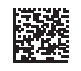

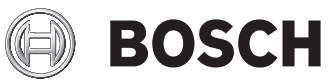

# **GIS 1000 C Professional**

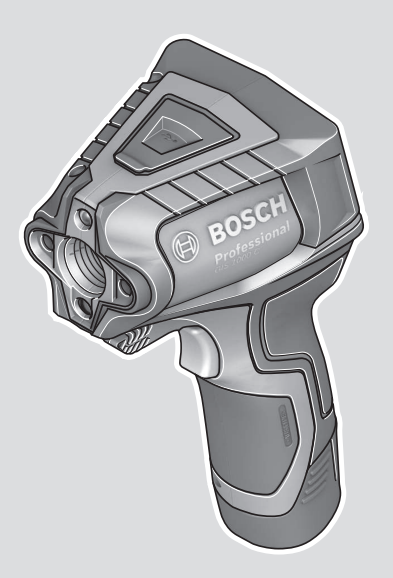

эксплуатации **uk** Оригінальна інструкція з експлуатації **kk** Пайдалану нұсқаулығының түпнұсқасы **ro** Instrucțiuni originale **bg** Оригинална инструкция **mk** Оригинално упатство за работа **sr** Originalno uputstvo za rad **sl** Izvirna navodila **hr** Originalne upute za rad **et** Algupärane kasutusjuhend **lv** Instrukcijas oriģinālvalodā

70538 Stuttgart GERMANY

**Robert Bosch Power Tools GmbH**

**www.bosch-pt.com**

**1 609 92A 4X3** (2020.12) T / 394

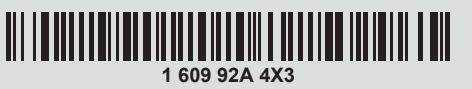

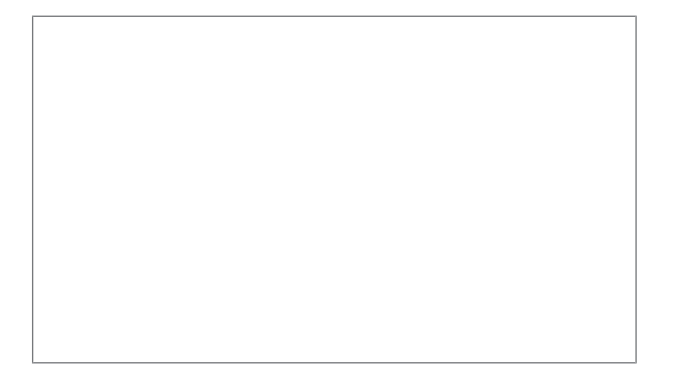

- **de** Originalbetriebsanleitung
- **en** Original instructions
- **fr** Notice originale
- **es** Manual original
- **pt** Manual original
- **it** Istruzioni originali **nl** Oorspronkelijke gebruiksaanwijzing
- **da** Original brugsanvisning
- **sv** Bruksanvisning i original
- **no** Original driftsinstruks
- **fi** Alkuperäiset ohjeet
- **el** Πρωτότυπο οδηγιών χρήσης
- **tr** Orijinal işletme talimatı
- **pl** Instrukcja oryginalna
- **cs** Původní návod k používání
- **sk** Pôvodný návod na použitie
- **hu** Eredeti használati utasítás
- 
- **ru** Оригинальное руководство по **lt** Originali instrukcija
	- دليل التشغيل األصلي **ar**
	- دفترچه راهنمای اصلی **fa**

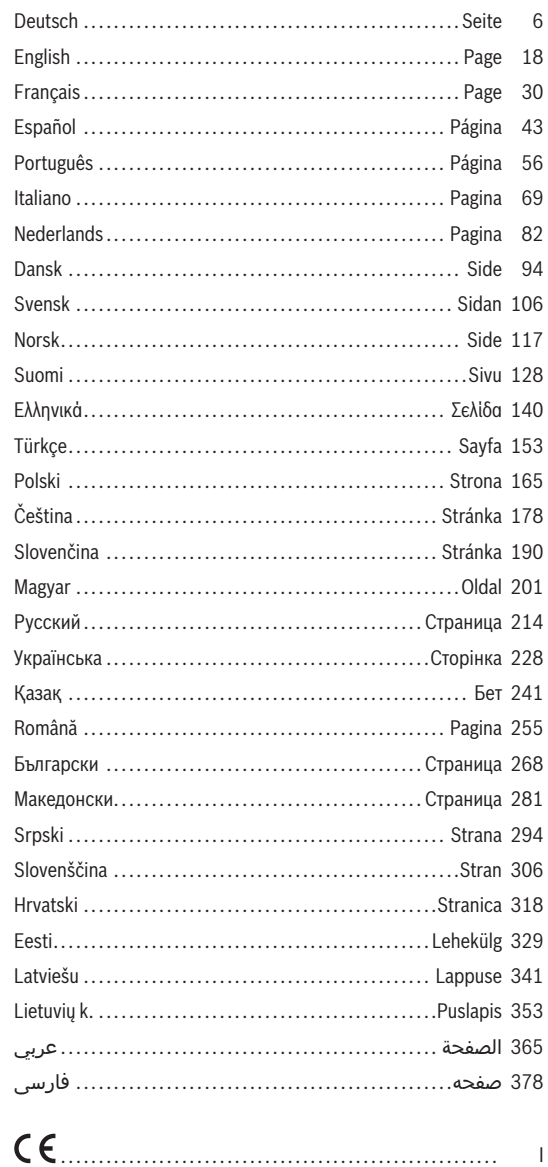

◈

a

♦

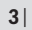

♦

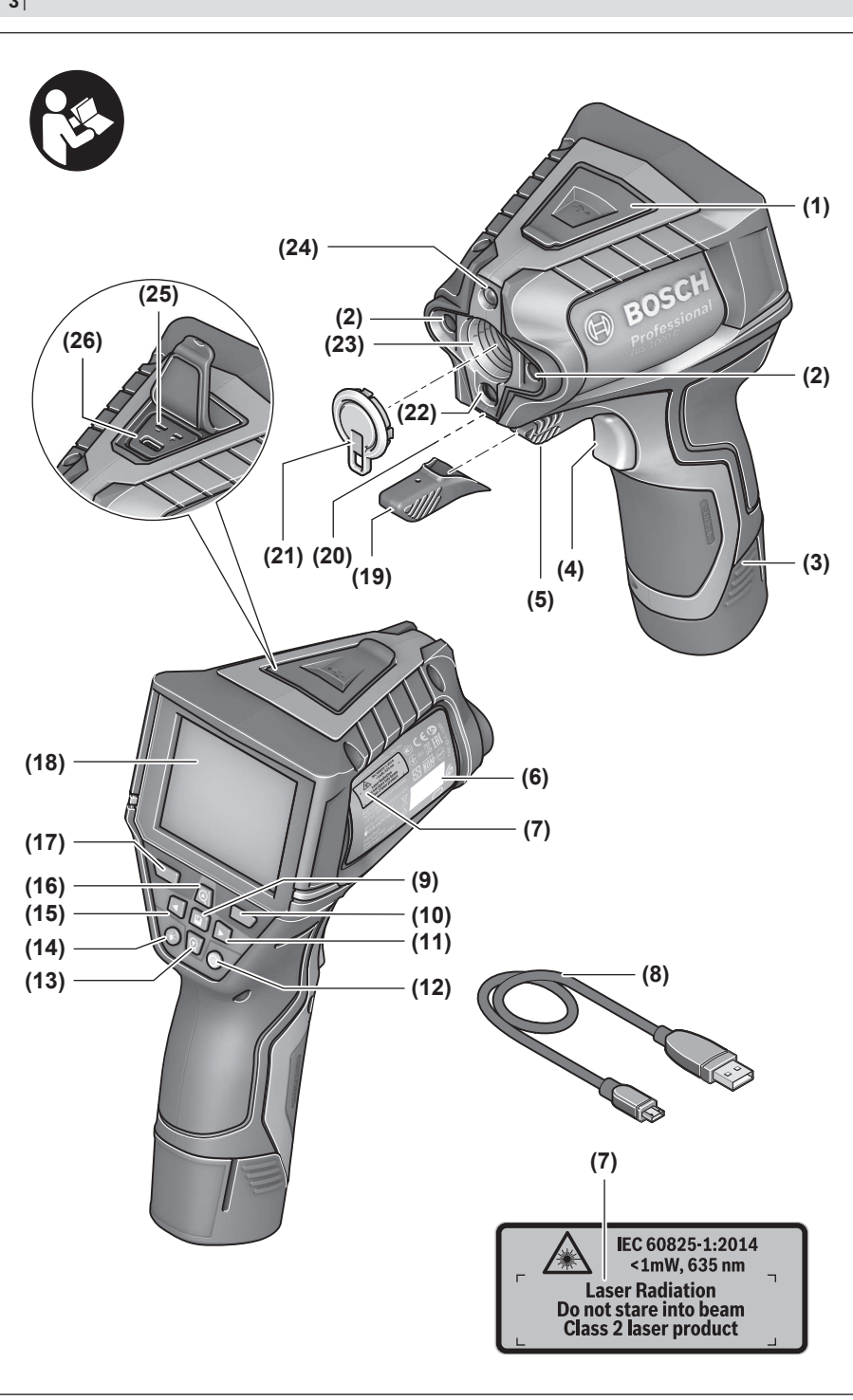

♦

❶

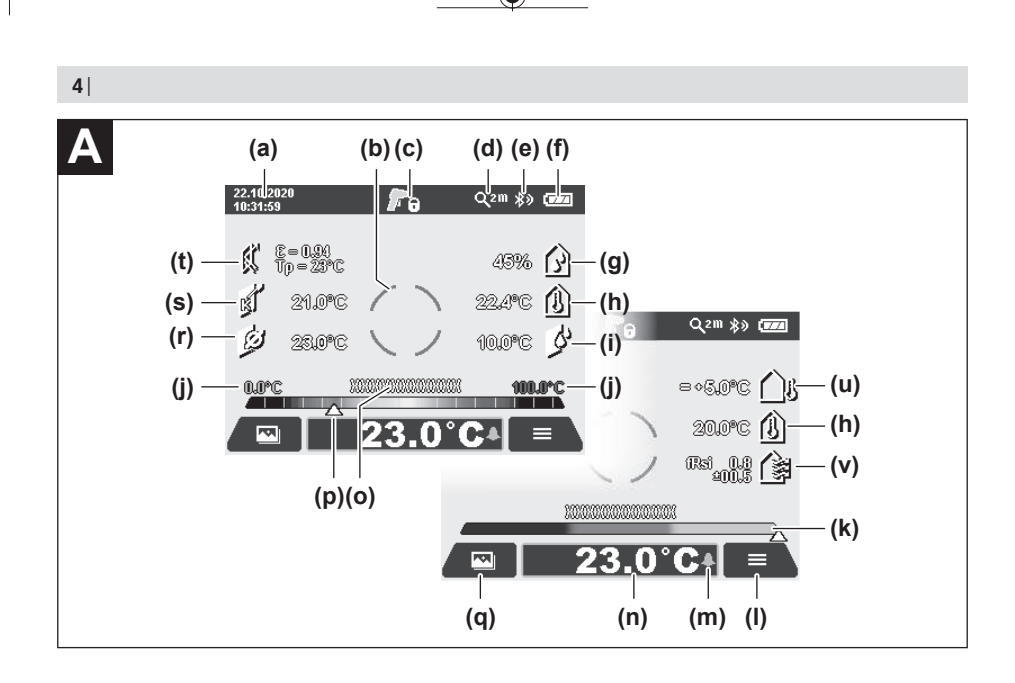

€

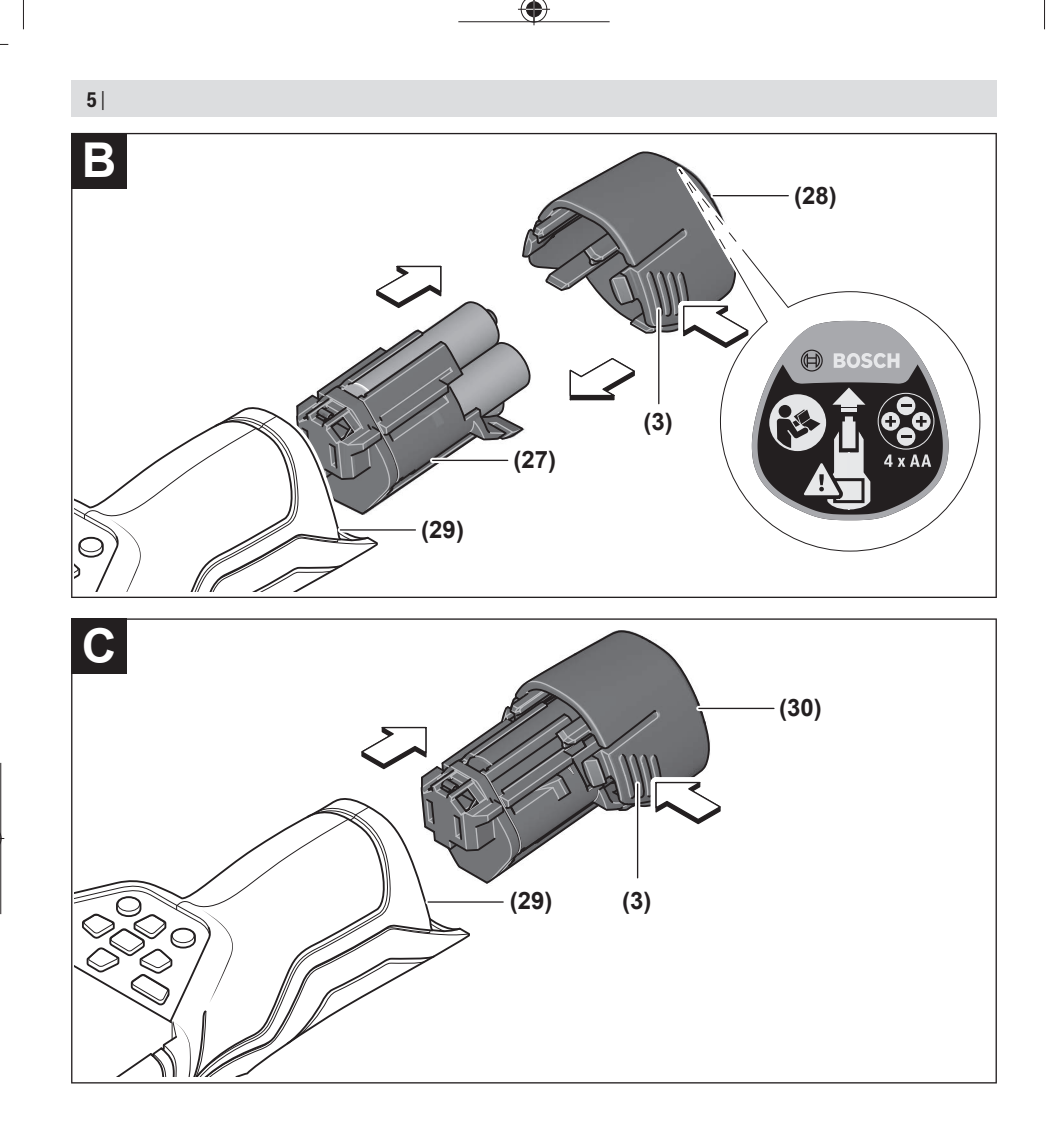

♦

◉

◈

**6** | Deutsch

# <span id="page-5-0"></span>**Deutsch**

# **Sicherheitshinweise**

**Sämtliche Anweisungen sind zu lesen und zu beachten, um mit dem Messwerkzeug gefahrlos und sicher zu arbeiten. Wenn das Messwerkzeug nicht entsprechend den vorliegenden Anweisungen verwendet wird, können die integrierten Schutzvorkehrungen im Messwerkzeug beeinträchtigt werden. Machen Sie Warnschilder am Messwerkzeug niemals unkenntlich. BEWAHREN SIE DIESE ANWEISUNGEN GUT AUF UND GEBEN SIE SIE BEI WEI-TERGABE DES MESSWERKZEUGS MIT.**

- ▶ Vorsicht wenn andere als die hier angegebenen Be**dienungs- oder Justiereinrichtungen benutzt oder andere Verfahrensweisen ausgeführt werden, kann dies zu gefährlicher Strahlungsexposition führen.**
- ▶ Das Messwerkzeug wird mit einem Laser-Warnschild **ausgeliefert (in der Darstellung des Messwerkzeugs auf der Grafikseite gekennzeichnet).**
- $\blacktriangleright$  Ist der Text des Laser-Warnschildes nicht in Ihrer Lan**dessprache, dann überkleben Sie ihn vor der ersten Inbetriebnahme mit dem mitgelieferten Aufkleber in Ihrer Landessprache.**

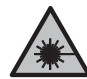

**Richten Sie den Laserstrahl nicht auf Personen oder Tiere und blicken Sie nicht selbst in den direkten oder reflektierten Laserstrahl.** Dadurch können Sie Personen blenden, Unfälle verursachen oder das Auge schädigen.

- **Falls Laserstrahlung ins Auge trifft, sind die Augen bewusst zu schließen und der Kopf sofort aus dem Strahl zu bewegen.**
- ▶ Nehmen Sie keine Änderungen an der Lasereinrich**tung vor.**
- ▶ Verwenden Sie die Laser-Sichtbrille (Zubehör) nicht **als Schutzbrille.** Die Laser-Sichtbrille dient zum besseren Erkennen des Laserstrahls; sie schützt jedoch nicht vor der Laserstrahlung.
- u **Verwenden Sie die Laser-Sichtbrille (Zubehör) nicht als Sonnenbrille oder im Straßenverkehr.** Die Laser-Sichtbrille bietet keinen vollständigen UV-Schutz und vermindert die Farbwahrnehmung.
- **Example 2 Lassen Sie das Messwerkzeug nur von qualifiziertem Fachpersonal und nur mit Original-Ersatzteilen reparieren.** Damit wird sichergestellt, dass die Sicherheit des Messwerkzeuges erhalten bleibt.
- $\blacktriangleright$  Lassen Sie Kinder das Laser-Messwerkzeug nicht un**beaufsichtigt benutzen.** Sie könnten unbeabsichtigt andere Personen oder sich selbst blenden.
- ▶ Arbeiten Sie mit dem Messwerkzeug nicht in explosi**onsgefährdeter Umgebung, in der sich brennbare Flüssigkeiten, Gase oder Stäube befinden.** Im Messwerkzeug können Funken erzeugt werden, die den Staub oder die Dämpfe entzünden.
- **► Öffnen Sie den Akku nicht.** Es besteht die Gefahr eines Kurzschlusses.
- **Bei Beschädigung und unsachgemäßem Gebrauch des Akkus können Dämpfe austreten. Der Akku kann brennen oder explodieren.** Führen Sie Frischluft zu und suchen Sie bei Beschwerden einen Arzt auf. Die Dämpfe können die Atemwege reizen.
- u **Bei falscher Anwendung oder beschädigtem Akku kann brennbare Flüssigkeit aus dem Akku austreten. Vermeiden Sie den Kontakt damit. Bei zufälligem Kontakt mit Wasser abspülen. Wenn die Flüssigkeit in die Augen kommt, nehmen Sie zusätzlich ärztliche Hilfe in Anspruch.** Austretende Akkuflüssigkeit kann zu Hautreizungen oder Verbrennungen führen.
- ▶ Durch spitze Gegenstände wie z. B. Nagel oder **Schraubenzieher oder durch äußere Krafteinwirkung kann der Akku beschädigt werden.** Es kann zu einem internen Kurzschluss kommen und der Akku brennen, rauchen, explodieren oder überhitzen.
- ▶ Halten Sie den nicht benutzten Akku fern von Büro**klammern, Münzen, Schlüsseln, Nägeln, Schrauben oder anderen kleinen Metallgegenständen, die eine Überbrückung der Kontakte verursachen könnten.** Ein Kurzschluss zwischen den Akkukontakten kann Verbrennungen oder Feuer zur Folge haben.
- ▶ Verwenden Sie den Akku nur in Produkten des Her**stellers.** Nur so wird der Akku vor gefährlicher Überlastung geschützt.
- u **Laden Sie die Akkus nur mit Ladegeräten auf, die vom Hersteller empfohlen werden.** Durch ein Ladegerät, das für eine bestimmte Art von Akkus geeignet ist, besteht Brandgefahr, wenn es mit anderen Akkus verwendet wird.

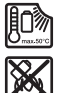

**Schützen Sie den Akku vor Hitze, z. B. auch vor dauernder Sonneneinstrahlung, Feuer, Schmutz, Wasser und Feuchtigkeit.** Es besteht Explosions- und Kurzschlussgefahr.

- ▶ Nehmen Sie den Akku bzw. die Batterien vor allen Ar**beiten am Messwerkzeug (z.B. Montage, Wartung etc.) sowie bei dessen Transport und Aufbewahrung aus dem Messwerkzeug.** Bei unbeabsichtigtem Betätigen des Ein-/Ausschalters besteht Verletzungsgefahr.
- ▶ Vorsicht! Bei der Verwendung des Messwerkzeugs mit *Bluetooth*® **kann eine Störung anderer Geräte und Anlagen, Flugzeuge und medizinischer Geräte (z.B. Herzschrittmacher, Hörgeräte) auftreten. Ebenfalls kann eine Schädigung von Menschen und Tieren in unmittelbarer Umgebung nicht ganz ausgeschlossen werden. Verwenden Sie das Messwerkzeug mit** *Bluetooth*® **nicht in der Nähe von medizinischen Geräten, Tankstellen, chemischen Anlagen, Gebieten mit Explosionsgefahr und in Sprenggebieten. Verwenden Sie das Messwerkzeug mit** *Bluetooth*® **nicht in Flugzeugen. Vermeiden Sie den Betrieb über einen längeren Zeitraum in direkter Körpernähe.**

**Die Wortmarke** *Bluetooth*® **wie auch die Bildzeichen (Logos) sind eingetragene Marken und Eigentum der Bluetooth SIG, Inc. Jegliche Verwendung dieser Wortmarke/Bildzeichen durch die Robert Bosch Power Tools GmbH erfolgt unter Lizenz.**

- ▶ Schützen Sie das Messwerkzeug, besonders die Berei**che von Luftfeuchte-, Umgebungstemperatur- und Infrarotsensor vor Feuchtigkeit, Schnee, Staub und Schmutz. Die Empfangslinse könnte beschlagen oder verunreinigt sein und Messergebnisse verfälschen.** Falsche Geräteeinstellungen sowie weitere atmosphärische Einflussfaktoren können zu falschen Messungen führen. Objekte könnten mit einer zu hohen oder zu niedrigen Temperatur angezeigt werden, was möglicherweise zu einer Gefahr bei Berührung führen kann.
- ▶ Korrekte Temperaturmessungen sind nur möglich, **wenn der eingestellte Emissionsgrad und der Emissionsgrad des Objekts übereinstimmen, sowie die korrekte reflektierte Temperatur eingestellt ist.** Objekte könnten mit einer zu hohen oder zu niedrigen Temperatur angezeigt werden, was möglicherweise zu einer Gefahr bei Berührungen führen kann.

# **Sicherheitshinweise bei Verwendung von Thermoelementen**

- **EXECUTE:** Thermoelemente dürfen nicht in spannungsführenden **elektrischen Anlagen verwendet werden. Es besteht Lebensgefahr!**
- **Durch Verwendung eines Thermoelements besteht Kontakt mit dem Messobjekt.** Beachten Sie daher potenzielle Gefahren durch Temperatur, Spannung oder chemische Reaktion.

# **Produkt- und Leistungsbeschreibung**

Bitte beachten Sie die Abbildungen im vorderen Teil der Betriebsanleitung.

# **Bestimmungsgemäßer Gebrauch**

Das Messwerkzeug ist bestimmt zur berührungslosen Messung von Oberflächentemperatur, Umgebungstemperatur und relativer Luftfeuchtigkeit. Es berechnet die Taupunkttemperatur und weist auf Wärmebrücken und Schimmelgefahr hin. Mit dem Messwerkzeug können keine Schimmelsporen detektiert werden. Es kann aber helfen, Bedingungen frühzeitig zu erkennen, die Schimmelwachstum begünstigen können.

Das Messgerät darf nicht zur Temperaturmessung an Personen und Tieren oder für andere medizinische Zwecke verwendet werden.

Das Messwerkzeug ist nicht geeignet zur Oberflächentemperaturmessung von Gasen.

Die Temperaturmessung in Flüssigkeiten ist ausschließlich mithilfe eines handelsüblichen Thermoelements (Anschlusstyp K) möglich, das über die dafür vorgesehene

Schnittstelle **(25)** an das Messwerkzeug angeschlossen werden kann.

Mit einem Thermoelement können durch Berührung einer Oberfläche auch Oberflächentemperaturmessungen ausgeführt werden.

Das Licht dieses Messwerkzeugs ist dazu bestimmt, den direkten Arbeitsbereich des Messwerkzeugs für Bildaufnahmen zu beleuchten.

Die Laserpunkte dürfen nicht als Laserpointer verwendet werden. Sie dienen ausschließlich zur Markierung der Messfläche.

Das Messwerkzeug ist zur Verwendung im Innen- und Außenbereich geeignet.

# **Abgebildete Komponenten**

Die Nummerierung der abgebildeten Komponenten bezieht sich auf die Darstellung des Messwerkzeugs auf der Grafikseite.

- **(1)** Abdeckung Micro-USB-Buchse/Anschluss Thermoelement (Typ K)
- **(2)** Austrittsöffnung Laserstrahlung
- **(3)** Entriegelungstaste Akku/Batterieadapter/Batteriefachdeckel
- **(4)** Taste Messen/Ein-Taste
- **(5)** Luftfeuchte- und Umgebungstemperatursensor
- **(6)** Seriennummer
- **(7)** Laser-Warnschild
- **(8)** Micro-USB-Kabel
- **(9)** Speicher-/Sendetaste (*Bluetooth*®)
- **(10)** Funktionstaste rechts
- **(11)** Pfeiltaste rechts
- **(12)** Ein-/Aus-Taste
- **(13)** Pfeiltaste ab/Vergrößerungsstufe senken
- **(14)** Ein-/Aus-Taste Leuchte
- **(15)** Pfeiltaste links
- **(16)** Pfeiltaste auf/Vergrößerungsstufe erhöhen
- **(17)** Funktionstaste links
- **(18)** Display
- **(19)** Schutzkappe Luftfeuchte- und Umgebungstemperatursensor
- **(20)** Aufnahme Tragschlaufe
- **(21)** Schutzkappe Infrarot-Empfangslinse
- **(22)** Kamera
- **(23)** Empfangslinse Infrarotstrahlung
- **(24)** Leuchte
- **(25)** Typ-K-Anschluss für Thermoelement
- **(26)** Micro-USB-Buchse
- **(27)** Hülle Batterieadapter<sup>a)</sup>
- **(28)** Verschlusskappe Batterieadaptera)
- **(29)** Akkuschacht

# **8** | Deutsch

#### **(30)** Akkua)

a) **Abgebildetes oder beschriebenes Zubehör gehört nicht zum Standard-Lieferumfang. Das vollständige Zubehör finden Sie in unserem Zubehörprogramm.**

# **Anzeigenelemente (siehe Bild A)**

- (a) Datum/Uhrzeit (siehe "<Zeit & Datum>", Seite 15)
- (b) Messrahmen (siehe "Messfläche bei Oberflächen-Temperaturmessungen", Seite 11)
- **(c)** Zustandsanzeige:

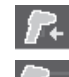

Messwerkzeug ist bereit zur Messung, Taste Messen **(4)** drücken.

(Dauer-)Messung läuft, Laser sind eingeschaltet.

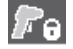

Messung beendet, Laser sind ausgeschaltet, Messergebnisse sind fixiert.

Kontakttemperatur-Modus, Laser sind deaktiviert, Messung läuft nur über Thermoelement.

- (d) Anzeige Vergrößerungsstufe (siehe "Vergrößerungsstufe einstellen", Seite 11)
- (e) Anzeige *Bluetooth®* eingeschaltet (siehe "Datenübertragung über Bluetooth®", Seite 14)
- **(f)** Ladezustandsanzeige
- **(g)** Funktionsanzeige/Messwert relative Luftfeuchtigkeit
- **(h)** Funktionsanzeige/Messwert Umgebungstemperatur
- **(i)** Funktionsanzeige/Ergebnis Taupunkttemperatur
- **(j)** minimaler/maximaler Messwert Oberflächentemperatur während eines Messvorgangs
- **(k)** Ergebnisskala
- **(l)** Menüsymbol
- **(m)** Anzeige Oberflächentemperatur-Alarm (siehe "Oberflächentemperatur-Alarm", Seite 13)
- **(n)** Messwert
- **(o)** aktueller Modus
- **(p)** Markierung Messwert bzw. Ergebnis (abhängig vom gewählten Modus)
- **(q)** Galeriesymbol
- **(r)** Funktionsanzeige/Messwert Durchschnittstemperatur
- **(s)** Funktionsanzeige/Messwert Kontakttemperatur
- **(t)** Anzeige Emissionsgrad/reflektierte Temperatur
- **(u)** eingestellte Außentemperatur (Wärmebrückenmodus)
- (v) Anzeige f<sub>Rsi</sub>-Wert mit Toleranz (Wärmebrückenmodus)

# **Technische Daten**

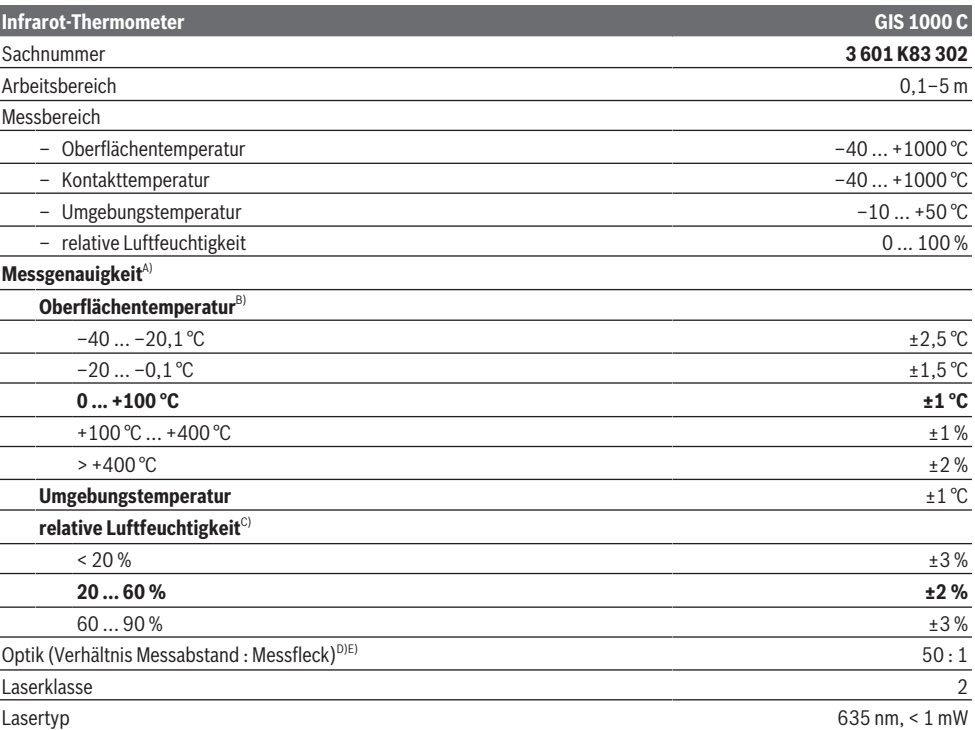

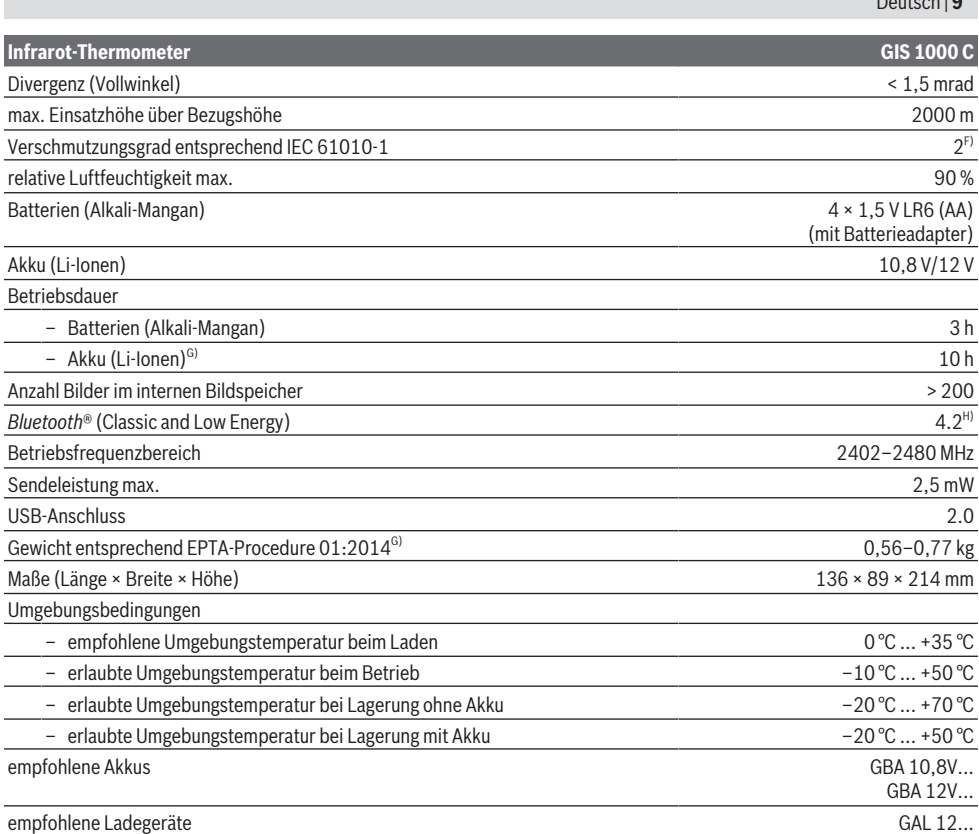

A) zuzüglich einsatzabhängiger Abweichung (z.B. Reflexion, Abstand, Umgebungstemperatur)

B) bei einer Umgebungstemperatur von +20 °C ... +23 °C, einem Emissionsgrad von > 0,999, Messabstand von 0,3 m, Apertur von 60 mm

C) bei einer Umgebungstemperatur von +15 °C ... +40 °C

D) Angabe entsprechend VDI/VDE 3511 Blatt 4.3 (Erscheinungsdatum Juli 2005); gilt für 90 % des Messsignals.

Es kann in allen Bereichen außerhalb der dargestellten Größen in den technischen Daten zu Abweichungen der Messergebnisse kommen. E) bezieht sich auf Infrarotmessung, siehe Grafik:

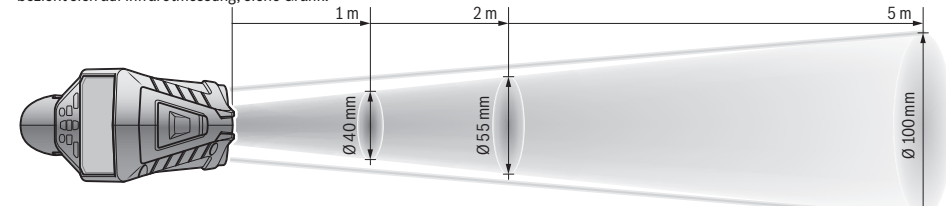

F) Es tritt nur eine nicht leitfähige Verschmutzung auf, wobei jedoch gelegentlich eine vorübergehende durch Betauung verursachte Leitfähigkeit erwartet wird.

G) abhängig vom verwendeten Akku

H) Bei *Bluetooth*® Low-Energy-Geräten kann je nach Modell und Betriebssystem kein Verbindungsaufbau möglich sein. *Bluetooth*® Geräte müssen das SPP-Profil unterstützen.

Zur eindeutigen Identifizierung Ihres Messwerkzeugs dient die Seriennummer **(6)** auf dem Typenschild.

Deutsch | **9**

**10** | Deutsch

# **Montage**

# **Energieversorgung Messwerkzeug**

Das Messwerkzeug kann entweder mit handelsüblichen Batterien oder mit einem Bosch Li-Ionen-Akku betrieben werden.

# **Betrieb mit Batterien (siehe Bild B)**

Die Batterien werden in den Batterieadapter eingesetzt.

u **Der Batterieadapter ist ausschließlich zum Gebrauch in dafür vorgesehenen Bosch-Messwerkzeugen bestimmt und darf nicht mit Elektrowerkzeugen verwendet werden.**

Ersetzen Sie immer alle Batterien gleichzeitig. Verwenden Sie nur Batterien eines Herstellers und mit gleicher Kapazität.

u **Nehmen Sie die Batterien aus dem Messwerkzeug, wenn Sie es längere Zeit nicht benutzen.** Die Batterien können bei längerer Lagerung im Messwerkzeug korrodieren und sich selbst entladen.

#### **Betrieb mit Akku (siehe Bild C)**

▶ Benutzen Sie nur die in den technischen Daten aufge**führten Ladegeräte.** Nur diese Ladegeräte sind auf den bei Ihrem Messwerkzeug verwendbaren Li-Ionen-Akku abgestimmt.

**Hinweis:** Der Gebrauch von nicht für Ihr Messwerkzeug geeigneten Akkus kann zu Fehlfunktionen oder zur Beschädigung des Messwerkzeugs führen.

**Hinweis:** Der Akku wird teilgeladen ausgeliefert. Um die volle Leistung des Akkus zu gewährleisten, laden Sie den Akku vor dem ersten Einsatz vollständig auf.

Der Li-Ionen-Akku kann jederzeit aufgeladen werden, ohne die Lebensdauer zu verkürzen. Eine Unterbrechung des Ladevorganges schädigt den Akku nicht.

# **Betrieb**

#### **Inbetriebnahme**

- ▶ Schützen Sie das Messwerkzeug vor Nässe und direk**ter Sonneneinstrahlung.**
- ▶ Setzen Sie das Messwerkzeug keinen extremen Tem**peraturen oder Temperaturschwankungen aus.** Lassen Sie es z.B. nicht längere Zeit im Auto liegen. Lassen Sie das Messwerkzeug bei größeren Temperaturschwankungen erst austemperieren, bevor Sie es in Betrieb nehmen. Bei extremen Temperaturen oder Temperaturschwankungen kann die Präzision des Messwerkzeugs beeinträchtigt werden.
- **► Achten Sie auf eine korrekte Akklimatisierung des Messwerkzeugs.** Bei starken Temperaturschwankungen kann die Akklimatisierungszeit bis zu **60** min betragen. Dies kann beispielsweise der Fall sein, wenn Sie das Messwerkzeug im kalten Auto lagern und dann eine Messung im warmen Gebäude vornehmen.

▶ Vermeiden Sie heftige Stöße oder Stürze des Mess**werkzeuges.** Nach starken äußeren Einwirkungen und bei Auffälligkeiten in der Funktionalität sollten Sie das Messwerkzeug bei einer autorisierten **Bosch**-Kundendienststelle überprüfen lassen.

#### **Ein-/Ausschalten**

Nehmen Sie die Schutzkappe **(21)** von der Infrarot-Empfangslinse **(23)** und die Schutzkappe **(19)** vom Luftfeuchte- und Umgebungstemperatursensor **(5)** ab. **Achten Sie während der Arbeit darauf, dass Kamera (22), Empfangslinse (23) und Sensor(5) nicht verschlossen bzw. verdeckt werden, da sonst keine korrekten Messungen möglich sind.**

Zum **Einschalten** des Messwerkzeugs drücken Sie die Ein-/ Aus-Taste **(12)** oder die Taste Messen **(4)**. Im Display **(18)** erscheint eine Startsequenz. Nach der Startsequenz befindet sich das Messwerkzeug in der beim letzten Ausschalten gespeicherten Betriebsart. Die Laser sind noch nicht eingeschaltet.

Ausschließlich bei der ersten Inbetriebnahme erscheint nach der Startsequenz zusätzlich das Menü **<Gerät>**, in dem Sie die Einstellungen des Messwerkzeugs wie z.B. die Sprache aller Anzeigen festlegen können (siehe "Untermenü **<Gerät>**", Seite 15). Bestätigen Sie die gewählten Einstellungen durch Drücken der rechten Funktionstaste **(10)**. Alle Einstellungen können auch nachträglich im Untermenü **<Gerät>** geändert werden.

- ▶ Lassen Sie das eingeschaltete Messwerkzeug nicht **unbeaufsichtigt und schalten Sie das Messwerkzeug nach Gebrauch ab.** Andere Personen könnten vom Laserstrahl geblendet werden.
- **► Richten Sie den Laserstrahl nicht auf Personen oder Tiere und blicken Sie nicht selbst in den Laserstrahl, auch nicht aus größerer Entfernung.**

Die Helligkeit der Displaybeleuchtung wird bei Werkseinstellung 30 s nach jedem Tastendruck aus Energiespargründen verringert. Beim Drücken einer beliebigen Taste wird die Displaybeleuchtung wieder in voller Stärke eingeschaltet. Im Menü **<Lichtdauer>** können Sie diese Beleuchtungszeit ändern (siehe "<Lichtdauer>", Seite 15).

Zum **Ausschalten** des Messwerkzeugs drücken Sie die Ein-/ Aus-Taste **(12)**. Das Messwerkzeug speichert die aktuelle Betriebsart sowie die Einstellungen und schaltet sich dann aus. Setzen Sie die Schutzkappe **(21)** wieder auf die Empfangslinse **(23)** und die Schutzkappe **(19)** auf den Luftfeuchte- und Umgebungstemperatursensor **(5)**.

Schalten Sie das Messwerkzeug nicht durch Entnehmen des Akkus bzw. Batterieadapters aus, da dabei in ungünstigen Fällen der interne Speicher beschädigt werden kann. Im Hauptmenü können Sie einstellen, ob und nach welcher Zeit ohne Tastendruck/Messung sich das Messwerkzeug automatisch ausschaltet (siehe "<**Ausschaltzeit>**", Seite 15). Auch beim automatischen Abschalten werden die aktuelle Betriebsart sowie die Einstellungen gespeichert. Befinden sich der Akku bzw. das Messwerkzeug außerhalb der in den Technischen Daten angegebenen Betriebstemperatur, dann schaltet sich das Messwerkzeug nach einer kurzen Warnung (siehe "Fehler – Ursachen und Abhilfe", Seite 16) automatisch ab. Lassen Sie das Messwerkzeug austemperieren und schalten Sie es dann wieder ein.

# **Messvorbereitung**

# **Emissionsgrad für Oberflächen-Temperaturmessungen einstellen**

Zur Bestimmung der Oberflächentemperatur wird berührungslos die natürliche Infrarot-Wärmestrahlung gemessen, die das angezielte Objekt aussendet. Für korrekte Messungen muss der am Messwerkzeug eingestellte Emissionsgrad **vor jeder Messung** geprüft und gegebenenfalls an das Messobjekt angepasst werden.

Die im Messwerkzeug voreingestellten Emissionsgrade sind Richtwerte.

Sie können einen der voreingestellten Emissionsgrade auswählen oder einen genauen Zahlenwert eingeben. Stellen Sie den gewünschten Emissionsgrad über das Menü **<Messung>** → **<Emissionsgrad>** ein (siehe "**<Hauptmenü>**", Seite 14).

u **Korrekte Temperaturmessungen sind nur möglich, wenn der eingestellte Emissionsgrad und der Emissionsgrad des Objekts übereinstimmen, sowie die korrekte reflektierte Temperatur eingestellt ist.** Objekte könnten mit einer zu hohen oder zu niedrigen Temperatur angezeigt werden, was möglicherweise zu einer Gefahr bei Berührungen führen kann.

Je niedriger der Emissionsgrad ist, desto größer wird der Einfluss der reflektierten Temperatur auf das Messergebnis. Passen Sie deshalb bei Änderungen des Emissionsgrads immer die reflektierte Temperatur an. Stellen Sie die reflektierte Temperatur über das Menü **<Messung>** → **<Reflektierte** Temp.> ein (siehe "<Hauptmenü>", Seite 14).

Befinden sich mehrere Messobjekte mit unterschiedlichem Emissionsgrad innerhalb der durch den Laser gekennzeichneten Messfläche, kann die Temperaturmessung verfälscht werden.

#### **Messfläche bei Oberflächen-Temperaturmessungen**

Die vom Messwerkzeug erzeugten Laserpunkte begrenzen die kreisförmige Messfläche außen. Der angezeigte Temperaturmesswert zeigt die durchschnittliche Oberflächentemperatur innerhalb dieser Fläche.

u **Richten Sie den Laserstrahl nicht auf Personen oder Tiere und blicken Sie nicht selbst in den Laserstrahl, auch nicht aus größerer Entfernung.**

Der Abstand der Laserpunkte und damit die Größe der Messfläche steigt mit dem Abstand zwischen Messwerkzeug und Messobjekt.

Sind die Laserpunkte schlecht erkennbar, können Sie den **<Messrahmen> (b)** im Display einschalten (siehe

"**<Messrahmen>**", Seite 15). Der Messrahmen kann als Indikator für die Messfläche genutzt werden und dient der besseren Orientierung. Je nach Messabstand kann der Messrahmen von der Messfläche abweichen. Für die Messung ausschlaggebend ist der Bereich, der sich zwischen den Laserpunkten befindet.

# **Hinweise zu den Messbedingungen**

Stark reflektierende, glänzende oder transparente Oberflächen (z.B. glänzende Fliesen, Edelstahlfronten oder Kochtöpfe) können die Oberflächen-Temperaturmessung beeinträchtigen. Kleben Sie bei Bedarf die Messfläche mit einem dunklen, matten Klebeband ab, das gut wärmeleitend ist. Lassen Sie das Band kurz auf der Oberfläche austemperieren.

Die Messung durch transparente Materialien hindurch ist prinzipbedingt nicht möglich.

Die Messergebnisse werden umso genauer und zuverlässiger, je besser und stabiler die Messbedingungen sind. Der Luftfeuchte- und Umgebungstemperatursensor **(5)** kann durch chemische Schadstoffe wie z.B. Ausdünstungen von Lacken oder Farben beschädigt werden. Die Infrarot-Temperaturmessung wird durch Rauch, Dampf oder staubige Luft beeinträchtigt.

Lüften Sie deshalb vor der Messung den Raum, insbesondere wenn die Luft verschmutzt oder dampfig ist. Messen Sie z.B. im Bad nicht direkt nach dem Duschen.

Lassen Sie den Raum nach dem Lüften eine Weile austemperieren, bis er die übliche Temperatur wieder erreicht hat.

Umgebungstemperatur und relative Luftfeuchtigkeit werden direkt am Messwerkzeug am Luftfeuchte- und

Umgebungstemperatursensor **(5)** gemessen. Halten Sie für aussagekräftige Ergebnisse das Messwerkzeug nicht direkt über oder neben Störquellen wie Heizungen oder offene Flüssigkeiten. Decken Sie den Sensor **(5)** keinesfalls ab.

Achten Sie bei reflektierenden Oberflächen auf einen günstigen Messwinkel, damit reflektierte Wärmestrahlung von anderen Objekten das Ergebnis nicht verfälscht. Zum Beispiel kann bei Messungen senkrecht von vorn die Reflexion Ihrer Körperwärme die Messung stören.

#### **Vergrößerungsstufe einstellen**

Der Bildausschnitt im Display kann für laufende Messungen sowie bei der Wiedergabe gespeicherter Bildschirmfotos in 3 verschiedenen Vergrößerungsstufen angezeigt werden: 0,5 m, 2 m und 5 m.

Die Vergrößerungsstufen sind optimiert für den entsprechenden Abstand zwischen Messwerkzeug und Messobjekt: Bei einem Messabstand von 2 m gibt die Vergrößerungsstufe **"2 m"** den (typischerweise) besten Bildausschnitt wieder.

Die aktuelle Vergrößerungsstufe erscheint in der Anzeige **(d)**. Zum Erhöhen der Vergrößerungsstufe drücken Sie die Pfeiltaste Vergrößerungsstufe erhöhen **(16)**, zum Senken die Pfeiltaste Vergrößerungsstufe senken **(13)**. Bedingt durch die Parallaxe stimmt der Messrahmen **(b)** nur mit dem Messbereich überein, wenn die gewählte Vergrößerungsstufe dem tatsächlichen Messabstand entspricht.

#### **Messfläche beleuchten**

Bei der Messung in dunklen Bereichen können Sie die Leuchte **(24)** einschalten, um die Darstellung des Bildschirminhalts zu verbessern. Dies kann Ihnen helfen, beim

# **12** | Deutsch

Speichern von Bildschirmfotos ein besseres Ergebnis zu erzielen.

Drücken Sie zum Ein- bzw. Ausschalten der Leuchte **(24)** die Taste **(14)**.

Die Leuchte wird aus Energiespargründen automatisch abgeschaltet, wenn die Helligkeit der Displaybeleuchtung verringert wird. Im Menü **<Lichtdauer>** können Sie diese Beleuchtungszeit ändern (siehe "**<Lichtdauer>**", Seite 15). Beim Wiedereinschalten der Displaybeleuchtung wird die Leuchte nicht automatisch eingeschaltet.

Wenn der Ladezustand des Akkus im kritischen Bereich ist, steht die Leuchte aus Energiespargründen nicht zur Verfügung.

# **Messfunktionen**

# **Wechseln zwischen den einzelnen Modi**

Wählen Sie mit den Pfeiltasten rechts **(11)** oder links **(15)** den gewünschten Modus aus (der Modus wird mit einer kurzen Erklärung angezeigt). Um die Erklärung vorzeitig auszublenden, drücken Sie die Speichertaste **(9)**. Um die Erklärung auszublenden und sofort eine Messung zu starten, drücken Sie die Taste Messen **(4)**.

#### **Oberflächentemperatur-Modus**

Im Oberflächentemperatur-Modus wird die Oberflächentemperatur eines Messobjekts gemessen.

In diesem Modus können Sie z.B. Heizkörper überprüfen oder überhitzte Maschinenteile suchen.

Durch Drücken der Taste Messen **(4)** starten Sie die Messung. Die im Display angezeigten Messwerte aktualisieren sich fortlaufend. Sobald Sie die Taste Messen **(4)** loslassen, wird die Messung unterbrochen und die Laser werden ausgeschaltet. Im Display werden die letzten Messergebnisse in der Anzeige **(n)** fixiert. Die zuletzt gemessene Oberflächentemperatur wird mit der Markierung **(p)** auf der Ergebnisskala **(k)** angezeigt.

Der minimale und der maximale Temperaturwert des Messvorgangs erscheinen in der Anzeige **(j)**, sobald die Differenz der Messwerte mehr als 3 °C beträgt. Damit können Sie erkennen, wie hoch der aktuelle Messwert im Verhältnis zu den bereits gemessenen Temperaturen ist.

# **Wärmebrücken-Modus**

Das Messwerkzeug kann Sie beim Auffinden von Wärmebrücken unterstützen (siehe "Wärmebrücke", Seite 17). Ehe mit der Messung begonnen werden kann, muss zuerst die Außentemperatur eingestellt werden. Rufen Sie dazu das **<Hauptmenü>** auf (siehe "Navigieren im **<Hauptmenü>**", Seite 14). Wählen Sie das Untermenü **<Wärmebrücke>** aus und stellen Sie die aktuelle Außentemperatur ein. Durch Drücken der Taste Messen **(4)** starten Sie die Messung. Unter Berücksichtigung der Umgebungstemperatur innen und der Außentemperatur wird ermittelt, ob die Oberflächentemperatur den Mindestanforderungen an den Wärmeschutz entspricht. Bei Unterschreitung der Mindestanforderung wird von einem strukturellen Mangel ausgegangen und vor einer Wärmebrücke gewarnt.

Nach Abschluss der Messung wird die Oberflächentemperatur des zuletzt angezielten Messobjekts in der Anzeige **(n)** und die Umgebungstemperatur in der Anzeige **(h)** fixiert. Der berechnete f<sub>esi</sub>-Wert (siehe "Wärmebrücke", Seite 17) und dessen geschätzte Toleranz wird in der Anzeige **(v)** angezeigt.

Das Messwerkzeug zeigt die Interpretation der Werte mit der Markierung **(p)** auf der Ergebnisskala **(k)** an:

- Markierung (p) im grünen Bereich (f<sub>Rsi</sub>-Wert über 0,7, einschließlich Toleranz): keine Wärmebrücke vorhanden
- $-$  Markierung (p) im gelben Bereich ( $f_{\text{per}}$ -Wert im Grenzbereich von 0,7): im Messbereich besteht eventuell eine Wärmebrücke. Die Messung sollte unter günstigeren Umgebungsbedingungen (z.B. bei niedrigerer Außentemperatur) wiederholt werden.
- Markierung (p) im roten Bereich (f<sub>Rsi</sub>-Wert unter 0,7, einschließlich Toleranz): Im Messbereich besteht wahrscheinlich eine Wärmebrücke.

#### **Taupunkt-Modus**

Das Messgerät kann Sie beim Auffinden schimmelgefährdeter Stellen unterstützen.

Aus der in diesem Modus zusätzlich gemessenen Umgebungstemperatur und relativen Luftfeuchte (siehe "Relative Luftfeuchtigkeit", Seite 17) wird die Taupunkttemperatur (siehe "Taupunkttemperatur", Seite 17) berechnet. Die Taupunkttemperatur wird dabei mit der gemessenen Oberflächentemperatur verglichen und hinsichtlich des Risikos von Schimmelbildung interpretiert.

Beachten Sie, dass die Messergebnisse immer nur eine Momentaufnahme auf Basis der aktuellen Umgebungsbedingungen darstellen. Eine Prognose für sich eventuell ändernde Umgebungsbedingungen kann nicht getroffen werden. Bei kritischen Messergebnissen sollten Sie die Messung zu unterschiedlichen Zeiten und bei unterschiedlichen Bedingungen wiederholen.

Durch Drücken der Taste Messen **(4)** starten Sie die Messung. Die im Display angezeigten Messwerte aktualisieren sich fortlaufend.

Nach Abschluss der Messung wird die Oberflächentemperatur des zuletzt angezielten Messobjekts in der Anzeige **(n)**, die Umgebungstemperatur in der Anzeige **(h)** und die relative Luftfeuchtigkeit in der Anzeige **(g)** fixiert. Die berechnete Taupunkttemperatur wird in **(i)** angezeigt.

Das Messwerkzeug hilft automatisch bei der Interpretation der Werte mit der Markierung **(p)** auf der Ergebnisskala **(k)**:

- Markierung **(p)** im grünen Bereich: Unter den aktuellen Bedingungen besteht keine Schimmelgefahr.
- Markierung **(p)** im gelben Bereich: Die Werte liegen im Grenzbereich; achten Sie auf Raumtemperatur, Wärmebrücken sowie Luftfeuchtigkeit und wiederholen Sie die Messung gegebenenfalls mit zeitlichem Abstand.
- Markierung **(p)** im roten Bereich: Es besteht erhöhte Schimmelgefahr, da die Luftfeuchtigkeit zu hoch oder die Oberflächentemperatur nahe am Bereich der Taupunkttemperatur ist. Der jeweils auffällige Wert blinkt in der Anzeige.

Vor Schimmelgefahr wird gewarnt, wenn die Oberflächentemperatur 80 % der Taupunkttemperatur beträgt.

**Hinweis:** Mit dem Messwerkzeug können keine Schimmelsporen detektiert werden. Es zeigt nur an, dass es bei gleichbleibenden Bedingungen zur Schimmelbildung kommen kann.

#### **Kontakttemperatur-Modus**

Bei der Kontakttemperatur-Messung kann mithilfe eines handelsüblichen abgeschirmten Thermoelements Typ K die Temperatur eines Objekts direkt gemessen werden.

Die Kontakttemperaturmessung kann eine hilfreiche Ergänzung zur berührungslosen Temperaturmessung sein. Insbesondere in Situationen, in denen die Infrarotmessung prinzipbedingt Nachteile hat, ist die Anwendung sinnvoll, z.B. bei der Temperaturmessung in Medien, Flüssigkeiten, Luftströmen oder von Oberflächen mit niedrigem Emissionsgrad (blanke Metalle).

Es gibt für die verschiedenen Anwendungen in Flüssigkeiten, Luftströmen oder auf Oberflächen speziell optimierte Fühlergeometrien, die eine korrekte Messung bei Verwendung eines geeigneten Fühlers ermöglichen.

Lesen und beachten Sie eventuelle Hinweise des Thermoelement-Herstellers.

Die Verwendung eines Thermoelements erfordert prinzipbedingt direkten Kontakt mit dem Messobjekt. Beachten Sie dabei potenziell auftretende Gefahren und die Sicherheitshinweise

In diesem Modus wird ausschließlich die Temperatur des Temperaturfühlers gemessen, andere Messgrößen sind hier ausgeschlossen.

**Hinweis:** Verwenden Sie ausschließlich abgeschirmte Thermoelemente vom Typ K. Bei Anschluss anderer Typen von Thermoelementen sind falsche Messergebnisse möglich. Klappen Sie die Abdeckung **(1)** auf und schließen Sie das Thermoelement an den Anschluss **(25)** an.

Sobald ein Thermoelement angeschlossen ist, erscheint die Anzeige **(n)** im Display. Der Messwert der Anzeige wird kontinuierlich aktualisiert. Für die Messung muss die Taste Messen **(4)** in diesem Modus nicht gedrückt werden und die Laser sind deaktiviert. Warten Sie für ein verlässliches Ergebnis, bis sich der Messwert nicht mehr ändert. Je nach Ausführung des Thermoelements kann das mehrere Minuten dauern.

Die Kontakttemperatur kann jedoch auch in jedem Modus zusätzlich zur Oberflächentemperatur gemessen werden. Dann wird der Messwert an anderer Stelle angezeigt **(s)**. Zur Ermittlung von Wärmebrücken und Schimmelgefahr wird jedoch immer die Oberflächentemperatur **(n)** herangezogen. Wird das Thermoelement entfernt, erlischt die Funktionsanzeige **(s)** im Display. Schließen Sie nach dem Entfernen des Thermoelements die Abdeckung **(1)** wieder.

#### **Benutzermodus**

Im Benutzermodus werden Oberflächen- und Umgebungstemperatur sowie die relative Luftfeuchtigkeit gemessen. Aus diesen wird die Taupunkttemperatur sowie die Durchschnittstemperatur (Mittelwert der Oberflächentemperaturen während der Messdauer) berechnet.

Bei Bedarf können Sie folgende Werte in der Anzeige ausblenden: Durchschnittstemperatur, relative Luftfeuchtigkeit, Umgebungstemperatur und Taupunkttemperatur.

Rufen Sie dazu das <Hauptmenü> auf (siehe "Navigieren im **<Hauptmenü>**", Seite 14). Wählen Sie das Untermenü **<Benutzermodus>**. Sie können hier die Anzeigen **<Durchschnittstemp.>**, **<Luftfeuchtigkeit>**,

**<Raumtemperatur>** und **<Taupunkt>** ein- und ausschalten.

Für Oberflächentemperatur-Messungen können Sie wählen, ob der Minimal- und Maximalwert **(j)** der Ergebnisskala **(k)** automatisch angepasst oder manuell festgelegt werden soll. Gehen Sie dazu im Menü **<Benutzermodus>** in das Untermenü **<Skalenbereich>**.

- Wählen Sie **<auto>**, wenn die Werte **(j)** wie im Oberflächentemperatur-Modus automatisch ermittelt werden sollen. Der minimale und der maximale Temperaturwert des Messvorgangs erscheinen in der Anzeige **(j)**, sobald die Differenz der Messwerte mehr als 3 °C beträgt.
- Wählen Sie **<voreingestellt>**, um die Werte manuell festzulegen. Stellen Sie die gewünschten Werte im Menü **<Benutzermodus>** unter **<Skala Untergrenze>** und **<Skala Obergrenze>** ein. In der Anzeige **(j)** erscheinen der manuell gesetzte Minimal- und Maximalwert. Damit können Sie z.B. Bildschirmfotos unterschiedlicher Messungen anhand der Markierung **(p)** vergleichbar machen.

# **Oberflächentemperatur-Alarm**

Der Oberflächentemperatur-Alarm kann in allen Modi außer der Kontakttemperaturmessung genutzt werden. Sie können eine Minimal- und eine Maximaltemperatur festlegen.

Wird die **Minimaltemperatur** unterschritten, blinkt die Anzeige Temperaturalarm **(m)** blau und bei eingeschaltetem Signalton ertönt ein Warnsignal.

Wird die **Maximaltemperatur** überschritten, blinkt die Anzeige Temperaturalarm **(m)** rot und bei eingeschaltetem Signalton ertönt ein Warnsignal.

Um den Oberflächentemperatur-Alarm zu nutzen, rufen Sie das **<Hauptmenü>** auf (siehe "Navigieren im **<Hauptmenü>**", Seite 14).

- Wählen Sie das Untermenü **<Alarm>** aus.
- Stellen Sie **<Alarm min/max>** auf **<an>**.
- Stellen Sie unter **<Alarm min>** die Minimaltemperatur ein.
- Stellen Sie unter **<Alarm max>** die Maximaltemperatur ein.

Minimal- und Maximaltemperatur werden auch gespeichert, wenn Sie den Alarm auf <aus> stellen.

# **Datenübertragung**

# **Messergebnisse speichern/anzeigen/senden**

Nach Abschluss einer Messung erscheint im Display das Speichersymbol als Anzeige dafür, dass Sie die Messergebnisse speichern können. Drücken Sie dazu die Speicher-/ Sendetaste **(9)**.

# **14** | Deutsch

Die Messergebnisse werden als JPG-Datei (Bildschirmfoto des fixierten Displays) gespeichert.

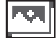

– Zum **Anzeigen** gespeicherter Bildschirmfotos drücken Sie die linke Funktionstaste **(17)** unter dem Galeriesymbol **(q)**. Im Display erscheint das zuletzt gespeicherte Foto.

– Drücken Sie die Pfeiltasten rechts **(11)** oder links **(15)**, um zwischen den gespeicherten Bildschirmfotos hin- und herzuwechseln.

– Zum Senden des angezeigten Messergebnisses per *Bluetooth*® drücken Sie die Speicher-/Sendetaste **(9)**. Ist die *Bluetooth*® Verbindung noch nicht eingeschaltet (siehe "Datenübertragung über Bluetooth®", Seite 14), wird sie durch das Drücken der Speicher-/Sendetaste aktiviert.

- Zum **Löschen** des angezeigten Bildschirmfotos drücken Sie die rechte Funktionstaste **(10)** unter dem Papierkorb-Symbol.
- Um den Löschvorgang zu bestätigen, drücken Sie die linke Funktionstaste **(17)** unter dem Haken-Symbol.
- Um den Löschvorgang abzubrechen, drücken Sie die rechte Funktionstaste **(10)** unter dem Kreuz-Symbol.

– Um die Galerieansicht zu verlassen und in den Messmodus zurückzukehren, drücken Sie die linke Funktionstaste **(17)** unter dem Zurück-Symbol.

Sie können auch alle gespeicherten Dateien auf einmal löschen (siehe "<Alles löschen>", Seite 16).

#### **Datenübertragung über USB-Schnittstelle**

Öffnen Sie die Abdeckung der Mikro-USB-Buchse **(1)**. Verbinden Sie die Mikro-USB-Buchse **(26)** des Messwerkzeugs über das mitgelieferte Mikro-USB-Kabel **(8)** mit Ihrem Computer.

Schalten Sie das Messwerkzeug nun mit der Ein-/Aus-Taste **(12)** ein.

Öffnen Sie auf Ihrem Computer den Datei-Browser und wählen Sie das Laufwerk **GIS 1000 C** aus. Die gespeicherten Dateien können vom internen Speicher des Messwerkzeugs kopiert, auf Ihren Computer verschoben oder gelöscht werden. Sobald Sie den gewünschten Vorgang beendet haben, trennen Sie das Laufwerk standardmäßig vom Computer und schalten dann das Messwerkzeug mit der Ein-/Aus-Taste **(12)** wieder aus.

**Achtung:** Melden Sie das Laufwerk immer zuerst aus Ihrem Betriebssystem ab (Laufwerk auswerfen), da sonst der interne Speicher des Messwerkzeugs beschädigt werden kann. Entfernen Sie das Mikro-USB-Kabel **während** des Messbetriebs und schließen Sie die Abdeckung **(1)**.

Halten Sie die Abdeckung der USB-Schnittstelle immer geschlossen, damit kein Staub oder Spritzwasser in das Gehäuse eindringen kann.

**Hinweis:** Verbinden Sie das Messwerkzeug über USB ausschließlich mit einem Computer. Beim Anschluss an andere Geräte kann das Messwerkzeug beschädigt werden.

#### **Datenübertragung über Bluetooth®**

Das Messwerkzeug ist mit einem *Bluetooth*® Modul ausgestattet, das die drahtlose Übertragung der Daten vom Messwerkzeug auf ein mobiles Endgerät ermöglicht. Für die Nutzung werden spezielle Bosch-Applikationen (Apps) zur Verfügung gestellt. Diese können Sie je nach Endgerät in den entsprechenden Stores herunterladen.

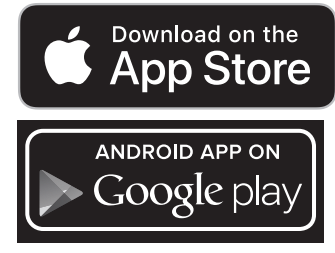

Die Bosch-Applikationen ermöglichen Ihnen (neben der drahtlosen Datenübertragung) einen erweiterten Funktionsumfang und vereinfachen die Nachbearbeitung sowie die Weiterleitung der Messdaten (z.B. per E-Mail). Informationen zur erforderlichen Systemvoraussetzung für eine *Bluetooth*® Verbindung finden Sie auf der Bosch-Internetseite unter www.bosch-professional.com/thermal.

Um die *Bluetooth*® Verbindung am Messwerkzeug einzuschalten, rufen Sie das <Hauptmenü> auf (siehe "Navigieren im **<Hauptmenü>**", Seite 14) und stellen **<Bluetooth>** auf **<an>**. Im Display erscheint die Anzeige **(e)**. Stellen Sie sicher, dass die *Bluetooth*® Schnittstelle an Ihrem mobilen Endgerät aktiviert ist.

Nach dem Start der Bosch-Applikation wird (bei aktivierten *Bluetooth*® Modulen) die Verbindung zwischen mobilem Endgerät und Messwerkzeug hergestellt. Werden mehrere aktive Messwerkzeuge gefunden, wählen Sie das passende Messwerkzeug aus. Wird nur ein aktives Messwerkzeug gefunden, findet ein automatischer Verbindungsaufbau statt.

**Hinweis:** Beim ersten Verbindungsaufbau (Pairing) zwischen dem Messwerkzeug und einem mobilen Endgerät (z.B. Smartphone, Tablet) kann es zur Abfrage eines PIN-Codes für das Messwerkzeug kommen. Geben Sie in diesem Fall "0000" ein.

Bei der Datenübertragung mittels *Bluetooth*® können durch schlechte Empfangsbedingungen Zeitverzögerungen zwischen mobilem Endgerät und Messwerkzeug auftreten.

#### **<Hauptmenü>**

# **Navigieren im <Hauptmenü>**

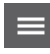

– Um in das **<Hauptmenü>** zu gelangen, drücken Sie beim Standard-Anzeigenbildschirm auf die rechte Funktionstaste **(10)** unter dem Menüsymbol **(l)**.

– Zum Navigieren innerhalb einer Menüebene drücken Sie die Pfeiltaste auf **(16)** bzw. die Pfeiltaste ab **(13)** so oft, bis der gewünschte Menüpunkt farbig hervorgehoben wird.

– Gibt es zu einem hervorgehobenen Menüpunkt ein Untermenü, dann wird dies durch einen Pfeil nach rechts neben **<einstellen>** gekennzeichnet. Um in das Untermenü zu gelangen, drücken Sie die Pfeiltaste rechts **(11)**.

– Gibt es zu einem hervorgehobenen Menüpunkt mehrere Auswahlmöglichkeiten, dann wird die aktuelle Einstellung zwischen 2 Pfeilen angezeigt. Um die Einstellung zu ändern, drücken Sie die Pfeiltaste links **(15)** oder die Pfeiltaste rechts **(11)**. Zahlenwerte werden schneller geändert, wenn Sie die entsprechende Pfeiltaste gedrückt halten.

– Bei einigen Menüpunkten können Sie eine Funktion an- bzw. ausschalten. Zum Ausschalten drücken Sie die Pfeiltaste links **(15)**, sodass **<aus>** hervorgehoben wird. Zum Einschalten drücken Sie die Pfeiltaste rechts **(11)**, sodass **<an>** hervorgehoben wird. Sie können die Funktion im Menü auch durch Drücken der Speicher-/ Sendetaste **(9)** an- und ausschalten.

– Um in ein Obermenü zu wechseln, drücken Sie die linke Funktionstaste **(17)** unter dem Zurück-Symbol. Die gewählten Einstellungen werden gespeichert.

– Um das **<Hauptmenü>** zu verlassen und direkt zum Standard-Anzeigenbildschirm zurückzukehren, drücken Sie die rechte Funktionstaste **(10)** unter dem Haussymbol. Die gewählten Einstellungen werden gespeichert.

– Um ein beliebiges Menü zu verlassen und zum Standard-Anzeigenbildschirm zurückzukehren, können Sie auch die Taste Messen **(4)** drücken. Beim einmaligen Drücken der Taste werden die gewählten Einstellungen gespeichert, es wird aber noch keine Messung ausgelöst.

#### **Untermenü Messung**

Б

 $\blacklozenge$ 

#### **<Emissionsgrad> (t)**

Für einige der häufigsten Materialien stehen gespeicherte Emissionsgrade zur Auswahl. Um die Suche zu erleichtern, sind die Werte zu Gruppen im Emissionsgradkatalog zusammengefasst. Wählen Sie im Menüpunkt **<Material>** zunächst die passende Kategorie aus und dann das passende Material. Der dazugehörige Emissionsgrad wird in der Zeile darunter angezeigt. Wenn Ihnen der genaue Emissonsgrad Ihres Messobjekts bekannt ist, können Sie diesen auch als Zahlenwert im Menüpunkt **<Emissionsgrad>** einstellen.

Falls Sie häufig dieselben Materialien messen, können Sie 5 Emissionsgrade als Favoriten hinterlegen und diese schnell über die oberste Leiste (nummeriert von 1 bis 5) aufrufen.

#### **<Reflektierte Temp.> (t)**

Die Einstellung dieses Parameters kann das Messergebnis besonders bei Materialien mit niedrigem Emissionsgrad (= hoher Reflexion) verbessern. In manchen Situationen (besonders in Innenräumen) entspricht die reflektierte Temperatur der Umgebungstemperatur. Wenn Objekte mit stark abweichenden Temperaturen in der Nähe stark reflektierender Objekte die Messung beeinflussen können, sollten Sie diesen Wert anpassen.

#### **Untermenü <Gerät>**

Rufen Sie das **<Hauptmenü>** auf und wählen Sie das Untermenü **<Gerät>**. Es enthält folgende Menüpunkte.

# **<Sprache>**

Im Menü **<Sprache>** können Sie die Sprache aller Anzeigen ändern.

# **<Zeit & Datum>**

Für die Änderung von Datum und Zeit in der Anzeige **(a)** rufen Sie das Untermenü **<Zeit & Datum>** auf. In diesem Untermenü können Sie außerdem das Zeit- und Datumsformat ändern.

Zum Verlassen des Untermenüs **<Zeit & Datum>** drücken Sie entweder die linke Funktionstaste **(17)**, um die Einstellungen zu speichern, oder die rechte Funktionstaste **(10)**, um die Änderungen zu verwerfen.

# **<Einheit>**

Im Menü **<Einheit>** können Sie wählen, ob die Temperaturangaben in **<°C>** oder **<°F>** angezeigt werden.

# **<Laser>**

Im Menü **<Laser>** können Sie den Laser des Messgeräts einbzw. ausschalten. Der Laser dient zur Begrenzung der Messfläche und sollte daher nur in Ausnahmfällen deaktiviert werden.

#### **<Messrahmen>**

Im Menü **<Messrahmen>** können Sie den Messrahmen **(b)** im Display ein- bzw. ausschalten.

# **<Farbschema>**

Im Menü **<Farbschema>** können Sie wählen, in welcher Farbe Temperaturwerte und weitere Anzeigen im Display erscheinen. Die Einstellung wird auch für gespeicherte Bildschirmfotos übernommen.

# **<Ausschaltzeit>**

Im Menü **<Ausschaltzeit>** können Sie das Zeitintervall wählen, nach dem sich das Messwerkzeug automatisch abschaltet, wenn keine Taste gedrückt wird. Sie können die automatische Abschaltung auch deaktivieren, indem Sie die Einstellung **<Nie>** wählen. Je kürzer Sie die Ausschaltzeit einstellen, desto mehr Energie können Sie sparen.

# **<Lichtdauer>**

Im Menü **<Lichtdauer>** können Sie das Zeitintervall wählen, nach dem sich die Helligkeit der Displaybeleuchtung verringert, wenn keine Taste am Messwerkzeug gedrückt wird. Sie können das Display auch dauerhaft beleuchten, indem Sie

#### **16** | Deutsch

die Einstellung **<Immer>** wählen. Je kürzer Sie die Lichtdauer einstellen, desto mehr Energie können Sie sparen.

#### **<Tonsignale>**

Im Menü **<Tonsignale>** können Sie den Signalton, der beim Oberflächentemperatur-Alarm ertönt, ein- bzw. ausschalten.

# **<Alles löschen>**

Im Menü **<Alles löschen>** können Sie alle Dateien, die sich im internen Speicher befinden, auf einmal löschen. Drücken Sie die Pfeiltaste rechts **(11)** für **<mehr>**, um in das Untermenü zu gelangen. Drücken Sie dann entweder die rechte Funktionstaste **(10)**, um alle Dateien zu löschen, oder die linke Funktionstaste **(17)**, um den Vorgang abzubrechen.

#### **<Geräteinfo>**

Für Informationen über das Messwerkzeug rufen Sie das Untermenü **<Geräteinfo>** auf. Sie finden dort die Seriennummer des Messwerkzeugs und die installierte Software-Version.

# **<Werkseinstellungen>**

Unter diesem Menüpunkt können Sie das Messwerkzeug auf Werkseinstellungen zurücksetzen und alle Daten endgültig löschen. Dies kann unter Umständen mehrere Minuten dauern. Drücken Sie die Pfeiltaste rechts **(11)** für **<mehr>**, um in das Untermenü zu gelangen. Drücken Sie dann entweder die rechte Funktionstaste **(10)**, um alle Dateien zu löschen, oder die linke Funktionstaste **(17)**, um den Vorgang abzubrechen.

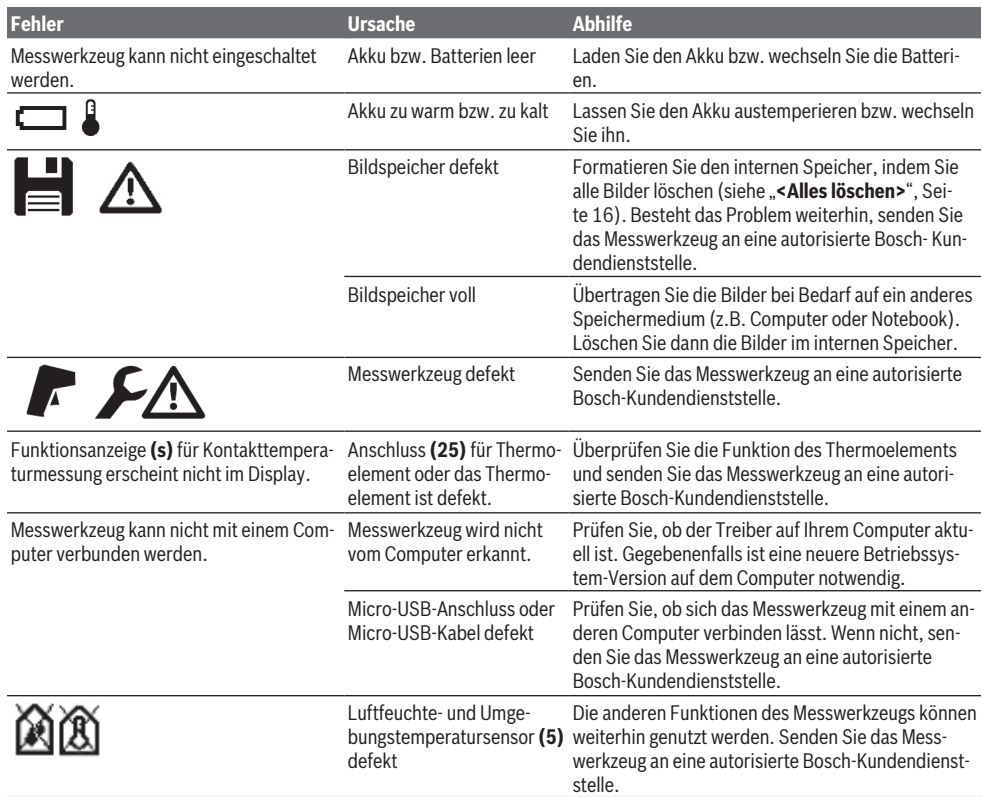

# **Fehler – Ursachen und Abhilfe**

#### **Begriffserklärungen**

#### **Infrarot-Wärmestrahlung**

Die Infrarot-Wärmestrahlung ist eine elektromagnetische Strahlung, die von jedem Körper über 0 Kelvin (−273 °C) ausgesendet wird. Die Menge der Strahlung hängt von der Temperatur und dem Emissionsgrad des Körpers ab.

#### **Emissionsgrad**

Der Emissionsgrad eines Objekts ist vom Material und von der Struktur seiner Oberfläche abhängig. Er gibt an, wie viel Infrarot-Wärmestrahlung das Objekt im Vergleich zu einem idealen Wärmestrahler (schwarzer Körper, Emissionsgrad ε = 1) abgibt und hat dementsprechend einen Wert zwischen 0 und 1.

#### **Reflektierte Temperatur/Reflexivität eines Objektes**

Die reflektierte Temperatur sind die Wärmestrahlungen, die nicht von dem Objekt selbst ausgehen. Abhängig von Struktur und Material reflektieren sich Umgebungsstrahlungen im zu messenden Objekt und verfälschen somit das eigentliche Temperaturergebnis.

# **Wärmebrücke**

Als Wärmebrücke wird eine Stelle an der Außenwand eines Gebäudes bezeichnet, an der es durch die Konstruktion zu einem örtlich erhöhten Wärmeverlust kommt.

Um Wärmebrücken bewerten zu können, kann die nach DIN 4108-2 beschriebene Mindestanforderung an den Wärmeschutz herangezogen werden.

Nach DIN 4108-2 wird die Mindestanforderung an den Wärmeschutz eingehalten, wenn der Temperaturfaktor  $f_{Rsi}$  größer als **0,7** ist.

Der Temperaturfaktor  $f_{\text{Rsi}}$  berechnet sich folgendermaßen:

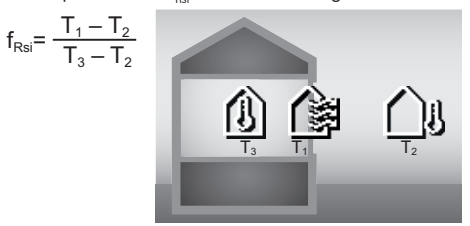

T<sub>1</sub>: Oberflächentemperatur innen

T<sub>2</sub>: Außentemperatur

 $T_{3}$ : Umgebungstemperatur innen

Der Mindestwärmeschutz dient zur Vermeidung von Schimmel unter Standard-Randbedingungen. Dadurch wird eine Gefährdung der Bausubstanz vermieden.

Unter Standardbedingungen (Außentemperatur von –5 °C, Umgebungstemperatur innen von 20 °C) sollte die Oberflächentemperatur nicht unter 12,6 °C absinken. Dies entspricht einem  $f_{\text{Rsi}}$ -Grenzwert von 0,7. Für ein möglichst aussagekräftiges Ergebnis (kleine Unsicherheit) sollte die Außentemperatur unter 10 °C liegen.

# **Relative Luftfeuchtigkeit**

Die relative Luftfeuchtigkeit gibt an, wie stark die Luft mit Wasserdampf gesättigt ist. Die Angabe erfolgt als Prozentwert der maximalen Wasserdampfmenge, die die Luft aufnehmen kann. Die maximale Wasserdampfmenge ist von der Temperatur abhängig: je höher die Temperatur, umso mehr Wasserdampf kann die Luft aufnehmen.

Ist die relative Luftfeuchtigkeit zu hoch, steigt die Schimmelgefahr. Zu niedrige Luftfeuchtigkeit kann zu gesundheitlichen Beeinträchtigungen führen.

#### **Taupunkttemperatur**

Die Taupunkttemperatur gibt an, bei welcher Temperatur der in der Luft enthaltene Wasserdampf zu kondensieren beginnt. Die Taupunkttemperatur ist abhängig von der relativen Luftfeuchtigkeit und der Lufttemperatur.

Ist die Temperatur einer Oberfläche niedriger als die Taupunkttemperatur, dann beginnt Wasser auf dieser Oberfläche zu kondensieren.

Kondenswasser auf Oberflächen ist eine Hauptursache für die Schimmelbildung.

# **Wartung und Service**

# **Wartung und Reinigung**

Halten Sie das Messwerkzeug stets sauber. Eine verschmutzte Infrarotempfangslinse **(23)** kann die Messgenauigkeit beeinträchtigen.

Wischen Sie Verschmutzungen mit einem trockenen, weichen Tuch ab. Verwenden Sie keine Reinigungs- oder Lösemittel.

Beim Reinigen darf keine Flüssigkeit in das Messwerkzeug eindringen.

Reinigen Sie insbesondere den Luftfeuchte- und Temperatursensor **(5)**, die Kamera **(22)**, die Empfangslinse **(23)**, die Leuchte **(24)** und die Laser-Austrittsöffnung **(2)** sehr vorsichtig: Achten Sie darauf, dass keine Fusseln auf der Kamera, der Empfangslinse oder den Laser-Austrittsöffnungen liegen. Reinigen Sie die Kamera, die Empfangslinse und die Laser-Austrittsöffnungen nur mit Mitteln, die auch für Linsen von Fotoapparaten geeignet sind. Versuchen Sie nicht, mit spitzen Gegenständen Schmutz aus dem Sensor, von der Kamera oder der Empfangslinse zu entfernen, und wischen Sie nicht über Kamera und Empfangslinse (Gefahr von Verkratzung).

Lagern Sie das Messwerkzeug nicht über längere Zeit außerhalb eines Luftfeuchtebereichs von 30 bis 50 %. Wird das Messwerkzeug zu feucht oder zu trocken gelagert, kann es bei der Inbetriebnahme zu Fehlmessungen kommen.

Der Luftfeuchtesensor weist prinzipbedingt eine Empfindlichkeit gegenüber Lösungsmitteln, Klebstoffen sowie Weichmachern auf. Eine dauerhafte Beeinflussung durch solche Stoffe kann zu Abweichungen in der gemessenen Luftfeuchte führen.

Bewahren Sie das Messgerät nicht in einer Plastiktüte auf, deren Ausdünstungen den Luftfeuchte- und

Temperatursensor **(5)** beschädigen könnten. Kleben Sie keine Aufkleber in der Nähe des Sensors auf das Messwerkzeug.

Wenn Sie eine erneute Kalibrierung Ihres Messwerkzeugs wünschen, wenden Sie sich bitte an ein autorisierte Bosch-Kundendienststelle.

Lagern und transportieren Sie das Messwerkzeug nur in der mitgelieferten Schutztasche.

Senden Sie im Reparaturfall das Messwerkzeug in der Schutztasche ein.

#### **Kundendienst und Anwendungsberatung**

Der Kundendienst beantwortet Ihre Fragen zu Reparatur und Wartung Ihres Produkts sowie zu Ersatzteilen. Explosionszeichnungen und Informationen zu Ersatzteilen finden Sie auch unter: **www.bosch-pt.com**

Das Bosch-Anwendungsberatungs-Team hilft Ihnen gerne bei Fragen zu unseren Produkten und deren Zubehör.

# **18** | English

Geben Sie bei allen Rückfragen und Ersatzteilbestellungen bitte unbedingt die 10-stellige Sachnummer laut Typenschild des Produkts an.

### **Deutschland**

Robert Bosch Power Tools GmbH Servicezentrum Elektrowerkzeuge Zur Luhne 2 37589 Kalefeld – Willershausen

Kundendienst: Tel.: (0711) 40040460

E-Mail: [Servicezentrum.Elektrowerkzeuge@de.bosch.com](mailto:Servicezentrum.Elektrowerkzeuge@de.bosch.com) Unter [www.bosch-pt.de](http://www.bosch-pt.de) können Sie online Ersatzteile bestellen oder Reparaturen anmelden.

Anwendungsberatung: Tel.: (0711) 40040460 Fax: (0711) 40040462 E-Mail: [kundenberatung.ew@de.bosch.com](mailto:kundenberatung.ew@de.bosch.com)

#### **Weitere Serviceadressen finden Sie unter:**

[www.bosch-pt.com/serviceaddresses](http://www.bosch-pt.com/serviceaddresses)

#### **Transport**

Die enthaltenen Li-Ionen-Akkus unterliegen den Anforderungen des Gefahrgutrechts. Die Akkus können durch den Benutzer ohne weitere Auflagen auf der Straße transportiert werden.

Beim Versand durch Dritte (z.B.: Lufttransport oder Spedition) sind besondere Anforderungen an Verpackung und Kennzeichnung zu beachten. Hier muss bei der Vorbereitung des Versandstückes ein Gefahrgut-Experte hinzugezogen werden.

Versenden Sie Akkus nur, wenn das Gehäuse unbeschädigt ist. Kleben Sie offene Kontakte ab und verpacken Sie den Akku so, dass er sich nicht in der Verpackung bewegt. Bitte beachten Sie auch eventuelle weiterführende nationale Vorschriften.

# **Entsorgung**

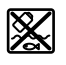

Messwerkzeuge, Akkus/Batterien, Zubehör und Verpackungen sollen einer umweltgerechten Wiederverwertung zugeführt werden.

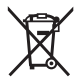

Werfen Sie Messwerkzeuge und Akkus/Batterien nicht in den Hausmüll!

### **Nur für EU-Länder:**

Gemäß der europäischen Richtlinie 2012/19/EU müssen nicht mehr gebrauchsfähige Messwerkzeuge und gemäß der europäischen Richtlinie 2006/66/EG müssen defekte oder verbrauchte Akkus/Batterien getrennt gesammelt und einer umweltgerechten Wiederverwendung zugeführt werden.

#### **Akkus/Batterien:**

# **Li-Ion:**

Bitte beachten Sie die Hinweise im Abschnitt Transport (siehe "Transport", Seite 18).

# <span id="page-17-0"></span>**English**

# **Safety Instructions**

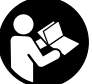

**All instructions must be read and observed in order for the measuring tool to function safely. The safeguards integrated into the measuring tool may be compromised if the measuring tool is not used in accordance with these in-**

**structions. Never make warning signs on the measuring tool unrecognisable. SAVE THESE INSTRUCTIONS FOR FUTURE REFERENCE AND INCLUDE THEM WITH THE MEASURING TOOL WHEN TRANSFERRING IT TO A THIRD PARTY.**

- ▶ Warning! If operating or adjustment devices other **than those specified here are used or other procedures are carried out, this can lead to dangerous exposure to radiation.**
- $\blacktriangleright$  The measuring tool is delivered with a laser warning **sign (marked in the illustration of the measuring tool on the graphics page).**
- If the text of the laser warning label is not in your na**tional language, stick the provided warning label in your national language over it before operating for the first time.**

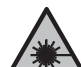

**Do not direct the laser beam at persons or animals and do not stare into the direct or reflected laser beam yourself.** You could blind somebody, cause accidents or damage your eyes.

- u **If laser radiation hits your eye, you must close your eyes and immediately turn your head away from the beam.**
- ▶ Do not make any modifications to the laser equip**ment.**
- ▶ Do not use the laser goggles (accessory) as protective **goggles.** The laser goggles make the laser beam easier to see; they do not protect you against laser radiation.
- ▶ Do not use the laser goggles (accessory) as **sunglasses or while driving.** The laser goggles do not provide full UV protection and impair your ability to see colours.
- ▶ Have the measuring tool serviced only by a qualified **specialist using only original replacement parts.** This will ensure that the safety of the measuring tool is maintained.
- ▶ Do not let children use the laser measuring tool unsu**pervised.** They could unintentionally blind themselves or other persons.
- ▶ Do not use the measuring tool in explosive atmo**spheres which contain flammable liquids, gases or dust.** Sparks may be produced inside the measuring tool, which can ignite dust or fumes.
- ▶ **Do not open the battery.** There is a risk of short-circuiting.
- In case of damage and improper use of the battery, va**pours may be emitted. The battery can set alight or explode.** Ensure the area is well ventilated and seek medical attention should you experience any adverse effects. The vapours may irritate the respiratory system.
- If used incorrectly or if the battery is damaged, flam**mable liquid may be ejected from the battery. Contact with this liquid should be avoided. If contact accidentally occurs, rinse off with water. If the liquid comes into contact with your eyes, seek additional medical attention.** Liquid ejected from the battery may cause irritation or burns.
- $\blacktriangleright$  The battery can be damaged by pointed objects such **as nails or screwdrivers or by force applied externally.** An internal short circuit may occur, causing the battery to burn, smoke, explode or overheat.
- ▶ When the battery is not in use, keep it away from pa**per clips, coins, keys, nails, screws or other small metal objects that could make a connection from one terminal to another.** A short circuit between the battery terminals may cause burns or a fire.
- ▶ Only use the battery with products from the manufac**turer.** This is the only way in which you can protect the battery against dangerous overload.
- ▶ Only charge the batteries using chargers recommen**ded by the manufacturer.** A charger that is suitable for one type of battery may pose a fire risk when used with a different battery.

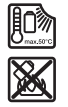

**Protect the battery against heat, e.g. against continuous intense sunlight, fire, dirt, water and moisture.** There is a risk of explosion and short-circuiting.

- Remove the rechargeable battery/non-rechargeable **batteries from the measuring tool before carrying out work on the measuring tool (e.g. assembly, maintenance, etc.). The battery/batteries should also be removed for transport and storage.** There is risk of injury from unintentionally pressing the on/off switch.
- ▶ Caution! When using the measuring tool with *Bluetooth*®**, a fault may occur in other devices and systems, aeroplanes and medical devices (e.g. pacemakers, hearing aids). Also, damage to people and animals in the immediate vicinity cannot be completely excluded. Do not use the measuring tool with** *Bluetooth*® **in the vicinity of medical devices, petrol stations, chemical plants, areas with a potentially explosive atmosphere and in blasting areas. Do not use the measuring tool with** *Bluetooth*® **on aeroplanes. Avoid using the product near your body for extended periods.**

**The** *Bluetooth*® **word mark and logos are registered trademarks owned by Bluetooth SIG, Inc. and any use of such marks by Robert Bosch Power Tools GmbH is under license.**

**Protect the measuring tool, particularly the area around the air humidity, ambient temperature and in-** **frared sensor, from moisture, snow, dust and dirt. The reception lens could fog up or become contaminated and distort the measurements.** Incorrect settings on the tool and other atmospheric influences may make the measurements inaccurate. Object temperatures could be shown to be hotter or colder than they are, which may present a danger if touched.

▶ Correct temperature measurements are only possible **if the set emissivity and emissivity of the object agree, and the correct reflected temperature is set.** Otherwise, object temperatures could be shown to be hotter or colder than they are, which may present a danger if touched.

# **Safety Instructions When Using Thermocouples**

- **EXECUTE:** Thermocouples must not be used in live electrical sys**tems. This poses a risk to life!**
- ▶ Using a thermocouple means contact with the object **measured.** Therefore, watch out for potential dangers due to temperature, voltage or a chemical reaction.

# **Product Description and Specifications**

Please observe the illustrations at the beginning of this operating manual.

# **Intended Use**

The measuring tool is intended for contactless measurement of surface temperature, ambient temperature and relative humidity. It calculates the dew point temperature and indicates thermal bridges and mould risk. Mould spores cannot be detected with the measuring tool. However, it can help to detect conditions early on that can encourage mould growth. The measuring tool may not be used to measure the body temperature of humans or animals or for other medical purposes.

The measuring tool is not suitable for measuring the surface temperature of gases.

Temperature measurement in liquids is only possible using a commercially available thermocouple (connection type K), which can be connected to the measuring tool via the interface **(25)** intended for this.

Surface temperature can also be measured by touching a surface with a thermocouple.

The light of this measuring tool is intended to illuminate the direct work area of the measuring tool in order to take pictures.

The laser points must not be used as a laser pointer. They are solely for marking out the area being measured.

The measuring tool is suitable for indoor and outdoor use.

#### **Product Features**

The numbering of the product features shown refers to the illustration of the measuring tool on the graphic page.

# **20** | English

- **(1)** Micro USB port flap/thermocouple (type K) connection
- **(2)** Laser beam outlet aperture
- **(3)** Battery pack/battery adapter/battery compartment cover release button
- **(4)** Measure button/on button
- **(5)** Humidity and ambient temperature sensor
- **(6)** Serial number
- **(7)** Laser warning label
- **(8)** Micro USB cable
- **(9)** Save/send button (*Bluetooth*®)
- **(10)** Right-hand function button
- **(11)** Right-hand arrow button
- **(12)** On/off button
- **(13)** Down arrow button/zoom out
- **(14)** Light on/off button
- **(15)** Left-hand arrow button
- **(16)** Up arrow button/zoom in
- **(17)** Left-hand function button
- **(18)** Display
- **(19)** Protective cap for humidity and ambient temperature sensor
- **(20)** Carrying strap lug
- **(21)** Protective cap for infrared reception lens
- **(22)** Camera
- **(23)** Infrared beam reception lens
- **(24)** Light
- **(25)** Type K connection for thermocouple
- **(26)** Micro USB port
- **(27)** Battery adapter covera)
- **(28)** Battery adapter capa)
- **(29)** Battery bay
- **(30)** Batterya)
- a) **Accessories shown or described are not included with the product as standard. You can find the complete selection of accessories in our accessories range.**

#### **Display elements (see figure A)**

- **(a)** Date/time (see "**<Time & Date>**", page 27)
- **(b)** Measuring frame (see "Measured area for surface temperature measurements", page 23)

# **Technical Data**

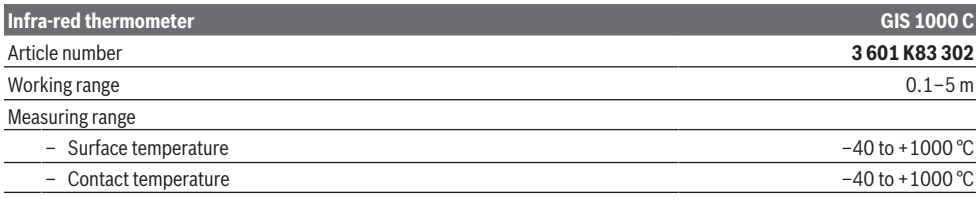

**(c)** Status indicator:

Measuring tool is ready to measure; press the measure button **(4)**.

lasers are switched on.

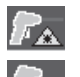

Measurement complete, lasers are switched off, measurement results are

(Continuous) measurement in progress;

fixed.

Contact temperature mode, lasers are deactivated, measurement taken only via thermocouple.

- **(d)** Zoom level display (see "Setting the zoom level", page 24)
- **(e)** *Bluetooth*® display switched on (see "Data transfer via Bluetooth®", page 26)
- **(f)** Battery charge indicator
- **(g)** Function indicator/measured value for relative humidity
- **(h)** Function indicator/measured value for ambient temperature
- **(i)** Function indicator/result for dew point temperature
- **(j)** Minimum/maximum measured value for surface temperature during a measurement
- **(k)** Result scale
- **(l)** Menu symbol
- **(m)** Surface temperature alarm display (see "Surface temperature alarm", page 25)
- **(n)** Measured value
- **(o)** Current mode
- **(p)** Mark for measured value or result (depending on selected mode)
- **(q)** Gallery symbol
- **(r)** Function indicator/measured value for average temperature
- **(s)** Function indicator/measured value for contact temperature
- **(t)** Emissivity/reflected temperature indicator
- **(u)** Set external temperature (thermal bridge mode)
- (v) Display of f<sub>Rsi</sub> value with tolerance (thermal bridge mode)

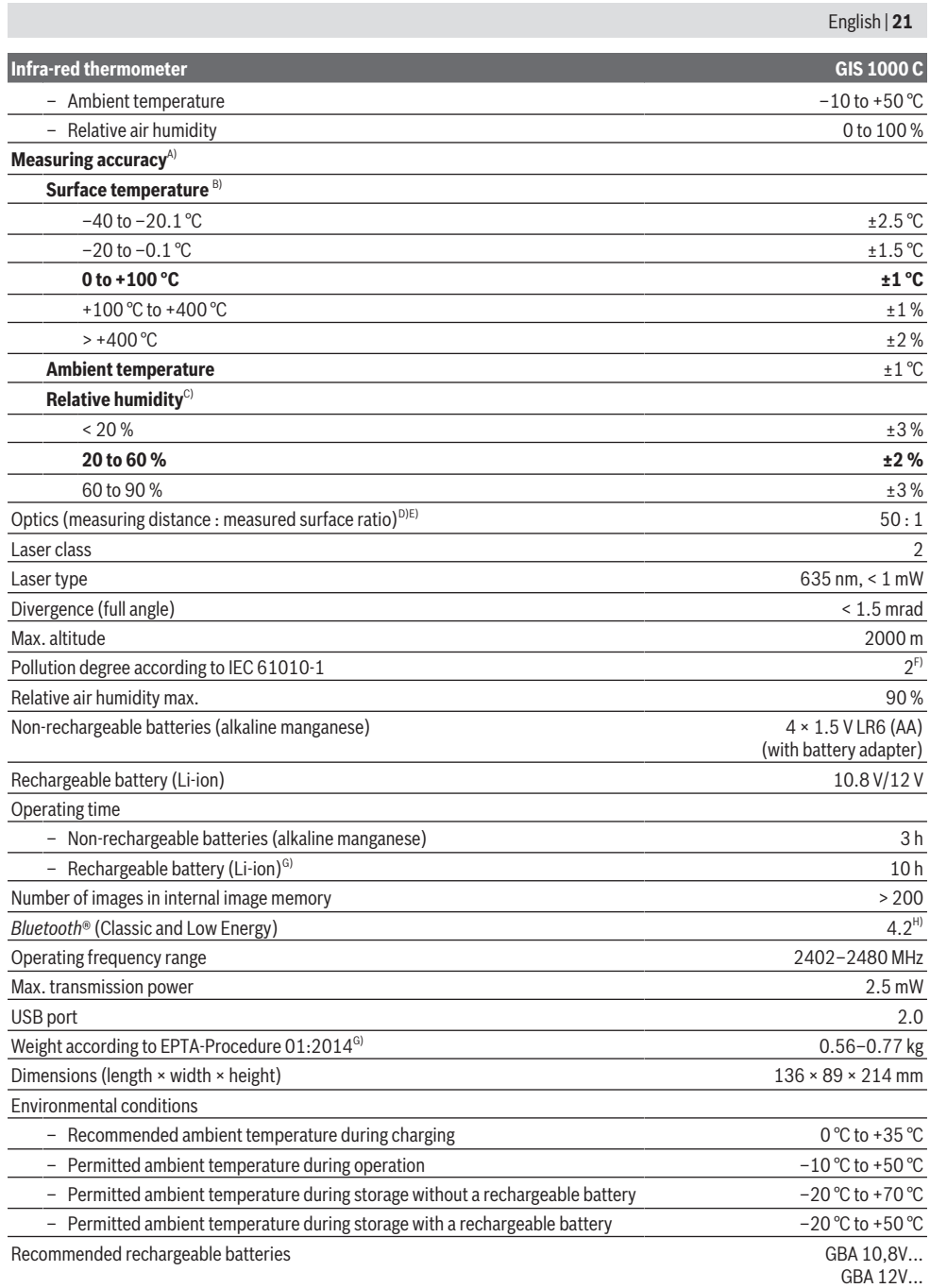

⊕

# **22** | English

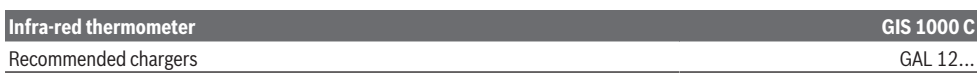

- A) Plus use-dependent deviation (e.g. reflection, distance, ambient temperature)
- B) At an ambient temperature of  $+20^{\circ}$ C to  $+23^{\circ}$ C, an emissivity of  $> 0.999$ , measuring distance of 0.3 m, aperture of 60 mm
- C) At an ambient temperature of  $+15$  °C to  $+40$  °C
- D) Values in accordance with the Association of German Engineers' VDI/VDE 3511 part 4.3 standard (publication date July 2005); applies for 90 % of the measuring signal.

In all areas beyond the values detailed in the technical data, deviations are possible in measurement readings.

E) Refers to infrared measurement, see figure:

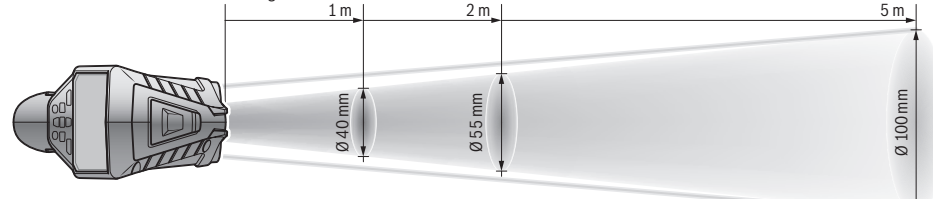

- F) Only non-conductive deposits occur, whereby occasional temporary conductivity caused by condensation is expected.
- G) Depends on battery in use
- H) When using *Bluetooth*® Low Energy devices, it may not be possible to establish a connection depending on the model and operating system. *Bluetooth*® devices must support the SPP profile.

The serial number **(6)** on the type plate is used to clearly identify your measuring tool.

# **Assembly**

# **Measuring Tool Power Supply**

The measuring tool can be operated either with conventional non-rechargeable batteries or with a Bosch lithium-ion battery.

**Operation with non-rechargeable batteries (see figure B)** The batteries are inserted into the battery adapter.

▶ The battery adapter is intended only for use in desig**nated Bosch measuring tools and must not be used with power tools.**

Always replace all the batteries at the same time. Only use batteries from the same manufacturer and which have the same capacity.

 $\blacktriangleright$  Take the batteries out of the measuring tool when you **are not using it for a prolonged period of time.** The batteries can corrode and self-discharge during prolonged storage in the measuring tool.

### **Operation with rechargeable battery pack (see figure C)**

 $\blacktriangleright$  Use only the chargers listed in the technical data. Only these chargers are matched to the lithium-ion battery of your measuring tool.

**Note:** The use of batteries unsuitable for your measuring tool can lead to malfunctions or damage to the measuring tool.

**Note:** The battery is supplied partially charged. To ensure full capacity of the battery, completely charge the battery before the first use.

The lithium-ion battery can be charged at any time without reducing its service life. Interrupting the charging process does not damage the battery.

# **Operation**

# **Starting Operation**

- **Protect the measuring tool from moisture and direct sunlight.**
- ▶ Do not expose the measuring tool to any extreme tem**peratures or variations in temperature.** For example, do not leave it in a car for extended periods of time. In case of large variations in temperature, allow the measuring tool to adjust to the ambient temperature before putting it into operation. The precision of the measuring tool may be compromised if exposed to extreme temperatures or variations in temperature.
- ▶ Make sure that the measuring tool is correctly accli**matised.** In case of large variations in temperature, acclimatisation can take up to **60** minutes. This may be the case, for example, if you store the measuring tool in a cool car and then perform a measurement in a warm building.
- ▶ Avoid hard knocks to the measuring tool or dropping **it.** After severe external influences and in the event of abnormalities in the functionality, you should have the measuring tool checked by an authorised **Bosch** aftersales service agent.

### **Switching on/off**

Take the protective cap **(21)** off the infrared reception lens **(23)** and the protective cap **(19)** off the humidity and ambient temperature sensor **(5)**. **Make sure that the camera (22), reception lens (23) and sensor(5) are not closed or covered when working, as this will affect the accuracy of the measurements taken.**

To **switch on** the measuring tool, press the on/off button **(12)** or the measure button **(4)**. A start sequence will

appear on the display **(18)**. After the start sequence, the measuring tool will be in the operating mode that was saved the last time the tool was switched off. The lasers are not yet switched on.

Only upon the initial starting operation does the **<Tool>** menu also appear after the start sequence. In this menu, you can determine the settings of the measuring tool, such as the language of all displays (see "**<Tool>** submenu", page 27). Confirm the selected settings by pressing the right-hand function button **(10)**. You can also change any of the settings later in the **<Tool>** submenu.

- ▶ Never leave the measuring tool unattended when **switched on, and ensure the measuring tool is switched off after use.** Others may be dazzled by the laser beam.
- ▶ Do not direct the laser beam at persons or animals and **do not stare into the laser beam yourself (even from a distance).**

In the factory setting, the brightness of the display lighting is reduced 30 s after each button press to save energy. Pressing any button will switch the display lighting back to full strength. In the **<Light Duration>** menu, you can change this lighting time (see "**<Light Duration>**", page 27).

To **switch off** the measuring tool, press the on/off button **(12)**. The measuring tool saves the current operating mode and the settings and then switches off. Put the protective cap **(21)** back on the reception lens **(23)** and put the protective cap **(19)** on the humidity and ambient temperature sensor **(5)**.

Do not switch off the measuring tool by removing the battery pack or battery adapter because this may damage the internal memory in certain cases.

In the main menu, you can set whether and after how long without button press/measurement the measuring tool automatically switches off (see "**<Shutdown Time>**", page 27). The current operating mode and the settings are also saved when the tool switches off automatically.

If the rechargeable battery or the measuring tool are outside the operating temperature specified in the Technical Data, the measuring tool will be switched off automatically after a short warning (see "Errors – causes and corrective measures", page 28). Allow the measuring tool to reach the correct temperature and then switch it back on.

#### **Measurement preparations**

#### **Setting the emissivity for surface temperature measurements**

To determine the surface temperature, the tool performs a contactless measurement of the natural infrared thermal radiation emitted by the object at which the tool is aimed. To ensure correct measurement, the emissivity setting on the measuring tool must be checked **before every measure-**

**ment** and adapted to the measuring object if necessary.

The preset emissivities in the measuring tool are reference values.

You can select one of the preset emissivity levels or enter an exact numerical value. Set the required emissivity via the

**<Measurement>** → **<Emissivity value>** menu (see "**<Main Menu>**", page 27).

▶ Correct temperature measurements are only possible **if the set emissivity and emissivity of the object agree, and the correct reflected temperature is set.** Otherwise, object temperatures could be shown to be hotter or colder than they are, which may present a danger if touched.

The lower the emissivity, the greater the effect of the reflected temperature on the measuring result. Always adjust the reflected temperature when changing the emissivity. Set the reflected temperature via the

# **<Measurement>** → **<Reflected Temp.>** menu (see "**<Main Menu>**", page 27).

If there are several objects with a different emissivity being measured within the measured area identified by the laser, the temperature measurement can be distorted.

#### **Measured area for surface temperature measurements**

The laser points generated by the measuring tool border the exterior circular measured area. The displayed measured temperature value shows the average surface temperature within this area.

▶ Do not direct the laser beam at persons or animals and **do not stare into the laser beam yourself (even from a distance).**

Increasing the distance between the measuring tool and the object you are measuring will increase the distance between the laser points and consequently the size of the area measured.

If the laser points are difficult to recognise, you can switch on the **<Measuring Frame> (b)** on the display (see "**<Measuring Frame>**", page 27). The measuring frame

can be used to indicate the area being measured and helps to improve orientation. The measuring frame may vary from the area being measured depending on the measuring distance. The area located between the laser points is decisive for the measurement.

#### **Information about the measuring conditions**

Highly reflective, shiny or transparent surfaces (e.g. highgloss tiles, stainless steel cupboard fronts or saucepans) may impair the surface temperature reading. If necessary, mask the area to be measured with a dark, matt adhesive tape that conducts heat well. Allow the tape to acclimatise briefly on the surface.

It is not technically possible to perform measurements through transparent materials.

Consequently, the more suitable and stable the measuring conditions are, the more accurate and reliable the results of the measurement will be.

The humidity and ambient temperature sensor **(5)** can be damaged by chemical contaminants, such as paint or varnish vapours. Infrared temperature measurement is impaired by smoke, vapour or dusty air.

It is therefore important to ventilate the room prior to measuring, especially when the air is contaminated or steamy. For

### **24** | English

example, do not perform measurements in a bathroom immediately after the shower has been used.

Once ventilated, allow the room to reacclimatise a while until it returns to the usual temperature.

The ambient temperature and relative humidity are measured directly on the measuring tool at the humidity and ambient temperature sensor **(5)**. To achieve meaningful results, do not hold the measuring tool directly over or next to sources of interference such as radiators or open liquids. Do not cover the sensor **(5)** under any circumstances.

Make sure that a favourable measuring angle is used on reflective surfaces in order to ensure that the thermal radiation reflected by other objects does not distort the result. For example, the reflection of your body heat may interfere with the measurement when measuring head-on from a perpendicular position.

# **Setting the zoom level**

For ongoing measurements and when rendering saved screenshots, the image detail on the display can be shown at 3 different zoom levels: 0.5 m, 2 m and 5 m.

The zoom levels are optimised for the corresponding distance between the measuring tool and the object being measured. At a measuring distance of 2 m, the zoom level **"2 m"** renders the (typically) best image detail.

The indicator for the current zoom level **(d)** is shown on the display. To increase the zoom level, press the "Zoom in" (up) arrow button **(16)**; to decrease the zoom level, press the "Zoom out" (down) arrow button **(13)**.

Due to the parallax, the measuring frame **(b)** only corresponds to the measuring range if the selected zoom level corresponds to the actual measuring distance.

#### **Illuminating the area you are measuring**

When measuring in dark areas, you can switch on the light **(24)** to improve the display of the screen content. This can help you to achieve a better result when saving screenshots.

Press the button **(14)** to switch the light **(24)** on or off.

To save energy, the light switches off automatically when the brightness of the display lighting is reduced. You can change how long the display stays lit in the **<Light Duration>** menu (see "**<Light Duration>**", page 27). The light is not automatically switched on when the display lighting is switched back on.

For energy saving reasons, the light is not available when the battery pack's state of charge is in the critical range.

#### **Measuring functions**

#### **Switching Between Individual Modes**

Select the required mode with the right **(11)** or left **(15)** arrow buttons (the mode is displayed with a short explanation). To hide the explanation early, press the save button **(9)**. To hide the explanation and immediately start a measurement, press the measure button **(4)**.

#### **Surface temperature mode**

Surface temperature mode is used to measure the surface temperature of objects.

In this mode, you can, for example, check radiators or look for overheated machine parts.

You start the measurement by pressing the measure button **(4)**. The measured values shown on the display are continuously being updated. As soon as you let go of the measure button **(4)**, the measurement is interrupted and the lasers are switched off. On the display, the last measurement results are fixed on the **(n)** indicator. The last measured surface temperature is displayed with the marking **(p)** on the result scale **(k)**.

Once the difference between the measurements taken is more than 3 °C, the minimum and maximum temperatures measured during the process will appear on the display **(j)**. This enables you to tell how high the current measured value is in relation to the temperatures already measured.

#### **Thermal bridge mode**

The measuring tool can support you in detecting thermal bridges (see "Thermal bridge", page 28).

Before measurement can be started, the external temperature must first be set. To do so, open the **<Main Menu>** (see "Navigating in the **<Main Menu>**", page 27). Select

the **<Thermal Bridge>** submenu and set the current external temperature. You start the measurement by pressing the measure button **(4)**.

Taking into account the internal ambient temperature and the external temperature, you can determine whether the surface temperature meets the minimum requirements of the heat shield. If the surface temperature falls below the minimum requirements, a structural defect is assumed and a thermal bridge warning given.

Once the measurement has been taken, the surface temperature of the object you last measured is fixed on the display **(n)**, as is the ambient temperature **(h)**. The calculated  $f_{\text{Rei}}$  value (see "Thermal bridge", page 28) and its estimated tolerance are shown on the display **(v)**.

The measuring tool displays the interpretation of the values with the marking **(p)** on the result scale **(k)**:

- $-$  Marking (p) in the green range ( $f_{\text{Rsi}}$  value over 0.7, including tolerance): No thermal bridge
- Marking  $(p)$  in the yellow range (borderline  $f_{\text{Rsi}}$  value of 0.7): A thermal bridge may be in the measuring range. Measurement should be repeated under favourable environmental conditions (e.g. at a lower external temperature).
- $-$  Marking (p) in the red range ( $f_{\text{Rsi}}$  value under 0.7, including tolerance): A thermal bridge is probably in the measuring range.

#### **Dew point mode**

The measuring tool can support you in detecting places at risk of damage from mould.

The dew point temperature (see "Dew point temperature", page 29) is calculated from the additionally measured ambient temperature and relative air humidity (see "Relative

humidity", page 29) in this mode. The dew point temperature is compared here with the measured surface temperature and interpreted in terms of the risk of mould formation. Note that the measuring results always represent only a snapshot based on the current environmental conditions. A forecast for possibly changing environmental conditions cannot be made. If the measurement yields critical results, you should repeat the measurement at different times and under different conditions.

You start the measurement by pressing the measure button **(4)**. The measured values shown on the display are continuously being updated.

Once the measurement has been taken, the surface temperature of the object you last measured is fixed on the display **(n)**, as are the ambient temperature **(h)** and the relative humidity **(g)**. The calculated dew point temperature is displayed in **(i)**.

The measuring tool automatically helps in the interpretation of the values with the marking **(p)** on the result scale **(k)**:

- Marking **(p)** in the green range: There is no risk of mould under the current conditions.
- Marking **(p)** in the yellow range: The values are borderline; pay attention to the room temperature, thermal bridges and humidity, and repeat the measurement later if necessary.
- Marking **(p)** in the red range: There is an increased risk of mould because the humidity is too high or the surface temperature is close to the dew point temperature. The respective value flashes in the indicator.

A mould risk warning is given when the surface temperature is 80 % of the dew point temperature.

**Note:** Mould spores cannot be detected with the measuring tool. It only indicates that mould may form if the conditions remain unchanged.

# **Contact Temperature Mode**

Contact temperature measurement enables the temperature of an object to be measured directly using a commercially available type K shielded thermocouple.

The contact temperature measurement can be a helpful addition to the contactless temperature measurement. Use is particularly recommended in situations in which the infrared measurement has inherent disadvantages, e.g. when measuring temperature in media, liquids, air currents or surfaces with a low emissivity (polished metals).

There are specially optimised sensor geometries for various applications in liquids, in air currents or on surfaces, which allow correct measurement when using a suitable sensor.

Read and observe information from the thermocouple manufacturer if available.

Using a thermocouple principally requires direct contact with the object measured. Pay attention here to potential hazards and the safety instructions.

In this mode, only the temperature of the temperature sensor is measured. Other parameters are excluded here. **Note:** Use type K shielded thermocouples only. Measurements may yield incorrect results if other types of thermocouples are connected.

Open the flap **(1)** and connect the thermocouple at the connection **(25)**.

As soon as a thermocouple is connected, the **(n)** indicator appears in the display. The measured value of the indicator is continually updated. For the measurement, the measure key **(4)** must not be pressed in this mode and the lasers are deactivated. To achieve a reliable result, wait for the measured value to stop changing. This can take several minutes depending on the version of thermocouple.

The contact temperature can, however, also be measured in every mode in addition to the surface temperature. Then the measured value is displayed in another place **(s)**. The surface temperature **(n)** is, however, always used to determine thermal bridges and the risk of mould.

When the thermocouple is removed, the function indicator **(s)** on the display goes out. Close the flap **(1)** again after removing the thermocouple.

#### **User mode**

Surface temperature, ambient temperature and relative humidity are measured in user mode. The dew point temperature and the average temperature (average of the surface temperatures during the measuring period) are calculated from these.

You can hide the following values in the display as required: Average temperature, relative humidity, ambient temperature and dew point temperature.

To do so, open the **<Main Menu>** (see "Navigating in the **<Main Menu>**", page 27). Select the **<User Mode>** submenu. You can switch the indicators for **<Average Temp.>**, **<Humidity>**, **<Room Temp.>** and **<Dew Point>** on and off here.

For surface temperature measurements, you can choose whether the minimum and maximum values **(j)** of the result scale **(k)** are adapted automatically or defined manually. Go to the **<User Mode>** menu and then the **<Scale Range>** submenu.

- If you want the values **(j)** to be determined automatically as in surface temperature mode, select **<Auto>**. Once the difference between the measurements taken is more than 3 °C, the minimum and maximum temperatures measured during the process will appear on the display **(j)**.
- If you want to define the values manually, select **<Preset>**. Set the values you require in the **<User Mode>** menu under **<Scale Lower Limit>** and **<Scale Upper Limit>**. The minimum and maximum values you have set manually will appear on the display **(j)**. This enables screenshots of different measurements to be compared using the marking **(p)**, for example.

#### **Surface temperature alarm**

The surface temperature alarm can be used in all modes except contact temperature measurement. You can set a minimum and a maximum temperature.

# **26** | English

If the temperature is below the **minimum temperature**, the temperature alarm indicator **(m)** flashes blue and (if this feature is switched on) a warning signal sounds.

If the temperature is above the **maximum temperature**, the temperature alarm indicator **(m)** flashes red and (if this feature is switched on) a warning signal sounds.

To use the surface temperature alarm, open the **<Main**

**Menu>** (see "Navigating in the **<Main Menu>**", page 27).

- Select the **<Alarm>** submenu.
- Set **<Alarm min/max>** to **<On>**.
- Set the minimum temperature under **<Alarm min>**.
- Set the maximum temperature under **<Alarm max>**.

The minimum and maximum temperatures will remain saved if you set the alarm to **<Off>**.

# **Data transfer**

# **Saving/displaying/sending the results of a measurement**

After measuring an object, the memory symbol appears on the display to indicate that you can save the results. Press the save/send button **(9)** to do this.

The results of the measurement are saved as a JPG file (screenshot of the fixed display).

– To **display** saved screenshots, press the left-hand function button **(17)** under the gallery symbol **(q)**. The most recently saved photo appears on the display.

- Press the right-hand **(11)** and left-hand **(15)** arrow buttons to scroll between the saved screenshots.
- To send the displayed measurement results via *Bluetooth*®, press the save/send button **(9)**. If *Bluetooth*® connectivity is not yet switched on (see "Data transfer via Bluetooth®", page 26), activate it by pressing the save/send button.
- To **delete** the displayed screenshot, press the right-hand function button **(10)** under the waste paper basket symbol.

– To confirm deletion, press the left-hand function button **(17)** under the tick symbol.

– To cancel deletion, press the right-hand function button **(10)** under the cross symbol.

– To exit the gallery view and return to measuring mode, press the left-hand function button **(17)** under the "Back" symbol.

You can also delete all the files saved at the same time (see "**<Delete All Images>**", page 28).

#### **Data Transfer via USB Port**

Open the cover on the micro USB port **(1)**. Connect the micro USB port **(26)** of the measuring tool to your computer via the micro USB cable **(8)** provided.

Now press the on/off button **(12)** to switch on the measuring tool.

Open the file browser on your computer and select the **GIS 1000 C** drive. The saved files can be copied from the internal memory of the measuring tool, moved to your computer or deleted.

As soon as you have finished the required operation, disconnect the drive from the computer following the standard procedure and then use the on/off button **(12)** to switch the measuring tool off again.

**Caution:** Always disconnect the drive from your operating system first (eject drive), as failure to do so may damage the internal memory of the measuring tool.

Remove the micro USB cable **during** the measurement operation and close the cover **(1)**.

Always keep the flap of the USB port closed so that dust and splashes cannot enter the housing.

**Note:** Use USB to connect the measuring tool to a computer only. The measuring tool may be damaged if connected to other devices.

#### **Data transfer via Bluetooth®**

The measuring tool is equipped with a *Bluetooth®* module which enables the data taken by your measuring tool to be wirelessly transmitted to a mobile device. Special Bosch applications (apps) are available for this use. These can be downloaded from the respective store of the device.

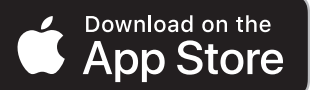

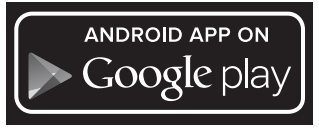

In addition to wireless data transfer, the Bosch applications make it possible for you to use an extended range of functions and facilitate post-editing and forwarding of measured data (e.g. via e-mail). Information about system requirements for a *Bluetooth*® connection can be found on the Bosch website at www.bosch‑professional.com/thermal. To switch on the *Bluetooth*® connection on the measuring tool, open the **<Main Menu>** (see "Navigating in the **<Main Menu>**", page 27) and set up **<Bluetooth> <On>**. The indicator **(e)** appears on the display. Ensure that the *Bluetooth*® interface is activated on your mobile device. The mobile device and the measuring tool will be paired with each other when the Bosch application is started (providing the *Bluetooth*® modules are activated). If multiple active measuring tools are found, select the appropriate measuring tool. A connection will be established automatically if only one active measuring tool is found.

**Note:** When pairing the measuring tool with a mobile device (e.g. smartphone, tablet) for the first time, you may be prompted to enter a PIN code for the measuring tool. If you are, enter "0000".

English | **27**

When transferring data via *Bluetooth*®, poor reception conditions can cause time delays between the mobile device and the measuring tool.

# **<Main Menu>**

# **Navigating in the <Main Menu>**

– To go to the **<Main Menu>** from the home screen, press the right-hand function button **(10)** under the menu symbol **(l)**.

– To navigate within a menu level, keep pressing the up arrow button **(16)** or the down arrow button **(13)** until the menu item you require is highlighted in colour.

If there is a submenu for a highlighted menu

item, this will be marked with an arrow pointing right next to **<Set>**. Press the righthand arrow button **(11)** to enter this submenu.

– If there are multiple options for a highlighted menu item, the current setting will be displayed between 2 arrows. Press the lefthand **(15)** or right-hand arrow button **(11)** to change this setting. Numerical values are changed faster if you keep the corresponding arrow button pressed.

- In some menu items you can switch a function on or off. To switch the function off, press the left-hand arrow button **(15)** so that **<Off>** is highlighted. To switch the function on, press the right-hand arrow button **(11)** so that **<On>** is highlighted. You can also switch the function on and off in the menu by pressing the save/send button **(9)**.
- To switch to a parent menu, press the lefthand function button **(17)** under the "Back" symbol. The selected settings will be saved.

to the home screen, press the right-hand function button **(10)** under the house symbol. The selected settings will be saved. – To exit any menu and return to the home screen, you can also press the measure

– To exit the **<Main Menu>** and return directly

button **(4)**. If this button is pressed once, the selected settings will be saved but measurement will not be initiated.

#### **Measurement Submenu**

# **<Emissivity value> (t)**

A selection of saved emissivities is available for some of the most common materials. To make the search easier, the values are combined into groups in the emissivity catalogue. First select the relevant category and then choose the relevant material in the **<Material>** menu item. The corresponding emissivity is shown in the line beneath. If you know the exact emissivity of the object being measured, you can also set it as a numerical value in the **<Emissivity value>** menu

#### item.

If you frequently measure the same materials, you can enter 5 emissivities as favourites and quickly call them up via the bar at the top (numbered from 1 to 5).

# **<Reflected Temp.> (t)**

Setting this parameter can improve the accuracy of the measuring result, especially with low-emissivity (= high-reflection) materials. In some situations (especially in indoor areas), the reflected temperature corresponds to the ambient temperature. If there are objects with greatly deviating temperatures close to highly reflective objects, this value should be adjusted as the measurement may be affected.

# **<Tool> submenu**

Call up the **<Main Menu>** and select the **<Tool>** submenu. This contains the following menu items.

#### **<Language>**

In the **<Language>** menu, you can change the language of all the indicators on the display.

#### **<Time & Date>**

To change the time and date shown on the display **(a)**, call up the **<Time & Date>** submenu. This submenu also allows you to change the time and date format.

To exit the **<Time & Date>** submenu, press either the left function button **(17)** to save the settings, or the right function button **(10)** to discard the changes.

# **<Unit>**

In the **<Unit>** menu, you can choose whether the temperatures are displayed in **<°C>** or **<°F>**.

# **<Laser>**

In the **<Laser>** menu, you can switch on or off the measuring tool laser. The laser acts as a boundary for the measured area and should, therefore, only be deactivated in exceptional cases.

# **<Measuring Frame>**

In the **<Measuring Frame>** menu, you can switch the measuring frame **(b)** on the display on and off.

# **<Colour Scheme>**

In the **<Colour Scheme>** menu, you can choose the colour of the temperatures and other indicators on the display. The setting will also be applied to saved screenshots.

### **<Shutdown Time>**

In the **<Shutdown Time>** menu, you can specify after how long the measuring tool will switch off automatically if you do not press any buttons. You can also deactivate automatic switch-off by selecting the **<Never>** setting. The shorter the automatic switch-off time, the more energy you can save.

#### **<Light Duration>**

In the **<Light Duration>** menu, you can specify after how long the display lighting will dim if you do not press any buttons on the measuring tool. You can also choose to have the display lit permanently by selecting the **<Always>** setting. The shorter the display illumination time, the more energy you can save.

#### **<Audio Signals>**

In the **<Audio Signals>** menu, you can switch the surface temperature alarm sound on and off.

# **28** | English

# **<Delete All Images>**

In the **<Delete All Images>** menu, you can delete all the files in the internal memory at the same time. Press the righthand arrow button **(11)** for **<More>** to enter this submenu. Then press either the right function button **(10)** to delete all files or the left function button **(17)** to cancel the process.

# **<Tool Information>**

For information about the measuring tool, call up the **<Tool Information>** submenu. There you will find the serial number of the measuring tool and the installed software version.

# **Errors – causes and corrective measures**

#### **<Factory settings>**

Under this menu item, you can reset the measuring tool to factory settings and permanently delete all data. This may take several minutes. Press the right-hand arrow button **(11)** for **<More>** to enter this submenu. Then press either the right function button **(10)** to delete all files or the left function button **(17)** to cancel the process.

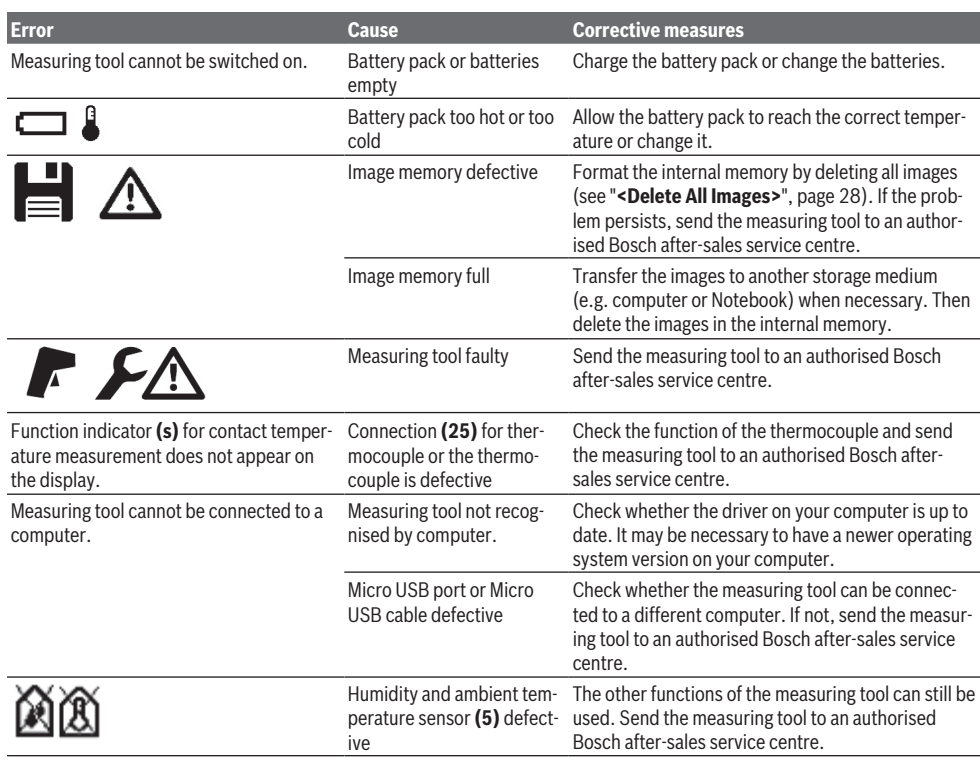

# **Glossary of terms**

#### **Infrared thermal radiation**

Infrared thermal radiation is electromagnetic radiation emitted by every body above 0 Kelvin (−273 °C). The amount of radiation depends on the temperature and the emissivity of the body.

# **Emissivity**

The emissivity of an object depends on the material and the structure of its surface. This specifies how much infrared thermal radiation the object emits compared with an ideal radiant warmer (black body, emissivity  $\epsilon = 1$ ) and accordingly has a value between 0 and 1.

# **Reflected Temperature/Reflectivity of an Object**

The reflected temperature is the thermal radiation that is not emitted by the object itself. Depending on the structure and material, background radiation is reflected in the object to be measured, therefore distorting the actual temperature result.

#### **Thermal bridge**

A thermal bridge is defined as a position on the external wall of a building, where there is a localised increase in heat loss due to a structural defect.

In order to evaluate the thermal bridges, the minimum requirement of a heat shield outlined according to DIN 4108-2 can be used.

According to DIN 4108-2, the minimum requirement of a heat shield is met if the temperature factor  $f_{ext}$  is larger than **0.7**.

The temperature factor  $f_{Rsi}$  is calculated as follows:

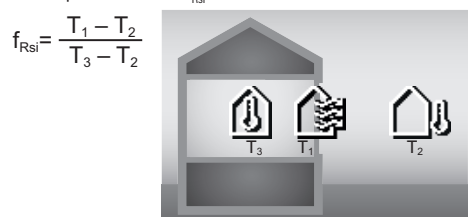

 $T_1$ : Internal surface temperature

 $T_2$ : External temperature

 $\tilde{T}_3$ : Internal ambient temperature

The minimum heat shield acts to avoid mould under standard boundary conditions. This avoids buildings being put in danger.

Under standard conditions (external temperature of –5 °C, internal ambient temperature of 20 °C), the surface temperature should not fall under 12.6 °C. This corresponds to an  $f_{\text{ext}}$  limit value of 0.7. For as meaningful a result as possible (small uncertainty), the external temperature should be under 10 °C.

#### **Relative humidity**

The relative humidity indicates the degree to which the air is saturated with water vapour. The value is indicated as a percentage of the maximum amount of water vapour the air can absorb. The maximum amount of water vapour depends on the temperature: The higher the temperature is, the more water vapour the air can absorb.

If the relative humidity is too high, there is an increased risk of mould. If the relative humidity is too low, it may have a negative impact on your health.

#### **Dew point temperature**

The dew point temperature indicates the point at which the water vapour in the air starts to condense. The dew point temperature depends on the relative humidity and the air temperature.

If the temperature of a surface is below the dew point temperature, water will start to condense on this surface. Condensate on surfaces is one of the main reasons why mould forms.

# **Maintenance and Service**

# **Maintenance and Cleaning**

Keep the measuring tool clean at all times. A dirty infrared reception lens **(23)** may impair the measuring accuracy. Wipe off any dirt using a dry, soft cloth. Do not use any detergents or solvents.

When cleaning the measuring tool, ensure that no liquids enter the tool.

Clean the humidity and temperature sensor **(5)**, camera **(22)**, reception lens **(23)**, light **(24)** and laser outlet aperture **(2)** particularly carefully. Make sure that there is no lint on the camera, reception lens or laser beam outlet apertures. Only clean the camera, reception lens and laser beam outlet apertures with cleaning products that are also suitable for camera lenses. Do not attempt to remove dirt from the sensor, camera or reception lens using pointed objects, and do not wipe over the camera and reception lens (risk of scratching).

Do not store the measuring tool for extended periods where the atmospheric humidity is outside the range of 30 % to 50 %. If the measuring tool is stored in conditions that are too damp or too dry, it can result in inaccurate readings.

The air humidity sensor is inherently sensitive to solvents, adhesives and softeners. Being influenced by such substances in the long term can lead to deviations in the measured air humidity.

Do not store the measuring tool in a plastic bag, as the evaporation could damage the humidity and temperature sensor **(5)**. Do not affix any stickers near to the sensor on the measuring tool.

Please contact an authorised Bosch after-sales service centre if you want to have your measuring tool recalibrated. Only store and transport the measuring tool in the protective bag provided.

If the measuring tool needs to be repaired, send it off in the protective bag.

# **After-Sales Service and Application Service**

Our after-sales service responds to your questions concerning maintenance and repair of your product as well as spare parts. You can find explosion drawings and information on spare parts at: **www.bosch-pt.com**

The Bosch product use advice team will be happy to help you with any questions about our products and their accessories.

In all correspondence and spare parts orders, please always include the 10‑digit article number given on the nameplate of the product.

# **Malaysia**

Robert Bosch Sdn. Bhd.(220975-V) PT/SMY No. 8A, Jalan 13/6 46200 Petaling Jaya Selangor Tel.: (03) 79663194 Toll-Free: 1800 880188 Fax: (03) 79583838 E-Mail: [kiathoe.chong@my.bosch.com](mailto:kiathoe.chong@my.bosch.com) [www.bosch-pt.com.my](http://www.bosch-pt.com.my)

#### **Great Britain**

Robert Bosch Ltd. (B.S.C.) P.O. Box 98 Broadwater Park North Orbital Road Denham Uxbridge UB 9 5HJ At [www.bosch-pt.co.uk](http://www.bosch-pt.co.uk) you can order spare parts or arrange the collection of a product in need of servicing or repair.

#### **30** | Français

Tel. Service: (0344) 7360109 E-Mail: [boschservicecentre@bosch.com](mailto:boschservicecentre@bosch.com)

#### **You can find further service addresses at:**

[www.bosch-pt.com/serviceaddresses](http://www.bosch-pt.com/serviceaddresses)

### **Transport**

The contained lithium-ion batteries are subject to the Dangerous Goods Legislation requirements. The batteries are suitable for road-transport by the user without further restrictions.

When shipping by third parties (e.g.: by air transport or forwarding agency), special requirements on packaging and labelling must be observed. For preparation of the item being shipped, consulting an expert for hazardous material is required.

Dispatch battery packs only when the housing is undamaged. Tape or mask off open contacts and pack up the battery in such a manner that it cannot move around in the packaging. Please also observe the possibility of more detailed national regulations.

# **Disposal**

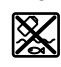

Measuring tools, rechargeable/non-rechargeable batteries, accessories and packaging should be sorted for environmental-friendly recycling.

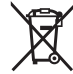

Do not dispose of the measuring tools or rechargeable/non-rechargeable batteries with household waste.

# **Only for EU countries:**

According to the Directive 2012/19/EU, measuring tools that are no longer usable, and according to the Directive 2006/66/EC, defective or used battery packs/batteries, must be collected separately and disposed of in an environmentally correct manner.

#### **Battery packs/batteries:**

#### **Li-ion:**

Please observe the notes in the section on transport (see "Transport", page 30).

# <span id="page-29-0"></span>**Français**

# **Consignes de sécurité**

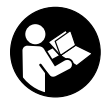

**Pour une utilisation sans danger et en toute sécurité de l'appareil de mesure, lisez attentivement toutes les instructions et tenez-en compte. En cas de non-respect des pré-**

**sentes instructions, les fonctions de protection de l'appareil de mesure risquent d'être altérées. Faites en sorte que les étiquettes d'avertissement se trouvant sur l'appareil de mesure restent toujours lisibles. CONSERVEZ CES INSTRUCTIONS DANS UN LIEU SÛR ET REMETTEZ-**

### **LES À TOUT NOUVEL UTILISATEUR DE L'APPAREIL DE MESURE.**

- ▶ Attention L'utilisation d'autres dispositifs de com**mande ou d'ajustage que ceux indiqués ici ou l'exécution d'autres procédures risque de provoquer une exposition dangereuse aux rayonnements.**
- u **L'appareil de mesure est fourni avec une étiquette d'avertissement laser (repérée dans la représentation de l'appareil de mesure sur la page des graphiques).**
- u **Si le texte de l'étiquette d'avertissement laser n'est pas dans votre langue, recouvrez l'étiquette par l'autocollant dans votre langue qui est fourni, avant de procéder à la première mise en service.**

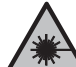

**Ne dirigez jamais le faisceau laser vers des personnes ou des animaux et ne regardez jamais dans le faisceau laser projeté par l'appareil ou réfléchi.** Vous risqueriez d'éblouir des personnes, de provoquer des accidents ou de causer des lésions oculaires.

- ▶ Au cas où le faisceau laser frappe un œil, fermez im**médiatement les yeux et déplacez la tête pour l'éloigner du faisceau. N'apportez jamais de modifications au dispositif laser.**
- u **N'apportez aucune modification au dispositif laser.**
- ▶ N'utilisez pas les lunettes de vision laser (accessoire **non fourni) comme des lunettes de protection.** Les lunettes de vision laser aident seulement à mieux voir le faisceau laser ; elles ne protègent pas contre les effets des rayonnements laser.
- u **N'utilisez pas les lunettes de vision laser (accessoire non fourni) comme des lunettes de soleil ou pour la circulation routière.** Les lunettes de vision laser n'offrent pas de protection UV complète et elles faussent la perception des couleurs.
- u **Ne confiez la réparation de l'appareil de mesure qu'à un réparateur qualifié utilisant uniquement des pièces de rechange d'origine.** La sécurité de l'appareil de mesure sera ainsi préservée.
- u **Ne laissez pas les enfants utiliser l'appareil de mesure laser sans surveillance.** Ils risqueraient de diriger le faisceau vers leurs propres yeux ou d'éblouir d'autres personnes par inadvertance.
- ▶ Ne faites pas fonctionner l'appareil de mesure en at**mosphère explosive, en présence de liquides, gaz ou poussières inflammables.** L'appareil de mesure peut produire des étincelles susceptibles d'enflammer les poussières ou les vapeurs.
- ▶ **N'ouvrez pas l'accu.** Risque de court-circuit.
- u **Si l'accu est endommagé ou utilisé de manière non conforme, des vapeurs peuvent s'échapper. L'accu peut brûler ou exploser.** Ventilez le local et consultez un médecin en cas de malaise. Les vapeurs peuvent entraîner des irritations des voies respiratoires.
- u **En cas d'utilisation inappropriée ou de défectuosité de l'accu, du liquide inflammable peut suinter de l'accu. Évitez tout contact avec ce liquide. En cas de contact**

**accidentel, rincez abondamment à l'eau. Si le liquide entre en contact avec les yeux, consultez en plus un médecin dans les meilleurs délais.** Le liquide qui s'échappe de l'accu peut causer des irritations ou des brûlures.

- **Example 1** Les objets pointus comme un clou ou un tournevis et le **fait d'exercer une force extérieure sur le boîtier risque d'endommager l'accu.** Il peut en résulter un court-circuit interne et l'accu risque de s'enflammer, de dégager des fumées, d'exploser ou de surchauffer.
- u **Lorsque l'accu n'est pas utilisé, le tenir à l'écart de tout objet métallique (trombones, pièces de monnaie, clés, clous, vis ou autres objets de petite taille) susceptible de créer un court-circuit entre les contacts.** Le court-circuitage des contacts d'un accu peut causer des brûlures ou causer un incendie.
- u **N'utilisez l'accu qu'avec des produits du fabricant.** Tout risque de surcharge dangereuse sera alors exclu.
- ▶ Ne chargez les accus qu'avec des chargeurs recom**mandés par le fabricant.** Un chargeur conçu pour un type d'accu bien spécifique peut provoquer un incendie lorsqu'il est utilisé pour charger d'autres accus.

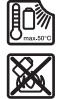

**Conservez la batterie à l'abri de la chaleur, en la protégeant p. ex. de l'ensoleillement direct, du feu, de la saleté, de l'eau et de l'humidité.** Il existe un risque d'explosion et de courts-circuits.

- u **Sortez toujours l'accu ou les piles avant d'effectuer des travaux sur l'appareil de mesure (p. ex. montage, travaux d'entretien etc.) et pour le transport ou le stockage.** Il y a sinon risque de blessure si l'on appuie par mégarde sur l'interrupteur Marche/Arrêt.
- ▶ Attention ! En cas d'utilisation de l'appareil de mesure **en mode** *Bluetooth*®**, les ondes émises risquent de perturber le fonctionnement de certains appareils et installations ainsi que le fonctionnement des avions et des appareils médicaux (par ex. stimulateurs cardiaques, prothèses auditives). Les ondes émises peuvent aussi avoir un effet nocif sur les personnes et les animaux qui se trouvent à proximité immédiate. N'utilisez pas l'appareil de mesure en mode** *Bluetooth*® **à proximité d'appareils médicaux, de stations-service, d'usines chimiques et lorsque vous vous trouvez dans des zones à risque d'explosion ou dans des zones de dynamitage. N'utilisez pas l'appareil de mesure en mode** *Bluetooth*® **dans les avions. Évitez une utilisation prolongée de l'appareil très près du corps.**

**Le nom de marque** *Bluetooth*® **et le logo associé sont des marques déposées de la Bluetooth SIG, Inc. Toute utilisation de cette marque/de ce logo par la société Robert Bosch Power Tools GmbH s'effectue sous licence.**

u **Protégez l'appareil de mesure de l'humidité, de la neige, de la poussière et des salissures, tout particulièrement au niveau du capteur d'humidité d'air, du capteur de température de surface et du capteur infrarouge. La lentille réceptrice pourrait s'embuer ou**

**s'encrasser et fausser les mesures.** Les mesures peuvent aussi être faussées par un mauvais réglage de l'appareil et d'autres facteurs météorologiques. La température des objets affichée risque alors d'être trop élevée ou trop baisse, ce qui peut représenter un danger en cas de contact avec les objets.

u **Pour que les températures mesurées soient correctes, il faut que le taux d'émissivité réglé et le taux d'émissivité réel de l'objet correspondent et que la bonne température réfléchie soit réglée.** La température des objets affichée risque sinon d'être trop élevée ou trop basse, ce qui peut représenter un danger en cas de contact avec les objets.

# **Consignes de sécurité en cas d'utilisation de sondes thermiques**

- $\blacktriangleright$  Il est interdit d'utiliser des sondes thermiques (ther**mocouples) dans des installations électriques sous tension. Danger de mort !**
- ► Lors de l'utilisation d'une sonde thermique, il y a **contact avec l'objet de mesure.** Tenez par conséquent compte des sources de danger potentielles, telles que température, tension ou réaction chimique.

# **Description des prestations et du produit**

Référez-vous aux illustrations qui se trouvent au début de la notice d'utilisation.

# **Utilisation conforme**

Cet appareil de mesure est conçu pour mesurer sans contact la températures de surfaces, la température ambiante et l'humidité relative de l'air. Il calcule la température de point de rosée et signale les ponts thermiques et risques de moisissure. L'appareil de mesure ne permet pas de détecter des spores de moisissure. Il aide cependant à identifier les endroits propices à la formation de moisissures.

L'appareil de mesure ne doit pas être utilisé pour mesurer la température de personnes ou d'animaux ni à d'autres fins médicales.

L'appareil de mesure n'est pas conçu pour mesurer la température de surface de gaz.

Pour la mesure de la température de liquides, il convient d'utiliser une sonde thermique (type K) raccordée à l'interface prévue à cet effet **(25)** de l'appareil de mesure.

Une sonde thermique permet aussi de mesurer par contact des températures de surface.

L'éclairage de cet appareil de mesure est destiné à éclairer la zone de travail directe afin de prendre des photos.

Les points laser ne sont pas conçus pour une utilisation en tant que pointeurs laser. Ils servent uniquement à délimiter la surface de mesure.

L'appareil de mesure est conçu pour une utilisation en intérieur et en extérieur.

### **32** | Français

# **Éléments constitutifs**

La numérotation des éléments de l'appareil se réfère à la représentation de l'appareil de mesure sur la page graphique.

- **(1)** Cache de protection de la prise micro-USB/prise pour sonde thermique type K
- **(2)** Orifice de sortie du faisceau laser
- **(3)** Bouton de déverrouillage accu/adaptateur piles/ couvercle du compartiment à piles
- **(4)** Touche mesure/marche
- **(5)** Capteur d'humidité d'air et de température ambiante
- **(6)** Numéro de série
- **(7)** Étiquette d'avertissement laser
- **(8)** Câble micro-USB
- **(9)** Touche mémoire/envoi (*Bluetooth*®)
- **(10)** Touche de fonction de droite
- **(11)** Touche flèche vers la droite
- **(12)** Touche marche/arrêt
- **(13)** Touche flèche vers le bas/diminution du grossissement
- **(14)** Éclairage touche Marche/arrêt
- **(15)** Touche flèche vers la gauche
- **(16)** Touche flèche vers le haut/augmentation du grossissement
- **(17)** Touche de fonction de gauche
- **(18)** Écran
- **(19)** Capuchon de protection du capteur d'humidité d'air et de température ambiante
- **(20)** Fixation dragonne
- **(21)** Capuchon de protection du capteur infrarouge
- **(22)** Caméra
- **(23)** Lentille de réception de rayonnement infrarouge
- **(24)** LED d'éclairage
- **(25)** Prise type K pour sonde thermique
- **(26)** Prise micro-USB
- (27) Corps de l'adaptateur piles<sup>a)</sup>
- **(28)** Couvercle de l'adaptateur piles<sup>a)</sup>
- **(29)** Logement d'accu
- **(30)** Accua)
- a) **Les accessoires décrits ou illustrés ne sont pas tous compris dans la fourniture. Vous trouverez les accessoires complets dans notre gamme d'accessoires.**

# **Affichages (voir figure A)**

- **(a)** Date/heure (voir « **<Heure & date>** », Page 40)
- **(b)** Cadre de mesure (voir « Surface de mesure pour mesures de températures de surface », Page 35)
- **(c)** Affichage d'état :

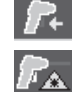

Appareil de mesure prêt pour la mesure, actionnez la touche Mesure **(4)**.

Mesure (continue) en cours, les points laser sont activés.

Mesure terminée, les points laser sont désactivés, les résultats de mesure restent affichés.

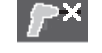

Mode température de contact, les points laser sont activés, la mesure s'effectue uniquement avec la sonde thermique.

- **(d)** Affichage degré de grossissement (voir « Réglage du degré de grossissement », Page 36)
- **(e)** Affichage *Bluetooth*® activé (voir « Transmission de données via Bluetooth® », Page 39)
- **(f)** Indicateur d'état de charge
- **(g)** Affichage de fonction/valeur de mesure de l'humidité d'air relative
- **(h)** Affichage de fonction/valeur de mesure température ambiante
- **(i)** Affichage de fonction/résultat température de point de rosée
- **(j)** Valeur de mesure minimale/maximale température de surface pendant une mesure
- **(k)** Échelle de résultat
- **(l)** Symbole menu
- **(m)** Affichage alerte température de surface (voir « Alerte de température de surface », Page 38)
- **(n)** Valeur de mesure
- **(o)** Mode actuel
- **(p)** Marquage valeur de mesure ou résultat (selon le mode sélectionné)
- **(q)** Symbole galerie
- **(r)** Affichage de fonction/valeur de mesure température moyenne
- **(s)** Affichage de fonction/valeur de mesure température de contact
- **(t)** Affichage taux d'émissivité/température réfléchie
- **(u)** Température extérieure réglée (mode pont thermique)
- **(v)** Affichage valeur f<sub>rei</sub> avec tolérance (mode pont thermique)

#### **Caractéristiques techniques**

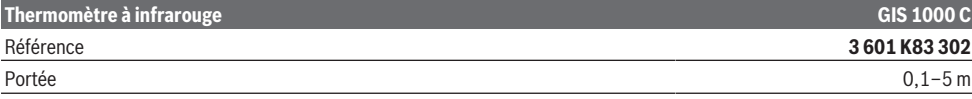

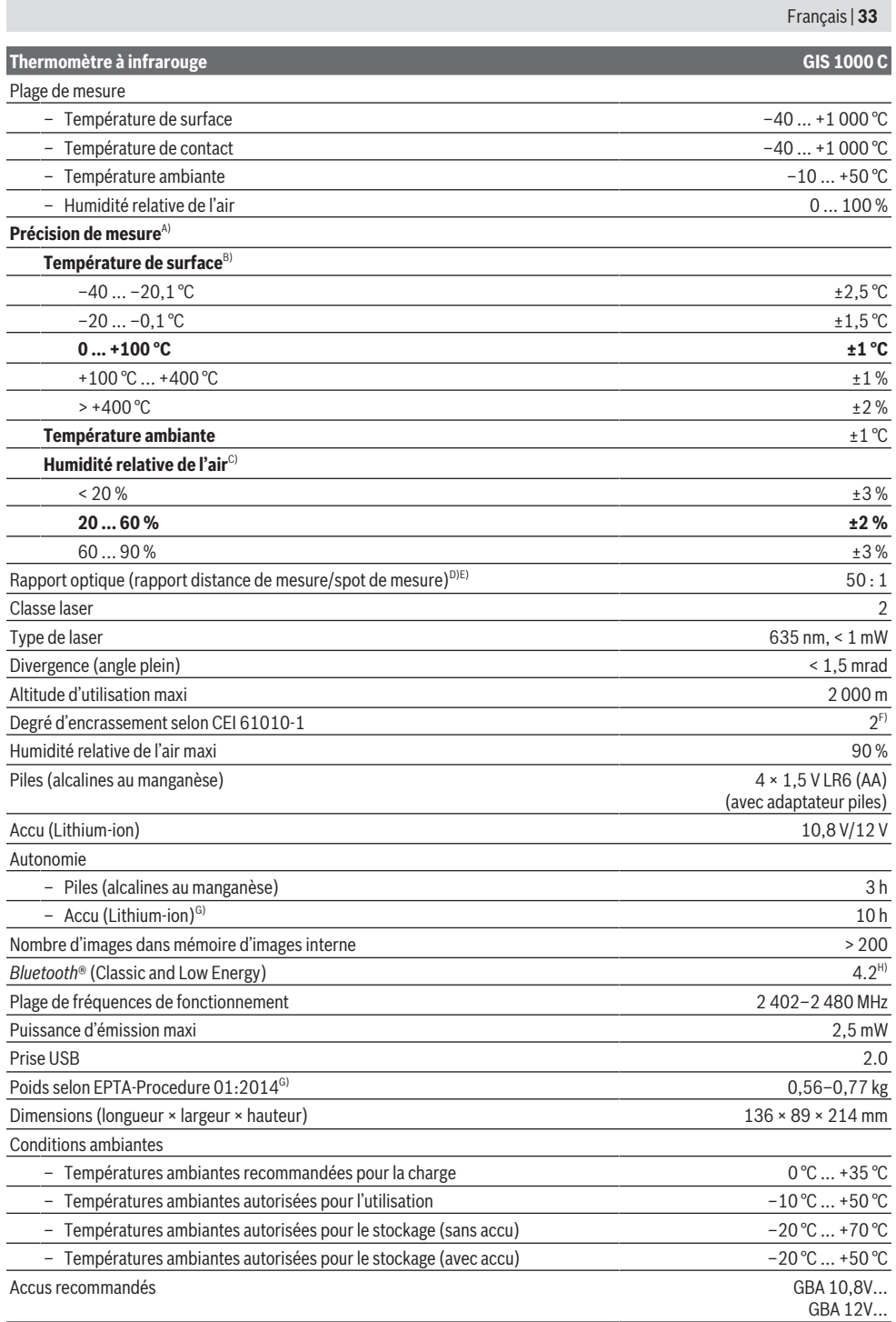

⊕

Bosch Power Tools 1 609 92A 4X3 | (21.12.2020)

**34** | Français

**Thermomètre à infrarouge GIS 1000 C**

#### Chargeurs recommandés GAL 12...

- A) sans l'écart lié au type d'utilisation (p. ex. réflexion, distance, température ambiante)
- B) pour température ambiante de +20 °C ... +23 °C, taux d'émissivité > 0,999, distance de mesure de 0,3 m, ouverture de 60 mm
- C) pour température ambiante de +15 °C ... +40 °C
- D) Indication selon VDI / VDE 3511 page 4.3 (date de publication juillet 2005) ; valable pour 90 % du signal de mesure. Des écarts de mesure sont possibles en dehors des valeurs indiquées dans les Caractéristiques techniques.
- E) se rapporte à une mesure infrarouge, voir graphique  $\frac{1}{2}$

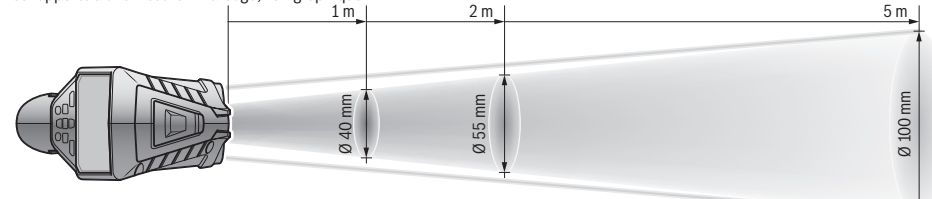

- F) N'est conçu que pour les salissures/saletés non conductrices mais supporte occasionnellement la conductivité due aux phénomènes de condensation.
- G) Dépend de l'accu utilisé
- H) Pour les appareils avec *Bluetooth*® Low Energy, l'établissement d'une connexion risque de ne pas être possible avec certains modèles et systèmes d'exploitation. Les appareils *Bluetooth*® doivent supporter le profil SPP.

Le numéro de série **(6)** inscrit sur l'étiquette signalétique permet une identification précise de votre appareil de mesure.

# **Montage**

### **Alimentation en énergie de l'appareil de mesure**

L'appareil de mesure est conçu pour fonctionner avec des piles du commerce ou un accu Lithium-ion Bosch.

### **Fonctionnement avec piles (voir figure B)**

Les piles doivent être insérées dans l'adaptateur de piles.

u **L'adaptateur de piles est uniquement destiné à une utilisation sur les appareils de mesure Bosch conçus à cet effet. Il n'est pas conçu pour être utilisé avec des outils électroportatifs.**

Remplacez toujours toutes les piles en même temps. N'utilisez que des piles de la même marque et de même capacité.

u **Sortez les piles de l'appareil de mesure si vous savez qu'il ne sera pas utilisé pendant une période prolongée.** Les piles risquent de se corroder et de se décharger quand l'appareil de mesure n'est pas utilisé pendant une longue durée.

#### **Fonctionnement avec accu (voir figure C)**

▶ N'utilisez que les chargeurs indiqués dans les Caracté**ristiques techniques.** Ces chargeurs sont les seuls à être adaptés à l'accu Lithium-Ion de votre appareil de mesure.

**Remarque :** L'utilisation d'accus non conçus pour votre appareil de mesure peut entraîner des dysfonctionnements ou endommager l'appareil de mesure.

**Remarque :** La batterie est fournie partiellement chargée. Pour obtenir les performances maximales, chargez la batterie jusqu'à sa pleine capacité avec le chargeur avant la première utilisation.

La batterie Lithium-ion peut être rechargée à tout moment, sans risque pour sa durée de vie. Le fait d'interrompre le processus de charge n'endommage pas la batterie.

# **Utilisation**

### **Mise en marche**

- u **Protégez l'appareil de mesure contre l'humidité, ne l'exposez pas directement aux rayons du soleil.**
- u **N'exposez pas l'appareil de mesure à des températures extrêmes ou à de brusques variations de température.** Ne le laissez pas trop longtemps dans une voiture exposée au soleil, par exemple. Après un brusque changement de température, attendez que l'appareil de mesure prenne la température ambiante avant de l'utiliser. Des températures extrêmes ou de brusques changements de température peuvent réduire la précision de l'appareil de mesure.
- u **Laissez l'appareil de mesure prendre la température ambiante avant de le mettre en marche.** En cas d'écart de température important, cela peut prendre jusqu'à **60** minutes. Un tel cas de figure peut par exemple se présenter quand vous passez avec l'appareil d'un véhicule froid à un bâtiment chauffé.
- u **Évitez les chocs ou les chutes de l'appareil de mesure.** Après avoir exposé l'appareil de mesure à des conditions extérieures extrêmes ou en cas de détection d'un fonctionnement anormal de sa part, faites-le contrôler dans un point de service après-vente **Bosch** agréé.

#### **Mise en marche/arrêt**

Retirez le capuchon de protection **(21)** de la lentille de réception infrarouge **(23)** et le capuchon de protection **(19)**

du capteur d'humidité d'air et de température ambiante **(5)**. **Veillez lors de l'utilisation de l'appareil de mesure à ce que la caméra (22), la lentille de réception (23) et le capteur(5) ne soient pas obturés ou masqués car une mesure correcte est alors impossible.**

Pour **mettre en marche** l'appareil de mesure, appuyez sur la touche Marche/Arrêt **(12)** ou sur la touche Mesure **(4)**. Sur l'écran **(18)** apparaît une séquence de démarrage. Au terme de la séquence de démarrage, l'appareil de mesure se trouve dans le mode de mesure qui était actif la dernière fois qu'il a été éteint. Les points laser ne sont pas encore activés. Lors de la première mise en marche apparaît en plus le menu **<Appareil>**, dans lequel vous pouvez paramétrer l'appareil de mesure et régler p. ex. la langue d'affichage (voir « Sous-menu **<Appareil>** », Page 40). Validez les réglages effectués en actionnant la touche de fonction de droite **(10)**. Tous les réglages peuvent aussi être modifiés ultérieurement dans le sous-menu **<Appareil>**.

- u **Ne laissez pas l'appareil de mesure sans surveillance quand il est allumé et éteignez-le après l'utilisation.** D'autres personnes pourraient être éblouies par le faisceau laser.
- ▶ Ne dirigez pas le faisceau laser vers des personnes ou **des animaux et ne regardez jamais dans le faisceau laser, même si vous êtes à grande distance de ce dernier.**

Avec le réglage usine, la luminosité de l'écran est réduite 30 s après chaque appui d'une touche afin d'économiser l'énergie. Pour revenir à la luminosité maximale, il suffit d'actionner n'importe quelle touche. Vous pouvez si souhaité modifier la durée d'éclairage (voir « **<Durée d'éclairage>** », Page 40) dans le menu **<Durée d'éclairage>**.

Pour **arrêter** l'appareil de mesure, appuyez sur la touche Marche/Arrêt **(12)**. Avant de s'éteindre, l'appareil de mesure mémorise le mode de fonctionnement actuel et les réglages. Remettez le capuchon de protection **(21)** sur la lentille de réception **(23)** et le capuchon de protection **(19)** sur le capteur d'humidité d'air et de température ambiante **(5)**.

N'éteignez pas l'appareil de mesure en retirant l'accu ou l'adaptateur piles car la mémoire interne risquerait alors d'être détériorée.

Vous pouvez régler dans le menu principal si et au bout de combien de temps sans appui d'une touche ou sans mesure l'appareil de mesure doit s'éteindre automatiquement (voir « **<Délai d'arrêt>** », Page 40). Lors d'un arrêt automa-

tique, le mode de fonctionnement actuel et les réglages sont mémorisés.

Si l'accu / l'appareil de mesure se trouvent en dehors de la plage de températures d'utilisation indiquée dans les caractéristiques techniques, l'appareil de mesure s'éteint automatiquement après un court avertissement (voir « Défaut – Causes et remèdes », Page 40). Laissez l'appareil de mesure revenir à la température ambiante et rallumez-le.

#### **Préparation de l'appareil de mesure**

#### **Réglage du taux d'émissivité pour des mesures de température de surface**

Pour déterminer la température de surface, l'appareil mesure sans contact le rayonnement thermique infrarouge naturel émis par l'objet ciblé. Pour obtenir des résultats corrects, vous devez **avant chaque mesure** vérifier le taux d'émissivité et l'adapter, si besoin est, à la nature de l'objet à mesurer.

Les taux d'émissivité préréglés sur l'appareil de mesure sont des valeurs indicatives.

Vous pouvez soit sélectionner l'un des taux d'émissivité préréglés, soit saisir manuellement une valeur numérique bien précise. Pour régler le taux d'émissivité souhaité,

sélectionnez **<Mesure>** → **<Taux d'émissivité>**(voir « **<Menu principal>** », Page 39).

u **Pour que les températures mesurées soient correctes, il faut que le taux d'émissivité réglé et le taux d'émissivité réel de l'objet correspondent et que la bonne température réfléchie soit réglée.** La température des objets affichée risque sinon d'être trop élevée ou trop basse, ce qui peut représenter un danger en cas de contact avec les objets.

Plus le taux d'émissivité est faible, plus la température réfléchie influe sur le résultat de mesure. Adaptez pour cette fois toujours la température réfléchie lorsque vous modifiez le taux d'émissivité. Pour régler la température réfléchie, sélectionnez **<Mesure>** → **<Temp. réfléchie>**(voir « **<Menu principal>** », Page 39).

Si plusieurs objets de mesure avec des taux d'émissivité différents se trouvent à l'intérieur de la surface de mesure délimitée par les points laser, la mesure de température risque d'être faussée.

#### **Surface de mesure pour mesures de températures de surface**

La surface de mesure est délimitée par les points laser projetés en forme de cercle par l'appareil de mesure. La température de mesure affichée correspond à la température de surface moyenne à l'intérieur du cercle.

▶ Ne dirigez pas le faisceau laser vers des personnes ou **des animaux et ne regardez jamais dans le faisceau laser, même si vous êtes à grande distance de ce dernier.**

Plus l'appareil de mesure est éloigné de la surface de mesure, plus la distance entre les points laser est grande et donc aussi la taille de la surface de mesure.

Si les points laser ne sont pas bien visibles, vous pouvez activer le **<Cadre de mesure> (b)** sur l'écran(voir « **<Cadre de mesure>** », Page 40). Le cadre de mesure peut être utilisé pour matérialiser la surface de mesure ou pour faciliter l'orientation. Le cadre de mesure peut cependant différer de la surface de mesure réelle, selon la distance de l'appareil. La surface de mesure réelle est toujours la surface délimitée par les points laser.

**Remarques sur les conditions de mesure**

# **36** | Français

Les surfaces fortement réfléchissantes, miroitantes ou transparentes (carreaux brillants, surfaces en acier inoxydable, casseroles, etc.) peuvent fausser la mesure de la température de surface. En cas de besoin, collez sur la surface de mesure du ruban adhésif mat foncé à bonne conductivité thermique. Attendez que le ruban adhésif ait pris la température de la surface.

La conception de l'appareil ne permet pas la mesure de températures à travers des matériaux transparents.

Les résultats de mesure sont d'autant plus précis et fiables que les conditions de mesure sont bonnes et stables.

Certaines substances chimiques, notamment les émanations de vernis ou de peintures, risquent de détériorer le capteur d'humidité d'air et de température ambiante **(5)**. La mesure infrarouge de températures est altérée par les fumées, les vapeurs ou l'air poussiéreux.

Aérez pour cette raison le local avant de procéder à une mesure, surtout si l'air est pollué ou humide. N'effectuez par exemple pas de mesure dans une salle de bain juste après avoir pris une douche.

Après avoir aéré, attendez que la pièce soit revenue à sa température normale.

La température ambiante et l'humidité relative de l'air sont directement mesurées par le capteur d'humidité d'air et de température ambiante **(5)** de l'appareil de mesure. Pour obtenir des résultats exacts, faites en sorte qu'aucune source de perturbation, telles que des chauffages ou des liquides, se trouvent directement au-dessous ou à proximité de l'appareil de mesure. Ne couvrez en aucun cas le capteur **(5)**. Pour les surfaces réfléchissantes, choisissez un angle de mesure favorable excluant tout effet perturbateur de la chaleur rayonnée par d'autres objets. Lorsque vous effectuez par exemple des mesures droit devant vous, le résultat risque d'être faussé par la chaleur rayonnée par votre corps.

#### **Réglage du degré de grossissement**

Pour les mesures en cours et pour l'affichage des captures d'écran mémorisées, il est possible de régler 3 degrés de grossissement différents pour la portion d'image visible à l'écran : 0,5 m, 2 m et 5 m.

Les degrés de grossissement sont optimisés pour la distance correspondante entre l'appareil de mesure et l'objet de mesure : pour une distance de mesure de 2 m, c'est le degré de grossissement **« 2 m »** qui donnera la meilleure représentation d'écran.

Le degré de grossissement actuel apparaît au niveau de l'affichage **(d)**. Pour augmenter le degré de grossissement, actionnez la touche flèche vers le haut/augmentation du grossissement **(16)**, pour réduire le grossissement la touche flèche vers le bas/diminution du grossissement **(13)**.

Pour des raisons de parallaxe, le cadre de mesure **(b)** ne coïncide avec la surface de mesure que si le degré de grossissement sélectionné correspond à la distance de mesure réelle.

# **Éclairage de la surface de mesure**

Pour effectuer des mesures dans des endroits sombres, vous pouvez allumer la LED d'éclairage **(24)** pour améliorer la représentation sur l'écran. Cela aide à obtenir un meilleur résultat lors de l'enregistrement des captures d'écran. Pour activer et désactiver la LED d'éclairage **(24)**, actionnez

la touche **(14)**.

Pour économiser l'énergie, la LED d'éclairage est automatiquement désactivée lorsque la luminosité de l'écran est réduite. Vous pouvez si souhaité dans le menu **<Durée**

**d'éclairage>** modifier la durée d'éclairage(voir « **<Durée d'éclairage>** », Page 40). Lorsque l'écran retrouve sa pleine luminosité, la LED d'éclairage est automatiquement réactivée.

Quand le niveau de charge de l'accu est très bas, la LED d'éclairage est désactivée afin d'économiser l'énergie.

# **Fonctions de mesure**

# **Commutation entre les différents modes**

Sélectionnez le mode souhaité avec la touche flèche vers la droite **(11)** ou la touche flèche vers la gauche **(15)** (une courte explication sur le mode s'affiche alors). Pour faire disparaître l'explication prématurément, actionnez la touche Mémoire **(9)**. Pour effacer l'explication et effectuer aussitôt une mesure, actionnez la touche Mesure **(4)**.

# **Mode température de surface**

En mode température de surface, la température de surface d'un objet est mesurée.

Ce mode permet notamment de contrôler des radiateurs ou de vérifier si des pièces machine ne sont pas en surchauffe. Pour démarrer la mesure, actionnez la touche Mesure **(4)**. Les valeurs de mesure affichées sur l'écran sont actualisées en continu. Dès que vous relâchez la touche Mesure **(4)**, la mesure est interrompue et les points laser sont désactivés. Sur l'écran restent affichés les derniers résultats de mesure au niveau de l'affichage **(n)**. La dernière température de surface mesurée s'affiche avec le marquage **(p)** sur l'échelle de résultat **(k)**.

Les valeurs de température minimale et maximale mesurées apparaissent au niveau de l'affichage **(j)** dès que l'écart entre les deux valeurs dépasse 3 °C. Elles permettent de savoir à combien se situe la valeur de mesure actuelle par rapport aux températures déjà mesurées.

# **Mode pont thermique**

L'appareil de mesure peut servir à localiser les ponts thermiques(voir « Pont thermique », Page 41). Pour pouvoir débuter la mesure, il faut d'abord régler la température extérieure. Appelez pour cela le menu principal **<Menu principal>**(voir « Navigation dans le **<Menu principal>** », Page 39). Sélectionnez le sousmenu **<Pont thermique>** et réglez la température extérieure actuelle. Démarrez ensuite la mesure en actionnant la touche Mesure **(4)**.

En se basant sur la température ambiante et la température extérieure, il est déterminé si la température de surface répond aux exigences minimales en termes de protection thermique. Si les exigences minimales ne sont pas satisfaites, il est considéré que la structure présente un défaut d'isolation et un risque de pont thermique est signalé.
Au terme de la mesure restent affichées sur l'écran la température de surface du dernier objet de mesure ciblé au niveau de l'affichage **(n)** et la température ambiante au niveau de l'affichage **(h)**. Au niveau de l'affichage **(v)** apparaissent la valeur  $f_{\text{ext}}$  calculée(voir « Pont thermique », Page 41) et sa tolérance estimée.

L'appareil de mesure affiche une interprétation des valeurs avec le marquage **(p)** sur l'échelle de résultat **(k)** :

- Marquage  $(p)$  dans la zone verte (valeur  $f_{Rsi}$  supérieure à 0,7, tolérance comprise) : il n'y a pas de pont thermique
- Marquage  $(p)$  dans la zone jaune (valeur  $f_{\text{Rei}}$  autour de 0,7) : il peut y avoir un pont thermique dans la zone de mesure. Il est conseillé de réeffectuer la mesure dans des conditions plus favorables (p. ex. quand la température extérieure est plus basse).
- Marquage (p) dans la zone rouge (valeur f<sub>Rsi</sub> inférieure à 0,7, tolérance comprise) : il y a vraisemblablement un pont thermique dans la zone de mesure.

#### **Mode point de rosée**

L'appareil de mesure peut aider à localiser les endroits où il y a un risque de moisissures.

Sur la base de la température ambiante et de l'humidité d'air relative(voir « Humidité relative de l'air », Page 41) mesurées en plus dans ce mode, l'appareil de mesure calcule la température de point de rosée(voir « Température de point de rosée », Page 42). La température de point de rosée est comparée à la température de surface mesurée et il en est déduit s'il y a ou non risque de formation de moisissures.

Veuillez noter que les résultats de mesure ne représentent toujours qu'un instantané de la situation, basé sur les conditions ambiantes actuelles. Ils ne permettent pas de tirer des conclusions pour d'autres conditions ambiantes. En cas d'obtention de résultats critiques, répétez la mesure à différentes heures de la journée et dans différentes conditions ambiantes.

Démarrez ensuite la mesure en actionnant la touche Mesure **(4)**. Les valeurs de mesure affichées sur l'écran sont actualisées en continu.

Au terme de la mesure restent affichées sur l'écran la température de surface du dernier objet de mesure ciblé au niveau de l'affichage **(n)**, la température ambiante au niveau de l'affichage **(h)** et l'humidité d'air relative au niveau de l'affichage **(g)**. La température de point de rosée calculée apparaît au niveau de l'affichage **(i)**.

L'appareil de mesure interprète automatiquement les valeurs avec le marquage **(p)** sur l'échelle de résultat **(k)** :

- Marquage **(p)** dans la zone verte : dans les conditions actuelles, il n'y a pas de risque de formation de moisissures.
- Marquage **(p)** dans la zone jaune : les valeurs sont critiques ; tenez compte de la température ambiante, de l'humidité de l'air, de la présence éventuelle de ponts thermiques et réeffectuez la mesure régulièrement.
- Marquage **(p)** dans la zone rouge : il y a un risque élevé de formation de moisissures car l'air est trop humide ou la température de surface est proche de la température de point de rosée. La valeur frappante clignote à l'affichage.

Il est signalé un risque de formation de moisissure quand la température de surface est de l'ordre de 80 % de la température de point de rosée.

**Remarque :** L'appareil de mesure ne permet pas de détecter des spores de moisissure. Il indique seulement le risque de formation de moisissures si les conditions restent inchangées.

#### **Mode température de contact**

Le mode température de contact permet de mesurer directement la température d'un objet à l'aide d'une sonde thermique blindée de type K usuelle du commerce.

La mesure de température par contact peut être effectuée en complément à une mesure de température sans contact. Une mesure par contact s'avère très utile dans les situations particulières où une mesure infrarouge présente des inconvénients, p. ex. pour la mesure de la température dans des fluides, liquides, courants d'air ou pour la mesure de la température de surfaces caractérisées par un faible taux d'émissivité (métaux nus).

Il existe pour les différents types d'applications (liquides, courants d'air, surfaces) des géométries de capteur spécifiques permettant la réalisation d'une mesure correcte en cas d'utilisation de la bonne sonde.

Lisez et observez les consignes et indications du fabricant de sondes thermiques.

Lors de l'utilisation d'une sonde thermique, il y a de par le principe même de la mesure contact direct avec l'objet dont la température doit être mesurée. Observez alors les dangers possibles et les consignes de sécurité.

Dans ce mode, seule la température de la sonde de température est mesurée, toutes les autres grandeurs de mesure sont exclues.

**Remarque :** Utilisez uniquement des sondes thermiques (thermocouples) blindées de type K. Tous les autres types de sondes thermiques fournissent des résultats de mesure erronés.

Ouvrez le cache de protection **(1)** et raccordez la sonde thermique à la prise **(25)**.

Dès qu'une sonde thermique est raccordée, il apparaît sur l'écran l'affichage **(n)**. La valeur de mesure affichée est actualisée en continu. Dans ce mode, il n'est pas nécessaire d'actionner la touche Mesure **(4)** pour effectuer la mesure et les points laser sont inactifs. Pour un résultat fiable, attendez que la valeur de mesure se stabilise. Cela peut prendre plusieurs minutes selon le modèle de sonde thermique.

Dans ce mode aussi, la température de contact peut être mesurée en plus de la température de surface. La valeur de mesure s'affiche alors à un autre endroit **(s)**. Pour identifier la présence de ponts thermiques et le risque d'apparition de moisissures, l'appareil de mesure se base néanmoins toujours sur la température de surface **(n)**.

Après débranchement de la sonde thermique, l'affichage de fonction **(s)** disparaît de l'écran. Remettez en place le cache de protection **(1)** après avoir retiré la sonde thermique.

## **38** | Français

## **Mode utilisateur**

Le mode utilisateur permet de mesurer la température de surface, la température ambiante ainsi que l'humidité relative de l'air. Sur la base de ces valeurs sont calculées la température de point de rosée et la température moyenne (valeur moyenne des températures de surface pendant la durée de la mesure).

En cas de besoin, vous pouvez faire disparaître de l'écran les affichages suivants : température moyenne, humidité d'air relative, température ambiante et température de point de rosée.

Appelez pour cela le menu principal **<Menu principal>**(voir « Navigation dans le **<Menu principal>** », Page 39). Sélectionnez le sous-menu **<Mode utilisateur>**. Vous pouvez là activer et désactiver les affichages **<Temp.**

**moyenne>**, **<Humidité de l'air>**, **<Temp. ambiante>** et **<Point de rosée>**.

Pour les mesures de température de surface, vous avez le choix entre une adaptation automatique des valeurs minimale et maximale **(j)** de l'échelle de résultat **(k)** et un réglage manuel des valeurs. Sélectionnez pour cela dans le menu **<Mode utilisateur>** le sous-menu **<Plage d'échelle>**.

- Sélectionnez **<auto>** si les valeurs **(j)** doivent être déterminées automatiquement comme dans le mode température de surface. Les valeurs de température minimale et maximale mesurées apparaissent au niveau de l'affichage **(j)** dès que l'écart entre les deux valeurs dépasse 3 °C.
- Pour définir manuellement les valeurs, sélectionnez **<prédéfini>**. Réglez les valeurs souhaitées dans le menu **<Mode utilisateur>** sous **<Limite inférieure>** et **<Limite supérieure>**. Au niveau de l'affichage **(j)** apparaissent la valeur minimale et la valeur maximale réglées manuellement. Cette fonction est p. ex. très utile pour comparer des captures d'écran de différentes mesures à l'aide du marquage **(p)**.

#### **Alerte de température de surface**

L'alerte de température de surface peut être utilisée dans tous les modes excepté le mode température de contact. Vous pouvez définir une température minimale et une température maximale.

Quand la température mesurée devient inférieure à la **température minimale**, l'affichage alerte de température **(m)** clignote en bleu et un signal d'avertissement retentit si la fonction son est activée.

Quand la température mesurée devient supérieure à la **température maximale**, l'affichage alerte de température **(m)** clignote en rouge et un signal d'avertissement retentit si la fonction son est activée.

Pour pouvoir utiliser l'alerte de température de surface, appelez le **<Menu principal>**(voir « Navigation dans le **<Menu principal>** », Page 39).

- Sélectionnez le sous-menu **<Alarme>**.
- Réglez **<Alerte min/max>** sur **<ON>**.
- Réglez la température inférieure sous **<Alerte min>**.
- Réglez la température maximale sous **<Alerte max>**.

Les températures minimale et maximale sont aussi mémorisées si vous placez l'alerte sur **<OFF>**.

## **Transmission de données**

#### **Mémorisation/affichage/envoi des résultats de mesure**

Au terme de chaque mesure apparaît sur l'écran le symbole mémoire pour signaler que vous pouvez mémoriser les résultats de mesure. Appuyez pour cela sur la touche mémoire/ envoi **(9)**.

Les résultats de mesure sont mémorisés sous forme de fichier JPG (capture d'écran).

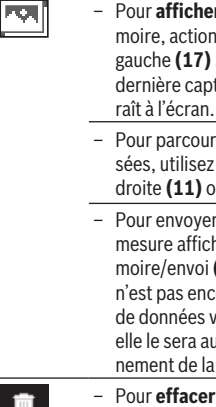

– Pour **afficher** les captures d'écran en mémoire, actionnez la touche de fonction de gauche **(17)** sous le symbole galerie **(q)**. La dernière capture d'écran mémorisée appa-

- Pour parcourir les captures d'écran mémorisées, utilisez les touches flèche vers la droite **(11)** ou flèche vers la gauche **(15)**.
- Pour envoyer par *Bluetooth*® le résultat de mesure affiché, actionnez la touche mémoire/envoi **(9)**. Si la connexion *Bluetooth*® n'est pas encore activée(voir « Transmission de données via Bluetooth® », Page 39), elle le sera automatiquement lors de l'actionnement de la touche mémoire/envoi.

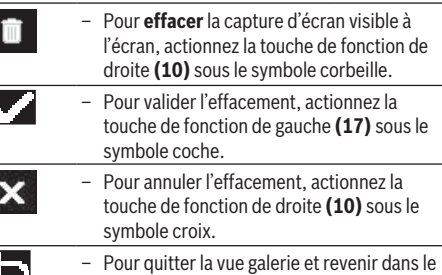

fonction de gauche **(17)** sous le symbole retour. Vous pouvez aussi effacer tous les fichiers à la fois(voir

mode de mesure, actionnez la touche de

« **<Effacer tout>** », Page 40).

### **Transmission de données via le port USB**

Ouvrez le cache de protection de la prise micro-USB **(1)**. Reliez la prise micro-USB **(26)** de l'appareil de mesure à votre ordinateur avec le câble micro-USB **(8)** fourni.

Mettez maintenant l'appareil de mesure en marche à l'aide de la touche Marche/Arrêt **(12)**.

Ouvrez sur votre ordinateur l'explorateur de fichiers et sélectionnez le lecteur **GIS 1000 C**. Les fichiers enregistrés peuvent être copiés depuis la mémoire interne de l'appareil de mesure, déplacés vers votre ordinateur ou effacés.

Après avoir terminé l'opération souhaitée, déconnectez le lecteur de l'ordinateur et éteignez l'appareil de mesure avec la touche Marche/Arrêt **(12)**.

**Attention :** Avant de retirer le lecteur, déconnectez-le d'abord de votre système d'exploitation en respectant la procédure d'éjection préconisée (fonction « retirer le périphérique en toute sécurité ») car la mémoire interne de l'appareil de mesure risque sinon d'être détériorée.

Retirez le câble micro-USB **pendant** le mode de mesure et refermez le cache de protection **(1)**.

Laissez le cache de protection de la prise USB toujours fermé pour éviter la pénétration de saletés ou d'eau dans le boîtier.

**Remarque :** Ne connectez via la prise USB l'appareil de mesure qu'à un ordinateur. L'appareil de mesure risque d'être endommagé s'il est connecté à d'autres appareils.

#### **Transmission de données via Bluetooth®**

L'appareil de mesure est doté d'un module *Bluetooth®* permettant la transmission sans fil des données de l'appareil de mesure vers un périphérique mobile. Des applications mobiles spéciales sont mises à disposition par Bosch à cet effet. Celles-ci sont téléchargeables sur la plateforme de téléchargement correspondante (App Store ou Play Store).

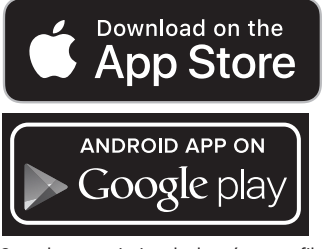

Outre la transmission de données sans fil, les applications Bosch permettent d'étendre les fonctionnalités, de simplifier l'envoi des données de mesure (par e-mail par exemple). Pour savoir quels sont les prérequis matériels pour l'établissement d'une connexion *Bluetooth*®, rendez-vous sur le site Bosch www.bosch‑professional.com/thermal.

Pour activer le mode *Bluetooth*® sur l'appareil de mesure, appelez le **<Menu principal>**(voir « Navigation dans le **<Menu principal>** », Page 39) et réglez le **<Bluetooth>** sur **<ON>**. Il apparaît sur l'écran l'affichage **(e)**. Vérifiez que l'interface *Bluetooth*® est activée sur votre périphérique mobile.

Après le démarrage de l'application Bosch (avec le module *Bluetooth*® activé), la connexion entre le périphérique mobile et l'appareil de mesure est établie. Au cas où plusieurs appareils de mesure actifs sont trouvés, sélectionnez le bon appareil de mesure. Si un seul appareil de mesure est trouvé, la connexion s'établit automatiquement.

**Remarque :** Lors du premier établissement de la connexion (= appairage) entre l'appareil de mesure et un périphérique mobile (smartphone, tablette, etc.), vous pouvez être invité à saisir un code PIN pour l'appareil de mesure. Indiquez en pareil cas « 0000 » comme code.

Quand les conditions de réception sont mauvaises, la transmission de données *Bluetooth*® entre le périphérique mobile et l'appareil de mesure peut être lente ou retardée.

#### **<Menu principal>**

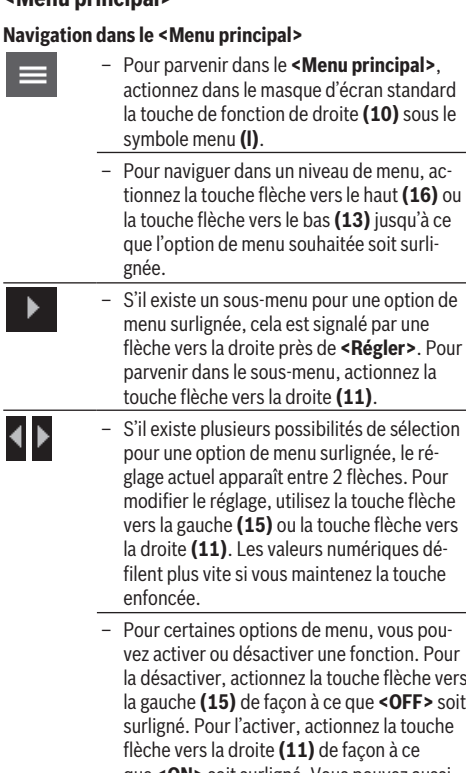

la désactiver, actionnez la touche flèche vers la gauche **(15)** de façon à ce que **<OFF>** soit surligné. Pour l'activer, actionnez la touche flèche vers la droite **(11)** de façon à ce que **<ON>** soit surligné. Vous pouvez aussi activer et désactiver la fonction dans le menu en actionnant la touche mémoire/ envoi **(9)**.

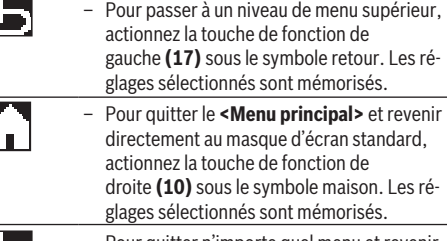

– Pour quitter n'importe quel menu et revenir au masque d'écran standard, vous pouvez aussi utiliser la touche Mesure **(4)**. Un appui unique de la touche mémorise les réglages sélectionnés sans déclencher de mesure.

### **Sous-menu Mesure**

## **<Taux d'émissivité> (t)**

Dans l'appareil de mesure sont enregistrés les taux d'émissivité des matériaux les plus courants. Pour faciliter la recherche, les valeurs sont classées par groupes dans le catalogue de taux d'émissivité. Sélectionnez dans l'option de menu **<Matériau>** la catégorie adéquate puis le matériau. Le

## **40** | Français

taux d'émissivité correspondant s'affiche sur la ligne en dessous. Si vous connaissez le taux d'émissivité exact de votre objet de mesure, vous pouvez aussi le saisir directement sous forme de valeur numérique dans l'option de

## menu **<Taux d'émissivité>**.

Vous avez la possibilité d'enregistrer 5 taux d'émissivité comme favoris (numérotés de 1 à 5) pour les rappeler rapidement à partir de la barre supérieure. Cela peut être très utile si vous effectuez fréquemment des mesures sur les mêmes matériaux.

## **<Temp. réfléchie> (t)**

Ce paramètre permet d'améliorer le résultat de mesure pour les matériaux à faible taux d'émissivité (= matériaux à haute réflexion). Dans certaines situations (particulièrement dans les espaces intérieurs), la température réfléchie correspond à la température ambiante. Il est judicieux de modifier la valeur de ce paramètre quand des objets à fortes disparités de températures se trouvent à proximité d'objets fortement réfléchissants.

## **Sous-menu <Appareil>**

Appelez le **<Menu principal>** et sélectionnez le sousmenu **<Appareil>**. Il contient les options de menu suivantes :

#### **<Langue>**

L'option de menu **<Langue>** vous permet de modifier la langue de tous les affichages.

#### **<Heure & date>**

Pour modifier la date et l'heure dans l'affichage **(a)**, appelez le sous-menu **<Heure & date>**. Ce sous-menu permet aussi de modifier le format d'affichage de l'heure et de la date.

Pour quitter le sous-menu **<Heure & date>**, actionnez soit la touche de fonction de gauche **(17)** pour mémoriser les réglages, soit la touche de fonction de droite **(10)** pour annuler les modifications.

#### **<Unité>**

L'option de menu **<Unité>** permet de choisir entre **<°C>** ou **<°F>** pour l'affichage des températures.

#### **<Laser>**

L'option de menu **<Laser>** permet d'activer ou désactiver le laser de l'appareil de mesure. Le laser sert à délimiter la surface de mesure. Nous conseillons de le désactiver que dans des cas exceptionnels.

#### **<Cadre de mesure>**

L'option de menu **<Cadre de mesure>** permet d'activer ou désactiver le cadre de mesure **(b)** sur l'écran.

## **<Couleurs>**

L'option de menu **<Couleurs>** permet de sélectionner la couleur dans laquelle doivent apparaître les valeurs de températures et d'autres affichages sur l'écran. Le réglage est également repris pour les captures d'écran mémorisées.

## **<Délai d'arrêt>**

L'option de menu **<Délai d'arrêt>** permet de régler l'intervalle de temps au bout duquel l'appareil de mesure s'arrête automatiquement, si aucune mesure ou aucun réglage ne sont effectués. Vous pouvez aussi désactiver l'arrêt automatique en sélectionnant l'option de réglage **<Jamais>**. Plus le délai d'arrêt est court, plus vous économisez de l'énergie.

## **<Durée d'éclairage>**

L'option de menu **<Durée d'éclairage>** permet de régler l'intervalle de temps au bout duquel la luminosité de l'écran est réduite si aucune mesure ou aucun réglage ne sont effectués. Vous pouvez aussi désactiver la réduction de luminosité en sélectionnant l'option de réglage **<Toujours>**. Plus la durée d'éclairage réglée est courte, plus vous économisez de l'énergie.

#### **<Signaux sonores>**

L'option de menu **<Signaux sonores>** permet d'activer et de désactiver le signal sonore qui retentit pour l'alerte de température de surface.

## **<Effacer tout>**

L'option de menu <Effacer tout> permet d'effacer simultanément tous les fichiers qui se trouvent dans la mémoire interne. Pour parvenir dans le sous-menu, actionnez la touche flèche vers la droite **(11)** pour **<plus>**. Actionnez ensuite soit la touche de fonction de droite **(10)** pour effacer tous les fichiers, soit la touche de fonction de gauche **(17)** pour annuler l'opération.

## **<Info sur l'appareil>**

Pour obtenir des informations sur l'appareil de mesure, appelez le sous-menu **<Info sur l'appareil>**. Il apparaîtra alors le numéro de série de l'appareil de mesure et la version de logiciel installée.

#### **<Réglages par défaut>**

Cette option de menu permet de réinitialiser l'appareil de mesure et d'effacer définitivement toutes les données. Cela peut prendre plusieurs minutes. Pour parvenir dans le sousmenu, actionnez la touche flèche vers la droite **(11)** pour **<plus>**. Actionnez ensuite soit la touche de fonction de droite **(10)** pour effacer tous les fichiers, soit la touche de fonction de gauche **(17)** pour annuler l'opération.

#### **Défaut – Causes et remèdes**

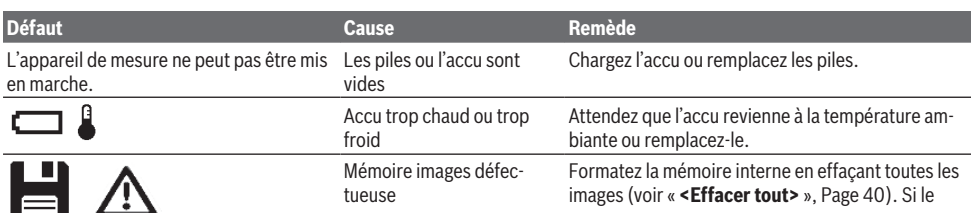

Français | **41**

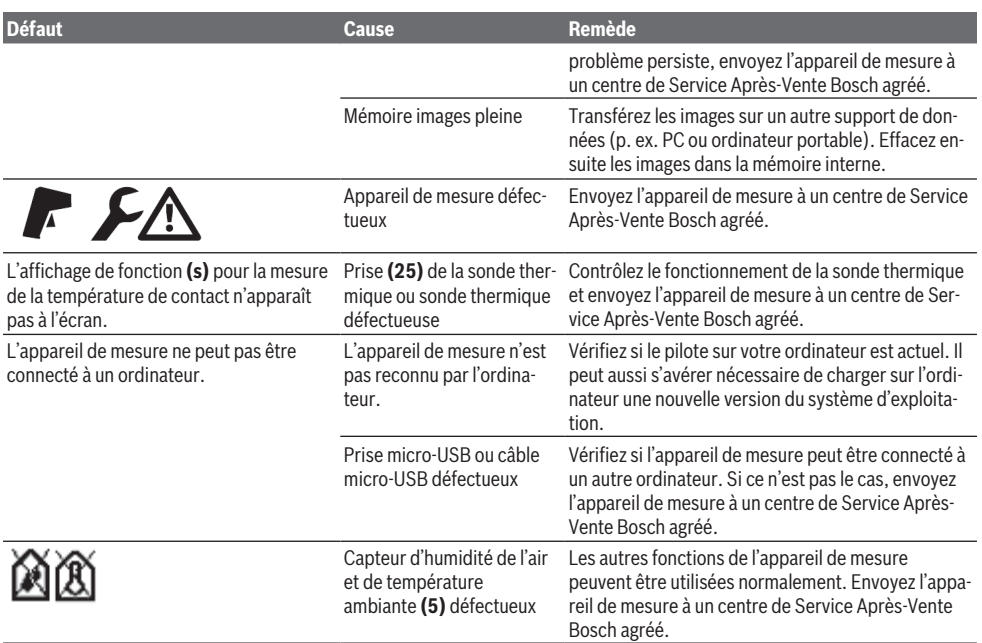

#### **Définitions**

#### **Rayonnement thermique infrarouge**

Le rayonnement thermique infrarouge désigne le rayonnement électromagnétique produit par chaque corps au-dessus de 0 Kelvin (−273 °C). L'intensité du rayonnement est fonction de la température et du taux d'émissivité du corps.

#### **Émissivité**

Le taux d'émissivité d'un objet dépend de la nature du matériau et de sa structure en surface. Il indique combien de rayonnement thermique infrarouge l'objet émet par rapport à un corps noir idéal (taux d'émissivité ε = 1). Sa valeur peut être comprise entre 0 et 1.

#### **Température réfléchie/réflexivité d'un objet**

La température réfléchie désigne le rayonnement thermique ne provenant pas de l'objet proprement dit. Selon la structure et le matériau, le rayonnement thermique ambiant se réfléchit sur l'objet à mesurer et fausse le résultat de la mesure de température.

#### **Pont thermique**

Un pont thermique désigne un endroit d'un mur extérieur de bâtiment où se produit une forte déperdition de chaleur. Pour évaluer les ponts thermiques, il est possible de référer aux exigences minimales en matière de protection thermique indiquées dans la norme DIN 4108-2.

Selon la norme DIN 4108-2, les exigences minimales en matière de protection thermique sont respectées dès lors que le facteur de température f<sub>Rsi</sub> est supérieur à **0,7**.

Le facteur de température  $f_{Rsi}$  est donné par la formule suivante :

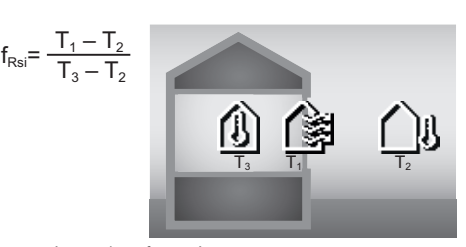

- T<sub>1</sub> : température de surface intérieure
- $T_2$ : température extérieure

 $T_{3}$ : température ambiante intérieure

Le respect des exigences minimales en matière de protection thermique permet d'éviter la formation de moisissures dans les conditions environnementales normales. Il permet aussi d'éviter toute dégradation de la structure du bâtiment. Dans des conditions environnementales normales (température extérieure de –5 °C, température ambiante intérieure de 20 °C), la température de surface ne doit pas descendre en dessous de 12,6 °C. Cela correspond à une valeur limite  $f_{\text{Rei}}$  de 0,7. Pour un résultat valable (petite incertitude), la température extérieure doit être inférieure à 10 °C.

#### **Humidité relative de l'air**

L'humidité relative de l'air indique le degré de saturation en vapeur d'eau de l'air ambiant. L'indication est donnée en pourcentage de la quantité d'eau maximale pouvant être absorbée par l'air. La quantité maximale de vapeur d'eau dépend de la température : plus la température est élevée, plus l'air peut absorber de vapeur d'eau.

## **42** | Français

Si la l'humidité relative de l'air est trop élevée, le risque de moisissure augmente. Une trop faible humidité de l'air a des effets néfastes sur la santé.

#### **Température de point de rosée**

La température de point de rosée désigne la température à laquelle la vapeur d'eau contenue dans l'air commence à se condenser. La température de point de rosée est fonction de l'humidité relative de l'air et de la température de l'air.

Si la température d'une surface est inférieure à la température de point de rosée, l'eau commence à se condenser sur cette surface.

La condensation d'eau sur les surfaces est une des causes principales de formation de moisissure.

# **Entretien et Service après‑vente**

## **Nettoyage et entretien**

Maintenez l'appareil de mesure propre. Une lentille de réception infrarouge **(23)** encrassée peut altérer la précision de mesure.

Nettoyez l'appareil à l'aide d'un chiffon doux et sec. N'utilisez pas de détergents ou de solvants.

Lors du nettoyage, aucun liquide ne doit pénétrer dans l'appareil de mesure.

Pour le nettoyage du capteur d'humidité d'air et de température ambiante **(5)**, de la caméra **(22)**, de la lentille de

réception **(23)**, de la LED d'éclairage **(24)** et des orifices de sortie des faisceaux laser **(2)**, procédez avec grande précaution : veillez à ne pas laisser de peluches sur la caméra, la lentille de réception ou les orifices de sortie des faisceaux laser. Ne nettoyez la caméra, la lentille de réception et les orifices de sortie du faisceau laser qu'au moyen de produits spécialement conçus pour le nettoyage d'objectifs d'appareils photo. N'essayez pas d'enlever les saletés présentes sur le capteur, la caméra ou la lentille de réception avec un objet pointu et n'essuyez pas la caméra ou la lentille de réception (risque de rayure).

Ne stockez pas l'appareil de mesure pendant une période prolongée dans un endroit où l'humidité de l'air n'est pas comprise entre 30 et 50 %. En cas de stockage de l'appareil de mesure dans un endroit trop humide ou trop sec, les mesures risquent d'être erronées après la mise en marche.

De par sa conception, le capteur d'humidité d'air craint les solvants, les colles et les adoucissants. Une exposition prolongée à de telles substances peut altérer la mesure du taux d'humidité d'air.

Ne conservez pas l'appareil de mesure dans un sachet en plastique car les émanations de plastique risquent de détériorer le capteur d'humidité d'air et de température ambiante **(5)**. Ne collez pas d'autocollant sur l'appareil de mesure, à proximité du capteur.

Si vous souhaitez faire recalibrer votre appareil de mesure, envoyez-le à un centre de Service Après-Vente Bosch agréé. Ne transportez et rangez l'appareil de mesure que dans la housse de protection fournie avec l'appareil.

Au cas où l'appareil de mesure a besoin d'être réparé, renvoyez-le dans sa housse de protection.

## **Service après-vente et conseil utilisateurs**

Notre Service après-vente répond à vos questions concernant la réparation et l'entretien de votre produit et les pièces de rechange. Vous trouverez des vues éclatées et des informations sur les pièces de rechange sur le site :

#### **www.bosch-pt.com**

L'équipe de conseil utilisateurs Bosch se tient à votre disposition pour répondre à vos questions concernant nos produits et leurs accessoires.

Pour toute demande de renseignement ou toute commande de pièces de rechange, précisez impérativement la référence à 10 chiffres figurant sur l'étiquette signalétique du produit.

#### **Maroc**

Robert Bosch Morocco SARL 53, Rue Lieutenant Mahroud Mohamed 20300 Casablanca Tel.: +212 5 29 31 43 27 E-Mail : [sav.outillage@ma.bosch.com](mailto:sav.outillage@ma.bosch.com)

#### **France**

Réparer un outil Bosch n'a jamais été aussi simple, et ce, en moins de 5 jours, grâce à SAV DIRECT, notre formulaire de retour en ligne que vous trouverez sur notre site internet [www.bosch-pt.fr](http://www.bosch-pt.fr) à la rubrique Services. Vous y trouverez également notre boutique de pièces détachées en ligne où vous pouvez passer directement vos commandes.

Vous êtes un utilisateur, contactez : Le Service Clientèle Bosch Outillage Electroportatif

Tel.: 09 70 82 12 26 (Numéro non surtaxé au prix d'un appel local)

E-Mail : [sav.outillage-electroportatif@fr.bosch.com](mailto:sav.outillage-electroportatif@fr.bosch.com)

Vous êtes un revendeur, contactez :

Robert Bosch (France) S.A.S.

Service Après-Vente Electroportatif

126, rue de Stalingrad

93705 DRANCY Cédex Tel. : (01) 43119006

E-Mail : [sav-bosch.outillage@fr.bosch.com](mailto:sav-bosch.outillage@fr.bosch.com)

## **Vous trouverez d'autres adresses du service après-vente sous :**

[www.bosch-pt.com/serviceaddresses](http://www.bosch-pt.com/serviceaddresses)

#### **Transport**

Les accus Lithium-ion sont soumis à la réglementation relative au transport de matières dangereuses. Pour le transport par voie routière, aucune mesure supplémentaire n'a besoin d'être prise.

Lors d'une expédition par un tiers (par ex. transport aérien ou entreprise de transport), des mesures spécifiques doivent être prises concernant l'emballage et le marquage. Pour la préparation de l'envoi, faites-vous conseiller par un expert en transport de matières dangereuses.

#### Español | **43**

N'expédiez que des accus dont le boîtier n'est pas endommagé. Recouvrez les contacts non protégés et emballez l'accu de manière à ce qu'il ne puisse pas se déplacer dans l'emballage. Veuillez également respecter les réglementations supplémentaires éventuellement en vigueur.

## **Élimination des déchets**

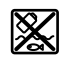

Prière de rapporter les appareils de mesure, les piles/accus, les accessoires et les emballages dans un Centre de recyclage respectueux de l'environnement.

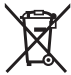

Ne jetez pas les appareils de mesure et les piles/ accus avec des ordures ménagères !

#### **Seulement pour les pays de l'UE :**

Conformément à la directive européenne 2012/19/UE, les appareils de mesure hors d'usage, et conformément à la directive européenne 2006/66/CE, les accus/piles usagés ou défectueux doivent être éliminés séparément et être recyclés en respectant l'environnement.

## **Accus/piles :**

## **Li-Ion :**

Veuillez respecter les indications se trouvant dans le chapitre Transport (voir « Transport », Page 42).

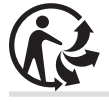

# **Español**

# **Indicaciones de seguridad**

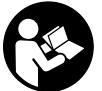

**Leer y observar todas las instrucciones, para trabajar sin peligro y riesgo con el aparato de medición. Si el aparato de medición no se utiliza según las presentes instrucciones,**

**pueden menoscabarse las medidas de seguridad integradas en el aparato de medición. Jamás desvirtúe las señales de advertencia del aparato de medición. GUARDE BIEN ESTAS INSTRUCCIONES Y ADJUNTELAS EN LA EN-TREGA DEL APARATO DE MEDICIÓN.**

- u **Precaución si se utilizan dispositivos de manejo o de ajuste distintos a los especificados en este documento o si se siguen otros procedimientos, esto puede conducir a una peligrosa exposición a la radiación.**
- u **El aparato de medición se suministra con un rótulo de advertencia láser (marcada en la representación del aparato de medición en la página ilustrada).**
- u **Si el texto del rótulo de advertencia láser no está en su idioma del país, entonces cúbralo con la etiqueta adhesiva adjunta en su idioma del país antes de la primera puesta en marcha.**

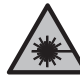

ojo.

**No oriente el rayo láser sobre personas o animales y no mire hacia el rayo láser directo o reflejado.** Debido a ello, puede deslumbrar personas, causar accidentes o dañar el

- ▶ Si la radiación láser incide en el ojo, debe cerrar cons**cientemente los ojos y mover inmediatamente la cabeza fuera del rayo.**
- ▶ No efectúe modificaciones en el equipamiento del lá**ser.**
- ▶ No utilice las gafas de visualización láser (accesorio) **como gafas protectoras.** Las gafas de visualización láser sirven para detectar mejor el rayo láser; sin embargo, éstas no protegen contra la radiación láser.
- u **No utilice las gafas de visualización láser (accesorio) como gafas de sol o en el tráfico.** Las gafas de visualización láser no proporcionan protección UV completa y reducen la percepción del color.
- u **Sólo deje reparar el aparato de medición por personal técnico calificado y sólo con repuestos originales.** Solamente así se mantiene la seguridad del aparato de medición.
- **► No deje que niños utilicen el aparato de medición láser sin vigilancia.** Podrían deslumbrar involuntariamente a otras personas o a sí mismo.
- ▶ No trabaje con el aparato de medición en un entorno **potencialmente explosivo, en el que se encuentran líquidos, gases o polvos inflamables.** El aparato de medición puede producir chispas e inflamar los materiales en polvo o vapores.
- **No intente abrir el acumulador.** Podría provocar un cortocircuito.
- u **En caso de daño y uso inapropiado del acumulador pueden emanar vapores. El acumulador se puede quemar o explotar.** En tal caso, busque un entorno con aire fresco y acuda a un médico si nota molestias. Los vapores pueden llegar a irritar las vías respiratorias.
- **En el caso de una aplicación incorrecta o con un acumulador dañado puede salir líquido inflamable del acumulador. Evite el contacto con él. En caso de un contacto accidental enjuagar con abundante agua. En caso de un contacto del líquido con los ojos recurra además inmediatamente a un médico.** El líquido del acumulador puede irritar la piel o producir quemaduras.
- ▶ Mediante objetos puntiagudos, como p. ej. clavos o **destornilladores, o por influjo de fuerza exterior se puede dañar el acumulador.** Se puede generar un cortocircuito interno y el acumulador puede arder, humear, explotar o sobrecalentarse.
- u **Si no utiliza el acumulador, guárdelo separado de clips, monedas, llaves, clavos, tornillos o demás objetos metálicos que pudieran puentear sus contactos.** El cortocircuito de los contactos del acumulador puede causar quemaduras o un incendio.

#### **44** | Español

- ▶ Utilice el acumulador únicamente en productos del fa**bricante.** Solamente así queda protegido el acumulador contra una sobrecarga peligrosa.
- $\blacktriangleright$  Cargue los acumuladores sólo con cargadores reco**mendados por el fabricante.** Existe el riesgo de incendio al intentar cargar acumuladores de un tipo diferente al previsto para el cargador.

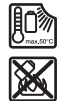

**Proteja la batería del calor excesivo, además de, p. ej., una exposición prolongada al sol, la suciedad, el fuego, el agua o la humedad.** Existe riesgo de explosión y cortocircuito.

- u **Desmonte el acumulador o las baterías del aparato de medición antes de realizar trabajos en el aparato de medición (p. ej. montaje, mantenimiento, etc.), así como al transportarla y guardarla.** En caso contrario podría accidentarse al accionar fortuitamente el interruptor de conexión/desconexión.
- u **¡Cuidado! El uso del aparato de medición con** *Bluetooth*® **puede provocar anomalías en otros aparatos y equipos, en aviones y en aparatos médicos (p. ej. marcapasos, audífonos, etc.). Tampoco puede descartarse por completo el riesgo de daños en personas y animales que se encuentren en un perímetro cercano. No utilice el aparato de medición con** *Bluetooth*® **cerca de aparatos médicos, gasolineras, instalaciones químicas, zonas con riesgo de explosión ni en zonas con atmósfera potencialmente explosiva. No utilice tampoco el aparato de medición con** *Bluetooth*® **a bordo de aviones. Evite el uso prolongado de este aparato en contacto directo con el cuerpo.**

**La marca de palabra** *Bluetooth*® **como también los símbolos (logotipos) son marcas registradas y propiedad de Bluetooth SIG, Inc. Cada utilización de esta marca de palabra/símbolo por Robert Bosch Power Tools GmbH tiene lugar bajo licencia.**

- **Proteja el aparato de medición, especialmente las zonas de los sensores de humedad del aire, temperatura ambiente y infrarrojos, ante la humedad, la nieve, el polvo y la suciedad. El lente receptor podría estar empañado o sucio y falsear los resultados de medición.** Los ajustes incorrectos del aparato así como otros factores de influencia atmosféricos pueden conducir a mediciones incorrectas. Los objetos pueden indicarse a una temperatura demasiado alta o demasiado baja, lo que puede resultar en un riesgo en el caso de un contacto.
- ▶ Las mediciones correctas de temperatura sólo son po**sibles, si la emisividad ajustada y la emisividad del objeto coinciden, así como si está ajustada la correcta temperatura reflejada.** Los objetos pueden indicarse a una temperatura demasiado alta o demasiado baja, lo que puede resultar en un riesgo en el caso de contactos.

## **Indicaciones de seguridad para la utilización de termoelementos**

▶ Los termoelementos no se deben utilizar en instalacio**nes eléctricas bajo tensión. ¡Existe peligro de muerte!**

**► Mediante la utilización de un termoelemento se establece el contacto con el objeto de medición.** Observe por ello los peligros potenciales debidos a la temperatura, la tensión o la reacción química.

# **Descripción del producto y servicio**

Por favor, observe las ilustraciones en la parte inicial de las instrucciones de servicio.

## **Utilización reglamentaria**

El aparato de medición está determinado para la medición sin contacto de temperaturas superficiales, temperaturas ambientes y humedades relativas del aire. Calcula la temperatura del punto de rocío y señala los puentes térmicos y el peligro del moho. No se pueden detectar esporas de moho con el aparato de medición. Sin embargo, puede ayudar a identificar las condiciones que pueden favorecer el crecimiento de moho en una etapa temprana.

El aparato de medición no se debe utilizar para la medición de temperatura de personas y animales o para otros fines medicinales.

El aparato de medición no es adecuado para la medición de temperatura superficial de gases.

La medición de la temperatura en los líquidos sólo es posible con la ayuda de un termoelemento estándar (tipo de conexión K), que puede conectarse al aparato de medición a través de la interfaz **(25)** prevista para ello.

Con un termoelemento, las mediciones de la temperatura superficial también pueden llevarse a cabo mediante el contacto de una superficie.

La luz de este aparato de medición está destinada para iluminar la zona de trabajo directa del aparato de medición para la captura de imágenes.

Los puntos de láser no deben ser usados como laserpointer. Sirven exclusivamente para marcar la superficie de medición.

El aparato de medición es apropiado para ser utilizado en el interior y a la intemperie.

## **Componentes principales**

La numeración de los componentes está referida a la imagen del aparato de medición en la página ilustrada.

- **(1)** Cubierta de hembrilla micro USB/conexión de termoelemento (tipo K)
- **(2)** Abertura de salida del rayo láser
- **(3)** Tecla de desenclavamiento del acumulador/adaptador para pilas/tapa del compartimiento de pilas
- **(4)** Tecla de medición/tecla de conexión
- **(5)** Sensor de humedad del aire y temperatura ambiente
- **(6)** Número de serie
- **(7)** Señal de aviso láser
- **(8)** Cable micro USB
- **(9)** Tecla de memoria/emisión (*Bluetooth*®)

#### Español | **45**

- **(10)** Tecla de función derecha
- **(11)** Tecla de flecha derecha
- **(12)** Tecla de conexión/desconexión
- **(13)** Tecla de flecha hacia abajo/reducción de nivel de ampliación
- **(14)** Luz de tecla de conexión/desconexión
- **(15)** Tecla de flecha izquierda
- **(16)** Tecla de flecha hacia arriba/aumento de nivel de ampliación
- **(17)** Tecla de función izquierda
- **(18)** Pantalla
- **(19)** Caperuza protectora del sensor de humedad del aire y temperatura ambiente
- **(20)** Alojamiento del lazo de transporte
- **(21)** Caperuza protectora del lente receptor de rayos infrarrojos
- **(22)** Cámara
- **(23)** Lente receptor de rayos infrarrojos
- **(24)** Luz
- **(25)** Conexión tipo K para termoelemento
- **(26)** Hembrilla micro USB
- (27) Cubierta del adaptador de batería<sup>a)</sup>
- (28) Caperuza de cierre del adaptador de batería<sup>a)</sup>
- **(29)** Alojamiento del acumulador
- **(30)** Acumuladora)
- a) **Los accesorios descritos e ilustrados no corresponden al material que se adjunta de serie. La gama completa de accesorios opcionales se detalla en nuestro programa de accesorios.**

#### **Elementos de indicación (ver figura A)**

- **(a)** Fecha/hora (ver "**<Fecha y hora>**", Página 53)
- **(b)** Marco de medición (ver "Superficie de medición en mediciones de temperaturas superficiales", Página 48)
- **(c)** Indicador de estado:

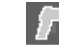

El aparato de medición está listo para la medición, pulse la tecla de medición **(4)**.

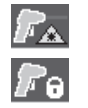

La medición (continua) está en marcha, los láseres están conectados.

Medición finalizada, los láseres están desconectados, los resultados de la medición están fijados.

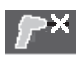

Modo de temperatura de contacto, los láseres están desactivados, la medición se realiza sólo a través de un termoelemento.

- **(d)** Indicador de nivel de ampliación (ver "Ajuste del nivel de ampliación", Página 49)
- **(e)** Indicador de *Bluetooth*® conectado (ver "Transmisión de datos a través de Bluetooth®", Página 52)
- **(f)** Indicador de estado de carga
- **(g)** Indicador de función/valor de medición de humedad relativa del aire
- **(h)** Indicador de función/valor de medición de temperatura ambiente
- **(i)** Indicador de función/resultado de temperatura de punto de rocío
- **(j)** Valor de medición mínimo/máximo de la temperatura superficial durante un proceso de medición
- **(k)** Escala de resultados
- **(l)** Símbolo de menú
- **(m)** Indicador de alarma de temperatura superficial (ver "Alarma de temperatura superficial", Página 51)
- **(n)** Valor de medición
- **(o)** Modo actual
- **(p)** Marca de valor de medición o resultado (dependiente del modo seleccionado)
- **(q)** Símbolo de galería
- **(r)** Indicador de función/valor de medición de temperatura promedio
- **(s)** Indicador de función/valor de medición de temperatura de contacto
- **(t)** Indicador de emisividad/temperatura reflejada
- **(u)** Temperatura exterior ajustada (modo de puente térmico)
- (v) Indicador de valor f<sub>Rsi</sub> con tolerancia (modo de puente térmico)

## **Datos técnicos**

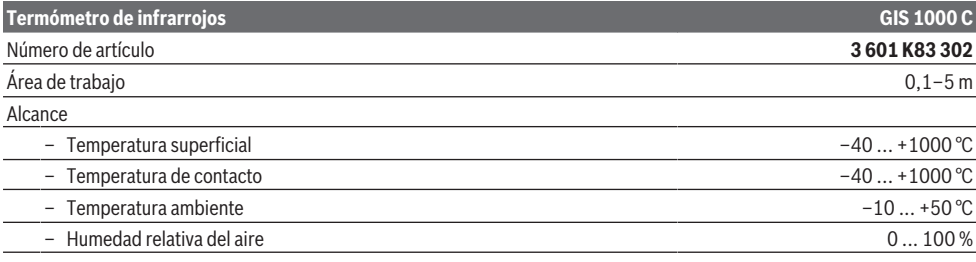

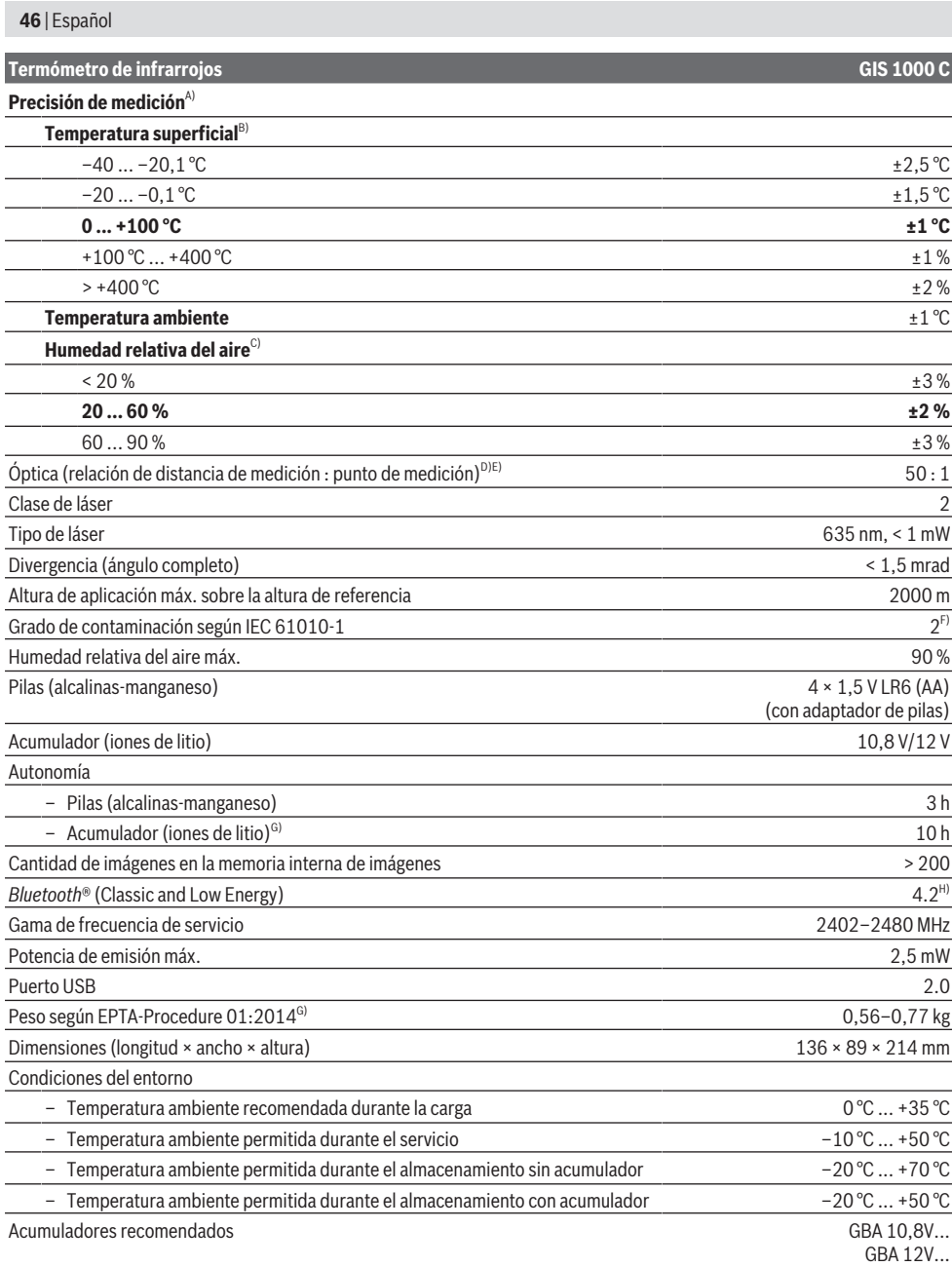

⊕

♦

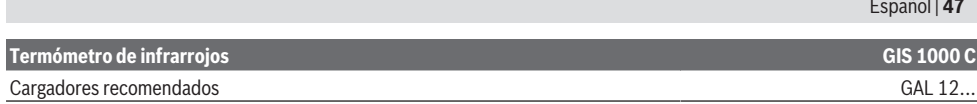

- A) más la divergencia dependiente de la aplicación (p. ej., la reflexión, la distancia, la temperatura ambiente)
- B) con una temperatura ambiente de +20 °C ... +23 °C, una emisividad de > 0,999, distancia de medición de 0,3 m, abertura de 60 mm
- C) con una temperatura ambiente de +15 °C ... +40 °C
- D) Indicación según VDI/VDE 3511 hoja 4.3 (fecha de publicación julio de 2005); válido para el 90 % de la señal de medición.
- En todas las áreas fuera de las magnitudes representadas en los datos técnicos pueden presentarse divergencias de los resultados de la medición.
- E) Se refiere a la medición por infrarrojos, ver gráfico:<br>1 m

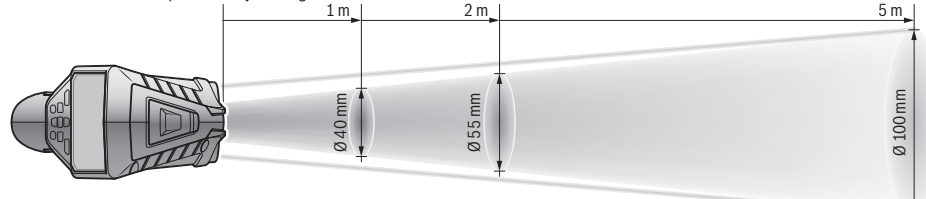

- F) Sólo se produce un ensuciamiento no conductor, sin embargo ocasionalmente se espera una conductividad temporal causada por la condensación.
- G) dependiente del acumulador utilizado
- H) En los aparatos *Bluetooth*® Low-Energy, según el modelo y el sistema operativo, es posible que no se pueda establecer una comunicación. Los aparatos *Bluetooth*® deben apoyar el perfil SPP.
- Para la identificación unívoca de su aparato de medición sirve el número de serie **(6)** en la placa de características.

# **Montaje**

## **Alimentación de energía del aparato de medición**

El aparato de medición puede funcionar tanto con pilas de tipo comercial como con un acumulador de iones de litio Bosch.

## **Funcionamiento con pilas (ver figura B)**

Las baterías se colocan en el adaptador para baterías.

u **El adaptador para baterías está determinado para usarlo exclusivamente en los previstos aparatos de medición Bosch y no se debe utilizar con herramientas eléctricas.**

Reemplace siempre simultáneamente todas las pilas. Utilice sólo pilas de un fabricante y con igual capacidad.

▶ Retire las pilas del aparato de medición, si no va a uti**lizarlo durante un periodo largo.** Si las pilas se almacena durante mucho tiempo en el aparato de medición, pueden corroerse y autodescargarse.

#### **Funcionamiento con acumulador (ver figura C)**

▶ Utilice únicamente los cargadores que se enumeran **en los datos técnicos.** Solamente esos cargadores están especialmente adaptados a los acumuladores de litio que se utilizan en su herramienta de medición.

**Indicación:** La utilización de acumuladores no adecuados para su aparato de medición puede causar un funcionamiento anómalo o un daño al aparato de medición.

**Indicación:** El acumulador se suministra parcialmente cargado. Para garantizar el rendimiento óptimo del acumulador, cargue completamente el acumulador antes de utilizarlo por primera vez.

El acumulador de iones de litio puede recargarse siempre que se quiera, sin que ello merme su vida útil. Una interrupción del proceso de carga no afecta al acumulador.

# **Operación**

## **Puesta en marcha**

- u **Proteja el aparato de medición de la humedad y de la exposición directa al sol.**
- ▶ No exponga el aparato de medición a temperaturas ex**tremas o fluctuaciones de temperatura.** No la deje, por ejemplo, durante un tiempo prolongado en el automóvil. En caso de fuertes fluctuaciones de temperatura, deje que se estabilice primero la temperatura de la herramienta de medición antes de la puesta en servicio. Las temperaturas extremas o los cambios bruscos de temperatura pueden afectar a la exactitud del aparato de medición.
- u **Asegúrese de que el aparato de medición se aclimate correctamente.** En caso de fuertes variaciones de temperatura, el tiempo de aclimatación puede tardar hasta **60** min. Este puede ser el caso, por ejemplo, si almacena el aparato de medición en un coche frío y luego toma una medida en un edificio temperado.
- u **Evite que el aparato de medición reciba golpes o que se caiga.** Tras fuertes influjos externos y en caso de anomalías en la funcionalidad, debería dejar verificar el aparato de medición en un servicio postventa autorizado **Bosch**.

#### **Conexión/desconexión**

Retire la caperuza protectora **(21)** del lente receptor de rayos infrarrojos **(23)** y la caperuza protectora **(19)** del sensor

## **48** | Español

de humedad del aire y temperatura ambiente **(5)**. **Durante el funcionamiento, asegúrese de que la cámara (22), el lente receptor(23) y el sensor(5) no estén cerrados o cubiertos, ya que de lo contrario no se podrán realizar mediciones correctas.**

Para **conectar** el aparato de medición, pulse la tecla de conexión/desconexión **(12)** o la tecla de medición **(4)**. En la pantalla **(18)** aparece una secuencia de inicio. Después de la secuencia de inicio, el aparato de medición se encuentra en el modo de funcionamiento memorizado en la última desconexión. Los láseres aún no se han conectado.

Sólo durante la primera puesta en servicio, después de la secuencia de inicio aparece adicionalmente el

menú **<Herramienta>**, en el que se pueden definir los ajustes del aparato de medición, p. ej., el idioma de todos los indicadores(ver "Submenú **<Herramienta>**", Página 53). Confirme los ajustes seleccionados pulsando la tecla de función derecha **(10)**. Todos los ajustes también se pueden modificar ulteriormente en el submenú **<Herramienta>**.

- ▶ No deje sin vigilancia el aparato de medición encendi**do y apague el aparato de medición después del uso.** El rayo láser podría deslumbrar a otras personas.
- ▶ No oriente el rayo láser contra personas ni animales, **ni mire directamente hacia el rayo láser, incluso encontrándose a gran distancia.**

La luminosidad de la iluminación de la pantalla se reduce con el ajuste de fábrica 30 s después de cada pulsación de tecla, por razones de ahorro de energía. Presionando cualquier tecla, la iluminación de la pantalla vuelve de nuevo a la plena intensidad. En el menú **<Duración de la luz>** puede modificar este tiempo de iluminación(ver "**<Duración de la luz>**", Página 53).

Para **desconectar** el aparato de medición, presione de nuevo la tecla de conexión/desconexión **(12)**. El aparato de medición memoriza el modo de funcionamiento así como los ajustes actuales y luego se desconecta. Coloque de nuevo la caperuza protectora **(21)** sobre el lente receptor **(23)** y la caperuza protectora **(19)** sobre el sensor de humedad del aire y temperatura ambiente **(5)**.

No desconecte el aparato de medición quitando el acumulador o el adaptador de pilas, ya que esto puede dañar la memoria interna en casos desfavorables.

En el menú principal puede ajustar, si y después de cuánto tiempo sin pulsar ninguna tecla/medición se debe desconectar automáticamente el aparato de medición(ver "**<Tiempo de desc.>**", Página 53). El modo de funcionamiento actual y los ajustes también se memorizan al desconectarse automáticamente el aparato.

Si el acumulador o el aparato de medición se encuentra fuera de la temperatura de servicio indicada en los datos técnicos, el aparato de medición se desconecta automáticamente después de una breve advertencia(ver "Fallos – Causas y remedio", Página 53). Deje que el aparato de medición se enfríe y luego conéctelo de nuevo.

## **Preparativos para la medición**

## **Ajuste de la emisividad para las mediciones de la temperatura superficial**

Para determinar la temperatura superficial se mide sin contacto la radiación térmica infrarroja natural, que emite el objeto seleccionado. Para obtener mediciones correctas, **antes de cada medición** se debe comprobar la emisividad ajustada en el aparato de medición y, dado el caso, se debe ajustar al objeto de medición.

Las emisividades preajustadas en el aparato de medición son valores de orientación.

Puede seleccionar una de las emisividades preajustadas o introducir un valor numérico exacto. Ajuste la emisividad deseada usando el menú **<Medición>** → **<Grado de emisión>** (ver "**<Menú principal>**", Página 52).

► Las mediciones correctas de temperatura sólo son po**sibles, si la emisividad ajustada y la emisividad del objeto coinciden, así como si está ajustada la correcta temperatura reflejada.** Los objetos pueden indicarse a una temperatura demasiado alta o demasiado baja, lo que puede resultar en un riesgo en el caso de contactos.

Cuanto menor sea la emisividad, mayor será la influencia de la temperatura reflejada en el resultado de la medición. Por lo tanto, siempre ajuste la temperatura reflejada cuando se modifique la emisividad. Ajuste la temperatura reflejada usando el menú **<Medición>** → **<Temp. reflejada>** (ver "**<Menú principal>**", Página 52).

Si se encuentran varios objetos de medición con diferentes emisividades dentro de la superficie de medición marcada por el láser, la medición de la temperatura puede resultar falseada.

## **Superficie de medición en mediciones de temperaturas superficiales**

Los puntos láser generados por el aparato de medición limitan la superficie de medición circular exteriormente. El valor de la temperatura indicado muestra la temperatura superficial media dentro de esta superficie.

## ▶ No oriente el rayo láser contra personas ni animales, **ni mire directamente hacia el rayo láser, incluso encontrándose a gran distancia.**

La distancia de los puntos láser y, con ello, el tamaño de la superficie de medición aumenta con la distancia entre el aparato de medición y el objeto de medición.

Si los puntos láser son difíciles de distinguir, puede conectar el **<Marco de medición> (b)** en la pantalla (ver "**<Marco de medición>**", Página 53). El marco de medición puede utilizarse como indicador de la superficie de medición y sirve para una mejor orientación. Según la distancia de medición, el marco de medición puede divergir de la superficie de medición. La zona entre los puntos láser es determinante para la medición.

## **Indicaciones sobre las condiciones de medición**

Las superficies muy reflectantes, brillantes o transparentes (p. ej. azulejos brillantes, frentes de acero inoxidable u ollas) pueden afectar la medición de la temperatura superficial. Si fuera necesario, cubra la superficie de medición con cinta

adhesiva mate y de color oscuro que sea termoconductora. Espere un breve momento a que la cinta adquiera la temperatura de la superficie.

La medición a través de materiales transparentes no es posible debido al principio.

Los resultados de medición son tanto más exactos y fiables cuanto mejor y más estables sean las condiciones de medición.

El sensor de humedad del aire y temperatura ambiente **(5)** puede sufrir daños a causa de los contaminantes químicos, como p. ej. los vapores de pinturas o barnices. La medición de temperatura por infrarrojos se ve afectada por la presencia de humo, vapor o polvo en el aire.

Por ello, ventile el cuarto antes de realizar la medición, especialmente si el aire está contaminado o contiene vapor. No mida p. ej. en el baño directamente después de usar la ducha.

Tras haber ventilado el cuarto, espere un momento a que éste vuelva a adquirir su temperatura normal.

La temperatura ambiente y la humedad relativa se miden directamente en el aparato de medición en el sensor de humedad del aire y temperatura ambiente **(5)**. Para obtener resultados relevantes, no sostenga el aparato de medición directamente sobre o al lado de fuentes de perturbación como calentadores o líquidos abiertos. No cubra nunca el sensor **(5)**. En caso de superficies reflectantes, asegúrese de que el ángulo de medición sea favorable para que la radiación de calor reflejada de otros objetos no falsee el resultado. Por ejemplo, cuando se mide verticalmente desde el frente, la refle-

xión del calor corporal puede perturbar la medición.

## **Ajuste del nivel de ampliación**

El detalle de la imagen en la pantalla para las mediciones en curso, así como para la reproducción de las capturas de pantalla almacenadas, puede mostrarse en 3 niveles de ampliación diferentes: 0,5 m, 2 m y 5 m.

Los niveles de ampliación están optimizados para la distancia correspondiente entre el aparato de medición y el objeto de medición: a una distancia de medición de 2 m, el nivel de ampliación **"2 m"** muestra el (típicamente) mejor detalle de la imagen.

El actual nivel de ampliación aparece en el indicador **(d)**. Para aumentar el nivel de ampliación, pulse la tecla de flecha de aumento del nivel de ampliación **(16)**, para disminuir el nivel de ampliación, pulse la tecla de flecha de disminución del nivel de ampliación **(13)**.

Debido al paralaje, el marco de medición **(b)** sólo coincide con el margen de medición si el nivel de ampliación seleccionado corresponde a la distancia de medición real.

#### **Iluminación de la superficie de medición**

Al realizar mediciones en zonas oscuras, puede encender la luz **(24)** para mejorar la visualización del contenido de la pantalla. Esto puede ayudarle a obtener un mejor resultado al memorizar las capturas de pantalla.

Para encender o apagar la luz **(24)** presione la tecla **(14)**.

Por razones de ahorro de energía, la luz se apaga automáticamente cuando se reduce la luminosidad de la iluminación de la pantalla. En el menú **<Duración de la luz>** puede modificar este tiempo de iluminación(ver "**<Duración de la luz>**", Página 53). Cuando la iluminación de la pantalla se enciende de nuevo, la luz no se enciende automáticamente. Si el nivel de carga del acumulador está en el margen crítico, la luz no está disponible por razones de ahorro de energía.

## **Funciones de medición**

## **Conmutación entre los modos individuales**

Seleccione con las teclas de flecha derecha **(11)** o izquierda **(15)** el modo deseado (el modo se indica con una breve explicación). Para ocultar la explicación con antelación, pulse la tecla de memorización **(9)**. Para ocultar la explicación e iniciar una medición inmediatamente, pulse la tecla de medición **(4)**.

#### **Modo de temperatura superficial**

En el modo de temperatura superficial, se mide la temperatura de la superficie de un objeto de medición.

En este modo puede comprobar p. ej. los calefactores o buscar piezas de máquinas sobrecalentadas.

Pulsando la tecla de medición **(4)** se inicia la medición. Los valores de medición que se muestran en la pantalla se actualizan continuamente. En cuanto se suelta la tecla de

medición **(4)**, la medición se interrumpe y los láseres se desconectan. En la pantalla se fijan los últimos resultados de las mediciones en el indicador **(n)**. La última temperatura superficial medida se muestra con la marca **(p)** en la escala de resultados **(k)**.

Los valores de temperatura mínima y máxima del proceso de medición aparecen en el indicador **(j)**, tan pronto como la diferencia entre los valores de medición es superior a 3 °C. Esto permite apreciar, cuán alto es el valor de medición actual en relación con las temperaturas ya medidas.

## **Modo de puente térmico**

El aparato de medición puede ayudarle a encontrar puentes térmicos (ver "Puente térmico", Página 54).

Antes de que se pueda comenzar con la medición, se debe ajustar primero la temperatura exterior. Llame para ello en el **<Menú principal>** (ver "Navegación en el **<Menú principal>**", Página 52). Seleccione el submenú **<Puente**

**térmico>** y ajuste la temperatura exterior actual. Pulsando la tecla de medición **(4)** se inicia la medición.

Teniendo en cuenta la temperatura ambiente en el interior y la temperatura exterior, se determina si la temperatura superficial cumple los requisitos mínimos de aislamiento térmico. Si el valor cae por debajo del mínimo requerido, se asume una deficiencia estructural y se emite una advertencia de un puente térmico.

Una vez finalizada la medición, la temperatura superficial del último objeto de medición apuntado se fija en el indicador **(n)** y la temperatura ambiente se fija en el indicador (h). El valor calculado f<sub>Rsi</sub> (ver "Puente térmico", Página 54) y su tolerancia estimada se muestra en el indicador **(v)**.

## **50** | Español

El aparato de medición muestra la interpretación de los valores con la marca **(p)** en la escala de resultados **(k)**:

- Marca (p) en el margen verde (valor  $f_{\text{Rei}}$  sobre 0,7, incluyendo la tolerancia): no existe un puente térmico
- Marca (p) en el margen amarillo (valor f<sub>Rsi</sub> en el margen límite de 0,7): puede haber un puente térmico en el margen de medición. La medición debería repetirse en condiciones ambientales más favorables (p. ej., con una temperatura exterior más baja).
- Marca (p) el margen rojo (valor f<sub>Rsi</sub> bajo 0,7, incluyendo la tolerancia): probablemente hay un puente térmico en el margen de medición.

#### **Modo de punto de rocío**

El aparato de medición puede ayudarle a encontrar lugares con riesgo de moho.

A partir de la temperatura ambiente y la humedad relativa (ver "Humedad relativa del aire", Página 54) medidas adicionalmente en este modo, se calcula la temperatura del punto de rocío (ver "Temperatura de punto de rocío", Página 54). La temperatura del punto de rocío se compara en ello con la temperatura superficial medida y se interpreta con respecto al riesgo de formación de moho.

Tenga en cuenta que los resultados de las mediciones representan siempre sólo un registro instantáneo basado en las condiciones ambientales actuales. No se puede hacer un pronóstico de las posiblemente cambiantes condiciones ambientales. En el caso de resultados de medición críticos, debe repetir la medición en diferentes momentos y bajo diferentes condiciones.

Pulsando la tecla de medición **(4)** inicia la medición. Los valores de medición que se muestran en la pantalla se actualizan continuamente.

Una vez finalizada la medición, la temperatura de la superficie del último objeto de medición apuntado se fija en el indicador **(n)**, la temperatura ambiente en el indicador **(h)** y la humedad relativa del aire en el indicador **(g)**. La temperatura del punto de rocío calculada se indica en **(i)**.

El aparato de medición ayuda automáticamente en la interpretación de los valores con la marca **(p)** en la escala de resultados **(k)**:

- Marca **(p)** en el margen verde: En las condiciones actuales no hay peligro de moho.
- Marca **(p)** en el margen amarillo: Los valores se encuentran en el margen límite; preste atención a la temperatura ambiente, a los puentes térmicos así como a la humedad del aire y repita la medición en un cierto lapso de tiempo si es necesario.
- Marca **(p)** en el margen rojo: Hay un mayor riesgo de formación de moho porque la humedad del aire es demasiado alta o la temperatura de la superficie está cerca de la temperatura del punto de rocío. El respectivo valor anómalo parpadea en el indicador.

Se advierte sobre el peligro del moho cuando la temperatura de la superficie asciende al 80 % de la temperatura del punto de rocío.

**Indicación:** No se pueden detectar esporas de moho con el aparato de medición. Sólo indica que la formación de moho puede ocurrir con las mismas condiciones.

#### **Modo de temperatura de contacto**

En la medición de la temperatura de contacto, la temperatura de un objeto puede ser medida directamente usando un termoelemento tipo K apantallado corriente en el comercio.

La medición de la temperatura de contacto puede ser un complemento útil para la medición de la temperatura sin contacto. Especialmente en situaciones en las que la medición por infrarrojos tiene desventajas debido a su principio, la aplicación es útil, p. ej., para la medición de la temperatura en medios, líquidos, corrientes de aire o de superficies con baja emisividad (metales brillantes).

Existen geometrías de sensores especialmente optimizadas para las diversas aplicaciones en líquidos, flujos de aire o en superficies, que permiten una medición correcta al utilizar un sensor adecuado.

Lea y observe las eventuales indicaciones del fabricante de termoelementos.

La utilización de un termoelemento requiere un contacto directo con el objeto de medición. Observe en ello los peligros potenciales que se pueden presentar y las instrucciones de seguridad.

En este modo sólo se mide la temperatura del sensor de temperatura, otras magnitudes de medición están excluidas en este caso.

**Indicación:** Utilice exclusivamente termoelementos del tipo K apantallados. En el caso de la conexión de otros tipos de termoelementos, es posible que los resultados de las mediciones resulten incorrectos.

Abra la cubierta **(1)** y empalme el termoelemento a la conexión **(25)**.

Una vez que se ha conectado un termoelemento, aparece el indicador **(n)** en la pantalla. El valor de medición del indicador se actualiza continuamente. Para la medición, no es necesario pulsar la tecla de medición **(4)** en este modo y los láseres están desactivados. Para obtener un resultado fiable, espere hasta que el valor de medición ya no se modifique. Dependiendo del diseño del termoelemento, esto puede demorar varios minutos.

Sin embargo, la temperatura de contacto también puede ser medida en cada modo además de la temperatura de la superficie. Entonces el valor de medición se muestra en otro lugar **(s)**. Sin embargo, la temperatura de la superficie **(n)** siempre se utiliza para determinar los puentes térmicos y el riesgo de moho.

Si se retira el termoelemento, el indicador de función **(s)** de la pantalla se apaga. Después de quitar el termoelemento, cierre de nuevo la cubierta **(1)**.

## **Modo de usuario**

En el modo de usuario, se miden la temperatura superficial y ambiental así como la humedad relativa del aire. En base a éstas se calcula la temperatura del punto de rocío y la temperatura media (valor medio de las temperaturas de la superficie durante el período de medición).

#### Español | **51**

En caso necesario, puede ocultar los siguientes valores en el indicador: Temperatura media, humedad relativa del aire, temperatura ambiente y temperatura del punto de rocío.

Llame para ello en el **<Menú principal>** (ver "Navegación en el **<Menú principal>**", Página 52). Seleccione el

submenú **<Modo de usuario>**. En este lugar puede conectar y desconectar los indicadores **<Temperatura**

**prom.>**, **<Humedad relativa>**, **<temp. estancia>** y **<Punto de rocío>**.

Para las mediciones de la temperatura de la superficie puede elegir, si los valores mínimo y máximo **(j)** de la escala de resultados **(k)** deben ajustarse automáticamente o determinarse manualmente. Para ello, vaya en el menú **<Modo de**

**usuario>** al submenú **<Rango escala>**.

- Seleccione **<auto>**, si desea que los valores **(j)** se determinen automáticamente como en el modo de temperatura de la superficie. Los valores de temperatura mínima y máxima del proceso de medición aparecen en el indicador **(j)**, tan pronto como la diferencia entre los valores de medición es superior a 3 °C.
- Seleccione **<Predeterminado>**, para determinar manualmente los valores. Ajuste los valores deseados en el menú **<Modo de usuario>** bajo **<Límite inf. escala>** y **<Límite sup. escala>**. En el indicador **(j)** aparecen los valores mínimo y máximo manualmente fijados. Esto le permite comparar, p. ej., capturas de pantalla de diferentes mediciones en base a las marcas **(p)**.

## **Alarma de temperatura superficial**

La alarma de temperatura superficial puede utilizarse en todos los modos excepto en la medición de la temperatura de contacto. Puede establecer una temperatura mínima y una máxima.

Si se queda por debajo de la **temperatura mínima**, parpadea el indicador de alarma de temperatura **(m)** azul y, con el tono de señal conectado, suena una señal de advertencia.

Si se sobrepasa la **temperatura máxima**, parpadea el indicador de alarma de temperatura **(m)** rojo y, con el tono de señal conectado, suena una señal de advertencia.

Para usar la alarma de la temperatura superficial, en el **<Menú principal>** llame (ver "Navegación en el **<Menú principal>**", Página 52).

- Seleccione el submenú **<Alarma>**.
- Coloque **<Alarma mín./máx.>** en **<on>**.
- Ajuste bajo **<Alarma mín.>** la temperatura mínima.
- Ajuste bajo **<Alarma máx.>** la temperatura máxima.

La temperatura mínima y máxima también se memorizan cuando la alarma se coloca en **<off>**.

## **Transmisión de datos**

## **Memorizar/indicar/enviar los resultados de las mediciones**

Una vez finalizada una medición, el símbolo de memoria aparece en la pantalla para indicar que puede memorizar los resultados de la medición. Para ello, pulse la tecla de memoria/emisora **(9)**.

Los resultados de la medición se memorizan en un archivo JPG (captura de pantalla de la pantalla fijada).

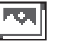

– Para **indicar** las capturas de pantalla memorizadas, pulse la tecla de función izquierda **(17)** bajo el símbolo de galería **(q)**. En la pantalla aparece la última foto memorizada.

– Presione las teclas de flecha derecha **(11)** o izquierda **(15)**, para cambiar entre las capturas de pantalla memorizadas.

– Para enviar el resultado de la medición visualizado a través de *Bluetooth*® pulse la tecla de memoria/emisora **(9)**. Si la conexión *Bluetooth*® aún no está conectada (ver "Transmisión de datos a través de Bluetooth®", Página 52), ésta se activa por la pulsación de la tecla de memoria/emisora .

- Para **borrar** a captura de pantalla mostrada, pulse la tecla de función derecha **(10)** bajo el símbolo del cubo de basura.
- Para confirmar el proceso de borrado, pulse la tecla de función izquierda **(17)** bajo el símbolo de gancho. – Para interrumpir el proceso de borrado, pulse la tecla de función derecha **(10)** bajo el
- símbolo de cruz. – Para salir de la vista de galería y volver al modo de medición, presione la tecla de fun
	- ción izquierda **(17)** bajo el símbolo hacia atrás.

También puedes borrar todos los archivos memorizados a la vez (ver "**<Borrar tds. las im.>**", Página 53).

## **Transmisión de datos a través de interfaz USB**

Abra la cubierta de la hembrilla micro USB **(1)**. Conecte la hembrilla micro USB **(26)** del aparato de medición a su ordenador con el cable micro USB **(8)** suministrado.

Conecte el aparato de medición sólo con la tecla de conexión/desconexión **(12)**.

Abra el navegador de archivos de su ordenador y seleccione la unidad **GIS 1000 C**. Los archivos memorizados se pueden copiar de la memoria interna del aparato de medición, trasladar a su ordenador o borrar.

Tan pronto como haya terminado el proceso deseado, desconecte la unidad según lo establecido de la computadora y luego apague el aparato de medición de nuevo con la tecla de conexión/desconexión **(12)**.

**Atención:** Siempre desconecte primero la unidad de su sistema operativo (expulse la unidad), de lo contrario, se puede dañar la memoria interna del aparato de medición.

Retire el cable micro USB **durante** la operación de medición y cierre la cubierta **(1)**.

Mantenga siempre cerrada la cubierta de la interfaz USB para que no entre polvo ni salpicaduras de agua en la carcasa.

## **52** | Español

**Indicación:** Conecte el aparato de medición vía USB exclusivamente a un ordenador. El aparato de medición puede sufrir daños cuando se conecta a otros dispositivos.

## **Transmisión de datos a través de Bluetooth®**

El aparato de medición está equipado con un módulo *Bluetooth®*, que permite la transmisión inalámbrica de datos desde el aparato de medición a un aparato final móvil. Para la utilización se ponen a disposición aplicaciones especiales de Bosch (apps). Estas aplicaciones las puede descargar de los correspondientes stores conforme al aparato final.

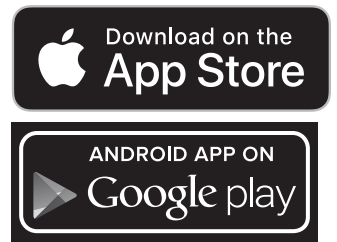

Las aplicaciones de Bosch le permiten (además de la transmisión inalámbrica de datos) una amplia gama de funciones y simplifican el posprocesamiento y el reenvío de los datos de medición (p. ej., por correo electrónico). Encontrará las informaciones relativas a los requisitos necesarios del sistema para una conexión *Bluetooth*® en el sitio web de Bosch www.bosch-professional.com/thermal.

Para conectar la conexión de *Bluetooth*® en el aparato de medición, en el **<Menú principal>** llame(ver "Navegación en el **<Menú principal>**", Página 52) y coloque **<Bluetooth>** en **<on>**. En la pantalla aparece el indicador **(e)**. Asegúrese de que la interfaz de *Bluetooth*® está activada en su terminal móvil.

Después del inicio de la aplicación de Bosch (con módulos *Bluetooth*® activados), se establece la comunicación entre el aparato móvil final y el aparato de medición. Si se encuentran varios aparatos de medición activos, seleccione el aparato de medición adecuado. Si sólo se encuentra un aparato de medición activo, tiene lugar un establecimiento automático de comunicación.

**Indicación:** En el primer establecimiento de una comunicación (emparejamiento) entre el aparato de medición y un aparato final móvil (p. ej., un teléfono inteligente, un tablet), puede se que se solicite un código PIN para el aparato de medición. En este caso, introduzca "0000".

En la transmisión de datos mediante *Bluetooth*® pueden presentarse retardos entre el aparato móvil final y el aparato de medición causados por unas malas condiciones de recepción.

#### **<Menú principal>**

#### **Navegación en el <Menú principal>**

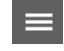

– Para acceder al **<Menú principal>**, en la pantalla de visualización estándar presione la tecla de función derecha **(10)** bajo el símbolo de menú **(l)**.

- Para navegar dentro de un nivel de menú, pulse la tecla de flecha hacia arriba **(16)** o la tecla de flecha hacia abajo **(13)** tantas veces, hasta que se resalte en color la opción de menú deseada.
- Si existe un submenú para una opción de menú resaltada, entonces esto se indica con una flecha que apunta a la derecha al lado de **<Ajustar>**. Para acceder al submenú, presione la tecla de flecha derecha **(11)**.

◀▶

- Si una opción de menú resaltada tiene varias posibilidades de selección, entonces el ajuste actual se muestra entre 2 flechas. Para modificar el ajuste, pulse la tecla de flecha izquierda **(15)** o la tecla de flecha derecha **(11)**. Los valores numéricos se modifican con mayor rapidez, si se mantiene pulsada la tecla de flecha correspondiente. – En algunas opciones de menú se puede acti
	- var o desactivar una función. Para la desconexión, presione la tecla de flecha izquierda **(15)**, de modo que se resalte **<off>**. Para la conexión, presione la tecla de flecha derecha **(11)**, de modo que se resalte **<on>**. También puede conectar y desconectar la función en el menú pulsando la tecla de memoria/emisora **(9)**. – Para cambiar a un menú superior, pulse la
- tecla de función izquierda **(17)** bajo el símbolo hacia atrás. Los ajustes seleccionados se memorizan. – Para abandonar el **<Menú principal>** y volver directamente a la pantalla de visualiza-
- ción estándar, pulse la tecla de función derecha **(10)** bajo el símbolo de casa. Los ajustes seleccionados se memorizan. Para abandonar cualquier menú y volver a la pantalla de visualización estándar, también puede pulsar la tecla de medición **(4)**. Al pulsar la tecla una sola vez, se memorizan los ajustes seleccionados, pero aún no se ac-

tiva ninguna medición.

#### **Submenú medición**

#### **<Grado de emisión> (t)**

Para algunos de los materiales más comunes, están disponibles emisividades memorizadas para su selección. Para facilitar la búsqueda, los valores se agrupan en el catálogo de emisividad. Primero seleccione la categoría apropiada en la opción de menú **<Material>** y luego el material apropiado. La emisividad correspondiente se muestra en la línea de abajo. Si conoce la emisividad exacta de su objeto de medición, también puede configurarla como un valor numérico en la opción de menú **<Grado de emisión>**.

Si se miden con frecuencia los mismos materiales, se pueden almacenar 5 emisividades como favoritas y acceder rápidamente a ellas a través de la barra superior (numerada del 1 al 5).

#### **<Temp. reflejada> (t)**

El ajuste de este parámetro puede mejorar el resultado de la medición especialmente en materiales con baja emisividad (= alta reflexión). En algunas situaciones (especialmente en espacios interiores) la temperatura reflejada es igual a la temperatura ambiente. Si objetos con temperaturas muy diferentes en la proximidad de objetos altamente reflectantes podrían afectar la medición, debe adaptar este valor.

#### **Submenú <Herramienta>**

#### Llame el **<Menú principal>** y seleccione el

submenú **<Herramienta>**. Contiene las siguientes opciones de menú.

#### **<Idioma>**

En el menú **<Idioma>** puede modificar el idioma de todos los indicadores.

#### **<Fecha y hora>**

Para la modificación de la fecha y la hora en el indicador **(a)** llame el submenú **<Fecha y hora>**. En este submenú también puede cambiar el formato de la hora y la fecha.

Para abandonar el submenú **<Fecha y hora>** pulse o la tecla de función izquierda **(17)**, para memorizar los ajustes, o la tecla de función derecha **(10)**, para cancelar las modificaciones.

#### **<Unidad>**

En el menú **<Unidad>** puede elegir, si las indicaciones de temperatura se deben indicar en **<°C>** o **<°F>**.

#### **<Láser>**

En el menú **<Láser>** puede conectar o desconectar el láser del aparato de medición. El láser sirve para limitar la superficie de medición y, por lo tanto, sólo debería desactivarse en casos excepcionales.

#### **<Marco de medición>**

En el menú **<Marco de medición>** puede activar o desactivar el marco de medición **(b)** en la pantalla.

## **<Paleta de colores>**

En el menú **<Paleta de colores>** puede seleccionar los colores en los que deben aparecer los valores de temperatura y otras indicaciones en la pantalla. El ajuste también se aplica a las capturas de pantalla memorizadas.

#### **<Tiempo de desc.>**

En el menú **<Tiempo de desc.>** puede seleccionar el intervalo de tiempo tras el cual el aparato de medición se desconecta automáticamente, si no se pulsa ninguna tecla. También puede desactivar la desconexión automática seleccionando el ajuste **<Nunca>**. Cuanto más corto sea el tiempo de desconexión, tanto más energía puede ahorrar.

## **<Duración de la luz>**

En el menú **<Duración de la luz>** puede seleccionar el intervalo de tiempo tras el cual se reduce la luminosidad de la iluminación de la pantalla, si no se pulsa ninguna tecla del aparato de medición. También puede iluminar la pantalla de forma permanente seleccionando el ajuste **<Siempre>**. Cuanto más corto sea la duración de la luz, tanto más energía puede ahorrar.

#### **<Sonidos>**

En el menú **<Sonidos>** puede conectar o desconectar el tono de la señal acústica que suena durante la alarma de temperatura superficial.

## **<Borrar tds. las im.>**

En el menú **<Borrar tds. las im.>** puede borrar todos los archivos de la memoria interna a la vez. Presione la tecla de flecha derecha **(11)** por **<Más>**, para acceder al submenú. A continuación, presione o la tecla de función derecha **(10)**, para borrar todos los archivos, o la tecla de función izquierda **(17)**, para cancelar el proceso.

#### **<Información trebejo>**

Para obtener informaciones sobre el aparato de medición, llame el submenú **<Información trebejo>**. Allí encontrará el número de serie del aparato de medición y la versión del software instalado.

## **<Ajustes de fábrica>**

Bajo esta opción de menú puede reponer el aparato de medición a los ajustes de fábrica y borrar todos los datos de forma permanente. Esto puede tomar varios minutos según las circunstancias. Presione la tecla de flecha derecha **(11)** por **<Más>**, para acceder al submenú. A continuación, presione o la tecla de función derecha **(10)**, para borrar todos los archivos, o la tecla de función izquierda **(17)**, para cancelar el proceso.

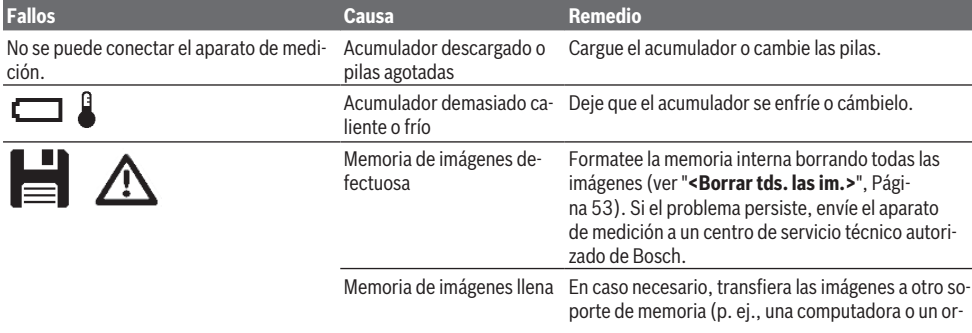

#### **Fallos – Causas y remedio**

**54** | Español

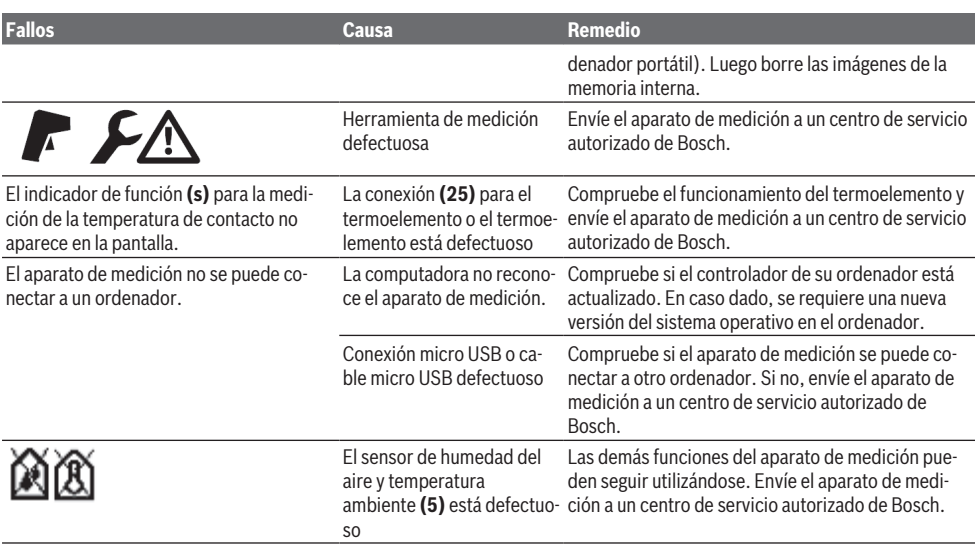

## **Glosario**

## **Radiación de calor infrarrojo**

La radiación de calor infrarrojo es una radiación electromagnética emitida por cada cuerpo sobre 0 Kelvin (−273 °C). La cantidad de radiación depende de la temperatura y la emisividad del cuerpo.

## **Emisividad**

La emisividad de un objeto depende del material y la estructura de su superficie. Indica la cantidad de radiación de calor infrarrojo que el objeto emite en comparación con un radiador de calor ideal (cuerpo negro, emisividad  $\epsilon$  = 1) y, por consiguiente, tiene un valor entre 0 y 1.

#### **Temperatura reflejada/reflectividad de un objeto**

La temperatura reflejada es la radiación de calor que no proviene del objeto mismo. Dependiente de la estructura y el material, la radiación ambiental se refleja en el objeto que se va a medir y, por lo tanto, falsea el resultado de la temperatura real.

#### **Puente térmico**

Como puente térmico se designa un punto en la pared exterior de un edificio en el que la construcción provoca localmente una mayor pérdida de calor.

Para poder evaluar los puentes térmicos, se pueden utilizar los requisitos mínimos de aislamiento térmico descritos en la norma DIN 4108-2.

Según la norma DIN 4108-2, el requisito mínimo de aislamiento térmico se cumple si el factor de temperatura  $f_{\text{ext}}$  es superior a **0,7**.

El factor de temperatura  $f_{Rsi}$  se calcula de la manera siguiente:

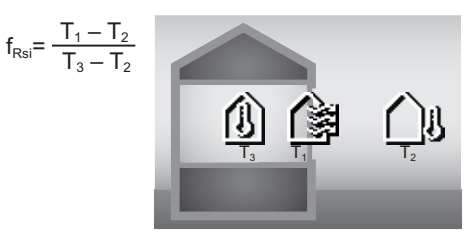

 $T_1$ : temperatura superficial en el interior

 $\overline{T}_2$ : temperatura exterior

 $\mathsf{T}_3$ : temperatura ambiente en el interior

El aislamiento térmico mínimo sirve para prevenir el moho en condiciones marginales estándar. Esto evita poner en peligro la estructura del edificio.

En condiciones estándar (temperatura exterior de –5 °C, temperatura ambiente interior de 20 °C) la temperatura superficial no debería bajar de 12,6 °C. Esto corresponde a un valor límite de f<sub>Rsi</sub> de 0,7. Para que el resultado sea lo más significativo posible (pequeña inseguridad), la temperatura exterior debería ser inferior a 10 °C.

## **Humedad relativa del aire**

La humedad relativa del aire indica el grado de saturación del aire con vapor de agua. El valor se indica como un porcentaje de la cantidad máxima de vapor de agua que el aire puede absorber. La cantidad máxima de vapor de agua depende de la temperatura: cuanto más alta es la temperatura, más vapor de agua puede absorber el aire.

Si la humedad relativa del aire es demasiado alta, el riesgo de moho aumenta. Una humedad del aire demasiado baja puede provocar problemas de salud.

#### **Temperatura de punto de rocío**

La temperatura del punto de rocío indica la temperatura a la que el vapor de agua contenido en el aire comienza a con-

densarse. La temperatura del punto de rocío depende de la humedad relativa y la temperatura del aire.

Si la temperatura de una superficie es inferior a la temperatura del punto de rocío, entonces el agua comienza a condensarse en esta superficie.

El agua de condensación en las superficies es una de las principales causas de la formación de moho.

# **Mantenimiento y servicio**

## **Mantenimiento y limpieza**

Mantenga siempre limpio el aparato de medición. Un lente receptor de infrarrojos **(23)** sucio puede afectar la precisión de la medición.

Limpie el aparato con un paño seco y suave. No utilice ningún detergente o disolvente.

Evitar la penetración de líquidos al limpiar el aparato de medición.

Limpie con mucho cuidado en especial el sensor de humedad de aire y temperatura **(5)**, la cámara **(22)**, el lente receptor **(23)**, la lámpara **(24)** y la abertura de salida del láser **(2)**: Preste atención, a que no se encuentren pelusillas en la cámara, el lente receptor o las aberturas de salida del láser. Limpie la cámara, el lente receptor y las aberturas de salida del láser únicamente con productos adecuados para lentes de cámaras fotográficas. No intente retirar la suciedad del sensor, de la cámara o del lente receptor con elementos punzantes y no pase la mano por la cámara ni el lente receptor (se podrían rallar).

No almacene el aparato de medición durante un tiempo prolongado fuera de un margen de humedad de aire del 30 al 50 %. Si el aparato de medición se almacena demasiado húmedo o demasiado seco, es posible que se obtengan mediciones incorrectas durante la puesta en servicio.

Por cuestión del principio, el sensor de humedad del aire es sensible a los disolventes, adhesivos y plastificantes. La exposición permanente a esas sustancias puede provocar divergencias en la humedad del aire medida.

No guarde el instrumento de medición en una bolsa de plástico, cuya evaporación podría dañar el sensor de humedad y temperatura **(5)**. No coloque ningún adhesivo cerca del sensor del aparato de medición.

Si desea recalibrar su aparato de medición, póngase en contacto con un centro de servicio técnico autorizado de Bosch. Solamente guarde y transporte el aparato de medición en el estuche de protección adjunto.

En el caso de reparación, envíe el aparato de medición en la bolsa protectora .

## **Servicio técnico y atención al cliente**

El servicio técnico le asesorará en las consultas que pueda Ud. tener sobre la reparación y mantenimiento de su producto, así como sobre piezas de recambio. Las representaciones gráficas tridimensionales e informaciones de repuestos se encuentran también bajo: **www.bosch-pt.com** El equipo asesor de aplicaciones de Bosch le ayuda gustosamente en caso de preguntas sobre nuestros productos y sus accesorios.

Para cualquier consulta o pedido de piezas de repuesto es imprescindible indicar el nº de artículo de 10 dígitos que figura en la placa de características del producto.

## **España**

Robert Bosch España S.L.U. Departamento de ventas Herramientas Eléctricas C/Hermanos García Noblejas, 19 28037 Madrid

Para efectuar su pedido online de recambios o pedir la recogida para la reparación de su máquina, entre en la página www.herramientashosch.net. Tel. Asesoramiento al cliente: 902 531 553 Fax: 902 531554

## **México**

Robert Bosch S. de R.L. de C.V. Calle Robert Bosch No. 405 C.P. 50071 Zona Industrial, Toluca - Estado de México Tel.: (52) 55 528430-62 Tel.: 800 6271286 [www.bosch-herramientas.com.mx](http://www.bosch-herramientas.com.mx)

#### **Direcciones de servicio adicionales se encuentran bajo:**

[www.bosch-pt.com/serviceaddresses](http://www.bosch-pt.com/serviceaddresses)

## **Transporte**

Los acumuladores de iones de litio incorporados están sujetos a los requerimientos estipulados en la legislación sobre mercancías peligrosas. Los acumuladores pueden ser transportados por carretera por el usuario sin más imposiciones. En el envío por terceros (p.ej., transporte aéreo o por agencia de transportes) deberán considerarse las exigencias especiales en cuanto a su embalaje e identificación. En este caso deberá recurrirse a los servicios de un experto en mercancías peligrosas al preparar la pieza para su envío.

Únicamente envíe acumuladores si su carcasa no está dañada. Si los contactos no van protegidos cúbralos con cinta adhesiva y embale el acumulador de manera que éste no se pueda mover dentro del embalaje. Observe también las prescripciones adicionales que pudieran existir al respecto en su país.

## **Eliminación**

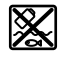

La herramienta de medición, el acumulador o las pilas, los accesorios y los embalajes deberán someterse a un proceso de reciclaje que respete el medio ambiente.

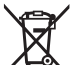

¡No arroje los aparatos de medición y los acumuladores o las pilas a la basura!

#### **Sólo para los países de la UE:**

Los aparatos de medición inservibles, así como los acumuladores/pilas defectuosos o agotados deberán acumularse por separado para ser sometidos a un reciclaje ecológico según

## **56** | Português

las Directivas Europeas 2012/19/UE y 2006/66/CE, respectivamente.

## **Acumuladores/pilas:**

## **Iones de Litio:**

Por favor, observe las indicaciones en el apartado Transporte (ver "Transporte", Página 55).

#### **Informaciones adicionales para México**

La operación de este equipo está sujeta a las siguientes dos condiciones:

- 1. es posible que este equipo o dispositivo no cause interferencia perjudicial y
- 2. este equipo o dispositivo debe aceptar cualquier interferencia, incluyendo la que pueda causar su operación no deseada.

## **Informaciones adicionales para Argentina**

#### **Solo para Argentina:**

## **CNC ID: C-15269**

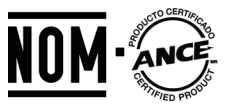

**El símbolo es solamente válido, si también se encuentra sobre la placa de características del producto/fabricado.**

# **Português**

# **Instruções de segurança**

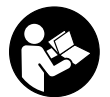

**Devem ser lidas e respeitadas todas as instruções para trabalhar de forma segura e sem perigo com o instrumento de medição. Se o instrumento de medição não for**

**utilizado em conformidade com as presentes instruções, as proteções integradas no instrumento de medição podem ser afetadas. Jamais permita que as placas de advertência no instrumento de medição se tornem irreconhecíveis. CONSERVE BEM ESTAS INSTRUÇÕES E FAÇA-AS ACOMPANHAR O INSTRUMENTO DE MEDIÇÃO SE O CEDER A TERCEIROS.**

- u **Cuidado O uso de dispositivos de operação ou de ajuste diferentes dos especificados neste documento ou outros procedimentos podem resultar em exposição perigosa à radiação.**
- u **O instrumento de medição é fornecido com uma placa de advertência laser (identificada na figura do instrumento de medição, que se encontra na página de esquemas).**
- ▶ Se o texto da placa de advertência laser não estiver no **seu idioma, antes da primeira colocação em funcionamento, deverá colar o adesivo com o texto de**

**advertência no seu idioma nacional sobre a placa de advertência.**

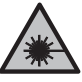

**Não apontar o raio laser na direção de pessoas nem de animais e não olhar para o raio laser direto ou reflexivo.** Desta forma poderá encandear outras pessoas, causar acidentes ou danificar o olho.

- ▶ Se um raio laser acertar no olho, fechar **imediatamente os olhos e desviar a cabeça do raio laser.**
- ▶ Não efetue alterações no dispositivo laser.
- u **Não use os óculos para laser (acessório) como óculos de proteção.** Os óculos para laser servem para ver melhor o feixe de orientação a laser; mas não protegem contra radiação laser.
- u **Não use os óculos para laser (acessório) como óculos de sol ou no trânsito.** Os óculos para laser não providenciam uma proteção UV completa e reduzem a perceção de cores.
- u **Só permita que o instrumento de medição seja consertado por pessoal especializado e qualificado e só com peças de reposição originais.** Desta forma é assegurada a segurança do instrumento de medição.
- **► Não deixe que crianças usem o instrumento de medição laser sem vigilância.** Elas podem encandear sem querer outras pessoas ou elas mesmas.
- u **Não trabalhe com o instrumento de medição em áreas com risco de explosão, onde se encontram líquidos, gases ou pó inflamáveis.** No instrumento de medição podem ser produzidas faíscas, que podem inflamar pós ou vapores.
- u **Não abrir o acumulador.** Há risco de um curto-circuito.
- u **Em caso de danos e de utilização incorreta da bateria, podem escapar vapores. A bateria pode incendiar-se ou explodir.** Areje o espaço e procure assistência médica no caso de apresentar queixas. É possível que os vapores irritem as vias respiratórias.
- u **No caso de utilização incorreta ou bateria danificada pode vazar líquido inflamável da bateria. Evitar o contacto. No caso de um contacto acidental, deverá enxaguar com água. Se o líquido entrar em contacto com os olhos, também deverá consultar um médico.** Líquido que sai da bateria pode levar a irritações da pele ou a queimaduras.
- ▶ Os objetos afiados como, p. ex., pregos ou chaves de **fendas, assim como o efeito de forças externas podem danificar o acumulador.** Podem causar um curto-circuito interno e o acumulador pode ficar queimado, deitar fumo, explodir ou sobreaquecer.
- u **Manter o acumulador que não está sendo utilizado afastado de clipes, moedas, chaves, parafusos ou outros pequenos objetos metálicos que possam causar um curto-circuito dos contactos.** Um curtocircuito entre os contactos do acumulador pode ter como consequência queimaduras ou fogo.

- u **Use a bateria apenas em produtos do fabricante.** Só assim é que a bateria é protegida contra sobrecarga perigosa.
- u **Só carregar baterias em carregadores recomendados pelo fabricante.** Há perigo de incêndio se um carregador, apropriado para um determinado tipo de baterias, for utilizado para carregar baterias de outros tipos.

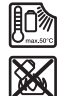

**Proteger a bateria contra calor, p. ex. também contra uma permanente radiação solar, fogo, sujidade, água e humidade.** Há risco de explosão ou de um curto-circuito.

- u **A bateria ou as pilhas devem ser retiradas antes de todos os trabalhos no instrumento de medição (p. ex. montagem, manutenção, etc.) e antes de transportar ou de guardar o instrumento de medição.** Há perigo de ferimentos se o interruptor de ligar/desligar for acionado involuntariamente.
- u **Cuidado! A utilização do instrumento de medição com** *Bluetooth*® **pode dar origem a avarias noutros aparelhos e instalações, aviões e dispositivos médicos (p.ex. pacemakers, aparelhos auditivos). Do mesmo modo, não é possível excluir totalmente danos para pessoas e animais que se encontrem nas proximidades imediatas. Não utilize a ferramenta elétrica com** *Bluetooth*® **na proximidade de dispositivos médicos, postos de abastecimento de combustível, instalações químicas, áreas com perigo de explosão e zonas de demolição. Não utilize o instrumento de medição com** *Bluetooth*® **em aviões. Evite a operação prolongada em contacto direto com o corpo.**

**A marca nominativa** *Bluetooth*® **tal como o símbolo (logótipo), são marcas registadas e propriedade da Bluetooth SIG, Inc. Qualquer utilização desta marca nominativa/deste símbolo por parte da Robert Bosch Power Tools GmbH possui a devida autorização.**

u **Proteja o instrumento de medição, especialmente as áreas do sensor da humidade do ar, da temperatura ambiente e de infravermelhos contra humidade, neve, pó e sujidade. A lente recetora pode ficar embaciada ou suja e falsificar os resultados da medição.**

Configurações incorretas do aparelho e outros fatores influenciadores da atmosfera podem originar medições erradas. Os objetos podem ser exibidos com uma temperatura muito alta ou muito baixa, o que pode causar perigo em caso de contacto.

u **Medições de temperatura corretas só são possíveis se o grau de emissão ajustado e o grau de emissão do objeto coincidirem, bem como se a temperatura refletida correta estiver ajustada.** Os objetos podem ser exibidos com uma temperatura muito alta ou muito baixa, o que pode causar perigo em caso de contactos.

## **Instruções de segurança na utilização de termopares**

- u **Os termopares não podem ser utilizados em instalações elétricas sob tensão. Existe perigo de vida!**
- u **Mediante a utilização de um termopar existe contacto com o objeto de medição.** Assim, tenha atenção aos potenciais perigos devido a temperatura, tensão ou reação química.

# **Descrição do produto e do serviço**

Respeite as figuras na parte da frente do manual de instruções.

## **Utilização adequada**

O instrumento de medição destina-se à medição sem contacto da temperatura de superfícies, temperatura ambiente e humidade relativa do ar. Este calcula a temperatura do ponto de orvalho e indica as pontes térmicas e o risco de formação de bolor. Com o instrumento de medição não é possível detetar quaisquer esporos de bolor. No entanto, pode ajudar a detetar atempadamente as condições favoráveis ao desenvolvimento de bolor.

O instrumento de medição não pode ser usado para medir a temperatura em pessoas ou em animais, ou para outros fins médicos.

O instrumento de medição não é adequado para a medição da temperatura de superfície de gases.

A medição da temperatura de líquidos só é possível exclusivamente com a ajuda de um termopar convencional (tipo de conexão K), que pode ser ligado ao instrumento de medição através da interface prevista para o efeito **(25)**. Com um termopar também é possível efetuar medições da temperatura da superfície tocando numa superfície.

A luz deste instrumento de medição serve para iluminar a área de trabalho direta do instrumento de medição para efeitos de gravação de imagens.

Os pontos laser não podem ser utilizados como ponteiro laser. Eles servem exclusivamente para marcar a área de medição.

O instrumento de medição é apropriado para a utilização em interiores e exteriores.

## **Componentes ilustrados**

A numeração dos componentes ilustrados refere‑se à apresentação do instrumento de medição na página de esquemas.

- **(1)** Cobertura da tomada Micro-USB/conexão do termopar (tipo K)
- **(2)** Abertura para saída do raio laser
- **(3)** Tecla de desbloqueio da bateria/adaptador de pilhas/tampa do compartimento da bateria
- **(4)** Tecla Medir/Tecla para ligar

## **58** | Português

- **(5)** Sensor da humidade do ar e da temperatura ambiente
- **(6)** Número de série
- **(7)** Placa de advertência laser
- **(8)** Cabo Micro-USB
- **(9)** Tecla de guardar/enviar (*Bluetooth*®)
- **(10)** Tecla de função direita
- **(11)** Tecla de seta direita
- **(12)** Tecla de ligar/desligar
- **(13)** Tecla de seta para baixo/reduzir o nível de zoom
- **(14)** Tecla de ligar/desligar a luz
- **(15)** Tecla de seta esquerda
- **(16)** Tecla de seta para cima/aumentar o nível de zoom
- **(17)** Tecla de função esquerda
- **(18)** Mostrador
- **(19)** Tampa de proteção do sensor da humidade do ar e da temperatura ambiente
- **(20)** Encaixe da correia de transporte
- **(21)** Tampa de proteção da lente recetora de infravermelhos
- **(22)** Câmara
- **(23)** Lente recetora radiação infravermelha
- **(24)** Luz
- **(25)** Conexão tipo K para o termopar
- **(26)** Tomada Micro-USB
- **(27)** Invólucro do adaptador de pilhas<sup>a)</sup>
- **(28)** Tampa de fecho do adaptador de pilhas<sup>a)</sup>
- **(29)** Compartimento para a bateria
- **(30)** Bateriaa)
- a) **Acessórios apresentados ou descritos não pertencem ao volume de fornecimento padrão. Todos os acessórios encontram-se no nosso programa de acessórios.**

#### **Elementos de indicação (ver figura A)**

- **(a)** Data/hora (ver "**<Hora & data>**", Página 66)
- **(b)** Moldura de medição (ver "Área de medição em medições da temperatura das superfícies", Página 61)
- **(c)** Indicação do estado:

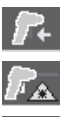

O instrumento de medição está pronto para a medição, premir a tecla Medir **(4)**.

A medição (contínua) está em curso, os lasers estão ligados.

Medição terminada, os lasers estão desligados, os resultados da medição estão fixos.

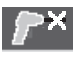

Modo de temperatura de contacto, os lasers estão desativados, a medição está em curso apenas através do termopar.

- **(d)** Indicação do nível de zoom (ver "Definir o nível de zoom", Página 62)
- **(e)** Indicação *Bluetooth*® ligada (ver "Transferência de dados via Bluetooth®", Página 64)
- **(f)** Indicador do nível de carga
- **(g)** Indicação de função/valor de medição da humidade relativa do ar
- **(h)** Indicação de função/valor de medição da temperatura ambiente
- **(i)** Indicação de função/resultado da temperatura do ponto de orvalho
- **(j)** Valor de medição mínimo/máximo da temperatura da superfície durante um processo de medição
- **(k)** Escala de resultados
- **(l)** Símbolo de menu
- **(m)** Indicação do alarme da temperatura da superfície (ver "Alarme da temperatura da superfície", Página 64)
- **(n)** Valor de medição
- **(o)** Modo atual
- **(p)** Marca do valor de medição ou resultado (dependendo do modo selecionado)
- **(q)** Símbolo de galeria
- **(r)** Indicação de função/valor de medição da temperatura média
- **(s)** Indicação de função/valor de medição da temperatura de contacto
- **(t)** Indicação do grau de emissão/temperatura refletida
- **(u)** Temperatura exterior ajustada (modo de pontes térmicas)
- **(v)** Indicação do valor f<sub>Rsi</sub> com tolerância (modo de pontes térmicas)

## **Dados técnicos**

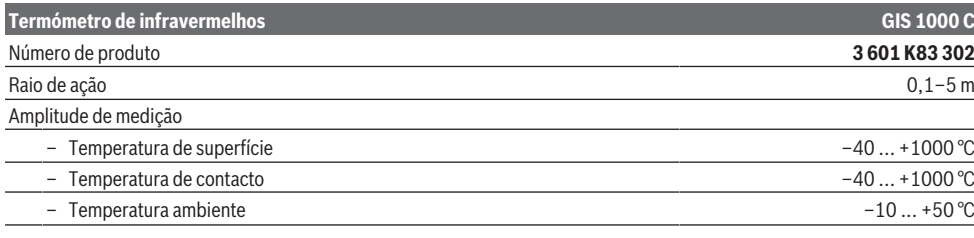

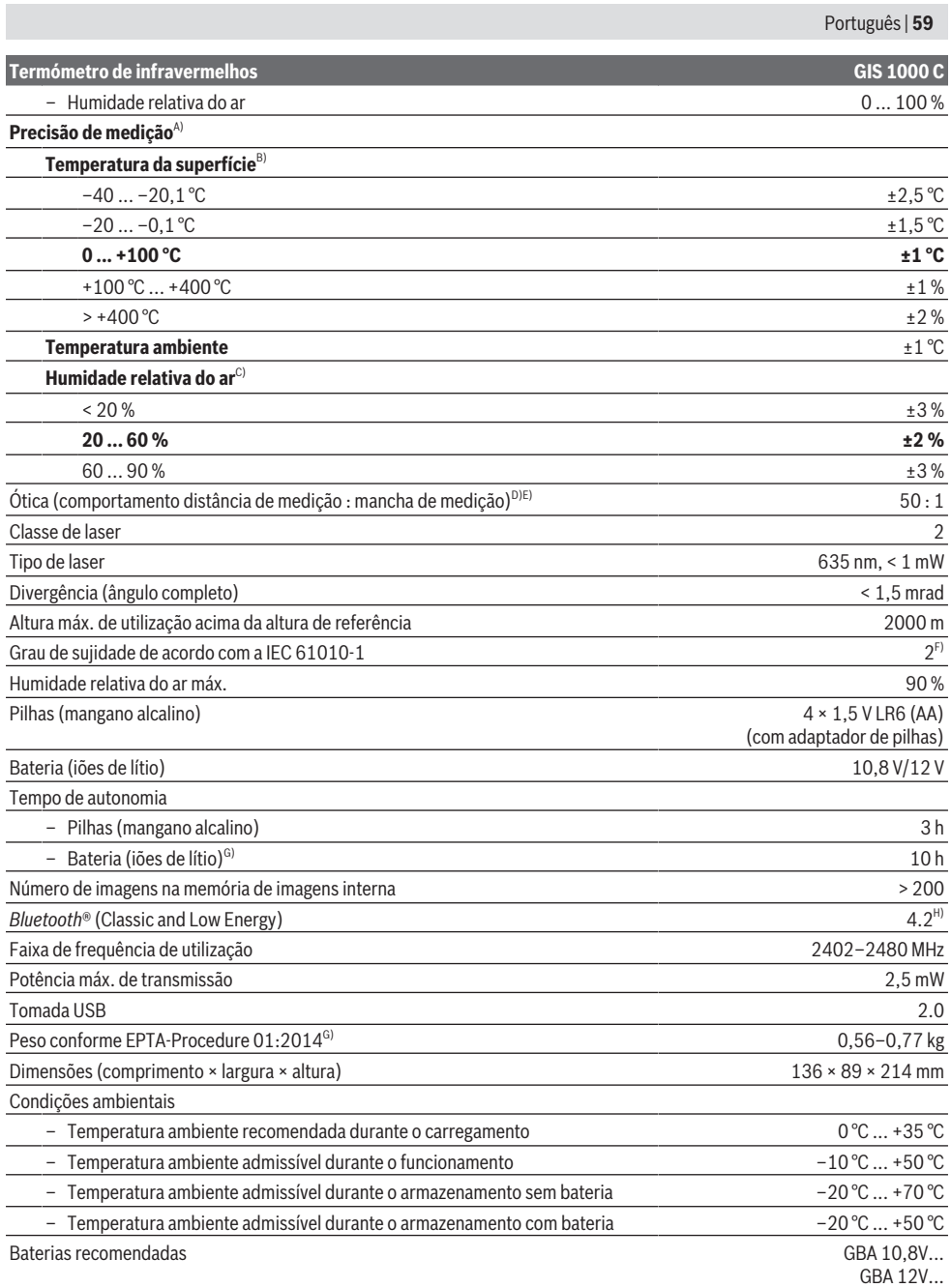

⊕

◐

## **60** | Português

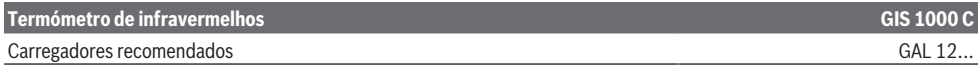

- A) Mais o desvio dependente da utilização (por exemplo reflexão, distância, temperatura ambiente)
- B) Com uma temperatura ambiente de +20 °C ... +23 °C, um grau de emissão de > 0,999, distância de medição de 0,3 m, abertura de 60 mm
- C) Com uma temperatura ambiente de +15 °C ... +40 °C
- D) Especificação de acordo com VDI/VDE 3511 Parte 4.3 (data de lançamento Julho de 2005), aplica-se a 90 % do sinal de medição. Em todas as áreas fora das grandezas apresentadas podem ocorrer desvios dos resultados da medição nos Dados Técnicos.
- E) se refere à medição infravermelha, ver gráfico:

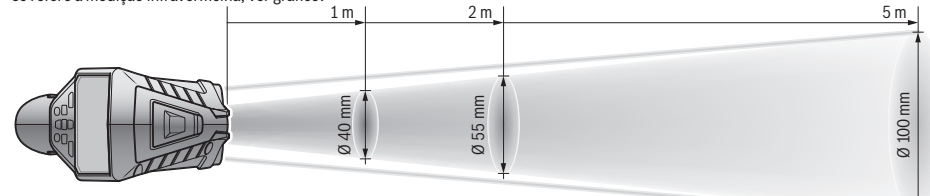

- F) Só surge sujidade não condutora, mas ocasionalmente é esperada uma condutividade temporária causada por condensação.
- G) dependendo da bateria utilizada
- H) Em aparelhos *Bluetooth*® Low-Energy pode não ser possível estabelecer uma ligação, conforme o modelo e o sistema operativo. Os aparelhos *Bluetooth*® têm de suportar o perfil SPP.

O número de série **(6)** na placa de características serve para uma identificação inequívoca do seu instrumento de medição.

# **Montagem**

## **Abastecimento de energia do instrumento de medição**

O instrumento de medição pode ser operado com pilhas de tipo comercial ou com uma bateria de lítio.

#### **Funcionamento com pilhas (ver figura B)**

As pilhas são colocadas no adaptador de pilhas.

▶ O adaptador de pilhas destina-se exclusivamente a ser **usado nos instrumentos de medição Bosch previstos e não pode ser usado com ferramentas elétricas.**

Substitua sempre todas as pilhas em simultâneo. Utilize apenas pilhas de um fabricante e com a mesma capacidade.

u **Retire as pilhas do instrumento de medição se não forem utilizadas durante longos períodos.** Em caso de armazenamento prolongado no instrumento de medição, as pilhas podem ficar corroídas ou descarregar-se automaticamente.

### **Funcionamento com bateria (ver figura C)**

▶ Utilize apenas os carregadores listados nos dados **técnicos.** Só estes carregadores são apropriados para as baterias de lítio utilizados para o seu instrumento de medição.

**Nota:** A utilização de baterias não indicadas para o seu instrumento de medição pode causar falhas de funcionamento ou danos no instrumento de medição.

**Nota:** A bateria é fornecida parcialmente carregada. Para garantir o desempenho máximo da bateria, carregue a bateria totalmente antes da primeira utilização. A bateria de iões de lítio pode ser carregada a qualquer altura, sem que a sua vida útil seja reduzida. Uma interrupção do processo de carga não danifica a bateria.

# **Funcionamento**

## **Colocação em funcionamento**

- u **Proteja o instrumento de medição da humidade e da radiação solar direta.**
- u **Não exponha o instrumento de medição a temperaturas extremas ou oscilações de temperatura.** Não os deixe, p. ex., ficar durante muito tempo no automóvel. No caso de oscilações de temperatura maiores, deixe o instrumento de medição atingir a temperatura ambiente antes de o utilizar. No caso de temperaturas ou de oscilações de temperatura extremas é possível que a precisão do instrumento de medição seja prejudicada.
- u **Tenha em conta a aclimatação correta do instrumento de medição.** No caso de fortes oscilações da temperatura, a aclimatização pode demorar até **60** min. Tal pode ser por exemplo o caso, quando guarda o instrumento de medição no automóvel frio e depois efetua uma medição num edifício quente.
- ▶ Evite quedas ou embates violentos com o instrumento **de medição.** No caso de o instrumento de medição ter sido submetido a fortes influências externas ou em caso de ocorrências estranhas durante o seu funcionamento, mande verificar o instrumento num serviço de apoio ao cliente **Bosch** autorizado.

## **Ligar/desligar**

Retire a tampa de proteção **(21)** da lente recetora de infravermelhos **(23)** e a tampa de proteção **(19)** do sensor da humidade do ar e da temperatura ambiente **(5)**. **Durante o trabalho, certifique-se de que a câmara (22), a lente recetora (23) e o sensor(5) não ficam fechadas ou**

#### **tapadas, caso contrário, não é possível efetuar medições corretas.**

Para **ligar** o instrumento de medição prima a tecla de ligar/ desligar **(12)** ou a tecla Medir **(4)**. No mostrador **(18)** surge uma sequência de partida. Após a sequência de partida o instrumento de medição encontra-se no modo de operação guardado da última vez que foi desligado. Os lasers ainda não estão ligados.

Apenas na primeira colocação em funcionamento, e após a sequência de partida, surge adicionalmente o menu **<Apar.>**, no qual pode definir as definições do instrumento de medição, como p. ex. o idioma de todas as indicações (ver "Submenu **<Apar.>**", Página 65). Confirme as definições selecionadas premindo a tecla de função direita **(10)**. Todas as definições também podem ser alteradas posteriormente no submenu **<Apar.>**.

- u **Não deixe o instrumento de medição ligado sem vigilância e desligue o instrumento de medição após utilização.** Outras pessoas poderiam ser cegadas pelo raio laser.
- u **Não apontar o raio de laser na direção de pessoas nem de animais e não olhar no raio laser, nem mesmo de maiores distâncias.**

Na definição de fábrica, a luminosidade da iluminação do mostrador é reduzida 30 s após cada pressão de uma tecla para poupar energia. Ao premir uma tecla qualquer, a iluminação do mostrador é novamente ligada com toda a intensidade. No menu **<Dur. luz>** pode alterar o tempo de iluminação (ver "**<Dur. luz>**", Página 66).

Para **desligar** o instrumento de medição prima a tecla de ligar/desligar **(12)**. O instrumento de medição guarda o modo de operação atual, bem como as definições, e depois desliga-se. Coloque novamente a tampa de proteção **(21)** na lente recetora **(23)** e a tampa de proteção **(19)** no sensor da humidade do ar e da temperatura ambiente **(5)**. Não desligue o instrumento de medição retirando a bateria

ou o respetivo adaptador, pois em casos desfavoráveis a memória interna pode ficar danificada.

No menu principal pode definir se e após que tempo o instrumento de medição se desliga automaticamente sem pressão de tecla/medição (ver "**<Tempo desl.>**", Página 66). Mesmo no desligamento automático, o modo de operação atual e as definições são guardados.

Se a bateria ou o instrumento de medição se encontrar fora da temperatura de serviço indicada nos dados técnicos, o instrumento de medição desliga-se automaticamente após um curto aviso (ver "Erros – Causas e soluções", Página 66). Deixe o instrumento de medição atingir a temperatura normal e depois volte a ligá-lo.

## **Preparação de medição**

## **Definir o grau de emissão para medições da temperatura das superfícies**

Para determinar a temperatura da superfície é medida sem contacto a radiação térmica infravermelha natural, que o objeto apontado emite. Para medições corretas, o grau de emissão definido no instrumento de medição tem de ser

verificado **antes de cada medição** e eventualmente adaptado ao objeto de medição.

Os graus de emissão predefinidos no instrumento de medição são valores de referência.

Pode selecionar um dos graus de emissão predefinidos ou introduzir um valor numérico exato. Defina o grau de emissão desejado através do menu **<Medição>** → **<Grau emissão>** (ver "**<Menu princ.>**", Página 65).

u **Medições de temperatura corretas só são possíveis se o grau de emissão ajustado e o grau de emissão do objeto coincidirem, bem como se a temperatura refletida correta estiver ajustada.** Os objetos podem ser exibidos com uma temperatura muito alta ou muito baixa, o que pode causar perigo em caso de contactos.

Quanto menor for o grau de emissão, maior é a influência da temperatura refletida no resultado da medição. Assim, no caso de alterações do grau de emissão, adapte sempre a temperatura refletida. Defina a temperatura refletida através do menu **<Medição>** → **<Temperatura reflet.>** (ver "**<Menu princ.>**", Página 65).

A medição da temperatura pode ser errónea caso se encontrem vários objetos de medição com diferentes graus de emissão dentro da área de medição marcada pelo laser.

#### **Área de medição em medições da temperatura das superfícies**

Os pontos laser gerados pelo instrumento de medição limitam o exterior da área de medição circular. O valor de medição da temperatura indicado mostra a temperatura média da superfície dentro desta área.

u **Não apontar o raio de laser na direção de pessoas nem de animais e não olhar no raio laser, nem mesmo de maiores distâncias.**

A distância dos pontos laser e, consequentemente, o tamanho da área de medição aumenta com a distância entre o instrumento de medição e o objeto de medição.

Se os pontos laser forem pouco visíveis, pode ligar a **<Mold. med.> (b)** no mostrador (ver "**<Mold. med.>**", Página 66). A moldura de medição pode ser utilizada como indicadora da área de medição e serve para uma melhor orientação. Consoante a distância de medição, a moldura de medição pode divergir da área de medição. Para a medição é determinante a área que se encontra entre os pontos laser.

#### **Indicações sobre as condições de medição**

As superfícies muito refletoras, brilhantes ou transparentes (por exemplo ladrilhos brilhantes, frentes ou panelas de aço inoxidável) podem prejudicar a medição da temperatura das superfícies. Se necessário, aplique fita adesiva escura, mate e boa condutora térmica na área de medição. Deixe a fita adesiva assumir a temperatura da superfície durante uns instantes.

Por princípio, a medição através de materiais transparentes não é possível.

Os resultados das medições são mais precisos e confiáveis, quanto melhores e estáveis forem as condições de medição. O sensor da humidade do ar e da temperatura ambiente **(5)** pode ser danificado por contaminantes químicos, como p.

## **62** | Português

ex. vapores de vernizes ou tintas. A medição da temperatura por infravermelhos é prejudicada pelo fumo, vapor ou ar com poeiras.

Por esse motivo, areje o espaço antes da medição, especialmente se o ar estiver poluído ou tiver muito vapor. Nas casas de banho, p. ex. não meça diretamente em chuveiros.

Deixe o recinto arejar um pouco, até que ele atinja a temperatura normal de novo.

A temperatura ambiente e a humidade relativa do ar são medidas diretamente no instrumento de medição no sensor da humidade do ar e da temperatura ambiente **(5)**. Para resultados conclusivos, não mantenha o instrumento de medição diretamente sobre ou junto a fontes de perturbação, como aquecimentos ou líquidos abertos. Não tape o sensor **(5)** em caso algum.

No caso de superfícies refletoras, tenha atenção a um ângulo de medição favorável, para que a radiação térmica refletida por outros objetos não falsifique o resultado. Por exemplo, nas medições verticais a partir da frente, a reflexão do seu calor corporal pode perturbar a medição.

#### **Definir o nível de zoom**

Para medições em curso e para a reprodução de fotos do ecrã guardadas, o segmento da imagem no mostrador pode ser exibido em 3 níveis de zoom diferentes: 0,5 m, 2 m e 5 m.

Os níveis de zoom estão otimizados para a respetiva distância entre o instrumento de medição e o objeto de medição: com uma distância de medição de 2 m o nível de zoom **"2 m"** reproduz o melhor segmento da imagem (normalmente).

O nível de zoom atual surge na indicação **(d)**. Para aumentar o nível de zoom prima a tecla de seta Aumentar o nível de zoom **(16)**, para reduzir prima a tecla Reduzir o nível de zoom **(13)**.

Devido à paralaxe, a moldura de medição **(b)** só coincide com a amplitude de medição, quando o nível de zoom selecionado corresponde à distância de medição real.

#### **Iluminar a área de medição**

Na medição em áreas escuras, pode ligar a luz **(24)**, para melhorar a apresentação do conteúdo do ecrã. Tal pode ajudá-lo a obter um resultado melhor ao guardar fotos do ecrã.

Para ligar ou desligar a luz **(24)**, prima a tecla **(14)**.

A luz é desligada automaticamente para poupar energia, quando a luminosidade da iluminação do mostrador é diminuída. No menu **<Dur. luz>** pode alterar o tempo de iluminação (ver "**<Dur. luz>**", Página 66). Ao ligar novamente a iluminação do mostrador, a luz não é ligada automaticamente.

Se o nível de carga da bateria estiver numa faixa crítica, a luz não está disponível por motivos de poupança de energia.

## **Funções de medição**

## **Comute entre os modos individuais**

Com a tecla de seta direita **(11)** ou esquerda **(15)** selecione o modo desejado (o modo é indicado com uma curta explicação). Para ocultar a explicação antecipadamente, prima a tecla de memorização **(9)**. Para ocultar a explicação e iniciar de imediato uma medição, prima a tecla Medir **(4)**.

#### **Modo de temperatura da superfície**

No modo de temperatura da superfície é medida a temperatura da superfície de um objeto de medição. Neste modo pode, por exemplo, verificar radiadores e procurar peças da máquina sobreaquecidas.

Premindo a tecla Medir **(4)** inicia a medição. Os valores de medição indicados no mostrador são permanentemente atualizados. Assim que soltar a tecla Medir **(4)**, a medição é interrompida e os lasers são desligados. No mostrador são fixados os últimos resultados da medição na indicação **(n)**. A temperatura da superfície medida por último é indicada com a marca **(p)** na escala de resultados **(k)**.

Os valores da temperatura mínimo e máximo do processo de medição surgem na indicação **(j)**, assim que a diferença dos valores de medição for superior a 3 °C. Deste modo pode reconhecer quão alto é o valor de medição atual em relação às temperaturas já medidas.

## **Modo de pontes térmicas**

O instrumento de medição pode ajudá-lo a encontrar pontes térmicas (ver "Ponte térmica", Página 67).

Antes de se poder iniciar a medição é necessário definir primeiro a temperatura exterior. Para tal, aceda ao **<Menu princ.>** em (ver "Navegar no **<Menu princ.>**", Página 65). Selecione o submenu **<Ponte térm.>** e defina a temperatura exterior atual. Premindo a tecla Medir **(4)** inicia a medição. Considerando a temperatura ambiente interior e a temperatura exterior, é determinado se a temperatura da superfície corresponde aos requisitos mínimos da proteção térmica. Se o requisito mínimo não for alcançado, é pressuposto um défice estrutural e feita a advertência de uma ponte térmica.

Depois de concluída a medição, a temperatura da superfície do último objeto de medição apontado é fixada na indicação **(n)** e a temperatura ambiente na indicação **(h)**. O valor f<sub>asi</sub> calculado (ver "Ponte térmica", Página 67) e a sua tolerância estimada são exibidos na indicação **(v)**.

O instrumento de medição mostra a interpretação dos valores através da marca **(p)** na escala de resultados **(k)**:

- $-$  Marca (p) na área verde (valor  $f_{\text{Rsi}}$  acima de 0,7, incluindo tolerância): não existe nenhuma ponte térmica
- Marca (p) na área amarela (valor f<sub>Rsi</sub> na área limite de 0,7): na amplitude de medição existe eventualmente uma ponte térmica. A medição deve ser repetida com condições ambientais mais favoráveis (por exemplo, com uma temperatura exterior mais baixa).
- Marca (p) na área vermelha (valor  $f_{\text{Rsi}}$  abaixo de 0,7, incluindo tolerância): na amplitude de medição existe provavelmente uma ponte térmica.

#### **Modo de ponto de orvalho**

O instrumento de medição pode ajudá-lo a encontrar locais com risco de formação de bolor.

A partir da temperatura ambiente e da humidade relativa do ar (ver "Humidade relativa do ar", Página 67) medidas adicionalmente neste modo, é calculada a temperatura do ponto de orvalho (ver "Temperatura do ponto de orvalho", Página 67). A temperatura do ponto de orvalho é comparada com a temperatura da superfície medida e interpretada em termos de risco de formação de bolor.

Tenha em atenção que os resultados da medição apresentam sempre apenas uma imagem instantânea com base nas condições ambientais atuais. Não é possível fazer um prognóstico para as condições ambientais que eventualmente se alteram. No caso de resultados de medição críticos, deve repetir a medição em tempos diferentes e com condições diferentes.

Premindo a tecla Medir **(4)** inicia a medição. Os valores de medição indicados no mostrador são permanentemente atualizados.

Depois de concluída a medição, a temperatura da superfície do último objeto de medição apontado é fixada na indicação **(n)**, a temperatura ambiente na indicação **(h)** e a humidade relativa do ar na indicação **(g)**. A temperatura do ponto de orvalho calculada é exibida na **(i)**.

O instrumento de medição ajuda automaticamente na interpretação dos valores através da marca **(p)** na escala de resultados **(k)**:

- Marca **(p)** na área verde: nas condições atuais não existe qualquer risco de formação de bolor.
- Marca **(p)** na área amarela: os valores encontram-se na área limite; observe a temperatura ambiente, as pontes térmicas, bem como a humidade do ar e repita a medição, se necessário, com intervalo de tempo.
- Marca **(p)** na área vermelha: existe um elevado risco de formação de bolor, pois a humidade do ar é demasiado elevada ou a temperatura da superfície está próxima da área da temperatura do ponto de orvalho. O respetivo valor óbvio pisca na indicação.

É feita uma advertência sobre o risco de formação de bolor quando a temperatura da superfície é de 80 % da temperatura do ponto de orvalho.

**Nota:** com o instrumento de medição não é possível detetar quaisquer esporos de bolor. Indica apenas que com condições estáveis pode haver formação de bolor.

#### **Modo de temperatura de contacto**

Na medição da temperatura de contacto é possível medir diretamente a temperatura de um objeto com a ajuda de um termopar blindado convencional do tipo K.

A medição da temperatura de contacto pode ser um complemento útil à medição da temperatura sem contacto. Especialmente em situações em que a medição infravermelha tem por princípio desvantagens, a utilização é aconselhável, por exemplo, na medição da temperatura em fluidos, líquidos, fluxos de ar ou de superfícies com um baixo grau de emissão (metais polidos).

Para as diferentes utilizações em líquidos, fluxos de ar ou em superfícies existem geometrias de sensor especialmente otimizadas, que possibilitam uma medição correta com a utilização de um sensor adequado.

Leia e respeite eventuais indicações do fabricante do termopar.

A utilização de um termopar requer, por princípio, um contacto direto com o objeto de medição. No processo, tenha em atenção os potenciais riscos que possam ocorrer e as instruções de segurança.

Neste modo é medida exclusivamente a temperatura do sensor da temperatura, outras grandezas de medição estão aqui excluídas.

**Nota:** utilize exclusivamente termopares blindados do tipo K. Se forem ligados outros tipos de termopares os resultados da medição podem ser incorretos.

Abra a cobertura **(1)** e conecte o termopar à ligação **(25)**.

Assim que estiver conectado um termopar surge a indicação **(n)** no mostrador. O valor de medição da indicação é atualizado continuamente. Para a medição não é necessário premir a tecla Medir **(4)** neste modo e os lasers estão desativados. Aguarde por um resultado confiável, até que o valor de medição deixe de se alterar. Tal poderá demorar vários minutos consoante o modelo do termopar. No entanto, a temperatura de contacto pode ser medida em cada modo adicionalmente à temperatura da superfície. O valor de medição é então exibido em outro lugar **(s)**. No entanto, para determinar as pontes térmicas e o risco de formação de bolor recorre-se sempre à temperatura da superfície **(n)**.

Se o termopar for removido, a indicação de função **(s)** apaga-se no mostrador. Depois de remover o termopar, fecha novamente a cobertura **(1)**.

## **Modo de utilizador**

No modo de utilizador são medidas as temperaturas da superfície e ambiente, bem como a humidade relativa do ar. A partir destas é calcula a temperatura do ponto de orvalho, bem como a temperatura média (valor médio das temperaturas da superfície durante a tempo de medição). Se necessário, pode ocultar os seguintes valores na indicação: temperatura média, humidade relativa do ar, temperatura ambiente e temperatura do ponto de orvalho. Para tal, aceda ao **<Menu princ.>** em (ver "Navegar no **<Menu princ.>**", Página 65). Selecione o submenu **<Modo utiliz.>**. Aqui pode ligar e desligar as indicações **<Temp. média>**, **<Humid. ar>**, **<Temp. ambiente>** e **<P. orv.>**.

Para as medições da temperatura da superfície pode selecionar se os valores mínimo e máximo **(j)** da escala de resultados **(k)** devem ser adaptados automaticamente ou se devem ser definidos manualmente. Para o efeito, aceda ao menu **<Modo utiliz.>** no submenu **<Escala>**.

– Selecione **<Auto>**, se os valores **(j)** tiverem de ser determinados automaticamente como no modo de temperatura da superfície. Os valores da temperatura mínimo e máximo do processo de medição surgem na

#### **64** | Português

indicação **(j)**, assim que a diferença dos valores de medição for superior a 3 °C.

– Selecione **<Predefinido>**, para definir manualmente os valores. Defina os valores desejados no menu **<Modo utiliz.>** em **<Lim.inf.escala>** e **<Lim.sup.escala>**. Na indicação **(j)** surgem os valores mínimo e máximo definidos manualmente. Deste modo, pode, por exemplo, tornar comparáveis as fotos do ecrã de diferentes medições com base na marca **(p)**.

## **Alarme da temperatura da superfície**

O alarme da temperatura da superfície pode ser utilizado em todos os modos exceto na medição da temperatura de contacto. Pode definir uma temperatura máxima e mínima.

Se a **temperatura mínima** não for alcançada, a indicação Alarme de temperatura **(m)** pisca a azul e se o sinal acústico estiver ligado soa um sinal de aviso.

Se a **temperatura máxima** for ultrapassada, a indicação Alarme de temperatura **(m)** pisca a vermelho e se o sinal acústico estiver ligado soa um sinal de aviso.

Para utilizar o alarme da temperatura da superfície, aceda ao **<Menu princ.>** em (ver "Navegar no **<Menu princ.>**", Página 65).

- Selecione o submenu **<Alarme>**.
- Coloque **<Alarme mín/máx>** em **<Lig.>**.
- Defina a temperatura mínima em **<Alarme mín.>**.
- Defina a temperatura máxima em **<Alarme máx.>**.

As temperaturas mínima e máxima também são guardadas se colocar o alarme em **<Desl.>**.

#### **Transferência de dados**

#### **Guardar/exibir/enviar os resultados da medição**

Depois de concluída uma medição surge no mostrador o símbolo de guardar como indicação de que pode guardar os resultados da medição. Para o efeito, prima a tecla de guardar/enviar **(9)**.

Os resultados da medição são guardados como ficheiro JPG (foto do ecrã do mostrador fixado).

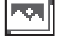

– Para **visualizar** fotos do ecrã guardadas prima a tecla de função esquerda **(17)** por baixo do símbolo de galeria **(q)**. No mostrador é exibida a última foto guardada.

- Prima a tecla de seta direita **(11)** ou esquerda **(15)**, para alternar entre as fotos do ecrã guardadas.
- Para enviar os resultados da medição exibidos via *Bluetooth*® prima a tecla de guardar/enviar **(9)**. Se a ligação via *Bluetooth*® ainda não estiver ligada (ver "Transferência de dados via Bluetooth®", Página 64), esta é ativada premindo a tecla de guardar/enviar.
- 

– Para **eliminar** a foto do ecrã exibida, prima a tecla de função direita **(10)** por baixo do símbolo de cesto de reciclagem.

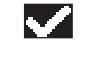

– Para confirmar o processo de eliminação, prima a tecla de função esquerda **(17)** por baixo do símbolo de visto.

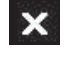

– Para cancelar o processo de eliminação, prima a tecla de função direita **(10)** por baixo do símbolo da cruz.

– Para sair da vista de galeria e para voltar ao modo de medição, prima a tecla de função esquerda **(17)** por baixo do símbolo de voltar.

Também pode eliminar todos os ficheiros guardados de uma vez (ver "**<Elim. todas imag.>**", Página 66).

## **Transferência de dados através da porta USB**

Abra a cobertura da tomada Micro-USB **(1)**. Ligue a tomada Micro-USB **(26)** do instrumento de medição através do cabo Micro-USB **(8)** fornecido ao seu computador.

Ligue agora o instrumento de medição com a tecla de ligar/ desligar **(12)**.

Abra o browser de ficheiros no seu computador e selecione a unidade **GIS 1000 C**. Os ficheiros guardados podem ser copiados da memória interna do instrumento de medição, movidos no seu computador ou eliminados.

Assim que tiver terminado o processo desejado, separe a unidade do computador da forma convencional e depois volte a desligar o instrumento de medição com a tecla de ligar/desligar **(12)**.

**Atenção:** desligue sempre primeiro a unidade do seu sistema operativo (ejetar unidade), caso contrário, a memória interna do instrumento de medição pode ficar danificada.

Remova o cabo Micro-USB **durante** o modo de medição e feche a cobertura **(1)**.

Mantenha a cobertura da porta USB sempre fechada, para que não possa entrar pó ou projeções de água na carcaça.

**Nota:** ligue o instrumento de medição através de USB exclusivamente a um computador. O instrumento de medição pode ficar danificado se for ligado a outros aparelhos.

## **Transferência de dados via Bluetooth®**

O instrumento de medição está equipado com um módulo *Bluetooth®*, o qual possibilita a transmissão sem fio dos dados do instrumento de medição para um aparelho terminal móvel. Para a utilização são disponibilizadas aplicações Bosch especiais (Apps). Pode descarregar estas aplicações em função do aparelho terminal nas lojas correspondentes.

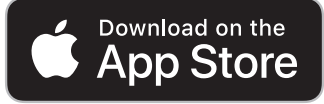

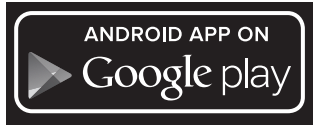

As aplicações Bosch permitem-lhe usufruir (para além da transferência de dados sem fio) de uma gama ampliada de funções e facilitam o processamento posterior, bem como o encaminhamento dos dados de medição (por exemplo por email). Para informações sobre os pré-requisitos necessários do sistema para uma ligação via *Bluetooth*® visite a página de Internet da Bosch em

www.bosch-professional.com/thermal.

Para ligar a ligação via *Bluetooth*® no instrumento de medição, aceda ao **<Menu princ.>** em (ver "Navegar no **<Menu princ.>**", Página 65) e coloque o **<Bluetooth>** em **<Lig.>**. No mostrador surge a indicação **(e)**. Assegure-se de que a interface *Bluetooth*® está ativa no seu aparelho terminal móvel.

Depois de iniciar a aplicação Bosch (com os módulos *Bluetooth*® ativados), é estabelecida a ligação entre o aparelho terminal móvel e o instrumento de medição. Se forem detetados vários instrumentos de medição ativos, selecione o instrumento de medição adequado. Se só for detetado um instrumento de medição ativo, a ligação é automaticamente estabelecida.

**Nota:** no primeiro estabelecimento da ligação (Pairing) entre o instrumento de medição e um aparelho terminal móvel (por exemplo smartphone, tablet) pode ser solicitado um código PIN para o instrumento de medição. Neste caso introduza "0000".

Durante a transferência de dados através de *Bluetooth*® podem ocorrer desfasamentos entre o aparelho terminal móvel e o instrumento de medição, devido a más condições de receção.

## **<Menu princ.>**

#### **Navegar no <Menu princ.>**

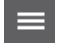

– Para aceder ao **<Menu princ.>**, prima no ecrã de indicação padrão a tecla de função direita **(10)** por baixo do símbolo de menu **(l)**.

– Para navegar dentro de um nível de menu, prima a tecla de seta para cima **(16)** ou a tecla de seta para baixo **(13)** as vezes necessárias, até que o item de menu desejado surja destacado a cores.

– Se existir um submenu para um item de menu destacado, este é identificado através de uma seta para a direita junto a **<Definir>**. Para aceder ao submenu, prima a tecla de seta direita **(11)**.

– Se existirem várias possibilidades de seleção para um item de menu destacado, a definição atual é exibida entre 2 setas. Para alterar a definição, prima a tecla de seta

esquerda **(15)** ou a tecla de seta direita **(11)**. Os valores numéricos são alterados mais rapidamente se manter premida a respetiva tecla de seta.

- Em alguns itens de menu pode ligar ou desligar uma função. Para desligar prima a tecla de seta esquerda **(15)**, de modo a que **<Desl.>** fique destacado. Para ligar prima a tecla de seta direita **(11)**, de modo a que **<Lig.>** fique destacado. Também pode ligar ou desligar a função no menu premindo a tecla de guardar/enviar **(9)**. – Para mudar para um menu superior, prima a
- tecla de função esquerda **(17)** por baixo do símbolo de voltar. As definições selecionadas são guardadas. – Para sair do **<Menu princ.>** e voltar diretamente para o ecrã de indicação
- padrão, prima a tecla de função direita **(10)** por baixo do símbolo de casa. As definições selecionadas são guardadas. – Para sair de um menu qualquer e voltar para o ecrã de indicação padrão, também pode
- premir a tecla Medir **(4)**. Quando a tecla é premida uma vez, as definições selecionadas são guardadas, mas ainda não é ativada qualquer medição.

# **Submenu Medição**

## **<Grau emissão> (t)**

Para alguns dos materiais mais comuns estão disponíveis graus de emissão guardados. Para facilitar a procura, os valores estão resumidos em grupos no catálogo dos graus de emissão. No item de menu **<Material>** selecione primeiro a categoria adequada e depois o material adequado. O grau de emissão correspondente é exibido na linha por baixo. Se conhecer o grau de emissão exato do seu objeto de medição, também pode defini-lo como valor numérico no item de menu **<Grau emissão>**.

Se medir frequentemente os mesmos materiais, pode guardar 5 graus de emissão como favoritos e aceder rapidamente aos mesmos através da barra superior (numerada de 1 a 5).

## **<Temperatura reflet.> (t)**

O ajuste deste parâmetro pode melhorar o resultado da medição especialmente em materiais com baixo grau de emissão (= elevada reflexão). Em algumas situações (especialmente em espaços interiores) a temperatura refletida corresponde à temperatura ambiente. Se objetos com fortes desvios de temperatura se encontrarem próximos de objetos de reflexão forte que podem influenciar a medição, deve adaptar este valor.

#### **Submenu <Apar.>**

Aceda ao **<Menu princ.>** e selecione o submenu **<Apar.>**. Este contém os seguintes itens de menu.

## **66** | Português

#### **<Idioma>**

No menu **<Idioma>** pode alterar o idioma de todas as indicações.

## **<Hora & data>**

Para alterar a data e a hora na indicação **(a)** aceda ao submenu **<Hora & data>**. Neste submenu também pode alterar o formato da data e da hora.

Para sair do submenu **<Hora & data>**, prima a tecla de função esquerda **(17)** para guardar as definições, ou a tecla de função direita **(10)** para rejeitar as alterações.

## **<Unidade>**

No menu **<Unidade>** pode selecionar se as indicações da temperatura são exibidas em **<°C>** ou **<°F>**.

#### **<Laser>**

No menu **<Laser>** pode ligar ou desligar o laser do instrumento de medição. O laser serve para delimitar a área de medição e, por esse motivo, só deve ser desligado em casos excecionais.

## **<Mold. med.>**

No menu **<Mold. med.>** pode ligar ou desligar a moldura de medição **(b)** no mostrador.

## **<Esq. cores>**

No menu **<Esq. cores>** pode selecionar a cor em que os valores da temperatura e outras indicações são exibidos no mostrador. A definição é assumida também para as fotos do ecrã guardadas.

#### **<Tempo desl.>**

No menu **<Tempo desl.>** pode selecionar o intervalo de tempo após o qual o instrumento de medição se desliga automaticamente, quando não é premida qualquer tecla. Também pode desativar o desligamento automático,

selecionando a definição **<N.>**. Quanto mais curto definir o tempo de desligamento mais energia pode poupar. **<Dur. luz>**

No menu **<Dur. luz>** pode selecionar o intervalo de tempo após o qual a luminosidade da iluminação do mostrador é diminuída, quando não é premida qualquer tecla no instrumento de medição. Também pode iluminar o mostrador de forma permanente, selecionando a definição **<Sempre>**. Quanto mais curta definir a duração da luz mais energia pode poupar.

## **<Sin.acúst.>**

No menu **<Sin.acúst.>** pode ligar ou desligar o sinal acústico que soa no alarme da temperatura da superfície.

## **<Elim. todas imag.>**

No menu **<Elim. todas imag.>** pode eliminar de uma vez todos os ficheiros que se encontram na memória interna. Prima a tecla de seta direita **(11)** para **<Mais>**, para aceder ao submenu. Prima a tecla de função direita **(10)** para eliminar todos os ficheiros ou a tecla de função esquerda **(17)** para cancelar o processo.

#### **<Inform. aparelho>**

Para informações sobre o instrumento de medição aceda ao submenu **<Inform. aparelho>**. Aí encontra o número de série do instrumento de medição e a versão de software instalada.

#### **<Ajustes de fábrica>**

Neste item de menu pode repor o instrumento de medição para as definições de fábrica e eliminar definitivamente todos os dados. Tal pode demorar eventualmente alguns minutos. Prima a tecla de seta direita **(11)** para **<Mais>**, para aceder ao submenu. Prima a tecla de função direita **(10)** para eliminar todos os ficheiros ou a tecla de função esquerda **(17)** para cancelar o processo.

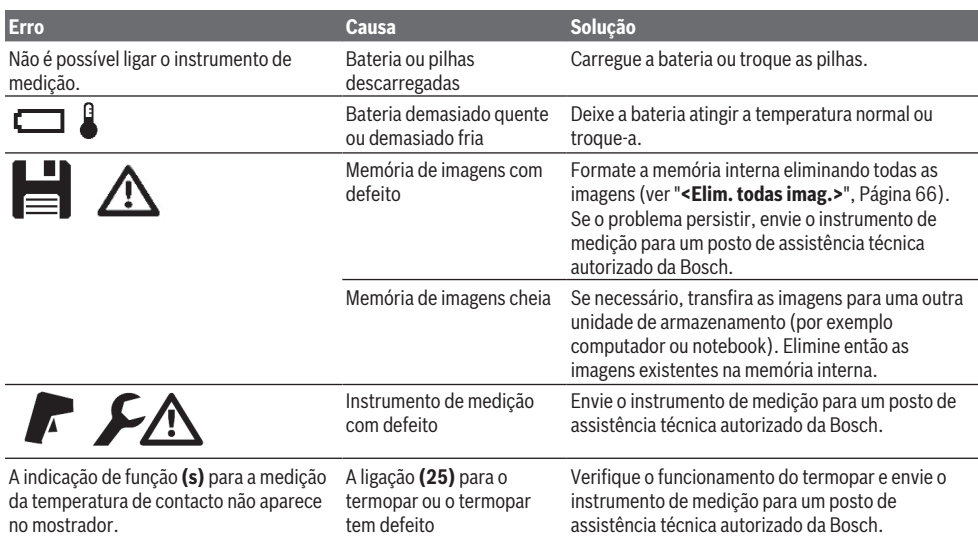

## **Erros – Causas e soluções**

Português | **67**

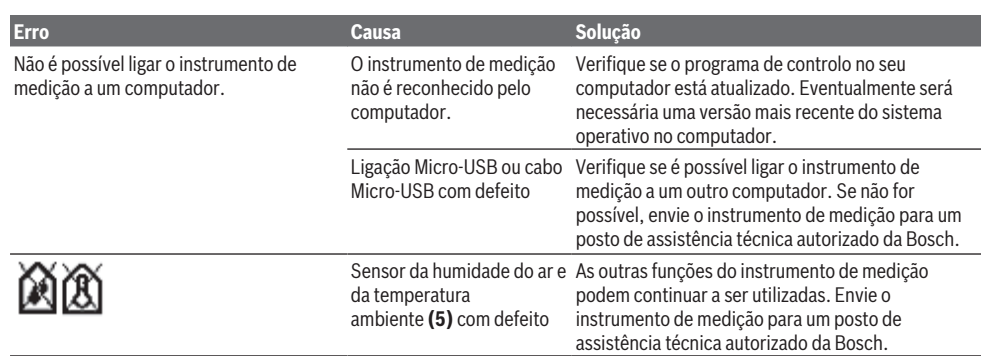

## **Explicação dos termos**

## **Radiação térmica infravermelha**

A radiação térmica infravermelha é uma radiação eletromagnética emitida por qualquer corpo acima de 0 Kelvin (−273 °C). A quantidade de radiação depende da temperatura e do grau de emissão do corpo.

#### **Grau de emissão**

O grau de emissão de um objeto depende do material e da estrutura da sua superfície. Este indica quanta radiação térmica infravermelha o objeto emite comparativamente a um emissor térmico ideal (corpo preto, grau de emissão  $\epsilon$  = 1) sendo consequentemente um valor entre 0 e 1.

#### **Temperatura refletida/refletividade de um objeto**

A temperatura refletida são as radiações térmicas que não são emitidas pelo próprio objeto. Dependendo da estrutura e do material, as radiações ambiente refletem-se no objeto a medir e falsificam assim o verdadeiro resultado da temperatura.

#### **Ponte térmica**

Como ponte térmica é designado um local na parede exterior de um edifício no qual ocorre uma elevada perda térmica local devido à construção.

Para se poder avaliar pontes térmicas é possível recorrer ao requisito mínimo da proteção térmica descritos segundo a norma DIN 4108-2.

Segundo a norma DIN 4108-2, o requisito mínimo da proteção térmica é mantido quando o fator da temperatura  $f_{\text{Roi}}$  é superior a  $0,7$ .

O fator da temperatura  $f_{Rs}$  é calculado do seguinte modo:

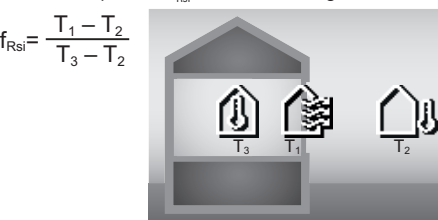

 $T_1$ : temperatura da superfície interior

 $\bar{I_2}$ : temperatura exterior

 $T_3$ : temperatura ambiente interior

A proteção térmica mínima serve para evitar bolor sob condições-limite padrão. Deste modo é evitado perigo para a estrutura do edifício.

Sob condições normais (temperatura exterior de –5 °C, temperatura ambiente interior de 20 °C) a temperatura da superfície não deve descer abaixo dos 12,6 °C. Tal corresponde a um valor-limite  $f_{Rsi}$  de 0,7. Para um resultado o mais conclusivo possível (pequena incerteza) a temperatura exterior deve estar abaixo dos 10 °C.

#### **Humidade relativa do ar**

A humidade relativa do ar indica quão saturado está o ar com vapor de água. A indicação é dada como valor percentual da quantidade máxima de vapor de água que o ar pode absorver. A quantidade máxima de vapor de água depende da temperatura: quanto mais alta for a temperatura mais vapor de água o ar consegue absorver.

Se a humidade relativa do ar for demasiado elevada, o risco de formação de bolor aumenta. Uma humidade do ar demasiado baixa pode causar perigos para a saúde.

#### **Temperatura do ponto de orvalho**

A temperatura do ponto de orvalho indica a temperatura à qual o vapor de água existente no ar começa a condensar. A temperatura do ponto de orvalho depende da humidade relativa do ar e da temperatura do ar.

Se a temperatura de uma superfície foi inferior à temperatura do ponto de orvalho, a água nesta superfície começa a condensar.

A condensação nas superfícies é uma das causas principais para a formação de bolor.

# **Manutenção e assistência técnica**

## **Manutenção e limpeza**

Mantenha o instrumento de medição sempre limpo. Uma lente recetora de infravermelhos **(23)** suja pode prejudicar a precisão de medição.

Limpar sujidades com um pano seco e macio. Não utilize detergentes ou solventes.

Durante a limpeza não deve penetrar nenhum líquido no instrumento de medição.

## **68** | Português

Limpe especialmente o sensor da temperatura e da humidade do ar **(5)**, a câmara **(22)**, a lente recetora **(23)**, a luz **(24)** e a abertura de saída do laser **(2)** muito cuidado: certifique-se de que não existem fiapos na câmara, na lente recetora ou nas aberturas de saída dos lasers. Limpe a câmara, a lente recetora e as aberturas de saída dos lasers apenas com produtos que também sejam adequados para as lentes de máquinas fotográficas. Não tente remover sujidade do sensor, da câmara ou da lente recetora com objetos afiados, e não passe nenhum pano sobre a câmara nem sobre a lente recetora (perigo de riscar).

Não armazene o instrumento de medição durante longos períodos de tempo fora de uma faixa de humidade do ar de 30 a 50 %. Se o instrumento de medição for armazenado num ambiente demasiado húmido ou demasiado seco, podem ocorrer medições erróneas na colocação em funcionamento.

Por princípio, o sensor da humidade do ar apresenta sensibilidade em relação a solventes, colas e amaciadores. Uma influência permanente destas substâncias pode provocar desvios na humidade do ar medida.

Não guarde o instrumento de medição num saco de plástico, cujos vapores poderiam danificar o sensor da temperatura e da humidade do ar **(5)**. Não cole autocolantes no instrumento de medição perto do sensor.

Se desejar fazer uma recalibração do seu instrumento de medição, contacte um posto de assistência técnica autorizado da Bosch.

Armazene e transporte o instrumento de medição apenas na bolsa de proteção fornecida.

Envie o instrumento de medição em caso de reparação na bolsa de proteção.

## **Serviço pós-venda e aconselhamento**

O serviço pós-venda responde às suas perguntas a respeito de serviços de reparação e de manutenção do seu produto, assim como das peças sobressalentes. Desenhos explodidos e informações acerca das peças sobressalentes também em: **www.bosch-pt.com**

A nossa equipa de consultores Bosch esclarece com prazer todas as suas dúvidas a respeito dos nossos produtos e acessórios.

Indique para todas as questões e encomendas de peças sobressalentes a referência de 10 dígitos de acordo com a placa de caraterísticas do produto.

#### **Brasil**

Robert Bosch Ltda. – Divisão de Ferramentas Elétricas Rodovia Anhanguera, Km 98 - Parque Via Norte 13065-900, CP 1195 Campinas, São Paulo Tel.: 0800 7045 446 [www.bosch.com.br/contato](http://www.bosch.com.br/contato)

#### **Portugal**

Robert Bosch LDA Avenida Infante D. Henrique Lotes  $2F - 3F$ 1800 Lisboa

Para efetuar o seu pedido online de peças entre na página [www.ferramentasbosch.com.](http://www.ferramentasbosch.com) Tel.: 21 8500000

Fax: 21 8511096

## **Encontra outros endereços da assistência técnica em:**

[www.bosch-pt.com/serviceaddresses](http://www.bosch-pt.com/serviceaddresses)

## **Transporte**

As baterias de iões de lítio, contidas, estão sujeitas ao direito de materiais perigosos. As baterias podem ser transportadas na rua pelo utilizador, sem mais obrigações. Na expedição por terceiros (por ex: transporte aéreo ou expedição), devem ser observadas as especiais exigências quanto à embalagem e à designação. Neste caso é necessário consultar um especialista de materiais perigosos ao preparar a peça a ser trabalhada.

Só enviar baterias se a carcaça não estiver danificada. Colar contactos abertos e embalar a bateria de modo que não possa se movimentar dentro da embalagem. Por favor observe também eventuais diretivas nacionais suplementares.

## **Eliminação**

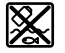

Os instrumentos de medição, baterias/pilhas, acessórios e embalagens devem ser enviados a uma reciclagem ecológica de matéria-prima.

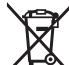

Não deite o instrumento de medição e as baterias/pilhas no lixo doméstico!

#### **Apenas para países da UE:**

Conforme a Diretiva Europeia 2012/19/UE relativa aos resíduos de instrumentos de medição europeias 2006/66/ CE é necessário recolher separadamente as baterias/as pilhas defeituosas ou gastas e encaminhá-las para uma reciclagem ecológica.

#### **Baterias/pilhas:**

#### **Iões de lítio:**

Observe as indicações na secção Transporte (ver "Transporte", Página 68).

## **Outras informações para o Brasil**

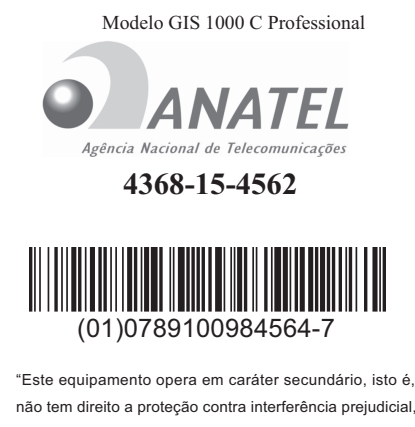

não tem direito a proteção contra interferência prejudicial, mesmo de estações do mesmo tipo, e não pode causar interferência a sistemas operando em caráter primário".

# **Italiano**

# **Avvertenze di sicurezza**

**Leggere e osservare tutte le avvertenze e le istruzioni, per lavorare con lo strumento di misura in modo sicuro e senza pericoli. Se lo strumento di misura non viene utilizzato conformemente alle presenti istruzioni, ciò può pregiudicare i dispositivi di protezione integrati nello strumento stesso. Non rendere mai illeggibili le targhette di avvertenza applicate sullo strumento di misura. CONSERVARE CON CURA LE PRESENTI ISTRUZIONI E CONSEGNARLE INSIEME ALLO STRUMENTO DI MISURA IN CASO DI CES-SIONE A TERZI.**

- u **Prudenza Qualora vengano utilizzati dispositivi di comando o regolazione diversi da quelli qui indicati o vengano eseguite procedure diverse, sussiste la possibilità di una pericolosa esposizione alle radiazioni.**
- ▶ Lo strumento di misura viene fornito con una targhet**ta laser di avvertimento (contrassegnata nella figura in cui è rappresentato lo strumento di misura).**
- **►** Se il testo della targhetta laser di pericolo è in una lin**gua straniera, prima della messa in funzione iniziale incollare l'etichetta fornita in dotazione, con il testo nella propria lingua.**

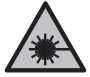

**Non dirigere mai il raggio laser verso persone oppure animali e non guardare il raggio laser né diretto, né riflesso.** Il raggio laser potrebbe abbagliare le persone, provocare incidenti o danneggiare gli occhi.

- ▶ Se un raggio laser dovesse colpire un occhio, chiudere **subito gli occhi e distogliere immediatamente la testa dal raggio.**
- u **Non apportare alcuna modifica al dispositivo laser.**
- ▶ Non utilizzare gli occhiali per raggio laser (accessorio) **come occhiali protettivi.** Gli occhiali per raggio laser rendono meglio visibile stesso, ma non proteggono dalla radiazione laser.
- ▶ Non utilizzare gli occhiali per raggio laser come oc**chiali da sole o nel traffico stradale.** Gli occhiali per raggio laser non offrono una protezione UV completa e riducono la percezione dei colori.
- **Far riparare lo strumento di misura solamente da personale tecnico specializzato e soltanto utilizzando pezzi di ricambio originali.** In tale maniera potrà essere salvaguardata la sicurezza dello strumento di misura.
- u **Evitare che i bambini utilizzino lo strumento di misura laser senza la necessaria sorveglianza.** Potrebbero involontariamente abbagliare altre persone o loro stessi.
- u **Non lavorare con lo strumento di misura in ambienti a rischio di esplosione in cui siano presenti liquidi, gas o polveri infiammabili.** Nello strumento di misura possono prodursi scintille che incendiano la polvere o i vapori.
- u **Non aprire la batteria.** Vi è rischio di cortocircuito.
- ▶ In caso di danni o di utilizzo improprio della batteria, **vi è rischio di fuoriuscita di vapori. La batteria può incendiarsi o esplodere.** Far entrare aria fresca nell'ambiente e contattare un medico in caso di malessere. I vapori possono irritare le vie respiratorie.
- u **In caso d'impiego errato o di batteria danneggiata, vi è rischio di fuoriuscita di liquido infiammabile dalla batteria. Evitare il contatto con il liquido. In caso di contatto accidentale, risciacquare accuratamente con acqua. Rivolgersi immediatamente ad un medico, qualora il liquido entri in contatto con gli occhi.** Il liquido fuoriuscito dalla batteria potrebbe causare irritazioni cutanee o ustioni.
- ▶ Qualora si utilizzino oggetti appuntiti, come ad es. **chiodi o cacciaviti, oppure se si esercita forza dall'esterno, la batteria potrebbe danneggiarsi.** Potrebbe verificarsi un cortocircuito interno e la batteria potrebbe incendiarsi, emettere fumo, esplodere o surriscaldarsi.
- ▶ Non avvicinare batterie non utilizzate a fermagli, mo**nete, chiavi, chiodi, viti, né ad altri piccoli oggetti metallici che potrebbero provocare l'esclusione dei contatti.** Un eventuale corto circuito fra i contatti della batteria potrebbe causare ustioni o incendi.
- ▶ Utilizzare la batteria solo per prodotti del produttore. Soltanto in questo modo la batteria verrà protetta da pericolosi sovraccarichi.
- **► Caricare le batterie esclusivamente con caricabatterie consigliati dal produttore.** Se un dispositivo di ricarica adatto per un determinato tipo di batterie viene impiegato con batterie differenti, vi è rischio d'incendio.

#### **70** | Italiano

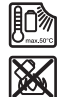

**Proteggere la batteria dal calore, ad esempio anche da irradiazione solare continua, fuoco, sporcizia, acqua ed umidità.** Sussiste il pericolo di esplosioni e cortocircuito.

- Prima di qualsiasi intervento sullo strumento di misu**ra (ad es. interventi di montaggio, manutenzione ecc.), oppure qualora occorra trasportare o conservare lo strumento stesso, prelevarne sempre la batteria, oppure le pile.** Qualora l'interruttore di accensione/spegnimento venga premuto inavvertitamente, vi è rischio di lesioni.
- u **Attenzione! L'impiego dello strumento di misura con sistema** *Bluetooth*® **può causare disturbi ad altri apparecchi ed impianti, a velivoli e ad apparecchiature medicali (ad es. pacemaker o apparecchi acustici). Non si possono altresì escludere del tutto lesioni a persone e ad animali nelle immediate vicinanze. Non utilizzare lo strumento di misura con sistema** *Bluetooth*® **in prossimità di apparecchiature medicali, stazioni di rifornimento, impianti chimici, aree a rischio di esplosione ed aree di brillamento. Non utilizzare lo strumento di misura con sistema** *Bluetooth*® **all'interno di velivoli. Evitare l'impiego prolungato nelle immediate vicinanze del corpo.**

**Il marchio denominativo** *Bluetooth*®**, così come i simboli grafici (loghi), sono marchi di fabbrica registrati e sono proprietà di Bluetooth SIG, Inc. Qualsiasi utilizzo di tali marchi/loghi da parte di Robert Bosch Power Tools GmbH è concesso in licenza.**

- ▶ Proteggere lo strumento di misura, in particolare le **aree del sensore per umidità atmosferica, sensore per temperatura ambiente e sensore a infrarossi, da umidità, neve, polvere e sporco. La lente di ricezione eventualmente appannata o sporca potrebbe falsare i risultati della misurazione.** Errate impostazioni dello strumento nonché ulteriori fattori di influenza atmosferici possono dare origine a misurazioni errate. Gli oggetti potrebbero essere visualizzati con una temperatura troppo elevata o troppo bassa, fatto che potrebbe causare un pericolo in caso di contatto con la superficie in questione.
- **E** possibile eseguire misurazioni corrette della tempe**ratura solamente se il grado di emissione impostato e il grado di emissione dell'oggetto coincidono, e se è impostata la corretta temperatura riflessa.** Gli oggetti potrebbero essere visualizzati con una temperatura troppo elevata o troppo bassa, fatto che potrebbe causare un pericolo in caso di contatto con la superficie in questione.

## **Avvertenze di sicurezza per l'utilizzo dei termoelementi**

- ▶ I termoelementi non devono essere utilizzati all'inter**no di impianti elettrici sotto tensione. Pericolo di morte!**
- ▶ L'utilizzo di un termoelemento prevede il contatto con **l'oggetto da misurare.** Pertanto prestare attenzione a

potenziali pericoli derivanti da temperatura, tensione o reazioni chimiche.

# **Descrizione del prodotto e dei servizi forniti**

Si prega di osservare le immagini nella prima parte delle istruzioni per l'uso.

## **Utilizzo conforme**

Lo strumento di misura è concepito per la misurazione senza contatto di temperature superficiali, temperature ambiente e umidità relativa dell'aria. Calcola la temperatura del punto di rugiada e segnala eventuali ponti termici e rischio di formazione di muffe. Con lo strumento di misura non è possibile individuare spore di muffa. Può tuttavia contribuire a un tempestivo riconoscimento delle condizioni che possono favorire la crescita delle muffe.

Lo strumento di misura non deve essere utilizzato per misurare la temperatura corporea di persone e animali, né per altri scopi di carattere medico.

Lo strumento di misura non è adatto per misurare le temperature superficiali di gas.

La misurazione della temperatura nei liquidi può avvenire esclusivamente con l'ausilio di un termoelemento comunemente reperibile in commercio (attacco di tipo K), che può essere collegato allo strumento di misura mediante l'apposita interfaccia **(25)**.

Toccando una superficie con un termoelemento è anche possibile eseguire misurazioni della temperatura superficiale.

La luce di questo strumento di misura è concepita in modo tale da illuminare direttamente l'area di lavoro dello strumento stesso per consentire eventuali riprese di immagini.

I punti laser non devono essere utilizzati come puntatori laser. Sono concepiti esclusivamente per contrassegnare la superficie di misurazione.

Lo strumento di misura è adatto per l'impiego in ambienti interni ed all'esterno.

## **Componenti illustrati**

La numerazione dei componenti si riferisce all'illustrazione dello strumento di misura che si trova sulla pagina con la rappresentazione grafica.

- **(1)** Copertura presa micro-USB/attacco termoelemento (tipo K)
- **(2)** Apertura di uscita raggio laser
- **(3)** Tasto di sbloccaggio batteria/Adattatore pile/Coperchio vano pile
- **(4)** Tasto Misurazione/Tasto ON
- **(5)** Sensore umidità dell'aria e temperatura ambiente
- **(6)** Numero di serie
- **(7)** Targhetta di pericolo raggio laser
- **(8)** Cavo micro-USB
- **(9)** Tasto Memorizza/Invia (*Bluetooth*®)

## Italiano | **71**

- **(10)** Tasto funzione destro
- **(11)** Tasto freccia destra
- **(12)** Tasto di accensione/spegnimento
- **(13)** Tasto freccia giù/riduzione livello di ingrandimento
- **(14)** Tasto di accensione/spegnimento luce
- **(15)** Tasto freccia sinistra
- **(16)** Tasto freccia su/incremento livello di ingrandimento
- **(17)** Tasto funzione sinistro
- **(18)** Display
- **(19)** Calotta di protezione sensore umidità dell'aria e temperatura ambiente
- **(20)** Aggancio cinturino per trasporto
- **(21)** Calotta di protezione lente di ricezione infrarossi
- **(22)** Fotocamera
- **(23)** Lente di ricezione raggi infrarossi
- **(24)** Luce
- **(25)** Attacco tipo K per termoelemento
- **(26)** Presa micro-USB
- **(27)** Rivestimento adattatore pile<sup>a)</sup>
- **(28)** Calotta di chiusura adattatore pilea)
- **(29)** Vano batteria
- (30) Batteria<sup>a)</sup>
- a) **L'accessorio illustrato oppure descritto non è compreso nel volume di fornitura standard. L'accessorio completo è contenuto nel nostro programma accessori.**

#### **Elementi di visualizzazione (vedere fig. A)**

- **(a)** Data/Ora (vedi «**<Ora e Data>**», Pagina 79)
- **(b)** Riquadro di misurazione (vedi «Superficie di misurazione nelle misurazioni della temperatura superficiale», Pagina 74)
- **(c)** Indicatore di stato:

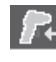

Lo strumento di misura è pronto per eseguire la misurazione, premere il tasto Misurazione **(4)**.

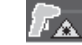

Misurazione (continua) in corso, i laser sono attivati.

## **Dati tecnici**

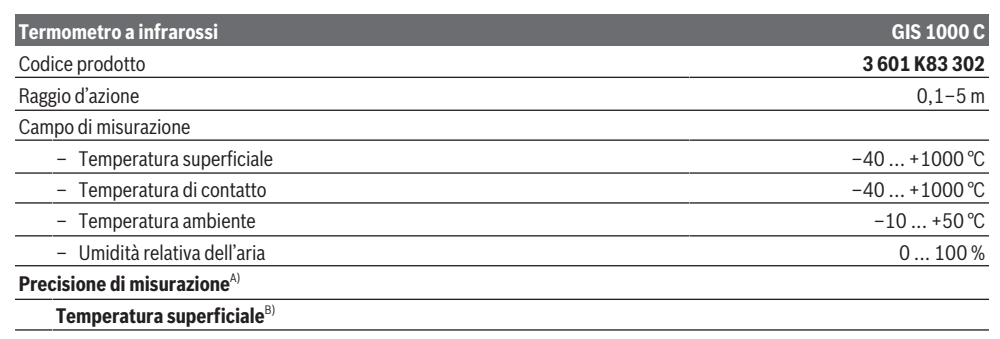

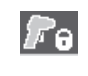

Misurazione terminata, i laser sono disattivati, vengono fissati i risultati di misurazione.

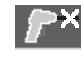

Modalità Temperatura di contatto, i laser sono disattivati, la misurazione avviene solamente tramite termoelemento.

- **(d)** Indicatore livello di ingrandimento (vedi «Impostazione del livello di ingrandimento», Pagina 75)
- **(e)** Indicatore *Bluetooth*® attivato (vedi «Trasmissione dati via Bluetooth®», Pagina 78)
- **(f)** Indicatore del livello di carica
- **(g)** Indicatore di funzione/Valore misurato umidità relativa dell'aria
- **(h)** Indicatore di funzione/Valore misurato temperatura ambiente
- **(i)** Indicatore di funzione/Risultato temperatura del punto di rugiada
- **(j)** Valore minimo/massimo misurato temperatura superficiale durante un processo di misurazione
- **(k)** Scala dei risultati
- **(l)** Simbolo Menu
- **(m)** Indicatore allarme temperatura superficiale (vedi «Allarme temperatura superficiale», Pagina 77)
- **(n)** Valore misurato
- **(o)** Modalità attuale
- **(p)** Marcatura valore misurato/risultato (in funzione della modalità selezionata)
- **(q)** Simbolo Galleria
- **(r)** Indicatore di funzione/Valore misurato temperatura media
- **(s)** Indicatore di funzione/Valore misurato temperatura di contatto
- **(t)** Indicatore grado di emissione/Temperatura riflessa
- **(u)** Temperatura esterna impostata (modalità Ponti termici)
- $(v)$  Indicatore valore  $f_{Rsi}$  con tolleranza (modalità Ponti termici)

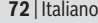

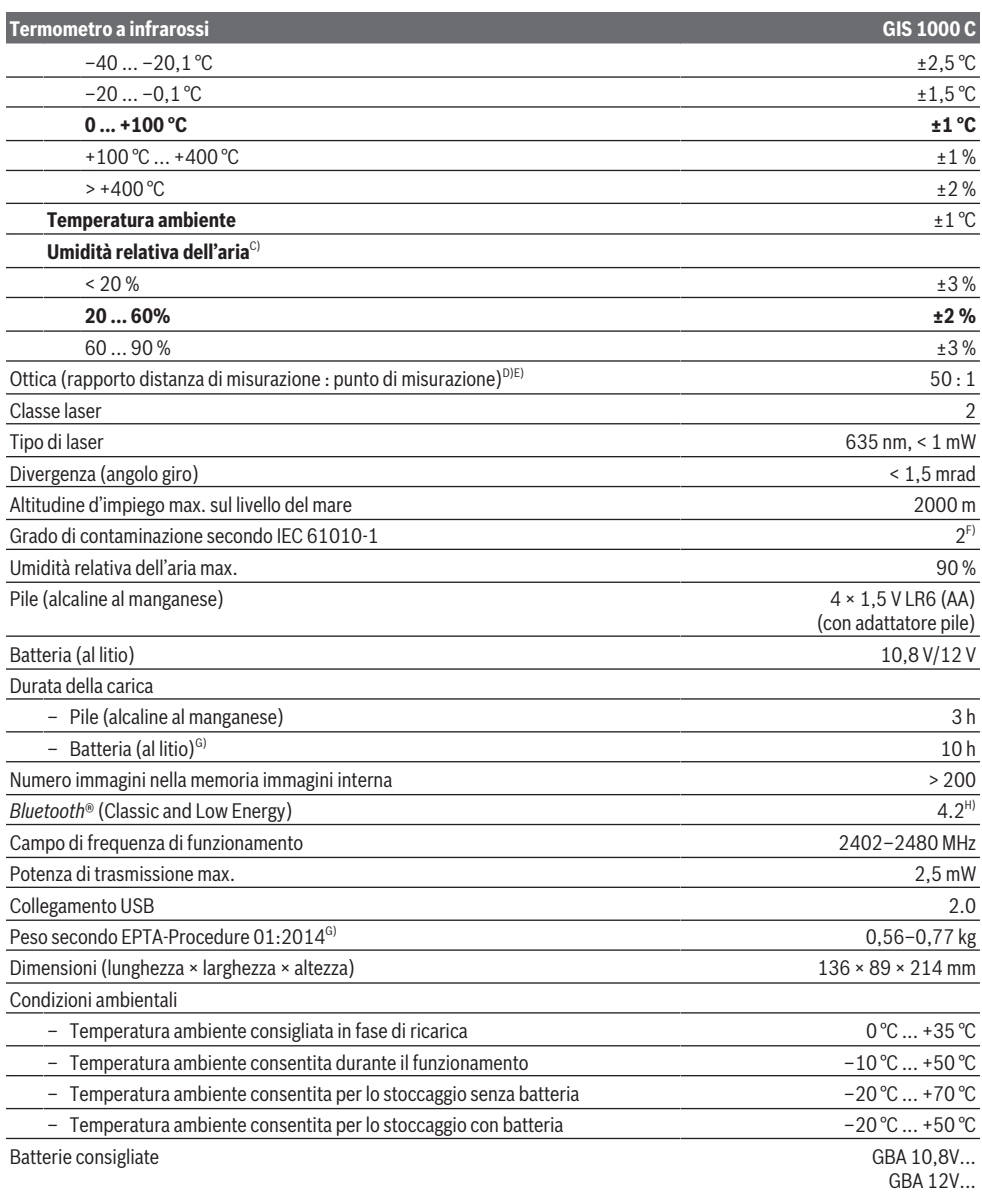

⊕
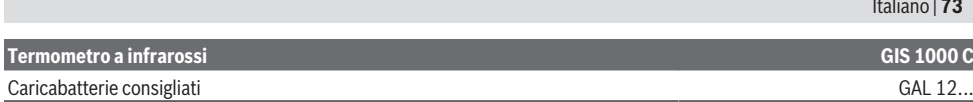

A) Più eventuali scostamenti subordinati al tipo di utilizzo (ad esempio riflessione, distanza, temperatura ambiente)

- B) con una temperatura ambiente di +20 °C ... +23 °C, un grado di emissione > 0,999, distanza di misurazione di 0,3 m, apertura di 60 mm
- C) con una temperatura ambiente di +15 °C ... +40 °C
- D) Dati conformi a VDI/VDE 3511 foglio 4.3 (data di pubblicazione luglio 2005); vale per il 90 % del segnale di misurazione.
- In tutti gli ambiti al di fuori delle dimensioni rappresentate nei dati tecnici possono riscontrarsi degli scostamenti per quanto riguarda i risultati delle misurazioni.
- E) si riferisce a misurazione a raggi infrarossi, vedere grafica:<br>  $\begin{array}{c} \n\text{1 m} \quad \text{1 m} \n\end{array}$

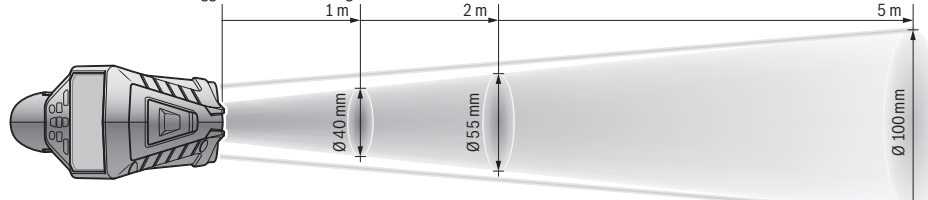

- F) Presenza esclusivamente di contaminazioni non conduttive, ma che, in alcune occasioni, possono essere rese temporaneamente conduttive dalla condensa.
- G) in funzione della batteria utilizzata
- H) In caso di dispositivi *Bluetooth*® con tecnologia Low Energy, in base al modello e al sistema operativo potrebbe non essere possibile stabilire la connessione. I dispositivi *Bluetooth*® devono supportare il profilo SPP.
- Per un'identificazione univoca dello strumento di misura, fare riferimento al numero di serie **(6)** riportato sulla targhetta identificativa.

## **Montaggio**

#### **Alimentazione strumento di misura**

Lo strumento di misura è alimentabile con normali pile, oppure con una batteria al litio Bosch.

#### **Funzionamento con pile (vedere fig. B)**

Le pile andranno inserite nell'apposito adattatore.

► L'adattatore pile è destinato al solo impiego negli stru**menti di misura Bosch previsti e non andrà utilizzato con elettroutensili.**

Sostituire sempre tutte le pile contemporaneamente. Utilizzare esclusivamente pile dello stesso produttore e con la stessa capacità.

▶ Se lo strumento di misura non viene impiegato per lun**ghi periodi, rimuovere le pile dallo strumento stesso.** Qualora le batterie rimangano per lungo tempo all'interno dello strumento di misura si possono verificare fenomeni di corrosione e di autoscaricamento.

#### **Funzionamento con batterie (vedere fig. C)**

u **Utilizzare esclusivamente i caricabatterie indicati nei dati tecnici.** Soltanto questi caricabatteria sono adatti alle batterie al litio utilizzate nel vostro strumento di misura.

**Avvertenza:** L'impiego di batterie non idonee allo strumento di misura può causare malfunzionamenti o anche danni allo strumento stesso.

**Avvertenza:** La batteria viene fornita solo parzialmente carica. Per assicurare la piena potenza della batteria, caricarla completamente prima dell'impiego iniziale.

La batteria al litio può essere ricaricata in qualsiasi momento senza ridurne la durata. Un'interruzione dell'operazione di ricarica non danneggia la batteria.

### **Utilizzo**

### **Messa in funzione**

- **Proteggere lo strumento di misura da liquidi e dall'esposizione diretta ai raggi solari.**
- u **Non esporre lo strumento di misura a temperature o ad oscillazioni termiche estreme.** Ad esempio, evitare di lasciarlo per lungo tempo all'interno dell'auto. In caso di forti oscillazioni di temperatura, lasciare che lo strumento di misura raggiunga la normale temperatura prima di metterlo in funzione. Temperature oppure sbalzi di temperatura estremi possono pregiudicare la precisione dello strumento di misura.
- **▶ Accertarsi di lasciar acclimatare correttamente lo strumento di misura.** In caso di considerevoli variazioni di temperatura, il tempo di acclimatazione può durare fino a **60** min. Ciò si può ad esempio verificare quando lo strumento di misura viene riposto al freddo su un veicolo e viene quindi effettuata una misurazione in un edificio caldo.
- ► Evitare di urtare violentemente o di far cadere lo stru**mento di misura.** A seguito di forti influssi esterni o di evidenti anomalie di funzionamento, sarà necessario far controllare lo strumento di misura presso un Centro Assistenza autorizzato **Bosch**.

#### **74** | Italiano

#### **Accensione/spegnimento**

Rimuovere la calotta di protezione **(21)** dalla lente di ricezione raggi infrarossi **(23)** e la calotta di protezione **(19)** dal sensore umidità dell'aria e temperatura ambiente **(5)**. **Durante il lavoro, accertarsi che fotocamera (22), lente di ricezione (23) e sensore (5) non siano occlusi e/o coperti, poiché altrimenti non sarà possibile effettuare alcuna misurazione corretta.**

Per **accendere** lo strumento di misura, premere il tasto di accensione/spegnimento **(12)** oppure il tasto Misurazione **(4)**. Sul display **(18)** viene visualizzata una sequenza di avvio. In seguito alla sequenza di avvio lo strumento di misura si trova nell'ultima modalità operativa memorizzata in occasione dell'ultimo spegnimento. I laser non sono ancora attivati.

Esclusivamente in occasione della prima messa in funzione, dopo la sequenza di avvio viene visualizzato anche il menu **<Strumento>**, nel quale è possibile determinare le impostazioni dello strumento di misura, quali ad esempio la lingua di tutte le visualizzazioni(vedi «Sottomenu **<Strumento>**», Pagina 79). Confermare le impostazioni selezionate premendo il tasto funzione destro **(10)**. Tutte le impostazioni possono anche essere modificate in seguito nel sottomenu **<Strumento>**.

- ▶ Non lasciare incustodito lo strumento di misura quan**do è acceso e spegnerlo sempre dopo l'uso.** Altre persone potrebbero essere abbagliate dal raggio laser.
- ▶ Non dirigere mai il raggio laser su persone oppure su **animali e non rivolgere lo sguardo in direzione del raggio laser stesso, neanche da grande distanza.**

Per una questione di risparmio energetico, l'intensità dell'illuminazione del display viene ridotta, secondo le impostazioni di fabbrica, 30 s dopo l'ultima pressione di un tasto. Premendo un tasto qualsiasi, l'illuminazione del display torna nuovamente alla sua massima intensità. Nel menu **<Durata illum.>** è possibile modificare la durata dell'illuminazione(vedi «**<Durata illum.>**», Pagina 79).

Per **spegnere** lo strumento di misura, premere il tasto di accensione/spegnimento **(12)**. Lo strumento di misura memorizza la modalità operativa e le impostazioni attuali e quindi si spegne. Posizionare nuovamente la calotta di protezione **(21)** sulla lente di ricezione **(23)** e la calotta di protezione **(19)** sul sensore umidità dell'aria e temperatura

ambiente **(5)**. Non spegnere lo strumento di misura quando viene estratta la batteria ricaricabile o l'adattatore pile, poiché questo, nei

casi più sfavorevoli, potrebbe danneggiare la memoria interna.

Nel menu principale è possibile impostare se e secondo quale intervallo di tempo lo strumento di misura si debba spegnere automaticamente in assenza di pressione di tasti/misurazioni(vedi «**<Temp. di spegn.>**», Pagina 79). Anche con lo spegnimento automatico vengono memorizzati la modalità operativa e le impostazioni attuali.

Se la batteria e/o lo strumento di misura si trovano al di fuori del range di temperatura d'esercizio riportato nei Dati Tecnici, lo strumento di misura si spegnerà automaticamente dopo aver inviato un breve segnale(vedi «Errore – Cause e rimedi», Pagina 80). Lasciare che lo strumento di misura raggiunga la temperatura normale e quindi riaccenderlo.

#### **Preparazione per la misurazione**

#### **Regolazione del grado di emissione per misurazioni della temperatura superficiale**

Per determinare la temperatura superficiale viene misurata, in assenza di contatto, la naturale radiazione termica a infrarossi emessa dall'oggetto target. Per eseguire misurazioni corrette, il grado di emissione impostato nello strumento di misura deve essere verificato **prima di ogni misurazione** e, all'occorrenza, adeguato all'oggetto da misurare.

I gradi di emissione preimpostati nello strumento di misura fungono da valori indicativi.

È possibile selezionare uno dei gradi di emissione preimpostati oppure digitare un valore preciso. Impostare il grado di emissione desiderato mediante il menu **<Misurazione>** → **<Grado di emiss.>** (vedi «**<Menu principale>**», Pagina 78).

 $\blacktriangleright$  È possibile eseguire misurazioni corrette della tempe**ratura solamente se il grado di emissione impostato e il grado di emissione dell'oggetto coincidono, e se è impostata la corretta temperatura riflessa.** Gli oggetti potrebbero essere visualizzati con una temperatura troppo elevata o troppo bassa, fatto che potrebbe causare un pericolo in caso di contatto con la superficie in questione.

Quanto più basso sarà il grado di emissione, tanto più evidente sarà l'influsso della temperatura riflessa sul risultato della misurazione. Pertanto, in caso di variazioni del grado di emissione, è necessario adeguare sempre la temperatura riflessa. Impostare la temperatura riflessa mediante il menu **<Misurazione>** → **<Temp. riflessa>**(vedi «**<Menu principale>**», Pagina 78).

Se sono presenti più oggetti target con svariati gradi di emissione all'interno della superficie di misurazione contrassegnata mediante il laser, è possibile che la misurazione della temperatura risulti falsata.

#### **Superficie di misurazione nelle misurazioni della temperatura superficiale**

I punti laser generati dallo strumento di misura delimitano la superficie di misurazione circolare esterna. Il valore di temperatura visualizzato indica la temperatura superficiale media all'interno di tale superficie.

▶ Non dirigere mai il raggio laser su persone oppure su **animali e non rivolgere lo sguardo in direzione del raggio laser stesso, neanche da grande distanza.**

La distanza dei punti laser e, quindi, la dimensione della superficie di misurazione aumenta con la distanza tra strumento di misura e oggetto target.

Se i punti laser sono difficilmente riconoscibili, è possibile attivare il **<Riquadro di mis.> (b)** sul display(vedi «**<Riquadro di mis.>**», Pagina 79). Il riquadro di misurazione può essere utilizzato come indicatore per la superficie di misurazione e consente un migliore orientamento. In funzione della distanza di misurazione è possibile che il riquadro di misurazione si discosti dalla superficie di misurazione. Per la misurazione risulta determinante la zona che si trova tra i punti laser.

#### **Indicazioni relative alle condizioni di misurazione**

Superfici fortemente riflettenti, brillanti o trasparenti (ad esempio piastrelle lucide, superfici in acciaio inox o pentole) possono compromettere la misurazione della temperatura superficiale. All'occorrenza applicare sulla superficie di misurazione un nastro adesivo scuro, opaco, con buone caratteristiche termoconduttive. Lasciare adattare brevemente il nastro alla temperatura della superficie.

Non è possibile effettuare una misurazione attraverso materiali trasparenti.

I risultati di misurazione saranno tanto più precisi e affidabili quanto migliori e stabili saranno le condizioni di misurazione. Il sensore per l'umidità dell'aria e la temperatura

ambiente **(5)** può essere danneggiato da sostanze chimiche nocive quali ad esempio esalazioni di vernici o colori. Fumo, vapore o aria polverosa possono pregiudicare la misurazione della temperatura a infrarossi.

Per questa ragione prima della misurazione arieggiare l'ambiente, in modo particolare se l'aria è sporca o se è presente vapore. Ad esempio non effettuare misurazioni in bagno subito dopo aver utilizzato la doccia.

Dopo l'arieggiamento lasciare adattare il locale fino a quando è stata raggiunta di nuovo la temperatura usuale.

Temperatura ambiente e umidità relativa dell'aria vengono misurate direttamente nello strumento di misura mediante l'apposito sensore per l'umidità dell'aria e la temperatura ambiente **(5)**. Per risultati significativi, non tenere lo strumento di misura direttamente sopra o in prossimità di sorgenti di disturbo quali sistemi di riscaldamento o liquidi aperti. Non coprire in nessun caso il sensore **(5)**.

In caso di superfici riflettenti scegliere un angolo di misurazione favorevole, affinché la radiazione termica riflessa proveniente da altri oggetti non pregiudichi il risultato della misurazione. Ad esempio, durante misurazioni eseguite verticalmente da davanti, è possibile che il riflesso della temperatura del corpo dell'operatore disturbi la misurazione.

#### **Impostazione del livello di ingrandimento**

Per le misurazioni correnti e per la riproduzione di screenshot memorizzati, la schermata nel display può essere visualizzata nei tre diversi livelli di ingrandimento: 0,5 m, 2 m e 5 m.

I livelli di ingrandimento sono ottimizzati per la distanza corrispondente tra lo strumento di misura e l'oggetto da misurare: con una distanza di misurazione di 2 m il livello di ingrandimento **«2 m»** restituisce (tipicamente) la migliore schermata.

Il livello di ingrandimento attuale viene visualizzato nell'indicatore **(d)**. Per incrementare il livello di ingrandimento premere il tasto freccia Incremento livello di ingrandimento **(16)**, per ridurre il livello di ingrandimento premere il tasto freccia Riduzione livello di ingrandimento **(13)**.

A causa della parallasse, il riquadro di misurazione **(b)** coincide con il campo di misurazione solo se il livello di ingrandimento selezionato corrisponde alla distanza di misurazione effettiva.

#### **Illuminazione della superficie di misurazione**

Durante la misurazione in zone buie è possibile accendere la luce **(24)** al fine di migliorare la visualizzazione del contenuto della schermata. Ciò può contribuire a ottenere risultati migliori in occasione della memorizzazione degli screenshot. Per accendere/spegnere la luce **(24)**, premere il tasto **(14)**.

Per una questione di risparmio energetico, la luce viene automaticamente spenta se l'intensità dell'illuminazione del display viene ridotta. Nel menu **<Durata illum.>** è possibile modificare la durata dell'illuminazione(vedi «**<Durata illum.>**», Pagina 79). Quando viene ripristinata l'illuminazione del display, la luce non viene automaticamente riaccesa.

Quando il livello di carica della batteria è nella zona critica, per una questione di risparmio energetico la luce non è disponibile.

#### **Funzioni di misurazione**

#### **Commutazione tra le singole modalità**

Con l'ausilio dei tasti freccia destra **(11)** o sinistra **(15)**, selezionare la modalità desiderata (la modalità viene visualizzata con una breve spiegazione). Per nascondere anticipatamente la spiegazione, premere il tasto Memorizza **(9)**. Per nascondere la spiegazione e avviare immediatamente una misurazione, premere il tasto Misurazione **(4)**.

#### **Modalità temperatura superficiale**

Nella modalità temperatura superficiale viene misurata la temperatura della superficie di un oggetto target. In questa modalità è possibile ad esempio controllare caloriferi o localizzare parti di macchinari surriscaldate.

Premendo il tasto Misurazione **(4)** viene avviata la misurazione. I valori di misurazione visualizzati sul display vengono aggiornati continuamente. Non appena il tasto Misurazione **(4)** viene rilasciato, la misurazione viene interrotta e i laser vengono disattivati. Sul display vengono fissati gli ultimi risultati di misurazione nell'indicatore **(n)**. L'ultima temperatura superficiale rilevata viene visualizzata con la marcatura **(p)** sulla scala dei risultati **(k)**.

I valori di temperatura minimi e massimi del processo di misurazione vengono visualizzati nell'indicatore **(j)**, non appena la differenza dei valori di misurazione supera i 3 °C. In tal modo è possibile riconoscere il livello del valore di misurazione attuale in rapporto alle temperature già misurate.

#### **Modalità ponti termici**

Lo strumento di misura può contribuire all'individuazione di eventuali ponti termici(vedi «Ponte termico», Pagina 80). Prima di procedere con la misurazione è necessario impostare dapprima la temperatura esterna. Richiamare a tal scopo il **<Menu principale>** alla voce(vedi «Navigazione nel **<Menu principale>**», Pagina 78). Selezionare il sottomenu **<Ponti termici>** e impostare la temperatura esterna attuale. Premendo il tasto Misurazione **(4)** viene avviata la misurazione.

#### **76** | Italiano

Tenendo conto della temperatura ambiente interna e della temperatura esterna, viene rilevato se la temperatura superficiale corrisponde ai requisiti minimi relativi all'isolamento termico. Qualora il requisito minimo non venga raggiunto, si parte dal presupposto di un difetto strutturale e viene segnalata la possibilità di un ponte termico.

Una volta completata la misurazione, la temperatura superficiale dell'ultimo oggetto target considerato viene fissata nell'indicatore **(n)** e la temperatura ambiente

nell'indicatore (h). Il valore f<sub>asi</sub> calcolato(vedi «Ponte termico», Pagina 80) e la relativa tolleranza stimata vengono visualizzati nell'indicatore **(v)**.

Lo strumento di misura mostra l'interpretazione dei valori con la marcatura **(p)** sulla scala dei risultati **(k)**:

- Marcatura (p) nel range verde (valore  $f_{Rsi}$  oltre 0,7, tolleranza inclusa): nessun ponte termico presente
- Marcatura (p) nel range giallo (valore f<sub>Rsi</sub> nell'area di confine di 0,7): nel campo di misurazione sussiste la possibilità di un eventuale ponte termico. La misurazione dovrebbe essere ripetuta in presenza di condizioni ambientali più favorevoli (ad esempio con una temperatura esterna più bassa).
- Marcatura (p) nel range rosso (valore  $f_{\text{Rei}}$  inferiore a 0,7, tolleranza esclusa): nel campo di misurazione è probabilmente presente un ponte termico.

#### **Modalità Punto di rugiada**

Lo strumento di misura può contribuire alla localizzazione di eventuali punti a rischio di formazione di muffa.

Dalla temperatura ambiente misurata in questa modalità e dall'umidità relativa dell'aria(vedi «Umidità relativa dell'aria», Pagina 81) viene calcolata la temperatura del punto di rugiada(vedi «Temperatura del punto di rugiada», Pagina 81). La temperatura del punto di rugiada viene comparata con la temperatura superficiale misurata e il risultato viene interpretato in relazione al pericolo di formazione di muffa.

Tenere presente che i risultati di misurazione rappresentano sempre solamente un'istantanea relativa alle condizioni ambientali attuali. Non è possibile eseguire una previsione per condizioni ambientali soggette a eventuali variazioni. In caso di risultati di misurazione critici sarà necessario ripetere la misurazione in tempi diversi e in presenza di condizioni differenti.

Premendo il tasto Misurazione **(4)** viene avviata la misurazione. I valori di misurazione visualizzati sul display vengono aggiornati continuamente.

Una volta completata la misurazione, la temperatura superficiale dell'ultimo oggetto target considerato viene fissata nell'indicatore **(n)**, la temperatura ambiente nell'indicatore **(h)** e l'umidità relativa dell'aria nell'indicatore **(g)**. La temperatura del punto di rugiada calcolata viene visualizzata in **(i)**.

Lo strumento di misura mostra l'interpretazione dei valori con la marcatura **(p)** sulla scala dei risultati **(k)**:

– marcatura **(p)** nel range verde: alle condizioni attuali non sussiste alcun rischio di formazione di muffe.

- marcatura **(p)** nel range giallo: i valori sono al limite; prestare attenzione alla temperatura ambiente, ai ponti termici nonché all'umidità dell'aria e ripetere eventualmente la misurazione a distanza di tempo.
- marcatura **(p)** nel range rosso: sussiste un maggior rischio di formazione di muffe, perché l'umidità dell'aria è troppo elevata o la temperatura superficiale è prossima alla temperatura del punto di rugiada. Il valore che di volta in volta risulta sospetto lampeggia nell'indicatore.

Prima del rischio di formazione di muffe viene emesso un avvertimento, nel caso in cui la temperatura superficiale corrisponda all'80% della temperatura del punto di rugiada.

**Avvertenza:** con lo strumento di misura non è possibile individuare spore di muffa. Esso indica solamente che, in caso di condizioni costanti, è possibile la formazione di muffa.

#### **Modalità Temperatura di contatto**

Mediante la misurazione della temperatura di contatto, con l'ausilio di un termoelemento schermato di tipo K comunemente reperibile in commercio, è possibile misurare direttamente la temperatura di un oggetto.

La misurazione della temperatura di contatto può rivelarsi un'utile integrazione nella misurazione della temperatura in assenza di contatto. In particolar modo in situazioni in cui la misurazione a infrarossi presenti degli svantaggi derivanti dal suo principio di funzionamento, è utile ricorrere all'impiego di questa misurazione, ad esempio in occasione della misurazione della temperatura in fluidi, liquidi, flussi d'aria o di superfici con un basso grado di emissione (metalli lucidi).

Per le diverse applicazioni in liquidi, flussi d'aria o su superfici sono disponibili sensori con conformazioni specificamente ottimizzate, che consentono una corretta misurazione grazie all'impiego di un sensore adatto.

Leggere e rispettare eventuali avvertenze del produttore del termoelemento.

L'utilizzo di un termoelemento prevede il contatto diretto con l'oggetto da misurare. Prestare attenzione ai potenziali pericoli che si possono presentare e osservare le avvertenze di sicurezza.

In questa modalità viene esclusivamente misurata la temperatura del sensore per la temperatura, altri valori misurabili sono esclusi.

**Avvertenza:** utilizzare esclusivamente termoelementi schermati di tipo K. In caso di collegamento con altri tipi di termoelementi è possibile che si riscontrino risultati di misurazione errati.

#### Aprire la copertura **(1)** e collegare il termoelemento all'attacco **(25)**.

Non appena un termoelemento è stato collegato, viene visualizzata l'indicazione **(n)** sul display. Il valore di misurazione dell'indicatore viene aggiornato continuamente. Per eseguire la misurazione in questa modalità non deve essere premuto il tasto Misurazione **(4)** e i laser sono disattivati. Attendere un risultato affidabile, finché il valore di misurazione non cambia più. A seconda del tipo di termoelemento, questa operazione può durare diversi minuti.

La temperatura di contatto può essere tuttavia misurata in qualsiasi modalità in aggiunta alla temperatura superficiale.

Il valore di misurazione viene quindi visualizzato in un altro punto **(s)**. Per la rilevazione di ponti termici e per il rischio di formazione di muffe viene tuttavia sempre consultata la temperatura superficiale **(n)**.

Se il termoelemento viene rimosso, l'indicatore di funzione **(s)** sul display si spegne. Dopo aver rimosso il termoelemento, chiudere nuovamente la copertura **(1)**.

#### **Modalità Utente**

Nella modalità Utente vengono misurate la temperatura superficiale e la temperatura ambiente, nonché l'umidità relativa dell'aria. Partendo da questi valori vengono calcolate la temperatura del punto di rugiada e la temperatura media (valore medio delle temperature superficiali durante la misurazione continua).

All'occorrenza è possibile oscurare i seguenti valori nell'indicatore: temperatura media, umidità relativa dell'aria, temperatura ambiente e temperatura del punto di rugiada.

Richiamare a tal scopo il **<Menu principale>** alla voce(vedi «Navigazione nel **<Menu principale>**», Pagina 78). Selezionare il sottomenu **<Modalità Utente>**. Qui è possibile attivare/disattivare gli indicatori **<Temp. media>**, **<Umidità dell'aria>**, **<Temp. ambiente>** e **<Punto di rugiada>**.

Per le misurazioni della temperatura superficiale è possibile scegliere se il valore minimo e massimo **(j)** della scala dei risultati **(k)** debbano essere automaticamente adeguati o determinati manualmente. A questo proposito passare al menu **<Modalità Utente>** nel sottomenu **<Range scala>**.

- Selezionare **<auto>**, se i valori **(j)** devono essere rilevati automaticamente, come nella modalità Temperatura superficiale. I valori di temperatura minimi e massimi del processo di misurazione vengono visualizzati nell'indicatore **(j)**, non appena la differenza dei valori di misurazione supera i 3 °C.
- Selezionare **<preimpostato>** per determinare i valori manualmente. Impostare i valori desiderati nel menu **<Modalità Utente>** alla voce **<Scala valore inf.>** e **<Scala valore sup.>**. Nell'indicatore **(j)** vengono visualizzati i valori minimo e massimo impostati manualmente. In questo modo è possibile comparare ad esempio gli screenshot di diverse misurazioni a fronte della marcatura **(p)**.

#### **Allarme temperatura superficiale**

L'allarme temperatura superficiale può essere utilizzato in tutte le modalità tranne che nella misurazione della temperatura di contatto. È possibile stabilire una temperatura minima e una temperatura massima.

Se la **temperatura minima** non viene raggiunta, l'indicatore dell'allarme temperatura **(m)** lampeggerà di colore blu e, qualora sia stato attivato, verrà emesso un segnale acustico di avvertimento.

Se la **temperatura massima** viene superata, l'indicatore dell'allarme temperatura **(m)** lampeggerà di colore rosso e, qualora sia stato attivato, verrà emesso un segnale acustico di avvertimento.

Per utilizzare l'allarme temperatura superficiale, richiamare il **<Menu principale>** alla voce(vedi «Navigazione nel **<Menu principale>**», Pagina 78).

- Selezionare il sottomenu **<Allarme>**.
- Impostare **<Allarme min/max>** su **<on>**.
- Alla voce **<Allarme min>** impostare la temperatura minima.
- Alla voce **<Allarme max>** impostare la temperatura massima.

Le temperature minima e massima vengono memorizzate se l'allarme viene impostato su **<off>**.

#### **Trasferimento dati**

#### **Memorizzazione/Visualizzazione/Invio dei risultati di misurazione**

Al termine di una misurazione viene visualizzato sul display il simbolo di memorizzazione, ad indicare che è possibile salvare i risultati di misurazione. A tale scopo premere il tasto Memorizza/Invia **(9)**.

I risultati di misurazione vengono memorizzati sotto forma di file JPG (screenshot del display fissato).

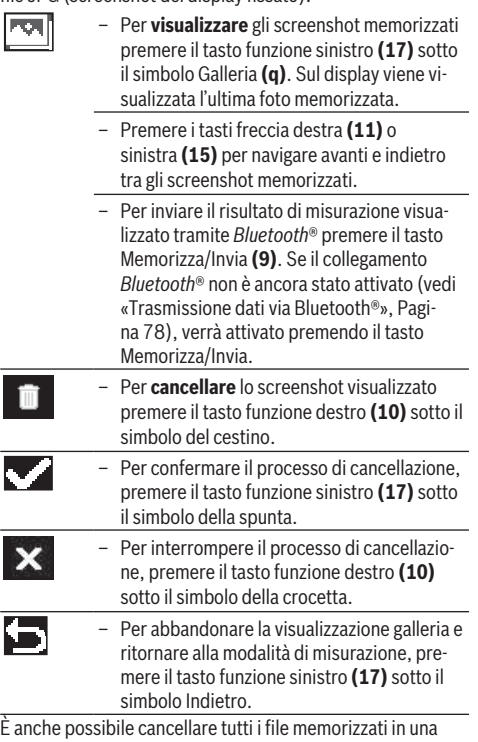

volta sola (vedi «**<Canc. tutte le img.>**», Pagina 79).

#### **Trasferimento dati mediante interfaccia USB**

Aprire la copertura della presa micro-USB **(1)**. Collegare al computer la presa micro-USB **(26)** dello strumento di misura

#### **78** | Italiano

mediante l'apposito cavo micro-USB **(8)** fornito in dotazione.

Accendere quindi lo strumento di misura con il tasto di accensione/spegnimento **(12)**.

Aprire "Esplora file" nel computer e selezionare il drive **GIS 1000 C**. I file memorizzati possono essere copiati dalla memoria interna dello strumento di misura, spostati sul computer oppure cancellati.

Non appena il processo desiderato è stato completato, scollegare il drive dal computer e spegnere nuovamente lo strumento di misura mediante il tasto di accensione/ spegnimento **(12)**.

**Attenzione:** scollegare sempre il drive dapprima dal proprio sistema operativo (rimozione sicura hardware), poiché in caso contrario la memoria interna dello strumento di misura potrebbe essere danneggiata.

Rimuovere il cavo micro-USB **durante** la modalità di misurazione e chiudere la copertura **(1)**.

Tenere la copertura dell'interfaccia USB sempre chiusa, affinché polvere o spruzzi d'acqua non possano penetrare all'interno della carcassa dello strumento.

**Avvertenza:** collegare lo strumento di misura via USB esclusivamente a un computer. Un eventuale collegamento ad altri dispositivi potrebbe danneggiare lo strumento di misura.

#### **Trasmissione dati via Bluetooth®**

Lo strumento di misura è dotato di un modulo *Bluetooth®*, che consente la trasmissione dati via radio dallo strumento in questione a un dispositivo mobile. Per l'utilizzo vengono messe a disposizione specifiche applicazioni (app) Bosch. Tale funzione è scaricabile dai relativi Store, in base al tipo di dispositivo.

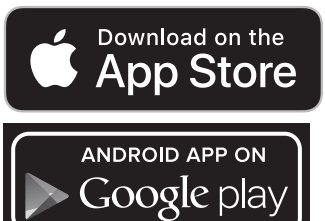

Le applicazioni Bosch consentono (oltre alla trasmissione dei dati via radio) un ampliamento delle funzioni disponibili e semplificano l'elaborazione di dati di misurazione e l'inoltro degli stessi (ad esempio per e-mail). Per informazioni sui requisiti di sistema necessari per una connessione *Bluetooth*® consultare il sito Internet Bosch, all'indirizzo www.bosch-professional.com/thermal.

Per attivare il collegamento *Bluetooth*® nello strumento di misura, richiamare il **<Menu principale>** su(vedi «Navigazione nel **<Menu principale>**», Pagina 78) e impostare il **<Bluetooth>** su **<on>**. Sul display comparirà

l'indicazione **(e)**. Accertarsi che l'interfaccia *Bluetooth*® del proprio dispositivo mobile sia attiva.

Dopo l'avvio dell'applicazione Bosch (nei moduli *Bluetooth*® attivi) viene creato il collegamento tra il dispositivo mobile e lo strumento di misura. Qualora vengano rilevati più strumenti di misura attivi, selezionare lo strumento opportuno. Qualora venga rilevato un solo strumento di misura, la connessione verrà stabilita automaticamente.

**Avvertenza:** con la prima connessione (pairing) tra lo strumento di misura e un dispositivo mobile (ad esempio smartphone, tablet) è possibile che venga richiesto un codice PIN per lo strumento di misura. In tal caso digitare «0000».

Con la trasmissione dati mediante *Bluetooth*®, in caso di condizioni di ricezione sfavorevoli, potrebbero verificarsi ritardi temporali tra il dispositivo mobile e lo strumento di misura.

#### **<Menu principale>**

#### **Navigazione nel <Menu principale>**

– Per accedere al **<Menu principale>**, nella schermata di visualizzazione standard premere il tasto funzione destro **(10)** sotto il simbolo Menu **(l)**. – Per navigare all'interno di un livello di menu premere una o più volte il tasto freccia su **(16)** o il tasto freccia giù **(13)** fino a evidenziare la voce di menu desiderata. – Se per una voce di menu selezionata è presente un sottomenu, questo verrà evidenziato mediante una freccia rivolta verso destra accanto a **<Impostare>**. Per accedere al sottomenu premere il tasto freccia destra **(11)**. – Se per una voce di menu selezionata sono presenti più possibilità di scelta, verrà visualizzata l'impostazione attuale tra due frecce. Per modificare l'impostazione, premere il ta-

sto freccia sinistra **(15)** oppure il tasto freccia destra **(11)**. I valori numerici vengono modificati più rapidamente tenendo premuto il tasto freccia corrispondente. – Per alcune voci di menu è possibile attivare/ disattivare una funzione. Per la disattivazione premere il tasto freccia sinistra **(15)** in modo da evidenziare l'opzione **<off>**. Per l'attivazione premere il tasto freccia destra **(11)** in modo da evidenziare l'opzione **<on>**. È possibile attivare/disattivare la funzione nel menu anche premendo il tasto Memorizza/Invia **(9)**.

- Per accedere a un menu di livello superiore, premere il tasto funzione sinistro **(17)** sotto il simbolo Indietro. Le impostazioni selezionate vengono memorizzate.
- Per abbandonare il **<Menu principale>** e ritornare direttamente alla schermata di visualizzazione standard, premere il tasto funzione destro **(10)** sotto il simbolo Home. Le impostazioni selezionate vengono memorizzate.

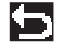

– Per abbandonare qualsiasi menu e tornare alla schermata di visualizzazione standard, è anche possibile premere il tasto Misurazione **(4)**. Con una pressione del tasto vengono memorizzate le impostazioni selezionate, tuttavia non viene ancora avviata alcuna misurazione.

#### **Sottomenu Misurazione <Grado di emiss.> (t)**

Per alcuni dei materiali più frequenti è possibile selezionare gradi di emissione memorizzati. Per facilitare la ricerca, i valori sono visualizzati in gruppi all'interno del catalogo dei gradi di emissione. Alla voce di menu **<Materiale>** selezionare dapprima la categoria adeguata e quindi il materiale adatto. Il grado di emissione corrispondente viene visualizzato nella riga sottostante. Se è noto il grado di emissione preciso dell'oggetto da misurare, questo può essere impostato anche sotto forma di valore numerico nella voce di menu **<Grado di emiss.>**.

Qualora vengano misurati frequentemente gli stessi materiali, è possibile memorizzare come preferiti 5 gradi di emissione, che potranno essere poi richiamati mediante la barra superiore (numerati da 1 a 5).

#### **<Temp. riflessa> (t)**

L'impostazione di questo parametro può migliorare il risultato di misurazione, in particolare con materiali caratterizzati da un basso grado di emissione (= riflessione elevata). In alcune situazioni (in particolare in ambienti interni) la temperatura riflessa corrisponde alla temperatura ambiente. Qualora oggetti con temperature fortemente variabili in prossimità di oggetti fortemente riflettenti possano influire sulla misurazione, tale valore dovrà essere adattato.

#### **Sottomenu <Strumento>**

Richiamare il **<Menu principale>** e selezionare il sottomenu **<Strumento>**, che contiene le seguenti voci di menu.

#### **<Lingua>**

Nel menu **<Lingua>** è possibile modificare la lingua di tutti gli indicatori.

#### **<Ora e Data>**

Per modificare data e ora nell'indicatore **(a)** richiamare il sottomenu **<Ora e Data>**. In questo sottomenu è inoltre possibile modificare il formato di data e ora.

Per abbandonare il sottomenu <Ora e Data> premere il tasto funzione sinistro **(17)** per memorizzare le impostazioni, oppure il tasto funzione destro **(10)** per annullare le modifiche.

#### **<Unità>**

Nel menu **<Unità>** è possibile scegliere se le indicazioni della temperatura debbano essere visualizzate in **<°C>** o **<°F>**.

#### **<Laser>**

Nel menu **<Laser>** è possibile attivare/disattivare il laser dello strumento di misura. Il laser ha la funzione di limitare la superficie di misurazione e pertanto può essere disattivato solamente in casi eccezionali.

#### **<Riquadro di mis.>**

Nel menu **<Riquadro di mis.>** è possibile attivare/disattivare il riquadro di misurazione **(b)** sul display.

#### **<Schema cromatico>**

Nel menu **<Schema cromatico>** è possibile selezionare con quale colore debbano essere visualizzati sul display i valori relativi alla temperatura e altri indicatori. L'impostazione viene applicata anche agli screenshot memorizzati.

#### **<Temp. di spegn.>**

Nel menu **<Temp. di spegn.>** è possibile selezionare l'intervallo di tempo dopo il quale lo strumento di misura si disattiverà automaticamente qualora non venga premuto alcun tasto. È anche possibile disattivare lo spegnimento automatico selezionando l'impostazione **<Mai>**. Più breve è il tempo impostato prima dello spegnimento, più energia sarà possibile risparmiare.

#### **<Durata illum.>**

Nel menu **<Durata illum.>** è possibile scegliere l'intervallo di tempo dopo il quale la luminosità dell'illuminazione del display viene ridotta qualora non venga premuto alcun tasto sullo strumento di misura. È anche possibile selezionare l'illuminazione continua del display mediante l'impostazione

**<Sempre>**. Più breve è la durata dell'illuminazione impostata, più energia sarà possibile risparmiare.

#### **<Segnali acustici>**

Nel menu **<Segnali acustici>** è possibile attivare/disattivare il segnale acustico che viene emesso in caso di allarme per la temperatura superficiale.

#### **<Canc. tutte le img.>**

Nel menu **<Canc. tutte le img.>** è possibile cancellare in una sola volta tutti i file che si trovano nella memoria interna dello strumento. Premere il tasto freccia destra **(11)** per **<più>**, per accedere al sottomenu. Premere quindi il tasto funzione destro **(10)** per cancellare tutti i file, oppure il tasto funzione sinistro **(17)** per interrompere il processo.

#### **<Strumento>**

Per ottenere informazioni sullo strumento di misura richiamare il sottomenu **<Strumento>**. Qui è possibile trovare il numero di serie dello strumento di misura e la versione del software installato.

#### **<Reset di fabbrica>**

In questa voce di menu è possibile resettare lo strumento di misura e riportarlo alle impostazioni di fabbrica, cancellando definitivamente tutti i dati presenti. In determinate circostanze questa operazione può richiedere diversi minuti. Premere il tasto freccia destra **(11)** per **<più>**, per accedere al sottomenu. Premere quindi il tasto funzione destro **(10)** per cancellare tutti i file, oppure il tasto funzione sinistro **(17)** per interrompere il processo.

**80** | Italiano

#### **Errore – Cause e rimedi**

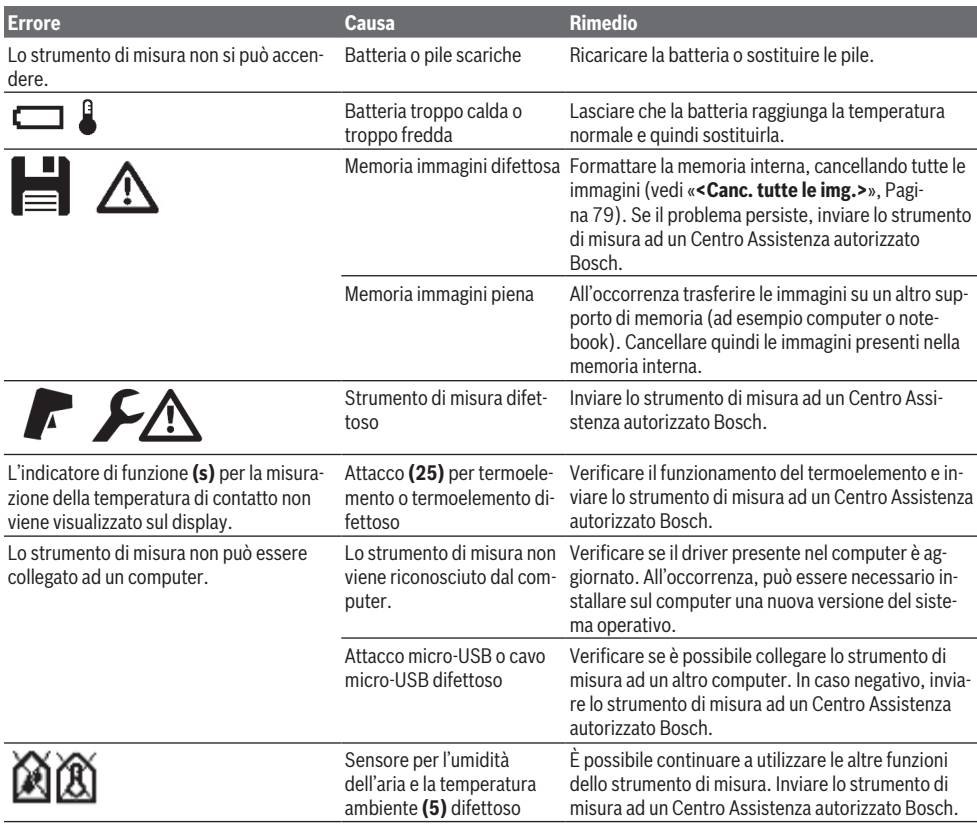

#### **Spiegazioni delle definizioni**

#### **Radiazione termica a infrarossi**

La radiazione termica ad infrarossi è una radiazione elettromagnetica propagata da qualsiasi corpo a temperatura superiore a 0 Kelvin (−273 °C). La quantità di radiazioni dipende dalla temperatura e dal grado di emissione del corpo stesso.

#### **Grado di emissione**

Il grado di emissione di un oggetto è subordinato al materiale e alla struttura della sua superficie. Indica l'entità di radiazione termica a infrarossi emessa dall'oggetto rispetto ad un radiatore termico ideale (corpo nero, grado di emissione  $\epsilon$  = 1) ed è quindi pari a un valore compreso tra 0 e 1.

#### **Temperatura riflessa/Capacità di riflessione di un oggetto**

La temperatura riflessa consiste nell'irraggiamento termico che non proviene dall'oggetto stesso. In funzione della struttura e del materiale le radiazioni ambientali si riflettono nell'oggetto da misurare e alterano pertanto il risultato effettivo della misurazione.

#### **Ponte termico**

Viene definito ponte termico un punto nella parete esterna di un edificio in cui, a causa della costruzione, si verifica localmente un'elevata dispersione di calore.

Al fine di poter valutare eventuali ponti termici, è possibile fare riferimento ai requisiti minimi di isolamento termico descritti nella norma DIN 4108-2.

Secondo la norma DIN 4108-2 il requisito minimo di isolamento termico viene rispettato se il fattore di temperatura f<sub>Rsi</sub> risulta maggiore di **0,7**.

Il fattore di temperatura  $f_{Rsi}$  si calcola come di seguito specificato:

#### Italiano | **81**

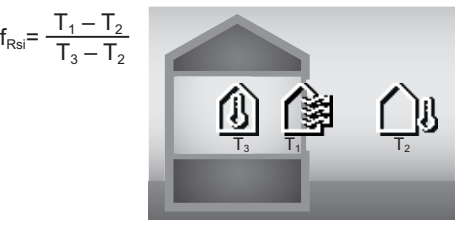

T<sub>1</sub>: temperatura superficiale interna

- $T_2$ : temperatura esterna
- $\mathsf{T}_\mathsf{a}^\zeta$ : temperatura ambiente interna

L'isolamento termico minimo ha la funzione di evitare la formazione di muffe in presenza di condizioni secondarie standard. In questo modo si evita di compromettere la struttura edilizia.

In presenza di condizioni standard (temperatura esterna di −5 °C, temperatura ambiente interna di 20 °C) la temperatura superficiale non deve scendere al di sotto di 12,6 °C. Questo corrisponde ad un valore limite  $f_{\text{Rei}}$  di 0,7. Per un risultato il più significativo possibile (incertezza minima) la temperatura esterna deve trovarsi al di sotto dei 10 °C.

#### **Umidità relativa dell'aria**

L'umidità relativa dell'aria indica a quale livello l'aria è satura di vapore acqueo. L'indicazione avviene come valore percentuale della quantità massima di vapore acqueo che l'aria può assorbire. La quantità massima di vapore acqueo è subordinata alla temperatura: maggiore è la temperatura, più elevata sarà la quantità di vapore acqueo che l'aria può assorbire. Se l'umidità relativa dell'aria è troppo elevata, aumenta il rischio di formazione di muffe. Un'umidità dell'aria troppo bassa può causare danni alla salute.

#### **Temperatura del punto di rugiada**

La temperatura del punto di rugiada indica a quale temperatura il vapore acqueo contenuto nell'aria inizia a condensarsi. La temperatura del punto di rugiada è subordinata all'umidità relativa dell'aria e alla temperatura dell'aria.

Se la temperatura di una superficie è inferiore alla temperatura del punto di rugiada, l'acqua inizierà a condensarsi su questa superficie.

La condensa sulle superfici è una delle cause principali per la formazione di muffe.

### **Manutenzione ed assistenza**

#### **Manutenzione e pulizia**

Avere cura di tenere lo strumento di misura sempre pulito. Una lente di ricezione **(23)** sporca può pregiudicare la precisione di misurazione.

Pulire ogni tipo di sporcizia utilizzando un panno asciutto e morbido. Non utilizzare detergenti, né solventi.

Durante la pulizia non deve penetrare alcun liquido nello strumento di misura.

Pulire con estrema cura in particolare il sensore per l'umidità dell'aria e la temperatura **(5)**, la fotocamera **(22)**, la lente di ricezione **(23)**, la luce **(24)** e l'apertura di uscita del raggio

laser **(2)**: accertarsi che non siano presenti pelucchi sulla fotocamera, sulla lente di ricezione o sulle aperture di uscita dei raggi laser. Pulire la fotocamera, la lente di ricezione e le aperture di uscita dei raggi laser utilizzando solamente prodotti che siano anche adatti per le lenti degli apparecchi fotografici. Non cercare di rimuovere eventuali tracce di sporco dal sensore, dalla fotocamera o dalla lente di ricezione utilizzando oggetti appuntiti e non tergere la fotocamera, né la lente di ricezione (pericolo di graffi).

Non riporre lo strumento di misura per lungo tempo al di fuori di un area di umidità dell'aria dal 30 al 50 %. Se lo strumento di misura viene conservato in un ambiente troppo umido o troppo asciutto è possibile che al momento della messa in funzione si verifichino misurazioni errate.

Il sensore per l'umidità dell'aria risulta particolarmente sensibile a solventi, adesivi, nonché plasticizzanti. Un'esposizione prolungata a tali sostanze potrebbe essere causa di scostamenti nei valori dell'umidità dell'aria misurati.

Non conservare lo strumento di misura all'interno di una borsa di plastica, dove le esalazioni potrebbero danneggiare il sensore per l'umidità dell'aria e la temperatura **(5)**. Non applicare alcun adesivo sullo strumento di misura in prossimità del sensore.

Se si desidera eseguire una nuova calibratura dello strumento di misura, rivolgersi ad un Centro Assistenza Bosch autorizzato.

Conservare e trasportare lo strumento di misura utilizzando esclusivamente l'astuccio di protezione fornito in dotazione. Qualora occorra farlo riparare, inviare lo strumento di misura all'interno della custodia protettiva.

### **Servizio di assistenza e consulenza tecnica**

Il servizio di assistenza risponde alle Vostre domande relative alla riparazione e alla manutenzione del Vostro prodotto nonché concernenti i pezzi di ricambio. Disegni in vista esplosa e informazioni relative ai pezzi di ricambio sono consultabili anche sul sito **www.bosch-pt.com**

Il team di consulenza tecnica Bosch sarà lieto di rispondere alle Vostre domande in merito ai nostri prodotti e accessori. In caso di richieste o di ordinazione di pezzi di ricambio, comunicare sempre il codice prodotto a 10 cifre riportato sulla targhetta di fabbricazione dell'elettroutensile.

#### **Italia**

Tel.: (02) 3696 2314 E-Mail: [pt.hotlinebosch@it.bosch.com](mailto:pt.hotlinebosch@it.bosch.com)

#### **Per ulteriori indirizzi del servizio assistenza consultare:**

[www.bosch-pt.com/serviceaddresses](http://www.bosch-pt.com/serviceaddresses)

#### **Trasporto**

Le batterie al litio contenute sono soggette ai requisiti di legge relativi a merci pericolose. Le batterie possono essere trasportate su strada tramite l'utente senza ulteriori precauzioni.

In caso di spedizione tramite terzi (ad es. per via aerea o tramite spedizioniere), andranno rispettati specifici requisiti relativi d'imballaggio e contrassegnatura. In tale caso, per la

#### **82** | Nederlands

preparazione dell'articolo da spedire, andrà consultato uno specialista in merci pericolose.

Inviare le batterie soltanto se la relativa carcassa non è danneggiata. Coprire con nastro adesivo i contatti scoperti ed imballare la batteria in modo che non possa spostarsi nell'imballaggio. Andranno altresì rispettate eventuali ulteriori norme nazionali complementari.

#### **Smaltimento**

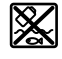

Strumenti di misura, batterie/pile, accessori e confezioni dovranno essere smaltiti/riciclati nel rispetto dell'ambiente.

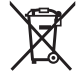

Non gettare gli strumenti di misura, né le batterie o le pile, nei rifiuti domestici.

#### **Solo per i Paesi UE:**

Conformemente alla direttiva europea 2012/19/UE, gli strumenti di misura non più utilizzabili e, in base alla direttiva europea 2006/66/CE, le batterie/le pile difettose o esauste, andranno raccolti separatamente ed avviati ad un riutilizzo rispettoso dell'ambiente.

#### **Batterie/pile:**

#### **Per le batterie al litio:**

Attenersi alle avvertenze riportate al paragrafo «Trasporto» (vedi «Trasporto», Pagina 81).

# **Nederlands**

### **Veiligheidsaanwijzingen**

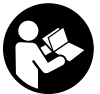

**Alle aanwijzingen moeten gelezen en in acht genomen worden om gevaarloos en veilig met het meetgereedschap te werken. Wanneer het meetgereedschap niet volgens de**

**beschikbare aanwijzingen gebruikt wordt, kunnen de geïntegreerde veiligheidsvoorzieningen in het meetgereedschap belemmerd worden. Maak waarschuwingsstickers op het meetgereedschap nooit onleesbaar. BEWAAR DE-ZE AANWIJZINGEN ZORGVULDIG EN GEEF ZE BIJ HET DOORGEVEN VAN HET MEETGEREEDSCHAP MEE.**

- u **Voorzichtig wanneer andere dan de hier aangegeven bedienings- of afstelvoorzieningen gebruikt of andere methodes uitgevoerd worden, kan dit resulteren in een gevaarlijke blootstelling aan straling.**
- ► Het meetgereedschap is voorzien van een laser-waar**schuwingsplaatje (aangegeven op de weergave van het meetgereedschap op de pagina met afbeeldingen).**
- u **Is de tekst van het laser-waarschuwingsplaatje niet in uw taal, plak dan vóór het eerste gebruik de meegeleverde sticker in uw eigen taal hieroverheen.**

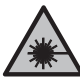

**Richt de laserstraal niet op personen of dieren en kijk niet zelf in de directe of gereflecteerde laserstraal.** Daardoor kunt u personen

verblinden, ongevallen veroorzaken of het oog beschadigen.

- u **Als laserstraling het oog raakt, dan moeten de ogen bewust gesloten worden en moet het hoofd onmiddellijk uit de straal bewogen worden.**
- **Breng geen wijzigingen aan de laserinrichting aan.**
- ▶ Gebruik de laserbril (accessoire) niet als veiligheids**bril.** De laserbril dient voor het beter herkennen van de laserstraal; deze beschermt echter niet tegen de laserstraling.
- u **Gebruik de laserbril (accessoire) niet als zonnebril of in het verkeer.** De laserbril biedt geen volledige UV-bescherming en vermindert het waarnemen van kleuren.
- **Example 1** Laat het meetgereedschap alleen repareren door ge**kwalificeerd geschoold personeel en alleen met originele vervangingsonderdelen.** Daarmee wordt gewaarborgd dat de veiligheid van het meetgereedschap in stand blijft.
- $\blacktriangleright$  Laat kinderen het lasermeetgereedschap niet zonder **toezicht gebruiken.** Zij zouden per ongeluk andere personen of zichzelf kunnen verblinden.
- ► Werk met het meetgereedschap niet in een omgeving **waar ontploffingsgevaar heerst en zich brandbare vloeistoffen, brandbare gassen of brandbaar stof bevinden.** In het meetgereedschap kunnen vonken ontstaan die het stof of de dampen tot ontsteking brengen.
- ▶ Open de accu niet. Er bestaat gevaar voor kortsluiting.
- **Bij beschadiging en verkeerd gebruik van de accu kunnen er dampen vrijkomen. De accu kan branden of exploderen.** Zorg voor de aanvoer van frisse lucht en zoek bij klachten een arts op. De dampen kunnen de luchtwegen irriteren.
- **Bij verkeerd gebruik of een beschadigde accu kan brandbare vloeistof uit de accu lekken. Voorkom contact daarmee. Spoel bij onvoorzien contact met water af. Wanneer de vloeistof in de ogen komt, dient u bovendien een arts te raadplegen.** Gelekte accuvloeistof kan tot huidirritaties of verbrandingen leiden.
- $\triangleright$  Door spitse voorwerpen, zoals bijv. spijkers of schroe**vendraaiers, of door krachtinwerking van buitenaf kan de accu beschadigd worden.** Er kan een interne kortsluiting ontstaan en de accu doen branden, roken, exploderen of oververhitten.
- ▶ Houd de niet-gebruikte accu uit de buurt van paper**clips, munten, sleutels, spijkers, schroeven of andere kleine metalen voorwerpen die overbrugging van de contacten zouden kunnen veroorzaken.** Kortsluiting tussen de accucontacten kan brandwonden of brand tot gevolg hebben.
- ▶ Gebruik de accu alleen in producten van de fabrikant. Alleen zo wordt de accu tegen gevaarlijke overbelasting beschermd.

u **Laad de accu's alleen op met oplaadapparaten die door de fabrikant aangeraden worden.** Door een oplaadapparaat dat voor een bepaald type accu geschikt is, bestaat bij gebruik met andere accu's brandgevaar.

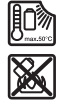

**Bescherm de accu tegen hitte, bijvoorbeeld ook tegen voortdurend zonlicht, vuur, vuil, water en vocht.** Er bestaat gevaar voor explosie en kortsluiting.

- u **De accu, resp. de batterijen vóór alle werkzaamheden aan het meetgereedschap (bijv. montage, onderhoud etc.) evenals bij het transport en opbergen uit het meetgereedschap verwijderen.** Bij per ongeluk bedienen van de aan/uit-schakelaar bestaat gevaar voor letsel.
- u **Voorzichtig! Bij het gebruik van het meetgereedschap met** *Bluetooth*® **kunnen storingen bij andere apparaten en installaties, vliegtuigen en medische apparaten (bijv. pacemakers, hoorapparaten) ontstaan. Eveneens kan schade aan mens en dier in de directe omgeving niet volledig uitgesloten worden. Gebruik het meetgereedschap met** *Bluetooth*® **niet in de buurt van medische apparaten, tankstations, chemische installaties, zones met explosiegevaar en in zones waar gebruik wordt gemaakt van explosieven. Gebruik het meetgereedschap met** *Bluetooth*® **niet in vliegtuigen. Vermijd het gebruik gedurende een langere periode heel dichtbij het lichaam.**

**Het woordmerk** *Bluetooth*® **evenals de beeldtekens (logo's) zijn geregistreerde handelsmerken en eigendom van Bluetooth SIG, Inc. Elk gebruik van dit woordmerk/ deze beeldtekens door Robert Bosch Power Tools GmbH gebeurt onder licentie.**

- **Bescherm het meetgereedschap, vooral de gedeeltes van luchtvochtigheids-, omgevingstemperatuur- en infraroodsensor tegen vocht, sneeuw, stof en vuil. De ontvangstlens zou kunnen beslaan of vuil zijn en zo meetresultaten kunnen vervalsen.** Verkeerde toestelinstellingen evenals andere atmosferische invloedsfactoren kunnen tot foute metingen leiden. Objecten zouden met een te hoge of te lage temperatuur kunnen worden weergegeven, wat mogelijk tot een gevaar bij aanraking kan leiden.
- u **Correcte temperatuurmetingen zijn alleen mogelijk, wanneer de ingestelde emissiegraad en de emissiegraad van het object overeenstemmen, evenals de correcte gereflecteerde temperatuur ingesteld is.** Objecten zouden met een te hoge of te lage temperatuur kunnen worden weergegeven, wat mogelijk tot een gevaar bij aanrakingen kan leiden.

#### **Veiligheidsaanwijzingen bij gebruik van thermoelementen**

- **EXECUTE:** Thermo-elementen mogen niet worden gebruikt in **spanningvoerende elektrische installaties. Er bestaat levensgevaar!**
- ▶ Door gebruik van een thermo-element bestaat contact **met het meetobject.** Neem daarom goed nota van moge-

lijke risico's door temperatuur, spanning of chemische reactie.

### **Beschrijving van product en werking**

Neem goed nota van de afbeeldingen in het voorste deel van de gebruiksaanwijzing.

#### **Beoogd gebruik**

Het meetgereedschap is bestemd voor de contactloze meting van oppervlaktetemperatuur, omgevingstemperatuur en relatieve luchtvochtigheid. Het berekent de dauwpunttemperatuur en wijst op koudebruggen en risico van schimmelvorming. Met het meetgereedschap kunnen geen schimmelsporen worden gedetecteerd. Het kan echter helpen om vroegtijdig omstandigheden te herkennen die schimmelgroei kunnen bevorderen.

Het meetgereedschap mag niet voor de temperatuurmeting bij personen en dieren of voor andere medische doeleinden worden gebruikt.

Het meetgereedschap is niet geschikt voor de oppervlaktetemperatuurmeting van gassen.

De temperatuurmeting in vloeistoffen is uitsluitend mogelijk met behulp van een gangbaar thermo-element (aansluittype K) dat via de daarvoor bestemde interface **(25)** op het meetgereedschap kan worden aangesloten.

Met een thermo-element kunnen door aanraking van een oppervlak ook oppervlaktetemperatuurmetingen worden uitgevoerd.

Het licht van dit meetgereedschap is bestemd voor de verlichting van het directe werkbereik van het meetgereedschap voor het maken van foto's.

De laserpunten mogen niet als laserpointer worden gebruikt. Ze dienen uitsluitend voor de markering van het meetvlak. Het meetgereedschap is geschikt voor gebruik binnenshuis en buitenshuis.

#### **Afgebeelde componenten**

De componenten zijn genummerd zoals op de afbeelding van het meetgereedschap op de pagina met afbeeldingen.

- **(1)** Afdekking micro-USB-bus/aansluiting thermo-element (type K)
- **(2)** Opening voor laserstraal
- **(3)** Ontgrendelingstoets accu/batterijadapter/batterijvakdeksel
- **(4)** Toets Meten/Aan-toets
- **(5)** Luchtvochtigheids- en omgevingstemperatuursensor
- **(6)** Serienummer
- **(7)** Laser-waarschuwingsplaatje
- **(8)** Micro-USB-kabel
- **(9)** Opslaan-/zendtoets (*Bluetooth*®)
- **(10)** Functietoets rechts
- **(11)** Pijltoets rechts

#### **84** | Nederlands

- **(12)** Aan/uit-toets
- **(13)** Pijltoets omlaag/vergrotingsniveau verlagen
- **(14)** Aan/uit-toets licht
- **(15)** Pijltoets links
- **(16)** Pijltoets omhoog/vergrotingsniveau verhogen
- **(17)** Functietoets links
- **(18)** Display
- **(19)** Beschermkapje luchtvochtigheids- en omgevingstemperatuursensor
- **(20)** Opname draaglus
- **(21)** Beschermkapje infrarood-ontvangstlens
- **(22)** Camera
- **(23)** Ontvangstlens infraroodstraling
- **(24)** Licht
- **(25)** Type-K-aansluiting voor thermo-element
- **(26)** Micro-USB-bus
- **(27)** Huls batterijadaptera)
- **(28)** Afsluitkap batterijadaptera)
- **(29)** Accuschacht
- **(30)** Accua)
- a) **Niet elk afgebeeld en beschreven accessoire is standaard bij de levering inbegrepen. Alle accessoires zijn te vinden in ons accessoireprogramma.**

#### **Aanduidingselementen (zie afbeelding A)**

- (a) Datum/tijd (zie "<**Tijd & datum>**", Pagina 92)
- (b) Meetkader (zie "Meetvlak bij oppervlaktetemperatuurmetingen", Pagina 87)
- **(c)** Toestandsaanduiding:

Meetgereedschap is gereed voor meting, druk op toets Meten **(4)**.

(Continu-)meting bezig, lasers zijn ingeschakeld.

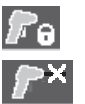

Meting beëindigd, lasers zijn uitgeschakeld, meetresultaten zijn vastgezet.

Contacttemperatuurmodus, lasers zijn gedeactiveerd, meting verloopt alleen via thermo-element.

- **(d)** Aanduiding vergrotingsniveau (zie "Vergrotingsniveau instellen", Pagina 88)
- **(e)** Aanduiding *Bluetooth*<sup>®</sup> ingeschakeld (zie "Gegevensoverdracht via Bluetooth®", Pagina 90)
- **(f)** Oplaadaanduiding
- **(g)** Functie-aanduiding/meetwaarde relatieve luchtvochtigheid
- **(h)** Functie-aanduiding/meetwaarde omgevingstemperatuur
- **(i)** Functie-aanduiding/resultaat dauwpunttemperatuur
- **(j)** Minimale/maximale meetwaarde oppervlaktetemperatuur tijdens een meetproces
- **(k)** Resultaatschaal
- **(l)** Menusymbool
- (m) Aanduiding oppervlaktetemperatuur-alarm (zie "Oppervlaktetemperatuur-alarm", Pagina 90)
- **(n)** Meetwaarde
- **(o)** Actuele modus
- **(p)** Markering meetwaarde of resultaat (afhankelijk van gekozen modus)
- **(q)** Galerijsymbool
- **(r)** Functie-aanduiding/meetwaarde gemiddelde temperatuur
- **(s)** Functie-aanduiding/meetwaarde contacttemperatuur
- **(t)** Aanduiding emissiegraad/gereflecteerde temperatuur
- **(u)** Ingestelde buitentemperatuur (koudebrugmodus)
- **(v)** Aanduiding f<sub>Rsi</sub>-waarde met tolerantie (koudebrugmodus)

#### **Technische gegevens**

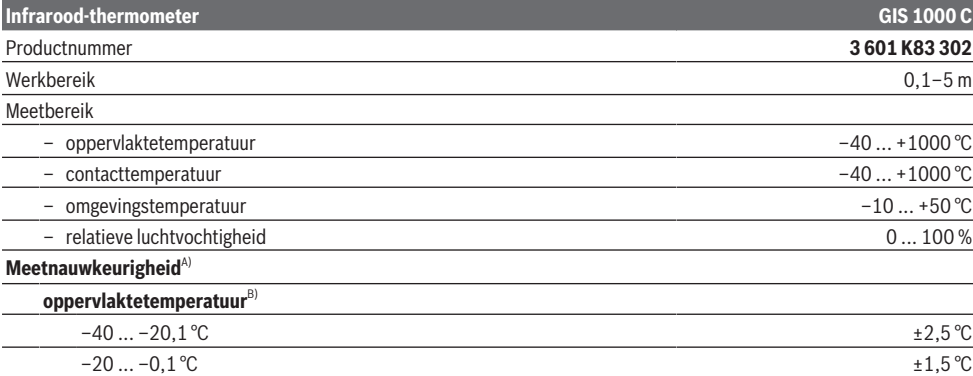

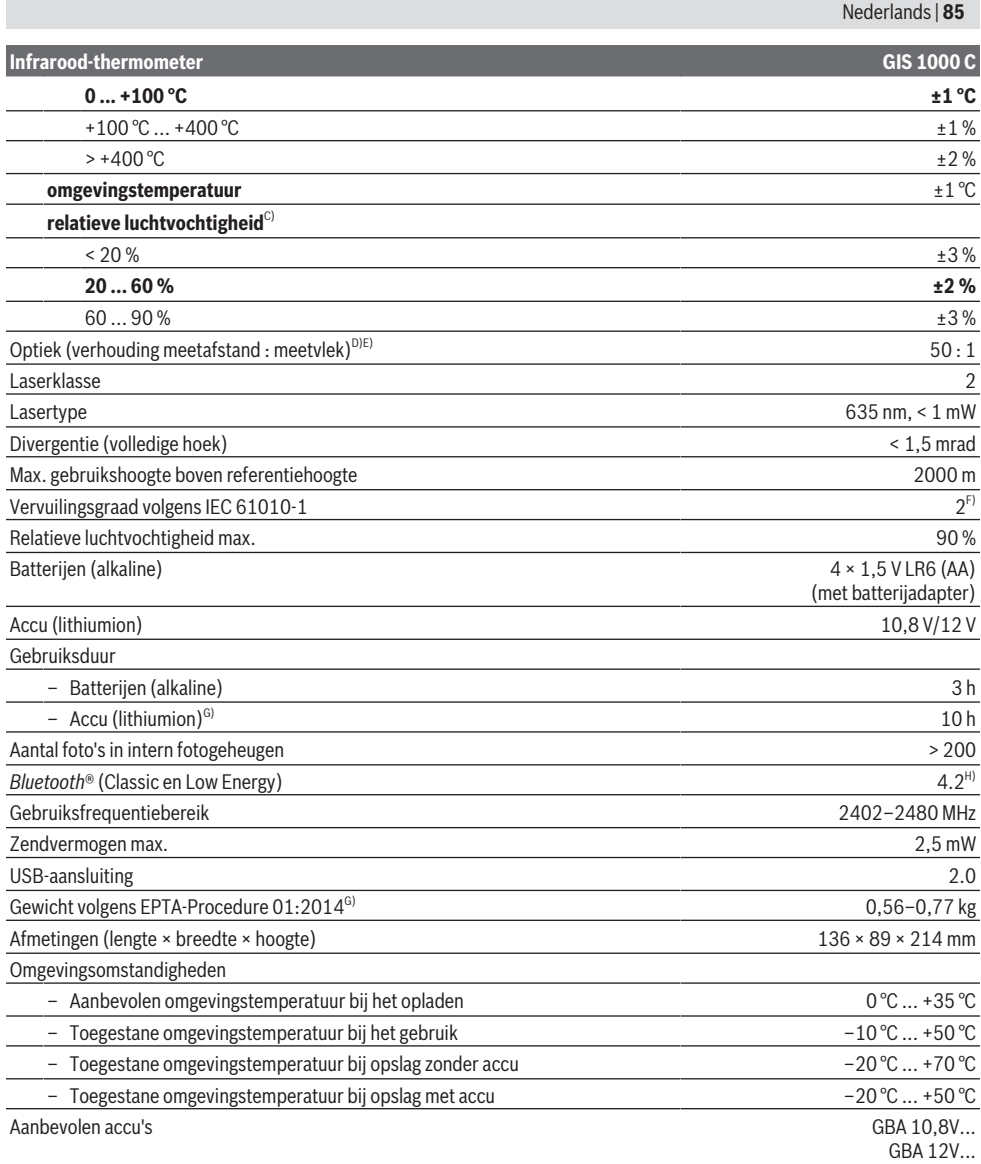

⊕

**86** | Nederlands

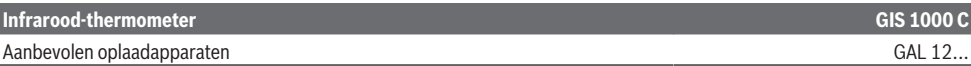

- A) plus van toepassing afhankelijke afwijking (bijv. reflectie, afstand, omgevingstemperatuur)
- B) bij een omgevingstemperatuur van +20 °C ... +23 °C, een emissiegraad van > 0,999, meetafstand van 0,3 m, apertuur van 60 mm
- C) bij een omgevingstemperatuur van +15 °C ... +40 °C
- D) Informatie volgens VDI/VDE 3511 blad 4.3 (verschijningsdatum juli 2005); geldt voor 90 % van het meetsignaal.
- Er kunnen op alle gebieden buiten de weergegeven grootheden in de technische gegevens afwijkingen van de meetresultaten ontstaan.

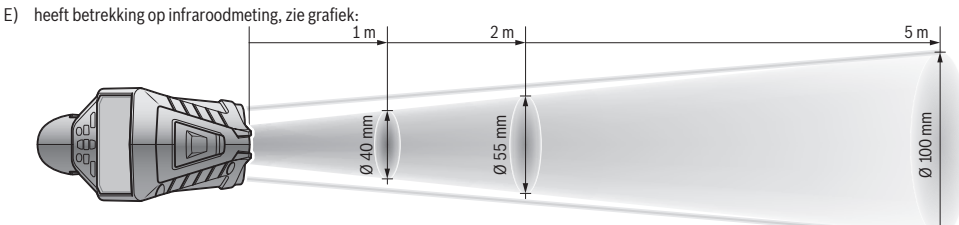

- F) Er ontstaat slechts een niet geleidende vervuiling, waarbij echter soms een tijdelijke geleidbaarheid wort verwacht door bedauwing.
- G) afhankelijk van gebruikte accu
- H) Bij *Bluetooth*® Low-Energy-toestellen kan afhankelijk van model en besturingssysteem het opbouwen van een verbinding niet mogelijk zijn. *Bluetooth*® toestellen moeten het SPP-profiel ondersteunen.

Het serienummer **(6)** op het typeplaatje dient voor een duidelijke identificatie van uw meetgereedschap.

### **Montage**

#### **Energievoorziening meetgereedschap**

Het meetgereedschap kan met in de handel verkrijgbare batterijen of met een Bosch lithiumionaccu worden gebruikt.

#### **Gebruik met batterijen (zie afbeelding B)**

De batterijen worden in de batterij-adapter geplaatst.

 $\triangleright$  De batterij-adapter is uitsluitend bedoeld voor het ge**bruik in de betreffende Bosch-meetgereedschappen en mag niet bij elektrische gereedschappen worden gebruikt.**

Vervang altijd alle batterijen tegelijk. Gebruik alleen batterijen van één fabrikant en met dezelfde capaciteit.

u **Haal de batterijen uit het meetgereedschap, wanneer u dit langere tijd niet gebruikt.** De batterijen kunnen bij een langere periode van opslag in het meetgereedschap corroderen en zichzelf ontladen.

#### **Gebruik met accu (zie afbeelding C)**

u **Gebruik alleen de in de technische gegevens vermelde oplaadapparaten.** Alleen deze oplaadapparaten zijn afgestemd op de Li-Ion-accu die bij uw meetgereedschap moet worden gebruikt.

**Aanwijzing:** Het gebruik van accu's die niet geschikt zijn voor uw meetgereedschap, kan leiden tot storingen of beschadiging van het meetgereedschap.

**Aanwijzing:** De accu wordt gedeeltelijk geladen geleverd. Om het maximale vermogen van de accu te garanderen, dient u de accu vóór het eerste gebruik volledig op te laden. De Lithium-Ion-accu kan op elk moment worden opgeladen zonder de levensduur te verkorten. Een onderbreking van het opladen schaadt de accu niet.

## **Gebruik**

#### **Ingebruikname**

- **Bescherm het meetgereedschap tegen vocht en fel zonlicht.**
- ▶ Stel het meetgereedschap niet bloot aan extreme tem**peraturen of temperatuurschommelingen.** Laat het bijv. niet gedurende langere tijd in de auto liggen. Laat het meetgereedschap bij grotere temperatuurschommelingen eerst op temperatuur komen, voordat u het in gebruik neemt. Bij extreme temperaturen of temperatuurschommelingen kan de nauwkeurigheid van het meetgereedschap nadelig beïnvloed worden.
- **Example 1** Let op een correcte acclimatisering van het meetge**reedschap.** Bij sterke temperatuurschommelingen kan de acclimatiseringstijd tot wel **60** minuten bedragen. Dit kan bijvoorbeeld het geval zijn, wanneer u het meetgereedschap in een koude auto opbergt en dan een meting in een warm gebouw uitvoert.
- ▶ Vermijd heftige stoten of vallen van het meetgereed**schap.** Na sterke invloeden van buitenaf en bij opvallende zaken in de functionaliteit moet u het meetgereedschap bij een geautoriseerde **Bosch**-klantenservice laten controleren.

#### **In-/uitschakelen**

Verwijder het beschermkapje **(21)** van de infraroodontvangstlens **(23)** en het beschermkapje **(19)** van de luchtvochtigheids- en omgevingstemperatuursensor **(5)**. **Let er tijdens het werk op dat camera (22), ontvangstlens (23) en sensor(5) niet afgesloten of bedekt worden, omdat anders geen correcte metingen mogelijk zijn.**

Voor het **inschakelen** van het meetgereedschap drukt u op de aan/uit-toets **(12)** of op de toets Meten **(4)**. Op het

display **(18)** verschijnt een startsequentie. Na de startsequentie bevindt het meetgereedschap zich in de modus die bij de laatste keer uitschakelen is opgeslagen. De lasers zijn nog niet ingeschakeld.

Uitsluitend bij de eerste ingebruikname verschijnt na de startsequentie aanvullend het menu **<Toestel>**, waarin u de instellingen van het meetgereedschap zoals bijv. taal van alle aanduidingen kunt vastleggen(zie "Submenu **<Toestel>**", Pagina 92). Bevestig de gekozen instellingen door op de rechter functietoets **(10)** te drukken. Alle instellingen kunnen ook achteraf in het submenu **<Toestel>** worden gewijzigd.

- **Example 1** Laat het ingeschakelde meetgereedschap niet onbe**heerd achter en schakel het meetgereedschap na gebruik uit.** Andere personen kunnen door de laserstraal verblind worden.
- $\triangleright$  Richt de laserstraal niet op personen of dieren en kijk **zelf niet in de laserstraal, ook niet vanaf een grote afstand.**

De helderheid van de displayverlichting wordt bij fabrieksinstelling 30 seconden nadat op een toets werd gedrukt, om redenen van energiebesparing verminderd. Bij drukken op een willekeurige toets wordt de displayverlichting weer op volle sterkte ingeschakeld. In het menu **<Lichtduur>** kunt u deze verlichtingstijd wijzigen(zie "<Lichtduur>", Pagina 92).

Voor het **uitschakelen** van het meetgereedschap drukt u op de aan/uit-toets **(12)**. Het meetgereedschap slaat de actuele modus evenals de instellingen op en wordt daarna uitgeschakeld. Breng het beschermkapje **(21)** weer op de ontvangstlens **(23)** en het beschermkapje **(19)** op de luchtvochtigheids- en omgevingstemperatuursensor **(5)** aan. Schakel het meetgereedschap niet uit door de accu of batterijadapter te verwijderen, aangezien daarbij in ongunstige gevallen het interne geheugen kan worden beschadigd. In het hoofdmenu kunt u instellen of en na welke tijd zonder dat op een toets werd gedrukt of zonder meting het meetgereedschap automatisch wordt uitgeschakeld(zie

"**<Uitschakeltijd>**", Pagina 92). Ook bij het automatisch uitschakelen worden de actuele modus en de instellingen opgeslagen.

Als de accu of het meetgereedschap zich buiten de in de technische gegevens aangegeven gebruikstemperatuur bevindt, dan wordt het meetgereedschap na een korte waarschuwing(zie "Fouten – oorzaken en verhelpen", Pagina 92) automatisch uitgeschakeld. Laat het meetgereedschap op de juiste temperatuur komen en schakel het daarna weer in.

#### **Meetvoorbereiding**

#### **Emissiegraad voor oppervlaktetemperatuurmetingen instellen**

Voor het bepalen van de oppervlaktetemperatuur wordt contactloos de natuurlijke infrarood-warmtestraling gemeten die het object waar het meetgereedschap op wordt gericht, uitzendt. Voor correcte metingen moet de bij het meetgereedschap ingestelde emissiegraad **vóór elke meting** gecontroleerd en eventueel aan het meetobject aangepast worden. De in het meetgereedschap vooringestelde emissiegraden zijn richtwaarden.

U kunt een van de vooringestelde emissiegraden selecteren of een nauwkeurige getalswaarde invoeren. Stel de gewenste emissiegraad via het menu **<Meting>** → **<Emissiegraad>** in(zie "<**Hoofdmenu>**", Pagina 91).

u **Correcte temperatuurmetingen zijn alleen mogelijk, wanneer de ingestelde emissiegraad en de emissiegraad van het object overeenstemmen, evenals de correcte gereflecteerde temperatuur ingesteld is.** Objecten zouden met een te hoge of te lage temperatuur kunnen worden weergegeven, wat mogelijk tot een gevaar bij aanrakingen kan leiden.

Hoe lager de emissiegraad is, des te groter wordt de invloed van de gereflecteerde temperatuur op het meetresultaat. Pas daarom bij wijzigingen van de emissiegraad altijd de gereflecteerde temperatuur aan. Stel de gereflecteerde temperatuur via het menu **<Meting>** → **<Reflectietemp.>** in(zie "**<Hoofdmenu>**", Pagina 91).

Als zich meerdere meetobjecten met verschillende emissiegraad binnen het door de laser gemarkeerde meetvlak bevinden, dan kan de temperatuurmeting worden vervalst.

#### **Meetvlak bij oppervlaktetemperatuurmetingen**

De door het meetgereedschap geproduceerde laserpunten begrenzen het cirkelvormige meetvlak aan de buitenkant. De aangegeven gemeten temperatuurwaarde laat de gemiddelde oppervlaktetemperatuur binnen dit vlak zien.

u **Richt de laserstraal niet op personen of dieren en kijk zelf niet in de laserstraal, ook niet vanaf een grote afstand.**

De afstand van de laserpunten en daarmee de grootte van het meetvlak neemt toe met de afstand tussen meetgereedschap en meetobject.

Als de laserpunten slecht te zien zijn, dan kunt u het **<Meetkader> (b)** op het display inschakelen(zie

"**<Meetkader>**", Pagina 92). Het meetkader kan als indicator voor het meetvlak worden gebruikt en dient voor een betere oriëntatie. Afhankelijk van meetafstand kan het meetkader van het meetvlak afwijken. Beslissend voor de meting is het bereik dat zich tussen de laserpunten bevindt.

#### **Aanwijzingen m.b.t. de meetomstandigheden**

Sterk reflecterende, glanzende of transparante oppervlakken (bijv. glanzende tegels, fronten van roestvrij staal of kookpannen) kunnen de meting van de oppervlaktetemperatuur belemmeren. Plak indien nodig het meetvlak af met een donkere, matte plakband die goed warmtegeleidend is. Laat de plakband kort op het oppervlak op temperatuur komen.

De meting door transparante materialen heen is vanwege het principe niet mogelijk.

De meetresultaten worden nauwkeuriger en betrouwbaarder naarmate de meetomstandigheden beter en stabieler zijn.

De luchtvochtigheids- en omgevingstemperatuursensor **(5)** kan door schadelijke chemische stoffen zoals bijv. uitdampende lak of verf worden beschadigd. De infrarood-tempera-

#### **88** | Nederlands

tuurmeting wordt belemmerd door rook, stoom of stoffige lucht.

Zorg daarom voor de meting voor voldoende ventilatie in de ruimte, vooral wanneer de lucht vuil of wasemig is. Meet bijv. in de badkamer niet meteen na het douchen.

Laat de ruimte na het ventileren een tijdje op temperatuur komen tot deze weer de gebruikelijke temperatuur heeft bereikt.

Omgevingstemperatuur en relatieve luchtvochtigheid worden direct op het meetgereedschap bij de luchtvochtigheids- en omgevingstemperatuursensor **(5)** gemeten. Houd voor bewijskrachtige resultaten het meetgereedschap niet direct boven of naast storingsbronnen zoals verwarmingen of open vloeistoffen. Dek de sensor **(5)** in geen geval af.

Let bij reflecterende oppervlakken op een gunstige meethoek, zodat gereflecteerde warmtestraling van andere objecten het resultaat niet vervalst. Bij metingen verticaal vanaf de voorkant kan bijvoorbeeld de reflectie van uw lichaamswarmte de meting verstoren.

#### **Vergrotingsniveau instellen**

Het beeldfragment op het display kan voor lopende metingen evenals bij de weergave van opgeslagen schermfoto's in 3 verschillende vergrotingsniveaus worden weergegeven: 0,5 m, 2 m en 5 m.

De vergrotingsniveaus zijn geoptimaliseerd voor de betreffende afstand tussen meetgereedschap en meetobject: bij een meetafstand van 2 m geeft het vergrotingsniveau "2 m" het (typisch) beste beeldfragment weer.

Het actuele vergrotingsniveau verschijnt in de aanduiding **(d)**. Voor het verhogen van het vergrotingsniveau drukt u op de pijltoets vergrotingsniveau verhogen **(16)**, voor het verlagen op de pijltoets vergrotingsniveau verlagen **(13)**.

Vanwege de parallax komt het meetkader **(b)** alleen met het meetbereik overeen, wanneer het gekozen vergrotingsniveau overeenkomt met de daadwerkelijke meetafstand.

#### **Meetvlak verlichten**

Bij het meten op donkere plekken kunt u het licht **(24)** inschakelen om de weergave van de scherminhoud te verbeteren. Dit kan u helpen om bij het opslaan van schermfoto's een beter resultaat te verkrijgen.

Druk voor het in- of uitschakelen van het licht **(24)** op de toets **(14)**.

Het licht wordt om redenen van energiebesparing automatisch uitgeschakeld, wanneer de helderheid van de displayverlichting wordt verminderd. In het menu **<Lichtduur>** kunt u deze verlichtingstijd wijzigen(zie "**<Lichtduur>**", Pagina 92). Bij het opnieuw inschakelen van de displayverlichting wordt het licht niet automatisch ingeschakeld. Wanneer de laadtoestand van de accu zich in het kritische bereik bevindt, dan staat het licht om redenen van energiebesparing niet ter beschikking.

#### **Meetfuncties**

#### **Wisselen tussen de afzonderlijke modi**

Selecteer met de pijltoetsen rechts **(11)** of links **(15)** de gewenste modus (de modus wordt met een korte toelichting weergegeven). Om de toelichting voortijdig te verbergen, drukt u op de opslaan-toets **(9)**. Om de toelichting te verbergen en direct een meting te starten, drukt u op de toets Meten **(4)**.

#### **Oppervlaktetemperatuurmodus**

In de oppervlaktetemperatuurmodus wordt de oppervlaktetemperatuur van een meetobject gemeten.

In deze modus kunt u bijv. radiatoren controleren of oververhitte machinedelen zoeken.

Door op de toets Meten **(4)** te drukken start u de meting. De op het display weergegeven meetwaarden worden voortdurend geactualiseerd. Zodra u de toets Meten **(4)** loslaat, wordt de meting onderbroken en de lasers worden uitgeschakeld. Op het display worden de laatste meetresultaten in de aanduiding **(n)** vastgezet. De laatst gemeten oppervlaktetemperatuur wordt met de markering **(p)** op de resultaatschaal **(k)** weergegeven.

De minimale en de maximale temperatuurwaarde van het meetproces verschijnen in de aanduiding **(j)**, zodra het verschil van de meetwaarden meer dan 3 °C bedraagt. Op deze manier kunt u zien hoe hoog de actuele meetwaarde in verhouding tot de reeds gemeten temperaturen is.

#### **Koudebrugmodus**

Het meetgereedschap kan u ondersteunen bij het opsporen van koudebruggen(zie "Koudebrug", Pagina 93).

Voordat met de meting kan worden begonnen, moet eerst de buitentemperatuur worden ingesteld. Open hiervoor het **<Hoofdmenu>**(zie "Navigeren in het **<Hoofdmenu>**", Pagi-

na 91). Selecteer het submenu **<Warmtebrug>** en stel de actuele buitentemperatuur in. Door op de toets Meten **(4)** te drukken start u de meting.

Met inachtneming van de omgevingstemperatuur binnen en de buitentemperatuur wordt bepaald of de oppervlaktetemperatuur voldoet aan de minimumeisen die aan isolatie worden gesteld. Als de minimumeis niet wordt gehaald, dan wordt uitgegaan van een structureel gebrek en gewaarschuwd voor een koudebrug.

Na voltooiing van de meting worden de oppervlaktetemperatuur van het meetobject waar het laatst op werd gericht, in de aanduiding **(n)** en de omgevingstemperatuur in de aanduiding (h) vastgezet. De berekende f<sub>Rsi</sub>-waarde(zie "Koudebrug", Pagina 93) en de geschatte tolerantie ervan verschijnen in de aanduiding **(v)**.

Het meetgereedschap geeft de interpretatie van de waarden met de markering **(p)** op de resultaatschaal **(k)** aan:

- Markering  $(p)$  in het groene bereik ( $f_{\text{Rsi}}$ -waarde boven 0,7, inclusief tolerantie): geen koudebrug aanwezig
- Markering (p) in het gele bereik (f<sub>Rsi</sub>-waarde in het grensbereik van 0,7): in het meetbereik bestaat eventueel een koudebrug. De meting moet onder gunstigere omgevings-

omstandigheden (bijv. bij een lage buitentemperatuur) worden herhaald.

Markering (p) in het rode bereik (f<sub>Rsi</sub>-waarde onder 0,7, inclusief tolerantie): in het meetbereik bestaat waarschijnlijk een koudebrug.

#### **Dauwpuntmodus**

Het meetgereedschap kan u ondersteunen bij het opsporen van plekken waar gevaar voor schimmelvorming bestaat. Uit de in deze modus aanvullend gemeten omgevingstempe-

ratuur en relatieve luchtvochtigheid(zie "Relatieve luchtvochtigheid", Pagina 93) wordt de dauwpunttemperatuur(zie "Dauwpunttemperatuur", Pagina 93) berekend. De dauwpunttemperatuur wordt daarbij met de gemeten oppervlaktetemperatuur vergeleken en met betrekking tot de risico's van schimmelvorming geïnterpreteerd.

Denk eraan dat de meetresultaten altijd slechts een momentopname op basis van de actuele omgevingsomstandigheden vormen. Een prognose voor eventueel veranderende omgevingsomstandigheden kan niet worden gemaakt. Bij kritische meetresultaten moet u de meting op verschillende tijdstippen en bij verschillende omstandigheden herhalen.

Door op de toets Meten **(4)** te drukken start u de meting. De op het display weergegeven meetwaarden worden voortdurend geactualiseerd.

Na voltooiing van de meting worden de oppervlaktetemperatuur van het meetobject waar het laatst op werd gericht, in de aanduiding **(n)**, de omgevingstemperatuur in de aanduiding **(h)** en de relatieve luchtvochtigheid in de aanduiding **(g)** vastgezet. De berekende dauwpunttemperatuur verschijnt in **(i)**.

Het meetgereedschap helpt automatisch bij de interpretatie van de waarden met de markering **(p)** op de resultaatschaal **(k)**:

- Markering **(p)** in het groene bereik: onder de actuele omstandigheden bestaat geen risico op schimmelvorming.
- Markering **(p)** in het gele bereik: de waarden liggen in het grensbereik; let op kamertemperatuur, koudebruggen evenals luchtvochtigheid en herhaal de meting eventueel met tussenpozen.
- Markering **(p)** in het rode bereik: er bestaat een verhoogd risico op schimmelvorming, omdat de luchtvochtigheid te hoog is of de oppervlaktetemperatuur zich dichtbij het bereik van de dauwpunttemperatuur bevindt. De telkens opvallende waarde knippert in de aanduiding.

Er wordt gewaarschuwd voor het risico op schimmelvorming, wanneer de oppervlaktetemperatuur 80 % van de dauwpunttemperatuur bedraagt.

**Aanwijzing:** Met het meetgereedschap kunnen geen schimmelsporen worden gedetecteerd. Het geeft alleen aan dat er bij gelijkblijvende omstandigheden schimmelvorming kan ontstaan.

#### **Contacttemperatuurmodus**

Bij de contacttemperatuurmeting kan met behulp van een gangbaar afgeschermd thermo-element type K de temperatuur van een object direct worden gemeten.

De contacttemperatuurmeting kan een handige aanvulling op de contactloze temperatuurmeting zijn. Vooral in situaties waar de infraroodmeting vanwege het principe nadelen heeft, is de toepassing zinvol, bijv. bij de temperatuurmeting in media, vloeistoffen, luchtstromen of van oppervlakken met een lage emissiegraad (blanke metalen).

Er zijn voor de verschillende toepassingen in vloeistoffen, luchtstromen of op oppervlakken speciaal geoptimaliseerde voelergeometrieën die een correcte meting bij gebruik van een geschikte voeler mogelijk maken.

Lees eventuele aanwijzingen van de fabrikant van het thermo-element en neem hier goed nota van.

Het gebruik van een thermo-element vereist vanwege het principe direct contact met het meetobject. Let daarbij op potentieel optredende gevaren en de veiligheidsaanwijzingen.

In deze modus wordt uitsluitend de temperatuur van de temperatuurvoeler gemeten, andere meetgrootheden zijn hier uitgesloten.

**Aanwijzing:** Gebruik uitsluitend afgeschermde thermo-elementen van het type K. Bij aansluiting van andere types thermo-elementen zijn verkeerde meetresultaten mogelijk. Klap de afdekking **(1)** open en sluit het thermo-element op de aansluiting **(25)** aan.

Zodra een thermo-element is aangesloten, verschijnt de aanduiding **(n)** op het display. De meetwaarde van de aanduiding wordt continu geactualiseerd. Voor de meting hoeft in deze modus de toets Meten **(4)** niet te worden ingedrukt en de lasers zijn gedeactiveerd. Wacht op een betrouwbaar resultaat tot de meetwaarde niet meer verandert. Afhankelijk van uitvoering van het thermo-element kan dat meerdere minuten duren.

De contacttemperatuur kan echter ook in elke modus als aanvulling op de oppervlaktetemperatuur worden gemeten. Dan verschijnt de meetwaarde op een andere plek **(s)**. Voor het vaststellen van koudebruggen en het risico op schimmelvorming wordt echter altijd de oppervlaktetemperatuur **(n)** gebruikt.

Als het thermo-element wordt verwijderd, verdwijnt de functie-aanduiding **(s)** op het display. Sluit na het verwijderen van het thermo-element de afdekking **(1)** weer.

#### **Gebruikersmodus**

In de gebruikersmodus worden oppervlakte- en omgevingstemperatuur evenals de relatieve luchtvochtigheid gemeten. Hieruit worden de dauwpunttemperatuur en de gemiddelde temperatuur (gemiddelde waarde van de oppervlaktetemperaturen tijdens de meettijd) berekend.

Indien gewenst kunt u de volgende waarden in de aanduiding verbergen: gemiddelde temperatuur, relatieve luchtvochtigheid, omgevingstemperatuur en dauwpunttemperatuur.

Open hiervoor het **<Hoofdmenu>**(zie "Navigeren in het **<Hoofdmenu>**", Pagina 91). Selecteer het submenu **<Gebruikersmodus>**. U kunt hier de aanduidingen **<Gemiddelde temp.>**, **<Luchtvochtigheid>**, **<Kamertemperatuur>** en **<Dauwpunt>** in- en uitschakelen.

#### **90** | Nederlands

Voor metingen van de oppervlaktetemperatuur kunt u kiezen of de minimum- en maximumwaarde **(j)** van de resultaatschaal **(k)** automatisch aangepast of handmatig vastgelegd moeten worden. Ga hiervoor in het menu **<Gebruikersmodus>** naar het submenu **<Schaalbereik>**.

- Kies **<auto>**, wanneer de waarden **(j)** zoals in de oppervlaktetemperatuurmodus automatisch moeten worden bepaald. De minimale en de maximale temperatuurwaarde van het meetproces verschijnen in de aanduiding **(j)**, zodra het verschil van de meetwaarden meer dan 3 °C bedraagt.
- Kies **<vooringesteld>** om de waarden handmatig vast te leggen. Stel de gewenste waarden in het menu **<Gebruikersmodus>** onder **<Schaal ondergrens>** en **<Schaal bovengrens>** in. In de aanduiding **(j)** verschijnen de handmatig ingestelde minimum- en maximumwaarde. Op deze manier kunt u bijv. schermfoto's van verschillende metingen aan de hand van de markering **(p)** vergelijkbaar maken.

#### **Oppervlaktetemperatuur-alarm**

Het oppervlaktetemperatuur-alarm kan in alle modi behalve de contacttemperatuurmeting worden gebruikt. U kunt een minimum- en een maximumtemperatuur vastleggen.

Als de waarde onder de **minimumtemperatuur** komt, knippert de aanduiding temperatuuralarm **(m)** blauw en bij ingeschakeld geluidssignaal is een waarschuwingssignaal te horen.

Als de waarde boven de **maximumtemperatuur** komt, knippert de aanduiding temperatuuralarm **(m)** rood en bij ingeschakeld geluidssignaal is een waarschuwingssignaal te horen.

Om het oppervlaktetemperatuur-alarm te gebruiken, opent u het **<Hoofdmenu>**(zie "Navigeren in het **<Hoofdmenu>**", Pagina 91).

- Selecteer het submenu **<Alarm>**.
- Zet **<Alarm min/max>** op **<aan>**.
- Stel onder **<Alarm min>** de minimumtemperatuur in.

– Stel onder **<Alarm max>** de maximumtemperatuur in. Minimum- en maximumtemperatuur worden ook opgeslagen, wanneer u het alarm op **<uit>** zet.

#### **Gegevensoverdracht**

#### **Meetresultaten opslaan/weergeven/verzenden**

Na voltooiing van een meting verschijnt op het display het opslaan-symbool om aan te geven dat u de meetresultaten kunt opslaan. Druk hiervoor op de opslaan-/zendtoets **(9)**.

De meetresultaten worden als JPG-bestand (schermfoto van vastgezet display) opgeslagen.

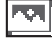

– Voor het **weergeven** van opgeslagen schermfoto's drukt u op de linker functietoets **(17)** onder het galerijsymbool **(q)**. Op het display verschijnt de laatst opgeslagen foto.

- Druk op de pijltoetsen rechts **(11)** of links **(15)** om tussen de opgeslagen schermfoto's te bladeren.
- Voor het verzenden van het weergegeven meetresultaat per *Bluetooth*® drukt u op de opslaan-/zendtoets **(9)**. Als de *Bluetooth*® verbinding nog niet is ingeschakeld (zie "Gegevensoverdracht via Bluetooth®", Pagina 90), wordt deze door het drukken op de opslaan-/zendtoets geactiveerd.
- Voor het **wissen** van de weergegeven schermfoto drukt u op de rechter functietoets **(10)** onder het prullenbak-symbool. – Om het wissen te bevestigen, drukt u op de linker functietoets **(17)** onder het vinkjesymbool. – Om het wissen te annuleren, drukt u op de rechter functietoets **(10)** onder het kruissymbool. – Om de galerijweergave te verlaten en terug te keren naar de meetmodus, drukt u op de linker functietoets **(17)** onder het Terugsymbool.

U kunt ook alle opgeslagen bestanden in één keer wissen (zie "**<Alle foto's wissen>**", Pagina 92).

#### **Gegevensoverdracht via USB-interface**

Open de afdekking van de micro-USB-bus **(1)**. Verbind de micro-USB-bus **(26)** van het meetgereedschap via de meegeleverde micro-USB-kabel **(8)** met uw computer.

Schakel het meetgereedschap nu met de aan/uit-toets **(12)** in.

Open op uw computer de bestandsbrowser en selecteer het station **GIS 1000 C**. De opgeslagen bestanden kunnen uit het interne geheugen van het meetgereedschap gekopieerd, naar uw computer verplaatst of gewist worden.

Zodra u het gewenste proces heeft beëindigd, koppelt u het station standaard van de computer los en schakelt vervolgens het meetgereedschap met de aan/uit-toets **(12)** weer uit.

**Let op:** Meld het station altijd eerst bij uw besturingssysteem af (station uitwerpen), omdat anders het interne geheugen van het meetgereedschap kan worden beschadigd. Verwijder de micro-USB-kabel **tijdens** het meten en sluit de afdekking **(1)**.

Houd de afdekking van de USB-poort altijd gesloten, zodat er geen stof of spatwater in de behuizing kan binnendringen. **Aanwijzing:** Verbind het meetgereedschap via USB uitsluitend met een computer. Bij aansluiting op andere apparaten kan het meetgereedschap worden beschadigd.

#### **Gegevensoverdracht via Bluetooth®**

Het meetgereedschap is uitgerust met een *Bluetooth®*-module waarmee gegevens van het meetgereedschap draadloos kunnen worden overgebracht naar een mobiel eindapparaat. Voor het gebruik worden speciale Bosch-applicaties

#### Nederlands | **91**

(apps) ter beschikking gesteld. Deze kunt u afhankelijk van eindapparaat in de desbetreffende stores downloaden:

# Download on the **App Store**

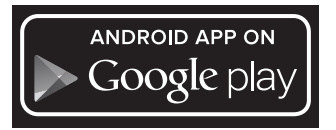

Met de Bosch-applicaties heeft u (naast de draadloze gegevensoverdracht) de beschikking over een uitgebreide functie-omvang en deze maken het nabewerken en het doorsturen van meetgegevens (bijv. per e-mail) gemakkelijker. Informatie over de noodzakelijke systeemeisen voor een *Bluetooth*®-verbinding vindt u op de Bosch internetpagina www.bosch-professional.com/thermal.

Om de *Bluetooth*®-verbinding op het meetgereedschap in te schakelen, opent u het **<Hoofdmenu>**(zie "Navigeren in het **<Hoofdmenu>**", Pagina 91) en zet **<Bluetooth>** op **<aan>**. Op het display verschijnt de aanduiding **(e)**. Zorg ervoor dat de *Bluetooth*®-interface op uw mobiele eindapparaat geactiveerd is.

Na het starten van de Bosch-applicatie wordt (bij geactiveerde *Bluetooth*®-modules) de verbinding tussen mobiel eindapparaat en meetgereedschap tot stand gebracht. Worden meerdere actieve meetgereedschappen gevonden, kies dan het passende meetgereedschap. Wordt slechts een actief meetgereedschap gevonden, dan vindt een automatische verbindingsopbouw plaats.

**Aanwijzing:** Bij de eerste verbindingsopbouw (pairing) tussen het meetgereedschap en een mobiel eindapparaat (bijv. smartphone, tablet) kan er worden gevraagd naar een PINcode voor het meetgereedschap. Voer in dat geval "0000" in.

Bij de gegevensoverdracht per *Bluetooth*® kunnen door slechte ontvangstomstandigheden vertragingen tussen mobiel eindapparaat en meetgereedschap ontstaan.

#### **<Hoofdmenu>**

#### **Navigeren in het <Hoofdmenu>**

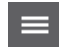

– Om in het **<Hoofdmenu>** te komen, drukt u bij het standaard weergavescherm op de rechter functietoets **(10)** onder het menusymbool **(l)**.

– Om te navigeren binnen een menuniveau drukt u zo vaak op de pijltoets omhoog **(16)** of de pijltoets omlaag **(13)** tot het gewenste menupunt met een kleurmarkering wordt geaccentueerd.

– Als er bij een geaccentueerd menupunt een submenu beschikbaar is, dan wordt dit aangegeven door een pijl naar rechts naast

**<instellen>**. Druk op de pijltoets rechts **(11)** om in het submenu te komen.

- Als er bij een geaccentueerd menupunt meerdere keuzemogelijkheden beschikbaar zijn, dan wordt de actuele instelling tussen 2 pijlen weergegeven. Om de instelling te wijzigen, drukt u op de pijltoets links **(15)** of de pijltoets rechts **(11)**. Getalswaarden worden sneller gewijzigd, wanneer u de betreffende pijltoets ingedrukt houdt.
- Bij enkele menupunten kunt u een functie inof uitschakelen. Voor het uitschakelen drukt u op de pijltoets links **(15)**, zodat **<uit>** wordt geaccentueerd. Voor het inschakelen drukt u op de pijltoets rechts **(11)**, zodat **<aan>** wordt geaccentueerd. U kunt de functie in het menu ook in- en uitschakelen door op de opslaan-/zendtoets **(9)** te drukken. – Om naar een hoger menu te gaan, drukt u op
- 

◀▶

symbool. De gekozen instellingen worden opgeslagen. – Om het **<Hoofdmenu>** te verlaten en direct terug te keren naar het standaard weergavescherm, drukt u op de rechter functietoets **(10)** onder het Huis-symbool. De gekozen instellingen worden opgeslagen. – Om een willekeurig menu te verlaten en te-

de linker functietoets **(17)** onder het Terug-

rug te keren naar het standaard weergavescherm kunt u ook op de toets Meten **(4)** drukken. Bij één keer drukken op de toets worden de gekozen instellingen opgeslagen, maar er wordt nog geen meting geactiveerd.

# **Submenu Meting**

**<Emissiegraad> (t)**

Voor enkele van de meest voorkomende materialen kan er worden gekozen uit opgeslagen emissiegraden. Om het zoeken gemakkelijker te maken, zijn de waarden samengevoegd tot groepen in de emissiegraadcatalogus. Selecteer in het menupunt **<Materiaal>** eerst de juiste categorie en dan het juiste materiaal. De bijbehorende emissiegraad verschijnt in de regel eronder. Wanneer u de precieze emissiegraad van uw meetobject kent, kunt u deze ook als getalswaarde in het menupunt **<Emissiegraad>** instellen.

Als u vaak dezelfde materialen meet, kunt u 5 emissiegraden als favoriet opslaan en deze snel via de bovenste balk (genummerd van 1 tot 5) opvragen.

#### **<Reflectietemp.> (t)**

De instelling van deze parameter kan het meetresultaat vooral bij materialen met een lage emissiegraad (= hoge reflectie) verbeteren. In sommige situaties (vooral binnenshuis) komt de gereflecteerde temperatuur overeen met de omgevingstemperatuur. Wanneer objecten met sterk afwijkende temperaturen in de buurt van sterk reflecterende objecten

#### **92** | Nederlands

de meting kunnen beïnvloeden, dan moet u deze waarde aanpassen.

#### **Submenu <Toestel>**

Open het **<Hoofdmenu>** en kies het submenu **<Toestel>**. Het bevat de volgende menupunten.

#### **<Taal>**

In het menu **<Taal>** kunt u de taal van alle aanduidingen wijzigen.

#### **<Tijd & datum>**

Voor het wijzigen van datum en tijd in de aanduiding **(a)** opent u het submenu **<Tijd & datum>**. In dit submenu kunt u bovendien het tijd- en datumformaat wijzigen.

Voor het verlaten van het submenu **<Tijd & datum>** drukt u ofwel op de linker functietoets **(17)** om de instellingen op te slaan, ofwel op de rechter functietoets **(10)** om de wijzigingen te verwerpen.

#### **<Eenheid>**

In het menu **<Eenheid>** kunt u kiezen of de temperatuurgegevens in **<°C>** of **<°F>** worden weergegeven.

#### **<Laser>**

In het menu **<Laser>** kunt u de laser van het meetgereedschap in- of uitschakelen. De laser dient voor de begrenzing van het meetvlak en moet daarom alleen bij wijze van uitzondering worden gedeactiveerd.

#### **<Meetkader>**

In het menu **<Meetkader>** kunt u het meetkader **(b)** op het display in- of uitschakelen.

#### **<Kleurschema>**

In het menu **<Kleurschema>** kunt u kiezen in welke kleur temperatuurwaarden en andere aanduidingen op het display verschijnen. De instelling wordt ook overgenomen voor opgeslagen schermfoto's.

#### **<Uitschakeltijd>**

In het menu **<Uitschakeltijd>** kunt u het tijdsinterval kiezen waarna het meetgereedschap automatisch wordt uitgeschakeld, wanneer er niet op een toets wordt gedrukt. U kunt het automatisch uitschakelen ook deactiveren door de instelling **<Nooit>** te kiezen. Hoe korter u de uitschakeltijd instelt, des te meer energie kunt u besparen.

#### **<Lichtduur>**

In het menu **<Lichtduur>** kunt u het tijdsinterval kiezen waarna de helderheid van de displayverlichting wordt verminderd, wanneer er niet op een toets op het meetgereedschap wordt gedrukt. U kunt het display ook permanent verlichten door de instelling **<Altijd>** te kiezen. Hoe korter u de lichtduur instelt, des te meer energie kunt u besparen.

#### **<Geluidssignaal>**

In het menu **<Geluidssignaal>** kunt u het geluidssignaal dat bij het oppervlaktetemperatuur-alarm te horen is, in- of uitschakelen.

#### **<Alle foto's wissen>**

In het menu **<Alle foto's wissen>** kunt u alle bestanden die zich in het interne geheugen bevinden, in één keer wissen. Druk op de pijltoets rechts **(11)** voor **<meer>** om in het submenu te komen. Druk daarna ofwel op de rechter functietoets **(10)** om alle bestanden te wissen, of op de linker functietoets **(17)** om het proces te annuleren.

#### **<Toestelinformatie>**

Voor informatie over het meetgereedschap opent u het submenu **<Toestelinformatie>**. U vindt daar het serienummer van het meetgereedschap en de geïnstalleerde softwareversie.

#### **<Fabrieksinst.>**

Onder dit menupunt kunt u het meetgereedschap terugzetten naar fabrieksinstellingen en alle gegevens definitief wissen. Dit kan eventueel meerdere minuten in beslag nemen. Druk op de pijltoets rechts **(11)** voor **<meer>** om in het submenu te komen. Druk daarna ofwel op de rechter functietoets **(10)** om alle bestanden te wissen, of op de linker functietoets **(17)** om het proces te annuleren.

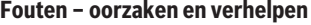

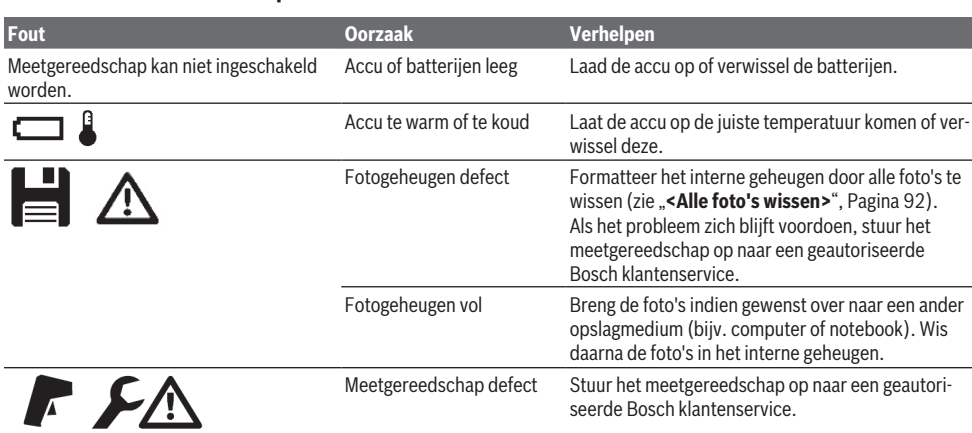

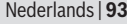

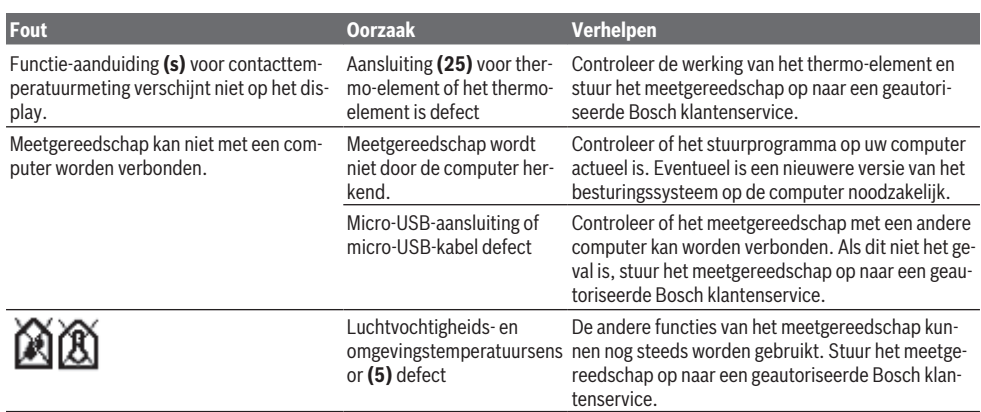

#### **Uitleg van begrippen**

#### **Infrarood-warmtestraling**

De infrarood-warmtestraling is een elektromagnetische straling die door elk lichaam boven 0 Kelvin (−273 °C) wordt uitgestraald. De hoeveelheid straling is afhankelijk van de temperatuur en de emissiegraad van het lichaam.

#### **Emissiegraad**

De emissiegraad van een object is afhankelijk van het materiaal en van de structuur van zijn oppervlak. Deze geeft aan hoeveel infrarood-warmtestraling het object in vergelijking met een ideale warmtestraler (zwart lichaam, emissiegraad ε = 1) afgeeft en bedraagt dienovereenkomstig een waarde tussen 0 en 1.

#### **Gereflecteerde temperatuur/reflectiviteit van een object**

De gereflecteerde temperatuur zijn de warmtestralingen die niet van het object zelf uitgaan. Afhankelijk van structuur en materiaal worden omgevingsstralingen gereflecteerd in het te meten object en vervalsen zo het eigenlijke temperatuurresultaat.

#### **Koudebrug**

Een koudebrug is een plek bij de buitenmuur van een gebouw waar door de constructie een lokaal verhoogd warmteverlies ontstaat.

Om koudebruggen te kunnen beoordelen, kan de conform DIN 4108-2 beschreven minimumeis aan isolatie worden gebruikt.

Conform DIN 4108-2 wordt voldaan aan de minimumeis aan isolatie, wanneer de temperatuurfactor f<sub>Rsi</sub> groter dan **0,7** is. De temperatuurfactor  $f_{Rsi}$  wordt als volgt berekend:

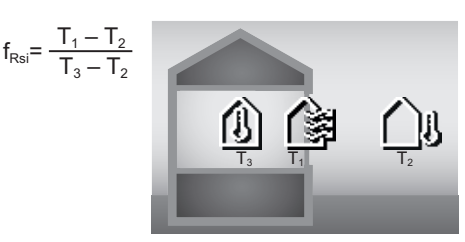

T<sub>1</sub>: oppervlaktetemperatuur binnen

 $T<sub>2</sub>$ : buitentemperatuur

 $T_3$ : omgevingstemperatuur binnen

De minimale isolatie dient voor het vermijden van schimmel onder standaard randvoorwaarden. Daardoor wordt vermeden dat de constructie gevaar loopt.

Onder standaardvoorwaarden (buitentemperatuur van −5 °C, omgevingstemperatuur binnen van 20 °C) mag de oppervlaktetemperatuur niet beneden 12,6 °C dalen. Dit komt overeen met een  $f_{\text{Rei}}$ -grenswaarde van 0,7. Voor een zo bewijskrachtig mogelijk resultaat (kleine onzekerheid) moet de buitentemperatuur minder dan 10 °C bedragen.

#### **Relatieve luchtvochtigheid**

De relatieve luchtvochtigheid geeft aan hoe sterk de lucht is verzadigd met waterdamp. Dit wordt aangegeven als een procentwaarde van de maximale hoeveelheid waterdamp die de lucht kan opnemen. De maximale hoeveelheid waterdamp is afhankelijk van de temperatuur: hoe hoger de temperatuur, des te meer waterdamp kan de lucht opnemen. Als de relatieve luchtvochtigheid te hoog is, dan wordt het risico op schimmelvorming groter. Een te lage luchtvochtigheid kan leiden tot schade aan de gezondheid.

#### **Dauwpunttemperatuur**

De dauwpunttemperatuur geeft aan bij welke temperatuur de in de lucht aanwezige waterdamp begint te condenseren. De dauwpunttemperatuur is afhankelijk van de relatieve luchtvochtigheid en de luchttemperatuur.

Als de temperatuur van een oppervlak lager is dan de dauwpunttemperatuur, dan begint water op dit oppervlak te condenseren.

#### **94** | Dansk

Condenswater op oppervlakken is een hoofdoorzaak voor schimmelvorming.

### **Onderhoud en service**

#### **Onderhoud en reiniging**

Houd het meetgereedschap altijd schoon. Een vuile infrarood-ontvangstlens **(23)** kan de meetnauwkeurigheid belemmeren.

Verwijder vuil met een droge, zachte doek. Gebruik geen reinigings- of oplosmiddelen.

Tijdens het reinigen mag geen vloeistof in het meetgereedschap binnendringen.

Reinig vooral de luchtvochtigheids- en

temperatuursensor **(5)**, de camera **(22)**, de

ontvangstlens **(23)**, het licht **(24)** en de laseropening **(2)** zeer voorzichtig: let erop dat geen pluizen op de camera, de ontvangstlens of de laseropeningen liggen. Reinig de camera, de ontvangstlens en de laseropeningen alleen met middelen die ook voor lenzen van fototoestellen geschikt zijn. Probeer niet met spitse voorwerpen vuil uit de sensor, van de camera of de ontvangstlens te verwijderen, en veeg niet over camera en ontvangstlens (gevaar voor krassen).

Bewaar het meetgereedschap niet gedurende langere tijd buiten een luchtvochtigheidsbereik van 30 tot 50 %. Als het meetgereedschap te vochtig of te droog wordt bewaard, dan kunnen er bij de ingebruikname verkeerde metingen ontstaan.

De luchtvochtigheidssensor is vanwege het principe gevoelig voor oplosmiddelen, lijmen en weekmakers. Een permanente beïnvloeding door dergelijke stoffen kan leiden tot afwijkingen in de gemeten luchtvochtigheid.

Bewaar het meettoestel niet in een plastic zak waarvan uitdampingen de luchtvochtigheids- en temperatuursensor **(5)** zouden kunnen beschadigen. Plak geen stickers in de buurt van de sensor op het meetgereedschap.

Wanneer u wilt dat uw meetgereedschap opnieuw wordt gekalibreerd, neem dan contact op met een geautoriseerde Bosch klantenservice.

Bewaar en transporteer het meetgereedschap alleen in het meegeleverde opbergetui.

Stuur voor reparaties het meetgereedschap in het opbergetui op.

#### **Klantenservice en gebruiksadvies**

Onze klantenservice beantwoordt uw vragen over reparatie en onderhoud van uw product en over vervangingsonderdelen. Explosietekeningen en informatie over vervangingsonderdelen vindt u ook op: **www.bosch-pt.com**

Het Bosch-gebruiksadviesteam helpt u graag bij vragen over onze producten en accessoires.

Vermeld bij vragen en bestellingen van vervangingsonderdelen altijd het uit tien cijfers bestaande productnummer volgens het typeplaatje van het product.

### **Nederland**

Tel.: (076) 579 54 54 Fax: (076) 579 54 94 E-mail: [gereedschappen@nl.bosch.com](mailto:gereedschappen@nl.bosch.com)

#### **Meer serviceadressen vindt u onder:**

[www.bosch-pt.com/serviceaddresses](http://www.bosch-pt.com/serviceaddresses)

#### **Vervoer**

Op de meegeleverde Li-Ion-accu's zijn de eisen voor het vervoer van gevaarlijke stoffen van toepassing. De accu's kunnen door de gebruiker zonder verdere voorwaarden over de weg vervoerd worden.

Bij de verzending door derden (bijv. luchtvervoer of expeditiebedrijf) moeten bijzondere eisen ten aanzien van verpakking en markering in acht genomen worden. In deze gevallen moet bij de voorbereiding van de verzending een deskundige voor gevaarlijke stoffen geraadpleegd worden.

Verzend accu's alleen, wanneer de behuizing onbeschadigd is. Plak blootliggende contacten af en verpak de accu zodanig dat deze niet in de verpakking beweegt. Neem ook eventuele overige nationale voorschriften in acht.

#### **Afvalverwijdering**

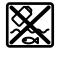

Meetgereedschappen, accu's/batterijen, accessoires en verpakkingen moeten op een voor het milieu verantwoorde wijze worden gerecycled.

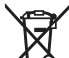

Gooi meetgereedschappen en accu's/batterijen niet bij het huisvuil!

#### **Alleen voor landen van de EU:**

Volgens de Europese richtlijn 2012/19/EU moeten niet meer bruikbare meetgereedschappen en volgens de Europese richtlijn 2006/66/EG moeten defecte of verbruikte accu's/batterijen apart worden ingezameld en op een voor het milieu verantwoorde wijze worden gerecycled.

#### **Accu's/batterijen:**

#### **Li-Ion:**

Lees de aanwijzingen in het gedeelte Vervoer en neem deze in acht (zie "Vervoer", Pagina 94).

## **Dansk**

### **Sikkerhedsinstrukser**

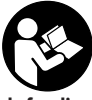

**Samtlige anvisninger skal læses og overholdes for at kunne arbejde sikkert og uden risiko med måleværktøjet. Hvis måleværktøjet ikke anvendes i overensstemmelse med**

**de foreliggende anvisninger, kan funktionen af de integrerede beskyttelsesforanstaltninger i måleværktøjet blive forringet. Sørg for, at advarselsskilte aldrig gøres ukendelige på måleværktøjet. GEM ANVISNINGERNE,**

**OG SØRG FOR AT LEVERE DEM MED, HVIS MÅLEVÆRK-TØJET GIVES VIDERE TIL ANDRE.**

- **Forsigtig hvis andre end de her angivne betjeningseller justeringsanordninger benyttes, eller andre fremgangsmåder udføres, kan der opstå en farlig strålingseksposition.**
- u **Måleværktøjet udleveres med et laser-advarselsskilt (på billedet af måleværktøjet kendetegnet på grafiksiden).**
- ► Er teksten på laser-advarselsskiltet ikke på dit moder**smål, klæbes den medleverede etiket på dit sprog oven på den eksisterende tekst, før værktøjet tages i brug første gang.**

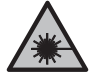

**Ret ikke laserstrålen mod personer eller dyr, og kig aldrig ind i den direkte eller reflekterede laserstråle.** Det kan blænde personer, forårsage ulykker eller beskadige øjnene.

- u **Hvis du får laserstrålen i øjnene, skal du lukke dem med det samme og straks bevæge hovedet ud af stråleområdet.**
- **Foretag aldrig ændringer af laseranordningen.**
- **Brug ikke laserbrillerne (tilbehør) som beskyttelsesbriller.** Med laserbrillerne kan man lettere få øje på laserstrålen, men de beskytter ikke mod laserstråling.
- u **Brug ikke laserbrillerne (tilbehør) som solbriller eller i trafikken.** Laserbrillerne beskytter ikke 100 % mod ultraviolette (UV) stråler og reducerer ens evne til at registrere og iagttage farver.
- $\triangleright$  Sørg for, at reparationer på måleværktøjet kun ud**føres af kvalificerede fagfolk, og at der kun benyttes originale reservedele.** Dermed sikres størst mulig sikkerhed i forbindelse med måleværktøjet.
- ► Lad ikke børn benytte laser-måleværktøjet uden op**syn.** De kan utilsigtet blænde personer eller sig selv.
- $\blacktriangleright$  Brug ikke måleværktøjet i eksplosionsfarlige omgivel**ser, hvor der findes brændbare væsker, gasser eller støv.** I måleværktøj kan der dannes gnister,som kan antænde støvet eller dampene.
- ▶ **Åbn ikke akkuen.** Fare for kortslutning.
- **▶ Beskadiges akkuen, eller bruges den forkert, kan der sive dampe ud. Akkuen kan antændes eller eksplodere.** Tilfør frisk luft, og søg læge, hvis du føler dig utilpas. Dampene kan irritere luftvejene.
- ▶ Hvis akkuen anvendes forkert, eller den er beskadi**get, kan der slippe brændbar væske ud af akkuen. Undgå at komme i kontakt med denne væske. Hvis det alligevel skulle ske, skal du skylle med vand. Søg læge, hvis du får væsken i øjnene.** Akku-væske kan give hudirritation eller forbrændinger.
- u **Akkuen kan blive beskadiget af spidse genstande som f.eks. søm eller skruetrækkere eller ydre kraftpåvirkning.** Der kan opstå indvendig kortslutning, så akkuen kan antændes, ryge, eksplodere eller overophedes.
- u **Ikke-benyttede akkuer må ikke komme i berøring med kontorclips, mønter, nøgler, søm, skruer eller andre**

**små metalgenstande, da disse kan kortslutte kontakterne.** En kortslutning mellem batteri-kontakterne øger risikoen for personskader i form af forbrændinger.

- u **Brug kun akkuen i producentens produkter.** Kun på denne måde beskyttes akkuen mod farlig overbelastning.
- ▶ Oplad kun akkuerne med ladere, der er anbefalet af **fabrikanten.** En lader, der er egnet til en bestemt type akkuer, må ikke benyttes med andre akkuer – brandfare.

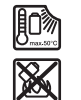

**Beskyt akkuen mod varme (f.eks. også mod varige solstråler, brand, snavs, vand og fugtighed).** Der er risiko for eksplosion og kortslutning.

- u **Tag akkuen/batterierne ud af måleværktøjet, før der arbejdes på måleværktøjet (f.eks. montering, vedligeholdelse osv.), samt før det transporteres og lægges til opbevaring.** Utilsigtet aktivering af start-stop-kontakten er forbundet med kvæstelsesfare.
- u **Forsigtig! Ved anvendelse af måleværktøjet med** *Bluetooth*® **kan der opstå fejl i andre enheder og anlæg, fly og medicinsk udstyr (f.eks. pacemakere, høreapparater). Samtidig kan det ikke fuldstændig udelukkes, at der kan ske skade på mennesker og dyr i nærheden. Brug ikke måleværktøjet med** *Bluetooth*® **i nærheden af medicinsk udstyr, tankstationer, kemiske anlæg, områder med eksplosionsfare og i sprængningsområder. Brug ikke måleværktøjet med** *Bluetooth*® **i fly. Undgå at bruge værktøjet i umiddelbar nærhed af kroppen i længere tid ad gangen.**

**Mærket** *Bluetooth*® **og symbolerne (logoerne) er registrerede varemærker tilhørende Bluetooth SIG, Inc. Enhver brug af disse mærker/symboler, som Robert Bosch Power Tools GmbH foretager, sker per licens.**

- Beskyt måleværktøjet mod fugt, sne, støv og snavs, **herunder især i områderne omkring luftfugtighedssensoren, omgivelsestemperatursensoren og den infrarøde sensor. Modtagelinsen kan blive dugget eller snavset og forfalske måleresultaterne.** Forkerte indstillinger og andre atmosfæriske indflydelsesfaktorer kan føre til forkerte måleresultater. Genstande kan blive vist med for høj eller for lav temperatur, hvilket muligvis kan medføre en fare ved berøring.
- u **Korrekte temperaturmålinger er kun mulige, hvis den indstillede emissionsgrad stemmer overens med genstandens emissionsgrad,og hvis den korrekte reflekterende temperatur er indstillet.** Genstande kan blive vist med for høj eller for lav temperatur, hvilket muligvis kan medføre en fare ved berøringer.

#### **Sikkerhedsanvisninger ved brug af termoelementer**

- **EXECTE TERMOREMENTER I SPECIETS I SPECIETS TERMOREMENT TERMOREMENT I TERMOREMENTER I SPECIETS I SPECIETS I elektriske anlæg. Det kan være livsfarligt!**
- ▶ Ved brug af et termoelement er der kontakt med må**leobjektet.** Vær derfor opmærksom på potentielle farer som følge af temperatur, spænding eller kemisk reaktion.

#### **96** | Dansk

### **Produkt- og ydelsesbeskrivelse**

Vær opmærksom på alle illustrationer i den forreste del af betjeningsvejledningen.

#### **Beregnet anvendelse**

Måleværktøjet er beregnet til berøringsfri måling af overfladetemperatur, omgivelsestemperatur og relativ luftfugtighed. Det beregner dugpunktstemperaturen og viser kuldebroer og steder, hvor der er risiko for skimmel. Du kan ikke bruge måleværktøjet til at detektere skimmelsporer. Men du kan opdage forhold, der kan føre til skimmelvækst, på et tidligt stadie.

Måleværktøjet må ikke benyttes til temperaturmåling på personer og dyr eller til andre medicinske formål.

Måleværktøjet er ikke egnet til måling af overfladetemperaturen af gasser.

Det kun muligt at måle temperaturen i væsker ved hjælp af et gængst termoelement (tilslutningstype K), som kan sluttes til måleværktøjet via interfacet **(25)**.

Med et termoelement kan du også måle temperaturen af en overflade ved at berøre den.

Lyset på måleværktøjet er beregnet til at oplyse måleværktøjets direkte arbejdsområde i forbindelse med optagelser. Laserpunkterne må ikke anvendes som laserpointer. De bruges udelukkende til markering af målefladerne.

Måleværktøjet kan bruges både indendørs og udendørs.

#### **Illustrerede komponenter**

Nummereringen af de illustrerede komponenter refererer til illustrationen af måleværktøjet på illustrationssiden.

- **(1)** Afdækning micro-USB-bøsning/tilslutning termoelement (type K)
- **(2)** Udgangsåbning laserstråling
- **(3)** Oplåsningsknap akku/batteriadapter/batteridæksel
- **(4)** Knap til måling/tænd-knap
- **(5)** Luftfugtigheds- og omgivelsestemperatursensor
- **(6)** Serienummer
- **(7)** Laser-advarselsskilt
- **(8)** Micro-USB-kabel
- **(9)** Lagrings-/sendeknap (*Bluetooth*®)
- **(10)** Funktionsknap til højre
- **(11)** Pil højre
- **(12)** Tænd/sluk-knap
- **(13)** Pil ned/reducer forstørrelsestrin
- **(14)** Tænd/sluk-knap lys
- **(15)** Pil venstre
- **(16)** Pil op/forøg forstørrelsestrin
- **(17)** Funktionsknap til venstre
- **(18)** Display
- **(19)** Beskyttelseskappe luftfugtigheds- og omgivelsestemperatursensor
- **(20)** Holder bærerem
- **(21)** Beskyttelseskappe infrarød modtagelinse
- **(22)** Kamera
- **(23)** Modtagelinse infrarød stråling
- **(24)** Lys
- **(25)** Type-K-tilslutning til termoelement
- **(26)** Mikro-USB-bøsning
- **(27)** Tylle til batteriadaptera)
- **(28)** Lukkekappe til batteriadapter<sup>a)</sup>
- **(29)** Akku-skakt
- **(30)** Akkua)
- a) **Tilbehør, som er illustreret og beskrevet i betjeningsvejledningen, er ikke indeholdt i leveringen. Det fuldstændige tilbehør findes i vores tilbehørsprogram.**

#### **Visningselementer (se billede A)**

- **(a)** Dato/klokkeslæt (se "**<Klokkeslæt/dato>**", Side 103)
- **(b)** Måleramme (se "Måleflade ved målinger af overfladetemperatur", Side 99)
- **(c)** Tilstandsvisning:

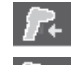

Måleværktøjet er klar til måling, tryk på

tændt.

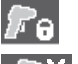

Målingen slutter, laserne er slukket, måleresultaterne er låst.

Kontakttemperatur-tilstand, laserne er deaktiveret, målingen foregår kun via termoelement.

- **(d)** Visning af forstørrelsestrin (se "Indstilling af forstørrelsestrin", Side 100)
- **(e)** Visning af *Bluetooth*® tændt (se "Dataoverførsel via Bluetooth®", Side 102)
- **(f)** Ladetilstandsindikator
- **(g)** Funktionsvisning/måleværdi for relativ luftfugtighed
- **(h)** Funktionsvisning/måleværdi for omgivelsestemperatur
- **(i)** Funktionsvisning/resultat af dugpunktstemperatur
- **(j)** Min./maks. måleværdi for overfladetemperatur under en måling
- **(k)** Resultatskala
- **(l)** Menusymbol
- **(m)** Visning af overfladetemperatur-alarm (se "Overfladetemperaturalarm", Side 101)
- **(n)** Måleværdi
- **(o)** Aktuel tilstand
- **(p)** Markering af måleværdi eller resultat (afhængigt af den valgte tilstand)
- **(q)** Gallerisymbol
- **(r)** Funktionsvisning/måleværdi gennemsnitstemperatur

knappen til måling **(4)**. (Konstant-)målingen kører, laserne er

Dansk | **97**

- **(s)** Funktionsvisning/måleværdi kontakttemperatur
- **(t)** Visning af emissionsgrad/reflekteret temperatur
- **(u)** Indstillet udetemperatur (kuldebrostilstand)
- **(v)** Visning af f<sub>Rsi</sub>-værdi med tolerance (kuldebrostilstand)

### **Tekniske data**

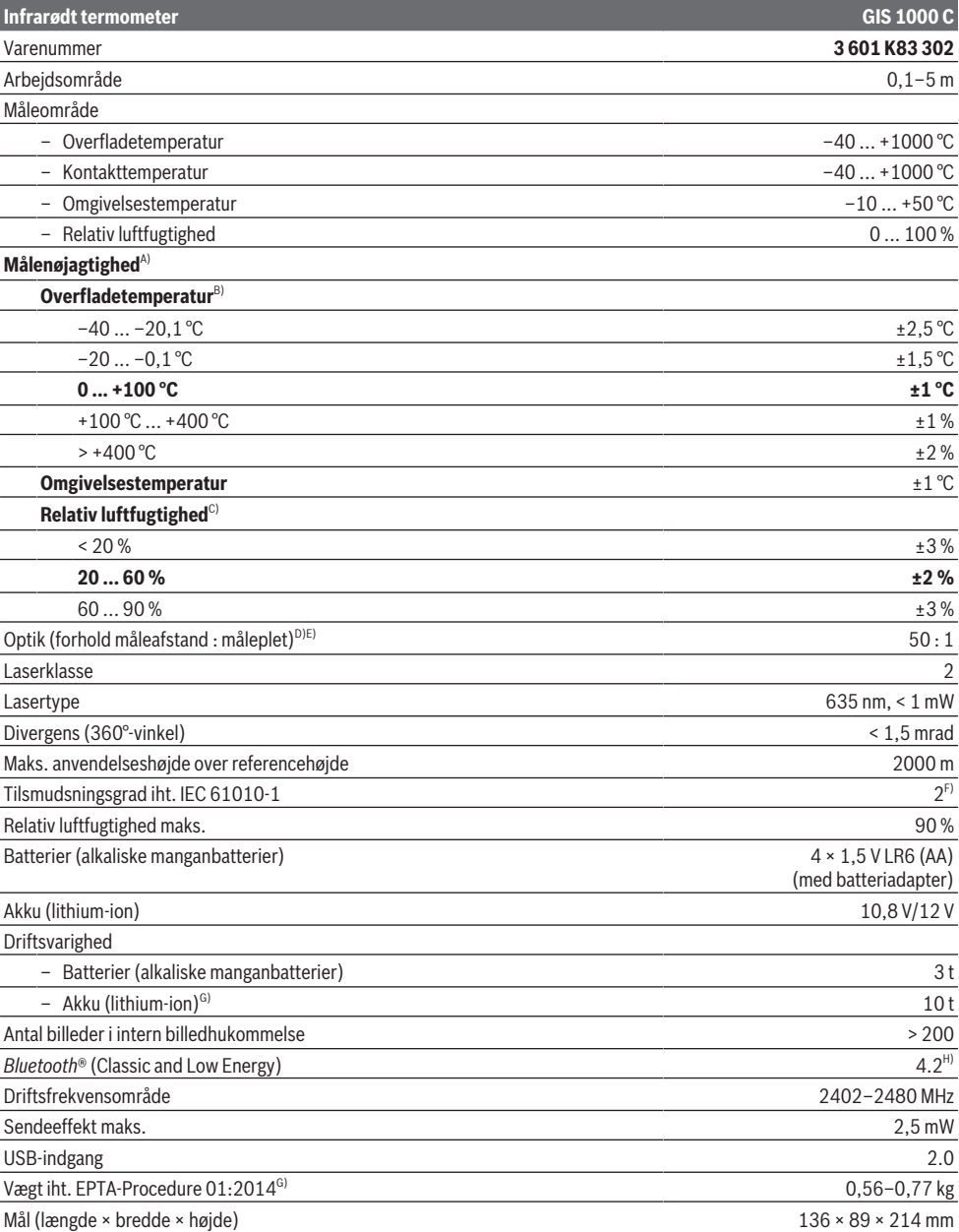

#### **98** | Dansk

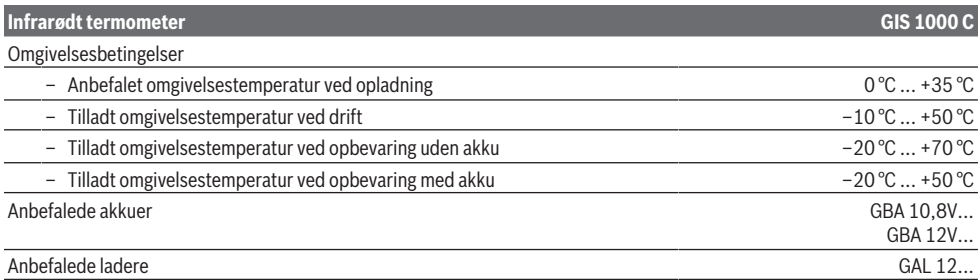

- A) Plus anvendelsesbetinget afvigelse (f.eks. refleksion, afstand, omgivelsestemperatur)
- B) Ved en omgivelsestemperatur på +20 °C ... +23 °C, en emissionsgrad på > 0,999, måleafstand på 0,3 m, apertur på 60 mm
- C) Ved en omgivelsestemperatur på +15 °C ... +40 °C

E) Relaterer til infrarød måling, se grafik:

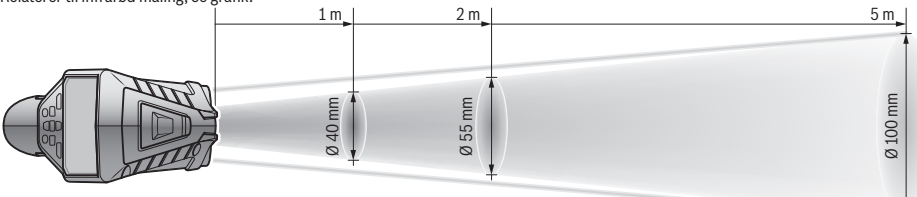

- F) Der forekommer kun en ikke-ledende tilsmudsning, idet der dog lejlighedsvis må forventes en midlertidig ledeevne forårsaget af tildugning.
- G) afhængigt af den anvendte akku
- H) Ved *Bluetooth*® Low-Energy-udstyr kan der muligvis ikke oprettes forbindelse afhængigt af model og operativsystem. *Bluetooth*®-udstyr skal understøtte SPP-profilen.

Serienummeret **(6)** på typeskiltet bruges til entydig identifikation af måleværktøjet.

### **Montering**

#### **Energiforsyning måleværktøj**

Måleværktøjet kan drives enten med almindelige batterier eller med en Bosch Li-ion-akku.

#### **Brug med batterier (se billede B)**

Batterierne sættes i batteriadapteren.

u **Batteriadapteren er udelukkende beregnet til brug i de Bosch-måleværktøjer, som den er lavet til, og må ikke anvendes med el-værktøj.**

Udskift altid alle batterier samtidig. Brug kun batterier fra en og samme producent og med samme kapacitet.

u **Tag batterierne ud af måleværktøjet, hvis det ikke skal bruges i længere tid.** Batterierne kan korrodere og aflade sig selv, hvis de bliver siddende i længere tid.

#### **Brug med akku (se billede C)**

**Brug kun de ladeaggregater, der fremgår af de tekniske data.** Kun disse ladeaggregater er afstemt i forhold til den Li-ion-akku, der bruges på dit måleværktøj.

**Bemærk:** Hvis der anvendes akkuer, som ikke er egnede til dit måleværktøj, kan det resultere i fejlfunktion eller ødelæggelse af måleværktøjet.

**Bemærk:** Akkuen leveres delvist opladet. For at få fuldt udbytte af akkuen bør du oplade akkuen helt, før du bruger den første gang.

Li-ion-akkuen kan oplades til enhver tid, uden at levetiden forkortes. En afbrydelse af opladningen beskadiger ikke akkuen.

### **Brug**

#### **Ibrugtagning**

- **Beskyt måleværktøjet mod fugt og direkte sollys.**
- ▶ Udsæt ikke måleværktøjet for ekstreme temperaturer **eller temperatursvingninger.** Lad det f.eks. ikke ligge i længere tid i bilen. Ved større temperatursvingninger skal måleværktøjets temperatur tilpasse sig, før det tages i brug. Ved ekstreme temperaturer eller temperatursvingninger kan måleværktøjets præcision påvirkes.
- u **Sørg for at akklimatisere måleværktøjet korrekt.** Ved kraftige temperaturudsving kan akklimatiseringstiden være op til **60** minutter. Dette kan for eksempel være tilfældet, hvis du opbevarer måleværktøjet i en kold bil og derefter foretager en måling i en varm bygning.
- ▶ Udsæt ikke måleværktøjet for voldsomme stød eller **fald.** Efter kraftige ydre påvirkninger og ved unormal

D) Angivelse iht. VDI/VDE 3511 ark 4.3 (udgivelsesdato juli 2005); gælder for 90 % af målesignalet. Måleresultaterne kan variere i alle områder uden for de viste størrelser i de tekniske data.

funktion bør du lade en autoriseret **Bosch**-kundeservice kontrollere måleværktøjet.

#### **Tænd/sluk**

Tag beskyttelseskappen **(21)** af den infrarøde modtagelinse **(23)** og beskyttelseskappen **(19)** af luftfugtigheds- og omgivelsestemperatursensoren **(5)**. **Mens du arbejder, skal du sørge for, at kamera (22), modtagelinse (23) og sensor(5) ikke lukkes eller tildækkes, da målingerne ellers ikke bliver korrekte.**

Når du vil **tænde** for måleværktøjet, skal du trykke på tænd/ sluk-knappen **(12)** eller knappen til måling **(4)**. På displayet **(18)** vises en startsekvens. Efter startsekvensen befinder måleværktøjet sig i den driftstilstand, der var gemt, sidste gang det blev slukket. Laserne er endnu ikke tændt. Første gang værktøjet tages i brug, vises efter startsekvensen også menuen **<Instrument>**, hvor du kan definere måleværktøjets indstillinger som for eksempel sproget for alle visninger(se "Undermenuen **<Instrument>**", Side 103). Du bekræfter de valgte indstillinger ved at trykke på funktionsknappen til højre **(10)**. Du kan altid ændre indstillingerne efterfølgende i undermenuen **<Instrument>**.

- u **Lad ikke det tændte måleværktøj være uden opsyn, og sluk måleværktøjet efter brug.** Andre personer kan blive blændet af laserstrålen.
- ▶ Ret ikke laserstrålen mod personer eller dyr og ret ik**ke blikket ind i laserstrålen, heller ikke fra stor afstand.**

Displayet er fra fabrikken indstillet, så lysstyrken reduceres, 30 s efter at der er trykket på en knap. Det sparer energi. Hvis du trykker på en vilkårlig knap, tændes displayet igen med fuld lysstyrke. I menuen **<Lysvarighed>** kan du ændre tiden for lysstyrken(se "**<Lysvarighed>**", Side 103).

Når du vil **slukke** for måleværktøjet, skal du trykke på tænd/ sluk-knappen **(12)**. Måleværktøjet gemmer den aktuelle driftstilstand og indstillingerne, hvorefter det slukkes. Sæt beskyttelseskappen **(21)** på modtagelinsen **(23)** igen og beskyttelseskappen **(19)** på luftfugtigheds- og omgivelsestemperatursensoren **(5)**.

Sluk ikke måleværktøjet ved at tage akkuen eller batteriadapteren ud, da det kan beskadige den interne hukommelse. I hovedmenuen kan du indstille, om måleværktøjet skal slukke automatisk, hvis der ikke trykkes på en knap eller foretages nogen måling, og hvor lang tid, der skal gå, før det sker(se "**<Sluk-tid>**", Side 103). Også ved automatisk slukning gemmes den aktuelle driftstilstand og indstillingerne. Hvis akkuen eller måleværktøjet bruges uden for det temperaturområde, der fremgår af de tekniske data, slukke måleværktøjet automatisk efter at have afgivet en kort advarsel(se "Fejl – årsager og afhjælpning", Side 104). Lad måleværktøjet temperere, og tænd det derefter igen.

#### **Måleforberedelse**

#### **Indstil emissionsgraden for målinger af overfladetemperatur**

For at bestemme overfladetemperaturen udføres en berøringsfri måling af den naturlige infrarøde varmestråling, der udsendes af det objekt, som man sigter imod. For at opnå korrekte målinger skal du kontrollere den emissionsgrad, der er indstillet på måleværktøjet **før hver måling** og om nødvendigt tilpasse den til måleobjektet.

De emissionsgrader, der er forindstillet i måleværktøjet, er kun vejledende.

Du kan vælge en af de forindstillede emissionsgrader eller indtaste en præcis talværdi. Indstil den ønskede emissionsgrad via menuen **<Måling>** → **<Emissionsgrad>**(se "**<Hovedmenu>**", Side 103).

u **Korrekte temperaturmålinger er kun mulige, hvis den indstillede emissionsgrad stemmer overens med genstandens emissionsgrad,og hvis den korrekte reflekterende temperatur er indstillet.** Genstande kan blive vist med for høj eller for lav temperatur, hvilket muligvis kan medføre en fare ved berøringer.

Jo lavere emissionsgraden er, desto større indvirkning har den reflekterede temperatur på måleresultatet. Tilpas derfor altid den reflekterede temperatur, når du ændrer emissionsgraden. Indstil den reflekterede temperatur via menuen **<Måling>** → **<Reflekteret temp.>**(se "**<Hovedmenu>**", Side 103).

Hvis der befinder sig flere måleobjekter med forskellige emissionsgrad inden for den måleflade, som laseren har mærket op, kan temperaturmålingen blive forkert.

#### **Måleflade ved målinger af overfladetemperatur**

De laserpunkter, som måleværktøjet registrerer, begrænser det kredsformede måleflade udvendigt. Den viste temperaturmåleværdi angiver den gennemsnitlige overfladetemperatur inden for denne flade.

▶ Ret ikke laserstrålen mod personer eller dyr og ret ik**ke blikket ind i laserstrålen, heller ikke fra stor afstand.**

Laserpunkternes afstand og dermed målefladens størrelse vokser med afstanden mellem måleværktøj og måleobjekt.

Hvis laserpunkterne er vanskelige at se, kan du aktivere **<Måleramme> (b)** må displayet(se

"**<Måleramme>**", Side 103). Målerammen kan anvendes som indikator for målefladen og bruges som orienteringshjælp. Afhængigt af måleafstanden kan målerammen afvige fra målefladen. Afgørende for målingen er det område, der befinder sig mellem laserpunkterne.

#### **Henvisninger vedr. målebetingelser**

Stærkt reflekterende, skinnende eller transparente overflader (f. eks. skinnende fliser, fronter af rustfrit stål eller gryder) kan påvirke målingen af overfladetemperaturen. Tilklæb efter behov målefladen med mørk, mat og varmeledende tape. Lad båndet temperere kort på overfladen.

Det er principielt ikke muligt at måle gennem transparente materialer.

Måleresultaterne bliver nøjagtigere og pålideligere, jo bedre og mere stabile målebetingelserne er.

Luftfugtigheds- og omgivelsestemperatursensoren **(5)** kan blive ødelagt af skadelige kemiske stoffer som f.eks. dampe fra lak eller maling. Infrarød-temperaturmålingen påvirkes negativt af røg, damp eller støvet luft.

#### **100** | Dansk

Udluft derfor rummet, før måling finder sted, især hvis luften er snavset eller dampet. Mål f.eks. ikke på badeværelset, umiddelbart efter at der taget brusebad.

Lad rummet temperere et vist stykke tid efter udluftningen, til det har den normale temperatur igen.

Omgivelsestemperatur og relativ luftfugtighed måles direkte på måleværktøjet på luftfugtigheds- og

omgivelsestemperatursensoren **(5)**. For at opnå tydelige resultater må du ikke holde måleværktøjet direkte over eller ved siden af forstyrrende kilder som varme eller åbne væsker. Tildæk aldrig sensoren **(5)**.

Ved reflekterende overflader skal du sørge for en gunstig målevinkel, så resultatet ikke bliver forfalsket af reflekteret varmestråling fra andre objekter. For eksempel kan refleksionen af din kropsvarme påvirke målingen, hvis du måler lodret forfra.

#### **Indstilling af forstørrelsestrin**

Billedudsnittet på displayet kan vises ved løbende målinger samt ved visning af gemte skærmbilleder i 3 forskellige forstørrelser: 0,5 m, 2 m og 5 m.

Forstørrelsestrinene er optimeret til afstanden mellem måleværktøjet og måleobjektet: Ved en måleafstand på 2 m viser forstørrelsestrinet **"2 m"** det (typisk) bedste billedudsnit.

Det aktuelle forstørrelsestrin ses i visningen **(d)**. Hvis du vil forøge forstørrelsestrinet, skal du trykke på pilen til forøgelse af forstørrelsestrin **(16)**, og hvis du vil reducere forstørrelsestrinet, skal du trykke på pilen til reducering af forstørrelsestrin **(13)**.

Afhængigt af den parallelle akse stemmer målerammen **(b)** kun overens med måleområdet, hvis det valgte forstørrelsestrin svarer til den faktiske måleafstand.

#### **Belysning af målefladen**

Hvis du måler på mørke steder, kan du tænde lyset **(24)**, så skærmvisningen bliver tydeligere. Det kan hjælpe dig med at få et bedre resultat, når du gemmer skærmbilleder.

For at tænde eller slukke for lyset **(24)** skal du trykke på knappen **(14)**.

Lyset slukkes automatisk for at spare energi, når displaybelysningen reduceres. I menue **<Lysvarighed>** kan du ændre tiden for lysstyrken(se "**<Lysvarighed>**", Side 103). Når du tænder displaybelysningen igen, tændes lyset ikke automatisk.

Hvis akkuens ladetilstand befinder sig i det kritiske område, kan du ikke benytte lyset af energisparegrunde.

#### **Målefunktioner**

#### **Skift mellem de enkelte tilstande**

Brug pil højre **(11)** eller pil venstre **(15)** til at vælge den ønskede tilstand (tilstanden vises sammen med en kort forklaring). Hvis du vil skjule forklaringen på forhånd, skal du trykke på lagringsknappen **(9)**. Hvis du vil skjule forklaringen og straks starte en måling, skal du trykke på knappen til måling **(4)**.

#### **Overfladetemperaturtilstand**

I overfladetemperaturtilstand måles overfladetemperaturen på et måleobjekt.

I denne tilstand kan du f.eks. kontrollere radiatorer eller søge efter overophedede maskindele.

Hvis du trykker på knappen til måling **(4)**, starter du målingen. Måleværdierne på displayet opdateres fortløbende. Så snart du slipper knappen til måling **(4)**, afbrydes målingen, og laseren slukkes. På displayet låses de seneste måleresultater i visningen **(n)**. Den senest målte overfladetemperatur vises med markeringen **(p)** på resultatskalaen **(k)**.

Den minimale og maksimale temperaturværdi fra målingen fremkommer i visningen **(j)**, så snart forskellen mellem måleværdierne er større end 3 °C. På den måde kan du se, hvor høj den faktiske måleværdi er i forhold til de allerede målte temperaturer.

#### **Kuldebrotilstand**

Måleværktøjet kan hjælpe dig med at finde kuldebroer(se "Kuldebroer", Side 104).

Før du kan begynde at måle, skal du indstille udendørstemperaturen. Åbn i den forbindelse **<Hovedmenu>**(se "Navigation i **<Hovedmenu>**", Side 103). Vælg

undermenuen **<Kuldebro>**, og indstil den faktiske udendørstemperatur. Hvis du trykker på knappen til måling **(4)**, starter du målingen.

Under hensyntagen til omgivelsestemperaturen indenfor og udendørstemperaturen konstateres det, om overfladetemperaturen opfylder minimumkravene til isolering. Hvis minimumkravene underskrides, formodes der at foreligge en strukturel mangel, og der advares om en kuldebro.

Når målingen er afsluttet, låses overfladetemperaturen af det senest målte måleobjekt i visningen **(n)** og omgivelsestemperaturen i visningen (h). Den beregnede f<sub>Rsi</sub>-værdi(se "Kuldebroer", Side 104) og dens skønnede tolerance vises i visningen **(v)**.

Måleværktøjet angiver fortolkningen af værdierne med markeringen **(p)** på resultatskalaen **(k)**:

- Markering (p) i det grønne område (f<sub>Rsi</sub>-værdi over 0,7 inklusive tolerance): Der er ikke nogen kuldebro i måleområdet
- Markering (p) i det gule område (f<sub>Rsi</sub>-værdi i grænseområdet på 0,7): Der er muligvis en kuldebro i måleområdet. Målingen bør gentages under mere gunstige omgivelsesbetingelser (f.eks. ved lavere udendørstemperaturer).
- Markering (p) i det røde område (f<sub>Rsi</sub>-værdi under 0,7 inklusive tolerance): Der er sandsynligvis en kuldebro i måleområdet.

#### **Dugpunktstilstand**

Måleværktøjet kan hjælpe dig med at finde steder, hvor der er risiko for skimmel.

Ud fra den omgivelsestemperatur og relative luftfugtighed(se "Relativ luftfugtighed", Side 105), der måles ekstra i denne tilstand, beregnes dugpunktstemperaturen(se "Dugpunktstemperatur", Side 105). Dugpunktstemperaturen sammenlignes i den forbindelse med den målte overfladetemperatur og fortolkes med henblik på at afdække risikoen for skimmelvækst.

Bemærk, at måleresultaterne altid kun er et øjebliksbillede på baggrund af de aktuelle omgivelsesbetingelser. Det er ikke muligt at lave en prognose ud fra omgivelsesbetingelser, som eventuelt ændrer sig. Hvis måleresultaterne er kritiske, skal du gentage målingen på forskellige tidspunkter og under forskellige betingelser.

Hvis du trykker på knappen til måling **(4)**, starter du målingen. Måleværdierne på displayet opdateres fortløbende. Når målingen er afsluttet, låses overfladetemperaturen af det senest målte måleobjekt i visningen **(n)**, omgivelsestemperaturen i visningen **(h)** og den relative luftfugtighed i visningen **(g)**. Den beregnede dugpunktstemperatur vises i **(i)**.

Måleværktøjet hjælper automatisk med at fortolke værdierne med markeringen **(p)** på resultatskalaen **(k)**:

- Markering **(p)** i det grønne område: Under de aktuelle betingelser er der ikke risiko for skimmel.
- Markering **(p)** i det gule område: Værdierne ligger i grænseområdet. Vær opmærksom på rumtemperatur, kuldebroer samt luftfugtighed, og gentag eventuelt målingen efter nogen tid.
- Markering **(p)** i det røde område: Der er øget risiko fro skimmel, da luftfugtigheden er for høj, eller overfladetemperaturen er tæt på området for dugpunktstemperaturen. Den eventuelt afvigende værdi blinker på visningen.

Der advares om risiko for skimmelvækst, hvis overfladetemperaturen udgør 80 % af dugpunktstemperaturen.

**Bemærk:** Du kan ikke bruge måleværktøjet til at detektere skimmelsporer. Det viser kun, at der kan dannes skimmel, hvis betingelserne ikke ændres.

#### **Kontakttemperaturtilstand**

Ved måling af kontakttemperatur kan du måle temperaturen af et objekt direkte ved hjælp af et gængst afskærmet termoelement af typen K.

Målingen af kontakttemperaturen kan være et nyttigt supplement til berøringsløs temperaturmåling. Især i situationer, hvor den infrarøde måling har principielle ulemper, giver det god mening, herunder f.eks. ved temperaturmåling i medier, væsker, luftstrømme eller af overflader med lav emissionsgrad (blanke metaller).

Der finde specielt optimerede følergeometrier, som gør det muligt at opnå en korrekt måling ved brug af en egnet føler i væsker, luftstrømme eller på overflader.

Læs eventuelle henvisninger fra producenten af termoelementet, og følg dem.

Brugen af et termoelement kræver principielt direkte kontakt med måleobjektet. Vær i den forbindelse opmærksom på potentielle farer, og følg sikkerhedsforskrifterne.

I denne tilstand måles kun temperaturen fra temperaturføleren. Det er ikke muligt at måle andre målestørrelser.

**Bemærk:** Brug udelukkende afskærmede termoelementer af typen K. Hvis du tilslutter andre typer af termoelementer, er der mulighed for forkerte måleresultater.

Vip afdækningen **(1)** op, og slut termoelementet til tilslutningen **(25)**.

Så snart termoelementet er tilsluttet, fremkommer visningen **(n)** på displayet. Måleværdien opdateret løbende på visningen. I denne tilstand er det ikke nødvendigt at trykke på knappen til måling **(4)**, og laserne er deaktiveret. Vent på et præcist resultat, indtil måleværdien ikke længere ændrer sig. Afhængigt af termoelementers udførelse kan det tage flere minutter.

I hver tilstand er det ud over overfladetemperaturen også muligt at måle kontakttemperaturen. Så vises måleværdien et andet sted **(s)**. Til at finde kuldebroer og steder med risiko for skimmel anvendes dog altid overfladetemperaturen **(n)**. Hvis termoelementet fjernes, forsvinder

funktionsvisningen **(s)** på displayet. Luk afdækningen **(1)** igen, når du har fjernet termoelementet.

#### **Brugertilstand**

I brugertilstand måles overflade- og omgivelsestemperaturen samt den relative luftfugtighed. På baggrund af disse beregnes dugpunktstemperaturen samt gennemsnitstemperaturen (middelværdien af overfladetemperaturerne i løbet af målingen).

Om nødvendigt kan du skjule følgende værdier fra visningen: gennemsnitstemperatur, relativ luftfugtighed, omgivelsestemperatur og dugpunktstemperatur.

Åbn i den forbindelse **<Hovedmenu>**(se "Navigation i **<Hovedmenu>**", Side 103). Vælg

undermenuen **<Brugermodus>**. Her kan du tænde eller slukke

visningerne **<Gennemsnitstemp.>**, **<Luftfugtighed>**, **<Ru mtemperatur>** og **<Dugpunkt>**.

Ved målinger af overfladetemperatur kan du vælge, om minimum- og maksimumværdierne **(j)** automatisk skal tilpasses resultatskalaen **(k)** eller fastlægges manuelt. Åbn i den forbindelse menuen **<Brugermodus>**, og gå ind i undermenuen **<Skalaområde>**.

- Vælg **<auto>**, hvis værdierne **(j)** skal findes automatisk som i overfladetemperaturtilstand. Den minimale og maksimale temperaturværdi fra målingen fremkommer i visningen **(j)**, så snart forskellen mellem måleværdierne er større end 3 °C.
- Vælg **<forud indstillet>** for at fastlægge værdierne manuelt. Indstil de ønskede værdier i menuen **<Brugermodus>** under **<Skala grænse lav>** og **<Skala grænse høj>**. I visningen **(j)** vises minimum-

og maksimumværdierne, der er indstillet manuelt. På den måde kan du f.eks. sammenligne skærmbilleder fra forskellige målinger ved hjælp af markeringen **(p)**.

#### **Overfladetemperaturalarm**

Overfladetemperaturalarmen kan anvendes i alle tilstande med undtagelse af kontakttemperaturmåling. Du kan indstille en minimumtemperatur og en maksimumtemperatur.

Hvis **minimumtemperaturen** underskrides, blinker visningen af temperaturalarmen **(m)** blåt, og hvis du har aktiveret signaltonen, lyder der et advarselssignal.

#### **102** | Dansk

Hvis **maksimumtemperaturen** overskrides, blinker visningen af temperaturalarmen **(m)** rødt, og hvis du har aktiveret signaltonen, lyder der et advarselssignal.

Hvis du vil anvende overfladetemperaturalarmen, skal du åbne **<Hovedmenu>** på(se "Navigation i **<Hovedmenu>**", Side 103).

- Vælg undermenuen **<Alarm>**.
- Stil **<Alarm min./maks.>** på **<tænd>**.
- Indstil minimumtemperaturen under **<Alarm min.>**.
- Indstil maksimumtemperaturen under **<Alarm maks.>**.

Minimum- og maksimumtemperaturerne gemmes også, hvis du stiller alarmen på **<sluk>**.

#### **Dataoverførsel**

#### **Gemme/vise/sende måleresultater**

Når du har afsluttet en måling, vises lagringssymbolet på displayet for at angive, at du kan gemme måleresultaterne. Tryk i den forbindelse på lagrings-/sendeknap **(9)**.

Måleresultaterne gemmes som en JPG-fil (skærmbilledet af det låste display).

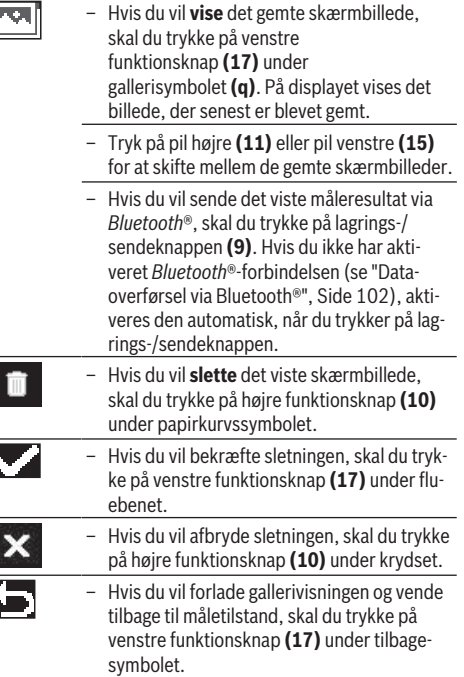

Du kan også slette alle de gemte filer på én gang (se "**<Slet alle billeder>**", Side 104).

#### **Dataoverførsel via USB-interface**

Åbn afdækningen til micro-USB-bøsningen **(1)**. Forbind måleværktøjets micro-USB-bøsning **(26)** med din computer ved hjælp af det medfølgende micro-USB-kabel **(8)**. Tænd kun for måleværktøjet ved hjælp af tænd/slukknappen **(12)**.

Åbn filbrowseren på din computer, og vælg

drevet **GIS 1000 C**. De gemte filer kan kopieres fra måleværktøjets interne hukommelse og flyttes over på din computer eller slettes.

Så snart du har afsluttet den ønskede handling, skal du afbryde drevet fra computeren som sædvanlig og derefter slukke måleværktøjet med tænd/sluk-knappen **(12)**.

**Vigtigt:** Afbryd altid først drevet fra operativsystemet (skub ud), da måleværktøjets interne hukommelse ellers kan tage skade.

Fjern micro-USB-kablet **i** måletilstand, og luk afdækningen **(1)**.

Hold altid afdækningen til USB-interfacet lukket, så der ikke kan trænge støv eller vandstænk ind i huset.

**Bemærk:** Forbind kun måleværktøjet til en computer, når du bruger USB. Hvis du slutter måleværktøjet til andre enheder, kan det tage skade.

#### **Dataoverførsel via Bluetooth®**

Måleværktøjet er udstyret med et *Bluetooth®*-modul, som gør det muligt at overføre data fra måleværktøjet til en mobilenhed trådløst. For at kunne anvende modulet skal du bruge en af de særlige Bosch-apps. Dem kan du downloade i den relevante store afhængigt af enheden.

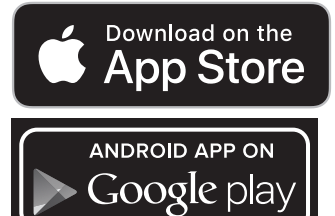

Med de forskellige Bosch-apps får du ikke kun adgang til trådløs dataoverførsel, men også udvidede funktioner og enkel efterbearbejdning samt videresendelse af måledata (f.eks. via e-mail). Oplysninger om nødvendige systemkrav for en *Bluetooth*®-forbindelse finder du på Boschs hjemmesiden under www.bosch-professional.com/thermal. Hvis du vil aktivere *Bluetooth*®-forbindelsen på måleværktøjet, skal du åbne **<Hovedmenu>** på(se "Navigation i **<Hovedmenu>**", Side 103) og stille **<Bluetooth>** på **<tænd>**. På displayet ses visningen **(e)**. Sørg for, at *Bluetooth*®-interfacet på din mobile enhed er aktiveret. Når du har startet Bosch-appen, og *Bluetooth*®-modulet er aktivt, oprettes der forbindelse mellem den mobile enhed og måleværktøjet. Hvis der findes flere aktive måleværktøjer, skal du vælge det, der passer. Hvis der kun findes et aktivt måleværktøj, oprettes der automatisk en forbindelse.

**Bemærk:** Første gang der oprettes forbindelse (parring) mellem måleværktøjet og en mobilenhed (f.eks. en smartphone eller tablet), bliver du muligvis bedt om at indtaste en PIN-kode til måleværktøjet. I så fald skal du indtaste koden "0000".

Ved dataoverførsel ved hjælp af *Bluetooth*® kan der som følge af dårlige modtageforhold opstå tidsforsinkelser mellem den mobile enhed og måleværktøjet.

#### **<Hovedmenu>**

#### **Navigation i <Hovedmenu>**

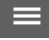

◖▶

– For at komme til **<Hovedmenu>** skal du ved brug af standardskærmvisning trykke på højre funktionsknap **(10)** under menusymbolet **(l)**.

– For at navigere på et menuniveau skal du trykke på pil op **(16)** eller pil ne **(13)**, indtil det ønskede menupunkt fremhæves med en farve.

– Hvis der findes en undermenu til et menupunkt, som er fremhævet med farve, er dette angivet med en pil mod højre ved siden af **<Indstil>**. For at komme til undermenuen skal du trykke på pil højre **(11)**.

– Hvis der findes flere valgmuligheder til et fremhævet menupunkt, vises den aktuelle indstilling mellem 2 pile. Hvis du vil ændre indstillingen, skal du trykke på pil venstre **(15)** eller pil højre **(11)**. Talværdierne ændres hurtigere, hvis du holder den pågældende piletast inde.

– Ved enkelte menupunkter kan du aktivere eller deaktivere en funktion. Hvis du vil deaktivere funktionen, skal du trykke på pil venstre **(15)**, så **<sluk>** fremhæves. Hvis du vil aktivere funktionen, skal du trykke på pil højre **(11)**, så **<tænd>** fremhæves. Du kan også aktivere og deaktivere funktionen i menuen ved at trykke på lagrings-/ sendeknappen **(9)**.

– Hvis du vil skifte til en overmenu, skal du trykke på venstre funktionsknap **(17)** under tilbagesymbolet. De valgte indstillinger gemmes.

– Hvis du vil forlade **<Hovedmenu>** og vende direkte tilbage til standardskærmvisningen, skal du trykke på højre funktionsknap **(10)** under hussymbolet. De valgte indstillinger gemmes.

– Hvis du vil forlade en given menu og vende tilbage til standardskærmvisningen, kan du også trykke på knappen til måling **(4)**. Hvis du trykker en gang på knappen, gemmes de valgte indstillinger, men der foretages endnu ikke nogen måling.

#### **Undermenuen Måling**

#### **<Emissionsgrad> (t)**

Til nogle af de hyppigste materialer kan du vælge gemte emissionsgrader. For at gøre søgningen lettere er værdierne samlet i grupper i emissionsgradskataloget. Åbn menupunktet **<Materiale>**, og vælg først den passende kategori og derefter det passende materiale. Derefter vises den tilhørende emissionsgrad på linjen under. Hvis du kender den nøjagtige emissionsgrad for måleobjektet, kan du

også indtaste denne som talværdi i menupunktet **<Emissionsgrad>**.

Hvis du måler de samme materialer ofte, kan du gemme 5 emissionsgrader som dine favoritter og hurtigt åbne dem på den øverste liste (nummereret fra 1 til 5).

#### **<Reflekteret temp.> (t)**

Indstillingen af denne parameter kan især forbedre måleresultatet ved materialer med lav emissionsgrad (= høj refleksion). I mange situationer (især ved indendørs brug) svarer den reflekterede temperatur til omgivelsestemperaturen. Hvis objekter med stærkt afvigende temperaturer i nærheden af kraftigt reflekterende objekter kan påvirke målingen, bør denne værdi tilpasses.

#### **Undermenuen <Instrument>**

Åbn **<Hovedmenu>**, og vælg undermenuen **<Instrument>**. Den indeholder følgende menupunkter.

#### **<Sprog>**

I menuen **<Sprog>** kan du ændre sprog for alle visninger. **<Klokkeslæt/dato>**

Hvis du vil ændre dato og klokkeslæt i visningen **(a)**, skal du åbne undermenuen **<Klokkeslæt/dato>**. I denne undermenu kan du også ændre format for klokkeslæt og dato.

Hvis du vil forlade undermenuen **<Klokkeslæt/dato>**, skal du trykke på enten venstre funktionsknap **(17)** for at gemme indstillingerne eller højre funktionsknap **(10)** for ikke at gemme ændringerne.

#### **<Enhed>**

I menuen **<Enhed>** kan du vælge, om temperaturerne skal vises i **<°C>** eller **<°F>**.

#### **<Laser>**

I menuen **<Laser>** kan du tænde eller slukke for måleværktøjets laser. Laseren bruges til at begrænse målefladen og bør derfor kun undtagelsesvis deaktiveres.

#### **<Måleramme>**

I menuen **<Måleramme>** kan du tænde eller slukke målerammen **(b)** på displayet.

#### **<Farveskema>**

I menuen **<Farveskema>** kan du vælge, hvilken farve der skal bruges til visning temperaturværdierne og de andre visninger på displayet. Indstillingen overtages også for gemte skærmbilleder.

#### **<Sluk-tid>**

I menuen **<Sluk-tid>** kan du vælge, hvor lang tid der skal gå, før måleværktøjet automatisk slukkes, hvis der ikke trykkes på nogen knap. Du kan også deaktivere automatisk sluk ved at vælge indstillingen **<Aldrig>**. Jo kortere sluk-tid du indstiller, desto mere energi sparer du.

#### **<Lysvarighed>**

I menuen **<Lysvarighed>** kan du vælge, hvor lang tid der skal gå, før displaybelysningen reduceres, hvis der ikke trykkes på nogen knap på måleværktøjet. Du kan også vælge indstillingen **<Altid>**, hvis du vil have konstant displaybelysning. Jo kortere belysningstid du indstiller, desto mere energi sparer du.

#### **104** | Dansk

#### **<Lydsignaler>**

I menuen **<Lydsignaler>** kan du tænde eller slukke den signaltone, som overfladetemperaturalarmen skal lyde med. **<Slet alle billeder>**

I menuen **<Slet alle billeder>** kan du slette alle filer fra den interne hukommelse på én gang. Tryk på pil højre **(11)** for **<Mere>** for at komme til undermenuen. Tryk derefter på enten højre funktionsknap **(10)** for at slette alle filer eller venstre funktionsknap **(17)** for at afbryde.

#### **<Informationer>**

Hvis du vil have flere oplysninger om måleværktøjet, kan du åbne undermenuen **<Informationer>**. Der kan du finde måleværktøjets serienummer og den installerede softwareversion.

#### **<Fabriksindst.>**

Under dette menupunkt kan du gendanne fabriksindstillingerne på måleværktøjet og slette alle data definitiv. Det kan i visse situationer tage flere minutter. Tryk på pil højre **(11)** for **<Mere>** for at komme til undermenuen. Tryk derefter på enten højre funktionsknap **(10)** for at slette alle filer eller venstre funktionsknap **(17)** for at afbryde.

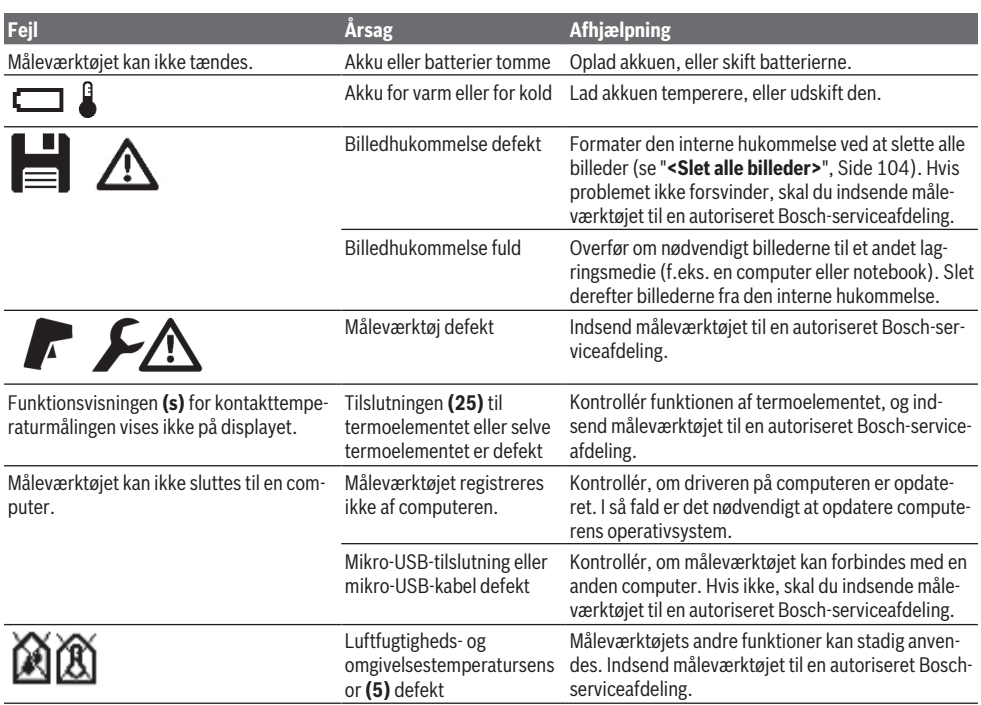

#### **Fejl – årsager og afhjælpning**

#### **Forklaring af begreber**

#### **Infrarød varmestråling**

Den infrarøde varmestråling er en elektromagnetisk stråling, som udsendes af hvert legeme over 0 Kelvin (−273 °C). Mængden af stråling afhænger af legemets temperatur og emissionsgrad.

#### **Emissionsgrad**

Et objekts emissionsgrad afhænger af materialet og af overfladens struktur. Den angiver, hvor meget infrarød varmestråling objektet afgiver sammenlignet med en ideel radiator (sort legeme, emissionsgrad  $\epsilon = 1$ ), og har en værdi på mellem 0 og 1.

#### **Reflekteret temperatur/refleksivitet af et objekt**

Den reflekterede temperatur er varmestrålingerne, som ikke udgår fra selve objektet. Afhængigt af struktur og materiale reflekteres omgivelsesstrålingerne i det objekt, der skal måles, og påvirker dermed det egentlige temperaturresultat.

#### **Kuldebroer**

Kuldebroer er steder på ydersiden af en bygning, hvor der forekommer lokale varmetab som følge af bygningens konstruktion.

For at kunne vurdere kuldebroer kan du anvendes de minimumkrav til isolering, der fremgår af DIN 4108-2. Iht. DIN 4108-2 overholdes minimumkravene til isolering, hvis temperaturfaktoren f<sub>Rsi</sub> er større end **0,7**. Temperaturfaktoren f<sub>Rsi</sub> beregnes på følgende måde:

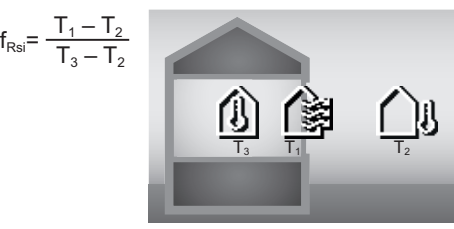

T<sub>1</sub>: Overfladetemperatur indenfor

- T2: Udendørstemperatur
- $T_a$ : Omgivelsestemperatur indenfor

Minimumisoleringen bruges til at undgå skimmel under standard-kantbetingelser. På den måde undgås det, at bygningen udsættes for fare.

Under standardbetingelser (udendørstemperatur på –5 °C, omgivelsestemperatur indendørs på 20 °C) bør overfladetemperaturen ikke falde til under 12,6 °C. Dette svarer til en  $f_{\text{Rei}}$ -grænseværdi på 0,7. For at få så præcist et resultat som muligt (ingen usikkerhed) bør udendørstemperaturen ligge under 10 °C.

#### **Relativ luftfugtighed**

Den relative luftfugtighed angiver, hvor tæt luften er mættet med vanddamp. Angivelsen sker som en procentuel værdi af den maksimale mængde vanddamp, som luften kan optage. Den maksimale mængde vanddamp afhænger af temperaturen: Jo højere temperaturen er, desto mere vanddamp kan luften optage.

Hvis den relative luftfugtighed er for høj, stiger risikoen for skimmelvækst. Hvis luftfugtigheden er for lav, kan det være sundhedsskadeligt.

#### **Dugpunktstemperatur**

Dugpunktstemperaturen angiver, ved hvilken temperatur kondenseringen af den vanddamp, der findes i luften, begynder. Dugpunktstemperaturen afhænger af den relative luftfugtighed og lufttemperaturen.

Hvis temperaturen på en overflade er lavere end dugpunktstemperaturen, begynder vandet på den pågældende overflade at kondensere.

Kondensvand på overflader er en af de primære årsager til skimmelvækst.

## **Vedligeholdelse og service**

#### **Vedligeholdelse og rengøring**

Hold altid måleværktøjet rent. Hvis den infrarøde modtagelinse er snavset **(23)**, kan det påvirke målenøjagtigheden.

Tør snavs af med en fugtig, blød klud. Brug ikke rengøringseller opløsningsmiddel.

Når måleværktøjet rengøres, må der ikke trænge væske ind i det.

Rengør især luftfugtigheds- og temperatursensoren **(5)**, kameraet **(22)**, modtagelinsen **(23)**, lampen **(24)** og laseråbningen **(2)** meget forsigtigt: Sørg for, at der ikke ligger fnug på kameraet, modtagelinsen eller laser-åbningerne. Rengør kun kameraet, modtagelinsen, laser-åbningen med

midler, der også er egnede til kameralinser. Forsøg ikke at fiernes snavs fra sensoren, kameraet eller modtagelinsen med spidse genstande, og tør ikke kameraet og modtagelinsen over (risiko for ridser).

Hvis du skal opbevare måleværktøjet i længere tid, skal du sørge for, at luftfugtigheden ligger inden for 30 til 50 %. Hvis måleværktøjet opbevares for fugtigt eller tørt, kan der forekomme fejlmålinger, når du efterfølgende bruger det.

Luftfugtighedssensoren er principielt følsom over for opløsningsmidler, lim samt blødgørere. Hvis den udsættes for sådanne stoffer i længere tid, kan det føre til afvigelser i den målte luftfugtighed.

Opbevar ikke måleværktøjet i en plastikpose, da dampene herfra kan beskadige luftfugtigheds- og

temperatursensoren **(5)**. Klæb ikke mærkater på måleværktøjet i nærheden af sensoren.

Hvis du ønsker at foretage en ny kalibrering af måleværktøjet, skal du kontakte en autoriseret Bosch-serviceafdeling. Opbevar og transporter kun måleværktøjet i den medføl-

gende beskyttelsestaske.

Indsend måleværktøjet i beskyttelsestasken ved behov for reparation.

### **Kundeservice og anvendelsesrådgivning**

Kundeservice besvarer dine spørgsmål vedr. reparation og vedligeholdelse af dit produkt samt reservedele. Eksplosionstegninger og oplysninger om reservedele finder du også på: **www.bosch-pt.com**

Bosch-anvendelsesrådgivningsteamet hjælper dig gerne, hvis du har spørgsmål til produkter og tilbehørsdele. Produktets 10‑cifrede typenummer (se typeskilt) skal altid angives ved forespørgsler og bestilling af reservedele.

#### **Dansk**

Bosch Service Center Telegrafvej 3 2750 Ballerup På [www.bosch-pt.dk](http://www.bosch-pt.dk) kan der online bestilles reservedele eller oprettes en reparations ordre. Tlf. Service Center: 44898855 Fax: 44898755 E-Mail: [vaerktoej@dk.bosch.com](mailto:vaerktoej@dk.bosch.com)

#### **Du finder adresser til andre værksteder på:**

[www.bosch-pt.com/serviceaddresses](http://www.bosch-pt.com/serviceaddresses)

#### **Transport**

De indeholdte Li-Ion-akkuer overholder bestemmelserne om farligt gods. Akkuerne kan transporteres af brugeren på offentlig vej uden yderligere pålæg.

Ved forsendelse gennem tredjemand (f.eks.: lufttransport eller spedition) skal særlige krav vedr. emballage og mærkning overholdes. Her skal man kontakte en faregodsekspert, før forsendelsesstykket forberedes.

Send kun akkuer, hvis huset er ubeskadiget. Tilklæb åbne kontakter, og indpak akkuen på en sådan måde, at den ikke kan bevæge sig i emballagen. Følg venligst også eventuelle, videreførende, nationale forskrifter.

**106** | Svensk

#### **Bortskaffelse**

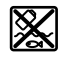

Måleværktøjer, akkuer/batterier, tilbehør og emballage skal bortskaffes miljømæssigt korrekt, så de kan genvindes.

Smid ikke måleværktøjer og akkuer/batterier ud sammen med husholdningsaffaldet!

#### **Gælder kun i EU‑lande:**

Iht. det europæiske direktiv 2012/19/EU skal kasseret måleværktøj og iht. det europæiske direktiv 2006/66/EF skal defekte eller opbrugte akkuer/batterier indsamles separat og genbruges iht. gældende miljøforskrifter.

#### **Akkuer/batterier:**

#### **Li-ion:**

Læs og overhold henvisningerne i afsnittet om transport (se "Transport", Side 105).

# **Svensk**

### **Säkerhetsanvisningar**

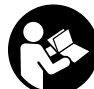

**Samtliga anvisningar ska läsas och följas för att arbetet med mätverktyget ska bli riskfritt och säkert. Om mätverktyget inte används i enlighet med de föreliggande instruktionerna, kan de inbyggda skyddsmekanismerna i mätverktyget påverkas. Håll varselskyltarna på**

**mätverktyget tydligt läsbara. FÖRVARA DESSA ANVISNINGAR SÄKERT OCH LÅT DEM FÖLJA MED MÄTVERKTYGET.**

- ▶ Var försiktig. Om andra än de här angivna hanterings**eller justeringsanordningarna eller metoder används kan det leda till farliga strålningsexponeringar.**
- $\blacktriangleright$  **Mätinstrumentet levereras med en laservarningsskylt (markerad på bilden av mätinstrumentet på grafiksidan).**
- u **Klistra medföljande dekal i ditt eget språk över laservarningsskylten om den avviker från språket i ditt land.**

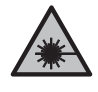

**Rikta inte laserstrålen mot människor eller djur och rikta inte heller själv blicken mot den direkta eller reflekterade laserstrålen.** Därigenom kan du blända personer, orsaka olyckor eller skada ögat.

- u **Om laserstrålen träffar ögat, blunda och vrid bort huvudet från strålen.**
- u **Gör inga ändringar på laseranordningen.**
- u **Använd inte laserglasögonen (tillbehör) som skyddsglasögon.** Laserglasögonen används för att kunna se laserstrålen bättre. Den skyddar dock inte mot laserstrålningen.
- u **Använd inte laserglasögonen (tillbehör) som solglasögon eller i trafiken.** Laserglasögonen skyddar inte fullständigt mot UV‑strålning och reducerar förmågan att uppfatta färg.
- ▶ Låt endast kvalificerad fackpersonal reparera **mätverktyget och endast med originalreservdelar.** Detta garanterar att mätverktygets säkerhet bibehålls.
- ► Låt inte barn använda laser-mätverktyget utan **uppsikt.** De kan oavsiktligt blända sig själva eller andra personer.
- u **Använd inte mätverktyget i explosionsfarlig omgivning med brännbara vätskor, gaser eller damm.** I mätverktyget alstras gnistor, som kan antända dammet eller gaserna.
- ▶ Öppna inte batteriet. Detta kan leda till kortslutning.
- ▶ Vid skador och felaktig användning av batteriet kan **ångor träda ut. Batteriet kan börja brinna eller explodera.** Tillför friskluft och kontakta läkare vid besvär. Ångorna kan leda till irritation i andningsvägarna.
- u **Om batteriet används på fel sätt, eller är skadat, finns det risk för att brännbar vätska rinner ur batteriet. Undvik kontakt med vätskan. Vid oavsiktlig kontakt spola med vatten. Om vätska kommer i kontakt med ögonen, uppsök dessutom läkare.** Batterivätskan kan medföra hudirritation och brännskada.
- u **Batteriet kan skadas av vassa föremål som t.ex. spikar eller skruvmejslar eller på grund av yttre påverkan.** En intern kortslutning kan uppstå och rök, explosion eller överhettning kan förekomma hos batteriet.
- ▶ Håll gem, mynt, nycklar, spikar, skruvar och andra **små metallföremål på avstånd från det ej använda batteriet för att undvika en bygling av kontakterna.** En kortslutning av batteriets kontakter kan leda till brännskador eller brand.
- u **Använd endast batteriet i produkter från tillverkaren.** Detta skyddar batteriet mot farlig överbelastning.
- u **Ladda batterierna endast i de laddare som tillverkaren rekommenderat.** Om en laddare som är avsedd för en viss typ av batterier används för andra batterityper finns risk för brand.

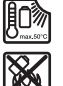

**Skydda batteriet mot hög värme som t. ex. längre solbestrålning, eld, smuts, vatten och fukt.** Explosions- och kortslutningsrisk.

- u **Ta bort batteriet innan åtgärder utförs på mätinstrumentet (t.ex. montering, underhåll) samt före transport och lagring.** Om strömställaren Till/Från oavsiktligt påverkas finns risk för personskada.
- u **Var försiktig! När mätinstrumentet används med** *Bluetooth*® **kan störningar förekomma hos andra apparater, flygplan och medicinska apparater (t.ex. pacemaker, hörapparater). Skador på människor och djur i omedelbar närhet kan inte heller uteslutas. Använd inte mätinstrumentet med** *Bluetooth*® **i närheten av medicinska apparater, bensinstationer, kemiska anläggningar, områden med explosionsrisk**

**eller i sprängningsområden. Använd inte mätinstrumentet med** *Bluetooth*® **i flygplan. Undvik drift i direkt närhet till kroppen under en längre period.**

**Varumärket** *Bluetooth*® **och logotyperna tillhör Bluetooth SIG, Inc. Alla användning av detta varumärke/logotyp från Robert Bosch Power Tools GmbH sker under licens.**

- u **Skydda mätinstrumentet mot fukt, snö, damm och smuts, i synnerhet området runt sensorerna för luftfuktighet och omgivningstemperatur samt den infraröda sensorn. Mottagarlinsen kan bli immig och ge felaktiga mätresultat.** Felaktiga inställningar och andra miljöfaktorer kan leda till felaktiga mätresultat. Objekt kan visas med för hög eller för låg temperatur, vilket kan innebära fara vid beröring.
- u **Korrekta temperaturmätningar är endast möjligt när inställd emissionsgrad och objektets emissionsgrad stämmer överens, och rätt reflekterad temperatur har ställts in.** Objekt kan visas med för hög eller för låg temperatur, vilket kan leda till fara vid beröring.

#### **Säkerhetsanvisningar vid användning av termoelement**

- u **Termoelement får inte användas i spänningsledande elektriska system. Livsfara!**
- u **Vid användning av ett termoelement föreligger kontakt med mätobjektet.** Observera potentiella risker på grund av temperatur, spänning eller kemisk reaktion.

## **Produkt- och prestandabeskrivning**

Beakta bilden i den främre delen av bruksanvisningen.

#### **Ändamålsenlig användning**

Mätinstrumentet är avsett för beröringslös mätning av yttemperatur, omgivningstemperatur och relativ luftfuktighet. Det beräknar daggpunktstemperatur och lokaliserar värmeläckage och risk för mögelbildning. Mögelsporer kan inte lokaliseras av mätinstrumentet. Men det kan tidigt lokalisera villkor som främjar mögeltillväxt.

Mätinstrumentet får inte användas för att mäta temperaturen på personer, djur eller användas för andra medicinska ändamål.

Mätinstrumentet är inte lämpligt för yttemperaturmätning av gaser.

Temperaturmätning i vätskor är endast möjligt med ett vanligt termoelement (anslutningstyp K) som kan anslutas till mätinstrumentet via gränssnittet **(25)**.

Med ett termoelement kan även yttemperaturmätningar göras genom beröring av ytan.

Mätinstrumentets lampa är avsedd att belysa dess direkta arbetsområde vid bildtagning.

Laserpunkterna får inte användas som laserpekare. De är endast till för markering av mätytan.

Mätinstrumentet kan användas både inomhus och utomhus.

#### **Illustrerade komponenter**

Numreringen av de avbildade komponenterna hänför sig till framställningen av mätinstrumentet på grafiksidan.

- **(1)** Skydd micro-USB-uttag/anslutning för termoelement (typ K)
- **(2)** Utgångsöppning laserstrålning
- **(3)** Upplåsningsknapp batteri/batteriadapter/ batterifackets lock
- **(4)** Knapp Mätning/på-knapp
- **(5)** Luftfuktighets- och omgivningstemperatursensor
- **(6)** Serienummer
- **(7)** Laservarningsskylt
- **(8)** Micro-USB-kabel
- **(9)** Minnes-/sändningsknapp (*Bluetooth*®)
- **(10)** Funktionsknapp höger
- **(11)** Pilknapp höger
- **(12)** På-/av-knapp
- **(13)** Pilknapp ner/minska förstoringsnivå
- **(14)** På-/av-knapp lampa
- **(15)** Pilknapp vänster
- **(16)** Pilknapp upp/öka förstoringsnivå
- **(17)** Funktionsknapp vänster
- **(18)** Display
- **(19)** Skyddskåpa luftfuktighets- och omgivningstemperatursensor
- **(20)** Fäste bärrem
- **(21)** Skyddskåpa infraröd mottagningslins
- **(22)** Kamera
- **(23)** Mottagarlins för infrarödstrålning
- **(24)** Lampa
- **(25)** Typ-K-anslutning för termoelement
- **(26)** Micro-USB-uttag
- **(27)** Hölje batteriadaptera)
- **(28)** Förslutningskåpa batteriadaptera)
- **(29)** Batterischakt
- **(30)** Batteri<sup>a)</sup>
- a) **I bruksanvisningen avbildat och beskrivet tillbehör ingår inte i standardleveransen. I vårt tillbehörsprogram beskrivs allt tillbehör som finns.**

#### **Indikeringar (se bild A)**

- **(a)** Datum/klockslag (se "**<Tid & datum>**", Sidan 114)
- (b) Mätram (se "Mätområde vid yttemperaturmätningar", Sidan 111)
- **(c)** Statusindikering:

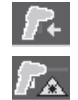

Mätinstrumentet är redo för mätning, tryck på knappen Mätning **(4)**.

(Kontinuerlig)mätning pågår, lasrarna är påslagna.

#### **108** | Svensk

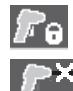

Mätningen är avslutad, lasrarna är avstängda, mätresultaten är fixerade.

Kontakttemperatur-läge, lasrarna är avaktiverade, mätning utförs endast via termoelement.

- **(d)** Indikering förstoringsnivå (se "Ställa in förstoringsnivå", Sidan 111)
- **(e)** Indikering *Bluetooth*<sup>®</sup> aktiverat (se "Dataöverföring via Bluetooth®", Sidan 113)
- **(f)** Laddningsindikering
- **(g)** Funktionsindikering/mätvärde relativ luftfuktighet
- **(h)** Funktionsindikering/mätvärde omgivningstemperatur
- **(i)** Funktionsindikering/resultat daggpunktstemperatur
- **(j)** Minimalt/maximalt mätvärde yttemperatur under en mätning
- **(k)** Resultatskala

### **Tekniska data**

- **(l)** Menysymbol
- (m) Indikering yttemperatur-larm (se "Yttemperaturlarm", Sidan 113)
- **(n)** Mätvärde
- **(o)** Aktuellt läge
- **(p)** Markering mätvärde resp. resultat (beroende på valt läge)
- **(q)** Gallerisymbol
- **(r)** Funktionsindikering/mätvärde genomsnittstemperatur
- **(s)** Funktionsindikering/mätvärde kontakttemperatur
- **(t)** Indikering emissionsgrad/reflekterad temperatur
- **(u)** Inställd utomhustemperatur (värmeläckageläge)
- (v) Indikering f<sub>Rsi</sub>-värde med tolerans (värmeläckageläge)

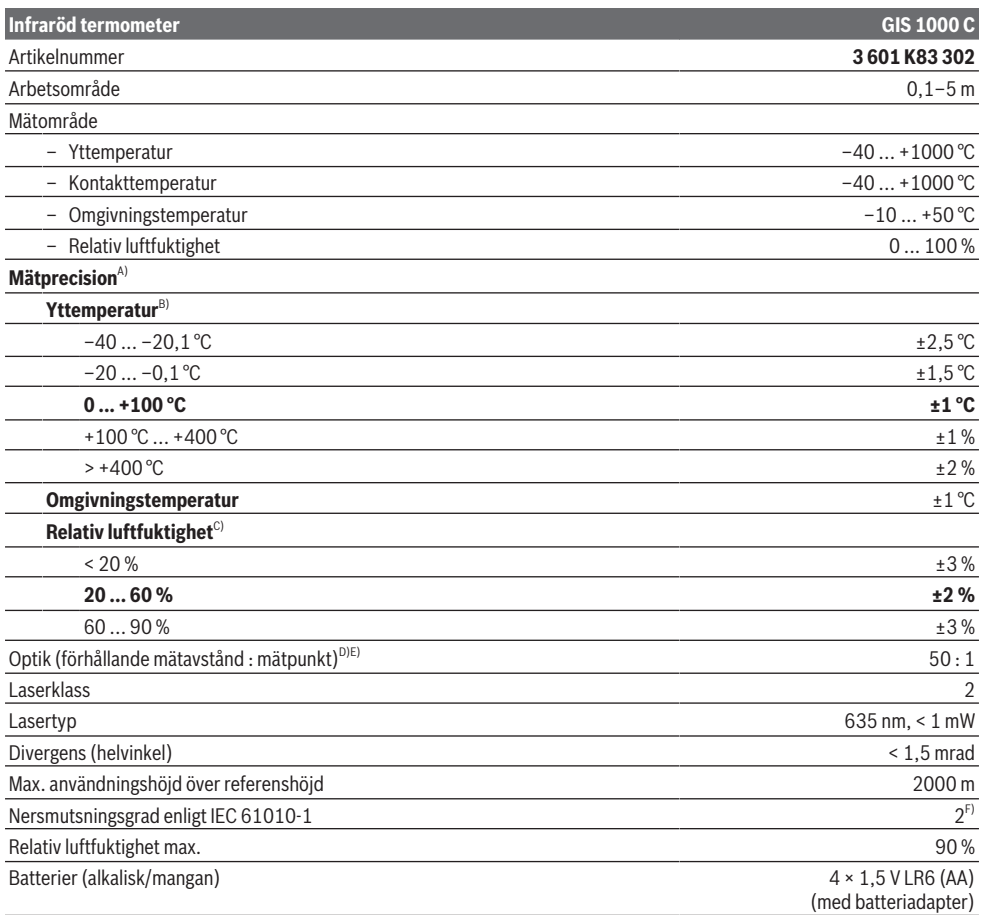
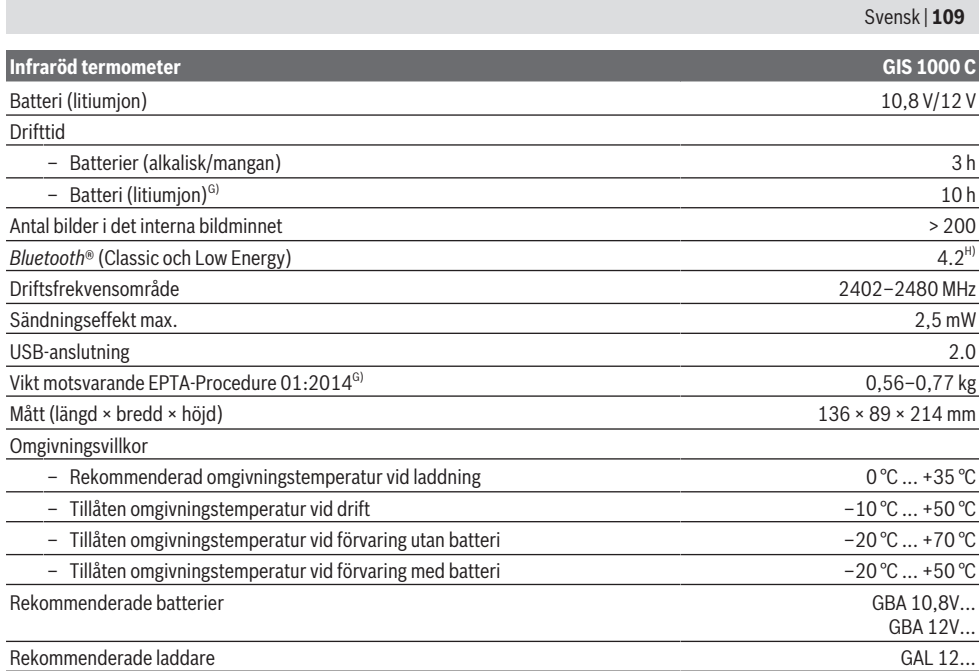

A) Plus användningsberoende avvikelse (t.ex. reflektion, avstånd, omgivningstemperatur)

B) Vid en omgivningstemperatur på +20 °C ... +23 °C, en emissionsgrad på > 0,999, mätavstånd från 0,3 m, öppning från 60 mm

C) Vid en omgivningstemperatur på +15 °C ... +40 °C

D) Uppgiften motsvarar VDI/VDE 3511 blad 4.3 (utgivningsdatum juli 2005); gäller för 90 % av mätsignalen. Mätresultaten kan avvika inom alla områden utanför de som beskrivs i Tekniska data.

E) hänför sig till infrarödmätning, se grafiken:

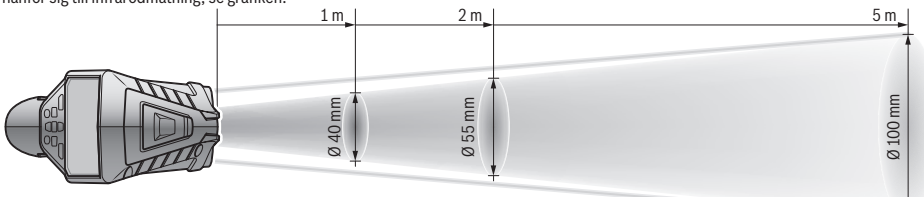

F) Endast en icke ledande smuts förekommer, men som på grund av kondens kan bli tillfälligt ledande.

G) Beroende på använt batteri

H) Vid *Bluetooth*® Low-Energy-enheter är kanske ingen anslutning möjlig beroende på modell och operativsystem. *Bluetooth*®-enheter måste ha stöd för SPP-profilen.

För entydig identifiering av ditt mätinstrument finns serienumret **(6)** på typskylten.

# **Montering**

#### **Energiförsörjning mätverktyg**

Mätinstrumentet kan drivas med vanliga batterier eller med ett lithiumjon-batteri från Bosch.

#### **Användning med batterier (se bild B)**

Batterierna används i batteriadaptrarna.

u **Batteriadaptern får endast användas i avsedda mätinstrument från Bosch och får inte användas tillsammans med elverktyg.**

Byt alltid ut alla batterier samtidigt. Använd bara batterier med samma kapacitet och från samma tillverkare.

u **Ta ut batterierna från mätinstrumentet om du inte ska använda det under en längre period.** Batterierna kan vid långtidslagring i mätverktyget korrodera och självurladdas.

#### **Användning med batteri (se bild C)**

u **Använd endast de laddare som anges i tekniska data.** Endast denna typ av laddare är anpassad till det litiumjonbatteri som används i mätverktyget.

#### **110** | Svensk

**Observera:** användning av batterier som inte är lämpliga för ditt mätinstrument kan leda till felfunktion eller skador på mätinstrumentet.

**Observera:** Batteriet levereras delvis laddat. För att garantera full effekt hos batteriet, ladda det helt innan första användning.

Litiumjonbatteriet kan när som helst laddas upp eftersom detta inte påverkar livslängden. Batteriet skadas inte om laddning avbryts.

## **Användning**

#### **Driftstart**

- u **Skydda mätinstrumentet mot fukt och direkt solljus.**
- u **Utsätt inte mätinstrumentet för extrema temperaturer eller stora temperatursvängningar.** Låt det inte ligga exempelvis i bilen under en längre period. Låt mätinstrumentet bli tempererat igen efter stora temperatursvängningar innan du använder det. Vid extrema temperaturer eller temperatursvängningar kan mätinstrumentets precision påverkas.
- **Beakta korrekt acklimatisering av mätinstrumentet.** Vid starka temperaturvariationer kan acklimatiseringstiden vara upp till **60** min. Detta kan exempelvis vara fallet om du förvarar mätinstrumentet i en kall bil och därefter utför en mätning i en varm byggnad.
- u **Undvik att utsätta mätinstrumentet för kraftiga stötar.** Vid kraftiga yttre påverkningar och om funktionaliteten märkbart är påverkad ska mätinstrumentet lämnas in till en auktoriserad **Bosch**kundtjänst för kontroll.

#### **Slå på och stänga av**

Ta av skyddskåpan **(21)** från den infraröda mottagarlinsen **(23)** och skyddskåpan **(19)** från luftfuktighets- och omgivningstemperatursensorn **(5)**. **Se under arbetet till att kameran (22), mottagarlinsen (23) och sensorn (5) inte är stängda eller övertäckta, i annat fall kan inga korrekta mätningar göras.**

För att **starta** mätinstrumentet, tryck på på-/avknappen **(12)** eller knappen Mätning **(4)**. En startsekvens visas på displayen **(18)**. Efter startsekvensen befinner sig mätinstrumentet i samma driftsätt som då det senast stängdes av. Lasrarna är inte på ännu. Endast efter första idrifttagningen visas efter startsekvensen även menyn **<Apparat>** där du göra inställningar på mätinstrumentet, som t.ex. språk eller indikeringar (se "Undermeny <Apparat>", Sidan 114). Bekräfta dina inställningar genom att trycka på höger funktionsknapp **(10)**. Alla inställningar kan ändras i

efterhand via undermenyn **<Apparat>**.

u **Lämna inte det påslagna mätverktyget utan uppsikt och stäng av mätverktyget efter användningen.** Andra personer kan bländas av laserstrålen.

u **Rikta aldrig laserstrålen mot personer eller djur och rikta inte heller själv blicken mot laserstrålen även om du står på längre avstånd.**

Displayens ljusstyrka minskar 30 sekunder efter varje knapptryck för att spara energi, enligt fabriksinställning. Vid tryck på valfri knapp ökar displaybelysningen till full styrka igen. I menyn **<Ljustid>** kan du ändra denna belysningstid (se "**<Ljustid>**", Sidan 115).

För att **stänga av** mätinstrumentet trycker du på på-/avknappen **(12)**. Mätinstrumentet sparar aktuellt driftsätt och inställningar och stängs därefter av. Sätt på skyddskåpan **(21)** på mottagarlinsen **(23)** och skyddskåpan **(19)** på luftfuktighets- och omgivningstemperatursensorn **(5)**.

Stäng inte av mätinstrumentet genom att ta ut batteriet eller batteriadaptern, eftersom det interna minnet kan skadas i vissa fall.

I huvudmenyn kan du ställa in om, och efter vilken tid, mätinstrumentet ska stängas av automatiskt (se

"**<Avstängningstid>**", Sidan 114). Även vid automatisk avstängning sparas aktuellt driftsätt och inställningar. Om batteriet eller mätinstrumentet befinner sig utanför den drifttemperatur som anges i Tekniska data stängs mätinstrumentet av automatiskt efter en kort varning (se "Fel – Orsaker och åtgärder", Sidan 115). Låt mätinstrumentet få normal drifttemperatur och slå på det igen.

#### **Mätförberedelse**

#### **Ställa in emissionsgraden för yttemperaturmätningar**

För att fastställa yttemperaturen mäts beröringsfritt den naturliga infraröda värmestrålningen som målobjektet utstrålar. För korrekta mätningar måste den emissionsgrad som ställts in kontrolleras **innan varje mätning** och eventuellt anpassas till mätobjektet.

Emissionsgraderna som förinställts i mätinstrumentet är riktvärden.

Du kan välja en av de förinställda emissionsgrader eller ange ett mer exakt värde. Ställ in önskad emissionsgrad via menyn **<Mätning>** → **<Emissionsgrad>** (se "<Huvudmeny>", Sidan 114).

u **Korrekta temperaturmätningar är endast möjligt när inställd emissionsgrad och objektets emissionsgrad stämmer överens, och rätt reflekterad temperatur har ställts in.** Objekt kan visas med för hög eller för låg temperatur, vilket kan leda till fara vid beröring.

Ju lägre emissionsgrad, desto större påverkan har den reflekterade temperaturen på mätresultatet. Anpassa därför alltid den reflekterade temperaturen vid ändringar av emissionsgraden. Ställ in reflekterad temperatur via menyn **<Mätning>** → **<Reflekterad temp.>** (se "**<Huvudmeny>**", Sidan 114).

Om det finns flera mätobjekt med olika emissionsgrad inom det mätområde som omfattas av lasern kan resultatet av temperaturmätningen bli felaktig.

#### **Mätområde vid yttemperaturmätningar**

De laserpunkter som mätinstrumentet genererar begränsar det cirkelformade mätområdet. Visat temperaturmätvärde anger den genomsnittliga yttemperaturen inom detta område.

#### u **Rikta aldrig laserstrålen mot personer eller djur och rikta inte heller själv blicken mot laserstrålen även om du står på längre avstånd.**

Avståndet mellan laserpunkterna och därmed mätområdets storlek ökar med avståndet mellan mätinstrument och mätobjekt.

Om laserpunkterna är otydliga kan du ställa in **<Mätramar> (b)** på displayen (se "**<Mätramar>**",

Sidan 114). Mätramen kan användas som indikator för mätområdet och är till för förbättrad tydlighet. Beroende på mätavstånd kan mätramen avvika från mätområdet. Området mellan laserpunkterna är avgörande för mätningen.

#### **Anvisningar för mätvillkoren**

Kraftigt reflekterande, blanka eller transparenta ytor (t.ex. blankt kakel, fronter i rostfritt stål eller grytor) kan påverka temperaturmätningen. Tejpa vid behov mätytan med ett mörkt, matt band som leder värmen väl. Låt bandet helt kort tempereras på ytan.

Mätning genom transparenta material är därför inte möjligt. Mätresultaten blir noggrannare och tillförlitligare ju bättre och stabilare mätvillkoren är.

Luftfuktighets- och omgivningstemperatursensorn **(5)** kan skadas av kemikalier, som t.ex. avdunstningar från lack eller färg. Den infraröda temperaturmätningen påverkas av rök, ånga eller dammig luft.

Vädra därför rummet före mätning speciellt då om luften innehåller smuts eller ånga. Mät inte t.ex. i badrummet genast efter duschen.

Låt rummet efter vädring tempereras tills den nått normal temperatur.

Omgivningstemperatur och relativ luftfuktighet mäts direkt på mätinstrumentet via luftfuktighets- och

omgivningstemperatursensorn **(5)**. För entydiga resultat, håll inte mätinstrumentet direkt över eller bredvid störningskällor som värmeelement eller öppna vätskor. Täck aldrig över sensorn **(5)**.

Se till att få en bra mätvinkel vid reflekterande ytor, så att reflekterad värmestrålning från andra föremål inte ger felaktigt resultat. Exempelvis kan reflektion av din kroppsvärme störa mätningen vid mätningar lodrätt framifrån.

#### **Ställa in förstoringsnivå**

Bildavsnittet på displayen kan visas i tre olika förstoringsnivåer vid löpande mätningar samt vid återgivning av sparade skärmbilder: 0,5 m, 2 m och 5 m.

Förstoringsnivåerna är optimerade för avståndet mellan mätinstrument och mätobjekt: vid ett mätavstånd på 2 m återger förstoringsnivån **"2 m"** (oftast) det bästa bildavsnittet.

Aktuell förstoringsnivå visas i indikeringen **(d)**. För att öka förstoringsnivån trycker du på pilknappen Öka

förstoringsnivå **(16)**, för att sänka trycker du på pilknappen Minska förstoringsnivå **(13)**.

Beroende på parallaxen stämmer mätramen **(b)** endast överens med mätområdet om vald förstoringsnivå motsvarar faktiskt mätavstånd.

#### **Belysning av mätområdet**

Vid mätning i mörka utrymmen kan du tända lampan **(24)** för att innehållet på skärmen ska synas tydligare. Detta kan ge ett bättre resultat vid sparande av skärmbilder.

För att tända och släcka lampan **(24)** trycker du på knappen **(14)**.

Lampan stängs av automatiskt om displayens ljusstyrka minskar, för att spara energi. I menyn **<Ljustid>** kan du ändra denna belysningstid (se "**<Ljustid>**", Sidan 115). När displaybelysningen tänds slås inte lampan på automatiskt. Om batteriets laddningsnivå uppnår ett kritiskt tillstånd kan lampan inte tändas, för att spara energi.

#### **Mätfunktioner**

#### **Växla mellan enskilda lägen**

Välj önskat läge med pilknapparna höger **(11)** eller vänster **(15)** (läget visas med en kort förklaring). För att dölja förklaringen i förväg trycker du på minnesknappen **(9)**. För att dölja förklaringen och starta en mätning direkt trycker du på knappen Mätning **(4)**.

#### **Yttemperatur-läge**

I yttemperatur-läget mäts yttemperaturen hos ett mätobjekt. I detta läge kan du t.ex. kontrollera element eller söka efter överhettade maskinkomponenter.

Genom ett tryck på knappen Mätning **(4)** startar du mätningen. Mätresultaten på displayen uppdateras fortlöpande. Så fort du släpper knappen Mätning **(4)** avbryts mätningen och lasrarna stängs av. På displayen fixeras de senaste mätresultaten i indikeringen **(n)**. Senast uppmätta yttemperatur visas med markeringen **(p)** på resultatskalan **(k)**.

Min- och maxtemperatur för mätningen visas i indikeringen **(j)** så fort differensen ligger på mer än 3 °C. Därmed kan du se hur högt aktuellt mätresultat är i förhållande till redan uppmätta temperaturer.

#### **Värmeläckage-läge**

Mätinstrumentet kan hjälpa dig att lokalisera värmeläckage (se "Värmeläckage", Sidan 116).

Innan du kan börja med mätningen måste du ställa in utomhustemperaturen. Öppna **<Huvudmeny>** (se "Navigera i **<Huvudmeny>**", Sidan 114). Välj

undermenyn **<Värmebrygga>** och ställ in aktuell utomhustemperatur. Genom ett tryck på knappen Mätning **(4)** startar du mätningen.

Under beaktande av omgivningstemperaturen inomhus och utomhustemperaturen beräknas om yttemperaturen uppfyller minimikraven för värmeskydd. Om minimikraven inte uppfylls utgår mätinstrumentet från en strukturbrist och varnar för värmeläckage.

#### **112** | Svensk

Efter avslutad mätning fixeras yttemperaturen för senaste mätobjektet i indikeringen **(n)** och omgivningstemperaturen i indikeringen **(h)**. Beräknat f<sub>Rsi</sub>-värde (se "Värmeläckage", Sidan 116) och dess uppskattade tolerans visas i indikeringen **(v)**.

Mätinstrumentet visar tolkningen av värdena med markeringen **(p)** på resultatskalan **(k)**:

- Markeringen  $(p)$  i grönt område ( $f_{\text{Rei}}$ -värde över 0,7, inklusive tolerans): inget värmeläckage föreligger
- Markeringen (p) i gult område (f<sub>osi</sub>-värde i gränsområdet på 0,7): ett värmeläckage finns kanske i mätområdet. Upprepa mätningen under mer gynnsamma omgivningsvillkor (t.ex. vid lägre utomhustemperatur).
- Markeringen (p) i rött område (f<sub>Rsi</sub>-värde under 0,7, inklusive tolerans): ett värmeläckage finns antagligen i mätområdet.

#### **Daggpunktsläge**

Mätinstrumentet kan hjälpa dig att hitta ställen med risk för mögelbildning.

Omgivningstemperatur och relativ luftfuktighet (se "Relativ luftfuktighet", Sidan 116) som uppmätts i detta läge används för att beräkna daggpunktstemperaturen (se "Daggpunktstemperatur", Sidan 116).

Daggpunktstemperaturen jämförs med uppmätt yttemperatur och tolkas med avseende på mögelbildning. Observera att mätresultaten alltid utgör en ögonblicksbild baserat på aktuella omgivningsvillkor. En prognos för eventuellt ändrade omgivningsvillkor kan inte göras. Vid kritiska mätresultat, upprepa mätningen vid olika tidpunkter och vid olika villkor.

Genom ett tryck på knappen Mätning **(4)** startar du mätningen. Mätresultaten på displayen uppdateras fortlöpande.

Efter avslutad mätning fixeras yttemperaturen för senast uppmätta mätobjekt i indikeringen **(n)**,

omgivningstemperaturen i indikeringen **(h)** och den relativa luftfuktigheten i indikeringen **(g)**. Beräknad daggpunktstemperatur visas i **(i)**.

Mätinstrumentet hjälper till automatiskt vid tolkning av värdena med markeringen **(p)** på resultatskalan **(k)**:

- Markeringen **(p)** i grönt område: ingen risk för mögelbildning föreligger under aktuella villkor.
- Markeringen **(p)** i gult område: värdena ligger i gränsområdet; observera rumstemperatur, värmeläckage samt luftfuktighet och upprepa eventuellt mätningen med regelbundna mellanrum.
- Markeringen **(p)** i rött område: ökad risk för mögelbildning föreligger, eftersom luftfuktigheten är för hög eller yttemperaturen ligger nära området för daggpunktstemperaturen. Respektive värde blinkar i indikeringen.

En varning för mögelbildning visas om yttemperaturen ligger på 80 % av daggpunktstemperaturen.

**Observera:** mätinstrumentet kan inte detektera mögelsporer. Det visar endast att risk för mögelbildning föreligger vid aktuella villkor.

#### **Kontakttemperatur-läge**

Vid kontakttemperatur-mätning kan man med hjälp av ett vanligt isolerat termoelement av typ K mäta ett objekts temperatur direkt.

Kontakttemperaturmätning kan vara ett bra komplement till beröringsfri temperaturmätning. Detta särskilt i situationer där infraröd mätning är mindre gynnsam, t.ex. vid temperaturmätning i medier, vätskor, luftströmmar eller ytor med låg emissionsgrad (blank metall).

För olika användning i vätskor, luftströmmar eller ytor finns särskilt optimerade sensorkonfigurationer som möjliggör korrekt mätning vid användning av lämplig sensor.

Läs och beakta eventuella anvisningar från tillverkaren av termoelementet.

Användning av ett termoelelement kräver direkt kontakt med mätobjektet. Beakta potentiella risker och säkerhetsanvisningarna.

I detta läge mäts endast temperaturen hos

temperatursensorn, andra mätvärden förekommer inte här.

**Observera:** använd endast isolerade termoelement av typen K. Vid anslutning av andra typer av termoelement föreligger risk för felaktiga mätresultat.

Öppna skyddet **(1)** och anslut termoelementet till anslutningen **(25)**.

Så fort ett termoelement är anslutet visas indikeringen **(n)** på displayen. Mätvärdet på indikeringen uppdateras kontinuerligt. Knappen Mätning **(4)** behöver inte tryckas in i detta läge och lasrarna är avaktiverade. Vänta tills mätvärdet inte längre ändras för ett tillförlitligt resultat. Detta kan ta några minuter beroende på termoelementets utförande. Kontakttemperaturen kan också mätas i varje läge i tillägg till

yttemperaturen. Då visas mätvärdet på ett annat ställe **(s)**. För detektering av värmeläckage och risk för mögelbildning används dock alltid yttemperaturen **(n)**.

Om termoelementet tas bort slocknar

funktionsindikeringen **(s)** på displayen. Stäng skyddet **(1)** igen efter borttagning av termoelementet.

#### **Användarläge**

I användarläge mäts yt- och omgivningstemperatur samt relativ luftfuktighet. Med utgångspunkt i detta beräknas daggpunktstemperaturen samt genomsnittstemperaturen (medelvärde för yttemperaturerna under mätningen). Vid behov kan du dölja följande värden i indikeringen: genomsnittstemperatur, relativ luftfuktighet, omgivningstemperatur och daggpunktstemperatur.

Öppna **<Huvudmeny>** (se "Navigera i **<Huvudmeny>**", Sidan 114). Välj undermenyn **<Användarläge>**. Här kan du visa och dölja indikeringarna **<Genomsnittstemp.>**, **<Luftfuktighet>**, **<Rumstemperatur>** och **<Daggpunkt>**.

För yttemperaturmätningar kan du välja om min- och maxvärdet **(j)** på resultatskalan **(k)** ska anpassas automatiskt eller fastställas manuellt. I menyn

- **<Användarläge>** väljer du undermenyn **<Skalområde>**. – Välj **<auto>** om värdena **(j)** ska förmedlas automatiskt
- som i yttemperaturläge. Min- och maxtemperatur för

#### Svensk | **113**

mätningen visas i indikeringen **(j)** så fort differensen ligger på mer än 3 °C.

– Välj **<förinställd>** för att fastställa värdena manuellt. Ställ in önskade värden i menyn **<Användarläge>** under **<Skala undre gräns>** och **<Skala övre gräns>**. I indikeringen **(j)** visas manuellt inställt min- och maxvärde. Därmed kan t.ex. skärmbilder från olika mätningar jämföras med hjälp av markeringen **(p)**.

#### **Yttemperatur-larm**

Yttemperatur-larmet kan användas i alla lägen utom kontakttemperaturmätning. Du kan fastställa en min- och en maxtemperatur.

Om **minimitemperaturen** underskrids blinkar indikeringen temperaturlarm **(m)** i blått och vid aktiverad ljudsignal hörs en varningssignal.

Om **maxtemperaturen** överskrids blinkar indikeringen temperaturlarm **(m)** i rött och vid aktiverad ljudsignal hörs en varningssignal.

För att använda yttemperatur-larmet, öppna **<Huvudmeny>** i (se "Navigera i **<Huvudmeny>**", Sidan 114).

- Välj undermenyn **<Alarm>**.
- Ställ **<Alarm min/max>** på **<på>**.
- Ställ in minimitemperaturen under **<Alarm min>**.
- Ställ in maxtemperaturen under **<Alarm max>**.

Min- och maxtemperatur sparas också om du ställer larmet på **<av>**.

#### **Dataöverföring**

#### **Spara/visa/skicka mätresultat**

Efter avslutad mätning visas minnessymbolen på displayen för att indikera att du kan spara mätresultaten. Tryck på minne-/sändningsknappen **(9)**.

Mätresultaten sparas som JPG-fil (skärmbild av den fixerade displayen).

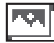

– För att **visa** sparade skärmbilder, tryck på vänster funktionsknapp **(17)** under gallerisymbolen **(q)**. På displayen visas senast sparade bild.

- Tryck på pilknapparna till höger **(11)** eller vänster **(15)** för att växla mellan sparade skärmbilder.
- För att skicka visat mätresultat via *Bluetooth*® trycker du på minne-/ sändningsknappen **(9)**. Om *Bluetooth*® anslutningen inte är aktiverad (se "Dataöverföring via Bluetooth®", Sidan 113) aktiveras den genom ett tryck på minne-/ sändningsknappen.

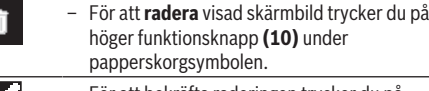

– För att bekräfta raderingen trycker du på vänster funktionsknapp **(17)** under bocken.

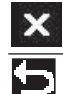

– För att avbryta raderingen trycker du på höger funktionsknapp **(10)** under krysset.

– För att lämna galleriet och återgå till mätläget trycker du på vänster

funktionsknapp **(17)** under tillbakasymbolen. Du kan radera all sparad data på en gång (se "**<Radera alla bilder>**", Sidan 115).

#### **Dataöverföring via USB-port**

Öppna skyddet på micro-USB-uttaget **(1)**. Anslut micro-USB-uttaget **(26)** på mätinstrumentet till din dator via medföljande micro-USB-kabel **(8)**.

Slå på mätinstrumentet med på-/av-knappen **(12)**.

Öppna filhanteraren på din dator och välj hårddisken **GIS 1000 C**. Sparad data kan kopieras, flyttas till din dator eller raderas av det interna minnet i mätinstrumentet.

Så fort du har avslutat önskat alternativ, koppla från mätinstrumentet från datorn och stäng av det med på-/avknappen **(12)**.

**Observera:** mata först ut enheten från ditt operativsystem, annars kan det interna minnet i mätinstrumentet skadas. Ta bort micro-USB-kabeln **under** mätningen och stäng

skyddet **(1)**.

Håll alltid skyddet över USB-uttaget stängt så att damm och vattenstänk inte kan komma in i höljet.

**Observera:** anslut endast mätinstrumentet till en dator via USB. Vid anslutning till andra enheter kan mätinstrumentet skadas.

#### **Dataöverföring via Bluetooth®**

Mätinstrumentet är utrustat med en *Bluetooth®*-modul som möjliggör trådlös överföring av data från mätinstrumentet till en mobil enhet. Särskilda appar från Bosch finns tillgängliga för detta ändamål. Du kan ladda ner dem i din mobila butik, beroende på fabrikat.

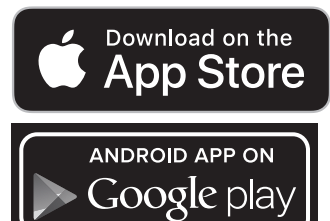

Med apparna från Bosch kan du (förutom trådlös överföring) utnyttja fler funktioner och förenkla efterbearbetningen och vidarebefordran av mätresultaten (t.ex. via e-post). Information om systemkraven för en *Bluetooth*®-anslutning hittar du på Bosch webbsidor under www.bosch-professional.com/thermal.

För att aktivera *Bluetooth*®-anslutningen på mätinstrumentet, öppna **<Huvudmeny>** under (se "Navigera i <Huvudmeny>", Sidan 114) och ställ in **<Bluetooth>** på **<på>**. På displayen visas indikeringen **(e)**.

#### **114** | Svensk

Se till att *Bluetooth*®-funktionen på din mobila enhet är aktiverad.

Efter att Bosch-appen startats upprättas (vid aktiverade *Bluetooth*®-moduler) anslutningen mellan den mobila enheten och mätinstrumentet. Om flera aktiva

mätinstrument upptäcks, välj ditt mätinstrument i listan. Om bara ett aktivt mätinstrument hittas upprättas en automatisk anslutning.

**Observera:** vid första upprättandet av anslutningen (parkoppling mellan mätinstrument och en mobil enhet (t.ex. smarttelefon, surfplatta) kan du behöva ange en PIN-kod för mätinstrumentet. Ange i detta fall "0000".

Vid dataöverföring via *Bluetooth*® kan tidsfördröjning förekomma mellan mobil enhet och mätinstrument på grund av dålig signalstyrka.

#### **<Huvudmeny>**

#### **Navigera i <Huvudmeny>**

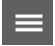

– För att komma till **<Huvudmeny>** trycker du på höger funktionsknapp **(10)** under menysymbolen **(l)** i standardskärmen.

– För navigering inom en menynivå, tryck på pilknappen upp **(16)** resp. pilknappen ner **(13)** tills önskad menypunkt markeras med färg.

– Om det finns en undermeny för menypunkten visas detta genom en pil till höger bredvid **<inställning>**. För att komma

till undermenyn trycker du på pilknappen till höger **(11)**.

– Om det finns flera valmöjligheter för en markerad menypunkt visas aktuell inställning mellan två pilar. För att ändra inställningen, tryck på pilknappen till vänster **(15)** eller pilknappen till höger **(11)**. Siffrorna ändras snabbare om du håller pilknappen intryckt.

– Vid vissa menypunkter kan du aktivera/ avaktivera en funktion. För att stänga av trycker du på pilknappen till vänster **(15)** så att **<av>** markeras. För att slå på trycker du på pilknappen till höger **(11)** så att **<på>** markeras. Du kan också aktivera/avaktivera funktionen i menyn genom att trycka på minne-/sändningsknappen **(9)**.

– För att växla till en huvudmeny, tryck på vänster funktionsknapp **(17)** under symbolen Tillbaka. Valda inställningar

direkt till standardskärmen, tryck på höger funktionsknapp **(10)** under hussymbolen.

– För att lämna valfri meny och återgå till standardskärmen kan du även trycka på

Valda inställningar sparas.

sparas. – För att lämna **<Huvudmeny>** och återgå

knappen Mätning **(4)**. Vid ett tryck på knappen sparas valda inställningar, men ingen mätning utförs.

#### **Undermeny Mätning <Emissionsgrad> (t)**

Sparade emissionsgrader finns för några av de vanligaste materialen. För att underlätta sökningen är värdena sammanfattade i grupper i emissionsgradskatalogen. Välj lämplig kategori under menypunkten **<Material>** och därefter passande material. Tillhörande emissionsgrad visas i raden under. Om du känner till mätobjektets exakta emissionsgrad kan du ställa in denna under menypunkten **<Emissionsgrad>**.

Om du ofta mäter samma material kan du spara 5 emissionsgrader som favoriter och sedan snabbt öppna dem i den översta listen (numrerade från 1 till 5).

#### **<Reflekterad temp.> (t)**

Inställning av denna parameter kan förbättra mätresultatet, särskilt vid material med låg emissionsgrad (= hög reflektion). I vissa situationer (i synnerhet inomhus) motsvarar reflekterad temperatur omgivningstemperaturen. Om objekt med kraftigt avvikande temperaturer i närheten av reflekterande objekt kan påverka mätningen, anpassa detta värde.

#### **Undermeny <Apparat>**

Öppna **<Huvudmeny>** och välj undermenyn **<Apparat>**. Den innehåller följande menypunkter.

#### **<Språk>**

I menyn **<Språk>** kan du ändra språk för alla indikeringar.

#### **<Tid & datum>**

För att ändra datum och klockslag i indikeringen **(a)** öppnar du undermenyn **<Tid & datum>**. I denna undermeny kan du dessutom ändra format för datum och klockslag.

För att lämna undermenyn **<Tid & datum>** trycker du antingen på vänster funktionsknapp **(17)** för att spara inställningarna eller på höger funktionsknapp **(10)** för att radera ändringarna.

#### **<Enhet>**

I menyn **<Enhet>** kan du välja om temperaturen ska visas i **<°C>** eller **<°F>**.

#### **<Laser>**

I menyn **<Laser>** kan du slå på och stänga av mätinstrumentets laser. Lasern är till för begränsning av mätområdet och ska därför endast stängas av i undantagsfall.

#### **<Mätramar>**

I menyn **<Mätramar>** kan du slå på och stänga av mätramen **(b)** på displayen.

#### **<Färgschema>**

I menyn **<Färgschema>** kan du välja i vilken färg som temperatur och andra indikeringar på displayen ska visas. Inställningen gäller även sparade skärmbilder.

#### **<Avstängningstid>**

I menyn **<Avstängningstid>** kan du välja det tidsintervall efter vilket mätinstrumentet automatiskt slås av om ingen knapp trycks in. Du kan också avaktivera den automatiska

avstängningen genom att välja inställningen **<Aldrig>**. Ju kortare du ställer in avstängningstiden, desto mer energi kan du spara.

#### **<Ljustid>**

I menyn **<Ljustid>** kan du välja det tidsintervall efter vilken displayens ljusstyrka minskar när ingen knapp trycks in på mätinstrumentet. Du kan också belysa displayen permanent genom att välja inställningen **<Alltid>**. Ju kortare du ställer in belysningens varaktighet, desto mer energi kan du spara.

#### **<Ljudsignaler>**

I menyn **<Ljudsignaler>** kan du slå på och stänga av den ljudsignal som hörs vid yttemperatur-larm.

#### **<Radera alla bilder>**

**Fel – Orsaker och åtgärder**

I menyn **<Radera alla bilder>** kan du radera alla filer från det interna minnet på en gång. Tryck på pilknappen till

höger **(11)** för **<mer>** för att komma till undermenyn. Tryck sedan antingen på höger funktionsknapp **(10)** för att radera alla filer eller vänster funktionsknapp **(17)** för att avbryta.

#### **<Informationer>**

För information om mätinstrumentet, öppna undermenyn **<Informationer>**. Där hittar du mätinstrumentets serienummer och installerad programvaruversion.

#### **<Fabriksinställningar>**

Under denna menypunkt kan du återställa mätinstrumentet till fabriksinställningar och slutgiltigt radera all data. Detta kan i vissa fall ta flera minuter. Tryck på pilknappen till höger **(11)** för **<mer>** för att komma till undermenyn. Tryck sedan antingen på höger funktionsknapp **(10)** för att radera alla filer eller vänster funktionsknapp **(17)** för att avbryta.

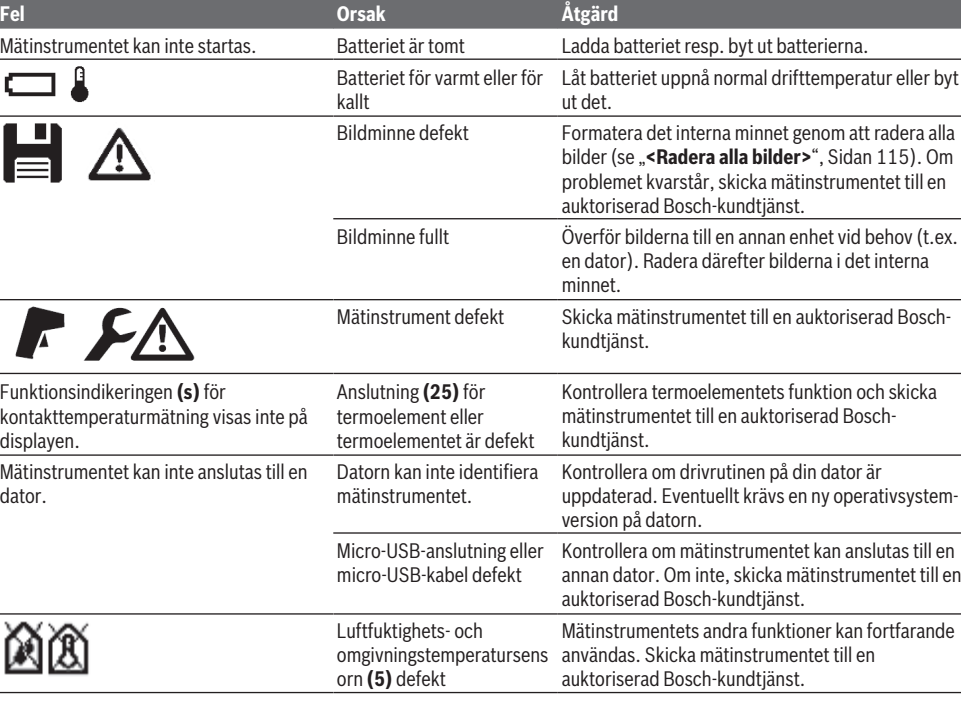

#### **Definitioner**

#### **Infraröd värmestrålning**

Den infraröda värmestrålningen är en elektromagnetisk strålning som sänds ut från alla kroppar över 0 Kelvin (−273 °C). Mängden strålning beror på temperatur och kroppens emissionsgrad.

#### **Emissionsgrad**

Ett objekts emissionsgrad beror på ytans material och struktur. Den anger hur mycket infraröd värmestrålning objektet avger i relation till en perfekt värmestrålning (svart kropp, emissionsgrad  $\epsilon = 1$ ) och har därmed ett värde mellan 0 och 1.

#### **Reflekterad temperatur hos ett objekt**

Den reflekterade temperaturen är den värmestrålning som inte utgår från själva objektet. Beroende på struktur och material reflekteras strålningen från omgivningen i det objekt som ska mätas och förfalskar alltså det faktiska temperaturresultatet.

Bosch Power Tools 1 609 92A 4X3 | (21.12.2020)

#### **116** | Svensk

#### **Värmeläckage**

Värmeläckage är ett ställe i byggnadens yttervägg där en lokal värmeförlust uppstått på grund av konstruktionen.

För att kunna bedöma värmebryggor kan minimikravet för värmeskydd enligt DIN 4108-2 användas.

Enligt DIN 4108-2 uppfylls minimikravet för värmeskydd när temperaturfaktorn f<sub>Rsi</sub> är större än **0,7**.

Temperaturfaktorn  $f_{\text{Rsi}}$  beräknas enligt följande:

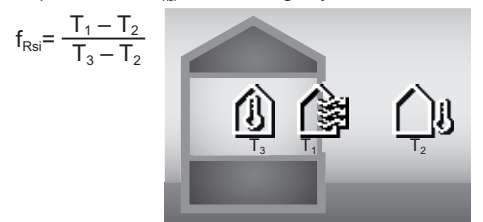

T<sub>1</sub>: yttemperatur inne

 $T_2$ : utomhustemperatur

 $T_3$ : omgivningstemperatur inne

Minsta värmeskydd är avsett för att undvika mögelbildning under standardgränsvillkor. Därigenom undviker man risker för byggnadskonstruktionen.

Under standardvillkor (utomhustemperatur på –5 °C, omgivningstemperatur inomhus på 20 °C) ska yttemperaturen inte sjunka under 12,6 °C. Detta motsvarar ett f<sub>rsi-</sub>gränsvärde på 0,7. För ett så entydigt resultat som möjligt (liten osäkerhet) ska utomhustemperaturen ligga på under 10 °C.

#### **Relativ luftfuktighet**

Den relativa luftfuktigheten anger hur mättad luften är med vattenånga. Uppgiften är ett procentvärde av maximalt tillåten mängd vattenånga som luften kan ta upp. Maximal mängd vattenånga beror på temperaturen: ju högre temperatur, desto mer vattenånga kan luften ta upp. Om den relativa luftfuktigheten är för hög ökar risken för mögelbildning. För låg luftfuktighet kan påverka hälsan.

#### **Daggpunktstemperatur**

Daggpunktstemperaturen anger vid vilken temperatur vattenångan i luften börjar kondenseras. Daggpunktstemperaturen beror på den relativa luftfuktigheten och lufttemperaturen.

Om temperaturen hos en yta är lägre än daggpunktstemperaturen börjar vatten kondenseras på denna yta.

Kondensvatten på ytor är en av de vanligaste orsakerna till mögelbildning.

### **Underhåll och service**

#### **Underhåll och rengöring**

Håll alltid mätinstrumentet rent. En smutsig infraröd mottagarlins **(23)** kan påverka mätprecisionen. Torka av smuts med en torr, mjuk trasa. Använd inga rengörings- eller lösningsmedel.

Vid rengöring får vätska inte tränga in i mätverktyget.

Rengör framför allt luftfuktighets- och

temperatursensorn **(5)**, kameran **(22)**, mottagarlinsen **(23)**, lampan **(24)** och laserutgångsöppningen **(2)** mycket försiktigt: var noga med att det inte ligger något ludd på kameran, mottagningslinsen eller laserutgångsöppningarna. Rengör kameran, mottagarlinsen och

laserutgångsöppningarna endast med medel som också är lämpliga för linser till kameror. Försök inte avlägsna smuts ur sensorn, kameran eller mottagningslinsen med spetsiga föremål och torka inte över kameran och mottagningslinsen (risk för repor).

Förvara inte mätinstrumentet vid ett luftfuktighetsområde på 30 till 50 % under en längre tid. Om mätinstrumentet har förvarats för fuktigt eller för torrt kan det leda till felmätningar vid idrifttagningen.

Luftfuktighetssensorn är känslig mot lösningsmedel, lim och mjukmedel. En kontinuerlig påverkan från sådana ämnen kan leda till avvikelser i uppmätt luftfuktighet.

Förvara inte mätinstrumentet i en plastpåse, då avdunstningarna kan skada luftfuktighets- och temperatursensorn **(5)**. Klistra inte på några etiketter i på mätinstrumentet i närheten av sensorn.

Om du vill kalibrera ditt mätinstrument på nytt, kontakta en auktoriserad Bosch-kundtjänst.

Förvara och transportera endast mätverktyget i medföljande skyddsväska.

Skicka in mätinstrumentet i skyddsväskan vid reparation.

#### **Kundtjänst och applikationsrådgivning**

Kundservicen ger svar på frågor beträffande reparation och underhåll av produkter och reservdelar. Explosionsritningar och informationer om reservdelar hittar du också under:

#### **www.bosch-pt.com**

Boschs applikationsrådgivnings-team hjälper dig gärna med frågor om våra produkter och tillbehören till dem.

Ange alltid vid förfrågningar och reservdelsbeställningar det 10‑siffriga produktnumret som finns på produktens typskylt.

#### **Svenska**

Bosch Service Center Telegrafvej 3 2750 Ballerup Danmark Tel.: (08) 7501820 (inom Sverige) Fax: (011) 187691

#### **Du hittar fler kontaktuppgifter till service här:**

[www.bosch-pt.com/serviceaddresses](http://www.bosch-pt.com/serviceaddresses)

#### **Transport**

De litiumjonbatterier som ingår är underkastade kraven för farligt gods. Användaren kan utan ytterligare förpliktelser transportera batterierna på allmän väg.

Vid transport genom tredje person (t.ex. flygfrakt eller spedition) ska speciella villkor för förpackning och märkning beaktas. I detta fall en expert för farligt gods konsulteras vid förberedelse av transport.

Batterier får försändas endast om höljet är oskadat. Tejpa öppna kontakter och förpacka batteriet så att det inte kan röras i förpackningen. Beakta även tillämpliga nationella föreskrifter.

#### **Avfallshantering**

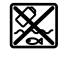

Mätverktyg, batteri, tillbehör och förpackningar ska omhändertas på miljövänligt sätt för återvinning.

Släng inte mätverktyg och batterier i hushållsavfallet!

#### **Endast för EU‑länder:**

Enligt det europeiska direktivet 2012/19/EU ska förbrukade mätinstrument; och enligt det europeiska direktivet 2006/66/EG felaktiga eller förbrukade batterier samlas in separat och tillföras en miljöanpassad avfallshantering.

#### **Batterier:**

#### **Li-jon:**

Beakta anvisningarna i avsnittet Transport (se "Transport", Sidan 116).

# **Norsk**

### **Sikkerhetsanvisninger**

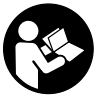

**Alle anvisningene må leses og følges for at måleverktøyet skal kunne brukes uten fare og på en sikker måte. Hvis måleverktøyet ikke brukes i samsvar med de foreliggende**

**anvisningene, kan de integrerte beskyttelsesinnretningene bli skadet. Varselskilt på måleverktøyet må alltid være synlige og lesbare. OPPBEVAR DISSE ANVISNINGENE PÅ ET TRYGT STED, OG LA DEM FØLGE MED HVIS MÅLEVERKTØYET SKAL BRUKES AV ANDRE.**

- **Forsiktig! Ved bruk av andre betjenings- eller justeringsinnretninger enn de som er oppgitt her, eller andre prosedyrer, kan det oppstå farlig strålingseksponering.**
- u **Måleverktøyet leveres med et laser-varselskilt (markert på bildet av måleverktøyet på illustrasjonssiden).**
- u **Hvis teksten på laser-advarselsskiltet ikke er på ditt språk, må du lime en etikett på ditt språk over dette skiltet før du tar produktet i bruk.**

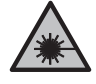

**Rett aldri laserstrålen mot personer eller dyr, og se ikke selv rett inn i den direkte eller reflekterte laserstrålen.** Det kan føre til blending, uhell og øyeskader.

u **Ved øyekontakt med laserstrålen må øyet lukkes bevisst og hodet straks beveges bort fra strålen.**

- ▶ Det må ikke gjøres endringer på laserutstyret.
- u **Bruk ikke lasersiktebrillene (tilbehør) som beskyttelsesbriller.** Laserbrillene gjør det lettere å se laserstrålen, men de beskytter ikke mot laserstråling.
- ▶ Bruk ikke lasersiktebrillene (tilbehør) som solbriller **eller i veitrafikk.** Laserbrillene gir ingen fullstendig UV‑beskyttelse og svekker fargeoppfattelsen.
- u **Reparasjon av måleverktøyet må kun utføres av kvalifisert fagpersonale og kun med originale reservedeler.** På den måten opprettholdes sikkerheten til måleverktøyet.
- u **Ikke la barn bruke lasermåleren uten tilsyn.** De kan uforvarende blende seg selv eller andre.
- u **Ikke arbeid med måleverktøyet i eksplosjonsutsatte omgivelser – der det befinner seg brennbare væsker, gass eller støv.** I måleverktøyet kan det oppstå gnister som kan antenne støv eller damp.
- **Batteriet må ikke åpnes.** Det er fare for kortslutning.
- ▶ Det kan slippe ut damp ved skader på og ikke**forskriftsmessig bruk av batteriet. Batteriet kan brenne eller eksplodere.** Sørg for forsyning av friskluft, og oppsøk lege hvis du får besvær. Dampene kan irritere åndedrettsorganene.
- u **Ved feil bruk eller skadet batteri kan brennbar væske lekke ut av batteriet. Unngå kontakt med væsken. Ved tilfeldig kontakt må det skylles med vann. Hvis det kommer væske i øynene, må du i tillegg oppsøke en lege.** Batterivæske som renner ut kan føre til irritasjoner på huden eller forbrenninger.
- u **Batteriet kan bli skadet av spisse gjenstander som spikre eller skrutrekkere eller på grunn av ytre påvirkning.** Resultat kan bli intern kortslutning, og det kan da komme røyk fra batteriet, eller batteriet kan ta fyr, eksplodere eller bli overopphetet.
- u **Når batteriet ikke er i bruk, må det oppbevares i god avstand fra binders, mynter, nøkler, spikre, skruer eller andre mindre metallgjenstander, som kan lage en forbindelse mellom kontaktene.** En kortslutning mellom batterikontaktene kan føre til forbrenninger eller brann.
- **Batteriet må bare brukes i produkter fra produsenten.** Kun slik beskyttes batteriet mot farlig overbelastning.
- ► Lad batteriene bare med ladere som anbefales av **produsenten.** Det medfører brannfare hvis en lader som er egnet for en bestemt type batterier, brukes med andre batterier.

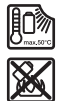

**Beskytt batteriet mot varme, f.eks. også mot langvarig sollys og ild, skitt, vann og fuktighet.** Det er fare for eksplosjon og kortslutning.

 $\blacktriangleright$  Ta alltid det oppladbare batteriet eller **engangsbatteriene ut av måleverktøyet før arbeider på måleverktøyet utføres (f.eks. montering, vedlikehold osv.) hhv. ved transport og oppbevaring.**

#### **118** | Norsk

Det er fare for skader hvis du trykker på av/på-bryteren ved en feiltagelse.

u **Forsiktig! Under bruk av måleverktøyet med** *Bluetooth*® **kan det oppstå forstyrrelse på andre apparater og anlegg, fly og medisinsk utstyr (f.eks. pacemakere og høreapparater). Skader på mennesker og dyr i umiddelbar nærhet kan heller ikke utelukkes helt. Bruk ikke måleverktøyet med** *Bluetooth*® **i nærheten av medisinsk utstyr, bensinstasjoner, kjemiske anlegg, steder med eksplosjonsfare eller på sprengningsområder. Bruk ikke måleverktøyet med** *Bluetooth*® **om bord på fly. Unngå langvarig bruk nær kroppen.**

**Navnet** *Bluetooth*® **og logoene er registrerte varemerker som tilhører Bluetooth SIG, Inc. Enhver bruk av navnet/ logoen av Robert Bosch Power Tools GmbH skjer på lisens.**

- u **Beskytt måleverktøyet, spesielt områdene rundt luftfuktighets-, omgivelsestemperatur- og infrarødsensoren, mot fuktighet, snø, støv og smuss. Mottakerlinsen kan bli tildugget eller skitten, slik at måleresultatene blir feil.** Feil instrumentinnstillinger og andre atmosfæriske forhold kan føre til feilmålinger. Objekter kan bli vist med for høy eller for lav temperatur, noe som kan føre til fare ved berøring.
- u **Riktig temperaturmåling er bare mulig bår den innstilte emisjonsfaktoren og objektets emisjonsfaktor stemmer overens og riktig reflektert temperatur er stilt inn.** Objekter kan bli vist med for høy eller for lav temperatur, noe som kan føre til fare ved berøring.

#### **Sikkerhetsanvisninger for bruk av termoelementer**

- **EXECUTE:** Termoelementer må ikke brukes i spenningsførende **elektriske anlegg. Det medfører livsfare!**
- u **Under bruk av et termoelement oppstår kontakt med måleobjektet.** Vær oppmerksom på potensielle farer med hensyn til temperatur, spenning eller kjemisk reaksjon.

# **Produktbeskrivelse og ytelsesspesifikasjoner**

Se illustrasjonene i begynnelsen av bruksanvisningen.

#### **Forskriftsmessig bruk**

Måleverktøyet er beregnet for berøringsfri måling av overflatetemperatur, omgivelsestemperatur og relativ luftfuktighet. Det beregnet duggpunkttemperaturen og indikerer kuldebroer og fare for mugg. Måleverktøyet kan ikke detektere duggsporer. Ved hjelp av måleverktøyet er det imidlertid mulig på et tidlig stadium å oppdage forhold som kan fremme muggvekst.

Måleverktøyet må ikke brukes til temperaturmåling på personer eller dyr eller til andre medisinske formål.

Måleverktøyet er ikke egnet for måling av overflatetemperatur på gasser.

Temperaturmåling i væsker er bare mulig med et vanlig termoelement (tilkoblingstype K) som kan kobles til måleverktøyet via det beregnede koblingspunktet **(25)**.

Med et termoelement er det også mulig å måle overflatetemperaturer ved berøring av en overflate. Lyset til måleverktøyet er beregnet for belysning av det umiddelbare arbeidsområdet til måleverktøyet for

bildetaking. Laserpunktene må ikke brukes som laserpekere. De har utelukkende som formål å markere måleflaten.

Måleverktøyet er egnet for bruk innen- og utendørs.

#### **Illustrerte komponenter**

Nummereringen av de illustrerte komponentene refererer til bildet av måleverktøyet på illustrasjonssiden.

- **(1)** Deksel for Micro-USB-kontakt / tilkobling termoelement (type K)
- **(2)** Laseråpning
- **(3)** Utløserknapp batteri/batteriadapter/batterideksel
- **(4)** Knapp for måling/på-knapp
- **(5)** Luftfuktighets- og omgivelsestemperatursensor
- **(6)** Serienummer
- **(7)** Laservarselskilt
- **(8)** Micro-USB-kabel
- **(9)** Lagre-/sendeknapp (*Bluetooth*®)
- **(10)** Funksjonsknapp høyre
- **(11)** Pil høyre
- **(12)** Av/på-knapp
- **(13)** Pil ned / senk forstørrelsestrinn
- **(14)** Av/på-knapp lys
- **(15)** Pil venstre
- **(16)** Pil opp / øk forstørrelsestrinn
- **(17)** Funksjonsknapp venstre
- **(18)** Display
- **(19)** Beskyttelseshette for luftfuktighets- og omgivelsestemperatursensor
- **(20)** Feste for bærestropp
- **(21)** Beskyttelseshette for IR-mottakerlinse
- **(22)** Kamera
- **(23)** Mottakerlinse infrarød stråling
- **(24)** Lys
- **(25)** Type K-kobling for termoelement
- **(26)** Micro-USB-kontakt
- **(27)** Hylse for batteriadaptera)
- (28) Deksel for batteriadapter<sup>a)</sup>
- **(29)** Batterirom

Norsk | **119**

- **(30)** Oppladbart batteria)
- a) **Illustrert eller beskrevet tilbehør inngår ikke i standardleveransen. Det komplette tilbehøret finner du i vårt tilbehørsprogram.**

#### **Visningselementer (se bilde A)**

- (a) Dato/tid (se "<Tid og dato>", Side 126)
- (b) Måleramme (se "Måleflate ved måling av overflatetemperatur", Side 122)
- **(c)** Statusindikator:

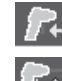

Måleverktøyet er klart for måling, trykk på måleknappen **(4)**. (Kontinuerlig) måling pågår, laser er slått

på.

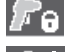

Måling avsluttet, laser er slått av, måleresultater er fiksert.

Kontakttemperaturmodus, laser er deaktivert, måling skjer bare via termoelement.

- (d) Indikator for forstørrelsestrinn (se "Stille inn forstørrelsestrinn", Side 122)
- **(e)** Indikator for *Bluetooth®* slått på (se "Dataoverføring via Bluetooth®", Side 125)
- **(f)** Ladenivåindikator
- **(g)** Funksjonsindikator / måleverdi relativ luftfuktighet
- **(h)** Funksjonsindikator / måleverdi omgivelsestemperatur
- **(i)** Funksjonsindikator / resultat duggpunkttemperatur
- **(j)** Minimums-/maksimumsmåleverdi overflatetemperatur under en måling
- **(k)** Resultatskala
- **(l)** Menysymbol
- (m) Indikator for overflatetemperaturalarm (se "Alarm for overflatetemperatur", Side 124)
- **(n)** Måleverdi
- **(o)** Gjeldende modus
- **(p)** Markering måleverdi eller resultat (avhengig av valgt modus)
- **(q)** Gallerisymbol
- **(r)** Funksjonsindikator / måleverdi gjennomsnittstemperatur
- **(s)** Funksjonsindikator / måleverdi kontakttemperatur
- **(t)** Indikator emisjonsfaktor / reflektert temperatur
- **(u)** Innstilt utetemperatur (kuldebromodus)
- (v) Indikator f<sub>Rsi</sub>-verdi med toleranse (kuldebromodus)

#### **Tekniske data**

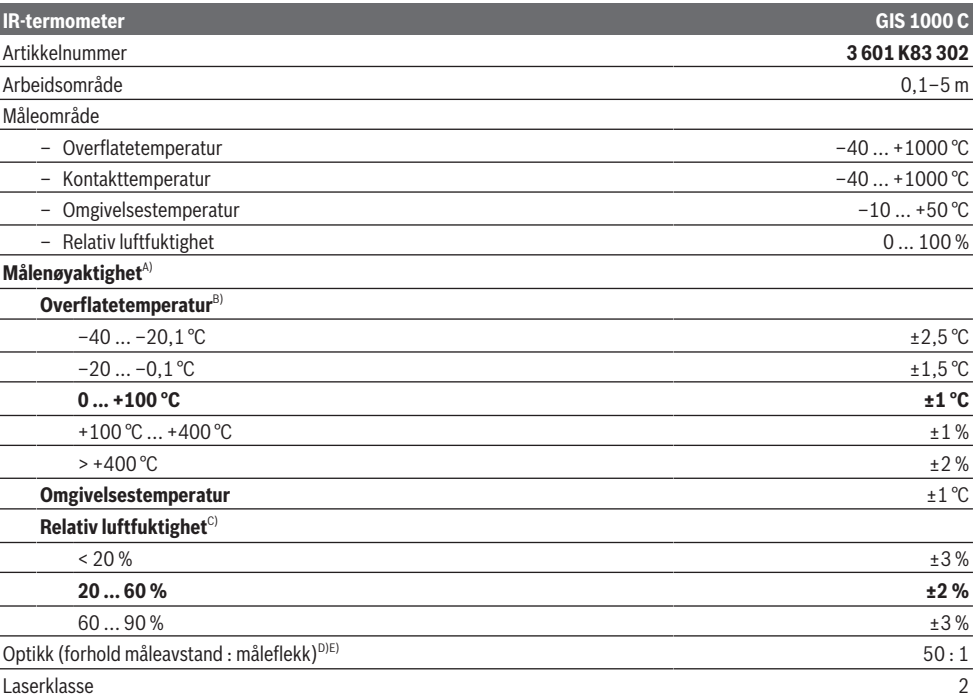

#### **120** | Norsk

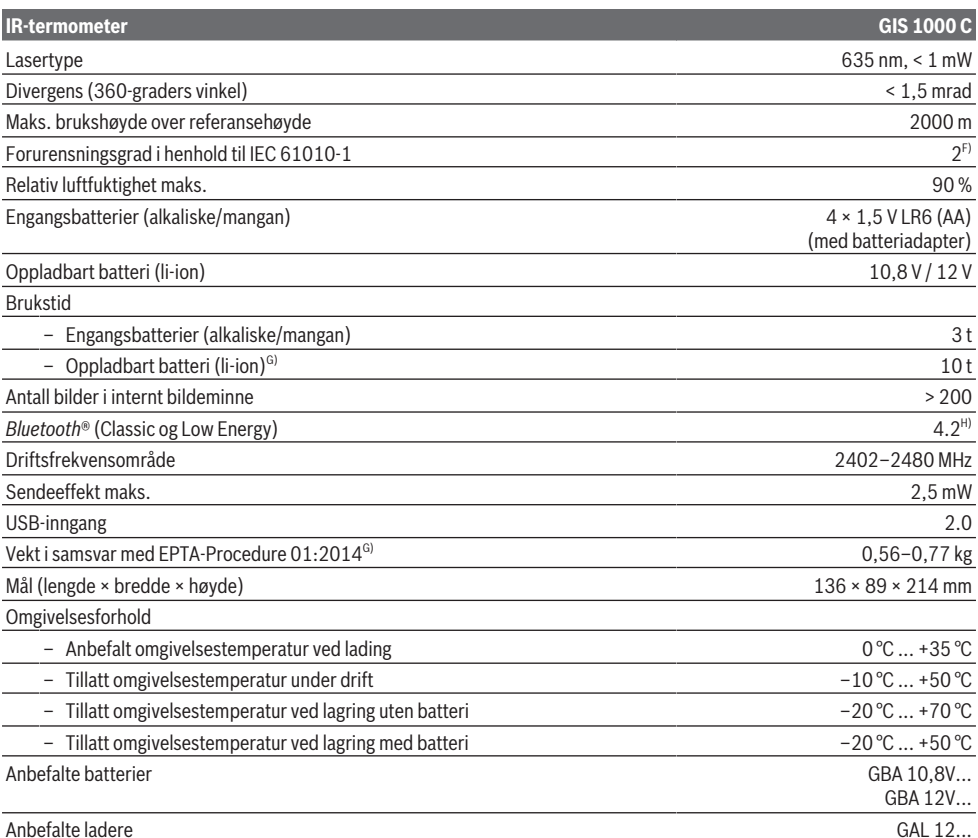

A) i tillegg til bruksavhengig avvik (f.eks. refleksjon, avstand, omgivelsestemperatur)

B) Ved omgivelsestemperatur på +20 °C ... +23 °C, emisjonsfaktor på > 0,999, måleavstand på 0,3 m, apertur på 60 mm

C) Ved omgivelsestemperatur på +15 °C ... +40 °C

D) Angivelse iht. VDI/VDE 3511 blad 4.3 (utgivelsesdato juli 2005); gjelder for 90 % av målesignalet. Avvik ved måleresultatene kan forekomme på alle områder utenfor de viste verdiene i de tekniske spesifikasjonene.

E) refererer til infrarød måling, se grafikk:

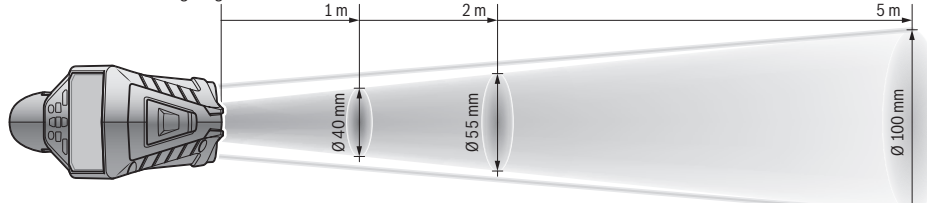

F) Det oppstår bare ikke-ledende smuss, men det forventes nå og da forbigående ledeevne forårsaket av kondens.

H) Avhengig av modell og operativsystem kan det hende at det ikke er mulig å opprette kommunikasjon med *Bluetooth*® Low Energy-enheter. *Bluetooth*®-enheter må støtte SPP-profilen.

€

Serienummeret **(6)** på typeskiltet identifiserer måleverktøyet entydig.

G) Avhengig av batteriet

### **Montering**

#### **Måleverktøyets strømforsyning**

Måleverktøyet kan brukes både med vanlige engangsbatterier og med Bosch li-ion-batteri.

#### **Drift med engangsbatterier (se bilde B)**

Batteriene settes i batteriadapteren.

u **Batteriadapteren er utelukkende beregnet for bruk i de foreskrevne måleverktøyene fra Bosch og må ikke brukes til elektroverktøy.**

Skift alltid ut alle batteriene samtidig. Bruk bare batterier fra samme produsent og med samme kapasitet.

u **Ta batteriene ut av måleverktøyet når du ikke skal bruke det på lengre tid.** Batteriene kan korrodere ved lengre tids lagring i måleverktøyet og utlades automatisk.

**Drift med oppladbart batteri (se bilde C)**

**► Bruk bare laderne som er oppført i de tekniske spesifikasjonene.** Kun disse laderne er tilpasset til Liion-batteriene som kan brukes i elektroverktøyet.

**Merk:** Bruk av batterier som ikke passer til elektroverktøyet kan føre til funksjonsfeil eller skade på elektroverktøyet. **Merknad:** Batteriet er delvis ladet ved levering. For å sikre full batteriytelse lader du batteriet helt før første gangs bruk. Litium-ion-batteriet kan lades opp til enhver tid uten at levetiden forkortes. Det skader ikke batteriet å avbryte oppladingen.

## **Bruk**

#### **Igangsetting**

- **Beskytt måleverktøyet mot fuktighet og direkte sollys.**
- u **Måleverktøyet må ikke utsettes for ekstreme temperaturer eller temperatursvingninger.** La det for eksempel ikke ligge lenge i bilen. Ved store temperatursvingninger bør måleverktøyet tempereres før det brukes. Ved ekstreme temperaturer eller temperatursvingninger kan målevertøyets presisjon svekkes.
- u **Pass på riktig akklimatisering av måleverktøyet.** Ved store temperatursvingninger kan akklimatiseringen ta opptil **60** minutter. Dette kan for eksempel være tilfellet hvis du lagrer måleverktøyet i en kald bil og deretter foretar en måling i en varm bygning.
- ▶ Unngå kraftige støt mot måleverktøyet eller at det **faller ned.** Hvis måleverktøyet har vært utsatt for sterk ytre påvirkning eller ikke fungerer som det skal, bør du få det inspisert i et autorisert **Bosch**-serviceverksted.

#### **Slå på/av**

Ta av beskyttelseshetten **(21)** på IR-mottakerlinsen **(23)** og beskyttelseshetten **(19)** på luftfuktighets- og omgivelsestemperatursensoren **(5)**. **Pass på at ikke kameraet (22), mottakerlinsen (23) og sensoren (5)**

#### **lukkes eller tildekkes under arbeidet, ettersom det gjør at riktig måling ikke er mulig.**

For å **slå på** måleverktøyet trykker du på av/på-

knappen **(12)** eller måleknappen **(4)**. En startsekvens vises på displayet **(18)**. Etter startsekvensen er måleverktøyet i den driftsmodusen som var lagret sist det ble slått av. Laserne er ikke slått på ennå.

Bare ved første gangs bruk vises i tillegg menyen **<Verktøy>** etter startsekvensen. Der kan du bestemme innstillingene for måleverktøyet, for eksempel språket som brukes i alle visningene (se "Undermeny **<Verktøy>**", Side 126). Bekreft de valgte innstillingene ved å trykke på den høyre funksjonsknappen **(10)**. Alle innstillingene kan også endres senere i undermenyen **<Verktøy>**.

- u **Ikke gå fra måleverktøyet når det er slått på, og slå alltid av måleverktøyet etter bruk.** Andre personer kan bli blendet av laserstrålen.
- u **Rett aldri laserstrålen mot personer eller dyr, og se ikke selv inn i laserstrålen, heller ikke fra større avstand.**

I fabrikkinnstillingen reduseres displaylysstyrken 30 s etter hvert knappetrykk, for å spare strøm. Når en knapp trykkes, får displaylyset full styrke igjen. I menyen **<Lysvarighet>** kan du endre tidsinnstillingen for lyset (se "<Lysvarighet>", Side 126).

For å **slå av** måleverktøyet trykker du på av/på-knappen **(12)**. Måleverktøyet lagrer den gjeldende driftsmodusen og innstillingene og slås deretter av. Sett på beskyttelseshetten **(21)** på mottakerlinsen **(23)** og beskyttelseshetten **(19)** på luftfuktighets- og omgivelsestemperatursensoren **(5)** igjen.

Du må ikke slå av måleverktøyet ved å ta ut det oppladbare batteriet eller batteriadapteren, ettersom det interne minnet under ugunstige forhold kan skades.

I hovedmenyen kan du angi om og etter hvor lang tid uten knappetrykk/måling måleverktøyet skal slås av automatisk (se "**<Utkoblingstid>**", Side 126). Også ved automatisk utkobling lagres den gjeldende driftsmodusen og innstillingene.

Hvis temperaturen til det oppladbare batteriet eller måleverktøyet ikke er innenfor driftstemperaturen som er angitt i de tekniske spesifikasjonene, slås måleverktøyet automatisk av etter en kort advarsel (se "Feil – Årsak og løsning", Side 126). La måleverktøyet få driftstemperatur, og slå det på igjen.

#### **Forberedelse for måling**

#### **Stille inn emisjonsfaktor for målinger av overflatetemperatur**

Når overflatetemperaturen skal bestemmes, måles den naturlige IR-varmestrålingen fra måleobjektet berøringsfritt. For riktig måling må emisjonsfaktoren som er stilt inn på måleverktøyet kontrolleres og eventuelt tilpasses til måleobjektet **før hver måling**.

Emisjonsfaktorene som er stilt inn på måleverktøyet er veiledende.

#### **122** | Norsk

Du kan velge en av de forhåndsinnstilte emisjonsfaktorene eller angi en nøyaktig verdi. Angi ønsket emisjonsfaktor via menyen **<Måling>** → **<Emisjonsfaktor>** (se "**<Hovedmeny>**", Side 125).

u **Riktig temperaturmåling er bare mulig bår den innstilte emisjonsfaktoren og objektets emisjonsfaktor stemmer overens og riktig reflektert temperatur er stilt inn.** Objekter kan bli vist med for høy eller for lav temperatur, noe som kan føre til fare ved berøring.

Jo lavere emisjonsfaktoren er, desto større blir innflytelsen på det reflekterte måleresultatet. Tilpass derfor alltid den reflekterte temperaturen ved endring av emisjonsfaktoren. Still inn den reflekterte temperaturen via menyen

**<Måling>** → **<Reflektert temp.>** (se "**<Hovedmeny>**", Side 125).

Hvis det er flere måleobjekter med forskjellig emisjonsfaktor innenfor måleflaten som markeres av laseren, kan temperaturmålingen bli feil.

#### **Måleflate ved måling av overflatetemperatur**

Laserpunktene som genereres av måleverktøyet danner den ytre avgrensningen av den ytre sirkelformede måleflaten. Den viste temperaturmåleverdien viser den gjennomsnittlige overflatetemperaturen innenfor denne flaten.

**EXECTE PRETT ALGO ET ALGO ET ALGO ET ALGO ET ALGO ET ALGO ET ALGO ET ALGO ET ALGO ET ALGO ET ALGO ET ALGO ET ALGO ET ALGO ET ALGO ET ALGO ET ALGO ET ALGO ET ALGO ET ALGO ET ALGO ET ALGO ET ALGO ET ALGO ET ALGO ET ALGO ET ikke selv inn i laserstrålen, heller ikke fra større avstand.**

Laserpunktenes avstand og dermed størrelsen på måleflaten øker med avstanden mellom måleverktøyet og måleobjektet. Hvis det er vanskelig å se laserpunktene, kan du slå på **<Måleramme> (b)** på displayet (se "**<Måleramme>**", Side 126). Målerammen kan brukes som indikator for måleflaten og gir bedre oversikt. Avhengig av måleavstanden kan målerammen være forskjellig fra måleflaten. Det som er utslagsgivende for målingen er området mellom laserpunktene.

#### **Informasjon om målebetingelsene**

Sterkt reflekterende, blanke eller transparente overflater (for eksempel blanke fliser, fronter i rustfritt stål eller kasseroller) kan påvirke målingen av overflatetemperatur. Lim ved behov en mørk, matt tape med god varmeledeevne på måleflaten. La tapen kort få ta opp overflatetemperaturen.

På grunn av funksjonsprinsippet er måling gjennom transparente materialer ikke mulig.

Måleresultatene blir desto mer nøyaktig og pålitelig, jo bedre og mer stabilt målebetingelsene er.

Luftfuktighets- og omgivelsestemperatursensoren **(5)** kan skades av skadelige kjemiske stoffer som for eksempel avdunsting av lakk eller maling. IR-temperaturmålingen påvirkes av røyk, damp og støvholdig luft.

Luft derfor rommet før målingen, spesielt hvis luften er tilsmusset eller full av damp. Mål f.eks. i badet ikke direkte etter at du har dusjet.

La rommet utligne temperaturen en stund etter luftingen til den har oppnådd den vanlige temperaturen igjen.

Omgivelsestemperatur og relativ luftfuktighet måles direkte på måleverktøyet, på luftfuktighets- og

omgivelsestemperatursensoren **(5)**. For å få pålitelige resultater må du ikke holde måleverktøyet rett over eller ved siden av forstyrrende elementer som varmeovner eller utildekkede væsker. Du må aldri dekke til sensoren **(5)**. I forbindelse med reflekterende overflater må du passe på at målevinkelen er gunstig, slik at reflektert varmestråling fra andre objekter ikke påvirker resultatet. Ved målinger vertikalt forfra kan for eksempel kroppsvarmen din føre til

#### **Stille inn forstørrelsestrinn**

feilmåling.

Bildeutsnittet på displayet kan stilles inn i 3 forstørrelsestrinn for pågående målinger og ved gjengivelse av lagrede skjermbilder: 0,5 m, 2 m og 5 m.

Forstørrelsestrinnene er optimert for den tilsvarende avstanden mellom måleverktøyet og måleobjektet: Ved en måleavstand på 2 m gjengir forstørrelsestrinnet **"2 m"** det (vanligvis) beste bildeutsnittet.

Det gjeldende forstørrelsestrinnet vises i indikatoren **(d)**. For å øke forstørrelsestrinnet trykker du på pilknappen for økning av forstørrelsestrinn **(16)**, og for å senke det trykker du på pilknappen for senking av forstørrelsestrinn **(13)**.

Avhengig av parallellaksen stemmer målerammen **(b)** bare overens med måleområdet når det valgte

forstørrelsestrinnet tilsvarer den faktiske måleavstanden.

#### **Belyse måleflaten**

Ved måling på mørke steder kan du slå på lyset **(24)** for å forbedre visningen av innholdet på skjermen. Dette kan gjøre det lettere å oppnå gode resultater ved lagring av skjermbilder.

For å slå lyset **(24)** på og av trykker du på knappen **(14)**.

For å spare strøm slås lyset automatisk av når lysstyrken til displaylyset reduseres. I menyen **<Lysvarighet>** kan du endre tidsinnstillingen for lyset (se "<Lysvarighet>", Side 126). Lyset slås ikke automatisk på når displaylyset slås på igjen.

Hvis batteriets ladenivå er i det kritiske området, kan lyset ikke brukes; dette for å spare strøm.

#### **Målefunksjoner**

#### **Veksle mellom de forskjellige modusene**

Velg ønsket modus med høyre- **(11)** eller venstrepilknappen **(15)** (modusen vises med en kort forklaring). For å skjule forklaringen tidligere trykker du på lagreknappen **(9)**. For å skjule forklaringen og starte en måling umiddelbart trykker du på måleknappen **(4)**.

#### **Modus for overflatetemperatur**

I modusen for overflatetemperatur måles overflatetemperaturen til et måleobjekt.

I denne modusen kan du for eksempel kontrollere radiatorer eller søke etter overopphetede maskindeler.

Ved å trykke på måleknappen **(4)** starter du målingen. Måleverdiene på displayet oppdateres fortløpende. Når du slipper måleknappen **(4)**, avbrytes målingen, og laserne slås

av. De siste måleresultatene fikseres i visningen **(n)** på displayet. Den sist målte overflatetemperaturen vises av markeringen **(p)** på resultatskalaen **(k)**.

Den laveste og høyeste temperaturen i målingen vises i **(j)** når differansen mellom måleverdiene er over 3 °C. Dermed kan du se hvor høy den aktuelle måleverdien er i forhold til de allerede målte temperaturene.

#### **Kuldebromodus**

Måleverktøyet kan hjelpe deg med å lokalisere kuldebroer (se "Kuldebro", Side 127).

Før du kan starte målingen, må du utetemperaturen stilles inn. Åpne <Hovedmeny> (se "Navigere i <Hovedmeny>", Side 125). Velg undermenyen **<Varmebro>**, og still inn den gjeldende utetemperaturen. Ved å trykke på måleknappen **(4)** starter du målingen.

Basert på omgivelsestemperaturen inne og utetemperaturen undersøkes det om overflatetemperaturen oppfyller minimumskravene til varmeisolasjon. Hvis minimumskravene ikke blir oppfylt, antas det at det foreligger en bygningsfeil, og det vises en advarsel om en kuldebro.

Etter utført måling fikseres overflatetemperaturen til det siste måleobjektet i **(n)** og omgivelsestemperaturen i **(h)**. Den beregnede f<sub>Rsi</sub>-verdien (se "Kuldebro", Side 127) og den estimerte toleransen vises i **(v)**.

Måleverktøyet viser tolkningen av verdiene med markeringen **(p)** på resultatskalaen **(k)**:

- Markering (p) i det grønne området (f<sub>Rsi</sub>-verdi over 0,7, inkludert toleranse): Ingen kuldebro
- Markering (p) i det gule området (f<sub>osi</sub>-verdi i grenseområdet på 0,7): Det er eventuelt en kuldebro i måleområdet. Målingen bør gjentas under gunstigere omgivelsesforhold (for eksempel lavere utetemperatur).
- Markering (p) i det røde området (f<sub>Rsi</sub>-verdi under 0,7, inkludert toleranse): Det er sannsynligvis en kuldebro i måleområdet.

#### **Duggpunktmodus**

Måleverktøyet kan hjelpe deg med å lokalisere steder som er utsatt for mugg.

Ved bruk av omgivelsestemperaturen og den relative luftfuktigheten (se "Relativ luftfuktighet", Side 127) som måles i tillegg i denne modusen beregnes duggpunkttemperaturen (se "Duggpunkttemperatur", Side 127). Duggpunkttemperaturen blir da sammenlignet med den målte overflatetemperaturen og tolket med hensyn til fare for muggdannelse.

Merk at måleresultatene alltid bare gir et øyeblikksbilde basert på de gjeldende omgivelsesforholdene. En prognose for eventuelle endringer i omgivelsesforholdene er ikke mulig. Ved kritiske måleresultater bør du gjenta målingen på forskjellige tidspunkt og ved forskjellige forhold.

Ved å trykke på måleknappen **(4)** starter du målingen. Måleverdiene på displayet oppdateres fortløpende. Etter avsluttet måling fikseres overflatetemperaturen til det siste måleobjektet i visningen **(n)**, omgivelsestemperaturen i visningen **(h)** og den relative luftfuktigheten i visningen **(g)**. Den beregnede duggpunkttemperaturen vises i **(i)**.

Med markeringen **(p)** på resultatskalaen **(k)** hjelper måleverktøyet deg automatisk med tolkningen av verdiene:

- Markering **(p)** i det grønne området: Under de gjeldende forholdene er det ingen fare for mugg.
- Markering **(p)** i det gule området: Verdiene er i grenseområdet; vær oppmerksom på romtemperatur, kuldebroer og luftfuktighet, og gjenta eventuelt målingen på et senere tidspunkt.
- Markering **(p)** i det røde området: Det er økt fare for mugg, ettersom luftfuktigheten er for høy eller overflatetemperaturen er nær området for duggpunkttemperaturen. Den påfallende verdien blinker i visningen.

Det advares om fare for mugg hvis overflatetemperaturen er 80 % av duggpunkttemperaturen.

**Merknad:** Du kan ikke detektere muggsporer med måleverktøyet. Det viser bare at det kan oppstå muggdannelse ved uendrede forhold.

#### **Kontakttemperaturmodus**

Ved kontakttemperaturmåling kan temperaturen på et objekt måles direkte ved hjelp av et skjermet, vanlig termoelement av type K.

Kontakttemperaturmåling kan være et nyttig supplement til berøringsfri temperaturmåling. Spesielt i situasjoner der infrarødmåling har sine ulemper på grunn av

funksjonsprinsippet er denne modusen fornuftig å bruke for eksempel ved temperaturmåling i medier, væsker,

luftstrømmer eller på overflater med lav emisjonsfaktor (bart metall).

Spesielt optimert følergeometri for de forskjellige bruksområdene i væsker, luftstrømmer og på overflater gir mulighet til riktig måling ved bruk av en egnet føler. Følg eventuelle anvisninger fra produsenten av termoelementet.

På grunn av funksjonsprinsippet kreves direkte kontakt med måleobjektet når et termoelement brukes. Vær oppmerksom på potensielle farer, og følg sikkerhetsanvisningene. I denne modusen måles utelukkende temperaturen til temperaturføleren; andre måleverdier er utelukket.

**Merknad:** Bruk utelukkende skjermede termoelementer av type K. Ved tilkobling av andre typer termoelementer kan måleresultatene bli feil.

Åpne dekselet **(1)**, og koble termoelementet til koblingspunktet **(25)**.

Så snart et termoelement er tilkoblet, vises **(n)** på displayet. Måleverdien i visningen oppdateres kontinuerlig. For å måle må du ikke trykke på måleknappen **(4)**. Laserne er deaktivert. For et pålitelig resultat venter du til denne måleverdien ikke endrer seg lenger. Avhengig av utførelsen til termoelementet kan dette ta flere minutter. Kontakttemperaturen kan imidlertid også måles i tillegg til

overflatetemperaturen i alle modusene. Da vises måleverdien på et annet sted **(s)**. For undersøkelse av

#### **124** | Norsk

kuldebroer og fare for mugg brukes alltid overflatetemperaturen **(n)**.

Hvis termoelementet fjernes, slukker funksjonsindikatoren **(s)** på displayet. Lukk dekselet **(1)** igjen etter at termoelementet er fjernet.

#### **Brukermodus**

I brukermodusen måles overflate- og omgivelsestemperatur samt relativ luftfuktighet. På bakgrunn av disse beregnes duggpunkttemperaturen og gjennomsnittstemperaturen (gjennomsnittet av overflatetemperaturene under målingen).

Ved behov kan du skjule følgende verdier i visningen: gjennomsnittstemperatur, relativ luftfuktighet, omgivelsestemperatur og duggpunkttemperatur.

Åpne **<Hovedmeny>** (se "Navigere i **<Hovedmeny>**", Side 125). Velg undermenyen **<Brukermodus>**. Har kan du slå visningene **<gjennomsnittstemp.>**, **<Luftfuktighet>**, **<Romtemperatur>** og **<Duggpunkt>** på og av.

For måling av overflatetemperatur kan du velge om minimums og maksimumsverdien **(j)** på resultatskalaen **(k)** skal tilpasses automatisk eller angis manuelt. Da går du til undermenyen **<Skalaområde>** i menyen **<Brukermodus>**.

- Velg **<auto>** hvis verdiene **(j)** skal fastsettes automatisk som i modus for overflatetemperatur. Den laveste og høyeste temperaturen i målingen vises i **(j)** når differansen mellom måleverdiene er over 3 °C.
- Velg **<forhåndsinnstilt>** for å angi verdiene manuelt. Still inn ønskede verdiene under **<Skala nedre grense>** og **<Skala øvre grense>** i menyen **<Brukermodus>**. I **(j)** vises minimums og maksimumsverdien som er angitt manuelt. På denne måten kan du for eksempel sammenligne skjermbilder fra forskjellige målinger ved hjelp av markeringen **(p)**.

#### **Alarm for overflatetemperatur**

Alarmen for overflatetemperatur kan brukes i alle modusene med unntak av kontakttemperaturmåling. Du kan bestemme en minimums- og maksimumstemperatur.

Hvis temperaturen er under **minimumstemperaturen**, blinker indikatoren for temperaturalarm **(m)** blått, og hvis lydsignal er slått på, høres et varselsignal.

Hvis **maksimumstemperaturen** overskrides, blinker indikatoren for temperaturalarm **(m)** rødt, og hvis lydsignal er slått på, høres et varselsignal.

For å bruke alarmen for overflatetemperatur åpner du **<Hovedmeny>** (se "Navigere i **<Hovedmeny>**", Side 125).

- Velg undermenyen **<Alarm>**.
- Sett **<Alarm min./maks.>** på **<an>**.
- Still inn minimumstemperaturen under **<Alarm min.>**.

– Still inn maksimumstemperaturen under **<Alarm maks.>**. Minimums- og maksimumstemperaturen lagres også hvis du setter alarmen på **<av>**.

#### **Dataoverføring**

#### **Lagre/se/sende måleresultater**

Etter at en måling er avsluttet, vises lagringssymbolet som en påminnelse om at du kan lagre måleresultatene. Dette gjør du ved å trykke på knappen for lagre/send-knappen **(9)**. Måleresultatene lagres som JPG-fil (skjermbilde av det fikserte displayet).

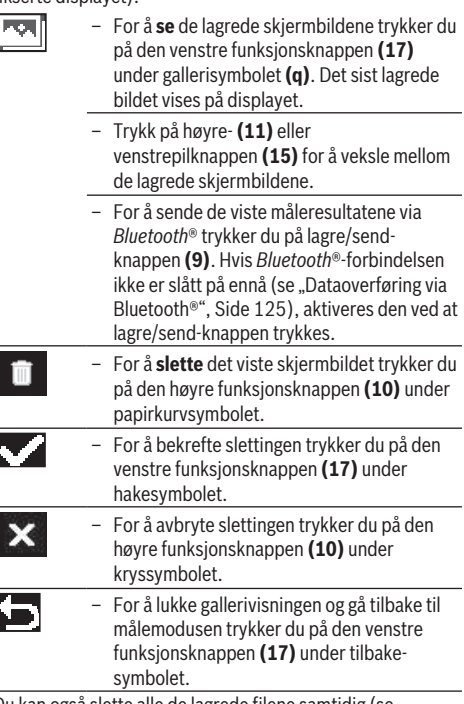

Du kan også slette alle de lagrede filene samtidig (se "**<Slette alle bildene>**", Side 126).

#### **Dataoverføring via USB-grensesnitt**

Åpne dekselet til Micro-USB-kontakten **(1)**. Koble måleverktøyets Micro-USB-kontakt **(26)** til datamaskinen ved bruk av Micro-USB-kabelen **(8)** som følger med.

Slå deretter på måleverktøyet med av/på-knappen **(12)**.

Åpne filbehandlingen på datamaskinen, og velg stasjonen **GIS 1000 C**. De lagrede filene kan kopieres fra måleverktøyets interne minne, flyttes til datamaskinen eller

slettes.

Når den ønskede operasjonen er avsluttet, kobler du som standard stasjonen fra datamaskinen og slår deretter av måleverktøyet med av/på-knappen **(12)** igjen.

**Obs!** Logg alltid stasjonen fra operativsystemet (utløs stasjonen) først, ellers kan det interne minnet til måleverktøyet bli skadet.

Fjern Micro-USB-kabelen **under** måledrift, og lukk dekselet **(1)**.

Sørg for at dekselet til USB-grensesnittet alltid er lukket, slik at ikke støv eller vannsprut kan trenge inn i huset.

#### Norsk | **125**

**Merknad:** Koble måleverktøyet utelukkende til en datamaskin via USB. Måleverktøyet kan bli skadet hvis det kobles til andre enheter.

#### **Dataoverføring via Bluetooth®**

Måleverktøyet er utstyrt med en *Bluetooth®*-modul som gir mulighet til trådløs overføring av dataene fra måleverktøyet til en mobil enhet. Spesielle Bosch-applikasjoner (apper) står til disposisjon for bruk av denne. Disse kan lastes ned fra de forskjellige app-butikkene, avhengig av enhetstypen.

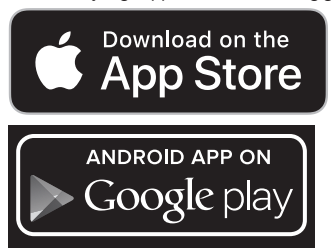

Bosch-applikasjonene gir mulighet til flere funksjoner (i tillegg til den trådløse dataoverføringen) og forenkler den påfølgende behandlingen og sendingen av måledataene (for eksempel via e-post). Du finner informasjon om systemkrav for en *Bluetooth*®-forbindelse på nettsiden til Bosch www.bosch-professional.com/thermal.

For å slå på *Bluetooth*®-forbindelsen på måleverktøyet åpner du **<Hovedmeny>** (se "Navigere i **<Hovedmeny>**", Side 125) og setter **<Bluetooth>** på **<an>**. På displayet vises **(e)**. Kontroller at *Bluetooth*®-grensesnittet er aktivert

på den mobile enheten. Etter at Bosch-applikasjonen er startet (med aktiverte *Bluetooth*®-moduler) blir det opprettet forbindelse mellom den mobile enheten og måleverktøyet. Hvis flere aktive måleverktøy blir funnet, velger du ønsket måleverktøy. Hvis bare ett aktivt måleverktøy blir funnet, opprettes forbindelsen automatisk.

**Merknad:** Den første gangen det opprettes forbindelse (paring) mellom måleverktøyet og en mobil enhet (for eksempel smarttelefon eller nettbrett) kan det komme en forespørsel om PIN-koden til måleverktøyet. Da oppgir du "0000".

Ved dataoverføring via *Bluetooth*® kan det på grunn av dårlige mottaksforhold forekomme tidsforsinkelser mellom den mobile enheten og måleverktøyet.

#### **<Hovedmeny>**

#### **Navigere i <Hovedmeny>**

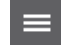

– For å komme til **<Hovedmeny>** trykker du på den høyre funksjonsknappen **(10)** under menysymbolet **(l)** i standardvisningsskjermbildet.

– For å navigere innenfor et menynivå trykker du på pil opp-knappen **(16)** eller pil nedknappen **(13)** gjentatte ganger til det ønskede menypunktet er markert med farge.

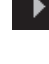

– Hvis det markerte menypunktet har en undermeny, vises dette av en pil til høyre for **<stille inn>**. For å komme til undermenyen trykker du på høyrepilknappen **(11)**. – Hvis det markerte menypunktet har flere valgmuligheter, vises den gjeldende innstillingen mellom to piler. For å endre innstillingen trykker du på venstre- **(15)** eller høyrepilknappen **(11)**. Tall endres raskere hvis du holder den tilsvarende pilknappen inntrykt. – Ved noen av menypunktene kan du slå en funksjon på eller av. For å slå av trykker du på venstrepilknappen **(15)** slik at **<av>** markeres. For å slå av trykker du på høyrepilknappen **(11)** slik at **<an>** markeres. Du kan også slå funksjonen på og av ved å trykke på lagre/send-knappen **(9)**. – For å skifte til en høyere meny trykker du på Œ den venstre funksjonsknappen **(17)** under tilbake-symbolet. De valgte innstillingene lagres. – For å lukke **<Hovedmeny>** og gå direkte tilbake til standardvisningsskjermbildet trykker du på den høyre funksjonsknappen **(10)** under hussymbolet. De valgte innstillingene lagres. – For å lukke en hvilken som helst meny og går tilbake til standardvisningsskjermbildet kan du også trykke på måleknappen **(4)**. Hvis knappen trykkes én gang, blir de valgte innstillingene lagres, men ingen måling blir utløst.

#### **Undermenyen Måling <Emisjonsfaktor> (t)**

For enkelte av de vanligste materialene er det mulig å velge mellom lagrede emisjonsfaktorer. For å gjøre det lettere å søke er verdiene samlet i grupper i katalogen for emisjonsfaktor. Velg først passende kategori og deretter passende materiale under menypunktet **<Materiale>**. Den tilhørende emisjonsfaktoren vises i raden nedenfor. Hvis du kjenner den nøyaktige emisjonsfaktoren til måleobjektet, kan du også angi denne som verdi under menypunktet **<Emisjonsfaktor>**.

Hvis du ofte måler de samme materialene, kan du lagre 5 emisjonsfaktorer som favoritter og raskt hente frem disse via den øverste linjen (nummerert fra 1 til 5).

#### **<Reflektert temp.> (t)**

Innstillingen av denne parameteren kan forbedre måleresultatet, spesielt i forbindelse med materialer med lav emisjonsfaktor (= høy refleksjon). I enkelte situasjoner (spesielt i rom innendørs) tilsvarer den reflekterte temperaturen omgivelsestemperaturen. Hvis objekter med store temperaturavvik i nærheten av sterkt reflekterende objekter kan påvirke målingen, bør du tilpasse denne verdien.

#### **126** | Norsk

#### **Undermeny <Verktøy>**

Åpne **<Hovedmeny>**, og velg undermenyen **<Verktøy>**. Den inneholder følgende menypunkter.

#### **<Språk>**

I menyen **<Språk>** kan du endre språket som brukes i alle visningene.

#### **<Tid og dato>**

For å endre dato i tid i visningen **(a)** åpner du undermenyen **<Tid og dato>**. I denne undermenyen kan du også endre formatet for tid og dato.

For å lukke undermenyen **<Tid og dato>** trykker du på den venstre funksjonsknappen **(17)** for å lagre innstillingene eller den høyre funksjonsknappen **(10)** for å forkaste endringene.

#### **<Enhet>**

I menyen **<Enhet>** kan du velge om temperaturangivelsene skal vises i **<°C>** eller **<°F>**.

#### **<Laser>**

I menyen **<Laser>** kan du slå måleverktøyets laser på eller av. Laseren brukes til å begrense måleflaten og bør derfor bare deaktiveres i unntakstilfeller.

#### **<Måleramme>**

I menyen **<Måleramme>** kan du slå målerammen **(b)** i displayet på eller av.

#### **<Fargeskjema>**

I menyen **<Fargeskjema>** kan du velge farge på temperaturverdier og andre visninger på displayet. Innstillingen brukes også på lagrede skjermbilder.

#### **<Utkoblingstid>**

I menyen **<Utkoblingstid>** kan du velge hvor lang tid det skal ta før måleverktøyet slås av automatisk når ingen knapp trykkes. Du kan også deaktivere den automatiske utkoblingen ved å velge innstillingen **<Aldri>**. Jo kortere utkoblingstid du stiller inn, desto mer strøm kan du spare.

#### **<Lysvarighet>**

I menyen **<Lysvarighet>** kan du velge hvor lang tid det skal ta før displaylysstyrken reduseres når ingen knapp trykkes på måleverktøyet. Du kan også slå på lyset på displayet permanent ved å velge innstillingen **<alltid>**. Jo kortere innkoblingstid for lyset du angir, desto mer strøm kan du spare.

#### **<Lydsignaler>**

I menyen **<Lydsignaler>** kan du slå lydsignal ved alarm foroverflatetemperatur på eller av.

#### **<Slette alle bildene>**

I menyen **<Slette alle bildene>** kan du slette alle bildene i det interne minnet samtidig. Trykk på høyrepilknappen **(11)** for **<mer>** for å komme til undermenyen. Trykk deretter på den høyre funksjonsknappen **(10)** for å slette alle filene eller den venstre funksjonsknappen **(17)** for å avbryte.

#### **<Verktøyinformasjon>**

For informasjon om måleverktøyet åpner du undermenyen **<Verktøyinformasjon>**. Der finner du måleverktøyets serienummer og informasjon om den installerte programvareversjonen.

#### **<Fabrikkinnstillinger>**

Under dette menypunktet kan du tilbakestille måleverktøyet til fabrikkinnstillingene og slette alle data permanent. Dette kan noen ganger ta flere minutter. Trykk på høyrepilknappen **(11)** for **<mer>** for å komme til undermenyen. Trykk deretter på den høyre funksjonsknappen **(10)** for å slette alle filene eller den venstre funksjonsknappen **(17)** for å avbryte.

#### **Feil – Årsak og løsning**

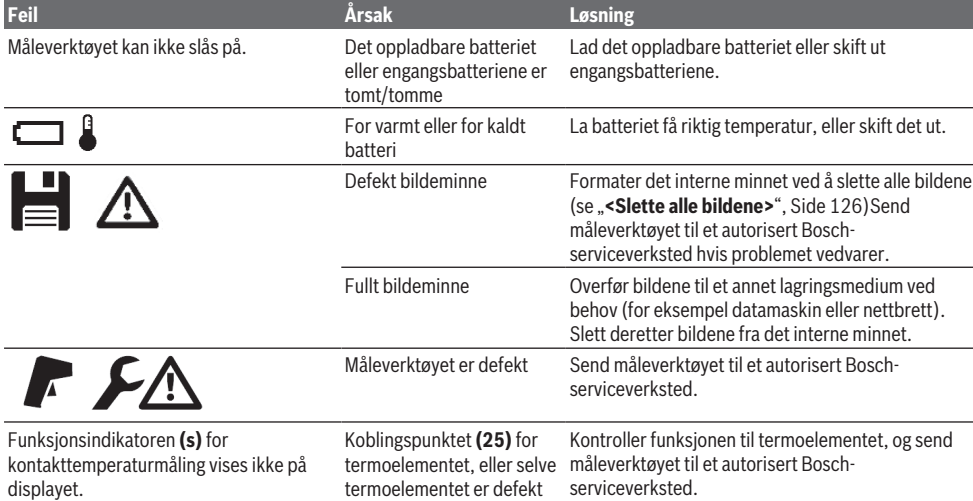

Norsk | **127**

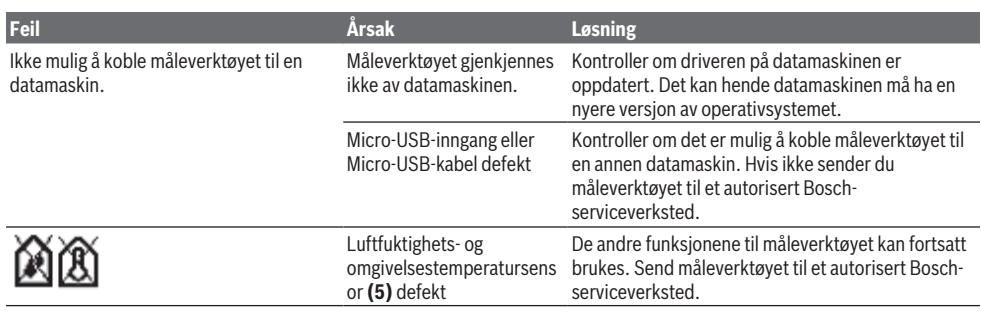

#### **Begrepsforklaringer**

#### **IR-varmestråling**

IR-varmestrålingen er en elektromagnetisk stråling som utstråles fra alle legemer over 0 K (−273 °C). Mengden stråling avhenger av temperaturen og emisjonsfaktoren til legemet.

#### **Emisjonsgrad**

Et objekts emisjonsfaktor avhenger av materialet og strukturen på overflaten. Den angir hvor mye IRvarmestråling objektet avgir sammenlignet med et ideelt varmestrålingslegeme (svart legeme, emisjonsfaktor ε = 1) og har dermed en verdi mellom 0 og 1.

#### **Reflektert temperatur / et objekts refleksjonsegenskaper**

Den reflekterte temperaturen er varmestrålingen som ikke kommer fra objektet selv. Avhengig av struktur og materiale reflekteres omgivelsesstråling i objektet som skal måles og fører dermed til at det egentlige temperaturresultatet blir feil.

#### **Kuldebro**

Begrepet kuldebro brukes om et sted ytterveggen til en bygning der det på grunn av konstruksjonen oppstår et lokalt høyt varmetap.

For vurdering av kuldebroer kan minimumskravet til varmeisolasjon beskrevet i DIN 4108-2 brukes.

Ifølge DIN 4108-2 er minimumskravet til varmeisolasjon overholdt hvis temperaturfaktoren f<sub>Rsi</sub> er høyere enn **0,7**. Temperaturfaktoren f<sub>Rsi</sub> beregnes på følgende måte:

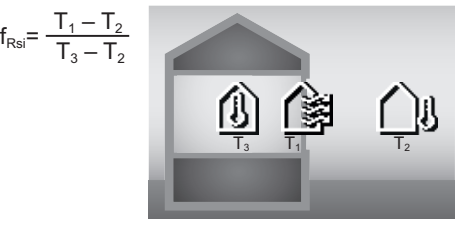

T<sub>1</sub>: overflatetemperatur innvendig

- $T_2$ : utetemperatur
- $\mathsf{T}_3$ : omgivelsestemperatur innvendig

Hensikten med minimumskravet til varmeisolasjon er å unngå mugg under standard rammebetingelser. Dermed unngås at bygningen utsettes for fare.

Ved standard rammebetingelser (utetemperatur på –5 °C, omgivelsestemperatur innendørs på 20 °C) bør ikke overflatetemperaturen synke under 12,6 °C. Dette tilsvarer en  $f_{\text{Rei}}$ -grenseverdi på 0,7. For et mest mulig pålitelig resultat (liten usikkerhet) bør utetemperaturen være under 10 °C.

#### **Relativ luftfuktighet**

Den relative luftfuktigheten angir hvor mettet luften er av vanndamp. Den angis i prosent av den maksimale mengden vanndamp som luften kan ta opp. Den maksimale mengden vanndamp avhenger av temperaturen; jo høyere temperatur, desto mer vanndamp kan luften ta opp.

Hvis den relative luftfuktigheten er for høy, øker faren for mugg. For lav luftfuktighet kan føre til helseplager.

#### **Duggpunkttemperatur**

Duggpunkttemperaturen angir hvilken temperatur vanndampen i luften begynner å kondensere ved. Duggpunkttemperaturen avhenger av den relative luftfuktigheten og lufttemperaturen.

Hvis temperaturen til en overflate er lavere enn duggpunkttemperaturen, begynner vannet på denne overflaten å kondensere.

Kondensvann på overflater er en hovedårsak til muggdannelse.

# **Service og vedlikehold**

#### **Vedlikehold og rengjøring**

Sørg for at måleverktøyet alltid er rent. En skitten IRmottakerlinse **(23)** kan redusere målenøyaktigheten. Tørk bort skitt med en tørr, myk klut. Bruk ikke rengjøringseller løsemidler.

Ved rengjøringen må det ikke trenge væske inn i måleverktøyet.

Rengjør spesielt luftfuktighets- og temperatursensoren **(5)**, kameraet **(22)**, mottakerlinsen **(23)**, lyset **(24)** og laseråpningen **(2)** svært forsiktig. pass på at det ikke kommer lo på kameraet, mottakerlinsen eller laseråpningene. Rengjør kameraet, mottakerlinsen og laseråpningene bare med midler som er egnet også for linser til fotoapparater. Du må ikke forsøke å fjerne skitt på sensoren, kameraet eller mottakerlinsen med spisse gjenstander, og ikke tørke av kameraet og mottakerlinsen (fare for riper).

#### **128** | Suomi

Måleverktøyet må ikke lagres i lang tid på et sted der luftfuktigheten ikke er innenfor området fra 30 til 50 %. Hvis måleverktøyet lages på et for fuktig eller for tørt sted, kan det oppstå feilmålinger når det tas i bruk igjen.

På grunn av luftfuktighetssensorens funksjonsprinsipp er den følsom for løsemidler, lim og mykgjørere. Langvarig påvirkning fra slike stoffer kan føre til avvik ved den målte luftfuktigheten.

Måleverktøyet må ikke oppbevares i en plastpose med avdunsting som kan skade luftfuktighets- og temperatursensoren **(5)**. Det må ikke limes noen merkelapper i nærheten av sensoren på måleverktøyet. Kontakt et autorisert Bosch-serviceverksted hvis du ønsker en ny kalibrering av måleverktøyet.

Lagre og transporter måleverktøyet bare i beskyttelsesvesken som fulgte med.

Send inn måleverktøyet i beskyttelsesvesken ved behov for reparasjon.

#### **Kundeservice og kundeveiledning**

Kundeservice hjelper deg ved spørsmål om reparasjon og vedlikehold av produktet ditt og reservedelene. Du finner også sprengskisser og informasjon om reservedeler på **www.bosch-pt.com**

Boschs kundeveilederteam hjelper deg gjerne hvis du har spørsmål om våre produkter og tilbehør.

Ved alle forespørsler og reservedelsbestillinger må du oppgi det 10‑sifrede produktnummeret som er angitt på produktets typeskilt.

#### **Norsk**

Robert Bosch AS Postboks 350 1402 Ski Tel.: 64 87 89 50 Faks: 64 87 89 55

#### **Du finner adresser til andre verksteder på:**

[www.bosch-pt.com/serviceaddresses](http://www.bosch-pt.com/serviceaddresses)

#### **Transport**

Li-ion-batteriene i verktøyet underligger kravene for farlig gods. Batteriene kan transporteres på veier av brukeren uten ytterligere krav.

Ved forsendelse gjennom tredje personer (f.eks.: lufttransport eller spedisjon) må det oppfylles spesielle krav til emballasje og merking. Du må konsultere en ekspert for farlig gods ved forberedelse av forsendelsen.

Send batterier kun hvis huset ikke er skadet. Lim igjen de åpne kontaktene og pakk batteriet slik at det ikke beveger seg i emballasjen. Ta også hensyn til videreførende nasjonale forskrifter.

#### **Kassering**

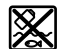

Måleverktøy, batterier, tilbehør og emballasje må leveres inn til miljøvennlig gjenvinning.

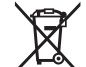

Måleverktøy og oppladbare batterier / engangsbatterier må ikke kastes som vanlig husholdningsavfall!

#### **Bare for land i EU:**

Iht. det europeiske direktivet 2012/19/EU om brukt elektrisk utstyr og iht. det europeiske direktivet 2006/66/ EC må defekte eller brukte batterier / oppladbare batterier samles adskilt og leveres inn for miljøvennlig resirkulering.

#### **Batterier:**

### **Li-ion:**

Les informasjonen i avsnittet Transport (se "Transport", Side 128).

# **Suomi**

### **Turvallisuusohjeet**

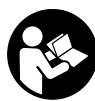

**Mittaustyökalun vaarattoman ja turvallisen käytön takaamiseksi kaikki annetut ohjeet tulee lukea ja huomioida. Jos mittaustyökalua ei käytetä näiden ohjeiden mukaan,**

**tämä saattaa heikentää mittaustyökalun suojausta. Älä koskaan peitä tai poista mittaustyökalussa olevia varoituskilpiä. PIDÄ NÄMÄ OHJEET HYVÄSSÄ TALLESSA JA ANNA NE MITTAUSTYÖKALUN MUKANA EDELLEEN SEU-RAAVALLA KÄYTTÄJÄLLE.**

- u **Varoitus vaarallisen säteilyaltistuksen vaara, jos käytät muita kuin tässä mainittuja käyttö- tai säätölaitteita tai menetelmiä.**
- u **Mittalaite toimitetaan laser-varoituskilven kanssa (merkitty kuvasivulla olevaan mittalaitteen piirrokseen).**
- ▶ Jos laser-varoituskilven teksti ei ole käyttömaan kie**lellä, liimaa kilven päälle mukana toimitettu käyttömaan kielinen tarra ennen ensikäyttöä.**

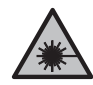

**Älä suuntaa lasersädettä ihmisiin tai eläimiin äläkä katso sinua kohti näkyvään tai heijas-**

**tuneeseen lasersäteeseen.** Lasersäde voi aiheuttaa häikäistymistä, onnettomuuksia tai silmävaurioita.

- ▶ Jos lasersäde osuu silmään, sulje silmät tarkoituksella **ja käännä pää välittömästi pois säteen linjalta.**
- u **Älä tee mitään muutoksia laserlaitteistoon.**
- **▶ Älä käytä lasertarkkailulaseja (lisätarvike) suojalaseina.** Lasertarkkailulasit helpottavat lasersäteen havaitsemista; ne eivät kuitenkaan suojaa lasersäteilyltä.
- **▶ Älä käytä lasertarkkailulaseja (lisätarvike) aurinkolaseina tai tieliikenteessä.** Lasertarkkailulasit eivät tarjoa sataprosenttista UV-suojausta ja ne heikentävät värien tunnistamista.

- u **Anna vain valtuutetun ammattilaisen korjata viallinen mittaustyökalu ja vain alkuperäisillä varaosilla.** Siten varmistat, että mittaustyökalu säilyy turvallisena.
- u **Älä anna lasten käyttää lasermittalaitetta ilman valvontaa.** Lapset saattavat aiheuttaa häikäistymisvaaran itselleen tai sivullisille.
- **▶ Älä käytä mittaustyökalua räjähdysvaarallisessa ympäristössä, jossa on palonarkoja nesteitä, kaasuja tai pölyä.** Mittaustyökalussa voi muodostua kipinöitä, jotka saattavat sytyttää pölyn tai höyryt.
- u **Älä avaa akkua.** Oikosulkuvaara.
- u **Akusta saattaa purkautua höyryä, jos akku vioittuu tai jos akkua käytetään epäasianmukaisesti. Akku saattaa syttyä palamaan tai räjähtää.** Järjestä tehokas ilmanvaihto ja käänny lääkärin puoleen, jos havaitset ärsytystä. Höyry voi ärsyttää hengitysteitä.
- u **Virheellisen käytön tai vaurioituneen akun yhteydessä akusta saattaa vuotaa herkästi syttyvää nestettä. Vältä koskettamasta nestettä. Jos nestettä pääsee vahingossa iholle, huuhtele kosketuskohta vedellä. Jos nestettä pääsee silmiin, käänny lisäksi lääkärin puoleen.** Akusta vuotava neste saattaa aiheuttaa ihon ärsytystä ja palovammoja.
- u **Terävät esineet (esimerkiksi naulat ja ruuvitaltat) tai kuoreen kohdistuvat iskut saattavat vaurioittaa akkua.** Tämä voi johtaa akun oikosulkuun, tulipaloon, savuamiseen, räjähtämiseen tai ylikuumenemiseen.
- ▶ Varmista, ettei laitteesta irrotettu akku kosketa pape**rinliittimiä, kolikoita, avaimia, nauloja, ruuveja tai muita pieniä metalliesineitä, koska ne voivat oikosulkea akun koskettimet.** Akkukoskettimien välinen oikosulku saattaa johtaa palovammoihin ja tulipaloon.
- u **Käytä akkua ainoastaan valmistajan tuotteissa.** Vain tällä tavalla saat estettyä akun vaarallisen ylikuormituksen.
- ▶ Lataa akut vain valmistajan suosittelemilla latauslait**teilla.** Latauslaite, joka soveltuu määrätyntyyppiselle akulle, saattaa muodostaa tulipalovaaran erilaista akkua ladattaessa.

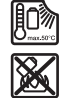

**Suojaa akkua kuumuudelta, esimerkiksi pitkäaikaiselta auringonpaisteelta, tulelta, lialta, vedeltä ja kosteudelta.** Räjähdys- ja oikosulkuvaara.

- u **Irrota aina akku tai paristot mittaustyökalusta kuljetuksen ja säilytyksen ajaksi ja ennen kuin alat tekemään mittaustyökaluun liittyviä töitä (esim. asennus, huolto yms.).** Käynnistyskytkimen tahaton painallus aiheuttaa loukkaantumisvaaran.
- u **Varoitus! Kun mittaustyökalua käytetään** *Bluetooth*® **yhteydellä, siitä voi aiheutua häiriöitä muille laitteille ja järjestelmille, lentokoneille ja lääketieteellisille laitteille (esim. sydämentahdistin, kuulolaitteet). Lisäksi on mahdollista, että se aiheuttaa haittaa työkalun välittömässä läheisyydessä oleskeleville ihmisille ja eläimille. Älä käytä mittaustyökalua** *Bluetooth*®**-yhteydellä lääketieteellisten laitteiden, huoltoasemien, kemial-**

**listen laitosten, räjähdysvaarallisten tilojen ja räjäytysalueiden läheisyydessä. Älä käytä mittaustyökalua** *Bluetooth*®**-yhteydellä lentokoneissa. Vältä pitkäkestoista käyttöä kehon välittömässä läheisyydessä.**

*Bluetooth*®**-tuotenimi sekä vastaavat kuvamerkit (logot) ovat rekisteröityjä tavaramerkkejä ja Bluetooth SIG, Inc. -yhtiön omaisuutta. Robert Bosch Power Tools GmbH käyttää näitä tuotenimiä/kuvamerkkejä aina lisenssillä.**

- ▶ Suojaa mittalaite, erityisesti ilmankosteuden, ympä**ristön lämpötilan ja infrapuna-anturin alueet kosteudelta, lumelta, pölyltä ja lialta. Muuten vastaanotinlinssi saattaa huurtua tai tahriutua, mikä voi vääristää mittaustuloksia.** Väärät laiteasetukset sekä epäedulliset ympäristöolosuhteet saattavat johtaa mittausvirheisiin. Kohteiden lämpötila saatetaan näyttää liian suureksi tai pieneksi. Tällöin voi syntyä vaaratilanne kyseisen pinnan kosketuksen yhteydessä.
- u **Lämpötilan saa mitattua oikein vain, kun asetettu emissiivisyys ja kohteen emissiivisyys vastaavat toisiaan sekä heijastunut lämpötila on säädetty oikein.** Muuten kohteiden lämpötila saatetaan näyttää liian suurena tai pienenä. Tällöin kyseisen pinnan koskettaminen voi aiheuttaa vaaratilanteen.

#### **Termoelementtien käyttöä koskevat turvallisuusohjeet**

- ▶ Termoelementtejä ei saa käyttää jännitteisissä sähkö**järjestelmissä. Hengenvaara!**
- u **Termoelementin käytön aikana muodostuu kosketus mitattavaan kohteeseen.** Siksi on huomioitava mahdolliset lämpötilan, jännitteen tai kemiallisen reaktion aiheuttamat vaarat.

## **Tuotteen ja ominaisuuksien kuvaus**

Huomioi käyttöohjeiden etuosan kuvat.

#### **Määräyksenmukainen käyttö**

Mittalaite on tarkoitettu pintalämpötilan, ympäristön lämpötilan ja suhteellisen ilmankosteuden kosketuksettomaan mittaukseen. Se laskee kastepistelämpötilan ja varoittaa kylmäsilloista ja homevaarasta. Mittalaite ei tunnista homeitiöitä. Sen avulla voi kuitenkin tunnistaa ajoissa sellaiset olosuhteet, jotka saattavat edistää homeen kasvua.

Mittalaitetta ei saa käyttää ihmisten tai eläinten lämmön mittaukseen eikä muihin lääketieteellisiin tarkoituksiin.

Mittalaite ei sovellu kaasujen pintalämpötilan mittaukseen. Nesteiden lämpötilan mittaus on mahdollista vain sellaisen tavanomaisen termoelementin (liitäntätyyppi K) avulla, jonka voi kytkeä mittalaitteeseen asianmukaisen liitännän **(25)** kautta.

Koskettamalla termoelementin kanssa pintaa voidaan tehdä myös pintalämpötilan mittauksia.

Tämän mittalaitteen valo on tarkoitettu valaisemaan mittalaitteen edessä oleva käyttöalue kuvien ottamista varten.

#### **130** | Suomi

Laserpisteitä ei saa käyttää laserosoittimina. Ne on tarkoitettu vain mittausalueen merkintään.

Se soveltuu käytettäväksi sisä- ja ulkotiloissa.

#### **Kuvatut osat**

Kuvattujen osien numerointi viittaa kuvasivulla olevaan mittaustyökalun piirrokseen.

- **(1)** Mikro-USB-portin / termoelementin (tyyppi K) liitännän kansi
- **(2)** Lasersäteen ulostuloaukko
- **(3)** Akun/paristoadapterin/paristokotelon kannen vapautuspainike
- **(4)** Mittauspainike/käynnistyspainike
- **(5)** Ilmankosteuden ja ympäristön lämpötilan anturi
- **(6)** Sarjanumero
- **(7)** Laser-varoituskilpi
- **(8)** Mikro-USB-johto
- **(9)** Tallennus-/lähetyspainike (*Bluetooth*®)
- **(10)** Oikeanpuoleinen toimintopainike
- **(11)** Oikealle-nuolipainike
- **(12)** Käynnistyspainike
- **(13)** Alaspäin- / suurennusasteen vähennyksen nuolipainike
- **(14)** Valon käynnistyspainike
- **(15)** Vasemmalle-nuolipainike
- **(16)** Ylöspäin- / suurennusasteen lisäyksen nuolipainike
- **(17)** Vasemmanpuoleinen toimintopainike
- **(18)** Näyttö
- **(19)** Ilmankosteuden ja ympäristön lämpötilan anturin suojus
- **(20)** Rannehihnan kiinnityskohta
- **(21)** Infrapunavastaanotinlinssin suojus
- **(22)** Kamera
- **(23)** Infrapunasäteen vastaanottolinssi
- **(24)** Valo
- **(25)** Tyypin K termoelementin liitäntä
- **(26)** Mikro-USB-portti
- **(27)** Paristoadapterin suojusa)
- **(28)** Paristosovittimen kansia)
- **(29)** Akkuaukko
- **(30)** Akkua)
- a) **Kuvassa näkyvä tai tekstissä mainittu lisätarvike ei kuulu vakiovarustukseen. Koko tarvikevalikoiman voit katsoa tarvikeohjelmastamme.**

#### **Tekniset tiedot**

#### **Näyttöelementit (katso kuva A)**

- **(a)** Päivämäärä/kellonaika (katso "**<Päivä ja aika>**", Sivu 137)
- **(b)** Mittauskehys (katso "Mittausalue pintalämpötilan mittauksissa", Sivu 133)
- **(c)** Tilanäyttö:

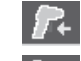

Mittalaite mittausvalmis, paina mittauspainiketta **(4)**.

(Jatkuva) mittaus käynnissä, lasersäteet on kytketty päälle.

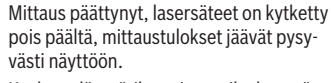

Kosketuslämpötilan mittaustila, lasersäteet on deaktivoitu, mittaus tapahtuu vain termoelementin kautta.

- **(d)** Suurennusasteen näyttö (katso "Suurennusasteen asettaminen", Sivu 134)
- **(e)** *Bluetooth*® kytketty päälle -merkkivalo (katso "Tiedonsiirto Bluetooth®-yhteydellä", Sivu 136)
- **(f)** Lataustilan näyttö
- **(g)** Suhteellisen ilmankosteuden toimintonäyttö/mittausarvo
- **(h)** Ympäristön lämpötilan toimintonäyttö/mittausarvo
- **(i)** Kastepistelämpötilan toimintonäyttö/laskentatulos
- **(j)** Pintalämpötilan pienin/suurin mittausarvo mittauksen aikana
- **(k)** Tulosasteikko
- **(l)** Valikkosymboli
- **(m)** Pintalämpötilan hälytyksen (katso "Pintalämpötilan hälytys", Sivu 135) merkkivalo
- **(n)** Mittausarvo
- **(o)** Nykyinen tila
- **(p)** Mittausarvon tai tuloksen merkintä (riippuu valitusta tilasta)
- **(q)** Galleriasymboli
- **(r)** Keskilämpötilan toimintonäyttö/mittausarvo
- **(s)** Kosketuslämpötilan toimintonäyttö/mittausarvo
- **(t)** Emissiivisyyden / heijastetun lämpötilan näyttö
- **(u)** Säädetty ulkolämpötila (kylmäsiltojen tunnistustila)
- **(v)** f<sub>Rsi</sub>-arvon ja tolerenssin näyttö (kylmäsiltojen tunnistustila)

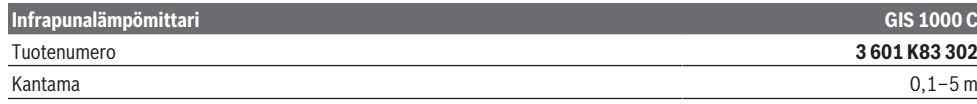

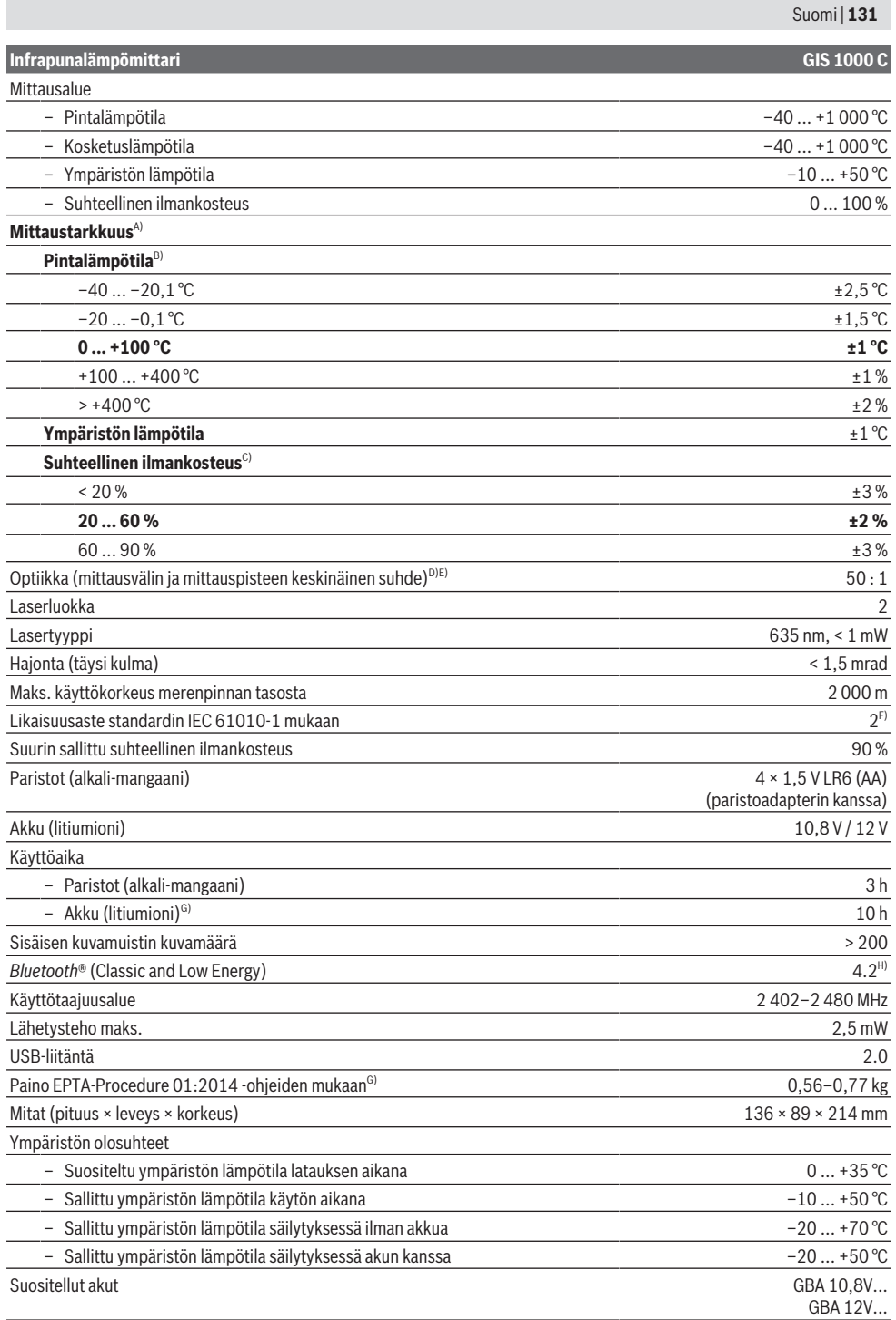

**132** | Suomi

#### **Infrapunalämpömittari GIS 1000 C**

#### Suositellut latauslaitteet GAL 12...

- A) lisäksi käyttökohteesta riippuva poikkeama (esim. heijastus, etäisyys ja ympäristön lämpötila)
- B) Ympäristön +20 ... +23 °C lämpötilassa, > 0,999 emissiivisyydellä, 0,3 m:n mittausetäisyydellä, 60 mm:n aukolla
- C) Ympäristön +15 ... +40 °C lämpötilassa
- D) Tiedot standardin VDI/VDE 3511 sivun 4.3 (julkaisupäivämäärä kesäkuu 2005) mukaisia; koskee 90 % mittaussignaalista. Mittaustulokset saattavat poiketa teknisistä tiedoista kaikilla niillä alueilla, jotka ovat esitettyjen mittojen ulkopuolella.
- E) Perustuu infrapunamittaukseen, katso piirros:

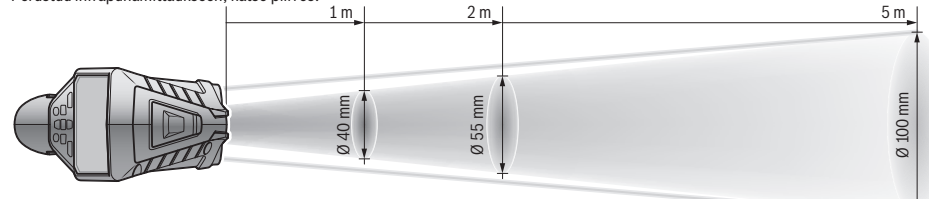

- F) Kyseessä on vain johtamaton lika. Työkaluun voi kuitenkin syntyä joskus tilapäistä johtavuutta kasteen takia.
- G) riippuen käytetystä akusta
- H) Joidenkin *Bluetooth*® Low-Energy-laitteiden mallista ja käyttöjärjestelmästä riippuen yhteyden muodostaminen saattaa olla mahdotonta. *Bluetooth*®-laitteiden on tuettava SPP-profiilia.

Laitekilpeen on merkitty tuotteen sarjanumero **(6)**, joka on mittalaitteen yksilöllinen tunnistusnumero.

### **Asennus**

#### **Mittaustyökalun virtalähde**

Mittaustyökalussa voidaan käyttää joko saatavissa olevia paristoja tai Bosch-litiumioniakkua.

#### **Käyttö paristojen kanssa (katso kuva B)**

Paristot asennetaan paristosovittimeen.

▶ Paristosovitin on tarkoitettu käytettäväksi vain alku**peräisissä Bosch-mittaustyökaluissa eikä sitä saa käyttää sähkötyökalujen kanssa.**

Vaihda aina kaikki paristot samanaikaisesti. Käytä vain saman valmistajan ja saman kapasiteetin paristoja.

u **Ota paristot pois mittaustyökalusta, jos et käytä sitä pitkään aikaan.** Paristot saattavat korrodoitua ja purkautua, jos niitä säilytetään pitkän aikaa mittaustyökalun sisällä.

#### **Käyttö akun kanssa (katso kuva C)**

► Käytä vain teknisissä tiedoissa ilmoitettuja latauslait**teita.** Vain nämä latauslaitteet sopivat mittaustyökalussasi käytettävälle litiumioniakulle.

**Huomautus:** mittaustyökalulle soveltumattomien akkujen käyttö voi aiheuttaa toimintahäiriöitä tai mittaustyökalun vioittumisen.

**Huomautus:** akku toimitetaan osittain ladattuna. Lataa akku täyteen ennen ensikäyttöä taataksesi parhaan akun suorituskyvyn.

Litiumioniakun voi ladata koska tahansa. Tämä ei lyhennä akun elinikää. Latauksen keskeytys ei vaurioita akkua.

# **Käyttö**

#### **Käyttöönotto**

- ▶ Suojaa mittaustyökalu kosteudelta ja suoralta aurin**gonpaisteelta.**
- u **Älä altista mittaustyökalua erittäin korkeille/matalille lämpötiloille tai suurille lämpötilavaihteluille.** Älä säilytä työkalua pitkiä aikoja esimerkiksi kuumassa autossa. Anna suurten lämpötilavaihteluiden jälkeen mittaustyökalun lämpötilan ensin tasaantua, ennen kuin otat sen käyttöön. Äärimmäiset lämpötilat tai lämpötilavaihtelut saattavat heikentää mittaustyökalun tarkkuutta.
- u **Anna mittalaitteen mukautua ympäristön lämpötilaan.** Suurten lämpötilaerojen yhteydessä mukautuminen voi kestää jopa **60** minuuttia. Esimerkiksi silloin, jos säilytät mittalaitetta kylmässä autossa ja teet sen jälkeen mittauksen lämpimässä rakennuksessa.
- ▶ Älä altista mittaustyökalua koville iskuille tai putoami**selle.** Tarkastuta mittaustyökalu valtuutetussa **Bosch**huollossa, jos työkalun kuoreen on kohdistunut voimakkaita iskuja tai jos havaitset työkalussa toimintahäiriöitä.

#### **Käynnistys ja sammutus**

Poista suojus **(21)** infrapunavastaanotinlinssistä **(23)** ja irrota suojus **(19)** ilmankosteuden ja ympäristön lämpötilan anturista **(5)**. **Huomioi käytön aikana, etteivät kamera (22), vastaanotinlinssi (23) ja anturi (5) ole suljettuina tai peitossa, koska muuten mittaus ei onnistu.**

**Käynnistä** mittalaite painamalla käynnistyspainiketta **(12)** tai mittauspainiketta **(4)**. Näyttöön tulee **(18)** käynnistysjakso. Käynnistysjakson jälkeen mittalaite on edellisellä sammutuskerralla tallennetussa käyttötavassa. Lasersäteet eivät ole vielä päällä.

Vain ensikäytössä käynnistysjakson jälkeen näyttöön aukeaa lisäksi valikko **<Laite>** mittalaitteen asetuksia varten. Siinä voit asettaa esimerkiksi kaikkien näyttöjen kielen (katso "Alivalikko **<Laite>**", Sivu 137). Vahvista valitut asetukset painamalla oikeanpuoleista toimintopainiketta **(10)**. Kaikkia asetuksia voi muuttaa myös myöhemmin alivalikossa **<Laite>**.

- u **Älä jätä mittaustyökalua päälle ilman valvontaa ja sammuta mittaustyökalu käytön lopussa.** Muuten lasersäde saattaa häikäistä sivullisia.
- u **Älä koskaan suuntaa lasersädettä ihmisiin tai eläimiin, älä myöskään itse katso lasersäteeseen edes kaukaa.**

Tehdasasetuksella näytön valaistuksen kirkkautta vähennetään 30 sekunnin kuluttua viimeisen näppäinpainalluksen jälkeen energian säästämiseksi. Kun painat mitä tahansa painiketta, näytön valaistus kirkastuu jälleen täyteen voimakkuuteensa. Valikossa **<Valaistuksen kesto>** voit muuttaa tätä valaistusasetusta (katso "**<Valaistuksen kesto>**", Sivu 137).

**Sammuta** mittalaite painamalla käynnistyspainiketta **(12)**. Mittalaite tallentaa nykyisen käyttötavan sekä asetukset ja kytkeytyy sitten pois päältä. Aseta suojus **(21)** vastaanotinlinssin **(23)** päälle ja kiinnitä suojus **(19)** ilmankosteuden ja ympäristön lämpötilan anturin **(5)** päälle.

Älä sammuta mittalaitetta irrottamalla sen akkua tai paristoadapteria, sillä se voi vioittaa sisäistä muistia.

Päävalikossa voit asettaa, sammutetaanko mittalaite automaattisesti tietyn määräajan kuluttua viimeisimmästä näppäinpainalluksesta/mittauksesta (katso

"**<Poiskytkentäaika>**", Sivu 137). Nykyinen käyttötapa sekä asetukset tallennetaan myös automaattisessa sammutuksessa.

Jos akun tai mittalaitteen lämpötila on teknisissä tiedoissa ilmoitetun käyttölämpötilan ulkopuolella, mittalaite sammuu automaattisesti lyhyen varoitusajan (katso "Viat – syyt ja korjausohjeet", Sivu 138) jälkeen. Anna lämpötilan tasaantua ja käynnistä mittalaite sen jälkeen uudelleen.

#### **Mittauksen valmistelu**

#### **Emissiivisyyden asettaminen pintalämpötilan mittauksiin**

Pintalämpötila määritetään mittaamalla kosketuksettomasti mittauskohteen luonnollinen infrapunalämpösäteily. Oikeiden mittaustulosten saamiseksi mittalaitteeseen asetettu emissiivisyys täytyy tarkastaa **ennen jokaista mittauskertaa** ja tarvittaessa säätää mittauskohteen mukaan.

Mittalaitteeseen esiasetetut emissiivisyydet ovat suuntaaantavia arvoja.

Voit valita jonkin esiasetetuista emissiivisyysarvoista tai syöttää tarkan numeroarvon. Aseta haluamasi emissiivisyys valikon **<Mittaus>** → **<Lämpösäteily>** kautta (katso "**<Päävalikko>**", Sivu 136).

u **Lämpötilan saa mitattua oikein vain, kun asetettu emissiivisyys ja kohteen emissiivisyys vastaavat toisiaan sekä heijastunut lämpötila on säädetty oikein.** Muuten kohteiden lämpötila saatetaan näyttää liian suurena tai pienenä. Tällöin kyseisen pinnan koskettaminen voi aiheuttaa vaaratilanteen.

Mitä pienempi emissiivisyys, sitä suurempi heijastuneen lämpötilan vaikutus mittaustulokseen. Siksi heijastunut lämpötila pitää aina säätää, jos muutat emissiivisyyttä. Aseta heijastunut lämpötila valikon **<Mittaus>** →

#### **<Lämpöheijastuma>** kautta (katso "**<Päävalikko>**", Sivu 136).

Jos laserin merkitsemällä mittausalueella on monta emissiivisyydeltään erilaista mittauskohdetta, tämä voi väärentää lämpötilan mittaustulosta.

#### **Mittausalue pintalämpötilan mittauksissa**

Mittalaitteen heijastamat laserpisteet rajaavat pyöreän mittausalueen ulkoreunat. Näytetty lämpötilalukema ilmoittaa tämän alueen keskimääräisen pintalämpötilan.

#### u **Älä koskaan suuntaa lasersädettä ihmisiin tai eläimiin, älä myöskään itse katso lasersäteeseen edes kaukaa.**

Laserpisteiden etäisyys ja siten mittausalueen suuruus kasvaa, kun pidennät mittalaitteen ja mittauskohteen keskinäistä etäisyyttä.

Jos laserpisteet näkyvät huonosti, voit kytkeä näytön toiminnon **<Mittauskehys> (b)** päälle (katso "**<Mittauskehys>**", Sivu 137). Mittauskehystä voi käyttää mittausalueen osoittimena suuntaamisen helpottamiseksi. Mittausetäisyydestä riippuen mittauskehys saattaa poiketa mittausalueesta. Laserpisteiden välinen alue on ratkaiseva mittauksen suhteen.

#### **Mittausolosuhteita koskevia huomautuksia**

Voimakkaasti heijastavat, kiiltävät tai läpinäkyvät pinnat (esimerkiksi kiiltävät laatat, ruostumattomasta teräksestä valmistetut pinnat tai kattilat) voivat häiritä pintalämpötilan luotettavaa mittausta. Tarvittaessa peitä mittausalue tummalla ja himmeäpintaisella teipillä, joka johtaa hyvin lämpöä. Anna teipin mukautua hetken aikaa pinnan lämpötilaan.

Mittaus läpinäkyvien materiaalien läpi ei ole mahdollista laitteen toimintaperiaatteen takia.

Mittaustulokset ovat sitä tarkempia ja luotettavampia, mitä parempia ja tasaisempia mittausolosuhteet ovat.

Kemialliset haitta-aineet, kuten lakoista ja maaleista haihtuvat yhdisteet saattavat vahingoittaa ilmankosteuden ja ympäristön lämpötilan anturia **(5)**. Savu, höyry ja pölyinen ilma vääristävät infrapunalämpötilamittauksen tuloksia.

Siksi huone kannattaa tuulettaa ennen mittausta, varsinkin jos huoneen ilmassa on likaa tai höyryä. Esimerkiksi kylpyhuoneessa ei kannata tehdä mittausta heti suihkussa käynnin jälkeen.

Anna tuuletuksen jälkeen huoneen lämpötilan tasaantua hetken aikaa, kunnes lämpötila on taas normaalilla tasolla.

Ympäristön lämpötila ja suhteellinen ilmankosteus mitataan suoraan mittalaitteen ilmankosteuden ja ympäristön lämpötila-anturin **(5)** kohdalta. Luotettavien tulosten saamiseksi mittalaitetta ei kannata pitää suoraan häiriölähteiden, kuten lämmittimien tai avoimien nestesäiliöiden yläpuolella tai vieressä. Älä missään tapauksessa peitä anturia **(5)**.

Jos lähellä on heijastavia pintoja, valitse sopiva mittauskulma, jotta muista esineistä heijastuva lämpösäteily ei vääristä mittaustulosta. Jos mittaat esimerkiksi suoraan edes-

Bosch Power Tools 1 609 92A 4X3 | (21.12.2020)

#### **134** | Suomi

säsi olevia kohteita, oman ruumiinlämpösi heijastuminen voi häiritä luotettavaa mittausta.

#### **Suurennusasteen asettaminen**

Mittauksissa sekä tallennettujen kuvakaappausten toistossa näytön kuvanäkymän voi näyttää kolmella eri suurennusasteella: 0,5 m, 2 m ja 5 m.

Suurennusasteet on optimoitu mittalaitteen ja mittauskohteen välisen etäisyyden mukaisiksi: kun mittausetäisyys on 2 m, suurennusaste **"2 m"** antaa (yleensä) parhaan kuvanäkymän.

Nykyinen suurennusaste tulee näyttöön **(d)**. Suurennusastetta lisätään painamalla suurennusasteen lisäyksen nuolipainiketta **(16)**, suurennusastetta vähennetään painamalla suurennusasteen vähennyksen nuolipainiketta **(13)**. Parallaksin takia mittauskehys **(b)** vastaa mittausaluetta vain, jos valittu suurennusaste on todellisen mittausetäisyyden mukainen.

#### **Mittausalueen valaiseminen**

Kun mittaat huonosti valaistuissa kohteissa, voit kytkeä valon **(24)** päälle nähdäksesi paremmin näytön sisällön. Sen avulla voit tallentaa kuvakaappaukset paremmin tuloksin. Sytytä tai sammuta valo **(24)** painamalla painiketta **(14)**. Energian säästämiseksi valo sammuu automaattisesti, kun näytön valaisun kirkkaus vähenee. Valikossa **<Valaistuksen kesto>** voit muuttaa tätä valaisuaikaa (katso "**<Valaistuksen kesto>**", Sivu 137). Kun näytön valaistus kytketään uudelleen päälle, lamppu ei syty automaattisesti.

Energian säästämiseksi valo ei ole käytettävissä, jos akun varausaste on kriittisellä tasolla.

#### **Mittaustoiminnot**

#### **Vaihtaminen käyttötilasta toiseen**

Valitse haluamasi tila oikealle-nuolipainikkeella **(11)** tai vasemmalle-nuolipainikkeella **(15)** (tila ilmoitetaan lyhyellä viestillä). Kun haluat viestin heti pois näytöstä, paina tallennuspainiketta **(9)**. Kun haluat poistaa viestin ja käynnistää mittauksen välittömästi, paina mittauspainiketta **(4)**.

#### **Pintalämpötilan mittaustila**

Pintalämpötilan mittaustilassa mitataan mittauskohteen pintalämpötila.

Tässä tilassa voit esimerkiksi tarkistaa lämpöpatterit tai paikantaa ylikuumentuneet koneen osat.

Mittaus alkaa, kun painat mittauspainiketta **(4)**. Näytössä näkyvät mittausarvot päivitetään jatkuvasti. Heti kun vapautat mittauspainikkeen **(4)**, mittaus keskeytyy ja lasersäteet sammutetaan. Viimeiset mittaustulokset jäävät pysyvästi näyttöön **(n)**. Viimeinen mitattu pintalämpötila näytetään merkinnällä **(p)** tulosasteikossa **(k)**.

Mittauksen pienin ja suurin lämpötila-arvo tulevat näyttöön **(j)** heti kun mitattujen arvojen ero on yli 3 °C. Tämän avulla näet, kuinka suuri nykyinen mittausarvo on suhteessa aiemmin mitattuihin lämpötiloihin.

#### **Kylmäsiltojen etsintätila**

Mittalaitteen avulla voit etsiä kylmäsiltoja (katso "Kylmäsilta", Sivu 138).

Ennen mittauksen aloittamista on asetettava ulkolämpötila. Avaa sitä varten **<Päävalikko>** kohdasta (katso "Navigointi **<Päävalikko>**-sivulla", Sivu 136). Valitse

alivalikko **<Kylmäsilta>** ja aseta nykyinen ulkolämpötila. Mittaus alkaa, kun painat mittauspainiketta **(4)**.

Laite määrittää sisäympäristön lämpötilan ja ulkolämpötilan perusteella, vastaako pintalämpötila lämpöeristyksen vähimmäisvaatimuksia. Jos vähimmäisvaatimus alittuu, kysymyksessä on luultavasti kohteen rakenteellinen vika ja laite varoittaa kylmäsillasta.

Mittauksen päätyttyä viimeksi tähdätyn mittauskohteen pintalämpötila näytetään pysyvästi näytössä **(n)** ja ympäristön lämpötila näytössä (h). Laitteen laskema f<sub>Rsi</sub>-arvo (katso "Kylmäsilta", Sivu 138) ja sen arvioitu toleranssi näkyvät näytössä **(v)**.

Mittalaite ilmoittaa arvojen tulkinnan merkinnällä **(p)** tulosasteikossa **(k)**:

- Merkintä (p) vihreällä alueella (f<sub>Rsi</sub>-arvo yli 0,7, mukaan lukien toleranssi): ei kylmäsiltoja
- Merkintä (p) keltaisella alueella (f<sub>Rsi</sub>-arvo lukeman 0,7 raja-alueella): mittausalueella saattaa olla kylmäsilta. Mittaus kannattaa toistaa suotuisimmissa ympäristöolosuhteissa (esim. matalammassa ulkolämpötilassa).
- Merkintä (p) punaisella alueella ( $f_{\text{Rei}}$ -arvo alle 0,7, mukaan lukien toleranssi): mittausalueella on todennäköisesti kylmäsilta.

#### **Kastepisteen mittaustila**

Mittalaitteella voi etsiä homehtumiselle alttiita alueita. Tässä tilassa mitatun ympäristön lämpötilan ja suhteellisesta ilmankosteuden (katso "Suhteellinen ilmankosteus", Sivu 138) perusteella lasketaan kastepisteen lämpötila (katso "Kastepisteen lämpötila", Sivu 139). Kastepisteen lämpötilaa verrataan sitten mitattuun pintalämpötilaan, minkä avulla voidaan arvioida homeen muodostumisen riski. Huomioi, että mittaustulokset edustavat aina vain kyseistä mittaushetkeä nykyisissä ympäristöolosuhteissa. Ennustetta mahdollisesti muuttuvista ympäristöolosuhteista ei voida tehdä. Jos mittaustulokset ovat kriittisellä alueella, mittaus kannattaa toistaa eri aikoina ja erilaisissa olosuhteissa. Mittaus alkaa, kun painat mittauspainiketta **(4)**. Näytössä nä-

kyvät mittausarvot päivitetään jatkuvasti.

Mittauksen päätyttyä viimeksi tähdätyn mittauskohteen pintalämpötila näytetään pysyvästi näytössä **(n)**, ympäristön lämpötila näytössä **(h)** ja suhteellinen ilmankosteus näytössä **(g)**. Laitteen laskema kastepisteen lämpötila näytetään näytössä **(i)**.

Mittalaite helpottaa automaattisesti arvojen tulkintaa näyttämällä merkinnän **(p)** tulosasteikossa **(k)**:

- Merkintä **(p)** vihreällä alueella: ei homevaaraa nykyisissä olosuhteissa.
- Merkintä **(p)** keltaisella alueella: arvot ovat raja-alueella; huomioi huonelämpötila, kylmäsillat sekä ilmankosteus ja tarvittaessa toista mittaus myöhemmin.

– Merkintä **(p)** punaisella alueella: kasvanut homevaara, koska ilmankosteus on suuri tai pintalämpötila on lähellä kastepisteen lämpötilaa. Huomioitava arvo vilkkuu näytössä.

Homeriskistä varoitetaan, jos pintalämpötila on 80 % kastepisteen lämpötilasta.

**Huomautus:** mittalaite ei tunnista homeitiöitä. Se ilmoittaa vain kyseisissä olosuhteissa olevasta homeen muodostumisen riskistä.

#### **Kosketuslämpötilan mittaustila**

Kosketuslämpötilan mittauksessa kohteen lämpötilan voi mitata suoraan tavanomaisella, suojatulla tyypin K termoelementillä.

Kosketuslämpötilan mittaus voi olla hyödyllinen lisä kosketuksettomalle lämpötilamittaukselle. Sitä kannattaa käyttää etenkin sellaisissa tilanteissa, joissa infrapunamittaus ei ole optimaalisin mittaustapa, esim. väliaineiden, nesteiden, ilmavirtojen tai alhaisen emissiivisyyden omaavien pintojen (kirkkaiden metallien) lämpötilan mittauksessa.

Nesteiden, ilmavirtojen tai pintojen erilaisiin mittauskohteisiin on saatavana geometrialtaan optimoituja anturimalleja, jotka mahdollistavat luotettavan mittauksen, kun käytetään soveltuvaa anturia.

Lue mahdolliset termoelementin valmistajan antamat ohjeet ja noudata niitä.

Termoelementin käytön aikana on oltava suora kosketus mitattavaan kohteeseen. Huomioi mahdolliset tähän liittyvät vaarat ja noudata turvallisuusohjeita.

Tässä tilassa mitataan vain lämpötila-anturin lämpötila; muita mittasuureita ei huomioida.

**Huomautus:** käytä vain tyypin K suojattuja termoelementtejä. Mittausvirheiden vaara, jos kytket laitteeseen muun tyyppisiä termoelementtejä.

Avaa kansi **(1)** ja kytke termoelementti liitäntään **(25)**. Heti kun termoelementti on kytketty paikalleen, näyttöön tulee ilmoitus **(n)**. Näytön mittausarvo päivitetään jatkuvasti. Tässä tilassa mittauspainiketta **(4)** ei tarvitse painaa mittausta varten ja lasersäteet on deaktivoitu. Luotettavan tuloksen saamiseksi odota, kunnes mittausarvo ei enää muutu. Termoelementin versiosta riippuen tämä voi kestää useita minuutteja.

Kosketuslämpötila on kuitenkin mahdollista mitata myös jokaisessa tilassa pintalämpötilan ohella. Tällöin mittausarvo näytetään toisessa kohdassa **(s)**. Pintalämpötila **(n)** huomioidaan kuitenkin aina kylmäsiltojen ja homevaaran määrittämisessä.

Jos termoelementti poistetaan, näyttöpaneelin toimintonäyttö **(s)** sammuu. Sulje kansi **(1)** termoelementin irrotuksen jälkeen.

#### **Käyttäjän mittaustila**

Käyttäjän mittaustilassa mitataan pinnan ja ympäristön lämpötila sekä suhteellinen ilmankosteus. Näiden perusteella lasketaan kastepisteen lämpötila sekä keskilämpötila (pintalämpötilojen keskiarvo mittausjakson aikana).

Tarvittaessa voit poistaa seuraavat arvot näytöstä: keskilämpötila, suhteellinen ilmankosteus, ympäristön lämpötila ja kastepisteen lämpötila.

Avaa sitä varten **<Päävalikko>** kohdasta (katso "Navigointi **<Päävalikko>**-sivulla", Sivu 136). Valitse alivalikko **<Käyttäjätila>**. Tässä voit kytkeä näytöt **<Keskilämpötila>**, **<Ilmankosteus>**, **<Huonelämpötila>** ja **<Kastepiste>**

päälle tai pois päältä.

Pintalämpötilan mittausta varten voit valita, mukautuuko pienin ja suurin sallittu arvo **(j)** tulosasteikossa **(k)** automaattisesti vai määritetäänko se manuaalisesti. Siirry sitä varten valikon **<Käyttäjätila>** alivalikkoon **<Asteikkoalue>**.

- Valitse **<Autom.>**, määritetäänkö arvot **(j)** automaattisesti kuten pintalämpötilan mittaustilassa. Mittauksen pienin ja suurin lämpötila-arvo tulevat näyttöön **(j)** heti kun mitattujen arvojen ero on yli 3 °C.
- Valitse **<Esiasetettu>**, kun haluat määrittää arvot manuaalisesti. Aseta haluamasi arvot valikon **<Käyttäjätila>** kohdissa **<Asteikon alaraja>** ja **<Asteikon yläraja>**. Näyttöön **(j)** tulevat manuaalisesti asetettu pienin ja suurin sallittu arvo. Tällä tavalla voit vertailla esimerkiksi eri mittausten kuvakaappauksia merkinnän **(p)** avulla.

#### **Pintalämpötilan hälytys**

Pintalämpötilan hälytystä voi käyttää kaikissa tiloissa paitsi kosketuslämpötilan mittauksessa. Voit määrittää pienimmän ja suurimman sallitun lämpötilan.

Jos **pienin sallittu lämpötila** alitetaan, lämpötilan hälytysnäyttö **(m)** vilkkuu sinisenä ja kuulet varoitusäänen, jos äänimerkki on kytketty päälle.

Jos **suurin sallittu lämpötila** ylitetään, lämpötilan hälytysnäyttö **(m)** vilkkuu punaisena ja kuulet varoitusäänen, jos äänimerkki on kytketty päälle.

Kun haluat käyttää pintalämpötilan hälytystä, avaa **<Päävalikko>** kohdasta (katso "Navigointi **<Päävalikko>**-sivulla", Sivu 136).

- Valitse alivalikko **<Hälytys>**.
- Aseta **<Min./maks.-hälytys>** kohtaan **<On>**.
- Aseta pienin sallittu lämpötila kohtaan **<Min.-hälytys>**.
- Aseta suurin sallittu lämpötila kohtaan **<Maks.-hälytys>**.

Pienin ja suurin sallittu lämpötila myös tallennetaan, jos valitset hälytyksen asetukseksi **<Off>**.

#### **Tiedonsiirto**

#### **Mittaustulosten tallentaminen/näyttäminen/ lähettäminen**

Kun mittaus on valmis, näyttöön ilmestyy tallennussymboli, joka osoittaa, että voit tallentaa mittaustulokset. Paina sitä varten tallennus-/lähetyspainiketta **(9)**.

Mittaustulokset tallennetaan JPG-tiedostona (pysyvän näytön kuvakaappaus).

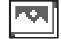

– Voit **tarkastella** tallennettuja kuvakaappauksia painamalla galleriasymbolin **(q)** alla olevaa vasenta toimintonäppäintä **(17)**. Viimeisin tallennettu valokuva tulee näyttöön.

#### **136** | Suomi

– Vaihda tallennetusta kuvakaappauksesta toiseen painamalla oikeallenuolipainiketta **(11)** tai vasemmallenuolipainiketta **(15)**.

– Lähetä näytössä näkyvä mittaustulos *Bluetooth*®-yhteydellä painamalla tallennus-/ lähetyspainiketta **(9)**. Jos *Bluetooth*®-yhteys ei ole vielä päällä (katso "Tiedonsiirto Bluetooth®-yhteydellä", Sivu 136), voit aktivoida sen painamalla tallennus-/lähetyspainiketta.

– **Poista** näytetty kuvakaappaus painamalla roskakorisymbolin alla olevaa oikeanpuoleista toimintopainiketta **(10)** .

– Vahvista poisto painamalla hakassymbolin alla olevaa vasenta toimintopainiketta **(17)**.

– Jos haluat keskeyttää poiston, paina rastisymbolin alla olevaa oikeanpuoleista toimintopainiketta **(10)**.

– Voit poistua gallerianäkymästä ja palata mittaustilaan painamalla taaksepäin-symbolin alla olevaa vasenta toimintopainiketta **(17)**.

Voit myös poistaa kaikki tallennetut tiedostot kerralla (katso "**<Poistaa kaikki>**", Sivu 137).

#### **Tiedonsiirto USB-liitännän kautta**

Avaa mikro-USB-portin kansi **(1)**. Yhdistä mittalaitteen mikro-USB-portti **(26)** mukana toimitetulla mikro-USBjohdolla **(8)** tietokoneeseen.

Käynnistä sitten mittalaite käynnistyspainikkeella **(12)**.

Avaa tietokoneen tiedostoselain ja valitse asema **GIS 1000 C**. Tallennetut tiedostot voi kopioida mittalaitteen

sisäisestä muistista, siirtää tietokoneeseen tai poistaa. Heti kun olet suorittanut valitsemasi toiminnon, irrota asema normaalilla tavalla tietokoneesta ja sammuta mittalaite

#### käynnistyspainikkeella **(12)**.

**Huomio:** kirjaa aina ensimmäiseksi asema ulos käyttöjärjestelmästäsi (poista asema), koska muuten mittalaitteen sisäinen muisti voi vioittua.

Poista mikro-USB-johto mittauksen **ajaksi** ja sulje kansi **(1)**. Pidä USB-liitännän kansi aina suljettuna, jotta koteloon ei pääse pölyä tai vesiroiskeita.

**Huomautus:** yhdistä mittalaite USB-johdolla vain tietokoneeseen. Mittalaite voi vahingoittua, jos se kytketään muihin laitteisiin.

#### **Tiedonsiirto Bluetooth®-yhteydellä**

Mittalaite on varustettu *Bluetooth®*-moduulilla, joka mahdollistaa langattoman tiedonsiirron mittalaitteesta mobiililaitteeseen. Siinä voi käyttää erityisiä Bosch-sovelluksia (Apps). Voit ladata ne omaan mobiililaitteeseesi asianomaisista verkkokaupoista.

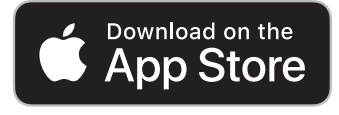

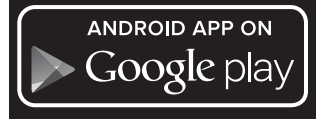

Bosch-sovelluksilla voit (langattoman tiedonsiirron lisäksi) laajentaa toimintoja ja yksinkertaistaa mittaustietojen käsittelyä ja edelleenlähetystä (esim. sähköpostitse). Lisätiedot *Bluetooth*®-yhteyden järjestelmävaatimuksista löydät Boschin verkkosivulta

www.bosch-professional.com/thermal.

Kun haluat kytkeä mittalaitteen *Bluetooth*®-yhteyden päälle, avaa **<Päävalikko>** kohdasta (katso "Navigointi

**<Päävalikko>**-sivulla", Sivu 136) ja valitse kohdan **<Bluetooth>** asetukseksi **<On>**. Näyttöön tulee

ilmoitus **(e)**. Varmista, että mobiililaitteen *Bluetooth*®-liitäntä on aktivoitu.

Kun Bosch-sovellus on käynnistetty (*Bluetooth*®-moduulit aktivoituina), mobiililaitteen ja mittalaitteen välille muodostetaan yhteys. Jos järjestelmä löytää useampia mittalaitteita, valitse niistä oikea. Jos järjestelmä löytää vain yhden mittalaitteen, yhteys muodostetaan automaattisesti.

**Huomautus:** kun mittalaitteen ja mobiililaitteen (esim. älypuhelimen tai tabletin) välinen yhteys (parikytkentä) muodostetaan ensimmäisen kerran, järjestelmä saattaa kysyä mittalaitteen PIN-koodia. Syötä tässä tapauksessa laitteeseen "0000".

*Bluetooth*®-yhteydellä tehtävässä tiedonsiirrossa huonot vastaanotto-olosuhteet saattavat aiheuttaa aikaviiveitä mobiililaitteen ja mittalaitteen välillä.

#### **<Päävalikko>**

#### **Navigointi <Päävalikko>-sivulla**

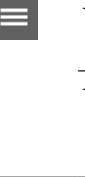

– **<Päävalikko>**-sivulle pääset painamalla vakionäkymässä valikkosymbolin **(l)** alla olevaa oikeanpuoleista toimintopainiketta **(10)**. – Navigoi valikkotason sisällä painamalla tois-

- tuvasti ylöspäin-nuolipainiketta **(16)** tai alaspäin-nuolipainiketta **(13)**, kunnes haluamasi valikkokohta korostuu värillä.
- Jos korostetulla valikkokohdalla on alivalikko, se osoitetaan oikealle osoittavalla nuolella **<Aseta>**. Pääset alivalikkoon painamalla oikealle-nuolipainiketta **(11)**.
- Jos korostetussa valikkokohdassa on useita valintavaihtoehtoja, nykyinen asetus näkyy kahden nuolen välissä. Muuta asetusta painamalla vasemmalle-nuolipainiketta **(15)** tai oikealle-nuolipainiketta **(11)**. Numeroarvot muuttuvat nopeammin, kun pidät kyseistä nuolipainiketta painettuna.
	- Joissakin valikkokohdissa voit kytkeä toiminnon päälle tai pois päältä. Kytke toiminto pois päältä painamalla vasemmallenuolipainiketta **(15)** niin, että kohta **<Off>** korostuu. Kytke toiminto päälle painamalla

oikealle-nuolipainiketta **(11)** niin, että kohta **<On>** korostuu. Voit kytkeä valikossa olevan toiminnon päälle tai pois päältä myös painamalla tallennus-/lähetyspainiketta **(9)**.

– Voit siirtyä ylempään valikkoon painamalla taaksepäin-symbolin alla olevaa vasenta toimintopainiketta **(17)**. Valitut asetukset tallennetaan.

– Kun haluat poistua **<Päävalikko>**-sivulta ja palata suoraan vakionäkymään, paina kotisymbolin alla olevaa oikeanpuoleista toimintopainiketta **(10)**. Valitut asetukset tallennetaan.

– Myös painamalla mittauspainiketta **(4)** voit poistua mistä tahansa valikosta ja palata vakionäkymään. Painikkeen kertapainalluksella valitut asetukset tallennetaan, mutta mittausta ei vielä käynnistetä.

# **Mittauksen alivalikko**

### **<Lämpösäteily> (t)**

Joillekin yleisimmille materiaaleille on valittavissa tallennettuja emissiivisyysarvoja. Haun helpottamiseksi arvot on ryhmitelty emissiivisyysluettelossa. Valitse valikkokohdasta **<Materiaali>** ensin sopiva luokka ja sitten sopiva materiaali. Tähän kuuluva emissiivisyys näkyy alla olevalla rivillä. Jos tiedät mittauskohteen tarkan emissiivisyyden, voit ilmoittaa sen myös numeroarvolla valikkokohdassa **<Lämpösäteily>**. Jos mittaat usein samoja materiaaleja, voit tallentaa viisi emissiivisyyttä suosikeiksi, jolloin voit avata ne nopeasti näyttöön ylärivin (numeroitu 1–5) kautta.

#### **<Lämpöheijastuma> (t)**

Tämän parametrin säätäminen voi parantaa mittaustuloksen tarkkuutta varsinkin sellaisissa materiaaleissa, joiden emissiivisyys on pieni (= voimakas heijastus). Joissakin tilanteissa (varsinkin sisätiloissa) heijastunut lämpötila vastaa ympäristön lämpötilaa. Tätä arvoa kannattaa säätää, jos voimakkaasti heijastavien esineiden lähellä olevat voimakkaasti erilämpöiset esineet voivat heikentää mittaustuloksen tarkkuutta.

#### **Alivalikko <Laite>**

Avaa **<Päävalikko>** ja valitse alivalikko **<Laite>**. Siinä on seuraavat valikkokohdat.

#### **<Kieli>**

Valikossa **<Kieli>** voit vaihtaa näytön kaikkien sivujen kielen. **<Päivä ja aika>**

Kun haluat muuttaa näytön **(a)** päivämäärän ja kellonajan, avaa alivalikko **<Päivä ja aika>**. Tässä alivalikossa voit myös muuttaa kellonaika- ja päivämäärämuotoa.

Kun haluat poistua alivalikosta **<Päivä ja aika>**, paina joko vasenta toimintopainiketta **(17)**, jolloin asetukset tallennetaan, tai oikeanpuoleista toimintopainiketta **(10)**, jolloin muutokset kumotaan.

#### **<Yksikkö>**

Valikosta **<Yksikkö>** voit valita, näytetäänkö lämpötilat yksikössä **<°C>** vai **<°F>**.

#### **<Laser>**

Valikossa **<Laser>** voit kytkeä mittalaitteen laserin päälle tai pois päältä. Laseria käytetään mittausalueen rajaamiseen, joten se kannattaa kytkeä pois päältä vain poikkeustapauksessa.

#### **<Mittauskehys>**

Valikossa **<Mittauskehys>** voit kytkeä näytön mittauskehyksen **(b)** päälle tai pois päältä.

#### **<Värikaavio>**

Valikosta **<Värikaavio>** voit valita värin, jolla lämpötila-arvot ja muut ilmoitukset näkyvät näytössä. Asetusta käytetään myös tallennetuissa kuvakaappauksissa.

#### **<Poiskytkentäaika>**

Valikossa **<Poiskytkentäaika>** voit valita ajanjakson, jonka kuluttua mittalaite sammuu automaattisesti viimeisen näppäinpainalluksen jälkeen. Voit myös deaktivoida automaattisen sammutuksen valitsemalla asetukseksi **<Ei koskaan>**. Mitä lyhyemmäksi asetat sammutusajan, sitä enemmän voit säästää energiaa.

#### **<Valaistuksen kesto>**

Valikossa **<Valaistuksen kesto>** voit valita ajanjakson, jonka kuluttua näytön valaistuksen kirkkaus vähenee mittalaitteen viimeisen näppäinpainalluksen jälkeen. Voit valaista näytön myös pysyvästi valitsemalla asetukseksi **<Aina>**. Mitä lyhyemmäksi asetat valaistusajan, sitä enemmän voit säästää energiaa.

#### **<Merkkiäänet>**

Valikossa **<Merkkiäänet>** voit kytkeä päälle tai pois päältä äänimerkin, joka kuuluu pintalämpötilan hälytyksessä.

#### **<Poistaa kaikki>**

Valikossa **<Poistaa kaikki>** voit poistaa kaikki sisäisen muistin tiedostot kerralla. Paina oikealle-nuolipainiketta **(11)** kohdassa **<Enemmän>**, jotta pääset alivalikkoon. Paina sitten joko oikeanpuoleista toimintopainiketta **(10)**, jolloin kaikki tiedot poistetaan, tai vasenta toimintopainiketta **(17)**, jolloin toimenpide keskeytyy.

#### **<Laitetiedot>**

Kun haluat lisätietoja mittalaitteesta, avaa alivalikko **<Laitetiedot>**. Sieltä löydät mittalaitteen sarjanumeron ja asennetun ohjelmistoversion.

#### **<Tehdasasetukset>**

Tässä valikkokohdassa voit palauttaa mittalaitteen tehdasasetukset ja poistaa kaikki tiedot pysyvästi. Tämä voi kestää useita minuutteja. Paina oikealle-nuolipainiketta **(11)** kohdassa **<Enemmän>**, jotta pääset alivalikkoon. Paina sitten joko oikeanpuoleista toimintopainiketta **(10)**, jolloin kaikki tiedot poistetaan, tai vasenta toimintopainiketta **(17)**, jolloin toimenpide keskeytyy.

**138** | Suomi

#### **Viat – syyt ja korjausohjeet**

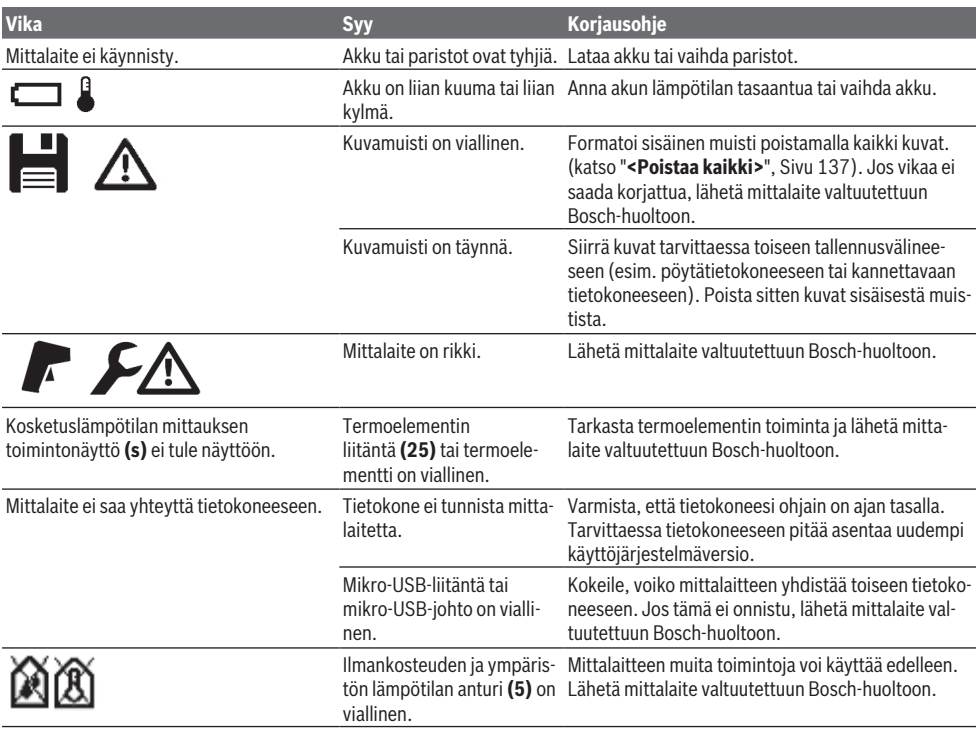

#### **Käsitteiden selitykset**

#### **Infrapunalämpösäteily**

Infrapunalämpösäteily on jokaisen kappaleen yli 0 kelvinin (−273 °C) lämpötilalla lähettämää sähkömagneettista säteilyä. Säteilyn määrä riippuu kappaleen lämpötilasta ja emissiivisyydestä.

#### **Emissiivisyys**

Kohteen emissiivisyys riippuu materiaalista ja pinnan rakenteesta. Se ilmoittaa, paljonko kohde heijastaa infrapunalämpösäteilyä optimaaliseen lämpösäteilijään (musta kappale, emissiivisyys ε = 1) verrattuna. Tätä vastaavasti arvo on 0−1.

#### **Kohteen heijastettu lämpötila / heijastavuus**

Heijastunut lämpötila on lämpösäteilyä, joka ei ole lähtöisin itse kohteesta. Rakenteesta ja materiaalista riippuen ympäristön säteily heijastuu mitattavaan kohteeseen, mikä väärentää lämpötilan todellista mittaustulosta.

#### **Kylmäsilta**

Kylmäsilta on sellainen kohta rakennuksen ulkoseinässä, joka lisää rakenteen takia paikallisesti lämpöhäviötä. Kylmäsiltojen arviointiin voidaan käyttää DIN 4108-2 -standardissa kuvattuja lämmöneristyksen vähimmäisvaatimuksia.

Standardin DIN 4108-2 mukaan lämmöneristyksen vähimmäisvaatimus täyttyy, kun lämpötilakerroin f<sub>rsi</sub> on yli **0,7**. Lämpötilakerroin  $f_{Rsi}$  lasketaan seuraavasti:

 $f_{\text{Rsi}} = \frac{T_1 - T_2}{T_1 - T_2}$  $T_3 - T_2$  $\overline{\mathsf{T}_3}$   $\overline{\mathsf{T}_1}$   $\overline{\mathsf{T}_2}$ 

- T<sub>1</sub>: sisätilan pintalämpötila
- $\overline{T}_2$ : ulkolämpötila  $T_a$ : sisätilan ympäristön lämpötila

Vähimmäislämpöeristys estää homeen muodostumisen tavallissa puiteolosuhteissa. Vähimmäislämpöeristys ehkäisee talorakenteen vaurioitumista.

Tavanomaisissa olosuhteissa (ulkolämpötila –5 °C, sisätilan ympäristön lämpötila 20 °C) pintalämpötilan ei tulisi laskea alle 12,6 °C:een. Tämä vastaa 0,7 suuruista  $f_{Rsi}$ -raja-arvoa. Mahdollisimman luotettavan tuloksen saamiseksi (pieni epävarmuus) ulkolämpötilan tulisi olla alle 10 °C.

#### **Suhteellinen ilmankosteus**

Suhteellinen ilmankosteus ilmaisee, kuinka voimakkaasti ilma on kyllästetty vesihöyryllä. Arvo ilmoitetaan prosenttilukuna siitä vesihöyryn enimmäismäärästä, jonka ilma voi absorboida. Vesihöyryn enimmäismäärä riippuu lämpötilasta: mitä korkeampi lämpötila, sitä enemmän vesihöyryä ilma voi absorboida.

Jos suhteellinen kosteus on liian korkea, homevaara kasvaa. Liian alhainen kosteus voi johtaa terveysongelmiin.

#### **Kastepisteen lämpötila**

Kastepisteen lämpötila ilmoittaa lämpötilan, jossa ilmassa oleva vesihöyry alkaa tiivistyä. Kastepisteen lämpötila riippuu suhteellisesta ilmankosteudesta ja ilman lämpötilasta. Jos pinnan lämpötila on alempi kuin kastepisteen lämpötila, vesi alkaa tiivistyä tälle pinnalle.

Pintoihin tiivistyvä vesi on pääasiallisin homeen aiheuttaja.

### **Hoito ja huolto**

#### **Huolto ja puhdistus**

Pidä mittalaite aina puhtaana. Likainen

infrapunavastaanotinlinssi **(23)** voi heikentää mittaustarkkuutta.

Pyyhi lika pois kuivalla, pehmeällä liinalla. Älä käytä puhdistusaineita tai liuottimia.

Nestettä ei saa päästää työkalun sisään puhdistuksen yhteydessä.

Puhdista varsinkin ilmankosteuden ja lämpötilan anturi **(5)**, kamera **(22)**, vastaanotinlinssi **(23)**, valo **(24)** ja lasersäteen ulostuloaukko **(2)** erittäin varovasti: varmista, ettei kameran, vastaanotinlinssin ja lasersäteen ulostuloaukkojen päällä ole epäpuhtauksia. Puhdista kamera, vastaanotinlinssi ja lasersäteen ulostuloaukot vain sellaisilla tarvikkeilla, jotka soveltuvat myös valokuvakameroiden linssien hoitoon. Älä yritä poistaa terävillä esineillä likaa anturista, kamerasta tai vastaanotinlinssistä äläkä pyyhi hankaavalla liinalla kameran tai vastaanotinlinssin pintaa (naarmuuntumisvaara).

Jos säilytyspaikan ilmankosteus ei ole 30–50 %, älä pidä mittalaitetta siinä pitkiä aikoja. Jos mittalaitetta säilytetään liian kosteassa tai kuivassa paikassa, tämä voi aiheuttaa mittausvirheitä, kun laite otetaan uudelleen käyttöön.

Ilmankosteusanturin toimintaperiaatteen takia liuottimet, liimat ja pehmennysaineet vaikuttavat herkästi sen mittaustarkkuuteen. Tällaisten aineiden pysyvä vaikutus voi johtaa ilmankosteuden mittauspoikkeamiin.

Älä säilytä mittalaitetta muovipussissa, koska siitä haihtuvat aineet voivat vahingoittaa ilmankosteus- ja lämpötilaanturia **(5)**. Älä liimaa tarroja mittalaitteen anturin lähelle. Jos haluat kalibroida mittalaitteen uudelleen, ota yhteyttä valtuutettuun Bosch-huoltoon.

Säilytä ja kuljeta mittauslaitetta vain mukana toimitetussa suojalaukussa.

Jos mittaustyökalu on vioittunut, lähetä se huoltoon suojalaukussa.

#### **Asiakaspalvelu ja käyttöneuvonta**

Asiakaspalvelu vastaa tuotteesi korjausta ja huoltoa sekä varaosia koskeviin kysymyksiin. Räjäytyskuvat ja varaosatiedot ovat myös verkko-osoitteessa: **www.bosch-pt.com**

Bosch-käyttöneuvontatiimi vastaa mielellään tuotteita ja tarvikkeita koskeviin kysymyksiin.

Ilmoita kaikissa kyselyissä ja varaosatilauksissa 10‑numeroinen tuotenumero, joka on ilmoitettu tuotteen mallikilvessä.

#### **Suomi**

Robert Bosch Oy Bosch-keskushuolto Pakkalantie 21 A 01510 Vantaa Voitte tilata varaosat suoraan osoitteesta [www.bosch-pt.fi.](http://www.bosch-pt.fi) Puh.: 0800 98044 Faksi: 010 296 1838 [www.bosch-pt.fi](http://www.bosch-pt.fi)

#### **Muut asiakaspalvelun yhteystiedot löydät kohdasta:**

[www.bosch-pt.com/serviceaddresses](http://www.bosch-pt.com/serviceaddresses)

#### **Kuljetus**

Toimitukseen kuuluvat litiumioniakut ovat vaarallisia aineita koskevien lakimääräysten alaisia. Käyttäjä saa kuljettaa akkuja liikenteessä ilman erikoistoimenpiteitä.

Jos lähetys tehdään kolmansien osapuolten kautta (esim.: lentorahtina tai huolintaliikkeen välityksellä), tällöin on huomioitava pakkausta ja merkintää koskevat erikoisvaatimukset. Lähetystä varten tuote täytyy pakata vaarallisten aineiden asiantuntijan neuvojen mukaan.

Lähetä vain sellaisia akkuja, joiden kotelo on vaurioitumaton. Suojaa navat teipillä ja pakkaa akku niin, ettei se pääse liikkumaan pakkauksessa. Huomioi myös mahdolliset tätä pidemmälle menevät maakohtaiset määräykset.

#### **Hävitys**

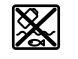

Käytöstä poistetut mittaustyökalut, akut/paristot, lisätarvikkeet ja pakkaukset tulee toimittaa ympäristöystävälliseen uusiokäyttöön.

Älä heitä mittaustyökaluja tai akkuja/paristoja talousjätteisiin!

#### **Koskee vain EU‑maita:**

Eurooppalaisen direktiivin 2012/19/EU mukaan käyttökelvottomat mittaustyökalut ja eurooppalaisen direktiivin 2006/66/EY mukaan vialliset tai loppuun käytetyt akut/paristot täytyy kerätä erikseen ja toimittaa ympäristöystävälliseen kierrätykseen.

#### **Akut/paristot:**

#### **Li-Ion:**

Noudata luvussa "Kuljetus" annettuja ohjeita (katso "Kuljetus", Sivu 139).

**140** | Ελληνικά

# **Ελληνικά**

### **Υποδείξεις ασφαλείας**

**Για να εργαστείτε με το όργανο μέτρησης χωρίς κίνδυνο και με ασφάλεια, πρέπει να διαβάσετε και να τηρήσετε όλες τις υποδείξεις. Εάν το όργανο μέτρησης δε χρησιμοποιηθεί σύμφωνα με αυτές τις οδηγίες, τα ενσωματωμένα στο όργανο μέτρησης μέτρα προστασίας μπορεί να επηρεαστούν αρνητικά. Μην καταστρέψετε ποτέ τις προειδοποιητικές πινακίδες που βρίσκονται στο όργανο μέτρησης. ΦΥΛΑΞΤΕ ΚΑΛΑ ΑΥΤΕΣ ΤΙΣ ΥΠΟΔΕΙΞΕΙΣ ΚΑΙ ΔΩΣΤΕ ΤΕΣ ΣΕ ΠΕΡΙΠΤΩΣΗ ΠΟΥ ΧΡΕΙΑΣΤΕΙ ΜΑΖΙ ΜΕ ΤΟ ΟΡΓΑΝΟ ΜΕΤΡΗΣΗΣ.**

- u **Προσοχή όταν χρησιμοποιηθούν άλλες, διαφορετικές από τις αναφερόμενες εδώ διατάξεις χειρισμού ή διατάξεις ρύθμισης ή λάβει χώρα άλλη διαδικασία, μπορεί αυτό να οδηγήσει σε επικίνδυνη έκθεση στην ακτινοβολία.**
- u **Το όργανο μέτρησης παραδίδεται με μια προειδοποιητική πινακίδα λέιζερ (χαρακτηρισμένη στην παράσταση του οργάνου μέτρησης στη σελίδα γραφικών).**
- u **Εάν το κείμενο της προειδοποιητικής πινακίδας λέιζερ δεν είναι στη γλώσσα της χώρας σας, τότε πριν τη θέση για πρώτη φορά σε λειτουργία κολλήστε πάνω το συμπαραδιδόμενο αυτοκόλλητο στη γλώσσα της χώρας σας.**

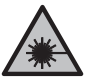

**Μην κατευθύνετε την ακτίνα λέιζερ πάνω σε πρόσωπα ή ζώα και μην κοιτάξετε οι ίδιοι κατευθείαν στην άμεση ή ανακλώμενη ακτίνα λέιζερ.** Έτσι μπορεί να τυφλώσετε άτομα, να προκαλέσετε ατυχήματα ή να βλάψετε τα μάτια σας.

- u **Σε περίπτωση που η ακτίνα λέιζερ πέσει στα μάτια σας, πρέπει να κλείσετε τα μάτια συνειδητά και να απομακρύνετε το κεφάλι σας αμέσως από την ακτίνα.**
- u **Μην προβείτε σε καμία αλλαγή στη διάταξη λέιζερ.**
- u **Μη χρησιμοποιείτε τα γυαλιά λέιζερ (εξάρτημα) ως προστατευτικά γυαλιά.** Τα γυαλιά λέιζερ χρησιμεύουν για την καλύτερη αναγνώριση της ακτίνας λέιζερ, αλλά όμως δεν προστατεύουν από την ακτίνα λέιζερ.
- u **Μη χρησιμοποιείτε τα γυαλιά λέιζερ (εξάρτημα) ως γυαλιά ηλίου ή στην οδική κυκλοφορία.** Τα γυαλιά λέιζερ δεν προσφέρουν πλήρη προστασία από την υπεριώδη ακτινοβολία και μειώνουν την αντίληψη των χρωμάτων.
- u **Αναθέστε την επισκευή του οργάνου μέτρησης μόνο σε ειδικευμένο τεχνικό προσωπικό και μόνο με γνήσια ανταλλακτικά.** Μ' αυτόν τον τρόπο εξασφαλίζεται η διατήρηση της ασφαλούς λειτουργίας του εργαλείου μέτρησης.
- u **Μην αφήσετε παιδιά χωρίς επιτήρηση να χρησιμοποιήσουν το όργανο μέτρησης λέιζερ.** Θα

μπορούσαν ακούσια να τυφλώσουν άλλα άτομα ή να τυφλωθούν τα ίδια.

- u **Μην εργάζεστε με το όργανο μέτρησης σε επικίνδυνο για έκρηξη περιβάλλον, στο οποίο βρίσκονται εύφλεκτα υγρά, αέρια ή εύφλεκτες σκόνες.** Στο εσωτερικό του εργαλείου μέτρησης μπορεί να δημιουργηθεί σπινθηρισμός κι έτσι να αναφλεχθούν η σκόνη ή οι αναθυμιάσεις.
- **Mην ανοίγετε την μπαταρία.** Υπάρχει κίνδυνος βραχυκυκλώματος.
- u **Σε περίπτωση βλάβης ή/και αντικανονικής χρήσης της μπαταρίας μπορεί να εξέλθουν αναθυμιάσεις από την μπαταρία. Η μπαταρία μπορεί να αναφλεγεί ή να εκραγεί.**Αφήστε να μπει φρέσκος αέρας και επισκεφτείτε έναν γιατρό σε περίπτωση που έχετε ενοχλήσεις. Οι αναθυμιάσεις μπορεί να ερεθίσουν τις αναπνευστικές οδούς.
- u **Σε περίπτωση λάθους χρήσης ή χαλασμένης μπαταρίας μπορεί να διαρρεύσει εύφλεκτο υγρό από την μπαταρία. Αποφεύγετε κάθε επαφή μ' αυτό. Σε περίπτωση τυχαίας επαφής ξεπλυθείτε με νερό. Σε περίπτωση που τα υγρά έρθουν σε επαφή με τα μάτια, πρέπει να ζητήσετε επίσης και ιατρική βοήθεια.** Τα διαρρέοντα υγρά μπαταρίας μπορεί να οδηγήσουν σε ερεθισμούς του δέρματος ή σε εγκαύματα.
- u **Από αιχμηρά αντικείμενα, όπως π.χ. καρφιά ή κατσαβίδια ή από εξωτερική άσκηση δύναμης μπορεί να υποστεί ζημιά η μπαταρία.** Μπορεί να προκληθεί ένα εσωτερικό βραχυκύκλωμα με αποτέλεσμα την ανάφλεξη, την εμφάνιση καπνού, την έκρηξη ή την υπερθέρμανση της μπαταρίας.
- u **Κρατάτε τις μπαταρίες που δε χρησιμοποιείτε μακριά από συνδετήρες χαρτιών, νομίσματα, κλειδιά, καρφιά, βίδες κι άλλα μικρά μεταλλικά αντικείμενα που μπορούν να βραχυκυκλώσουν τις επαφές της μπαταρίας.** Ένα βραχυκύκλωμα των επαφών της μπαταρίας μπορεί να προκαλέσει τραυματισμούς ή φωτιά.
- u **Χρησιμοποιείτε την μπαταρία μόνο σε προϊόντα του κατασκευαστή.** Μόνο έτσι προστατεύεται η μπαταρία από μια επικίνδυνη υπερφόρτιση.
- **Φορτίζετε τις μπαταρίες μόνο με φορτιστές, που προτείνονται από τον κατασκευαστή.** Όταν ένας φορτιστής, που προορίζεται μόνο για ένα συγκεκριμένο είδος μπαταριών, χρησιμοποιηθεί για τη φόρτιση άλλων μπαταριών μπορεί να προκαλέσει πυρκαγιά.

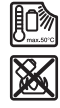

**Προστατεύετε την μπαταρία από υπερβολικές θερμοκρασίες, π. χ. ακόμη και από συνεχή ηλιακή ακτινοβολία, φωτιά, ρύπανση, νερό και υγρασία.** Υπάρχει κίνδυνος έκρηξης και βραχυκυκλώματος.

u **Αφαιρέστε την επαναφορτιζόμενη μπαταρία ή τις μπαταρίες από το όργανο μέτρησης πριν από όλες τις εργασίες στο όργανο μέτρησης (π.χ. συναρμολόγηση, συντήρηση κλπ.) καθώς και σε περίπτωση μεταφοράς και φύλαξής του.** Σε περίπτωση αθέλητης ενεργοποίησης του διακόπτη ON/OFF υπάρχει κίνδυνος τραυματισμού.

u **Προσοχή! Κατά τη χρήση του οργάνου μέτρησης με** *Bluetooth*® **μπορεί να παρουσιαστεί μια βλάβη άλλων συσκευών και εγκαταστάσεων, αεροπλάνων και ιατρικών συσκευών (π.χ. βηματοδότης καρδιάς, ακουστικά). Επίσης δεν μπορεί να αποκλειστεί εντελώς μια ζημιά σε ανθρώπους και ζώα στο άμεσο περιβάλλον. Μη χρησιμοποιείτε το όργανο μέτρησης με** *Bluetooth*® **κοντά σε ιατρικές συσκευές, σταθμούς ανεφοδιασμού, χημικές εγκαταστάσεις, επικίνδυνες για έκρηξη περιοχές και σε περιοχές ανατινάξεων. Μη χρησιμοποιείτε το όργανο μέτρησης με** *Bluetooth*® **σε αεροπλάνα. Αποφεύγετε τη λειτουργία για ένα μεγάλο χρονικό διάστημα πολύ κοντά στο σώμα σας.**

**Το λεκτικό σήμα** *Bluetooth*® **όπως επίσης τα εικονογράμματα (λογότυπα) είναι καταχωρημένες μάρκες και ιδιοκτησία της Bluetooth SIG, Inc. Οποιαδήποτε χρήση αυτών των λεκτικών σημάτων/εικονογραμμάτων από τη Robert Bosch Power Tools GmbH πραγματοποιείται με τη σχετική άδεια χρήσης.**

- **Προστατεύετε το όργανο μέτρησης, ιδιαίτερα την περιοχή του αισθητήρα υγρασίας του αέρα, θερμοκρασίας περιβάλλοντος- και υπερύθρων από την υγρασία, το χιόνι, τη σκόνη και τη ρύπανση. Ο φακός λήψης μπορεί να είναι θαμπωμένος ή λερωμένος και να αλλοιώσει τα αποτελέσματα της μέτρησης.** Οι λάθος ρυθμίσεις του οργάνου καθώς και άλλοι ατμοσφαιρικοί παράγοντες επιρροής μπορούν να οδηγήσουν σε λάθος μετρήσεις. Τα αντικείμενα μπορούν να εμφανιστούν με μια πολύ υψηλή ή πολύ χαμηλή θερμοκρασία, πράγμα που ενδεχομένως μπορεί να οδηγήσει σε κίνδυνο σε περίπτωση επαφής.
- u **Οι σωστές μετρήσεις της θερμοκρασίας είναι δυνατές μόνο, όταν ο ρυθμισμένος βαθμός εκπομπής και ο βαθμός εκπομπής του αντικειμένου ταυτίζονται και η σωστά ανακλώμενη θερμοκρασία είναι ρυθμισμένη.** Τα αντικείμενα μπορούν να εμφανιστούν με μια πολύ υψηλή ή πολύ χαμηλή θερμοκρασία, πράγμα που ενδεχομένως μπορεί να οδηγήσει σε κίνδυνο σε περίπτωση επαφής.

### **Υποδείξεις ασφαλείας κατά τη χρήση των θερμικών στοιχείων**

- u **Τα θερμικά στοιχεία δεν επιτρέπεται να χρησιμοποιηθούν σε ηλεκτροφόρες ηλεκτρικές εγκαταστάσεις. Υπάρχει θανάσιμος κίνδυνος!**
- u **Με τη χρήση ενός θερμικού στοιχείου υπάρχει επαφή με το αντικείμενο μέτρησης.** Προσέξτε γι' αυτό τους δυνητικούς κινδύνους από τη θερμοκρασία, την τάση ή τη χημική αντίδραση.

# **Περιγραφή προϊόντος και ισχύος**

Προσέξτε παρακαλώ τις εικόνες στο μπροστινό μέρος των οδηγιών λειτουργίας.

#### **Χρήση σύμφωνα με τον προορισμό**

Το όργανο μέτρησης προορίζεται για τη μέτρηση χωρίς επαφή (επαγωγικά) της θερμοκρασίας εξωτερικής επιφάνειας, της

θερμοκρασίας περιβάλλοντος και της σχετικής υγρασίας του αέρα. Υπολογίζει τη θερμοκρασία του σημείου δρόσου και εφιστά την προσοχή στις θερμογέφυρες και στον κίνδυνο μούχλας. Με το όργανο μέτρησης δεν μπορεί να ανιχνευτούν τα σπόρια της μούχλας. Μπορεί όμως να βοηθήσει στην έγκαιρη αναγνώριση των συνθηκών, που μπορεί να ευνοούν την ανάπτυξη της μούχλας.

Το όργανο μέτρησης δεν επιτρέπεται να χρησιμοποιηθεί για τη μέτρηση της θερμοκρασίας σε άτομα καθώς και ζώα ή για άλλους ιατρικούς σκοπούς.

Το όργανο μέτρησης δεν είναι κατάλληλο για τη μέτρηση της θερμοκρασίας επιφανειών των αερίων.

Η μέτρηση της θερμοκρασίας σε υγρά είναι δυνατή αποκλειστικά με τη βοήθεια ενός θερμικού στοιχείου (τύπος σύνδεσης K) του εμπορίου, το οποίο μπορεί να συνδεθεί μέσω της προβλεπόμενης γι' αυτό θύρας διεπαφής **(25)** στο όργανο μέτρησης.

Με ένα θερμικό στοιχείο με την επαφή μιας επιφάνειας μπορούν να γίνουν επίσης μετρήσεις της θερμοκρασίας επιφανειών.

Το φως αυτού του οργάνου μέτρησης προορίζεται για τον απευθείας φωτισμό της περιοχής εργασίας του οργάνου μέτρησης για λήψη φωτογραφιών.

Οι κουκίδες λέιζερ δεν επιτρέπεται να χρησιμοποιηθούν ως δείκτες λέιζερ. Χρησιμεύουν αποκλειστικά για το μαρκάρισμα της επιφάνειας μέτρησης.

Το εργαλείο μέτρησης είναι κατάλληλο για χρήση και σε εσωτερικούς και σε εξωτερικούς χώρους.

#### **Απεικονιζόμενα στοιχεία**

Η απαρίθμηση των απεικονιζόμενων στοιχείων βασίζεται στην απεικόνιση του εργαλείου μέτρησης στη σελίδα γραφικών.

- **(1)** Κάλυμμα υποδοχής Micro-USB/σύνδεσης θερμικού στοιχείου (τύπος K)
- **(2)** Έξοδος ακτίνας λέιζερ
- **(3)** Πλήκτρο απασφάλισης επαναφορτιζόμενης μπαταρίας/προσαρμογέας μπαταριών/κάλυμμα θήκης μπαταριών
- **(4)** Πλήκτρο Μέτρηση/Πλήκτρο On
- **(5)** Αισθητήρας υγρασίας του αέρα και θερμοκρασίας περιβάλλοντος
- **(6)** Αριθμός σειράς
- **(7)** Προειδοποιητική πινακίδα λέιζερ
- **(8)** Καλώδιο Micro-USB
- **(9)** Πλήκτρο Μνήμη/Αποστολή (*Bluetooth*®)
- **(10)** Πλήκτρο λειτουργίας δεξιά
- **(11)** Πλήκτρο βέλους δεξιά
- **(12)** Πλήκτρο On/Off
- **(13)** Πλήκτρο βέλους κάτω/Μείωση βαθμίδας μεγέθυνσης
- **(14)** Πλήκτρο On/Off, φως
- **(15)** Πλήκτρο βέλους αριστερά
- **(16)** Πλήκτρο βέλους πάνω/Αύξηση βαθμίδας μεγέθυνσης
- **(17)** Πλήκτρο λειτουργίας αριστερά

#### **142** | Ελληνικά

- **(18)** Οθόνη
- **(19)** Προστατευτικό κάλυμμα αισθητήρα υγρασίας του αέρα και θερμοκρασίας περιβάλλοντος
- **(20)** Υποδοχή κορδονιού μεταφοράς
- **(21)** Προστατευτικό κάλυμμα φακού λήψης υπερύθρων
- **(22)** Κάμερα
- **(23)** Φακός λήψης υπέρυθρης ακτινοβολίας
- **(24)** Φως
- **(25)** Σύνδεση τύπου K για θερμικό στοιχείο
- **(26)** Υποδοχή Micro-USB
- **(27)** Περίβλημα προσαρμογέα μπαταριώνa)
- **(28)** Καπάκι προσαρμογέα μπαταριώνa)
- **(29)** Υποδοχή μπαταρίας
- **(30)** Μπαταρία<sup>a)</sup>
- a) **Εξαρτήματα που απεικονίζονται ή περιγράφονται δεν περιέχονται στη στάνταρ συσκευασία. Τον πλήρη κατάλογο εξαρτημάτων μπορείτε να τον βρείτε στο πρόγραμμα εξαρτημάτων.**

#### **Στοιχεία ένδειξης (βλέπε εικόνα A)**

- **(a)** Ημερομηνία/ώρα (βλέπε «**<Ώρα & Ημερομηνία>**», Σελίδα 150)
- **(b)** Πλαίσιο μέτρησης (βλέπε «Επιφάνεια μέτρησης στη μέτρηση της θερμοκρασίας επιφάνειας», Σελίδα 145)
- **(c)** Ένδειξη της κατάστασης:

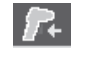

Το όργανο μέτρησης είναι έτοιμο για μέτρηση, πατήστε το πλήκτρο Μέτρηση **(4)**.

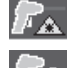

Η (συνεχής) μέτρηση τρέχει, τα λέιζερ είναι ενεργοποιημένα.

Η μέτρηση τερματίζεται, τα λέιζερ είναι απενεργοποιημένα, τα αποτελέσματα της μέτρησης είναι σταθερά. Λειτουργία θερμοκρασίας επαφής, το

λέιζερ είναι απενεργοποιημένο, η μέτρηση τρέχει μόνο μέσω του θερμικού στοιχείου.

- **(d)** Ένδειξη βαθμίδας μεγέθυνσης (βλέπε «Ρύθμιση της βαθμίδας μεγέθυνσης», Σελίδα 146)
- **(e)** Ένδειξη *Bluetooth*® ενεργοποιημένη (βλέπε «Μεταφορά δεδομένων μέσω Bluetooth®», Σελίδα 149)
- **(f)** Ένδειξη της κατάστασης φόρτισης
- **(g)** Ένδειξη λειτουργίας/Τιμή μέτρησης σχετικής υγρασίας αέρα
- **(h)** Ένδειξη λειτουργίας/Τιμή μέτρησης θερμοκρασίας περιβάλλοντος
- **(i)** Ένδειξη λειτουργίας/Αποτέλεσμα θερμοκρασίας σημείου δρόσου
- **(j)** Ελάχιστη/μέγιστη τιμή μέτρησης θερμοκρασίας επιφάνειας κατά τη διάρκεια μιας διαδικασίας μέτρησης
- **(k)** Κλίμακα αποτελεσμάτων
- **(l)** Σύμβολο μενού
- **(m)** Ένδειξη συναγερμού θερμοκρασίας επιφάνειας (βλέπε «Συναγερμός θερμοκρασίας επιφάνειας», Σελίδα 148)
- **(n)** Τιμή μέτρησης
- **(o)** Τρέχον τρόπος λειτουργίας
- **(p)** Μαρκάρισμα τιμής μέτρησης ή αποτελέσματος (ανάλογα με τον επιλεγμένο τρόπο λειτουργίας)
- **(q)** Σύμβολο γκαλερί
- **(r)** Ένδειξη λειτουργίας/Τιμή μέτρησης μέσης θερμοκρασίας
- **(s)** Ένδειξη λειτουργίας/Τιμή μέτρησης θερμοκρασίας επαφής
- **(t)** Ένδειξη βαθμού εκπομπής/ανακλώμενης θερμοκρασίας
- **(u)** Ρυθμισμένη εξωτερική θερμοκρασία (λειτουργία θερμογέφυρας)
- **(v)** Τιμή ένδειξης f<sub>Rsi</sub> με ανοχή (λειτουργία θερμογέφυρας)

#### **Τεχνικά στοιχεία**

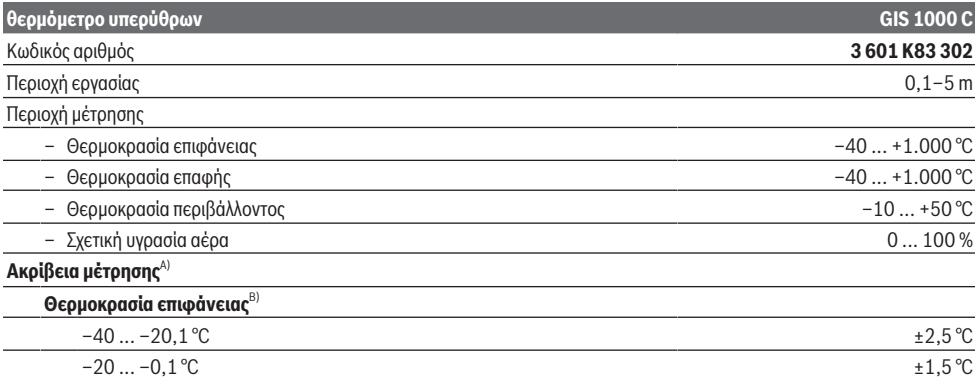

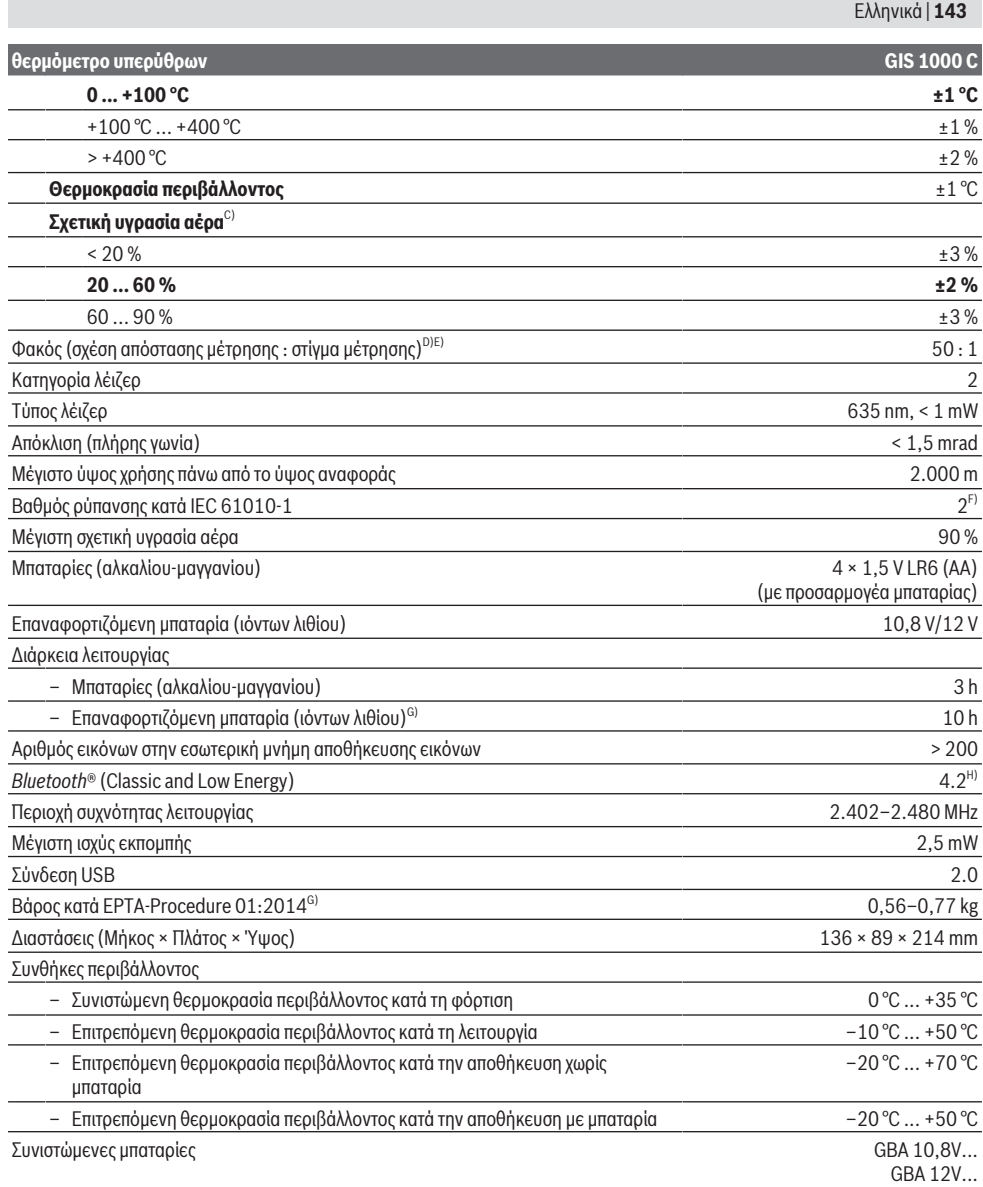

♦

#### **144** | Ελληνικά

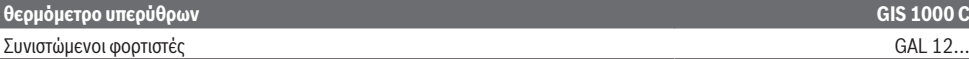

- A) Συν αποκλίσεις που εξαρτώνται από τη χρήση (π.χ. ανάκλαση, απόσταση, θερμοκρασία περιβάλλοντος)
- B) Σε μια θερμοκρασία περιβάλλοντος +20 °C ... +23 °C, έναν βαθμό εκπομπής > 0,999, απόσταση μέτρησης 0,3 m, διάφραγμα 60 mm
- C) Σε μια θερμοκρασία περιβάλλοντος +15 °C ... +40 °C
- D) Στοιχεία κατά VDI/VDE 3511 Φύλλο 4.3 (έκδοση Ιουλίου 2005). Ισχύει για τα 90 % του σήματος μέτρησης.
- Μπορεί να προκύψουν αποκλίσεις στα αποτελέσματα της μέτρησης σε όλες τις περιοχές εκτός των μεγεθών που εμφανίζονται στα τεχνικά στοιχεία.
- E) Αναφέρεται σε μέτρηση υπερύθρων, βλέπε γραφική απεικόνιση:

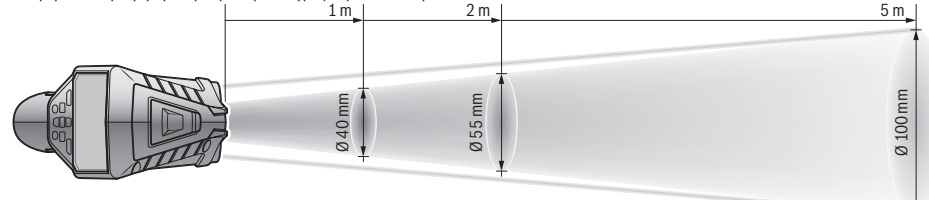

- F) Εμφανίζεται μόνο μη αγώγιμη ρύπανση, αλλά περιστασιακά αναμένεται προσωρινή αγωγιμότητα που προκαλείται από την εμφάνιση δρόσου.
- G) Ανάλογα με τη χρησιμοποιούμενη μπαταρία
- H) Σε περίπτωση συσκευών *Bluetooth*®-Low-Energy ανάλογα το μοντέλο και το λειτουργικό σύστημα μπορεί να μην είναι δυνατή καμία αποκατάσταση σύνδεσης. Οι συσκευές *Bluetooth*® πρέπει να υποστηρίζουν το προφίλ SPP.
- Για τη μονοσήμαντη αναγνώριση του οργάνου μέτρησης χρησιμεύει ο αριθμός σειράς **(6)** πάνω στην πινακίδα τύπου.

# **Συναρμολόγηση**

#### **Παροχή ενέργειας του οργάνου μέτρησης**

Η τροφοδότηση του οργάνου μέτρησης διεξάγεται ή με μπαταρίες από το κοινό εμπόριο ή με επαναφορτιζόμενη μπαταρία ιόντων λιθίου από την Bosch.

#### **Λειτουργία με μπαταρίες (βλέπε εικόνα B)**

Οι μπαταρίες τοποθετούνται στον προσαρμογέα μπαταριών.

u **Ο προσαρμογέας μπαταριών προορίζεται αποκλειστικά για χρήση στα αντίστοιχα προβλεπόμενα όργανα μέτρησης Bosch και δεν επιτρέπεται να χρησιμοποιηθεί με ηλεκτρικά εργαλεία.**

Αντικαθιστάτε πάντοτε ταυτόχρονα όλες τις μπαταρίες. Χρησιμοποιείτε μόνο μπαταρίες ενός κατασκευαστή και με την ίδια χωρητικότητα.

u **Αφαιρέστε τις μπαταρίες από το όργανo μέτρησης, όταν δεν το χρησιμοποιήσετε για μεγαλύτερο χρονικό διάστημα.** Οι μπαταρίες σε περίπτωση αποθήκευσης για μεγαλύτερο χρονικό διάστημα στο όργανο μέτρησης μπορεί να οξειδωθούν και να αυτοεκφορτιστούν.

#### **Λειτουργία με επαναφορτιζόμενη μπαταρία (βλέπε εικόνα C)**

u **Χρησιμοποιείτε μόνο τους φορτιστές που αναφέρονται στα Τεχνικά στοιχεία.** Μόνο αυτοί οι φορτιστές είναι εναρμονισμένοι με την επαναφορτιζόμενη μπαταρία ιόντων λιθίου, που χρησιμοποιείται στο όργανο μέτρησης.

**Υπόδειξη:** Η χρήση για το όργανο μέτρησής σας μη κατάλληλων επαναφορτιζόμενων μπαταριών μπορεί να οδηγήσει σε λάθος λειτουργίες ή σε ζημιά του οργάνου μέτρησης.

**Υπόδειξη:** Η μπαταρία παραδίδεται μερικώς φορτισμένη. Για την εξασφάλιση της πλήρους ισχύος της μπαταρίας, φορτίστε την μπαταρία πλήρως πριν την πρώτη χρήση.

Η μπαταρία ιόντων λιθίου μπορεί να φορτιστεί οποτεδήποτε, χωρίς να μειωθεί η διάρκεια ζωής. Η διακοπή της φόρτισης δε βλάπτει την μπαταρία.

# **Λειτουργία**

#### **Θέση σε λειτουργία**

- u **Προστατεύετε το εργαλείο μέτρησης από υγρασία κι από άμεση ηλιακή ακτινοβολία.**
- **Μην εκθέτετε το όργανο μέτρησης σε υπερβολικές θερμοκρασίες ή σε μεγάλες διακυμάνσεις της θερμοκρασίας.** Μην το αφήνετε π.χ. για μεγάλο χρονικό διάστημα μέσα στο αυτοκίνητο. Αφήστε το όργανο μέτρησης σε περίπτωση μεγάλων διακυμάνσεων της θερμοκρασίας, πρώτα να εγκλιματιστεί, προτού το θέσετε σε λειτουργία. Η ακρίβεια του εργαλείου μέτρησης μπορεί να αλλοιωθεί υπό ακραίες θερμοκρασίες ή/και ισχυρές διακυμάνσεις της θερμοκρασίας.
- u **Προσέξτε για ένα σωστό εγκλιματισμό του οργάνου μέτρησης.** Σε περίπτωση μεγάλων διακυμάνσεων της θερμοκρασίας ο χρόνος εγκλιματισμού μπορεί να ανέρχεται έως και **60** λεπτά. Αυτό μπορεί για παράδειγμα να συμβεί, όταν αποθηκεύσετε το όργανο μέτρησης στο κρύο αυτοκίνητο και μετά εκτελέσετε μια μέτρηση στο ζεστό κτίριο.
- u **Αποφεύγετε τα δυνατά χτυπήματα ή την πτώση του οργάνου μέτρησης.** Μετά από ισχυρές εξωτερικές επιδράσεις και σε περίπτωση ασυνήθιστης συμπεριφοράς στη λειτουργικότητα πρέπει να αναθέσετε τον έλεγχο του
οργάνου μέτρησης σε ένα εξουσιοδοτημένο κέντρο εξυπηρέτησης πελατών **Bosch**.

#### **Ενεργοποίηση/απενεργοποίηση**

Αφαιρέστε το προστατευτικό κάλυμμα **(21)** από τον φακό λήψης υπερύθρων **(23)** και το προστατευτικό κάλυμμα **(19)** από τον αισθητήρα υγρασία του αέρα και θερμοκρασίας περιβάλλοντος **(5)**. **Προσέχετε κατά τη διάρκεια της εργασίας, ώστε η κάμερα (22), ο φακός λήψης (23) και ο αισθητήρας (5) να μην κλείσουν ή να μην καλυφτούν, επειδή διαφορετικά δεν είναι δυνατές σωστές μετρήσεις.**

Για την **ενεργοποίηση** του οργάνου μέτρησης πατήστε το πλήκτρο On-Off **(12)** ή το πλήκτρο Μέτρηση **(4)**. Στην οθόνη **(18)** εμφανίζεται μια ακολουθία εκκίνησης. Μετά την ακολουθία εκκίνησης το όργανο μέτρησης βρίσκεται στον αποθηκευμένο κατά την τελευταία απενεργοποίηση τρόπο λειτουργίας. Τα λέιζερ δεν είναι ακόμη ενεργοποιημένα. Αποκλειστικά στη θέση σε λειτουργία για πρώτη φορά εμφανίζεται μετά την ακολουθία εκκίνησης επιπλέον το μενού **<Συσκευή>**, στο οποίο μπορείτε να καθορίσετε τις ρυθμίσεις του οργάνου μέτρησης, όπως π.χ. τη γλώσσα όλων των ενδείξεων (βλέπε «Υπομενού **<Συσκευή>**», Σελίδα 150). Επιβεβαιώστε τις επιλεγμένες ρυθμίσεις, πατώντας το δεξί πλήκτρο λειτουργίας **(10)**. Όλες οι ρυθμίσεις μπορούν επίσης να αλλάξουν εκ των υστέρων στο υπομενού **<Συσκευή>**.

- u **Μην αφήσετε το ενεργοποιημένο όργανο μέτρησης χωρίς επιτήρηση και απενεργοποιήστε το όργανο μέτρησης μετά τη χρήση.** Μπορεί να τυφλωθούν άλλα άτομα από την ακτίνα λέιζερ.
- u **Μην κατευθύνετε την ακτίνα λέιζερ επάνω σε ανθρώπους ή ζώα και μην κοιτάζετε ο ίδιος/η ίδια στην ακτίνα λέιζερ, ακόμη κι από μεγάλη απόσταση.**

Η φωτεινότητα του φωτισμού της οθόνης στην περίπτωση της ρύθμισης εργοστασίου μειώνεται 30 δευτερόλεπτα μετά κάθε πάτημα του πλήκτρου για λόγους εξοικονόμησης ενέργειας. Με το πάτημα ενός οποιουδήποτε πλήκτρου ενεργοποιείται ο φωτισμός της οθόνης ξανά σε πλήρη ένταση. Στο μενού **<Διάρκεια φωτισμού>** μπορείτε να αλλάξετε αυτόν τον χρόνο φωτισμού (βλέπε «**<Διάρκεια φωτισμού>**», Σελίδα 150).

Για την **απενεργοποίηση** του οργάνου μέτρησης πατήστε το πλήκτρο On/Off **(12)**. Το όργανο μέτρησης αποθηκεύει τον τρέχοντα τρόπο λειτουργίας καθώς και τις ρυθμίσεις και μετά απενεργοποιείται. Τοποθετήστε το προστατευτικό κάλυμμα **(21)** ξανά πάνω στον φακό λήψης **(23)** και το προστατευτικό κάλυμμα **(19)** πάνω στον αισθητήρα υγρασία του αέρα και θερμοκρασίας περιβάλλοντος **(5)**.

Μην απενεργοποιείτε το όργανο μέτρησης, αφαιρώντας την μπαταρία ή τον προσαρμογέα μπαταριών, επειδή έτσι σε δυσμενείς περιπτώσεις μπορεί να υποστεί ζημιά η εσωτερική μνήμη.

Στο κύριο μενού μπορείτε να ρυθμίσετε, εάν και μετά από ποιο χρόνο χωρίς πάτημα πλήκτρου/μέτρηση θα απενεργοποιείται το όργανο μέτρησης αυτόματα (βλέπε «**<Χρόνος απενεργ/ ησης>**», Σελίδα 150). Επίσης και στην αυτόματη απενεργοποίηση αποθηκεύονται ο τρέχον τρόπος λειτουργίας και οι ρυθμίσεις.

Όταν η μπαταρία ή το όργανο μέτρησης βρίσκεται εκτός της αναφερόμενης στα τεχνικά στοιχεία θερμοκρασίας λειτουργίας, τότε απενεργοποιείται αυτόματα το όργανο μέτρησης μετά από μια σύντομη προειδοποίηση (βλέπε «Σφάλματα – Αιτίες και αντιμετώπιση», Σελίδα 151). Αφήστε το όργανο μέτρησης να εγκλιματιστεί και ενεργοποιήστε το μετά ξανά.

# **Προετοιμασία της μέτρησης**

## **Ρύθμιση βαθμού εκπομπής για μέτρηση της θερμοκρασίας επιφάνειας**

Για την εξακρίβωση της επιφανειακής θερμοκρασίας μετριέται χωρίς επαφή η φυσική υπέρυθρη θερμική ακτινοβολία, την οποία εκπέμπει το στοχευμένο αντικείμενο. Για σωστές μετρήσεις πρέπει να ελέγχεται ο ρυθμισμένος στο όργανο μέτρησης βαθμός εκπομπής **πριν από κάθε μέτρηση** και ενδεχομένως να προσαρμόζεται στο αντικείμενο μέτρησης. Οι προρρυθμισμένοι στο όργανο μέτρησης βαθμοί εκπομπής είναι ενδεικτικές τιμές.

Μπορείτε να επιλέξετε έναν προρρυθμισμένο βαθμό εκπομπής ή να εισάγετε μια ακριβή αριθμητική τιμή. Ρυθμίστε τον επιθυμητό βαθμό εκπομπής μέσω του μενού **<Μέτρηση>** → **<Βαθμός εκπομπής>** (βλέπε «**<Κύριο μενού>**», Σελίδα 149).

u **Οι σωστές μετρήσεις της θερμοκρασίας είναι δυνατές μόνο, όταν ο ρυθμισμένος βαθμός εκπομπής και ο βαθμός εκπομπής του αντικειμένου ταυτίζονται και η σωστά ανακλώμενη θερμοκρασία είναι ρυθμισμένη.** Τα αντικείμενα μπορούν να εμφανιστούν με μια πολύ υψηλή ή πολύ χαμηλή θερμοκρασία, πράγμα που ενδεχομένως μπορεί να οδηγήσει σε κίνδυνο σε περίπτωση επαφής.

Όσο χαμηλότερος είναι ο βαθμός εκπομπής, τόσο μεγαλύτερη γίνεται η επίδραση της ανακλώμενης θερμοκρασία στο αποτέλεσμα της μέτρησης. Προσαρμόζετε γι' αυτό, σε περίπτωση αλλαγών του βαθμού εκπομπής, πάντοτε την ανακλώμενη θερμοκρασία. Ρυθμίστε την ανακλώμενη θερμοκρασία μέσω του μενού **<Μέτρηση>** → **<Ανακλώμενη θερμ.>** (βλέπε «**<Κύριο μενού>**», Σελίδα 149).

Εάν υπάρχουν περισσότερα αντικείμενα μέτρησης με διαφορετικούς βαθμούς εκπομπής εντός της επιφάνειας μέτρησης που επισημαίνεται με το λέιζερ, η μέτρηση της θερμοκρασίας μπορεί να παραποιηθεί.

#### **Επιφάνεια μέτρησης στη μέτρηση της θερμοκρασίας επιφάνειας**

Οι δημιουργούμενες από το όργανο μέτρησης κουκίδες λέιζερ οριοθετούν την κυκλική επιφάνεια μέτρησης εξωτερικά. Η εμφανιζόμενη τιμή μέτρησης της θερμοκρασίας δείχνει τη μέση επιφανειακή θερμοκρασία εντός αυτής της επιφάνειας.

u **Μην κατευθύνετε την ακτίνα λέιζερ επάνω σε ανθρώπους ή ζώα και μην κοιτάζετε ο ίδιος/η ίδια στην ακτίνα λέιζερ, ακόμη κι από μεγάλη απόσταση.**

Η απόσταση των κουκίδων λέιζερ και έτσι το μέγεθος της επιφάνειας μέτρησης αυξάνεται με την απόσταση ανάμεσα στο όργανο μέτρησης και στο αντικείμενο μέτρησης. Όταν οι κουκίδες λέιζερ δε φαίνονται καλά, μπορείτε να ενεργοποιήσετε το **<Πλαίσιο μέτρησης> (b)** στην

### **146** | Ελληνικά

οθόνη (βλέπε «**<Πλαίσιο μέτρησης>**», Σελίδα 150). Το πλαίσιο μέτρησης μπορεί να χρησιμοποιηθεί ως δείκτης για την επιφάνεια μέτρησης και χρησιμεύει για τον καλύτερο προσανατολισμό. Ανάλογα με την απόσταση μέτρησης μπορεί να αποκλίνει το πλαίσιο μέτρησης από την επιφάνεια μέτρησης. Για τη μέτρηση σημαντική είναι η περιοχή, που βρίσκεται ανάμεσα στις κουκίδες λέιζερ.

# **Υποδείξεις σχετικά με τις προϋποθέσεις μέτρησης**

Οι πολύ ανακλαστικές, γυαλιστερές ή διαφανείς επιφάνειες (π.χ. γυαλιστερά πλακίδια, εξωτερικές πλευρές από ανοξείδωτο χάλυβα ή κατσαρόλες) μπορεί να επηρεάσουν αρνητικά τη μέτρηση της θερμοκρασίας της επιφάνειας. Καλύψτε, όταν χρειάζεται, την επιφάνεια μέτρησης με μια σκούρα, θαμπή αυτοκόλλητη ταινία, με καλή θερμική αγωγιμότητα. Αφήστε την ταινία να αποκτήσει τη θερμοκρασία της επιφάνειας.

Η μέτρηση μέσα από διαφανή υλικά λόγω λειτουργικής αρχής δεν είναι δυνατή.

Τα αποτελέσματα της μέτρησης είναι τόσο πιο αξιόπιστα όσο καλύτερες και σταθερότερες είναι οι συνθήκες μέτρησης. Ο αισθητήρας υγρασίας του αέρα και θερμοκρασίας περιβάλλοντος **(5)** μπορεί να υποστεί ζημιά από χημικές βλαβερές ουσίες, όπως π.χ. από αναθυμιάσεις βερνικιών ή χρωμάτων. Η μέτρηση της θερμοκρασίας μέσω υπερύθρων επηρεάζεται αρνητικά από καπνούς, ατμούς ή σκονισμένο αέρα.

Γι' αυτό, πριν αρχίσετε τη μέτρηση, να αερίζετε καλά τον χώρο, ιδιαίτερα όταν ο αέρας είναι βρώμικος ή ατμώδης. Μη μετρήσετε π.χ. στο λουτρό απευθείας μετά το ντους. Μετά τον αερισμό να περιμένετε μέχρι ο χώρος να αποκτήσει πάλι τη συνήθη θερμοκρασία του.

Η μέτρηση της θερμοκρασίας περιβάλλοντος και της σχετικής υγρασίας του αέρα γίνεται απευθείας στο όργανο μέτρησης με τον αισθητήρα υγρασίας του αέρα και θερμοκρασίας περιβάλλοντος **(5)**. Για εκμεταλλεύσιμα αποτελέσματα μην κρατάτε το όργανο μέτρησης απευθείας πάνω ή πλησίον πηγών παρεμβολών, όπως συσκευές θέρμανσης ή ακάλυπτα υγρά. Μην καλύπτετε σε καμία περίπτωση τον αισθητήρα **(5)**. Προσέχετε σε περίπτωση ανακλαστικών επιφανειών για μια ευνοϊκή γωνία μέτρησης, για να μην αλλοιώνει το αποτέλεσμα η τυχόν ανακλώμενη θερμική ακτινοβολία από άλλα αντικείμενα. Για παράδειγμα στις μετρήσεις κάθετα από μπροστά μπορεί η ανάκλαση της θερμότητας του σώματός σας να επηρεάσει τη μέτρηση.

#### **Ρύθμιση της βαθμίδας μεγέθυνσης**

Το τμήμα της εικόνας στη οθόνη μπορεί να εμφανιστεί για τρέχουσες μετρήσεις καθώς και στην περίπτωση της αναπαραγωγής αποθηκευμένων φωτογραφιών οθόνης σε 3 διαφορετικές βαθμίδες μεγέθυνσης: 0,5 m, 2 m και 5 m. Οι βαθμίδες μεγέθυνσης είναι βελτιστοποιημένες για την αντίστοιχη απόσταση ανάμεσα στο όργανο μέτρησης και στο αντικείμενο μέτρησης: Σε μια απόσταση μέτρησης από 2 m η βαθμίδα μεγέθυνσης **«2 m»** δίνει (συνήθως) το καλύτερο τμήμα εικόνας.

Η τρέχουσα βαθμίδα μεγέθυνσης εμφανίζεται στην ένδειξη **(d)**. Για την αύξηση της βαθμίδας μεγέθυνσης πατήστε το πλήκτρο βέλους Αύξηση της βαθμίδας μεγέθυνσης **(16)**,

για τη μείωση το πλήκτρο βέλους Μείωση της βαθμίδας μεγέθυνσης **(13)**.

Λόγω της παράλλαξης, το πλαίσιο μέτρησης **(b)** αντιστοιχεί μόνο με την περιοχή μέτρησης, όταν η επιλεγμένη βαθμίδα μεγέθυνσης αντιστοιχεί στην πραγματική απόσταση μέτρησης.

## **Φωτισμός της επιφάνειας μέτρησης**

Κατά τη μέτρηση σε σκοτεινές περιοχές μπορείτε να ενεργοποιήσετε το φως **(24)**, για τη βελτίωση της παράστασης του περιεχομένου της οθόνης. Αυτό μπορεί να σας βοηθήσει, κατά την αποθήκευση των φωτογραφιών οθόνης να πετύχετε ένα καλύτερο αποτέλεσμα.

Για την ενεργοποίηση ή την απενεργοποίηση του φωτός **(24)** πατήστε το πλήκτρο **(14)**.

Το φως απενεργοποιείται αυτόματα για λόγους εξοικονόμησης ενέργειας, όταν μειωθεί η φωτεινότητα του φωτισμού της οθόνης. Στο μενού **<Διάρκεια φωτισμού>** μπορείτε να αλλάξετε αυτόν τον χρόνο φωτισμού (βλέπε «**<Διάρκεια φωτισμού>**», Σελίδα 150). Κατά την επαναλειτουργία του φωτισμού της οθόνης δεν ενεργοποιείται το φως αυτόματα. Όταν η κατάσταση φόρτισης της μπαταρίας βρίσκεται σε κρίσιμη περιοχή, δεν είναι διαθέσιμο το φως για λόγους εξοικονόμησης ενέργειας.

## **Λειτουργίες μέτρησης**

## **Αλλαγή ανάμεσα στους ξεχωριστούς τρόπους λειτουργίας**

Επιλέξτε με τα πλήκτρα βέλους δεξιά **(11)** ή αριστερά **(15)** τον επιθυμητό τρόπο λειτουργίας (ο τρόπος λειτουργίας εμφανίζεται με μια σύντομη επεξήγηση). Για την πρόωρη απόκρυψη της επεξήγησης, πατήστε το πλήκτρο αποθήκευσης **(9)**. Για την απόκρυψη της επεξήγησης και αμέσως την εκκίνηση μιας μέτρησης, πατήστε το πλήκτρο Μέτρηση **(4)**.

#### **Λειτουργία θερμοκρασίας εξωτερικής επιφάνειας**

Στη λειτουργία θερμοκρασίας εξωτερικής επιφάνειας μετριέται η θερμοκρασία της επιφάνειας ενός αντικειμένου μέτρησης. Σε αυτό τον τρόπο λειτουργίας μπορείτε π.χ. να ελέγξτε θερμαντικά σώματα ή να αναζητήσετε υπερθερμασμένα μέρη μηχανής.

Πατώντας το πλήκτρο Μέτρηση **(4)** ξεκινάτε τη μέτρηση. Οι τιμές μέτρησης που εμφανίζονται στην οθόνη ενημερώνονται συνεχώς. Μόλις αφήσετε το πλήκτρο Μέτρηση **(4)**, διακόπτεται η μέτρηση και τα λέιζερ απενεργοποιούνται. Στην οθόνη σταθεροποιούνται τα τελευταία αποτελέσματα μετρήσεων στην ένδειξη **(n)**. Εμφανίζεται η τελευταία μετρημένη θερμοκρασία επιφάνειας με το μαρκάρισμα **(p)** στην κλίμακα των αποτελεσμάτων **(k)**.

Η ελάχιστη και η μέγιστη τιμή θερμοκρασίας της διαδικασίας της μέτρησης εμφανίζονται στην ένδειξη **(j)**, μόλις η διαφορά των τιμών μέτρησης ανέρχεται σε πάνω από 3 °C. Έτσι μπορείτε να αναγνωρίσετε, πόσο μεγάλη είναι η τρέχουσα τιμή μέτρησης σε σχέση με τις ήδη μετρημένες θερμοκρασίες.

## **Λειτουργία θερμογεφυρών**

Το όργανο μέτρησης μπορεί να σας βοηθήσει στον εντοπισμό θερμογεφυρών (βλέπε «Θερμική γέφυρα», Σελίδα 152).

Προτού ξεκινήσει η μέτρηση, πρέπει πρώτα να ρυθμιστεί η εξωτερική θερμοκρασία. Καλέστε γι' αυτό το **<Κύριο μενού>** (βλέπε «Πλοήγηση στο **<Κύριο μενού>**», Σελίδα 149). Επιλέξτε το υπομενού **<Θερμογέφυρα>** και ρυθμίστε την τρέχουσα εξωτερική θερμοκρασία. Πατώντας το πλήκτρο Μέτρηση **(4)** ξεκινάτε τη μέτρηση.

Λαμβάνοντας υπόψη τη θερμοκρασία περιβάλλοντος εσωτερικά και την εξωτερική θερμοκρασία εξακριβώνεται, εάν η θερμοκρασία της επιφάνειας ανταποκρίνεται στις ελάχιστες απαιτήσεις της θερμοπροστασίας. Εάν δεν πληρούται η ελάχιστη απαίτηση, θεωρείται ότι υπάρχει δομικό ελάττωμα και εμφανίζεται μια προειδοποίηση για θερμική γέφυρα. Μετά την ολοκλήρωση της μέτρησης σταθεροποιείται η θερμοκρασία της επιφάνειας του τελευταίου στοχευμένου αντικειμένου μέτρησης στην ένδειξη **(n)** και η θερμοκρασία περιβάλλοντος στην ένδειξη **(h)**. Η υπολογισμένη τιμή f<sub>esi</sub> (βλέπε «Θερμική γέφυρα», Σελίδα 152) και η εκτιμώμενη ανοχή της εμφανίζεται στην ένδειξη **(v)**.

Το όργανο μέτρησης δείχνει την ερμηνεία των τιμών με το μαρκάρισμα **(p)** στην κλίμακα αποτελεσμάτων **(k)**:

- Mαρκάρισμα **(p)** στην πράσινη περιοχή (τομή f<sub>exi</sub> πάνω από 0,7, συμπεριλαμβανομένης της ανοχής): Δεν υπάρχει καμία θερμογέφυρα
- Μαρκάρισμα **(p)** στην κίτρινη περιοχή (τιμή f<sub>esi</sub> στο όριο 0,7): Στην περιοχή μέτρησης υπάρχει ενδεχομένως μια θερμογέφυρα. Η μέτρηση πρέπει να επαναληφθεί κάτω από ευνοϊκότερες συνθήκες περιβάλλοντος (π.χ. σε χαμηλότερη εξωτερική θερμοκρασία).
- Μαρκάρισμα **(p)** στην κόκκινη περιοχή (τιμή f<sub>Rsi</sub> κάτω από 0,7, συμπεριλαμβανομένης της ανοχής): Στην Περιοχή μέτρησης υπάρχει πιθανώς μια θερμογέφυρα.

#### **Λειτουργία σημείου δρόσου**

Το όργανο μέτρησης μπορεί να σας βοηθήσει στον εντοπισμό επικίνδυνων για την εμφάνιση μούχλας θέσεων.

Από την πρόσθετα μετρούμενη σε αυτόν τον τρόπο λειτουργίας θερμοκρασία περιβάλλοντος και σχετική υγρασία του αέρα (βλέπε «Σχετική υγρασία αέρα», Σελίδα 152) υπολογίζεται η θερμοκρασία του σημείου δρόσου (βλέπε «Θερμοκρασία του σημείου δρόσου», Σελίδα 152). Η θερμοκρασία του σημείου δρόσου συγκρίνεται με τη μετρούμενη θερμοκρασία επιφάνειας και ερμηνεύεται σε σχέση με τον κίνδυνο δημιουργίας μούχλας.

Προσέξτε, ότι τα αποτελέσματα της μέτρησης αντιπροσωπεύουν μόνο ένα στιγμιότυπο με βάση τις τρέχουσες συνθήκες περιβάλλοντος. Μια πρόγνωση για πιθανώς μεταβαλλόμενες περιβαλλοντικές συνθήκες δεν είναι δυνατή. Σε περίπτωση κρίσιμων αποτελεσμάτων μέτρησης πρέπει να επαναλάβετε τη μέτρηση σε διαφορετικούς χρόνους και με διαφορετικές συνθήκες.

Πατώντας το πλήκτρο Μέτρηση **(4)** ξεκινάτε τη μέτρηση. Οι τιμές μέτρησης που εμφανίζονται στην οθόνη ενημερώνονται συνεχώς.

Μετά την ολοκλήρωση της μέτρησης σταθεροποιείται η θερμοκρασία της επιφάνειας του τελευταίου στοχευμένου αντικειμένου μέτρησης στην ένδειξη **(n)**, η θερμοκρασία του περιβάλλοντος στην ένδειξη **(h)** και η σχετική υγρασία αέρα

στην ένδειξη **(g)**. Η υπολογισμένη θερμοκρασία του σημείου δρόσου εμφανίζεται στο **(i)**.

Το όργανο μέτρησης βοηθά αυτόματα στην ερμηνεία των τιμών με το μαρκάρισμα **(p)** στην κλίμακα αποτελεσμάτων **(k)**:

- Μαρκάρισμα **(p)** στην πράσινη περιοχή: Κάτω από τις τρέχουσες συνθήκες δεν υπάρχει κανένας κίνδυνος μούχλας.
- Μαρκάρισμα **(p)** στην κίτρινη περιοχή: Οι τιμές βρίσκονται στο όριο, προσέξτε τη θερμοκρασία του χώρου, τις θερμογέφυρες καθώς και την υγρασία του αέρα και επαναλάβετε τη μέτρηση ενδεχομένως μετά από ένα χρονικό διάστημα.
- Μαρκάρισμα **(p)** στην κόκκινη περιοχή: Υπάρχει αυξημένος κίνδυνος μούχλας, επειδή η υγρασία του αέρα είναι πολύ υψηλή ή η θερμοκρασία της επιφάνειας βρίσκεται κοντά στην περιοχή της θερμοκρασίας του σημείου δρόσου. Η εκάστοτε κρίσιμη τιμή αναβοσβήνει στην ένδειξη.

Η προειδοποίηση για κίνδυνο μούχλας εμφανίζεται, όταν η θερμοκρασία της επιφάνειας ανέρχεται στο 80 % της θερμοκρασίας του σημείου δρόσου.

**Υπόδειξη:** Με το όργανο μέτρησης δεν μπορεί να ανιχνευτούν τα σπόρια της μούχλας. Δείχνει μόνο, ότι εάν οι συνθήκες παραμείνουν οι ίδιες, μπορεί να δημιουργηθεί μούχλα.

## **Λειτουργία θερμοκρασίας επαφής**

Κατά τη μέτρηση της θερμοκρασίας επαφής με τη βοήθεια ενός θωρακισμένου θερμικού στοιχείου τύπου K του εμπορίου μπορεί να μετρηθεί απευθείας η θερμοκρασία ενός αντικειμένου.

Η μέτρηση της θερμοκρασίας επαφής μπορεί να είναι ένα χρήσιμο συμπλήρωμα στη μέτρηση της θερμοκρασίας χωρίς επαφή. Ιδιαίτερα σε καταστάσεις, στις οποίες η μέτρηση υπερύθρων λόγω λειτουργικής αρχής έχει μειονεκτήματα, είναι η εφαρμογή χρήσιμη, π.χ. στη μέτρηση της θερμοκρασίας σε μέσα, υγρά, ροές αέρα ή σε επιφάνειες με χαμηλό βαθμό εκπομπής (γυαλισμένα μέταλλα).

Για τις διάφορες εφαρμογές σε υγρά, ροές αέρα ή σε επιφάνειες υπάρχουν ειδικά βελτιστοποιημένες γεωμετρίες ανιχνευτών, οι οποίες επιτρέπουν τη σωστή μέτρηση με τη χρήση ενός κατάλληλου αισθητήρα.

Διαβάστε και προσέξτε ενδεχομένως τις υποδείξεις του κατασκευαστή του θερμικού στοιχείου.

Η χρήση ενός θερμικού στοιχείου λόγω λειτουργικής αρχής απαιτεί απευθείας επαφή με το αντικείμενο μέτρησης. Προσέξτε στους πιθανούς κινδύνους και στις υποδείξεις ασφαλείας.

Σε αυτόν τον τρόπο λειτουργίας μετριέται αποκλειστικά η θερμοκρασία του αισθητήρα θερμοκρασίας, άλλα μεγέθη μέτρησης εδώ αποκλείονται.

**Υπόδειξη:** Χρησιμοποιείτε αποκλειστικά θωρακισμένα θερμικά στοιχεία τύπου K. Σε περίπτωση σύνδεσης άλλων τύπων θερμικών στοιχείων είναι πιθανά λάθος αποτελέσματα μετρήσεων.

Ανοίξτε το κάλυμμα **(1)** και συνδέστε το θερμικό στοιχείο στη σύνδεση **(25)**.

Μόλις συνδεθεί ένα θερμικό στοιχείο, εμφανίζεται η ένδειξη **(n)** στην οθόνη. Η τιμή μέτρησης της ένδειξης

## **148** | Ελληνικά

ενημερώνεται συνεχώς. Για τη μέτρηση δεν πρέπει να πατηθεί το πλήκτρο Μέτρηση **(4)** σε αυτόν τον τρόπο λειτουργίας και τα λέιζερ είναι απενεργοποιημένα. Για ένα αξιόπιστο αποτέλεσμα περιμένετε, μέχρι να μην αλλάζει πλέον η τιμή μέτρησης. Ανάλογα με την έκδοση του θερμικού στοιχείου μπορεί αυτό να διαρκέσει περισσότερα λεπτά.

Η θερμοκρασία επαφής μπορεί όμως να μετρηθεί επίσης πρόσθετα στη θερμοκρασία της επιφάνειας σε κάθε τρόπο λειτουργίας. Μετά εμφανίζεται η τιμή μέτρησης σε αυτή τη θέση **(s)**. Για την εξακρίβωση θερμογεφυρών και κινδύνου μούχλας λαμβάνεται όμως υπόψη πάντοτε η θερμοκρασία της επιφάνειας **(n)**.

Όταν απομακρυνθεί το θερμικό στοιχείο, σβήνει η ένδειξη λειτουργίας **(s)** στην οθόνη. Μετά την απομάκρυνση του θερμού στοιχείου κλείστε ξανά το κάλυμμα **(1)**.

#### **Λειτουργία χρήστη**

Στη λειτουργία χρήστη μετριέται η θερμοκρασία επιφάνειας και η θερμοκρασία περιβάλλοντος καθώς και η σχετική υγρασία του αέρα. Από αυτές υπολογίζεται η θερμοκρασία του σημείου δρόσου καθώς και η μέση θερμοκρασία (μέση τιμή των θερμοκρασιών της επιφάνειας κατά τη διάρκεια της μέτρησης).

Όταν χρειάζεται, μπορείτε να αποκρύψετε τις ακόλουθες τιμές στη ένδειξη: Μέση θερμοκρασία, σχετική υγρασία του αέρα, θερμοκρασία περιβάλλοντος και θερμοκρασία του σημείου δρόσου.

Καλέστε γι' αυτό το **<Κύριο μενού>** (βλέπε «Πλοήγηση στο **<Κύριο μενού>**», Σελίδα 149). Επιλέξτε το υπομενού **<Λειτουργία χρήστη>**. Εδώ μπορείτε να ενεργοποιήσετε και να απενεργοποιήσετε τις ενδείξεις **<Μέση θερμοκρασία>**, **<Υγρασία>**, **<Θερμοκρασία χώρου>** και **<Σημείο δρόσου>**.

Για μετρήσεις της θερμοκρασίας της επιφάνειας μπορείτε να επιλέξετε, εάν η ελάχιστη και η μέγιστη τιμή **(j)** της κλίμακας αποτελεσμάτων **(k)** πρέπει να προσαρμοστεί αυτόματα ή να καθοριστεί χειροκίνητα. Περάστε γι' αυτό στο μενού **<Λειτουργία χρήστη>** στο υπομενού **<Περιοχή**

# **κλίμακας>**.

- Επιλέξτε **<αυτόματα>**, όταν οι τιμές **(j)** όπως στη λειτουργία θερμοκρασίας επιφάνειας, πρέπει να εξακριβωθούν αυτόματα. Η ελάχιστη και η μέγιστη τιμή θερμοκρασίας της διαδικασίας της μέτρησης εμφανίζονται στην ένδειξη **(j)**, μόλις η διαφορά των τιμών μέτρησης ανέρχεται σε πάνω από 3 °C.
- Επιλέξτε **<προρρυθμισμένο>**, για να καθορίσετε χειροκίνητα τις τιμές. Ρυθμίστε τις επιθυμητές τιμές στο μενού **<Λειτουργία χρήστη>** κάτω από **<Κάτω όριο κλίμακας>** και **<Άνω όριο κλίμακας>**. Στην ένδειξη **(j)** εμφανίζεται η χειροκίνητα καταχωρημένη ελάχιστη και μέγιστη τιμή. Έτσι μπορείτε π.χ. να καταστήσετε συγκρίσιμες φωτογραφίες οθόνης διαφορετικών μετρήσεων με τη βοήθεια του μαρκαρίσματος **(p)**.

## **Συναγερμός θερμοκρασίας επιφάνειας**

Ο συναγερμός θερμοκρασίας επιφάνειας μπορεί να χρησιμοποιηθεί σε όλους τους τρόπους λειτουργίας εκτός της μέτρησης της θερμοκρασίας επαφής. Μπορείτε να καθορίσετε μια ελάχιστη και μια μέγιστη θερμοκρασία.

## Εάν η θερμοκρασία πέσει κάτω από την **ελάχιστη**

**θερμοκρασία**, αναβοσβήνει η ένδειξη του συναγερμού θερμοκρασίας **(m)** μπλε και με ενεργοποιημένο το ηχητικό σήμα ηχεί ένα προειδοποιητικό σήμα.

Εάν η θερμοκρασία ανέβει πάνω από τη **μέγιστη**

**θερμοκρασία**, αναβοσβήνει η ένδειξη του συναγερμού θερμοκρασίας **(m)**κόκκινη και με ενεργοποιημένο το ηχητικό σήμα ηχεί ένα προειδοποιητικό σήμα.

Για να χρησιμοποιήσετε τον συναγερμό θερμοκρασίας επιφάνειας, καλέστε το **<Κύριο μενού>** (βλέπε «Πλοήγηση στο **<Κύριο μενού>**», Σελίδα 149).

- Επιλέξτε το υπομενού **<Συναγερμός>**.
- Ρυθμίστε **<Συναγερμός ελάχ./μέγ.> <On>**.
- Κάτω από **<Συναγερμός ελάχ.>** ρυθμίστε την ελάχιστη θερμοκρασία.
- Κάτω από **<Συναγερμός μέγ.>** ρυθμίστε τη μέγιστη ελάχιστη θερμοκρασία.

Η ελάχιστη και η μέγιστη θερμοκρασία επίσης αποθηκεύονται, όταν θέσετε το συναγερμό στο **<Off>**.

## **Μεταφορά δεδομένων**

## **Αποθήκευση/Ένδειξη/Αποστολή των αποτελεσμάτων των μετρήσεων**

Μετά την ολοκλήρωση μιας μέτρησης εμφανίζεται στην οθόνη το σύμβολο μνήμης αποθήκευσης ως ένδειξη, ότι θέλετε να αποθηκεύσετε τα αποτελέσματα των μετρήσεων. Πατήστε γι' αυτό το πλήκτρο Μνήμη/Αποστολή **(9)**.

Τα αποτελέσματα των μετρήσεων αποθηκεύονται ως αρχείο JPG (φωτογραφία της σταθερής οθόνης).

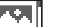

- Για την **προβολή** αποθηκευμένων φωτογραφιών οθόνης πατήστε το αριστερό πλήκτρο λειτουργίας **(17)** κάτω από το σύμβολο γκαλερί **(q)**. Στην οθόνη εμφανίζεται η τελευταία αποθηκευμένη φωτογραφία.
- Πατήστε τα πλήκτρα βελών δεξιά **(11)** ή αριστερά **(15)**, για να αλλάξετε μεταξύ των αποθηκευμένων φωτογραφιών οθόνης.
- Για αποστολή του εμφανιζόμενου αποτελέσματος της μέτρησης μέσω *Bluetooth*® πατήστε το πλήκτρο Μνήμη/ Αποστολή **(9)**. Εάν η σύνδεση *Bluetooth*® δεν είναι ακόμη ενεργοποιημένη (βλέπε «Μεταφορά δεδομένων μέσω Bluetooth®», Σελίδα 149), ενεργοποιείται, πατώντας το πλήκτρο Μνήμη/Αποστολή.

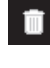

– Για τη **διαγραφή** της εμφανιζόμενης φωτογραφίας οθόνης πατήστε το δεξί πλήκτρο λειτουργίας **(10)** κάτω από το σύμβολο του κάλαθου αχρήστων.

– Για την επιβεβαίωση της διαδικασίας της διαγραφής, πατήστε το αριστερό πλήκτρο

### Ελληνικά | **149**

λειτουργίας **(17)** κάτω από το σύμβολο τσεκαρίσματος.

 $\mathbf x$ 

– Για τη διακοπή της διαδικασίας της διαγραφής, πατήστε το δεξί πλήκτρο λειτουργίας **(10)** κάτω από το σύμβολο του σταυρού.

– Για την εγκατάλειψη της γκαλερί και την επιστροφή στη λειτουργία μέτρησης, πατήστε το αριστερό πλήκτρο λειτουργίας **(17)** κάτω από το σύμβολο επιστροφής.

Μπορείτε επίσης να διαγράψετε όλα τα αποθηκευμένα αρχεία με μιας (βλέπε «**<Διαγρ. όλων των εικόνων>**», Σελίδα 151).

## **Μεταφορά δεδομένων μέσω θύρας διεπαφής USB**

Ανοίξτε το κάλυμμα της υποδοχής Micro-USB **(1)**. Συνδέστε την υποδοχή Micro-USB **(26)** του οργάνου μέτρησης με το συμπαραδιδόμενο καλώδιο Micro-USB **(8)** με τον υπολογιστή (PC) σας.

Ενεργοποιήστε το όργανο μέτρησης μόνο με το πλήκτρο On/ Off **(12)**.

Ανοίξτε στον υπολογιστή σας το πρόγραμμα περιήγησης (Browser) αρχείων και επιλέξτε τον οδηγό **GIS 1000 C**. Τα αποθηκευμένα αρχεία μπορούν να αντιγραφούν, να μετακινηθούν στον υπολογιστή σας ή να διαγραφούν από την εσωτερική μνήμη του οργάνου μέτρησης.

Μόλις ολοκληρώσετε την επιθυμητή διαδικασία, αποσυνδέστε τον οδηγό κανονικά και απενεργοποιήστε μετά το όργανο μέτρησης ξανά με το πλήκτρο On/Off **(12)**.

**Προσοχή:** Αποσυνδέετε πάντοτε πρώτα τον οδηγό από το λειτουργικό σας σύστημα (απόρριψη οδηγού), επειδή διαφορετικά η εσωτερική μνήμη του οργάνου μέτρησης μπορεί να υποστεί ζημιά.

Απομακρύνετε το καλώδιο Micro-USB **κατά τη διάρκεια** της λειτουργίας μέτρησης και κλείστε το κάλυμμα **(1)**. Κρατάτε το κάλυμμα της θύρας διεπαφής USB πάντοτε

κλειστό, για να μην μπορεί να εισχωρήσει σκόνη ή νερό μέσα στο περίβλημα.

**Υπόδειξη:** Συνδέστε το όργανο μέτρησης μέσω του USB αποκλειστικά με έναν υπολογιστή (PC). Σε περίπτωση σύνδεσης σε άλλες συσκευές το όργανο μέτρησης μπορεί να υποστεί ζημιά.

## **Μεταφορά δεδομένων μέσω Bluetooth®**

Το όργανο μέτρησης είναι εξοπλισμένο με μια μονάδα *Bluetooth®*, η οποία καθιστά δυνατή την ασύρματη μεταφορά των δεδομένων από το όργανο μέτρησης σε μια κινητή τερματική συσκευή. Για τη χρήση διατίθενται ειδικές εφαρμογές (App) Bosch. Αυτές μπορείτε ανάλογα με την τελική συσκευή να τις κατεβάσετε στα αντίστοιχα καταστήματα.

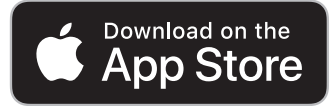

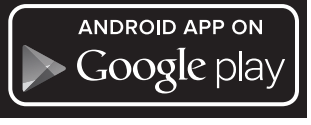

Οι εφαρμογές Bosch καθιστούν δυνατή (εκτός από την ασύρματη μεταφορά των δεδομένων) μια ευρύτερη παλέτα λειτουργιών και απλοποιούν τη μετεπεξεργασία καθώς και την προώθηση των δεδομένων μέτρησης (π.χ. μέσω e-mail). Πληροφορίες για τις απαραίτητες προϋποθέσεις συστήματος για μια σύνδεση *Bluetooth*® θα βρείτε στην ιστοσελίδα της Bosch στην ηλεκτρονική διεύθυνση www.bosch-professional.com/thermal.

Για την ενεργοποίηση της σύνδεσης *Bluetooth*® στο όργανο μέτρησης, καλέστε το **<Κύριο μενού>** (βλέπε «Πλοήγηση στο **<Κύριο μενού>**», Σελίδα 149) και ρυθμίστε **<Bluetooth> <On>**. Στην οθόνη εμφανίζεται η ένδειξη **(e)**. Βεβαιωθείτε, ότι η θύρα διεπαφής *Bluetooth*® στην κινητή τερματική συσκευή σας είναι ενεργοποιημένη.

Μετά την εκκίνηση της εφαρμογής Bosch (σε περίπτωση ενεργοποιημένων μονάδων *Bluetooth*®) αποκαθίσταται η σύνδεση μεταξύ της κινητής τελικής συσκευής και του οργάνου μέτρησης. Εάν βρεθούν περισσότερα ενεργοποιημένα όργανα μέτρησης, επιλέξτε το κατάλληλο όργανο μέτρησης. Εάν βρεθεί μόνο ένα ενεργοποιημένο όργανο μέτρησης, λαμβάνει χώρα μια αυτόματη αποκατάσταση της σύνδεσης.

**Υπόδειξη:** Κατά την πρώτη αποκατάσταση της σύνδεσης (Pairing) μεταξύ του οργάνου μέτρησης και μιας κινητής τελικής συσκευή (π.χ. smartphone, tablet) μπορεί να προκύψει μια ερώτηση για την εξακρίβωση ενός κωδικού PIN για το όργανο μέτρησης. Σε αυτή την περίπτωση εισάγετε «0000».

Κατά τη μεταφορά δεδομένων μέσω *Bluetooth*® λόγω κακών συνθηκών λήψης μπορεί να παρουσιαστούν καθυστερήσεις μεταξύ της κινητής τερματικής συσκευής και του οργάνου μέτρησης.

#### **<Κύριο μενού>**

#### **Πλοήγηση στο <Κύριο μενού>**

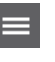

– Για να περάσετε στο **<Κύριο μενού>**, πατήστε στη στάνταρ οθόνη ενδείξεων στο δεξί πλήκτρο λειτουργίας **(10)** κάτω από το σύμβολο μενού **(l)**.

- Για την πλοήγηση μέσα σε ένα επίπεδο μενού πατήστε το πλήκτρο βέλους πάνω **(16)** ή το πλήκτρο βέλους κάτω **(13)** τόσες φορές, μέχρι να τονιστεί έγχρωμα το επιθυμητό θέμα μενού.
- Εάν σε ένα τονισμένο θέμα μενού υπάρχει ένα υπομενού, τότε αυτό χαρακτηρίζεται με ένα βέλος προς τα δεξιά πλησίον στη **<Ρυθμίστε>**. Για να φθάσετε στο υπομενού, πατήστε το πλήκτρο βέλους δεξιά **(11)**.

#### **150** | Ελληνικά

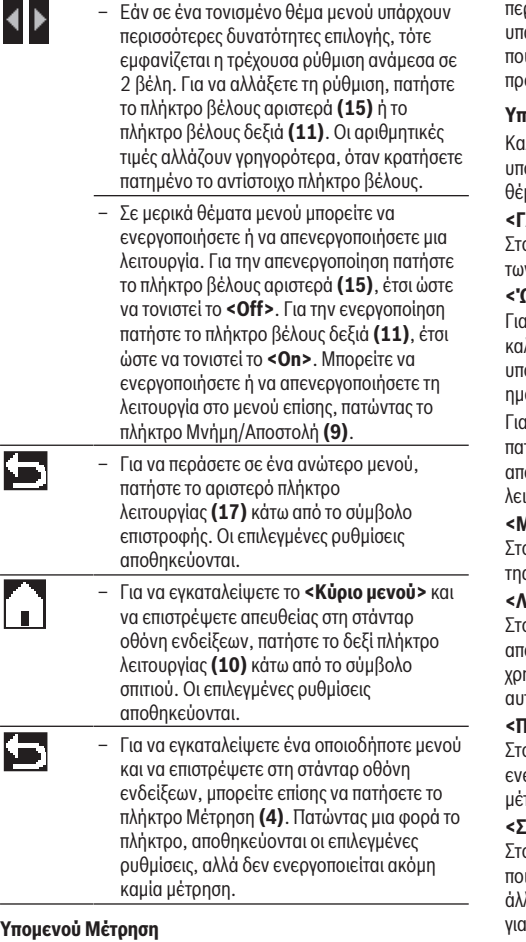

# **<Βαθμός εκπομπής> (t)**

Για μερικά από τα πιο συχνά υλικά υπάρχουν για επιλογή αποθηκευμένοι βαθμοί εκπομπής. Για να διευκολυνθεί η αναζήτηση, οι τιμές ομαδοποιούνται στον κατάλογο βαθμού εκπομπής. Επιλέξτε στο θέμα μενού **<Υλικό>** πρώτα την κατάλληλη κατηγορία και μετά το κατάλληλο υλικό. Ο αντίστοιχος βαθμός εκπομπής εμφανίζεται στην από κάτω σειρά. Όταν σας είναι γνωστός ο ακριβής βαθμός εκπομπής του αντικειμένου μέτρησης, μπορείτε να τον ρυθμίσετε επίσης και ως αριθμητική τιμή στο θέμα μενού **<Βαθμός εκπομπής>**. Σε περίπτωση που μετράτε συχνά τα ίδια υλικά, μπορείτε να αποθηκεύσετε 5 βαθμούς εκπομπής ως αγαπημένα και να τους καλέσετε γρήγορα, χρησιμοποιώντας την επάνω γραμμή (αριθμημένη από 1 έως 5).

## **<Ανακλώμενη θερμ.> (t)**

Η ρύθμιση αυτής της παραμέτρου μπορεί να βελτιώσει το αποτέλεσμα της μέτρησης ιδιαίτερα στα υλικά με χαμηλό βαθμό εκπομπής (= υψηλή ανάκλαση). Σε ορισμένες καταστάσεις (ιδιαίτερα σε εσωτερικούς χώρους) η ανακλώμενη θερμοκρασία αντιστοιχεί στη θερμοκρασία

ριβάλλοντος. Εάν κοντά σε ισχυρά ανακλώντα αντικείμενα άρχουν αντικείμενα με πολύ αποκλίνουσες θερμοκρασίες υ μπορούν να επηρεάσουν τη μέτρηση, πρέπει να οσαρμόσετε αυτή την τιμή .

## **Υπομενού <Συσκευή>**

Καλέστε το **<Κύριο μενού>** και επιλέξτε το ομενού **<Συσκευή>**. Αυτό περιλαμβάνει τα ακόλουθα ματα μενού.

#### **<Γλώσσα>**

Στο μενού **<Γλώσσα>** μπορείτε να αλλάξετε τη γλώσσα όλων ν ενδείξεων.

### **<Ώρα & Ημερομηνία>**

Για την αλλαγή της ημερομηνίας και της ώρας στην ένδειξη **(a)** καλέστε το υπομενού **<Ώρα & Ημερομηνία>**. Σε αυτό το ρμενού μπορείτε επιπλέον να αλλάξετε τη μορφή ώρας και ερομηνίας.

Για την εγκατάλειψη του υπομενού **<Ώρα & Ημερομηνία>** τήστε είτε το αριστερό πλήκτρο λειτουργίας **(17)**, για να οθηκεύσετε τις ρυθμίσεις ή το δεξί πλήκτρο λειτουργίας **(10)**, για να απορρίψετε τις αλλαγές.

### **<Μονάδα>**

Στο μενού **<Μονάδα>** μπορείτε να επιλέξετε, εάν τα στοιχεία της θερμοκρασίας θα εμφανίζονται σε **<°C>** ή **<°F>**.

### **<Λέιζερ>**

Στο μενού **<Λέιζερ>** μπορείτε να ενεργοποιήσετε ή να ενεργοποιήσετε το λέιζερ του οργάνου μέτρησης. Το λέιζερ χρησιμεύει για την οριοθέτηση της επιφάνειας μέτρησης και γι' τό πρέπει να απενεργοποιείται μόνο σε εξαιρέσεις.

# **<Πλαίσιο μέτρησης>**

Στο μενού **<Πλαίσιο μέτρησης>** μέτρησης μπορείτε να εργοποιήσετε ή να απενεργοποιήσετε το πλαίσιο μέτρησης **(b)** στην οθόνη.

#### **<Συνδ/σμος χρώματος>**

Στο μενού **<Συνδ/σμος χρώματος>** μπορείτε να επιλέξετε, σε ιο χρώμα θα εμφανίζονται οι τιμές της θερμοκρασίας και οι λες ενδείξεις στην οθόνη. Η ρύθμιση εφαρμόζεται επίσης τις αποθηκευμένες φωτογραφίες οθόνης.

# **<Χρόνος απενεργ/ησης>**

Στο μενού **<Χρόνος απενεργ/ησης>** μπορείτε να επιλέξετε το χρονικό διάστημα, μετά από το οποίο το όργανο μέτρησης απενεργοποιείται αυτόματα, όταν δεν πατηθεί κανένα πλήκτρο. Μπορείτε να απενεργοποιήσετε επίσης την αυτόματη απενεργοποίηση, επιλέγοντας τη ρύθμιση **<Ποτέ>**. Όσο συντομότερος είναι ρυθμισμένος ο χρόνος απενεργοποίησης, τόσο περισσότερη ενέργεια μπορείτε να εξοικονομείτε.

#### **<Διάρκεια φωτισμού>**

Στο μενού **<Διάρκεια φωτισμού>** μπορείτε να επιλέξετε το χρονικό διάστημα, μετά από το οποίο μειώνεται η φωτεινότητα του φωτισμού της οθόνης, όταν δεν πατηθεί στο όργανο μέτρησης κανένα πλήκτρο. Μπορείτε να φωτίσετε την οθόνη επίσης συνεχώς, επιλέγοντας τη ρύθμιση **<Πάντοτε>**. Όσο συντομότερη ρυθμίσετε τη διάρκεια φωτισμού, τόσο περισσότερη ενέργεια μπορείτε να εξοικονομείτε.

#### **<Ηχητικά σήματα>**

Στο μενού **<Ηχητικά σήματα>** μπορείτε να ενεργοποιήσετε ή να απενεργοποιήσετε το ηχητικό σήμα, το οποίο ηχεί στην περίπτωση του συναγερμού θερμοκρασίας επιφάνειας.

#### **<Διαγρ. όλων των εικόνων>**

Στο μενού **<Διαγρ. όλων των εικόνων>** μπορείτε να σβήσετε με μιας όλα τα αρχεία, που βρίσκονται στην εσωτερική μνήμη. Πατήστε το πλήκτρο βέλους δεξιά **(11)** για **<Περισσότερα>**, για να περάσετε στο υπομενού. Μετά πατήστε είτε το δεξί πλήκτρο λειτουργίας **(10)**, για να διαγράψετε όλα τα αρχεία ή το αριστερό πλήκτρο λειτουργίας **(17)**, για να διακόψετε τη διαδικασία.

#### **<Πληροφ. Συσκευής>**

Για πληροφορίες σχετικά με το όργανο μέτρησης καλέστε το υπομενού **<Πληροφ. Συσκευής>**. Εκεί θα βρείτε τον αριθμό

**Σφάλματα – Αιτίες και αντιμετώπιση**

σειράς του οργάνου μέτρησης και την εγκατεστημένη έκδοση λογισμικού.

## **<Εργοστ. Ρυθμίσεις>**

Κάτω από αυτό το θέμα μενού μπορείτε να επαναφέρετε το όργανο μέτρησης στις ρυθμίσεις του εργοστασίου και να σβήσετε όλα τα δεδομένα τελειωτικά. Αυτό υπό ορισμένες προϋποθέσεις μπορεί να διαρκέσει περισσότερα λεπτά. Πατήστε το πλήκτρο βέλους δεξιά **(11)** για **<Περισσότερα>**, για να περάσετε στο υπομενού. Μετά πατήστε είτε το δεξί πλήκτρο λειτουργίας **(10)**, για να διαγράψετε όλα τα αρχεία ή το αριστερό πλήκτρο λειτουργίας **(17)**, για να διακόψετε τη διαδικασία.

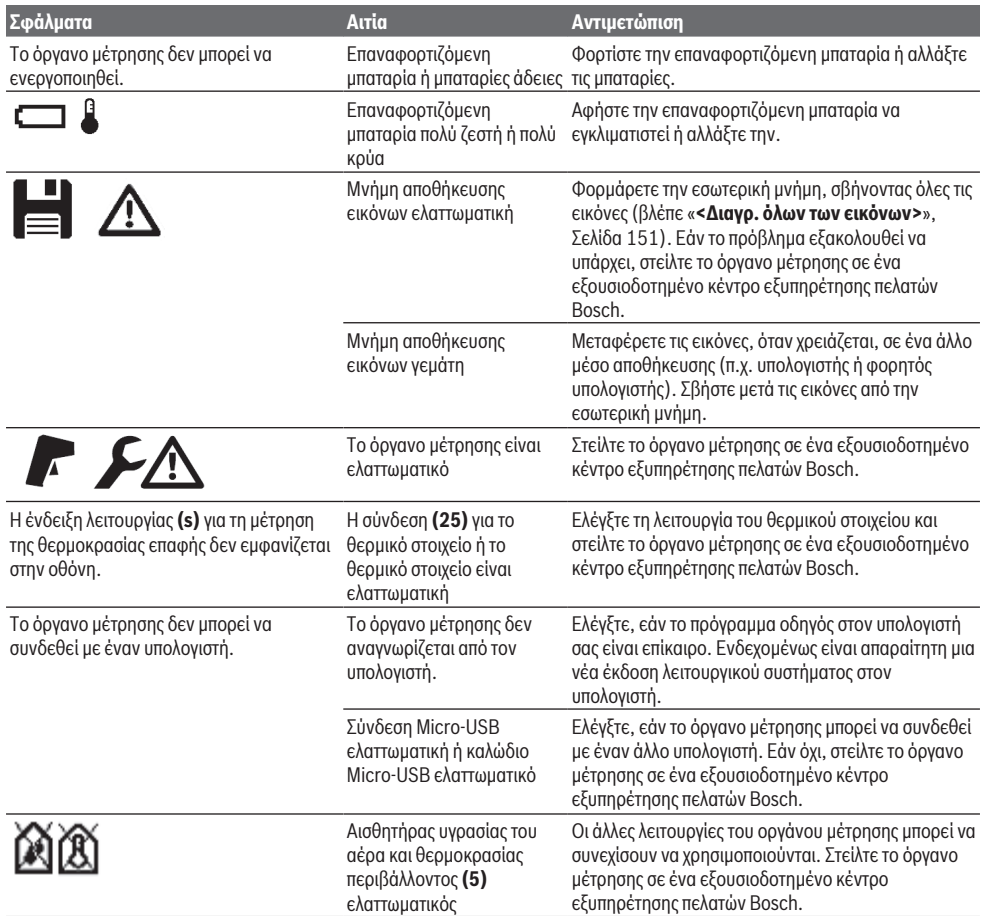

## **Ερμηνεία των ορισμών**

## **Υπέρυθρη θερμική ακτινοβολία**

Η υπέρυθρη θερμική ακτινοβολία είναι μια ηλεκτρομαγνητική ακτινοβολία, η οποία εκπέμπεται από κάθε σώμα πάνω από

0 Kelvin (−273 °C). Η ποσότητα της ακτινοβολίας εξαρτάται από τη θερμοκρασία και το βαθμό εκπομπής του σώματος.

#### **Βαθμός εκπομπής**

Ο βαθμός εκπομπής ενός αντικειμένου εξαρτάται από το υλικό και τη δομή της επιφάνειάς του. Χαρακτηρίζει πόση υπέρυθρη

## **152** | Ελληνικά

θερμική ακτινοβολία εκπέμπει το αντικείμενο σε σύγκριση με έναν ιδανικό θερμαντήρα (μαύρο σώμα, βαθμός εκπομπής ε = 1) και ανέρχεται συνεπώς σε μια τιμή μεταξύ 0 και 1.

## **Ανακλώμενη θερμοκρασία / Αντανακλαστικότητα ενός αντικειμένου**

Η ανακλώμενη θερμοκρασία είναι η θερμική ακτινοβολία, που δεν προέρχεται από το ίδιο το αντικείμενο. Ανάλογα με τη δομή και το υλικό ανακλώνται περιβαλλοντικές ακτινοβολίες στο αντικείμενο που πρόκειται να μετρηθεί και αλλοιώνουν έτσι το πραγματικό αποτέλεσμα θερμοκρασίας.

#### **Θερμική γέφυρα**

Ως θερμογέφυρα χαρακτηρίζεται μια θέση στον εξωτερικό τοίχο ενός κτιρίου, στην οποία λόγω κατασκευής προκύπτει μια τοπικά αυξημένη απώλεια θερμότητας.

Για να καταστεί δυνατή η αξιολόγηση των θερμογεφυρών, μπορούν να χρησιμοποιηθούν οι ελάχιστες απαιτήσεις για θερμοπροστασία που περιγράφονται στο DIN 4108-2.

Σύμφωνα με το πρότυπο DIN 4108-2 τηρείται η ελάχιστη απαίτηση σε θερμοπροστασία , όταν ο συντελεστής θερμοκρασίας f<sub>Rsi</sub> είναι μεγαλύτερος από **0,7**.

Ο συντελεστής θερμοκρασίας f<sub>osi</sub> υπολονίζεται με τον ακόλουθο τρόπο:

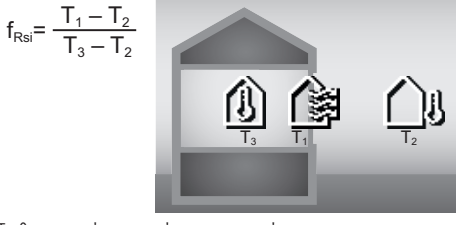

- T1: θερμοκρασία της επιφάνειας εσωτερικά
- T2: εξωτερική θερμοκρασία
- T3: θερμοκρασία περιβάλλοντος εσωτερικά

Η ελάχιστη θερμοπροστασία χρησιμεύει για την αποφυγή μούχλας κάτω από τυπικές οριακές συνθήκες. Έτσι αποφεύγεται μια επικίνδυνη κατάσταση στη φέρουσα τοιχοποιία.

Κάτω από τυπικές συνθήκες (εξωτερική θερμοκρασία –5 °C, θερμοκρασία περιβάλλοντος εσωτερικά 20 °C) δεν πρέπει η θερμοκρασία της επιφάνειας να πέσει κάτω από τους 12,6 °C. Αυτό ανταποκρίνεται σε μια οριακή τιμή f<sub>Rsi</sub> 0,7. Για ένα κατά το δυνατόν εκμεταλλεύσιμο αποτέλεσμα (μικρή ανασφάλεια), η εξωτερική θερμοκρασία πρέπει να είναι κάτω από 10 °C.

#### **Σχετική υγρασία αέρα**

Η σχετική υγρασία δείχνει πόσο έντονα είναι ο αέρας κορεσμένος με υδρατμούς. Τα στοιχεία δίνονται ως ποσοστό της μέγιστης ποσότητας υδρατμών που μπορεί να απορροφήσει ο αέρας. Η μέγιστη ποσότητα υδρατμών εξαρτάται από τη θερμοκρασία: Όσο υψηλότερη είναι η θερμοκρασία, τόσο περισσότερους υδρατμούς μπορεί να απορροφήσει ο αέρας.

Όταν η σχετική υγρασία του αέρα είναι πολύ υψηλή, αυξάνει ο κίνδυνος μούχλας. Η πολύ χαμηλή υγρασία αέρα μπορεί να οδηγήσει σε προβλήματα υγείας.

## **Θερμοκρασία του σημείου δρόσου**

Η θερμοκρασία του σημείου δρόσου δείχνει τη θερμοκρασία, στην οποία οι υδρατμοί που περιέχονται στον αέρα αρχίζουν να συμπυκνώνονται. Η θερμοκρασία του σημείου δρόσου εξαρτάται από τη σχετική υγρασία του αέρα και τη θερμοκρασία του αέρα.

Εάν η θερμοκρασία μιας επιφάνειας είναι χαμηλότερη από τη θερμοκρασία του σημείου δρόσου, τότε το νερό αρχίζει να συμπυκνώνεται σε αυτήν την επιφάνεια.

Το νερό συμπυκνώματος πάνω στην επιφάνειες είναι η κύρια αιτία για τη δημιουργία μούχλας.

# **Συντήρηση και σέρβις**

# **Συντήρηση και καθαρισμός**

Να διατηρείτε το εργαλείο μέτρησης πάντα καθαρό. Ένας λερωμένος φακός λήψης υπερύθρων **(23)** μπορεί να επηρεάσει την ακρίβεια της μέτρησης.

Καθαρίστε τυχόν βρωμιές μ' ένα καθαρό και μαλακό πανί. Μη χρησιμοποιήσετε κανένα υγρό καθαρισμού ή διαλύτη.

Προσέξτε να μην εισέλθουν υγρά στο εργαλείο μέτρησης όταν το καθαρίζετε.

Καθαρίζετε ιδιαίτερα τον αισθητήρα υγρασίας του αέρα και θερμοκρασίας **(5)**, την κάμερα **(22)**, τον φακό λήψης **(23)**, το φως **(24)** και το άνοιγμα εξόδου λέιζερ **(2)** πάρα πολύ προσεκτικά: Προσέξτε, να μη βρίσκονται χνούδια πάνω στην κάμερα, στο φακό λήψης ή στα ανοίγματα εξόδου λέιζερ. Καθαρίζετε την κάμερα, τον φακό λήψης και τα ανοίγματα εξόδου λέιζερ μόνο με μέσα, τα οποία είναι επίσης κατάλληλα για φακούς φωτογραφικών μηχανών. Μην προσπαθήσετε να απομακρύνετε με αιχμηρά αντικείμενα ρύπους από τον αισθητήρα, την κάμερα ή το φακό λήψης και μη σκουπίζετε πάνω στην κάμερα και στο φακό λήψης (κίνδυνος γρατσουνίσματος).

Μην αποθηκεύετε το όργανο μέτρησης για μεγαλύτερο χρονικό διάστημα εκτός μιας περιοχής υγρασίας του αέρα από 30 μέχρι 50 %. Εάν το όργανο μέτρησης αποθηκεύεται πολύ υγρό ή πολύ ξηρό, κατά τη θέση σε λειτουργία μπορεί να προκύψουν λανθασμένες μετρήσεις.

Ο αισθητήρας υγρασίας του αέρα λόγω λειτουργικής αρχής είναι ευαίσθητος σε διαλύτες, κόλλες και πλαστικοποιητές. Μια μόνιμη επίδραση από τέτοιες ουσίες μπορεί να οδηγήσει σε αποκλίσεις στη μετρούμενη υγρασία του αέρα.

Μην φυλάξετε το όργανο μέτρησης σε μια πλαστική σακούλα, της οποίας οι αναθυμιάσεις μπορεί να προξενήσουν ζημιά στον αισθητήρα υγρασίας του αέρα και θερμοκρασίας **(5)**. Μην κολλήσετε κανένα αυτοκόλλητο κοντά στον αισθητήρα πάνω στο όργανο μέτρησης.

Όταν επιθυμείτε μια νέα βαθμονόμηση του οργάνου μέτρησης, απευθυνθείτε σε ένα εξουσιοδοτημένο/ συμβεβλημένο κέντρο εξυπηρέτησης πελατών Bosch. Φυλάγετε και μεταφέρετε το όργανο μέτρησης μόνο μέσα στην τσάντα προστασίας, που το συνοδεύει.

Σε περίπτωση επισκευής στείλτε το όργανο μέτρησης στην τσάντα προστασίας.

# **Εξυπηρέτηση πελατών και συμβουλές εφαρμογής**

Η υπηρεσία εξυπηρέτησης πελατών απαντά στις ερωτήσεις σας σχετικά με την επισκευή και τη συντήρηση του προϊόντος σας καθώς και για τα αντίστοιχα ανταλλακτικά. Σχέδια συναρμολόγησης και πληροφορίες για τα ανταλλακτικα θα βρείτε επίσης κάτω από: **www.bosch-pt.com** Η ομάδα παροχής συμβουλών της Bosch απαντά ευχαρίστως τις ερωτήσεις σας για τα προϊόντα μας και τα εξαρτήματά τους. Δώστε σε όλες τις ερωτήσεις και παραγγελίες ανταλλακτικών οπωσδήποτε το 10ψήφιο κωδικό αριθμό σύμφωνα με την

#### **Ελλάδα**

Robert Bosch A.E. Ερχείας 37 19400 Κορωπί – Αθήνα Τηλ.: 210 5701258 Φαξ: 210 5701283 Email: [pt@gr.bosch.com](mailto:pt@gr.bosch.com) [www.bosch.com](http://www.bosch.com) [www.bosch-pt.gr](http://www.bosch-pt.gr)

πινακίδα τύπου του προϊόντος.

## **Περαιτέρω διευθύνσεις σέρβις θα βρείτε στην ηλεκτρονική διεύθυνση:**

[www.bosch-pt.com/serviceaddresses](http://www.bosch-pt.com/serviceaddresses)

## **Μεταφορά**

Οι περιεχόμενες μπαταρίες ιόντων λιθίου υπόκεινται στις απαιτήσεις των επικίνδυνων αγαθών. Οι μπαταρίες μπορούν να μεταφερθούν οδικώς από το χρήστη χωρίς άλλους όρους. Όταν, όμως, οι μπαταρίες αποστέλλονται από τρίτους (π.χ. αεροπορικώς ή με εταιρία μεταφορών) πρέπει να τηρούνται διάφορες ιδιαίτερες απαιτήσεις για τη συσκευασία και τη σήμανση. Εδώ πρέπει, κατά την προετοιμασία του τεμαχίου αποστολής να ζητηθεί οπωσδήποτε και η συμβουλή ενός ειδικού για επικίνδυνα αγαθά.

Αποστέλλετε τις μπαταρίες μόνο όταν το περίβλημα είναι άθικτο. Κολλάτε τις γυμνές επαφές με κολλητική ταινία και να συσκευάζετε την μπαταρία κατά τέτοιο τρόπο, ώστε αυτή να μην κουνιέται μέσα στη συσκευασία. Παρακαλούμε να λαμβάνετε επίσης υπόψη σας και τυχόν πιο αυστηρές εθνικές διατάξεις.

## **Απόσυρση**

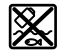

Τα όργανα μέτρησης, οι επαναφορτιζόμενες μπαταρίες/μπαταρίες, τα εξαρτήματα και οι συσκευασίες πρέπει να ανακυκλώνονται με τρόπο φιλικό προς το περιβάλλον.

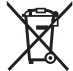

Μη ρίχνετε τα όργανα μέτρησης και τις επαναφορτιζόμενες μπαταρίες/μπαταρίες στα οικιακά απορρίμματα!

#### **Μόνο για χώρες της ΕΕ:**

Σύμφωνα με την Ευρωπαϊκή οδηγία 2012/19/ΕΕ τα άχρηστα όργανα μέτρησης και σύμφωνα με την Ευρωπαϊκή οδηγία 2006/66/ΕΚ οι χαλασμένες ή χρησιμοποιημένες μπαταρίες δεν είναι πλέον υποχρεωτικό να συλλέγονται ξεχωριστά για να ανακυκλωθούν με τρόπο φιλικό προς το περιβάλλον.

## **Επαναφορτιζόμενες μπαταρίες/Μπαταρίες: Li-Ion:**

Προσέξτε παρακαλώ τις υποδείξεις στην ενότητα Μεταφορά (βλέπε «Μεταφορά», Σελίδα 153).

# **Türkçe**

# **Güvenlik talimatı**

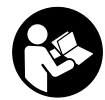

**Ölçme cihazı ile tehlikesiz ve güvenli biçimde çalışabilmek için bütün güvenlik talimatı ve uyarılar okunmalıdır. Ölçme cihazı bu güvenlik talimatına uygun olarak kullanılmazsa, ölçme cihazına entegre koruyucu**

**donanımların işlevi kısıtlanabilir. Ölçme cihazı üzerindeki uyarı etiketlerini hiçbir zaman görünmez duruma getirmeyin. BU TALİMATLARI İYİ VE GÜVENLİ BİR YERDE SAKLAYIN VE ÖLÇME CİHAZINI BAŞKASINA VERDİĞİNİZDE BUNLARI DA BİRLİKTE VERİN.**

- u **Dikkat Burada anılan kullanım ve ayar donanımlarından farklı donanımlar veya farklı yöntemler kullanıldığı takdirde, tehlikeli ışın yayılımına neden olunabilir.**
- ▶ Bu ölçme cihazı bir lazer uyarı etiketi ile teslim edilir **(ölçme cihazının resminin bulunduğu grafik sayfasında gösterilmektedir).**
- u **Lazer uyarı etiketindeki metin kendi dilinizde değilse, ilk kullanımdan önce cihaz ekinde teslim edilen kendi dilinizdeki lazer uyarı etiketini mevcut lazer uyarı etiketi üzerine yapıştırın.**

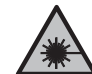

**Lazer ışınını başkalarına veya hayvanlara doğrultmayın ve doğrudan gelen veya yansıyan lazer ışınına bakmayın.** Aksi takdirde başkalarının gözünü kamaştırabilir, kazalara neden olabilir veya gözlerde hasara neden olabilirsiniz.

- u **Lazer ışını gözünüze gelecek olursa gözlerinizi bilinçli olarak kapatın ve hemen başınızı başka tarafa çevirin.**
- u **Lazer donanımında hiçbir değişiklik yapmayın.**
- u **Lazer gözlüğünü (aksesuar) koruyucu gözlük olarak kullanmayın.** Lazer gözlüğü lazer ışınının daha iyi görülmesini sağlar, ancak lazer ışınına karşı koruma sağlamaz.
- u **Lazer gözlüğünü (aksesuar) güneş gözlüğü olarak veya trafikte kullanmayın.** Lazer gözlüğü kızılötesi ışınlara karşı tam bir koruma sağlamaz ve renk algılama performansını düşürür.
- **► Ölçme cihazının sadece kalifiye uzman personel tarafından ve orijinal yedek parçalarla onarılmasını sağlayın.** Bu sayede ölçme cihazının güvenliğini sağlarsınız.
- u **Çocukların kontrolünüz dışında lazerli ölçme cihazını kullanmasına izin vermeyin.** İstemeden de olsa kendi

## **154** | Türkçe

gözlerinizin veya başkalarının gözlerinin kamaşmasına neden olabilirsiniz.

- u **Ölçme cihazı ile içinde yanıcı sıvılar, gazlar veya tozlar bulunan patlama riski bulunan ortamlarda çalışmayın.** Ölçme cihazı içinde tozu veya buharları tutuşturabilecek kıvılcımlar oluşabilir.
- u **Aküyü açmayın.** Kısa devre tehlikesi vardır.
- u **Akü hasar görürse veya usulüne aykırı kullanılırsa dışarı buhar sızabilir. Akü yanabilir veya patlayabilir.** Çalıştığınız yeri havalandırın ve şikayet olursa hekime başvurun. Akülerden çıkan buharlar nefes yollarını tahriş edebilir.
- u **Yanlış kullanım veya hasarlı akü, yanıcı sıvının aküden dışarı sızmasına neden olabilir. Bu sıvı ile temas etmekten kaçının. Yanlışlıkla temas ederseniz temas eden yeri su ile yıkayın. Sıvı gözlerinize gelecek olursa hekime başvurun.** Dışarı sızan akü sıvısı cilt tahrişlerine ve yanmalara neden olabilir.
- u **Çivi veya tornavida gibi sivri nesneler veya dışarıdan kuvvet uygulama aküde hasara neden olabilir.** Akü içinde bir kısa devre oluşabilir ve akü yanabilir, duman çıkarabilir, patlayabilir veya aşırı ölçüde ısınabilir.
- u **Kullanım dışındaki aküyü, kontaklar arasında köprüleme yapabilecek büro ataçları, madeni paralar, anahtarlar, çiviler, vidalar veya başka küçük metal nesnelerden uzak tutun.** Akü kontakları arasındaki bir kısa devre yanmalara veya yangınlara neden olabilir.
- u **Aküyü sadece üreticinin ürünlerinde kullanın.** Ancak bu yolla akü tehlikeli zorlanmalara karşı korunur.
- u **Aküleri sadece üretici tarafından tavsiye edilen şarj cihazlarında şarj edin.** Bir akünün şarjına uygun olarak üretilmiş şarj cihazı başka bir akünün şarjı için kullanılırsa yangın tehlikesi ortaya çıkar.

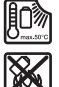

**Aküyü sıcaktan, sürekli gelen güneş ışınından, ateşten, kirden, sudan ve nemden koruyun.** Patlama ve kısa devre tehlikesi vardır.

- u **Ölçme cihazının kendinde bir çalışma yaparken (örneğin montaj, bakım vb.), ölçme cihazını taşırken ve saklarken aküyü veya bataryaları cihazdan çıkarın.** Aletin açma/kapama şalterine yanlışlıkla basıldığında yaralanmalar ortaya çıkabilir.
- u **Dikkat!** *Bluetooth*® **'lu ölçme cihazını kullanırken başka cihaz ve sistemlerde, uçaklarda ve tıbbi cihazlarda (örneğin kalp pilleri, işitme cihazları) parazitler görülebilir. Yine aynı şekilde yakındaki insan ve hayvanlara da zarar verilebilir.** *Bluetooth*® **'lu cihazı tıbbi cihazların, benzin istasyonlarının, kimyasal madde tesislerinin, patlama riski olan yerlerin ve patlatma yapılan bölgelerin yakınında kullanmayın.**  *Bluetooth*® **'lu ölçme cihazını uçaklarda kullanmayın. Uzun süreli ve bedeninize yakın kullanımdan kaçının.**

*Bluetooth*® **ismi ve işareti (logosu) Bluetooth SIG, Inc. firmasının tescilli markası ve mülkiyetindedir. Bu isim ve işaretin Robert Bosch Power Tools GmbH firması tarafından her türlü kullanımı lisanslıdır.**

- u **Ölçüm aletinin özellikle hava nemi, ortam sıcaklığı ve kızılötesi sensörü bölgelerini neme, kara, toza ve kirlenmeye karşı koruyun. Algılama merceği buğulanabilir veya kirlenebilir ve ölçüm sonuçlarını bozabilir.** Hatalı alet ayarları ve diğer hava koşullarına yönelik etki faktörleri hatalı ölçümlere neden olabilir. Nesneler çok yüksek veya çok düşük bir sıcaklıkla gösterilir; temas edilmesi halinde tehlikeye neden olabilir.
- u **Doğru sıcaklık göstergeleri ancak ayarlanan emisyon derecesi ve nesnenin emisyon derecesi uyuşuyorsa ve doğru yansıtılan sıcaklık ayarlanmışsa mümkündür.** Nesneler çok yüksek veya çok düşük bir sıcaklıkla gösterilir; temas edilmesi halinde tehlikeye neden olabilir.

# **Termik elemanların kullanımına yönelik güvenlik uyarıları**

- u **Termik elemanlar cereyanlı elektrikli sistemlerde kullanılmamalıdır. Hayati tehlike söz konusudur!**
- u **Bir termik elemanın kullanımında ölçülen nesne ile temas oluşur.** Bu nedenle sıcaklık, gerilim veya kimyasal reaksiyondan doğan potansiyel tehlikeyi dikkate alın.

# **Ürün ve performans açıklaması**

Lütfen kullanma kılavuzunun ön kısmındaki resimlere dikkat edin.

# **Usulüne uygun kullanım**

Bu ölçüm aleti yüzey sıcaklığının, ortam sıcaklığının ve bağıl nemin temassız biçimde ölçülmesi için tasarlanmıştır. Yoğuşma noktasını hesaplar, termik köprü ve küf riskini bildirir. Ölçüm aletiyle küf sporları tespit edilemez. Bununla birlikte küf oluşumuna neden olabilecek koşulların erkenden tespit edilmesine yardımcı olabilir.

Ölçüm aleti insanların veya hayvanların ateşinin ölçülmesinde veya başka tıbbi amaçlarla kullanılamaz. Bu ölçüm aleti gazların yüzey sıcaklıklarının ölçülmesine uygun değildir.

Sıvıların sıcaklıklarının ölçülmesi ise sadece piyasada bulunan bir termik elemanın (bağlantı tipi K) yardımıyla, ölçüm aletinde bunun için öngörülen arabirime **(25)** bağlanmasıyla mümkündür.

Bir termik elemanla yüzey sıcaklığı ölçümleri bir yüzeye dokunarak da yapılabilir.

Bu ölçüm aletinin ışığı, görüntü kaydetmek için doğrudan ölçüm aletinin çalışma alanını aydınlatmak için tasarlanmıştır.

Lazer noktaları, lazer işaretleyici olarak kullanılamaz. Bunlar sadece ölçüm alanının işaretlenmesini sağlar.

Bu ölçme cihazı kapalı mekanlarda ve açık havada kullanılmaya uygundur.

### **Şekli gösterilen elemanlar**

Şekli gösterilen elemanların numaraları ile grafik sayfasındaki ölçme cihazı resmindeki numaralar aynıdır.

#### Türkçe | **155**

- **(1)** Mikro USB soket kapağı/Termik eleman bağlantısı (tip K)
- **(2)** Lazer ışını çıkış deliği
- **(3)** Akü/pil adaptörü boşa alma tuşu/pil haznesi kapağı
- **(4)** Ölçme tuşu/açma tuşu
- **(5)** Nem ve ortam sıcaklığı sensörü
- **(6)** Seri numarası
- **(7)** Lazer uyarı etiketi
- **(8)** Mikro USB kablosu
- **(9)** Kaydetme/gönderme tuşu (*Bluetooth*®)
- **(10)** Sağ fonksiyon tuşu
- **(11)** Sağ ok tuşu
- **(12)** Açma/kapama tuşu
- **(13)** Aşağı ok tuşu/büyütme derecesini düşürme
- **(14)** Açma/kapama tuşu lambası
- **(15)** Sol ok tuşu
- **(16)** Yukarı ok tuşu/büyütme derecesini arttırma
- **(17)** Sol fonksiyon tuşu
- **(18)** Ekran
- **(19)** Nem ve ortam sıcaklığı sensörü koruma kapağı
- **(20)** Taşıma askısı bağlantı yeri
- **(21)** Kızılötesi alıcı lens koruma kapağı
- **(22)** Kamera
- **(23)** Kızıl ötesi ışını algılama merceği
- **(24)** Lamba
- **(25)** Termik eleman için tip K bağlantı
- **(26)** Mikro USB soketi
- **(27)** Pil adaptörü kasasıa)
- **(28)** Pil adaptörü vidalı kapağıa)
- **(29)** Akü yuvası
- **(30)** Aküa)
- a) **Şekli gösterilen veya tanımlanan aksesuar standart teslimat kapsamında değildir. Aksesuarın tümünü aksesuar programımızda bulabilirsiniz.**

### **Gösterge elemanları (bkz. Resim A)**

**(a)** Tarih/saat (Bakınız "**<Saat & tarih>**", Sayfa 162)

# **(b)** Ölcüm çerçevesi (Bakınız "Yüzey sıcaklığı ölçümlerinde ölçüm alanı", Sayfa 158)

- **(c)** Durum göstergesi:
	-

Ölçüm aleti ölçmeye hazır, ölçme tuşuna **(4)** basın. (Süre-)Ölçüm devam ediyor, lazerler

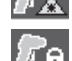

açıktır.

- Ölçüm sonlandırıldı, lazerler kapalı, ölçüm sonuçları sabitlendi.
- 

Temas sıcaklığı modu, lazerler devre dışı, ölçüm sadece termik eleman üzerinden gerçekleşir.

- **(d)** Büyütme derecesi göstergesi (Bakınız "Büyütme derecesinin ayarlanması", Sayfa 159)
- **(e)** *Bluetooth*<sup>®</sup> göstergesi açık (Bakınız "Bluetooth® üzerinden veri aktarımı", Sayfa 161)
- **(f)** Şarj durumu göstergesi
- **(g)** Fonksiyon göstergesi/bağıl nem ölçüm değeri
- **(h)** Fonksiyon göstergesi/ortam sıcaklığı ölçüm değeri
- **(i)** Fonksiyon göstergesi/yoğuşma noktası sıcaklığı sonucu
- **(j)** Bir ölçüm işlemi sırasında minimum/maksimum yüzey sıcaklığı
- **(k)** Sonuç skalası
- **(l)** Menü sembolü
- (m) Yüzey sıcaklığı alarm göstergesi (Bakınız "Yüzey sıcaklığı alarmı", Sayfa 160)
- **(n)** Ölçme değeri
- **(o)** Güncel mod
- **(p)** Ölçüm değeri veya sonuç işaretleme (seçili moda bağlı)
- **(q)** Galeri sembolü
- **(r)** Fonksiyon göstergesi/ortalama sıcaklık ölçüm değeri
- **(s)** Fonksiyon göstergesi/temas sıcaklığı ölçüm değeri
- **(t)** Emisyon derecesi/yansıyan sıcaklık göstergesi
- **(u)** Ayarlanan dış sıcaklık (termik köprü modu)
- **(v)** Tolerans ile f<sub>rei</sub> değeri göstergesi (termik köprü modu)

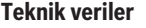

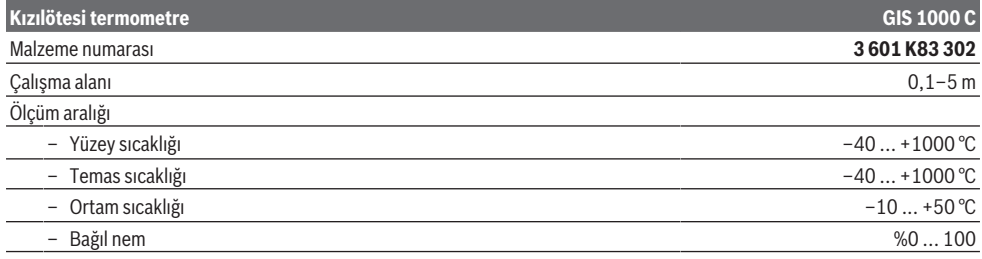

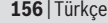

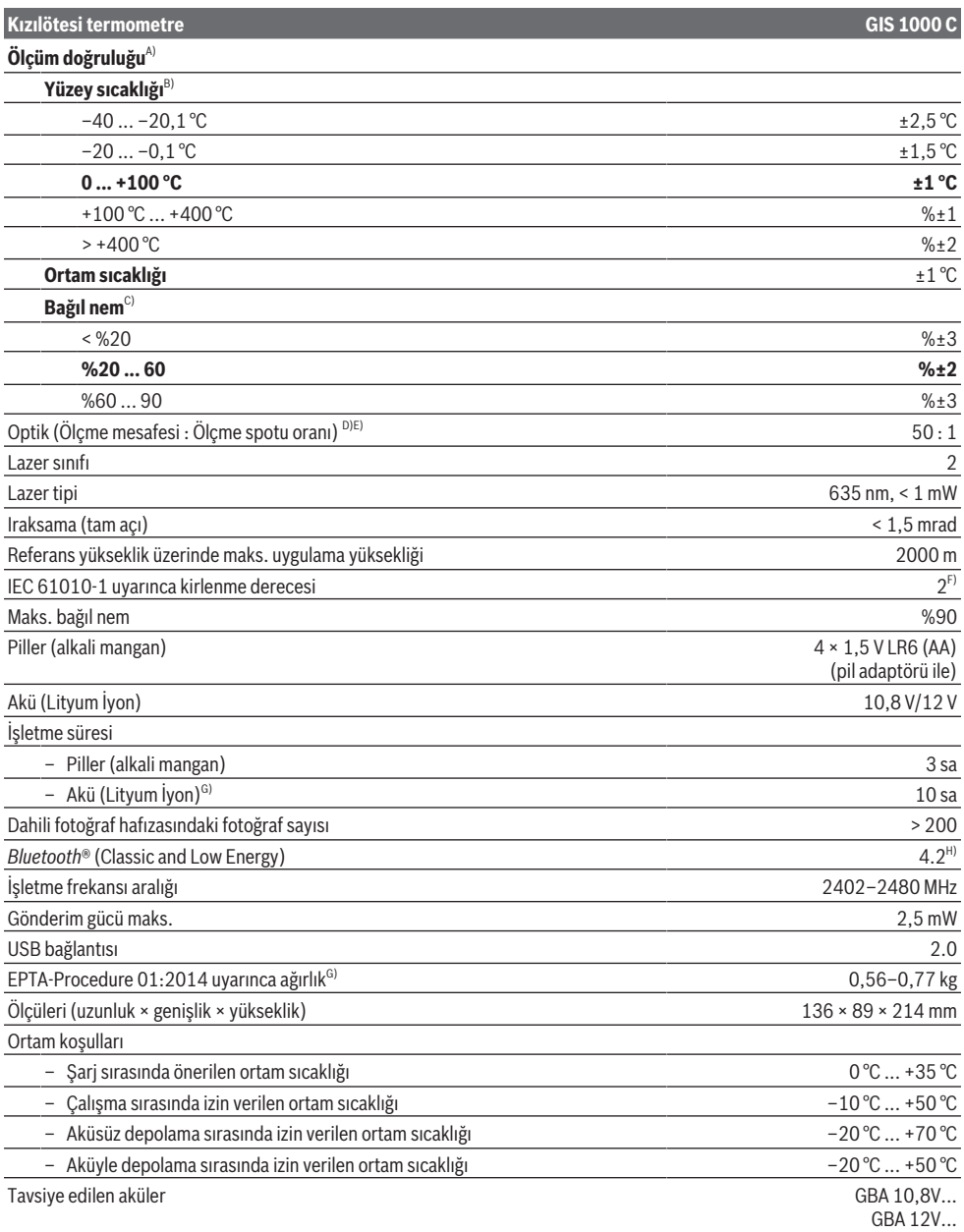

⊕

#### Türkçe | **157**

# **Kızılötesi termometre GIS 1000 C**

## Tavsiye edilen şarj cihazları GAL 12...

- A) Kullanıma bağlı sapmaların (örn. yansıma, mesafe, ortam sıcaklığı) eklenmesiyle
- B) +20 °C ... +23 °C ortam sıcaklığında, > 0,999 emisyon derecesinde, 0,3 m ölçüm mesafesinde, 60 mm açıklıkla
- C) +15 °C ... +40 °C ortam sıcaklığında
- D) Veriler VDI/VDE 3511'e uygundur Sayfa 4.3 (yayın tarihi: Temmuz 2005); ölçüm sinyalinin % 90'ı için geçerlidir. Teknik verilerde gösterilen parametrelerin dışındaki tüm alanlarda, ölçüm sonuçlarındaki sapmalar ortaya çıkabilir.
- E) Kızıl ötesi ölçüm ile ilgili bilgiler için, grafiğe bakınız:

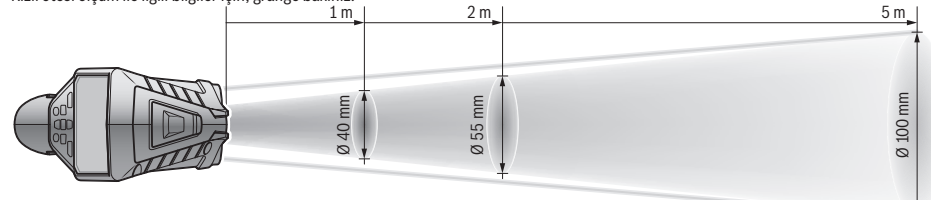

- F) Zaman zaman yoğunlaşma nedeniyle iletkenlik görülebilmesine rağmen, sadece iletken olmayan bir kirlenme ortaya çıkar.
- G) Kullanılan aküye bağlıdır

H) *Bluetooth*® Low-Energy cihazlarında modele ve işletme sistemine göre bağlantı mümkün. *Bluetooth*® cihazlar SPP profilini desteklemelidir. Tip etiketi üzerindeki seri numarası **(6)** ölçüm aleti kimliğinin belirlenmesini sağlar.

# **Montaj**

# **Ölçme cihazı enerji beslemesi**

Bu ölçme cihazı piyasada bulunan bataryalarla veya bir Bosch lityum iyon akü ile çalıştırılabilir.

#### **Piller ile çalışma (bkz. Resim B)**

Bataryalar batarya adaptörüne yerleştirilir.

u **Batarya adaptörü sadece kendisi için öngörülen Bosch ölçme cihazları için tasarlanmıştır ve elektrikli el aletleri ile kullanılamaz.**

Bütün bataryaları daima eşzamanlı olarak değiştirin. Daima aynı üreticinin aynı kapasitedeki bataryalarını kullanın.

u **Uzun süre kullanmayacaksanız pilleri ölçüm aletinden çıkarın.** Piller uzun süre ölçüm aleti içinde kullanım dışı kaldıklarında korozyona uğrayabilir ve kendiliğinden boşalabilir.

#### **Akü ile çalışma (bkz. Resim C)**

u **Sadece teknik veriler bölümünde belirtilen şarj cihazlarını kullanın.** Sadece bu şarj cihazları ölçme cihazınızda kullanılabilen lityum iyon aküler için tasarlanmıştır.

**Not:** Ölçme cihazınıza uygun olmayan akülerin kullanılması hatalı işlevlere veya ölçme cihazında hasara neden olabilir.

**Not:** Akü kısmi şarjlı olarak teslim edilir. Akünün tam performanslı olarak çalışmasını sağlamak için ilk kullanımdan önce aküyü tam olarak şarj edin.

Lityum İyon aküler kullanım ömürleri kısalmadan istendiği zaman şarj edilebilir. Şarj işleminin kesilmesi aküye zarar vermez.

# **Çalışma**

## **Çalıştırma**

- u **Ölçme cihazını nemden ve doğrudan gelen güneş ışınından koruyun.**
- u **Ölçüm aletini aşırı sıcaklıklara veya sıcaklık dalgalanmalarına maruz bırakmayın.** Örneğin aleti uzun süre otomobil içinde bırakmayın. Büyük sıcaklık dalgalanmalarından sonra ölçüm aletini tekrar çalıştırmadan önce ortam sıcaklığına uyum göstermesini bekleyin. Aşırı sıcaklıklarda veya sıcaklık dalgalanmalarında ölçüm aletinin hassasiyeti olumsuz yönde etkilenebilir.
- u **Ölçüm aletinin ortam havasına tam olarak uyum sağlamasına dikkat edin.** Aşırı sıcaklık dalgalanmalarında ortam havasına uyum **60** dakikaya kadar sürebilir. Bu örneğin, ölçüm aletini soğuk bir arabada depoladıktan sonra sıcak bir binada ölçüm gerçekleştirmek istediğinizde meydana gelebilir.
- u **Ölçüm aletinin şiddetli çarpma ve düşmeye maruz kalmamasına dikkat edin.** Dışarıdan gelen aşırı etkilere maruz kaldığında ve işlevinde belirgin anormallikler görüldüğünde, ölçüm aletini kontrol edilmek üzere yetkili bir **Bosch** müşteri servisine göndermeniz gerekir.

#### **Açma/kapama**

Koruma kapağını **(21)** kızılötesi algılama merceğinden **(23)** ve koruma kapağını **(19)** nem ve ortam sıcaklığı sensöründen **(5)** çıkarın. **Çalışma sırasında kameranın (22), algılama merceğinin (23) ve sensörün (5) kapanmamasına veya örtülmemesine dikkat edin aksi takdirde doğru ölçüm mümkün değildir.** Ölçüm aletinin **açılması** için açma/kapama tuşuna **(12)** veya ölçme **(4)** tuşuna basın. Ekranda **(18)** start işlemi görünür.

## **158** | Türkçe

Start işleminden sonra ölçüm aleti son kapatma işleminde kaydedilen çalışma türünde bulunur. Lazerler henüz açılmamıştır.

Sadece ilk çalıştırma sırasında start işleminden sonra ek olarak **<Cihaz>** menüsü görüntülenir, bu menüde örneğin tüm göstergeler için dil seçimi gibi ölçüm aletinin ayarlarını belirleyebilirsiniz (Bakınız "<Cihaz> alt menüsü", Sayfa 162). Seçili tüm ayarları sağ fonksiyon tuşuna **(10)** basarak onaylayın. Tüm ayarları daha sonra **<Cihaz>** alt menüsünden de değiştirebilirsiniz.

- u **Açık bulunan ölçme cihazını kontrolünüz dışında bırakmayan ve kullandıktan sonra ölçme cihazını kapatın.** Başkalarının gözü lazer ışını ile kamaşabilir.
- u **Lazer ışınını başkalarına veya hayvanlara doğrultmayın ve uzak mesafeden de olsa lazer ışınına bakmayın.**

Ekran aydınlatmasının parlaklığı fabrika ayarlarına göre enerji tasarrufu amacıyla her tuşa basıldıktan 30 sn sonra azaltılır. Herhangi bir tuşa basıldığında ise ekran aydınlatması tam parlaklıkla yeniden çalıştırılır. **<Işık süresi>** menüsünde aydınlatma süresini değiştirebilirsiniz (Bakınız "**<Işık süresi>**", Sayfa 162).

Ölçüm aletini **kapatmak** için açma/kapama tuşuna **(12)** basın. Ölçüm aleti güncel çalışma türünü ve ayarları kaydedip kapanır. Koruma kapağını **(21)** tekrar algılama merceğine **(23)** ve koruma kapağını **(19)** nem ve ortam sıcaklığı sensörüne **(5)** takın.

Olumsuz koşullarda dahili hafızanın hasar görmesi nedeniyle ölçüm aletini kapatmak için aküyü veya pilleri çıkarmayın. Ana menüde, ölçüm aletinin tuşa basma/ölçme olmadan otomatik olarak ne zaman kapatılacağını veya kapatılıp kapatılmayacağını ayarlayabilirsiniz (Bakınız "**<Kapama süresi>**", Sayfa 162). Otomatik kapanmada da güncel çalışma türü ve ayarlar kaydedilir.

Akü veya ölçüm aleti teknik verilerde belirtilen çalışma sıcaklığının dışındaysa, ölçüm aleti kısa bir uyarının (Bakınız "Hata – Nedenleri ve Çözümleri", Sayfa 163) ardından otomatik olarak kapanır. Ölçüm aletinin sıcaklığının dengelenmesini bekleyin ve sonra tekrar açın.

Enerjiden tasarruf etmek için ölçüm aletini sadece kullandığınız zamanlar açın.

## **Ölçme işlemine hazırlık**

#### **Yüzey sıcaklığı ölçümlerine yönelik emisyon derecesinin ayarlanması**

Yüzey sıcaklığını belirlemek için, hedeflenen nesnenin yaydığı doğal kızıl ötesi ısı radyasyonu temassız olarak ölçülür. Doğru ölçümler için, ölçüm aletinde ayarlanmış olan emisyon derecesinin **her ölçümden önce** kontrol edilmesi ve gerekmesi halinde ölçüm nesnesine uyarlanması gerekir. Ölçüm aletinde önceden ayarlanan emisyon dereceleri referans değerlerdir.

Önceden ayarlanan emisyon derecelerinden birini seçebilir veya daha kesin bir sayısal değer girişi yapabilirsiniz. Önceden ayarlanan emisyon derecesini **<Ölçme>** →

**<Emisivite>** menüsünden ayarlayın (Bakınız "**<Ana menü>**", Sayfa 161).

u **Doğru sıcaklık göstergeleri ancak ayarlanan emisyon derecesi ve nesnenin emisyon derecesi uyuşuyorsa ve doğru yansıtılan sıcaklık ayarlanmışsa mümkündür.** Nesneler çok yüksek veya çok düşük bir sıcaklıkla gösterilir; temas edilmesi halinde tehlikeye neden olabilir.

Emisyon derecesi ne kadar düşükse, yansıtılan sıcaklığın ölçüm sonucuna etkisi o kadar yüksek olur. Bu nedenle emisyon derecesi değişikliklerinde yansıtılan sıcaklığı her zaman uygun hale getirin. Yansıtılan sıcaklığı **<Ölçme>** → **<Yansıyan sıcaklık>** menüsünden ayarlayın (Bakınız "**<Ana menü>**", Sayfa 161).

Lazerle tanımlanan ölçüm alanında farklı emisyon derecelerinde birden fazla ölçüm nesnesi bulunuyorsa sıcaklık ölçümü bozulabilir.

#### **Yüzey sıcaklığı ölçümlerinde ölçüm alanı**

Ölçüm aletinin oluşturduğu lazer noktaları dıştaki dairesel ölçüm alanını sınırlandırır. Gösterilen sıcaklık ölçüm değeri bu yüzeyin içindeki ortalama yüzey sıcaklığını görüntüler.

u **Lazer ışınını başkalarına veya hayvanlara doğrultmayın ve uzak mesafeden de olsa lazer ışınına bakmayın.**

Lazer noktalarının mesafesi ve dolayısıyla ölçüm alanının büyüklüğü, ölçüm aleti ile ölçüm nesnesi arasındaki mesafe ile birlikte artar.

Lazer noktaları net görünmüyorsa, **<Ölçme çerçevesi> (b)** ekranda açılabilir (Bakınız "**<Ölçme çerçevesi>**", Sayfa 162). Ölçüm çerçevesi, ölçüm alanı için gösterge olarak kullanılabilir ve daha iyi oryantasyon sağlar. Ölçüm çerçevesi, ölçüm mesafesine göre ölçüm alanından sapma gösterebilir. Lazer noktalarının arasında bulunan alan ölçüm için belirleyicidir.

## **Ölçme koşullarına ilişkin açıklamalar**

Şiddetli yansıtma yapan, parlak veya saydam yüzeyler (örneğin parlak fayanslar, paslanmaz çelik cepheler veya tencereler) yüzey sıcaklığı ölçme işlemini olumsuz yönde etkileyebilirler. Bu gibi durumlarda ölçüm alanını ısı iletkenliği iyi olan koyu renkli yapışkan bantla kapatın. Kısa süre bandın yüzeye işlemesini bekleyin.

Saydam malzemelerin içinden ölçüm, prensip olarak mümkün değildir.

Ölçme koşulları ne kadar iyi ve istikrarlı ise ölçme sonuçları da o kadar hassas ve güvenilir olur.

Nem ve ortam sıcaklığı sensörü **(5)** örn. vernik veya boya buharlanması gibi kimyasal zararlı maddeler nedeniyle hasar görebilir. Kızıl ötesi sıcaklık ölçümü duman, buhar veya tozlu hava tarafından olumsuz yönde etkilenir.

Bu nedenle, özellikle hava kirli ve buharlı ise bulunduğunuz mekanı havalandırın. Örneğin banyoda duştan hemen sonra ölçme yapmayın.

Havalandırmadan sonra olağan sıcaklığa ulaşması için mekanın doğal koşullara geri dönmesini bekleyin.

Ortam sıcaklığı ve bağıl nem doğrudan ölçüm aletindeki nem ve ortam sıcaklığı sensöründe **(5)** ölçülür. Anlamlı ölçümler için ölçüm aletini radyatör veya açık sıvılar gibi parazit

kaynaklarının doğrudan üzerinde veya yanında tutmayın. Sensörü **(5)** kesinlikle örtmeyin.

Diğer nesnelerden yansıyan ısı ışınının sonucun bozulmasına neden olmasını önlemek için yansıyan yüzeylerde uygun bir ölçüm açısına dikkat edin. Örneğin dikey olarak önden ölçümlerde vücut ısınızın yansıması ölçümün hatalı olmasına neden olabilir.

#### **Büyütme derecesinin ayarlanması**

Ekrandaki görüntü kesiti, devam eden ölçümlerde ve kayıtlı ekran görüntülerinin oynatılmasında 3 farklı büyütme derecesinde görüntülenebilir: 0,5 m, 2 m ve 5 m.

Büyütme dereceleri ölçüm aleti ile ölçülen nesne arasındaki ilgili mesafeye göre optimize edilmiştir: 2 m'lik bir ölçüm mesafesinde **"2 m"** büyütme derecesi (tipik olarak) en iyi görüntü kesitini oynatır.

Güncel büyütme derecesi göstergede görüntülenir **(d)**. Büyütme derecesini arttırmak için büyütme derecesini arttırma ok tuşuna **(16)**; düşürmek içinse büyütme derecesini düşürme ok tuşuna **(13)** basın.

Iraklık açısından dolayı, ölçüm çerçevesi **(b)** ancak seçili büyütme derecesi gerçek ölçüm mesafesine uygun olduğunda ölçüm aralığıyla uyuşur.

#### **Ölçüm alanının aydınlatılması**

Karanlık alanlarda ölçümlerde ekran içeriğinin gösterimini iyileştirmek için lambayı **(24)** açabilirsiniz. Bu size ekran görüntülerini kaydederken daha iyi bir sonuç elde etmeniz için yardımcı olur.

Lambayı **(24)** açmak veya kapatmak için tuşa **(14)** basın. Ekran aydınlatmasının parlaklığı düşürüldüğünde lamba enerji tasarrufu nedeniyle otomatik olarak kapatılır. **<Işık süresi>** menüsünde aydınlatma süresini değiştirebilirsiniz (Bakınız "**<Işık süresi>**", Sayfa 162). Tekrar açıldığında ekran aydınlatmasının parlaklığı otomatik olarak açılmaz. Akünün şarj durumu kritik aralıktaysa, lamba enerji tasarrufu nedeniyle kullanılamaz.

#### **Ölçüm fonksiyonları**

#### **Münferit modlar arasında geçiş**

Sağ ok tuşu **(11)** veya sol ok tuşuyla **(15)** istenen modu seçin (ilgili mod kısa bir açıklamayla görüntülenir). Açıklamayı önceden gizlemek için kaydetme tuşuna **(9)** basın. Açıklamayı gizlemek ve ölçüme derhal başlamak için ölçme tuşuna **(4)** basın.

#### **Yüzey sıcaklığı modu**

Yüzey sıcaklığı modunda bir ölçüm nesnesinin yüzey sıcaklığı ölçülür.

Bu modda örneğin radyatörü kontrol edebilir veya aşırı ısınan makine parçalarını arayabilirsiniz.

Ölçme tuşuna **(4)** basarak ölçümü başlatabilirsiniz. Ekran görüntülenen ölçüm değerleri sürekli güncellenir. Ölçme tuşunu **(4)** bıraktığınız anda ölçüm işlemi iptal edilir ve lazerler kapatılır. Ekranda son ölçülen ölçüm sonuçları göstergede **(n)** sabitlenir. Son ölçülen yüzey sıcaklığı işaretleme **(p)** ile ölçüm skalasında **(k)** görüntülenir.

Ölçüm işleminin minimum ve maksimum sıcaklık değeri, ölçüm değerinin farkı 3 °C'nin üzerinde olduğunda göstergede **(j)** görüntülenir. Böylece güncel ölçüm değerinin önceden ölçülen sıcaklıklara oranla ne kadar yüksek olduğunu görebilirsiniz.

## **Termik köprü modu**

Ölçüm aleti termik köprüleri bulmanızda size yardımcı olur (Bakınız "Termik köprü", Sayfa 163).

Ölçüme başlamadan önce ilk olarak dış sıcaklık ayarlanmalıdır. Bunun için **<Ana menü>** - (Bakınız "**<Ana menü>** içerisinde gezinme", Sayfa 161) seçimini yapın. Alt menüyü **<Isı köprüsü>** seçin ve güncel dış sıcaklığı ayarlayın. Ölçme tuşuna **(4)** basarak ölçümü başlatabilirsiniz.

İç ortam sıcaklığı ve dış sıcaklık dikkate alınarak yüzey sıcaklığının termik korumanın minimum gereksinimlerini karşılayıp karşılamadığı belirlenir. Minimum gereksinimlerin karşılanamaması halinde yapısal bir kusur olduğu varsayılır ve bir termik köprüye karşı uyarı gerçekleştirilir. Ölçüm tamamlandıktan sonra hedef alınan son ölçüm nesnesinin yüzey sıcaklığı göstergede **(n)** ve ortam sıcaklığı göstergede (h) sabitlenir. Hesaplanan f<sub>Rsi</sub> değeri (Bakınız "Termik köprü", Sayfa 163) ve tahmin edilen toleransı göstergede **(v)** görüntülenir.

Ölçüm aleti değerlerin yorumlamasını işaretleme **(p)** ile ölçüm skalasında **(k)** görüntüler:

- Yeşil alandaki işaretleme (p) (f<sub>asi</sub> değeri 0,7'nin üzerinde, tolerans dahil): Termik köprü yok
- Sarı alandaki işaretleme (p) (f<sub>Rsi</sub> değeri 0,7'lik sınır aralığında): Ölçüm aralığında bir termik köprü olabilir. Ölçüm daha uygun ortam koşullarında (örn. daha düşük dış sıcaklıkta) tekrarlanmalıdır.
- Kırmızı alandaki işaretleme (p) (f<sub>asi</sub> değeri 0,7'nin altında, tolerans dahil): Ölçüm aralığında muhtemelen bir termik köprü var.

#### **Yoğuşma noktası modu**

Ölçüm aleti küf riski bulunan bölgeleri bulmanızda size yardımcı olur.

Ek olarak bu modda ölçülen ortam sıcaklığı ve bağıl hava nemi (Bakınız "Bağıl nem", Sayfa 163) ile yoğuşma noktası sıcaklığı (Bakınız "Yoğuşma noktası sıcaklığı", Sayfa 164) hesaplanır. Yoğuşma noktası sıcaklığı ölçülen yüzey sıcaklığıyla karşılaştırılır ve küf oluşumu riski bakımından yorumlanır.

Ölçüm sonuçlarının güncel ortam koşullarına dayanarak her zaman sadece bir anlık görüntü kaydı oluşturmasına dikkat edin. Muhtemelen değişen ortam koşulları için bir tahmin yapılamaz. Kritik ölçüm sonuçlarında ölçümü farklı zaman ve farklı koşullarda tekrarlamanız gerekir.

Ölçme tuşuna **(4)** basarak ölçümü başlatabilirsiniz. Ekran görüntülenen ölçüm değerleri sürekli güncellenir.

Ölçüm tamamlandıktan sonra hedef alınan son ölçüm nesnesinin yüzey sıcaklığı göstergede **(n)**, ortam sıcaklığı göstergede **(h)** ve bağıl nem göstergede **(g)** sabitlenir. Hesaplanan yoğuşma noktası sıcaklığı **(i)** göstergesinde görüntülenir.

## **160** | Türkçe

Ölçüm aleti değerlerin işaretleme **(p)** ile ölçüm skalasında **(k)** otomatik olarak yorumlanmasına yardımcı olur:

- Yeşil alandaki işaretleme **(p)**: Güncel koşullar altında küf tehlikesi bulunmuyor.
- Sarı alandaki işaretleme **(p)**: Değerler sınır aralığında bulunuyor; oda sıcaklığına, termik köprülere ve neme dikkat edin ve gerekirse ölçümü zaman aralıklarıyla tekrarlayın.
- Kırmızı alandaki işaretleme **(p)**: Nemin çok yüksek olması veya yüzey sıcaklığının yoğuşma noktası sıcaklığına yakın olması nedeniyle yüksek küf tehlikesi var. Göze çarpan değer göstergede yanıp söner.

Yüzey sıcaklığı yoğuşma noktası sıcaklığının %80'ine karşılık geliyorsa küf tehlikesine karşı uyarılır.

**Not:** Ölçüm aletiyle küf sporları tespit edilebilir. Sadece koşulların aynı kalması halinde küf oluşumunun meydana gelebileceği görüntülenir.

#### **Temas sıcaklığı modu**

Temas sıcaklığı ölçümünde piyasada bulunan korumalı tip K termik eleman ile bir nesnenin sıcaklığı doğrudan ölçülebilir. Temas sıcaklığı ölçümü, temassız sıcaklık ölçümü için faydalı bir tamamlayıcı olabilir. Özellikle kızılötesi ölçümünün prensip olarak dezavantajlarının olduğu durumlarda; örneğin maddelerde, sıvılarda, hava akımlarında veya düşük emisyon derecesine sahip yüzeylerde (parlak metaller) sıcaklık ölçümleri için kullanılması mantıklıdır.

Sıvı, hava akımları veya yüzeylerdeki farklı uygulamalar için uygun bir sezicinin kullanılmasıyla doğru ölçüm sağlayan, özel olarak optimize edilmiş sezici geometrileri mevcuttur. Termik eleman üreticisinin uyarılarını okuyun ve dikkate alın. Bir termik elemanın kullanımı için prensip olarak ölçülen nesne ile doğrudan temas gereklidir. Bu sırada ortaya çıkabilecek tehlikelere karşı dikkatli olun ve güvenlik uyarılarını dikkate alın.

Bu modda sadece sıcaklık sezicisinin sıcaklığı ölçülür, diğer ölçülen büyüklükler buna dahil edilmez.

**Not:** Sadece korumalı tip K termik elemanlar kullanın. Diğer tipte termik elemanların bağlanması halinde hatalı ölçüm sonuçları mümkündür.

Kapağı **(1)** açın ve termik elemanı bağlantıya **(25)** bağlayın. Termik eleman bağlandığında ekranda gösterge **(n)** görüntülenir. Göstergenin ölçüm değeri sürekli güncellenir. Bu modda ölçüm için ölçme tuşuna **(4)** basılmasına gerek yoktur ve lazerler devre dışıdır. Güvenilir bir sonuç için ölçüm değeri değişmeyi durdurana kadar bekleyin. Termik elemanın modeline bağlı olarak bu birkaç dakika sürebilir.

Temas sıcaklığı her modda yüzey sıcaklığına ek olarak ölçülebilir. Ardından ölçülen değer başka bir yerde görüntülenir **(s)**. Yüzey sıcaklığı **(n)** termik köprüleri ve küf tehlikesini belirlemek için her zaman kullanılır.

Termik eleman çıkarılırsa, fonksiyon göstergesi **(s)** ekranda görüntülenir. Termik elemanı çıkardıktan sonra kapağı **(1)** tekrar kapatın.

### **Kullanıcı modu**

Kullanıcı modunda yüzey ve ortam sıcaklığının yanı sıra bağıl nem ölçülür. Bunlarla yoğuşma noktası sıcaklığı ve ortalama sıcaklık (ölçüm süresi boyunca yüzey sıcaklığının ortalama değeri) hesaplanır.

Gerekirse göstergede aşağıdaki değerleri gizleyebilirsiniz: Ortalama sıcaklık, bağıl nem, ortam sıcaklığı ve yoğuşma noktası sıcaklığı.

Bunun için **<Ana menü>** – (Bakınız "**<Ana menü>** içerisinde gezinme", Sayfa 161) seçimini yapın. Alt menüyü **<Kullanıcı modu>** seçin. Burada **<Ortalama sıcaklığı>**, **<Hava nemi>**, **<Ortam sıcaklığı>** ve **<Buğu nok.>** göstergelerini açabilir ve kapatabilirsiniz.

Yüzey sıcaklığı ölçümleri için minimum ve maksimum değerin **(j)** ölçüm skalasında **(k)** otomatik veya manuel olarak belirlenmesine ilişkin seçimi yapabilirsiniz. Bunun için **<Kullanıcı modu>** menüsünde **<Cetvel aralığı>** alt menüsüne gidin.

- **<Oto.>** seçimini yaptığınızda, değerlerin **(j)** yüzey sıcaklığı modundaki gibi otomatik olarak belirlenmesini seçmiş olursunuz. Ölçüm işleminin minimum ve maksimum sıcaklık değeri, ölçüm değerinin farkı 3 °C'nin üzerinde olduğunda göstergede **(j)** görüntülenir.
- Değerleri manuel olarak belirlemek için **<Ön ayarlı>** seçimini yapın. İstenen değerleri **<Kullanıcı modu>** menüsünde **<Cetvel alt sın.>** ve **<Cetvel üst sın.>** altında ayarlayın. Göstergede **(j)** manuel olarak ayarlanan minimum ve maksimum değer görüntülenir. Böylece örn. farklı ölçümlerin ekran görüntülerini işaretleme **(p)** yardımıyla karşılaştırılabilir hale getirebilirsiniz.

#### **Yüzey sıcaklığı alarmı**

Yüzey sıcaklığı alarmı temas sıcaklığı ölçümü dışındaki tüm modlarda kullanılabilir. Minimum ve maksimum sıcaklık belirleyebilirsiniz.

**Minimum sıcaklığın** altına düşüldüğünde sıcaklık alarmı **(m)** göstergesi mavi renkte yanıp söner ve sinyal sesi açıkken bir uyarı sinyali duyulur.

**Maksimum sıcaklık** aşıldığında sıcaklık alarmı **(m)** göstergesi kırmızı renkte yanıp söner ve sinyal sesi açıkken bir uyarı sinyali duyulur.

Yüzey sıcaklığı alarmını kullanmak için **<Ana menü>** – (Bakınız "**<Ana menü>** içerisinde gezinme", Sayfa 161) seçimini yapın.

- Alt menüyü **<Alarm>** seçin.
- **<Alarm min/maks>** için **<Açık>** seçimini yapın.
- **<Alarm min.>** altında minimum sıcaklığı ayarlayın.

– **<Alarm maks.>** altında maksimum sıcaklığı ayarlayın.

Minimum ve maksimum sıcaklıklar alarmı **<Kapalı>** olarak ayarladığınızda da kaydedilir.

## **Veri aktarımı**

## **Ölçüm sonuçlarının kaydedilmesi/görüntülenmesi/ gönderilmesi**

Ölçüm tamamlandıktan sonra ekranda ölçüm sonuçlarını kaydedebileceğinizi ifade eden bir kaydetme

sembolü gösterge olarak görüntülenir. Bunun için kaydetme/ gönderme tuşuna **(9)** basın.

Ölçüm sonuçları JPG dosyası (sabitlenen ekranın ekran görüntüsü) olarak kaydedilir.

– Kaydedilen ekran görüntüsünü **görüntülemek** için sol fonksiyon tuşuna **(17)** basın, bu tuş galeri sembolünün **(q)** altındadır. Ekranda son kaydedilen fotoğraf görüntülenir.

– Kaydedilen ekran görüntüleri arasında geçiş yapmak için sağ ok tuşuna **(11)** veya sol ok tuşuna **(15)** basın.

– Görüntülenen ölçüm sonuçlarını *Bluetooth*® ile göndermek için kaydetme/gönderme tuşuna **(9)** basın. *Bluetooth*® bağlantısı henüz açık değilse (Bakınız "Bluetooth® üzerinden veri aktarımı", Sayfa 161), kaydetme/gönderme tuşuna basıldığında etkinleştirilir.

– Görüntülenen ekran görüntüsünü **silmek** için çöp kutusu sembolünün altındaki sağ fonksiyon tuşuna **(10)** basın.

– Silme işlemini onaylamak için, onay işaretinin altındaki sol fonksiyon tuşuna **(17)** basın. – Silme işlemini iptal etmek için, çarpı işaretinin altındaki sağ fonksiyon

tuşuna **(10)** basın. – Galeri görünümünden çıkmak ve ölçüm moduna geri dönmek için geri sembolünün

altındaki sol fonksiyon tuşuna **(17)** basın. Kaydedilen tüm dosyaları tek seferde silmeniz de mümkündür (Bakınız "<Tüm belleği sil>", Sayfa 162).

#### **USB arabirimi üzerinden veri aktarımı**

Mikro USB soketinin kapağını **(1)** açın. Ölçüm aletinin mikro USB soketini **(26)** birlikte teslim edilen mikro USB kablosu **(8)** üzerinden bilgisayarınıza bağlayın.

Ardından ölçüm aletini açma/kapama tuşu **(12)** ile açın.

Bilgisayarınızda dosya tarayıcısını açın ve sürücüyü **GIS 1000 C** seçin. Kaydedilen dosyalar ölçüm aletinin dahili hafızasından kopyalanabilir, bilgisayarınıza aktarılabilir veya silinebilir.

İstenen işlemi tamamladıktan sonra, sürücüyü bilgisayardan çıkarın ve ölçüm aletini açma/kapama tuşuyla **(12)** tekrar kapatın.

**Dikkat:** Ölçüm aletinin dahili hafızasının hasar görmemesi için sürücüyü her zaman önce işletim sisteminizden çıkarın (sürücüyü çıkar).

Mikro USB kablosunu ölçüm işlemi **sırasında** çıkarın ve kapağı **(1)** kapatın.

Gövdeye toz veya püskürtme suyunun girmesini önlemek için USB arabirimi kapağını her zaman kapalı tutun.

**Not:** Ölçüm aletini USB üzerinden sadece bir bilgisayara bağlayın. Diğer cihazlarla bağlantı kurulması halinde ölçüm aleti hasar görebilir.

#### **Bluetooth® üzerinden veri aktarımı**

Ölçüm aleti, verilerin ölçüm aletinden mobil uç cihaza aktarılmasını sağlayan bir *Bluetooth®* modülüyle donatılmıştır. Kullanımı için özel Bosch uygulamaları (aplikasyonlar) kullanıma sunulmuştur. Bunları cihaza göre ilgili mağazalardan indirebilirsiniz.

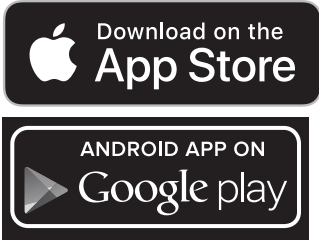

Bosch uygulamaları (kablosuz veri aktarımının yanı sıra) genişletilmiş bir fonksiyon kapsamı sunar ve düzenleme, ölçüm verilerini aktarma (örn. e-posta yoluyla) gibi işlemleri kolaylaştırır. *Bluetooth*® bağlantısına ait sistem ön koşullarına ilişkin bilgileri Bosch internet sayfasında www.bosch-professional.com/thermal bulabilirsiniz.

Ölçüm aletinde *Bluetooth*® bağlantısını açmak için **<Ana** menü> - (Bakınız "<Ana menü> içerisinde gezinme", Sayfa 161) seçimini yapın ve **<Bluetooth>**'u **<Açık>** olarak ayarlayın. Ekranda **(e)** göstergesi görünür. *Bluetooth*® arabiriminin, mobil son cihazınızda etkin olduğundan emin olun.

Bosch uygulamasının başlatılmasından sonra (*Bluetooth*® modülleri etkin durumdayken) mobil cihazla ölçüm aleti arasındaki bağlantı kurulur. Çok sayıda etkin ölçme cihazı bulunursa uygun ölçme cihazını seçin. Sadece bir etkin ölçme cihazı bulunursa otomatik bağlantı gerçekleşir.

**Not:** Ölçüm aleti ve mobil uç cihaz (örn. akıllı telefon, tablet) arasındaki ilk bağlantı kurulumunda ölçüm aletinin PIN kodu sorulabilir. Bu durumda "0000" girişini yapın.

*Bluetooth*® üzerinden veri aktarımında kötü algılama koşulları nedeniyle mobil cihazla ölçme cihazı arasında zamansal gecikmeler olabilir.

## **<Ana menü>**

### **<Ana menü> içerisinde gezinme**

– **<Ana menü>** için standart gösterge ekranında sağ fonksiyonu tuşuna **(10)** (menü sembolü altında **(l)**) basın. – Bir menü seviyesinde gezinmek için, istenen menü noktası renkli olarak öne çıkarılana kadar yukarı ok tuşuna **(16)** veya aşağı ok tuşuna **(13)** basın. – Öne çıkarılan menü noktasının bir alt menüsü mevcutsa, bu alt menü **<Ayarla>** yanındaki sağ ok ile gösterilir. Alt menüye ulaşmak için sağ ok tuşuna **(11)** basın. – Öne çıkarılan menü noktası için birden fazla seçim seçeneği mevcutsa, güncel ayar 2 ok arasında gösterilir. Ayarı değiştirmek için sol ok tuşuna **(15)** veya sağ ok tuşuna **(11)** basın. İlgili ok tuşunu basılı tuttuğunuzda sayısal değerler daha hızlı değiştirilir.

- Bazı menü noktalarında bir fonksiyonu açabilir veya kapatabilirsiniz. Kapatmak için sol ok tuşuna **(15)** basarak **<Kapalı>** ibaresinin öne çıkarılmasını sağlayabilirsiniz. Açmak için sağ ok tuşuna **(11)** basarak **<Açık>** ibaresinin öne çıkarılmasını sağlayabilirsiniz. Fonksiyonu menü içerisinde kaydetme/gönderme tuşuna **(9)** basarak da açabilir ve kapatabilirsiniz.
- Üst menüye geçmek için geri sembolünün altındaki sol fonksiyon tuşuna **(17)** basabilirsiniz. Seçili ayarlar kaydedilir.

– **<Ana menü>**den ayrılmak ve doğrudan standart gösterge ekranına dönmek için ev sembolünün altındaki sağ fonksiyon tuşuna **(10)** basabilirsiniz. Seçili ayarlar kaydedilir.

– Herhangi bir menüden çıkmak ve standart gösterge ekranına dönmek için ölçme tuşuna **(4)** basabilirsiniz. Tuşa bir kez bastığınızda seçili ayarlar kaydedilir ancak ölçüm devreye alınmaz.

# **Ölçüm alt menüsü**

# **<Emisivite> (t)**

En sık kullanılan malzemelerden bazıları için kayıtlı emisyon dereceleri seçime sunulur. Aramayı kolaylaştırmak için değerler emisyon derecesi kataloğunda bir araya getirilmiştir. Öncelikle **<Malzeme>** menü noktasında uygun kategoriyi ve ardından uygun malzemeyi seçin. İlgili emisyon derecesi alt satırda görüntülenir. Ölçüm nesnenizin kesin emisyon derecesini biliyorsanız, bunu sayısal değer olarak **<Emisivite>** menü noktasında da ayarlayabilirsiniz. Aynı malzemeleri sık sık ölçüyorsanız, 5 emisyon derecesini favori olarak kaydedebilir ve bunları en üst çubuktan (1 – 5 arası numaralandırılmış) çağırabilirsiniz.

## **<Yansıyan sıcaklık> (t)**

Bu parametrenin ayarlanması özellikle düşük emisyon dereceli (= Yüksek yansıtmalı) malzemelerde ölçme sonuçlarını iyileştirebilir. Bazı durumlarda (özellikle iç mekanlarda) yansıyan sıcaklık ortam sıcaklığına karşılık gelir. Yüksek yansıtmalı nesnelerin yakınındaki çok farklı sıcaklıktaki nesneler ölçme işlemini etkiliyorsa, bu değeri uyarlamanız gerekir.

### **<Cihaz> alt menüsü**

**<Ana menü>**'yü çağırın ve **<Cihaz>** alt menüsünü seçin. Şu menü noktalarını içerir.

# **<Dil>**

**<Dil>** menüsünde ilgili menü yönlendirme dilini değiştirebilirsiniz.

## **<Saat & tarih>**

Göstergedeki tarih ve saati **(a)** değiştirmek için **<Saat & tarih>** alt menüsünü çağırın. Bu alt menüde saat ve tarih formatını da değiştirebilirsiniz.

**<Saat & tarih>** alt menüsünden ayrılmak için; ayarları kaydetmek isterseniz sol fonksiyon tuşuna **(17)**, veya değişiklikleri iptal etmek isterseniz sağ fonksiyon tuşuna **(10)** basabilirsiniz.

## **<Birim>**

**<Birim>** menüsünde sıcaklık bilgilerinin **<°C>** veya **<°F>** biriminde görüntülenmesine yönelik seçim yapabilirsiniz.

# **<Lazer>**

**<Lazer>** menüsünde ölçüm aletinin lazerini açabilir veya kapatabilirsiniz. Lazer, ölçüm alanını sınırlandırmayı sağlar ve bu yüzden sadece istisnai durumlarda devre dışı bırakılmalıdır.

## **<Ölçme çerçevesi>**

**<Ölçme çerçevesi>** menüsünde ekrandaki ölçüm çerçevesini **(b)** açabilir veya kapatabilirsiniz.

#### **<Renk şeması>**

**<Renk şeması>** menüsünde sıcaklık değerlerinin ve diğer göstergelerin ekranda hangi renkte gösterileceğini seçebilirsiniz. Bu ayar kaydedilen ekran görüntüleri için de devralınır.

## **<Kapama süresi>**

**<Kapama süresi>** menüsünde herhangi bir tuşa basılmadığında ölçüm aletinin otomatik olarak kapatılacağı zaman aralığını seçebilirsiniz. **<Hiçbir zaman>** ayarını seçerek otomatik kapatmayı devre dışı bırakabilirsiniz. Kapatma süresini ne kadar kısa ayarlarsanız, o kadar enerji tasarrufu sağlarsınız.

# **<Işık süresi>**

**<Işık süresi>** menüsünde herhangi bir tuşa basılmadığında ekran aydınlatmasının parlaklığının düşürüleceği zaman aralığını seçebilirsiniz. **<Her zaman>** ayarını seçerek ekranın sürekli aydınlatılmasını da sağlayabilirsiniz. Aydınlatma süresini ne kadar kısa ayarlarsanız, o kadar enerji tasarrufu sağlarsınız.

# **<Sesli sinyal>**

**<Sesli sinyal>** menüsünde, yüzey sıcaklığı alarmında duyulacak olan sinyal sesini açabilir veya kapatabilirsiniz.

## **<Tüm belleği sil>**

**<Tüm belleği sil>** menüsünde dahili hafızadaki tüm dosyaları tek seferde silebilirsiniz. Sağ ok tuşuna **(11)** bastığınızda **<Daha çok>** seçimini yapmış olursunuz ve alt menüye ulaşırsınız. Ardından sağ fonksiyon tuşuna **(10)** basarak tüm dosyaları silebilir veya sol fonksiyon tuşuna **(17)** basarak işlemi iptal edebilirsiniz.

#### **<Cihaz bilgileri>**

Ölçüm aletiyle ilgili bilgiler için **<Cihaz bilgileri>** alt menüsünü çağırabilirsiniz. Burada ölçüm aletinin seri numarasını ve kurulu yazılım sürümünü bulabilirsiniz.

# **<Fabrika ayarları>**

Bu alt menüde, ölçüm aletini fabrika ayarlarına sıfırlayabilir ve tüm verileri kalıcı olarak silebilirsiniz. Bu işlem duruma bağlı olarak birkaç dakika sürebilir. Sağ ok tuşuna **(11)** bastığınızda **<Daha çok>** seçimini yapmış olursunuz ve alt menüye ulaşırsınız. Ardından sağ fonksiyon tuşuna **(10)** basarak tüm dosyaları silebilir veya sol fonksiyon tuşuna **(17)** basarak işlemi iptal edebilirsiniz.

# **Hata – Nedenleri ve Çözümleri**

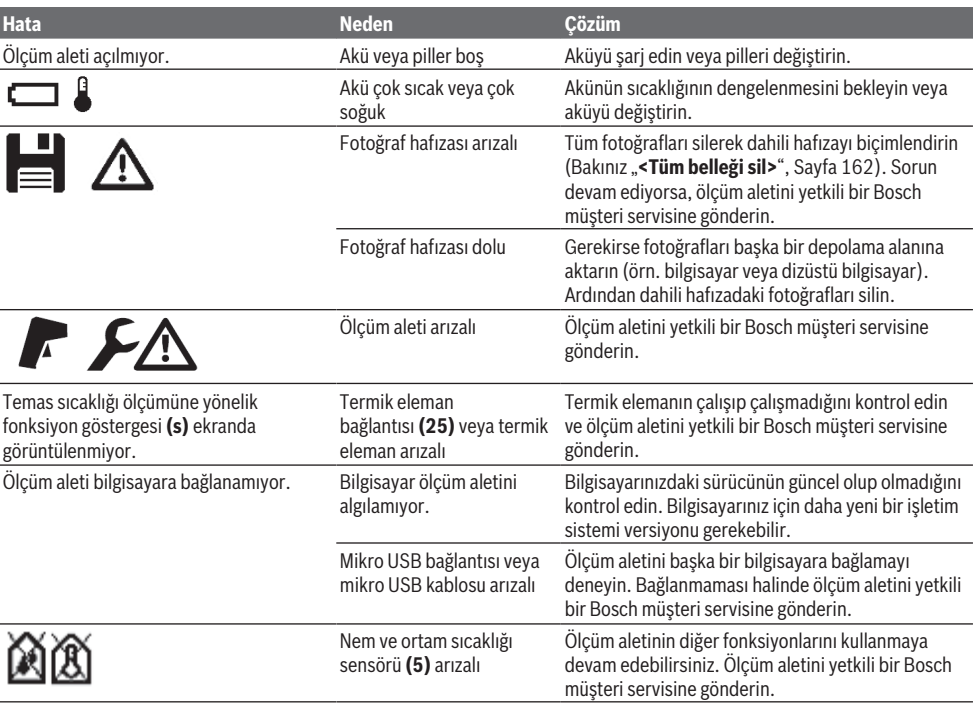

## **Kavram açıklamaları**

## **Kızılötesi ısı ışını**

Kızılötesi ısı ışını, sıcaklığı 0 Kelvin (−273 °C) üzerindeki her vücut tarafından yayılan elektromanyetik radyasyondur. Işın miktarı sıcaklığa ve vücudun emisyon derecesine bağlı olarak farklılık gösterir.

## **Emisyon derecesi**

Bir nesnenin emisyon derecesi malzemeye ve yüzeyin yapısına bağlıdır. Nesnenin ideal ısı ışınına (siyah vücut, emisyon derecesi ε = 1) kıyasla ne kadar kızılötesi ısı ışını yaydığını gösterir ve bu doğrultuda 0 ile 1 arasında bir değerdir.

#### **Yansıyan sıcaklık/nesnenin yansıtma özelliği**

Yansıyan sıcaklık, nesnenin kendisinden çıkmayan ısı ışınlarıdır. Yapıya ve malzemeye bağlı olarak ortam ışınları ölçülecek nesneye yansır ve böylece asıl sıcaklık sonucunu olumsuz etkiler.

#### **Termik köprü**

Termik köprü bir binanın dış duvarındaki bir noktadır; bu noktada, yapı nedeniyle belirli bir bölgede yüksek ısı kaybı ortaya çıkar.

Termik köprüleri değerlendirebilmek için DIN 4108-2 uyarınca açıklanan, termik korumaya yönelik minimum gereksinim bilgisinden faydalanılabilir.

Sıcaklık faktörü f<sub>Rsi</sub> 0,7'nin üzerindeyse DIN 4108-2 uyarınca termik korumaya yönelik minimum gereksinime uyulmuş olur.

Sıcaklık faktörü  $f_{Rsi}$  şu şekilde hesaplanır:

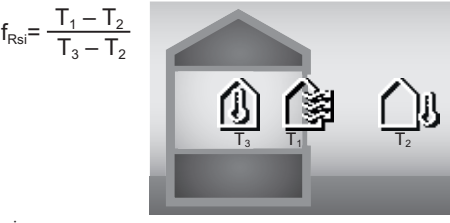

T<sub>1</sub>: Iç yüzey sıcaklığı<br>T<sub>2</sub>: Dış sıcaklık

 $T_{3}$ : İç ortam sıcaklığı

Minimum termik koruma, standart sınır şartları altında küf oluşumunun önlenmesini sağlar. Böylece binanın dayanıklılığının tehlikeye maruz kalması önlenir.

Standart koşullarda (dış sıcaklık –5 °C, iç ortam sıcaklığı 20 °C) yüzey sıcaklığı 12,6 °C'nin altına düşmemelidir. Bu, 0,7'lik bir f<sub>Rsi</sub> sınır değere karşılık gelir. Mümkün olduğunca anlamlı bir sonuç için (küçük sapma) dış sıcaklık 10 °C'nin altında olmalıdır.

#### **Bağıl nem**

Bağıl nem, havanın su buharıyla ne kadar doymuş olduğunu gösterir. Bu bilgi, havanın absorbe edebileceği maksimum su

## **164** | Türkçe

buharı miktarının yüzdesi olarak verilir. Maksimum su buharı miktarı sıcaklığa bağlıdır: Sıcaklık ne kadar yüksekse hava o kadar su buharını absorbe edebilir.

Bağıl nem çok yüksekse, küf tehlikesi artar. Havadaki nemin çok düşük olması sağlığı olumsuz etkileyebilir.

#### **Yoğuşma noktası sıcaklığı**

Yoğuşma noktası sıcaklığı, havadaki su buharının yoğuşmaya başladığı sıcaklığı belirtir. Yoğuşma noktası sıcaklığı bağıl neme ve hava sıcaklığına bağlıdır.

Bir yüzeyin sıcaklığı yoğuşma noktası sıcaklığından düşükse, bu yüzeyde su yoğuşmaya başlar.

Yüzeylerdeki yoğuşma suyu küf oluşumunun en önemli nedenidir.

# **Bakım ve servis**

## **Bakım ve temizlik**

Ölçme cihazını her zaman temiz tutun. Kirli bir kızılötesi algılama merceği **(23)** ölçüm hassasiyetini olumsuz etkileyebilir.

Olası kirleri kuru, yumuşak bir bezle temizleyin. Deterjan veya çözücü madde kullanmayın.

Temizlik işlemi esnasında ölçüm aletinin içine hiçbir biçimde sıvı kaçmamalıdır.

Özellikle nem ve sıcaklık sensörünü **(5)**,kamerayı **(22)**, algılama merceğini **(23)**, lambayı **(24)** lazer çıkış deliğini **(2)** çok dikkatli temizleyin: Kamera, algılama merceği veya lazer çıkış deliklerinde tüy parçalarının kalmamasına dikkat edin. Kamerayı, algılama merceğini ve lazer çıkış deliklerini sadece merceklere ve fotoğraf makinelerine uygun malzeme ile temizleyin. Sensör, kamera veya algılama merceği üzerindeki kirleri keskin veya sivri nesnelerle çıkarmayı denemeyin ve kamera ve algılama merceğini ovalayarak temizlemeyin (çizilme tehlikesi).

Ölçüm aletini nem aralığı %30 ila 50 arasındaki ortamlarda uzun süre depolamayın. Ölçüm aletinin çok nemli veya çok kuru ortamlarda depolanması halinde, devreye alındığında hatalı ölçümler meydana gelebilir.

Nem sensörü prensip olarak çözücü maddelere, yapıştırıcılara ve yumuşatıcılara karşı hassastır. Bu tür maddelere uzun süre maruz bırakılması halinde ölçülen nemde sapmalar ortaya çıkabilir.

Ölçüm aletini, terlemesi halinde nem ve sıcaklık sensörüne **(5)** hasar verebilecek plastik poşetlerde depolamayın. Ölçüm aleti üzerine sensörün yakınına yapışkan etiket yapıştırmayın.

Ölçüm aletinizin yeniden kalibre edilmesini istiyorsanız lütfen yetkili bir Bosch müşteri servisine başvurun.

Ölçüm aletini sadece birlikte teslim edilen koruma çantası içinde saklayın ve taşıyın.

Onarım gerektiğinde, ölçüm aletini koruma çantası içinde gönderin.

## **Müşteri servisi ve uygulama danışmanlığı**

Müşteri servisleri ürününüzün onarım ve bakımı ile yedek parçalarına ait sorularınızı yanıtlandırır. Tehlike işaretlerini ve yedek parçalara ait bilgileri şu sayfada da bulabilirsiniz: **www.bosch-pt.com**

Bosch uygulama danışma ekibi ürünlerimiz ve aksesuarları hakkındaki sorularınızda sizlere memnuniyetle yardımcı olur. Bütün başvuru ve yedek parça siparişlerinizde ürünün tip etiketi üzerindeki 10 haneli malzeme numarasını mutlaka belirtin.

## **Türkçe**

Marmara Elektrikli El Aletleri Servis Hizmetleri Sanayi ve Ticaret Ltd. Şti. Tersane cd. Zencefil Sok.No:6 Karaköy Beyoğlu / İstanbul Tel.: +90 212 2974320 Fax: +90 212 2507200 E-mail: [info@marmarabps.com](mailto:info@marmarabps.com) Bağrıaçıklar Oto Elektrik Motorlu Sanayi Çarşısı Doğruer Sk. No:9 Selçuklu / Konya Tel.: +90 332 2354576 Tel.: +90 332 2331952 Fax: +90 332 2363492 E-mail: [bagriaciklarotoelektrik@gmail.com](mailto:bagriaciklarotoelektrik@gmail.com) Akgül Motor Bobinaj San. Ve Tİc. Ltd. Şti Alaaddinbey Mahallesi 637. Sokak No:48/C Nilüfer / Bursa Tel.: +90 224 443 54 24 Fax: +90 224 271 00 86 E-mail: [info@akgulbobinaj.com](mailto:satis@akgulbobinaj.com) Ankaralı Elektrik Eski Sanayi Bölgesi 3. Cad. No: 43 Kocasinan / KAYSERİ Tel.: +90 352 3364216 Tel.: +90 352 3206241 Fax: +90 352 3206242 E-mail: [gunay@ankarali.com.tr](mailto:gunay@ankarali.com.tr) Asal Bobinaj Eski Sanayi Sitesi Barbaros Cad. No: 24/C Canik / Samsun Tel.: +90 362 2289090 Fax: +90 362 2289090 E-mail: [bpsasalbobinaj@hotmail.com](mailto:bpsasalbobinaj@hotmail.com) Aygem Elektrik Makine Sanayi ve Tic. Ltd. Şti. 10021 Sok. No: 11 AOSB Çiğli / İzmir Tel.: +90232 3768074 Fax: +90 232 3768075 E-mail: [boschservis@aygem.com.tr](mailto:boschservis@aygem.com.tr) Bakırcıoğlu Elektrik Makine Hırdavat İnşaat Nakliyat Sanayi ve Ticaret Ltd. Şti. Karaağaç Mah. Sümerbank Cad. No:18/4 Merkez / Erzincan Tel.: +90 446 2230959 Fax: +90 446 2240132 E-mail: [bilgi@korfezelektrik.com.tr](mailto:bilgi@korfezelektrik.com.tr) Bosch Sanayi ve Ticaret A.Ş. Elektrikli El Aletleri

Aydınevler Mah. İnönü Cad. No: 20 Küçükyalı Ofis Park A Blok 34854 Maltepe-İstanbul Tel.: 444 80 10 Fax: +90 216 432 00 82 E-mail: [iletisim@bosch.com.tr](mailto:iletisim@bosch.com.tr%20)  [www.bosch.com.tr](http://www.bosch.com.tr) Bulsan Elektrik İstanbul Cad. Devrez Sok. İstanbul Çarşısı No: 48/29 İskitler Ulus / Ankara Tel.: +90 312 3415142 Tel.: +90 312 3410302 Fax: +90 312 3410203 E-mail: [bulsanbobinaj@gmail.com](mailto:bulsanbobinaj@gmail.com) Çözüm Bobinaj Küsget San.Sit.A Blok 11Nolu Cd.No:49/A Sehitkamil/Gaziantep Tel.: +90 342 2351507 Fax: +90 342 2351508 E-mail: [cozumbobinaj2@hotmail.com](mailto:cozumbobinaj2@hotmail.com) Onarım Bobinaj Raif Paşa Caddesi Çay Mahallesi No:67 İskenderun / HATAY Tel.:+90 326 613 75 46 E-mail: [onarim\\_bobinaj31@mynet.com](mailto:onarim_bobinaj31@mynet.com) Faz Makine Bobinaj Cumhuriyet Mah. Sanayi Sitesi Motor İşleri Bölümü 663 Sk. No:18 Murat Paşa / Antalya Tel.: +90 242 3465876 Tel.: +90 242 3462885 Fax: +90 242 3341980 E-mail: [info@fazmakina.com.tr](mailto:info@fazmakina.com.tr) Günşah Otomotiv Elektrik Endüstriyel Yapı Malzemeleri San ve Tic. Ltd. Şti Beylikdüzü Sanayi Sit. No: 210 Beylikdüzü / İstanbul Tel.: +90 212 8720066 Fax: +90 212 8724111 E-mail: [gunsahelektrik@ttmail.com](mailto:gunsahelektrik@ttmail.com) Sezmen Bobinaj Elektrikli El Aletleri İmalatı San ve Tic. Ltd. Şti. Ege İş Merkezi 1201/4 Sok. No: 4/B Yenişehir / İzmir Tel.: +90 232 4571465 Tel.: +90 232 4584480 Fax: +90 232 4573719 E-mail: [info@sezmenbobinaj.com.tr](mailto:info@sezmenbobinaj.com.tr) Üstündağ Bobinaj ve Soğutma Sanayi Nusretiye Mah. Boyacılar Aralığı No: 9 Çorlu / Tekirdağ Tel.: +90 282 6512884 Fax: +90 282 6521966 E-mail: [info@ustundagsogutma.com](mailto:%20info@ustundagsogutma.com) IŞIKLAR ELEKTRİK BOBİNAJ Karasoku Mahallesi 28028. Sokak No:20/A Merkez / ADANA

Tel.: +90 322 359 97 10 - 352 13 79 Fax: +90 322 359 13 23 E-mail: [isiklar@isiklarelektrik.com](mailto:isiklar@isiklarelektrik.com)

**Diğer servis adreslerini şurada bulabilirsiniz:**

[www.bosch-pt.com/serviceaddresses](http://www.bosch-pt.com/serviceaddresses)

#### **Nakliye**

Alet içindeki lityum iyon (Li-Ionen) aküler tehlikeli madde taşıma yönetmeliği hükümlerine tabidir. Aküler başka bir yükümlülük olmaksızın kullanıcı tarafından caddeler üzerinde taşınabilir.

Üçüncü kişiler eliyle yollanma durumunda (örneğin hava yolu ile veya nakliye şirketleri ile) paketleme ve etiketlemeye ilişkin özel hükümlere uyulmalıdır. Gönderi paketlenirken bir tehlikeli madde uzmanından yardım alınmalıdır.

Aküleri sadece ve ancak gövdelerinde hasar yoksa gönderin. Açık kontakları kapatın ve aküyü ambalaj içinde hareket etmeyecek biçimde paketleyin. Lütfen olası ek ulusal yönetmelik hükümlerine de uyun.

# **Tasfiye**

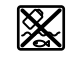

Ölçme cihazları, aküler/bataryalar, aksesuar ve ambalaj malzemesi çevre dostu tasfiye amacıyla bir geri kazanım merkezine yollanmalıdır.

Ölçme cihazlarını ve aküleri/bataryaları evsel çöplerin içine atmayın!

#### **Sadece AB ülkeleri için:**

2012/19/EU yönetmeliği uyarınca kullanım ömrünü tamamlamış ölçme cihazları ve 2006/66/EC yönetmeliği uyarınca arızalı veya kullanım ömrünü tamamlamış aküler/ bataryalar ayrı ayrı toplanmak ve çevre dostu tasfiye için bir geri dönüşüm merkezine yollanmak zorundadır.

## **Aküler/bataryalar:**

#### **Lityum iyon:**

Lütfen nakliye bölümündeki talimata uyun (Bakınız "Nakliye", Sayfa 165) ile onaylama yapın.

# **Polski**

# **Wskazówki dotyczące bezpieczeństwa**

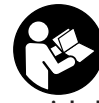

**Aby móc efektywnie i bezpiecznie pracować przy użyciu urządzenia pomiarowego, należy przeczytać wszystkie wskazówki i stosować się do nich. Jeżeli urządzenie pomiarowe nie będzie stosowane zgodnie z niniejszymi wskazówkami, działanie wbudowanych zabezpieczeń urządzenia**

**pomiarowego może zostać zakłócone. Należy koniecznie zadbać o czytelność tabliczek ostrzegawczych, znajdujących się na urządzeniu pomiarowym. PROSIMY ZACHO-**

## **166** | Polski

**WAĆ I STARANNIE PRZECHOWYWAĆ NINIEJSZE WSKA-ZÓWKI, A ODDAJĄC LUB SPRZEDAJĄC URZĄDZENIE PO-MIAROWE, PRZEKAZAĆ JE NOWEMU UŻYTKOWNIKOWI.**

- ▶ Ostrożnie: Użycie innych, niż podane w niniejszej in**strukcji, elementów obsługowych i regulacyjnych oraz zastosowanie innych metod postępowania może prowadzić do niebezpiecznej ekspozycji na promieniowanie laserowe.**
- u **W zakres dostawy urządzenia pomiarowego wchodzi tabliczka ostrzegawcza lasera (na schemacie urządzenia pomiarowego znajdującym się na stronie graficznej oznaczona jest ona numerem).**
- ▶ Jeżeli tabliczka ostrzegawcza lasera nie została napi**sana w języku polskim, zaleca się, aby jeszcze przed pierwszym uruchomieniem urządzenia nakleić na nią wchodzącą w zakres dostawy etykietę w języku polskim.**

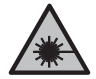

**Nie wolno kierować wiązki laserowej w stronę osób i zwierząt, nie wolno również samemu wpatrywać się w wiązkę ani w jej odbicie.** Można w ten sposób spowodować czyjeś oślepienie, wypadki lub uszkodzenie wzroku.

- u **W przypadku gdy wiązka lasera zostanie skierowane na oko, należy zamknąć oczy i odsunąć głowę tak, aby znalazła się poza zasięgiem padania wiązki.**
- u **Nie wolno dokonywać żadnych zmian ani modyfikacji urządzenia laserowego.**
- ▶ Nie należy używać okularów do pracy z laserem **(osprzęt) jako okularów ochronnych.** Okulary do pracy z laserem służa do łatwiejszej identyfikacji wiązki lasera, nie chronią jednak przed promieniowaniem laserowym.
- u **Nie należy używać okularów do pracy z laserem (osprzęt) jako okularów przeciwsłonecznych ani podczas prowadzenia samochodu.** Okulary do pracy z laserem nie zapewniają całkowitej ochrony przed promieniowaniem UV i utrudniają rozróżnianie kolorów.
- ▶ Naprawę urządzenia pomiarowego należy zlecać wy**łącznie wykwalifikowanym fachowcom i wykonać ją tylko przy użyciu oryginalnych części zamiennych.** Tylko w ten sposób zagwarantowane zostanie zachowanie bezpieczeństwa urządzenia.
- ▶ Nie wolno udostępniać laserowego urządzenia pomia**rowego do użytkowania dzieciom pozostawionym bez nadzoru.** Mogą one nieumyślnie oślepić inne osoby lub same siebie.
- u **Nie należy stosować tego urządzenia pomiarowego w otoczeniu zagrożonym wybuchem, w którym znajdują się łatwopalne ciecze, gazy lub pyły.** W urządzeniu pomiarowym może dojść do utworzenia iskier, które mogą spowodować zapłon pyłów lub oparów.
- u **Nie otwierać akumulatora.** Istnieje niebezpieczeństwo zwarcia.
- u **W razie uszkodzenia akumulatora lub stosowania go niezgodnie z przeznaczeniem może dojść do wystąpienia oparów. Akumulator może się zapalić lub wybuchnąć.** Należy zadbać o dopływ świeżego powietrza, a w

przypadku wystąpienia dolegliwości skontaktować się z lekarzem. Opary mogą podrażnić drogi oddechowe.

- u **W przypadku nieprawidłowej obsługi lub uszkodzenia akumulatora może dojść do wycieku palnego elektrolitu z akumulatora. Należy unikać kontaktu z nim, a w przypadku niezamierzonego zetknięcia się z elektrolitem, należy umyć dane miejsce wodą. Jeżeli ciecz dostała się do oczu, należy dodatkowo skonsultować się z lekarzem.** Elektrolit może doprowadzić do podrażnienia skóry lub oparzeń.
- u **Ostre przedmioty, takie jak gwoździe lub śrubokręt, a także działanie sił zewnętrznych mogą spowodować uszkodzenie akumulatora.** Może wówczas dojść do zwarcia wewnętrznego akumulatora i do jego przepalenia, eksplozji lub przegrzania.
- ▶ Nieużywany akumulator należy trzymać z dala od spi**naczy, monet, kluczy, gwoździ, śrub lub innych małych przedmiotów metalowych, które mogłyby spowodować zmostkowanie styków.** Zwarcie pomiędzy stykami akumulatora może spowodować oparzenia lub pożar.
- $\triangleright$  **Akumulator należy stosować wyłącznie w urządzeniach producenta.** Tylko w ten sposób można ochronić akumulator przed niebezpiecznym dla niego przeciążeniem.
- ▶ Akumulatory należy ładować wyłacznie w ładowar**kach zalecanych przez producenta.** Ładowanie akumulatorów innych, niż te, które zostały dla danej ładowarki przewidziane, może spowodować zagrożenie pożarowe.

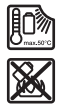

**Akumulator należy chronić przed wysokimi temperaturami, np. przed stałym nasłonecznieniem, przed ogniem, zanieczyszczeniami, wodą i wilgocią.** Istnieje zagrożenie zwarcia i wybuchu.

- u **Przed przystąpieniem do wykonywania wszelkich czynności obsługowych przy urządzeniu pomiarowym (np. przed montażem, konserwacją itp.), jak również przed transportem lub składowaniem urządzenia, należy wyjąć z niego akumulator lub baterie.** Przy niezamierzonym uruchomieniu włącznika/wyłącznika istnieje niebezpieczeństwo doznania obrażeń.
- ▶ OSTROŻNIE! Podczas pracy z urządzeniami pomiaro**wymi z funkcją** *Bluetooth®* **może dojść do zakłócenia działania innych urządzeń i instalacji, samolotów i urządzeń medycznych (np. rozruszników serca, aparatów słuchowych. Nie można także całkowicie wykluczyć potencjalnie szkodliwego wpływu na ludzi i zwierzęta, przebywające w bezpośredniej bliskości. Nie należy stosować urządzenia pomiarowego z funkcją** *Bluetooth®* **w pobliżu urządzeń medycznych, stacji benzynowych, zakładów chemicznych ani w rejonach zagrożonych wybuchem. Nie wolno użytkować urządzenia pomiarowego z funkcją** *Bluetooth®* **w samolotach. Należy unikać długotrwałego użytkowania urządzenia, jeżeli znajduje się ono w bezpośredniej bliskości ciała. Znak słowny** *Bluetooth*® **oraz znaki graficzne (logo) są zarejestrowanymi znakami towarowymi i stanowią wła-**

**sność Bluetooth SIG, Inc. Wszelkie wykorzystanie tych**

**znaków przez firmę Robert Bosch Power Tools GmbH odbywa się zgodnie z umową licencyjną.**

- u **Urządzenie pomiarowe, a zwłaszcza okolice czujników wilgotności powietrza, temperatury otoczenia i podczerwieni należy chronić przed wilgocią, opadami śniegu, pyłem i zanieczyszczeniami. Zaparowanie lub zanieczyszczenie soczewki odbiorczej może spowodować zafałszowanie wyników pomiaru.** Nieprawidłowe ustawienia urządzenia oraz inne czynniki atmosferyczne także mogą prowadzić do zafałszowania pomiarów. Prezentowana temperatura obiektów może być w rzeczywistości wyższa lub niższa, co może stwarzać zagrożenie w przypadku dotknięcia obiektu.
- **Prawidłowy pomiar temperatury jest możliwy tylko wtedy, gdy ustawiona emisyjność oraz emisyjność obiektu są identyczne, a także gdy prawidłowo ustawiono odbitą temperaturę.** Prezentowana temperatura obiektów może być w rzeczywistości wyższa lub niższa, co może stwarzać zagrożenie w przypadku dotknięcia obiektu.

## **Wskazówki dotyczące bezpieczeństwa pracy z sondami termicznymi**

- ▶ Sond termicznych nie wolno używać do instalacji/ **urządzeń elektrycznych pod napięciem. Istnieje zagrożenie życia!**
- ▶ W efekcie użycia sondy termicznej dochodzi do kon**taktu z mierzonym obiektem.** Dlatego należy zwrócić uwagę na potencjalne zagrożenia powodowane przez temperaturę, wysokie napięcie lub reakcje chemiczne.

# **Opis urządzenia i jego zastosowania**

Proszę zwrócić uwagę na rysunki zamieszczone na początku instrukcji obsługi.

# **Użycie zgodne z przeznaczeniem**

Urządzenie pomiarowe jest przeznaczone do bezdotykowych pomiarów temperatury powierzchni, temperatury otoczenia oraz wilgotności względnej. Oblicza ono punkt rosy i wykrywa mostki termiczne oraz miejsca zagrożone pleśnią. Urządzenie pomiarowe nie służy do wykrywania zarodników pleśni. Może być jednak pomocne we wczesnym rozpoznaniu warunków, które sprzyjają rozwojowi pleśni.

Urządzenia pomiarowego nie wolno stosować do pomiarów temperatury u osób i zwierząt ani do innych celów medycznych.

Urządzenie nie jest dostosowane do pomiaru temperatury powierzchni gazów.

Pomiar temperatury cieczy jest możliwy wyłącznie przy użyciu dostępnej w handlu sondy termicznej (typ złącza K), którą można podłączyć do urządzenia pomiarowego przez złącze **(25)**.

Poprzez możliwość dotknięcia powierzchni sonda termiczna umożliwia także pomiary temperatury powierzchni.

Oświetlenie urządzenia pomiarowego jest przeznaczone do oświetlania bezpośredniej przestrzeni roboczej urządzenia pomiarowego podczas wykonywania zdjęć.

Nie wolno używać punktów laserowych jako wskaźnika laserowego. Służą one wyłącznie do oznaczania powierzchni pomiarowej.

Urządzenie pomiarowe dostosowane jest do pracy w pomieszczeniach i na zewnątrz.

## **Przedstawione graficznie komponenty**

Numeracja przedstawionych komponentów odnosi się do schematu urządzenia pomiarowego, znajdującego się na stronie graficznej.

- **(1)** Pokrywka gniazda micro USB / złącze sondy termicznej (typu K)
- **(2)** Otwór wyjściowy wiązki lasera
- **(3)** Przycisk odblokowujący akumulator / adapter do baterii / pokrywka wnęki na baterie
- **(4)** Przycisk pomiarowy / włącznik
- **(5)** Czujnik wilgotności powietrza i temperatury otoczenia
- **(6)** Numer seryjny
- **(7)** Tabliczka ostrzegawcza lasera
- **(8)** Przewód micro USB
- **(9)** Przycisk zapisywania w pamięci/transmisji danych przez *Bluetooth*®
- **(10)** Prawy przycisk funkcyjny
- **(11)** Przycisk strzałki w prawo
- **(12)** Włącznik/wyłącznik
- **(13)** Przycisk strzałki w dół / zmniejszania stopnia powiększenia
- **(14)** Włącznik/wyłącznik oświetlenia
- **(15)** Przycisk strzałki w lewo
- **(16)** Przycisk strzałki w górę / zwiększanie stopnia powiększenia
- **(17)** Lewy przycisk funkcyjny
- **(18)** Wyświetlacz
- **(19)** Osłona czujnika wilgotności powietrza i temperatury otoczenia
- **(20)** Zaczep do paska na dłoń
- **(21)** Osłona soczewki odbiorczej podczerwieni
- **(22)** Kamera
- **(23)** Soczewka odbiorcza promieniowania podczerwonego
- **(24)** Oświetlenie
- **(25)** Złącze typu K do sondy termicznej
- **(26)** Gniazdo micro USB
- **(27)** Obudowa adaptera do bateriia)
- **(28)** Pokrywka adaptera do bateriia)
- **(29)** Wnęka akumulatora

# **168** | Polski

### **(30)** Akumulatora)

a) **Osprzęt ukazany na rysunkach lub opisany w instrukcji użytkowania nie wchodzi w standardowy zakres dostawy. Kompletny asortyment wyposażenia dodatkowego można znaleźć w naszym katalogu osprzętu.**

#### **Wskazania (zob. rys. A)**

- **(a)** Data/godzina (zob. "**<Czas & data>**", Strona 175)
- (b) Ramka pomiarowa (zob. "Powierzchnia pomiarowa przy pomiarach temperatury powierzchni", Strona 171)
- **(c)** Wskazanie stanu:

Urządzenie pomiarowe jest gotowe do pomiaru, nacisnąć przycisk pomiarowy **(4)**.

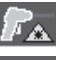

Pomiar (ciągły) w toku, lasery są włączone. Pomiar zakończony, lasery są wyłączone,

**Dane techniczne**

wyniki pomiaru są utrwalane. Tryb temperatury kontaktowej, lasery są

nieaktywne, pomiar możliwy tylko za pomocą sondy termicznej.

- **(d)** Wskazanie stopnia powiekszenia (zob. "Ustawianie stopnia powiększenia", Strona 171)
- **(e)** Wskazanie włączonej funkcji *Bluetooth*® (zob. "Transmisja danych przez Bluetooth®", Strona 174)
- **(f)** Wskazanie naładowania akumulatora
- **(g)** Wskazanie funkcji / wartość pomiarowa wilgotności względnej
- **(h)** Wskazanie funkcji / wartość pomiarowa temperatury otoczenia
- **(i)** Wskazanie funkcji / wynik punktu rosy
- **(j)** Minimalna/maksymalna wartość pomiarowa temperatury powierzchni podczas procedury pomiaru
- **(k)** Skala wyników
- **(l)** Symbol menu
- **(m)** Wskazanie alarmu temperatury powierzchni (zob. "Alarm temperatury powierzchni", Strona 173)
- **(n)** Wartość pomiarowa
- **(o)** Aktualny tryb
- **(p)** Znacznik wartości pomiarowej lub wynik (w zależności od wybranego trybu)
- **(q)** Symbol galerii
- **(r)** Wskazanie funkcji / wartość pomiarowa średniej temperatury
- **(s)** Wskazanie funkcji / wartość pomiarowa temperatury kontaktowej
- **(t)** Wskazanie emisyjności / odbitej temperatury
- **(u)** Ustawiona temperatura zewnętrzna (tryb wykrywania mostków termicznych)
- **(v)** Wskazanie wartości f<sub>rsi</sub> z tolerancją (tryb wykrywania mostków termicznych)

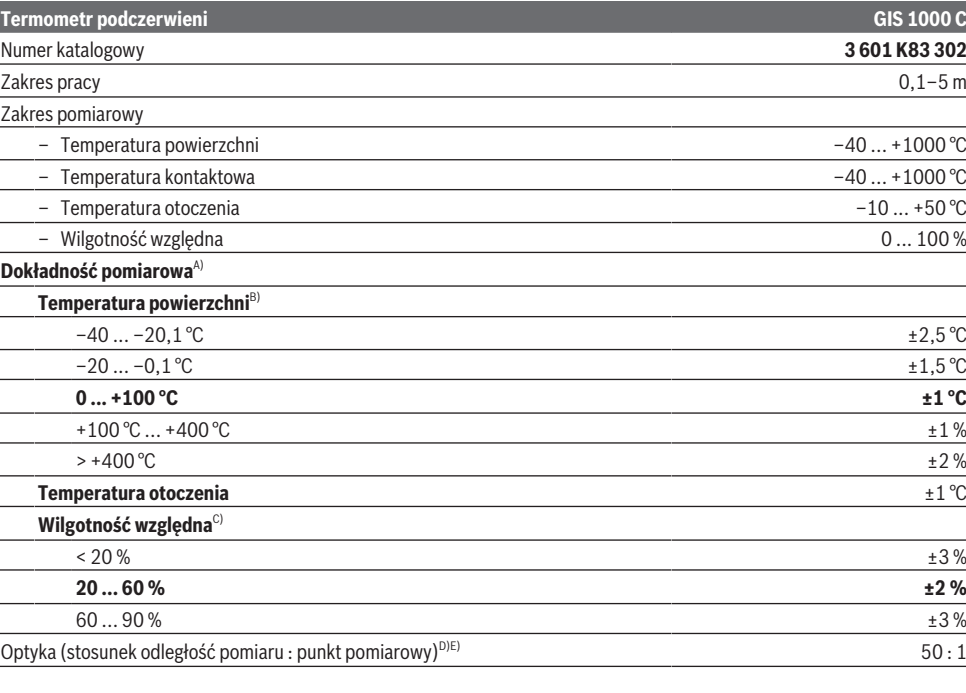

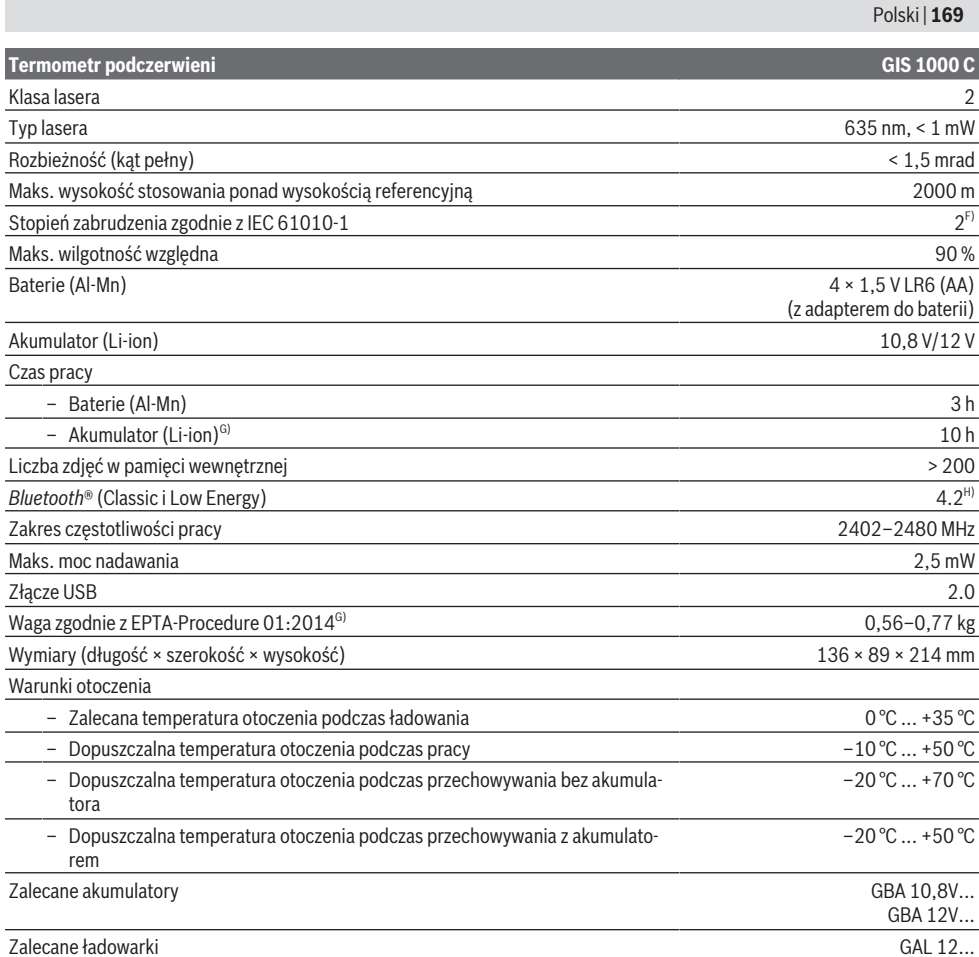

A) plus dodatkowe odchylenie w zależności od zastosowania (np. odbicie, odległość, temperatura otoczenia)

B) przy temperaturze otoczenia +20 °C ... +23 °C, emisyjności > 0,999, odległości pomiaru 0,3 m, aperturze 60 mm

C) przy temperaturze otoczenia +15°C ... +40°C

D) Dane zgodne z VDI/VDE 3511 cz. 4.3 (data wydania lipiec 2005 r.); odnosi się do 90 % sygnału pomiarowego. We wszystkich zakresach, z wyjątkiem wartości podanych w danych technicznych, mogą wystąpić odchylenia pomiarowe.

E) Odnosi się do pomiaru w podczerwieni, zob rys.:

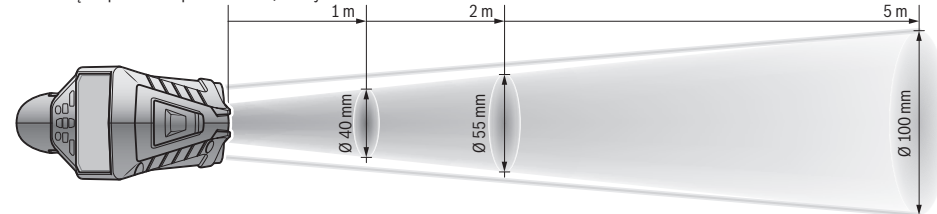

- F) Występuje jedynie zabrudzenie nieprzewodzące, jednak od czasu do czasu okresowo należy spodziewać się zjawiska przewodzenia prądu spowodowanego kondensacją.
- G) w zależności od zastosowanego akumulatora
- H) W przypadku urządzeń *Bluetooth*® Low Energy nawiązanie połączenia może w zależności od modelu i systemu operacyjnego okazać się niemożliwe. Urządzenia *Bluetooth*® muszą obsługiwać profil SPP.

Do jednoznacznej identyfikacji urządzenia pomiarowego służy numer seryjny **(6)** podany na tabliczce znamionowej.

# **170** | Polski

# **Montaż**

## **Zasilanie urządzenia pomiarowego**

Urządzenie pomiarowe można eksploatować przy zastosowaniu ogólnodostępnych w handlu baterii lub przy użyciu akumulatora litowo-jonowego firmy Bosch.

#### **Praca przy użyciu baterii (zob. rys. B)**

Baterie należy umieścić we wnęce na baterie.

▶ Adapter do baterii przewidziany został do użytku wy**łącznie w określonych urządzeniach firmy Bosch i nie wolno go stosować w elektronarzędziach.**

Baterie należy zawsze wymieniać w komplecie. Należy stosować tylko baterie tego samego producenta i o jednakowej pojemności.

u **Jeżeli urządzenie pomiarowe będzie przez dłuższy czas nieużywane, należy wyjąć z niego baterie.** Baterie, które są przez dłuższy czas przechowywane w urządzeniu pomiarowym, mogą ulec korozji i samorozładowaniu.

#### **Praca przy użyciu akumulatora (zob. rys. C)**

▶ Należy stosować wyłacznie ładowarki wyszczególnio**ne w danych technicznych.** Tylko te ładowarki dostosowane są do ładowania zastosowanego w urządzeniu pomiarowym akumulatora litowo-jonowego.

**Wskazówka:** Zastosowanie innych akumulatorów, nieprzewidzianych dla danego urządzenia pomiarowego, może spowodować zakłócenia w pracy lub uszkodzenie urządzenia pomiarowego.

**Wskazówka:** W momencie dostawy akumulator jest naładowany częściowo. Aby zagwarantować wykorzystanie najwyższej wydajności akumulatora, należy przed pierwszym użyciem całkowicie naładować akumulator.

Akumulator litowo-jonowy można doładować w dowolnej chwili, nie powodując tym skrócenia jego żywotności. Przerwanie procesu ładowania nie niesie za sobą ryzyka uszkodzenia ogniw akumulatora.

# **Praca**

## **Uruchamianie**

- u **Urządzenie pomiarowe należy chronić przed wilgocią i bezpośrednim nasłonecznieniem.**
- ▶ Urządzenia pomiarowego nie należy narażać na eks**tremalnie wysokie lub niskie temperatury, a także na wahania temperatury.** Nie należy go na przykład pozostawiać przez dłuższy czas w samochodzie. W sytuacjach, w których urządzenie pomiarowe poddane było większym wahaniom temperatury, należy przed przystąpieniem do jego użytkowania odczekać, aż powróci ono do normalnej temperatury. Ekstremalnie wysokie lub niskie temperatury, a także silne wahania temperatury mogą mieć negatywny wpływ na precyzję urządzenia pomiarowego.
- u **Należy zwrócić uwagę na prawidłową aklimatyzację urządzenia pomiarowego.** Przy silnych wahaniach temperatury aklimatyzacja urządzenia może trwać do **60** min.

Może tak się stać, kiedy urządzenie pomiarowe długo leżało w zimnym samochodzie i zostało użyte do wykonania pomiaru w ciepłym budynku.

u **Należy unikać silnych uderzeń i nie dopuszczać do upadku urządzenia pomiarowego.** W przypadku silnego oddziaływania zewnętrznego na urządzenie pomiarowe oraz w razie stwierdzenia nieprawidłowości podczas pracy urządzenia, należy zlecić przeprowadzenie kontroli urządzenia pomiarowego w autoryzowanym punkcie serwisowym firmy **Bosch**.

## **Włączanie/wyłączanie**

Zdjąć osłonę **(21)** z soczewki odbiorczej podczerwieni **(23)** oraz osłonę **(19)** z czujnika wilgotności powietrza i temperatury otoczenia **(5)**. **Podczas pracy należy zwracać uwagę na to, aby kamera (22), soczewka odbiorcza (23) i czujnik (5) nie były zamknięte lub zasłonięte, gdyż wówczas nie jest możliwe przeprowadzanie prawidłowych pomiarów.**

Aby **włączyć** urządzenie pomiarowe, należy nacisnąć włącznik/wyłącznik **(12)** lub przycisk pomiarowy **(4)**. Na

wyświetlaczu **(18)** pojawia się sekwencja startowa. Po zakończeniu sekwencji startowej urządzenie pomiarowe przełącza się w tryb pracy zapisany podczas ostatniego wyłączenia urządzenia. Lasery nie są jeszcze włączone.

Tylko przy pierwszym uruchomieniu po sekwencji startowej pojawia się dodatkowo menu **<Urządzenie>**, w którym można skonfigurować ustawienia urządzenia pomiarowego, jak np. język wszystkich wskazań (zob. "Podmenu

**<Urządzenie>**", Strona 175). Potwierdzić wybrane ustawienia, naciskając prawy przycisk funkcyjny **(10)**. Wszystkie ustawienia można później zmienić w podmenu **<Urządzenie>**.

- ▶ Nie wolno zostawiać włączonego urządzenia pomiaro**wego bez nadzoru, a po zakończeniu użytkowania należy je wyłączać.** Wiązka lasera może oślepić osoby postronne.
- u **Nie wolno kierować wiązki laserowej w stronę osób i zwierząt, jak również spoglądać w wiązkę (nawet przy zachowaniu większej odległości).**

Zgodnie z ustawieniem fabrycznym jasność podświetlenia wyświetlacza zmniejsza się po 30 s od naciśnięcia każdego przycisku w celu oszczędzania energii. Po naciśnięciu dowolnego przycisku podświetlenie wyświetlacza ponownie przełącza się w najwyższą jasność. W menu **<Czas podświetlenia>** można zmienić czas trwania podświetlenia (zob. "**<Czas podświetlenia>**", Strona 175).

Aby **wyłączyć** urządzenie pomiarowe, należy nacisnąć włącznik/wyłącznik **(12)**. Urządzenie pomiarowe zapisuje aktualny tryb pracy oraz ustawienia i wyłącza się. Ponownie założyć osłonę **(21)** na soczewkę odbiorczą **(23)** oraz osłonę **(19)** na czujnik wilgotności powietrza i temperatury otoczenia **(5)**.

Nie wolno wyłączać urządzenia pomiarowego poprzez wyjęcie akumulatora lub adaptera do baterii, gdyż w niekorzystnych warunkach może to spowodować uszkodzenie pamięci wewnętrznej.

#### Polski | **171**

W menu głównym można ustawić, czy i po jakim czasie od ostatniego naciśnięcia przycisku / wykonania pomiaru urządzenie pomiarowe ma się automatycznie wyłączyć (zob. "<Czas wyłączania>", Strona 175). Także podczas automatycznego wyłączania aktualny tryb pracy oraz ustawienia są zapisywane.

Jeżeli akumulator lub urządzenie pomiarowe znajdują się poza zakresem temperatury roboczej, przewidzianym w danych technicznych, urządzenie pomiarowe wyłącza się automatycznie po wygenerowaniu ostrzeżenia (zob. "Błędy – przyczyny i usuwanie", Strona 176). Odczekać, aż urządzenie pomiarowe powróci do normalnej temperatury i włączyć ie ponownie.

#### **Przygotowania do pomiaru**

#### **Ustawianie emisyjności przed pomiarem temperatury powierzchni**

Aby ustalić temperaturę powierzchni, mierzy się bezdotykowo naturalne promieniowanie podczerwone emitowane przez mierzony obiekt. Aby uzyskać prawidłowy wynik pomiaru, ustawiona w urządzeniu pomiarowym emisyjność musi zostać skontrolowana **przed każdym pomiarem** i w razie potrzeby dopasowana do mierzonego obiektu.

Wartości emisyjności wstępnie ustawione w urządzeniu pomiarowym służą jako wartości orientacyjne.

Użytkownik może wybrać jedną ze wstępnie ustawionych wartości emisyjności lub wprowadzić dokładną wartość liczbową. Ustawić żądaną emisyjność w menu **<Pomiar>** → **<Wskaźnik emisji>** (zob. "**<Menu główne>**", Strona 175).

**► Prawidłowy pomiar temperatury jest możliwy tylko wtedy, gdy ustawiona emisyjność oraz emisyjność obiektu są identyczne, a także gdy prawidłowo ustawiono odbitą temperaturę.** Prezentowana temperatura obiektów może być w rzeczywistości wyższa lub niższa, co może stwarzać zagrożenie w przypadku dotknięcia obiektu.

Im niższa emisyjność, tym większy wpływ na wynik pomiaru ma odbita temperatura. Dlatego w przypadku zmiany emisyjności, należy dopasować także wartość odbitej temperatury. Ustawić odbitą temperaturę w menu **<Pomiar>** → **<Temp. odbita>** (zob. "**<Menu główne>**", Strona 175).

Jeżeli na powierzchni pomiarowej zaznaczonej laserem znajduje się kilka mierzonych obiektów o różnej emisyjności, pomiar temperatury może zostać zafałszowany.

#### **Powierzchnia pomiarowa przy pomiarach temperatury powierzchni**

Wyświetlane przez urządzenie pomiarowe punkty laserowe ograniczają okrągłą powierzchnię pomiarową od zewnątrz. Wyświetlana wartość pokazuje średnią temperaturę zaznaczonego obszaru powierzchni.

▶ Nie wolno kierować wiązki laserowej w stronę osób i **zwierząt, jak również spoglądać w wiązkę (nawet przy zachowaniu większej odległości).**

Odległość punktów laserowych, a tym samym wielkość powierzchni pomiarowej wzrasta wraz ze zwiększającą się odległością pomiędzy urządzeniem pomiarowym a mierzonym obiektem.

Jeżeli punkty laserowe są słabo widoczne, można włączyć **<Ramka pomiarowa> (b)** na wyświetlaczu (zob. "**<Ramka pomiarowa>**", Strona 175). Ramka pomiarowa służy do wskazywania powierzchni pomiarowej i ułatwia orientację. W zależności od odległości pomiaru ramka pomiarowa może różnić się od powierzchni pomiarowej. Dla pomiaru decydujący jest obszar znajdujący się pomiędzy punktami laserowymi.

#### **Wskazówki dotyczące warunków pomiaru**

Silnie odbijające, błyszczące lub przezroczyste powierzchnie (np. błyszczące płytki, fronty ze stali szlachetnej lub naczynia do gotowania) mogą zakłócać pomiar temperatury powierzchni. W razie potrzeby powierzchnię pomiarową można zakleić ciemną, matową taśmą klejącą, która dobrze przewodzi ciepło. Odczekać, aż temperatura taśmy dostosuje się do temperatury mierzonej powierzchni.

W przypadku materiałów przezroczystych pomiar jest co do zasady niemożliwy.

Osiągnięte wyniki pomiaru będą tym dokładniejsze, im lepsze i stabilniejsze będą warunki pomiarowe.

Czujnik wilgotności powietrza i temperatury otoczenia **(5)** może ulec uszkodzeniu wskutek działania szkodliwych substancji chemicznych, np. oparów lakierów lub farb. Dym, para i zanieczyszczone powietrze mogą zakłócać pomiar temperatury w podczerwieni.

Dlatego przed przystąpieniem do pomiarów należy wywietrzyć pomieszczenie, zwłaszcza gdy powietrze jest zanieczyszczone lub parne. Przykładowo nie należy wykonywać pomiarów w łazience bezpośrednio po kąpieli lub prysznicu. Po wietrzeniu należy odczekać, aż pomieszczenie osiągnie zwykłą temperaturę.

Temperatura otoczenia i wilgotność względna są mierzone bezpośrednio przy urządzeniu pomiarowym za pomocą czujnika wilgotności powietrza i temperatury otoczenia **(5)**. Aby otrzymać wiarygodne wyniki pomiaru, nie należy trzymać urządzenia pomiarowego bezpośrednio nad lub obok źródeł zakłóceń, takich jak grzejniki lub ciecze bez przykrycia. W żadnym wypadku nie należy zasłaniać czujnika **(5)**.

W przypadku powierzchni odbijających, należy zwrócić uwagę na odpowiedni kąt pomiaru, aby odbite od innych obiektów promieniowanie cieplne nie zafałszowało wyniku pomiaru. Np. podczas pomiarów prostopadłych od przodu odbita temperatura ciała użytkownika może zakłócać pomiar.

#### **Ustawianie stopnia powiększenia**

Wycinek obrazu na wyświetlaczu można pokazać zarówno w przypadku bieżących pomiarów, jak i przy przeglądaniu zapisanych zrzutów ekranu w 3 stopniach powiększenia: 0,5 m, 2 m i 5 m.

Stopnie powiększenia zostały zoptymalizowane w zależności od odległości pomiędzy urządzeniem pomiarowym a mierzonym obiektem: przy odległości pomiaru 2 m stopień powiększenia "2 m" zapewnia (zazwyczaj) najlepszy widok wycinka.

Aktualny stopień powiększenia widoczny jest na wskazaniu **(d)**. Aby zwiększyć stopień powiększenia, należy nacisnąć przycisk strzałki w górę / zwiększanie stopnia

## **172** | Polski

powiększenia **(16)**, aby zmniejszyć – przycisk strzałki w dół / zmniejszanie stopnia powiększenia **(13)**.

Z powodu paralaksy ramka pomiarowa **(b)** odpowiada mierzonemu obszarowi tylko wtedy, gdy wybrany stopień powiększenia odpowiada rzeczywistej odległości pomiaru.

## **Oświetlanie powierzchni pomiarowej**

Podczas pomiarów w miejscach zaciemnionych można włączyć oświetlenie **(24)**, aby poprawić widoczność na ekranie. Może to pomóc uzyskać lepszy rezultat podczas zapisywania zrzutu ekranu.

Aby włączyć lub wyłączyć oświetlenie **(24)**, należy nacisnąć przycisk **(14)**.

W celu oszczędzania energii oświetlenie automatycznie wyłącza się przy zmniejszeniu jasności podświetlenia wyświetlacza. W menu **<Czas podświetlenia>** można zmienić czas podświetlenia (zob. "**<Czas podświetlenia>**", Strona 175). Przy ponownym włączeniu podświetlenia wyświetlacza oświetlenie nie włączy się automatycznie.

Gdy stan naładowania akumulatora jest krytycznie niski, funkcja oświetlenia nie jest dostępna z uwagi na konieczność oszczędzania energii.

#### **Funkcje pomiarowe**

#### **Przełączanie się pomiędzy poszczególnymi trybami**

Za pomocą przycisków strzałek w prawo **(11)** lub w lewo **(15)** wybrać żądany tryb (wyświetla się tryb wraz z krótkim objaśnieniem). Aby wyłączyć objaśnienie wcześniej, należy nacisnąć przycisk zapisywania **(9)**. Aby wyłączyć objaśnienie i natychmiast rozpocząć pomiar, należy nacisnąć przycisk pomiarowy **(4)**.

#### **Tryb pomiaru temperatury powierzchni**

W trybie pomiaru temperatury powierzchni mierzona jest temperatura powierzchni obiektu.

W trybie tym można np. skontrolować temperaturę grzejników lub przegrzewających się części maszyn.

Naciśnięcie przycisku pomiarowego **(4)** rozpoczyna pomiar. Wartości pomiarowe na wyświetlaczu są aktualizowane w trybie ciągłym. Po zwolnieniu przycisku pomiarowego **(4)** pomiar jest przerywany, a lasery wyłączają się. Ostatnie wyniki pomiaru zostają utrwalone na wskazaniu **(n)**. Ostatnio zmierzona temperatura powierzchni jest wskazywana za pomocą znacznika **(p)** na skali wyników **(k)**.

Minimalna i maksymalna wartość temperatury uzyskane podczas pomiaru są widoczne na wskazaniu **(j)**, jeżeli różnica pomiędzy tymi pomiarami jest większa niż 3 °C. Można dzięki temu stwierdzić, jak wysoka jest aktualna wartość pomiarowa w stosunku do już zmierzonych temperatur.

#### **Tryb wykrywania mostków termicznych**

Urządzenie pomiarowe może wspomagać użytkownika przy wykrywaniu mostków termicznych (zob. "Mostek termiczny", Strona 177).

Przed rozpoczęciem pomiaru należy ustawić temperaturę zewnętrzną. W tym celu należy przejść do **<Menu główne>** (zob. "Nawigacja w **<Menu główne>**", Strona 175). Wybrać podmenu **<Mostek cieplny>** i ustawić aktualną temperaturę

zewnętrzną. Rozpocząć pomiar, naciskając przycisk pomiarowy **(4)**.

Przy uwzględnieniu temperatury otoczenia w pomieszczeniu oraz temperatury zewnętrznej urządzenie określa, czy temperatura powierzchni odpowiada minimalnym wymogom dotyczącym właściwości cieplnych. Gdy temperatura powierzchni jest niższa od wymaganego minimum, urządzenie zakłada wadliwość konstrukcji i generuje ostrzeżenie przed mostkiem termicznym.

Po zakończeniu pomiaru temperatura powierzchni ostatnio mierzonego obiektu zostaje utrwalona na wskazaniu **(n)**, a temperatura otoczenia na wskazaniu **(h)**. Obliczona wartość f<sub>eci</sub> (zob. "Mostek termiczny", Strona 177) i jej szacowana tolerancja są widoczne na wskazaniu **(v)**.

Urządzenie pomiarowe pokazuje interpretację wartości za pomocą znacznika **(p)** na skali wyników **(k)**:

- Znacznik (p) w zielonym zakresie (wartość f<sub>Rsi</sub> powyżej 0,7 z tolerancją): brak wykrytych mostków termicznych
- Znacznik (p) w żółtym zakresie (wartość f<sub>esi</sub> w obszarze granicznym 0,7): w mierzonym obszarze może występować mostek termiczny. Pomiar należy powtórzyć przy korzystniejszych warunkach otoczenia (np. przy niższej temperaturze zewnętrznej).
- Znacznik (p) w czerwonym zakresie (wartość f<sub>Rsi</sub> poniżej 0,7 z tolerancją): w mierzonym obszarze z dużym prawdopodobieństwem występuje mostek termiczny.

#### **Tryb punktu rosy**

Urządzenie pomiarowe może wspomagać użytkownika przy wykrywaniu miejsc zagrożonych pleśnią.

Na podstawie dodatkowo mierzonych w tym trybie temperatury otoczenia oraz wilgotności względnej (zob. "Wilgotność względna", Strona 177) obliczany jest punkt rosy (zob. "Punkt rosy", Strona 177). Punkt rosy porównywany jest przy tym ze zmierzoną temperaturą powierzchni, a następnie interpretowany pod kątem ryzyka występowania pleśni. Należy pamiętać o tym, że wyniki pomiaru odzwierciedlają aktualne warunki w danym momencie. Nie ma możliwości stworzenia prognozy dla ew. zmieniających się warunków otoczenia. W przypadku uzyskania krytycznych wyników pomiaru należy powtórzyć pomiar o różnych porach i w różnych warunkach.

Rozpocząć pomiar, naciskając przycisk pomiarowy **(4)**. Wartości pomiarowe na wyświetlaczu są aktualizowane w trybie ciągłym.

Po zakończeniu pomiaru temperatura powierzchni ostatnio mierzonego obiektu zostaje utrwalona na wskazaniu **(n)**, temperatura otoczenia na wskazaniu **(h)**, a wilgotność względna na wskazaniu **(g)**. Obliczony punkt rosy jest widoczny na wskazaniu **(i)**.

Urządzenie pomiarowe automatycznie pomaga w interpretacji wartości za pomocą znacznika **(p)** na skali wyników **(k)**:

- Znacznik **(p)** w zielonym zakresie: w aktualnych warunkach nie występuje zagrożenie pleśnią.
- Znacznik **(p)** w żółtym zakresie: wartości znajdują się w obszarze granicznym; należy zwrócić uwagę na tempera-

turę pomieszczenia, mostki termiczne oraz wilgotność powietrza i powtórzyć pomiar w późniejszym czasie.

– Znacznik **(p)** w czerwonym zakresie: istnieje podwyższone zagrożenie pleśnią, ponieważ wilgotność powietrza jest zbyt wysoka lub temperatura powierzchni zbliża się do punktu rosy. Wskazanie wartości miga.

Ostrzeżenie o zagrożeniu pleśnią jest generowane, gdy temperatura powierzchni odpowiada 80 % punktu rosy.

**Wskazówka:** Urządzenie pomiarowe nie służy do wykrywania zarodników pleśni. Wskazuje ono jedynie, że w podobnych warunkach jak te występujące w trakcie pomiaru może dojść do rozwoju pleśni.

#### **Tryb temperatury kontaktowej**

Podczas pomiaru temperatury kontaktowej można bezpośrednio zmierzyć temperaturę obiektu za pomocą dostępnej w handlu izolowanej sondy termicznej typu K.

Pomiar temperatury kontaktowej może służyć jako uzupełnienie bezdotykowego pomiaru temperatury. Szczególnie w sytuacjach, w których pomiar w podczerwieni co do zasady nie jest metodą korzystną, np. podczas pomiaru temperatury mediów, cieczy, strumieni powietrza lub powierzchni o niskiej emisyjności (np. polerowane metale).

Dla różnych zastosowań w cieczach, strumieniach powietrza lub na powierzchniach dostępne są czujniki o specjalnej geometrii, które umożliwiają prawidłowy pomiar.

Należy przeczytać i zastosować się do wskazówek producenta sondy termicznej.

Użycie sondy termicznej wymaga bezpośredniego kontaktu z mierzonym obiektem. Należy przy tym zwrócić uwagę na potencjalnie występujące zagrożenia oraz zapoznać się ze wskazówkami dotyczącymi bezpieczeństwa.

W tym trybie mierzona jest wyłącznie temperatura czujnika temperatury, pozostałe parametry są przy tego rodzaju pomiarze wykluczone.

**Wskazówka:** Należy używać wyłącznie izolowanych sond termicznych typu K. Po podłączeniu innych typów sond termicznych możliwe jest uzyskanie nieprawidłowych wyników. Zdjąć osłonę **(1)** i podłączyć sondę termiczną do złącza **(25)**.

Po podłączeniu sondy termicznej pojawia się wskazanie **(n)** na wyświetlaczu. Wartość pomiarowa wskazania jest aktualizowana w trybie ciągłym. Aby wykonać pomiar w tym trybie, nie trzeba naciskać przycisku pomiarowego **(4)**, a lasery są nieaktywne. Aby uzyskać wiarygodny wynik, należy odczekać, aż wartość pomiarowa przestanie się zmieniać. W zależności od wersji sondy termicznej może to potrwać kilka minut.

Temperaturę kontaktową można zmierzyć w każdym innym trybie, w uzupełnieniu do temperatury powierzchni. Wówczas wartość pomiarowa pokazuje się w innym miejscu **(s)**. W celu wykrycia mostków termicznych i miejsc zagrożonych pleśnią brana jest jednak pod uwagę zawsze temperatura powierzchni **(n)**.

Po odłączeniu sondy termicznej wskazanie funkcji **(s)** na wyświetlaczu gaśnie. Po odłączeniu sondy termicznej należy ponownie założyć osłonę **(1)**.

#### **Tryb użytkownika**

W trybie użytkownika mierzone są temperatura powierzchni i temperatura otoczenia oraz wilgotność względna. Na ich podstawie jest obliczany punkt rosy oraz średnia temperatura (średnia wartość temperatur powierzchni podczas pomiaru ciagłego).

W razie potrzeby można wyłączyć wskazania następujących wartości: średnia temperatura, wilgotność względna, temperatura otoczenia i punkt rosy.

W tym celu należy przejść do **<Menu główne>** (zob. "Nawigacja w **<Menu główne>**", Strona 175). Wybrać podmenu **<Tryb użytkownika>**. Można tutaj włączać i wyłączać wskazania **<Średnia temp.>**, **<Wilgotność>**, **<Temp. Powietrza>** i **<Punkt rosy>**.

W przypadku pomiarów temperatury powierzchni użytkownik może wybrać, czy wartość minimalna i maksymalna **(j)** na skali wyników **(k)** ma zostać dopasowana automatycznie czy ustawiona ręcznie. W tym celu w menu **<Tryb użytkownika>** należy przejść do podmenu **<Zakres skali>**.

- Wybrać **<auto>**, jeżeli wartości **(j)** mają zostać ustalone automatycznie tak jak w trybie pomiaru temperatury powierzchni. Minimalna i maksymalna wartość temperatury uzyskane podczas procedury pomiaru są widoczne na wskazaniu **(j)**, jeżeli różnica pomiędzy tymi pomiarami jest większa niż 3 °C.
- Wybrać **<Manualny>**, aby ustawić wartości ręcznie. Ustawić żądane wartości w menu **<Tryb użytkownika>** w punkcie **<Dolna granica skali>** i **<Górna granica skali>**. Na wskazaniu **(j)** pojawi się wartość minimalna i maksymalna ustawione ręcznie. Na podstawie znacznika **(p)** można np. porównywać zrzuty ekranu z różnych pomiarów.

### **Alarm temperatury powierzchni**

Alarm temperatury powierzchni może być używany we wszystkich trybach z wyjątkiem trybu pomiaru temperatury kontaktowej. Użytkownik może ustawić minimalną i maksymalną temperaturę.

Jeżeli temperatura będzie niższa od **minimalnej temperatury**, miga wskazania alarmu temperatury **(m)** na niebiesko, a przy włączonym sygnale dźwiękowym rozlega się sygnał ostrzegawczy.

Jeżeli temperatura będzie wyższa od **maksymalnej temperatury**, miga wskazanie alarmu temperatury **(m)** na czerwono, a przy włączonym sygnale dźwiękowym rozlega się sygnał ostrzegawczy.

Aby móc korzystać z funkcji alarmu temperatury powierzchni, należy otworzyć **<Menu główne>** (zob. "Nawigacja w **<Menu główne>**", Strona 175).

- Wybrać podmenu **<Alarm>**.
- Ustawić **<Alarm min./maks.>** na **<On>**.
- W punkcie **<Alarm min.>** ustawić minimalną temperaturę.
- W punkcie **<Alarm maks.>** ustawić maksymalną temperaturę.

Minimalna i maksymalna temperatura są zapisywane także wtedy, gdy alarm jest ustawiony na **<Off>**.

## **174** | Polski

## **Transmisja danych**

#### **Zapisywanie/wyświetlanie/transmisja wyników pomiaru**

Po zakończeniu pomiaru na wyświetlaczu pojawia się symbol pamięci wskazujący możliwość zapisania wyników. W tym celu należy nacisnąć przycisk zapisywania/transmisji **(9)**. Wyniki pomiaru są zapisywane jako plik JPG (zrzut ekranu zablokowanego wyświetlacza).

- **POL**
- Aby **wyświetlić** zapisane zrzuty ekranu, należy nacisnąć lewy przycisk funkcyjny **(17)** pod symbolem galerii **(q)**. Na wyświetlaczu pojawi się ostatnio zapisane zrzuty.
- Naciskać przyciski strzałek w prawo **(11)** lub w lewo **(15)**, aby przełączać się pomiędzy kolejnymi zapisanymi zrzutami ekranu.
- Aby przesłać wyświetlone wyniki pomiaru przez *Bluetooth*®, należy nacisnąć przycisk zapisywania/transmisji **(9)**. Jeżeli połączenie *Bluetooth*® nie jest jeszcze aktywne (zob. "Transmisja danych przez Bluetooth®", Strona 174), należy aktywować je poprzez naciśnięcie przycisku zapisywania/transmisji.
- Aby **usunąć** wyświetlony zrzut ekranu, należy nacisnąć prawy przycisk funkcyjny **(10)** znajdujący się pod symbolem kosza.
- Aby potwierdzić usunięcie, należy nacisnąć lewy przycisk funkcyjny **(17)** pod symbolem wyboru.
- Aby anulować usunięcie, należy nacisnąć prawy przycisk funkcyjny **(10)** pod symbolem krzyżyka.
- 

– Aby wyjść z widoku galerii i powrócić do trybu pomiaru, należy nacisnąć lewy przycisk funkcyjny **(17)** pod symbolem powrotu.

Można także usunąć wszystkie zapisane pliki (zob. "**<Wyczyść pamięć>**", Strona 176).

## **Transmisja danych przez złącze USB**

Otworzyć pokrywkę gniazda micro USB **(1)**. Połączyć gniazdo micro USB **(26)** urządzenia pomiarowego z komputerem za pomocą znajdującego się w wyposażeniu standardowym przewodu micro USB **(8)**.

Włączyć urządzenie pomiarowe za pomocą włącznika/ wyłącznika **(12)**.

Otworzyć na komputerze eksplorator plików i wybrać stację dysków **GIS 1000 C**. Zapisane pliki można skopiować z wewnętrznej pamięci urządzenia pomiarowego, przenieść na komputer lub usunąć.

Po zakończeniu żądanej czynności, odłączyć stację dysków od komputera w standardowy sposób i wyłączyć urządzenie pomiarowe za pomocą włącznika/wyłącznika **(12)**.

**Uwaga:** Najpierw należy użyć polecenia w systemie operacyjnym komputera (np. wysuń stację dysków; usuń urządzenie), ponieważ w przeciwnym razie może dojść do uszkodzenia pamięci wewnętrznej urządzenia pomiarowego.

Odłączyć przewód micro USB **podczas** trybu pomiaru i zamknąć pokrywkę **(1)**.

Pokrywka złącza USB musi być zawsze zamknięta, aby do wnętrza nie dostał się pył ani wilgoć.

**Wskazówka:** Urządzenie pomiarowe należy podłączać do komputera wyłącznie przez USB. Podczas prób podłączenia do innych urządzeń urządzenie pomiarowe może ulec uszkodzeniu.

## **Transmisja danych przez Bluetooth®**

Urządzenie pomiarowe jest wyposażone w moduł *Bluetooth®*, który umożliwia bezprzewodową transmisję danych z urządzenia pomiarowego do urządzenia mobilnego. Aby móc korzystać z tej funkcji, udostępniane są specjalne aplikacje Bosch. W zależności od urządzenia mobilnego można je pobrać w odpowiednich sklepach.

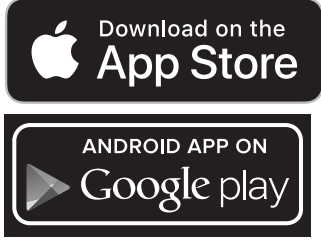

Aplikacje Bosch umożliwiają (oprócz bezprzewodowej transmisji danych) rozszerzony zakres funkcji oraz ułatwiają dalszą obróbkę oraz udostępnianie danych pomiarowych (np. przez e-mail). Informacje dotyczące wymagań systemowych w przypadku połączenia *Bluetooth*® można znaleźć na stronie internetowej Bosch:

www.bosch-professional.com/thermal.

Aby uaktywnić połączenie *Bluetooth*® w urządzeniu pomiarowym, należy otworzyć **<Menu główne>** (zob. "Nawigacja w **<Menu główne>**", Strona 175) i przełączyć **<Bluetooth>** na **<On>**. Na wyświetlaczu pojawi się wskazanie **(e)**. Upewnić się, że funkcja *Bluetooth*® w urządzeniu mobilnym jest włączona.

Po uruchomieniu aplikacji Bosch (przy aktywnych modułach *Bluetooth*®) nawiązywane jest połączenie pomiędzy urządzeniem mobilnym a urządzeniem pomiarowym. Jeżeli znalezionych zostanie kilka aktywnych urządzeń pomiarowych, należy wybrać odpowiednie urządzenie. Jeżeli znalezione zostanie tylko jedno urządzenie pomiarowe, połączenie zostanie nawiązane automatyczne.

**Wskazówka:** Podczas pierwszego nawiązania połączenia (parowania) pomiędzy urządzeniem pomiarowym a urządzeniem mobilnym (np. smartfonem, tabletem) może pojawić się polecenie podania kodu PIN dla urządzenia pomiarowego. W takim przypadku należy wprowadzić kod "0000".

Podczas transmisji danych przez *Bluetooth*® należy liczyć się z opóźnieniami w transmisji pomiędzy urządzeniem mobilnym a urządzeniem pomiarowym, spowodowanymi złymi warunkami odbioru.

#### **<Menu główne>**

### **Nawigacja w <Menu główne>**

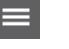

– Aby przejść do **<Menu główne>**, należy nacisnąć przy standardowym ekranie wskazań prawy przycisk funkcyjny **(10)** pod symbolem menu **(l)**.

– Aby poruszać się w obrębie danego poziomu menu, należy nacisnąć przycisk strzałki w górę **(16)** lub przycisk strzałki w dół **(13)** tyle razy, aż żądany punkt menu zostanie zaznaczony kolorem.

– Jeżeli zaznaczony punkt menu posiada podmenu, jest to zaznaczone strzałką w prawo obok **<Ustaw>**. Aby przejść do podmenu, należy nacisnąć przycisk strzałki w prawo **(11)**.

– Jeżeli zaznaczony punkt menu posiada kilka opcji wyboru, aktualne ustawienie znajduje się pomiędzy dwiema strzałkami. Aby zmienić ustawienie, należy nacisnąć przycisk strzałki w lewo **(15)** lub przycisk strzałki w prawo **(11)**. Wartości liczbowe można zmieniać szybciej, przytrzymując naciśnięty odpowiedni przycisk strzałki.

– W przypadku niektórych punktów menu możliwe jest włączanie lub wyłączanie poszczególnych funkcji. Aby wyłączyć, należy nacisnąć przycisk strzałki w lewo **(15)**, tak aby zaznaczone zostało **<Off>**. Aby włączyć, należy nacisnąć przycisk strzałki w prawo **(11)**, tak aby zaznaczone zostało **<On>**. Funkcję tę można włączyć lub wyłączyć w menu także poprzez naciśnięcie przycisku zapisywania/transmisji **(9)**.

– Aby przejść do menu wyższego poziomu, należy nacisnąć lewy przycisk funkcyjny **(17)** pod symbolem powrotu. Wybrane ustawienia zostaną zapisane.

– Aby opuścić **<Menu główne>** i powrócić bezpośrednio do standardowego ekranu wskazań, należy nacisnąć prawy przycisk funkcyjny **(10)** pod symbolem domu. Wybrane ustawienia zostaną zapisane.

– Aby wyjść z dowolnego menu i powrócić do standardowego ekranu wskazań, można także nacisnąć przycisk pomiarowy **(4)**. Po jednokrotnym naciśnięciu przycisku wybrane ustawienia zostaną zapisane, ale nie spowoduje to rozpoczęcia pomiaru.

#### **Podmenu Pomiar**

## **<Wskaźnik emisji> (t)**

Dla niektórych najpopularniejszych materiałów użytkownik może wybrać wstępnie skonfigurowaną emisyjność. Aby ułatwić wyszukiwanie, wartości zostały pogrupowane w katalogu emisyjności. W punkcie menu **<Materiał>** należy najpierw wybrać odpowiednią kategorię, a następnie materiał. Emisyjność wyświetla się w wierszu poniżej. Jeżeli dokładna emisyjność mierzonego obiektu jest znana użytkownikowi, może on ją ustawić także jako wartość liczbową w punkcie menu **<Wskaźnik emisji>**.

Jeżeli użytkownik często mierzy takie same materiały, może zapisać 5 wartości emisyjności jako ulubione i wybierać je szybciej w górnym pasku (ponumerowane od 1 do 5).

#### **<Temp. odbita> (t)**

Ustawienie tego parametru poprawia wynik pomiaru szczególnie w przypadku materiałów o niskiej emisyjności (= silnym odbiciu). W niektórych sytuacjach (zwłaszcza w pomieszczeniach zamkniętych) odbita temperatura odpowiada temperaturze otoczenia. Jeżeli obiekty o silnie zróżnicowanych temperaturach, znajdujące się w pobliżu obiektów o silnym odbiciu, mogłyby wpływać na pomiar, należy dopasować tę wartość.

#### **Podmenu <Urządzenie>**

Otworzyć **<Menu główne>** i wybrać podmenu **<Urządzenie>**. Znajdują się w nim następujące punkty menu.

#### **<Język>**

W menu **<Język>** można zmienić język wszystkich wskazań. **<Czas & data>**

Aby zmienić datę i godzinę we wskazaniu **(a)**, należy otworzyć podmenu **<Czas & data>**. W tym podmenu można zmienić także format daty i godziny.

Aby opuścić podmenu **<Czas & data>**, należy nacisnąć albo lewy przycisk funkcyjny **(17)**, aby zapisać ustawienia, albo prawy przycisk funkcyjny **(10)**, aby anulować zmiany.

## **<Jednostka>**

W menu **<Jednostka>** można wybrać, czy temperatura będzie wyświetlana w **<°C>** czy w **<°F>**.

## **<Laser>**

W menu **<Laser>** można włączyć lub wyłączyć lasery urządzenia pomiarowego. Laser służy do ograniczenia powierzchni pomiarowej, dlatego należy go wyłączać jedynie w przypadkach wyjątkowych.

#### **<Ramka pomiarowa>**

W menu **<Ramka pomiarowa>** można włączyć lub wyłączyć ramkę pomiarową **(b)** na wyświetlaczu.

## **<Schemat kolorów>**

W menu **<Schemat kolorów>** można wybrać, w jakim kolorze będą wyświetlane wartości temperatury oraz inne wskazania na wyświetlaczu. Ustawienie to jest przejmowane także dla zapisanych zrzutów ekranu.

#### **<Czas wyłączania>**

W menu **<Czas wyłączania>** można ustawić czas, po którym urządzenie pomiarowe zostanie automatycznie wyłączone, jeśli użytkownik nie naciśnie w tym czasie żadnego przycisku. Funkcję automatycznego wyłączania można również zdezaktywować, wybierając ustawienie **<Nigdy>**. Im krótszy jest czas automatycznego wyłączania, tym większa oszczędność energii.

#### **<Czas podświetlenia>**

W menu **<Czas podświetlenia>** można ustawić czas, po którym jasność podświetlenia wyświetlacza zostanie zmniejszo-

# **176** | Polski

na, jeżeli użytkownik nie naciśnie w tym czasie żadnego przycisku na urządzeniu pomiarowym. Aby wyświetlacz był podświetlony na stałe, należy wybrać ustawienie **<Zawsze>**. Im krótszy jest czas podświetlenia, tym większa oszczędność energii.

#### **<Sygnały dźwiękowe>**

W menu **<Sygnały dźwiękowe>** można włączyć lub wyłączyć sygnał dźwiękowy alarmu temperatury powierzchni.

#### **<Wyczyść pamięć>**

W menu **<Wyczyść pamięć>** można usunąć wszystkie pliki znajdujące się w pamięci wewnętrznej. Nacisnąć przycisk strzałki w prawo **(11)** oznaczający **<Więcej>**, aby przejść do podmenu. Następnie nacisnąć albo prawy przycisk funkcyjny **(10)**, aby usunąć wszystkie pliki, albo lewy przycisk funkcyjny **(17)**, aby anulować usuwanie.

#### **<Informacje>**

Aby uzyskać informacje o urządzeniu pomiarowym, należy przejść do podmenu **<Informacje>**. Znajduje się tam numer seryjny urządzenia pomiarowego oraz wersja zainstalowanego oprogramowania.

### **<Ustaw. fabr.>**

W tym punkcie menu można przywrócić ustawienia fabryczne urządzenia pomiarowego i nieodwracalnie usunąć wszystkie dane. W zależności od uwarunkowań może to potrwać kilka minut. Nacisnąć przycisk strzałki w prawo **(11)** oznaczający **<Więcej>**, aby przejść do podmenu. Następnie nacisnąć albo prawy przycisk funkcyjny **(10)**, aby usunąć wszystkie pliki, albo lewy przycisk funkcyjny **(17)**, aby anulować usuwanie.

### **Błędy – przyczyny i usuwanie**

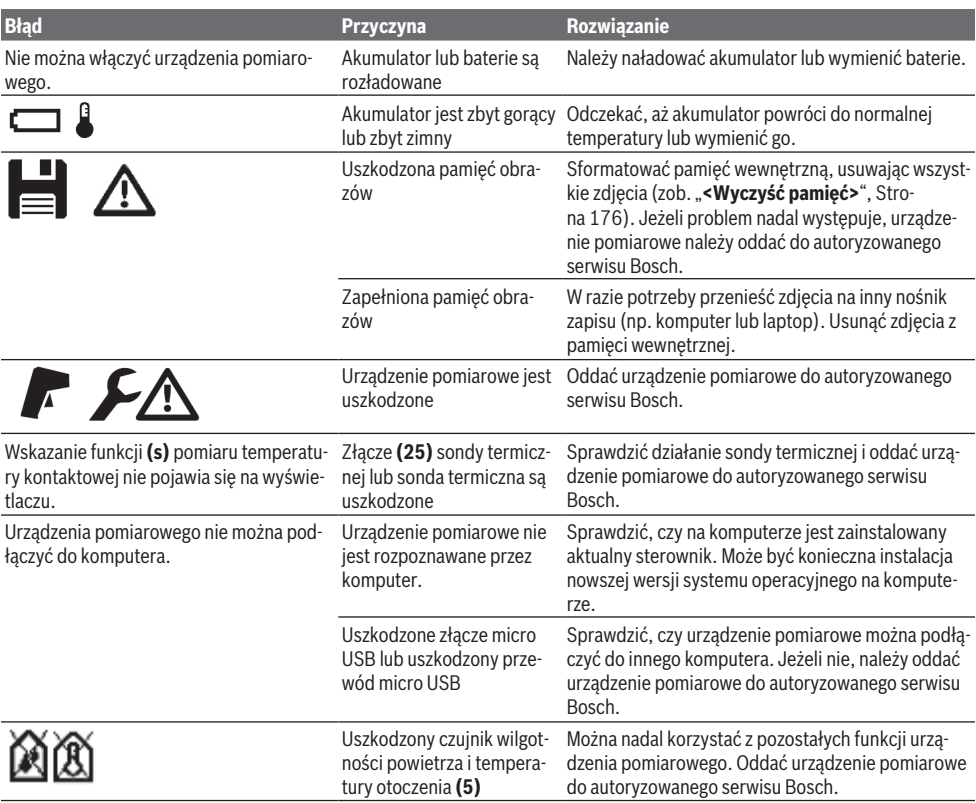

# **Terminologia**

#### **Promieniowanie podczerwone**

Promieniowanie podczerwone to promieniowanie elektromagnetyczne, emitowane przez każdy obiekt o temperaturze powyżej 0 K (−273 °C). Ilość emitowanego promieniowania zależy od temperatury i emisyjności danego obiektu.

# **Stopień emisji**

Emisyjność obiektu uzależniona jest od rodzaju materiału i od struktury jego powierzchni. Informuje o tym, ile promieniowania podczerwonego obiekt oddaje w porównaniu do idealnego ciała fizycznego emitującego ciepło (ciało idealnie czarne, emisyjność ε = 1) i reprezentuje w związku z tym wartość od 0 do 1.

### **Odbita temperatura / refleksyjność obiektu**

Odbita temperatura to promieniowanie cieplne, którego źródłem nie jest sam obiekt. W zależności od struktury i materiału promieniowanie pochodzące z otoczenia odbija się w mierzonym obiekcie i zafałszowuje jego właściwą temperaturę.

#### **Mostek termiczny**

Mostkiem termicznym określa się miejsce w ścianie zewnętrznej budynku, przez które z powodów konstrukcyjnych dochodzi do zwiększonej straty ciepła.

Aby móc ocenić mostki termiczne, można posłużyć się opisanymi zgodnie z normą DIN 4108-2 minimalnymi wymogami dotyczącymi właściwości cieplnych.

Zgodnie z normą DIN 4108-2 minimalne wymogi dotyczące właściwości cieplnych są spełnione, gdy współczynnik temperatury f<sub>Rsi</sub> jest większy niż 0,7.

Współczynnik temperatury  $f_{\text{ext}}$  oblicza się w następujący sposób:

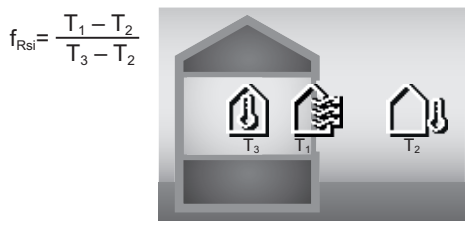

 $T_1$ : temperatura powierzchni wewnątrz

 $T<sub>2</sub>$ : temperatura zewnętrzna

 $T_3$ : temperatura otoczenia wewnątrz

Minimalne właściwości cieplne służą zapobieganiu rozwojowi pleśni w standardowych warunkach. Pozwala to uniknąć zagrożeń dla substancji budynku.

W warunkach standardowych (temperatura zewnętrzna −5 °C, temperatura otoczenia wewnątrz 20 °C) temperatura powierzchni nie powinna być niższa niż 12,6 °C. Odpowiada to wartości granicznej  $f_{\text{Rsi}}$  0,7. Aby uzyskać możliwie najbardziej wiarygodny wynik (mała niepewność), temperatura zewnętrzna powinna wynosić poniżej 10 °C.

#### **Wilgotność względna**

Wilgotność względna jest wielkością informującą o stopniu nasycenia powietrza parą wodną. Wilgotność względna wyrażana jest wartością procentową maksymalnej ilości pary wodnej, jaką może być nasycone powietrze. Maksymalna ilość pary wodnej jest zależna od temperatury: im wyższa temperatura, tym więcej pary wodnej może znajdować się w powietrzu.

Przy zbyt wysokiej wilgotności powietrza wzrasta zagrożenie pleśnią. Zbyt niska wilgotność powietrza może negatywnie odbić się na zdrowiu.

#### **Punkt rosy**

Punkt rosy (inaczej: temperatura rosy) informuje, przy jakiej temperaturze para wodna zawarta w powietrzu zaczyna się skraplać. Punkt rosy jest zależny od wilgotności względnej oraz temperatury powietrza.

Jeżeli temperatura powierzchni jest niższa od punktu rosy, woda na tej powierzchni zacznie się skraplać.

Skropliny na powierzchniach są główną przyczyną rozwoju pleśni.

# **Konserwacja i serwis**

#### **Konserwacja i czyszczenie**

Urządzenie pomiarowe należy utrzymywać w czystości. Zanieczyszczona soczewka odbiorcza podczerwieni **(23)** może negatywnie wpływać na dokładność pomiarową.

Zanieczyszczenia należy wycierać suchą, miękką ściereczką. Nie stosować żadnych środków czyszczących ani rozpuszczalników.

Podczas czyszczenia urządzenia należy uważać, aby żaden płyn nie przeniknął do wnętrza urządzenia pomiarowego. Należy zachować dużą ostrożność, zwłaszcza podczas czyszczenia czujnika wilgotności powietrza i temperatury **(5)**, kamery **(22)**, soczewki odbiorczej **(23)**, oświetlenia **(24)** i otworu wyjściowego wiązki lasera **(2)**: zwrócić uwagę, aby na kamerze, soczewce odbiorczej lub otworach wyjściowych wiązki lasera nie znajdowały się żadne kłaczki ani włoski. Kamerę, soczewkę odbiorczą i otwory wyjściowe wiązki lasera należy czyścić wyłącznie przy użyciu środków przeznaczonych do czyszczenia soczewek aparatów fotograficznych. Nie należy próbować usuwać zanieczyszczeń z czujnika, kamery lub soczewki odbiorczej za pomocą ostrych przedmiotów; nie należy też przecierać kamery ani soczewki (niebezpieczeństwo porysowania).

Nie należy przechowywać urządzenia pomiarowego przez dłuższy czas w miejscach, w których wilgotność powietrza jest mniejsza niż 30 lub większa niż 50 %. Przechowywanie urządzenia pomiarowego w zbyt wilgotnym lub zbyt suchym miejscu może prowadzić po uruchomieniu do nieprawidłowych pomiarów.

Czujnik wilgotności powietrza wykazuje podatność na działanie rozpuszczalników, klejów oraz plastyfikatorów. Trwałe oddziaływanie takich substancji może prowadzić do nieprawidłowych pomiarów wilgotności powietrza.

Nie należy przechowywać urządzenia pomiarowego w plastikowej torbie. Opary z tworzywa sztucznego mogą uszkodzić czujnik wilgotności powietrza i temperatury otoczenia **(5)**. Nie wolno naklejać żadnych naklejek w pobliżu czujnika urządzenia pomiarowego.

W razie konieczności ponownego skalibrowania urządzenia pomiarowego należy zwrócić się do autoryzowanego serwisu Bosch.

Urządzenie pomiarowe należy przechowywać i transportować tylko w załączonym pokrowcu.

W przypadku konieczności naprawy, urządzenie pomiarowe należy odesłać w pokrowcu.

# **Obsługa klienta oraz doradztwo dotyczące użytkowania**

Ze wszystkimi pytaniami, dotyczącymi naprawy i konserwacji nabytego produktu oraz dostępu do części zamiennych,

### **178** | Čeština

prosimy zwracać się do punktów obsługi klienta. Rysunki techniczne oraz informacje o częściach zamiennych można znaleźć pod adresem: **www.bosch-pt.com**

Nasz zespół doradztwa dotyczącego użytkowania odpowie na wszystkie pytania związane z produktami firmy Bosch oraz ich osprzętem.

Przy wszystkich zgłoszeniach oraz zamówieniach części zamiennych konieczne jest podanie 10‑cyfrowego numeru katalogowego, znajdującego się na tabliczce znamionowej produktu.

#### **Polska**

Robert Bosch Sp. z o.o. Serwis Elektronarzędzi Ul. Jutrzenki 102/104 02-230 Warszawa Na [www.serwisbosch.com](http://www.serwisbosch.com) znajdą Państwo wszystkie szczegóły dotyczące usług serwisowych online. Tel.: 22 7154450 Faks: 22 7154440 E-Mail: [bsc@pl.bosch.com](mailto:bsc@pl.bosch.com) [www.bosch-pt.pl](http://www.bosch-pt.pl)

#### **Pozostałe adresy serwisów znajdują się na stronie:**

[www.bosch-pt.com/serviceaddresses](http://www.bosch-pt.com/serviceaddresses)

### **Transport**

Załączone w dostawie akumulatory litowo-jonowe podlegają wymaganiom przepisów dotyczących towarów niebezpiecznych. Akumulatory mogą być transportowane drogą lądową przez użytkownika, bez konieczności spełnienia jakichkolwiek dalszych warunków.

W przypadku przesyłki przez osoby trzecie (np. transport drogą powietrzną lub za pośrednictwem firmy spedycyjnej) należy dostosować się do szczególnych wymogów dotyczących opakowania i oznakowania towaru. W takim wypadku podczas przygotowywania towaru do wysyłki należy skonsultować się z ekspertem ds. towarów niebezpiecznych. Akumulatory można wysyłać tylko wówczas, gdy ich obudowa nie jest uszkodzona. Odsłonięte styki należy zakleić, a akumulator zapakować w taki sposób, aby nie mógł on się poruszać (przesuwać) w opakowaniu. Należy wziąć też pod uwagę ewentualne inne przepisy prawa krajowego.

## **Utylizacja odpadów**

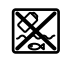

Urządzenia pomiarowe, akumulatory/baterie, osprzęt i opakowanie należy oddać do powtórnego przetworzenia zgodnego z obowiązującymi przepisami w zakresie ochrony środowiska.

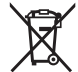

Nie wolno wyrzucać urządzeń pomiarowych ani akumulatorów/baterii razem z odpadami z gospodarstwa domowego!

#### **Tylko dla krajów UE:**

Zgodnie z europejską dyrektywą 2012/19/UE niezdatne do użytku urządzenia pomiarowe, a zgodnie z europejską dyrektywą 2006/66/WE uszkodzone lub zużyte akumulatory/baterie, należy zbierać osobno i doprowadzić do ponownego przetworzenia zgodnie z przepisami ochrony środowiska.

# **Akumulatory/baterie:**

## **Li-Ion:**

Prosimy postępować zgodnie ze wskazówkami umieszczonymi w rozdziale Transport (zob. "Transport", Strona 178).

# **Čeština**

# **Bezpečnostní upozornění**

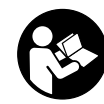

**Aby byla zajištěna bezpečná a spolehlivá práce s měřicím přístrojem, je nutné si přečíst a dodržovat veškeré pokyny. Pokud se měřicí přístroj nepoužívá podle těchto**

**pokynů, může to negativně ovlivnit ochranná opatření, která jsou integrovaná v měřicím přístroji. Nikdy nesmíte dopustit, aby byly výstražné štítky na měřicím přístroji nečitelné. TYTO POKYNY DOBŘE USCHOVEJTE, A POKUD BUDETE MĚŘICÍ PŘÍSTROJ PŘEDÁVAT DÁLE, PŘILOŽTE JE.**

- u **Pozor pokud se používají jiná než zde uvedená ovládací nebo seřizovací zařízení nebo se provádějí jiné postupy, může to mít za následek vystavení nebezpečnému záření.**
- u **Měřicí přístroj se dodává s výstražným štítkem laseru (je označený na vyobrazení měřicího přístroje na stránce s obrázky).**
- u **Pokud není text výstražného štítku ve vašem národním jazyce, přelepte ho před prvním uvedením do provozu přiloženou nálepkou ve vašem jazyce.**

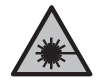

**Laserový paprsek nemiřte proti osobám nebo zvířatům a nedívejte se do přímého ani do odraženého laserového paprsku.** Může to způsobit oslnění osob, nehody nebo poškození zraku.

- u **Pokud laserový paprsek dopadne do oka, je třeba vědomě zavřít oči a okamžitě hlavou uhnout od paprsku.**
- u **Na laserovém zařízení neprovádějte žádné změny.**
- u **Brýle pro zviditelnění laserového paprsku (příslušenství) nepoužívejte jako ochranné brýle.** Brýle pro zviditelnění laserového paprsku slouží pro lepší rozpoznání laserového paprsku; nechrání ale před laserovým zářením.
- u **Brýle pro zviditelnění laserového paprsku (příslušenství) nepoužívejte jako sluneční brýle nebo v silničním provozu.** Brýle pro zviditelnění laserového paprsku neposkytují UV ochranu a zhoršují vnímání barev.
- u **Měřicí přístroj svěřujte do opravy pouze kvalifikovaným odborným pracovníkům, kteří mají k dispozici originální náhradní díly.** Tím bude zajištěno, že zůstane zachovaná bezpečnost měřicího přístroje.
- u **Nedovolte dětem, aby používaly laserový měřicí přístroj bez dozoru.** Mohly by neúmyslně oslnit jiné osoby nebo sebe.
- u **S měřicím přístrojem nepracujte v prostředí s nebezpečím výbuchu, kde se nacházejí hořlavé kapaliny, plyny nebo hořlavý prach.** V měřícím přístroji mohou vznikat jiskry, které mohou způsobit vznícení prachu nebo výparů.
- ► Neotvíreite akumulátor. Hrozí nebezpečí zkratu.
- u **Při poškození a nesprávném použití akumulátoru mohou unikat výpary. Akumulátor může začít hořet nebo může vybouchnout.** Zajistěte přívod čerstvého vzduchu a při potížích vyhledejte lékaře. Výpary mohou dráždit dýchací cesty.
- u **Při nesprávném použití nebo poškozeném akumulátoru může z akumulátoru vytéct hořlavá kapalina. Zabraňte kontaktu s ní. Při náhodném kontaktu opláchněte místo vodou. Pokud se kapalina dostane do očí, vyhledejte navíc lékaře.** Vytékající akumulátorová kapalina může způsobit podráždění pokožky nebo popáleniny.
- u **Špičatými předměty, jako např. hřebíky nebo šroubováky, nebo působením vnější síly může dojít k poškození akumulátoru.** Uvnitř může dojít ke zkratu a akumulátor může začít hořet, může z něj unikat kouř, může vybouchnout nebo se přehřát.
- u **Nepoužívaný akumulátor uchovávejte mimo kancelářské sponky, mince, klíče, hřebíky, šrouby nebo jiné drobné kovové předměty, které mohou způsobit přemostění kontaktů.** Zkrat mezi kontakty akumulátoru může mít za následek popáleniny nebo požár.
- u **Akumulátor používejte pouze v produktech výrobce.** Jen tak bude akumulátor chráněný před nebezpečným přetížením.
- u **Akumulátory nabíjejte pouze pomocí nabíječek, které jsou doporučené výrobcem.** U nabíječky, která je vhodná pro určitý druh akumulátorů, existuje nebezpečí požáru, pokud se bude používat s jinými akumulátory.

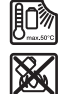

**Chraňte akumulátor před horkem, např. i před trvalým slunečním zářením, ohněm, nečistotami, vodou a vlhkostí.** Hrozí nebezpečí výbuchu a zkratu.

- u **Před veškerými pracemi na měřicím přístroji (např. montáží, údržbou) a dále při jeho přepravě a uskladnění vyjměte akumulátor, resp. baterie.** Při neúmyslném stisknutí vypínače hrozí nebezpečí poranění.
- **► Pozor! Při používání měřicího přístroje s** Bluetooth<sup>®</sup> **může docházet k rušení jiných přístrojů a zařízení, letadel a lékařských přístrojů (např. kardiostimulátorů, naslouchadel). Rovněž nelze zcela vyloučit negativní vliv na osoby a zvířata v bezprostředním okolí. Měřicí přístroj s** *Bluetooth®* **nepoužívejte v blízkosti lékařských přístrojů, čerpacích stanic, chemických zařízení, oblastí s nebezpečím výbuchu a oblastí trhacích prací. Měřicí**

**přístroj s** *Bluetooth®* **nepoužívejte v letadlech. Vyhněte se jeho používání po delší dobu v bezprostřední blízkosti svého těla.**

**Slovní ochranná známka** *Bluetooth*® **a grafická označení (loga) jsou zaregistrované obchodní značky a vlastnictví společnosti Bluetooth SIG, Inc. Na jakékoli používání této ochranné známky/těchto grafických označení společností Robert Bosch Power Tools GmbH se vztahuje licence.**

- u **Chraňte měřicí přístroj, zejména oblasti senzorů vlhkosti vzduchu, teploty prostředí a infračerveného senzoru, před vlhkostí, sněhem, prachem a nečistotami. Přijímací čočka by se mohla zamlžit nebo znečistit a zkreslit výsledky měření.** Nesprávné nastavení přístroje a další atmosférické ovlivňující faktory mohou vést k nesprávnému měření. Objekty by mohly být znázorněné s příliš vysokou nebo příliš nízkou teplotou, což může být při dotyku nebezpečné.
- u **Správné měření teploty je možné pouze tehdy, když se shoduje nastavená emisivita a emisivita objektu a když je nastavená správná odražená teplota.** Objekty by mohly být znázorněné s příliš vysokou nebo příliš nízkou teplotou, což může být při dotyku nebezpečné.

# **Bezpečnostní upozornění pro používání termočlánků**

- u **Termočlánky se nesmí používat v elektrických zařízeních pod napětím. Hrozí smrtelné nebezpečí!**
- u **Při používání termočlánku dochází ke kontaktu s měřeným objektem.** Zohledněte proto potenciální nebezpečí v důsledku teploty, napětí nebo chemické reakce.

# **Popis výrobku a výkonu**

Řiďte se obrázky v přední části návodu k obsluze.

## **Použití v souladu s určeným účelem**

Měřicí přístroj je určený k bezkontaktnímu měření teploty povrchu, teploty prostředí a relativní vlhkosti vzduchu. Vypočítává teplotu rosného bodu a upozorňuje na tepelné mosty a nebezpečí plísně. Pomocí měřicího přístroje nelze detekovat plísňové spory. Může ale pomoci včas rozpoznat podmínky, které podporují šíření plísně.

Měřicí přístroj se nesmí používat pro měření teploty osob a zvířat ani pro jiné lékařské účely.

Měřicí přístroj není vhodný pro měření povrchové teploty plynů.

Měření teploty kapalin je možné výhradně pomocí běžně prodávaného termočlánku (přípojka typu K), který lze k měřicímu přístroji připojit pomocí určeného rozhraní **(25)**. Pomocí termočlánku lze dotknutím povrchu měřit také teplotu povrchu.

Světlo tohoto měřicího přístroje je určené k osvětlení bezprostředního pracovního prostoru měřicího přístroje pro vytvoření snímku.

# **180** | Čeština

Laserové body se nesmí používat jako laserové ukazovátko. Slouží výhradně pro označení měřené plochy. Měřicí přístroj je vhodný pro používání ve vnitřních a venkovních prostorech.

# **Zobrazené součásti**

Číslování zobrazených komponent se vztahuje na zobrazení měřicího přístroje na obrázkové straně.

- **(1)** Kryt mikro USB zdířky / přípojky termočlánku (typ K)
- **(2)** Výstupní otvor laserového paprsku
- **(3)** Odjišťovací tlačítko akumulátoru/adaptéru pro baterie / krytu přihrádky pro baterie
- **(4)** Tlačítko měření / tlačítko zapnutí
- **(5)** Senzor vlhkosti vzduchu a teploty prostředí
- **(6)** Sériové číslo
- **(7)** Varovný štítek laseru
- **(8)** Mikro USB kabel
- **(9)** Tlačítko paměti/odeslání (*Bluetooth*®)
- **(10)** Pravé funkční tlačítko
- **(11)** Tlačítko se šipkou vpravo
- **(12)** Tlačítko zapnutí/vypnutí
- **(13)** Tlačítko se šipkou dolů / snížení stupně zvětšení
- **(14)** Tlačítko zapnutí/vypnutí světla
- **(15)** Tlačítko se šipkou vlevo
- **(16)** Tlačítko se šipkou nahoru / zvýšení stupně zvětšení
- **(17)** Levé funkční tlačítko
- **(18)** Displej
- **(19)** Ochranná krytka senzoru vlhkosti vzduchu a teploty prostředí
- **(20)** Úchyt poutka
- **(21)** Ochranná krytka přijímací čočky infračerveného záření
- **(22)** Kamera
- **(23)** Přijímací čočka infračerveného záření
- **(24)** Světlo
- **(25)** Přípojka typu K pro termočlánek
- **(26)** Mikro USB zdířka
- **(27)** Pouzdro adaptéru pro bateriea)
- **(28)** Krytka adaptéru pro bateriea)
- **(29)** Otvor pro akumulátor
- **(30)** Akumulátora)
- a) **Zobrazené nebo popsané příslušenství nepatří k standardnímu obsahu dodávky. Kompletní příslušenství naleznete v našem programu příslušenství.**

## **Indikační prvky (viz obrázek A)**

- **(a)** Datum/čas (viz "**<Čas a datum>**", Stránka 187)
- (b) Měřicí rámeček (viz "Měřená plocha při měření teploty povrchu", Stránka 183)
- **(c)** Zobrazení stavu:

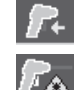

Měřicí přístroj je připravený k měření, stiskněte tlačítko měření **(4)**.

Probíhá (kontinuální) měření, lasery jsou zapnuté.

Měření je dokončené, lasery jsou vypnuté, výsledky měření jsou zafixované.

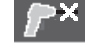

Režim kontaktní teploty, lasery jsou deaktivované, měření probíhá jen prostřednictvím termočlánku.

- (d) Ukazatel stupně zvětšení (viz "Nastavení stupně zvětšení", Stránka 183)
- **(e)** Ukazatel zapnutého *Bluetooth*® (viz "Přenos dat přes Bluetooth®", Stránka 186)
- **(f)** Ukazatel stavu nabití
- **(g)** Funkční ukazatel /naměřená hodnota relativní vlhkosti vzduchu
- **(h)** Funkční ukazatel / naměřená hodnota teploty prostředí
- **(i)** Funkční ukazatel / výsledek teploty rosného bodu
- **(j)** Minimální/maximální naměřená hodnota teploty povrchu během jednoho měření
- **(k)** Stupnice výsledků
- **(l)** Symbol menu
- (m) Ukazatel alarmu pro teplotu povrchu (viz "Alarm pro teplotu povrchu", Stránka 185)
- **(n)** Naměřená hodnota
- **(o)** Aktuální režim
- **(p)** Označení naměřené hodnoty, resp. výsledku (v závislosti na zvoleném režimu)
- **(q)** Symbol galerie
- **(r)** Funkční ukazatel / naměřená hodnota průměrné teploty
- **(s)** Funkční ukazatel / naměřená hodnota kontaktní teploty
- **(t)** Ukazatel emisivity / odražené teploty
- **(u)** Nastavená venkovní teplota (režim tepelných mostů)
- **(v)** Ukazatel hodnoty f<sub>Rsi</sub> s tolerancí (režim tepelných mostů)

#### **Technické údaje**

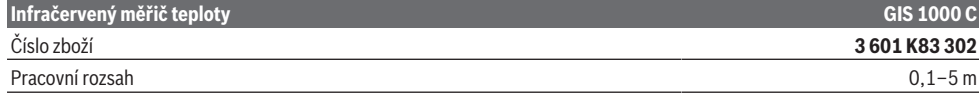
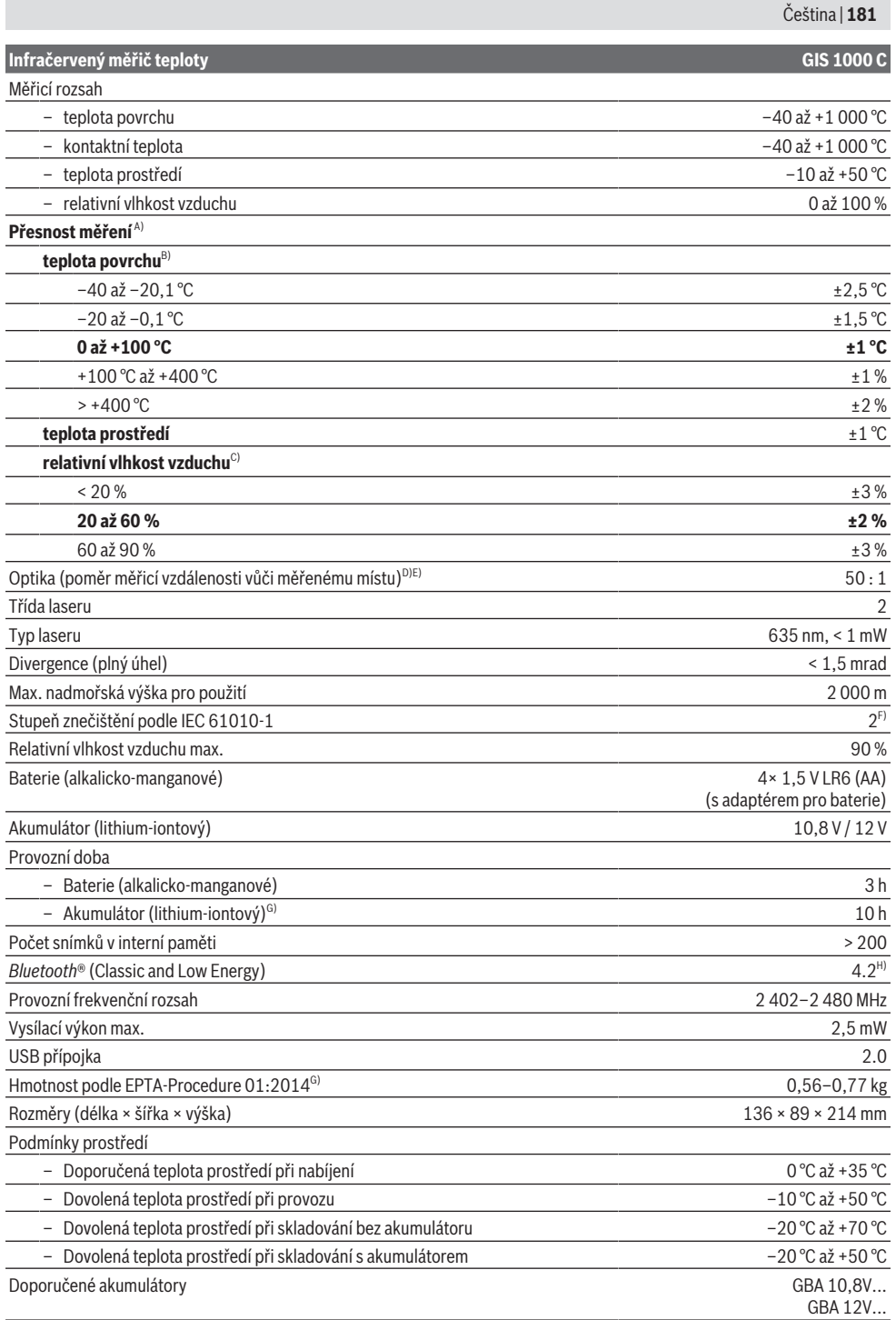

⊕

Bosch Power Tools 1609 92A 4X3 | (21.12.2020)

## **182** | Čeština

### **Infračervený měřič teploty GIS 1000 C**

#### Doporučené nabíječky GAL 12...

- A) Plus odchylka v závislosti na použití (např. odraz, vzdálenost, teplota prostředí)
- B) Při teplotě prostředí od +20 °C do +23 °C, emisivitě > 0,999, měřicí vzdálenosti 0,3 m, apertuře 60 mm
- C) Při teplotě prostředí od +15 °C do +40 °C
- D) Údaj podle VDI/VDE 3511 list 4.3 (datum vydání červenec 2005); platí pro 90 % měřicího signálu.
- Ve všech oblastech mimo veličiny uvedené v technických údajích se mohou u výsledků měření vyskytnout odchylky.
- E) Vztahuje se na infračervené měření, viz obrázek:

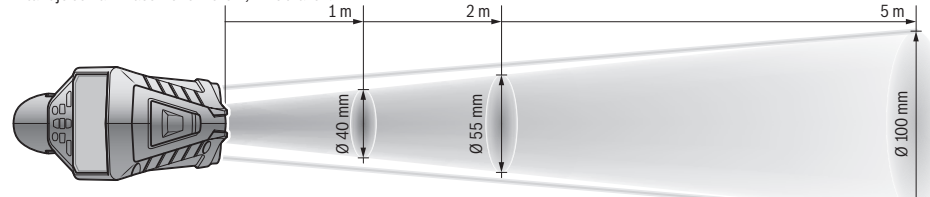

- F) Vyskytuje se pouze nevodivé znečištění, přičemž příležitostně se ale očekává dočasná vodivost způsobená orosením.
- G) V závislosti na použitém akumulátoru
- H) U přístrojů s *Bluetooth*® Low-Energy nemusí být v závislosti na modelu a operačním systému možné navázat spojení. Přístroje s *Bluetooth*® musí podporovat profil SPP.

K jednoznačné identifikaci měřicího přístroje slouží sériové číslo **(6)** na typovém štítku.

## **Montáž**

## **Napájení měřicího přístroje**

Měřicí přístroj lze provozovat s běžnými bateriemi nebo s lithium-iontovým akumulátorem Bosch.

## **Provoz s bateriemi (viz obrázek B)**

Baterie se nasazují do adaptéru pro baterie.

u **Adaptér pro baterie je určený výhradně pro použití v určených měřicích přístrojích Bosch a nesmí se používat s elektronářadím.**

Vždy vyměňujte všechny baterie současně. Používejte pouze baterie od jednoho výrobce a se stejnou kapacitou.

u **Když měřicí přístroj delší dobu nepoužíváte, vyjměte z něj baterie.** Při delším skladování v měřicím přístroji mohou baterie zkorodovat a samy se vybít.

**Provoz s akumulátorem (viz obrázek C)**

u **Používejte pouze nabíječky uvedené v technických údajích.** Jen tyto nabíječky jsou přizpůsobené pro lithium-iontový akumulátor, který lze používat s vaším měřicím přístrojem.

**Upozornění:** Používání akumulátorů, které nejsou vhodné pro váš měřicí přístroj, může vést k nesprávným funkcím nebo k poškození měřicího přístroje.

**Upozornění:** Akumulátor se dodává částečně nabitý. Aby byl zaručen plný výkon akumulátoru, před prvním použitím akumulátor úplně nabijte.

Lithium-iontový akumulátor lze nabíjet kdykoli, aniž by se tím zkrátila životnost. Přerušení procesu nabíjení nepoškozuje akumulátor.

## **Provoz**

## **Uvedení do provozu**

- u **Chraňte měřicí přístroj před vlhkem a přímým slunečním zářením.**
- u **Nevystavujte měřicí přístroj extrémním teplotám nebo kolísání teplot.** Nenechávejte ho např. delší dobu ležet v autě. Při větším kolísání teplot nechte měřicí přístroj nejprve vytemperovat, než ho uvedete do provozu. Při extrémních teplotách nebo teplotních výkyvech může být omezena přesnost přístroje.
- u **Dbejte na správnou aklimatizaci měřicího přístroje.** Při silném kolísání teplot může doba aklimatizace trvat až **60** minut. Může se to stát například tehdy, když máte měřicí přístroj uložený ve studeném autě a poté provádíte měření ve vyhřáté budově.
- u **Zabraňte prudkým nárazům nebo pádu měřicího přístroje.** Po působení silných vnějších vlivů a při neobvyklém chování funkcí byste měli nechat měřicí přístroj zkontrolovat v autorizovaném servisu **Bosch**.

## **Zapnutí a vypnutí**

Sejměte ochrannou krytku **(21)** z přijímací čočky infračerveného záření **(23)** a ochrannou krytku **(19)** ze senzoru vlhkosti vzduchu a teploty prostředí **(5)**. **Při práci dbejte na to, aby kamera (22), přijímací čočka (23) a senzor(5) nebyly zavřené, resp. zakryté, protože jinak není možné správné měření.**

Pro **zapnutí** měřicího přístroje stiskněte tlačítko zapnutí/ vypnutí **(12)** nebo tlačítko měření **(4)**. Na displeji **(18)** se zobrazí úvodní sekvence. Po úvodní sekvenci se měřicí přístroj nachází v druhu provozu, který byl uložený při posledním vypnutí. Lasery ještě nejsou zapnuté.

Výhradně při prvním uvedení do provozu se po úvodní sekvenci zobrazí navíc menu **<Přístroj>**, ve kterém můžete nastavit jazyk všech zobrazení (viz "Podmenu **<Přístroi>**". Stránka 187). Zvolená nastavení potvrďte stisknutím pravého funkčního tlačítka **(10)**. Všechna nastavení lze změnit i později v podmenu **<Přístroj>**.

- u **Nenechávejte zapnutý měřicí přístroj bez dozoru a po použití ho vypněte.** Mohlo by dojít k oslnění jiných osob laserovým paprskem.
- u **Nemiřte laserový paprsek na osoby nebo zvířata a nedívejte se sami do něj, a to ani z větší vzdálenosti.**

Jas osvětlení displeje se při nastavení z výroby z důvodu úspory energie 30 s po každém stisknutí tlačítka sníží. Při stisknutí libovolného tlačítka se osvětlení displeje znovu zapne s plnou intenzitou. V menu **<Doba osvětlení>** můžete tuto dobu osvětlení změnit(viz "**<Doba osvětlení>**", Stránka 187).

Pro **vypnutí** měřicího přístroje stiskněte tlačítko zapnutí/ vypnutí **(12)**. Měřicí přístroj uloží aktuální druh provozu a nastavení a poté se vypne. Nasaďte ochrannou krytku **(21)** znovu na přijímací čočku **(23)** a ochrannou krytku **(19)** na senzor vlhkosti vzduchu a teploty prostředí **(5)**. Měřicí přístroj nevypínejte vyjmutím akumulátoru, resp. adaptéru pro baterie, protože by se za nepříznivých okolností mohla poškodit interní paměť.

V hlavním menu můžete nastavit, zda a po jaké době bez stisknutí tlačítek / měření se má měřicí přístroj automaticky vypnout(viz "<Vypínací čas>", Stránka 187). Také při automatickém vypnutí se uloží aktuální druh provozu a nastavení.

Pokud je akumulátor, resp. měřicí přístroj mimo provozní teplotu, uvedenou v technických údajích, měřicí přístroj se po krátké výstraze(viz "Závady – příčiny a odstranění", Stránka 187) automaticky vypne. Nechte měřicí přístroj vyrovnat teplotu a poté ho znovu zapněte.

### **Příprava měření**

#### **Nastavení emisivity pro měření teploty povrchu**

Pro určení teploty povrchu se bezkontaktně měří přirozené infračervené tepelné záření, které vychází ze zaměřeného objektu. Pro správné měření se musí na měřicím přístroji **před každým měřením** zkontrolovat nastavená emisivita a v případě potřeby přizpůsobit podle měřeného objektu. Emisivity, které jsou v měřicím přístroji přednastavené, představují orientační hodnoty.

Můžete zvolit jednu z přednastavených emisivit nebo zadat přesnou číselnou hodnotu. Požadovanou emisivitu nastavte **V** menu **<Měření> → <Emisní stupeň>(viz "<Hlavní menu>**", Stránka 186).

u **Správné měření teploty je možné pouze tehdy, když se shoduje nastavená emisivita a emisivita objektu a když je nastavená správná odražená teplota.** Objekty by mohly být znázorněné s příliš vysokou nebo příliš

nízkou teplotou, což může být při dotyku nebezpečné. Čím je emisivita nižší, tím větší je vliv odražené teploty na výsledek měření. Proto při změně emisivity vždy upravte

odraženou teplotu. Odraženou teplotu nastavte v menu **<Měření>** → **<Odražená teplota>**(viz "**<Hlavní menu>**", Stránka 186).

Pokud se pod měřenou plochou označenou laserem nachází více měřených objektů s rozdílnou emisivitou, může dojít ke zkreslení měření teploty.

### **Měřená plocha při měření teploty povrchu**

Laserové body, které promítá měřicí přístroj, vnějškově vymezují kruhovou měřenou plochu. Zobrazená naměřená hodnota teploty představuje průměrnou teplotu povrchu uvnitř této plochy.

## u **Nemiřte laserový paprsek na osoby nebo zvířata a nedívejte se sami do něj, a to ani z větší vzdálenosti.**

Vzdálenost laserových bodů, a tedy velikost měřené plochy, vzrůstá se vzdáleností mezi měřicím přístrojem a měřeným objektem.

Pokud jsou laserové body špatně rozpoznatelné, můžete zapnout **<Rámeček> (b)** na displeji(viz "<Rámeček>", Stránka 187). Měřicí rámeček lze používat jako indikátor měřené plochy a slouží pro lepší orientaci. V závislosti na měřicí vzdálenosti se může měřicí rámeček lišit od měřené plochy. Pro měření je rozhodující oblast, která se nachází mezi laserovými body.

## **Upozornění k podmínkám měření**

Silně odrazivé, lesklé nebo průhledné povrchy (např. lesklé dlaždice, čelní stěny z ušlechtilé oceli nebo hrnce) mohou negativně ovlivnit měření teploty povrchu. V případě potřeby polepte měřenou plochu tmavou, matnou lepicí páskou, která je dobře tepelně vodivá. Pásku nechte na povrchu krátce vyrovnat teplotu.

Měření přes průhledné materiály není principiálně možné. Výsledky měření budou tím přesnější a spolehlivější, čím lepší a stabilnější jsou podmínky měření.

Chemické škodlivé látky, jako např. výpary z laků nebo barev, mohou poškodit senzor vlhkosti vzduchu a teploty prostředí **(5)**. Na infračervené měření teploty má negativní vliv kouř, pára nebo prašný vzduch.

Před měřením proto prostor vyvětrejte, zejména pokud je vzduch znečištěný nebo plný páry. Neměřte např. v koupelně ihned po sprchování.

Po vyvětrání nechte prostor chvíli vytemperovat, než opět dosáhne obvyklou teplotu.

Teplota prostředí a relativní vlhkost vzduchu se měří přímo na měřicím přístroji pomocí senzoru vlhkosti vzduchu a teploty prostředí **(5)**. Abyste získali věrohodné výsledky, nedržte měřicí přístroj přímo nad rušivými zdroji nebo vedle nich (topení nebo otevřené kapaliny). Senzor **(5)** v žádném případě nezakrývejte.

U odrazivých povrchů dbejte na vhodný měřicí úhel, aby výsledek nezkreslovalo odrážející se tepelné záření jiných objektů. Například při měření svisle zepředu může měření rušit odraz vašeho tělesného tepla.

#### **Nastavení stupně zvětšení**

Výřez obrazu na displeji lze pro probíhající měření a při zobrazení uložených fotografií obrazovky zobrazit ve třech různých stupních zvětšení: 0,5 m, 2 m a 5 m.

## **184** | Čeština

Stupně zvětšení jsou optimalizované pro příslušnou vzdálenost mezi měřicím přístrojem a měřeným objektem: Při měřicí vzdálenosti 2 m je zobrazený (typicky) nejlepší výřez obrazu se stupněm zvětšení "2 m".

Aktuální stupeň zvětšení se zobrazí na ukazateli **(d)**. Pro zvětšení stupně zvětšení stiskněte tlačítko se šipkou pro zvýšení stupně zvětšení **(16)**, pro zmenšení tlačítko se šipkou pro snížení stupně zvětšení **(13)**.

Z důvodu paralaxy souhlasí měřicí rámeček **(b)** s měřenou oblastí pouze tehdy, když zvolený stupeň zvětšení odpovídá skutečné měřicí vzdálenosti.

## **Osvětlení měřené plochy**

Při měření ve tmavých prostorech můžete zapnout světlo **(24)** pro zlepšení zobrazení obsahu displeje. Může vám to pomoci dosáhnout lepšího výsledku při ukládání fotografií obrazovky.

Pro zapnutí, resp. vypnutí světla **(24)** stiskněte tlačítko **(14)**.

Světlo se z důvodu úspory energie automaticky vypne, když se sníží jas osvětlení displeje. V menu **<Doba osvětlení>** můžete tuto dobu osvětlení změnit(viz "**<Doba osvětlení>**", Stránka 187). Při opětovném zapnutí osvětlení displeje se světlo nezapne automaticky.

Když je stav nabití akumulátoru na kritické úrovni, není světlo z důvodu úspory energie k dispozici.

## **Měřicí funkce**

### **Přepínání jednotlivých režimů**

Pomocí tlačítka se šipkou vpravo **(11)** nebo vlevo **(15)** zvolte požadovaný režim (režim se zobrazí s krátkým vysvětlením). Pro předčasné zrušení zobrazení vysvětlení stiskněte tlačítko paměti **(9)**. Pro zrušení zobrazení vysvětlení a okamžité spuštění měření stiskněte tlačítko měření **(4)**.

#### **Režim teploty povrchu**

V režimu teploty povrchu se měří teplota povrchu měřeného objektu.

V tomto režimu můžete např. kontrolovat topná tělesa nebo vyhledávat přehřáté části strojů.

Měření spusťte stisknutím tlačítka měření **(4)**. Naměřené hodnoty zobrazené na displeji se průběžně aktualizují. Jakmile uvolníte tlačítko měření **(4)**, měření se přeruší a lasery se vypnou. Poslední výsledky měření se zafixují na displeji na ukazateli **(n)**. Naposledy naměřená teplota povrchu se zobrazí se značkou **(p)** na stupnici výsledků **(k)**. Minimální a maximální hodnota teploty z měření se zobrazí na ukazateli **(j)**, jakmile rozdíl naměřených hodnot činí víc než 3 °C. Tak můžete poznat, jak vysoká je aktuální naměřená hodnota v poměru k již naměřeným teplotám.

### **Režim tepelných mostů**

Měřicí přístroj vám může pomoci při vyhledávání tepelných mostů(viz "Tepelný most", Stránka 188).

Než lze začít měřit, musí se nejprve nastavit venkovní teplota. Za tímto účelem jděte v **<Hlavní menu>** na(viz "Pohyb v <Hlavní menu>", Stránka 186). Zvolte

podmenu **<Tepelný most>** a nastavte aktuální venkovní teplotu. Měření spusťte stisknutím tlačítka měření **(4)**. Při zohlednění teploty prostředí uvnitř a venkovní teploty se zjistí, zda teplota povrchu odpovídá minimálním požadavkům na tepelnou izolaci. Pokud minimální požadavky nejsou splněné, předpokládá se strukturální nedostatek a je vydáno varování před tepelným mostem. Po dokončení měření se teplota povrchu naposledy zaměřeného měřeného objektu zafixuje na ukazateli **(n)** a teplota prostředí na ukazateli **(h)**. Vypočítaná hodnota f<sub>ori</sub>(viz "Tepelný most", Stránka 188) a její odhadnutá tolerance se zobrazí na ukazateli **(v)**.

Měřicí přístroj zobrazí interpretaci hodnot se značkou **(p)** na stupnici výsledků **(k)**:

- Značka (p) v zelené oblasti (hodnota f<sub>rsi</sub> vyšší než 0,7, včetně tolerance): nejsou zde tepelné mosty
- Značka (p) ve žluté oblasti (hodnota f<sub>Rsi</sub> v mezní oblasti 0,7): v měřeném prostoru případně existuje tepelný most. Měření by se mělo zopakovat při příznivějších podmínkách prostředí (např. při nižší venkovní teplotě).
- Značka (p) v červené oblasti (hodnota f<sub>aci</sub> nižší než 0,7, včetně tolerance): v měřeném prostoru pravděpodobně existuje tepelný most.

#### **Režim rosného bodu**

Měřicí přístroj vám může pomoci při vyhledávání míst, na kterých hrozí plíseň.

Z teploty prostředí a relativní vlhkosti vzduchu(viz "Relativní vlhkost vzduchu", Stránka 188), které se v tomto režimu rovněž měří, se vypočítá teplota rosného bodu(viz "Teplota rosného bodu", Stránka 189). Teplota rosného bodu se přitom porovnává s naměřenou teplotou povrchu a vyvodí se riziko tvorby plísně.

Mějte na zřeteli, že výsledky měření představují vždy jen momentální stav na základě aktuálních podmínek prostředí. Nelze vytvářet prognózu ohledně případně se měnících podmínek prostředí. Při kritických výsledcích měření byste měli měření zopakovat v různé době a za různých podmínek. Měření spusťte stisknutím tlačítka měření **(4)**. Naměřené hodnoty zobrazené na displeji se průběžně aktualizují. Po dokončení měření se teplota povrchu naposledy zaměřeného objektu zafixuje na ukazateli **(n)**, teplota prostředí na ukazateli **(h)** a relativní vlhkost vzduchu na ukazateli **(g)**. Vypočítaná teplota rosného bodu se zobrazí na ukazateli **(i)**.

Měřicí přístroj automaticky pomáhá při interpretaci hodnot pomocí značky **(p)** na stupnici výsledků **(k)**:

- Značka **(p)** v zelené oblasti: Za aktuálních podmínek neexistuje nebezpečí plísně.
- Značka **(p)** ve žluté oblasti: Hodnoty jsou v mezní oblasti, zohledněte pokojovou teplotu, tepelné mosty a vlhkost vzduchu a s časovým odstupem měření případně zopakujte.
- Značka **(p)** v červené oblasti: Hrozí zvýšené nebezpečí plísně, protože je příliš vysoká vlhkost vzduchu nebo se teplota povrchu blíží oblasti teploty rosného bodu. Příslušná kritická hodnota bliká na ukazateli.

Měřicí přístroj varuje před nebezpečím plísně, když teplota povrchu činí 80 % teploty rosného bodu.

**Upozornění:** Pomocí měřicího přístroje nelze detekovat plísňové spory. Pouze upozorňuje, že při stejných podmínkách může dojít k vzniku plísně.

#### **Režim kontaktní teploty**

Při kontaktním měření teploty lze pomocí běžně prodávaného odstíněného termočlánku typu K měřit přímo teplotu objektu.

Kontaktní měření teploty může představovat užitečné doplnění k bezkontaktnímu měření teploty. Použití je vhodné zejména v situacích, ve kterých má infračervené měření principiálně nedostatky, např. při měření teploty v médiích, kapalinách, proudech vzduchu nebo povrchů s nízkou emisivitou (lesklé kovy).

Existují geometrie čidel speciálně optimalizované pro různá použití v kapalinách, proudech vzduchu nebo na površích, které umožňují použití vhodného čidla.

Přečtěte si případné pokyny od výrobce termočlánku a řiďte se jimi.

Použití termočlánku principiálně vyžaduje přímý kontakt s měřeným objektem. Mějte na paměti potenciální nebezpečí a bezpečnostní upozornění.

V tomto režimu se měří výhradně teplota tepelného čidla, jiné měřené veličiny jsou zde vyloučené.

**Upozornění:** Používejte výhradně odstíněné termočlánky typu K. Při připojení termočlánků jiného typu jsou možné nesprávné výsledky měření.

Odklopte kryt **(1)** a zapojte termočlánek do přípojky **(25)**.

Jakmile je termočlánek připojený, zobrazí se na displeji ukazatel **(n)**. Naměřená hodnota se na ukazateli průběžně aktualizuje. V tomto režimu není pro měření nutné stisknout tlačítko měření **(4)** a lasery jsou deaktivované. Pro spolehlivý výsledek počkejte, dokud se naměřená hodnota nepřestane měnit. V závislosti na provedení termočlánku to může trvat několik minut.

Kontaktní teplotu lze ale měřit také v každém režimu navíc kromě teploty povrchu. V tom případě se naměřená hodnota zobrazí na jiném místě **(s)**. Pro zjišťování tepelných mostů a nebezpečí plísně se ale vždy zohledňuje teplota povrchu **(n)**.

Když se termočlánek odpojí, funkční ukazatel **(s)** na displeji zhasne. Po odpojení termočlánku znovu zavřete kryt **(1)**.

## **Uživatelský režim**

V uživatelském režimu se měří teplota povrchu a prostředí a dále relativní vlhkost vzduchu. Z těchto hodnot se vypočítá teplota rosného bodu a průměrná teplota (průměrná hodnota teplot povrchu během doby měření).

V případě potřeby můžete vypnout zobrazení následujících hodnot na ukazateli: průměrná teplota, relativní vlhkost vzduchu, teplota prostředí a teplota rosného bodu.

Za tímto účelem jděte v **<Hlavní menu>** na(viz "Pohyb v **<Hlavní menu>**", Stránka 186). Zvolte

podmenu **<Uživatelský režim>**. Zde můžete zapnout a vypnout ukazatele **<Průměrná teplota>**, **<Vlhkost vzduchu>**, **<Pokojová teplota>** a **<Rosný bod>**.

Pro měření teploty povrchu můžete zvolit, zda se má minimální a maximální hodnota **(j)** stupnice výsledků **(k)** přizpůsobovat automaticky, nebo je nutné je nastavit manuálně. Za tímto účelem jděte v menu **<Uživatelský režim>** do podmenu **<Stupnice>**.

- Zvolte **<auto>**, pokud se mají hodnoty **(j)** zjišťovat automaticky jako v režimu teploty povrchu. Minimální a maximální hodnota teploty z měření se zobrazí na ukazateli **(j)**, jakmile rozdíl naměřených hodnot činí víc než 3 °C.
- Pro manuální nastavení hodnot zvolte **<přednastaveno>**. Požadované hodnoty nastavte v menu **<Uživatelský režim>** pod **<Stupnice dolní mez>** a **<Stupnice horní mez>**. Na ukazateli **(j)** se zobrazí manuálně nastavená minimální a maximální hodnota. Lze tak podle značky **(p)** např. porovnávat fotografie obrazovky z různých měření.

#### **Alarm pro teplotu povrchu**

Alarm pro teplotu povrchu lze používat ve všech režimech kromě kontaktního měření teploty. Můžete stanovit minimální a maximální teplotu.

Při poklesu pod **minimální teplotu** bliká modře ukazatel alarmu pro teplotu povrchu **(m)** a při zapnutém akustickém signálu zazní výstražný signál.

Při překročení **maximální teploty** bliká červeně ukazatel alarmu pro teplotu povrchu **(m)** a při zapnutém akustickém signálu zazní výstražný signál.

Pro použití alarmu pro teplotu povrchu jděte v **<Hlavní** menu> na(viz "Pohyb v **<Hlavní menu>**", Stránka 186).

- Zvolte podmenu **<Alarm>**.
- Nastavte **<Alarm min/max>** na **<zap>**.
- Pod **<Alarm min>** nastavte minimální teplotu.
- Pod **<Alarm max>** nastavte maximální teplotu.

Minimální a maximální teplota se uloží i tehdy, když alarm nastavíte na **<vyp>**.

## **Přenos dat**

#### **Uložení/zobrazení/posílání výsledků měření**

Po dokončení měření se na displeji zobrazí symbol uložení jako upozornění, že můžete výsledky měření uložit. Za tímto účelem stiskněte tlačítko paměti/odeslání **(9)**.

Výsledky měření se ukládají jako soubor JPG (fotografie obrazovky zafixovaného zobrazení na displeji).

- Pro **zobrazení** uložených fotografií obrazovky stiskněte levé funkční tlačítko **(17)** pod symbolem galerie **(q)**. Na displeji se zobrazí naposledy uložená fotografie.
- Pro přecházení mezi uloženými fotografiemi obrazovky stiskněte tlačítko se šipkou vpravo **(11)** nebo vlevo **(15)**.
- Pro odeslání zobrazeného výsledku měření přes *Bluetooth*® stiskněte tlačítko paměti/ odeslání **(9)**. Pokud ještě není zapnuté spojení přes *Bluetooth*<sup>®</sup> (viz "Přenos dat

 $\overline{AB}$ 

## **186** | Čeština

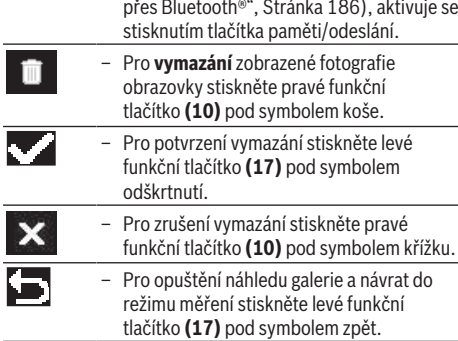

Všechny uložené soubory můžete také smazat najednou (viz "<Vymaz. všechny obr.>", Stránka 187).

## **Přenos dat přes USB rozhraní**

Otevřete kryt micro USB zdířky **(1)**. Propojte micro USB zdířku **(26)** měřicího přístroje pomocí dodaného mikro USB kabelu **(8)** s počítačem.

Nyní zapněte měřicí přístroj tlačítkem zapnutí/vypnutí **(12)**. Na počítači otevřete prohlížeč souborů a zvolte

jednotku **GIS 1000 C**. Uložené soubory lze z interní paměti měřicího přístroje zkopírovat, přesunout do počítače nebo vymazat.

Po dokončení požadovaného procesu jednotku od počítače standardně odpojte a měřicí přístroj znovu vypněte pomocí tlačítka zapnutí/vypnutí **(12)**.

**Pozor:** Jednotku vždy nejprve odpojte od operačního systému (vysunout jednotku), protože jinak se může interní paměť měřicího přístroje poškodit.

**Během** měření micro USB kabel odpojte a zavřete kryt **(1)**. Kryt USB rozhraní nechávejte vždy zavřený, aby se dovnitř nedostal prach nebo stříkající voda.

**Upozornění:** Měřicí přístroj připojujte přes USB výhradně k počítači. Při připojení k jiným zařízením se může měřicí přístroj poškodit.

## **Přenos dat přes Bluetooth®**

Měřicí přístroj je vybavený modulem *Bluetooth®*, který umožňuje bezdrátový přenos dat z měřicího přístroje do mobilního koncového zařízení. Pro používání jsou k dispozici speciální aplikace Bosch. Můžete si je v závislosti na koncovém zařízení stáhnout v příslušných obchodech.

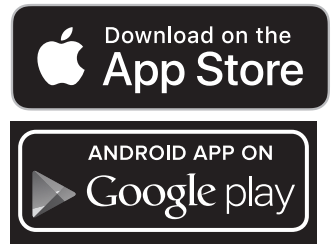

Aplikace Bosch vám umožňují (kromě bezdrátového přenosu dat) rozšířené funkce a zjednodušují editaci a předávání naměřených údajů (např. e-mailem). Informace

o potřebných systémových předpokladech pro spojení přes *Bluetooth*® najdete na internetových stránkách Bosch na www.bosch-professional.com/thermal.

Pro zapnutí spojení přes *Bluetooth*® na měřicím přístroji jděte v **<Hlavní menu>** na(viz "Pohyb v **<Hlavní menu>**", Stránka 186) a nastavte **<Bluetooth>** na **<zap>**. Na displeji se zobrazí ukazatel **(e)**. Zkontrolujte, zda je na vašem mobilním koncovém zařízení aktivované rozhraní *Bluetooth*®. Po spuštění aplikace Bosch se (při aktivovaných modulech *Bluetooth*®) vytvoří spojení mezi mobilním koncovým zařízením a měřicím přístrojem. Pokud je nalezeno více aktivních měřicích přístrojů, vyberte správný měřicí přístroj. Pokud je nalezen pouze jeden aktivní měřicí přístroj, dojde k automatickému navázání spojení.

**Upozornění:** Při prvním navázání spojení (spárování) mezi měřicím přístrojem a mobilním koncovým zařízením (např. chytrým telefonem, tabletem) můžete být dotázáni na PIN měřicího přístroje. V tom případě zadejte "0000". Při přenosu dat přes *Bluetooth*® může v důsledku nepříznivých podmínek příjmu mezi mobilním koncovým zařízením a měřicím přístrojem docházet k časové prodlevě.

## **<Hlavní menu>**

## **Pohyb v <Hlavní menu>**

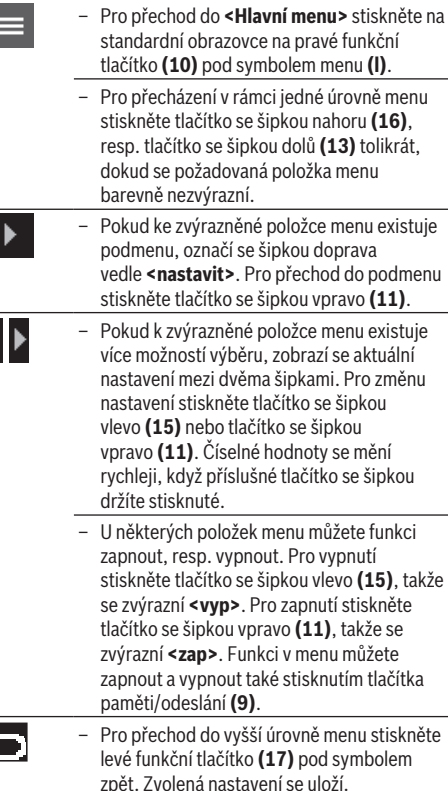

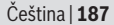

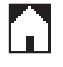

– Pro opuštění **<Hlavní menu>** a přímý návrat na standardní obrazovku stiskněte pravé funkční tlačítko **(10)** pod symbolem domečku. Zvolená nastavení se uloží.

– Pro opuštění libovolného menu a návrat na standardní obrazovku můžete také stisknout tlačítko měření **(4)**. Při jednom stisknutí tlačítka se zvolená nastavení uloží, ale nespustí se měření.

## **Podmenu měření**

## **<Emisní stupeň> (t)**

Pro některé nejčastější materiály jsou na výběr uložené emisivity. Pro usnadnění vyhledávání jsou hodnoty pro skupiny shrnuté v katalogu emisivity. Nejprve zvolte v položce menu **<Materiál>** správnou kategorii a pak příslušný materiál. Příslušná emisivita se zobrazí v řádce pod ním. Pokud znáte přesnou emisivitu měřeného objektu, můžete ji také nastavit jako číselnou hodnotu v položce menu **<Emisní stupeň>**.

Pokud často měříte stejné materiály, můžete si uložit 5 emisivit jako oblíbené a rychle si je vyvolávat na nejhornější liště (očíslované od 1 do 5).

## **<Odražená teplota> (t)**

Nastavením tohoto parametru lze zlepšit výsledek měření zejména u materiálů s nízkou emisivitou (= vysokou odrazivostí). V některých situacích (zejména ve vnitřních prostorech) odpovídá odražená teplota teplotě prostředí. Pokud mohou měření ovlivnit objekty s výrazně odlišnými teplotami v blízkosti, měli byste tuto hodnotu přizpůsobit.

#### **Podmenu <Přístroj>**

Vyvolejte **<Hlavní menu>** a zvolte podmenu **<Přístroj>**. Obsahuje následující body menu.

#### **<Jazyk>**

V menu **<Jazyk>** můžete změnit jazyk všech ukazatelů.

## **<Čas a datum>**

Pro změnu data a času na ukazateli **(a)** si vyvolejte podmenu **<Čas a datum>**. V tomto podmenu můžete kromě toho změnit formát času a data.

Pro opuštění podmenu **<Čas a datum>** stiskněte buď levé funkční tlačítko **(17)** pro uložení nastavení, nebo pravé funkční tlačítko **(10)** pro zrušení změn.

### **<Jednotky>**

V menu **<Jednotky>** můžete zvolit, zda se budou údaje teploty zobrazovat ve **<°C>**, nebo **<°F>**.

### **<Laser>**

V menu **<Laser>** můžete zapnout, resp. vypnout laser měřicího přístroje. Laser slouží k vymezení měřené plochy, a měl by se proto deaktivovat pouze ve výjimečných případech.

### **<Rámeček>**

V menu **<Rámeček>** můžete zapnout, resp. vypnout měřicí rámeček **(b)** na displeji.

### **<Barevné schéma>**

V menu **<Barevné schéma>** můžete zvolit, v jaké barvě se na displeji zobrazují hodnoty teploty a další ukazatele. Nastavení se převezme také pro uložené fotografie obrazovky.

#### **<Vypínací čas>**

V menu **<Vypínací čas>** můžete zvolit časový interval, po kterém se měřicí přístroj automaticky vypne, pokud nestisknete žádné tlačítko. Automatické vypnutí můžete také deaktivovat zvolením nastavení **<Nikdy>**. Čím kratší vypínací čas nastavíte, tím více energie můžete ušetřit.

## **<Doba osvětlení>**

V menu **<Doba osvětlení>** můžete zvolit časový interval, po kterém se sníží jas osvětlení displeje, pokud nestisknete žádné tlačítko na měřicím přístroji. Můžete také nastavit trvalé osvětlení displeje, když zvolíte nastavení **<Vždy>**. Čím kratší dobu osvětlení nastavíte, tím více energie můžete ušetřit.

#### **<Zvukové signály>**

V menu **<Zvukové signály>** můžete zapnout, resp. vypnout akustický signál, který zazní při alarmu pro teplotu povrchu. **<Vymaz. všechny obr.>**

V menu **<Vymaz. všechny obr.>** můžete najednou vymazat všechny soubory, které se nacházejí v interní paměti. Pro přechod na podmenu stiskněte tlačítko se šipkou vpravo **(11)** pro **<více>**. Poté stiskněte buď pravé funkční tlačítko **(10)** pro vymazání všech souborů, nebo levé funkční tlačítko **(17)** pro přerušení tohoto procesu.

### **<Info. o přístroji>**

Pro informace o měřicím přístroji si vyvolejte podmenu **<Info. o přístroji>**. Najdete zde sériové číslo měřicího přístroje a nainstalovanou verzi softwaru.

## **<Výrobní nastavení>**

Pod touto položkou menu můžete měřicí přístroj resetovat na výrobní nastavení a definitivně vymazat všechna data. Za určitých okolností to může trvat několik minut. Pro přechod na podmenu stiskněte tlačítko se šipkou vpravo **(11)** pro **<více>**. Poté stiskněte buď pravé funkční tlačítko **(10)** pro vymazání všech souborů, nebo levé funkční tlačítko **(17)** pro přerušení tohoto procesu.

## **Závady – příčiny a odstranění**

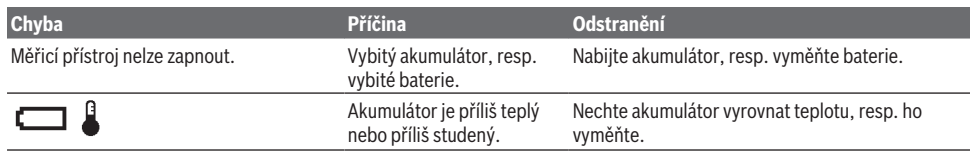

**188** | Čeština

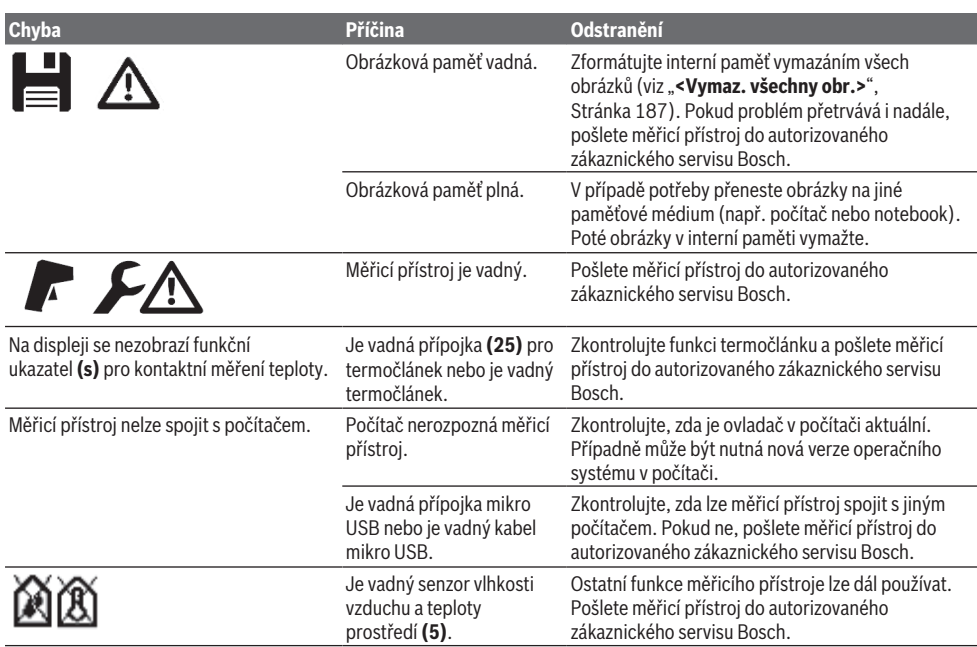

## **Vysvětlení pojmů**

## **Infračervené tepelné záření**

Infračervené tepelné záření je elektromagnetické záření, které vysílá každé těleso s teplotou nad 0 kelvinů (−273 °C). Množství záření závisí na teplotě a emisivitě tělesa.

## **Emisní stupeň**

Emisní stupeň objektu závisí na materiálu a struktuře jeho povrchu. Udává, kolik infračerveného tepelného záření vyzařuje objekt ve srovnání s ideálním tepelným zářičem (černé těleso, emisivita ε = 1), a má tedy hodnotu od 0 do 1.

#### **Odražená teplota/odrazivost objektu**

Odražená teplota je tepelné záření, které nevychází ze samotného objektu. V závislosti na struktuře a materiálu se záření okolního prostředí odráží v měřeném objektu a zkresluje tak vlastní výslednou teplotu.

#### **Tepelný most**

Jako tepelný most se označuje místo na venkovní zdi budovy, na kterém dochází přes konstrukci k lokálně zvýšené tepelné ztrátě.

Aby bylo možné hodnotit tepelné mosty, lze použít minimální požadavky na tepelnou izolaci popsané podle DIN 4108-2. Podle DIN 4108-2 jsou dodržené minimální požadavky na tepelnou izolaci, když je teplotní faktor f<sub>Rsi</sub> větší než 0,7. Teplotní faktor f<sub>asi</sub> se vypočítá následovně:

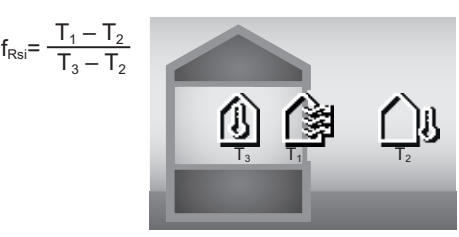

- T<sub>1</sub>: teplota povrchu uvnitř
- $T_2$ : venkovní teplota
- T<sub>3</sub>: teplota prostředí uvnitř

Minimální tepelná izolace slouží k zabránění vzniku plísně za standardních rámcových podmínek. Zabraňuje se tak ohrožení stavby.

Za standardních podmínek (venkovní teplota –5 °C, teplota prostředí uvnitř 20 °C) by teplota povrchu neměla klesnout pod 12,6 °C. To odpovídá limitní hodnotě  $f_{\text{Rei}}$  0,7. Pro co možná nejvěrohodnější výsledek (malá nejistota) by měla venkovní teplota být nižší než 10 °C.

## **Relativní vlhkost vzduchu**

Relativní vlhkost vzduchu udává, jak moc je vzduch nasycený vodní párou. Udává se jako procentuální hodnota maximálního množství páry, které může vzduch pojmout. Maximální množství vodní páry závisí na teplotě: Čím vyšší je teplota, tím víc vodní páry může vzduch pojmout. Když je relativní vlhkost vzduchu příliš vysoká, vzrůstá nebezpečí vzniku plísně. Příliš nízká vlhkost vzduchu může způsobit zdravotní problémy.

#### **Teplota rosného bodu**

Teplota rosného bodu udává, při jaké teplotě začne vodní pára obsažená ve vzduchu kondenzovat. Teplota rosného bodu závisí na relativní vlhkosti vzduchu a teplotě vzduchu.

Když je teplota povrchu nižší než teplota rosného bodu, začne voda na tomto povrchu kondenzovat.

Kondenzovaná voda na povrchu je hlavní příčinou tvorby plísně.

## **Údržba a servis**

## **Údržba a čištění**

Udržujte měřicí přístroj vždy čistý. Znečištěná přijímací čočka infračerveného záření **(23)** může zhoršit přesnost měření.

Nečistoty otřete suchým, měkkým hadříkem. Nepoužívejte čisticí prostředky nebo rozpouštědla.

Při čištění nesmí vniknout do měřicího přístroje žádná kapalina.

Zejména senzor vlhkosti vzduchu a teploty **(5)**, kameru **(22)**, přijímací čočku **(23)**, světlo **(24)** a výstupní otvor laseru **(2)** čistěte velmi opatrně: Dbejte na to, aby se na kameře, přijímací čočce nebo výstupních otvorech laseru nenacházela žádná vlákna. Kameru, přijímací čočku a výstupní otvory laseru čistěte pouze pomocí prostředků, které jsou vhodné také pro čočky fotoaparátů. Nesnažte se odstranit nečistoty ze senzoru, z kamery nebo přijímací čočky špičatými předměty a kameru a přijímací čočku neotírejte (nebezpečí poškrábání).

Měřicí přístroj neskladujte delší dobu mimo rozsah vlhkosti vzduchu od 30 do 50 %. Pokud se měřicí přístroj skladuje v příliš vlhkých nebo příliš suchých podmínkách, může při spuštění dojít k chybám při měření.

Senzor vlhkosti vzduchu je principiálně choulostivý vůči rozpouštědlům, lepidlům a změkčovadlům. Trvalé působení takových látek může způsobit odchylky u naměřené vlhkosti vzduchu.

Měřicí přístroj neukládejte do plastového sáčku, jehož výpary by mohly poškodit senzor vlhkosti vzduchu a teploty **(5)**. Nelepte na měřicí přístroj do blízkosti senzoru žádné nálepky.

Pokud si přejete provést novou kalibraci měřicího přístroje, obraťte se na autorizovaný zákaznický servis Bosch.

Měřicí přístroj uchovávejte a převážejte pouze v dodané ochranné tašce.

V případě opravy posílejte měřicí přístroj v ochranné tašce.

## **Zákaznická služba a poradenství ohledně použití**

Zákaznická služba zodpoví vaše dotazy k opravě a údržbě vašeho výrobku a též k náhradním dílům. Rozkladové výkresy a informace o náhradních dílech najdete také na: **www.bosch-pt.com**

V případě dotazů k našim výrobkům a příslušenství vám ochotně pomůže poradenský tým Bosch.

V případě veškerých otázek a objednávek náhradních dílů bezpodmínečně uveďte 10místné věcné číslo podle typového štítku výrobku.

## **Czech Republic**

Robert Bosch odbytová s.r.o. Bosch Service Center PT K Vápence 1621/16 692 01 Mikulov Na [www.bosch-pt.cz](http://www.bosch-pt.cz) si si můžete objednat opravu Vašeho stroje nebo náhradní díly online. Tel.: +420 519 305700 Fax: +420 519 305705 E-Mail: [servis.naradi@cz.bosch.com](mailto:servis.naradi@cz.bosch.com) [www.bosch-pt.cz](http://www.bosch-pt.cz)

## **Další adresy servisů najdete na:**

[www.bosch-pt.com/serviceaddresses](http://www.bosch-pt.com/serviceaddresses)

## **Přeprava**

Obsažené lithium-iontové akumulátory podléhají požadavkům zákona o nebezpečných nákladech. Tyto akumulátory mohou být bez dalších podmínek přepravovány uživatelem po silnici.

Při zasílání prostřednictvím třetí osoby (např.: letecká přeprava nebo spedice) je třeba brát zřetel na zvláštní požadavky na balení a označení. Zde musí být při přípravě zásilky nezbytně přizván expert na nebezpečné náklady.

Akumulátory zasílejte pouze tehdy, pokud není poškozený kryt. Otevřené kontakty přelepte lepicí páskou a akumulátor zabalte tak, aby se v obalu nemohl pohybovat. Dodržujte také případné další národní předpisy.

## **Likvidace**

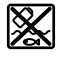

Měřicí přístroje, akumulátory/baterie, příslušenství a obaly je třeba odevzdat k ekologické recyklaci.

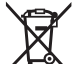

Měřicí přístroje a akumulátory/baterie nevyhazujte do domovního odpadu!

#### **Pouze pro země EU:**

Podle evropské směrnice 2012/19/EU se musí již nepoužitelné měřicí přístroje a podle evropské směrnice 2006/66/ES vadné nebo opotřebované akumulátory/ baterie shromažďovat odděleně a odevzdat k ekologické recyklaci.

#### **Akumulátory/baterie:**

#### **Li-Ion:**

Řiďte se pokyny v části Přeprava (viz "Přeprava", Stránka 189).

**190** | Slovenčina

## **Slovenčina**

## **Bezpečnostné upozornenia**

**Aby bola zaistená bezpečná a spoľahlivá práca s meracím prístrojom, prečítajte si a dodržiavajte všetky pokyny. Pokiaľ merací prístroj nebudete používať v súlade s týmito pokynmi, môžete nepriaznivo ovplyvniť integrované ochranné opatrenia v meracom prístroji. Nikdy nesmiete dopustiť, aby boli výstražné štítky na meracom prístroji nečitateľné. TIETO POKYNY DOBRE USCHOVAJ-TE A POKIAĽ BUDETE MERACÍ PRÍSTROJ ODOVZDÁVAŤ ĎALEJ, PRILOŽTE ICH.**

- u **Pozor keď sa používajú iné ovládacie alebo nastavovacie zariadenia, ako sú tu uvedené alebo iné postupy, môže to viesť k nebezpečnej expozícii žiarením.**
- u **Merací prístroj sa dodáva s výstražným štítkom lasera (označeným na vyobrazení meracieho prístroja na strane s obrázkami).**
- ▶ Ak text výstražného štítku lasera nie je v jazyku kraji**ny, kde sa prístroj používa, pred prvým uvedením do prevádzky ho prelepte dodanou nálepkou v jazyku vašej krajiny.**

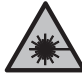

**Nesmerujte laserový lúč na osoby ani na zvieratá, ani sami nepozerajte do priameho či odrazeného laserového lúča.** Môže to spôsobiť oslepenie osôb, nehody alebo poškodenie zraku.

- u **Pokiaľ laserový lúč dopadne do oka, treba vedome zatvoriť oči a okamžite hlavu otočiť od lúča.**
- u **Na laserovom zariadení nevykonávajte žiadne zmeny.**
- u **Okuliare na zviditeľnenie laserového lúča (príslušenstvo) nepoužívajte ako ochranné okuliare.** Okuliare na zviditeľnenie laserového lúča slúžia na lepšie rozpoznanie laserového lúča; nechránia však pred laserovým žiarením.
- u **Okuliare na zviditeľnenie laserového lúča (príslušenstvo) nepoužívajte ako slnečné okuliare alebo v cestnej doprave.** Okuliare na zviditeľnenie laserového lúča neposkytujú úplnú UV ochranu a zhoršujú vnímanie farieb.
- ▶ Opravu meracieho prístroja zverte len kvalifikované**mu odbornému personálu, ktorý používa originálne náhradné súčiastky.** Tým sa zaručí, že bezpečnosť meracieho prístroja zostane zachovaná.
- u **Nedovoľte deťom používať laserový merací prístroj bez dozoru.** Mohli by neúmyselne spôsobiť oslepenie iných osôb alebo seba samých.
- $\triangleright$  S meracím prístrojom nepracujte v prostredí s nebez**pečenstvom výbuchu, v ktorom sa nachádzajú horľavé kvapaliny, plyny alebo prach.** V tomto meracom prístroji sa môžu vytvárať iskry, ktoré by mohli uvedený prach alebo výpary zapáliť.
- u **Akumulátor neotvárajte.** Hrozí nebezpečenstvo skratu.
- ▶ Po poškodení akumulátora alebo v prípade neodbor**ného používania môžu z akumulátora vystupovať škodlivé výpary. Akumulátor môže horieť alebo vybuchnúť.** Zabezpečte prívod čerstvého vzduchu a v prípade ťažkostí vyhľadajte lekára. Tieto výpary môžu podráždiť dýchacie cesty.
- u **Pri nesprávnom používaní alebo poškodení akumulátora môže z neho vytekať kvapalina. Vyhýbajte sa kontaktu s touto kvapalinou. Po náhodnom kontakte miesto opláchnite vodou. Ak sa dostane kvapalina z akumulátora do kontaktu s očami, po výplachu očí vyhľadajte lekára.** Unikajúca kvapalina z akumulátora môže mať za následok podráždenie pokožky alebo popáleniny.
- u **Špicatými predmetmi, ako napr. klince alebo skrutkovače alebo pôsobením vonkajšej sily môže dôjsť k poškodeniu akumulátora.** Vo vnútri môže dôjsť ku skratu a akumulátor môže začať horieť, môže z neho unikať dym, môže vybuchnúť alebo sa prehriať.
- ▶ Nepoužívaný akumulátor neskladuite tak, aby mohol **prísť do styku s kancelárskymi sponkami, mincami, kľúčmi, klincami, skrutkami alebo s inými drobnými kovovými predmetmi, ktoré by mohli spôsobiť premostenie kontaktov.** Skrat medzi kontaktmi akumulátora môže mať za následok popálenie alebo vznik požiaru.
- u **Akumulátor používajte len v produktoch výrobcu.** Len tak bude akumulátor chránený pred nebezpečným preťažením.
- u **Akumulátory nabíjajte len nabíjačkami odporúčanými výrobcom.** Ak sa používa nabíjačka určená na nabíjanie určitého druhu akumulátorov na nabíjanie iných akumulátorov, hrozí nebezpečenstvo požiaru.

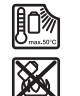

**Chráňte akumulátor pred teplom, napr. aj pred trvalým slnečným žiarením, pred ohňom, špinou, vodou a vlhkosťou.** Hrozí nebezpečenstvo výbuchu a skratu.

- u **Vyberte akumulátor, príp. batériu pred začatím každej práce na meracom prístroji (napr. montáž, údržba atď.), ako aj pri preprave a odložení meracieho prístroja.** V prípade neúmyselného aktivovania vypínača hrozí nebezpečenstvo poranenia.
- u **Pozor! Pri používaní meracieho prístroja s funkciou** *Bluetooth®* **môže dôjsť k rušeniu iných prístrojov a zariadení, lietadiel a medicínskych zariadení (napríklad kardiostimulátorov, načúvacích prístrojov). Taktiež nie je možné úplne vylúčiť negatívny vplyv na ľudí a zvieratá v bezprostrednom okolí. Merací prístroj s funkciou** *Bluetooth®* **nepoužívajte v blízkosti medicínskych zariadení, čerpacích staníc, chemických zariadení, oblastí s nebezpečenstvom výbuchu a oblastí s prítomnosťou výbušnín. Merací prístroj s funkciou** *Bluetooth®* **nepoužívajte v lietadlách. Zabráňte prevádzkovaniu počas dlhšej doby v priamej blízkosti tela.**

**Slovné označenie** *Bluetooth*® **a tiež obrazové značky (logá) sú registrovanými ochrannými značkami a vlastníc-** **tvom spoločnosti Bluetooth SIG, Inc. Akékoľvek použitie tohto slovného označenia/obrazovej značky spoločnosťou Robert Bosch Power Tools GmbH je realizované na základe licencie.**

- ► Chráňte merací prístroj, predovšetkým oblasti senzo**ra vlhkosti vzduchu, teploty okolitého prostredia a infračerveného senzora pred vlhkosťou, snehom, prachom a nečistotou. Prijímacia šošovka by sa mohla zarosiť alebo znečistiť a skresliť výsledky merania.** Nesprávne nastavenia prístroja a ďalšie atmosférické faktory vplyvu môžu viesť k nesprávnym meraniam. Objekty sa môžu zobraziť s príliš vysokou alebo príliš nízkou teplotou, čo môže viesť k nebezpečenstvu pri dotyku.
- u **Správne merania teploty sú možné len vtedy, keď sa zhoduje nastavený emisný stupeň s emisným stupňom objektu a je nastavená správna odrazená teplota.** Objekty sa môžu zobraziť s príliš vysokou alebo príliš nízkou teplotou, čo môže viesť k nebezpečenstvu pri dotykoch.

## **Bezpečnostné upozornenia pre používanie termoelektrických článkov**

- **► Termoelektrické články sa nesmú používať v elektricky vodivých systémoch. Hrozí riziko smrti!**
- u **Pri použití termoelektrického článku vzniká kontakt s meraným objektom.** Zohľadnite preto možné nebezpečenstvá vyplývajúce z teploty, elektrického napätia alebo chemickej reakcie.

## **Opis výrobku a výkonu**

Prosím, všimnite si obrázky v prednej časti návodu na používanie.

## **Používanie v súlade s určením**

Merací prístroj je určený na bezdotykové meranie povrchových teplôt, teploty okolitého prostredia a relatívnej vlhkosti vzduchu. Vypočítava teplotu rosného bodu a upozorňuje na tepelné mosty a nebezpečenstvo tvorby plesne. Pomocou meracieho prístroja nemožno zisťovať spóry plesní. Môže však pomôcť včasne rozpoznať podmienky, ktoré podporujú rast plesní.

Merací prístroj sa nesmie používať na meranie teploty osôb a zvierat ani na iné medicínske účely.

Merací prístroj nie je určený na meranie povrchovej teploty plynov.

Meranie teploty v kvapalinách je možné len pomocou bežného termoelektrického článku (typ pripojenia K), ktorý sa môže pripojiť k meraciemu prístroju pomocou rozhrania **(25)** určeného na tento účel.

Pomocou termoelektrického článku možno dotykom povrchu tiež robiť merania povrchovej teploty.

Osvetlenie tohto meracieho prístroja je určené na to, aby osvetľovalo priamu pracovnú oblasť meracieho prístroja na snímanie obrazu.

Tieto laserové body sa nesmú používať ako laserové ukazovadlo. Slúžia výlučne na označenie meracej plochy.

Tento merací prístroj je vhodný na používanie v interiéri a exteriéri.

## **Vyobrazené komponenty**

Číslovanie jednotlivých komponentov sa vzťahuje na vyobrazenie meracieho prístroja na grafickej strane tohto Návodu na používanie.

- **(1)** Kryt mikro USB zásuvky/prípojky termoelektrického článku (typ K)
- **(2)** Výstupný otvor laserového lúča
- **(3)** Tlačidlo na odistenie akumulátora/adaptéra na batérie/veka priehradky na batérie
- **(4)** Tlačidlo merania/tlačidlo vypínača
- **(5)** Senzor vlhkosti vzduchu a teploty okolitého prostredia
- **(6)** Sériové číslo
- **(7)** Výstražný štítok laserového prístroja
- **(8)** Mikro USB kábel
- **(9)** Tlačidlo uloženia/odoslania (*Bluetooth*®)
- **(10)** Tlačidlo funkcií vpravo
- **(11)** Tlačidlo so šípkou vpravo
- **(12)** Tlačidlo vypínača
- **(13)** Tlačidlo so šípkou dole/Znížiť úroveň zväčšenia
- **(14)** Tlačidlo vypínača osvetlenia
- **(15)** Tlačidlo so šípkou vľavo
- **(16)** Tlačidlo so šípkou hore/Zvýšiť úroveň zväčšenia
- **(17)** Tlačidlo funkcií vľavo
- **(18)** Displej
- **(19)** Ochranný kryt senzora vlhkosti vzduchu a teploty okolitého prostredia
- **(20)** Uchytenie pútka na nosenie
- **(21)** Ochranný kryt infračervenej prijímacej šošovky
- **(22)** Kamera
- **(23)** Prijímacia šošovka infračerveného žiarenia
- **(24)** Osvetlenie
- **(25)** Prípojka typu K pre termoelektrický článok
- **(26)** Mikro USB zásuvka
- **(27)** Puzdro adaptéra na batériea)
- **(28)** Uzatvárací kryt adaptéra na batérie<sup>a)</sup>
- **(29)** Šachta na akumulátor
- **(30)** Akumulátora)
- a) **Vyobrazené alebo opísané príslušenstvo nepatrí do štandardného rozsahu dodávky. Kompletné príslušenstvo nájdete v našom sortimente príslušenstva.**

## **Zobrazovacie prvky (pozri obrázok A)**

- **(a)** Dátum/čas (pozri "**<Čas a dátum>**", Stránka 199)
- **(b)** Merací rámček (pozri "Meracia plocha pri meraniach teploty povrchov", Stránka 195)
- **(c)** Zobrazenie stavu:

## **192** | Slovenčina

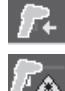

Merací prístroj je pripravený na meranie, stlačte tlačidlo merania **(4)**.

Plynie (čas) merania, lasery sú zapnuté.

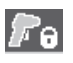

Meranie ukončené, lasery sú vypnuté, výsledky merania sú ustálené.

Režim kontaktnej teploty, lasery sú deaktivované, meranie prebieha iba cez termoelektrický článok.

- (d) Indikácia úrovne zväčšenia (pozri "Nastavenie úrovne zväčšenia", Stránka 195)
- **(e)** Indikácia *Bluetooth*<sup>®</sup> zapnutá (pozri "Prenos údajov prostredníctvom Bluetooth®", Stránka 197)
- **(f)** Indikácia stavu nabitia
- **(g)** Zobrazenie funkcie/Nameraná hodnota relatívnej vlhkosti vzduchu
- **(h)** Zobrazenie funkcie/Nameraná hodnota teploty okolitého prostredia
- **(i)** Zobrazenie funkcie/Výsledok teploty rosného bodu
- **(j)** Minimálna/maximálna nameraná hodnota povrchovej teploty počas merania
- **(k)** Stupnica výsledkov
- **(l)** Symbol menu
- (m) Indikácia alarmu povrchovej teploty (pozri "Alarm povrchovej teploty", Stránka 197)
- **(n)** Nameraná hodnota
- **(o)** Aktuálny režim
- **(p)** Označenie nameranej hodnoty alebo výsledku (podľa zvoleného režimu)
- **(q)** Symbol galérie
- **(r)** Zobrazenie funkcie/Nameraná hodnota priemernej teploty
- **(s)** Zobrazenie funkcie/Nameraná hodnota kontaktnej teploty
- **(t)** Indikácia emisného stupňa/odrazenej teploty
- **(u)** Nastavená vonkajšia teplota (režim tepelných mostov)
- (v) Indikácia hodnoty f<sub>Rsi</sub> s toleranciou (režim tepelných mostov)

## **Technické údaje**

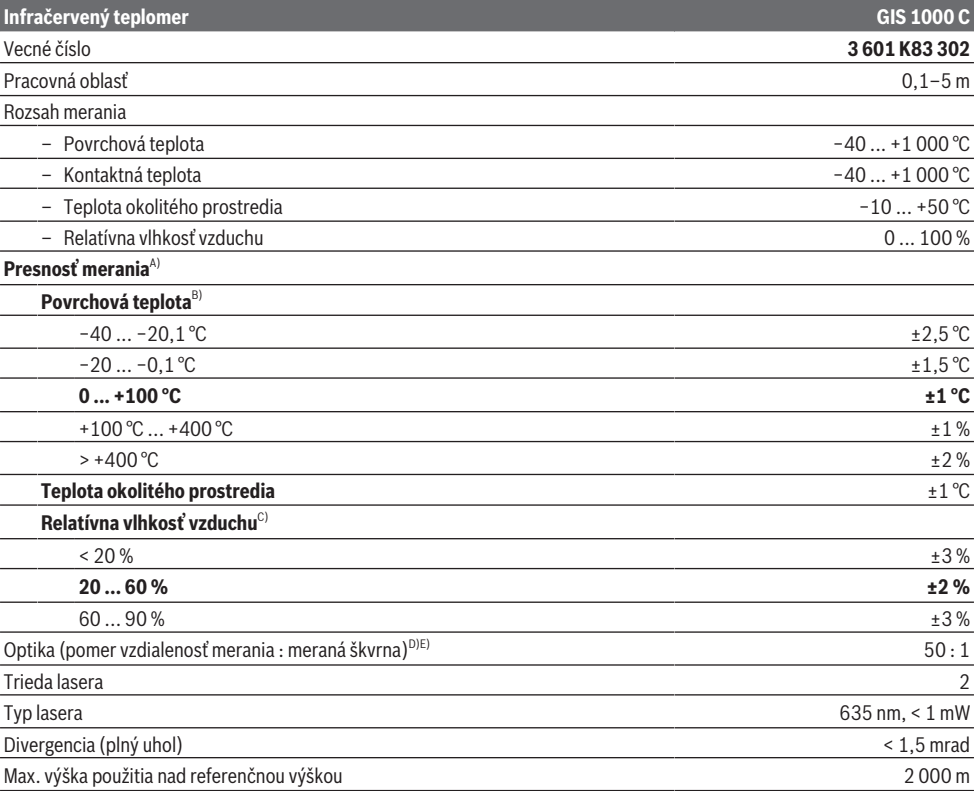

Slovenčina | **193**

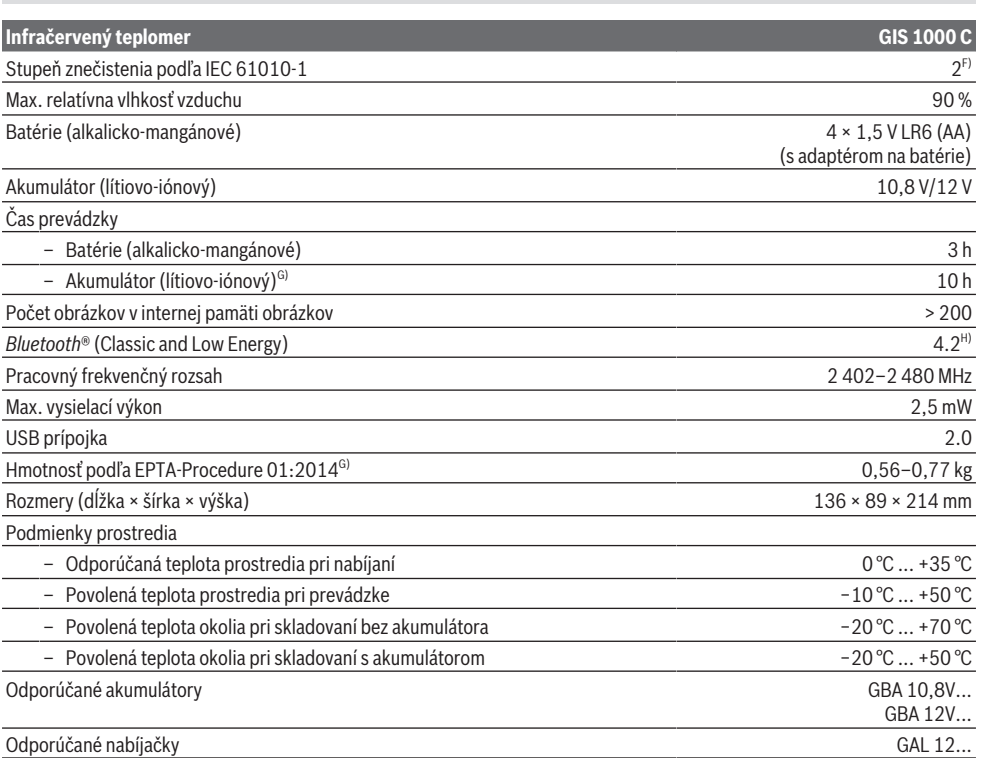

A) Vrátane odchýlky závislej od použitia (napr. odraz, vzdialenosť, teplota okolitého prostredia)

B) Pri teplote okolitého prostredia +20 °C až +23 °C, emisnom stupni > 0,999, vzdialenosti merania 0,3 m, otvorenie 60 mm

C) Pri teplote okolitého prostredia +15 °C až +40 °C

D) Údaj podľa VDI/VDE 3511 list 4.3 (dátum vydania júl 2005); platí pre 90 % meracieho signálu. Vo všetkých oblastiach mimo zobrazených hodnôt v technických údajoch môže dôjsť k odchýlkam výsledkov merania.

E) Vzťahuje sa na infračervené meranie, pozri obrázok:

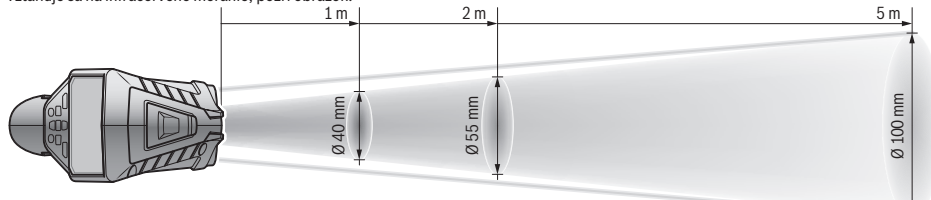

F) Vyskytuje sa len nevodivé znečistenie, pričom sa však príležitostne očakáva dočasná vodivosť spôsobená kondenzáciou.

G) v závislosti od použitého akumulátora

H) Pri zariadeniach *Bluetooth*® Low Energy môže byť v závislosti od modelu a operačného systému možné, že sa nevytvorí spojenie. Zariadenia *Bluetooth*® musia podporovať profil SPP.

Na jednoznačnú identifikáciu vášho meracieho prístroja slúži sériové číslo **(6)** uvedené na typovom štítku.

## **Montáž**

## **Napájanie meracieho prístroja**

Tento merací prístroj sa dá používať buď pomocou bežných batérií, aké ponúka maloobchod, alebo pomocou lítiovo-iónových akumulátorov.

## **Prevádzka s batériami (pozri obrázok B)**

Batérie sa vložia do adaptéra na batérie.

u **Adaptér na batérie je určený výlučne na používanie v meracích prístrojoch Bosch, ktoré sú na to určené a nesmie sa používať s elektrickým náradím.**

Vždy vymieňajte všetky batérie súčasne. Používajte len batérie od jedného výrobcu a s rovnakou kapacitou.

#### **194** | Slovenčina

u **Ak merací prístroj dlhší čas nepoužívate, batérie z neho vyberte.** Batérie môžu pri dlhšom skladovaní v meracom prístroji korodovať a dochádza k ich samočinnému vybíjaniu.

### **Prevádzka s akumulátorom (pozri obrázok C)**

u **Používajte len nabíjačky uvedené v technických údajoch.** Len tieto nabíjačky sú prispôsobené lítium-iónovému akumulátoru použitému vo vašom meracom prístroji.

**Upozornenie:** Používanie akumulátorov, ktoré nie sú vhodné pre váš merací prístroj, môže viesť k chybnému fungovaniu alebo k poškodeniu meracieho prístroja.

**Upozornenie:** Akumulátor sa dodáva v čiastočne nabitom stave. Aby bol zaručený úplný výkon akumulátora, pred prvým použitím akumulátor úplne nabite.

Lítiovo-iónové akumulátory možno kedykoľvek dobíjať bez toho, aby to negatívne ovplyvnilo ich životnosť. Prerušenie nabíjania takýto akumulátor nepoškodzuje.

## **Prevádzka**

#### **Uvedenie do prevádzky**

- u **Merací prístroj chráňte pred vlhkom a pred priamym slnečným žiarením.**
- u **Merací prístroj nevystavujte extrémnym teplotám alebo teplotným výkyvom.** Nenechávajte ho napríklad dlhší čas ležať v automobile. V prípade väčších teplotných výkyvov nechajte merací prístroj pred uvedením do prevádzky zahriať. Pri extrémnych teplotách alebo v prípade kolísania teplôt môže byť negatívne ovplyvnená presnosť meracieho prístroja.
- u **Dbajte na to, aby sa merací prístroj správne aklimatizoval.** Pri veľkých teplotných výkyvoch môže aklimatizácia trvať až **60** min. Môže to byť napríklad vtedy, keď merací prístroj skladujete v studenom vozidle a potom robíte meranie v teplej budove.
- ▶ Zabráňte silným nárazom alebo pádom meracieho prí**stroja.** Pri silných vonkajších vplyvoch a pri nápadných zmenách funkčnosti by ste mali dať merací prístroj preskúšať do servisu firmy **Bosch**.

## **Zapnutie/vypnutie**

Odoberte ochranný kryt **(21)** z infračervenej prijímacej šošovky **(23)** a ochranný kryt **(19)** zo senzora vlhkosti vzduchu a teploty okolitého prostredia **(5)**. **Počas práce dbajte na to, aby kamera (22), prijímacia šošovka (23) a senzor(5) neboli zatvorené alebo zakryté, pretože nebude možné správne meranie.**

Merací prístroj **zapnete** stlačením tlačidla vypínača **(12)** alebo tlačidla merania **(4)**. Na displeji **(18)** sa zobrazí úvodná sekvencia. Po úvodnej sekvencii sa merací prístroj nachádza v pracovnom režime, ktorý bol uložený pri poslednom vypnutí. Lasery ešte nie sú zapnuté.

Iba pri prvom uvedení do prevádzky sa po úvodnej sekvencii navyše zobrazí menu **<Prístroj>**, v ktorom môžete urobiť nastavenia meracieho prístroja, ako napr. stanovenie jazyka všetkých indikácií (pozri "Rozšírené menu **<Prístroj>**",

Stránka 198). Potvrďte zvolené nastavenia stlačením pravého tlačidla funkcií **(10)**. Všetky nastavenia môžete v rozšírenom menu **<Prístroj>** zmeniť aj neskôr.

- u **Zapnutý merací prístroj nenechávajte bez dozoru a po použití ho vždy vypnite.** Laserový lúč by mohol oslepiť iné osoby.
- **▶ Nesmeruite laserový lúč na osoby ani na zvieratá, ani sa sami nepozerajte do laserového lúča, dokonca ani z väčšej vzdialenosti.**

Jas osvetlenia displeja sa pri výrobnom nastavení 30 s po každom stlačení tlačidla kvôli šetreniu energie zníži. Pri stlačení ľubovoľného tlačidla sa osvetlenie displeja opäť prepne na plnú intenzitu. V menu **<Trvanie osvetlenia>** môžete tento čas osvetlenia zmeniť (pozri "**<Trvanie osvetlenia>**", Stránka 199).

Merací prístroj **vypnete** stlačením tlačidla vypínača **(12)**. Merací prístroj uloží aktuálny pracovný režim a nastavenia a potom sa vypne. Opäť založte ochranný kryt **(21)** na prijímaciu šošovku **(23)** a ochranný kryt **(19)** na senzor vlhkosti vzduchu a teploty okolitého prostredia **(5)**.

Merací prístroj nevypínajte odobratím akumulátora alebo adaptéra na batérie, pretože sa pritom môže v niektorých prípadoch poškodiť interná pamäť.

V hlavnom menu môžete nastaviť, či a po akom čase bez stlačenia tlačidla/merania sa merací prístroj automaticky vypne (pozri "<**Čas vypnutia>**", Stránka 199). Aj pri automatickom vypnutí sa aktuálny pracovný režim a nastavenia uložia.

Ak sa akumulátor alebo merací prístroj nachádzajú mimo prevádzkovej teploty uvedenej v technických údajoch, merací prístroj sa po krátkej výstrahe (pozri "Chyby – príčiny a odstránenie", Stránka 199) automaticky vypne. Nechajte merací prístroj nadobudnúť bežnú teplotu a potom ho znova zapnite

#### **Príprava na meranie**

#### **Nastavenie emisného stupňa pre meranie povrchovej teploty**

Na určenie povrchovej teploty sa bezkontaktne meria prirodzené infračervené tepelné žiarenie, ktoré vychádza zo zameraného objektu. Pre správne meranie je nutné **pred každým meraním** skontrolovať nastavený emisný stupeň a v prípade potreby ho prispôsobiť meranému objektu. Emisné stupne, ktoré sú prednastavené v meracom prístroji, sú len orientačné.

Môžete zvoliť jeden z prednastavených emisných stupňov alebo zadať presnú číselnú hodnotu. Nastavte želaný emisný stupeň pomocou menu **<Meranie>** → **<Emisný stupeň>** (pozri "<**Hlavné menu>**", Stránka 198).

u **Správne merania teploty sú možné len vtedy, keď sa zhoduje nastavený emisný stupeň s emisným stupňom objektu a je nastavená správna odrazená teplota.** Objekty sa môžu zobraziť s príliš vysokou alebo príliš nízkou teplotou, čo môže viesť k nebezpečenstvu pri dotykoch.

Čím je emisný stupeň nižší, tým väčší je vplyv odrazenej teploty na výsledok merania. Pri zmene emisného stupňa preto

vždy prispôsobte odrazenú teplotu. Nastavte odrazenú teplotu pomocou menu **<Meranie>** → **<Odrážaná teplota>** (pozri "<**Hlavné menu>**", Stránka 198).

Ak sa v oblasti laserom označenej meracej plochy nachádza niekoľko meraných objektov s rôznym emisným stupňom, meranie teploty môže byť skreslené.

### **Meracia plocha pri meraniach teploty povrchov**

Laserové body vytvorené meracím prístrojom ohraničujú zvonku kruhovú meraciu plochu. Zobrazená hodnota nameranej teploty zobrazuje priemernú povrchovú teplotu v rámci tejto plochy.

u **Nesmerujte laserový lúč na osoby ani na zvieratá, ani sa sami nepozerajte do laserového lúča, dokonca ani z väčšej vzdialenosti.**

Vzdialenosť laserových bodov a tým veľkosť meracej plochy stúpa so vzdialenosťou medzi meracím prístrojom a meraným objektom.

Ak sú laserové body zle rozpoznateľné, môžete na displeji **<Merací rám> (b)** zapnúť (pozri "**<Merací rám>**", Stránka 199). Merací rámček možno používať ako indikátor pre meraciu plochu a slúži na lepšiu orientáciu. Podľa meracej vzdialenosti sa môže merací rámček odchyľovať od meracej plochy. Pri meraní je rozhodujúca oblasť, ktorá sa nachádza medzi laserovými bodmi.

## **Pokyny k podmienkam merania**

Silno odrážajúce sa, lesklé alebo priesvitné povrchy (napr. lesklé obkladačky, čelá z nehrdzavejúcej ocele alebo hrnce) môžu nepriaznivo ovplyvniť meranie teploty povrchov. V prípade potreby meranú plochu prelepte tmavou, matnou lepiacou páskou, ktorá má dobrú tepelnú vodivosť. Pásku nechajte na povrchovej ploche krátky čas nadobudnúť bežnú teplotu.

Meranie skrz priesvitné materiály z princípu nie je možné. Výsledky merania budú tým presnejšie a spoľahlivejšie, čím lepšie a stabilnejšie budú podmienky merania.

Senzor vlhkosti vzduchu a teploty okolitého prostredia **(5)** sa môže poškodiť pôsobením chemických látok, ako sú napr. výpary z lakov alebo farieb. Infračervené meranie teploty je nepriaznivo ovplyvňované dymom, parou alebo prašným vzduchom.

Pred meraním preto vyvetrajte miestnosť, najmä vtedy, ak je vzduch znečistený, alebo ak obsahuje prach. Nemerajte napr. v kúpeľni priamo po sprchovaní.

Po vyvetraní nechajte miestnosť istý čas temperovať, kým nedosiahne obvyklú teplotu.

Teplota okolitého prostredia a relatívna vlhkosť vzduchu sa merajú priamo na meracom prístroji na senzore vlhkosti vzduchu a teploty okolitého prostredia **(5)**. Kvôli dosiahnutiu vierohodných výsledkov nedržte merací prístroj priamo nad alebo vedľa zdrojov rušenia, ako je vykurovanie alebo nezakryté kvapaliny. Senzor **(5)** v žiadnom prípade nezakrývajte. Pri odrážajúcich povrchoch dbajte na správny uhol merania, aby odrazené tepelné žiarenie od ostatných objektov neskreslilo výsledok. Napríklad pri meraní zvislo spredu môže odraz vašej telesnej teploty rušiť meranie.

#### **Nastavenie úrovne zväčšenia**

Výrez obrázka na displeji možno pri prebiehajúcom meraní a pri prehrávaní uložených snímkov obrazovky zobraziť v 3 rôznych úrovniach zväčšenia: 0,5 m, 2 m a 5 m.

Úrovne zväčšenia sú optimalizované pre príslušnú vzdialenosť medzi meracím prístrojom a meraným objektom: Pri vzdialenosti merania 2 m poskytuje úroveň zväčšenia **"2 m"** (obvykle) najlepší výrez obrázka.

Aktuálna úroveň zväčšenia sa zobrazí na indikácii **(d)**. Úroveň zväčšenia zvýšite stlačením tlačidla so šípkou Zvýšiť úroveň zväčšenia **(16)** a znížite tlačidlom so šípkou Znížiť úroveň zväčšenia **(13)**.

Keďže je merací rámček **(b)** ovplyvnený paralaxou, s meracou oblasťou sa zhoduje iba vtedy, keď zvolená úroveň zväčšenia zodpovedá skutočnej vzdialenosti merania.

## **Osvetlenie meracej plochy**

Pri meraní v tmavých oblastiach môžete zapnúť osvetlenie **(24)**, aby sa zlepšilo znázornenie obsahu obrazovky. Môže vám to pomôcť dosiahnuť lepší výsledok pri ukladaní snímkov obrazovky.

Osvetlenie **(24)** zapnete/vypnete stlačením tlačidla **(14)**. Osvetlenie sa kvôli úspore energie automaticky vypne, keď sa zníži jas osvetlenia displeja. V menu **<Trvanie**

**osvetlenia>** môžete tento čas osvetlenia zmeniť (pozri "<Trvanie osvetlenia>", Stránka 199). Pri opätovnom zapnutí osvetlenia displeja sa osvetlenie automaticky nezapne. Keď sa stav nabitia akumulátora nachádza v kritickom pásme, nie je osvetlenie kvôli úspore energie k dispozícii.

## **Meracie funkcie**

## **Prepínanie medzi jednotlivými režimami**

Pomocou tlačidla so šípkou vpravo **(11)** alebo vľavo **(15)** zvoľte želaný režim (režim sa zobrazí s krátkym vysvetlením). Ak chcete vysvetlenie predčasne vypnúť, stlačte tlačidlo uloženia do pamäte **(9)**. Ak chcete vysvetlenie vypnúť a ihneď spustiť meranie, stlačte tlačidlo merania **(4)**.

#### **Režim povrchovej teploty**

V režime povrchovej teploty sa meria povrchová teplota meraného objektu.

V tomto režime môžete napr. kontrolovať horúce telesá alebo prehriate súčiastky strojov.

Stlačením tlačidla merania **(4)** spustíte meranie. Namerané hodnoty, zobrazené na displeji, sa priebežne aktualizujú. Keď tlačidlo merania **(4)** uvoľníte, meranie sa preruší a lasery sa vypnú. Na displeji sa na indikácii **(n)** ustália posledné výsledky merania. Naposledy nameraná povrchová teplota sa zobrazí na stupnici výsledkov **(k)** s označením **(p)**. Minimálna a maximálna hodnota teploty merania sa zobrazia na indikácii **(j)**, len čo je rozdiel nameranej hodnoty väčší ako 3 °C. Tak môžete spoznať, aká veľká je aktuálna nameraná hodnota vzhľadom k už nameraným teplotám.

#### **Režim tepelných mostov**

Merací prístroj vám môže pomáhať pri odhaľovaní tepelných mostov (pozri "Tepelný most", Stránka 200).

#### **196** | Slovenčina

Pred začatím merania je nutné najprv nastaviť vonkajšiu teplotu. Vyvolajte pritom <**Hlavné menu>** (pozri "Navigovanie v **<Hlavné menu>**", Stránka 198). Zvoľte rozšírené menu **<Tepelný most>** a nastavte aktuálnu vonkajšiu teplotu. Stlačením tlačidla merania **(4)** spustíte meranie.

Pri zohľadnení teploty okolitého prostredia vo vnútri a vonkajšej teploty sa zistí, či povrchová teplota zodpovedá minimálnym požiadavkám tepelnej izolácie. Pri nedosiahnutí minimálnej požiadavky sa predpokladá konštrukčný nedostatok a poskytne sa výstraha pred tepelným mostom.

Po ukončení merania sa ustáli na indikácii **(n)** povrchová teplota naposledy zameraného objektu a na indikácii **(h)** teplota okolitého prostredia. Vypočítaná hodnota f<sub>Rsi</sub> (pozri "Tepelný most", Stránka 200) a jej odhadovaná tolerancia sa zobrazia na indikácii **(v)**.

Merací prístroj zobrazuje interpretáciu hodnôt pomocou označenia **(p)** na stupnici výsledkov **(k)**:

- Označenie (p) v zelenej oblasti (hodnota f<sub>osi</sub> nad 0,7, vrátane tolerancie): nevyskytujú sa žiadne tepelné mosty
- Označenie (p) v žltej oblasti (hodnota f<sub>Rsi</sub> v hraničnej oblasti 0,7): v meranej oblasti sa prípadne vyskytuje tepelný most. Meranie by sa malo zopakovať za priaznivejších podmienok prostredia (napr. pri nižšej vonkajšej teplote).
- Označenie (p) v červenej oblasti (hodnota f<sub>Rsi</sub> pod 0,7, vrátane tolerancie): v meranej oblasti sa pravdepodobne vyskytuje tepelný most.

#### **Režim rosného bodu**

Meracie zariadenie vám môže pomôcť pri vyhľadávaní miest ohrozených vznikom plesní.

Z teploty okolitého prostredia, ktorá sa v tomto režime takisto meria, a relatívnej vlhkosti vzduchu (pozri "Relatívna vlhkosť vzduchu", Stránka 200) sa vypočítava teplota rosného bodu (pozri "Teplota rosného bodu", Stránka 200). Teplota rosného bodu sa pritom porovnáva s nameranou povrchovou teplotou a znázorňuje sa riziko tvorby plesní.

Uvedomte si, že výsledky merania predstavujú vždy iba momentálny obraz na základe aktuálnych podmienok prostredia. Nemožno vytvoriť prognózu pre prípadné meniace sa podmienky prostredia. Pri kritických výsledkoch merania by ste mali meranie zopakovať v rôznych časoch a pri rôznych podmienkach.

Stlačením tlačidla merania **(4)** spustíte meranie. Namerané hodnoty, zobrazené na displeji, sa priebežne aktualizujú. Po ukončení merania sa ustáli na indikácii **(n)** povrchová teplota naposledy zameraného objektu, na indikácii **(h)** teplota okolitého prostredia a na indikácii **(g)** relatívna vlhkosť vzduchu. Vypočítaná teplota rosného bodu sa zobrazí na **(i)**.

Merací prístroj pomáha automaticky pri interpretácii hodnôt pomocou označenia **(p)** na stupnici výsledkov **(k)**:

- Označenie **(p)** v zelenej oblasti: Za aktuálnych podmienok nehrozí žiadne riziko plesní.
- Označenie **(p)** v žltej oblasti: Hodnoty sa nachádzajú v hraničnom pásme; dávajte pozor na izbovú teplotu, tepelné mosty a vlhkosť vzduchu a prípadne s časovým odstupom zopakujte meranie.

– Označenie **(p)** v červenej oblasti: Hrozí zvýšené riziko tvorby plesní, pretože vlhkosť vzduchu je príliš vysoká alebo povrchová teplota je blízko oblasti teploty rosného bodu. Príslušná nápadná hodnota na indikácii bliká.

Výstraha pred rizikom tvorby plesní sa poskytne, keď je povrchová teplota 80 % teploty rosného bodu.

**Upozornenie:** Pomocou meracieho prístroja nemožno zisťovať spóry plesní. Iba udáva, že pri pretrvávaní rovnakých podmienok môže dôjsť k tvorbe plesní.

#### **Režim kontaktnej teploty**

Pri meraní kontaktnej teploty môžete pomocou bežného tieneného termoelektrického článku typu K priamo merať teplotu objektu.

Meranie kontaktnej teploty môže byť užitočným doplnkom k bezdotykovému meraniu teploty. Predovšetkým v situáciách, v ktorých je infračervené meranie z princípu nevýhodné, je užitočný tento spôsob, napr. pri meraní teploty v médiách, kvapalinách, prúdoch vzduchu alebo na povrchoch s nízkym emisným stupňom (biele kovy).

Pre jednotlivé použitia v kvapalinách, prúdoch vzduchu alebo na povrchoch existujú špeciálne optimalizované geometrie snímačov, ktoré umožňujú pri použití vhodného snímača správne meranie.

Prečítajte si a dodržujte prípadné upozornenia výrobcu termoelektrického článku.

Použitie termoelektrického článku si z princípu vyžaduje priamy kontakt s meraným objektom. Zohľadnite pritom potenciálne hroziace nebezpečenstvá a dodržujte bezpečnostné upozornenia.

V tomto režime sa meria výlučne teplota teplotného snímača, iné merné veličiny sú tu vylúčené.

**Upozornenie:** Používajte výlučne tienené termoelektrické články typu K. Pri pripojení iných typov termoelektrických článkov môžu byť výsledky merania nesprávne.

Odklopte kryt **(1)** a pripojte termoelektrický článok do prípojky **(25)**.

Hneď po pripojení termoelektrického článku sa na displeji zobrazí indikácia **(n)**. Nameraná hodnota indikácie sa neprestajne aktualizuje. Pri meraní v tomto režime nie je potrebné stlačiť tlačidlo merania **(4)** a lasery sú deaktivované. Počkajte na spoľahlivý výsledok, keď sa nameraná hodnota už nemení. Podľa vyhotovenia termoelektrického článku to môže trvať niekoľko minút.

Kontaktnú teplotu však môžete merať aj v každom režime doplnkovo k povrchovej teplote. Potom sa nameraná hodnota zobrazuje na inom mieste **(s)**. Na zisťovanie tepelných mostov a rizika tvorby plesní sa však vždy používa povrchová teplota **(n)**.

Keď sa termoelektrický článok odoberie, na displeji zmizne zobrazenie funkcie **(s)**. Po odobratí termoelektrického článku opäť zatvorte kryt **(1)**.

## **Používateľský režim**

V používateľskom režime sa meria povrchová teplota a teplota okolitého prostredia a tiež relatívna vlhkosť vzduchu. Z toho sa vypočítava teplota rosného bodu a priemerná teplota (stredná hodnota povrchovej teploty počas merania).

V prípade potreby môžete nasledujúce hodnoty na indikácii vypnúť: priemerná teplota, relatívna vlhkosť vzduchu, teplota okolitého prostredia a teplota rosného bodu. Vyvolajte pritom **<Hlavné menu>** (pozri "Navigovanie v **<Hlavné menu>**", Stránka 198). Zvoľte rozšírené menu **<Používateľský režim>**. Tu môžete zapnúť a vypnúť zobrazenia **<Priemerná teplota>**, **<Vlhkosť vzduchu>**, **<Teplota v miestnosti>** a **<Rosný bod>**.

Pri meraniach povrchovej teploty môžete zvoliť, či sa má minimálna a maximálna hodnota **(j)** stupnice výsledkov **(k)** prispôsobovať automaticky alebo ručne. Prejdite pritom v menu **<Používateľský režim>** do rozšíreného menu **<Oblasť stupnice>**.

- Zvoľte **<auto>**, keď sa majú hodnoty **(j)** zisťovať automaticky ako v režime povrchovej teploty. Minimálna a maximálna hodnota teploty merania sa zobrazia na indikácii **(j)**, len čo je rozdiel nameranej hodnoty väčší ako 3 °C.
- Zvoľte **<prednastavené>**, ak chcete hodnoty stanoviť ručne. Nastavte želané hodnoty v menu **<Používateľský režim>** v položke **<Dolná hranica>** a **<Horná hranica>**. Na indikácii **(j)** sa zobrazia ručne nastavená minimálna a maximálna hodnota. Pomocou toho môžete urobiť porovnateľné napr. snímky obrazovky rôznych meraní na základe označenia **(p)**.

#### **Alarm povrchovej teploty**

Alarm povrchovej teploty možno používať vo všetkých režimoch okrem merania kontaktnej teploty. Môžete stanoviť minimálnu a maximálnu teplotu.

Ak sa nedosiahne **minimálna teplota**, bliká indikácia teplotného alarmu **(m)** namodro a pri zapnutom zvukovom signále zaznie varovný signál.

Ak sa prekročí **maximálna teplota**, bliká indikácia teplotného alarmu **(m)** načerveno a pri zapnutom zvukovom signále zaznie varovný signál.

Ak chcete používať alarm povrchovej teploty, vyvolajte **<Hlavné menu>** (pozri "Navigovanie v **<Hlavné menu>**", Stránka 198).

- Zvoľte rozšírené menu **<Alarm>**.
- Nastavte **<Alarm min./max.>** na **<zap>**.
- V položke **<Alarm min.>** nastavte minimálnu teplotu.

– V položke **<Alarm max.>** nastavte maximálnu teplotu.

Minimálna a maximálna teplota sa aj uložia, keď alarm nastavíte na **<vyp>**.

## **Prenos údajov**

#### **Uloženie/zobrazenie/odoslanie výsledkov merania**

Po ukončení merania sa na displeji zobrazí symbol pamäte ako indikácia toho, že výsledky merania môžete uložiť. Stlačte pritom tlačidlo uloženia/odoslania **(9)**.

Výsledky merania sa uložia ako JPG súbor (snímok obrazovky ustáleného displeja).

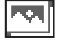

– Na **zobrazenie** uložených snímkov obrazovky stlačte ľavé tlačidlo funkcií **(17)** pod symbolom galérie **(q)**. Na displeji sa zobrazí naposledy uložený snímok.

- Stláčajte tlačidlo so šípkou vpravo **(11)** alebo vľavo **(15)**, ak chcete prepínať medzi uloženými snímkami obrazovky.
- Na odoslanie zobrazeného výsledku merania cez *Bluetooth*® stlačte tlačidlo uloženia/ odoslania **(9)**. Ak spojenie *Bluetooth*® ešte nie je zapnuté (pozri "Prenos údajov prostredníctvom Bluetooth®", Stránka 197), stlačením tlačidla uloženia/odoslania sa aktivuje. – Na **vymazanie** zobrazeného snímku ob-

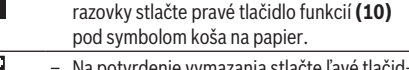

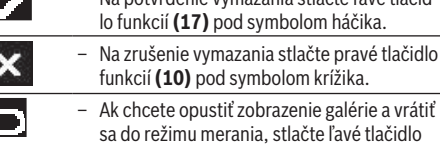

funkcií **(17)** pod symbolom naspäť. Takisto môžete vymazať všetky uložené súbory naraz (pozri "<Vymazanie obrázkov>", Stránka 199).

## **Prenos údajov prostredníctvom rozhrania USB**

Otvorte kryt mikro USB zásuvky **(1)**. Pripojte mikro USB zásuvku **(26)** meracieho prístroja pomocou dodaného mikro USB kábla **(8)** na počítač.

Teraz zapnite merací prístroj tlačidlom vypínača **(12)**. Otvorte na počítači prehliadač súborov a vyberte diskovú jednotku **GIS 1000 C**. Uložené súbory môžete z internej pamäte meracieho prístroja skopírovať, presunúť na počítač alebo vymazať.

Po ukončení želanej akcie odpojte diskovú jednotku štandardným spôsobom od počítača a potom merací prístroj opäť vypnite pomocou tlačidla vypínača **(12)**.

**Pozor:** Vždy najprv odhláste diskovú jednotku od operačného systému (Diskovú jednotku vysunúť), pretože inak sa môže poškodiť interná pamäť meracieho prístroja.

**Počas** meracej prevádzky odoberte mikro USB kábel a zatvorte kryt **(1)**.

Udržujte kryt USB rozhrania vždy zatvorený, aby sa do telesa nemohol dostať žiadny prach alebo striekajúca voda.

**Upozornenie:** Merací prístroj pripájajte pomocou USB výlučne na počítač. Pri pripojení na iné zariadenia sa môže merací prístroj poškodiť.

## **Prenos údajov prostredníctvom Bluetooth®**

Merací prístroj je vybavený modulom *Bluetooth®*, ktorý umožňuje bezdrôtový prenos údajov z meracieho prístroja do mobilného koncového zariadenia. Pre používanie sú k dispozícii špeciálne aplikácie Bosch (apps). Tieto si môžete podľa koncového zariadenia stiahnuť v príslušných obchodoch (Stores).

#### **198** | Slovenčina

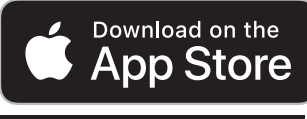

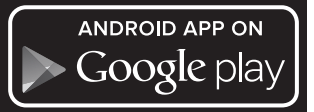

Aplikácie Bosch umožňujú (popri bezdrôtovom prenose údajov) väčší rozsah funkcií a zjednodušenie konečného spracovania a posielania nameraných údajov (napr. cez e-mail). Informácie o potrebných systémových predpokladoch pre spojenie *Bluetooth*® nájdete na internetovej stránke Bosch na adrese www.bosch-professional.com/thermal.

Ak chcete na meracom prístroji zapnúť *Bluetooth*® spojenie, vyvolajte **<Hlavné menu>** (pozri "Navigovanie v **<Hlavné menu>**", Stránka 198) a nastavte **<Bluetooth>** na **<zap>**. Na displeji sa zobrazí indikácia **(e)**. Zabezpečte, aby rozhranie *Bluetooth*® na vašom mobilnom koncovom zariadení bolo aktivované.

Po spustení aplikácie Bosch sa (pri aktivovaných moduloch *Bluetooth*®) vytvorí spojenie medzi mobilným koncovým zariadením a meracím prístrojom. Ak sa našlo viac aktívnych meracích prístrojov, vyberte požadovaný merací prístroj. Ak sa našiel len jeden aktívny merací prístroj, automaticky sa vytvorí spojenie.

**Upozornenie:** Pri prvom vytvorení spojenia (párovanie) medzi meracím prístrojom a mobilným koncovým zariadením (napr. smartfón, tablet) sa môže požadovať PIN kód pre merací prístroj. V takom prípade zadajte "0000". Pri prenose údajov prostredníctvom *Bluetooth*® môže dôjsť z dôvodu zlých podmienok príjmu k časovému oneskoreniu medzi mobilným koncovým zariadením a meracím prístrojom.

## **<Hlavné menu>**

#### **Navigovanie v <Hlavné menu>**

- 
- Ak sa chcete dostať do **<Hlavné menu>**, stlačte pri štandardnom zobrazení na obrazovke pravé tlačidlo funkcií **(10)** pod symbolom menu **(l)**.
- Na navigovanie v rámci niektorej úrovne menu stláčajte tlačidlo so šípkou hore **(16)** alebo tlačidlo so šípkou dole **(13)** dovtedy, kým sa požadovaná položka menu farebne nezvýrazní.
- Ak v zvýraznenej položke menu existuje rozšírené menu, je to označené šípkou smerujúcou doprava vedľa **<nastaviť>**. Ak sa chcete dostať do rozšíreného menu, stlačte tlačidlo so šípkou vpravo **(11)**.

 $\overline{\blacklozenge}$ 

– Ak pri zvýraznenej položke menu existuje niekoľko možností výberu, aktuálne nastavenie je zobrazené medzi 2 šípkami. Ak chcete nastavenie zmeniť, stlačte tlačidlo so šípkou vľavo **(15)** alebo tlačidlo so šípkou vpravo **(11)**. Číselné hodnoty sa budú meniť rýchlejšie, keď príslušné tlačidlo so šípkou podržíte stlačené.

- V niektorých položkách menu môžete zapnúť alebo vypnúť funkciu. Na vypnutie stlačte tlačidlo so šípkou vľavo **(15)**, takže sa zvýrazní **<vyp>**. Na zapnutie stlačte tlačidlo so šípkou vpravo **(11)**, takže sa zvýrazní **<zap>**. Funkciu v menu môžete zapnúť a vypnúť aj stlačením tlačidla uloženia/ odoslania **(9)**. – Ak chcete prepnúť na vyššiu úroveň menu, stlačte ľavé tlačidlo funkcií **(17)** pod symbolom naspäť. Zvolené nastavenia sa uložia. – Ak chcete **<Hlavné menu>** opustiť a vrátiť
- sa priamo na štandardné zobrazenie na obrazovke, stlačte pravé tlačidlo funkcií **(10)** pod symbolom domu. Zvolené nastavenia sa uložia. – Ak chcete opustiť ľubovoľné menu a vrátiť sa
- na štandardné zobrazenie na obrazovke, môžete tiež stlačiť tlačidlo merania **(4)**. Ak tlačidlo stlačíte raz, zvolené nastavenia sa uložia, avšak nespustí sa žiadne meranie.

## **Rozšírené menu Meranie**

#### **<Emisný stupeň> (t)**

Pre niekoľko najčastejšie používaných materiálov sú na výber uložené emisné stupne. Aby sa uľahčilo hľadanie, sú hodnoty zhrnuté do skupín v katalógu emisných stupňov. Vyberte v položke menu **<Materiál>** najprv vhodnú kategóriu a potom vhodný materiál. Príslušný emisný stupeň sa zobrazí v riadku nižšie. Ak poznáte presný emisný stupeň vášho meraného objektu, môžete ho tiež nastaviť ako číselnú hodnotu v položke menu **<Emisný stupeň>**.

Ak často meriate rovnaké materiály, môžete vytvoriť 5 emisných stupňov ako obľúbených a rýchlo vyvolať pomocou najvrchnejšej lišty (číslované od 1 do 5).

## **<Odrážaná teplota> (t)**

Nastavenie tohto parametra môže zlepšiť výsledok merania najmä pri materiáloch s nízkym emisným stupňom (= vysokým odrazom). V niektorých situáciách (predovšetkým vo vnútorných priestoroch) zodpovedá odrazená teplota teplote okolitého prostredia. Ak môžu objekty s výrazne odlišnými teplotami, nachádzajúce sa v blízkosti objektov s veľkým odrazom, ovplyvniť meranie, mali by ste túto hodnotu prispôsobiť.

## **Rozšírené menu <Prístroj>**

Vyvolajte **<Hlavné menu>** a zvoľte rozšírené menu **<Prístroj>**. Obsahuje nasledujúce položky menu.

## **<Jazyk>**

V menu **<Jazyk>** môžete zmeniť jazyk všetkých indikácií.

#### Slovenčina | **199**

### **<Čas a dátum>**

Pre zmenu dátumu a času na indikácii **(a)** vyvolajte rozšírené menu **<Čas a dátum>**. V tomto rozšírenom menu môžete okrem toho zmeniť formát času a dátumu.

Na opustenie rozšíreného menu **<Čas a dátum>** stlačte buď ľavé tlačidlo funkcií **(17)**, aby sa nastavenia uložili, alebo pravé tlačidlo funkcií **(10)**, aby ste zmeny zamietli.

### **<Jednotka>**

V menu **<Jednotka>** môžete zvoliť, či budú teplotné údaje zobrazované v **<°C>** alebo **<°F>**.

#### **<Laser>**

V menu **<Laser>** môžete zapnúť alebo vypnúť laser meracieho prístroja. Laser slúži na ohraničenie meracej plochy a mal by sa vypínať iba výnimočne.

#### **<Merací rám>**

V menu **<Merací rám>** môžete zapnúť alebo vypnúť merací rámček **(b)** na displeji.

## **<Farebná schéma>**

V menu **<Farebná schéma>** môžete zvoliť, v akej farbe budú zobrazované teplotné hodnoty a ďalšie indikácie na displeji. Nastavenie sa preberie aj pre uložené snímky obrazovky.

## **<Čas vypnutia>**

V menu **<Čas vypnutia>** môžete zvoliť časový interval, po ktorom sa merací prístroj automaticky vypne, keď sa nestlačí žiadne tlačidlo. Automatické vypnutie môžete tiež deaktivovať, keď zvolíte nastavenie **<Nikdy>**. Čím kratší vypínací čas nastavíte, tým viac energie ušetríte.

## **<Trvanie osvetlenia>**

V menu **<Trvanie osvetlenia>** môžete zvoliť časový interval, po ktorom sa jas osvetlenia displeja zmenší, keď sa na meracom prístroji nestlačí žiadne tlačidlo. Displej môžete tiež trvalo osvetľovať, keď nastavíte nastavenie **<Vždy>**. Čím kratšie trvanie osvetlenia nastavíte, tým viac energie ušetríte.

#### **<Zvukové signály>**

V menu **<Zvukové signály>** môžete zapnúť alebo vypnúť zvukový signál, ktorý zaznie pri alarme povrchovej teploty. **<Vymazanie obrázkov>**

V menu **<Vymazanie obrázkov>** môžete naraz vymazať všetky súbory, ktoré sa nachádzajú v internej pamäti. Ak sa chcete dostať do rozšíreného menu, stlačte tlačidlo so šípkou vpravo **(11)** pre **<viac>**. Potom stlačte buď pravé tlačidlo funkcií **(10)**, aby ste vymazali všetky súbory, alebo ľavé tlačidlo funkcií **(17)**, aby ste proces zrušili.

#### **<Informácie o prístroji>**

Ak chcete získať informácie o meracom prístroji, vyvolajte rozšírené menu **<Informácie o prístroji>**. Nájdete tam sériové číslo meracieho prístroja a verziu nainštalovaného softvéru.

#### **<Výrobné nastavenie>**

V tejto položke menu môžete merací prístroj resetovať na výrobné nastavenia a definitívne vymazať všetky údaje. To môže niekedy trvať niekoľko minút. Ak sa chcete dostať do rozšíreného menu, stlačte tlačidlo so šípkou vpravo **(11)** pre **<viac>**. Potom stlačte buď pravé tlačidlo funkcií **(10)**, aby ste vymazali všetky súbory, alebo ľavé tlačidlo funkcií **(17)**, aby ste proces zrušili.

## **Chyby – príčiny a odstránenie**

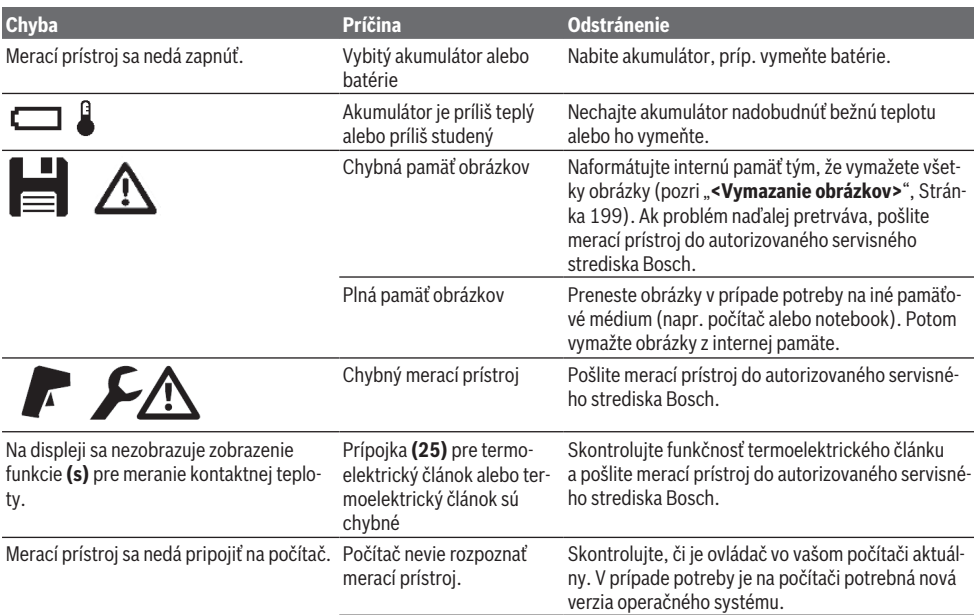

**200** | Slovenčina

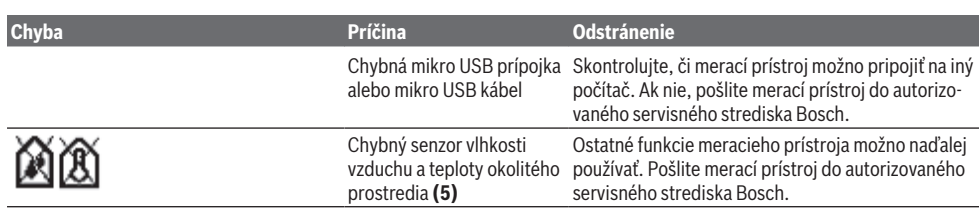

## **Vysvetlenie pojmov**

#### **Infračervené tepelné žiarenie**

Infračervené tepelné žiarenie je elektromagnetické žiarenie, ktoré vyžaruje každé teleso nad 0 Kelvina (−273 °C). Množstvo žiarenia závisí od teploty a emisného stupňa telesa.

#### **Emisný stupeň**

Emisný stupeň objektu závisí od materiálu a štruktúry jeho povrchu. Udáva, koľko infračerveného tepelného žiarenia objekt vyžaruje v porovnaní s ideálnym tepelným žiaričom (čierne teleso, emisný stupeň ε = 1) a predstavuje podľa toho hodnotu od 0 do 1.

#### **Odrazená teplota/reflexivita objektu**

Odrazená teplota je tepelné žiarenie, ktoré nevychádza zo samotného objektu. V závislosti od štruktúry a materiálu sa žiarenia okolia odrážajú od meraného objektu a skresľujú tak vlastnú výslednú teplotu.

## **Tepelný most**

Pojem tepelný most označuje miesto na vonkajšej stene budovy, na ktorom dochádza cez konštrukciu k lokálne väčšej strate tepla.

Na vyhodnotenie tepelných mostov možno použiť minimálnu požiadavku tepelnej izolácie opísanú v norme DIN 4108-2. Podľa DIN 4108-2 je minimálna požiadavka tepelnej izolácie dodržaná, keď je teplotný faktor f<sub>Rsi</sub> väčší ako 0,7.

Teplotný faktor f<sub>aci</sub> sa vypočítava nasledujúcim spôsobom:

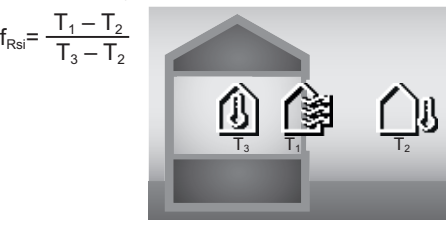

- T<sub>1</sub>: povrchová teplota vo vnútri
- T.: vonkajšia teplota
- $\mathsf{T}_3$ : teplota okolitého prostredia vo vnútri

Minimálna tepelná izolácia slúži na predchádzanie tvorbe plesní pri štandardných okrajových podmienkach. Tým sa predchádza ohrozeniu konštrukcie budovy.

Pri štandardných podmienkach (vonkajšia teplota −5 °C, teplota okolitého prostredia vo vnútri 20 °C) by povrchová teplota nemala klesnúť pod 12,6 °C. To zodpovedá hraničnej hodnote f<sub>Rsi</sub> 0,7. Pre čo najviac vierohodný výsledok (malá neistota) by mala byť vonkajšia teplota pod 10 °C.

## **Relatívna vlhkosť vzduchu**

Relatívna vlhkosť vzduchu udáva, ako veľmi je vzduch nasýtený vodnou parou. Údaj je vo forme percentuálnej hodnoty maximálneho množstva vodnej pary, ktorú vzduch môže pojať. Maximálne množstvo vodnej pary závisí od teploty: čím je teplota vyššia, tým viac vodnej pary môže vzduch pojať.

Ak je relatívna vlhkosť vzduchu príliš vysoká, stúpa riziko tvorby plesní. Príliš nízka vlhkosť vzduchu môže spôsobovať zdravotné problémy.

## **Teplota rosného bodu**

Teplota rosného bodu udáva, pri akej teplote sa začína zrážať vodná para obsiahnutá vo vzduchu. Teplota rosného bodu závisí od relatívnej vlhkosti vzduchu a teploty vzduchu. Ak je teplota povrchu nižšia ako teplota rosného bodu, na tomto povrchu sa začne zrážať voda.

Kondenzovaná voda na povrchoch je hlavnou príčinou tvorby plesní.

## **Údržba a servis**

## **Údržba a čistenie**

Udržiavajte svoj merací prístroj vždy v čistote. Znečistená infračervená prijímacia šošovka **(23)** môže zhoršiť presnosť merania.

Znečistenia utrite suchou mäkkou handričkou. Nepoužívajte žiadne čistiace prostriedky či rozpúšťadlá.

Pri čistení sa nesmie dostať do meracieho prístroja žiadna kvapalina.

Veľmi opatrne vyčistite predovšetkým senzor vlhkosti vzduchu a teplotný senzor **(5)**, kameru **(22)**, prijímaciu šošovku **(23)**, osvetlenie **(24)** a výstupný otvor lasera **(2)**: Dávajte pozor na to, aby na kamere, prijímacej šošovke alebo výstupných otvoroch lasera nezostali žiadne vlákna. Kameru, prijímaciu šošovku a výstupné otvory lasera čistite len prostriedkami, ktoré sú vhodné aj na čistenie šošoviek fotoaparátov. Nepokúšajte sa nečistoty z kamery alebo prijímacej šošovky odstraňovať špicatými predmetmi a kameru neutierajte cez prijímaciu šošovku (nebezpečenstvo poškriabania).

Merací prístroj neskladujte dlhší čas mimo rozsahu vlhkosti vzduchu od 30 do 50 %. Ak je merací prístroj skladovaný v príliš vlhkých alebo príliš suchých podmienkach, môže pri uvedení do prevádzky dochádzať k chybným meraniam.

Senzor vlhkosti vzduchu je z princípu citlivý na rozpúšťadlá, lepidlá a zmäkčovadlá. Trvalé pôsobenie takýchto látok môže spôsobiť odchýlky v nameranej vlhkosti vzduchu.

Merací prístroj neuchovávajte v plastovom vrecku, ktorého výpary by mohli poškodiť senzor vlhkosti vzduchu a teplotný senzor **(5)**. V blízkosti senzora nelepte na merací prístroj žiadne nálepky.

Ak chcete merací prístroj znova skalibrovať, kontaktujte autorizované servisné stredisko Bosch.

Merací prístroj skladujte a prepravujte v ochrannom puzdre, ktorý sa dodáva spolu s meracím prístrojom.

V prípade potreby opravy zašlite merací prístroj v ochrannom puzdre.

## **Zákaznícka služba a poradenstvo ohľadom použitia**

Servisné stredisko Vám odpovie na otázky týkajúce sa opravy a údržby Vášho produktu ako aj náhradných dielov. Rozkladové výkresy a informácie o náhradných dieloch nájdete tiež na: **www.bosch-pt.com**

V prípade otázok týkajúcich sa našich výrobkov a príslušenstva Vám ochotne pomôže poradenský tím Bosch.

V prípade akýchkoľvek otázok a objednávok náhradných dielov uvádzajte bezpodmienečne 10‑miestne vecné číslo uvedené na typovom štítku výrobku.

#### **Slovakia**

Na [www.bosch-pt.sk](http://www.bosch-pt.sk) si môžete objednať opravu vášho stroja alebo náhradné diely online. Tel.: +421 2 48 703 800

Fax: +421 2 48 703 801 E-Mail: [servis.naradia@sk.bosch.com](mailto:servis.naradia@sk.bosch.com) [www.bosch-pt.sk](http://www.bosch-pt.sk)

## **Ďalšie adresy servisov nájdete na:**

[www.bosch-pt.com/serviceaddresses](http://www.bosch-pt.com/serviceaddresses)

## **Transport**

Priložené lítiovo-iónové akumulátory podliehajú požiadavkám na transport nebezpečného nákladu. Tieto akumulátory smie používateľ náradia prepravovať po cestách bez ďalších opatrení.

Pri zasielaní tretími osobami (napr.: leteckou dopravou alebo prostredníctvom špedície) treba rešpektovať osobitné požiadavky na obaly a označenie. V takomto prípade treba pri príprave zásielky bezpodmienečne konzultovať s odborníkom na prepravu nebezpečného tovaru.

Akumulátory zasielajte iba vtedy, ak nemajú poškodený obal. Otvorené kontakty prelepte a akumulátor zabaľte tak, aby sa v obale nemohol posúvať. Rešpektujte aj prípadné doplňujúce národné predpisy.

## **Likvidácia**

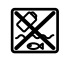

Meracie prístroje, akumulátory/batérie, príslušenstvo a obaly treba dať na recykláciu zodpovedajúcu ochrane životného prostredia.

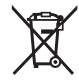

Meracie prístroje a akumulátory/batérie nevyhadzujte do domovného odpadu!

## **Len pre krajiny EÚ:**

Podľa európskej smernice 2012/19/EÚ sa už nepoužiteľné elektrické meracie prístroje a podľa európskej smernice 2006/66/ES sa poškodené alebo vybité akumulátory/batérie musia zbierať separovane a odovzdať na recykláciu v súlade s ochranou životného prostredia.

#### **Akumulátory/batérie:**

#### **Li-Ion:**

Řiďte se pokyny v části Transport (pozri "Transport", Stránka 201) toľko, koľko treba.

## **Magyar**

## **Biztonsági tájékoztató**

**Olvassa el és tartsa be valamennyi utasítást, hogy veszélymentesen és biztonságosan tudja kezelni a mérőműszert. Ha a mérőműszert nem a mellékelt előírásoknak megfelelően használja, ez befolyással lehet a mérőműszerbe beépített védelmi intézkedésekre. Soha ne tegye felismerhetetlenné a mérőműszeren található figyelmeztető táblákat. BIZTOS HELYEN ŐRIZZE MEG EZEKET AZ UTA-SÍTÁSOKAT, ÉS HA A MÉRŐMŰSZERT TOVÁBBADJA, AD-JA TOVÁBB EZEKET AZ UTASÍTÁSOKAT IS.**

- ▶ Vigyázat ha az itt megadottól eltérő kezelő vagy sza**bályozó berendezéseket, vagy az itt megadottaktól eltérő eljárást használ, ez veszélyes sugársérülésekhez vezethet.**
- u **A mérőműszer egy lézer figyelmeztető táblával kerül kiszállításra (ez a mérőműszernek az ábrák oldalán látható ábráján a meg van jelölve).**
- u **Ha a lézer figyelmeztető tábla szövege nem az Ön nyelvén van megadva, ragassza át azt az első üzembe helyezés előtt a készülékkel szállított öntapadó címkével, amelyen a szöveg az Ön országában használatos nyelven található.**

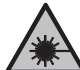

**Ne irányítsa a lézersugarat más személyekre vagy állatokra és saját maga se nézzen bele sem a közvetlen, sem a visszavert lézersugárba.** Ellenkező esetben a személyeket elvakíthatja, baleseteket okozhat és megsértheti az érintett személy szemét.

- u **Ha a szemét lézersugárzás éri, csukja be a szemét és lépjen azonnal ki a lézersugár vonalából.**
- ▶ Ne hajtson végre a lézerberendezésen semmiféle vál**toztatást.**
- ▶ A lézer keresőszemüveget (külön tartozék) ne hasz**nálja védőszemüvegként.** A lézer keresőszemüveg a lézersugár felismerésének megkönnyítésére szolgál, de a lézersugártól nem véd.
- ▶ A lézer keresőszemüveget (külön tartozék) ne hasz**nálja napszemüvegként, vagy a közúti közlekedéshez.**

#### **202** | Magyar

A lézer keresőszemüveg nem nyújt teljes védelmet az ultraibolya sugárzás ellen és csökkenti a színfelismerési képességet.

- u **A mérőműszert csak szakképzett személyzettel és csak eredeti pótalkatrészek felhasználásával javíttassa.** Ez biztosítja, hogy a mérőműszer biztonságos berendezés maradjon.
- u **Ne hagyja, hogy gyerekek felügyelet nélkül használják a lézeres mérőműszert.** Azok saját magukat más személyeket akaratlanul is elvakíthatnak.
- ▶ Ne dolgozzon a mérőműszerrel olyan robbanásyeszé**lyes környezetben, ahol éghető folyadékok, gázok vagy porok vannak.** A mérőműszer szikrákat kelthet, amelyek a port vagy a gőzöket meggyújthatják.
- u **Ne nyissa fel az akkumulátort.** Ekkor fennáll egy rövidzárlat veszélye.
- ▶ Az akkumulátorok megrongálódása vagy szakszerűt**len kezelése esetén abból gőzök léphetnek ki. Az akkumulátor kigyulladhat vagy felrobbanhat.** Azonnal juttasson friss levegőt a helyiségbe, és ha panaszai vannak, keressen fel egy orvost. A gőzök ingerelhetik a légutakat.
- u **Hibás alkalmazás vagy megrongálódott akkumulátor esetén az akkumulátorból gyúlékony folyadék léphet ki. Kerülje el az érintkezést a folyadékkal. Ha véletlenül mégis érintkezésbe került az akkumulátorfolyadékkal, azonnal öblítse le vízzel az érintett felületet. Ha a folyadék a szemébe jutott, keressen fel ezen kívül egy orvost.** A kilépő akkumulátorfolyadék irritációkat vagy égéses bőrsérüléseket okozhat.
- u **Az akkumulátort hegyes tárgyak, például tűk vagy csavarhúzók, vagy külső erőbehatások megrongálhatják.** Belső rövidzárlat léphet fel és az akkumulátor kigyulladhat, füstöt bocsáthat ki, felrobbanhat, vagy túlhevülhet.
- ▶ Tartsa távol a használaton kívüli akkumulátort bár**mely fémtárgytól, mint például irodai kapcsoktól, pénzérméktől, kulcsoktól, szögektől, csavaroktól és más kisméretű fémtárgyaktól, amelyek áthidalhatják az érintkezőket.** Az akkumulátor érintkezői közötti rövidzárlat égési sérüléseket vagy tüzet okozhat.
- ▶ Az akkumulátort csak a gyártó termékeiben használja. Az akkumulátort csak így lehet megvédeni a veszélyes túlterheléstől.
- ▶ Az akkumulátort csak a gyártó által ajánlott töltőké**szülékekkel töltse fel.** Ha egy bizonyos akkumulátortípus feltöltésére szolgáló töltőkészülékben egy másik akkumulátort próbál feltölteni, tűz keletkezhet.

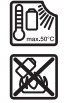

**Óvja meg az elektromos kéziszerszámot a forróságtól, például a tartós napsugárzástól, a tűztől, a szennyezésektől, a víztől és a nedvességtől.** Robbanásveszély és rövidzárlat veszélye áll fenn.

▶ Vegye mindig ki az elemeket / az akkumulátort a mé**rőműszerből, ha azon bármilyen munkát (például szerelés, karbantartás stb.) akar végezni, vagy ha azt szállítani vagy tárolni akarja.** Ellenkező esetben a be‑/

kikapcsoló véletlen megérintésekor bekapcsolódó készülék sérüléseket okozhat.

**► VIGYÁZAT! Ha a mérőműszert** *Bluetooth®*-szal használ**ja, más készülékekben, repülőgépekben és orvosi készülékekben (például pacemaker, hallókészülék) zavarok léphetnek fel. A közvetlen környezetben emberek és állatok sérülését sem lehet teljesen kizárni. Ne használja a mérőműszert** *Bluetooth®***-szal orvosi készülékek, töltőállomások, vegyipari berendezések, robbanásveszélyes területek közelében és robbantási területeken. Ne használja a mérőműszert** *Bluetooth®***-szal repülőgépeken. Közvetlen testközelben kerülje el a tartós üzemeltetést.**

**A** *Bluetooth*® **szóvédjegy és a képjelek (logók) a Bluetooth SIG, Inc. bejegyzett védjegyei és tulajdonai. A szóvédjegynek/a képjelnek a Robert Bosch Power Tools GmbH által történő valamennyi alkalmazása a megfelelő licencia alatt áll.**

- u **Óvja meg a mérőműszert, különösen a légnedvesség , a környezeti hőmérséklet- és az infravörös-érzékelő területén a nedvességtől, a hótól, a portól és a szenynyeződésektől. A vevőlencse bepárásodhat vagy elszennyeződhet és meghamisíthatja a mérési eredményeket.** A műszer helytelen beállítása, valamint további atmoszferikus befolyásoló tényezők hibás mérési eredményekhez vezethetnek. Előfordulhat, hogy a tárgyak kijelzett hőmérséklete túl magas vagy túl alacsony, ami e tárgyak megérintésekor veszélyt jelent.
- ▶ Helyes hőmérsékletmérésekre csak akkor van lehető**ség, ha a beállított emissziós tényező és a tárgy emiszsziós tényezője egybeesik, valamint ha a helyes visz**szavert hőmérséklet van beállítvaElőfordulhat, hogy a tárgyak kijelzett hőmérséklete túl magas vagy túl alacsony, ami e tárgyak megérintésekor veszélyt jelent.

#### **Biztonsági előírások hőelemek használatához**

- ▶ Hőelemeket feszültség alatt álló elektromos berende**zésekben nem szabad használni. Ez életveszélyt jelent!**
- u **Egy hőelem használatakor az közvetlenül hozzáér a mérés tárgyához.** Ezért vegye figyelembe a hőmérséklet, feszültség vagy kémiai reakciók által kiváltott potenciális veszélyeket.

## **A termék és a teljesítmény leírása**

Kérjük, vegye figyelembe a Használati Utasítás első részében található ábrákat.

## **Rendeltetésszerű használat**

A mérőműszer a felületi hőmérséklet, a környezeti hőmérséklet és a levegő relatív nedvességtartalma érintésmentes mérésére szolgál. A mérőműszer kiszámítja a harmatponti hőmérsékletet és utal a hőhidakra és a penészveszélyre. A mérőműszerrel nem lehet penészgombákat kimutatni. A mérőműszer azonban segíthet az olyan feltételek korai felismerésében, amelyek előnyösek a penészképződés számára.

A mérőműszert nem szabad emberek vagy állatok hőmérsékletének mérésére vagy más orvosi célokra használni.

A mérőműszer gázok felületi hőmérsékletének mérésére nem alkalmas.

A hőmérsékletmérést folyadékokban kizárólag egy a kereskedelemben szokványosan kapható hőelemmel (K típusú csatlakozó) lehet végrehajtani, amelyet az erre a célra a mérőműszeren kialakított **(25)** interfészen keresztül lehet csatlakoztatni.

Egy hőelem segítségével egy felület megérintésével felületi hőmérséklet méréseket is végre lehet hajtani.

A mérőműszer lámpája a mérőműszer közvetlen munkaterületének képfelvételek céljából történő megvilágítására szolgál.

A lézerpontokat nem szabad lézermutatóként használni. Ezek kizárólag a mérési felület megjelölésére szolgálnak. A mérőműszer mind zárt helyiségekben, mind a szabadban használható.

### **Az ábrázolásra kerülő komponensek**

Az ábrázolt alkatrészek sorszámozása megfelel a mérőműszer ábrájának az ábrákat tartalmazó oldalon.

- **(1)** A (K típusú) hőelem micro-USB-hüvely/csatlakozó fedele
- **(2)** Lézersugár kilépő nyílás
- **(3)** Akkumulátor/elemadapter/elemfiókfedél reteszelésfeloldó gomb
- **(4)** Mérőgomb / Be-gomb
- **(5)** Légnedvesség és környezeti hőmérséklet érzékelő
- **(6)** Gyártási szám
- **(7)** Lézer figyelmeztető tábla
- **(8)** Micro-USB-kábel
- **(9)** Tárolás / *Bluetooth*® elküldés gomb
- **(10)** Jobb funkcióbillentyű
- **(11)** Jobbra nyílbillentyű
- **(12)** Be-/Ki-gomb
- **(13)** Lefelé nyílbillentyű / nagyítási fokozat csökkentése
- **(14)** Lámpa Be-/Ki-gomb
- **(15)** Balra nyílbillentyű
- **(16)** Felfelé nyílbillentyű / nagyítási fokozat növelése
- **(17)** Bal funkcióbillentyű
- **(18)** Kijelző
- **(19)** Légnedvesség és környezeti hőmérséklet érzékelő védősapka
- **(20)** Tartóheveder rögzítő
- **(21)** Infravörös vevőlencse védősapka
- **(22)** Kamera
- **(23)** Infravörös sugárzás vevőlencse
- **(24)** Lámpa
- **(25)** K típusú csatlakozó a hőelem számára
- **(26)** Micro-USB csatlakozó hüvely
- (27) Elemadapter tok<sup>a)</sup>
- **(28)** Elemadapter zárósapkaa)
- **(29)** Akkumulátor-kosár
- **(30)** Akkumulátora)
- a) **A képeken látható vagy a szövegben leírt tartozékok részben nem tartoznak a standard szállítmányhoz. Tartozékprogramunkban valamennyi tartozék megtalálható.**

#### **Kijelző elemek (lásd a A ábrát)**

- **(a)** Dátum/idő (lásd "**<Idő & dátum>**", Oldal 211)
- **(b)** Mérőkeret (lásd "Mérési felület a felületi hőmérséklet méréseknél", Oldal 206)
- **(c)** Állapotkijelző:
	-

A mérőműszer készen áll a mérésre, nyomja meg a **(4)** mérőgombot.

(Tartós) mérés folyamatban van, a lézerek be vannak kapcsolva.

A mérés be van fejezve, a lézerek ki vannak kapcsolva, a mérési eredmények rögzítve vannak.

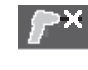

Érintkezési hőmérséklet üzemmód, a lézerek deaktiválva vannak, a mérés csak a hőelemen keresztül történik.

- **(d)** Nagyítási fokozat kijelzés (lásd "A nagyítási fokozat beállítása", Oldal 207)
- **(e)** *Bluetooth*® kijelző be van kapcsolva (lásd "Adatátvitel Bluetooth®-on", Oldal 210)
- **(f)** Feltöltési szintjelző display
- **(g)** Levegő relatív nedvességtartalma funkció kijelző/mérési érték
- **(h)** Környezeti hőmérséklet funkció kijelző/mérési érték
- **(i)** Harmatponti hőmérséklet funkció kijelző/eredmény
- **(j)** A felületi hőmérséklet minimális/maximális mérési értéke egy mérési eljárás során
- **(k)** Eredményskála
- **(l)** Menü szimbólum
- **(m)** Felületi hőmérséklet riasztó kijelzés (lásd. Felületi hőmérséklet riasztás", Oldal 209)
- **(n)** Mért érték
- **(o)** Aktuális üzemmód
- **(p)** A mérési érték, illetve az eredmény jele (a kijelölt üzemmódtól függően)
- **(q)** Galéria szimbólum
- **(r)** Átlaghőmérséklet funkció kijelző/mérési érték
- **(s)** Érintkezési hőmérséklet funkció kijelző/mérési érték
- **(t)** Emissziós tényező/visszavert hőmérséklet kijelzés
- **(u)** Beállított külső hőmérséklet (hőhíd-üzemmód)
- (v) f<sub>Rsi</sub>-érték kijelzése a tűréssel együtt (hőhíd-üzemmód)

## **204** | Magyar

## **Műszaki adatok**

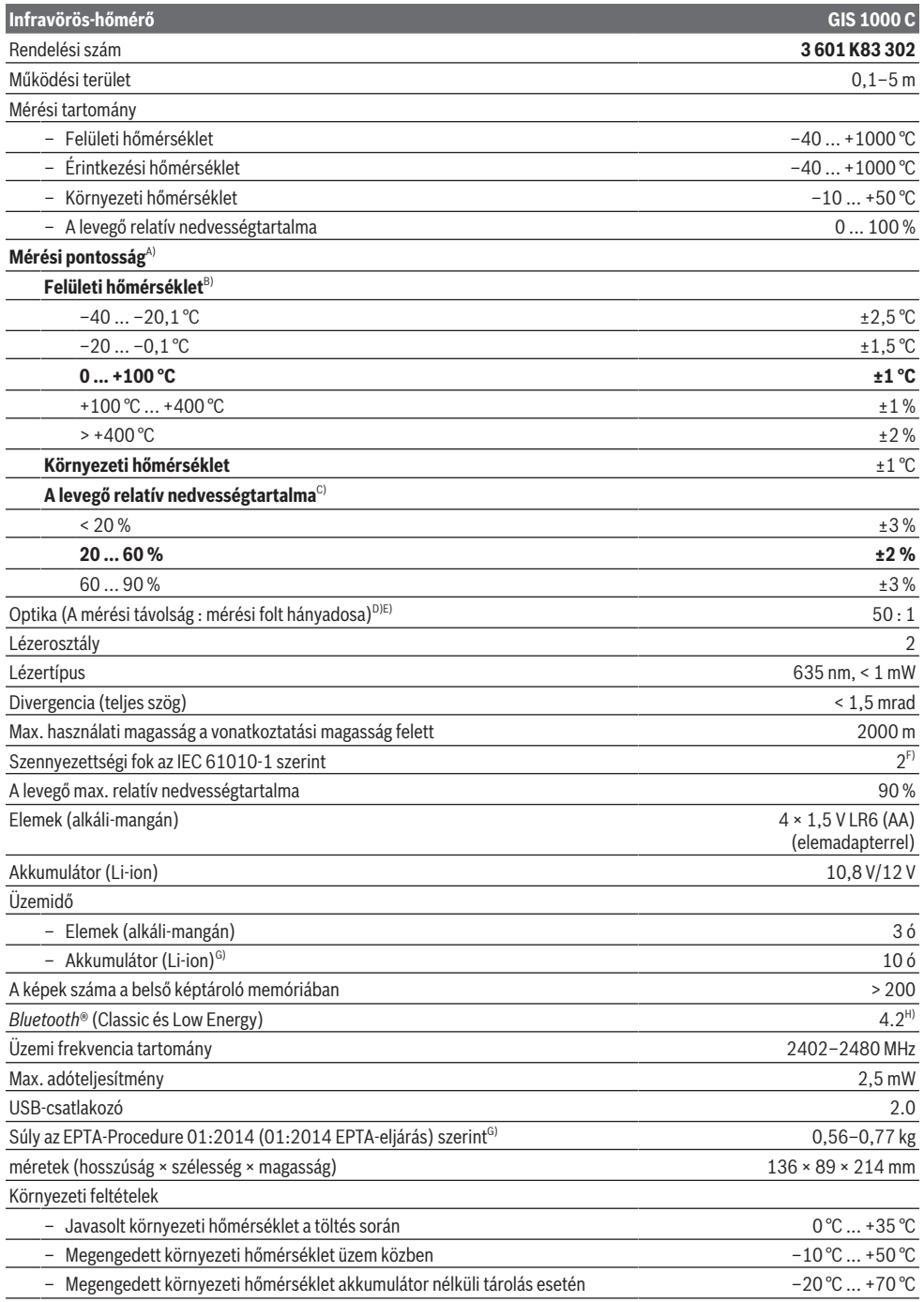

⊕

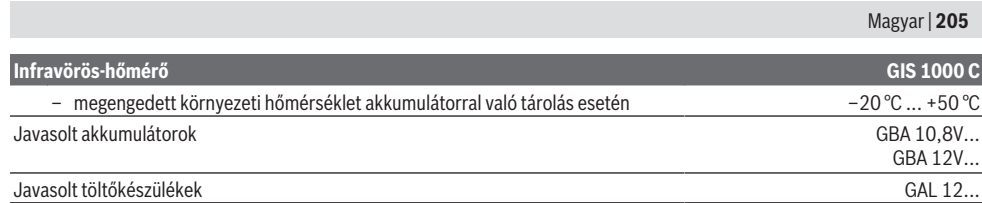

A) plusz az alkalmazástól függő eltérés (például visszaverődés, távolság, környezeti hőmérséklet)

- B) +20 °C ... +23 °C környezeti hőmérséklet, > 0,999 emissziós tényező, 0,3 m mérési távolság és 60 mm lencseerősség mellett
- C) +15 °C ... +40 °C környezeti hőmérséklet mellett
- D) Az adat megfelel a VDI/VDE 3511 4.3. oldalán megadottaknak (megjelenési dátuma 2005 július); a mérési jel 90 %-ára érvényes. A Műszaki adatoknál megadott értékeken túlmenő tartományokban a mérési eredmények eltérőek lehetnek.
- E) Az infravörös mérésre vonatkozik, lásd az ábrát:

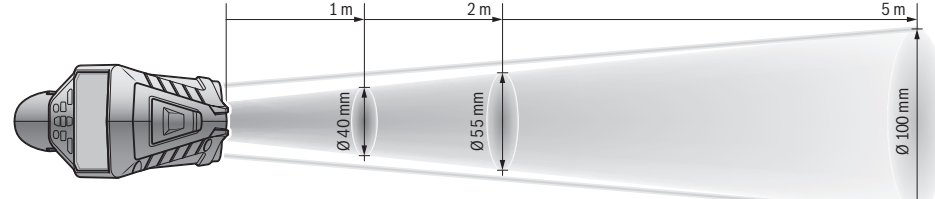

- F) Csak egy nem vezetőképes szennyezés lép fel, ámbár időnként a harmatképződés következtében ideiglenesen egy nullától eltérő vezetőképességre is lehet számítani.
- G) az alkalmazásra kerülő akkumulátortól függ
- H) A *Bluetooth*®-Low-Energy-készülékeknél a modelltől és az operációs rendszertől függően előfordulhat, hogy nem lehet létrehozni az összeköttetést. A *Bluetooth*® készülékeknek támogatniuk kell az SPP-Profilt.

A mérőműszerét a típustáblán található **(6)** gyári számmal lehet egyértelműen azonosítani.

## **Összeszerelés**

#### **A mérőműszer energiaellátása**

A mérőműszer a kereskedelemben kapható elemekkel vagy egy Bosch Li-ion-akkumulátorral üzemeltethető.

#### **Üzemeltetés elemekkel (lásd a B ábrát)**

Az elemeket az elemadapterbe kell behelyezni.

u **Az elemadapter kizárólag az erre előirányzott Bosch gyártmányú mérőműszerekben való használatra szolgál és elektromos kéziszerszámokkal nem szabad használni.**

Mindig valamennyi elemet egyszerre cserélje ki. Csak egy azonos gyártó cég azonos kapacitású elemeit használja.

▶ Vegye ki az elemeket a mérőműszerből, ha azt hosz**szabb ideig nem használja.** Az elemek a mérőműszeren belüli hosszabb tárolás során korrodálhatnak, vagy magától kimerülhetnek.

## **Üzemeltetés akkumulátorral (lásd a C ábrát)**

▶ Csak a Műszaki Adatoknál megadott töltőkészüléke**ket használja.** Csak ezek a töltőkészülékek vannak pontosan beállítva az Ön mérőműszerében használható lithiumionos-akkumulátorok töltésére.

**Figyelem:** Az Ön mérőműszerének nem megfelelő akkumulátorok használata működési hibákhoz vagy a mérőműszer megrongálódásához vezethet.

**Figyelem:** Az akkumulátor részben feltöltött állapotban kerül kiszállításra. Az akkumulátor teljes teljesítményének biztosítására az első alkalmazás előtt töltse fel teljesen az akkumulátort.

A Li‑ion-akkumulátort bármikor fel lehet tölteni, anélkül, hogy ez megrövidítené az élettartamát. A töltési folyamat megszakítása nem árt az akkumulátornak.

## **Üzemeltetés**

## **Üzembe helyezés**

- ▶ Óvja meg a mérőműszert a nedvességtől és a közvet**len napsugárzás behatásától.**
- ▶ Ne tegye ki a mérőműszert szélsőséges hőmérsékle**teknek vagy hőmérséklet-ingadozásoknak.** Például ne hagyja a mérőműszert hosszabb ideig az autóban. Nagyobb hőmérséklet-ingadozások esetén várja meg, amíg a mérőműszer hőmérsékletet kiegyenlítődik, mielőtt azt üzembe helyezné. Szélsőséges hőmérsékletek vagy hőmérséklet-ingadozások esetén a mérőműszer pontossága csökkenhet.
- u **Ügyeljen a mérőműszer előírásszerű akklimatizálódására.** Erős hőmérséklet-ingadozások esetén az akklimatizálódási idő elérheti a **60** percet. Ez például akkor fordulhat elő, ha a mérőműszert egy hideg gépjárműben tárolja és utána egy meleg épületben akar egy mérést végrehajtani.
- u **Ügyeljen arra, hogy a mérőműszer ne eshessen le és ne legyen kitéve erősebb lökéseknek vagy ütéseknek.** Erős külső behatások után és a működés során fellépő fel-

#### **206** | Magyar

tűnő jelenségek esetén ellenőriztesse a mérőműszert egy feljogosított **Bosch**-vevőszolgálattal.

#### **Be- és kikapcsolás**

Vegye le a **(21)** védősapkát a **(23)** infravörös-vevőlencséről és a **(19)** védősapkát a **(5)** légnedvesség és környezeti hőmérséklet érzékelőről. **Munka közben ügyeljen arra, hogy a (22) kamera, a (23) vevőlencse és a (5) érzékelő ne legyen elzárva, illetve eltakarva, mert ellenkező esetben a mérést nem lehet helyesen végrehajtani.**

A mérőműszer **bekapcsolásához** nyomja meg a **(12)** Be-/Kikapcsoló gombot vagy a **(4)** mérőgombot. A **(18)** kijelzőn megjelenik egy indítási sorozat. A mérőműszer az indítási sorozat végrehajtása után a legutolsó kikapcsolás során mentett üzemmódban lesz. A lézerek még nincsenek bekapcsolva.

Az indítási sorozat végrehajtása után kizárólag az első üzembevétel során kiegészítőleg megjelenik a **<Készülék>** menü, amelyben be lehet állítani a mérőműszer paramétereit, például valamennyi kijelzés nyelvét (lásd "<**Készülék>** almenü", Oldal 211). A kijelölt beállításokat a **(10)** jobb funkcióbillentyűvel nyugtázza. A **<Készülék>** almenüben valamennyi beállítást később is meg lehet változtatni.

- u **Ne hagyja a bekapcsolt mérőműszert felügyelet nélkül és a használat befejezése után kapcsolja ki azt.** A lézersugár más személyeket elvakíthat.
- ▶ Ne irányítsa a fénysugarat személyekre vagy állatokra **és sajátmaga se nézzen bele közvetlenül – még nagyobb távolságból sem – a lézersugárba.**

A kijelző megvilágításának fényerejét a rendszer gyári beállítás mellett energiamegtakarítási meggondolásokból minden egyes gombnyomás után 30 másodperccel lecsökkenti. A kijelző megvilágítása bármely gomb megnyomása után azonnal visszaáll a teljes fényerőre. A **<Világítási időtartam>** menüben ezt a megvilágítási időt meg lehet változtatni (lásd "**<Világítási időtartam>**", Oldal 211).

A mérőműszer **kikapcsolásához** nyomja meg a **(12)** Be-/Kigombot. Ekkor a mérőműszer menti az aktuális üzemmódot valamint a beállításokat, majd kikapcsolásra kerül. Tegye ismét fel a **(21)** védősapkát a **(23)** vevőlencsére és

a **(19)** védősapkát a **(5)** légnedvesség és környezeti hőmérséklet érzékelőre.

A mérőműszert sohase kapcsolja ki az akkumulátor, illetve az elemadapter kivétele útján, mivel ekkor hátrányos esetekben a belső memória megrongálódhat.

A főmenüben beállíthatja, hogy kikapcsoljon-e automatikusan és ha igen, mennyi idő elteltével kapcsoljon ki a mérőműszer automatikusan, ha nem észlel gombnyomást/mérést (lásd "**<Kikapcsolási idő>**", Oldal 211). Az aktuális üzemmód valamint a beállítások az automatikus kikapcsolás során is mentésre kerülnek.

Ha az akkumulátor, illetve a mérőműszer a Műszaki Adatokban megadott üzemi hőmérséklet-tartományon kívül van, akkor a mérőműszer egy rövid figyelmeztetés (lásd "Hibák – okaik és elhárításuk módja", Oldal 211) kibocsátása után automatikusan kikapcsolásra kerül. Várja meg, amíg a mérőműszer hőmérséklete visszaáll a normális értékre, majd ismét kapcsolja be azt.

## **A mérés előkészítése**

### **Az emissziós tényező beállítása a felületi hőmérséklet mérésekhez**

A felületi hőmérséklet meghatározására a természetes infravörös hősugárzás kerül érintésmentesen mérésre, amelyet a céltárgy kibocsát. A mérések helyes voltának biztosításához a mérőműszeren beállított emissziós tényezőt **minden mérés előtt** ellenőrizni kell és szükség esetén a mérés tárgyának megfelelően újra be kell állítani.

A mérőműszerben előre beállított emissziós tényezők irányértékek.

Itt ki lehet egyet jelölni az előre beállított emissziós tényezők közül, vagy be lehet adni egy pontos számértéket.

A **<Mérés>** → **<Emissziós tényező>** menüben állítsa be a kívánt emissziós tényezőt (lásd "**<Főmenü>**", Oldal 210).

▶ Helyes hőmérsékletmérésekre csak akkor van lehető**ség, ha a beállított emissziós tényező és a tárgy emiszsziós tényezője egybeesik, valamint ha a helyes visz**szavert hőmérséklet van beállítvaElőfordulhat, hogy a tárgyak kijelzett hőmérséklete túl magas vagy túl alacsony, ami e tárgyak megérintésekor veszélyt jelent.

Minél alacsonyabb az emissziós tényező, annál nagyobb lesz a visszavert hőmérséklet hatása a mérési eredményre. Ezért az emissziós tényező megváltoztatásakor mindig állítsa be megfelelően a visszavert hőmérsékletet is.

A **<Mérés>** → **<Visszavert hőm.>** menüben állítsa be a viszszavert hőmérsékletet (lásd "**<Főmenü>**", Oldal 210).

Ha a lézerrel megjelölt mérési felületen belül több, különböző emissziós tényezőjű mérési tárgy található, ez meghamisíthatja a hőmérsékletmérést.

### **Mérési felület a felületi hőmérséklet méréseknél**

A mérőműszer által létrehozott lézerpontok a kör alakú mérési területet kívülről behatárolják. A kijelzett hőmérsékletmérési érték az ezen felületen belüli átlagos felületi hőmérséklet.

### ▶ Ne irányítsa a fénysugarat személyekre vagy állatokra **és sajátmaga se nézzen bele közvetlenül – még nagyobb távolságból sem – a lézersugárba.**

A lézerpontok közötti távolság és ezzel a mérési felület nagysága a mérőműszer és a mérés tárgya közötti távolsággal növekszik.

Ha a lézerpontokat nehezen lehet felismerni, a kijelzőn be lehet kapcsolni a **<Mérőkeret> (b)** mérőkeretet (lásd

"**<Mérőkeret>**", Oldal 211). A mérőkeretet a mérési felület megjelölésére lehet használni, ez segítséget nyújt a könynyebb tájékozódáshoz. A mérőkeret a mérési távolságtól függően eltérhet a mérési felülettől. A mérés szempontjából a lézerpontok közötti terület a mérvadó.

## **Mérési feltételek**

Az erősen fényvisszaverő, csillogó vagy átlátszó felületek (például csillogó csempe, nemesacél frontfelületek vagy főzőedények) a felületi hőmérsékletmérésre negatív befolyást gyakorolhatnak. Szükség esetén ragassza le a mérési felületet egy jó hővezető, sötét, matt ragasztószalaggal. Hagyja a szalagot rövid ideig a felületen temperálódni.

Átlátszó anyagokon keresztül elvi okokból nem lehet méréseket végezni.

A mérési eredmények annál pontosabbak és megbízhatóbbak, minél jobbak és stabilak a mérési feltételek.

A **(5)** légnedvesség és környezeti hőmérséklet érzékelőt káros szennyező vegyi anyagok, például lakkok vagy festékek kipárolgása megrongálhatja. Az infravörös hőmérséklet mérésre a füst, a gőz vagy a poros levegő befolyással van.

Ezért a mérés előtt szellőztesse ki a helyiséget, főleg ha a levegő elszennyeződött vagy gőzöket tartalmaz. Ezért például a fürdőszobában közvetlenül zuhanyozás után ne hajtson végre méréseket.

Várja meg a szellőztetés után, amíg a helyiség ismét eléri a szokásos hőmérsékletét.

A környezeti hőmérsékletet és a levegő relatív nedvességtartalmát közvetlenül a mérőműszeren a **(5)** légnedvesség és környezeti hőmérséklet érzékelő méri. A mérvadó eredmények biztosítására ne tartsa a mérőműszert zavarforrások, mint például fűtőtestek vagy nyitott folyadékok mellett vagy felett. Semmiképpen se takarja le a **(5)** érzékelőt.

Erősen visszaverő felületek esetén ügyeljen egy előnyös mérési szög beállítására, nehogy a más tárgyakról visszaverődő hősugárzás meghamisítsa az eredményt. Például a merőlegesen elölről végrehajtott méréseknél az Ön testmelegének visszaverődése zavarhatja a mérést.

#### **A nagyítási fokozat beállítása**

A kijelző képkivágását a pillanatnyilag folyamatban lévő mérésekhez, valamint korábban mentett képernyőképek 3 különböző nagyítási fokozatban (0,5 m, 2 m és 5 m) való megjelenítésére lehet használni.

A nagyítási fokozatok a mérőműszer és a mérés tárgya közötti távolságnak megfelelően vannak optimalizálva: 2 m mérési távolság esetén a "2 m" nagyítási fokozat nyújtja (tipikus esetben) a legjobb képkivágást.

Az aktuális nagyítási fokozat a **(d)** kijelzésben jelenik meg. A nagyítási fokozat megnöveléséhez nyomja meg

a **(16)** nagyítási fokozat növelése nyílbillentyűt, a csökkentéséhez pedig a **(13)** nagyítási fokozat csökkentése nyílbillentyűt.

A parallaxis következtében a **(b)** mérőkeret csak akkor egyezik meg a mérési területtel, ha a kijelölt nagyítási fokozat megfelel a tényleges mérési távolságnak.

### **A mérési felület megvilágítása**

Ha sötét területeken akar egy mérést végrehajtani, bekapcsolhatja a **(24)** lámpát, hogy megjavítsa a képernyőn megjelenő képet. Ez segítséget nyújthat a képernyőképek tárolása során a jobb eredmények elérésében.

A **(24)** lámpa be-, illetve kikapcsolásához nyomja meg a **(14)** gombot.

A lámpa energiamegtakarítási meggondolásokból automatikusan kikapcsolásra kerül, ha csökken a kijelző megvilágításának fényereje. A **<Világítási időtartam>** menüben ezt a megvilágítási időt meg lehet változtatni(lásd "**<Világítási időtartam>**", Oldal 211). A kijelző megvilágításának újrabekapcsolásakor a lámpa nem kerül automatikusan bekapcsolásra.

Ha az akkumulátor töltési szintie a kritikus tartományban van, a lámpa energiamegtakarítási meggondolásokból nem áll rendelkezésre.

## **Mérési funkciók**

## **Átkapcsolás a különböző üzemmódok között**

A **(11)** jobb vagy a **(15)** bal nyílbillentyűvel jelölje ki a kívánt üzemmódot (az üzemmód egy rövid magyarázattal megjelenik). A magyarázat gyors kikapcsolásához nyomja meg a **(9)** tároló gombot. A magyarázat kikapcsolásához és egy mérés azonnali elindításához nyomja meg a **(4)** mérőgombot.

#### **Felületi hőmérséklet üzemmód**

A felületi hőmérséklet üzemmódban egy mérési tárgy felületi hőmérséklete kerül mérésre.

Ebben az üzemmódban például fűtőtesteket lehet ellenőrizni, vagy túlmelegedett alkatrészeket lehet keresni.

A **(4)** mérőgomb megnyomásával indítsa el a mérést. A kijelzőn megjelenő mérési értékek folyamatosan aktualizálásra kerülnek. Mihelyt elengedi a **(4)** mérőgombot, a mérés megszakításra kerül és a rendszer kikapcsolja a lézereket. A kijelzőn az utolsó mérési eredmények a **(n)** kijelzésben rögzítésre kerülnek. A legutoljára mért felületi hőmérséklet a **(p)** jellel a **(k)** eredményskálán kerül kijelzésre.

Egy mérési eljárás minimális és maximális hőmérsékletértéke a **(j)** kijelzésben megjelenítésre kerül, mihelyt a mérési értékek közötti különbség meghaladja a 3 °C-ot. Így felismerheti, hogy milyen magas az aktuális mérési érték a már korábban mért hőmérsékletekhez viszonyítva.

#### **Hőhíd üzemmód**

A mérőműszer támogatást nyújt a hőhidak felkutatásában (lásd "Hőhíd", Oldal 212).

A mérés megkezdése előtt először be kell állítani a külső hőmérsékletet. Ehhez hívja fel a **<Főmenü>**t (lásd "Navigálás a **<Főmenü>** ben", Oldal 210). Jelölje ki a **<Hőhíd>** almenüt és állítsa be az aktuális külső hőmérsékletet.

A **(4)** mérőgomb megnyomásával indítsa el a mérést.

A rendszer a belső környezeti hőmérséklet és a külső hőmérséklet figyelembevételével meghatározza, hogy megfelel-e a felületi hőmérséklet a hővédelemre vonatkozó minimális követelményeknek. Ha nem teljesülnek a minimális követelmények, a rendszer egy szerkezeti hibából indul ki, és figyelmeztet egy hőhíd fennállására.

A mérés befejezése után a legutoljára célba vett mérési tárgy felületi hőmérséklete a **(n)** kijelzésben és a környezeti hőmérséklet a **(h)** kijelzésben rögzítésre kerül. A számított f<sub>asi</sub>érték (lásd "Hőhíd", Oldal 212) és ennek az értéknek a becsült tűrése a **(v)** kijelzésben jelenik meg.

A mérőműszer az értékek interpretációját a **(p)** jellel a **(k)** eredményskálán jelzi:

- A (p) jel a zöld területen van (az f<sub>rsi</sub>-érték magasabb, mint 0,7, beleértve a tűrést): nincs hőhíd
- A  $(p)$  jel a sárga területen van (az f<sub>Rsi</sub>-érték közel van a 0,7-hez): a mérési területen lehet, hogy van egy hőhíd. A mérést előnyösebb környezeti feltételek (például alacsonyabb külső hőmérséklet) mellett meg kell ismételni.

Bosch Power Tools 1 609 92A 4X3 | (21.12.2020)

#### **208** | Magyar

– A **(p)** jel a piros területen van (az f<sub>rsi</sub>-érték 0,7 alatt van, beleértve a tűrést): A mérési területen valószínűleg van egy hőhíd.

#### **Harmatpont-üzemmód**

A mérőműszer támogatást nyújthat a penész által veszélyeztetett helyek felkutatásában.

A rendszer az ezen üzemmódban kiegészítőleg mért környezeti hőmérsékletből és a(lásd "A levegő relatív nedvességtartalma", Oldal 212) relatív levegő nedvességtartalomból kiszámítia a(lásd "Harmatponti hőmérséklet", Oldal 212) harmatponti hőmérsékletet. A rendszer összehasonlítja a harmatponti hőmérsékletet a mért felületi hőmérséklettel, és ezt a penészképződés kockázatának szempontjából interpretália.

Vegye tekintetbe, hogy a mérési eredmények mindig csak a pillanatnyi környezeti feltételek mellett érvényes pillanatfelvételt jelentenek. Az esetleg változó környezeti feltételek esetére ebből nem lehet megfelelő prognózist készíteni. Kritikus mérési eredmények esetén a mérést különböző időpontokban és különböző feltételek mellett meg kell ismételni.

A **(4)** mérőgomb megnyomásával indítsa el a mérést. A kijelzőn megjelenő mérési értékek folyamatosan aktualizálásra kerülnek.

A mérés befejezése után a legutoljára célba vett mérési tárgy felületi hőmérséklete a **(n)** kijelzésben, a környezeti hőmérséklet a **(h)** kijelzésben és a levegő relatív nedvességtartalma **(g)** kijelzésben kerül rögzítésre. A számított harmatponti hőmérséklet a **(i)** kijelzőn jelenik meg.

A mérőműszer az értékek interpretálásánál automatikusan támogatást nyújt: az értéket a **(p)** jellel

a **(k)** eredményskálán jelzi:

- A **(p)** jel a zöld területen található: A jelenlegi feltételek mellett nem áll fen penészképződési veszély.
- A **(p)** jel a sárga területen található: Az értékek a határterületen vannak; ügyeljen a helyiség hőmérsékletére, a hőhidakra valamint a levegő nedvességtartalmára és szükség esetén egy későbbi időpontban ismételje meg a mérést.
- A **(p)** jel a piros területen található:Magasabb penészképződési veszély áll fenn, mivel a levegő nedvességtartalma túl magas vagy a felületi hőmérséklet közel van a harmatponti hőmérséklet területéhez. A mindenkori feltűnő értékek a kijelzőn villognak.

A rendszer akkor bocsát ki egy a penészveszélyre vonatkozó figyelmeztetést, ha a felületi hőmérséklet a harmatponti hőmérséklet 80 %-a.

**Megjegyzés:** A mérőműszerrel nem lehet penészgombákat kimutatni. A mérőműszer csak azt jelzi, hogy ha a körülmények változatlanul maradnak, akkor penészképződés léphet fel.

#### **Érintkezési hőmérséklet üzemmód**

Az érintkezési hőmérséklet mérése során egy a kereskedelemben szokványosan kapható árnyékolt K típusú hőelemmel egy tárgy hőmérsékletét közvetlenül meg lehet mérni. Az érintkezési hőmérséklet mérés hasznosan kiegészítheti az érintésmentes hőmérsékletmérést. Ezt a módszert különösen olyan szituációkban célszerű alkalmazni, amikor az infravörös mérésnek elvi alapokon hátrányai vannak, például közegek, folyadékok, levegőáramok vagy alacsony emissziós tényezőjű felületek (bevonatlan fémek) hőmérsékletének mérésénél.

Vannak olyan, a különbözőn alkalmazásokhoz (folyadékokban, levegőáramokban végzett mérésekhez vagy speciálisan bizonyos felületek esetén alkalmazható) optimalizált érzékelő geometriák, amelyek egy megfelelő érzékelő használatával korrekt mérést eredményeznek.

Olvassa el és vegye figyelembe a hőelem gyártójának esetleges megjegyzéseit.

Egy hőelem használata a mérési elv alapján szükségessé teszi a mérés tárgyával való közvetlen érintkezést. Vegye tekintetbe az ekkor potenciálisan fellépő veszélyeket és a biztonsági előírásokat.

Ebben az üzemmódban kizárólag a hőmérséklet érzékelő hőmérséklete kerül mérésre, minden más mért mennyiség ki van zárva.

**Megjegyzés:** Kizárólag K típusú árnyékolt hőelemeket használjon. Ettől eltérő típusú hőelemek használata hibás mérési eredményekhez vezethet.

Hajtsa fel a **(1)** fedelet és csatlakoztassa a hőelemet a **(25)** csatlakozóhoz.

Mihelyt egy hőelem csatlakoztatásra kerül, azonnal megjelenik a kijelzőn a **(n)** kijelzés. A kijelzett mérési érték folyamatosan aktualizálásra kerül. Ebben az üzemmódban a méréshez nem kell megnyomni a **(4)** mérőgombot és a lézerek deaktiválva vannak. Várja meg, amíg egy megbízható eredmény kerül kijelzésre, amikor a mérési érték már nem változik. Ez a hőelem kivitelétől függően néhány percig is eltarthat.

Az érintkezési hőmérsékletet azonban a felületi hőmérséklet mérésnek kiegészítéséhez valamennyi üzemmódban meg lehet mérni. Ezután a másik helyen mért mérési érték is kijelzésre kerül: **(s)**. A hőhidak és a penészveszély meghatározására azonban mindig a **(n)** felületi hőmérséklet kerül alkalmazásra.

Ha a hőelemet eltávolítják, a kijelzőn kialszik a **(s)** funkció kijelzése. A hőelem eltávolítása után ismét zárja le a **(1)** fedelet.

## **Felhasználói üzemmód**

A felhasználói üzemmódban a felületi és a környezeti hőmérséklet valamint a levegő relatív nedvességtartalma kerül mérésre. A rendszer ezekből a paraméterekből számítja ki a harmatponti hőmérsékletet valamint az átlaghőmérsékletet (a felületi hőmérsékletek átlaga a mérési idő során).

A kijelzőn szükség esetén a következő értékeket el lehet rejteni: átlaghőmérséklet, a levegő relatív nedvességtartalma, környezeti hőmérséklet és harmatponti hőmérséklet.

Ehhez hívja fel a **<Főmenü>**t (lásd "Navigálás a **<Főmenü>** ben", Oldal 210). Jelölje ki a **<Felhasználói üzemmód>** almenüt. A **<Átlaghőmérs.>**, **<Levegő nedv.>**, **<Helyiség hőmérs.>** és **<Harmatpont>** kijelzéseket be és ki lehet kapcsolni.

A felületi hőmérséklet méréseknél választhat, hogy a **(j)** minimális és maximális érték a **(k)** eredményskálán automatikusan kerüljön meghatározásra, vagy azokat kézi úton akarja-e beállítani. Ehhez hívja fel a **<Felhasználói üzemmód>** menüben a **<Skálatartomány>** almenüt.

- Jelölje ki az **<auto>** opciót, ha azt akarja, hogy a **(j)** értékek a felületi hőmérséklet üzemmódhoz hasonlóan automatikusan kerüljenek meghatározásra. Egy mérési eljárás minimális és maximális hőmérsékletértéke a **(j)** kijelzésben megjelenítésre kerül, mihelyt a mérési értékek közötti különbség meghaladja a 3 °C-ot.
- Jelölje ki a **<Előre beállítva>** opciót, ha az értékeket kézi úton akarja beállítani. Állítsa be a **<Felhasználói üzemmód>** menüben a **<Skála alsó határ>** és a **<Skála felső határ>** menüpontban az értékeket. A **(j)** kijelzésben megjelenik a kézi úton beállított minimális és maximális érték. Ennek alapján például különböző mérések képernyőképeit lehet a **(p)** jel segítségével összehasonlíthatóvá tenni.

## **Felületi hőmérséklet riasztás**

A felületi hőmérséklet riasztást a érintkezési hőmérséklet mérésének kivételével minden üzemmódban használni lehet. Itt egy minimális és egy maximális hőmérséklet határt lehet beállítani.

Ha a tényleges hőmérséklet alacsonyabb, mint a **minimális hőmérséklet**, a **(m)** hőmérséklet riasztás kijelző kék színben villogni kezd és ha a hangjelzés be van kapcsolva, felhangzik egy figyelmeztető hangjelzés.

Ha a tényleges hőmérséklet magasabb, mint a **maximális hőmérséklet**, a **(m)** hőmérséklet riasztás kijelző piros színben villogni kezd és ha a hangjelzés be van kapcsolva, felhangzik egy figyelmeztető hangjelzés.

A felületi hőmérséklet riasztás használatához hívja fel a **<Főmenü>**t (lásd "Navigálás a **<Főmenü>** ben", Oldal 210).

- Jelölje ki a **<Riadó>** almenüt.
- Állítsa be a **<Riasztás: min/max>** opciót a **<Be>** állapotba.
- Állítsa be **<Riasztás: min>** alatt a minimális hőmérsékletet.
- Állítsa be **<Riasztás: max>** alatt a maximális hőmérsékletet.

A minimális és a maximális hőmérséklet akkor is mentésre kerül, ha a riasztást a **<Ki>** állapotba állítja.

## **Adatátvitel**

#### **A mérési eredmények mentése/kijelzése/elküldése**

Egy mérés befejezése után a kijelzőn megjelenik a memória szimbólum annak jelzésére, hogy most mentheti a mérési eredményeket. Nyomja meg ehhez a **(9)** tárolás / elküldés gombot.

A mérési eredmények JPG-fájlként (a rögzített kijelző képernyőképeként) kerülnek mentésre.

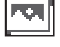

– A korábban mentett képernyőképek **megjelenítéséhez** nyomja meg a **(17)** bal funkcióbillentyűt a **(q)** galéria szimbólum alatt. A kijelzőn megjelenik a legutoljára mentésre került fénykép.

- Nyomja meg a **(11)** jobb nyílbillentyűt vagy a **(15)** bal nyílbillentyűt, ha át akar kapcsolni a mentett képernyőképek között.
- A kijelzett mérési eredmények *Bluetooth*® on való elküldéséhez nyomja meg a **(9)** tárolás / elküldés gombot. Ha a *Bluetooth*® összeköttetés még nincs bekapcsolva (lásd "Adatátvitel Bluetooth®-on", Oldal 210), akkor azt a tárolás / elküldés gomb megnyomása aktiválja.
- A kijelzett képernyőkép **törléséhez** nyomja meg a **(10)** jobb funkcióbillentyűt a papírkosár-szimbólum alatt.
- A törlési eljárás nyugtázásához nyomja meg a **(17)** bal funkcióbillentyűt a kipipálás-szimbólum alatt.
	- A törlései eljárás megszakításához nyomja meg a **(10)** jobb funkcióbillentyűt a keresztszimbólum alatt.
- A galérianézetből való kilépéshez és a mérési üzemmódhoz való visszatéréshez nyomja meg a **(17)** bal funkcióbillentyűt a visszaszimbólum alatt.

Valamennyi tárolt fájlt egyszerre is ki lehet törölni (lásd "**<Összes ábra törlése>**", Oldal 211).

## **Adatátvitel az USB-interfészen át**

Nyissa ki a **(1)** Micro-USB-csatlakozóhüvely fedelét. Kapcsolja össze a mérőműszer **(26)** Micro-USB-csatlakozóhüvelyét a készülékkel szállított **(8)** Micro-USB-kábel segítségével a számítógépével.

Most kapcsolja be a **(12)** be-/kikapcsoló gombbal a mérőműszert.

Nyissa meg a számítógépén a fájl-böngészőt és jelölje ki a **GIS 1000 C** meghajtót. A mérőműszerben tárolt fájlokat a mérőműszer belső memóriájából át lehet másolni, át lehet helyezni vagy törölni lehet.

Miután befejezte a kívánt eljárást, mindig válassza el a meghajtót a számítógéptől, majd a **(12)** Be-/Ki-gombbal ismét kapcsolja ki a mérőműszert.

**Figyelem:** Először mindig szüntesse meg a meghajtó bejegyzését az operációs rendszerben (vesse ki a meghajtót), mivel ellenkező esetben a mérőműszer belső memóriája megrongálódhat.

Távolítsa el a Mikro-USB-kábelt a mérési üzem **közben** és zárja le a **(1)** fedelet.

Tartsa mindig zárva az USB-interfész fedelét, nehogy por vagy fröccsenő víz juthasson a házba.

**Megjegyzés:** A mérőműszert az USB-n keresztül kizárólag egy számítógéppel kösse össze. Más készülékekhez való csatlakoztatás esetén a mérőműszer megrongálódhat.

## **210** | Magyar

## **Adatátvitel Bluetooth®-on**

A mérőműszer egy *Bluetooth®*-modullal van felszerelve, amely lehetővé teszi az adatok vezetékmentes átvitelét mobil végberendezésekhez. Erre a célra speciális Bosch-alkalmazások (appok) állnak rendelkezésre. Ezeket a végberendezéstől függően a megfelelő store-ben töltheti le.

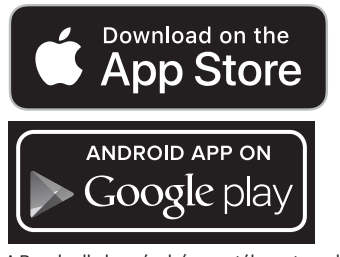

A Bosch-alkalmazások (a vezetékmentes adatátvitelen felül) további funkciókat is tartalmaznak és leegyszerűsítik az adatok későbbi feldolgozását és a mérési adatok elküldését (például e-mail útján). Az egy *Bluetooth*®-összeköttetéshez szükséges rendszerfeltételek a Bosch weboldalán az alábbi címen találhatók: www.bosch‑professional.com/thermal. A *Bluetooth*®-összeköttetésnek a mérőműszeren való bekapcsolásához hívja fel a **<Főmenü>**t (lásd "Navigálás

## a **<Főmenü>** ben", Oldal 210) és állítsa

a **<Bluetooth>** opciót a **<Be>** állapotba. A kijelzőn megjelenik a **(e)** kijelzés. Gondoskodjon arról, hogy a *Bluetooth*®-interfész a hordozható végberendezésén aktiválva legyen.

A Bosch-alkalmazás elindítása után a rendszer (aktivált *Bluetooth*®-modulok esetén) létrehozza a hordozható végberendezés és a mérőműszer közötti összeköttetést. Ha a rendszer több aktív mérőműszert talál, akkor Önnek ki kell jelölnie a megfelelő mérőműszert. Ha a rendszer csak egy aktív mérőműszert talál, automatikusan létrehozza az összeköttetést.

**Megjegyzés:** A mérőműszer és egy mobil végberendezés (például okostelefon, tablet) közötti összeköttetés első létrehozatala (pairing) során előfordulhat, hogy a rendszer a mérőműszer számára lekérdez PIN-kódot. Ebben az esetben adja be a "0000" számot.

A *Bluetooth*® alkalmazásával történő adatátvitel során rossz vételi viszonyok esetén időkésleltetések léphetnek fel a mobil végberendezés és a mérőműszer között.

## **<Főmenü>**

## **Navigálás a <Főmenü> ben**

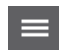

– A **<Főmenü>** felhívásához nyomja meg a standard kijelző képernyőn a **(10)** jobb funkcióbillentyűt a **(l)** menü-szimbólum alatt.

– Egy menüszinten belüli navigáláshoz nyomja meg annyiszor a **(16)** Felfelé nyílbillentyűt, illetve a **(13)** Lefelé nyílbillentyűt, amíg a kívánt menüpont színesen kiemelve megjelenik.

– Ha egy kiemelt menüponthoz van egy almenü is, akkor ezt a **<Beállítás>** mellett megjelenő, jobbra mutató nyíl mutatja. Az almenü felhívásához nyomja meg a **(11)** jobb nyílbillentyűt.

– Ha egy kiemelt menüponthoz több választási lehetőség áll rendelkezésre, akkor a pillanatnyi beállítás két nyíl között kerül kijelzésre. A beállítás megváltoztatásához nyomja meg a **(15)** bal vagy a **(11)** jobb nyílbillentyűt. A számértékek gyorsabban változnak, ha benyomva tartja a megfelelő iránybillentyűt. – – Egyes menüpontokban egy funkciót be

vagy ki lehet kapcsolni. A kikapcsoláshoz nyomja meg a **(15)** bal nyílbillentyűt, hogy a **<Ki>** kiemelve jelenjen meg. A bekapcsoláshoz nyomja meg a **(11)** jobb nyílbillentyűt, hogy a **<Be>** kiemelve jelenjen meg. A menüben a funkciót a **(9)** Tárolás/Elküldés gomb megnyomásával is be vagy ki lehet kapcsolni.

- Egy magasabb szintű menübe való átváltáshoz nyomja meg a **(17)** bal oldali funkcióbillentyűt a Vissza szimbólum alatt. A kiválasztott beállítások mentésre kerülnek. – A **<Főmenü>** ből való kilépéshez és a standard kijelző képernyőhöz való közvetlen visszatéréshez nyomja meg a **(10)** jobb
- funkcióbillentyűt a Ház szimbóluma alatt. A kiválasztott beállítások mentésre kerülnek. – Egy tetszőleges menüből való kilépéshez és a standard kijelző képernyőhöz való visszatéréshez a **(4)** mérőgombot is meg lehet nyomni. A gomb egyszeri megnyomása esetén a kiválasztott beállítások mentésre kerülnek, de ezzel még nem indul el egy mérés.

## **Mérés almenü**

 $\blacklozenge$ 

## **<Emissziós tényező> (t)**

A leggyakoribb anyagok közül néhányhoz tárolt emissziós tényezők állnak rendelkezésre. A keresés megkönnyítésére az emissziós tényezők katalógusában az egyes értékek csoportokba vannak besorolva. Jelölje ki a **<Anyag>** menüpontban először a megfelelő kategóriát, majd a megfelelő anyagot. A megadott anyaghoz tartozó emissziós tényező az alatta található sorban jelenik meg. Ha ismeri a mérés tárgyának pontos emissziós tényezőjét, akkor azt számérték alakjában a **<Emissziós tényező>** menüpontban is beállíthatja. Ha gyakran mér ugyanazon anyagban, akkor 5 emissziós tényezőt külön kedvencként eltárolhat és ezeket a legfelső sorban (1-től 5-ig sorszámokkal ellátva) gyorsabban felhívhatja.

## **<Visszavert hőm.> (t)**

Ennek a paraméternek a beállítása különösen alacsony emissziós tényezőjű (= erős visszaverő képességű) anyagok) anyagok esetén megjavíthatja a mérési eredményeket. Bizonyos szituációkban (különösen belső helyiségekben) a viszszavert hőmérséklet megfelel a környezeti hőmérsékletnek. Ha erősen eltérő hőmérsékletű tárgyak erősen tükröződő tárgyak közelében befolyásolhatják a mérést, akkor figyelembe

kell venni a körülményeket és ennek megfelelően beállítani az értéket.

#### **<Készülék> almenü**

Hívja fel a **<Főmenü>** főmenüt és jelölje ki

a **<Készülék>** almenüt. Ez a következő menüpontokat tartalmazza.

#### **<Nyelv>**

A **<Nyelv>** menüben valamennyi kijelzés nyelvét be lehet állítani.

### **<Idő & dátum>**

A **(a)** kijelzésen megjelenő dátum és idő megváltoztatásához hívja fel az **<Idő & dátum>** almenüt. Ebben az almenüben ezen kívül a dátum és az idő formátumát lehet megváltoztatni.

Az **<Idő & dátum>** almenüből való kilépéshez nyomja meg vagy a **(17)** bal funkcióbillentyűt, ha menteni akarja a beállításokat, vagy a **(10)** jobb funkcióbillentyűt, ha el akarja vetni a változtatásokat.

#### **<Egység>**

A **<Egység>** menüben meghatározhatja, hogy a hőmérsékletek **<°C>**-ban vagy **<°F>**-ban kerüljenek kijelölésre.

#### **<Lézer>**

A **<Lézer>** menüben a mérőműszer lézerét lehet be-, illetve kikapcsolni. A lézer a mérési felület behatárolására szolgál, ezért azt csak kivételes esetekben szabad kikapcsolni.

#### **<Mérőkeret>**

A **<Mérőkeret>** menüben a **(b)** mérőkeretet lehet a kijelzőn be-, illetve kikapcsolni.

#### **<Színséma>**

A **<Színséma>** menüben ki lehet jelölni, milyen színben jelenjenek meg a kijelzőn a hőmérséklet értékek és egyéb kijelzések. A rendszer ezt a beállítást a mentett képernyőképekhez is átveszi.

#### **<Kikapcsolási idő>**

A **<Kikapcsolási idő>** menüben ki lehet jelölni azt az időintervallumot, amelynek elteltével a mérőműszer automatiku-

**Hiba A hiba oka Hibaelhárítás** A mérőműszert nem lehet bekapcsolni. Az akkumulátor, illetve az elemek kiürültek Töltse fel az akkumulátort, illetve cserélje ki az elemeket. Az akkumulátor túl meleg, illetve túl hideg Várja meg, amíg az akkumulátor felveszi a környezeti hőmérsékletet, vagy cserélje ki az akkumulátort. A képtároló memória meghibásodott Formatírozza a belső memóriát, ehhez törölje ki az összes képet (lásd "<Összes ábra törlése>", Oldal 211). Ha a probléma továbbra is fennáll, küldje be a mérőműszert egy erre feljogosított Bosch Vevőszolgálathoz. A képtároló memória megtelt Szükség esetén vigye át a képeket egy másik tárolóra (például számítógépre vagy notebookra). Ezután törölje ki a belső memóriában található képeket. A mérőműszer meghibásodott Küldje be a mérőműszert egy erre feljogosított Bosch-Vevőszolgálathoz.

#### **Hibák – okaik és elhárításuk módja**

san kikapcsolásra kerül, ha közben nem nyomták meg egyik gombot sem. Az automatikus kikapcsolás deaktiválására is van lehetőség: ehhez jelölje ki a **<Soha>** beállítást. Minél rövidebb a beállított kikapcsolási idő, annál több energiát taka-

#### **<Világítási időtartam>**

ríthat meg.

A **<Világítási időtartam>** menüben ki lehet jelölni azt az időintervallumot, amelynek elteltével a kijelző megvilágításának fényereje lecsökken, ha közben nem nyomták meg a mérőműszeren egyik gombot sem. A kijelző megvilágítását tartósan is bekapcsolva lehet hagyni: ehhez jelölje ki a **<mindig>** beállítást. Minél rövidebb a beállított világítási időtartam, annál több energiát takaríthat meg.

#### **<Hangjelzések>**

A **<Hangjelzések>** menüben be vagy ki lehet kapcsolni azt a hangjelzést, ami egy felületi hőmérséklet riasztás esetén felhangzik.

#### **<Összes ábra törlése>**

A **<Összes ábra törlése>** menüben egyszerre ki lehet törölni a belső memóriában található összes fájlt. Nyomja meg a **(11)** jobb nyílbillentyűt **<Tovább>** ideig, hogy bejusson az almenübe. Ezután nyomja meg vagy a **(10)** jobb funkcióbillentyűt, ha valamennyi fájlt törölni akarja, vagy a **(17)** bal funkcióbillentyűt, hogy megszakítsa az eljárást,.

### **<Info a készülékről>**

A mérőműszerrel kapcsolatos információk lehívásához hívja fel a **<Info a készülékről>** almenüt. Ott megtalálhatja a mérőműszer gyári számát és a telepített szoftver-változatot.

## **<Gyári beállítások>**

Ebben a menüpontban visszaállíthatja a mérőműszert a gyári beállításokra és véglegesen törölheti valamennyi mentett adatot. Ez bizonyos körülmények között néhány percig is eltarthat. Nyomja meg a **(11)** jobb nyílbillentyűt **<Tovább>** ideig, hogy bejusson az almenübe. Ezután nyomja meg vagy a **(10)** jobb funkcióbillentyűt, ha ki akarja törölni az összes fájlt, vagy a **(17)** bal funkcióbillentyűt, hogy megszakítsa az eljárást.

#### **212** | Magyar

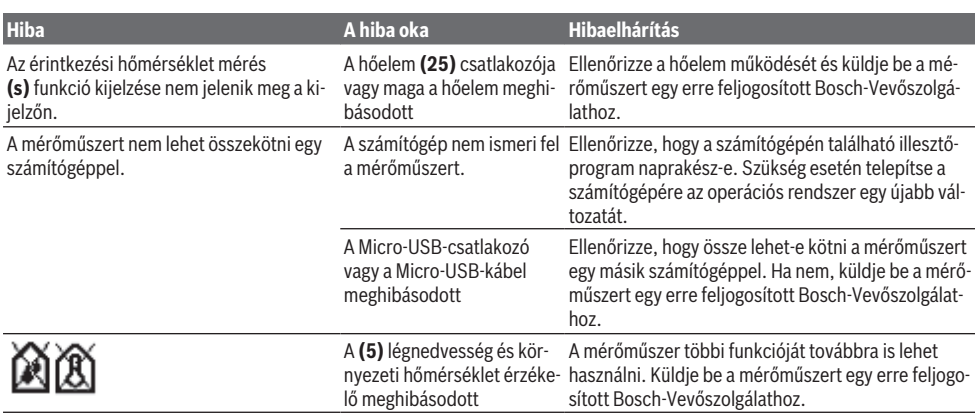

## **A fogalmak magyarázata**

#### **Infravörös hősugárzás**

Az infravörös hősugárzás egy elektromágneses sugárzás, amelyet minden 0 Kelvin (−273 °C) feletti hőmérsékletű test kibocsát. A sugárzás mennyisége a test hőmérsékletétől és emissziós tényezőjétől függ.

## **Emissziós tényező**

Egy tárgy emissziós tényezője az anyagtól és a felület szerkezetétől függ. A tényező azt adja meg, hogy mennyi infravörös-hősugárzást bocsát ki egy tárgy egy ideális hősugárzóhoz (fekete test, emissziós tényező ε = 1) viszonyítva, a tényező értéke ennek megfelelően 0 és 1 között van.

#### **Visszavert hőmérséklet / egy tárgy visszaverő képessége**

A visszavert hőmérséklet az a hősugárzás, amely nem magából a tárgyból indul ki. A mérésre kerülő tárgy a szerkezetétől és az anyagától függően visszaveri a környezeti sugárzást és ezzel meghamisítja a tulajdonképpeni hőmérsékletmérési eredményt.

#### **Hőhíd**

Egy épület külső falában egy olyan hely, ahol a konstrukció tulajdonságai miatt egy helyileg magasabb hőveszteség lép fel.

A hőhidak kiértékeléséhez a DIN 4108-2 szabványban leírt, a hővédelemmel kapcsolatos minimális követelményeket lehet használni.

A DIN 4108-2 szabvány szerint a hővédelemmel kapcsolatos minimális követelmények teljesülnek, ha az  $f_{\text{Rei}}$  hőmérséklettényező nagyobb, mint **0,7**.

Az  $f_{\text{Rei}}$  hőmérséklettényezőt a következőképpen lehet kiszámítani:

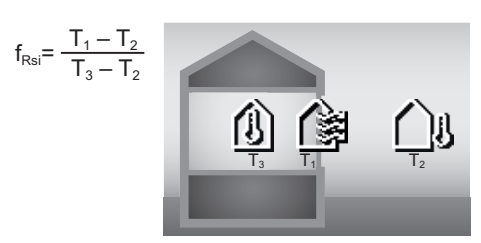

T<sub>1</sub>: Belső felületi hőmérséklet

T<sub>2</sub>: Külső hőmérséklet

T<sub>2</sub>: Belső környezeti hőmérséklet

A hővédelemre vonatkozó minimális követelmények a penész standard feltételek melletti elkerülésére szolgál. Így el lehet kerülni az épületállomány veszélyeztetését.

Standard feltételek mellett (külső hőmérséklet –5 °C, a környezeti hőmérséklet az épületen belül 20 °C) a felületi hőmérsékletnek nem szabad 12,6 °C alá csökkennie. Ez egy  $f_{\text{Rei}}$ = 0,7 határértéknek felel meg. Egy lehetőleg informatív eredmény (alacsony bizonytalanság) eléréséhez a külső hőmérsékletnek 10 °C alatt kell lennie.

#### **A levegő relatív nedvességtartalma**

A levegő relatív nedvességtartalma azt adja meg, mennyire van telítve vízgőzzel a levegő. A nedvességtartalom százalékos értékként kerül megadásra, annak a maximális vízgőzmennyiségnek a százalékában, amennyit a levegő fel képes venni. A maximális vízgőzmennyiség a hőmérséklettől függ: Minél magasabb a hőmérséklet, annál több vízgőzt tud a levegő felvenni.

Ha a levegő relatív nedvességtartalma túl magas, a penész veszélye megnövekszik. A levegő túl alacsony nedvességtartalma egészségkárosodásokat okozhat.

## **Harmatponti hőmérséklet**

A harmatponti hőmérséklet az a hőmérséklet, amelynél a levegőben található vízgőz kondenzálódni kezd. A harmatponti hőmérséklet a levegő relatív nedvességtartalmától és a levegő hőmérsékletétől is függ.

Ha egy felület hőmérséklete alacsonyabb, mint a harmatponti hőmérséklet, akkor a víz ezen a felületen kondenzálódni kezd.

#### Magyar | **213**

A felületekre lerakódó kondenzvíz a penészképződés egyik fő oka.

## **Karbantartás és szerviz**

## **Karbantartás és tisztítás**

Tartsa mindig tisztán a mérőműszert. Egy beszennyeződött **(23)** infravörös vevőlencse negatív hatással lehet a mérési pontosságra.

A szennyeződéseket egy száraz, puha kendővel törölje le. Tisztító- vagy oldószereket ne használjon.

A tisztítás során semmiféle folyadéknak sem szabad a mérőműszerbe behatolnia.

Mindenek előtt a **(5)** légnedvesség és hőmérséklet érzékelőt, a **(22)** kamerát, a **(23)** vevőlencsét, a **(24)** lámpát és a **(2)** lézer kilépő nyílást igen óvatosan tisztítsa meg: Ügyeljen arra, hogy ne maradjanak szálak a kamerán, a vevőlencsén vagy a lézer kilpőnyílásokon. A kamerát, a vevőlencsét és a lézer kilépőnyílásokat csak olyan szerekkel tisztítsa, amelyek a fényképezőgépek lencséinek tisztítására is alkalmasak. Ne próbáljon meg az érzékelőből, a kamerából vagy vevőlencséből hegyes tárgyakkal szennyeződéseket eltávolítani és ne törölje át a kamerát és a vevőlencsét (eközben ezeket megkarcolhatja).

Ne tárolja a mérőműszert hosszabb ideig a 30 – 50 % légnedvesség tartományon kívül. Ha a mérőműszert túl nedves vagy túl száraz környezetben tárolja, akkor az az üzembe helyezés során hibás mérési eredményeket szolgáltathat.

A légnedvesség érzékelő a működési elve következtében érzékeny az oldószerekre, ragasztóanyagokra valamint a lágyítószerekre. Ha ilyen anyagok hosszabb ideig hatnak az érzékelőre, akkor a mért légnedvesség eltérhet a tényleges értéktől.

Ne tárolja a mérőműszert olyan műanyag tasakokban, amelyek kipárolgása megrongálhatja a **(5)** légnedvesség és hőmérséklet érzékelőt. Ne ragasszon öntapadó címkéket az érzékelő közelében a mérőműszerre.

Ha ismét szeretné kalibráltatni a mérőműszerét, kérjük forduljon egy erre feljogosított Bosch Vevőszolgálathoz.

A mérőműszert csak az azzal együtt szállított védőtáskában tárolja és szállítsa.

Ha javításra van szükség, a mérőműszert a védőtáskába csomagolva küldje be.

## **Vevőszolgálat és alkalmazási tanácsadás**

A vevőszolgálat a terméke javításával és karbantartásával, valamint a pótalkatrészekkel kapcsolatos kérdésekre szívesen válaszol. A pótalkatrészekkel kapcsolatos robbantott ábrák és egyéb információk a következő címen találhatók: **www.bosch-pt.com**

A Bosch Alkalmazási Tanácsadó Team a termékeinkkel és azok tartozékaival kapcsolatos kérdésekben szívesen nyújt segítséget.

Ha kérdései vannak vagy pótalkatrészeket szeretne rendelni, okvetlenül adja meg a termék típustábláján található 10‑jegyű cikkszámot.

#### **Magyarország**

Robert Bosch Kft. 1103 Budapest Gyömrői út. 120. A [www.bosch-pt.hu](http://www.bosch-pt.hu) oldalon online megrendelheti készülékének javítását. Tel.: +36 1 879 8502 Fax: +36 1 879 8505 [info.bsc@hu.bosch.com](mailto:info.bsc@hu.bosch.com) [www.bosch-pt.hu](http://www.bosch-pt.hu)

## **További szerviz-címek itt találhatók:**

[www.bosch-pt.com/serviceaddresses](http://www.bosch-pt.com/serviceaddresses)

### **Szállítás**

A benne található lithium-ionos-akkumulátorokra a veszélyes árukra vonatkozó előírások érvényesek. A felhasználók az akkumulátorokat a közúti szállításban minden további nélkül szállíthatiák.

Ha az akkumulátorok szállításával harmadik személyt (például: légi vagy egyéb szállító vállalatot) bíznak meg, akkor figyelembe kell venni a csomagolásra és a megjelölésre vonatkozó különleges követelményeket. Ebben az esetben a küldemény előkészítésébe be kell vonni egy veszélyes áru szakembert.

Csak akkor küldje el az akkumulátort, ha a háza nincs megrongálódva. Ragassza le a nyitott érintkezőket és csomagolja be úgy az akkumulátort, hogy az a csomagoláson belül ne mozoghasson. Vegye figyelembe az adott országon belüli, az előbbieknél esetleg szigorúbb helyi előírásokat.

## **Hulladékkezelés**

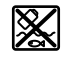

A mérőműszereket, akkumulátorokat/elemeket, a tartozékokat és a csomagolóanyagokat a környezetvédelmi szempontoknak megfelelően kell újrafelhasználásra leadni.

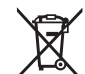

Ne dobja ki a mérőműszereket és akkumulátorokat/elemeket a háztartási szemétbe!

#### **Csak az EU‑tagországok számára:**

A 2012/19/EU európai irányelvnek megfelelően a már nem használható mérőműszereket és a 2006/66/EK európai irányelvnek megfelelően a már nem használható akkumulátorokat/elemeket külön össze kell gyűjteni és a környezetvédelmi szempontoknak megfelelően kell újrafelhasználásra leadni.

#### **Akkumulátorok/elemek:**

#### **Li-ion:**

Kérjük vegye figyelembe a Szállítás fejezetben található tájékoztatót (lásd "Szállítás", Oldal 213) funkciógombot.

**214** | Русский

# **Русский**

## **Toлько для стран Евразийского экономического союза (Таможенного союза)**

В состав эксплуатационных документов, предусмотренных изготовителем для продукции, могут входить настоящее руководство по эксплуатации, а также приложения. Информация о подтверждении соответствия содержится в приложении.

Информация о стране происхождения указана на корпусе изделия и в приложении.

Дата изготовления указана на последней странице обложки Руководства или на корпусе изделия.

Контактная информация относительно импортера содержится на упаковке.

#### **Срок службы изделия**

Срок службы изделия составляет 7 лет. Не рекомендуется к эксплуатации по истечении 5 лет хранения с даты изготовления без предварительной проверки (дату изготовления см. на этикетке).

#### **Перечень критических отказов и ошибочные действия персонала или пользователя**

- не использовать при появлении дыма непосредственно из корпуса изделия
- не использовать на открытом пространстве во время дождя (в распыляемой воде)
- не включать при попадании воды в корпус

#### **Критерии предельных состояний**

– поврежден корпус изделия

#### **Тип и периодичность технического обслуживания**

Рекомендуется очистить инструмент от пыли после каждого использования.

#### **Хранение**

- необходимо хранить в сухом месте
- необходимо хранить вдали от источников повышенных температур и воздействия солнечных лучей
- при хранении необходимо избегать резкого перепада температур
- если инструмент поставляется в мягкой сумке или пластиковом кейсе рекомендуется хранить инструмент в этой защитной упаковке
- подробные требования к условиям хранения смотрите в ГОСТ 15150-69 (Условие 1)

#### **Транспортировка**

- категорически не допускается падение и любые механические воздействия на упаковку при транспортировке
- при разгрузке/погрузке не допускается использование любого вида техники, работающей по принципу зажима упаковки

– подробные требования к условиям транспортировки смотрите в ГОСТ 15150-69 (Условие 5)

## **Указания по технике безопасности**

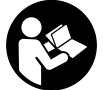

**Для обеспечения безопасной и надежной работы с измерительным инструментом должны быть прочитаны и соблюдаться все инструкции. Использование измерительного инструмента не в соответствии с настоящи-**

**ми указаниями чревато повреждением интегрированных защитных механизмов. Никогда не изменяйте до неузнаваемости предупредительные таблички на измерительном инструменте. ХОРОШО СОХРАНИТЕ ЭТИ ИНСТРУКЦИИ И ПЕРЕДАВАЙТЕ ИХ ВМЕСТЕ С ПЕРЕДА-ЧЕЙ ИЗМЕРИТЕЛЬНОГО ИНСТРУМЕНТА.**

- Осторожно применение инструментов для обслу**живания или юстировки или процедур техобслуживания, кроме указанных здесь, может привести к опасному воздействию излучения.**
- **Измерительный инструмент поставляется с предупредительной табличкой лазерного излучения (показана на странице с изображением измерительного инструмента).**
- **Если текст предупредительной таблички лазерного излучения не на Вашем родном языке, перед первым запуском в эксплуатацию заклейте ее наклейкой на Вашем родном языке, которая входит в объем поставки.**

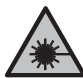

**Не направляйте луч лазера на людей или животных и сами не смотрите на прямой или отражаемый луч лазера.** Этот луч может слепить людей, стать причиной несчастного случая или повредить глаза.

- **В случае попадания лазерного луча в глаз глаза нужно намеренно закрыть и немедленно отвернуться от луча.**
- u **Не меняйте ничего в лазерном устройстве.**
- u **Не используйте очки для работы с лазерным инструментом (принадлежность) в качестве защитных очков.** Очки для работы с лазерным инструментом обеспечивают лучшее распознавание лазерного луча, но не защищают от лазерного излучения.
- u **Не используйте очки для работы с лазерным инструментом (принадлежность) в качестве солнцезащитных очков или за рулем.** Очки для работы с лазером не обеспечивают защиту от УФ-излучения и мешают правильному цветовосприятию.
- u **Ремонт измерительного инструмента разрешается выполнять только квалифицированному персоналу и только с использованием оригинальных запчастей.** Этим обеспечивается безопасность измерительного инструмента.
- **Не позволяйте детям пользоваться лазерным измерительным инструментом без присмотра.** Дети

#### Русский | **215**

могут по неосторожности ослепить себя или посторонних людей.

- u **Не работайте с измерительным инструментом во взрывоопасной среде, поблизости от горючих жидкостей, газов и пыли.** В измерительном инструменте могут образоваться искры, от которых может воспламениться пыль или пары.
- **Не вскрывайте аккумулятор.** При этом возникает опасность короткого замыкания.
- u **При повреждении и ненадлежащем использовании аккумулятора может выделиться газ. Аккумулятор может возгораться или взрываться.**Обеспечьте приток свежего воздуха и при возникновении жалоб обратитесь к врачу. Газы могут вызвать раздражение дыхательных путей.
- u **При неправильном использовании из аккумулятора может потечь жидкость. Избегайте соприкосновения с ней. При случайном контакте промойте соответствующее место водой. Если эта жидкость попадет в глаза, то дополнительно обратитесь за помощью к врачу.** Вытекающая аккумуляторная жидкость может привести к раздражению кожи или к ожогам.
- **Острыми предметами, как напр., гвоздем или отверткой, а также внешним силовым воздействием можно повредить аккумуляторную батарею.** Это может привести к внутреннему короткому замыканию, возгоранию с задымлением, взрыву или перегреву аккумуляторной батареи.
- **Защищайте неиспользуемый аккумулятор от канцелярских скрепок, монет, ключей, гвоздей, винтов и других маленьких металлических предметов, которые могут закоротить полюса.** Короткое замыкание полюсов аккумулятора может привести к ожогам или пожару.
- **Используйте аккумуляторную батарею только в изделиях изготовителя.** Только так аккумулятор защищен от опасной перегрузки.
- **Заряжайте аккумуляторные батареи только с помощью зарядных устройств, рекомендованных изготовителем.** Зарядное устройство, предусмотренное для определенного вида аккумуляторов, может привести к пожарной опасности при использовании его с другими аккумуляторами.

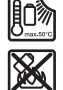

**Защищайте аккумуляторную батарею от высоких температур, напр., от длительного нагревания на солнце, от огня, грязи, воды и влаги.** Существует опасность взрыва и короткого замыкания.

**• Перед любыми манипуляциями с измерительным инструментом (напр., монтаж, работы по техобслуживанию и пр.), а также при транспортировке и хранении вынимайте аккумулятор из электроинструмента.** При непреднамеренном приведении в действие выключателя возникает опасность травмирования.

u **Осторожно! При использовании измерительного инструмента с** *Bluetooth®* **возможны помехи для других приборов и установок, самолетов и медицинских аппаратов (напр., кардиостимуляторов, слуховых аппаратов). Кроме того, нельзя полностью исключить нанесение вреда находящимся в непосредственной близости людям и животным. Не пользуйтесь измерительным инструментом с** *Bluetooth®* **вблизи медицинских аппаратов, заправочных станций, химических установок и территорий, на которых существует опасность взрыва или могут проводиться взрывные работы. Не пользуйтесь измерительным инструментом с** *Bluetooth®* **в самолетах. Старайтесь не включать его на продолжительное время в непосредственной близости от тела.**

**Словесный товарный знак** *Bluetooth*® **и графический знак (логотип) являются зарегистрированным товарным знаком и собственностью Bluetooth SIG, Inc. Компания Robert Bosch Power Tools GmbH использует этот словесный товарный знак/логотип по лицензии.**

- **Берегите измерительный инструмент, особенно зоны датчиков влажности воздуха, температуры окружающей среды и инфракрасной линзы, от сырости, снега, пыли и грязи. Приемная линза может запотеть или загрязниться, что приведет к искажению результатов измерений.** Неправильные настройки инструмента, а также атмосферные факторы воздействия могут привести к неправильным измерениям. Температура объектов может отображаться как более высокая или низкая, что может привести к опасности при касании.
- u **Правильное измерение температуры возможно, только когда настроенный коэффициент излучения и коэффициент излучения объекта совпадают, в результате определяется правильная отраженная температура.** Температура объектов может отображаться как более высокая или низкая, что может привести к опасности при касании.

## **Указания по технике безопасности при использовании термоэлементов**

- $\triangleright$  **Запрещено использовать термоэлемент в электрических системах, находящихся под напряжением. Это опасно для жизни!**
- u **При использовании термоэлементы касаются объекта измерения.** Поэтому вы должны учитывать потенциальные риски, связанные с температурой, напряжением или химическими реакциями.

## **Описание продукта и услуг**

Пожалуйста, соблюдайте иллюстрации в начале руководства по эксплуатации.

#### **216** | Русский

#### **Применение по назначению**

Измерительный инструмент предназначен для бесконтактного измерения температуры поверхности, окружающей среды и относительной влажности воздуха. Он рассчитывает температуру точки росы и определяет наличие тепловых мостов и выявляет опасность образования плесени. Споры плесени не могут быть обнаружены измерительным инструментом. Однако он может помочь выявить на раннем этапе условия, способствующие росту плесени.

Измерительный прибор не предназначен для измерения температуры тела людей и животных или для иных медицинских целей.

Измерительный инструмент не пригоден для измерения температуры поверхности газов.

Измерение температуры жидкостей возможно только с помощью обычного термоэлемента (тип соединения K), который можно подключить к измерительному инструменту через предусмотренный для этого интерфейс **(25)**.

С помощью термоэлемента можно измерять температуру поверхности контактным способом.

Подсветка измерительного инструмента предназначена для непосредственного освещения рабочей зоны измерительного инструмента при съемке.

Лазерные точки запрещено использовать в качестве лазерных указателей. Они используются только для разметки по измеряемой поверхности.

Измерительный инструмент пригоден для работы внутри помещений и на открытом воздухе.

#### **Изображенные составные части**

Нумерация представленных составных частей выполнена по изображению измерительного инструмента на странице с иллюстрациями.

- **(1)** Крышка разъема Micro-USB/место подсоединения термоэлемента (Тип K)
- **(2)** Отверстие для выхода лазерного луча
- **(3)** Кнопка разблокировки аккумулятора/переходник для батареек/крышка батарейного отсека
- **(4)** Кнопка измерения/кнопка включения
- **(5)** Датчики влажности воздуха и температуры окружающей среды
- **(6)** Серийный номер
- **(7)** Предупредительная табличка лазерного излучения
- **(8)** Кабель Micro-USB
- **(9)** Кнопка «Сохранить»/«Отправить» (*Bluetooth*®)
- **(10)** Функциональная кнопка справа
- **(11)** Кнопка со стрелкой вправо
- **(12)** Выключатель
- **(13)** Кнопка со стрелкой вниз/Сокращение степени увеличения
- **(14)** Выключатель подсветки
- **(15)** Кнопка со стрелкой влево
- **(16)** Кнопка со стрелкой вверх/Повышение степени увеличения
- **(17)** Функциональная кнопка слева
- **(18)** Дисплей
- **(19)** Защитный колпачок датчиков влажности воздуха и температуры окружающей среды
- **(20)** Патрон для петли для переноски
- **(21)** Защитный колпачок приемной линзы для инфракрасного излучения
- **(22)** Камера
- **(23)** Приемная линза для инфракрасного излучения
- **(24)** Подсветка
- **(25)** Место подсоединения типа K для термоэлемента
- **(26)** Разъем Micro-USB
- **(27)** Корпус адаптера для батареек a)
- **(28)** Крышка адаптера для батареек a)
- **(29)** Аккумуляторный отсек
- **(30)** Аккумулятор<sup>а)</sup>
- a) **Изображенные или описанные принадлежности не входят в стандартный объем поставки. Полный ассортимент принадлежностей Вы найдете в нашей программе принадлежностей.**

#### **Элементы индикации (см. рис. A)**

- **(a)** Дата/время (см. "**<Время и дата>**", Страница 224)
- **(b)** Мерная рама (см. "Измеряемая поверхность при измерении температуры поверхности", Страница 220)
- **(c)** Индикатор заряженности:

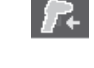

Измерительный инструмент готов к измерениям, нажмите кнопку измерения **(4)**.

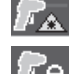

Идет измерение (непрерывное), лазеры включены.

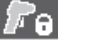

Измерение завершено, лазеры отключены, результаты измерений зафиксированы.

Режим контактного измерения температуры при контакте, лазеры отключены, измерение происходит только посредством термоэлемента.

- **(d)** Индикатор степени увеличения (см. "Установка степени увеличения", Страница 220)
- **(e)** Индикатор включен *Bluetooth*® (см. "Передача данных по Bluetooth®", Страница 223)
- **(f)** Индикатор заряженности
- **(g)** Функциональный индикатор/значение измерения относительной влажности
- **(h)** Функциональный индикатор/значение измерения температуры окружающей среды
- **(i)** Функциональный индикатор/температура точки росы (результат)
Русский | **217**

- **(j)** Минимальное/максимальное значение измерения температуры поверхности в процессе измерения
- **(k)** Шкала результатов
- **(l)** Символ меню
- **(m)** Индикатор сигнала тревоги о несоответствии температуры поверхности (см. "Сигнал тревоги несоответствующей температуры поверхности", Страница 222)
- **(n)** Измеренное значение
- **(o)** Текущий режим
- **(p)** Маркировка значения измерения или результата (в зависимости от выбранного режима)
- **(q)** Символ галереи
- **(r)** Функциональный индикатор/значение измерения средней температуры
- **(s)** Функциональный индикатор/значение измерения температуры при контакте
- **(t)** Индикатор излучательной способности/отражения тепла
- **(u)** Заданная температура внешней среды (режим поиска «мостиков холода»)
- **(v)** Индикатор  $f_{\text{Rs}}$  с учетом допуска (режим поиска «мостиков холода»)

## **Технические данные**

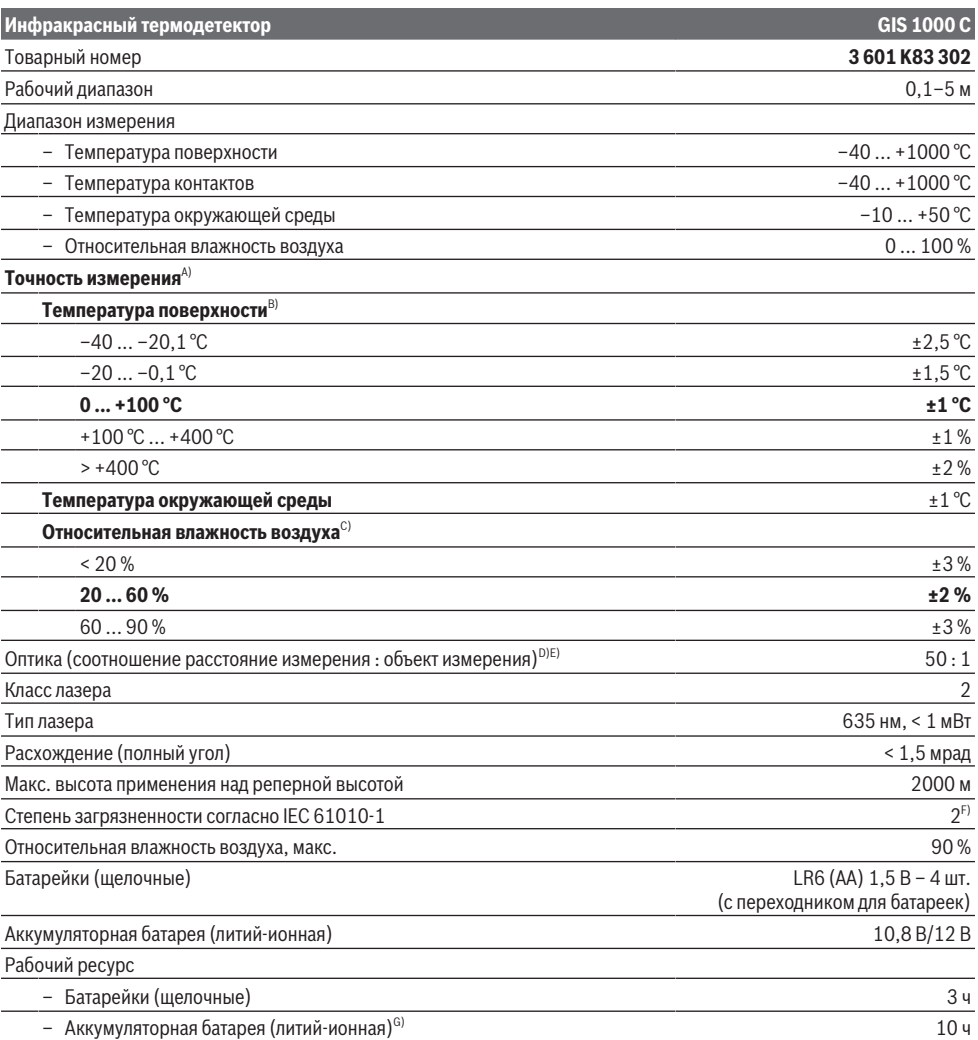

**218** | Русский

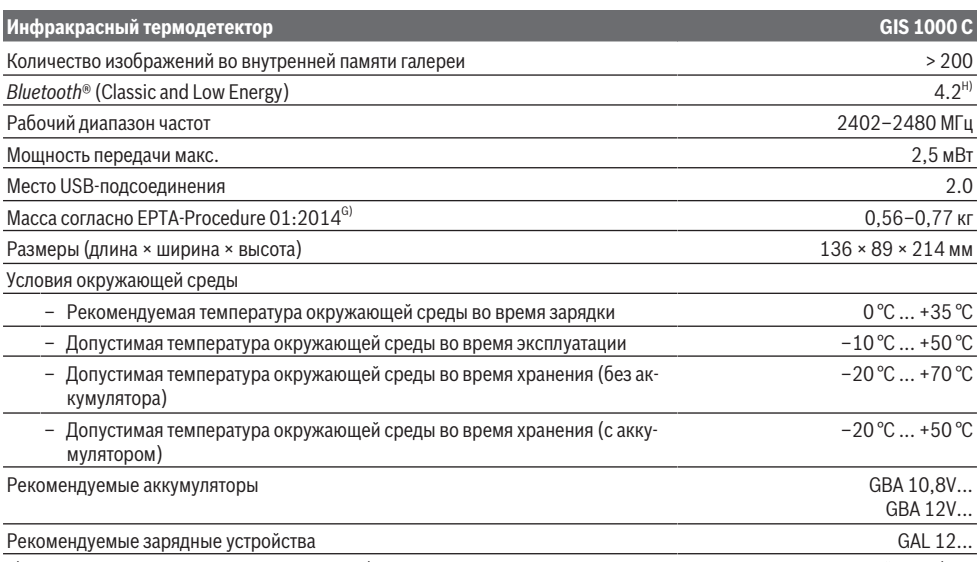

A) плюс погрешность, зависящая от применения (например, отражение, измерение расстояния, температуры окружающей среды)

B) При температуре окружающей среды +20 °C ... +23 °C, излучательной способности > 0,999, расстояния измерения 0,3 м, раскрытия 60 мм

C) При температуре окружающей среды +15 °C ... +40 °C

D) Данные в соответствии с VDI/VDE 3511, стр. 4.3 (дата выпуска: июль 2005); действительны для 90 % сигнала измерения. В диапазонах, выходящих за пределы указанных в Технических данных значений, возможны отклонения результатов измерения.

E) Касается измерения в инфракрасном спектре, см. рис.:<br>1 m  $\frac{1}{1}$ 

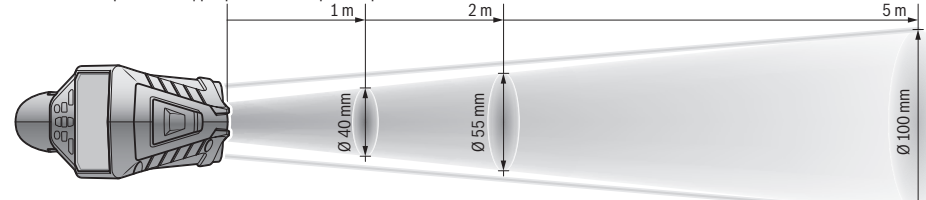

- F) Обычно присутствует только непроводящее загрязнение. Однако, как правило, возникает временная проводимость, вызванная конденсацией.
- G) в зависимости от используемой аккумуляторной батареи
- H) В приборах *Bluetooth*® Low-Energy в зависимости от модели и операционной системы соединение может не устанавливаться. Приборы *Bluetooth*® должны поддерживать профиль SPP.

Однозначная идентификация измерительного инструмента возможна по серийному номеру **(6)** на заводской табличке.

# **Сборка**

#### **Питание измерительного инструмента**

Измерительный инструмент может работать от обычных батареек или от литиево-ионной аккумуляторной батареи Bosch.

**Эксплуатация с использованием батареек (см. рис. B)** Батарейки вставляются в переходник для батареек.

**• Переходник для батареек предназначен исключительно для применения в предусмотренных измерительных инструментах Bosch, не разрешается использовать его в электроинструментах.**

Меняйте сразу все батарейки одновременно. Используйте только батарейки одного производителя и одинаковой емкости.

**• Извлекайте батарейки из измерительного инструмента, если продолжительное время не будете работать с ним.** При длительном хранении в измерительном инструменте возможна коррозия и саморазрядка батареек.

## **Эксплуатация от аккумулятора (см. рис. C)**

**• Пользуйтесь только зарядными устройствами, указанными в технических параметрах.** Только эти зарядные устройства пригодны для литиево-ионного аккумулятора Вашего измерительного инструмента.

**Указание:** Применение аккумуляторов, не предназначенных для данного измерительного инструмента, может привести к сбоям в работе или повреждению измерительного инструмента.

**Указание:** Аккумуляторная батарея поставляется в частично заряженном состоянии. В целях реализации полной емкости аккумуляторной батареи ее необходимо полностью зарядить в зарядном устройстве перед первой эксплуатацией.

Литий-ионный аккумулятор может быть заряжен в любое время без сокращения срока службы. Прекращение процесса зарядки не наносит вреда аккумулятору.

# **Работа с инструментом**

#### **Включение электроинструмента**

- u **Защищайте измерительный инструмент от влаги и прямых солнечных лучей.**
- **Не подвергайте измерительный инструмент воздействию экстремальных температур и температурных перепадов.** Например, не оставляйте его на длительное время в автомобиле. При значительных колебаниях температуры перед началом использования дайте температуре измерительного инструмента стабилизироваться. Экстремальные температуры и температурные перепады могут отрицательно влиять на точность измерительного инструмента.
- **Следите за должной акклиматизацией измерительного инструмента.** При сильных перепадах температуры время акклиматизации может достигать **60** мин. Это может произойти, например, при хранении измерительного инструмента в холодном автомобиле и последующих измерениях в теплом помещении.
- **Избегайте сильных толчков и падения измерительного инструмента.** После сильных внешних воздействий на измерительный инструмент, а также при необычном поведении его функций, прежде чем продолжать работать с измерительным инструментом, следует проверить его в авторизированной сервисной мастерской **Bosch**.

#### **Включение/выключение**

Снимите защитный колпачок **(21)** с приемной линзы инфракрасного приемника **(23)** и защитный колпачок **(19)** с датчиков влажности воздуха и температуры окружающей среды **(5)**. **Во время работы следите за тем, чтобы камера (22), приемная линза (23) и датчик (5) не были заслонены или закрыты, иначе будет невозможно достичь корректных измерений.**

Чтобы **включить** измерительный инструмент, нажмите выключатель **(12)** или кнопку измерения **(4)**. На дисплее **(18)** отображается процесс загрузки. После запуска измерительный инструмент находится в последнем рабочем режиме, сохраненном при выключении. Лазеры еще не включены.

После первого запуска появится меню **<Прибор>**, в котором вы можете выполнить настройки измерительного

инструмента, например установить язык всех индикаторных сообщений (см. "Подменю **<Прибор>**", Страница 224). Подтвердите выбранные настройки, нажав правую функциональную кнопку **(10)**. Все настройки также можно потом изменить в подменю **<Прибор>**.

- u **Не оставляйте измерительный инструмент без присмотра и выключайте измерительный инструмент после использования.** Другие лица могут быть ослеплены лазерным лучом.
- **Не направляйте лазерный луч на людей или животных и не смотрите сами в лазерный луч, в том числе и с большого расстояния.**

В заводских настройках яркость подсветки дисплея снижается на 30 с после каждого нажатия кнопки экономии электроэнергии. При нажатии любой кнопки подсветка дисплея снова включается на полную мощность. В меню **<Подсветка>** вы можете изменить время работы подсветки (см. "**<Подсветка>**", Страница 225).

Чтобы **выключить** измерительный инструмент, нажмите на выключатель **(12)**. Измерительный инструмент сохраняет текущий режим работы и настройки, а затем отключается. Наденьте защитный колпачок **(21)** снова на приемную линзу **(23)**, а также защитный колпачок **(19)** датчиков влажности воздуха и температуры окружающей среды **(5)**.

Не выключайте измерительный инструмент путем извлечения аккумулятора или переходника для батареек, так как в самом неблагоприятном случае это может повредить внутреннюю память.

В главном меню вы можете установить, будет ли измерительный инструмент автоматически отключаться и по истечении какого времени, пока не будут нажиматься кнопки/производиться измерения(см. "<Время

**выключения>**", Страница 225). Текущий режим работы и настройки также сохраняются при автоматическом выключении прибора.

Если температура аккумулятора или измерительного инструмента выходит за пределы рабочей температуры, указанной в технических характеристиках, измерительный инструмент автоматически выключается после краткого предупреждения (см. "Неисправность – Причины и устранение", Страница 225). Дайте измерительному инструменту остыть, а затем снова включите его.

#### **Подготовка к измерению**

## **Установите коэффициент излучательной способности для измерения температуры поверхности**

Для определения температуры поверхности бесконтактным образом измеряется естественное инфракрасное излучение, исходящее от объекта, на который направлен инструмент. Для получения корректных результатов измерения нужно **перед каждым измерением** проверять настроенный коэффициент излучения и при необходимости приводить его в соответствие с измеряемым объектом.

Установленные в измерительном инструменте коэффициенты излучения являются ориентировочными.

## **220** | Русский

Вы можете выбрать один из предустановленных коэффициентов излучения или ввести точное числовое значение. Установите необходимый коэффициент излучения в меню **<Измерение>** → **<Коэфф. излучения>** (см. "**<Главное меню>**", Страница 224).

u **Правильное измерение температуры возможно, только когда настроенный коэффициент излучения и коэффициент излучения объекта совпадают, в результате определяется правильная отраженная температура.** Температура объектов может отображаться как более высокая или низкая, что может привести к опасности при касании.

Чем ниже коэффициент излучения, тем сильнее влияние отраженного тепла на результат измерения. Поэтому, если вы изменяете коэффициент излучения, всегда регулируйте значение отраженного тепла. Установите значение отраженного тепла в меню **<Измерение>** →

**<Отраженная темп.>**(см. "**<Главное меню>**", Страница 224).

Если в зоне измерения, отмеченной лазером, находится несколько объектов измерения с разными коэффициентами излучения, результат измерения температуры может быть искажен.

## **Измеряемая поверхность при измерении температуры поверхности**

Лазерные точки, проецируемые измерительным инструментом, ограничивают зону измерения по внешней окружности. Отображаемое значение температуры показывает среднюю температуру поверхности в этой зоне.

**• Не направляйте лазерный луч на людей или животных и не смотрите сами в лазерный луч, в том числе и с большого расстояния.**

Расстояние между лазерными точками и, соответственно, размер измеряемой поверхности увеличивается с увеличением расстояния между измерительным инструментом и объектом измерения.

Если лазерные точки плохо видны, вы можете включить **<Изм. рамка> (b)** на дисплее (см. "**<Изм. рамка>**", Страница 225). Мерную раму можно использовать в качестве индикатора области измерения и использовать для лучшего ориентирования. В зависимости от расстояния измерения мерная рама может отклоняться от измерительной поверхности. Зона между лазерными точками имеет определяющее значение при измерении.

#### **Указания относительно условий измерения**

Поверхности с высоким коэффициентом отражения блестящие или прозрачные материалы (напр., глянцевая плитка, фасады из нержавеющей стали или кастрюли) могут отрицательно повлиять на измерение температуры поверхности. При необходимости наклейте на измеряемую поверхность темную матовую клейкую ленту, хорошо проводящую тепло. Дайте ленте стабилизировать свою температуру на поверхности материала.

Проведение измерений через прозрачные материалы принципиально невозможно.

Чем лучше и стабильнее условия измерения, тем точнее и достовернее результаты измерения.

Воздействие на датчики влажности воздуха и температуры окружающей среды **(5)** таких химических загрязнителей, как пары лака, может привести к повреждению прибора. На измерения температуры в инфракрасном спектре могут отрицательно повлиять дым, пар или запыленный воздух.

Поэтому прежде чем начинать измерения, проветрите помещение, в частности, если воздух загрязнен или насыщен паром. Не выполняйте измерения, напр., в ванной комнате непосредственно после принятия душа.

После проветривания подождите некоторое время, чтобы температура в помещении стабилизировалась и снова достигла обычного значения.

Температура и относительная влажность измеряются непосредственно измерительным прибором с помощью датчиков влажности воздуха и температуры окружающей среды **(5)**. Для получения верных результатов не держите измерительный инструмент непосредственно над или рядом с источниками помех, такими как отопители или открытые жидкости. Ни в коем случае не закрывайте датчик **(5)**.

При работе с отражающими поверхностями убедитесь, что используется подходящий угол измерения, чтобы отраженное тепло от других объектов не искажало результат. Например, при вертикальном измерении спереди отражение тепла вашего тела может создавать помехи для измерения.

#### **Установка степени увеличения**

Кадры на дисплее могут отображаться в 3 различных степенях увеличения текущих измерений и при просмотре сохраненных снимков экрана: 0,5 м, 2 м и 5 м.

Степени увеличения оптимизированы для соответствующего расстояния между измерительным инструментом и объектом измерения: на расстоянии измерения 2 м уровень увеличения **«2 м»** демонстрирует (обычно) лучший кадр.

Текущая степень увеличения отображается посредством индикации **(d)**. Для увеличения кадра нажмите кнопку повышения степени увеличения **(16)**, для уменьшения -нажмите кнопку уменьшения степени увеличения **(13)**. Из-за параллакса мерная рама **(b)** соответствует диапазону измерения только в том случае, если выбранный уровень увеличения соответствует фактическому расстоянию измерения.

#### **Подсветка измеряемой поверхности**

При измерении в неосвещенных зонах вы можете включить подсветку **(24)**, чтобы улучшить качество изображения на экране. Это может помочь вам получить лучший результат при сохранении снимков.

Для включения или выключения подсветки **(24)** нажмите кнопку **(14)**.

Для экономии энергии подсветка автоматически выключается при уменьшении яркости подсветки дисплея. В меню **<Подсветка>** вы можете изменить время работы подсветки (см. "**<Подсветка>**", Страница 225). При повторном включении подсветки дисплея подсветка не включится автоматически.

Если степень заряженности аккумулятора находится в критическом диапазоне, включение подсветки недоступно в целях экономии энергии.

## **Режимы измерений**

#### **Переключение между различными режимами**

С помощью кнопок со стрелками вправо **(11)** или влево **(15)** выберите необходимый режим (режим отображается с краткой справкой). Чтобы заранее скрыть справку, нажмите кнопку «Сохранить» **(9)**. Чтобы скрыть справку и сразу начать измерение, нажмите кнопку измерения **(4)**.

#### **Режим измерения температуры поверхности**

В режиме измерения температуры поверхности измеряется температура поверхности объекта измерения. В этом режиме вы можете, например, проверить батареи отопления или обнаруживать перегретые части машины. Коротким нажатием кнопки измерения **(4)** запускается процесс измерения. Значения измерений на дисплее постоянно обновляются. Как только вы отпустите кнопку измерения **(4)**, измерение будет прервано и лазеры выключатся. Последние результаты измерений отображаются посредством индикации **(n)**. Последнее полученное значение температуры поверхности отображается в виде маркировки **(p)** на шкале результатов **(k)**.

Минимальные и максимальные значения температуры в процессе измерения отображаются посредством индикации **(j)**, как только разница между значениями измерений превысит 3 °C. Это позволяет вам увидеть, насколько выше текущее значение измерения по отношению к уже полученным значениям температуры.

#### **Режим поиска «мостиков холода»**

Измерительный инструмент поможет обнаружить «мостики холода» (см. "«Мостик холода»", Страница 226). Перед тем, как начать измерение, необходимо сначала задать температуру внешней среды. Для этого вызовите **<Главное меню>** в (см. "Навигация в **<Главное меню>**", Страница 224). Перейдите в подменю **<Тепловые мосты>** и установите актуальную температуру внешней среды. Коротким нажатием кнопки измерения **(4)** запускается процесс измерения.

Принимая во внимание температуру окружающей среды (внутри помещения) и температуру внешней среды (снаружи), определяется, соответствует ли температура поверхности минимальным требованиям теплоизоляции. Если минимальные требования не соблюдаются, предполагается наличие конструкционного дефекта и выдается предупреждение об обнаружении «мостика холода». После завершения измерения температура поверхности последнего объекта измерения отображается посредством индикации **(n)**, а температура окружающей среды посредством индикации **(h)**. Расчетный показатель верхнего значения f<sub>asi</sub> (см. "«Мостик холода»", Страница 226)

и предполагаемый допуск отображаются посредством индикации **(v)**.

Измерительный инструмент показывает интерпретацию значений в виде маркировки **(p)** на шкале результатов **(k)**:

- $\overline{a}$  маркировка (**p**) в зеленой зоне (значение  $f_{\text{ext}}$  выше 0,7, включая допуск): «мостик холода» отсутствует;
- $-$  маркировка (**p**) в диапазоне зоне (значение  $f_{\text{rel}}$  равно 0,7): в области измерения может присутствовать «мостик холода». Измерение следует повторить при более благоприятных условиях окружающей среды (например, при более низкой температуре внешней среды).
- $-$  маркировка (p) в красной зоне (значение  $f_{\text{Rsi}}$  ниже 0,7, включая допуск): в диапазоне измерения должно быть присутствует «мостик холода».

## **Режим определения точки росы**

Измерительный прибор может помочь вам найти места с высоким риском образования плесени.

Исходя из значений температуры окружающей среды и относительной влажности (см. "Относительная влажность воздуха", Страница 226), полученных в этом режиме рассчитывается точка росы (см. "Температура точки росы", Страница 226). Температура точки росы сравнивается с температурой поверхности и выводится с учетом риска образования плесени.

Обратите внимание, что результаты измерений представляют собой всего лишь моментальный снимок, основанный на текущих условиях окружающей среды. Невозможно прогнозировать возможные изменения окружающих условий. Если результаты измерения имеют критический характер, вы должны повторить измерение в разное время и в различных условиях.

Коротким нажатием кнопки измерения **(4)** запускается процесс измерения. Значения измерений на дисплее постоянно обновляются.

После завершения измерения температура поверхности последнего объекта измерения отображается посредством индикации **(n)**, температура окружающей среды посредством индикации **(h)**, а относительная влажность отображается посредством индикации **(g)**. Расчетный показатель температуры точки росы отображается посредством **(i)**.

Измерительный инструмент автоматически производит интерпретацию значений в виде маркировки **(p)** на шкале результатов **(k)**:

- Маркировка **(p)** в зеленой зоне: в текущих условиях риска образования плесени нет.
- Маркировка **(p)** в желтой зоне: пограничные значения; обратите внимание на температуру в помещении, наличие «мостиков холода» и уровень влажности и при необходимости повторяйте измерения через определенные промежутки времени.
- Маркировка **(p)** в красной зоне: повышенный риск образования плесени из-за слишком высокой влажности или температуры поверхности, близкой к температур-

## **222** | Русский

ному диапазону точки росы. Каждое полученное значение мигает посредством индикации.

Предупреждение о риске образования плесени появляется, когда температура поверхности составляет 80 % от температуры точки росы.

**Обратите внимание:** споры плесени не могут быть обнаружены измерительным инструментом. Инструмент только указывает на вероятность образования плесени при сохранении условий.

#### **Режим измерения температуры при контакте**

При контактном измерении температуры температуру объекта можно измерить напрямую с помощью обычного экранированного термоэлемента типа K.

Измерение температуры при контакте может быть полезным дополнением к бесконтактному измерению температуры. Такой способ применения оказывается особенно полезным в ситуациях, когда измерение в инфракрасном спектре дает неточный результат, например при измерении температуры в средах, жидкостях, воздушных потоках или поверхностях с низким коэффициентом излучения (неизолированные металлы).

Существуют зонды специальной оптимизированной геометрии для различных вариантов применения в жидкостях, воздушных потоках или на поверхностях, которые позволяют производить правильные измерения при использовании подходящего зонда.

Прочтите и соблюдайте все инструкции производителя термоэлемента.

При использовании термоэлемента необходимо установить прямой контакт с объектом измерения. Учитывайте потенциальные риски и указания по технике безопасности.

В этом режиме измеряется только температура датчика температуры; другие параметры измерения здесь исключаются.

**Указание:** используйте только экранированные термоэлементы типа K. При подключении термоэлементов других типов возможны некорректные результаты измерений.

Откройте крышку **(1)** и подключите термоэлемент к разъему **(25)**.

Как только термоэлемент подключен к разъему, на дисплее появляется индикация **(n)**. Значение измерения на дисплее постоянно обновляется. Для измерения в этом режиме не нужно нажимать кнопку измерения **(4)**, а лазеры отключены. Для получения достоверного результата подождите, пока значение измерения перестанет сменяться. В зависимости от конструкции термоэлемента на это может потребоваться несколько минут.

Тем не менее, температура при контакте также может быть измерена в дополнение к температуре поверхности в каждом режиме. Затем отображается значение измерения другой точки **(s)**. Тем не менее, для определения «мостиков холода» и риска образования плесени всегда используется температура поверхности **(n)**.

Если термоэлемент отсоединен, функциональный индикатор **(s)** на дисплее гаснет. После отсоединения термоэлемента снова закройте крышку **(1)**.

#### **Пользовательский режим**

В пользовательском режиме измеряются температура поверхности и окружающей среды, а также относительная влажность. На их основе рассчитываются температура точки росы и средняя температура (среднее значение температуры поверхности за период измерения).

При необходимости вы можете скрыть индикацию следующих значений: среднюю температуру, относительную влажность, температуру окружающей среды и температуру точки росы.

Для этого вызовите **<Главное меню>** в (см. "Навигация в **<Главное меню>**", Страница 224). Выберите в подменю **<Польз. режим>**. Здесь вы можете включать и отключать индикацию **<Cредняя темп.>**, **<Влажность возд.>**, **<Темп. помещения>** и **<Точка росы>**.

Для измерения температуры поверхности вы можете выбрать, как должны корректироваться минимальное и максимальное значения **(j)** на шкале результатов **(k)** автоматически или вручную. Для этого зайдите в меню **<Польз. режим>** и перейдите в подменю **<Диапазон шкалы>**.

- Выберите **<Авто>**, когда должны автоматически определяться значения **(j)**, как в режиме измерения температуры поверхности. Минимальные и максимальные значения температуры в процессе измерения отображаются посредством индикации **(j)**, как только разница между значениями измерений превысит 3 °C.
- Выберите **<Предустановка>**, чтобы установить значения вручную. Установите необходимые значения в меню**<Польз. режим>** в разделе **<Минимум шкалы>** и **<Максимум шкалы>**. Посредством индикации **(j)** отображаются минимальные и максимальные значения, установленные вручную. Благодаря этому вы можете, например, сделать скриншоты разных измерений и сравнить их по маркировкам **(p)**.

## **Сигнал тревоги несоответствующей температуры поверхности**

Сигнал тревоги о несоответствии температуры поверхности может использоваться во всех режимах, кроме контактного измерения температуры при контакте. Вы можете установить минимальное и максимальное значения температуры.

Если температура опускается ниже **минимального значения** индикатор сигнала тревоги несоответствующей температуры поверхности **(m)** мигает синим светом, а при включении звукового сигнала звучит предупреждающий сигнал.

Если температура поднимается выше **максимального значения** индикатор сигнала тревоги несоответствующей температуры поверхности **(m)** мигает красным светом, а при включении звукового сигнала звучит предупреждающий сигнал.

Чтобы использовать сигнал тревоги о несоответствии температуры поверхности, вызовите **<Главное меню>** в (см. "Навигация в **<Главное меню>**", Страница 224).

- Выберите в подменю **<Сигнал тревоги>**.
- Установите **<Сигнал мин./макс.>** на **<Вкл.>**.
- Установите в **<Сигнал мин.>** минимальное значение температуры.
- Установите в **<Сигнал макс.>** максимальное значение температуры.

Минимальная и максимальная температуры также сохраняются при установке сигнала на **<Выкл.>**.

#### **Передача данных**

## **Сохранение/отображение/отправка результатов измерений**

По завершении измерения на дисплее появляется символ памяти, обозначающий, что вы можете сохранить результаты измерения. Для этого нажмите кнопку «Сохранить»/«Отправить» **(9)**.

Результаты измерений сохраняются в формате JPGфайлов (снимок экрана дисплея).

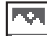

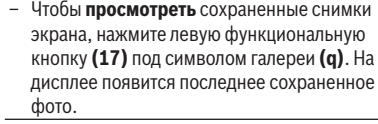

- Для переключения между сохраненными снимками экрана нажимайте кнопки со стрелками вправо **(11)** или влево **(15)**.
- Чтобы отправить отображаемый на дисплее результат измерения по *Bluetooth*®, нажмите кнопку

«Сохранить»/«Отправить» **(9)**. Если *Bluetooth*®-соединение еще не включено, его можно активировать (см. "Передача данных по Bluetooth®", Страница 223), нажав кнопку «Сохранить»/«Отправить».

– Чтобы **удалить** отображаемый на дисплее снимок экрана, нажмите правую функциональную кнопку **(10)** под символом корзины.

- Чтобы подтвердить удаление, нажмите левую функциональную кнопку **(17)** под галочкой.
- Чтобы отменить удаление, нажмите правую функциональную кнопку **(10)** под крестиком.

– Чтобы завершить просмотр галереи и вернуться в режим измерения, нажмите левую функциональную кнопку **(17)** под символом возврата.

Вы также можете удалить сразу все сохраненные данные (см. "**<Удалить изобр.>**", Страница 225).

#### **Передача данных через интерфейс USB**

Откройте крышку разъема Micro-USB **(1)**. Подключите измерительный инструмент через разъем Micro-USB **(26)** к компьютеру с помощью прилагаемого кабеля Micro-USB **(8)**.

Включите измерительный инструмент с помощью выключателя **(12)**.

Запустите менеджер файлов на своем компьютере и выберите внешний диск **GIS 1000 C**. Сохраненные файлы можно скопировать из внутренней памяти измерительного инструмента и переместить на свой компьютер или удалить.

Как только вы завершите необходимые действия, отключите внешний диск от компьютера обычным способом, а затем снова выключите измерительный инструмент с помощью выключателя **(12)**.

**Внимание:** всегда производите «безопасное отключение» внешнего диска из компьютерной системы, в противном случае внутренняя память измерительного инструмента может быть повреждена.

Отключите кабель Micro-USB **во время** измерения и закройте крышку **(1)**.

Всегда держите крышку интерфейса USB закрытой, чтобы пыль или брызги воды не попали внутрь корпуса.

**Обратите внимание:** Подключайте измерительный инструмент через USB только к компьютеру. При подключении к другим приборам измерительный инструмент может быть поврежден.

#### **Передача данных по Bluetooth®**

Измерительный инструмент оснащен модулем *Bluetooth®*, который обеспечивает беспроводную передачу данных с измерительного инструмента на мобильное устройство. Доступны специальные приложения от Bosch. В зависимости от устройства их можно скачать в соответствующих магазинах приложений.

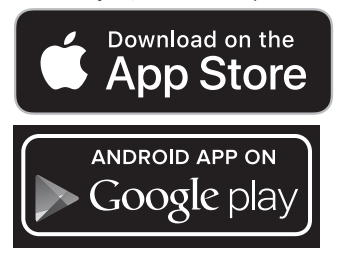

Приложения Bosch позволяют (в дополнение к беспроводной передаче данных) использовать расширенный набор функций и упростить пост-обработку и пересылку результатов измерений (например, по электронной почте). Информация о необходимых системных требованиях для соединения *Bluetooth*® на доступна на сайте Bosch www.bosch-professional.com/thermal.

Чтобы включить *Bluetooth*®-соединение на измерительном приборе, вызовите **<Главное меню>** в (см. "Навигация в **<Главное меню>**", Страница 224) и установите **<Bluetooth>** на **<Вкл.>**. На дисплее отобразится

## **224** | Русский

индикатор **(e)**. Удостоверьтесь, что интерфейс *Bluetooth*® включен на мобильном устройстве.

После запуска приложения Bosch устанавливается связь (при активированном модуле *Bluetooth*®) между мобильным устройством и измерительным инструментом. При обнаружении нескольких активных измерительных инструментов выберите подходящий измерительный инструмент. При обнаружении только лишь одного активного измерительного инструмента соединение устанавливается автоматически.

**Обратите внимание:** при установке соединения (сопряжения) между измерительным инструментом и мобильным устройством (например, смартфоном, планшетом) в первый раз может быть запрошен PIN-код для измерительного инструмента. В этом случае введите «0000». При передаче данных по *Bluetooth*® возможна задержка по времени между мобильным устройством и измерительным инструментом вследствие плохих условий связи.

#### **<Главное меню>**

#### **Навигация в <Главное меню>**

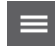

– Для доступа в **<Главное меню>** нажмите правую функциональную кнопку **(10)** под символом меню **(l)** на стандартном экране дисплея.

- Для навигации на уровне основного меню нажимайте кнопку со стрелкой вверх **(16)** или вниз **(13)**, пока нужный пункт меню не будет подсвечен.
- Если для выделенного пункта меню есть подменю, это обозначается стрелкой, указывающей вправо рядом с **<установить>**. Чтобы перейти в подменю, нажмите на кнопку со стрелкой вправо **(11)**.
- Если для выделенного пункта меню существует несколько опций, текущая настройка отображается между двумя стрелками. Чтобы изменить настройку, нажмите кнопку со стрелкой влево **(15)** кнопку со стрелкой вправо **(11)**. Числовые значения изменяются быстрее, если удерживать соответствующую клавишу со стрелкой.
	- В некоторых пунктах меню вы можете активировать или деактивировать функцию. Для деактивации нажмите кнопку со стрелкой влево **(15)**, чтобы **<Выкл.>** была подсвечена. Для активации нажмите кнопку со стрелкой вправо **(11)**, чтобы **<Вкл.>** была подсвечена. Вы также можете активировать или деактивировать функцию в меню, нажав кнопку «Сохранить»/«Отправить» **(9)**.

$$
\color{blue}\blacksquare
$$

– Чтобы перейти на уровень меню выше, нажмите левую функциональную

кнопку **(17)** под символом возврата. Выбранные настройки сохранены.

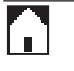

– Чтобы выйти из **<Главное меню>** и вернуться прямо к стандартному экрану дисплея, нажмите правую функциональную кнопку **(10)** под символом домика. Выбранные настройки сохранены.

– Вы также можете нажать кнопку измерения **(4)**, чтобы выйти из любого уровня меню и вернуться к стандартному экрану. При однократном нажатии кнопки выбранные настройки сохраняются, но измерения еще не производятся.

#### **Подменю измерений**

#### **<Коэфф. излучения> (t)**

Для некоторых наиболее распространенных материалов доступны сохраненные коэффициенты излучения на выбор. Для облегчения поиска значения разбиты на группы в каталоге коэффициентов излучения. Сначала выберите подходящую категорию, перейдя в пункт меню

**<Материал>**, а затем соответствующий материал. Соответствующий коэффициент излучения отображается в строке ниже. Если вам известен точный уровень излучения вашего объекта измерения, вы также можете задать его числовое значение в пункте меню **<Коэфф.**

#### **излучения>**.

Если вы часто производите измерения одних и тех же материалов, вы можете сохранить 5 коэффициентов излучения в качестве избранных и быстро вызывать их с помощью верхней панели (пронумерованной от 1 до 5).

#### **<Отраженная темп.> (t)**

Настройка этого параметра может улучшить результат измерения, особенно для материалов с низким коэффициентом излучения (= более высокая отражающая способность). В некоторых условиях (особенно в помещении) отраженная температура соответствует температуре окружающей среды. Если объекты с сильно отличающейся температурой вблизи объектов с высокой отражающей способностью могут повлиять на измерение, это значение следует отрегулировать.

## **Подменю <Прибор>**

Вызовите **<Главное меню>** и перейдите в подменю **<Прибор>**. К пунктам меню относятся.

## **<Язык>**

В меню **<Язык>** вы можете изменить язык на всех дисплеях.

#### **<Время и дата>**

Чтобы изменить дату и время на дисплее **(a)** вызовите подменю **<Время и дата>**. В этом подменю вы также можете изменить формат времени и даты.

Для выхода из подменю **<Время и дата>** нажмите левую функциональную кнопку **(17)**, чтобы сохранить настройки, или правую функциональную кнопку **(10)**, чтобы сбросить изменения.

## Русский | **225**

#### **<Ед. измерения>**

В меню **<Ед. измерения>** вы можете выбрать, в каких единицах будут отображаться температурные значения, в **<°C>** или **<°F>**.

## **<Лазер>**

В меню **<Лазер>** вы можете включить или выключить лазер измерительного прибора. Лазер используется для обозначения границ зоны измерения и поэтому может быть отключен только в исключительных случаях.

#### **<Изм. рамка>**

В меню **<Изм. рамка>** вы можете включить или выключить мерную раму **(b)** на дисплее.

## **<Цветовая схема>**

В меню **<Цветовая схема>** вы можете выбрать цвет, которым будут отображаться значения температуры и другая информация на дисплее. Этот параметр также применяется для сохраненных снимков экрана.

#### **<Время выключения>**

В меню **<Время выключения>** вы можете выбрать временной интервал, по истечении которого измерительный инструмент автоматически выключится, если не будут нажиматься никакие кнопки. Вы также можете отключить автоматическое выключение, выбрав настройку

**<Никогда>**. Чем меньший промежуток вы установите для времени выключения, тем больше энергии вы сэкономите.

#### **<Подсветка>**

В меню **<Подсветка>** вы можете выбрать временной интервал, по истечении которого яркость подсветки дисплея будет уменьшаться, если на измерительном инструменте не нажимаются никакие кнопки. Вы также можете включить постоянную подсветку дисплея, выбрав настройку **<Всегда>**. Чем меньший промежуток продолжительности подсветки вы установите, тем больше энергии вы сэкономите.

#### **<Звуковые сигналы>**

В меню **<Звуковые сигналы>** вы можете включить или выключить звуковой сигнал, звучащий при срабатывании сигнала тревоги о несоответствии температуры поверхности.

#### **<Удалить изобр.>**

В меню **<Удалить изобр.>** вы можете удалить сразу все файлы, хранящиеся во внутренней памяти. Нажмите кнопку со стрелкой вправо **(11)** для **<далее>**, чтобы перейти в подменю. Затем нажмите правую функциональную кнопку **(10)** для удаления всех файлов или левую функциональную кнопку **(17)** для отмены.

#### **<Инф. о приборе>**

Для получения информации об измерительном инструменте вызовите подменю **<Инф. о приборе>**. Там вы найдете серийный номер измерительного инструмента и версию установленного ПО.

## **<Заводские настройки>**

Перейдя в этот пункт меню, вы можете сбросить измерительный инструмент до заводских настроек и навсегда удалить все данные. Процесс может занять несколько минут. Нажмите кнопку со стрелкой вправо **(11)** для **<далее>**, чтобы перейти в подменю. Затем нажмите правую функциональную кнопку **(10)** для удаления всех файлов или левую функциональную кнопку **(17)** для отмены.

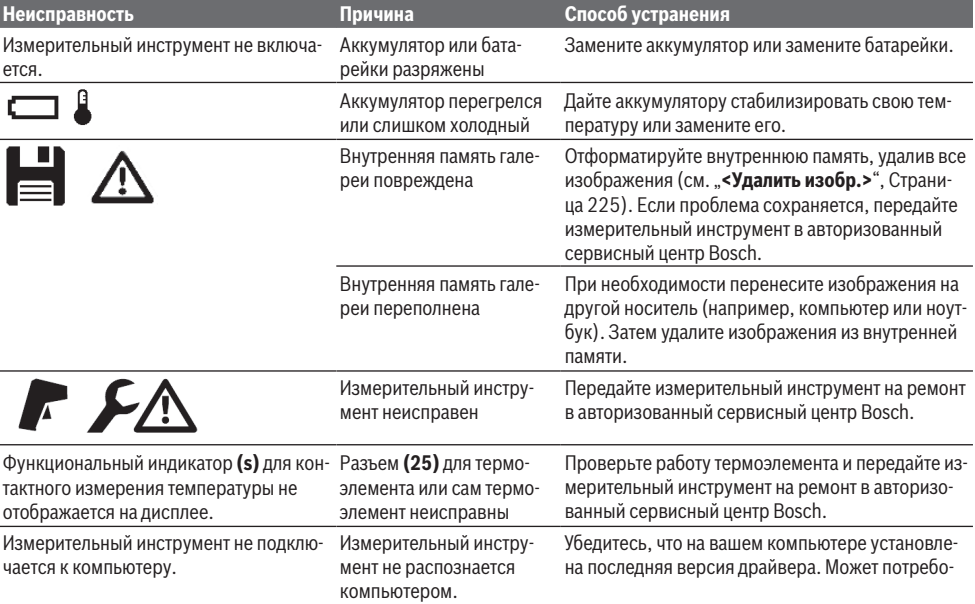

#### **Неисправность – Причины и устранение**

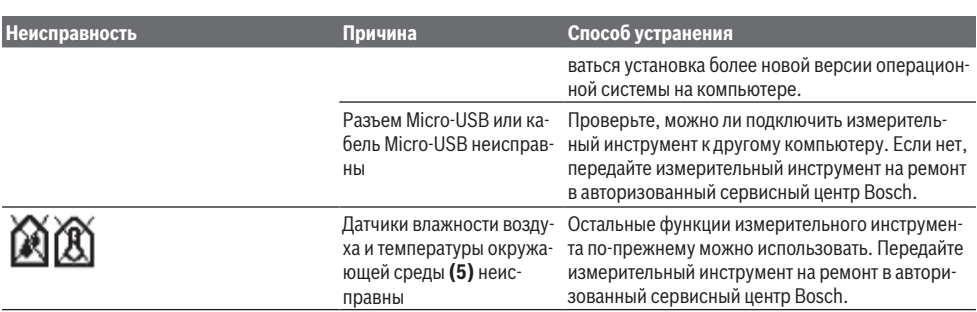

## **Пояснения терминов**

## **Инфракрасное излучение**

Инфракрасное излучение – это электромагнитное излучение, излучаемое каждым телом при температуре выше 0 Кельвина (−273 °C). Доза излучения зависит от температуры и коэффициента излучения тела.

#### **Коэффициент излучения**

Коэффициент излучения объекта зависит от материала и структуры его поверхности. Он указывает, какое количество ИК-излучения объект отдает в сравнении с идеальным теплоизлучателем (черный корпус, коэффициент излучения ε = 1) и, соответственно, составляет числовое значение в диапазоне от 0 до 1.

## **Отраженная температура/отражающая способность объектов**

Отраженная температура – это тепловое излучение, исходящее не от самого объекта. В зависимости от структуры и материала излучение окружающей среды отражается от измеряемого объекта и, таким образом, искажает фактический результат измерения температуры.

#### **«Мостик холода»**

«Мостик холода» – это участок на внешней стене здания, где вследствие конструкционных особенностей локально формируется зона повышенной потери тепла.

Для оценки «мостиков холода» можно использовать минимальные требования к теплоизоляции, описанные в DIN 4108-2.

Согласно DIN 4108-2 минимальные требования к теплоизоляции выполняются, если температурный коэффициент f<sub>Rsi</sub> составляет больше **0,7**.

Температурный коэффициент f<sub>Rsi</sub> рассчитывается следующим образом:

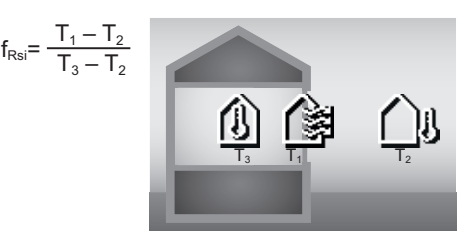

T<sub>1</sub>: температура поверхности (внутри помещения)

- $T_2$ : температура внешней среды
- $T_3$ : температура окружающей среды (внутри помещения)

Минимальная теплоизоляция позволяет избежать образования плесени при стандартных условиях пограничного пространства. Это позволяет избежать риска для строительного материала.

В стандартных условиях (наружная температура –5 °C, температура окружающей среды (внутри помещения) 20 °C) температура поверхности не должна опускаться ниже 12,6 °C. Это соответствует предельному значению  $f_{\text{Rsi}}$  0,7. Для наиболее точного результата (небольшая погрешность) наружная температура должна быть ниже  $10^{\circ}$ C.

## **Относительная влажность воздуха**

Относительная влажность воздуха показывает, насколько воздух насыщен водяным паром. Данные представлены в процентном соотношении с максимальным количеством водяного пара, которое может поглотить воздух. Максимальное количество водяного пара зависит от температуры: чем выше температура, тем больше водяного пара может поглотить воздух.

Если относительная влажность слишком высока, увеличивается риск образования плесени. Слишком низкая влажность оказывает отрицательное воздействие на здоровье.

## **Температура точки росы**

Температура точки росы служит для обозначения температуры, при которой водяной пар, содержащийся в воздухе, начинает конденсироваться. Температура точки росы зависит от относительной влажности и температуры воздуха.

Если температура поверхности ниже температуры точки росы, на этой поверхности начинает конденсироваться влага.

Образование конденсата на поверхностях – основная причина образования плесени.

# **Техобслуживание и сервис**

## **Техобслуживание и очистка**

Всегда содержите измерительный инструмент в чистоте. Грязная приемная линза инфракрасного приемника **(23)** может стать причиной снижения точности измерения. Вытирайте загрязнения сухой и мягкой тряпкой. Не используйте какие-либо чистящие средства или растворители.

При очистке измерительного инструмента в него не должна попадать жидкость.

Будьте особенно осторожны при очистке датчиков влажности воздуха и температуры **(5)**, камеры **(22)**, приемной линзы **(23)**, подсветки **(24)** и отверстия для выхода лазерного луча **(2)**: за тем, чтобы на камере, приемной линзе или в отверстии для выхода лазерного луча не оставалось никаких ворсинок. Очищайте камеру, приемную линзу, отверстие для выхода лазерного луча только средствами для объективов фотокамер. Не пытайтесь удалять грязь из датчика, камеры или приемной линзы острыми предметами и не протирайте камеру или приемную линзу (опасность нанесения царапин).

Не храните измерительный инструмент при влажности, не соответствующей диапазону 30–50 % в течение длительного времени. Если измерительный инструмент хранится в слишком влажных или слишком сухих условиях, при вводе в эксплуатацию могут быть зафиксированы некорректные результаты измерения.

Датчик влажности воздуха из-за принципа своей работы чувствителен к растворителям, клеям и пластификаторам. Продолжительное воздействие таких веществ может привести к некорректным данным при измерении влажности воздуха.

Не храните измерительный прибор в пластиковом пакете, который выделяет пары, опасные для датчиков влажности и температуры **(5)**. Не наклеивайте на измерительном инструменте никаких наклеек возле датчика.

Если вы хотите повторно произвести калибровку своего измерительного инструмента, обратитесь в авторизованный сервисный центр Bosch.

Храните и переносите измерительный инструмент только в прилагающемся защитном чехле.

На ремонт отправляйте измерительный инструмент в защитном чехле.

## **Сервис и консультирование по вопросам применения**

Сервисный отдел ответит на все Ваши вопросы по ремонту и обслуживанию Вашего продукта, а также по запчастям. Изображения с пространственным разделением делатей и информацию по запчастям можно посмотреть также по адресу: **www.bosch-pt.com**

Коллектив сотрудников Bosch, предоставляющий

консультации на предмет использования продукции, с удовольствием ответит на все Ваши вопросы относительного нашей продукции и ее принадлежностей.

Пожалуйста, во всех запросах и заказах запчастей обязательно указывайте 10-значный товарный номер по заводской табличке изделия.

#### **Для региона: Россия, Беларусь, Казахстан, Украина**

Гарантийное обслуживание и ремонт электроинструмента, с соблюдением требований и норм изготовителя производятся на территории всех стран только в фирменных или авторизованных сервисных центрах «Роберт Бош». ПРЕДУПРЕЖДЕНИЕ! Использование контрафактной продукции опасно в эксплуатации, может привести к ущербу для Вашего здоровья. Изготовление и распространение контрафактной продукции преследуется по Закону в административном и уголовном порядке.

## **Россия**

Уполномоченная изготовителем организация: ООО «Роберт Бош» Вашутинское шоссе, вл. 24 141400, г. Химки, Московская обл. Тел.: +7 800 100 8007 E-Mail: [info.powertools@ru.bosch.com](mailto:info.powertools@ru.bosch.com) [www.bosch-pt.ru](http://www.bosch-pt.ru)

## **Дополнительные адреса сервисных центров вы найдете по ссылке:**

[www.bosch-pt.com/serviceaddresses](http://www.bosch-pt.com/serviceaddresses)

## **Транспортировка**

На вложенные литиево-ионные аккумуляторные батареи распространяются требования в отношении транспортировки опасных грузов. Аккумуляторные батареи могут перевозиться самим пользователем автомобильным транспортом без необходимости соблюдения дополнительных норм.

При перевозке с привлечением третьих лиц (напр.: самолетом или транспортным экспедитором) необходимо соблюдать особые требования к упаковке и маркировке. В этом случае при подготовке груза к отправке необходимо участие эксперта по опасным грузам.

Отправляйте аккумуляторную батарею только с неповрежденным корпусом. Заклейте открытые контакты и упакуйте аккумуляторную батарею так, чтобы она не перемещалась внутри упаковки. Пожалуйста, соблюдайте также возможные дополнительные национальные предписания.

## **Утилизация**

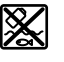

Измерительный инструмент, аккумулятор/ батарейки, принадлежности и упаковку нужно сдавать на экологически чистую утилизацию.

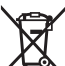

Не выбрасывайте аккумуляторные батареи/батарейки в бытовой мусор!

#### **Только для стран-членов ЕС:**

В соответствии с европейской директивой 2012/19/EU негодные измерительные прибор и в соответствии с

#### **228** | Українська

европейской директивой 2006/66/EС негодные или отслужившие свой срок аккумуляторные батареи/батарейки должны собираться раздельно и сдаваться на экологически чистую рекуперацию.

## **Аккумуляторные батареи/батарейки: Литий-ионовые:**

Пожалуйста, учитывайте указания в разделе "Транспортировка" (см. "Транспортировка", Страница 227).

# **Українська**

## **Вказівки з техніки безпеки**

**Прочитайте всі вказівки і дотримуйтеся їх, щоб працювати з вимірювальним інструментом безпечно та надійно. Використання вимірювального інструмента без дотримання цих інструкцій може призвести до пошкодження інтегрованих захисних механізмів. Ніколи не доводьте попереджувальні таблички на вимірювальному інструменті до невпізнанності. ДОБРЕ ЗБЕРІГАЙТЕ ЦІ ІНСТРУКЦІЇ І ПЕРЕДАВАЙТЕ ЇХ РАЗОМ З ПЕРЕДАЧЕЮ ВИМІРЮВАЛЬНОГО ІНСТРУМЕНТУ.**

- u **Обережно використання засобів обслуговування і настроювання, що відрізняються від зазначених в цій інструкції, або використання дозволених засобів у недозволений спосіб, може призводити до небезпечного впливу випромінювання.**
- u **Вимірювальний інструмент постачається з попереджувальною табличкою лазерного випромінювання (вона позначена на зображенні вимірювального інструмента на сторінці з малюнком).**
- u **Якщо текст попереджувальної таблички лазерного випромінювання написаний не мовою Вашої країни, перед першим запуском в експлуатацію заклейте її наклейкою на мові Вашої країни, що входить у комплект постачання.**

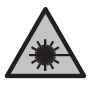

**Не направляйте лазерний промінь на людей або тварин, і самі не дивіться на прямий або відображуваний лазерний промінь.** Він може засліпити інших людей, спричинити нещасні випадки або пошкодити очі.

- u **У разі потрапляння лазерного променя в око, навмисне заплющіть очі і відразу відверніться від променя.**
- u **Нічого не міняйте в лазерному пристрої.**
- u **Не використовуйте окуляри для роботи з лазером (приладдя) як захисні окуляри.** Окуляри для роботи з лазером забезпечують краще розпізнавання

лазерного променю, однак не захищають від лазерного випромінювання.

- u **Не використовуйте окуляри для роботи з лазером (приладдя) як сонцезахисні окуляри та не вдягайте їх, коли ви знаходитеся за кермом.** Окуляри для роботи з лазером не забезпечують повний захист від УФ променів та погіршують розпізнавання кольорів.
- **Віддавайте вимірювальний інструмент на ремонт лише кваліфікованим фахівцям та лише з використанням оригінальних запчастин.** Тільки за таких умов Ваш вимірювальний прилад і надалі буде залишатися безпечним.
- u **Не дозволяйте дітям використовувати лазерний вимірювальний інструмент без нагляду.** Діти можуть ненавмисне засліпити себе чи інших людей.
- u **Не працюйте з вимірювальним інструментом у середовищі, де існує небезпека вибуху внаслідок присутності горючих рідин, газів або пилу.** У вимірювальному приладі можуть утворюватися іскри, від яких може займатися пил або пари.
- u **Не відкривайте акумуляторну батарею.** Існує небезпека короткого замикання.
- u **При пошкодженні або неправильній експлуатації акумуляторної батареї може виходити пар. Акумуляторна батарея може займатись або вибухати.** Впустіть свіже повітря і – у разі скарг – зверніться до лікаря. Пар може подразнювати дихальні шляхи.
- u **При неправильному використанні з акумуляторної батареї може потекти рідина. Уникайте контакту з нею. При випадковому контакті промийте відповідне місце водою. Якщо рідина потрапила в очі, додатково зверніться до лікаря.** Акумуляторна рідина може спричиняти подразнення шкіри або опіки.
- u **Гострими предметами, напр., гвіздками або викрутками, або прикладанням зовнішньої сили можна пошкодити акумуляторну батарею.** Можливе внутрішнє коротке замикання, загоряння, утворення диму, вибух або перегрів акумуляторної батареї.
- u **Не зберігайте акумуляторну батарею, якою Ви саме не користуєтесь, поряд із канцелярськими скріпками, ключами, гвіздками, гвинтами та іншими невеликими металевими предметами, які можуть спричинити перемикання контактів.** Коротке замикання між контактами акумуляторної батареї може спричиняти опіки або пожежу.
- u **Використовуйте акумуляторну батарею лише у виробах виробника.** Лише за таких умов акумулятор буде захищений від небезпечного перевантаження.
- u **Заряджайте акумуляторні батареї лише в зарядних пристроях, рекомендованих виробником.** Використання заряджувального пристрою для акумуляторних батарей, для яких він не передбачений, може призводити до пожежі.

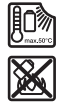

**Захищайте акумуляторну батарею від тепла, зокрема, напр., від сонячних променів, вогню, бруду, води та вологи.** Існує небезпека вибуху і короткого замикання.

- **Перед усіма маніпуляціями з вимірювальним інструментом (напр., монтажем, технічним обслуговуванням тощо), а також при його транспортуванні і зберіганні виймайте акумуляторну батарею або батарейки з вимірювального інструмента.** При ненавмисному включенні вимикача існує небезпека поранення.
- u **Обережно! При використанні вимірювального інструменту з** *Bluetooth®* **можливі перешкоди для інших приладів і установок, літаків і медицинських апаратів (напр., кардіостимуляторів, слухових апаратів). Крім того, не можна повністю виключити можливість завдання шкоди людям і тваринам, що знаходяться в безпосередній близькості. Не користуйтеся вимірювальним інструментом з** *Bluetooth®* **поблизу від медицинських апаратів, бензоколонок, хімічних установок і територій, на яких існує небезпека вибухів або можуть проводитися підривні роботи. Не користуйтеся вимірювальним інструментом з** *Bluetooth®* **в літаках. Намагайтеся не вмикати інструмент на тривалий час безпосередньо коло тіла.**

**Словесний товарний знак** *Bluetooth*® **і графічні товарні знаки (логотипи) є зареєстрованими товарними знаками і власністю Bluetooth SIG, Inc. Компанія Robert Bosch Power Tools GmbH використовує ці словесні/графічні товарні знаки за ліцензією.**

- u **Захищайте вимірювальний інструмент, особливо зони датчиків вологості повітря, температури навколишнього середовища і інфрачервоної лінзи від вологи, снігу, пилу і бруду. Приймальна лінза може запотіти або забруднитися або викривити результати вимірювань.** Неправильні налаштування інструмента, а також атмосферні чинники впливу можуть призвести до неправильних вимірювань. Об'єкти можуть бути зображені гарячішими або холоднішими, що може призвести до небезпеки у разі доторкання.
- u **Правильне вимірювання температури можливе, лише коли налаштований коефіцієнт випромінювання і коефіцієнт випромінювання об'єкта збігаються, в результаті встановлюється правильна відображена температура.** Об'єкти можуть бути зображені гарячішими або холоднішими, що може призвести до небезпеки у разі доторкання.

## **Вказівки з техніки безпеки при використанні термоелементів**

u **Заборонено використовувати термоелементи в електричних системах під напругою. Це небезпечно для життя!**

u **При використанні термоелементи мають контакт з об'єктом вимірювання.** Тому вам необхідно враховувати потенційні ризики, пов'язані з температурою, напругою або хімічними реакціями.

# **Опис продукту і послуг**

Будь ласка, дотримуйтеся ілюстрацій на початку інструкції з експлуатації.

## **Призначення приладу**

Вимірювальний інструмент призначений для безконтактного вимірювання температури поверхні, навколишнього середовища і відносної вологості повітря. Він розраховує температуру точки роси і визначає наявність теплових містків і виявляє небезпеку утворення цвілі. Вимірювальний інструмент не може виявити спори цвілі. Однак це може допомогти виявити на ранньому етапі умови, що сприяють росту цвілі. Вимірювальний інструмент не можна використовувати для вимірювання температури у людей та тварин або в інших медичних цілях.

Вимірювальний інструмент не призначений для вимірювання поверхневої температури газів.

Вимірювання температури рідин можливо тільки за допомогою звичайного термоелемента (тип з'єднання K), який можна підключити до вимірювального інструмента через передбачений інтерфейс **(25)**.

За допомогою термоелемента вимірювання температури поверхні також можна проводити, торкаючись поверхні.

Підсвічування вимірювального інструмента призначене для прямого освітлення робочої зони вимірювального інструмента для фотозйомки.

Заборонено використовувати лазерні точки в якості лазерних покажчиків. Вони використовуються тільки для розмітки по поверхні вимірювання.

Вимірювальний прилад придатний для робіт всередині приміщень та надворі.

## **Зображені компоненти**

Нумерація зображених компонентів посилається на зображення вимірювального приладу на сторінці з малюнком.

- **(1)** Кришка роз'єму Micro-USB/під'єднання термоелемента (тип K)
- **(2)** Вихідний отвір для лазерного променя
- **(3)** Кнопка розблокування акумуляторної батареї/ перехідника для батарейок/кришки секції для батарейок
- **(4)** Кнопка вимірювання/кнопка увімкнення
- **(5)** Датчик вологості повітря і температури навколишнього середовища
- **(6)** Серійний номер
- **(7)** Попереджувальна табличка для роботи з лазером
- **(8)** Кабель Micro-USB

#### **230** | Українська

- **(9)** Кнопка збереження/надсилання (*Bluetooth*®)
- **(10)** Функціональна кнопка праворуч
- **(11)** Кнопка зі стрілкою праворуч
- **(12)** Вимикач
- **(13)** Кнопка зі стрілкою вниз/скорочення ступеня збільшення
- **(14)** Вимикач підсвічування
- **(15)** Кнопка зі стрілкою ліворуч
- **(16)** Кнопка зі стрілкою вгору/підвищення ступеня збільшення
- **(17)** Функціональна кнопка ліворуч
- **(18)** Дисплей
- **(19)** Захисний ковпачок датчика вологості повітря і температури навколишнього середовища
- **(20)** Кріплення для ремінця для перенесення
- **(21)** Захисний ковпачок приймальної лінзи для інфрачервоного випромінювання
- **(22)** Камера
- **(23)** Прийомна лінза для інфрачервоного випромінювання
- **(24)** Підсвічування
- **(25)** Підключення типу K для термоелемента
- **(26)** Гніздо Micro-USB
- **(27)** Кожух перехідника для батарейок<sup>а)</sup>
- **(28)** Кришка перехідника для батарейок<sup>а)</sup>
- **(29)** Секція для акумуляторної батареї
- **(30)** Акумуляторна батарея<sup>а)</sup>
- a) **Зображене або описане приладдя не входить в стандартний обсяг поставки. Повний асортимент приладдя Ви знайдете в нашій програмі приладдя.**

#### **Елементи індикації (див. мал. A)**

- **(a)** Дата/час (див. "**<Time & Date> (Час і дата)**", Сторінка 238)
- (b) Вимірювальна рама (див. "Вимірювана поверхня при вимірюванні температури поверхні", Сторінка 233)

лазери увімкнені.

**(c)** Індикатор стану:

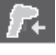

Вимірювальний інструмент готовий до вимірювання, натисніть кнопку вимірювання **(4)**. Триває вимірювання (безперервне),

**Технічні дані**

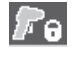

Вимірювання завершено, лазери вимкнені, результати вимірювання зафіксовані.

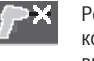

Режим вимірювання температури при контакті, лазери вимкнені, вимірювання відбувається лише за допомогою термоелемента.

- **(d)** Індикатор ступеня збільшення (див. "Налаштування ступеня збільшення", Сторінка 234)
- **(e)** Індикатор *Bluetooth*® увімкнений (див. "Передача даних по Bluetooth®", Сторінка 237)
- **(f)** Індикатор зарядженості
- **(g)** Функціональний індикатор/значення вимірювання відносної вологості повітря
- **(h)** Функціональний індикатор/значення вимірювання температури навколишнього середовища
- **(i)** Функціональний індикатор/значення температури точки роси
- **(j)** Мінімальне/максимальне значення вимірювання температури поверхні під час вимірювання
- **(k)** Шкала результатів
- **(l)** Символ меню
- **(m)** Індикатор сигналу тривоги про температуру поверхні за межами діапазону вимірювання (див. "Сигнал тривоги про температуру поверхні за межами діапазону вимірювання", Сторінка 236)
- **(n)** Виміряне значення
- **(o)** Поточний режим
- **(p)** Маркування значення вимірювання або результату (залежно від обраного режиму)
- **(q)** Символ галереї
- **(r)** Функціональний індикатор/значення вимірювання середньої температури
- **(s)** Функціональний індикатор/значення вимірювання температури при контакті
- **(t)** Індикатор випромінювальної здатності/відбиття тепла
- **(u)** Встановлена зовнішня температура (режим пошуку теплових містків)
- **Індикатор значення f<sub>Rsi</sub> з допуском** (режим пошуку теплових містків)

**Інфрачервоний термометр GIS 1000 C** Товарний номер **3 601 K83 302** Робоча відстань 0,1–5 м Діапазон вимірювання – Температура поверхні –40 ... +1000 °C

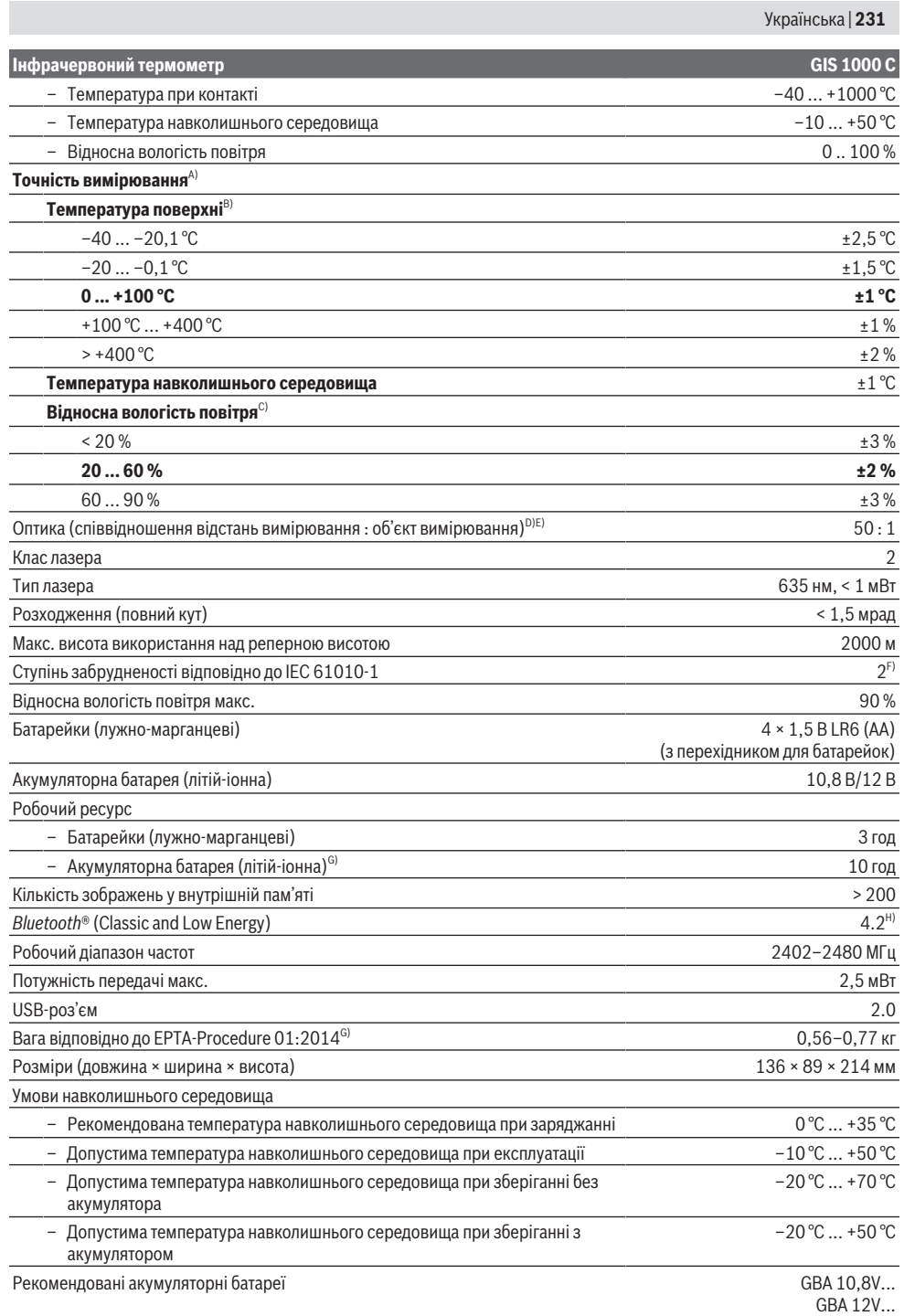

⊕

Bosch Power Tools 1 609 92A 4X3 | (21.12.2020)

## **232** | Українська

# **Інфрачервоний термометр GIS 1000 C**

## Рекомендовані зарядні пристрої GAL 12...

- A) плюс похибка, що залежить від застосування (наприклад, відбиття, відстані, температури навколишнього середовища)
- B) за температури навколишнього середовища +20 °C ... +23 °C, з коефіцієнтом випромінювання > 0,999, відстанню вимірювання 0,3 м, розкриття 60 мм
- C) за температури навколишнього середовища +15 °C ... +40 °C
- D) Дані відповідно до VDI/VDE 3511, стор. 4.3 (дата випуску: липень 2005); дійсні для 90 % сигналу вимірювання. У всіх діапазонах, що виходять за межі значень, наведених у Технічних даних, можливі відхилення результатів вимірювання.
- E) Стосується вимірювання в інфрачервоному спектрі, див. мал.:

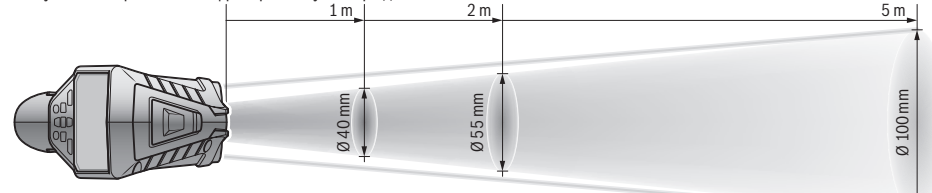

- F) Зазвичай присутнє лише непровідне забруднення. Проте, як правило, виникає тимчасова провідність через конденсацію.
- G) в залежності від використовуваної акумуляторної батареї
- H) У разі використання приладів *Bluetooth*® Low-Energy залежно від моделі і операційної системи може не утворюватися з'єднання. Прилади *Bluetooth*® мають підтримувати профіль SPP.

Однозначна ідентифікація вимірювального інструмента можлива за допомогою серійного номера **(6)** на заводській табличці.

# **Монтаж**

## **Живлення вимірювального інструмента**

Вимірювальний інструмент може працювати від звичайних батарейок або від літієво-іонної акумуляторної батареї Bosch.

## **Експлуатація з акумуляторними батареями (див. мал. B)**

Батарейки потрібно встромляти у перехідник для батарейок.

**• Перехідник для батарейок призначений виключно для використання з передбаченими для цього вимірювальними інструментами Bosch, і його використання в електроінструментах забороняється.**

Міняйте відразу всі батарейки. Використовуйте лише батарейки одного виробника і з однаковою ємністю.

u **Виймайте батарейки з вимірювального інструмента, якщо тривалий час не будете користуватися ним.** У разі тривалого зберігання у вимірювальному інструменті батарейки можуть кородувати і саморозряджатися.

#### **Експлуатація з акумуляторами (див. мал. C)**

u **Використовуйте лише зарядні пристрої, зазначені в технічних даних.** Лише на ці зарядні пристрої розрахований літій-іонний акумулятор, що використовується у Вашому вимірювальному інструменті.

**Вказівка:** Використання акумуляторних батарей, що не є призначеними для цього вимірювального інструмента, може призвести до перебоїв у роботі або пошкодження вимірювального інструмента.

**Вказівка:** Акумуляторна батарея постачається частково зарядженою. Щоб акумуляторна батарея могла реалізувати свою повну ємність, перед тим, як перший раз працювати з інструментом, акумулятор треба повністю зарядити.

Літієво-іонний акумулятор можна заряджати коли завгодно, це не скорочує його експлуатаційний ресурс. Переривання процесу заряджання не пошкоджує акумулятор.

# **Експлуатація**

## **Початок роботи**

- u **Захищайте вимірювальний прилад від вологи і сонячних промeнів.**
- u **Не допускайте впливу на вимірювальний інструмент екстремальних температур або температурних перепадів.** Наприклад, не залишайте його надовго в автомобілі. Якщо вимірювальний інструмент зазнав впливу великого перепаду температур, перш ніж використовувати його, дайте його температурі стабілізуватися. Екстремальні температури та температурні перепади можуть погіршувати точність вимірювального приладу.
- u **Слідкуйте за правильною акліматизацією вимірювального інструмента.** За умов сильного перепаду температури акліматизація може потребувати до **60** хв. Це може статися, наприклад, якщо зберігати вимірювальний інструмент в холодному автомобілі, а після цього виконувати вимірювання в теплому приміщенні.
- u **Уникайте сильних поштовхів та падіння вимірювального інструмента.** Після сильних

зовнішніх впливів і при появі незвичності у роботі вимірювальний інструмент потрібно віддати на перевірку в авторизовану сервісну майстерню **Bosch**.

#### **Увімкнення/вимкнення**

Зніміть захисний ковпачок **(21)** приймальні лінзи інфрачервоного приймача **(23)** і захисний ковпачок **(19)** з датчиків вологості повітря і температури навколишнього середовища **(5)**. **Під час роботи слідкуйте за тим, щоб камера (22), приймальня лінза (23) і датчик (5) не були закриті або накриті, інакше неможливо буде досягти коректних результатів вимірювань.**

Щоб **увімкнути** вимірювальний інструмент, натисніть на вимикач **(12)** або кнопку пуску **(4)**. На дисплеї відображається **(18)** послідовність запуску. Після послідовності запуску вимірювальний інструмент знаходиться в останньому робочому режимі, що був збережений при вимкненні. Лазери ще не увімкнені. Після послідовності запуску з'явиться меню **<Tool> (Вимірювальний інструмент.)**, в якому ви можете виконати налаштування вимірювального інструмента, наприклад, встановити мову всіх індикацій (див. "Підменю **<Tool> (Вимірювальний інструмент.)**", Сторінка 238). Підтвердіть вибрані налаштування, натиснувши праву функціональну кнопку **(10)**. Всі налаштування також можна змінити пізніше в підміню **<Tool> (Вимірювальний інструмент.)**.

- u **Не залишайте увімкнутий вимірювальний інструмент без догляду, після закінчення роботи вимикайте вимірювальний інструмент.** Інші особи можуть бути засліплені лазерним променем.
- u **Не спрямовуйте лазерний промінь на людей і тварин і не дивіться у лазерний промінь, включаючи і з великої відстані.**

У заводських налаштуваннях яскравість підсвічування дисплея знижується на 30 секунд після кожного натискання кнопки економії електроенергії. При натисканні будь-якої кнопки підсвічування дисплея знову вмикається на повну потужність. У меню **<Light Duration> (Тривалість підсвічування)** ви можете змінити час підсвічування (див. "**<Light Duration> (Тривалість підсвічування)**", Сторінка 238).

Щоб **вимкнути** вимірювальний інструмент, натисніть на вимикач **(12)**. Вимірювальний інструмент зберігає поточний режим роботи і налаштування, а потім вимикається. Знову вставте захисний ковпачок **(21)** на приймальню лінзу **(23)**, а також захисний ковпачок **(19)** датчиків вологості повітря і температури навколишнього середовища **(5)**.

Не вимикайте вимірювальний інструмент шляхом вилучення акумулятора або перехідника для батарейок, оскільки у несприятливому випадку це може пошкодити внутрішню пам'ять.

У головному меню ви можете встановити, чи буде вимірювальний інструмент автоматично вимикатися і після якого часу, якщо не натискати кнопки/не виконувати вимірювання (див. "**<Shutdown Time> (Час** **вимикання)**", Сторінка 238). Поточний режим роботи і налаштування також зберігаються при автоматичному вимкненні приладу.

Якщо температура акумулятора або вимірювального інструмента виходить за межі робочої температури, зазначеної в технічних характеристиках, вимірювальний інструмент автоматично вимикається після короткого попередження (див. "Несправності – Причини і усунення", Сторінка 239). Дайте вимірювальному інструменту охолонути, а потім знову увімкніть його.

## **Підготовка до вимірювання**

## **Встановлення коефіцієнта випромінювальної здатності для вимірювання температури поверхні**

Для визначення температури на поверхні у безконтактний спосіб вимірюється природне інфрачервоне випромінювання від об'єкта, на який направлений інструмент. Для отримання коректних результатів вимірювання потрібно **перед кожним вимірюванням** перевіряти налаштований коефіцієнт випромінювання і за потреби приводити його у відповідність до вимірюваного об'єкта.

Попередньо встановлені у вимірювальному інструменті коефіцієнти випромінювання є орієнтовними.

Ви можете вибрати один з попередньо встановлених коефіцієнтів випромінювання або ввести точне число. Встановіть необхідний коефіцієнт випромінювання в меню **<Measurement> (Вимірювання)** → **<Emissivity value> (Коефіцієнт випромінювання)**(див. "**<Main Menu> (Головне меню)**", Сторінка 237).

u **Правильне вимірювання температури можливе, лише коли налаштований коефіцієнт випромінювання і коефіцієнт випромінювання об'єкта збігаються, в результаті встановлюється правильна відображена температура.** Об'єкти можуть бути зображені гарячішими або холоднішими, що може призвести до небезпеки у разі доторкання. Чим нижчий коефіцієнт випромінювання, тим сильніший вплив відбитого тепла на результат вимірювання. Тому якщо ви змінюєте коефіцієнт випромінювання, завжди регулюйте значення відбитого тепла. Встановіть необхідний коефіцієнт випромінювання в меню **<Measurement> (Вимірювання)** → **<Reflected Temp.> (Відбита темп.)**(див. "**<Main Menu> (Головне меню)**", Сторінка 237).

Якщо в зоні вимірювання, зазначеній лазером, знаходиться кілька об'єктів вимірювання з різними коефіцієнтами випромінювання, результат вимірювання температури може бути неточний.

## **Вимірювана поверхня при вимірюванні температури поверхні**

Лазерні точки, що проектуються вимірювальним інструментом, обмежують зону вимірювання по колу зовні. Відображуване значення температури показує середню температуру поверхні в цій зоні.

## u **Не спрямовуйте лазерний промінь на людей і тварин і не дивіться у лазерний промінь, включаючи і з великої відстані.**

Відстань між лазерними точками і, відповідно, розмір вимірюваної поверхні збільшується разом з відстанню між вимірювальним інструментом і вимірюваним об'єктом.

Якщо лазерні точки погано видно, можна увімкнути **<Measuring Frame> (Вимірювальна рамка) (b)** на дисплеї (див. "**<Measuring Frame> (Вимірювальна рамка)**", Сторінка 238). Вимірювальну раму можна використовувати як індикатор області вимірювання, вона призначена для кращого орієнтування. Залежно від відстані вимірювання вимірювальна рама може відхилятися від вимірюваної поверхні. Зона між лазерними точками має визначальне значення при вимірюванні.

#### **Вказівки щодо умов вимірювання**

Висока відбивальна здатність, блиск або прозорість (напр., глянцева плитка, фасади з нержавіючої сталі або каструлі) можуть негативно вплинути на вимірювання температури поверхні. За потреби наклейте на площу вимірювання темну матову клейку стрічку, що добре проводить тепло. Дайте стрічці стабілізувати свою температуру на поверхні матеріалу.

Вимірювання через прозорі матеріали неможливо через певну конструкцію приладу.

Чим кращі та стабільніші умови вимірювання, тим точніші та надійніші результати вимірювання.

Вплив на датчик вологості повітря і температури навколишнього середовища **(5)** хімічних забруднювачів, таких як випари лаку, може призвести до його пошкодження. На вимірювання температури в інфрачервоному спектрі можуть негативно вплинути дим, пара або запилене повітря.

Тому перш ніж починати вимірювання, провітріть приміщення, зокрема, якщо повітря забруднене або наповнене парою. Не виконуйте вимірювання, напр., у ванній кімнаті одразу після приймання душу. Після провітрювання зачекайте деякий час, щоб

температура в приміщенні стабілізувалася і знову досягла звичайного показника.

Температура і відносна вологість вимірюються безпосередньо вимірювальним інструментом за допомогою датчиків вологості повітря і температури навколишнього середовища **(5)**. Для отримання точних результатів не тримайте вимірювальний інструмент безпосередньо над або поряд з джерелами перешкод, такими як нагрівачі або відкриті рідини. В жодному разі не закривайте датчик **(5)**.

При роботі на здатних до відбиття поверхнях переконайтеся, що використовується відповідний кут вимірювання, щоб відбите тепло від інших об'єктів не впливало на результат. Наприклад, при вертикальному вимірюванні спереду відбиття тепла вашого тіла може створювати перешкоди для вимірювання.

## **Налаштування ступеня збільшення**

Кадри на дисплеї можуть відображатися в 3 різних ступенях збільшення поточних вимірювань і при перегляді збережених знімків екрана: 0,5 м, 2 м і 5 м. Ступені збільшення оптимізовані для відповідної відстані між вимірювальним інструментом і об'єктом вимірювання: на відстані вимірювання 2 м рівень збільшення **«2 м»** демонструє (зазвичай) кращий кадр.

Поточний ступінь збільшення відображається на індикації **(d)**. Для підвищення ступеня збільшення натисніть кнопку підвищення ступеня збільшення **(16)**, для зниження ступеня збільшення натисніть кнопку зниження ступеня збільшення **(13)**.

Через параллакс вимірювальна рама **(b)** відповідає діапазону вимірювання тільки у разі, якщо обраний рівень збільшення відповідає фактичній відстані вимірювання.

#### **Освітлення області вимірювання**

При вимірюванні в темних зонах можна увімкнути підсвічування **(24)**, щоб поліпшити якість зображення на екрані. Завдяки цьому ви можете отримати кращий результат при збереженні знімків екрана.

Щоб увімкнути або вимкнути підсвічування **(24)**, натисніть кнопку **(14)**.

Для економії енергії підсвічування автоматично вимикається при зменшенні яскравості підсвічування дисплея. У меню **<Light Duration> (Тривалість підсвічування)** ви можете змінити час підсвічування (див. "**<Light Duration> (Тривалість підсвічування)**", Сторінка 238). При повторному увімкненні підсвічування дисплея підсвічування не вмикається автоматично. Якщо ступінь зарядженості акумулятора критично низький, увімкнення підсвічування недоступно з метою економії енергії.

## **Функції вимірювання**

## **Перемикання між різними режимами**

За допомогою кнопок зі стрілками праворуч **(11)** або ліворуч **(15)** оберіть необхідний режим (режим відображається з коротким поясненням). Щоб заздалегідь приховати пояснення, натисніть кнопку збереження **(9)**. Щоб приховати пояснення і відразу почати вимірювання, натисніть кнопку вимірювання **(4)**.

#### **Режим вимірювання температури поверхні**

У режимі вимірювання температури поверхні вимірюється температура поверхні об'єкта вимірювання. У цьому режимі ви можете, наприклад, перевірити нагрівальний елемент або виявляти перегріті частини машини.

Коротким натисненням на кнопку вимірювання **(4)** запускається процес вимірювання. Значення вимірювання на дисплеї постійно оновлюються. Щойно ви відпустите кнопку вимірювання **(4)**, вимірювання припиниться і лазери вимкнуться. Останні результати вимірювань фіксуються за допомогою індикації **(n)**. Останнє виміряне значення температури поверхні

## відображається з маркуванням **(p)** на шкалі результатів **(k)**.

Мінімальні і максимальні значення температури в процесі вимірювання відображаються за допомогою індикації **(j)**, щойно різниця між значеннями вимірювань перевищить 3 °C. Це дозволяє вам побачити, наскільки високо поточне значення вимірювання відносно вже виміряних значень температури.

### **Режим виявлення теплових містків**

Вимірювальний інструмент допоможе виявити теплові містки (див. "Тепловий місток", Сторінка 240). Перш ніж почати вимірювання, потрібно спочатку встановити зовнішню температуру. Для цього викличте **<Main Menu> (Головне меню)** в (див. "Навігація у **<Main Menu> (Головне меню)**", Сторінка 237). Перейдіть в підменю **<Thermal Bridge> (Теплові мости)** і встановіть актуальну зовнішню температуру. Коротким натисненням на кнопку вимірювання **(4)** запускається процес вимірювання.

Беручи до уваги температуру навколишнього середовища всередині і зовнішню температуру зовні, визначається, чи відповідає температура поверхні мінімальним вимогам теплоізоляції. Якщо мінімальні вимоги не дотримуються, передбачається наявність конструкційного дефекту і видається попередження про виявлення теплового містка.

Після завершення вимірювання температура поверхні останнього об'єкта вимірювання відображається на індикації **(n)**, а температура навколишнього середовища фіксується на індикації (h). Розраховане значення f<sub>Rsi</sub> (див. "Тепловий місток", Сторінка 240) і передбачуваний допуск відображаються на індикації **(v)**.

Вимірювальний інструмент показує інтерпретацію значень у вигляді маркування **(p)** на шкалі результатів **(k)**:

- маркування (p) в зеленій зоні (значення f<sub>Rsi</sub> понад 0,7, включаючи допуск): тепловий місток відсутній
- маркування (p) в жовтій зоні (значення f<sub>osi</sub> у граничній зоні 0,7): в діапазоні вимірювання може бути присутній тепловий місток. Вимірювання слід повторити при сприятливіших умовах навколишнього середовища (наприклад, за нижчої зовнішньої температури).
- маркування (p) в червоній зоні (значення (f<sub>Rsi</sub> нижче 0,7, включаючи допуск): в діапазоні вимірювання, ймовірно, присутній тепловий місток.

#### **Режим визначення точки роси**

Вимірювальний прилад може допомогти знайти місця з високим ризиком утворення цвілі.

Виходячи зі значень температури навколишнього середовища і відносної вологості (див. "Відносна вологість повітря", Сторінка 240), визначених у цьому режимі, розраховується точка роси (див. "Температура точки роси", Сторінка 240). Температура точки роси порівнюється з температурою поверхні і виводиться з урахуванням ризику утворення цвілі.

Зверніть увагу, що результати вимірювань являють собою лише моментальний знімок, заснований на поточних умовах навколишнього середовища. Неможливо прогнозувати можливі зміни навколишніх умов. У разі критичних результатів вимірювання потрібно повторити вимірювання в різний час і в різних умовах. Коротким натисненням на кнопку вимірювання **(4)** запускається процес вимірювання. Значення вимірювання на дисплеї постійно оновлюються. Після завершення вимірювання температура поверхні останнього об'єкта вимірювання відображається на індикації **(n)**, температура навколишнього середовища фіксується на індикації **(h)**, а відносна вологість повітря – на індикації **(g)**. Розрахована температура точки роси відображається на **(i)**.

Вимірювальний інструмент автоматично виробляє інтерпретацію значень у вигляді маркування **(p)** на шкалі результатів **(k)**:

- маркування **(p)** в зеленій зоні: в поточних умовах ризику утворення цвілі немає.
- маркування **(p)** в жовтій зоні: граничні значення; зверніть увагу на температуру в приміщенні, наявність теплових містків і рівень вологості та за потреби повторюйте вимірювання через певні проміжки часу.
- маркування **(p)** в червоній зоні: підвищений ризик утворення цвілі через занадто високу вологість повітря або температуру поверхні, близьку до діапазону температури точки роси. Кожне отримане значення блимає на індикації.

Попередження про ризик утворення цвілі з'являється, коли температура поверхні становить 80 % від температури точки роси.

**Вказівка:** вимірювальний інструмент не може виявити спори цвілі. Інструмент тільки вказує на ймовірність утворення цвілі за таких умов.

#### **Режим вимірювання температури при контакті**

При вимірюванні температури при контакті температуру об'єкта можна виміряти безпосередньо за допомогою звичайного екранованого термоелемента типу K. Вимірювання температури при контакті може бути корисним доповненням до безконтактного вимірювання температури. Такий спосіб застосування виявляється особливо корисним в ситуаціях, коли вимірювання в інфрачервоному спектрі дає неточний результат, наприклад, при вимірюванні температури в середовищах, рідинах, повітряних потоках або поверхнях з низьким коефіцієнтом випромінювання (неізольовані метали).

Існують датчики спеціально оптимізованої геометрії для різних варіантів застосування в рідинах, повітряних потоках або на поверхнях, які дозволяють виконати правильні вимірювання при використанні відповідного датчика.

Прочитайте і виконуйте всі інструкції виробника термоелемента.

#### **236** | Українська

При використанні термоелемента необхідно встановити прямий контакт з об'єктом вимірювання. Враховуйте потенційні ризики і вказівки з техніки безпеки.

У цьому режимі вимірюється тільки температура датчика температури; інші параметри вимірювання тут виключаються.

**Вказівка:** використовуйте лише екрановані термоелементи типу K. При підключені інших типів термоелементів можливі неправильні результати вимірювань.

Відкрийте кришку **(1)** і підключіть термоелемент до гнізда **(25)**.

Щойно термоелемент підключиться до гнізда, на дисплеї з'являється індикація **(n)**. Значення вимірювання на дисплеї постійно оновлюється. Для вимірювання в цьому режимі не потрібно натискати кнопку вимірювання **(4)**, а лазери деактивовані. Для отримання достовірного результату зачекайте, поки значення вимірювання більше не змінюватиметься. Залежно від конструкції термоелемента на це може знадобитися кілька хвилин.

Проте, температура при контакті також може бути виміряна на додаток до температури поверхні в кожному режимі. Потім значення вимірювання відображається в іншому положенні **(s)**. Однак температура поверхні **(n)** завжди використовується для визначення теплових містків і ризику утворення цвілі.

Якщо термоелемент витягнутий, функціональний індикатор на дисплеї **(s)** згасає. Після вилучення термоелемента знову закрийте кришку **(1)**.

#### **Режим користувача**

У режимі користувача вимірюються температура поверхні і навколишнього середовища, а також відносна вологість. На їхній основі розраховуються температура точки роси і середня температура (середнє значення температури поверхні під час вимірювання).

За потреби ви можете приховати індикацію наступних значень: середню температуру, відносну вологість, температуру навколишнього середовища і температуру точки роси.

Для цього викличте **<Main Menu> (Головне меню)** в (див. "Навігація у **<Main Menu> (Головне меню)**", Сторінка 237). Виберіть підменю **<User Mode> (Режим користувача)**. Тут можна увімкнути та вимкнути індикації **<Average Temp.> (середня температура)**, **<Humidity> (Вологість повітря)**, **<Room Temp.> (Температура в приміщенні)** та **<Dew Point> (Точка роси)**.

Для вимірювання температури поверхні ви можете вибрати, чи повинні пристосовуватися мінімальне і максимальне значення **(j)** на шкалі результатів **(k)** автоматично або вручну. Для цього треба зайти в меню **<User Mode> (Режим користувача)** і перейдіть в підменю **<Scale Range> (Діапазон шкали)**.

– Виберіть **<Auto> (Авто)**, коли значення **(j)** повинні визначатися автоматично, як в режимі вимірювання температури поверхні. Мінімальні і максимальні значення температури в процесі вимірювання

відображаються за допомогою індикації **(j)**, щойно різниця між значеннями вимірювань перевищить 3 °C.

– Оберіть **<Preset> (Призначені)**, щоб встановити значення вручну. Встановіть необхідні значення в меню **<User Mode> (Режим користувача)** у пункті **<Scale Lower Limit> (Нижня межа шкали)** та **<Scale Upper Limit> (Верхня межа шкали)**. На індикації **(j)** відображаються мінімальні і максимальні значення, встановлені вручну. Завдяки цьому ви можете, наприклад, зробити знімки екрану різних вимірювань і порівняти їх з маркуванням **(p)**.

## **Сигнал тривоги про температуру поверхні за межами діапазону вимірювання**

Сигнал тривоги про температуру поверхні за межами діапазону може використовуватися у всіх режимах, крім вимірювання температури при контакті. Ви можете встановити мінімальне і максимальне значення температури.

Якщо температура опускається нижче **мінімальної температури**, індикатор сигналу тривоги невідповідної температури поверхні **(m)** блимає синім кольором, а при увімкненому звуковому сигналі лунає попереджувальний сигнал.

Якщо температура піднімається вище **максимальної температури**, індикатор сигналу тривоги невідповідної температури поверхні **(m)** блимає червоним кольором, а при увімкненому звуковому сигналі лунає попереджувальний сигнал.

Щоб використовувати сигнал тривоги про невідповідність температури поверхні, викличте **<Main Menu> (Головне меню)** у (див. "Навігація у **<Main Menu> (Головне меню)**", Сторінка 237).

- Виберіть підменю **<Alarm> (Сигналізація)**.
- Поставте **<Alarm min/max> (Сигналізація мін./ макс.)** на **<On> (Увімк.)**.
- Встановіть в **<Alarm min> (Сигналізація мін.)** на мінімальну температуру.
- Встановіть в **<Alarm max> (Сигналізація макс.)** на максимальну температуру.

Мінімальна і максимальна температури також зберігаються при встановленні сигналу на **<Off> (Вимк.)**.

#### **Передача даних**

## **Збереження/відображення/надсилання результатів вимірювань**

Після завершення вимірювання на дисплеї з'являється символ пам'яті, це позначає, що ви можете зберегти результати вимірювання. Для цього натисніть кнопку збереження/надсилання **(9)**.

Результати вимірювань зберігаються в форматі JPGфайлів (знімок екрана дисплея).

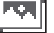

– Щоб **відобразити** збережені знімки екрана, натисніть ліву функціональну кнопку **(17)** під символом галереї **(q)**. На дисплеї з'явиться останнє збережене фото.

– Для переходу між збереженими знімками екрану натисніть кнопку зі стрілками праворуч **(11)** або ліворуч **(15)**.

– Щоб відправити відображені на дисплеї результати вимірювання по *Bluetooth*®, натисніть кнопку збереження/ надсилання **(9)**. Якщо *Bluetooth*® з'єднання ще не увімкнено (див. "Передача даних по Bluetooth®", Сторінка 237), його можна активувати, натиснувши кнопку збереження/ надсилання.

– Щоб **видалити** відображений знімок екрану, натисніть праву функціональну кнопку **(10)** під символом кошика.

– Щоб підтвердити видалення, натисніть ліву функціональну кнопку **(17)** під

– Щоб скасувати видалення, натисніть праву функціональну кнопку **(10)** під хрестиком. – Щоб завершити перегляд галереї і

повернутися в режим вимірювання, натисніть ліву функціональну кнопку **(17)** під символом повернення.

Ви також можете видалити відразу всі збережені дані (див. "**<Delete All Images> (Видалити усі зображення)**", Сторінка 239).

## **Передача даних через інтерфейс USB**

галочкою.

Відкрийте кришку гнізда для Micro-USB **(1)**. Підключіть вимірювальний інструмент через роз'єм Micro-USB **(26)** до комп'ютера за допомогою кабелю Micro-USB **(8)**. Увімкніть вимірювальний інструмент за допомогою вимикача **(12)**.

Запустіть менеджер файлів на своєму комп'ютері та виберіть диск **GIS 1000 C**. Збережені файли можна скопіювати з внутрішньої пам'яті вимірювального інструмента і перемістити на свій комп'ютер або видалити.

Щойно ви завершите необхідні дії, від'єднайте зовнішній диск від комп'ютера звичайним способом, а потім знову вимкніть вимірювальний інструмент за допомогою вимикача **(12)**.

**Увага:** завжди виконуйте «безпечне від'єднання» зовнішнього диска з комп'ютера, інакше внутрішня пам'ять вимірювального інструмента може пошкодитися. Від'єднайте кабель Micro-USB **під час** вимірювання і закрийте кришку **(1)**.

Завжди тримайте кришку інтерфейсу USB закритою, щоб пил або бризки води не потрапили всередину корпусу.

**Вказівка:** підключайте вимірювальний інструмент через USB лише до комп'ютера. При підключенні до інших пристроїв вимірювальний інструмент може пошкодитися.

## **Передача даних по Bluetooth®**

Вимірювальний інструмент оснащений модулем *Bluetooth®*, який дозволяє бездротову передачу даних з вимірювального інструмента на мобільний пристрій. Доступні спеціальні додатки від Bosch. Залежно від кінцевого пристрою їх можна завантажити у відповідних магазинах.

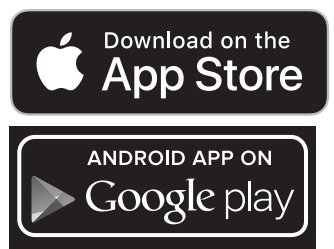

Додатки Bosch дозволяють (крім бездротової передачі даних) за допомогою розширених функцій і спростити кінцеву обробку і пересилання результатів вимірювань (наприклад, по електронній пошті). Інформацію про необхідні системні вимоги для *Bluetooth*®-з'єднання див. на веб-сторінці Bosch за адресою

www.bosch-professional.com/thermal.

Щоб увімкнути *Bluetooth*®-з'єднання на вимірювальному інструменті, викличте **<Main Menu> (Головне меню)** в (див. "Навігація у **<Main Menu> (Головне меню)**", Сторінка 237) встановіть **<Bluetooth>** у **<On> (Увімк.)**. На дисплеї з'являється індикатор **(e)**. Впевніться, що інтерфейс *Bluetooth*® на мобільному кінцевому пристрої активований.

Після запуску додатку Bosch (при активованому модулі *Bluetooth*®) встановлюється з'єднання між мобільним кінцевим пристроєм і вимірювальним інструментом. Якщо знайдено декілька активних вимірювальних інструментів, виберіть придатний вимірювальний інструмент. Якщо знайдений лише один вимірювальний інструмент, з'єднання встановлюється автоматично.

**Вказівка:** під час першого з'єднання (сполучення) між вимірювальним інструментом та мобільним пристроєм (наприклад, смартфоном, планшетом) може бути запитаний PIN-код для вимірювального інструмента. У такому разі введіть «0000».

Під час передачі даних по *Bluetooth*® через погані умови прийому можливі затримки між мобільним кінцевим пристроєм і вимірювальним інструментом.

## **<Main Menu> (Головне меню)**

## **Навігація у <Main Menu> (Головне меню)**

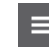

- Для переходу в **<Main Menu> (Головне меню)** натисніть праву функціональну кнопку **(10)** під символом меню **(l)** на стандартному екрані дисплея.
- Для навігації на рівні основного меню натискайте кнопку зі стрілкою вгору **(16)** або вниз **(13)**, поки потрібний пункт меню не виділиться кольором.

Bosch Power Tools 1 609 92A 4X3 | (21.12.2020)

#### **238** | Українська

(∣)

– Якщо для виділеного пункту меню є підменю, це позначається стрілкою, що вказує праворуч поруч з **<Set> (встановити)**. Щоб перейти в підміню, натисніть на кнопку зі стрілкою праворуч **(11)**.

– Якщо для виділеного пункту меню існує кілька опцій, поточне налаштування доступне між двома стрілками. Щоб змінити налаштування, натисніть кнопку зі стрілкою ліворуч **(15)** або кнопку зі стрілкою праворуч **(11)**. Числові значення змінюються швидше, якщо утримувати відповідну кнопку зі стрілкою.

– У деяких пунктах меню ви можете увімкнути або вимкнути функцію. Для вимкнення натисніть кнопку зі стрілкою ліворуч **(15)**, щоб вона відсвітилася **<Off> (Вимк.)**. Для увімкнення натисніть кнопку зі стрілкою праворуч **(11)**, щоб вона відсвітилася **<On> (Увімк.)**. Ви також можете увімкнути або вимкнути функцію в меню, натиснувши кнопку збереження/надсилання **(9)**.

– Щоб перейти на рівень меню вище, натисніть ліву функціональну кнопку **(17)** під символом повернення. Вибрані налаштування збережені.

– Щоб вийти з **<Main Menu> (Головне меню)** і повернутися прямо до стандартного екрану дисплея, натисніть праву функціональну кнопку **(10)** під символом будинку. Вибрані налаштування збережені.

– Ви також можете натиснути кнопку вимірювання **(4)**, щоб вийти з будь-якого рівня меню і повернутися до стандартного екрану. При одноразовому натисканні кнопки вибрані налаштування зберігаються, але вимірювання ще не виконуються.

## **Підменю вимірювання**

**<Emissivity value> (Коефіцієнт випромінювання)(t)** Для деяких найбільш поширених матеріалів доступні збережені коефіцієнти випромінювання на вибір. Для полегшення пошуку значення розбиті на групи в каталозі коефіцієнтів випромінювання. Спочатку виберіть відповідну категорію, перейшовши в пункт меню **<Material> (Матеріал)**, а потім відповідний матеріал. Відповідний коефіцієнт випромінювання відображається в рядку нижче. Якщо вам відомий точний рівень випромінювання вашого об'єкта вимірювання, ви також можете задати його числове значення в пункті меню **<Emissivity value> (Коефіцієнт випромінювання)**. Якщо ви часто виконуєте вимірювання одних і тих же матеріалів, ви можете зберегти 5 коефіцієнтів

випромінювання в якості обраних і швидко викликати їх за допомогою верхньої панелі (пронумерована від 1 до 5).

## **<Reflected Temp.> (Відбита темп.)(t)**

Налаштування цього параметра може покращити результат вимірювання, особливо для матеріалів з низьким коефіцієнтом випромінювання (= вищою відбивною здатністю). У деяких умовах (особливо в приміщенні) відбита температура відповідає температурі навколишнього середовища. Якщо об'єкти з дуже відмінною температурою поруч з об'єктами з високою відбивною здатністю можуть вплинути на вимірювання, це значення потрібно відрегулювати.

#### **Підменю <Tool> (Вимірювальний інструмент.)**

Викличте **<Main Menu> (Головне меню)** та оберіть підменю **<Tool> (Вимірювальний інструмент.)**. Воно містить такі пункти меню.

#### **<Language> (Мова)**

У меню **<Language> (Мова)** можна змінити мову усіх індикацій.

#### **<Time & Date> (Час і дата)**

Для зміни часу та дати викличте в індикації **(a)** підменю **<Time & Date> (Час і дата)**. У цьому підменю ви також можете змінити формат часу та дати.

Для виходу з підменю **<Time & Date> (Час і дата)** натисніть ліву функціональну кнопку **(17)**, щоб зберегти налаштування, або праву функціональну кнопку **(10)**, щоб скинути зміни.

#### **<Unit> (Одиниця)**

У меню **<Unit> (Одиниця)** можна обрати, в яких одиницях відображатимуться температурні значення, в **<°C>** або **<°F>**.

## **<Laser> (Лазер)**

У меню **<Laser> (Лазер)** можете увімкнути або вимкнути лазер вимірювального приладу. Лазер призначений для обмеження вимірюваної площі, тому його слід деактивувати лише у виняткових випадках.

**<Measuring Frame> (Вимірювальна рамка)** У меню **<Measuring Frame> (Вимірювальна рамка)** можна увімкнути або вимкнути на дисплеї вимірювальну раму **(b)**.

#### **<Colour Scheme> (Кольорова схема)**

У меню **<Colour Scheme> (Кольорова схема)** ви можете вибрати колір, в якому на дисплеї відображатимуться значення температури та інші індикації. Налаштування також прийнятий для збережених знімків екрана.

**<Shutdown Time> (Час вимикання)**

У меню **<Shutdown Time> (Час вимикання)** ви можете вибрати часовий інтервал, при якому вимірювальний інструмент автоматично вимикається, якщо не натискати жодну кнопку. Ви також можете деактивувати автоматичне вимкнення, вибравши налаштування **<Never> (Ніколи)**. Чим менший проміжок ви встановите для часу вимкнення, тим більше енергії ви заощадите.

#### **<Light Duration> (Тривалість підсвічування)**

У меню **<Light Duration> (Тривалість підсвічування)** ви можете вибрати часовий інтервал, при якому яскравість

підсвічування дисплея буде зменшуватися, якщо не натискати жодну кнопку. Ви також можете увімкнути постійне підсвічування дисплея, вибравши налаштування **<Always> (Завжди)**. Чим менший проміжок тривалості підсвічування ви встановите для часу вимкнення, тим більше енергії ви заощадите.

## **<Audio Signals> (Звукові сигнали)**

У меню **<Audio Signals> (Звукові сигнали)** ви можете увімкнути або вимкнути звуковий сигнал, що лунає при спрацьовуванні сигналу тривоги про невідповідність температури поверхні.

**<Delete All Images> (Видалити усі зображення)** У меню **<Delete All Images> (Видалити усі зображення)** можна видалити всі файли з внутрішньої пам'яті одночасно. Щоб перейти до підменю, натисніть кнопку зі стрілкою праворуч **(11)** для **<More> (далі)**. Потім натисніть праву функціональну кнопку **(10)** для

видалення всіх файлів або ліву функціональну кнопку **(17)** для скасування.

## **<Tool Information> (Інформація про вимірювальний інструмент)**

Для отримання інформації про вимірювальний інструмент викличте підменю **<Tool Information> (Інформація про вимірювальний інструмент)**. Там ви

знайдете серійний номер вимірювального інструмента і версію встановленого ПЗ.

## **<Factory settings> (Заводські налашт.)**

Перейшовши в цей пункт меню, ви можете скинути налаштування вимірювального інструмента до заводських і назавжди видалити всі дані. Процес може зайняти кілька хвилин. Щоб перейти до підменю, натисніть кнопку зі стрілкою праворуч **(11)** для **<More> (далі)**. Потім натисніть праву функціональну кнопку **(10)** для видалення всіх файлів або ліву функціональну кнопку **(17)** для скасування.

## **Несправності – Причини і усунення**

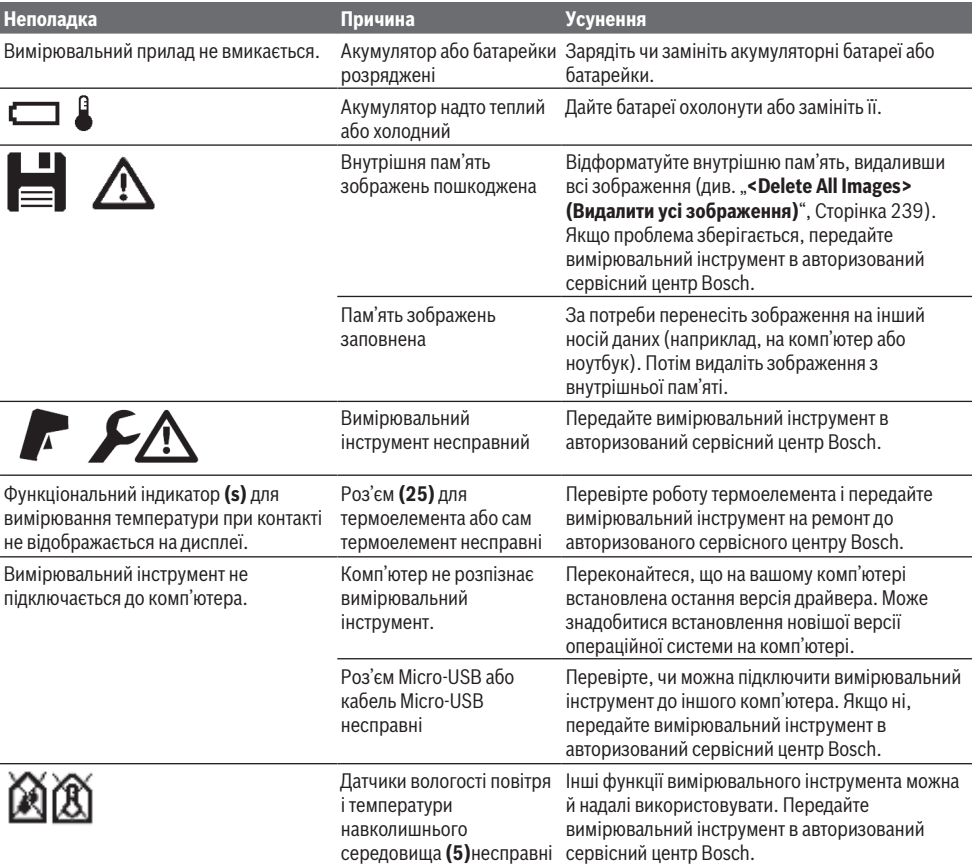

## **240** | Українська

## **Пояснення термінів**

#### **Інфрачервоне випромінювання**

Інфрачервоне випромінювання – це електромагнітне випромінювання, що випромінюється кожним тілом за температури вище 0 Кельвіна (−273 °C). Доза випромінювання залежить від температури і коефіцієнта випромінювання тіла.

#### **Коефіцієнт випромінювання**

Коефіцієнт випромінювання об'єкта залежить від його матеріалу і структури поверхні. Він вказує, скільки інфрачервоного теплового випромінювання випромінює об'єкт у порівнянні з ідеальним тепловим випромінювачем (чорний корпус, коефіцієнт випромінювання ε = 1), і відповідно визначає значення від 0 до 1.

#### **Відбита температура/відбивальна здатність об'єктів**

Відбита температура – це теплове випромінювання, що виходить не від самого об'єкта. Залежно від структури і матеріалу випромінювання навколишнього середовища відбивається від вимірюваного об'єкта і таким чином спотворює фактичний результат вимірювання температури.

#### **Тепловий місток**

Тепловий місток – це ділянка на зовнішній стіні будівлі, де внаслідок конструкційних особливостей локально формується зона підвищеної втрати тепла.

Для оцінки теплових містків можна використовувати мінімальні вимоги до теплоізоляції, описані в DIN 4108-2. Згідно з DIN 4108-2 мінімальні вимоги до теплоізоляції виконуються, якщо температурний коефіцієнт  $f_{\text{Rei}}$ становить більше **0,7**.

Температурний коефіцієнт f<sub>Rsi</sub> розраховується наступним чином:

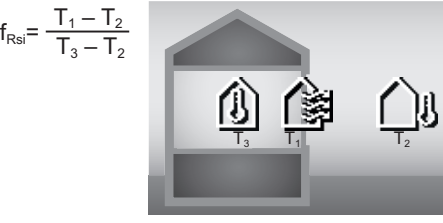

 $T_1$ : температура поверхні всередині

T<sub>2</sub>: зовнішня температура

 $T_{3}$ : температура навколишнього середовища всередині

Мінімальна теплоізоляція дозволяє уникнути утворення цвілі при стандартних умовах межевого простору. Це дозволяє уникнути ризику для будівельного матеріалу. У стандартних умовах (зовнішня температура –5 °C, температура навколишнього середовища всередині 20 °C) температура поверхні не повинна опускатися нижче 12,6 °С. Це відповідає граничному значенню  $f_{\text{Rs}}$ 0,7. Для найбільш точного результату (невелика похибка) зовнішня температура повинна бути нижче 10 °C.

#### **Відносна вологість повітря**

Відносна вологість повітря показує, наскільки повітря насичене водяною парою. Дані представлені у відсотках з максимальною кількістю водяної пари, яка може поглинути повітря. Максимальна кількість водяної пари залежить від температури: чим вища температура, тим більше водяної пари може поглинути повітря.

Якщо відносна вологість занадто висока, збільшується ризик утворення цвілі. Занадто низька вологість негативно впливає на здоров'я.

#### **Температура точки роси**

Температура точки роси призначена для позначення температури, за якої водяна пара, що міститься в повітрі, починає конденсуватися. Температура точки роси залежить від відносної вологості і температури повітря. Якщо температура поверхні нижче температури точки роси, на цій поверхні починає конденсуватися волога. Утворення конденсату на поверхнях є основною причиною утворення цвілі.

# **Технічне обслуговування і сервіс**

## **Технічне обслуговування і очищення**

Завжди тримайте вимірювальний прилад в чистоті. Брудна приймальня лінза інфрачервоного приймача **(23)** може знизити точність вимірювання.

Стирайте забруднення сухою, м'якою ганчіркою. Не використовуйте жодних миючих засобів або розчинників. При очищенні вимірювального інструменту в нього не повинна проникати рідина.

Будьте особливо обережні при очищенні датчиків вологості повітря і температури **(5)**, камери **(22)**, приймальної лінзи **(23)**, підсвічування **(24)** і отвору для виходу лазерного променя **(2)**: стежте, щоб на камері, приймальній лінзі або в отворі для виходу лазерного променя не залишалося ворсинок. Очищуйте камеру, приймальню лінзу, отвір для виходу лазерного променя тільки засобами для лінз фотоапаратів. Не намагайтеся видаляти бруд з датчика, камери або прийомної лінзи за допомогою гострих предметів і не стирайте бруд з камери і прийомної лінзи (небезпека утворення подряпин). Не зберігайте вимірювальний інструмент при вологості, що не відповідає діапазону 30–50 % протягом тривалого часу. Якщо вимірювальний інструмент зберігається в занадто вологих або занадто сухих умовах, при введенні в експлуатацію результати вимірювання можуть бути неточними.

Датчик вологості повітря через принцип своєї роботи чутливий до розчинників, клеїв і пластифікатора. Тривале перебування під впливом таких речовин може спричинити неточні дані при вимірюванні вологості повітря.

Не зберігайте вимірювальний прилад в пластиковому пакеті, випари якого можуть пошкодити датчик вологості та температури **(5)**. Не наліплюйте будь-які наліпки поблизу датчика на вимірювальний інструмент.

#### Қазақ | **241**

Якщо ви бажаєте повторно виконати калібрування свого вимірювального інструмента, зверніться в

авторизований сервісний центр Bosch.

Зберігайте і переносьте вимірювальний інструмент лише в захисній сумці, яка іде в комплекті.

Надсилайте вимірювальний інструмент на ремонт в захисній сумці.

## **Сервіс і консультації з питань застосування**

В сервісній майстерні Ви отримаєте відповідь на Ваші запитання стосовно ремонту і технічного обслуговування Вашого продукту. Малюнки в деталях і інформацію щодо запчастин можна знайти за адресою: **www.bosch-pt.com** Команда співробітників Bosch з надання консультацій щодо використання продукції із задоволенням відповість на Ваші запитання стосовно нашої продукції та приладдя до неї.

При всіх додаткових запитаннях та замовленні запчастин, будь ласка, зазначайте 10-значний номер для замовлення, що стоїть на паспортній табличці продукту. Гарантійне обслуговування і ремонт електроінструменту здійснюються відповідно до вимог і норм виготовлювача на території всіх країн лише у фірмових або авторизованих сервісних центрах фірми «Роберт Бош». ПОПЕРЕДЖЕННЯ! Використання контрафактної продукції небезпечне в експлуатації і може мати негативні наслідки для здоров'я. Виготовлення і розповсюдження контрафактної продукції переслідується за Законом в адміністративному і кримінальному порядку.

#### **Україна**

Бош Сервісний Центр електроінструментів вул. Крайня 1 02660 Київ 60 Тел.: +380 44 490 2407 Факс: +380 44 512 0591 E-Mail: [pt-service@ua.bosch.com](mailto:pt-service@ua.bosch.com) [www.bosch-professional.com/ua/uk](http://www.bosch-professional.com/ua/uk)

Адреса Регіональних гарантійних сервісних майстерень за- значена в Національному гарантійному талоні.

## **Адреси інших сервісних центрів наведено нижче:**

[www.bosch-pt.com/serviceaddresses](http://www.bosch-pt.com/serviceaddresses)

## **Транспортування**

На додані літієво-іонні акумуляторні батареї розповсюджуються вимоги щодо транспортування небезпечних вантажів. Акумуляторні батареї можуть перевозитися користувачем автомобільним транспортом без потреби виконання додаткових норм. При пересилці третіми особами (напр.: повітряним транспортом або транспортним експедитором) потрібно додержуватися особливих вимог щодо упаковки та маркування. У цьому випадку у підготовці посилки повинен брати участь експерт з небезпечних вантажів. Відсилайте акумуляторну батарею лише з непошкодженим корпусом. Заклейте відкриті контакти та запакуйте акумуляторну батарею так, щоб вона не

совалася в упаковці. Дотримуйтеся, будь ласка, також можливих додаткових національних приписів.

## **Утилізація**

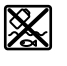

Вимірювальні інструменти, акумулятори/ батареї, приладдя і упаковку треба здавати на екологічно чисту повторну переробку.

Не викидайте вимірювальні інструменти і акумуляторні батареї/батарейки в побутове сміття!

#### **Лише для країн ЄС:**

Відповідно до європейської директиви 2012/19/EU вимірювальні інструменти, що вийшли із вживання, та відповідно до європейської директиви 2006/66/EC пошкоджені або відпрацьовані акумуляторні батареї/ батарейки повинні здаватися окремо і утилізуватися екологічно чистим способом.

## **Акумуляторні батареї/батарейки: Літієво-іонні:**

Будь ласка, зважайте на вказівки в розділі "Транспортування" (див. "Транспортування", Сторінка 241).

# **Қазақ**

# **Еуразия экономикалық одағына (Кеден одағына) мүше мемлекеттер аумағында қолданылады**

Өндірушінің өнім үшін қарастырған пайдалану құжаттарының құрамында пайдалану жөніндегі осы нұсқаулық, сонымен бірге қосымшалар да болуы мүмкін. Сəйкестікті растау жайлы ақпарат қосымшада бар. Өнімді өндірген мемлекет туралы ақпарат өнімнің корпусында жəне қосымшада көрсетілген. Өндірілген мерзімі Нұсқаулық мұқабасының соңғы бетінде және өнім корпусында көрсетілген. Импортерге қатысты байланыс ақпарат өнім қаптамасында көрсетілген.

**Өнімді пайдалану мерзімі**

Өнімнің қызмет ету мерзімі 7 жыл. Өндірілген мерзімнен бастап (өндіру күні зауыт тақтайшасында жазылған) істетпей 5 жыл сақтағаннан соң, өнімді тексерусіз (сервистік тексеру) пайдалану ұсынылмайды.

## **Қызметкер немесе пайдаланушының қателіктері мен істен шығу себептерінің тізімі**

- өнім корпусынан тікелей түтін шықса, пайдаланбаңыз
- жауын –шашын кезінде сыртта (далада) пайдаланбаңыз

## **242** | Қазақ

– корпус ішіне су кірсе құрылғыны қосушы болмаңыз

#### **Шекті күй белгілері**

– өнім корпусының зақымдалуы

## **Қызмет көрсету түрі мен жиілігі**

Әр пайдаланудан соң өнімді тазалау ұсынылады.

## **Сақтау**

- құрғақ жерде сақтау керек
- жоғары температура көзінен және күн сәулелерінің әсерінен алыс сақтау керек
- сақтау кезінде температураның кенет ауытқуынан қорғау керек
- егер құрал жұмсақ сөмке немесе пластик кейсте жеткізілсе оны осы өзінің қорғағыш қабында сақтау ұсынылады
- сақтау шарттары туралы қосымша ақпарат алу үшін МЕМСТ 15150-69 (Шарт 1) құжатын қараңыз

#### **Тасымалдау**

- тасымалдау кезінде өнімді құлатуға және кез келген механикалық ықпал етуге қатаң тыйым салынады
- босату/жүктеу кезінде пакетті қысатын машиналарды пайдалануға рұқсат берілмейді.
- тасымалдау шарттары талаптарын МЕМСТ 15150-69 (5 шарт) құжатын оқыңыз.

# **Қауіпсіздік нұсқаулары**

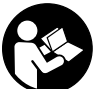

**Өлшеу құралымен қауіпсіз және сенімді жұмыс істеу үшін барлық нұсқаулықтарды оқып орындау керек. Өлшеу құралын осы нұсқауларға сай пайдаланбау өлшеу құралындағы кірістірілген**

**қауіпсіздік шараларына жағымсыз әсер етеді. Өлшеу құралындағы ескертулерді көрінбейтін қылмаңыз. ОСЫ НҰСҚАУЛАРДЫ САҚТАП, ӨЛШЕУ ҚҰРАЛЫН БАСҚАЛАРҒА БЕРГЕНДЕ ОЛАРДЫ ҚОСА ҰСЫНЫҢЫЗ.**

- u **Абай болыңыз егер осы жерде берілген пайдалану немесе түзету құралдарынан басқа құралдан пайдаланса немесе басқа жұмыс әдістері орындалса бұл қаупті сәулеге шалынуға алып келуі мүмкін.**
- u **Өлшеу құралы лазер ескерту тақтасымен бірге жеткізіледі (графика бетіндегі өлшеу құралының суретінде белгіленген).**
- u **Егер лазер ескерту тақтасының мәтіні еліңіздің тілінде болмаса, алғаш рет қолданысқа енгізбес бұрын оның орнына еліңіздің тіліндегі жапсырманы жабыстырыңыз.**

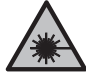

**Лазер сәулесін адамдарға немесе жануарларға бағыттамаңыз және өзіңіз де тікелей немесе шағылысқан лазер сәулесіне қарамаңыз.** Бұл адамдардың көзін шағылдыруы мүмкін, сәтсіз оқиғаларға әкелуі немесе көзге зақым келтіруі мүмкін.

u **Егер лазер сәулесі көзге түссе көздерді жұмып басты сәуледен ары қарату керек.**

- u **Лазер құрылғысында ешқандай өзгерту орындамаңыз.**
- u **Лазер көру көзілдірігін (керек-жарақ) қорғаныш көзілдірігі ретінде пайдаланбаңыз.** Лазер көру көзілдірігі лазер сәулесін жақсырақ көру үшін қолданылады, алайда лазер сәулесінен қорғамайды.
- u **Лазер көру көзілдірігін (керек-жарақ) күннен қорғайтын көзілдірік ретінде немесе жол қозғалысында пайдаланбаңыз.** Лазер көру көзілдірігі ультракүлгін сәулелерден толық қорғанысты қамтамасыз етпейді және түсті сезу қабілетін азайтады.
- u **Өлшеу құралын тек білікті маманға және арнаулы бөлшектермен жөндетіңіз.** Сол арқылы өлшеу құрал қауіпсіздігін сақтайсыз.
- u **Балаларға лазер өлшеу құралын бақылаусыз пайдалануға рұқсат етпеңіз.** Олар басқа адамдардың немесе өзінің көзін абайсыздан шағылыстыруы мүмкін.
- u **Жанатын сұйықтықтар, газдар немесе шаң жиылған жарылыс қаупі бар ортада өлшеу құралын пайдаланбаңыз.** Өлшеу құралы ұшқын шығарып, шаңды жандырып, өрт тудыруы мүмкін.
- u **Аккумуляторды ашпаңыз.** Қысқа тұйықталу қауіпі бар.
- u **Аккумулятор зақымдалған немесе дұрыс пайдаланылмаған жағдайда, одан бу шығуы мүмкін. Аккумулятор жанып немесе жарылып қалуы мүмкін.** Таза ауа ішке тартыңыз және шағымдар болса, дәрігердің көмегіне жүгініңіз. Бу тыныс алу жолдарын тітіркендіруі мүмкін.
- u **Аккумулятор дұрыс пайдаланылмаған немесе зақымдалған жағдайда, аккумулятордан сұйықтық ағуы мүмкін. Оған тимеңіз. Кездейсоқ теріге тигенде, сол жерді сумен шайыңыз. Сұйықтық көзге тисе, медициналық көмек алыңыз.** Аккумулятордағы сұйықтық теріні тітіркендіруі немесе күйдіруі мүмкін.
- **Шеге немесе бұрауыш сияқты ұшты заттар немесе сыртқы әсер арқылы аккумулулятор зақымдануы мүмкін.** Бұл қысқа тұйықталуға алып келіп, аккумулятор жануы, түтін шығаруы, жарылуы немесе қызып кетуі мүмкін.
- u **Пайдаланылмайтын аккумуляторды түйіспелерді тұйықтауы мүмкін қыстырғыштардан, тиындардан, кілттерден, шегелерден, винттерден және басқа ұсақ темір заттардан сақтаңыз.** Аккумулятор түйіспелерінің арасындағы қысқа тұйықталу күйіктерге немесе өртке әкелуі мүмкін.
- u **Бұл аккумуляторды тек қана осы өндіруші өнімдерінде пайдаланыңыз.** Сол арқылы аккумуляторды қауіпті, артық жүктеуден сақтайсыз.
- u **Аккумуляторлық батареяны тек өндіруші көрсеткен зарядтау құрылғысымен зарядтаңыз.** Зарядтау құрылғысы белгілі бір аккумуляторлар түріне

арналған, оны басқа аккумуляторларды зарядтау үшін пайдалану өрт қаупін тудырады.

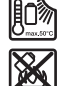

**Аккумуляторды, жылудан, сондай-ақ, мысалы, үздіксіз күн жарығынан, оттан, кірден, судан және ылғалдан қорғаңыз.** Жарылыс және қысқа тұйықталу қаупі туындайды.

- u **Аккумуляторды немесе батареяларды өлшеу құралымен барлық жұмыстарды (мысалы, орнату, қызмет көрсету, т.б.) бастау алдында, сондай-ақ, өлшеу құралын тасымалдау және сақтау кезінде шығарыңыз.** Қосқыш/өшіргішке кездейсоқ тию жарақаттану қаупін тудырады.
- u **Абай болыңыз! Өлшеу құралын** *Bluetooth®* **бен пайдалануда басқа құралдар мен жабдықтар, ұшақ және медициналық құралдар (мысалы, кардиостимулятор, есту құралдары) жұмысында кедергілер пайда болуы мүмкін. Сондай-ақ жақын тұрған адамдар мен хайуандарға зиян тудыру қаупін толық жою мүмкін емес. Өлшеу құралын** *Bluetooth®* **бен медициналық құралдар,жанар май бекеттері, химиялық жабдықтар, жарылу қаупі бар және жарылатын аймақтар жанында пайдаланбаңыз. Өлшеу құралын** *Bluetooth®* **бен ұшақтарда пайдаланбаңыз. Денеге жақын аймақта ұзақ уақыт пайдаланбаңыз.**

*Bluetooth*® **сөз белгісі, сондай-ақ сурет белгілері (логотиптер) Bluetooth SIG, Inc компаниясының тіркелген сауда белгілері және жеке меншігі болып табылады. Осы сөз/сурет белгісінің Robert Bosch Power Tools GmbH тарапынан әр қолданылуы лицензия бойынша жүзеге асады.**

- u **Өлшеу құралын, әсіресе ауа ылғалдылығының датчигі, қоршаған орта температурасының датчигі мен инфрақызыл датчик аймақтарын ылғалдан, қардан, шаң мен кірден қорғаңыз. Қабылдағыш линза булануы немесе ластануы және өлшеу нәтижелері қате болуы мүмкін.** Қате құрылғы реттеулері және басқа да атмосфералық әсерлер өлшеу нәтижелерінің қате болуына әкелуі мүмкін. Нысандар тым жоғары немесе тым төмен температурамен көрсетіліп, бұл жанасу кезінде қауіпті жағдайды тудыруы мүмкін.
- u **Дұрыс температура өлшемдері тек реттелген эмиссия дәрежесі мен нысанның эмиссия дәрежесі сәйкес келгенде және тиісті шағылысқан температура реттелгенде мүмкін болады.** Нысандар тым жоғары немесе тым төмен температурамен көрсетіліп, бұл жанасу әрекеттерінің кезінде қауіпті жағдайды тудыруы мүмкін.

## **Термоэлементтерді пайдалану кезіндегі қауіпсіздік техникасының нұсқаулары**

u **Термоэлементтерді кернеу өткізгіш электрлік қондырғыларда пайдалануға тыйым салынады. Өмірге қауіп төнеді!**

u **Термоэлемент қолданылған кезде, өлшеу нысанымен жанасу орын алады.** Сондықтан температура, кернеу немесе химиялық реакциядан болуы мүмкін қауіпті жағдайларды ескеріңіз.

## **Өнім және қуат сипаттамасы**

Пайдалану нұсқаулығының алғы бөлігінің суреттерін ескеріңіз.

## **Мақсаты бойынша қолдану**

Өлшеу құралы беттік температураны, орта температурасын және салыстырмалы ауа ылғалдылығын түйіспей өлшеуге арналған. Ол еру нүктесінің температурасын есептеп, жылылық көпірлерін және зең басу қаупін білдіреді. Өлшеу құралымен зең спораларын айқындау мүмкін емес. Алайда ол зеңнің өсуіне шарт жасайтын жағдайларды ертерек анықтауға көмектесе алады.

Өлшеу құрылғысын адамдар мен жануарлардың температурасын өлшеуге немесе басқа медициналық мақсаттарда пайдалануға болмайды.

Өлшеу құралы газдардың беткі температурасын өлшеуге арналмаған.

Сұйықтықтардағы температураны тек стандартты термоэлемент (K жалғағыш түрі) көмегімен өлшеуге болады, оны арнайы интерфейс **(25)** арқылы өлшеу құралына жалғауға болады.

Термоэлементтің көмегімен үстіңгі бетке тию арқылы беткі температураны өлшеу әрекеттерін де орындауға болады.

Осы өлшеу құралының жарығы өлшеу құралының тікелей жұмыс аймағын суретке түсіру мақсатында жарықтандыруға арналған.

Лазер нүктелерін көрсеткіш ретінде пайдалануға болмайды. Олар тек өлшеу ауданын белгілеуге арналған. Өлшеу құралы ішкі мен сыртқы аймақтарда пайдалануға арналған.

## **Көрсетілген құрамды бөлшектер**

Көрсетілген құрамдастар нөмірі суреттер бар беттегі өлшеу құралының сипаттамасына қатысты.

- **(1)** Микро USB ұясы/термоэлемент жалғағышының қақпағы (K түрі)
- **(2)** Лазер сәулесінің шығыс саңылауы
- **(3)** Аккумулятор/батарея адаптері/батарея бөлімінің қақпағы
- **(4)** Өлшеу түймесі/қосу түймесі
- **(5)** Ауа ылғалдылығы мен қоршаған орта температурасының датчигі
- **(6)** Сериялық нөмір
- **(7)** Лазер ескерту тақтасы
- **(8)** Микро USB кабелі
- **(9)** Жадқа сақтау/жіберу түймесі (*Bluetooth*®)
- **(10)** Оң жақ функциялық түйме

## **244** | Қазақ

- **(11)** Оң жақ көрсеткі түймесі
- **(12)** Қосу/өшіру түймесі
- **(13)** Төменгі көрсеткі түймесі/үлкейту деңгейін төмендету
- **(14)** Жарықты қосу/өшіру түймесі
- **(15)** Сол жақ көрсеткі түймесі
- **(16)** Жоғарғы көрсеткі түймесі/үлкейту деңгейін көтеру
- **(17)** Сол жақ функциялық түйме
- **(18)** Дисплей
- **(19)** Ауа ылғалдылығы мен қоршаған орта температурасы датчигінің қорғаныш қалпақшасы
- **(20)** Тасымалдау ілмегінің бекіткіші
- **(21)** Инфрақызыл қабылдағыш линзаның қорғаныш қалпақшасы
- **(22)** Камера
- **(23)** Инфрақызыл сәулелердің қабылдағыш линзасы
- **(24)** Шам
- **(25)** Термоэлементке арналған K түріндегі жалғағыш
- **(26)** Микро USB ұясы
- **(27)** Батарея адаптерінің қабы<sup>а)</sup>
- **(28)** Батарея адаптерінің жапқышыa)
- **(29)** Аккумулятор бөлімі
- **(30)** Аккумулятор<sup>а)</sup>
- a) **Бейнеленген немесе сипатталған жабдықтар стандартты жеткізу көлемімен қамтылмайды. Толық жабдықтарды біздің жабдықтар бағдарламамыздан табасыз.**

## **Индикация элементтері ( A суретін қараңыз)**

- **(a)** Күн/уақыт (қараңыз "**<Time & Date> (Уақыт пен күн)**", Бет 252)
- **(b)** Өлшеу жиектемесі (қараңыз "Беткі температураны өлшеу кезіндегі өлшеу ауданы", Бет 247)
- **(c)** Күй индикаторы:

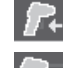

Өлшеу құралы өлшеуге дайын, өлшеу түймесін **(4)** басыңыз.

(Үздіксіз) өлшеу орындалып жатыр, лазер қосулы.

## **Техникалық мәліметтер**

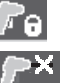

Өлшеу аяқталды, лазер өшірулі, өлшеу нәтижелері тіркелген.

Жанасу кезіндегі температура режимі, лазер ажыратылған, өлшеу тек термоэлемент арқылы орындалуда.

- **(d)** Үлкейту деңгейінің индикаторы (қараңыз "Үлкейту деңгейін реттеу", Бет 248)
- **(e)** "*Bluetooth*® қосулы" индикаторы (қараңыз "Bluetooth® арқылы деректерді тасымалдау", Бет 251)
- **(f)** Заряд деңгейінің индикаторы
- **(g)** Функция индикаторы/салыстырмалы ауа ылғалдылығының өлшеу мәні
- **(h)** Функция индикаторы/қоршаған орта температурасының өлшеу мәні
- **(i)** Функция индикаторы/еру нүктесі температурасының нәтижесі
- **(j)** Өлшеу процесінің барысындағы беткі температураның минималды/максималды өлшеу мәні
- **(k)** Нәтижелер шкаласы
- **(l)** Мәзір белгісі
- **(m)** Беткі температура дабылының индикаторы (қараңыз "Беткі температура дабылы", Бет 250)
- **(n)** Өлшеу мәні
- **(o)** Ағымдағы режим
- **(p)** Өлшеу мәні немесе нәтиже белгісі (таңдалған режимге байланысты)
- **(q)** Галерея белгісі
- **(r)** Функция индикаторы/орташа температураның өлшеу мәні
- **(s)** Функция индикаторы/жанасу кезіндегі температураның өлшеу мәні
- **(t)** Эмиссия дәрежесі/шағылысқан температура индикаторы
- **(u)** Реттелген сыртқы температура (жылылық көпірінің режимі)
- **(v)** Ұйғарынды ауытқумен f<sub>Rsi</sub> мәнінің индикаторы (жылылық көпірінің режимі)

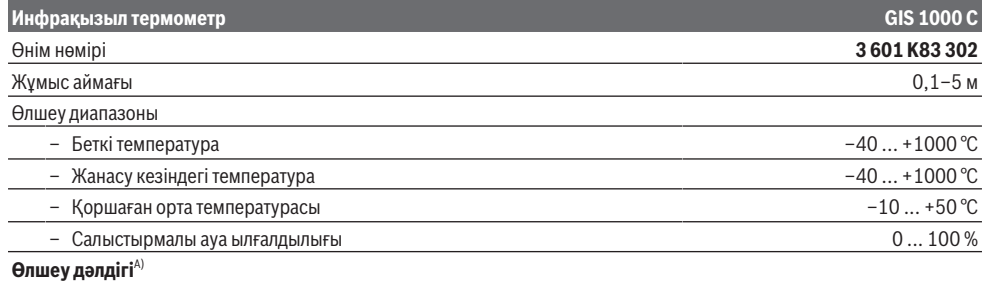

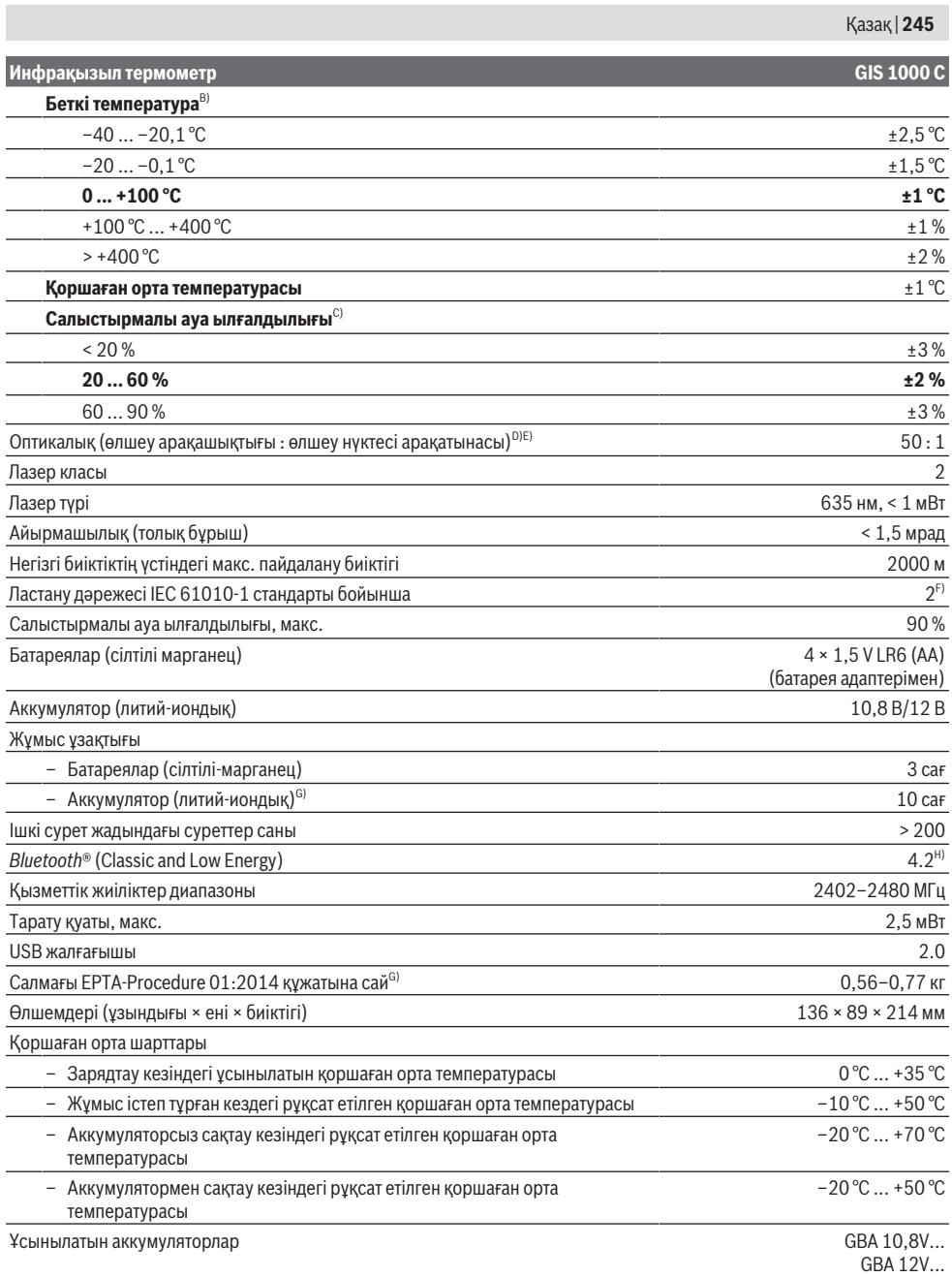

⊕

#### **246** | Қазақ

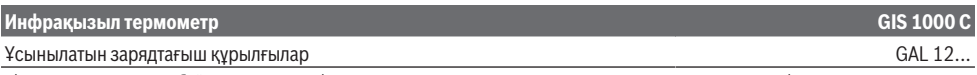

- A) оған қоса қолдануға байланысты ауытқу (мысалы, шағылысу, арақашықтық, қоршаған орта температурасы)
- B) +20 °C ... +23 °C қоршаған орта температурасында, 0,999 шамасынан артық эмиссия дәрежесінде, 0,3 м өлшеу арақашықтығында, 60 мм апертурада
- C) +15 °C ... +40 °C қоршаған орта температурасында
- D) VDI/VDE 3511 стандартының 4.3 парағы (шығару күні: шілде, 2005 жыл) бойынша мәліметтер; өлшеу сигналының 90 % үшін жарамды.

Техникалық мәліметтерде көрсетілген өлшемдерден басқа барлық аймақтарда өлшеу нәтижелері өзгеше болуы мүмкін.

E) инфрақызыл өлшеуге негізделген, графиканы қараңыз:

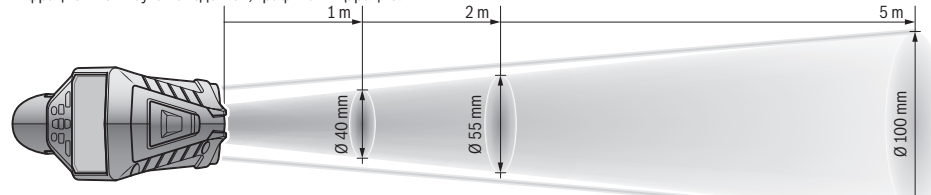

- F) Тек қана тоқ өткізбейтін лас пайда болады, бірақ кейбір жағдайларда еру нәтижесінде тоө өткізу қабілеті пайда болуы күтіледі.
- G) пайдаланған аккумуляторға байланысты
- H) *Bluetooth*® Low Energy құрылғыларында үлгі мен операциялық жүйеге байланысты байланыс орнату мүмкін болмайды. *Bluetooth*® құрылғылары SPP профиліне қолдау көрсетуі тиіс.

Өлшеу құралының фирмалық тақтайшасындағы сериялық нөмір **(6)** оны бірмағыналы түрде сәйкестендіруге көмектеседі.

# **Монтаждау**

## **Өлшеу құралын энергиямен жабдықтау**

Өлшеу құралы стандартты батареялармен не Bosch литий-иондық аккумулятормен жұмыс істейді.

# **Батареялармен пайдалану (B суретін қараңыз)**

Батареялар батарея адаптеріне салынады.

u **Батарея адаптері тек тиісті Bosch тексеру камерасын пайдалануға арналған болып электр құралдарымен пайдалануға болмайды.**

Барлық батареяларды бірдей алмастырыңыз. Тек бір өндірушінің және қуаты бірдей батареяларды пайдаланыңыз.

u **Өлшеу құралын ұзақ уақыт пайдаланбасаңыз, батареяны өлшеу құралынан шығарып алыңыз.** Ұзақ уақыт сақтаған жағдайда, өлшеу құралындағы батареяларды тот басуы және олардың заряды өздігінен таусылуы мүмкін.

#### **Аккумулятормен пайдалану (C суретін қараңыз)**

u **Тек техникалық мәліметтерде жазылған зарядтау құралдарын пайдаланыңыз.** Тек қана осы зарядтау құралдары сіздің өлшеу құралыңыздың ішінде литийиондық аккумулятормен сәйкес.

**Нұсқау:** Өлшеу құралыңызға арналмаған аккумуляторды пайдалану өлшеу құралының қате жұмыс істеуіне немесе зақымдануына алып келуі мүмкін.

**Нұсқау:** аккумулятор ішінара зарядталған күйде жеткізіледі. Аккумулятордың толық қуатын пайдалану үшін, оны алғаш рет пайдаланудан бұрын толық зарядтаңыз.

Литий-иондық аккумуляторды пайдалану мерзімін қысқартусыз кез келген уақытта зарядтауға болады. Зарядтау процесін үзу аккумулятордың зақымдалуына әкелмейді.

# **Пайдалану**

## **Қолданысқа енгізу**

- u **Өлшеу құралын сыздан және тікелей күн сәулелерінен сақтаңыз.**
- u **Өлшеу құралына айрықша температуралар немесе температура тербелістері әсер етпеуі тиіс.** Оны, мысалы, автокөлікте ұзақ уақытқа қалдырмаңыз. Үлкен температура тербелістерінің жағдайында өлшеу құралын қолданысқа енгізбес бұрын оның температурасын дұрыс пайдаланыңыз. Айрықша температуралар немесе температура тербелістерінің жағдайында өлшеу құралының дәлдігі төмендеуі мүмкін.
- u **Өлшеу құралының дұрыс акклиматизациясын қамтамасыз етіңіз.** Температураның шұғыл өзгерістері орын алған жағдайда, акклиматизация уақыты **60** минутқа дейін созылуы мүмкін. Бұл жағдай, мысалы, өлшеу құралы суық автомобиль ішінде сақталып, содан кейін өлшеу әрекеті жылы ғимаратта орындалғанда, орын алуы мүмкін.
- u **Өлшеу құралын қатты соққыдан немесе құлаудан қорғаңыз.** Қатты сыртқы әсерлерден кейін және функциялық қабілетінде ақаулар орын алса, өлшеу құралын өкілетті **Bosch** сервистік қызмет көрсету орталығында тексертіңіз.

## **Қосу/өшіру**

**(21)** қорғаныш қалпақшасын инфрақызыл қабылдағыш линзадан **(23)** және **(19)** қорғаныш қалпақшасын ауа ылғалдылығы мен қоршаған орта температурасының датчигінен **(5)** алып тастаңыз. **Жұмыс кезінде камера (22), қабылдағыш линза (23) және датчик (5) жабылмауын немесе қапталмауын қадағалаңыз, әйтпесе тиісінше өлшеу мүмкін болмайды.**

Өлшеу құралын **қосу** үшін қосу/өшіру түймесін **(12)** немесе өлшеу түймесін **(4)** басыңыз. Дисплейде **(18)** бастапқы реттілік пайда болады. Бастапқы реттіліктен кейін өлшеу құралы соңғы өшіру кезінде сақталған жұмыс режимінде болады. Ләзер әлі қосылмаған. Әсіресе алғаш рет қолданысқа енгізу кезінде, бастапқы реттіліктен кейін қосымша мәзір **<Tool> (Құрылғы)** пайда болады, оның ішінде барлық индикаторлардың тілі сияқты өлшеу құралының реттеулерін орындауға болады(қараңыз "**<Tool> (Құрылғы)** ішкі мәзірі", Бет 252). Таңдалған реттеулерді оң жақ функциялық түймені **(10)** басу арқылы растаңыз. Барлық реттеулерді кейінірек **<Tool> (Құрылғы)** ішкі мәзірінде өзгертуге болады.

- u **Қосулы зарядтау құралын бақылаусыз қалдырмаңыз және өлшеу құралын пайдаланудан соң өшіріңіз.** Лазер сәулесімен адамдардың көзін шағылыстыру мүмкін.
- u **Лазер сәулесін адамдарға немесе жануарларға бағыттамаңыз және тіпті алыстан болсын жарық сәулесіне өзіңіз қарамаңыз.**

Дисплей жарықтығы энергияны үнемдеу үшін әдепкі бойынша түймені әр басқаннан кейін 30 секунд ішінде азаяды. Кез келген түйме басылғанда, дисплей жарықтығы қайтадан толық қуатпен қосылады. **<Light Duration> (Жарықтық ұзақтығы)** мәзірінде осы жарықтандыру уақытын өзгертуге болады(қараңыз "**<Light Duration> (Жарықтық ұзақтығы)**", Бет 252). Өлшеу құралын **өшіру** үшін қосу/өшіру түймесін **(12)** басыңыз. Өлшеу құралы ағымдағы жұмыс режимі мен реттеулерді сақтап, сонан соң өшіп қалады. **(21)** қорғаныш қалпақшасын қайтадан қабылдағыш линзаға **(23)**, ал **(19)** қорғаныш қалпақшасын ауа ылғалдылығы мен қоршаған орта температурасының датчигіне **(5)** орнатыңыз.

Өлшеу құралын аккумуляторды немесе батарея адаптерін шығару арқылы өшірмеңіз, әйтпесе қолайсыз жағдайларда ішкі жады зақымдалуы мүмкін.

Бас мәзірде түймені басусыз/өлшеусіз өлшеу құралының автоматты түрде өшірілу қажеттігін және уақытын реттеуге болады(қараңыз "**<Shutdown Time> (Өшіру уақыты)**", Бет 252). Автоматты түрде өшірген жағдайда,

ағымдағы жұмыс режимі мен реттеулер сақталады. Егер аккумулятор немесе өлшеу құралы техникалық деректерде көрсетілген жұмыс температурасынан тыс болса, өлшеу құарлы қысқа(қараңыз "Ақаулар – Себептері және шешімдері", Бет 253) ескертуінен кейін автоматты түрде өшеді. Өлшеу құралының

температурасын қалпына келтіріп, содан кейін оны қайта қосыңыз.

## **Өлшеуге дайындық**

## **Беткі температураны өлшеу үшін эмиссия дәрежесін реттеу**

Беткі температураны анықтау үшін мақсатты нысанды тарататын табиғи инфрақызыл жылу сәулеленуі жанасусыз өлшенеді. Дұрыс өлшеу үшін өлшеу құралында реттелген эмиссия дәрежесі **әр өлшеу алдында** тексеріліп, керек болса, өлшеу нысанына сәйкестендіріледі.

Өлшеу құралында алдын ала реттелген эмиссия дәрежелері шамамен алынған мәндер болып табылады. Алдын ала реттелген эмиссия дәрежелерінің бірін таңдауға немесе дәл сандық мәнді енгізуге болады. Қалаулы эмиссия дәрежесін **<Measurement> (Өлшеу)** → **<Emissivity value> (Шағылысу)** мәзірі арқылы реттеп шығыңыз(қараңыз "**<Main Menu> (Бас мәзір)**", Бет 251).

u **Дұрыс температура өлшемдері тек реттелген эмиссия дәрежесі мен нысанның эмиссия дәрежесі сәйкес келгенде және тиісті шағылысқан температура реттелгенде мүмкін болады.** Нысандар тым жоғары немесе тым төмен температурамен көрсетіліп, бұл жанасу әрекеттерінің кезінде қауіпті жағдайды тудыруы мүмкін.

Эмиссия дәрежесі қаншалықты төмен болса, шағылысқан температураның өлшеу нәтижесіне әсері соншалықты жоғары болады. Сондықтан эмиссия дәрежесін өзгерткен кезде әрдайым шағылысқан температураны бейімдеңіз. Шағылысқан температураны **<Measurement>**

**(Өлшеу)** → **<Reflected Temp.> (Шағылысқан темп.)** мәзірі арқылы реттеп шығыңыз(қараңыз "**<Main Menu> (Бас мәзір)**", Бет 251).

Егер лазер арқылы белгіленген өлшеу ауданында әртүрлі эмиссия дәрежесіне ие бірнеше өлшеу нысаны бар болса, температураны өлшеу әрекеті дұрыс орындалмауы мүмкін.

#### **Беткі температураны өлшеу кезіндегі өлшеу ауданы**

Өлшеу құралы шығаратын лазер нүктелері крест тәрізді сыртқы өлшеу ауданын шектейді. Көрсетілген температураны өлшеу мәні осы аудан ішіндегі орташа беткі температураны көрсетеді.

u **Лазер сәулесін адамдарға немесе жануарларға бағыттамаңыз және тіпті алыстан болсын жарық сәулесіне өзіңіз қарамаңыз.**

Лазер нүктесінің арақашықтығы және осылайша өлшеу ауданының көлемі өлшеу құралы мен өлшеу нысаны арақашықтығы үлкейген сайын көтеріледі.

Лазер нүктелері анық анықталмаса,

дисплейде **<Measuring Frame> (Өлшеу жиектемесі) (b)** функциясын қосуға болады(қараңыз "<Measuring **Frame> (Өлшеу жиектемесі)**", Бет 252). Өлшеу жиектемесі өлшеу ауданының индикаторы ретінде қолдануы мүмкін және бағдарлауды жақсарту үшін

#### **248** | Қазақ

қызмет етеді. Өлшеу арақашықтығына байланысты өлшеу жиектемесі өлшеу ауданынан ығысуы мүмкін. Өлшеу үшін лазер нүктелерінің арасында орналасқан аймақ қажет болады.

## **Өлшеу шарттары бойынша нұсқаулар**

Қатты шағылысатын, жылтыр немесе мөлдір беттер (мысалы, жылтыр плиткалар, тот баспайтын болаттан жасалған қасбеттер немесе кәстрөлдер) беткі температураны өлшеу әрекетіне әсер етуі мүмкін. Қажет болса, өлшеу ауданына жылуды өткізетін қоңыр, күңгірт жабысқақ таспаны жабыстырыңыз. Таспаның температурасын үстіңгі бетке қысқаша бейімдеңіз. Мөлдір материалдар арқылы өлшеу негізінде мүмкін емес.

Өлшеу шарттары неғұрлым жақсы және тұрақты болса, өлшеу нәтижелері соғұрлым дәл және сенімді болады. Ауа ылғалдылығы мен қоршаған орта температурасының датчигі **(5)** химиялық зиянды заттектерден, мысалы, лактар не бояулардың булануынан зақымдалуы мүмкін. Инфрақызыл температураны өлшеу әрекетіне түтін, бу немесе шаңды ауа әсер етеді.

Сондықтан өлшеуден бұрын, әсіресе ауа лас немесе булы болғанда, бөлмені желдетіңіз. Мысалы, душқа түскеннен кейін ванна бөлмесінде бірден өлшемеңіз.

Бөлмені желдеткеннен біраз уақыт температурасын әдеттегі температураға жеткенше қалпына келтіріңіз. Қоршаған орта температурасы мен салыстырмалы ауа ылғалдылығы тікелей өлшеу құралында ауа ылғалдылығы мен қоршаған орта температурасының датчигі **(5)** арқылы өлшенеді. Сенерлік нәтижелерге қол жеткізу үшін өлшеу құралын жылытқыштар немесе ашық сұйықтықтар сияқты кедергі көздерінің үстінен немесе жанында ұстамаңыз. Датчикті **(5)** еш жағдайда үстінен жаппаңыз.

Басқа нысандардың шағылысатын жылылық сәулеленуі нәтижеге әсер етпеуі үшін, шағылысатын беттерде жарамды өлшеу бұрышына көз жеткізіңіз. Мысалы, алдыңғы жақтан тігінен өлшеу кезінде, дене жылылығының шағылысуы өлшеуге кедергі келтіруі мүмкін.

## **Үлкейту деңгейін реттеу**

Дисплейдегі кескіннің кесігін орындалып жатқан өлшеу әрекеттері үшін және сақталған экрандық фотосуреттерді ойнату кезінде 3 түрлі үлкейту деңгейінде көрсетуге болады: 0,5 м, 2 м және 5 м.

Үлкейту деңгейлері өлшеу құралы мен өлшеу нысанының арасындағы тиісті қашықтық үшін оңтайландырылған: өлшеу арақашықтығы 2 м болғанда, **"2 м"** үлкейту деңгейі (әдетте) ең жақсы кескін кесігін ойнатады.

Ағымдағы үлкейту деңгейі **(d)** индикаторында пайда болады. Үлкейту деңгейін көтеру үшін үлкейту деңгейін көтеру көрсеткі түймесін **(16)**, ал төмендету үшін үлкейту деңгейін төмендету көрсеткі түймесін **(13)** басыңыз.

Параллаксқа байланысты өлшеу жиектемесі **(b)** тек таңдалған үлкейту деңгейі шынайы өлшеу

арақашықтығына сәйкес келгенде ғана өлшеу аймағымен бірдей болады.

## **Өлшеу ауданын жарықтандыру**

Қараңғы жерлерде өлшеген кезде экран контентінің көрсетілімін жақсарту үшін шамды **(24)** қосуға болады. Бұл экрандық фотосуреттерді сақтау кезінде жақсырақ нәтижеге қол жеткізуге көмектесе алады.

Шамды **(24)** қосу немесе өшіру үшін **(14)** түймесін басыңыз.

Дисплей жарығының жарықтығы төмендеген жағдайда, шам қуат үнемдеу себебінен автоматты түрде өшіп қалады. **<Light Duration> (Жарықтық ұзақтығы)** мәзірінде осы жарықтандыру уақытын өзгертуге болады(қараңыз "**<Light Duration> (Жарықтық ұзақтығы)**", Бет 252). Дисплей жарығын қайта қосқан кезде, шам автоматты түрде қосылмайды.

Егер аккумулятор зарядының деңгейі критикалық аймақта болса, шам қуат үнемдеу себебінен қолжетімді болмайды.

## **Өлшеу функциялары**

#### **Бөлек режимдердің арасында ауысу**

Оң жақ **(11)** немесе сол жақ **(15)** көрсеткі түймесінің көмегімен қажетті режимді таңдаңыз (режим қысқа анықтамамен бірге көрсетіледі). Анықтаманы алдын ала өшіру үшін сақтау түймесін **(9)** басыңыз. Анықтаманы өшіріп, өлшеуді дереу бастау үшін өлшеу түймесін **(4)** басыңыз.

#### **Беткі температура режимі**

Беткі температура режимінде өлшеу нысанының беткі температурасы өлшенеді.

Бұл режимде, мысалы, радиаторды тексеруге немесе қатты қызған машина бөліктерін іздеуге болады.

Өлшеу түймесін **(4)** басу арқылы өлшеу әрекеті басталады. Дисплейде көрсетілген өлшеу мәндері әрекет барысында жаңартылады. Өлшеу түймесін **(4)** жібергеннен кейін, өлшеу тоқтап қалады да, лазерлер өшіп қалады. Дисплейде соңғы өлшеу нәтижелері **(n)** индикаторында тіркеледі. Соңғы өлшенген беткі температура **(p)** таңбаламасымен бірге нәтижелер шкаласында **(k)** көрсетіледі.

Өлшеу нәтижелерінің айырмашылығы 3 °C шамасынан артық болғанда, өлшеу әрекетінің минималды және максималды температура мәндері **(j)** индикаторында пайда болады. Осылайша ағымдағы өлшеу мәні алдын ала өлшенген температураларға қатысты қаншалықты биік екендігін анықтауға болады.

#### **Жылылық көпірлерінің режимі**

Өлшеу құралы жылылық көпірлерін іздеген кезде қолдау көрсете алады(қараңыз "Жылылық көпірі", Бет 254). Өлшеу әрекетін бастамас бұрын, алдымен сыртқы температура реттелуі керек. Ол үшін **<Main Menu> (Бас мәзір)** мәзірін шақырыңыз(қараңыз "**<Main Menu> (Бас мәзір)** бойынша шарлау", Бет 251). **<Thermal Bridge> (Жылылық көпірі)** ішкі мәзірін таңдап, ағымдағы сыртқы температураны реттеп шығыңыз. Өлшеу түймесін **(4)** басу арқылы өлшеу әрекеті басталады.

Іштегі қоршаған орта температурасын және сыртқы температураны ескере отырып, беткі температураның жылылық оқшауламасына қойылатын минималды талаптарға сәйкес келетіні анықталады. Минималды талаптан төмен түскен жағдайда, бұл құрылымдық ақаудың бар болуын және жылылық көпірі туралы ескертудің берілгенін білдіруі мүмкін. Өлшеу аяқталғаннан кейін, соңғы мақсатты өлшеу нысанының беткі температурасы **(n)** индикаторында, ал қоршаған орта температурасы **(h)** индикаторында тіркеледі. Есептелген f<sub>rsi</sub> мәні (қараңыз "Жылылық

Өлшеу құралы мәндердің түсініктемесін **(p)** таңбаламасымен бірге нәтижелер шкаласында **(k)** көрсетеді:

көпірі", Бет 254) және оның күтілетін ұйғарынды ауытқуы **(v)** индикаторында көрсетіледі.

- (p) таңбаламасы жасыл түсті аймақта (f<sub>exi</sub> мәні ұйғарынды ауытқуды қосқанда 0,7 шамасынан артық): жылылық көпірі жоқ
- (p) таңбаламасы сары түсті аймақта (f<sub>Rsi</sub> мәні 0,7 шамасындағы шектік аймақта): өлшеу аймағында жылылық көпірі бар болуы ықтимал. Өлшеу әрекетін қолайлырақ қоршаған орта шарттарында (мысалы, төменірек сыртқы температурада) қайталау керек.
- (p) таңбаламасы қызыл түсті аймақта (f<sub>asi</sub> мәні ұйғарынды ауытқуды қосқанда 0,7 шамасынан кем): өлшеу аймағында жылылық көпірі бар болуы тиіс.

#### **Еру нүктесі режимі**

Өлшеу құралы зең пайда болуы мүмкін жерлерді іздеу кезінде қолдау көрсете алады.

Осы режимде қосымша өлшенетін қоршаған орта температурасы мен салыстырмалы ылғалдылықтан(қараңыз "Салыстырмалы ауа ылғалдыдығы", Бет 254) еру нүктесінің температурасы(қараңыз "Еру нүктесінің температурасы", Бет 254) есептеледі. Еру нүктесінің температурасы өлшенген беткі температурамен салыстырылады және зең басу қаупін ескере отырып түсіндіріледі.

Өлшеу нәтижелері тек ағымдағы қоршаған орта шарттарына негізделген лезде сурет болып табылатынын ескеріңіз. Қоршаған орта шарттарының ықтимал өзгерісін болжау мүмкін емес. Критикалық өлшеу нәтижелері үшін өлшеу әрекетін әртүрлі мезеттерде және әртүрлі шарттарда қайталау керек болады.

Өлшеу түймесін **(4)** басу арқылы өлшеу әрекеті басталады. Дисплейде көрсетілген өлшеу мәндері әрекет барысында жаңартылады.

Өлшеу аяқталғаннан кейін, соңғы мақсатты өлшеу нысанының беткі температурасы **(n)** индикаторында, қоршаған орта температурасы **(h)** индикаторында, ал салыстырмалы ауа ылғалдылығы **(g)** индикаторында тіркеледі. Есептелген еру нүктесінің температурасы **(i)** индикаторында көрсетіледі.

Өлшеу құралы мәндерді **(p)** таңбаламасымен бірге нәтижелер шкаласында **(k)** түсіндірген кезде автоматты түрде көмектеседі:

- **(p)** таңбаламасы жасыл түсті аймақта: ағымдағы шарттарда зең басу қауіпі жоқ.
- **(p)** таңбаламасы сары түсті аймақта: мәндер шектік аймақта; бөлме температурасына, жылылық көпірлеріне және ауа ылғалдылығына назар аударып, қажет болса, өлшеу әрекетін аз уақыттан кейін қайталаңыз.
- **(p)** таңбаламасы қызыл түсті аймақта: асқын зең басу қаупі бар, себебі ауа ылғалдылығы тым жоғары немесе беткі температура еру нүктесі температурасының диапазонына жақын тұр. Ағымдағы мән индикаторда жыпылықтайды.

Беткі температура еру нүктесі температурасының 80 % шамасына жеткенде, зең басу қаупі туралы ескерту пайда болады.

**Нұсқау:** өлшеу құралының көмегімен зең спораларын анықтау мүмкін емес. Бұл шарттар өзгермеген жағдайда зең баса алатындығын ғана білдіреді.

## **Жанасу кезіндегі температура режимі**

Жанасу кезіндегі температураны өлшеген кезде, стандартты экрандалған K түріндегі термоэлементтің көмегімен нысанның температурасын тікелей өлшеуге болады.

Жанасу кезіндегі температураны өлшеу функциясы температураны жанасусыз өлшеу функциясына пайдалы қосымша бола алады. Әсіресе инфрақызыл өлшеу әдісінің негізінде кемшіліктері болғанда, мысалы, орталарда, сұйықтықтарда, ауа ағындарында немесе төмен эмиссия дәрежесіне ие беттерде (оқшауланбаған металдар) температураны өлшеу кезінде, қолданба айрықша пайдалы болады.

Сұйықтықтарда, ауа ағындарында немесе беттердің үстінде әртүрлі пайдалану әдістері үшін жарамды датчикті пайдаланған жағдайда тиісінше өлшеуге мүмкіндік беретін арнайы оңтайландырылған датчик геометриялары бар.

Термоэлемент өндірушісінің тиісті нұсқауларын оқып шығыңыз және ұстаныңыз.

Термоэлемент қолданылған кезде, негізінде өлшеу нысанымен жанасу орын алады. Бұл ретте пайда болуы мүмкін қауіпті жағдайларды және қауіпсіздік техникасының нұсқауларын ескеріңіз.

Бұл режимде тек температура датчигінің температурасы өлшенеді, басқа өлшеу көрсеткіштері есептен шығарылған.

**Нұсқау:** тек K түріндегі экрандалған термоэлементтерді пайдаланыңыз. Басқа түрдегі термоэлементтер қосылған жағдайда, қате өлшеу нәтижелері пайда болуы мүмкін. Қақпақты **(1)** ашып, термоэлементті жалғағышқа **(25)** қосыңыз.

Термоэлемент қосылғаннан кейін, дисплейде **(n)** индикаторы пайда болады. Индикатордың өлшеу мәні үздіксіз жаңартылып тұрады. Өлшеу үшін өлшеу түймесін **(4)** осы режимде баспау керек және лазер

## **250** | Қазақ

ажыратылады. Сенімді нәтиже алу үшін өлшеу мәні ары қарай өзгертілмегенше күтіңіз. Термоэлемент құрылымына байланысты бұл бірнеше минутқа созылуы мүмкін.

Жанасу кезіндегі температураны әрбір режимде беткі температураға қоса өлшеуге болады. Сонда өлшеу мәні басқа жерде көрсетіледі **(s)**. Алайда жылылық көпірлерін және зең басу қаупін анықтау үшін әрдайым беткі температура **(n)** қолданылады.

Егер термоэлемент алынса, дисплейдегі функция индикаторы **(s)** сөнеді. Термоэлементті алып тастағаннан кейін қақпақты **(1)** қайтадан жабыңыз.

#### **Пайдаланушы режимі**

Пайдаланушы режимінде беткі және қоршаған орта температурасы және салыстырмалы ауа ылғалдылығы өлшенеді. Осыдан еру нүктесінің температурасы және орташа температура (өлшеу ұзақтығының барысындағы беткі температураның орташа мәні) есептеледі.

Қажет болса, мына мәндерді индикаторда жасыруға болады: орташа температура, салыстырмалы ауа ылғалдылығы, қоршаған орта температурасы және еру нүктесінің температурасы.

Ол үшін **<Main Menu> (Бас мәзір)** мәзірін шақырыңыз(қараңыз "**<Main Menu> (Бас мәзір)** бойынша шарлау", Бет 251). **<User Mode> (Пайдаланушы режимі)** ішкі мәзірін таңдаңыз. Осы жерде **<Average Temp.> (Орташа температура)**, **<Humidity> (Ауа ылғалдығы)**, **<Room Temp.> (Бөлме температурасы)** және **<Dew Point> (Еру пункті)** индикаторларын қосып өшіруге болады.

Беткі температураны өлшеу әрекеттері үшін минималды және максималды мәннің **(j)** нәтижелер шкаласына **(k)** автоматты түрде бейімдеу немесе қолмен орнату қажеттігін таңдауға болады. Ол үшін **<User Mode> (Пайдаланушы режимі)** мәзіріндегі **<Scale Range> (Шкала аймағы)** ішкі мәзіріне кіріңіз.

- **<Auto> (авто)** тармағын мәндерді **(j)** беткі температура режиміндегідей автоматты түрде анықтау қажет болғанда таңдаңыз. Өлшеу нәтижелерінің айырмашылығы 3 °C шамасынан артық болғанда, өлшеу әрекетінің минималды және максималды температура мәндері **(j)** индикаторында пайда болады.
- Мәндерді қолмен белгілеу үшін **<Preset> (алдын ала реттелген)** тармағын таңдаңыз. **<User Mode> (Пайдаланушы режимі)** мәзіріндегі **<Scale Lower Limit> (Шкаланың төменгі шегі)** және **<Scale Upper Limit> (Шкаланың жоғарғы шегі)** тармақтарда қалаулы мәндерді реттеп шығыңыз. **(j)** индикаторында қолмен орнатылған минималды және максималды мәндер пайда болады. Осылайша, мысалы, әртүрлі өлшеу әрекеттерінің экрандық фотосуреттерін **(p)** таңбаламасы бойынша сәйкестендіруге болады.

## **Беткі температура дабылы**

Беткі температура дабылын жанасу кезіндегі температураны өлшеу режимінен басқа барлық режимдерде пайдалануға болады. Минималды және максималды температураны анықтауға болады.

Егер **минималды температурадан** төмен түсірілсе, температура дабылының индикаторы **(m)** көк түспен жыпылықтап, дыбыстық сигнал қосылып тұрғанда, ескерту сигналы беріледі.

Егер **максималды температурадан** асырылса, температура дабылының индикаторы **(m)** қызыл түспен жыпылықтап, дыбыстық сигнал қосылып тұрғанда, ескерту сигналы беріледі.

Беткі температура дабылын пайдалану үшін **<Main Menu> (Бас мәзір)** мәзірін шақырыңыз(қараңыз "**<Main Menu> (Бас мәзір)** бойынша шарлау", Бет 251).

- **<Alarm> (Дабыл)** ішкі мәзірін таңдаңыз.
- **<Alarm min/max> (мин/макс. сигналы)** реттеуін **<On> (қосулы)** күйіне орнатыңыз.
- **<Alarm min> (мин. сигналы)** тармағында минималды температураны реттеп шығыңыз.
- **<Alarm max> (макс. сигналы)** тармағында максималды температураны реттеп шығыңыз.

Минималды және максималды температура дабылды **<Off> (өшік)** күйіне орнатқанда да сақталады.

## **Деректерді тасымалдау**

## **Өлшеу нәтижелерін сақтау/көрсету/жіберу**

Өлшеу әрекетін аяқтағаннан кейін, дисплейде сақтау белгісі өлшеу нәтижелерін жадқа сақтауға болатынын білдіретін индикатор ретінде пайда болады. Ол үшін сақтау/жіберу түймесін **(9)** басыңыз.

Өлшеу нәтижелері JPG файлы (сақталған дисплейдің экрандық фотосуреті) ретінде сақталады.

 $\mathbf{A} \mathbf{P}_\mathrm{a}$ 

– Сақталған экрандық фотосуретті **көрсету** үшін галерея белгісінің **(q)** астындағы сол жақ функциялық түймені **(17)** басыңыз. Дисплейде соңғы сақталған фотосурет пайда болады.

- Сақталған экрандық фотосуреттердің арасында алға немесе артқа ауысу үшін оң жақ **(11)** немесе сол жақ **(15)** көрсеткі түймесін басыңыз.
- Көрсетілген өлшеу нәтижелерін *Bluetooth*® арқылы жіберу үшін сақтау/ жіберу түймесін **(9)** басыңыз. Егер *Bluetooth*® байланысы әлі қосылмаған болса (қараңыз "Bluetooth® арқылы деректерді тасымалдау", Бет 251), ол сақтау/жіберу түймесін басу арқылы іске қосылады.
- 

– Көрсетілген экрандық фотосуретті **жою** үшін себет белгісінің астындағы оң жақ функциялық түймені **(10)** басыңыз. – Жою процесін растау үшін қанат белгісінің астындағы сол жақ функциялық түймені

**(17)** басыңыз.

## Қазақ | **251**

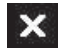

- Жою процесін тоқтату үшін крест белгісінің астындағы оң жақ функциялық түймені **(10)** басыңыз.
- 

– Галерея көрінісінен шығу және өлшеу режиміне қайтып оралу үшін қайту белгісінің астындағы сол жақ функциялық түймені **(17)** басыңыз.

Сондай-ақ сақталған барлық файлдарды бір уақытта жоюға болады (қараңыз "**<Delete All Images> (Барлық суреттерді өшіру)**", Бет 252).

## **Деректерді USB интерфейсі арқылы тасымалдау**

Микро USB ұясының қақпағын **(1)** ашыңыз. Өлшеу құралының микро USB ұясын **(26)** жинақтағы микро USB кабелі **(8)** арқылы компьютерге қосыңыз.

Енді өлшеу құралын қосу/өшіру түймесі **(12)** арқылы қосыңыз.

Компьютеріңізде файл браузерін ашып, диск жетегін **GIS 1000 C** таңдаңыз. Сақталған файлдарды өлшеу құралының ішкі жадынан көшіруге, компьютеріңізге жылжытуға немесе жоюға болады.

Қажетті әрекетті аяқтағаннан кейін диск жетегін әдеттегідей компьютерден ажыратып, содан кейін өлшеу құралын қосу/өшіру түймесі **(12)** арқылы қайтадан өшіріңіз.

**Назар аударыңыз:** әрдайым алдымен диск жетегін операциялық жүйеңізден шығарыңыз (диск жетегін шығару), әйтпесе өлшеу құралының ішкі жады зақымдалуы мүмкін.

Микро USB кабелін өлшеу әрекетінің **барысында** шығарыңыз және қақпақты **(1)** жауып қойыңыз. Корпусқа шаң немесе шашыранды су кірмеуі үшін, USB интерфейсінің қақпағын әрдайым жабық ұстаңыз. **Нұсқау:** өлшеу құралын USB арқылы компьютермен байланыстырыңыз. Басқа құрылғыларға жалғаған жағдайда, өлшеу құралы зақымдалуы мүмкін.

## **Bluetooth® арқылы деректерді тасымалдау**

Өлшеу құралы өлшеу құралынан ақырғы мобильді құрылғыға деректерді сымсыз тасымалдауға мүмкіндік беретін *Bluetooth®* модулімен жабдықталған. Пайдалану үшін арнайы Bosch қолданбалары (Apps) орнатылады. Оны ақырғы құрылғыға байланысты тиісті дүкендерден жүктеп алуға болады.

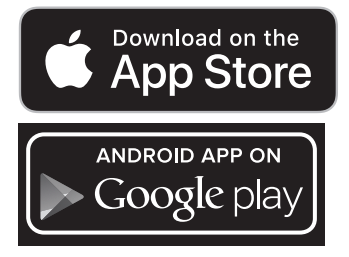

Bosch қолданбалары пайдаланушыға (деректерді сымсыз тасымалдауға қоса) кеңейтілген функциялар көлемін қамтамасыз етеді және өлшеу деректерін қайта өңделуін

немесе ары қарай жіберілуін (мысалы, эл. пошта арқылы) жеңілдетеді. *Bluetooth*® байланысы үшін қажет болатын жүйелік алғышарттар туралы ақпаратты www.bosch-professional.com/thermal мекенжайы бойынша Bosch веб-сайтынан қараңыз.

Өлшеу құралында *Bluetooth*® байланысын қосу үшін **<Main Menu> (Бас мәзір)** мәзірін шақырып(қараңыз "**<Main Menu> (Бас мәзір)** бойынша шарлау", Бет 251), **<Bluetooth>** реттеуін **<On> (қосулы)** күйіне орнатыңыз. Дисплейде **(e)** индикаторы пайда болады. Ақырғы мобильді құрылғыда *Bluetooth*® интерфейсінің белсенді болуын қамтамасыз етіңіз.

Bosch қолданбасы іске қосылғаннан кейін, ақырғы мобильді құрылғы мен өлшеу құралының арасында байланыс орнатылады (*Bluetooth*® модулі белсенді болғанда). Бірнеше белсенді өлшеу құралы табылса, тиісті өлшеу құралын таңдаңыз. Тек бір белсенді өлшеу құралы табылса, байланыс автоматты түрде орнатылады.

**Нұсқау:** өлшеу құралы мен ақырғы мобильді құрылғының (мысалы, смартфон, планшет) арасында алғаш рет байланыс орнатқан (жұптастырған) кезде, өлшеу құралы үшін PIN коды сұралуы мүмкін. Бұл жағдайда "0000" енгізіңіз.

Деректерді *Bluetooth*® арқылы тасымалдаған кезде, нашар қабылдау шарттарына байланысты ақырғы мобильді құрылғы мен өлшеу құралының арасында уақыт кідірістері пайда болуы мүмкін.

## **<Main Menu> (Бас мәзір)**

**<Main Menu> (Бас мәзір) бойынша шарлау**

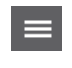

- **<Main Menu> (Бас мәзір)** мәзіріне кіру үшін стандартты индикатор экранында мәзір белгісінің **(l)** астындағы оң жақ функциялық түймені **(10)** басыңыз.
- Бір мәзір деңгейі бойынша шарлау үшін жоғарғы көрсеткі түймесін **(16)** немесе төменгі көрсеткі түймесін **(13)**, қалаулы мәзір тармағы белгіленгенше, басыңыз.

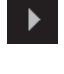

– Егер белгіленген мәзір тармағында ішкі мәзір бар болса, ол **<Set> (реттеу)** жанындағы оңға қаратылған көрсеткі арқылы белгіленеді. Ішкі мәзірге кіру үшін оң жақ көрсеткі түймесін **(11)** басыңыз.

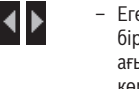

– Егер белгіленген мәзір тармағында бірнеше таңдау мүмкіндігі бар болса, ағымдағы ретету 2 көрсеткі арасында көрсетіледі. Реттеуді өзгерту үшін сол жақ көрсеткі түймесін **(15)** немесе оң жақ көрсеткі түймесін **(11)** басыңыз. Сандық мәндер тиісті көрсеткі түймесі басылғанда жылдамырақ өзгереді.

– Белгілі бір мәзір тармақтарында функцияны қосуға немесе өшіруге болады. Өшіру үшін сол жақ көрсеткі түймесін **(15)**, **<Off> (өшік)** белгіленетіндей, басыңыз. Қосу үшін оң жақ көрсеткі түймесін **(11)**, **<On> (қосулы)** белгіленетіндей, басыңыз. Сонымен қатар мәзірдегі функцияны сақтау/жіберу түймесін **(9)** басу арқылы қосып өшіруге болады.

– Жоғарғы мәзірге ауысу үшін қайту белгісінің астындағы сол жақ функциялық түймені **(17)** басыңыз. Таңдалған реттеулер жадқа сақталады.

> – **<Main Menu> (Бас мәзір)** мәзірінен шығу және стандартты индикатор экранына қайтып оралу үшін үй белгісінің жанындағы оң жақ функциялық түймені **(10)** басыңыз. Таңдалған реттеулер жадқа сақталады.

– Кез келген мәзірден шығу және стандартты индикатор экранына қайтып оралу үшін өлшеу түймесін **(4)** басуға болады. Түйме бір рет басылғанда, таңдалған реттеулер жадқа сақталады, алайда ешқандай өлшеу әрекеті іске қосылмайды.

## **Өлшеу ішкі мәзірі**

#### **<Emissivity value> (Шағылысу)(t)**

Ең жиі өлшенетін материалдар үшін жадта бірнеше эмиссия дәрежесі қолжетімді. Іздеуді жеңілдету үшін мәндер эмиссия дәрежелерінің каталогінде топтарға біріктірілген. **<Material> (Материал)** мәзір тармағында алдымен жарамды санатты, ал содан кейін жарамды материалды таңдаңыз. Тиісті эмиссия дәрежесі төмендегі жолақта көрсетіледі. Егер өлшеу нысанынын дәл эмиссия дәрежесін білсеңіз, оны **<Emissivity value> (Шағылысу)** мәзір тармағында сандық мән ретінде де реттеуге болады.

Егер бірдей материалдарды жиі өлшейтін болсаңыз, 5 эмиссия дәрежесін таңдаулы ретінде сақтауға және оларды ең жоғарғы панель арқылы (1 және 5 аралығында нөмірленген) жылдам шақыруға болады.

## **<Reflected Temp.> (Шағылысқан темп.) (t)**

Осы параметрдің реттелуі өлшеу нәтижесін әсіресе эмиссия дәрежесі төмен болатын материалдарда (= жоғары шағылысу) жақсарта алады. Кейбір жағдайларда (әсіресе іште) шағылысқан температура қоршаған орта температурасына сәйкес келеді. Егер температурасы қатты ығысып тұрған нысандар қатты шағылысатын нысандардың жанында тұрып, өлшеуге әсер ете алса, осы мәнді бейімдеу қажет болады.

## **<Tool> (Құрылғы) ішкі мәзірі**

**<Main Menu> (Бас мәзір)** мәзірін шақырып, **<Tool> (Құрылғы)** ішкі мәзірін таңдаңыз. Ол төмендегі мәзір тармақтарын қамтиды.

## **<Language> (Тіл)**

**<Language> (Тіл)** мәзірінде барлық индикаторлардың тілін таңдауға болады.

## **<Time & Date> (Уақыт пен күн)**

**(a)** индикаторында күн мен уақытты өзгерту үшін **<Time & Date> (Уақыт пен күн)** ішкі мәзірін шақырыңыз. Осы ішкі мәзірде, сондай-ақ уақыт пен күн пішімін өзгертуге болады.

**<Time & Date> (Уақыт пен күн)** ішкі мәзірінен шығу үшін сол жақ функциялық түймені **(17)** басу арқылы реттеулерді сақтаңыз немесе оң жақ функциялық түймені **(10)** басу арқылы өзгерістерден бас тартыңыз.

#### **<Unit> (Бірлік)**

**<Unit> (Бірлік)** мәзірінде температура деректерін **<°C>** немесе **<°F>** пішімінде көрсетуге болады.

## **<Laser> (Лазер)**

**<Laser> (Лазер)** мәзірінде өлшеу құралының лазерін қосуға немесе өшіруге болады. Лазер өлшеу ауданын шектеу үшін қолданылады және сондықтан тек ерекше жағдайларда өшірілуі тиіс.

## **<Measuring Frame> (Өлшеу жиектемесі)**

**<Measuring Frame> (Өлшеу жиектемесі)** мәзірінде дислпейдегі өлшеу жиектемесін **(b)** қосуға немесе өшіруге болады.

## **<Colour Scheme> (Түстік схема)**

**<Colour Scheme> (Түстік схема)** мәзірінде температура мәндері мен дисплейдегі басқа да индикаторлар қандай түспен көрсетілетінін таңдауға болады. Реттеу сақталған экрандық фотосуреттерге де қолданылады.

#### **<Shutdown Time> (Өшіру уақыты)**

**<Shutdown Time> (Өшіру уақыты)** мәзірінде ешбір түйме басылмаған жағдайда өлшеу құралы автоматты түрде өшетін уақыт аралығын таңдауға болады. Автоматты түрде өшіруді **<Never> (Ешқашан)** реттеуін таңдау арқылы ажыратуға да болады. Өшіру уақыты неғұрлым қысқа болып реттелсе, соғұрлым көп энергияны үнемдеуге болады.

## **<Light Duration> (Жарықтық ұзақтығы) <Light Duration> (Жарықтық ұзақтығы)** мәзірінде

өлшеу құралындағы ешбір түйме басылмаған жағдайда дисплей жарығының жарықтығы азаятын уақыт аралығын таңдауға болады. **<Always> (Әрдайым)** реттеуін таңдау арқылы дисплейді үздіксіз жарықтандыруға да болады. Жарықтық ұзақтығы неғұрлым қысқа болып реттелсе, соғұрлым көп энергияны үнемдеуге болады.

## **<Audio Signals> (Дауыс сигналдары)**

**<Audio Signals> (Дауыс сигналдары)** мәзірінде беткі температура дабылы кезінде берілетін дыбыстық сигналды қосуға немесе өшіруге болады.

## **<Delete All Images> (Барлық суреттерді өшіру) <Delete All Images> (Барлық суреттерді өшіру)** мәзірінде ішкі жадта сақталған барлық файлдарды бір уақытта жоюға болады. Ішкі мәзірге кіру үшін **<More> (қосымша)** параметріне арналған оң жақ көрсеткі түймесін **(11)** басыңыз. Содан кейін барлық файлдарды жою үшін оң жақ функциялық түймені **(10)** немесе

әрекетті тоқтату үшін сол жақ функциялық түймені **(17)** басыңыз.
# **<Tool Information> (Құрылғы туралы ақпарат)**

Өлшеу құралы туралы ақпарат алу үшін **<Tool Information> (Құрылғы туралы ақпарат)** ішкі мәзірін шақырыңыз. Бұл жерде өлшеу құралының сериялық нөмірін және орнатылған бағдарламалық жасақтама нұсқасын табасыз.

# **<Factory settings> (Әдепкі реттеулер)**

Бұл мәзір тармағында өлшеу құралын әдепкі реттеулерге қайтаруға және барлық деректерді біржолата өшіруге

# **Ақаулар – Себептері және шешімдері**

болады. Бұл кейбір жағдайларда бірнеше минутқа созылуы мүмкін. Ішкі мәзірге кіру үшін **<More> (қосымша)** параметріне арналған оң жақ көрсеткі түймесін **(11)** басыңыз. Содан кейін барлық файлдарды жою үшін оң жақ функциялық түймені **(10)** немесе әрекетті тоқтату үшін сол жақ функциялық түймені **(17)** басыңыз.

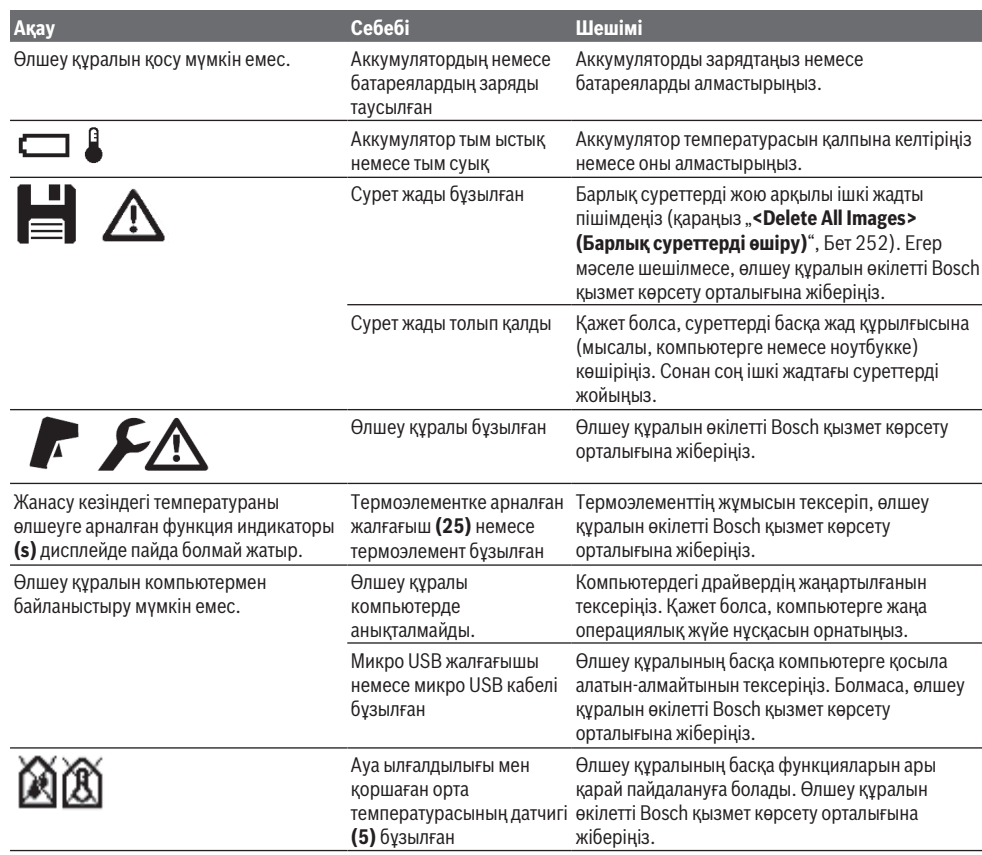

# **Терминология түсініктемелері**

## **Инфрақызыл жылылық сәулеленуі**

Инфрақызыл жылылық сәулеленуі 0 кельвиннен (−273 °C) жоғары әр денеден шығатын электрмагниттік сәулелену болып табылады. Сәулелену көлемі дене температурасы мен эмиссия дәрежесіне байланысты болады.

#### **Эмиссия дәрежесі**

Нысанның эмиссия дәрежесі үстіңгі беттің материалы мен құрылымына байланысты болады. Ол нысанның, оңтайлы жылылық сәулелендіргішпен (қара түсті корпус, эмиссия дәрежесі ε = 1) салыстырғанда, қаншалықты көп инфрақызыл жылылық сәулеленуін шығаратынын көрсетеді және сәйкесінше 0 және 1 арасындағы мәнді құрайды.

# **Шағылысқан температура/нысанның шағылысу қабілеті**

Шағылысқан температура нысаннан өздігінен шығатын жылылық сәулеленуі болып табылады. Құрылым мен материалға байланысты қоршаған орта сәулеленуі

# **254** | Қазақ

өлшенетін нысанда шағылысады және осылайша жеке температура нәтижесін бұрмалайды.

#### **Жылылық көпірі**

Жылылық көпірі ғимараттың сыртқы қабырғасындағы жергілікті асқын жылылық жоғалуы орын алатын орынды білдіреді.

Жылылық көпірлерін анықтай алу үшін DIN 4108-2 стандарты бойынша сипатталған жылылық оқшауламасының минималды талабын қолдануға болады.

DIN 4108-2 стандарты бойынша жылылық

оқшауламасының минималды талабы,  $f_{\text{Rei}}$  температура коэффициенті **0,7** шамасынан артық болғанда, сақталады.

 $f_{\text{p}}$ температура коэффициенті келесідей есептеледі:

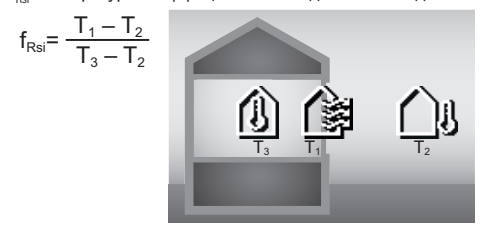

T<sub>1</sub>: іштегі беткі температура

 $\mathsf{T}_2$ : сыртқы температура

T3: іштегі қоршаған орта температурасы

Минималды жылылық оқшауламасы стандартты жиек шарттарында зең басудың алдын алу үшін қолданылады. Осылайша құрылыс материалына қауіп төнбейді.

Стандартты шарттарда (сыртқы температура –5 °C шамасында, іштегі қоршаған орта температурасы 20 °C шамасында) беткі температура 12,6 °C шамасынан төмен түспеуі керек. Бұл 0,7 шамасындағы f<sub>Rsi</sub> шектік мәніне сәйкес келеді. Барынша сенімді нәтижеге (кіші дәлсіздік) қол жеткізу үшін, сыртқы температура 10 °C шамасынан төмен болуы керек.

#### **Салыстырмалы ауа ылғалдыдығы**

Салыстырмалы ауа ылғалдылығы ауаның су буымен қаншалықты қаныққанын көрсетеді. Дерек ауа қабылдай алатын максималды су буы көлемінің пайыздық мәні ретінде көрсетіледі. Максималды су буының көлемі температураға байланысты: температура қаншалықты жоғары болса, ауа соншалықты көп су буын қабылдай алады.

Егер салыстырмалы ауа ылғалдылығы тым жоғары болса, зең басу қаупі көтеріледі. Тым төмен ауа ылғалдылығы денсаулыққа жағымсыз әсер етуі мүмкін.

## **Еру нүктесінің температурасы**

Еру нүктесінің температурасы ауадағы су буының конденсациясы орын алатын температураны көрсетеді. Еру нүктесінің температурасы салыстырмалы ауа ылғалдылығына және ауа температурасына байланысты болады.

Егер үстіңгі беттің температурасы еру нүктесінің температурасынан төмен болса, осы үстіңгі беттегі судың конденсациясы басталады.

Үстіңгі беттегі конденсат зең басудың басты себебі болып табылады.

# **Техникалық күтім және қызмет**

## **Қызмет көрсету және тазалау**

Өлшеу құралын әрдайым таза үстаныз. Ластанған инфрақызыл қабылдағыш линза **(23)** өлшеу дәлдігіне әсер ете алады.

Ластануларды құрғақ, жұмсақ шүберекпен сүртіңіз. Жуғыш заттарды немесе еріткіштерді пайдаланбаңыз. Тазалау кезінде өлшеу құралына ешбір сұйықтық тимеуі тиіс.

Әсіресе ауа ылғалдылығы мен қоршаған орта температурасының датчигін **(5)**, камераны **(22)**, қабылдағыш линзаны **(23)**, шамды **(24)** және лазер шығару саңылауын **(2)** өте мұқият тазалаңыз: камерада, қабылдағыш линзада немесе лазер шығару саңылауларында қылшықтың болмағанына көз жеткізіңіз. Камераны, қабылдағыш линзаны және лазер шығару саңылауларын тек фотоаппарат линзалары үшін жарамды болатын құралдармен тазалаңыз. Датчик, камера немесе қабылдағыш линзадан кірді өткір заттармен кетіруге әрекет жасамаңыз және камера мен қабылдағыш линзаны сүртпеңіз (сызат түсіру қаупі бар). Өлшеу құралын ауа ылғалдылығы 30 және 50 % аралығынан тыс болатын жерлерде ұзақ уақыт сақтамаңыз. Егер өлшеу құралы тым ылғалды немесе тым құрғақ жерде сақталса, оны іске қосу кезінде, қате өлшеу әрекеттері орындалуы мүмкін.

Ауа ылғалдылығының датчигі негізінде еріткіштерге, желімдерге және жұмсартқыштарға сезімтал. Мұндай заттардың ұзақ мерзімді әсері өлшенетін ауа ылғалдылығында ауытқуларды тудыруы мүмкін.

Өлшеу құралын пластик қалтада сақтамаңыз, оның буы ауа ылғалдылығы мен қоршаған орта температурасының датчигіне **(5)** зақым келтіре алады. Өлшеу құралына сенсорға жақын ешбір жапсырманы жабыстырмаңыз.

Өлшеу құралын қайтадан калибрлеу қажет болса, өкілетті Bosch қызмет көрсету орталығына жолығыңыз.

Өлшеу құралын тек жеткізілген қорғайтын қабында сақтаңыз немесе тасымалдаңыз.

Жөндеу үшін өлшеу құралын қорғау қалтасында жіберіңіз.

# **Тұтынушыға қызмет көрсету және пайдалану кеңестері**

Қызмет көрсету орталығы өнімді жөндеу және оған техникалық қызмет көрсету, сондай-ақ қосалқы бөлшектер туралы сұрақтарға жауап береді. Құрамдас бөлшектер бойынша кескін мен қосалқы бөлшектер туралы мәліметтер төмендегі мекенжай бойынша қолжетімді: **www.bosch-pt.com**

Bosch қызметтік кеңес беру тобы біздің өнімдер және олардың керек-жарақтары туралы сұрақтарыңызға жауап береді.

Сұрақтар қою және қосалқы бөлшектерге тапсырыс беру кезінде міндетті түрде өнімнің фирмалық тақтайшасындағы 10 таңбалы өнім нөмірін беріңіз. Өндіруші талаптары мен нормаларының сақталуымен электр құралын жөндеу және кепілді қызмет көрсету барлық мемлекеттер аумағында тек "Роберт Бош" фирмалық немесе авторизацияланған қызмет көрсету орталықтарында орындалады. ЕСКЕРТУ! Заңсыз жолмен әкелінген өнімдерді пайдалану қауіпті, денсаулығыңызға зиян келтіруі мүмкін. Өнімдерді заңсыз жасау және тарату әкімшілік және қылмыстық тәртіп бойынша Заңмен қудаланады.

### **Қазақстан**

Тұтынушыларға кеңес беру және шағымдарды қабылдау орталығы: "Роберт Бош" (Robert Bosch) ЖШС Алматы қ., Қазақстан Республикасы

050012 Муратбаев к., 180 үй "Гермес" БО, 7 қабат Тел.: +7 (727) 331 31 00 Факс: +7 (727) 233 07 87

```
E-Mail: ptka@bosch.com
```
Сервистік қызмет көрсету орталықтары мен қабылдау пунктерінің мекен-жайы туралы толық және өзекті ақпаратты Сіз: [www.bosch-professional.kz](http://www.bosch-professional.kz) ресми сайттан ала аласыз

#### **Қызмет көрсету орталықтарының басқа да мекенжайларын мына жерден қараңыз:**

[www.bosch-pt.com/serviceaddresses](http://www.bosch-pt.com/serviceaddresses)

# **Тасымалдау**

Бұл литий-иондық аккумуляторлар қауіпті тауарларға қойылатын талаптарға сай болуы керек. Пайдаланушы аккумуляторларды көшеде қосымша құжаттарсыз тасымалдай алады.

Үшінші тұлғалар (мысалы, әуе көлігі немесе жіберу) орамаға және маркаларға қойылатын арнайы талаптарды сақтау керек. Жіберуге дайындау кезінде қауіпті жүктерді тасымалдау маманымен хабарласу керек.

Аккумуляторды корпусы зақымдалған болса ғана жіберіңіз. Ашық түйіспелерді желімдеңіз және аккумуляторды орамада қозғалмайтындай ораңыз. Қажет болса, қосымша ұлттық ережелерді сақтаңыз.

# **Кәдеге жарату**

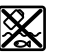

Өлшеу құралын, аккумляторын/батареяларын, оның жабдықтары мен орамасын қоршаған ортаны қорғайтын ретте кәдеге жарату орнына тапсыру қажет.

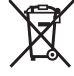

Өлшеу құралдарын және аккумуляторларды/ батареяларды үй қоқысына тастамаңыз!

# **Тек қана ЕО елдері үшін:**

Еуропа 2012/19/EU ережесі бойынша жарамсыз өлшеу құралдары және Еуропа 2006/66/EC ережесі бойынша зақымдалған немесе ескі аккумулятор/батареялар бөлек жиналып кәдеге жаратылуы қажет.

# **Аккумуляторлар/батареялар:**

#### **Литий-ионық:**

Тасымалдау бөліміндегі, бетіндегі нұсқауларды орындаңыз (қараңыз "Тасымалдау", Бет 255) сенсорлық пернемен растаңыз.

# **Română**

# **Instrucţiuni de siguranţă**

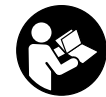

**Citiţi şi respectaţi toate instrucţiunile pentru a putea nepericulos şi sigur cu aparatul de măsură. Dacă aparatul de măsură nu este folosit conform prezentelor instrucţiuni, dispozitivele de protecţie integrate în**

**acesta pot fi afectate. Nu deterioraţi niciodată indicatoarele de avertizare de pe aparatul dumneavoastră de măsură, făcându-le nelizibile. PĂSTRAŢI ÎN CONDIŢII OPLTIME PREZENTELE INSTRUCŢIUNI ŞI TRANSMITEŢI-LE MAI DEPARTE LA PREDAREA APARATULUI DE MĂSURĂ.**

- **► Atentie dacă se folosesc ale echipamente de operare sau ajustare sau dacă se lucrează după alte procedee decât cele specificate în prezentele instrucţiuni, aceasta poate duce la o expunere la radiaţii periculoasă.**
- u **Aparatul de măsură este livrat împreună cu o plăcuţă de avertizare laser (prezentată în schiţa aparatului de măsură de la pagina grafică marcată).**
- u **În cazul în care textul plăcuţei de avertizare laser nu este în limba ţării tale, înainte de prima punere în funcţiune lipeşte deasupra textului în limba engleză al plăcuţei de avertizare laser eticheta adezivă în limba ţării tale din pachetul de livrare.**

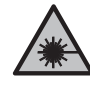

**Nu îndrepta raza laser asupra persoanelor sau animalelor şi nu privi nici tu direct spre raza laser sau reflexia acesteia.** Prin aceasta ai putea provoca orbirea persoanelor, cauza accidente sau vătăma ochii.

- u **În cazul în care raza laser este direcţionată în ochii dumneavoastră, trebuie să închideţi în mod voluntar ochii şi să deplasaţi imediat capul în afara razei.**
- u **Nu aduceţi modificări echipamentului laser.**
- u **Nu folosi ochelarii pentru laser (accesoriu) drept ochelari de protecţie.** Ochelarii pentru laser servesc la mai buna recunoaştere a razei laser; aceştia nu te protejează, totuşi, împotriva razelor laser.

## **256** | Română

- u **Nu folosi ochelarii pentru laser (accesoriu) drept ochelari de soare sau în traficul rutier.** Ochelarii pentru laser nu oferă o protectie UV completă și reduc percepția culorilor.
- u **Nu permiteţi repararea aparatului de măsură decât de către personal de specialitate corespunzător calificat şi numai cu piese de schimb originale.** Numai în acest mod poate fi garantată siguranța de exploatare a aparatului de măsură.
- u **Nu lăsaţi copiii să folosească nesupravegheaţi aparatul de măsură cu laser.** Ei ar putea provoca involuntar orbirea altor persoane sau a lor înşile.
- u **Nu lucraţi cu aparatul de măsură în mediu cu pericol de explozie în care se află lichide, gaze sau pulberi inflamabile.** În aparatul de măsură se pot produce scântei care să aprindă praful sau vaporii.
- u **Nu deschideţi acumulatorul.** Există pericol de scurtcircuit.
- u **În cazul deteriorării sau utilizării necorespunzătoare a acumulatorului, se pot degaja vapori. Acumulatorul poate arde sau exploda.** Aerisiti bine încăperea și solicitați asistență medicală dacă starea dumneavoastră de sănătate se înrăutăteste. Vaporii pot irita căile respiratorii.
- u **În cazul utilizării necorespunzătoare sau al unui acumulator deteriorat, din acumulator se poate scurge lichid inflamabil. Evitaţi contactul cu acesta. În cazul contactului accidental, clătiţi bine cu apă. Dacă lichidul vă intră în ochi, consultaţi de asemenea un medic.** Lichidul scurs din acumulator poate cauza iritatii ale pielii sau arsuri.
- ▶ În urma contactului cu obiecte ascuțite ca de exemplu **cuie sau şurubelniţe sau prin acţiunea unor forţe exterioare asupra sa, acumulatorul se poate deteriora.** Se poate produce un scurtcircuit intern în urma căruia acumulatorul să se aprindă, să scoată fum, să explodeze sau să se supraîncălzească.
- **► Feriti acumulatorii nefolositi de agrafele de birou, monede, chei, cuie, şuruburi sau alte obiecte metalice mici, care ar putea provoca şuntarea contactelor.** Un scurtcircuit între contactele acumulatorului poate duce la arsuri sau incendiu.
- ▶ Utilizați acumulatorul numai pentru produsele oferite **de acelaşi producător.** Numai astfel acumulatorul va fi protejat împotriva unei suprasolicitări periculoase.
- u **Încărcaţi acumulatorii numai cu încărcătoare recomandate de către producător.** Un încărcător recomandat pentru acumulatori de un anumit tip poate lua foc atunci când este folosit pentru încărcarea altor acumulatori decât cei prevăzuți pentru acesta.

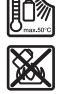

**Feriţi acumulatorul de căldură, de asemenea, de exemplu, de radiaţii solare continue, foc, murdărie, apă şi umezeală.** În caz contrar, există pericolul de explozie şi scurtcircuit.

- u **Atât înaintea oricăror intervenţii asupra aparatului de măsură (de exemplu, montaj, întreţinere etc.), cât şi în timpul transportului şi depozitării, extrageţi acumulatorul, respectiv bateriile din interiorul acestuia.** În cazul actionării involuntare a comutatorului de pornire/oprire există pericolul de rănire.
- u **Atenţie! În cazul utilizării aparatului de măsură cu** *Bluetooth®* **se pot produce deranjamente ale altor echipamente şi instalaţii, avioane şi aparate medicale (de exemplu, stimulatoare cardiace, aparate auditive). De asemenea, nu poate fi complet exclusă afectarea oamenilor şi animalelor din imediata vecinătate. Nu utilizaţi aparatul de măsură cu** *Bluetooth®* **în apropierea aparatelor medicale, staţiilor de benzină, instalaţiilor chimice, sectoarelor cu pericol de explozie şi în zonele de detonare. Nu utilizaţi aparatul de măsură cu** *Bluetooth®* **în avioane. Evitaţi folosirea mai îndelungată în imediata apropiere a corpului.**

**Marca verbală** *Bluetooth*®**, precum şi siglele sunt mărci înregistrate şi proprietatea Bluetooth SIG, Inc. Orice utilizare a acestei mărci verbale/acestor sigle de către Robert Bosch Power Tools GmbH se realizează sub licenţă.**

- u **Protejează aparatul de măsură împotriva umidităţii, zăpezii, prafului şi murdăriei, în special în zona senzorului de umiditate a aerului, senzorului de temperatură ambiantă şi senzorului infraroşu. Lentila receptoare ar putea fi aburită sau murdară şi ar putea determina rezultate de măsurare eronate.** Setările incorecte ale aparatului, precum și alți factori atmosferici de influență pot duce la măsurări eronate. Obiectele ar putea fi afişate ca având o temperatură prea mare sau prea mică, ceea ce poate reprezenta un pericol în cazul intrării în contact cu acestea.
- u **Măsurările corecte ale temperaturii sunt posibile numai dacă gradul de emisie setat şi gradul de emisie al obiectului coincid şi dacă este setată temperatura reflectată corectă.** Obiectele ar putea fi afişate ca având o temperatură prea mare sau prea mică, ceea ce poate reprezenta un pericol în cazul intrării în contact cu acestea.

# **Instrucţiuni privind siguranţa în cazul utilizării termoelementelor**

- u **Nu este permisă utilizarea termoelementelor în instalaţiile electrice aflate sub tensiune. Există pericolul de deces!**
- **Prin utilizarea unui termoelement are loc un contact cu obiectul de măsurat.** De aceea, ai în vedere potentialele pericole cauzate de temperatură, tensiune sau de reactiile chimice.

# **Descrierea produsului şi a performanțelor sale**

Ţineţi cont de ilustraţiile din secţiunea anterioară a instrucţiunilor de utilizare.

# **Utilizarea conform destinaţiei**

Aparatul de măsură este destinat măsurării fără contact a temperaturii suprafetelor, temperaturii ambiante și umidității relative a aerului. Acesta calculează temperatura punctului de condens și semnalează existenta puntilor termice şi a pericolului de formare a mucegaiului. Cu aparatul de măsură nu pot fi detectaţi sporii de mucegai. Însă acesta poate ajuta la recunoaşterea timpurie a conditiilor care favorizează dezvoltarea mucegaiului.

Aparatul de măsură nu trebuie folosit pentru măsurarea temperaturii persoanelor şi animalelor sau în alte scopuri medicale.

Aparatul de măsură nu este adecvat pentru măsurarea temperaturii de suprafaţă a gazelor.

Măsurarea temperaturii lichidelor poate fi realizată numai cu ajutorul unui termoelement uzual (tip de conexiune K), care poate fi racordat la aparatul de măsură prin intermediul interfeţei **(25)** prevăzute în acest scop.

Cu un termoelement, prin atingerea unei suprafete se pot executa chiar și măsurări ale temperaturii de suprafață.

Lumina acestui aparat de măsură este destinată iluminării directe a zonei de lucru a aparatului de măsură pentru captarea imaginilor.

Punctele laser nu trebuie să fie utilizate ca indicatoare cu laser. Acestea servesc exclusiv la marcarea suprafeţei de măsurare.

Aparatul de măsură este adecvat pentru utilizarea în mediul interior şi exterior.

# **Componentele ilustrate**

Numerotarea componentelor ilustrate se referă la schita aparatului de măsură de la pagina grafică.

- **(1)** Capac port micro-USB/Racord termoelement (tip K)
- **(2)** Orificiu de ieşire a liniei laser
- **(3)** Tastă de deblocare a acumulatorului/adaptorului pentru baterii/capacului compartimentului pentru baterii
- **(4)** Tastă pentru măsurare/Tastă de pornire
- **(5)** Senzor de umiditate a aerului şi de temperatură ambiantă
- **(6)** Număr de serie
- **(7)** Plăcuţă de avertizare laser
- **(8)** Cablu micro-USB
- **(9)** Tastă pentru memorare/Tastă de transmisie (*Bluetooth*®)
- **(10)** Tastă de functii dreapta
- **(11)** Tastă săgeată dreapta
- **(12)** Tastă de pornire/oprire
- **(14)** Iluminare tastă de pornire/oprire
- **(15)** Tastă săgeată stânga
- **(16)** Tastă săgeată în sus/Creştere treaptă de mărire
- **(17)** Tastă de functii stânga
- **(18)** Afişaj
- **(19)** Capac de protecţie a senzorului de umiditate a aerului şi de temperatură ambiantă
- **(20)** Sistem de prindere a chingii pentru transport
- **(21)** Capac de protecţie lentilă receptoare cu infraroşu
- **(22)** Cameră
- **(23)** Lentilă receptoare radiaţie infraroşie
- **(24)** Lampă
- **(25)** Racord tip K pentru termoelement
- **(26)** Port micro-USB
- **(27)** Carcasă adaptor pentru bateriia)
- **(28)** Capac de închidere adaptor pentru bateriia)
- **(29)** Compartiment pentru acumulator
- **(30)** Acumulatora)
- a) **Accesoriile ilustrate sau descrise nu sunt cuprinse în setul de livrare standard. Puteţi găsi accesoriile complete în programul nostru de accesorii.**

#### **Elemente de pe afişaj (consultă imaginea A)**

- (a) Dată/Oră (vezi "< Ora & data>", Pagina 265)
- (b) Cadru de măsurare (vezi "Suprafața de măsurare în cazul măsurării temperaturii suprafeţei", Pagina 261)
- **(c)** Indicatoare de stare:

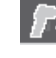

Aparatul de măsură este pregătit pentru măsurare, apasă tasta pentru măsurare **(4)**.

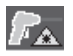

Măsurarea (continuă) este în curs, laserele sunt conectate.

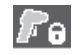

Măsurarea s-a încheiat, laserele sunt dezactivate, rezultatele de măsurare sunt stabilite.

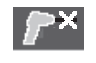

Modul Temperatură de contact, laserele sunt dezactivate, măsurarea se realizează numai prin intermediul termoelementului.

- **(d)** Indicator treaptă de mărire (vezi "Reglarea treptei de mărire", Pagina 261)
- **(e)** Indicator *Bluetooth*® conectat (vezi "Transmiterea datelor prin Bluetooth®", Pagina 264)
- **(f)** Indicator al stării de încărcare
- **(g)** Indicator de funcţionare/Valoare măsurată a umidităţii relative a aerului
- **(h)** Indicator de funcţionare/Valoare măsurată a temperaturii ambiante
- **(i)** Indicator de funcţionare/Rezultat privind temperatura punctului de condens

# **258** | Română

- **(j)** Valoarea măsurată minimă/maximă a temperaturii suprafeţei în timpul unui proces de măsurare
- **(k)** Scala rezultatelor
- **(l)** Simbolul pentru meniu
- **(m)** Indicator alarmă de temperatură a suprafeţei (vezi "Alarma de temperatură a suprafeței", Pagina 263)
- **(n)** Valoare măsurată
- **(o)** Mod actual
- **(p)** Marcaj valoare măsurată, respectiv rezultat (în funcție de modul selectat)
- **(q)** Simbol galerie
- **(r)** Indicator de funcţionare/Valoare măsurată a temperaturii medii
- (s) Indicator de functionare/Valoare măsurată a temperaturii de contact
- **(t)** Indicator grad de emisii/temperatură reflectată
- **(u)** Temperatură exterioară setată (modul Punţi termice)
- (v) Indicator valoare f<sub>Rsi</sub> cu toleranță (modul Punţi termice)

# **Date tehnice**

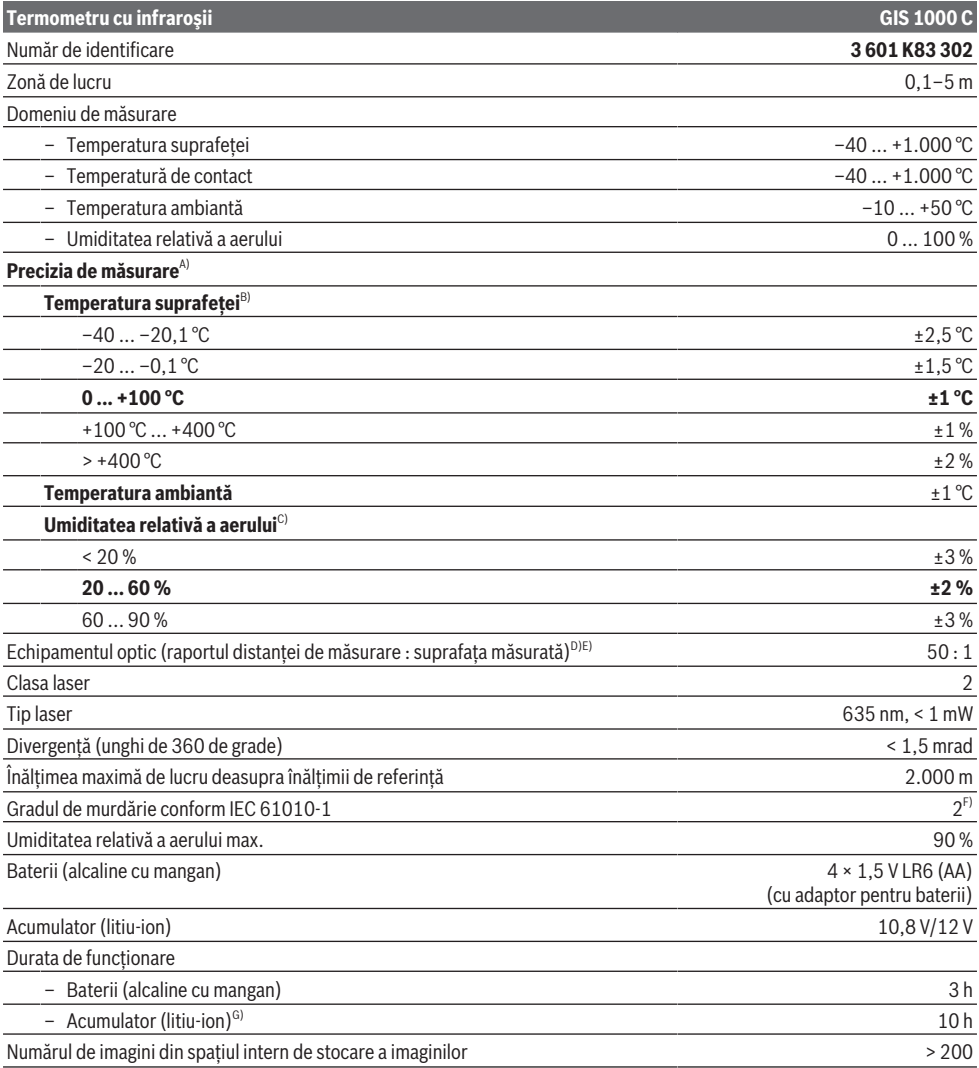

€

## Română | **259**

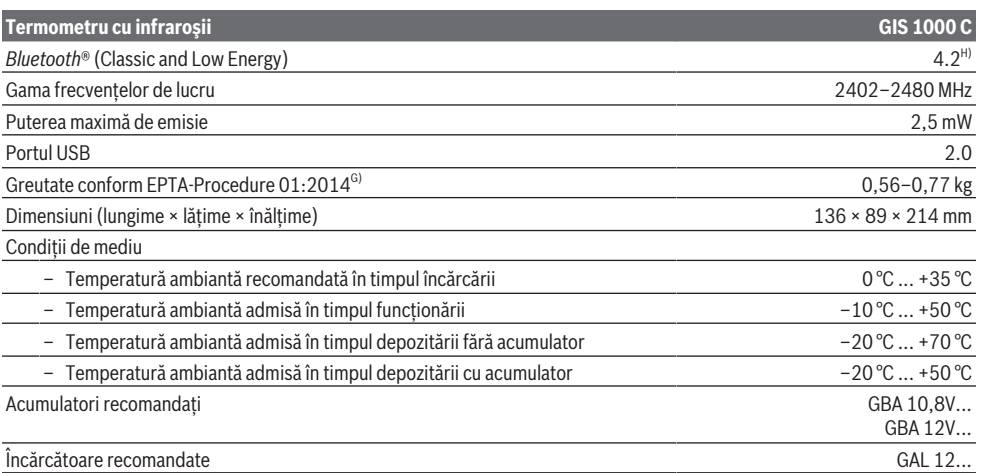

A) plus abaterea în functie de utilizare (de exemplu, reflexie, distantă, temperatură ambiantă)

B) la o temperatură ambiantă de +20 °C ... +23 °C, un grad de emisii de > 0,999, distantă de măsurare de 0,3 m, deschidere de 60 mm

C) la o temperatură ambiantă de +15 °C ... +40 °C

D) Specificatia corespunde VDI/VDE 3511 par. 4.3 (data apariției: iulie 2005); valabil pentru 90 % din semnalul de măsurare. Abateri ale rezultatelor de măsurare pot apărea în toate domeniile din afara dimensiunilor prezentate în datele tehnice.

E) se referă la măsurarea în infraroşu, consultaţi graficul:

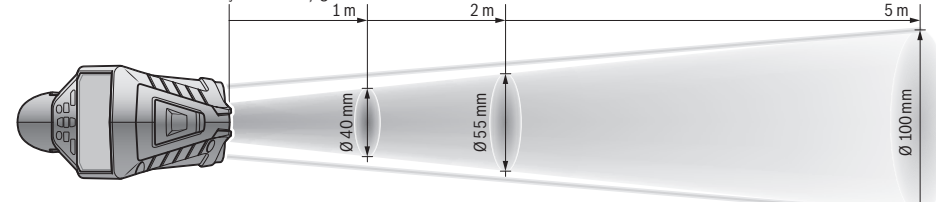

F) Acesta se soldează numai cu producerea de reziduuri neconductive, deşi, ocazional, se poate produce o conductivitate temporară din cauza formări de condens.

G) în functie de acumulatorul folosit

H) La aparatele cu *Bluetooth®* Low-Energy, în funcție de model și sistemul de operare, este posibil să nu se poată realiza asocierea. Aparatele cu *Bluetooth*® trebuie să accepte profilul SPP.

Pentru identificarea clară a aparatului de măsură, este necesar numărul de serie **(6)** de pe plăcuţa cu date tehnice.

# **Montarea**

# **Alimentarea cu energie electrică a aparatului de măsură**

Aparatul de măsură poate funcţiona cu baterii uzuale din comerţ sau cu un acumulator litiu‑ion Bosch.

# **Funcţionare cu baterii (consultă imaginea B)**

Introduceţi bateriile în adaptorul pentru baterii.

▶ Adaptorul pentru baterii este destinat exclusiv **utilizării la aparatele de măsură Bosch prevăzute în acest scop şi nu poate fi folosit la sculele electrice.**

Înlocuiti întotdeauna toate bateriile în același timp. Folositi numai baterii de aceeaşi marcă şi capacitate.

u **Scoate bateriile din aparatul de măsură atunci când urmează să nu-l foloseşti pentru o perioadă mai lungă** **de timp.** În cazul depozitării mai îndelungate a aparatului de măsură, bateriile se pot coroda şi autodescărca.

# **Funcţionare cu acumulator (consultă imaginea C)**

u **Folosiţi numai încărcătoarele specificate în datele tehnice.** Numai aceste încărcătoare sunt adaptate la acumulatorul cu tehnologie litiu‑ion montat în aparatul dumneavoastră de măsură.

**Observaţie:** Folosirea unor acumulatori care nu sunt adecvaţi pentru aparatul dumneavoastră de măsură poate duce la deranjamente funcţionale sau defectarea acestuia.

**Observaţie:** Acumulatorul este parţial încărcat la livrare. Pentru a-i asigura puterea maximă, înainte de prima utilizare încărcati complet acumulatorul.

Acumulatorul litiu-ion poate fi încărcat în orice moment, fără ca prin aceasta să i se reducă durata de viată utilă. Întreruperea procesului de încărcare nu afectează acumulatorul.

# **260** | Română

# **Funcţionarea**

# **Punerea în funcţiune**

- u **Feriţi aparatul de măsură împotriva umezelii şi expunerii directe la radiaţiile solare.**
- u **Nu expuneţi aparatul de măsură la temperaturi extreme sau variaţii de temperatură.** De exemplu, nu-l lăsati pentru perioade lungi de timp în autovehicul. În cazul unor variatii mai mari de temperatură, înainte de a pune în functiune aparatul de măsură, lăsați-l mai întâi să se stabilizeze. În cazul temperaturilor extreme sau a variatiilor foarte mari de temperatură, poate fi afectată precizia aparatului de măsură.
- u **Asigură o aclimatizare corectă a aparatului de măsură.** În cazul variaţiilor puternice de temperatură, perioada de aclimatizare poate dura până la **60** de minute. Acest lucru se poate întâmpla, de exemplu, dacă depozitezi aparatul de măsură în autovehiculul rece şi apoi efectuezi o măsurare într-o clădire călduroasă.
- u **Evitaţi şocurile puternice sau căderile aparatului de** măsură. După influente exterioare puternice exercitate asupra aparatului de măsură şi atunci când există deficienţe în funcţionalitatea acestuia, ar trebui să predaţi aparatul de măsură unui centru de service autorizat **Bosch**.

# **Pornirea/Oprirea**

Scoate capacul de protecţie **(21)** de la lentila receptoare cu infraroșu (23) și capacul de protectie (19) de la senzorul de umiditate a aerului şi de temperatură ambiantă **(5)**. **Ai grijă**

**ca, în timpul lucrului, camera (22), lentila receptoare (23) şi senzorul (5) să nu fie blocate, respectiv acoperite, în caz contrar, nu pot fi efectuate măsurări corecte.**

Pentru **conectarea** aparatului de măsură, apasă tasta de pornire/oprire **(12)** sau tasta pentru măsurare **(4)**. Pe afişaj **(18)** apare o secvenţă de pornire. După secvenţa de pornire, aparatul de măsură se află în modul de funcționare memorat la ultima deconectare. Laserele nu sunt încă conectate.

Numai la prima punere în functiune apare după secventa de pornire şi meniul **<Aparat>**, în care poţi stabili setările aparatului de măsură, de exemplu, limba tuturor indicatoarelor (vezi "Submeniul **<Aparat>**", Pagina 265). Confirmă setările selectate prin apăsarea tastei de funcţii din dreapta **(10)**. Toate setările pot fi modificate şi ulterior, în submeniul **<Aparat>**.

- u **Nu lăsaţi nesupravegheat aparatul de măsură conectat şi deconectaţi-l după utilizare.** Alte persoane ar putea fi orbite de raza laser.
- ▶ Nu îndreptați fasciculul laser asupra persoanelor sau **animalelor şi nu priviţi direct spre acesta, nici chiar de la o distanţă mai mare.**

Din motive de economisire a energiei, în cazul setării implicite, luminozitatea afişajului se reduce după 30 de secunde de la apăsarea tastei. La apăsarea oricărei taste, sistemul de iluminare a afişajului porneşte din nou la

capacitate maximă. În meniul **<Durata de ilumin.>** poţi modifica această durată de iluminare (vezi "**<Durata de ilumin.>**", Pagina 265).

Pentru **deconectarea** aparatului de măsură, apasă tasta de pornire/oprire **(12)**. Aparatul de măsură memorează modul de funcţionare actual şi setările, iar apoi se deconectează. Aşază capacul de protecţie **(21)** din nou pe lentila receptoare **(23)** şi capacul de protecţie **(19)** pe senzorul de umiditate a aerului şi de temperatură ambiantă **(5)**. Nu deconecta aparatul de măsură prin scoaterea acumulatorului, respectiv a adaptorului pentru baterii, deoarece, în cazuri nefavorabile, memoria internă se poate deteriora.

În meniul principal poți seta dacă și după cât timp aparatul de măsură se deconectează automat fără apăsarea tastei/ efectuarea unei măsurări (vezi "<Timp de decon.>", Pagina 265). Modul de funcţionare actual şi setările sunt memorate şi în cazul deconectării automate.

În cazul în care acumulatorul, respectiv aparatul de măsură se află în afara domeniul temperaturilor de funcționare specificate în datele tehnice, aparatul de măsură se deconectează automat după emiterea unui avertisment scurt (vezi "Defecțiuni – Cauze și remediere", Pagina 265). Lasă aparatul de măsură să se stabilizeze şi apoi reconectează-l.

### **Pregătirea măsurării**

## **Setarea gradului de emisii pentru măsurarea temperaturii suprafeţei**

Pentru determinarea temperaturii suprafeţei, se măsoară fără contact radiaţia termică infraroşie emisă de corpul vizat. Pentru o măsurare corectă, gradul de emisii setat la aparatul de măsură trebuie verificat **înainte de fiecare măsurare** şi, dacă este necesar, acesta trebuie adaptat la obiectul de măsurat.

Gradele de emisii presetate la aparatul de măsură sunt valori orientative.

Poți selecta un grad de emisii presetat sau poți introduce o valoare numerică exactă. Setează gradul de emisii dorit cu ajutorul meniului **<Măsurare>** → **<Grad de emisii>** (vezi "**<Meniul principal>**", Pagina 264).

u **Măsurările corecte ale temperaturii sunt posibile numai dacă gradul de emisie setat şi gradul de emisie al obiectului coincid şi dacă este setată temperatura reflectată corectă.** Obiectele ar putea fi afişate ca având o temperatură prea mare sau prea mică, ceea ce poate reprezenta un pericol în cazul intrării în contact cu acestea.

Cu cât gradul de emisii este mai scăzut, cu atât este mai mare influenţa temperaturii reflectate asupra rezultatului măsurării. De aceea, dacă gradul de emisii se modifică, reglează întotdeauna temperatură reflectată. Reglează temperatura reflectată cu ajutorul meniului **<Măsurare>** → **<Temp. Reflectată>** (vezi "**<Meniul principal>**", Pagina 264).

Dacă în interiorul suprafeţei de măsurare marcate cu laser există mai multe obiecte de măsurat cu grade de emisii diferite, măsurarea temperaturii poate fi denaturată.

## **Suprafaţa de măsurare în cazul măsurării temperaturii suprafeţei**

Punctele laser generate de aparatul de măsură delimitează suprafața circulară de măsurare la exterior. Valoarea măsurată afişată a temperaturii indică temperatura medie a suprafetei în interiorul acestei suprafete.

# u **Nu îndreptaţi fasciculul laser asupra persoanelor sau animalelor şi nu priviţi direct spre acesta, nici chiar de la o distanţă mai mare.**

Distanta dintre punctele laser și, astfel, mărimea suprafeței de măsurare crește odată cu distanța dintre aparatul de măsură şi obiectul de măsurat.

Dacă punctele laser sunt greu de detectat, poți activa **<Cadru de măsurare> (b)** pe afişaj (vezi "**<Cadru de măsurare>**", Pagina 265). Cadrul de măsurare poate fi utilizat ca indicator pentru suprafața de măsurare și permite o mai bună orientare. În funcție de distanța de măsurare, cadrul de măsurare poate să difere fată de suprafața de măsurare. Pentru măsurare este decisivă zona care se află între punctele laser.

# **Observaţii privind condiţiile de măsurare**

Suprafetele puternic reflectorizante, strălucitoare sau transparente (de exemplu, plăci ceramice strălucitoare, fatade din otel inoxidabil sau oale de gătit) pot perturba măsurarea temperaturii suprafetei. Dacă este necesar, acoperiti suprafata de măsurare cu bandă adezivă mată, de culoare închisă, cu o bună conductivitate termică. Lăsati pentru scurt timp banda să se adapteze la temperatura suprafetei.

În baza principiului de functionare, măsurarea prin materiale transparente nu este posibilă.

Rezultatele de măsurare vor fi cu atât mai precise şi mai fiabile cu cât sunt mai bune și mai stabile conditiile de măsurare.

Senzorul de umiditate a aerului şi de temperatură ambiantă **(5)** poate fi deteriorat din cauza noxelor chimice, cum ar fi, de exemplu, vaporii emanați de lacuri sau vopsele. Măsurarea cu radiaţii infraroşii a temperaturii este perturbată de fum, aburi sau aer cu praf.

De aceea, înainte de măsurare, aeriseşte încăperea, mai ales dacă aerul este contaminat sau plin de aburi. De exemplu, nu efectua măsurări într-o baie imediat după ce s-a făcut duş. După aerisire, aşteaptă ca temperatura din încăpere să atingă din nou valoarea obişnuită.

Temperatura ambiantă şi umiditatea relativă a aerului sunt măsurate direct de aparatul de măsură cu ajutorul senzorului de umiditate a aerului şi de temperatură ambiantă **(5)**. Pentru obţinerea unor rezultate relevante, nu ţine aparatul de măsură direct deasupra sau în apropierea surselor perturbatoare, cum ar fi instalaţiile de încălzire sau lichidele neacoperite. Nu acoperi în niciun caz senzorul **(5)**. În cazul suprafetelor reflectorizante, asigură-te că unghiul de măsurare este favorabil, astfel încât radiația termică reflectată de alte obiecte să nu denatureze rezultatul. De exemplu, în cazul măsurării verticale din față, reflectarea căldurii corpului tău poate perturba măsurarea.

## **Reglarea treptei de mărire**

Pentru măsurările în curs, precum şi la redarea capturilor de ecran salvate, sectiunea de imagine de pe afisaj poate fi prezentată în 3 trepte de mărire diferite: 0,5 m, 2 m şi 5 m. Treptele de mărire sunt optimizate pentru distanta corespunzătoare dintre aparatul de măsură şi obiectul de măsurat: La o distanţă de măsurare de 2 m, treapta de

mărire **"2 m**" redă (în mod normal) cea mai bună sectiune de imagine.

Treapta de mărire actuală este prezentată pe afişajul **(d)**. Pentru creşterea treptei de mărire, apasă tasta săgeată pentru creşterea treptei de mărire **(16)**, iar pentru reducerea treptei de mărire, apasă tasta săgeată pentru reducerea treptei de mărire **(13)**.

Din cauza paralaxei, cadrul de măsurare **(b)** coincide cu domeniul de măsurare numai dacă treapta de mărire selectată corespunde cu distanta reală de măsurare.

#### **Iluminarea suprafeţei de măsurare**

În cazul măsurării în zone întunecate, poţi activa lampa **(24)** pentru a îmbunătăți reprezentarea continutului de pe ecran. Acest lucru te poate ajuta să obții unui rezultat mai bun atunci când salvezi capturi de ecran.

Pentru a activa, respectiv dezactiva lampa **(24)**, apasă tasta **(14)**.

Din motive de economisire a energiei, lampa se dezactivează automat atunci când luminozitatea afişajului este redusă. În meniul **<Durata de ilumin.>** poţi modifica această durată de iluminare (vezi "<Durata de ilumin.>", Pagina 265). La reconectarea sistemului de iluminare a afişajului, lampa nu se activează automat.

Dacă starea de încărcare a acumulatorului se află în domeniul critic, lampa nu este disponibilă din motive de economisire a energiei.

# **Funcţii de măsurare**

#### **Comutarea între modurile individuale**

Cu tastele săgeată din dreapta **(11)** sau din stânga **(15)** selectează modul dorit (modul este afişat cu o scurtă explicatie). Pentru a ascunde explicatia în mod anticipat, apasă tasta pentru memorare **(9)**. Pentru a ascunde explicatia și a începe imediat o măsurare, apasă tasta pentru măsurare **(4)**.

#### **Modul Temperatura suprafeţei**

În modul Temperatura suprafeţei se măsoară temperatura suprafeţei unui obiect de măsurat.

În acest mod poţi, de exemplu, verifica radiatoarele sau căuta piesele supraîncălzite ale maşinii.

Prin apăsarea tastei pentru măsurare **(4)** porneşti măsurarea. Valorile măsurate prezentate pe afişaj se actualizează continuu. Imediat ce eliberezi tasta de măsurare **(4)**, măsurarea este întreruptă, iar laserul este dezactivat. Pe afişaj sunt prezentate ultimele rezultate de măsurare pe indicatorul **(n)**. Ultima temperatură măsurată a suprafeţei este afişată cu marcajul **(p)** pe scala rezultatelor **(k)**.

# **262** | Română

Valoarea minimă şi cea maximă ale temperaturii rezultate în urma procesului de măsurare apar pe indicatorul **(j)** imediat ce diferenta dintre valorile măsurate este mai mare de 3 °C. Astfel, poti recunoaște cât de mare este valoarea măsurată actuală în raport cu temperaturile deja măsurate.

# **Modul Punţi termice**

Aparatul de măsură te poate ajuta să detectezi punțile termice (vezi "Puntea termică", Pagina 266). Înainte de a putea începe măsurarea, trebuie mai întâi reglată temperatura exterioară. Pentru aceasta, accesează **<Meniul principal>** din (vezi "Navigarea în **<Meniul principal>**", Pagina 264). Selectează submeniul **<Punte termică>** şi reglează temperatura exterioară actuală. Prin apăsarea tastei pentru măsurare **(4)** porneşti măsurarea. Prin luarea în considerarea a temperaturii ambiante din interior şi a temperaturii exterioare, se determină dacă temperatura suprafeţei îndeplineşte cerinţele minime privind izolaţia termică. Dacă cerinţele minime nu sunt îndeplinite, se presupune că există o defecţiune structurală şi se emite un avertisment privind existenţa unei punţi termice.

După finalizarea măsurării, temperatura suprafeței ultimului obiect de măsurat vizat este prezentată pe indicatorul **(n)**, iar temperatura ambiantă este prezentată pe indicatorul **(h)**. Valoarea calculată f<sub>Rsi</sub> (vezi "Puntea termică", Pagina 266) și toleranţa estimată a acesteia sunt afişate pe indicatorul **(v)**.

Aparatul de măsură afişează interpretarea valorilor cu marcajul **(p)** pe scala rezultatelor **(k)**:

- Marcaj  $(p)$  în zona verde (valoare  $f_{\text{Rei}}$  peste 0,7, inclusiv toleranta): nu există nicio punte termică
- Marcaj (p) în zona galbenă (valoare f<sub>Rsi</sub> în zona limită de 0,7): în zona de măsurare este posibil să existe o punte termică. Măsurarea ar trebui să fie repetată în condiţii de mediu mai favorabile (de exemplu, când temperatura exterioară este mai scăzută).
- Marcaj (p) în zona roșie (valoare f<sub>Rsi</sub> sub 0,7, inclusiv toleranţa): în zona de măsurare există probabil o punte termică.

## **Modul Punct de condens**

Aparatul de măsură te poate ajuta să găseşti locurile cu pericol de producere a mucegaiului.

Din temperatura ambiantă şi umiditatea atmosferică relativă (vezi "Umiditatea relativă a aerului", Pagina 267) măsurate suplimentar în acest mod se calculează temperatura punctului de condens (vezi "Temperatura punctului de condens", Pagina 267). Temperatura punctului de condens este comparată cu temperatura măsurată a suprafeţei şi este interpretată în raport cu riscul de formare a mucegaiului. Ai în vedere faptul că rezultatele de măsurare reprezintă întotdeauna numai o înregistrare momentană efectuată pe baza condiţiilor de mediu curente. Nu poate fi făcută o prognoză pentru conditiile de mediu care se pot modifica. În cazul în care rezultatele măsurării sunt critice, ar trebui să repeţi măsurarea în momente şi condiţii diferite.

Prin apăsarea tastei pentru măsurare **(4)** porneşti măsurarea. Valorile măsurate prezentate pe afişaj se actualizează continuu.

După finalizarea măsurării, temperatura suprafeţei ultimului obiect de măsurat vizat este prezentată pe indicatorul **(n)**, temperatura ambiantă este prezentată pe indicatorul **(h)**, iar umiditatea relativă a aerului este prezentată pe indicatorul **(g)**. Temperatura calculată a punctului de condens este afişată pe **(i)**.

Aparatul de măsură ajută în mod automat la interpretarea valorilor cu marcajul **(p)** pe scala rezultatelor **(k)**:

- Marcaj **(p)** în zona verde: În condiţiile actuale nu există pericolul de formare a mucegaiului.
- Marcaj **(p)** în zona galbenă: Valorile se află în intervalul limită; acordă atenție temperaturii din încăpere, punților termice, precum și umidității aerului și, dacă este necesar, repetă măsurarea la anumite intervale de timp.
- Marcaj **(p)** în zona roşie: Există un pericol crescut de formare a mucegaiului deoarece umiditatea aerului este prea mare sau temperatura suprafetei este aproape de domeniul de temperatură al punctului de condens. Valoarea suspectă se aprinde intermitent pe indicator.

Atunci când temperatura suprafetei este la 80 % din temperatura punctului de condens este emis un avertisment privind pericolul de formare a mucegaiului.

**Observatie:** Cu aparatul de măsură nu pot fi detectati sporii de mucegai. Acesta indică numai faptul că există posibilitatea formării mucegaiului dacă condiţiile rămân aceleaşi.

# **Modul Temperatură de contact**

În cazul măsurării temperaturii de contact, temperatura unui obiect poate fi măsurată direct cu ajutorul unui termoelement ecranat uzual de tip K.

Măsurarea temperaturii de contact poate fi o completare utilă la măsurarea fără contact a temperaturii. Utilizarea acesteia este utilă în special în situațiile în care măsurarea în infraroşu prezintă dezavantaje în baza principiului de functionare, de exemplu, în cazul măsurării temperaturii în medii. lichide, curenți de aer sau a suprafețelor cu grad scăzut de emisii (metale netede).

Pentru diferitele utilizări în lichide, curenti de aer sau pe suprafeţe, există geometrii ale senzorilor special optimizate, care permit efectuarea unei măsurări corecte atunci când este utilizat un senzor adecvat.

Citeşte şi respectă eventualele instrucţiuni ale producătorului termoelementului.

Utilizarea unui termoelement necesită, în baza principiului de funcționare, un contact cu obiectul de măsurat. Acordă atenţie pericolelor care pot apărea şi instrucţiunilor privind siguranţa.

În acest mod se măsoară exclusiv temperatura senzorului de temperatură, alte mărimi de măsurat sunt excluse în acest caz.

**Observaţie:** Utilizează exclusiv termoelemente ecranate de tip K. Dacă sunt racordate alte tipuri de termoelemente, se pot obtine rezultate de măsurare incorecte.

Rabatează în sus capacul **(1)** şi conectează termoelementul la racordul **(25)**.

Imediat ce un termoelement este conectat, pe afişaj apare indicatorul **(n)**. Valoarea măsurată a indicatorului se actualizează continuu. În acest mod, pentru măsurare nu trebuie să fie apăsată tasta pentru măsurare **(4)**, iar laserele sunt dezactivate. Pentru a obtine un rezultat fiabil, așteaptă până când valoarea măsurată nu se mai modifică. În funcție de varianta de executie a termoelementului, acest lucru poate dura câteva minute.

Totuşi, temperatura de contact poate fi măsurată de asemenea în fiecare mod, pe lângă temperatura suprafeței. În acest caz, valoarea măsurată este afişată într-un alt loc (s). Totusi, pentru determinarea puntilor termice si a pericolului de formare a mucegaiului, se va utiliza întotdeauna temperatura suprafetei (n).

Dacă termoelementul este îndepărtat, indicatorul de funcţionare **(s)** de pe afişaj se stinge. După îndepărtarea termoelementului, închide la loc capacul **(1)**.

# **Modul Utilizator**

În modul Utilizator sunt măsurate temperatura suprafeţei şi temperatura ambiantă, precum şi umiditatea relativă a aerului. Din acestea se calculează temperatura punctului de condens şi temperatura medie (valoarea medie a temperaturilor suprafeţei în timpul perioadei de măsurare). Dacă este necesar, poţi ascunde următoarele valori de pe indicator: temperatura medie, umiditatea relativă a aerului, temperatura ambiantă şi temperatura punctului de condens. Pentru aceasta, accesează **<Meniul principal>** din (vezi "Navigarea în **<Meniul principal>**", Pagina 264). Selectează submeniul **<Mod Utilizator>**. Aici poţi activa şi dezactiva indicatoarele **<Temperatură medie>**, **<Umiditatea aerului>**, **<Temp. ambiantă>** şi **<Punct de rouă>**.

Pentru măsurările temperaturii suprafeței poți alege dacă valoarea minimă şi valoarea maximă **(j)** ale scalei rezultatelor **(k)** trebuie să fie adaptate automat sau stabilite manual. Pentru aceasta, accesează din meniul **<Mod Utilizator>** submeniul **<Sector scală>**.

- Selectează **<auto>** dacă valorile **(j)** vor fi determinate automat, la fel ca în modul Temperatura suprafeței. Valoarea minimă şi cea maximă ale temperaturii rezultate în urma procesului de măsurare apar pe indicatorul **(j)** imediat ce diferenţa dintre valorile măsurate este mai mare de 3 °C.
- Selectează **<presetat>** pentru a stabili manual valorile. Reglează valorile dorite în meniul **<Mod Utilizator>** la **<Limită inferioară>** şi **<Limită superioară>**. Pe indicatorul **(j)** apar valoarea minimă şi cea maximă reglate manual. Astfel, poţi compara, de exemplu, capturi de ecran ale diferitelor măsurări pe baza marcajului **(p)**.

# **Alarma de temperatură a suprafeţei**

Alarma de temperatură a suprafeţei poate fi utilizată în toate modurile, cu excepţia măsurării temperaturii de contact. Poţi stabili o temperatură minimă şi o temperatură maximă. Dacă **temperatura minimă** este depăşită inferior, indicatorul de alarmă privind temperatura **(m)** se aprinde

intermitent în albastru, iar dacă semnalul sonor este activat, se va emite un semnal de avertizare.

Dacă **temperatura maximă** este depăşită, indicatorul de alarmă privind temperatura **(m)** se aprinde intermitent în roşu, iar dacă semnalul sonor este activat, se va emite un semnal de avertizare.

Pentru a utiliza alarma privind temperatura suprafetei, accesează **<Meniul principal>** din (vezi "Navigarea în **<Meniul principal>**", Pagina 264).

- Selectează submeniul **<Alarmă>**.
- Reglează **<Alarmă min/max>** la **<On>**.
- La **<Alarmă min>**, reglează temperatura minimă.
- La **<Alarmă max>**, reglează temperatura maximă.

Temperatura minimă şi cea maximă sunt memorate şi atunci când reglezi alarma la **<Off>**.

## **Transmiterea datelor**

## **Salvarea/Afişarea/Trimiterea rezultatelor de măsurare**

După finalizarea ultimei măsurări, pe afişaj apare simbolul de salvare pentru a indica faptul că poti salva rezultatele de măsurare. Pentru aceasta, apasă tasta de salvare/ trimitere **(9)**.

Rezultatele de măsurare sunt salvate ca fişier JPG (captură de ecran a afişajului stabilit).

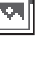

– Pentru **a afişa** capturile de ecran salvate, apasă tastă de funcţii din partea stângă **(17)** sub simbolul pentru galerie **(q)**. Pe afişaj apare ultima imagine salvată.

- Apasă tastele săgeată din dreapta **(11)** sau din stânga **(15)** pentru a comuta între capturile de ecran salvate.
- Pentru a trimite rezultatul afişat al măsurării prin *Bluetooth*®, apasă tasta de salvare/ trimitere **(9)**. Dacă conexiunea *Bluetooth*® nu este încă activată (vezi "Transmiterea datelor prin Bluetooth®", Pagina 264), aceasta va fi activată prin apăsarea tastei de salvare/trimitere. – Pentru **a şterge** captura de ecran afişată,
- apasă tasta de functii din partea dreaptă **(10)** de sub simbolul de coş de gunoi. – Pentru a confirma procesul de ştergere,
- apasă tasta de funcţii din partea stângă **(17)** de sub simbolul de bifă.
- Pentru a anula procesul de ştergere, apasă tasta de funcţii din partea dreaptă **(10)** de sub simbolul de bifă.
- Pentru a părăsi ecranul galeriei şi a reveni la modul de măsurare, apasă tasta de functii din partea stângă **(17)** de sub simbolul de revenire.

Poti, de asemenea, să ștergi simultan toate fișierele salvate (vezi "**<Şterge toate imaginile>**", Pagina 265).

# **264** | Română

# **Transmiterea datelor prin interfaţa USB**

Deschide capacul portului micro-USB **(1)**. Conectează la calculator portul micro-USB **(26)** al aparatului de măsură prin intermediul cablului micro-USB **(8)** din pachetul de livrare.

Conectează acum aparatul de măsură cu ajutorul tastei de pornire/oprire **(12)**.

Deschide browserul de fişiere de pe calculator şi selectează dispozitivul de stocare **GIS 1000 C**. Fişierele salvate pot fi copiate din memoria internă a aparatului de măsură, pot fi mutate pe calculator sau pot fi şterse.

Imediat ce ai încheiat procesul dorit, decuplează dispozitivul de stocare de la calculator şi deconectează din nou aparatul de măsură cu ajutorul tastei de pornire/oprire **(12)**.

Atentie: Deconectează dispozitivul de stocare întotdeauna mai întâi de la sistemul de operare (scoate dispozitivul de stocare), în caz contrar, memoria internă a aparatului de măsură se poate deteriora.

Scoate cablul micro-USB **în timpul** procesului de măsurare şi închide capacul **(1)**.

Tine capacul interfetei USB întotdeauna închis pentru a preveni pătrunderea prafului sau stropilor de apă în interiorul carcasei.

**Observatie:** Conectează aparatul de măsură prin USB numai la un calculator. Dacă este conectat la alte aparate, aparatul de măsură se poate deteriora.

## **Transmiterea datelor prin Bluetooth®**

Aparatul de măsură este dotat cu un modul *Bluetooth®*, care permite transmiterea fără fir a datelor de la aparatul de măsură la un dispozitiv mobil. Pentru utilizarea acestuia, sunt disponibile aplicatii Bosch speciale. Poti descărca aceste aplicatii din magazinul corespunzător, în funcție de dispozitivul mobil utilizat.

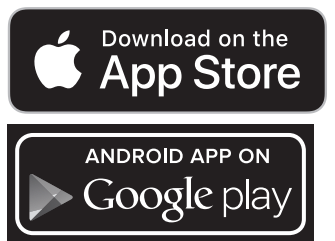

Aplicaţiile Bosch îţi oferă (pe lângă transmiterea fără fir a datelor) o gamă extinsă de funcţii şi simplifică prelucrarea ulterioară, precum şi redirecţionarea datelor măsurate (de exemplu, prin e-mail). Pentru informaţii privind cerinţele de sistem pentru o conexiune *Bluetooth*®, accesează site-ul web Bosch www.bosch-professional.com/thermal.

Pentru a activa conexiunea *Bluetooth*® pe aparatul de măsură, accesează **<Meniul principal>** (vezi "Navigarea în **<Meniul principal>**", Pagina 264) şi setează **<Bluetooth>** la **<On>**. Pe afişaj apare indicatorul **(e)**. Asigură-te că interfaţa *Bluetooth*® a dispozitivului tău mobil este activată. După pornirea aplicaţiei Bosch (cu modulele *Bluetooth*® activate), se realizează conexiunea dintre dispozitivul mobil şi aparatul de măsură. Dacă sunt găsite mai multe aparate de măsură active, selectează aparatul de măsură corespunzător. Dacă este găsit un singur aparat de măsură

activ, asocierea se realizează automat.

**Observatie:** La prima asociere (împerechere) între aparatul de măsură şi un dispozitiv mobil (de exemplu, smartphone, tabletă), poate fi solicitat un cod PIN pentru aparatul de măsură. În acest caz, introdu codul "0000".

În cazul transmiterii datelor prin *Bluetooth*®, din cauza condiţiilor slabe de recepţie, se pot produce întârzieri între dispozitivul mobil şi aparatul de măsură.

# **<Meniul principal>**

 $\blacklozenge$ 

## **Navigarea în <Meniul principal>**

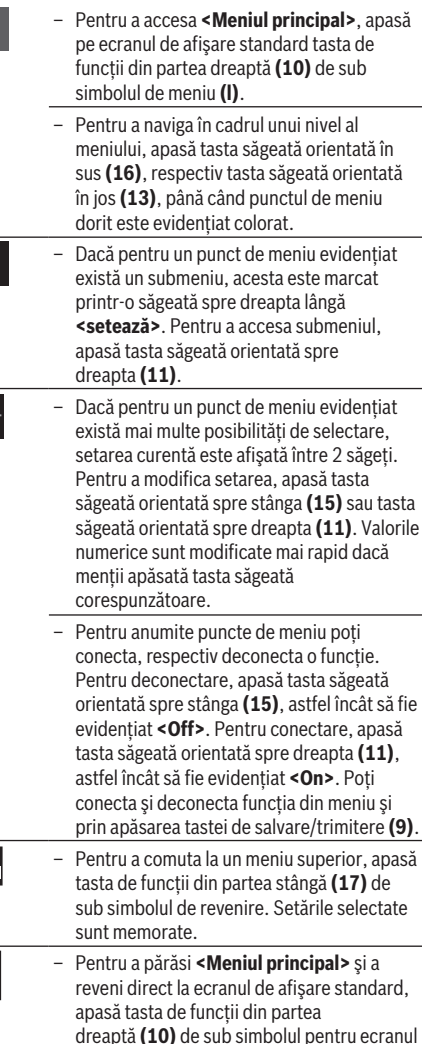

de pornire. Setările selectate sunt memorate.

– Pentru a părăsi un meniu oarecare şi a reveni la ecranul de afisare standard, poți apăsa și tasta pentru măsurare **(4)**. La apăsarea o dată a tastei sunt salvate setările selectate, dar nu se declanşează încă nicio măsurare.

# **Submeniul Măsurare**

# **<Grad de emisii> (t)**

Pentru unele dintre materialele cel mai frecvent utilizate pot fi selectate gradele de emisii stocate. Pentru a facilita căutarea, valorile sunt sintetizate pe grupe în catalogul gradelor de emisii. Selectează din punctul de meniu **<Material>** categoria corespunzătoare şi apoi materialul corespunzător. Gradul de emisii aferent este afişat pe rândul de dedesubt. Dacă cunoşti cu precizie gradul de emisii al obiectului tău de măsurat, poti să-l reglezi ca valoare numerică în punctul de meniu **<Grad de emisii>**. Dacă măsori frecvent aceleași materiale, poti salva 5 grade de emisii ca favorite și le poți accesa rapid prin intermediul barei superioare (numerotate de la 1 la 5).

## **<Temp. Reflectată> (t)**

Setarea acestui parametru poate îmbunătăți rezultatul măsurării, mai ales în cazul materialelor cu grad scăzut de emisii (= reflexie mai ridicată). În unele situații (mai ales în spatii interioare), temperatura reflectată coincide cu temperatura ambiantă. Dacă obiecte cu temperaturi foarte diferite din apropierea obiectelor cu reflexie puternică pot influenta măsurarea, ar trebui să adaptezi această valoare.

#### **Submeniul <Aparat>**

Accesează **<Meniul principal>** şi selectează submeniul **<Aparat>**. Acesta conţine următoarele puncte de meniu. **<Limbă>**

În meniul **<Limbă>** poţi modifica limba tuturor indicatoarelor.

# **<Ora & data>**

Pentru a modifica data şi ora pe indicatorul **(a)**, accesează submeniul **<Ora & data>**. În acest submeniu poti modifica, de asemenea, formatul orei şi datei.

Pentru a părăsi submeniul **<Ora & data>**, apasă tasta de funcţii din partea stângă **(17)** pentru a salva setările sau tasta de funcţii din partea dreaptă **(10)** pentru a anula modificările.

# **<Unitate>**

În meniul **<Unitate>** poţi alege dacă doreşti ca datele privind temperatura să fie afişate pe **<°C>** sau pe **<°F>**.

## **<Laser>**

În meniul **<Laser>** poţi conecta, respectiv deconecta laserul aparatului de măsură. Laserul serveşte numai la delimitarea

suprafeței de măsurare și, de aceea, ar trebui să fie dezactivat numai în cazuri exceptionale.

# **<Cadru de măsurare>**

În meniul **<Cadru de măsurare>** poţi conecta, respectiv deconecta cadrul de măsurare **(b)** de pe afişaj.

# **<Schemă de culori>**

În meniul **<Schemă de culori>** poţi alege culoarea în care valorile temperaturii şi alte indicatoare vor fi prezentate pe afişaj. Setarea va fi preluată şi pentru capturile de ecran salvate.

# **<Timp de decon.>**

În meniul **<Timp de decon.>** poţi alege intervalul de timp după care aparatul de măsură se va deconecta automat în cazul neapăsării niciunei taste. De asemenea, poţi dezactiva deconectarea automată, selectând setarea **<Niciodată>**. Cu cât timpul de deconectare setat este mai scurt, cu atât mai multă energie poti economisi.

## **<Durata de ilumin.>**

În meniul **<Durata de ilumin.>** poţi alege intervalul de timp după care luminozitatea afişajului se va reduce în cazul neapăsării niciunei taste. De asemenea, afişajul poate rămâne iluminat permanent, dacă selectezi setarea **<Întotdeauna>**. Cu cât durata de iluminare setată este mai scurtă, cu atât mai multă energie poţi economisi.

#### **<Semnale sonore>**

În meniul **<Semnale sonore>** poţi activa, respectiv dezactiva semnalul sonor care este emis de alarma de temperatură a suprafețelor.

## **<Şterge toate imaginile>**

În meniul **<Sterge toate imaginile>** poti sterge simultan toate fişierele din memoria internă. Apasă tasta săgeată orientată spre dreapta **(11)** pentru **<mai multe>** pentru a accesa submeniul. Apoi apasă tasta de funcţii din partea dreaptă **(10)** pentru a şterge toate fişierele sau tasta de functii din partea stângă (17) pentru a anula procesul.

# **<Informaţii>**

Pentru a obtine informatii despre aparatul de măsură, accesează submeniul **<Informaţii>**. Acolo găseşti numărul de serie al aparatului de măsură şi versiunea de software instalată.

# **<Resetare>**

În acest punct de meniu poţi reseta aparatul de măsură la setările implicite şi poţi şterge definitiv toate datele. În anumite circumstanțe, acest lucru poate dura câteva minute. Apasă tasta săgeată orientată spre dreapta **(11)** pentru **<mai multe>** pentru a accesa submeniul. Apoi apasă tasta de funcţii din partea dreaptă **(10)** pentru a şterge toate fişierele sau tasta de funcţii din partea stângă **(17)** pentru a anula procesul.

# **Defecţiuni – Cauze şi remediere**

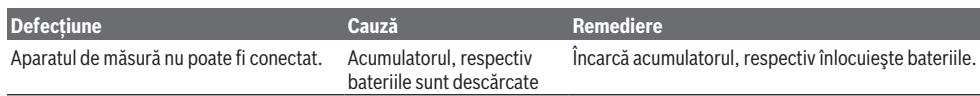

**266** | Română

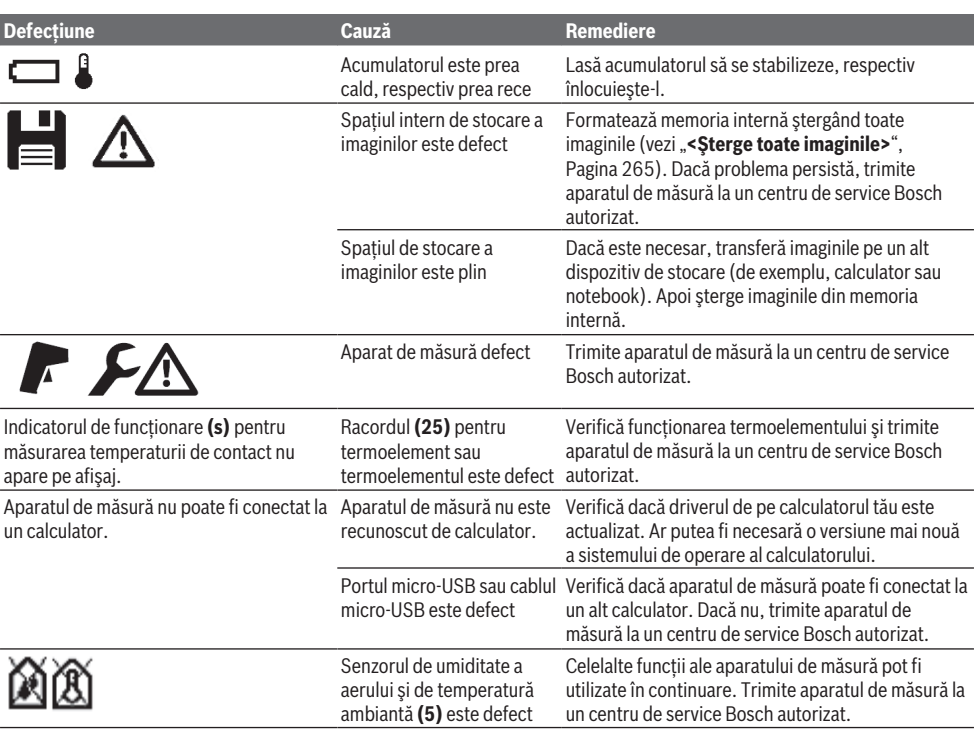

# **Explicarea termenilor**

## **Radiaţia termică infraroşie**

Radiatia termică infraroșie este radiația electromagnetică emisă de fiecare corp la o temperatură de peste 0 Kelvin (−273 °C). Cantitatea de radiaţie depinde de temperatura şi de emisivitatea corpului.

# **Gradul de emisii**

Gradul de emisii al unui obiect depinde de material şi de structura suprafetei acestuia. Acesta indică cantitatea de radiatie termică infraroșie pe care o emite obiectul comparativ cu un radiator termic ideal (corp negru, grad de emisii  $ε = 1$ ) și este, în mod corespunzător, o valoare cuprinsă între 0 şi 1.

## **Temperatura reflectată/Reflectivitatea unui obiect**

Temperatura reflectată este radiaţia termică care nu provine de la obiectul în sine. În funcţie de structură şi de material, radiaţiile ambientale se reflectă în obiectul care urmează să fie măsurat, denaturând, astfel, rezultatul real al temperaturii.

### **Puntea termică**

Puntea termică este un loc de pe peretele exterior al unei clădiri în care, din cauza constructiei, are loc o pierdere de căldură crescută la nivel local.

Pentru a putea evalua puntile termice, poate fi utilizată cerinta minimă pentru izolația termică descrisă conform DIN 4108-2.

Conform DIN 4108-2, cerinţa minimă pentru protecţia termică este îndeplinită dacă factorul de temperatură  $f_{Rsi}$ este mai mare de **0,7**.

Factorul de temperatură  $f_{Rsi}$  se calculează după cum urmează:

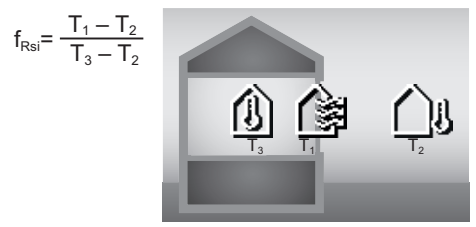

T<sub>1</sub>: Temperatura suprafeței în interior

 $T_2$ : Temperatura exterioară  $T_{3}$ : Temperatură ambiantă în interior

Izolaţia termică minimă permite evitarea formării mucegaiului în condiţii limită standard. Astfel, este evitată periclitarea construcţiilor existente.

În condiţii standard (temperatură exterioară de –5 °C, temperatură ambiantă în interior de 20 °C), temperatura suprafeţei nu a trebui să scadă sub 12,6 °C. Aceasta corespunde unei valori limită f<sub>Rsi</sub> de 0,7. Pentru obținerea unui rezultat cât mai relevant (nicio incertitudine), temperatura exterioară ar trebui să fie sub 10 °C.

# **Umiditatea relativă a aerului**

Umiditatea relativă a aerului indică nivelul de saturație a aerului cu vapori de apă. Specificația este exprimată ca valoare procentuală a cantității maxime de vapori de apă pe care o poate absorbi aerul. Cantitatea maximă de vapori de apă depinde de temperatură: cu cât temperatura este mai mare, cu atât mai multi vapori de apă poate absorbi aerul. Dacă umiditatea relativă a aerului este prea mare, pericolul de formare a mucegaiului creşte. Umiditatea prea scăzută a aerului poate provoca probleme de sănătate.

#### **Temperatura punctului de condens**

Temperatura punctului de condens indică temperatura la care vaporii de apă din aer încep să se condenseze. Temperatura punctului de condens depinde de umiditatea relativă a aerului şi de temperatura aerului.

Dacă temperatura unei suprafeţe este mai mică decât temperatura punctului de condens, apa începe să se condenseze pe această suprafaţă.

Apa de condens de pe suprafeţe reprezintă cauza principală a formării mucegaiului.

# **Întreţinere şi service**

# **Întreţinerea şi curăţarea**

Păstrează întotdeauna curat aparatul de măsură. O lentilă receptoare cu infraroşu murdară **(23)** poate afecta precizia de măsurare.

Îndepărtați impuritățile utilizând o lavetă uscată, moale. Nu folositi detergenti sau solventi.

În timpul curătării nu este permisă pătrunderea lichidelor în interiorul aparatului de măsură.

Curătă cu deosebită atenție în special senzorul de umiditate a aerului şi de temperatură ambiantă **(5)**, camera **(22)**, lentila receptoare **(23)**, lampa **(24)** şi orificiul de ieşire a laserului **(2)**: Ai grijă să nu rămână scame pe cameră, pe lentila receptoare sau în orificiile de ieșire a laserului. Curătă camera, lentila receptoare şi orificiile de ieşire a laserului numai produse de curătare adecvate sau cu produse destinate curăţării lentilelor aparatelor foto. Nu încerca să îndepărtezi cu obiecte ascuţite murdăria de pe senzor, cameră sau lentila receptoare şi nu şterge camera şi lentila receptoare (pericol de zgâriere).

Nu depozita aparatul de măsură pentru o perioadă mai lungă de timp în afara unui domeniu de umiditate a aerului cuprins între 30% şi 50%. Dacă aparatul de măsură este depozitat în spatii prea umede sau prea uscate, pot apărea măsurări eronate la punerea în functiune.

Senzorul de umiditate a aerului prezintă, în baza principiului de funcţionare, o sensibilitate faţă de solvenţi, adezivi şi agenţi plastifianţi. O influenţă permanentă a acestor substante poate duce la abateri ale umidității măsurate a aerului.

Nu păstra aparatul de măsură într-o pungă din plastic ai cărei vapori ar putea deteriora senzorul de umiditate a aerului şi de temperatură **(5)**. Nu lipi etichete adezive în apropierea senzorului pe aparatul de măsură.

Dacă doreşti să recalibrezi aparatul de măsură, contactează un centru de service Bosch autorizat.

Depozitați și transportați aparatul de măsură numai în geanta de protectie din pachetul de livrare.

Pentru reparatii, expediați aparatul de măsură în geanta de protectie.

# **Serviciu de asistenţă tehnică post-vânzări şi consultanţă clienţi**

Serviciul nostru de asistenţă tehnică răspunde întrebărilor tale atât în ceea ce priveşte întreţinerea şi repararea produsului tău, cât şi referitor la piesele de schimb. Pentru desenele descompuse şi informaţii privind piesele de schimb, poți de asemenea să accesezi:

# **www.bosch-pt.com**

Echipa de consultantă Bosch îti stă cu plăcere la dispozitie pentru a te ajuta în chestiuni legate de produsele noastre şi accesoriile acestora.

În caz de reclamatii și comenzi de piese de schimb, te rugăm să specifici neapărat numărul de identificare compus din 10 cifre, indicat pe plăcuta cu date tehnice a produsului.

#### **România**

Robert Bosch SRL PT/MKV1-EA Service scule electrice Strada Horia Măcelariu Nr. 30–34, sector 1 013937 Bucureşti Tel.: +40 21 405 7541 Fax: +40 21 233 1313 E-Mail: [BoschServiceCenter@ro.bosch.com](mailto:BoschServiceCenter@ro.bosch.com) [www.bosch-pt.ro](http://www.bosch-pt.ro)

# **Mai multe adrese ale unităţilor de service sunt disponibile la:**

[www.bosch-pt.com/serviceaddresses](http://www.bosch-pt.com/serviceaddresses)

#### **Transport**

Acumulatorii Li-Ion integraţi respectă cerinţele legislaţiei privind transportul mărfurilor periculoase. Acumulatorii pot fi transportaţi rutier fără restricţii de către utilizator.

În cazul transportului de către terţi (de exemplu: transport aerian sau prin firmă de expediţii) trebuie respectate cerinţe speciale privind ambalarea şi marcarea. În această situaţie, la pregătirea expedierii trebuie consultat un expert în transportul mărfurilor periculoase.

Expediaţi acumulatorii numai în cazul în care carcasa acestora este intactă. Acoperiţi cu bandă de lipit contactele deschise şi ambalaţi astfel acumulatorul încât să nu se poată deplasa în interiorul ambalajului. Vă rugăm să respectaţi eventualele norme naţionale suplimentare.

# **Eliminarea**

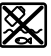

Aparatele de măsură, acumulatorii/bateriile, accesoriile şi ambalajele trebuie să fie predate la un centru de reciclare.

#### **268** | Български

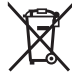

Nu eliminati aparatele de măsură și bateriile împreună cu deşeurile menajere!

#### **Numai pentru statele membre UE:**

Conform Directivei Europene 2012/19/UE, aparatele de măsură scoase din uz şi, conform Directivei Europene 2006/66/CE, acumulatorii/bateriile care s-au defectat sau descărcat trebuie să fie predate la un centru de reciclare.

## **Acumulatori/baterii:**

#### **Li-Ion:**

Vă rugăm să respectați indicațiile de la paragraful Transport (vezi "Transport", Pagina 267).

# **Български**

# **Указания за сигурност**

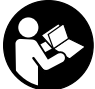

**За да работите с измервателния уред безопасно и сигурно, трябва да прочетете и спазвате всички указания. Ако измервателният уред не бъде използван съобразно настоящите указания, вградените в него защитни механизми могат да бъдат увредени. Никога не оставяйте предупредителните табелки по измервателния уред да бъдат нечетливи. СЪХРАНЯВАЙТЕ ГРИЖЛИВО ТЕЗИ УКАЗАНИЯ И ГИ ПРЕДАВАЙТЕ ЗАЕДНО С ИЗМЕР-ВАТЕЛНИЯ УРЕД.**

- **Внимание ако се използват други, различни от посочените тук съоръжения за управление или калибриране или се извършват други процедури, това може да доведе до опасно излагане на лъчение.**
- **Измервателният уред се доставя с предупредителна табелка за лазер (в изображението на измервателния уред на страницата с фигурите).**
- u **Ако текстът на предупредителната табелка за лазер не е на Вашия език, залепете преди първата експлоатация отгоре върху него доставения стикер на Вашия език.**

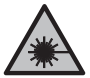

**Не насочвайте лазерния лъч към хора и животни и внимавайте да не погледнете непосредствено срещу лазерния лъч или срещу негово отражение.** Така можете да заслепите хора, да причините трудови злополуки или да предизвикате увреждане на очите.

- u **Ако лазерният лъч попадне в очите, ги затворете възможно най-бързо и отдръпнете главата си от лазерния лъч.**
- **Не извършвайте изменения по лазерното оборудване.**
- **Не използвайте лазерните очила (принадлежност) като защитни очила.** Лазерните очила служат за по-

добро разпознаване на лазерния лъч; те не предпазват от лазерно лъчение.

- **Не използвайте лазерните очила (принадлежност) като слънчеви очила или при шофиране.** Лазерните очила не предлагат пълна UV защита и намаляват възприемането на цветовете.
- **Допускайте измервателният уред да бъде ремонтиран само от квалифицирани техници и само с използване на оригинални резервни части.** С това се гарантира запазването на функциите, осигуряващи безопасността на измервателния уред.
- **Не оставяйте деца без пряк надзор да работят с измервателния уред.** Те могат неволно да заслепят други хора или себе си.
- **Не работете с измервателния уред в среда с повишена опасност от експлозии, в която има леснозапалими течности, газове или прахове.** В измервателния уред могат да възникнат искри, които да възпламенят праха или парите.
- **Не отваряйте акумулаторната батерия.** Съществува опасност от възникване на късо съединение.
- u **При повреждане и неправилна експлоатация от акумулаторната батерия могат да се отделят пари. Акумулаторната батерия може да се запали или да експлодира.** Погрижете се за добро проветряване и при оплаквания се обърнете към лекар. Парите могат да раздразнят дихателните пътища.
- **При неправилно използване или повредена акумулаторна батерия от нея може да изтече електролит. Избягвайте контакта с него. Ако въпреки това на кожата Ви попадне електролит, изплакнете мястото обилно с вода. Ако електролит попадне в очите Ви, незабавно се обърнете за помощ към очен лекар.** Електролитът може да предизвика изгаряния на кожата.
- **Акумулаторната батерия може да бъде повредена от остри предмети, напр. пирони или отвертки, или от силни удари.** Може да бъде предизвикано вътрешно късо съединение и акумулаторната батерия може да се запали, да запуши, да експлодира или да се прегрее.
- **Предпазвайте неизползваните акумулаторни батерии от контакт с големи или малки метални предмети, напр. кламери, монети, ключове, пирони, винтове и др.п., тъй като те могат да предизвикат късо съединение.** Последствията от късото съединение могат да бъдат изгаряния или пожар.
- **Използвайте акумулаторната батерия само в продукти на производителя.** Само така тя е предпазена от опасно за нея претоварване.
- **Зареждайте акумулаторните батерии само със зарядните устройства, които се препоръчват от производителя.** Когато използвате зарядни устройства за зареждане на неподходящи акумулаторни батерии, съществува опасност от възникване на пожар.

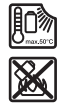

**Предпазвайте акумулаторната батерия от високи температури, напр. вследствие на продължително излагане на директна слънчева светлина, огън, мръсотия, вода и овлажняване.** Има опасност от експлозия и късо съединение.

- u **Преди извършване на каквито и да е дейности по измервателния уред (напр. монтиране, техническо обслужване и др.п.), както и при транспортиране и прибиране за съхранение изваждайте обикновените или акумулаторни батерии от него.** Съществува опасност от нараняване при задействане на пусковия прекъсвач по невнимание.
- **Внимание! При ползването на измервателния инструмент с** *Bluetooth®* **е възможно смущаването на работата на други устройства и съоръжения, самолети и медицински апарати (напр. сърдечни стимулатори, слухови апарати). Също така не може да се изключи евентуално вредно влияние върху хора и животни. Не използвайте електроинструмента с включен** *Bluetooth®* **в близост до медицински апарати, бензиностанции, химични съоръжения, в зони с повишена опасност от експлозии и в близост до взривоопасни материали. Не използвайте електроинструмента с включен** *Bluetooth®* **в самолети. Избягвайте продължителната работа в непосредствена близост до тялото.**

**Наименованието** *Bluetooth*® **както и графичните елементи (лога) са регистрирани търговски марки на фирма Bluetooth SIG, Inc. Ползването на това наименование и на графичните елементи от фирма Robert Bosch Power Tools GmbH става по лиценз.**

- **Предпазвайте измервателния уред, особено областите на сензорите за влажност на въздуха и температура на околната среда и на инфрачервения сензор от влага, сняг, прах и мръсотия. Приемателната леща може да се запоти или замърси и измервателните резултати да са неверни.** Грешните настройки на уреда, както и допълнителните атмосферни влияния могат да доведат до грешни измервания. Обектите могат да се показват с твърде висока или твърде ниска температура, което е възможно да доведе до опасност при допир.
- **Правилни измервания на температурата са възможни само ако настроеният коефициент на излъчване съответства на коефициента на излъчване на обекта, както и ако е настроена правилната отразявана температура.** Обектите могат да се показват с твърде висока или твърде ниска температура, което е възможно да доведе до опасност при допир.

# **Указания за безопасност при използване на термоелементи**

**• Термоелементите не бива да се използват в електропроводящи съоръжения. Има опасност за живота!**

• Чрез използването на термоелемент възниква кон**такт с измервания обект.** Ето защо обръщайте внимание на потенциалните опасности от температура, напрежение или химическа реакция.

# **Описание на продукта и дейността**

Моля, имайте предвид изображенията в предната част на ръководството за работа.

# **Предназначение на електроинструмента**

Измервателният уред е предназначен за безконтактно измерване на повърхностна температура, околна температура и относителна влажност. Той изчислява температурата на оросяване и указва за възможни термични мостове и опасност от образуване на плесен. С измервателния уред не могат да бъдат регистрирани спори на плесени. Той обаче може да помогне за преждевременно разпознаване на условия, които могат да благоприятстват растежа на плесени.

Измервателният уред не бива да се използва за измерване на температурата на лица и животни или за други медицински цели.

Измервателният уред не е подходящ за измерване на повърхностната температура на газове.

Измерването на температурата на течности е възможно само с помощта на стандартен термоелемент (конектор тип K), който може да бъде включен към измервателния уред чрез предвидения за целта куплунг **(25)**.

С термоелемент чрез допир до повърхност могат да се извършват и температурни измервания на повърхността.

Лампата на този измервателен уред е предназначена за непосредствено осветяване на работната зона на уреда за снимане.

Лазерните точки не трябва да се използват като лазерна показалка. Те служат само за маркиране на измерваната повърхност.

Измервателният уред е подходящ за работа на открито и в затворени помещения.

## **Изобразени елементи**

Номерирането на елементите се отнася до изображението на измервателния уред на страницата с фигурите.

- **(1)** Капаче на микро-USB интерфейса/куплунг за термоелемент (тип K)
- **(2)** Отвор за изходящия лазерен лъч
- **(3)** Деблокиращ бутон за акумулаторната батерия/ адаптера за батерии/капака на гнездото за батерии
- **(4)** Бутон за измерване/бутон за включване
- **(5)** Сензор за измерване на влажността на въздуха и околната температура
- **(6)** Сериен номер
- **(7)** Предупредителна табелка за лазерния лъч
- **(8)** Микро USB кабел

#### **270** | Български

- **(9)** Бутон за запаметяване/изпращане (*Bluetooth*®)
- **(10)** Десен функционален бутон
- **(11)** Бутон-стрелка надясно
- **(12)** Пусков прекъсвач
- **(13)** Бутон-стрелка надолу/понижаване на степента на увеличение
- **(14)** Бутон за включване и изключване на лампата
- **(15)** Бутон-стрелка наляво
- **(16)** Бутон-стрелка нагоре/повишаване на степента на увеличение
- **(17)** Ляв функционален бутон
- **(18)** Дисплей
- **(19)** Предпазна капачка на сензора за измерване на влажността на въздуха и околната температура
- **(20)** Поемане носещ клуп
- **(21)** Предпазна капачка на инфрачервената леща за приемане на сигнал
- **(22)** Камера
- **(23)** Приемна леща за инфрачервени лъчи
- **(24)** Лампа
- **(25)** Куплунг тип К за включване на термоелемент
- **(26)** Микро USB куплунг
- **(27)** Вложка адаптер за батерия<sup>а)</sup>
- **(28)** Капаче за затваряне адаптер за батерия<sup>а)</sup>
- **(29)** Гнездо за акумулаторната батерия
- **(30)** Акумулаторна батерия<sup>а)</sup>
- a) **Изобразените на фигурите и описаните допълнителни приспособления не са включени в стандартната окомплектовка на уреда. Изчерпателен списък на допълнителните приспособления можете да намерите съответно в каталога ни за допълнителни приспособления.**

#### **Елементи на дисплея (вж. фиг. A)**

- **(a)** Дата/час (вж. "**<Час и дата>**", Страница 278)
- (b) Измервателна рамка (вж. "Измервана повърхност при измервания на температура на повърхността", Страница 273)
- **(c)** Екран на състоянието:

Измервателният уред е готов за измерване, натиснете бутона за измерване **(4)**.

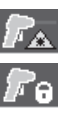

Извършва се (непрекъснато) измерване, лазерите са включени.

Измерването е прекратено, лазерите са изключени, резултатите от измерването са фиксирани.

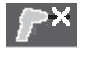

Режим на контактна температура, лазерите са дезактивирани, измерването се извършва само през термоелемент.

- **(d)** Индикатор за степен на увеличение (вж. "Настройване на степента на увеличение", Страница 274)
- **(e)** Индикатор *Bluetooth*® включен (вж. "Пренасяне на данни чрез Bluetooth®", Страница 277)
- **(f)** Индикатор за степента на зареденост на акумулаторната батерия
- **(g)** Символ за функция/измерена стойност на относителната влажност
- **(h)** Символ за функция/измерена стойност на околната температура
- **(i)** Символ за функция/определена стойност на точката на оросяване
- **(j)** Минимална/максимална измерена повърхностна температура при единично измерване
- **(k)** Скала на резултатите
- **(l)** Символ "меню"
- **(m)** Индикация аларма за повърхностна температура (вж. "Аларма за повърхностна температура", Страница 276)
- **(n)** Измерена стойност
- **(o)** текущ режим
- **(p)** Маркировка измерена стойност, респ. резултат (в зависимост от избрания режим)
- **(q)** Символ за галерия
- **(r)** Символ за функция/средна стойност на измерената температура
- **(s)** Символ за функция/измерена по контактен метод температура
- **(t)** Индикатор коефициент на излъчване/отразена температура
- **(u)** Настроена външна температура (режим Топлинен мост)
- **(v)** Индикатор f<sub>Rsi</sub> стойност с толеранс (режим Топлинен мост)

# **Технически данни**

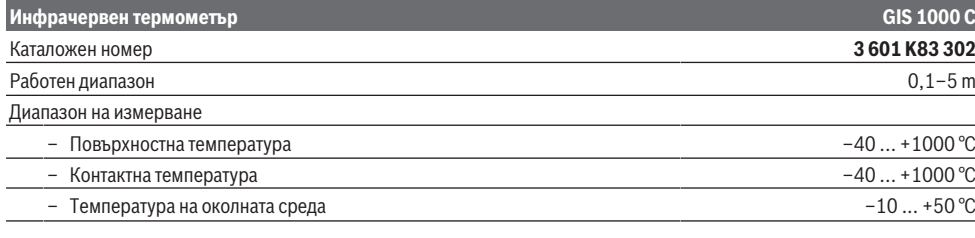

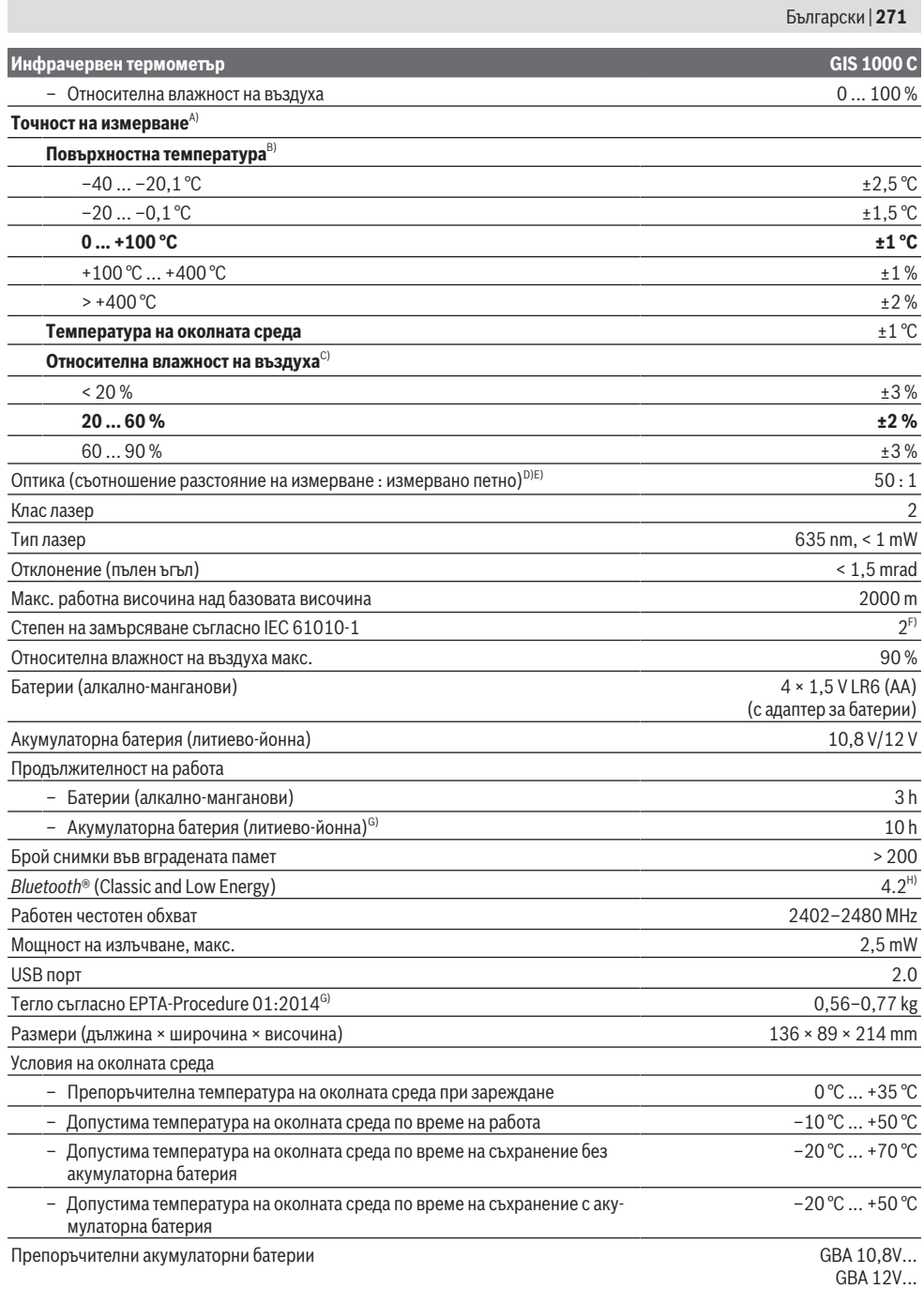

◈

#### **272** | Български

# **Инфрачервен термометър GIS 1000 C**

#### Препоръчителни зарядни устройства GAL 12. В применения с применения с составляют GAL 12.

- A) С включено отклоение според употреба (напр. отражение, разстояние, температура на околната среда)
- B) При температура на околната среда от +20 °C ... +23 °C, коефициент на излъчване от > 0,999, разстояние на измерване от 0,3 m, апертура от 60 mm
- C) При температура на околната среда от +15 °C ... +40 °C
- D) Данни съгласно VDI/VDE 3511 Лист 4.3 (Дата на издаване юли 2005); важи за 90 % от измервания сигнал.
- При диапазони извън посочените в раздела Технически данни резултатите от измерването могат да имат отклонение.
- E) Отнася се до измерване с инфра-червени лъчи, вижте графиката:

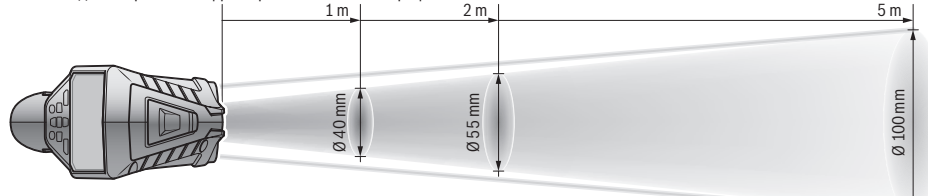

- F) Има само непроводимо замърсяване, при което обаче е възможно да се очаква временно причинена проводимост поради конденз.
- G) в зависимост от използваната акумулаторна батерия
- H) При *Bluetooth*® Low Energy уредите според модела и операционната система може да не е възможно изграждане на връзка. *Bluetooth*® устройствата трябва да поддържат профила SPP.

За еднозначно идентифициране на Вашия измервателен уред служи серийният номер **(6)** на табелката на уреда.

# **Монтиране**

# **Захранване на измервателния инструмент**

Измервателният уред може да бъде захранван или с обикновени батерии, или с литиево-йонна акумулаторна батерия на Бош.

### **Работа с батерии (вж. фиг. B)**

Батериите се поставят в адаптор за батерии.

u **Адапторът за батерии е предназначен само за ползване в предвидените за това измервателни уреди на Bosch и ползването му с електроинструменти не се допуска.**

Заменяйте винаги всички батерии едновременно. Използвайте винаги батерии от един и същ производител и с еднакъв капацитет.

**• Ако продължително време няма да използвате инструмента, изваждайте батериите от него.** При продължително съхраняване в нея батериите в измервателния инструмент могат да кородират и да се саморазредят.

#### **Работа с акумулаторна батерия (вж. фиг. C)**

**• Използвайте само посочените в раздела Технически данни зарядни устройства.** Само тези зарядни устройства са с параметри, подходящи за използваната във Вашия измервателен уред литиево-йонна батерия.

**Указание:** Използването на акумулаторни батерии, които не са предназначени за Вашия измервателен уред, може да предизвика неправилното му функциониране или да го повреди.

**Указание:** Акумулаторната батерия се доставя частично заредена. За достигане на пълната работоспособност на

акумулаторната батерия преди първото ползване заредете акумулаторната батерия докрай.

Литиево-йонната акумулаторна батерия може да бъде зареждана по всяко време, без това да съкращава дълготрайността й. Прекъсване на зареждането също не й вреди.

# **Работа**

## **Пускане в експлоатация**

- **Предпазвайте измервателния прибор от овлажняване и директно попадане на слънчеви лъчи.**
- u **Не излагайте измервателния уред на екстремни температури или резки температурни промени.** Напр. не го оставяйте продължително време в автомобил. При големи температурни разлики оставайте електроинструментът първо да се темперира преди да го включите. При екстремни температури или големи температурни разлики точността на измервателния уред може да се влоши.
- **Изчаквайте измервателният уред да се аклиматизира добре.** При големи температурни разлики времето за аклиматизиране може да стигне до **60** min. Това например може да се случи, ако измервателният уред е бил съхраняван в студен автомобил и след това се извършва измерване в топла сграда.
- **Избягвайте силни удари или изпускане на измервателния уред.** След силни външни въздействия и при неправилно функциониране трябва да предадете измервателния уред за проверка в оторизиран сервиз за електроинструменти на **Bosch**.

## **Включване и изключване**

Извадете предпазната капачка **(21)** от приемащата леща за инфра-червени сигнали **(23)** и предпазната капачка **(19)** на сензора за влажност на въздуха и темпе-

ратурата на околната среда **(5)**. **По време на работа внимавайте камерата (22), приемащата леща (23) и сензорът(5) да не бъдат затворени или покрити от предмети, в противен случай не са възможни правилни измервания.**

За **включване** на измервателния уред натиснете пусковия прекъсвач **(12)** или бутона за измерване **(4)**. На дисплея **(18)** се появява инициализиращата последователност. След инициализиращите екрани измервателният уред се намира в режима, запаметен при последното изключване. Лазерите все още не са включени.

Освен при първото въвеждане в експлоатация след инициализиращата последователност допълнително се показва менюто **<Уред>**, в което можете да установите настройките на измервателния уред, като напр. езика на всички индикатори(вж. "Подменю **<Уред>**", Страница 278). Потвърдете избраните настройки чрез натискане на десния функционален бутон **(10)**. Всички настройки могат да се променят и по-късно в подменюто **<Уред>**.

- u **Не оставяйте уреда включен без надзор; след като приключите работа, го изключвайте.** Други лица могат да бъдат заслепени от лазерния лъч.
- u **Не насочвайте лазерния лъч към хора или животни; не гледайте срещу лазерния лъч, също и от голямо разстояние.**

За пестене на енергия в завода-производител е настроено прибл. 30 s след натискане на бутон яркостта на дисплея да бъде намалявана. При натискане на произволен бутон осветлението на дисплея се усилва отново. В меню **<Прод. на светене>** можете да промените това време на осветяване(вж. "<Прод. на светене>", Страница 278).

За **изключване** на измервателния уред натиснете пусковия прекъсвач **(12)**. Измервателният уред запаметява текущия режим на работа, както и различните настройки, и се изключва. Поставете отново предпазната капачка **(21)** на приемащата леща **(23)** и предпазната капачка **(19)** на сензора за влажност на въздуха и температура на околната среда **(5)**.

Не изключвайте измервателния уред чрез изваждане на акумулаторните/обикновените батерии, тъй като при неблагоприятни стечения на обстоятелствата вътрешната памет може да бъде повредена.

В главното меню можете да настроите дали и колко време след последно натискане на бутон/измерване измервателният уред да се изключи автоматично (вж. "**<Време за изкл.>**", Страница 278). Също и при автоматичното изключване текущият режими и текущите настройки на уреда се запаметяват.

Ако акумулаторната батерия, респ. измервателният уред са извън посочената в техническите данни работна температура, то измервателният уред след кратко предупреждение(вж. "Грешки – Причини за възникване и начини за отстраняване", Страница 279) автоматично се изключва. Оставете измервателния уред да се темперира и го включете отново след това.

# **Подготовка на измерването**

# **Регулиране на коефициента на излъчване за измервания на температурата на повърхността**

За определяне на повърхностната температура се измерва безконтактно инфра-червеното излъчване на обекта, към който е насочен уреда. За правилни измервания настроеният върху измервателния уред коефициент на излъчване трябва да се проверява **преди всяко измерване** и трябва при нужда да се адаптира към измервания обект.

Предварително настроените в измервателния уред коефициенти на излъчване са ориентировъчни стойности. Можете да изберете един от предварително настроените коефициенти на излъчване или да въведете точна числова стойност. Настройте желания коефициент на излъчване през менюто **<Измерване>** → **<Коеф. на излъчв.>**(вж. "**<Главно меню>**", Страница 277).

**• Правилни измервания на температурата са възможни само ако настроеният коефициент на излъчване съответства на коефициента на излъчване на обекта, както и ако е настроена правилната отразявана температура.** Обектите могат да се показват с твърде висока или твърде ниска температура, което е възможно да доведе до опасност при допир.

Колкото по-нисък е коефициентът на излъчване, толкова по-голямо е влиянието на отразената температура върху резултата от измерването. Ето защо при промени по коефициента на излъчване винаги адаптирайте отразената температура. Настройте отразената температура през менюто **<Измерване>** → **<Отразена темп.>**(вж. "**<Главно меню>**", Страница 277).

Ако в рамките на обозначената от лазера измервана повърхност има няколко измервателни обекта с различен коефициент на излъчване, измерването на температурата може да е погрешно.

## **Измервана повърхност при измервания на температура на повърхността**

Генерираните от измервателния уред лазерни точки ограничават отвън кръгообразна измервана повърхност. Показваната стойност на температурата е средната температура на повърхността в рамките на тази повърхност.

u **Не насочвайте лазерния лъч към хора или животни; не гледайте срещу лазерния лъч, също и от голямо разстояние.**

Разстоянието на лазерните точки и съответно размерът на измерваната повърхност нарастват с растоянието между измервателния инструмент и измервания обект. Ако лазерните точки са трудно различими, можете да включите **<Измерв. рамка> (b)** на дисплея(вж. "<Измерв. рамка>", Страница 278). Измервателната рамка може да бъде ползвана като указател за измерваната повърхност и служи за по-добро ориентиране. В за-

#### **274** | Български

висимост от разстоянието измервателната рамка може да се различава от реално измерваното петно. Определящо за измерването е разстоянието между лазерните точки.

#### **Указания за околните условия при измерване**

Силно отразяващи, блестящи или прозачни повърхности (напр. гланцови фаянсови плочки, обекти от неръждясваща стомана или тенджери) могат да влошат точността на повърхностното измерване на температура. При необходимост залепете върху измерваната повърхност тъмна матова лепенка, която е с добра топлопроводност. Изчакайте известно време, докато лепенката изравни температурата си с тази на повърхността.

Измерването по принцип не е възможно през прозрачни материали.

Резултатите от измерването са толкова по-точни и по-надеждни, колкото по-добри и по-стабилни са условията, при които се извършва измерването.

Сензорът за влажност на въздуха и температура на околната среда **(5)** може да бъде повреден от химически вещества, напр. изпарения от лакове или бои. Измерването на температура чрез инфра-червени лъчи се влияе от наличието на пушек, пара и от запрашеността на въздуха.

Затова преди измерване проветрете помещението, особено ако въздухът е замърсен или наситен с пари. Напр. не измервайте в баня непосредствено след взимане на душ.

След проветряване изчаквайте известно време изравняване на температурите в помещението, така че да бъдат достигнати обичайните им стойности.

Температурата на околната среда и относителната влажност на въздуха се измерват непосредствено от уреда с помощта на сензора за влажност на въздуха и температура на околната среда **(5)**. За постигане на добри резултати не дръжте измервателния уред непосредствено над или до източници на смущения, напр. отоплителни тела или непокрити съдове с течност. В никакъв случай не покривайте сензора **(5)**.

При рефлектиращи повърхности внимавайте да работите под подходящ ъгъл, за да не бъде влошен резултатът от отразени топлинни лъчи от други обекти. Напр. при измервания отпред перпендикулярно отражението на топлината от Вашето тяло може да попречи на измерването.

#### **Настройване на степента на увеличение**

Изображението на дисплея при текущото измерване и при възпроизвеждането на запаметени снимки на екрана може да бъде показвано с 3 различни степени на увеличение: 0,5 m, 2 m и 5 m.

Степените на увеличение са оптимизирани за съответното разстояние между измервателния уред и обекта на измерване. При разстояние от 2 m степента на увеличение **"2 m"** дава (обикновено) най-доброто изображение на дисплея.

Актуалната степен на увеличение се появява в индикатора **(d)**. За увеличаване на степента на увеличение натиснете бутона със стрелка Увеличаване на степента на увеличение **(16)**, за намаляване натиснете бутона със стрелка Намаляване на степента на увеличение **(13)**.

Обусловена от паралакса измервателната рамка **(b)** съответства с измервателния диапазон само ако избраната степен на увеличение отговаря на действителното разстояние на измерване.

#### **Осветяване на измерваната повърхност**

При измерване в тъмни зони можете да включите лампата **(24)**, за да подобрите изображението на екрана. Това може да Ви помогне да постигнете по-добър резултат при запазване на екранни снимки.

За включване, респ. изключване на лампата **(24)**натиснете бутона **(14)**.

С цел пестене на енергия лампата се изключва автоматично, когато яркостта на дисплея се намали. В меню **<Прод. на светене>** можете да промените това време на осветяване(вж. "<Прод. на светене>", Страница 278). При повторно включване на осветлението на екрана лампата не се включва автоматично.

Когато състоянието на батериите е критично, с оглед пестене на енергия лампата не може да бъде включена.

## **Функции за измерване**

#### **Смяна между отделните режими**

Изберете с бутоните със стрелки вдясно **(11)** или вляво **(15)** желания режим (режимът се показва с кратко обяснение). За да изключите преждевременно обяснението, натиснете бутона за запаметяване **(9)**. За да изключите обяснението и да стартирате измерване веднага, натиснете бутона Измерване **(4)**.

#### **Режим на повърхностна температура**

В режим на повърхностна температура се измерва температурата на повърхността на измервателен обект.

В този режим можете напр. да проверите нагревателни тела или да търсите прегряли машинни части.

Чрез натискане на бутона за измерване **(4)** стартирате измерването. Показваните на дисплея стойности от измерването се актуализират постоянно. Когато отпуснете бутона Измерване **(4)**, измерването се прекъсва и лазерите се изключват. На дисплея последните резултати от измерването се фиксират в индикатора **(n)**. Последно измерената повърхностна температура се показва с маркировката **(p)** на скалата за резултати **(k)**.

Минималната и максималната стойност на температурата от процеса на измерване се показват в индикатора **(j)**, ако разликата им е по-голяма от 3 °C. Така можете да видите къде се намира текущо измерената стойност по отношение на вече измерените температури.

#### **Режим Топлинен мост**

Измервателният уред може да Ви помогне при откриване на топлинни мостове (вж. "Топлинен мост", Страница 279).

Преди да може да се започне с измерването, трябва първо да се настрои външната температура. За целта извикайте **<Главно меню>** (вж. "Навигиране в **<Главно меню>**", Страница 277). Изберете подменю **<Топлинен мост>** и настройте актуалната външна температура. Чрез натискане на бутона за измерване **(4)** стартирате измерването.

При съблюдаване на температурата на околната среда отвътре и на външната температура се установява дали температурата на повърхността отговаря на минималните изисквания към топлинната защита. При преминаване под минималното изискване се изхожда от структурен дефект и се издава предупреждение за топлинен мост. След приключване на измерването в индикатора **(n)** се показва повърхностната температура на последния обект, към който е бил насочен уредът, а в индикатора **(h)** се фиксира температурата на околната среда. Изчислената f<sub>exi</sub> стойност (вж. "Топлинен мост", Страница 279) и нейният преценен толеранс се показват в индикатора **(v)**.

Измервателният уред показва тълкуването на стойностите с маркировката **(p)** върху скалата с резултати **(k)**:

- Маркировка (p) в зелената област (f<sub>Rsi</sub> стойност над 0,7, вкл. толеранс): няма наличен топлинен мост
- Маркировка (p) в жълтата зона (f<sub>Rsi</sub> стойност в граничната зона от 0,7): в измервателната зона евентуално има топлинен мост. Измерването трябва да се повтори при по-благоприятни условия на околната среда (напр. при ниска външна температура.
- Маркировка (p) в червената зона (f<sub>Rsi</sub> стойност под 0,7, вкл. толеранс). В измервателната зона вероятно има топлинен мост.

## **Режим Температура на оросяване**

Измервателният уред може да Ви подпомогне при откривнае на места с риск от плесен.

От допълнително измерената в този режим температура на околната среда и относителната влажност на въздуха (вж. "Относителна влажност на въздуха", Страница 280) се изчислява температурата на оросяване (вж. "Температура на оросяване", Страница 280). Температурата на оросяване се сравнява с измерената температура на повърхността и се тълкува по отношение на риска от образуване на плесен.

Имайте предвид, че резултатите от измерването винаги представят само моментен запис на база на актуалните условия на околната среда. Прогноза за евентуално променящи се условия на околнат асреда не може да се направи. При критични резултати от измерването трябва да извършите следващи измервания в различни моменти и при различни условия.

Чрез натискане на бутона за измерване **(4)** стартирате измерването. Показваните на дисплея стойности от измерването се актуализират постоянно.

След приключване на измерването температурата на повърхността на последния измервателен обект се показва в индикатора **(n)**, температурата на околната среда – в индикатора **(h)**, а относителната влажност на въздуха – в индикатора **(g)**. Изчислената температура на оросяване се показва в **(i)**.

Измервателният уред помага автоматично при тълкуването на стойностите с маркировката **(p)** върху скалата с резултати **(k)**:

- Маркировка **(p)** в зеления диапазон: При актуалните условия няма опасност от образуване на плесени.
- Маркировка **(p)** в жълтия диапазон: Стойностите са в граничната област; внимавайте за температурата в помещението, топлинни мостове, както и влажността на въздуха и повторете измерването в по-късен момент.
- Маркировка **(p)** в червения диапазон: Съществува повишена опасност от образуване на плесени, тъй като влажността на въздуха е твърде висока или повърхностната температура е в диапазона на оросяване. Съответната стойност мига в полето си.

Издава се предупреждение за образуване на плесен, ако повърхностната температура е 80 % от температурата на оросяване.

**Указание:** С измервателния уред не могат да се откриват спори на плесени. Той показва само, че при запазващи се условия може да се стигне до образуване на плесен.

#### **Режим на контактна температура**

При контактното измерване на температура с помощта на стандартен ширмован термоелемент тип K температурата на обект може да бъде измерена непосредствено.

Контактното измерване на температурата може да е удобно допълнение към безконтактното измерване на температурата. По-конкретно в ситуации, в които инфрачервеното измерване по принцип има недостатъци, употребата е полезна, напр. при измерване на температура в среди, течности, въздушни потоци или на повърхности с нисък коефициент на излъчване (голи метали).

За различните приложения в течности, въздушни потоци или върху повърхности има специално оптимизирани геометрии на датчиците, които позволяват правилно измерване при използване на подходящ датчик.

Прочетете и спазвайте евентуалните указания на производителя на термоелемента.

Използването на термоелемент изисква по принцип пряк контакт с измервания обект. При това съблюдавайте потенциално възникващите опасности и указанията за безопасност.

В този режим се измерва изключително и само температурата на температурния датчик, други величини на измерване се изключват.

**Указание:** Използвайте само ширмовани термоелементи от тип K. При включване на други видове термоелементи е възможно грешно измерване на температурата.

Отворете капачката **(1)** и свържете термоелемента към свързването **(25)**.

Когато термоелементът бъде свързан, на дисплея се появява индикаторът **(n)**. Стойността в полето се актуализира непрекъснато. За измерването трябва в този режим да не се натиска бутонът Измерване **(4)** и лазерите са деактивирани. За да бъде измерването надеждно, изчакайте, докато стойността спре да се изменя. В зависимост от изпълнението на термоелемента това може да продължи до няколко минути.

#### **276** | Български

Обаче във всеки режим контактната температура може да бъде измерена в допълнение към повърхностната температура. Тогава стойността от измерването се показва на друго място **(s)**. За определянето на топлинни мостове и опасността от образуване на плесени обаче винаги се взима предвид повърхностната температура **(n)**.

Ако термоелементът се махне, функционалната индикация **(s)** угасва на дисплея. Затворете след отстраняване на термоелемента отново капака **(1)**.

#### **Потребителски режим**

В потребителски режим се измерват повърхностната и околната температури, както и влажността на въздуха. От тях се изчислява температурата на оросяване, както и средната температура (средна стойност на температурите на повърхността по време на измерването).

При нужда можете да скриете следните стойности в индикатора: средна температура, относителна влажност на въздуха, температурата на околната среда и температура на оросяване.

За целта извикайте **<Главно меню>** (вж. "Навигиране в **<Главно меню>**", Страница 277). Изберете подменюто **<Потребителски режим>**. Тук можете да включвате и изключвате индикаторите **<Средна темп.>**, **<Влажност>**, **<Околна температура>** и **<Темп. на оросяване>**.

За измервания на повърхностна температура можете да изберете дали минималната и максималната стойности **(j)** на скалата за резултати **(k)** се определят автоматично или се задават ръчно. За целта отидете в

меню **<Потребителски режим>** в подменю **<Диапазон>**.

- Изберете **<авто>**, ако стойностите **(j)** трябва да се установяват автоматично както в режима на температура на повърхността. Минималната и максималната стойност на температурата от процеса на измерване се показват в индикатора **(j)**, ако разликата им е по-голяма от 3 °C.
- Изберете **<фикс>**, за да въведете ръчно стойностите. Настройте желаните стойности в меню **<Потребителски режим>** в **<Скала-долна гр.>** и **<Скала-горна гр.>**. В индикатора **(j)** се показват ръчно зададените минимална и максимална стойност. Така можете напр. да сравните снимки на екрана от различни измервания на базата на маркировката **(p)**.

#### **Аларма за повърхностна температура**

Алармата за повърхностна температура може да бъде използвана във всички режими с изключение на контактно измерване на температурата. Можете да настроите минимална и максимална температура.

Ако температурата падне под **минималната температура**, индикаторът за температурна **(m)** мига със синя светлина и при включен звуков сигнал се чува предупредителен сигнал.

Ако температурата надхвърли **максималната температура**, индикаторът за температурна аларма **(m)** мига с червена светлина и при включен звуков сигнал се чува предупредителен сигнал.

За да ползвате Аларма за повърхностна температура, изберете **<Главно меню>** (вж. "Навигиране в **<Главно меню>**", Страница 277).

- Изберете подменюто **<Аларма>**.
- Настройте **<Аларма мин/макс>** на **<Вкл.>**.
- Настройте в **<Аларма мин>** минималната температура.
- Настройте в **<Аларма макс.>** максималната температура.

Минималната и максималната температури се запазват и след като поставите алармата на **<Изкл.>**.

## **Пренасяне на данни**

# **Запаметяване/показване/изпращане на резултати от измерването**

След приключване на измерване на дисплея се появява символът за памет като индикатор за това, че можете да запишете резултатите от измерването в паметта. За целта натиснете бутона запаметяване/изпращане **(9)**.

Резултатите от измерването се записват като JPG-файл (снимка на екрана с измерените стойности).

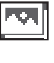

– За **показване** на записани снимки натиснете левия функционален бутон **(17)** под символа за галерия **(q)**. На дисплея се появява последно запаметената снимка.

- Натиснете бутоните със стрелка надясно **(11)** или наляво **(15)**, за да прелиствате между запаметените снимки.
- За изпращане на показваните резултати от измерването през *Bluetooth*® натиснете бутона запаметяване/изпращане **(9)**. Ако *Bluetooth*® връзката още не е включена (вж. "Пренасяне на данни чрез Bluetooth®", Страница 277), чрез натискането на бутона запаметяване/изпращане тя се активира.
- 
- снимки натиснете десния функционален бутон **(10)** под символа "кошче". – За да потвърдите изтриването, натиснете

– За **изтриване** на показаните екранни

- левия функционален бутон **(17)** под символа "отметка".
- За да прекъснете изтриването, натиснете десния функционален бутон **(10)** под символа "Х".
- За да излезете от режима галерия и да се върнете в режим измерване, натиснете левия функционален бутон **(17)** под символа "назад".

Можете също така да изтриете всички запаметени файлове наведнъж (вж. "<**Изтрий вс изобр.>**", Страница 278).

## **Пренос на данни чрез USB интерфейса**

Отворете капака на микро USB буксата **(1)**. Свържете микро USB буксата **(26)** на измервателния уред чрез доставения микро USB кабел **(8)** с Вашия компютър.

Сега включете измервателния уред с пусковия прекъсвач **(12)**.

Отворете на компютъра си файловия браузър и изберете драйв **GIS 1000 C**. Записаните файлове могат да се копират, преместват или изтриват от вградената памет на измервателния уред.

Когато желаната процедура се завърши, разкачете драйва стандартно от компютъра и отново изключете измервателния уред с пусковия прекъсвач **(12)**.

**Внимание:** Винаги първо отписвайте драйва от Вашата операционна система (изкарване на диска), тъй като в противен случай вътрешната памет на измервателния уред може да се повреди.

Отстранете микро USB кабела **по време на** режима на измерване и затворете капака **(1)**.

Дръжте капака на USB интерфейса винаги затворен, за да не могат да проникнат прах или пръски вода в корпуса.

**Указание:** Чрез USB свързвайте измервателния уред само с компютър. При включване към други устройства измервателният уред може да бъде повреден.

#### **Пренасяне на данни чрез Bluetooth®**

Измервателняит уред е оборудван с *Bluetooth®* модул, който позволява безжичния пренос на данни от измервателния уред към мобилно устройство. За използването на разположение са предоставени специални приложения (Apps) на Bosch. Те могат да бъдат изтеглени от съответния магазин в зависимост от вида на устройството.

# Download on the **App Store**

**ANDROID APP ON** Google play

Приложенията на Bosch Ви позволяват (наред с безжичния пренос на данни) разширен обхват от функции и улесняват последващата обработка и предаването на измервателните данни (напр. по имейл). Информация за необходимата системна предпоставка за *Bluetooth*® връзка ще откриете на Интернет страницата на Bosch на адрес www.bosch-professional.com/thermal.

За да включите *Bluetooth*® връзката върху измервателния уред, извикайте главното менют **<Главно меню>** (вж. "Навигиране в **<Главно меню>**", Страница 277) и настройте **<Bluetooth>** на **<Вкл.>**. На дисплея се появява индикаторът **(e)**. Уверете се, че интерфейсът *Bluetooth*® на Вашето мобилно устройство е активиран.

След стартирането на Bosch приложението (при активирани *Bluetooth*® модули) се изгражда връзка между мобилното устройство и измервателния уред. Ако бъдат открити няколко активни измервателни уреди, трябва да изберете уреда, с който желаете да комуникирате. Ако бъде открит само един измервателен уред, автоматично се изгражда връзка с него.

**Указание:** При първото изграждане на връзка (Pairing) между измервателния уред и мобилно устройство (напр. смартфон, таблет) е възможно да бъдете запитани за Pinкод за измервателния уред. В този случай въведете "0000".

При предаването на данни чрез *Bluetooth*® поради лоши условия на приемане може да възникне забавяне във времето между мобилното устройство и измервателния уред.

# **<Главно меню>**

#### **Навигиране в <Главно меню>**

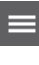

– За да попаднете в **<Главно меню>**, натиснете при стандартния екран десния функционален бутон **(10)** под символа "меню" **(l)**.

- За навигиране в рамките на едно ниво на менютата наитксайте бутона стрелка нагоре **(16)** респ. бутона стрелка надолу **(13)** докато желаната точка от менюто не стане цветна.
- Ако към текущо избрания елемент има подменю, това се означава с помощта на стрелка надясно до **<Въведи>**. За да влезете в подменюто, натиснете бутона-

- стрелка надясно **(11)**. – Ако за избрания елемент има няколко възможни стойности, от които да се избира, текущата стойност се показва между 2 стрелки. За да промените избраната стойност, натиснете бутона-стрелка наляво **(15)** или бутона-стрелка надясно **(11)**. Числени стойности започват да се изменят по-бързо, когато задържите натиснат съответния бутон.
- При някои елементи от менюто можете да включите или изключите съответната функция. За изключване натиснете бутонастрелка наляво **(15)**, така че да бъде избрано **<Изкл.>**. За включване натиснете бутона стрелка надясно **(11)**, така че да бъде избрано **<Вкл.>**. Когато сте в менюто, можете да включвате и изключвате функцията също и чрез натискане на бутона запаметяване/изпращане **(9)**.
- За да се върнете към по-горно меню, натиснете левия функционален бутон **(17)** под символа "назад". Избраните настройки се запазват. – За да напуснете **<Главно меню>** и да се върнете непосредствено в основния ек
	- ран, натиснете десния функционален бутон **(10)** под символа "къща". Избраните настройки се запазват.

– За да напуснете произволно меню и да се върнете към основния екран, можете да

натиснете също и бутона Измерване **(4)**. При еднократно натискане на бутона се запаметяват избраните настройки, но все още не се стартира измерване.

# **Подменю Измерване <Коеф. на излъчв.> (t)**

За някои от най-често срещаните материали са на разположение предварително записани коефициенти на излъчване. За да се облекчи търсенето, стойностите са обобщени по групи в каталога за коефициенти на излъчване. Изберете в точка от менюто **<Материал>** първо подходящата категория и след това подходящия материал. Съответният коефициент на излъчване се показва на долния ред. Ако Ви е известен точния коефициент на излъчване на обекта, който измервате, можете да въведете числената му стойност в точка от менюто **<Коеф. на излъчв.>**. Ако често пъти измервате същите материали, можете да зададете 5 коефициента на излъчване като любими и бързо да ги извиквате през най-горната лента (номерация от  $1 \text{ no } 5$ ).

#### **<Отразена темп.> (t)**

Настройката на този параметър подобрява резултата от измерването особено при материали с нисък коефициент на излъчване (= висока рефлексия). В някои ситуации (особено във вътрешни помещения) отразената температура отговаря на температурата на околната среда. Ако в близост до силно рефлектиращи обекти има обекти със силно различаващи се температури, които могат да повлияят на измерването, тази стойност трябва да се адаптира.

#### **Подменю <Уред>**

Извикайте **<Главно меню>** и изберете подменю **<Уред>**. То съдържа следните елементи.

#### **<Език>**

В меню **<Език>** можете да промените езика на всички индикатори.

#### **<Час и дата>**

За промяната на датата и часа в индикатора **(a)** извикайте подменю **<Час и дата>**. В това подменю можете освен това да променяте формата на датата и часа.

За напускане на подменю **<Час и дата>** натиснете или левия функционален бутон **(17)**, за да запаметите настройките, или десния функционален бутон **(10)**, за да отхвърлите промените.

#### **<Единица>**

В менюто **<Единица>** можете да изберете дали данните за температурата ще се показват в **<°C>** или **<°F>**.

#### **<Лазер>**

В менюто **<Лазер>** можете да включвате, респ. да изключвате лазера на измервателния уред. Лазерът служи за ограничаване на измервателната площ и следователно трябва да се деактивира само при изключения.

#### **<Измерв. рамка>**

В менюто **<Измерв. рамка>** можете да включвате, респ. да изключвате измервателната рамка **(b)** на дисплея.

## **<Цветова схема>**

В менюто **<Цветова схема>** можете да изберете в какъв цвят се изобразяват стойностите за температура и другите полета на дисплея. Настройката се включва и за записаните екранни снимки.

#### **<Време за изкл.>**

В менюто **<Време за изкл.>** можете да изберете интервала от време, след който измервателния уред се изключва автоматично, ако не бъде натиснат бутон. Можете също да деактивирате автоматичното изключване, като изберете опцията **<Никога>**. Колкото по-късо време за изключване настроите, толкова повече енергия можете да спестите.

#### **<Прод. на светене>**

В менюто **<Прод. на светене>** можете да изберете интервала от време, след който яркостта на осветлението на дисплея се намалява, ако не бъде натиснат бутон на измервателния уред. Можете да осветите трайно дисплея като изберете настройката **<Винаги>**. Колкото по-късо време за светене настроите, толкова повече енергия можете да спестите.

#### **<Звукови сигнали>**

В менюто **<Звукови сигнали>** можете да включите или изключите звуковия сигнал, който се издава при алармата за повърхностна температура.

## **<Изтрий вс изобр.>**

В менюто **<Изтрий вс изобр.>** можете наведнъж да изтриете всички файлове, които се намират във вградената памет. Натиснете бутона със стрелка надясно **(11)** за **<още>**, за да попаднете в подменюто. След това натиснете десния функционален бутон **(10)**, за да изтриете всички файлове, или левия функционален бутона **(17)**, за да прекъснете изтриването.

#### **<Информ. за уреда>**

За информация относно измервателния уред извикайте подменюто **<Информ. за уреда>**. Там можете да намерите серийния номер на измервателния уред и версията на инсталирания софтуер.

### **<Фабр. настройки>**

В тази точка от менюто можете да нулирате измервателния уред до фабрични настройки и да изтриете всички данни окончателно. Това при определени обстоятелства може да трае няколко минути. Натиснете бутона със стрелка надясно **(11)** за **<още>**, за да попаднете в подменюто. След това натиснете десния функционален бутон **(10)**, за да изтриете всички файлове, или левия функционален бутона **(17)**, за да прекъснете изтриването.

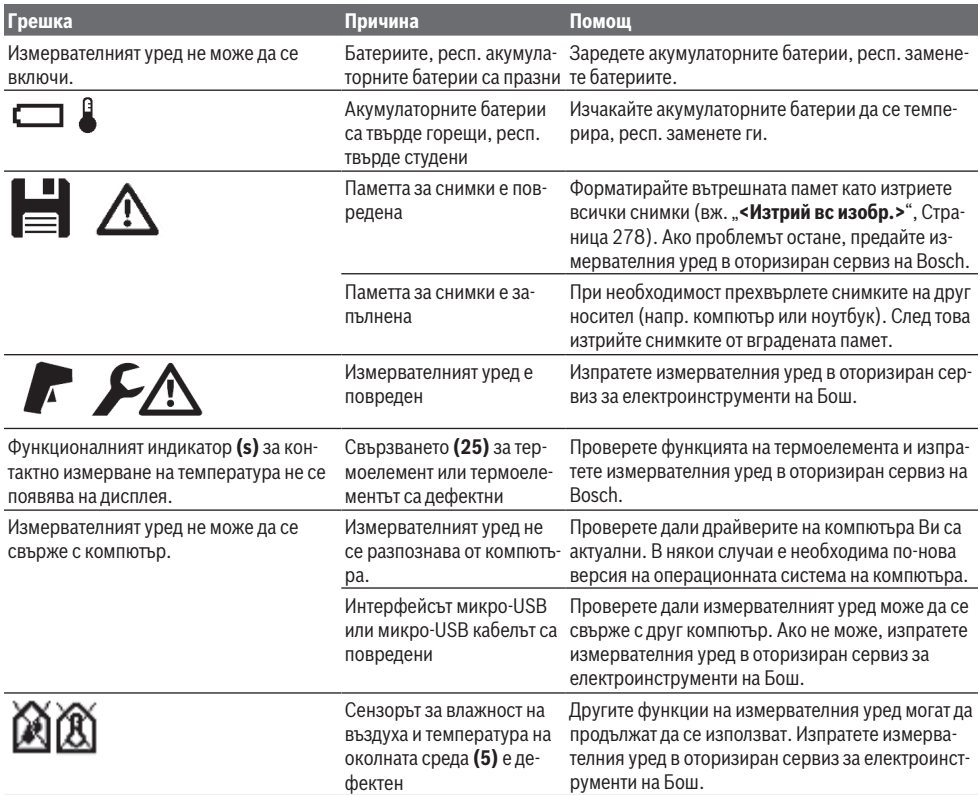

#### **Грешки – Причини за възникване и начини за отстраняване**

#### **Пояснения на термини**

#### **Инфрачервено топлинно излъчване**

Инфрачервеното топлинно излъчване представлява електромагнитни лъчи, излъчвани от всяко тяло над 0 Калвин (−273 °C). Интензивността на лъчите зависи от температурата и коефициента на излъчване на тялото.

#### **Коефициент на излъчване**

Коефициентът на излъчване на тялото зависи от материала и от структурата на повърхността. Той изразява колко инфрачервена топлинна енергия излъчва обектът в сравнение с идеален излъчвател (черно тяло, коефициент на излъчване ε = 1) и съответно има стойност от 0 до 1.

#### **Отразена температура/отражаемост на обект**

Отразената температура представлява излъчванията на топлина, които не излизат от самия обект. В зависимост от структурата и материала излъчванията от околната среда се отразяват в подлежащия на измерване обект и така изкривяват същинския резултат за температурата.

#### **Топлинен мост**

Като топлинен мост се обозначава място върху външната стена на сграда, на което поради конструкцията се получава локално повишена загуба на топлина.

За да могат да се оценят топлинните мостове, може да се приложи описаното в DIN 4108-2 минимално изискване към термозащитата.

Съгласно DIN 4108-2 минималното изискване към термозащитата е спазено, ако температурният коефициент  $f_{\text{rec}}$  е по-голям от **0,7**.

Температурният коефициент f<sub>Rsi</sub> се изчислява по следния начин:

**280** | Български

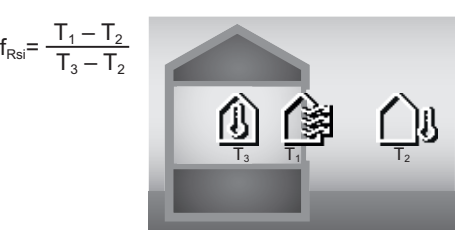

T<sub>1</sub>: Температура на повърхността вътре

T2: Външна температура

 $\mathsf{T}_3$ : Температура на околната среда вътре

Минималната термозащита служи за избягване на плесен при стандартни крайни условия. Така се избягва риск за строителната субстанция.

При стандартни условия (външна температура от –5 °C, температура на околната среда вътре от 20 °C) температурата на повърхността не бива да пада под 12,6 °C. Това отговаря на  $f_{\text{Rei}}$  гранична стойност от 0,7. За възможно най-ясен резултат (малка неопределеност) външната температура трябва да е под 10 °C.

#### **Относителна влажност на въздуха**

Относителната влажност на въздуха указва колко силно е наситен с водна пара въздуха. Посочването става като процентна стойност от максималното количество водна пара, което може да поеме въздуха. Максималното количество водна пара зависи от температурата: колкото повисока е температурата, толкова повече водна пара може да поеме въздухът.

Ако относителната влажност на въздуха е твърде висока, опасността от плесен нараства. Твърде ниската влажност на въздуха може да доведе до проблеми със здравето.

# **Температура на оросяване**

Температурата на оросяване указва при каква температура съдържащата се във въздуха водна пара започва да кондензира. Температурата на оросяване зависи от относителната влажност на въздух и от температурата на въздуха.

Ако температурата на дадена повърхност е по-ниска от температурата на оросяване, то водата започва да кондензира върху тази повърхност.

Кондензната вода по повърхностите е главна причина за образуването на плесен.

# **Поддържане и сервиз**

# **Поддържане и почистване**

Поддържайте измервателния уред винаги чист. Замърсена инфрачервена приемаща леща **(23)** може да влоши точността на измерване.

Избърсвайте замърсявания със суха мека кърпа. Не използвайте почистващи препарати или разтворители.

При почистване в измервателния уред не трябва да попада вода.

Почиствайте изключително внимателно специално сензора за влажност на въздуха и температура на околната

среда **(5)**, камерата **(22)**, приемната леща **(23)**,

лампата **(24)** и изходящия отвор за лазерния лъч **(2)**. Внимавайте върху кемарата, приемната леща или изходящите отвори за лазер да няма влакна. Почиствайте камерата, приемната леща и изходящите отвори за лазера само със средства, които са подходящи за обективите на фотоапарати. Не се опитвайте да отстранявате замърсявания с остри предмети от сензора, камерата или приемната леща, и не търкайте с кърпа камерата и приемната леща (опасност от надраскване).

Не съхранявайте измервателния уред за по-дълго време извън диапазона на влажност на въздух от 30 до 50 %. Ако измервателният уред се съхранява на твърде влажно или твърде сухо място, може да се стигне до грешни измервания при използване.

Сензорът за влажност на въздуха по принцип има чувствителност спрямо разтворители, лепила и омекотители. Трайно повлияване от такива вещества може да доведе до отклонения в измерената влажност на въздуха.

Не съхранявайте измервателния уред в пластмасов плик, чиито изпарения могат да повредатя сензора за влажност на въздуха и за температура **(5)**. Не залепвайте стикери на измервателния уред в близост до сензора.

Ако желаете ново калибриране на измервателния уред, моля, обърнете се към оторизиран сервиз на Bosch.

Съхранявайте и пренасяйте уреда само във включената в окомплектовката предпазна чанта.

При необходимост от ремонт предоставяйте измервателния уред в чантата.

# **Клиентска служба и консултация относно употребата**

Сервизът ще отговори на въпросите Ви относно ремонти и поддръжка на закупения от Вас продукт, както и относно резервни части. Покомпонентни чертежи и информация за резервните части ще откриете и на:

# **www.bosch-pt.com**

Екипът по консултация относно употребата на Bosch ще Ви помогне с удоволствие при въпроси за нашите продукти и техните аксесоари.

Моля, при въпроси и при поръчване на резервни части винаги посочвайте 10-цифрения каталожен номер, изписан на табелката на уреда.

# **България**

Robert Bosch SRL Service scule electrice Strada Horia Măcelariu Nr. 30–34, sector 1 013937 Bucureşti, România Тел.: +359(0)700 13 667 (Български) Факс: +40 212 331 313 Email: [BoschServiceCenterBG@ro.bosch.com](mailto:BoschServiceCenterBG@ro.bosch.com) [www.bosch-pt.com/bg/bg/](http://www.bosch-pt.com/bg/bg/)

## **Други сервизни адреси ще откриете на:**

[www.bosch-pt.com/serviceaddresses](http://www.bosch-pt.com/serviceaddresses)

# **Транспортиране**

Включените в окомплектовката литиево-йонни акумулутарони батерии са в обхвата на изискванията на нормативните документи, касаещи продукти с повишена опасност. Акумулаторните батерии могат да бъдат транспортирани от потребителя на публични места без допълнителни разрешителни.

При транспортиране от трети страни (напр. при въздушен транспорт или ползване на куриерски услуги) има специални изисквания към опаковането и обозначаването им. За целта при подготовката на пакетирането се консултирайте с експерт в съответната област.

Изпращайте акумулаторни батерии само ако корпусът им не е повреден. Изолирайте открити контактни клеми с лепящи ленти и опаковайте акумулаторните батерии така, че да не могат да се изместват в опаковката си. Моля, спазвайте също и допълнителни национални предписания.

# **Бракуване**

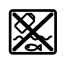

С оглед опазване на околната среда измервателния уред, обикновените или акумулаторни батерии, допълнителните принадлежности и опаковките трябва да се предават за оползотворяване на съдържащите се в тях суровини.

Не изхвърляйте измервателните уреди и акумулаторните батерии/батериите при битовите отпадъци!

# **Само за страни от ЕС:**

Съгласно европейска директива 2012/19/EС измервателните уреди, които не могат да се ползват повече, а съгласно европейска директива 2006/66/EО повредени или изхабени обикновени или акумулаторни батерии трябва да се събират и предава за оползотворяване на съдържащите се в тях суровини.

## **Акумулаторни батерии/батерии:**

#### **Литиево-йонни:**

Моля, спазвайте указанията в раздела Транспортиране (вж. "Транспортиране", Страница 281).

# **Македонски**

# **Безбедносни напомени**

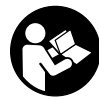

**Сите упатства треба да се прочитаат и да се внимава на нив, за да може безбедно и без опасност да работите со мерниот уред. Доколку мерниот уред не се користи согласно приложените инструкции, може да**

**се наруши функцијата на вградените заштитни механизми во мерниот уред. Не ги оштетувајте налепниците за предупредување. ДОБРО ЧУВАЈТЕ ГИ**

# **ОВИЕ УПАТСТВА И ПРЕДАДЕТЕ ГИ ЗАЕДНО СО МЕРНИОТ УРЕД.**

- **Внимание доколку користите други уреди за подесување и ракување освен овде наведените или поинакви постапки, ова може да доведе до опасна изложеност на зрачење.**
- u **Мерниот уред се испорачува со ознака за предупредување за ласерот (означено на приказот на мерниот уред на графичката страна).**
- u **Доколку текстот на ознаката за предупредување за ласерот не е на Вашиот јазик, врз него залепете ја налепницата на Вашиот јазик пред првата употреба.**

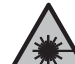

**Не го насочувајте ласерскиот зрак кон лица или животни и немојте и Вие самите да гледате во директниот или рефлектирачкиот ласерски зрак.** Така

може да ги заслепите лицата, да предизвикате несреќи или да ги оштетите очите.

- **Доколку ласерскиот зрак доспее до очите, веднаш треба да ги затворите и да ја тргнете главата од ласерскиот зрак.**
- **Не правете промени на ласерскиот уред.**
- **Не ги користете ласерските заштитни очила (дополнителна опрема) како заштитни очила.** Ласерските заштитни очила служат за подобро распознавање на ласерскиот зрак; сепак, тие не штитат од ласерското зрачење.
- u **Не ги користете ласерските заштитни очила (дополнителна опрема) како очила за сонце или пак во сообраќајот.** Ласерските очила не даваат целосна UV-заштита и го намалуваат препознавањето на бои.
- u **Мерниот уред смее да се поправа само од страна на квалификуван стручен персонал и само со оригинални резервни делови.** Само на тој начин ќе бидете сигурни во безбедноста на мерниот уред.
- **Не ги оставајте децата да го користат ласерскиот мерен уред без надзор.** Без надзор, тие може да се заслепат себеси или други лица.
- **Не работете со мерниот уред во околина каде постои опасност од експлозија, каде има запаливи течности, гас или прашина.** Мерниот уред создава искри, кои може да ја запалат правта или пареата.
- u **Не ја отворајте батеријата.** Постои опасност од краток спој.
- u **При оштетување и непрописна употреба на батеријата може да излезе пареа. Батеријата може да се запали или да експлодира.** Внесете свеж воздух и доколку има повредени однесете ги на лекар. Пареата може да ги надразни дишните патишта.
- u **При погрешно користење или при оштетена батерија може да истече запалива течност од батеријата. Избегнувајте контакт со неа. Доколку случајно дојдете во контакт со течноста,**

#### **282** | Македонски

**исплакнете со вода. Доколку течноста дојде во контакт со очите, побарајте лекарска помош.** Истечената течност од батеријата може да предизвика кожни иритации или изгореници.

- **Батеријата може да се оштети од острите предмети како на пр. клинци или одвртувач или со надворешно влијание.** Може да дојде до внатрешен краток спој и батеријата може да се запали, да пушти чад, да експлодира или да се прегрее.
- u **Неупотребената батерија држете ја подалеку од канцелариски спојувалки, клучеви, железни пари, клинци, завртки или други мали метални предмети, што може да предизвикаат премостување на контактите.** Краток спој меѓу контактите на батеријата може да предизвика изгореници или пожар.
- u **Користете ја батеријата само во производи од производителот.** Само на тој начин батеријата ќе се заштити од опасно преоптоварување.
- u **Батериите полнете ги со полначи што се препорачани исклучиво од производителот.** Доколку полначот за кој се наменети одреден вид на батерии, се користи со други батерии, постои опасност од пожар.

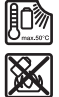

**Заштитете ја батеријата од топлина, на пр. од долготрајно изложување на сончеви зраци, оган, нечистотии, вода и влага.** Инаку, постои опасност од експлозија и краток спој.

- u **Пред каква било интервенција на мерниот уред (на пр. монтажа, одржување итн.) како и при негов транспорт и одржување извадете го акумулаторот одн. батериите од мерниот уред.** При невнимателно притискање на прекинувачот за вклучување/ исклучување постои опасност од повреди.
- u **Внимание! При користењето на мерниот уред со** *Bluetooth®* **може да настанат пречки на другите уреди и системи, авиони и медицински апарати (на пр. пејсмејкер, апаратчиња за слушање). Исто така не може целосно да се исклучи можноста за повреда на луѓе и животни во непосредна околина. Не го користете мерниот уред со** *Bluetooth®* **во близина на медицински уреди, бензински пумпи, хемиски уреди, области со опасност од експлозија и во близина на мински полиња. Не го користете мерниот уред со** *Bluetooth®* **во авиони. Избегнувајте долготрајна употреба во директна близина на телото.**

**Ознаката со зборови** *Bluetooth*® **како и сликите (логоата) се регистрирани марки и сопственост на Bluetooth SIG, Inc. Секое користење на оваа ознака со зборови/слики се врши со лиценца преку Robert Bosch Power Tools GmbH.**

**> Заштитете го мерниот уред од влага, снег и прав, особено на сензорите за влажност на воздухот, околната температура и инфрацрвениот сензор. Приемната леќа може да се замагли или да биде нечиста и да даде погрешни мерни резултати.**

Погрешните поставки на уредот, како и дополнителните атмосферски влијателни фактори можат да доведат до погрешни мерења. Објектите може да бидат прикажани при превисока или прениска температура, што може да доведе до опасност при контакт.

u **Точни мерења на температурата се можни само доколку поставениот степен на емисија и степенот на емисија на објектот се совпаѓаат, и се постави правилната рефлектирачка температура.** Објектите може да бидат прикажани при превисока или прениска температура, што може да доведе до опасност при контакти.

# **Безбедносни напомени при користење на термоелементи**

- u **Термоелементите не смеат да се користат кај електрични системи под напон. Постои ризик по живот!**
- **► Со користење на термоелементи постои контакт со мерниот објект.** Бидете свесни за потенцијалните опасности од температура, напон или хемиска реакција.

# **Опис на производот и перформансите**

Внимавајте на сликите во предниот дел на упатството за користење.

# **Употреба со соодветна намена**

Мерниот уред е наменет за бесконтактно мерење на површинска температура, амбиентална температура и релативна влажност на воздухот. Тој ја пресметува температурата на точката на росење и укажува на топлинските мостови и опасноста од појава на мувла. Со мерниот уред не може да се детектираат спори на мувла. Меѓутоа, може да се помогне со навремено откривање на условите во кои може да се создаде мувла.

Мерниот уред не смее да се користи за мерење на температура кај лица и животни или за други медицински цели.

Мерниот уред не е погоден за мерење на температури на гасови.

Мерењето на температура на течности е возможно исклучиво со помош на обичен термоелемент (тип на приклучок K), кој може да се приклучи преку предвидениот интерфејс **(25)** на мерниот уред.

Со термоелемент, мерењата на температурата на површината може да се направат и со допирање на површината.

Светлото на овој мерен урeд е наменето за осветлување на директното работно поле на мерниот уред за регистрирање на сликите.

Ласерските точки не смеат да се користат како ласерски показател. Тие служат исклучиво за означување на мерната површина.

#### Македонски | **283**

Мерниот уред е погоден за користење во внатрешен и надворешен простор.

# **Илустрација на компоненти**

Нумерирањето на сликите со компоненти се однесува на приказот на мерниот уред на графичката страница.

- **(1)** Поклопец за микро-USB-отвор/приклучок за термоелемент (тип K)
- **(2)** Излезен отвор за ласерскиот зрак
- **(3)** Копче за отклучување на акумулатор/батериски адаптер/поклопец на преградата за батерии
- **(4)** Копче Мерење/копче за вклучување
- **(5)** Сензор за влажност на воздухот и околната температура
- **(6)** Сериски број
- **(7)** Натпис за предупредување на ласерот
- **(8)** Микро-USB-кабел
- **(9)** Копче за меморија/праќање (*Bluetooth*®)
- **(10)** Функциско копче десно
- **(11)** Копче со стрелка десно
- **(12)** Копче за вклучување/исклучување
- **(13)** Копче со стрелка надолу/намалување на степенот на зумирање
- **(14)** Светла за копчето за вклучување/исклучување
- **(15)** Копче со стрелка лево
- **(16)** Копче со стрелка нагоре/зголемување на степенот на зумирање
- **(17)** Функциско копче лево
- **(18)** Екран
- **(19)** Заштитно капаче за сензорот за влажност во воздухот и околната температура
- **(20)** Држач за врвката
- **(21)** Заштитно капаче за приемната леќа за инфрацрвена светлина
- **(22)** Камера
- **(23)** Приемна леќа за инфрацрвено зрачење
- **(24)** Светла
- **(25)** Тип-K-приклучок за термоелементот
- **(26)** Микро-USB-приклучок
- **(27)** Обвивка на батерискиот адаптер<sup>а)</sup>
- **(28)** Капаче за затворање на батерискиот адаптер<sup>а)</sup>
- **(29)** Преграда за батеријата
- **(30)** Батерија<sup>а)</sup>
- a) **Илустрираната или опишана опрема не е дел од стандардниот обем на испорака. Целосната опрема може да ја најдете во нашата Програма за опрема.**

# **Елементи за приказ (види слика A)**

- **(a)** Датум/Време (види "**<Време и дат.>**", Страница 291)
- (b) Мерни рамки (види "Мерна површина при мерења на температурата на површини", Страница 286)
- **(c)** Приказ на состојба:

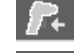

Мерниот уред е подготвен за мерење, притиснете на копчето Мерење **(4)**.

(Континуираното) мерење тече, ласерите се вклучени.

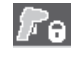

Мерењето е завршено, ласерите се исклучени, мерните резултaти се фиксни.

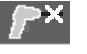

Режим на контактна температура, ласерите се деактивирани, мерењето работи само преку термоелемент.

- **(d)** Приказ за степен на зумирање (види "Подесување на степенот за зумирање", Страница 287)
- $(e)$  Вклучен приказ *Bluetooth*<sup>®</sup> (види "Пренос на податоци преку Bluetooth®", Страница 290)
- **(f)** Приказ на состојбата на наполнетост
- **(g)** Функционален приказ/измерена вредност: релативна влажност на воздухот
- **(h)** Функционален приказ/измерена вредност: околна температура
- **(i)** Функционален приказ/резултат: температура на точка на росење
- **(j)** Минимална/максимална измерена вредност: температура на површината за време на мерниот процес
- **(k)** Скала со резултати
- **(l)** Ознака на менито
- **(m)** Приказ за аларм за температурата на површината (види "Аларм за температурата на површината", Страница 289)
- **(n)** Измерена вредност
- **(o)** Моментален режим
- **(p)** Ознака за измерената вредност одн. резултатот (во зависност од избраниот режим)
- **(q)** Ознака за галерија
- **(r)** Функционален приказ/измерена вредност: просечна температура
- **(s)** Функционален приказ/измерена вредност: контактна температура
- **(t)** Приказ за степен на емисија/рефлектирачка температура
- **(u)** Поставена надворешна температура (режим на топлински мост)
- **(v)** Приказ f<sub>Rsi</sub>-вредност со толеранција (топлински мост)

# **284** | Македонски

# **Технички податоци**

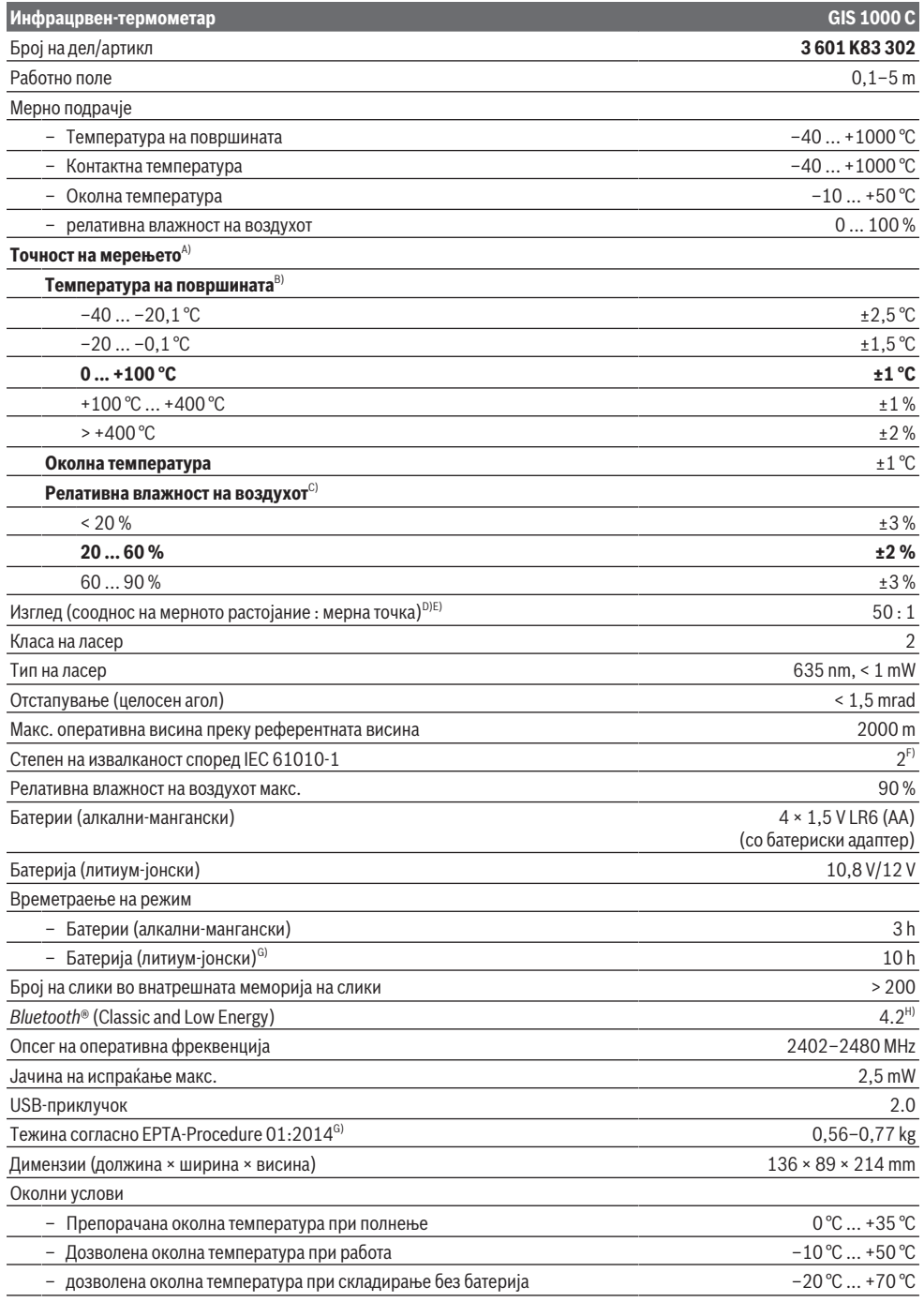

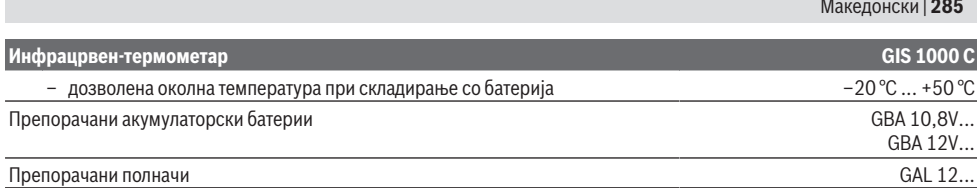

A) Додадено отстапување во зависност од користењето (на пр., рефлексија, растојание, околна температура)

B) При околна температура од +20 °C ... +23 °C, степен на емисија од > 0,999, мерно растојание од 0,3 m, апертура од 60 mm

- C) При околна температура од +15 °C ... +40 °C
- D) Податоци во согласност со VDI/VDE 3511 лист 4.3 (датум на објава јули 2005); важи за 90 % од мерниот сигнал.
- Во сите подрачја, надвор од прикажаните големини во Технички податоци, може да дојде до отстапувања на мерните резултати.
- E) Се однесува на инфрацрвено мерење, погледнете го графичкиот приказ: Ø 40 mm<br>●●●●●●●●●●●●●●●●●●●●●●●<br>*Ø 55 mm* Ø 100 mm  $1 m$  |  $2 m$  |  $5 m$

F) Настануваат само неспроводливи нечистотии, но повремено се очекува привремена спроводливост предизвикана од кондензација.

- G) во зависност од употребената батерија
- H) Кај *Bluetooth*® Low-Energy уредите, во зависност од моделот и оперативниот систем не е возможно воспоставување на врската. *Bluetooth*® уредите мора да поддржуваат SPP профил.

За јасна идентификација на Вашиот мерен уред служи серискиот број **(6)** на спецификационата плочка.

# **Монтажа**

# **Снабдување со енергија на мерниот уред**

Мерниот уред може да се користи или со обични батерии или со литиум-јонски батерии од Bosch.

# **Работење со батерии (види слика B)**

Батериите се ставаат во батерискиот адаптер.

u **Батерискиот адаптер е наменет исклучиво за предвидените мерни уреди на Bosch и не смее да се користи со електрични алати.**

Секогаш заменувајте ги сите батерии одеднаш. Користете само батерии од еден производител и со ист капацитет.

- u **Ако не го користите мерниот уред подолго време, извадете ги батериите.** При подолго складирање во мерниот уред, батериите може да кородираат и да се испразнат.
- **Работење со батерија (види слика C)**
- **Користете ги само полначите коишто се наведени во техничките податоци.** Само овие уреди за полнење се погодни за литиум-јонската батерија што се користи за Вашиот мерен уред.

**Напомена:** Користењето на батерии кои не се соодветни за Вашиот мерен уред може да доведе до погрешно функционирање или до оштетување на истиот.

**Напомена:** Батеријата се испорачува делумно наполнета. За да обезбедите максимален капацитет на батеријата, пред првата употреба наполнете ја целосно. Литиум-јонските батерии може да се наполнат во секое време, без да се намали нивниот животен век. Прекинот при полнењето не ѝ наштетува на батеријата.

# **Употреба**

# **Ставање во употреба**

- $\triangleright$  **Заштитете го мерниот уред од влага и директно изложување на сончеви зраци.**
- **Не го изложувајте мерниот уред на екстремни температури или температурни осцилации.** На пр. не го оставајте долго време во автомобилот. При големи температурни осцилации, оставете го мерниот уред прво да се аклиматизира, пред да го ставите во употреба. При екстремни температури или температурни осцилации, прецизноста на мерниот уред може да се наруши.
- u **Внимавајте на правилната аклиматизација на мерниот уред.** При големи температурни осцилации времето на аклиматизација може да изнесува до **60** мин. Ова може на пример да се случи ако го чувате мерниот уред во ладен автомобил и потоа спроведувате мерење во топла зграда.
- u **Избегнувајте удари и превртувања на мерниот уред.** По силните надворешни влијанија и при девијации во функционалноста, мерниот уред треба да се провери во овластена сервисна служба на **Bosch**.

#### **286** | Македонски

# **Вклучување/исклучување**

Извадете го заштитното капаче **(21)** од приемната леќа за инфрацрвена светлина **(23)** и заштитното капаче **(19)** од сензорот за влажност на воздухот и околната температура **(5)**. **За време на работењето внимавајте камерата (22), приемната леќа (23) и сензорот(5) да не се затворени, одн. покриени, инаку нема да се изврши прецизно мерење.**

За **вклучување** на мерниот уред притиснете на копчето за вклучување/исклучување **(12)** или копчето Мерење **(4)**. На екранот **(18)** се појавува стартна секвенца. По стартната секвенца мерниот уред се наоѓа во режимот на работа којшто е зачуван при последното исклучување. Ласерите сè уште не се вклучени. Исклучиво при првото ставање во употреба, по стартната секвенца, дополнително се појавува менито **<Уред>**, во кое може да ги утврдите поставките на мерниот уред како на пр., јазикот на сите прикази (види "Подмени **<Уред>**", Страница 291). Потврдете ги избраните поставки со притискање на десното функциско копче **(10)**. Сите поставки може дополнително да се променат во подменито **<Уред>**.

- u **Не го оставајте вклучениот мерен уред без надзор и исклучете го по употребата.** Другите лица може да се заслепат од ласерскиот зрак.
- **Не го насочувајте зракот светлина кон лица или животни и не погледнувајте директно во него, дури ни од голема оддалеченост.**

Јачината на осветлувањето на екранот, при фабричка поставка од 30 s, ќе се намалува по секое притискање на копчето заради заштеда на енергија. При притискање на некое од копчињата, осветлувањето на екранот ќе се вклучи со полна јачина. Во менито **<Времетр.на свет.>** може да го промените ова време на осветлување (види "**<Времетр.на свет.>**", Страница 291).

За **исклучување** на мерниот уред притиснете на копчето за вклучување/исклучување **(12)**. Мерниот уред го зачувува моменталниот режим на работа како и поставките и потоа се исклучува. Повторно поставете го заштитното капаче **(21)** на приемната леќа **(23)** и заштитното капаче **(19)** на сензорот за влажност на воздухот и околната температура **(5)**.

Не го исклучувајте мерниот уред со вадење на акумулаторот одн. батерискиот адаптер, бидејќи може да се оштети внатрешната меморија.

Во главното мени може да поставите дали и по колку време автоматски ќе се исклучи мерниот уред без притискање на копчиња/мерење (види "<Време на **исклуч.>**", Страница 291). И при автоматско исклучување ќе се зачуваат моменталниот режим на работа како и поставките.

Доколку батеријата или мерниот уред се наоѓаат надвор од границите на температурата наведена во Технички податоци, тогаш мерниот уред автоматски се исклучува по кратко предупредување (види "Дефект – причини и помош", Страница 292). Оставете го мерниот уред да се истемперира и потоа повторно вклучете го.

# **Подготовка за мерење**

## **Подесување на степенот на емисија при мерење на температурата на површини**

За одредување на температурата на површината, ќе се измери бесконтактно природното инфрацрвено топлинско зрачење, коешто го испраќа целниот објект. За точни мерења, мора поставениот степен на емисија на мерниот уред да се провери **пред секое мерење** и доколку е потребно за се прилагоди на мерниот објект. Претходно поставените степени на емисии во мерниот уред се стандардни вредности.

Може да изберете еден од претходно поставените степени на емисија или да ја внесете точната бројна вредност. Поставете го саканиот степен на емисија преку менито **<Мерење>** → **<Степен на емисија>** (види "**<Глав.мени>**", Страница 290).

u **Точни мерења на температурата се можни само доколку поставениот степен на емисија и степенот на емисија на објектот се совпаѓаат, и се постави правилната рефлектирачка температура.** Објектите може да бидат прикажани при превисока или прениска температура, што може да доведе до опасност при контакти.

Колку е понизок степенот на емисија, толку е повисоко влијанието на рефлетирачката температура на мерниот резултат. Затоа, секогаш прилагодете ја рефлектирачката температура при промена на степенот на емисија. Поставете ја рефлектирачката температура преку менито **<Мерење>** → **<Рефл. темп.>** (види "**<Глав.мени>**", Страница 290).

Доколку се наоѓаат повеќе мерни објекти со различни степени на емисии во мерната површина означена со ласерот, мерењето на температурата може да биде погрешно.

#### **Мерна површина при мерења на температурата на површини**

Ласерските точки генерирани од мерниот уред ја ограничуваат кружната мерна површина однадвор. Прикажаната мерна вредност на температурата ја покажува просечната температура на површината на оваа област.

## **• Не го насочувајте зракот светлина кон лица или животни и не погледнувајте директно во него, дури ни од голема оддалеченост.**

Растојанието на ласерските точки и со тоа големината на мерната површина се зголемуваат со растојанието помеѓу мерниот уред и мерниот објект.

Доколку ласерските точки не се доволно препознатливи, може да ги вклучите **<Мерни рамки> (b)** на екранот (види "**<Мерни рамки>**", Страница 291). Мерните рамки може да се користат како индикатор за мерната површина и служат за подобра ориентација. Во зависност од измереното растојание, мерните рамки може да отстапуваат од мерната површина. Подрачјето коешто се наоѓа помеѓу ласерските точки е одлучувачко за мерењето.

#### **Напомени за мерните услови**

Високо рефлектирачки, сјајни или транспарентни површини (на пр. сјајни плочки, предници од не'рѓосувачки челик или садови за готвење) може да го попречат мерењето на температурата на површините. По потреба, облепете ја мерната површина со темна, мат леплива лента, којашто е добар спроводник на топлина. Оставете ја лентата кратко да се темперира на површината.

Во принцип, мерењето на транспарентни материјали не е можно.

Поради тоа мерните резултати ќе бидат попрецизни и посигурни доколку се подобри и постабилни мерните услови.

Сензорот за влажност на воздухот и за околната температура **(5)** може да се оштетат поради хемиски штетни материи како на пр., испарувања на лакови и бои. Инфрацрвеното мерење на температурата се попречува поради чад, пареа или правлив воздух.

Затоа пред мерењето проветрете ја просторијата, особено ако воздухот е загаден или има пареа. На пр. не мерете во бањата веднаш по туширање.

По проветрувањето оставете ја просторијата да се истемперира, додека не се постигне вообичаената температура.

Околната температура и релативната влажност на воздухот се мерат директно на мерниот уред со сензорот за влажност на воздухот и сензорот за околна

температура **(5)**. За да добиете уверливи резултати, не го држете мерниот уред директно над или покрај извори на пречки како греење или отворени течности. Во никој случај не го покривајте сензорот **(5)**.

При рефлектирачки површини внимавајте на поволниот мерен агол, за да не се фалсификува резултатот поради рефлектираното топлинско зрачење од другите објекти. На пример, при вертикални мерења од предната страна, рефлексијата на Вашата телесна топлина може да го попречи мерењето.

### **Подесување на степенот за зумирање**

Исечокот на сликата на екранот може да се прикаже за тековните мерења како и при репродукција на зачувани кадри од екранот во три различни степени на зумирање: 0,5 m, 2 m и 5 m.

Степените за зголемување се опитмални за соодветното растојание помеѓу мерниот уред и мерниот објект: при мерно растојание од 2 m, степенот на зумирање "2 m" го репродуцира (типично) најдобриот исечок на сликата. Моменталниот степен на зумирање ќе се појави на приказот **(d)**. За зголемување на степенот на зумирање притиснете го копчето со стрелката за зголемување на степенот на зумирање **(16)**, за намалување, притиснете го копчето со стрелката за намалување на степенот на зумирање **(13)**.

Поради паралаксата, мерните рамки **(b)** се совпаѓаат само со мерниот опсег доколку избраниот степен на зголемување одговара на реалното измерено растојание.

#### **Осветлување на мерната површина**

При мерење во темни подрачја, може да ги вклучите светлата **(24)** за да го подобрите приказот на содржината на екранот. Ова може да Ви помогне да постигнете подобар резултат при зачувување на кадри од екранот. За вклучување одн. исклучување на светлата **(24)**, притиснете го копчето **(14)**.

Светлата ќе се изгасат автоматски заради заштеда на енергија, доколку се намали јачината на осветлувањето на екранот. Во менито **<Времетр.на свет.>** може да го промените ова време на осветлување (види "**<Времетр.на свет.>**", Страница 291). При повторно вклучување на осветлувањето на екранот, светлата нема да се вклучат автоматски.

Доколку состојбата на наполнетост на акумулаторот се наоѓа во критични граници, светлата не стојат на располагање поради заштеда на енергија.

## **Мерни функции**

#### **Менување помеѓу индивидуалните режими**

Изберете го саканиот режим со копчињата со стрелки десно **(11)** или лево **(15)** (режимот се прикажува со кратко објаснување). За да го затскриете предвремено објаснувањето, притиснете на копчето за зачувување **(9)**. За да го затскриете објаснувањето и веднаш да започнете со мерење, притиснете на копчето Мерење **(4)**.

#### **Режим на температура на површини**

Во режимот на температура на површини се мери температурата на површината на мерниот објект. Во овој режим, може, на пр., да ги проверите грејните тела или да ги барате прегреаните делови од машината. Со притискање на копчето Мерење **(4)** започнува мерењето. Прикажаните мерни вредности на екранот постојано се ажурираат. Штом ќе го пуштите копчето Мерење **(4)** мерењето ќе се прекине и ласерот ќе се исклучи. На екранот ќе се фиксираат измерените резултати на приказот **(n)**. Последно измерената температура на површината ќе се прикаже со ознаката **(p)** на скалата со резултати **(k)**.

Минималната и максималната вредност на температурата на мерниот процес се појавуваат на приказот **(j)**, доколку разликата на измерените вредности е поголема од 3 °C. На тој начин можете да препознаете колку е висока моменталната измерена вредност во споредба со веќе измерените температури.

#### **Режим на топлински мостови**

Мерниот уред може да Ви помогне во наоѓање на топлинските мостови (види "Топлински мостови", Страница 292).

Пред да започне мерењето, прво мора да се постави надворешната температура. За да го направите тоа, во **<Глав.мени>** отворете на (види "Навигирање во **<Глав.мени>**", Страница 290). Изберете го подменито **<Топлински мостови>** и поставете ја

#### **288** | Македонски

моменталната надворешна температура. Со притискање на копчето Мерење **(4)** започнува мерењето.

Земајќи ја предвид внатрешната околна температура и надворешната температура, се утврдува дали температурата на површината ги исполнува минималните услови за топлинска изолација. Ако минималното барање не е исполнето, се претпоставува на структурен дефект и се издава предупредување за топлински мостови. По завршување на мерењето, температурата на површината на последниот целен мерен објект ќе се фиксира на приказот **(n)** и околната температура на

приказот (h). Пресметаната f<sub>asi</sub>-вредност (види "Топлински мостови", Страница 292) и нејзината проценета толеранција се покажуваат на приказот **(v)**.

Мерниот уред ја покажува интерпретацијата на вредностите со ознаката **(p)** на скалата со резултати **(k)**:

- Ознака (p) во зеленото подрачје (f<sub>Rsi</sub>-вредност над 0,7, вклучителна толеранција): нема топлински мостови
- Ознака (p) во жолто подрачје (f<sub>exi</sub>-вредност во граница од 0,7): во мерното подрачје евентуално постои еден топлински мост. Мерењето треба да се повтори во поповолни околни услови (на пр., при пониска надворешна температура).
- Ознака (p) во црвено подрачје (f<sub>Rsi</sub>-вредност под 0,7, вклучителна толеранција): во мерното подрачје најверојатно постои еден топлински мост.

#### **Режим на точка на росење**

Мерниот уред може да Ви помогне во наоѓање места со ризик од појава на мувла.

Од дополнително измерената околна температура од овој режим и релативната влажност на воздухот (види "Релативна влажност на воздухот", Страница 293) се пресметува температурата на точката на росење (види "Температура на точката на росење", Страница 293). Температурата на точката на росење се споредува притоа со измерената температура на површината и се толкува во однос на ризикот на појава на мувла.

Имајте предвид дека, мерните резултати секогаш претставуваат само слика заснована на моменталните околни услови. Не може да се направи прогноза за евентуалното менување на околните услови. При критични измерени резултати мерењето треба да се повтори во друг период и во различни услови. Со притискање на копчето Мерење **(4)** започнува мерењето. Прикажаните мерни вредности на екранот постојано се ажурираат.

По завршување на мерењето, температурата на површината на последниот целен објект ќе се фиксира на приказот **(n)**, околната температура на приказот **(h)** и релевантната влажност на воздухот на приказот **(g)**. Пресметаната температура на точка на росење ќе се прикаже на **(i)**.

Мерниот уред автоматски помага при интерпретацијата на вредностите со ознаката **(p)** на скалата со резултати **(k)**:

- Ознака **(p)** во зеленото подрачје: моменталните услови не покажуваат опасност од создавање на мувла.
- Ознака **(p)** во жолтото подрачје: вредностите се наоѓаат на границите, внимавајте на собната температура, топлинските мостови, како и влажноста на воздухот и по потреба, повторете го мерењето подоцна.
- Ознака **(p)** во црвеното подрачје: постои зголемена опасност од создавање мувла, бидејќи влажноста на воздухот е превисока или температурата на површината е близу до границата на температурата на точката на росење. Абнормалната вредност трепка на приказот.

Ќе видете предупредени на опасност од создавање на мувла, доколку температурата на површината изнесува 80 % од температурата на точката на росење.

**Напомена:** со мерниот уред не може да се детектираат спори на мувла. Тој само покажува дека доколку условите останат исти, може да дојде до создавање на мувла.

#### **Режим на контактна температура**

При мерење на контактната температура може директно да ја измерите температурата на објектот со помош на обичен заштитен термоелемент од тип K.

Мерењето на контактната температура може да биде корисно дополнување на бесконтактното мерење на температурата. Особено во ситуации кога во принцип инфрацрвеното мерење има недостатоци, апликацијата е корисна, на пр., при мерење на температурата во медиуми, течности, протоци на воздух или на површини со низок степен на емисија (голи метали/изолација).

Постојат геометрии на сензорите специјално оптимирани за различни апликации во течности, протоци на воздух или на површини, кои овозможуваат точно мерење при користење на соодветен сензор.

Прочитајте и набљудувајте ги напомените на производителот на термоелементот.

Употребата на термоелементот, во принцип, бара директен контакт со мерниот објект. Внимавајте на потенцијалните опасности што може да се појават и на безбедносните напомени.

Во овој режим се мери исклучиво температурата на температурниот сензор, тука се исклучени другите измерени варијабли.

**Напомена:** користете исклучиво заштитни термоелементи од типот K. При приклучување на други типови на термоелементи, можно е да се појават погрешни резултати.

Отворете го поклопецот **(1)** и приклучете го термоелементот на приклучокот **(25)**.

Штом ќе се приклучи термоелементот, се појавува приказот **(n)** на екранот. Измерената вредност на приказот континуирано се ажурира. Копчето за
мерење **(4)** не мора да биде притиснато за мерењето во овој режим и ласерите се деактивираат. Почекајте сигурен резултат, одн. додека измерената вредност не престане да се менува. Во зависност од конструкцијата на термоелементот, ова може да потрае неколку минути. Контактната температура може исто така да се измери во секој режим дополнително кон температурата на површината. Потоа, мерната вредност се прикажува на друго место **(s)**. За одредување на топлинските мостови и опасноста од мувла секогаш ќе се користи температурата на површината **(n)**.

Доколку се извади термоелементот, се гаси функционалниот приказ **(s)** од екранот. По вадењето на термоелементот, повторно затворете го поклопецот **(1)**.

## **Кориснички режим**

Во корисничкиот режим се мерат температурите на површината и околната температура како и релативната влажност на воздухот. Од нив се пресметуваат температурата на точката на росење, како и просечната температура (средна вредност на температурите на површината за време на мерењето).

По потреба можете да ги затскриете следните вредности на приказот: Просечна температура, релативна влажност на воздухот, околна температура и температура на точката на росење.

За да го направите тоа, во **<Глав.мени>** отворете на (види "Навигирање во **<Глав.мени>**", Страница 290). Изберете го подменито **<Кориснички режим>**. Овде може да ги вклучите и исклучите приказите **<Просеч. Температура>**, **<Влаж. на возд.>**, **<Собна температура>** и **<Точ.на росење>**.

За мерење на температурата на површини може да изберете дали минималната и максималната вредност **(j)** на скалата со резултати **(k)** треба автоматски да се прилагодат или рачно да се утврдат. Одете во менито **<Кориснички режим>** во подменито **<Опсег на скала>**.

- Изберете **<auto>**, доколку вредностите **(j)** треба автоматски да се одредат како во режимот за температура на површината. Минималната и максималната вредност на температурата на мерниот процес се појавуваат на приказот **(j)**, доколку разликата на измерените вредности е поголема од .<br>3 °С.
- Изберете **<станд.поставка>**, за да ги утврдите рачно вредностите. Поставете ги саканите вредности во менито **<Кориснички режим>**

под **<Скала:Дол.гран.>** и **<Скала:Гор.гран.>**. На приказот **(j)** се појавуваат рачно поставената минимална и максимална вредност. Притоа, може да споредувате, на пр., кадри од екранот од различни мерења со помош на ознаката **(p)**.

#### **Аларм за температурата на површината**

Алармот за температура на површината може да се користи во сите режими освен мерење на контактната температура. Можете да утврдите минимална и максимална температура.

Доколку се пречекори **минималната температура** приказот за аларм за температурата **(m)** трепка сино и доколку е вклучен сигналниот тон, се слуша сигнал за предупредување.

Доколку се пречекори **максималната температура** приказот за аларм за температурата **(m)** трепка црвено и доколку е вклучен сигналниот тон, се слуша сигнал за предупредување.

За да го користите алармот за температурата на површината, во **<Глав.мени>** отворете на (види "Навигирање во **<Глав.мени>**", Страница 290).

- Изберете го подменито **<Аларм>**.
- Поставете го **<Аларм мин/макс>** на **<вкл.>**.
- Во **<Аларм мин.>** поставете ја минималната температура.
- Во **<Аларм макс.>** поставете ја максималната температура.

Минималната и максималната температура ќе се зачуваат и доколку го поставите алармот на **<искл.>**.

#### **Пренос на податоци**

#### **Зачувување/прикажување/испраќање на измерените резултати**

По завршувањето на мерењето, на екранот се појавува ознаката за зачувување како показател дека може да ги зачувате измерените резултати. Притиснете на копчето за зачувување/испраќање **(9)**.

Измерените резултати ќе се зачуваат како JPG-датотеки (кадар на фиксираниот екран).

AO.

– За **прикажување** на зачуваните кадри од екранот, притиснете на левото функциско копче **(17)** на ознаката за галерија **(q)**. На екранот се појавува последната зачувана фотографија.

- Притиснете на копчињата со стрелки десно **(11)** или лево **(15)**, за да менувате низ зачуваните кадри од екранот.
- За испраќање на прикажаниот измерен резултат преку *Bluetooth*® притиснете на копчето за зачувување/испраќање **(9)**. Доколку *Bluetooth*® врската сè уште не е вклучена (види "Пренос на податоци преку Bluetooth®", Страница 290), таа ќе се активира со притискање на копчето за зачувување/испраќање.

– За **бришење** на прикажаните кадри од екранот, притиснете на десното функциско копче **(10)** на ознаката на кантата за отпадоци.

– За да го потврдите процесот на бришење, притиснете на левото функциско копче **(17)** на ознаката за штиклирање.

#### **290** | Македонски

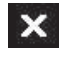

– За да го прекинете процесот на бришење, притиснете на десното функциско копче **(10)** на ознаката со икс.

– За да излезете од приказот на галерија и да се вратите во режимот на мерење, притиснете на левото функциско копче **(17)** на ознаката Назад.

Исто така можете да ги избришете сите зачувани датотеки одеднаш (види "**<Бриш.на сите слики>**", Страница 291).

#### **Пренос на податоци преку USB-интерфејс**

Отворете го поклопецот на микро-USB-отворот **(1)**. Поврзете го микро-USB-отворот **(26)** на мерниот уред со помош на испорачаниот микро-USB-кабел **(8)** со Вашиот компјутер.

Вклучете го сега мерниот уред со копчето за вклучување/ исклучување **(12)**.

Отворете го прелистувачот на датотеки на Вашиот компјутер и изберете го дискот **GIS 1000 C**. Зачуваните датотеки може да се ископираат од внатрешната меморија на мерниот уред, да се поместат или избришат на Вашиот компјутер.

Штом ќе го завршите саканиот процес, стандардно разделете го дискот од компјутерот и потоа повторно исклучете го мерниот уред со копчето за вклучување/ исклучување **(12)**.

**Внимание:** секогаш прво исклучувајте го дискот од вашиот оперативен систем (извадете го дискот), во спротивно внатрешната меморија на мерниот уред може да биде оштетена.

Извадете го микро-USB-кабелот **за време на** мерењето и затворете го поклопецот **(1)**.

Капакот на USB-интерфејсот секогаш треба да биде затворен за да не може да навлезе во прав или вода во куќиштето.

**Напомена:** поврзете го мерниот уред преку USB исклучиво со компјутер. Мерниот уред може да се оштети доколку го приклучите на други уреди.

## **Пренос на податоци преку Bluetooth®**

Мерниот уред е опремен со *Bluetooth®* модул, со што е овозможено безжично пренесување на податоци од мерниот уред на мобилен уред. Специјални Boschапликации (Apps) стојат на располагање за користење. Тие може да се преземат во соодветните продавници во зависност од терминалот.

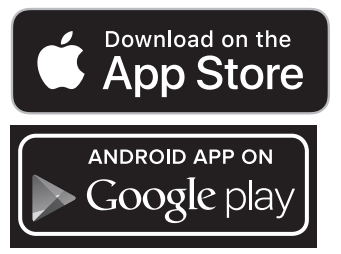

Bosch-апликациите Ви овозможуваат (покрај безжичното пренесување на податоци), проширен опсег на функции

и ја поедноставуваат обработката и проследувањето на мерните податоци (на пр., по е-маил). Информации за потребните системски предуслови за *Bluetooth*® врска ќе најдете на интернет страната на Bosch www.bosch-professional.com/thermal.

За да ја вклучите *Bluetooth*® врската на мерниот уред, во **<Глав.мени>** отворете на (види "Навигирање во **<Глав.мени>**", Страница 290) и поставете

го **<Bluetooth>** на **<вкл.>**. На екранот се појавува приказот **(e)**. Проверете дали *Bluetooth*®-интерфејсот е активиран на Вашиот мобилен уред.

По старт на Bosch-апликацијата (при активирани *Bluetooth*®-модули) се воспоставува врска помеѓу мобилниот и мерниот уред. Доколку се пронајдени повеќе активни мерни уреди, изберете го соодветниот мерен уред. Доколку е пронајден само еден активен мерен уред, се воспоставува автоматска врска.

**Напомена:** при воспоставување на првата врска (спарување) помеѓу мерниот и мобилниот уред (на пр. паметен телефон, таблет) може да Ви биде побаран пинкодот за мерниот уред. Во ваков случај, внесете "0000". При пренос на податоци со помош на *Bluetooth*®, може да настанат временски одложувања помеѓу мобилниот и мерниот уред поради лоши услови за прием.

## **<Глав.мени>**

#### **Навигирање во <Глав.мени>**

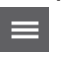

 $\blacklozenge$ 

- За да стигнете во **<Глав.мени>**, при стандарден екран за приказ притиснете на десното функциско копче **(10)** на ознаката на менито **(l)**.
- За навигирање во едно од нивоата на менито, притискајте на копчето со стрелка нагоре **(16)** одн. копчето со стрелка надолу **(13)** додека саканата точка од менито не се обои.
- Доколку во нагласената точка од менито постои и подмени, тоа се означува со стрелка надесно покрај **<поставете>**. За да дојдете до подменито, притиснете на копчето со стрелка десно **(11)**.
- Доколку во нагласената точка од менито постојат повеќе можности за избор, тогаш ќе се прикаже моменталната поставка помеѓу 2 стрелки. За да ја промените поставката, притиснете на копчето со стрелка лево **(15)** или копчето со стрелка десно **(11)**. Бројчаните вредности побрзо се менуваат, доколку го држите притиснато соодветното копче со стрелка.
	- Кај некои точки од менито можете да ја вклучите одн. да ја исклучите функцијата. За исклучување, притиснете на копчето со стрелка лево **(15)**, за да се нагласи **<искл.>**. За вклучување, притиснете на копчето со стрелка

десно **(11)**, за да се нагласи **<вкл.>**. Функцијата во менито може да ја вклучите и исклучите со притискање на копчето за зачувување/испраќање **(9)**.

– За да се префрлите во горното мени, притиснете на левото функциско копче **(17)** на ознаката Назад. Избраните поставки ќе се зачуваат.

– За да излезете од **<Глав.мени>** и да се вратите директно во стандардниот екран за приказ, притиснете на десното функциско копче **(10)** на ознаката со куќа. Избраните поставки ќе се зачуваат.

– За да излезете од менито и да се вратите во стандардниот екран за приказ, може да го притиснете и копчето Мерење **(4)**. Со едно притискање на копчето ќе се зачуваат избраните поставки, но нема да се активира мерењето.

#### **Подмени Мерење**

#### **<Степен на емисија> (t)**

За најчестите материјали на располагање имате зачувани степени на емисија. За полесно пребарување, вредностите се групирани во каталогот за емисии. Во точката од менито **<Материјал>** прво изберете ја соодветната категорија и потоа соодветниот материјал. Соодветниот степен на емисија ќе биде прикажан во редот подолу. Доколку Ви е познат точниот степен на емисија на Вашиот мерен објект, истиот може да го подесите како бројна вредност во точката од менито **<Степен на емисија>**.

Ако често ги мерите истите материјали, може да зачувате 5 степени на емисија како омилени и да пристапите до нив преку горната лента (нумерирани од 1 до 5).

## **<Рефл. темп.> (t)**

Поставката на овие параметри може да го подобри мерниот резултат, особено кај материјали со низок степен на емисија (= висока рефлексија). Во некои ситуации (особено во внатрешни простории) рефлектираната температура одговара на околната температура. Доколку објекти со температури со силно отстапување во близина на силно рефлектирачки објекти може да влијаат врз мерењето, треба да ја прилагодите оваа вредност.

#### **Подмени <Уред>**

Отворете го **<Глав.мени>** и изберете го подменито **<Уред>**. Тоа се состои од следните точки.

#### **<Јазик>**

Во менито **<Јазик>** може да го промените јазикот на сите прикази.

#### **<Време и дат.>**

За да ги промените датумот и времето во приказот **(a)** отворете го подменито **<Време и дат.>**. Во ова подмени може да го промените и форматот на времето и датумот. За да излезете од подменито **<Време и дат.>**, притиснете или на левото функциско копче **(17)** за да ги зачувате

поставките, или на десното функциско копче **(10)** за да ги отфрлите промените.

# **<Един.>**

Во менито **<Един.>** може да изберете дали податоците за температура ќе се прикажуваат во **<°C>** или **<°F>**.

## **<Ласер>**

Во менито **<Ласер>** може да го вклучите или исклучите ласерот на мерниот уред. Ласерот служи за ограничување на мерната површина и затоа треба да се деактивира само во исклучителни случаи.

#### **<Мерни рамки>**

Во менито **<Мерни рамки>** може да ги вклучите или исклучите мерните рамки **(b)** на екранот.

### **<Шема на бои>**

Во менито **<Шема на бои>** може да изберете во која боја ќе се прикажуваат вредностите на температурата и другите прикази на екранот. Поставката ќе се преземе и за зачуваните фотографии на екранот.

## **<Време на исклуч.>**

Во менито **<Време на исклуч.>** може да го изберете временскиот интервал по кој мерниот уред автоматски ќе се исклучи, доколку не се притисне ниедно копче. Исто така може да го деактивирате автоматското исклучување доколку ја изберете поставката **<Никог.>**. Колку е пократко времето на исклучување, толку повеќе енергија ќе заштедите.

#### **<Времетр.на свет.>**

Во менито **<Времетр.на свет.>** може да го изберете временскиот интервал, по кој ќе се намали јачината на осветлувањето на екранот доколку не се притисне копче на мерниот уред. Исто така може и трајно да го осветлите екранот, така што ќе ја одберете поставката **<Секог.>**. Колку е пократко времетраењето на светлината, толку повеќе енергија ќе заштедите.

## **<Сиг.на тонот>**

Во менито **<Сиг.на тонот>** може да го вклучите или исклучите сигналниот тон кој се слуша при аларм за температурата на површината.

#### **<Бриш.на сите слики>**

Во менито **<Бриш.на сите слики>** може одеднаш да ги избришете сите податоци, коишто се наоѓаат во внатрешната меморија. Притиснете на копчето со стрелка десно **(11)** за **<повеќе>**, за да дојдете до подменито. Потоа притиснете или на десното функциско копче **(10)**, за да ги избришете сите податоци или на левото функциско копче **(17)**, за да го прекинете процесот.

#### **<Информ.за уредот>**

За информации за мерниот уред отворете го подменито **<Информ.за уредот>**. Таму ќе го најдете серискиот број на мерниот уред и инсталираната софтвер верзија.

## **<Фабрички пост.>**

Под оваа точка од менито може да го ресетирате мерниот уред на фабричките поставки и трајно да ги избришете сите податоци. Ова може да потрае неколку минути. Притиснете на копчето со стрелка десно **(11)**

#### **292** | Македонски

за **<повеќе>**, за да дојдете до подменито. Потоа притиснете или на десното функциско копче **(10)**, за да ги избришете сите податоци или на левото функциско копче **(17)**, за да го прекинете процесот.

## **Дефект – причини и помош**

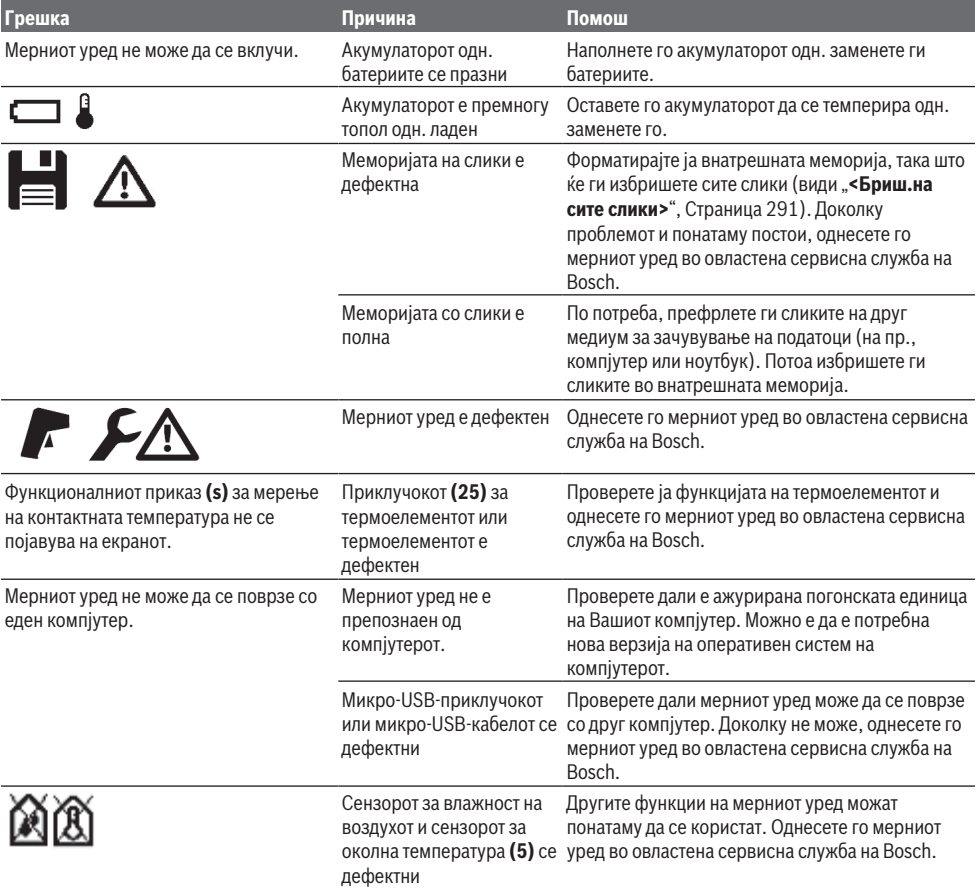

## **Објаснување на поимите**

## **Инфрацрвено топлинско зрачење**

Инфрацрвеното топлинско зрачење претставува електромагнетско зрачење кое се испраќа од секое тело над 0 келвини (−273 °C). Количината на зрачењето зависи од температурата и степенот на емисија на телото.

#### **Степен на емисија**

Степенот на емисија на еден објект зависи од материјалот и структурата на неговата површина. Тој означува колкаво инфрацрвено топлинско зрачење оддава објектот во споредба со идеален топлински емитер (црни тела, степен на емисија ε = 1) и изнесува вредност помеѓу 0 и 1.

#### **Рефлектирачка температура/рефлексија на објект**

Рефлектирачката температура е топлинско зрачење што не доаѓа од самиот објект. Зависно од структурата и материјалот, околните зраци се рефлектираат во објектот што треба да се мери и со тоа се нарушува реалниот резултат на температурата.

#### **Топлински мостови**

Топлинскиот мост е означен како место на надворешниот ѕид на зграда, каде што поради конструкцијата доаѓа до локално зголемена загуба на топлина.

За да може да се проценат топлинските мостови, може да се користат минималните барања за топлинска изолација опишани во DIN 4108-2.

Според DIN 4108-2, минималното барање за топлинска изолација е исполнето доколку температурниот фактор fRsi е поголем од **0,7**.

Температурниот фактор f<sub>Rsi</sub> се пресметува на следниот начин:

 $f_{\text{Rsi}} = \frac{T_1 - T_2}{T_1 - T_2}$  $T_3 - T_2$  $\overline{T_3}$   $\overline{T_1}$   $\overline{T_2}$ 

T<sub>1</sub>: внатрешна температура на површина

 $\mathsf{T}_2$ : надворешна температура

 $T_a$ : внатрешна околна температура

Минималната топлинска изолација служи за спречување на појава на мувла под стандардни ограничувачки услови. Со тоа се спречува оштетување на материјалот на зградата.

Под стандардни услови (надворешна температура од −5 °C, внатрешна околна температура од 20 °C) температурата на површината не треба да падне под 12,6 °С. Ова одговара на  $f_{\text{Rei}}$ -гранична вредност од 0,7. За можно позначаен резултат (мала несигурност), надворешната температура треба да биде под 10 °C.

#### **Релативна влажност на воздухот**

Релативната влажност на воздухот наведува колку е заситен воздухот со водена пареа. Податокот е даден како процент од максималната количина на водена пареа којашто може да ја прифати воздухот. Максималната количина на водена пареа зависи од температурата: колку е повисока температурата, толку повеќе водена пареа може да прифати воздухот.

Доколку релативната влажност на воздухот е превисока, се зголемува опасноста од создавање мувла. Прениската влажност на воздухот може да доведе со здравствени потешкотии.

#### **Температура на точката на росење**

Температурата на точката на росење наведува на која температура започнува да кондензира водената пареа содржана во воздухот. Температурата на точката на росење зависи од релативната влажност на воздухот и температурата на воздухот.

Доколку температурата на една површина е пониска од температурата на точката на росење, тогаш водата почнува да кондензира на оваа површина.

Кондензираната вода на површините е главна причина за создавање на мувла.

# **Одржување и сервис**

## **Одржување и чистење**

Постојано одржувајте ја чистотата на мерниот уред. Нечиста инфрацрвена приемна леќа **(23)** може да влијае на точноста на мерењето.

Избришете ги нечистотиите со сува, мека крпа. Не користете средства за чистење или раствори.

При чистењето во мерниот алат не смее да навлезе течност.

Особено претпазливо исчистете го сензорот за влажност на воздухот и сензорот за температура **(5)**,

камерата **(22)**, приемната леќа **(23)**, светлата **(24)** и излезните отвори на ласерот **(2)**: внимавајте да нема влакненца на камерата, приемната леќа или излезните отвори на ласерот. Камерата, приемната леќа и излезните отвори на ласерот чистете ги само со средства коишто се наменети за леќи од фотоапарати. Не се обидувајте да ја извадите нечистотијата од сензорот, камерата или приемната леќа со остри предмети и не ги бришете камерата и приемната леќа (опасност од гребнатини).

Не го складирајте мерниот уред подолг период надвор од границите на влажност на воздухот од 30 до 50 %. Доколку мерниот уред се складира на превлажно или пресуво место, може да доведе до погрешни мерења. Сензорот за влажност на воздухот е во принцип чувствителен на растворувачи, лепила и пластификатори. Постојаното влијание на таквите супстанции може да доведе до отстапувања во измерената влажност на воздухот.

Не го чувајте мерниот уред во пластично ќесе бидејќи испарувањата може да го оштетат сензорот за влажност на воздухот и сензорот за температура **(5)**. Не лепете налепници во близина на сензорот на мерниот уред.

Доколку сакате повторно да го калибрирате Вашиот мерен уред, контактирајте овластена сервисна служба на Bosch.

Мерниот уред складирајте го и транспортирајте го само во испорачаната заштитна чанта.

Во случај да треба да се поправи, пратете го мерниот уред во заштитната чанта.

## **Сервисна служба и совети при користење**

Сервисната служба ќе одговори на Вашите прашања во врска со поправката и одржувањето на Вашиот производ како и резервните делови. Ознаки за експлозија и информации за резервните делови исто така ќе најдете на: **www.bosch-pt.com**

Тимот за советување при користење на Bosch ќе ви помогне доколку имате прашања за нашите производи и опрема.

За сите прашања и нарачки на резервни делови, Ве молиме наведете го 10-цифрениот број од спецификационата плочка на производот.

#### **Северна Македонија**

Д.Д.Електрис Сава Ковачевиќ 47Њ, број 3 1000 Скопје Е-пошта: [dimce.dimcev@servis-bosch.mk](mailto:dimce.dimcev@servis-bosch.mk) Интернет: [www.servis-bosch.mk](http://www.servis-bosch.mk) Тел./факс: 02/ 246 76 10 Моб.: 070 595 888 Д.П.Т.У "РОЈКА" Јани Лукровски бб; Т.Ц Автокоманда локал 69

## **294** | Srpski

1000 Скопје Е-пошта: [servisrojka@yahoo.com](mailto:servisrojka@yahoo.com) Тел: +389 2 3174-303 Моб: +389 70 388-520, -530

#### **Дополнителни адреси на сервиси може да најдете под:**

[www.bosch-pt.com/serviceaddresses](http://www.bosch-pt.com/serviceaddresses)

## **Транспорт**

Литиум-јонските батерии подлежат на барањата на Законот за опасни материјали. Батериите може да се транспортираат само од страна на корисникот, без потреба од дополнителни квалификации.

При пренос на истите од страна на трети лица (на пр. воздушен транспорт или шпедиција) неопходно е да се внимава на специјалните напомени на амбалажата и ознаките. Во таков случај, при подготовката на пратката мора да се повика експерт за опасни супстанци.

Транспортирајте ги батериите само доколку куќиштето е неоштетено. Залепете ги отворените контакти и спакувајте ја батеријата на тој начин што нема да се движи во амбалажата. Ве молиме внимавајте на евентуалните дополнителни национални прописи.

## **Отстранување**

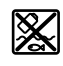

Мерните уреди, акумулаторите/батериите, опремата и амбалажите треба да се отстранат на еколошки прифатлив начин.

Не ги фрлајте мерните уреди и батериите во домашната канта за ѓубре!

## **Само за земјите од ЕУ:**

Според европската директива 2012/19/ЕU мерните уреди што се вон употреба и дефектните или искористените батерии според директивата 2006/66/ЕC мора одделно да се соберат и да се рециклираат за повторна употреба.

## **Акумулаторски батерии/батерии:**

## **Литиум-јонски:**

Bе молиме внимавајте на напомените во делот Транспорт (види "Транспорт", Страница 294).

# **Srpski**

# **Bezbednosne napomene**

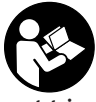

**Morate da pročitate i uvažite sva uputstva kako biste sa mernim alatom radili bez opasnosti i bezbedno. Ukoliko se merni alat ne koristi u skladu sa priloženim uputstvima, to može da ugrozi zaštitne sisteme koji su**

**integrisani u merni alat. Nemojte dozvoliti da pločice sa**

**upozorenjima na mernom alatu budu nerazumljive. DOBRO SAČUVAJTE OVA UPUTSTVA I PREDAJTE IH ZAJEDNO SA ALATOM, AKO GA PROSLEĐUJETE DALJE.**

- u **Pažnja ukoliko primenite drugačije uređaje za rad ili podešavanje, osim ovde navedenih ili sprovodite druge vrste postupaka, to može dovesti do opasnog izlaganja zračenju.**
- u **Merni alat se isporučuje sa pločicom uz upozorenje za laser (označeno u prikazu mernog alata na grafičkoj stranici).**
- **► Ukoliko tekst na pločici sa upozorenjem za laser nije na vašem jeziku, prelepite je sa isporučenom nalepnicom na vašem jeziku, pre prvog puštanja u rad.**

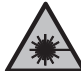

**Ne usmeravajte laserski zrak na osobe ili životinje i ne gledajte u direktan ili reflektovani laserski zrak.** Na taj način možete da zaslepite lica, prouzrokujete nezgode ili da oštetite oči.

- u **Ako lasersko zračenje dospe u oko, morate svesno da zatvorite oči i da glavu odmah okrenete od zraka.**
- ▶ Nemojte da vršite promene na laserskoj opremi.
- ▶ Nemojte koristiti laserske naočare (pribor) kao **zaštitne naočare.** Laserske naočare služe za bolje prepoznavanje laserskog zraka. Međutim, one ne štite od laserskog zračenja.
- u **Nemojte koristiti laserske naočare (pribor) kao naočare za sunce ili u saobraćaju.** Laserske naočare ne pružaju potpunu UV zaštitu i smanjuju percepciju boja.
- u **Merni alat sme da popravlja samo kvalifikovano osoblje i samo sa originalnim rezervnim delovima** Time se obezbeđuje, da sigurnost mernog alata ostaje sačuvana.
- ▶ Ne dozvoljavajte deci da koriste laserski merni alat **bez nadzora.** Mogli bi nenamerno da zaslepe druge osobe ili sebe.
- **► Ne radite sa mernim alatom u okolini ugroženoj eksplozijom, u kojoj se nalaze zapaljive tečnosti, gasovi ili prašine.** U mernom alatu mogu nastati varnice, koje bi zapalite prašinu ili isparenja.
- ▶ **Ne otvarajte bateriju.** Postoji opasnost od kratkog spoja.
- u **Kod oštećenja i nestručne upotrebe akumulatora može doći do isparavanja. Akumulator može da izgori ili da eksplodira.** Uzmite svež vazduh i potražite lekara ako dođe do tegoba. Para može nadražiti disajne puteve.
- u **Kod pogrešne primene ili oštećenja akumulatora može doći do curenja zapaljive tečnosti iz akumulatora. Izbegavajte kontakt sa njom. Kod slučajnog kontakta isperite vodom. Ako tečnost dospe u oči, dodatno potražite i lekarsku pomoć.** Tečnost koja curi iz akumulatora može da izazove nadražaje kože ili opekotine.
- u **Baterija može da se ošteti oštrim predmetima, kao npr. ekserima ili odvijačima zavrtnjeva ili usled dejstva neke spoljne sile.** Može da dođe do internog

kratkog spoja i akumulatorska baterija može da izgori, dimi, eksplodira ili da se pregreje.

- u **Držite nekorišćeni bateriju dalje od kancelarijskih spajalica, novčića, ključeva, eksera, zavrtanja ili drugih malih metalnih predmeta, koji mogu prouzrokovati premošćavanje kontakata.** Kratak spoj između kontakata baterije može imati za posledicu opekotine ili vatru.
- ▶ Koristite akumulator samo sa proizvodima ovog **proizvođača.** Samo tako se akumulator štiti od opasnog preopterećenja.
- u **Punite akumulatore samo punjačima koje preporučuje proizvođač.** Ukoliko punjač koji je prikladan za jedan tip akumulatora, koristite sa akumulatorima drugog tipa, postoji opasnost od požara.

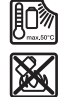

**Zaštitite akumulator od izvora toplote, npr. i od trajnog sunčevog zračenja, vatre, prljavštine, vode i vlage.** Postoji opasnost od eksplozije i kratkog spoja.

- u **Pre svih radova na mernom alatu (npr. montaža, održavanje itd.) kao i prilikom njegovog transporta i čuvanja, iz mernog alata izvadite akumulator odn. baterije.** Kod slučajnog aktiviranja prekidača za uključivanje/isključivanje postoji opasnost od povrede.
- ▶ Oprez! Ako upotrebljavate merni alat sa *Bluetooth*<sup>®</sup> **funkcijom, može da nastupi smetnja za druge uređaje i postrojenja, avione i medicinske uređaje (npr. pejsmejkere za srce, slušne aparate). Takođe nije sasvim isključen negativan uticaj na ljude i životinje u neposrednoj blizini. Merni alat sa** *Bluetooth®* **funkcijom nemojte da upotrebljavate u blizini medicinskih uređaja, pumpi za točenje goriva, hemijskih postrojenja, zona sa opasnošću od eksplozije i minskih polja. Merni alat sa** *Bluetooth®* **funkcijom nemojte da upotrebljavate u avionima. Izbegavajte rad u direktnoj blizini tela tokom dužeg vremenskog perioda.**

**Naziv** *Bluetooth*® **kao i zaštitni znak (logo) su registrovane robne marke i vlasništvo kompanije Bluetooth SIG, Inc. Za svaku upotrebu ovog naziva/ zaštitnog znaka Robert Bosch Power Tools GmbH poseduje licencu.**

- u **Zaštitite merni alat, a naročito područje senzora za vlažnost vazduha i temperaturu okruženja i infracrvenog senzora, od vlage, snega, prašine i nečistoće. Prijemno sočivo se može zamagliti ili zaprljati i dovesti do pogrešnih rezultata merenja.** Pogrešna podešavanja uređaja kao i ostali atmosferski uticaji mogu dovesti do pogrešnih rezultata merenja. Objekti mogu biti prikazani višom ili nižom temperaturom, što može dovesti do opasnosti pri dodiru.
- u **Ispravna merenja temperature su moguća samo ako se podudaraju podešeni stepen emisije i stepen emisije objekta, i ako je podešena pravilna reflektovana temperatura.** Objekti mogu biti prikazani višom ili nižom

temperaturom, što može dovesti do moguće opasnosti pri dodirima.

## **Sigurnosne napomene za upotrebu termoelemenata**

- u **Termoelementi se ne smeju koristiti u električnim postrojenjima koji su pod naponom. Postoji opasnost po život!**
- u **Upotrebom termoelementa nastaje kontakt sa objektom merenja.** Zbog toga vodite računa o potencijalnim opasnostima usled temperature, napona ili hemijske reakcije.

# **Opis proizvoda i primene**

Vodite računa o slikama u prednjem delu uputstva za rad.

## **Namenska upotreba**

Merni alat je predviđen za beskontaktno merenje površinske temperature, temperature okruženja i relativne vlažnosti vazduha. Alat meri temperaturu tačke rošenja i ukazuje na toplotne mostove i opasnost od buđi. Pomoću mernog alata se ne mogu detektovati spore buđi. Ali alat može da vam pomogne da pravovremeno prepoznate uslove koji mogu da pospeše širenje buđi.

Merni uređaj ne smete da koristite za merenje temperature ljudi kao ni životinja ili u druge medicinske svrhe.

Merni alat nije adekvatan za merenje površinske temperature gasova.

Merenje temperature za tečnost je moguće samo pomoću termoelementa dostupnog u maloprodaji (tip priključka K), koji se može priključiti na merni alat preko predviđenog priključka **(25)**.

Pomoću termoelementa možete dodirivanjem površine da izvršite merenje površinske temperature.

Svetlost ovog mernog alata je namenjena za osvetljavanje direktnog radnog područja mernog alata radi pravljenja slika. Laserske tačke se ne smeju koristiti kao laserski pokazivač. One služe isključivo za oznaku površine za merenje. Merni alat je pogodan za upotrebu u spoljnom i unutrašnjem području.

#### **Prikazane komponente**

Označavanje brojevima komponenti sa slike odnosi se na prikaz mernog alata na grafičkoj stranici.

- **(1)** Prekrivka Micro-USB utičnice/priključka termoelementa (tip K)
- **(2)** Izlazni otvor laserskog zraka
- **(3)** Taster za otključavanje akumulatora/adaptera za bateriju/poklopca pregrade za bateriju
- **(4)** Taster za merenje/taster za uključivanje
- **(5)** Senzor za vlažnost vazduha i senzor za temperaturu okruženja
- **(6)** Serijski broj
- **(7)** Pločica sa upozorenjem za laser

Bosch Power Tools 1 609 92A 4X3 | (21.12.2020)

## **296** | Srpski

- **(8)** Mikro USB kabl
- **(9)** Taster za memorisanje/taster za slanje (*Bluetooth*®)
- **(10)** Funkcionalni taster desno
- **(11)** Taster sa strelicom desno
- **(12)** Taster za uključivanje/isključivanje
- **(13)** Taster sa strelicom nadole/smanjivanje stepena uvećanja
- **(14)** Taster za uključivanje/isključivanje svetla
- **(15)** Taster sa strelicom levo
- **(16)** Taster sa strelicom nagore/povećavanje stepena uvećanja
- **(17)** Funkcionalni taster levo
- **(18)** Displej
- **(19)** Zaštitna kapica senzora za vlažnost vazduha i senzora za temperaturu okruženja
- **(20)** Prihvat omče za nošenje
- **(21)** Zaštitna kapica infracrvenog prijemnog sočiva
- **(22)** Kamera
- **(23)** Prijemno sočivo za infracrvene zrake
- **(24)** Svetlo
- **(25)** Tip priključka K za termoelement
- **(26)** Mikro USB utičnica
- **(27)** Futrola za adapter za baterijea)
- **(28)** Kapicu za zatvaranje adaptera za baterije<sup>a)</sup>
- **(29)** Pregrada za akumulator
- **(30)** Akumulatora)
- a) **Prikazani ili opisani pribor ne spada u standardno pakovanje. Kompletni pribor možete da nađete u našem programu pribora.**

## **Elementi za prikaz (videti sliku A)**

- (a) Datum/vreme (videti "<Vreme i datum>", Strana 303)
- **(b)** Merni okvir (videti "Površina za merenje kod merenja površinske temperature", Strana 299)
- **(c)** Prikaz stanja:

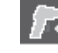

Merni alat je spreman za merenje, pritisnite taster za merenje **(4)**.

## **Tehnički podaci**

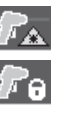

(Trajno) merenje u toku, laseri su uključeni.

Merenje je okončano, laseri su isključeno, rezultati merenja su fiksirani.

Režim za kontaktnu temperaturu, laseri su deaktivirani, merenje u toku samo preko termoelementa.

- **(d)** Prikaz stepena uvećanja (videti "Podešavanje stepena uvećanja", Strana 300)
- **(e)** Prikaz *Bluetooth*® uključen (videti "Prenos podataka preko Bluetooth®-a", Strana 302)
- **(f)** Prikaz nivoa punjenja
- **(g)** Prikaz funkcije/merna vrednost relativna vlažnost vazduha
- **(h)** Prikaz funkcije/merna vrednost temperatura okruženia
- **(i)** Prikaz funkcije/rezultat temperature tačke rošenja
- **(j)** Minimalna/maksimalna merna vrednost površinske temperature tokom postupka merenja
- **(k)** Skala rezultata
- **(l)** Simboli menija
- **(m)** Prikaz alarma za površinsku temperaturu (videti "Alarm za površinsku temperaturu", Strana 301)
- **(n)** Merna vrednost
- **(o)** Aktuelni režim
- **(p)** Oznaka merne vrednosti odn. rezultata (u zavisnosti od izabranog režima)
- **(q)** Simbol galerije
- **(r)** Prikaz funkcije/merna vrednost prosečna temperatura
- **(s)** Prikaz funkcije/merna vrednost kontaktna temperatura
- **(t)** Prikaz stepena emisije/reflektovane temperature
- **(u)** Podešena spoljašnja temperatura (režim za toplotni most)
- **(v)** Prikaz f<sub>Rsi</sub> vrednosti sa tolerancijom (režim za toplotni most)

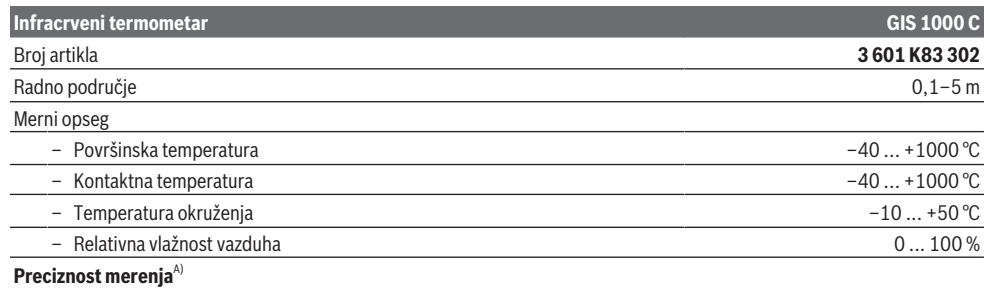

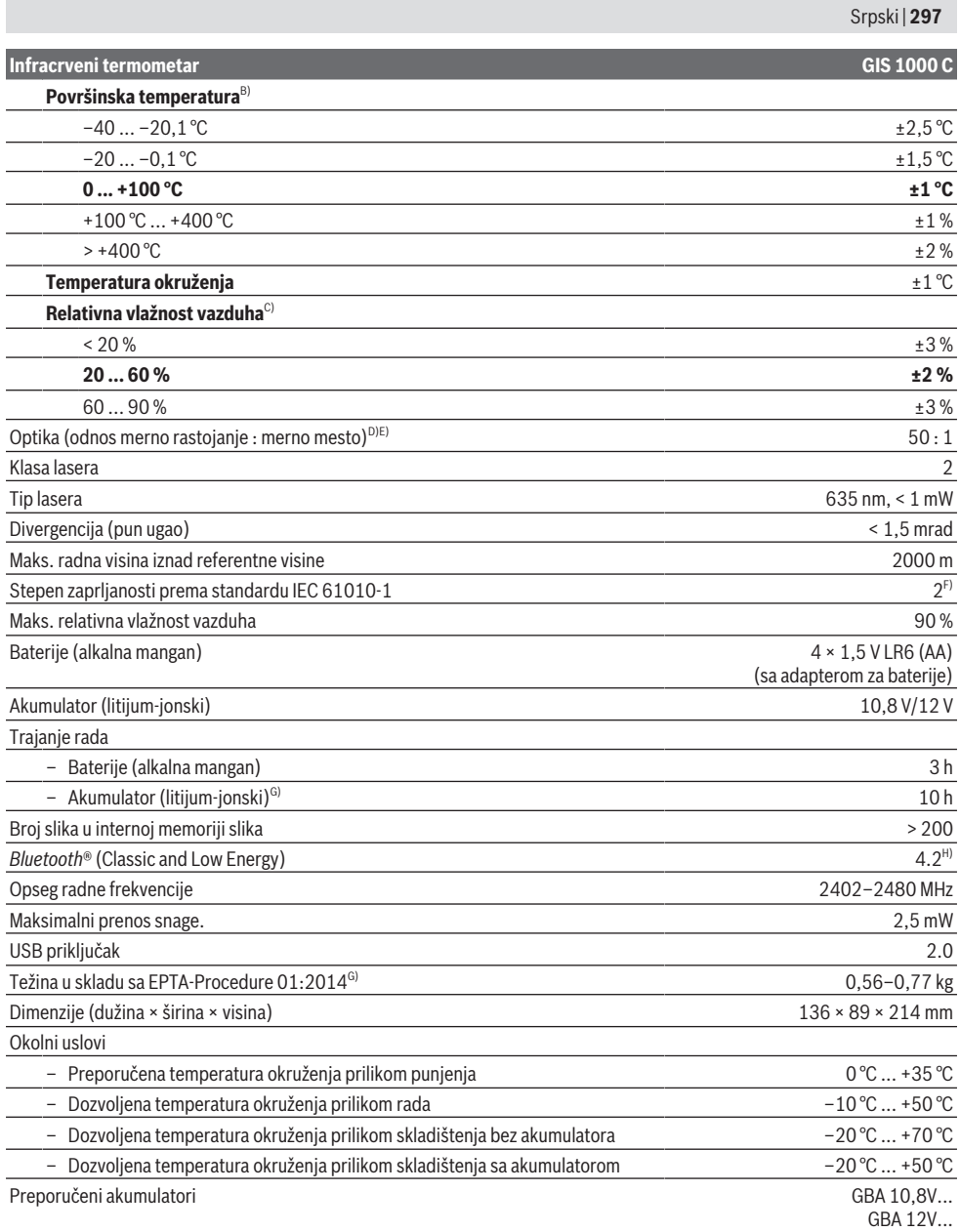

◈

## **298** | Srpski

## **Infracrveni termometar GIS 1000 C**

#### Preporučeni punjači GAL 12...

- A) Uz odstupanja koje zavisi od primena (npr. refleksija, rastojanje, temperatura okruženja)
- B) Pri temperaturi okruženja +20 °C ... +23 °C, stepenu emisije > 0,999, rastojanju za merenje 0,3 m, aperturi 60 mm
- C) Pri temperaturi okruženja +15 °C ... +40 °C
- D) Podatak prema VDI/VDE 3511 list 4.3 (datum objavljivanja juli 2005); važi za 90 % mernog signala.
- U svim oblastima van prikazanih veličina u tehničkim podacima može da dođe do odstupanja mernih rezultata.
- E) Odnosi se na infracrveno merenje, videti grafiku:<br>  $\frac{1}{1}$  m

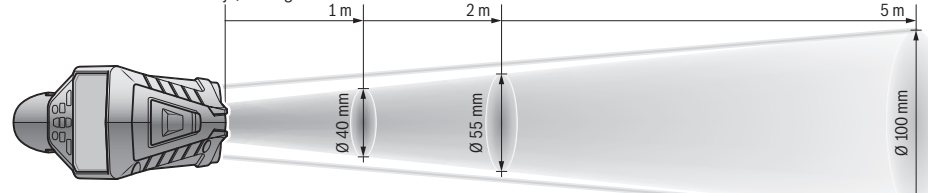

- F) Pojavljuje se neprovodljiva zaprljanost, pri čemu se očekuje privremena provodljivost prouzrokovana rošenjem.
- G) zavisi od upotrebljene akumulatorske baterije
- H) Kod *Bluetooth*® Low Energy uređaja u zavisnosti od modela i operativnog sistema uspostavljanje veze može da bude onemogućeno. *Bluetooth*® uređaji moraju da podržavaju SPP profil.

Za jednoznačnu identifikaciju mernog alata služi serijski broj **(6)** na tipskoj pločici.

# **Montaža**

## **Snabdevanje energijom mernog alata**

Merni alat može da radi ili sa baterijama uobičajenim u trgovini ili sa Bosch litijum-jonskim akumulatorom.

## **Rad sa baterijama (videti sliku B)**

Baterije se stavljaju u adapter za baterije.

u **Adapter za baterije je namenjen isključivo za upotrebu u za to predviđenim Bosch mernim alatima i ne sme da se upotrebljava sa električnim alatima.**

Sve baterije uvek zamenite istovremeno. Upotrebljavajte samo baterije nekog proizvođača i sa istim kapacitetom.

► Iz alata za merenje izvadite baterije, ako ga ne **koristite duže vreme.** U slučaju dužeg skladištenja, baterije u mernom alatu bi mogle da korodiraju i da se isprazne same od sebe.

#### **Rad sa akumulatorom (videti sliku C)**

u **Koristite samo punjače koji su navedeni u tehničkim podacima.** Samo ovi punjači su usaglašeni sa litijumjonskim akumulatorom koji se koristi u Vašem mernom alatu.

**Napomena:** Upotreba akumulatora koji nisu namenjeni za merni alat može da dovede do pogrešnih funkcija ili do oštećenja mernog alata.

**Napomena:** Akumulator se isporučuje delimično napunjen. Kako bi bio zagarantovan pun učinak akumulatora, pre prve primene u potpunosti napunite akumulator.

Litijum-jonski akumulator može da se puni u svakom trenutku, a da mu se ne skraćuje vek trajanja. Prekidanje punjenja ne šteti akumulatoru.

# **Rad**

## **Puštanje u rad**

- u **Zaštitite merni alat od vlage i direktnog sunčevog zračenja.**
- u **Merni alat nemojte da izlažete ekstremnim temperaturama ili promenama temperature. Npr.** nemojte ga na duži period ostavljati u automobilu. U slučaju velikih promena temperature, merni alat najpre ostavite da se aklimatizuje, pre nego što ga pustite u rad. Ekstremne temperature ili promene temperature mogu da utiču na preciznost mernog alata.
- **Pazite na to da se merni alat korektno aklimatizuje.** U slučaju velikih promena temperature, vreme aklimatizacije može da iznosi do **60** min. To se na primer može desiti ako merni alat čuvate u autu i potom vršite merenje u toploj zgradi.
- ▶ Izbegavajte nagle udare ili padove mernog alata. Nakon jakih spoljašnjih uticaja i u slučaju upadljivih promena u funkciji, merni alat bi trebalo da proverite u ovlašćenoj **Bosch** servisnoj službi.

#### **Uključivanje/isključivanje**

Skinite zaštitnu kapicu **(21)** sa infracrvenog prijemnog sočiva **(23)** i zaštitnu kapicu **(19)** sa senzora za vlažnost vazduha i senzora za temperaturu okruženja **(5)**. **Tokom rada vodite računa da kamera (22), prijemno sočivo (23) i senzor(5) ne budu zatvoreni odn. prekriveni, u tom slučaju pravilna merenja nisu moguća.**

Za **uključivanje** mernog alata pritisnite taster za uključivanje/isključivanje **(12)** ili taster za merenje **(4)**. Na displeju **(18)** se prikazuje početna sekvenca. Nakon početne sekvence merni alat se nalazi u režimu rada koji je

memorisan prilikom poslednjeg isključivanja. Laseri još nisu ukliučeni.

Samo prilikom prvog puštanja u rad, nakon početne sekvence se dodatno prikazuje meni **<Uređaj>**, u kom možete da utvrdite podešavanja mernog alata, npr. jezik svih prikaza (videti "Podmeni **<Uređaj>**", Strana 303). Izabrana podešavanja potvrdite pritiskom desnog funkcionalnog tastera **(10)**. Sva podešavanja se mogu naknadno promeniti u podmeniju **<Uređaj>**.

- u **Uključeni merni alat nikad ne ostavljajte bez nadzora i isključite ga nakon korišćenja.** Laserski zrak bi mogao da zaslepi druge osobe.
- u **Ne usmeravajte laserski zrak na osobe ili životinje i ne gledajte u laserski zrak čak ni sa daljeg odstojanja.**

Osvetljenost osvetljenja displeja se radi uštede energije pri fabričkom podešavanju smanjuje 30 s nakon svakog pritiska tastera. Kada pritisnete neki taster, ponovo se uključuje maksimalno osvetljenje displeja. U meniju **<Trajanje svetla>** možete da promenite vreme osvetljenja (videti

## "**<Trajanje svetla>**", Strana 303).

Za **isključivanje** mernog alata pritisnite taster za uključivanje/isključivanje **(12)**. Merni alat memoriše aktuelni režim rada kao i podešavanja i potom se isključuje. Ponovo postavite zaštitnu kapicu **(21)** na prijemno sočivo **(23)** i zaštitnu kapicu **(19)** na senzor za vlažnost vazduha i senzor za temperaturu okruženja **(5)**.

Merni alat nemojte da isključujete vađenjem akumulatora odn. adaptera za bateriju, jer se u najgorem slučaju interna memorija može oštetiti.

U glavnom meniju možete da podesite da li će i kada će se merni alat isključiti bez pritiska tastera/merenja (videti "**<Vreme isključivanja>**", Strana 303). Prilikom automatskog isključivanja se aktuelni režim rada i podešavanja takođe memorišu.

Ako akumulator odn. merni alat imaju radnu temperaturu koja je van one koja je navedena u tehničkim podacima, merni alat se automatski isključuje nakon kratkog upozorenja (videti "Greška – uzroci i rešenje", Strana 304). Ostavite merni alat da se temperira i potom ga ponovo uključite.

## **Priprema merenja**

### **Podešavanje stepena emisije za merenje površinske temperatura**

Za određivanje površinske temperature beskontaktno se meri prirodno infracrveno emitovanje toplote, koje emituje ciljani objekat. Za pravilno merenje, na mernom alatu **pre svakog merenja** mora da se proveri stepen emisije i po potrebi da se prilagodi objektu merenja.

Stepeni emisije koji su programirani u mernom alatu su orijentacione vrednosti.

Možete da izaberete jedan od programiranih stepena emisije ili da unesete tačnu brojčanu vrednost. Željeni stepen emisije podesite u meniju **<Merenje>** → **<Stepen emisije>** (videti "**<Glavni meni>**", Strana 302).

u **Ispravna merenja temperature su moguća samo ako se podudaraju podešeni stepen emisije i stepen emisije**

## **objekta, i ako je podešena pravilna reflektovana**

**temperatura.** Objekti mogu biti prikazani višom ili nižom temperaturom, što može dovesti do moguće opasnosti pri dodirima.

Što je stepen emisije manji, to je uticaj reflektovane temperature na rezultat merenja veći. Zbog toga prilikom promene stepena emisije uvek prilagodite reflektovanu temperaturu. Reflektovanu temperaturu podesite u meniju **<Merenje>** → **<Reflektujuća temp.>** (videti "<Glavni meni>", Strana 302).

Ukoliko se unutar površine za merenje koja je obeležena laserom nalazi nekoliko objekata merenja sa različitim stepenima emisije, merenje temperature može da bude neprecizno.

### **Površina za merenje kod merenja površinske temperature**

Laserske tačke koje generiše merni alat ograničavaju spolja kružnu površinu za merenje. Prikazana merna vrednost temperature prikazuje prosečnu površinsku temperaturu unutar ove površine.

**▶ Ne usmeravajte laserski zrak na osobe ili životinje i ne gledajte u laserski zrak čak ni sa daljeg odstojanja.**

Rastojanje laserskih tačaka, a time i veličina površine za merenje, se povećava sa rastojanjem između mernog alata i objekta merenja.

Ukoliko se laserske tačke slabo vide, možete da uključite **<Merni okvir> (b)** na displeju (videti "**<Merni okvir>**", Strana 303). Merni okvir se može koristiti kao indikator za površinu za merenje i služi za bolju orijentaciju. U zavisnosti od rastojanja za merenje, merni okvir može da se razlikuje od površine za merenje. Za merenje je merodavno područje koje se nalazi između laserskih tačaka.

## **Uputstva za početak merenja**

Sjajne površine, površine koje jako reflektuju ili transparentne površine (npr. sjajne pločice, frontovi od nerđajućeg čelika ili lonci za kuvanje) mogu negativno da utiču na merenje temperature površine. Po potrebi oblepite površinu za merenje tamnom, mat lepljivom trakom, koja dobro provodi toplotu. Ostavite kratko da se na površini temperira.

Merenje kroz transparentne materijale u principu nije moguće.

Merni rezultati su utoliko tačniji i pouzdaniji, ukoliko su merni uslovi bolji i stabilniji.

Senzor za vlažnost vazduha i senzor za temperaturu okruženja **(5)** mogu da se oštete usled štetnih hemijskih materija, npr. isparenja lakova ili boje. Merenje temperature infracrvenim zracima se pogoršava zbog dima, pare ili prašine u vazduhu.

Stoga pre merenja izvetrite prostoriju, posebno ako je vazduh zaprljan ili ima pare. U kupatilu na primer, nemojte meriti odmah posle tuširanja.

Pustite prostoriju posle provetravanja da se temperira neko vreme, sve dok ne postigne ponovo uobičajenu temperaturu. Temperatura okruženja i relativna vlažnost vazduha se mere direktno na senzoru za vlažnost vazduha i senzoru za

## **300** | Srpski

temperaturu okruženja **(5)**. Za verodostojne rezultate nemojte držati merni alat direktno iznad ili pored izvora smetnje, kao što su grejanje ili otvorene tečnosti. Nipošto nemojte prekrivati senzor **(5)**.

Kod reflektujućih površina vodite računa o povoljnom uglu merenja, da toplotno zračenje koje reflektuju drugi objekti ne bi dovelo do neispravnog rezultata merenja. Na primer, pri vertikalnom merenju spreda refleksija toplote vašeg tela može da ometa merenje.

#### **Podešavanje stepena uvećanja**

Isečak slike na displeju za trenutno merenje kao i reprodukcija memorisanih slika ekrana se mogu prikazati u 3 različita stepena uvećanja: 0,5 m, 2 m i 5 m.

Stepeni uvećanja su optimizovani za odgovarajuća rastojanja između mernog alata i objekta: za rastojanje za merenje od 2 m, najbolji isečak slike (tipično) pruža stepen uvećanja **"2 m"**.

Aktuelni stepen uvećanja se prikazuje na prikazu **(d)**. Za povećavanje stepena uvećanja pritisnite taster sa strelicom za povećanje stepena uvećanja **(16)**, a za smanjivanje taster sa strelicom za smanjivanje stepena uvećanja **(13)**.

Merni okvir **(b)** usled paralakse odgovara mernom području samo ako izabrani stepen uvećanja odgovara realnom mernom rastojanju.

#### **Osvetljenje površine za merenje**

Za merenje u tamnim područjima možete da uključite svetlo **(24)**, kako bi se poboljšao prikaz sadržaja na ekranu. To može da pomogne da postignete bolji rezultat kod memorisanja slika ekrana.

Za uključivanje odn. isključivanje svetla **(24)** pritisnite taster **(14)**.

Svetlo se radi uštede energije automatski isključuje kada se smanji osvetljenost osvetljenja displeja. U meniju **<Trajanje svetla>** možete da promenite vreme osvetljenja (videti "**<Trajanje svetla>**", Strana 303). Svetlo se automatski uključuje, kada se osvetljenje displeja ponovo uključi. Kada je nivo napunjenosti akumulatora kritičan, svetlo nije

raspoloživo radi uštede energije.

## **Merne funkcije**

## **Promena između različitih režima**

Pomoću tastera sa strelicom desno **(11)** ili levo **(15)** izaberite željeni režim (režim se prikazuje sa kratkim objašnjenjem). Za prevremeni prekid objašnjenja, pritisnite taster za memorisanje **(9)**. Za prekid objašnjenja i trenutno pokretanje merenja, pritisnite taster za merenje **(4)**.

#### **Režim za površinsku temperaturu**

U režimu za površinsku temperaturu meri se površinska temperatura objekta merenja.

Ovim režimom možete npr. proveriti grejno telo ili tražiti pregrejane delove mašine.

Pritiskom tastera za merenje **(4)** pokrenite merenje. Merne vrednosti koje se prikazuju na displeju se neprekidno ažuriraju. Kada pritisnete taster za merenje **(4)**, merenje se prekida i laseri se isključuju. Na displeju se fiksiraju poslednji rezultati merenja na prikazu **(n)**. Poslednja izmerena površinska temperatura se prikazuje oznakom **(p)** na skali rezultata **(k)**.

Minimalna i maksimalna vrednost temperature postupka merenja se prikazuju na prikazu **(j)**, kada razlika mernih vrednosti iznosi više od 3 °C. Tako možete prepoznati kolika je trenutna merna vrednost u odnosu na već izmerene temperature.

#### **Režim za toplotni most**

Merni alat može da pruži podršku u pronalaženju toplotnih mostova (videti "Toplotni most", Strana 304).

Pre nego što otpočnete merenje, morate prethodno podesiti spoljašnju temperaturu. Pozovite **<Glavni meni>** (videti "Navigacija u **< Glavni meni>**", Strana 302). Izaberite podmeni **<toplotni most>** i podesite aktuelnu spoljašnju temperaturu. Pritiskom tastera za merenje **(4)** pokrenite merenje.

Na osnovu unutrašnje temperature okruženja i spoljašnje temperature se utvrđuje da li površinska temperatura odgovara zahtevima za minimalnu zaštitu od toplote. Ukoliko minimalni zahtev nije postignut, pretpostavlja se nedostatak u strukturi i sledi upozorenje na toplotni most.

Po okončavanju merenja, površinska temperatura poslednjeg ciljanog objekta merenja se fiksira na prikazu **(n)**, a temperatura okruženja na prikazu (h). Izračunata f<sub>Rsi</sub> vrednost (videti "Toplotni most", Strana 304) i procena odgovarajuće tolerancije se prikazuju na prikazu **(v)**.

Merni alat prikazuje interpretaciju vrednosti oznakom **(p)** na skali rezultata **(k)**:

- Oznaka (p) u zelenom području (f<sub>Rsi</sub> vrednost iznad 0,7, uključujući toleranciju): ne postoji toplotni most
- Oznaka (p) u žutom području (f<sub>Rsi</sub> vrednost u graničnom području od 0,7): u mernom području eventualno postoji toplotni most. Merenje treba ponoviti pod povoljnijim okolnim uslovima (npr. pri nižoj spoljašnjoj temperaturi).
- Oznaka (p) u crvenom području (f<sub>Rsi</sub> vrednost ispod 0,7, uključujući toleranciju): u mernom području verovatno postoji toplotni most.

## **Režim za tačku rošenja**

Merni alat može da pruži podršku u pronalaženju mesta na kojima postoji opasnost od pojave buđi.

Na osnovu temperature okruženja i relativne vlažnosti vazduha (videti "Relativna vlažnost vazduha", Strana 305) koji se mere u ovom režimu se izračunava temperatura tačke rošenja (videti "Temperatura tačke rošenja", Strana 305). Temperatura tačke rošenja se pri tome upoređuje sa izmerenom površinskom temperaturom i interpretira u pogledu rizika pojave buđi.

Vodite računa o tome da su rezultati merenja uvek samo trenutni prikaz na osnovu aktuelnih okolnih uslova. Ne može se izvršiti predviđanje okolnih uslova koji se eventualno menjaju. Ukoliko su rezultati merenja kritični, ponovite merenje u različito vreme i pri različitim uslovima. Pritiskom tastera za merenje **(4)** pokrenite merenje. Merne vrednosti koje se prikazuju na displeju se neprekidno ažuriraju.

Po okončavanju merenja, površinska temperatura poslednjeg ciljanog objekta merenja se fiksira na prikazu **(n)**, temperatura okruženja na prikazu **(h)**, a relativna vlažnost vazduha na prikazu **(g)**. Izračunata temperatura tačke rošenja se prikazuje na prikazu **(i)**.

Merni alat automatski pruža podršku u interpretaciji vrednosti oznakom **(p)** na skali rezultata **(k)**:

- Oznaka **(p)** u zelenom području: pri aktuelnim uslovima ne postoji opasnost od buđi.
- Oznaka **(p)** u žutom području: vrednosti se nalaze u graničnom području; obratite pažnju na temperaturu u prostoriji, toplotne mostove kao i na vlažnost vazduha i eventualno ponovite merenje nakon određenog perioda.
- Oznaka **(p)** u crvenom području: postoji povećana opasnost od buđi, jer je vlažnost vazduha previsoka ili je površinska temperatura blizu temperature tačke rošenja. Sumnjiva temperatura treperi na prikazu.

Ukoliko je površinska temperatura 80 % temperature tačke rošenja, sledi upozorenje na opasnost od buđi.

**Napomena:** Pomoću mernog alata se ne mogu detektovati spore buđi. Alat samo utvrđuje da može dođi do pojave buđi ukoliko uslovi ostanu isti.

#### **Režim za kontaktnu temperaturu**

Prilikom merenja kontaktne temperature, pomoću obloženog termoelementa tipa K dostupnog u maloprodaji možete direktno da izmerite temperaturu objekta.

Merenje kontaktne temperature može da bude dopuna uz beskontaktno merenje temperature. Primena je korisna naročito u situacijama u kojima infracrveno merenje principijelno ima nedostatke, npr. pri merenju temperature u medijima, tečnostima, vazdušnim strujama ili površinama sa niskim stepenom emisije (goli metali).

Za različite primene u tečnostima, vazdušnim strujama ili na površinama postoje posebno optimizovane geometrije senzora koje omogućuju ispravno merenje kod upotrebe odgovarajućeg senzora.

Pročitajte i poštujte eventualne napomene proizvođača termoelementa.

Upotreba termoelementa principijelno zahteva direktan kontakt sa objektom merenja. Pri tome vodite računa o potencijalnim opasnostima i sigurnosnim napomenama.

U ovom režimu se meri isključivo temperatura na senzoru za temperaturu, ostale merne veličine su isključene.

**Napomena:** Koristite isključivo obložene termoelemente tipa K. Ukoliko priključite druge tipove termoelementa mogući su pogrešni rezultati merenja.

Otvorite prekrivku **(1)** i priključite termoelement na priključak **(25)**.

Kada priključite termoelement, na displeju se prikazuje prikaz **(n)**. Merna vrednost se neprekidno ažurira. Za merenje se u ovom režimu ne mora pritisnuti taster za merenje **(4)**, a laseri su deaktivirani. Za pouzdan rezultat, sačekajte da se merna vrednost više ne menja. U zavisnosti od verzije termoelementa, to može da potraje nekoliko minuta.

Kontaktna temperatura se može izmeriti u svakom režimu dodatno uz površinsku temperaturu. Merna vrednost se tada prikazuje na drugom mestu **(s)**. Za utvrđivanje toplotnih mostova i opasnosti od buđi se uvek analizira površinska temperatura **(n)**.

Kada se termoelement ukloni, na displeju se isključuje prikaz funkcije **(s)**. Nakon uklanjanja termoelementa, ponovo zatvorite prekrivku **(1)**.

## **Korisnički režim**

U korisničkom režimu se meri površinska temperatura i temperatura okruženja, kao i relativna vlažnost vazduha. Na osnovu toga se izračunava temperatura tačke rošenja kao i prosečna temperatura (srednja vrednost površinskih temperatura tokom trajanja merenja).

Po potrebi možete da sakrijete sledeće vrednosti na prikazu: prosečna temperatura, relativna vlažnost vazduha, temperatura okruženja i temperatura tačke rošenja.

Pozovite **<Glavni meni>** (videti "Navigacija u **<Glavni meni>**", Strana 302). Izaberite podmeni **<Korisnički režim>**. Ovde možete da uključite i isključite

prikaze **<Prosečna temp.>**, **<Vlažnost vazduha>**, **<Sobna temperatura>** i **<Tačka rose>**.

Za merenje površinske temperature možete da izaberete da li će se minimalna i maksimalna vrednost **(j)** skale rezultata **(k)** automatski prilagođavati ili se moraju ručno definisati. U tu svrhu pređite u meni **<Korisnički režim>** u podmeniju **<Opseg skale>**.

- Izaberite **<Automatski>**, ukoliko se vrednosti **(j)** kao u režimu za površinsku temperaturu trebaju utvrditi automatski. Minimalna i maksimalna vrednost temperature postupka merenja se prikazuju na prikazu **(j)**, kada razlika mernih vrednosti iznosi više od 3 °C.
- Za ručno definisanje vrednosti, izaberite **<Unapred podešen>**. Željenu vrednost podesite u meniju **<Korisnički režim>** u delu **<Donja granica skale>** i **<Gornja gran. Skale>**. Na prikazu **(j)** se prikazuje ručno definisana minimalna i maksimalna vrednost. Na taj način možete npr. slike na ekranu za različita merenja da poredite na osnovu oznake **(p)**.

## **Alarm za površinsku temperaturu**

Alarm za površinsku temperaturu se može koristiti u svim režimima osim za merenje kontaktne temperature. Možete da definišete minimalnu i maksimalnu temperaturu.

Ukoliko se **minimalna temperatura** potkorači, prikaz alarma za temperaturu **(m)** treperi plavom bojom i oglašava se signal upozorenja, ukoliko je signalni ton uključen.

Ukoliko se **maksimalna temperatura** prekorači, prikaz alarma za temperaturu **(m)** treperi crvenom bojom i oglašava se signal upozorenja, ukoliko je signalni ton uključen.

Za upotrebu alarma za površinsku temperaturu, pozovite **<Glavni meni>** (videti "Navigacija u **<Glavni meni>**", Strana 302).

- Izaberite podmeni **<Alarm>**.
- Podesite **<Alarm min./maks.>** na **<na>**.

### **302** | Srpski

– Za **<Alarm min.>** podesite minimalnu temperaturu.

– Za **<Alarm maks.>** podesite maksimalnu temperaturu. Minimalna i maksimalna temperatura se memorišu i kada alarm podesite na **<iz>**.

## **Prenos podataka**

#### **Memorisanje/prikaz/slanje rezultata merenja**

Po okončavanju merenja se na displeju prikazuje simbol memorije kao indikator da možete da memorišete rezultate merenja. Pritisnite taster za memorisanje/taster za slanje **(9)**.

Rezultati merenja se memorišu kao JPG datoteka (slika ekrana fiksiranog displeja).

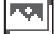

– Za **prikaz** memorisanih slika na ekranu, pritisnite levi funkcionalni taster **(17)** ispod simbola galerije **(q)**. Na displeju se prikazuje poslednja memorisana slika.

- Pritisnite taster sa strelicom desno **(11)** ili levo **(15)**, za promenu memorisane slike ekrana.
- Za slanje prikazanog rezultata merenja putem *Bluetooth*® veze, pritisnite taster za memorisanje/slanje **(9)**. Ukoliko *Bluetooth*® veza još nije uključena (videti "Prenos podataka preko Bluetooth®-a", Strana 302), aktiviraće se kada pritisnete taster za memorisanje/slanje.

– Za potvrdu postupka brisanja, pritisnite levi

- Za **brisanje** prikazane slike na ekranu, pritisnite desni funkcionalni taster **(10)** ispod simbola korpe za otpatke.
- - funkcionalni taster **(17)** ispod simbola kukice. – Za prekid postupka brisanja, pritisnite desni funkcionalni taster **(10)** ispod simbola krsta.
	- Za napuštanje prikaza galerije i vraćanje u režim merenja, pritisnite levi funkcionalni taster **(17)** ispod simbola za vraćanje.

Možete takođe da obrišete sve memorisane datoteke odjednom (videti "<Brisanje svih slika>", Strana 304).

### **Prenos podataka preko USB porta**

Otvorite prekrivku Mikro-USB utičnice **(1)**. Mikro-USB utičnicu **(26)** mernog alata spojite isporučenim Mikro-USB kablom **(8)** sa računarom.

Potom uključite merni alat pomoću tastera za uključivanje/ isključivanje **(12)**.

Na računaru otvorite pretraživač za datoteke i izaberite disk **GIS 1000 C**. Memorisane datoteke se iz interne memorije mernog alata mogu kopirati, prebaciti na računar ili izbrisati.

Kada završite željeni postupak, odvojite disk na uobičajen način sa računara i ponovo isključite merni alat pomoću tastera za uključivanje/isključivanje **(12)**.

**Pažnja:** Uvek prvo odjavite disk iz operativnog sistema (izbacite disk), memorija mernog alata bi se inače mogla oštetiti.

Mikro-USB kabl izvucite **tokom** merenja i zatvorite prekrivku **(1)**.

Prekrivka USB porta treba uvek da bude zatvorena, da u kućište ne bi dospela prašina ili voda koja prska.

**Napomena:** Putem USB sistema povezujte merni alat isključivo sa računarom. Prilikom priključivanja na druge uređaje, merni alat može da se ošteti.

#### **Prenos podataka preko Bluetooth®-a**

Merni alat je opremljen *Bluetooth®* modulom koji omogućuje bežični prenos podataka sa mernog alata na mobilni krajnji uređaj. Na primenu su raspoložive posebne Bosch aplikacije. U zavisnosti od finalnog uređaja možete da ih preuzimate u odgovarajuća memorijska skladišta.

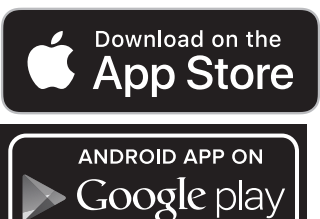

Bosch aplikacije omogućuju (pored bežičnog prenosa podataka) proširen obim funkcija i olakšavaju naknadnu obradu kao i prosleđivanje mernih podataka (npr. putem epošte). Informacije za sistemski preduslov koji je potreban za povezivanje preko *Bluetooth*® veze, pronaći ćete na Bosch internet stranici pod www.bosch-professional.com/thermal.

Za uključivanje *Bluetooth*® veze, pozovite **<Glavni meni>** (videti "Navigacija u **<Glavni meni>**", Strana 302) i podesite **<Bluetooth>** na **<na>**. Na displeju se pojavljuje prikaz **(e)**. Uverite se, da je *Bluetooth*® interfejs na vašem mobilnom finalnom uređaju aktiviran.

Posle starta Bosch aplikacije (kod aktiviranih *Bluetooth*® modula) uspostavlja se veza između mobilnog krajnjeg uređaja i mernog alata. Ako ste pronašli više aktivnih mernih alata, izaberite odgovarajući merni alat. Ako ste pronašli samo aktivan merni alat, manifestuje se automatsko uspostavljanje veze.

**Napomena:** Prilikom prvog uspostavljanja veze (uparivanja) između mernog alata i mobilnog krajnjeg uređaja (npr. pametnog telefona, tableta) može da se zatraži PIN kôd za merni alat. U tom slučaju unesite "0000".

Prilikom prenosa podataka preko *Bluetooth*® veze zbog loših uslova prijema može doći do vremenskog kašnjenja između mobilnog krajnjeg uređaja i mernog alata.

#### **<Glavni meni>**

#### **Navigacija u <Glavni meni>**

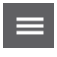

– Kako biste dospeli u **<Glavni meni>**, na ekranu sa standardnim prikazom pritisnite

desni funkcionalni taster **(10)** ispod simbola menija **(l)**.

– Za navigaciju kroz nivo menija pritiskajte taster sa strelicom nagore **(16)** odn. taster sa strelicom nadole **(13)** sve dok željena tačka menija ne bude istaknuta bojom.

– Ukoliko za istaknutu tačku menija postoji podmeni, to je obeleženo strelicom nadesno **<Podešavanje>**. Kako biste dospeli u podmeni, pritisnite taster sa strelicom desno **(11)**.

– Ukoliko za istaknutu tačku menija postoji nekoliko mogućih izbora, aktuelno podešavanje je prikazano između dve strelice. Za promenu podešavanja, pritisnite taster sa strelicom levo **(15)** ili taster sa strelicom desno **(11)**. Brojčane vrednosti se brže menjaju kada držite odgovarajući taster sa strelicom.

– Za pojedine tačke menija možete da uključite odn. isključite neku funkciju. Za isključivanje pritisnite taster sa strelicom levo **(15)**, tako da bude istaknuta opcija **<iz>**. Za uključivanje pritisnite taster sa strelicom desno **(11)**, tako da bude istaknuta opcija **<na>**. Funkciju u meniju možete da uključite i isključite pritiskom tastera za memorisanje/slanje **(9)**.

– Za prelazak u nadređeni meni, pritisnite levi funkcionalni taster **(17)** ispod simbola za vraćanje. Izabrana podešavanja se memorišu.

– Za napuštanje **<Glavni meni>** i direktno vraćanje na ekran sa standardnim prikazom, pritisnite desni funkcionalni taster **(10)** ispod simbola kuće. Izabrana podešavanja se memorišu.

– Za napuštanje nekog menija i vraćanje na ekran sa standardnim prikazom, možete da pritisnete i taster za merenje **(4)**. Kada taster pritisnete jednom, zabrana podešavanja se memorišu, ali se još ne vrši merenje.

### **Podmeni za merenje**

G

#### **<Stepen emisije> (t)**

Za pojedine najčešće materijale raspoloživi su memorisani stepeni emisije. Vrednosti su radi jednostavnije pretrage podeljeni u grupe u katalogu sa stepenima emisije. U tački menija **<Materijal>** najpre izaberite odgovarajuću kategoriju, a potom i odgovarajući materijal. Odgovarajući stepen emisije se prikazuje u redu ispod. Ukoliko poznajete tačan stepen emisije objekta merenja, možete da ga podesite kao brojčanu vrednost u tački menija **<Stepen emisije>**.

Ukoliko često merite iste materijale, možete da definišete 5

vrednosti emisije kao omiljene stavke i da ih brzo pozovete preko gornje trake (numerisane od 1 do 5).

## **<Reflektujuća temp.> (t)**

Podešavanje ovog parametra može da poboljša rezultat merenja naročito kod materijala sa niskim stepenom emisije (= velika refleksija). U nekim situacijama (naročito u unutrašnjim prostorima) reflektovana temperatura odgovara temperaturi okruženja. Ako objekti sa temperaturama sa velikim odstupanjima u blizini objekata sa jakom refleksijom mogu da utiču na merenje, prilagodite ovu vrednost.

## **Podmeni <Uređaj>**

Pozovite **<Glavni meni>** i izaberite podmeni **<Uređaj>**. Sadrži sledeće tačke menija.

## **<Jezik>**

U meniju **<Jezik>** možete da promenite jezik svih prikaza.

### **<Vreme i datum>**

Za promenu datuma i vremena u prikazu **(a)** pozovite podmeni **<Vreme i datum>**. U ovom podmeniju pored toga možete da promenite i format vremena i datuma.

Za napuštanje podmenija **<Vreme i datum>** pritisnite levi funkcionalni taster **(17)** radi memorisanja podešavanja, ili desni funkcionalni taster **(10)** radi odbacivanja promene.

# **<Jedinica>**

U meniju **<Jedinica>** možete da izaberete da li će vrednosti temperature biti prikazane u **<°C>** ili **<°F>**.

### **<Laser>**

U meniju **<Laser>** možete da uključite odn. isključite laser. Laser služi za ograničavanje površine za merenje i zbog toga ga deaktivirajte samo u izuzetnim slučajevima.

## **<Merni okvir>**

U meniju **<Merni okvir>** možete da uključite odn. isključite merni alat **(b)** na displeju.

## **<Šema boje>**

U meniju **<Šema boje>** možete da izaberete boju u kojoj će biti prikazane vrednosti temperature i drugi prikazi na displeju. Podešavanje se preuzima i za memorisane slike na ekranu.

#### **<Vreme isključivanja>**

U meniju **<Vreme isključivanja>** možete da izaberete vremenski interval nakon kog će se merni alat automatski isključiti ako se ne pritisne neki taster. Automatsko isključivanje možete i da deaktivirate, tako što ćete izabrati podešavanje **<Nikada>**. Što manje vreme isključivanja podesite, to će ušteda energije biti veća.

#### **<Trajanje svetla>**

U meniju **<Trajanje svetla>** možete da izaberete vremenski interval nakon kog će se osvetljenost osvetljenja displeja smanjiti, ukoliko ne pritisnete neki taster na mernom alatu. Displej možete i trajno da osvetlite, tako što ćete izabrati podešavanje **<Uvek>**. Što kraće trajanje osvetljenja podesite, to će ušteda energije biti veća.

#### **<Tonski signali>**

U meniju **<Tonski signali>** možete da uključite odn. isključite signalni ton koji se oglašava kod alarma za površinsku temperaturu.

## **304** | Srpski

## **<Brisanje svih slika>**

U meniju **<Brisanje svih slika>** možete odjednom da izbrišete sve datoteke koje se nalaze u internoj memoriji. Kako biste dospeli u podmeni, pritisnite taster sa strelicom desno **(11)** za **<Više>**. Potom pritisnite desni funkcionalni taster **(10)** za brisanje svih datoteka, ili levi funkcionalni taster **(17)** za prekid postupka.

## **<Info. o uređaju>**

Za informacije o mernom alatu pozovite podmeni **<Info. o uređaju>**. Tamo ćete pronaći serijski broj mernog alata i instaliranu verziju softvera.

# **Greška – uzroci i rešenje**

## **<Fabrička podeš.>**

U ovoj tački menija možete da resetujete merni alat na fabrička podešavanja i trajno izbrišete sve datoteke. To može da potraje nekoliko minuta. Kako biste dospeli u podmeni, pritisnite taster sa strelicom desno **(11)** za **<Više>**. Potom pritisnite desni funkcionalni taster **(10)** za brisanje svih datoteka, ili levi funkcionalni taster **(17)** za prekid postupka.

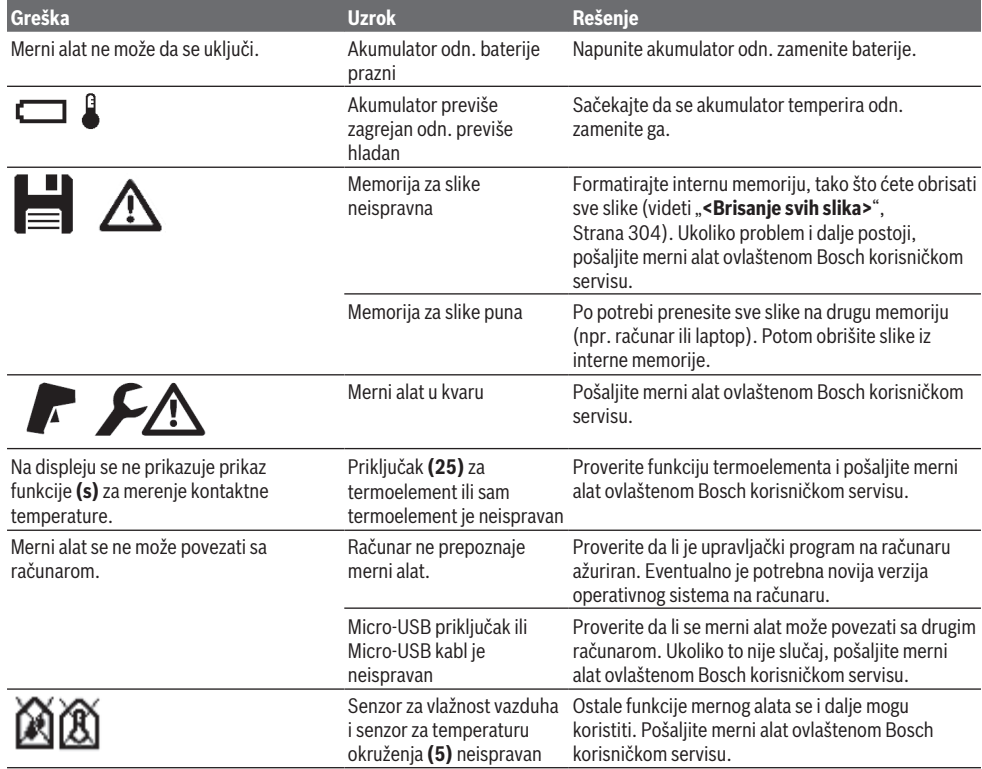

# **Objašnjenja pojmova**

## **Infracrveno emitovanje toplote**

Infracrveno emitovanje toplote je elektromagnetno zračenje koje emituje svako telo preko 0 kelvina (−273 °C). Količina zračenja zavisi od temperature i stepena emisije tela.

#### **Stepen emisije**

Stepen emisije nekog objekta zavisi od materijala i od strukture njegove površine. Navodi koliko infracrvenog emitovanja toplote objekat emituje u odnosu na idealan izvor toplote (crno telo, stepen emisije ε = 1) i predstavlja vrednost između 0 i 1.

## **Reflektovana temperatura/refleksija objekta**

Reflektovana temperatura je emitovanje toplote koje ne proizilazi od samog objekta. U zavisnosti od strukture i materijala, objekat koji merite reflektuje emitovanje iz okruženja koje iskvaruje rezultat temperature.

## **Toplotni most**

Toplotni most predstavlja mesto na vanjskom zidu građevine na kom usled konstrukcije dolazi do lokalnog povećanog gubitka toplote.

Za analizu toplotnih mostova, može se primeniti minimalni uslov za zaštitu od toplote koji je definisan prema standardu DIN 4108‑2.

Minimalni uslov za zaštitu od toplote je prema standardu DIN 4108-2 ostvaren, ako je temperaturni faktor  $f_{Rsi}$  veći od **0,7**.

Temperaturni faktor f<sub>Rsi</sub> se računa na sledeći način:

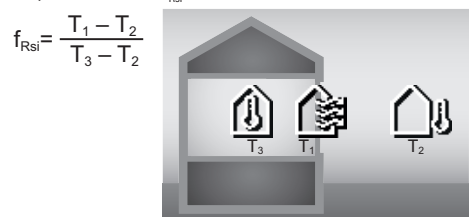

 $T_1$ : unutrašnja površinska temperatura

 $T_2$ : spoljašnja temperatura

 $T_{3}$ : unutrašnja temperatura okruženja

Minimalna zaštita od toplote služi za sprečavanje buđi kod standardnih okvirnih uslova. Na taj način se otklanja opasnost po građu.

Pri standardnim uslovima (spoljašnja temperatura −5 °C, unutrašnja temperatura okruženja 20 °C) površinska temperatura ne bi trebalo da padne ispod 12,6 °C. To odgovara f<sub>osi</sub> graničnoj vrednosti od 0,7. Za što verodostojniji rezultat (mala nesigurnost) spoljašnja temperatura treba da bude ispod 10 °C.

## **Relativna vlažnost vazduha**

Relativna vlažnost vazduha pokazuje u kojoj meri je vazduh zasićen vodenom parom. Vrednost je izražena u procentima maksimalne količine vodene pare koju vazduh može da prihvati. Maksimalna količina vodene pare zavisi od temperature: što je temperatura veća, vazduh može da prihvati više vodene pare.

Ukoliko je vlažnost vazduha previsoka, raste opasnost od buđi. Previše mala vlažnost vazduha može da dovede do zdravstvenih smetnji.

## **Temperatura tačke rošenja**

Temperatura tačke rošenja pokazuje na kojoj temperaturi vodena para u vazduhu počinje da se kondenzuje. Temperatura tačke rošenja zavisi od relativne vlažnosti i temperature vazduha.

Ukoliko je temperatura površine manja od temperature tačke rošenja, voda na površini počinje da se kondenzuje.

Kondenzovana voda na površinama je glavni uzrok za pojavu buđi.

# **Održavanje i servis**

## **Održavanje i čišćenje**

Držite merni alat uvek čist. Zaprljano infracrveno prijemno sočivo **(23)** može negativno da utiče na preciznost merenja. Odstranite nečistoće suvom i mekom krpom. Nemojte koristiti sredstva za čišćenje ili rastvarače.

Prilikom čišćenja, u merni alat ne sme da uđe tečnost. Veoma pažljivo naročito čistite senzor za vlažnost vazduha i senzor za temperaturu **(5)**, kameru **(22)**, prijemno sočivo **(23)**, svetlo **(24)** i otvor za izlaz lasera **(2)**: Vodite

računa o tome da na kameri, prijemnom sočivu ili otvorima za izlaz lasera nema vlakana. Kameru, prijemno sočivo i otvor za izlaz lasera čistite samo sredstvima koja su pogodna i za čišćenje sočiva foto-aparata. Nemojte pokušavati da otklonite prljavštinu sa senzora, sa kamere ili sa sočiva za prijem pomoću oštrih predmeta, i nemojte brisati kameru i sočivo za prijem (opasnost od ogrebotina).

Merni alat nemojte skladištiti duže vreme ako je vlažnost vazduha van opsega od 30 do 50 %. Ukoliko skladištite merni alat na suviše vlažnom ili suvom mestu, prilikom puštanja u rad može doći do nepravilnog merenja.

Senzor za vlažnost vazduha je principejelno osetljiv na rastvarače, lepak i omekšivače. Trajan uticaj ovih materija može da dovede do odstupanja izmerene vlažnosti vazduha.

Merni alat nemojte čuvati u plastičnoj kesi, jer njena isparenja mogu da oštete senzor za vlažnost vazduha i senzor za temperaturu **(5)**. Nemojte lepiti nalepnice u blizini senzora na mernom alatu.

Ukoliko želite ponovnu kalibraciju mernog alata, obratite se ovlaštenom Bosch korisničkom servisu.

Čuvajte i transportujte merni pribor samo u isporučenoj zaštitnoj torbi.

U slučaju popravke, merni alat uvek šaljite u zaštitnoj torbi.

## **Servis i saveti za upotrebu**

Servis odgovara na vaša pitanja u vezi sa popravkom i održavanjem vašeg proizvoda kao i u vezi sa rezervnim delovima. Šematske prikaze i informacije u vezi rezervnih delova naći ćete i pod: **www.bosch-pt.com** Bosch tim za konsultacije vam rado pomaže tokom primene, ukoliko imate pitanja o našim proizvodima i njihovom priboru.

Molimo da kod svih pitanja i naručivanja rezervnih delova neizostavno navedete broj artikla sa 10 brojčanih mesta prema tipskoj pločici proizvoda.

#### **Srpski**

Bosch Elektroservis Dimitrija Tucovića 59 11000 Beograd Tel.: +381 11 644 8546 Tel.: +381 11 744 3122 Tel.: +381 11 641 6291 Fax: +381 11 641 6293 E-Mail: [office@servis-bosch.rs](mailto:office@servis-bosch.rs) [www.bosch-pt.rs](http://www.bosch-pt.rs)

#### **Dodatne adrese servisa pogledajte na:**

[www.bosch-pt.com/serviceaddresses](http://www.bosch-pt.com/serviceaddresses)

## **Transport**

Akumulatorske baterije koje sadrže litijum jon podležu zahtevima prava o opasnim materijama. Akumulatorske baterije korisnik može transportovati na drumu bez drugih pakovanja.

Kod slanja preko trećih lica (na primer vazdušnih transportom ili špedicijom) mora se obratiti pažnja na posebne zahteve u pogledu pakovanja i označavanja. Tada

#### **306** | Slovenščina

se kod pripreme paketa za slanje mora pozvati stručnjak za opasne materije.

Akumulatorske baterije šaljite samo ako kućište nije oštećeno. Odlepite otvorene kontakte i upakujte akumulatorsku bateriju tako, da se ne pokreće u paketu. Molimo da obratite pažnju na eventualne dalje nationalne propise.

# **Uklanjanje đubreta**

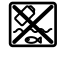

Merne alate, akumulatore/baterije, pribor i pakovanja treba predati na reciklažu koja je u skladu sa zaštitom životne sredine.

Merne alate i akumulatore/baterije nemojte bacati u kućni otpad!

## **Samo za EU‑zemlje:**

Prema evropskoj direktivi 2012/19/EU merni alati koji se više ne mogu koristiti, a prema evropskoj direktivi 2006/66/ EC akumulatorske baterije/baterije koje su u kvaru ili istrošene moraju se odvojeno sakupljati i uključiti u reciklažu koja odgovara zaštiti čovekove sredine.

## **Akumulatori/baterije:**

## **Li-jon:**

Molimo da obratite pažnju na napomene u odeljku Transport (videti "Transport", Strana 305).

# **Slovenščina**

# **Varnostna opozorila**

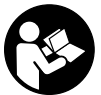

**Preberite in upoštevajte vsa navodila, da zagotovite varno in zanesljivo uporabo merilne naprave. Če merilne naprave ne uporabljate v skladu s priloženimi navodili,**

**lahko pride do poškodb zaščitne opreme, vgrajene v merilni napravi. Opozorilnih nalepk na merilni napravi nikoli ne zakrivajte. TA NAVODILA VARNO SHRANITE IN JIH PRILOŽITE MERILNI NAPRAVI V PRIMERU PREDAJE.**

- **► Pozor! Če ne uporabljate tu navedenih naprav za upravljanje in nastavljanje oz. če uporabljate drugačne postopke, lahko to povzroči nevarno izpostavljenost sevanju.**
- u **Merilni napravi je priložena opozorilna nalepka za laser (označena na strani s shematskim prikazom merilne naprave).**
- u **Če besedilo na varnostni nalepki za laser ni v vašem jeziku, ga pred prvim zagonom prelepite s priloženo nalepko v ustreznem jeziku.**

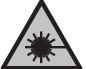

**Laserskega žarka ne usmerjajte v osebe ali živali in tudi sami ne glejte neposredno v laserski žarek ali njegov odsev.** S tem lahko

zaslepite ljudi in povzročite nesrečo ali poškodbe oči.

- u **Če laserski žarek usmerite v oči, jih zaprite in glavo takoj obrnite stran od žarka.**
- ▶ Ne spreminiaite laserske naprave.
- u **Očal za opazovanje laserskega žarka (dodatna oprema) ne uporabljajte kot zaščitna očala.** Očala za opazovanje laserskega žarka so namenjena boljšemu zaznavanju laserskega žarka. Ne nudijo zaščite pred laserskimi žarki.
- u **Očal za opazovanje laserskega žarka (dodatna oprema) ne uporabljajte kot sončna očala v prometu.** Očala za opazovanje laserskega žarka ne omogočajo popolne UV-zaščite, obenem pa zmanjšujejo zaznavanje barv.
- u **Merilno napravo lahko popravlja samo usposobljeno strokovno osebje z originalnimi nadomestnimi deli.** Na ta način bo ohranjena varnost merilne naprave.
- ▶ Otroci laserske merilne naprave ne smejo uporabljati **brez nadzora.** Pomotoma bi lahko zaslepili sebe ali druge.
- ▶ Z merilno napravo ne smete delati v okolju, kjer je **prisotna nevarnost eksplozije in v katerem so prisotne gorljive tekočine, plini ali prah.** V merilni napravi lahko nastanejo iskre, ki lahko vnamejo prah ali hlape.
- u **Akumulatorske baterije ne odpirajte.** Nevarnost kratkega stika.
- u **Če je akumulatorska baterija poškodovana ali če jo nepravilno uporabljate, lahko iz nje uhajajo pare. Akumulatorska baterija se lahko vname ali eksplodira.** Poskrbite za dovod svežega zraka in se v primeru težav obrnite na zdravnika. Pare lahko povzročijo draženje dihalnih poti.
- u **V primeru napačne uporabe ali poškodovane akumulatorske baterije lahko iz akumulatorske baterije izteče tekočina. Izogibajte se stiku z njo. Pri naključnem stiku prizadeto mesto izperite z vodo. Če pride tekočina v oko, poleg tega poiščite tudi zdravniško pomoč.** Iztekajoča akumulatorska tekočina lahko povzroči draženje kože ali opekline.
- u **Koničasti predmeti, kot so na primer žeblji ali izvijači, in zunanji vplivi lahko poškodujejo akumulatorsko baterijo.** Pojavi se lahko kratek stik, zaradi katerega lahko akumulatorska baterija zgori, se osmodi, pregreje ali eksplodira.
- u **Akumulatorska baterija, ki je ne uporabljate, ne sme priti v stik s pisarniškimi sponkami, kovanci, ključi, žeblji, vijaki in drugimi manjšimi kovinskimi predmeti, ki bi lahko povzročili premostitev kontaktov.** Kratek stik med akumulatorskimi kontakti lahko povzroči opekline ali požar.
- u **Akumulatorsko baterijo uporabljajte samo z izdelki proizvajalca.** Le tako je akumulatorska baterija zaščitena pred nevarno preobremenitvijo.
- ▶ Akumulatorske baterije polnite samo s polnilniki, ki jih **priporoča proizvajalec.** Polnilnik, ki je namenjen

določeni vrsti akumulatorskih baterij, se lahko vname, če ga uporabljate za polnjenje drugačnih akumulatorskih baterij.

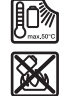

**Akumulatorsko baterijo zaščitite pred vročino, npr. tudi pred neposredno sončno svetlobo, ognjem, umazanijo, vodo in vlago.** Obstaja nevarnost eksplozije in kratkega stika.

- u **Akumulatorsko baterijo oz. baterije pred vsakim opravilom na merilni napravi (npr. njeno namestitvijo, vzdrževanjem), njenim transportom in skladiščenjem odstranite iz merilne naprave.** Pri nenamernem vklopu stikala za vklop/izklop obstaja nevarnost poškodb.
- **Previdno! Pri uporabi merilne naprave s funkcijo** *Bluetooth®* **lahko pride do motenja drugih naprav in sistemov, letal in medicinskih naprav ter aparatov (npr. srčnih spodbujevalnikov, slušnih aparatov). Prav tako ni mogoče povsem izključiti škodljivega vpliva na ljudi in živali v neposredni bližini. Merilne naprave s funkcijo** *Bluetooth®* **ne uporabljajte v bližini medicinskih naprav in aparatov, bencinskih črpalk, kemičnih sistemov, na območjih z nevarnostjo eksplozije in območjih, kjer se opravlja razstreljevanje. Merilne naprave s funkcijo** *Bluetooth®* **ne uporabljajte na letalih. Izogibajte se dolgotrajni uporabi v neposredni bližini telesa.**

**Besedna znamka** *Bluetooth*® **in slikovne oznake (logotipi) so zaščitene znamke in last podjetja Bluetooth SIG, Inc. Vsaka uporaba te besedne znamke/slikovnih oznak podjetja Robert Bosch Power Tools GmbH poteka v skladu z licenco.**

- u **Zaščitite merilno napravo, še posebej predele s senzorji za zračno vlažnost, temperaturo okolice in infrardečo svetlobo pred vlago, snegom in umazanijo. Sprejemna leča je lahko premazana ali umazana, s čimer lahko pride do napačnih merilnih rezultatov.** Napačne nastavitve naprave in določeni vplivi ozračja lahko privedejo do napačnih meritev. Objekti bi bili lahko prikazani s previsoko ali prenizko temperaturo, kar bi v primeru stika lahko povzročilo nevarnost.
- u **Pravilne meritve temperature so možne le, ko sta nastavljena emisivnost in emisivnost merjenca usklajeni, ter je nastavljena pravilna odsevna temperatura.** Objekti bi bili lahko prikazani s previsoko ali prenizko temperaturo, kar bi v primeru stika lahko povzročilo nevarnost.

## **Varnostna opozorila pri uporabi termoelementov**

- ▶ Toplotnih elementov ne smete uporabljati v **električnih napravah pod napetostjo. Obstaja smrtna nevarnost!**
- ▶ Z uporabo termoelementa obstaja stik s predmetom **merjenja.** Zato upoštevajte morebitne nevarnosti zaradi temperature, napetosti ali kemičnih reakcij.

# **Opis izdelka in storitev**

Upoštevajte slike na začetku navodil za uporabo.

**Namenska uporaba**

Merilna naprava je namenjena brezstičnemu merjenju površinske temperature, temperature okolice in relativne zračne vlažnosti. Izračuna temperaturo rosišča ter opozarja na toplotne mostove in nevarnost plesni. Z merilno napravo ni mogoče zaznati spor plesni. Kljub temu je v pomoč pri zgodnjem odkrivanju pogojev, v katerih se lahko pojavi plesen.

Merilne naprave ni dovoljeno uporabljati za merjenje telesne temperature ljudi in živali ter za druge medicinske namene. Merilna naprava ni primerna za merjenje površinske temperature plinov.

Merjenje temperature tekočin je mogoče izključno s standardnim termoelementom (priključni tip K), ki ga je prek za to predvidenega vmesnika **(25)** mogoče priključiti na merilno napravo.

S termoelementom lahko z dotikom površine izvedete tudi merjenje površinske temperature.

Lučka te merilne naprave je namenjena neposredni osvetlitvi delovnega območja merilne naprave za delanje posnetkov. Laserskih točk ni dovoljeno uporabljati kot laserski kazalnik. Uporabljajo se izključno za označevanje merilne površine. Merilna naprava je primerna za uporabo v zaprtih prostorih in na prostem.

#### **Komponente na sliki**

Oštevilčenje naslikanih komponent se nanaša na prikaz merilne naprave na strani s shemami.

- **(1)** Pokrov mikro USB-vtičnice/priključka za termoelement (tip K)
- **(2)** Izstopna odprtina za laserski žarek
- **(3)** Gumb za sprostitev akumulatorske baterije/ baterijski adapter/pokrovček baterij
- **(4)** Tipka za merjenje/vklop
- **(5)** Senzor vlage in temperature okolice
- **(6)** Serijska številka
- **(7)** Opozorilna ploščica laserja
- **(8)** Kabel mikro USB
- **(9)** Tipka za shranjevanje/pošiljanje (*Bluetooth*®)
- **(10)** Funkcijska tipka desno
- **(11)** Puščična tipka desno
- **(12)** Tipka za vklop/izklop
- **(13)** Puščična tipka dol/znižanje stopnje povečave
- **(14)** Tipka za vklop/izklop svetilke
- **(15)** Puščična tipka levo
- **(16)** Puščična tipka gor/povečanje stopnje povečave
- **(17)** Leva funkcijska tipka
- **(18)** Zaslon
- **(19)** Zaščitni pokrovček senzorja vlage in temperature okolice
- **(20)** Prijemalo za nosilno zanko
- **(21)** Zaščitni pokrovček infrardeče sprejemne leče

## **308** | Slovenščina

- **(22)** Kamera
- **(23)** Sprejemna leča infrardečega sevanja
- **(24)** Svetilka
- **(25)** Priključek tipka K za termoelement
- **(26)** Mikro USB-vtičnica
- **(27)** Ohišje adapterja za baterijea)
- **(28)** Pokrovček adapterja za baterijea)
- **(29)** Reža za akumulatorsko baterijo
- **(30)** Akumulatorska baterija<sup>a)</sup>
- a) **Prikazan ali opisan pribor ni del standardnega obsega dobave. Celoten pribor je del našega programa pribora.**

#### **Prikazani elementi (glejte sliko A)**

- **(a)** Datum/čas (glejte "**<Čas in datum>**", Stran 315)
- **(b)** Merilni okvir (glejte "Merilna površina pri meritvah površinske temperature", Stran 311)
- **(c)** Prikaz stanja:

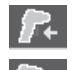

Merilna naprava je pripravljena za merjenje, pritisnite tipko za merjenje **(4)**.

Poteka (neprekinjeno) merjenje, laserji so vključeni.

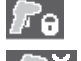

Merjenje je končano, laserji so izključeni, merilni rezultati so določeni.

Način za kontaktno temperaturo, laserji so izključeni, merjenje poteka samo prek termoelementa.

(d) Prikaz za povečevalno stopnjo (glejte "Nastavljanje stopnje povečave", Stran 312)

- **(e)** Prikaz *Bluetooth*® je vključen (glejte "Prenos podatkov prek povezave Bluetooth®", Stran 314)
- **(f)** Prikaz stanja napolnjenosti
- **(g)** Prikaz delovanja/izmerjena vrednost relativne vlažnosti
- **(h)** Prikaz delovanja/izmerjena vrednost temperature okolice
- **(i)** Prikaz delovanja/rezultat temperature rosišča
- **(j)** Minimalna/maksimalna izmerjena vrednost površinske temperature med postopkom merjenja
- **(k)** Skala za rezultate
- **(l)** Menijski simbol
- **(m)** Prikaz alarma za površinsko temperaturo (glejte "Alarm za površinsko temperaturo", Stran 313)
- **(n)** Izmerjena vrednost
- **(o)** Trenutni način
- **(p)** Oznaka izmerjene vrednosti oz. rezultata (odvisno od izbranega načina)
- **(q)** Simbol za galerijo
- **(r)** Prikaz delovanja/izmerjena vrednost povprečne temperature
- **(s)** Prikaz delovanja/izmerjena vrednost kontaktne temperature
- **(t)** Prikaz emisivnosti/odsevane temperature
- **(u)** Nastavljena zunanja temperatura (način toplotnih mostov)
- $(v)$  Prikaz vrednosti  $f_{Rsi}$ s toleranco (način toplotnih mostov)

## **Tehnični podatki**

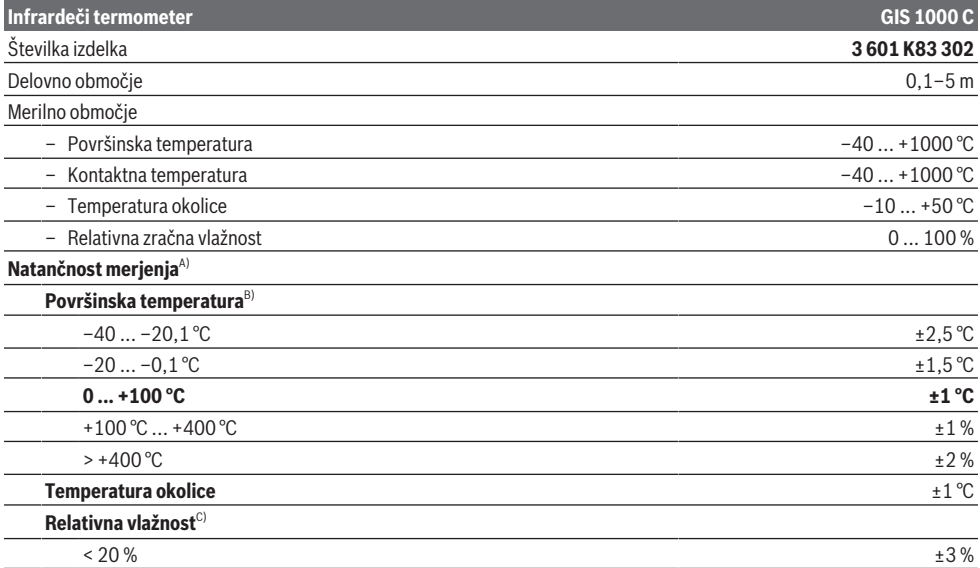

Slovenščina | **309**

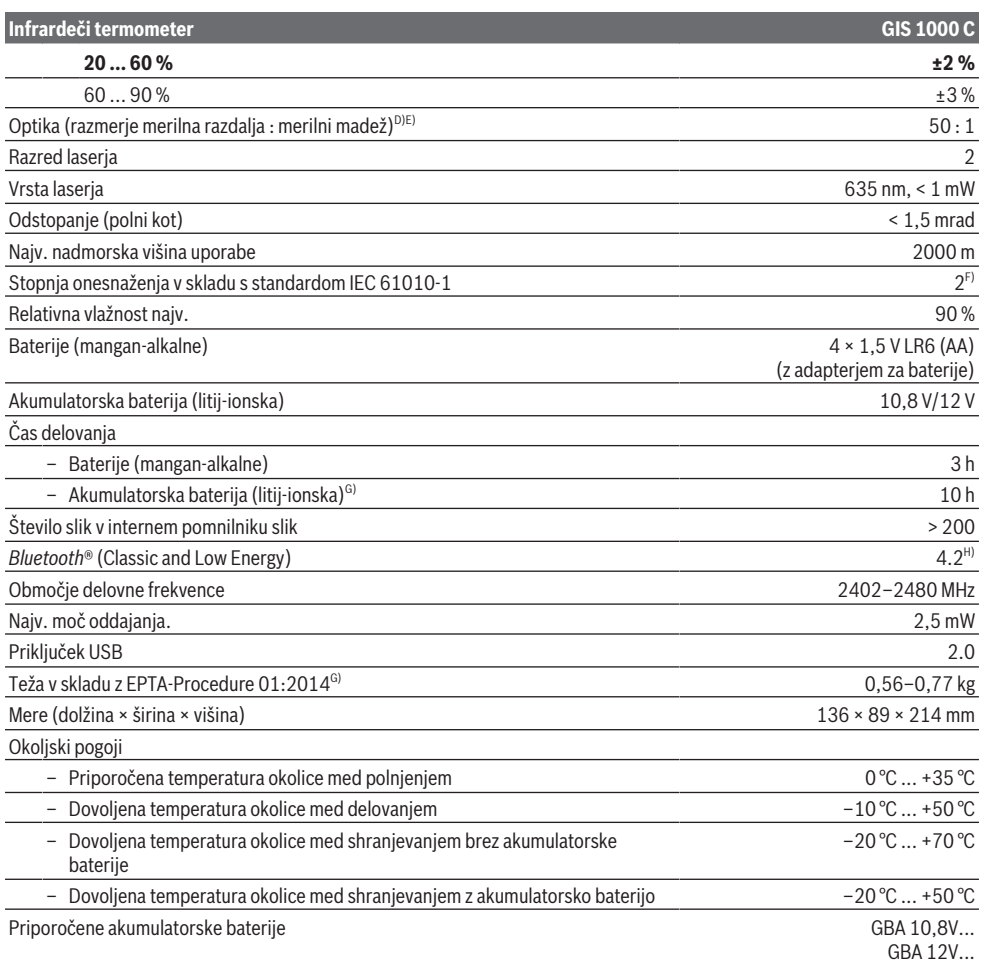

⊕

**310** | Slovenščina

## **Infrardeči termometer GIS 1000 C**

#### Priporočeni polnilniki GAL 12...

- A) Dodatno odklon glede na uporabo (npr. odbojnost, razdalja, temperatura okolice)
- B) Pri temperaturi okolice +20 °C ... +23 °C, in emisivnosti > 0,999, merilna razdalja: 0,3 m, odpiranjem 60 mm
- C) Pri temperaturi okolice +15 °C ... +40 °C
- D) Podatek v skladu z VDI/VDE 3511 list 4.3 (datum izdaje julij 2005); velja za 90 % merilnega signala.
- V vseh področjih lahko izven prikazanih velikosti iz tehničnih podatkov pride do odklonov merilnih rezultatov.
- E) Se nanaša na infrardeče merjenje, glejte grafiko:<br> $\frac{1}{1}$

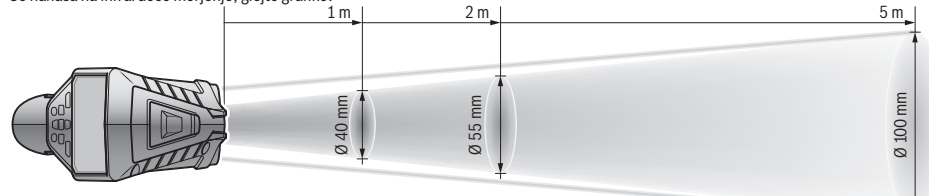

- F) Nastane samo neprevodna umazanija, vendar lahko kljub temu občasno pride do prevodnosti, ki jo povzroči kondenzat.
- G) odvisno od uporabljene akumulatorske baterije
- H) Pri napravah s funkcijo *Bluetooth*® Low Energy glede na model in operacijski sistem morda ni možno vzpostaviti povezave. Naprave *Bluetooth*® morajo podpirati profil SPP.

Za nedvoumno identifikacijo vaše merilne naprave je na tipski ploščici navedena serijska številka **(6)**.

# **Namestitev**

## **Napajanje merilne naprave**

Merilno napravo lahko napajate z običajnimi baterijami ali z Boschevo litij-ionsko akumulatorsko baterijo.

## **Delovanje z baterijami (glejte sliko B)**

Baterije se vstavijo v baterijski adapter.

u **Baterijski adapter je namenjen izključno uporabi v za to predvidenih Boschevih merilnih napravah in ga ni dovoljeno uporabljati z električnimi orodji.**

Bateriji vedno zamenjajte sočasno. Uporabljajte zgolj baterije istega proizvajalca z enako zmogljivostjo.

u **Če merilne naprave dalj časa ne boste uporabljali, iz nje odstranite bateriji.** Pri daljšem skladiščenju merilne naprave lahko baterije korodirajo in se samodejno izpraznijo.

## **Delovanje z akumulatorsko baterijo (glejte sliko C)**

u **Uporabljajte samo polnilnike, ki so navedeni v tehničnih podatkih.** Samo ti polnilniki so usklajeni z litijionsko akumulatorsko baterijo, ki jo uporabljate v svoji merilni napravi.

**Opomba:** uporaba akumulatorskih baterij, ki niso primerne za merilno napravo, lahko povzroči nepravilno delovanje ali poškodbe merilne naprave.

**Opomba:** akumulatorska baterija je ob dobavi delno napolnjena. Da zagotovite polno moč akumulatorske baterije, jo pred prvo uporabo popolnoma napolnite. Litij-ionsko akumulatorsko baterijo lahko kadar koli napolnite, ne da bi s tem skrajšali njeno življenjsko dobo. Prekinitev polnjenja ne poškoduje akumulatorske baterije.

# **Delovanje**

## **Uporaba**

- u **Merilno napravo zavarujte pred vlago in neposrednim sončnim sevanjem.**
- ▶ Merilne naprave ne izpostavliaite ekstremnim **temperaturam ali temperaturnim nihanjem.** Merilne naprave na primer ne puščajte dalj časa v avtomobilu. Pri večjih temperaturnih nihanjih počakajte, da se temperatura merilne naprave najprej prilagodi, šele nato napravo uporabite. Pri ekstremnih temperaturah ali temperaturnih nihanjih se lahko zmanjša natančnost delovanja merilne naprave.
- $\triangleright$  Bodite pozorni na pravilno aklimatizacijo merilne **naprave.** Pri velikih temperaturnih nihanjih lahko aklimatizacija traja do **60** min. Do tega lahko na primer pride, ko merilno napravo shranite v hladnem avtu in nato izvedete meritev v topli zgradbi.
- **Preprečite močne udarce ali padec merilne naprave.** Po izrazitih zunanjih vplivih ali če opazite težave v delovanju merilne naprave, predajte merilno napravo v pregled pooblaščenemu servisu **Bosch**.

#### **Vklop/izklop**

Snemite zaščitni pokrovček **(21)** z infrardeče sprejemne leče **(23)** in zaščitni pokrovček **(19)** s senzorja vlage in temperature okolice **(5)**. **Med delom pazite na to, da se kamera (22)**, **sprejemna leča (23)** in **senzor(5) ne bodo zaprli oz. prekrili, saj tako ne bo možno izvajati pravilnih meritev**.

Za **vklop** merilne naprave pritisnite tipko za vklop/ izklop **(12)** ali pa tipko za merjenje **(4)**. Na zaslonu **(18)** se pojavi zagonska animacija. Po zagonski animaciji je merilna

naprava v načinu delovanja, ki je bil shranjen ob zadnjem izklopu. Laserii še niso vkloplieni.

Zgolj ob prvem zagonu se po zagonski animaciji dodatno prikaže meni **<Naprava>**, v katerem lahko določite nastavitve merilne naprave, kot je npr. jezik za vse prikaze (glejte "Podmeni <Naprava>", Stran 315). Izbrane nastavitve potrdite s pritiskom desne funkcijske tipke **(10)**. Vse nastavitve lahko spremenite tudi naknadno v podmeniju **<Naprava>**.

- u **Vklopljene merilne naprave nikoli ne puščajte brez nadzora. Po uporabi jo izklopite.** Laserski žarek lahko zaslepi druge osebe.
- u **Laserskega žarka ne usmerjajte v osebe ali živali in ne glejte vanj, tudi ne iz večje razdalje.**

Stopnja osvetlitve zaslona se pri tovarniških nastavitvah 30 s po vsakem pritisku tipke zaradi varčevanja z energijo zmanjša. S pritiskom na katero koli tipko se osvetlitev zaslona spet vklopi s polno močjo. V meniju **<Trajanje osvetlitve>** lahko ta čas osvetlitve spremenite (glejte

# "**<Trajanje osvetlitve>**", Stran 315).

Za **izklop** merilne naprave pritisnite tipko za vklop/ izklop **(12)**. Merilna naprava shrani trenutni način uporabe ter nastavitve in se nato izključi. Zaščitni pokrovček **(21)** znova namestite na sprejemno lečo **(23)**, zaščitni pokrovček **(19)** pa na senzor vlage in temperature okolice **(5)**.

Merilne naprave ne izklapljajte tako, da odstranite akumulatorsko baterijo oz. adapter za baterije, saj se lahko v neugodnem primeru poškoduje interni pomnilnik. V glavnem meniju lahko nastavite, ali in po katerem času brez pritiska na tipko/merjenja se merilna naprava samodejno izklopi (glejte "**<Čas izklopa>**", Stran 315). Tudi pri samodejnem izklopu se trenutni način delovanja in nastavitve shranijo.

Če je akumulatorska baterija oz. merilna naprava zunaj delovne temperature, ki je navedena v tehničnih podatkih, potem se merilna naprava po kratkem opozorilu (glejte "Napake – vzroki in pomoč", Stran 316) samodejno izklopi. Pustite merilno napravo za nekaj časa mirovati, da doseže primerno temperaturo, in jo ponovno vklopite.

## **Priprava merjenja**

### **Nastavitev emisivnosti za meritve površinske temperature**

Določanje površinske temperature poteka z brezstičnim merjenjem naravnega infrardečega toplotnega sevanja, ki ga oddaja merilni objekt. Za pravilne meritve je treba emisivnost, ki je nastavljena na merilni napravi, **pred vsakim merjenjem** preveriti in po potrebi prilagoditi predmetu merienia.

Prednastavljene emisivnosti v merilni napravi so orientacijske vrednosti.

Izberete lahko eno od predhodno nastavljenih emisivnosti ali pa ročno vnesete številčno vrednost. Nastavite želeno emisivnosti prek menija **<Meritev>** → **<Emisivnost>** (glejte "<Glavni meni>", Stran 315).

**Pravilne meritve temperature so možne le, ko sta nastavljena emisivnost in emisivnost merjenca usklajeni, ter je nastavljena pravilna odsevna temperatura.** Objekti bi bili lahko prikazani s previsoko ali prenizko temperaturo, kar bi v primeru stika lahko povzročilo nevarnost.

Toliko nižja kot bo emisivnost, toliko večji bo vpliv odsevane temperature na merilni rezultat. Zato prilagodite spremembe emisivnosti vedno na odsevano temperaturo. Odsevano temperaturo vedno nastavite prek

#### menija **<Meritev>** → **<Odsevana temp.>** (glejte "**<Glavni meni>**", Stran 315).

Če je znotraj merilne površine, ki je označena z laserjem, več predmetov merjenja z različno emisivnostjo, je lahko meritev temperature nepravilna.

#### **Merilna površina pri meritvah površinske temperature**

Laserske točke, ki jih ustvari merilna naprava, omejujejo krožno merilno površino navzven. Prikazana vrednost temperature prikazuje povprečno površinsko temperaturo znotraj te površine.

u **Laserskega žarka ne usmerjajte v osebe ali živali in ne glejte vanj, tudi ne iz večje razdalje.**

Razdalja laserskih točk in s tem velikost merilne površine se povečuje z razdaljo med merilno napravo in predmetom merjenja.

Če so laserske točke težko razpoznavne, lahko na zaslonu vklopite merilni okvir **<Merilni okvir> (b)**(glejte "**<Merilni okvir>**", Stran 315). Merilni okvir lahko uporabite kot indikator za merilno površino in služi boljši orientaciji. Glede na merilno razdaljo lahko merilni okvir odstopa od merilne površine. Merodajno za meritev je območje med obema laserskima točkama.

# **Navodila k merilnim pogojem**

Močno odbojne, svetleče ali prozorne površine (npr. svetlikajoče ploščice, površine legiranega jekla ali kuhinjski lonci) lahko negativno vplivajo na merjenje površinske temperature. Po potrebi prelepite merilno površino s temnim, matiranim lepilnim trakom, ki je dobro toplotno prevoden. Nato za kratek čas pustite, da se trak na površini prilagodi toploti.

Merjenje skozi prozoren material ni mogoče.

Merilni rezultati bodo natančnejši in zanesljivejši, čim boljši in stabilnejši merilni pogoji bodo omogočeni.

Senzor vlage in temperature okolice **(5)** se lahko zaradi kemičnih škodljivih snovi, npr. izparevanja lakov ali barv, poškoduje. Dim, para ali prašen zrak lahko vplivajo na infrardeče merjenje temperature.

Zaradi tega morate pred merjenjem prezračiti prostor, še posebej, če je zrak v prostoru onesnažen ali če se v njem nahaja para. Npr. ne merite v kopalnici neposredno po prhanju.

Po zračenju počakajte nekaj trenutkov, da bo prostor dosegel običajno temperaturo.

Temperatura okolice in relativna vlažnost zraka se merita neposredno na merilni napravi s pomočjo senzorja vlage in temperature okolice **(5)**. Za dobre rezultate merilne naprave

## **312** | Slovenščina

ne držite neposredno nad ali v bližini virov motenj, kot so ogrevalne naprave ali proste tekočine. Senzorja **(5)** nikdar ne pokrivajte.

Pri odsevnih površinah merite pod ustreznim kotom, da toplotno sevanje, ki se odbija od drugih objektov, ne bo vplivalo na rezultat merjenja. Na primer: pri meritvah navpično od spredaj lahko merjenje moti odboj vaše telesne temperature.

#### **Nastavljanje stopnje povečave**

Izsek slike na zaslonu se lahko za tekoče meritve in pri prikazu shranjenih zaslonskih slik prikaže v 3 različnih stopnjah povečave: 0,5 m, 2 m in 5 m.

Stopnje povečave so optimalno nastavljene za ustrezen razmik med merilno napravo in predmetom merjenja. Pri merilni razdalji, večji od 2 m, boste (običajno) prejeli najboljši izsek slike s stopnjo povečave "2 m".

Trenutna stopnja povečave se prikaže na prikazu **(d)**. Za povečanje stopnje povečave pritisnite puščično tipko za večjo stopnjo povečave **(16)**, za spuščanje puščično tipko za manjšo stopnjo povečave **(13)**.

Zaradi paralakse ustreza merilni okvir **(b)** samo takrat z merilnim območjem, ko izbrana stopnja povečave ustreza dejanski merilni razdalji.

#### **Osvetlitev merilne površine**

Pri merjenju v temnih prostorih lahko vklopite svetilko **(24)**, tako da boste izboljšali prikaz vsebine prikazovalnika. S tem boste lahko pri shranjevanju zaslonskih slik dosegli boljši rezultat.

Za vklop in izklop svetilke **(24)** pritisnite tipko **(14)**. Svetilka se zaradi varčevanja z energijo samodejno izklopi,

ko se svetlost osvetlitve zaslona zmanjša. V meniju **<Trajanje osvetlitve>** lahko ta čas osvetlitve spremenite (glejte "<Trajanje osvetlitve>", Stran 315). Pri ponovnem vklopu osvetlitve zaslona se svetilka ne bo

vključila samodejno. Kadar je napolnjenost akumulatorske baterije v kritičnem območju, potem svetilka zaradi varčevanja z energijo ni na voljo.

### **Merilne funkcije**

#### **Menjava med posameznimi načini**

S puščično tipko desno **(11)** ali levo **(15)** izberite želen način (način se prikaže s kratko razlago). Za predčasni preklic razlage pritisnite tipko za shranjevanje **(9)**. Za preklic razlage in takojšnji začetek merjenja pritisnite tipko za merjenje **(4)**.

#### **Način za površinsko temperaturo**

V načinu za površinsko temperaturo se izmeri površinska temperatura predmeta merjenja.

V tem načinu lahko npr. preverite grelne naprave ali poiščete pregrevanje delov stroja.

S pritiskom tipke za meritev **(4)** zaženete merjenje. Prikazane izmerjene vrednosti na zaslonu se nenehno posodabljajo. Takoj, ko boste tipko za merjenje **(4)** izpustili, se bo meritev prekinila in laserji izključili. Na zaslonu so

stalno prikazani zadnji merilni rezultati, in sicer na prikazu **(n)**. Zadnja izmerjena površinska temperatura se prikaže z oznako **(p)** na skali rezultatov **(k)**.

Na prikazu **(j)** se prikažeta minimalna in maksimalna izmerjena vrednost temperature pri meritvi takoj, ko je razlika med izmerjenimi vrednostmi več kot 3 °C. S tem lahko vidite, kako visoka je trenutna izmerjena vrednost v primerjavi z že izmerjenimi temperaturami.

#### **Način za toplotne mostove**

Merilna naprava vam lahko pomaga pri iskanju toplotnih mostov (glejte "Toplotni most", Stran 316).

Preden lahko začnete z meritvijo, morate najprej nastaviti zunanjo temperaturo. Zato prikličite **<Glavni meni>** na (glejte "Navigacija v **< Glavni meni>**", Stran 315). Izberite podmeni **<Toplotni most>** in nastavite trenutno zunanjo temperaturo. S pritiskom tipke za meritev **(4)** zaženete merjenje.

Z upoštevanjem temperature okolice v notranjosti in zunanje temperature se določi, ali površinska temperatura ustreza minimalnim pogojem za toplotno zaščito. Če ta minimalni pogoj ni dosežen, se predvideva strukturna pomanjkljivost in opozori pred toplotnim mostom.

Po končani meritvi se na prikazu **(n)** prikaže površinska temperatura zadnjega predmeta merjenja, temperatura okolice pa se prikaže na prikazu **(h)**. Izračunana vrednost f<sub>rei</sub> (glejte "Toplotni most", Stran 316) in ocenjena toleranca se prikažeta na prikazu **(v)**.

Merilna naprava prikazuje interpretacijo vrednosti z oznako **(p)** na skali rezultatov **(k)**:

- Oznaka (p) v zelenem območju (vrednost f<sub>Rsi</sub> nad 0,7, vključno s toleranco): toplotni most ni prisoten
- Oznaka (p) v rumenem območju (vrednost f<sub>Rsi</sub> v mejnem območju 0,7): v merilnem območju mogoče obstaja toplotni most. Meritev je treba ponoviti pod ugodnejšimi okoljskimi pogoji (npr. pri nižji zunanji temperaturi).
- Oznaka (p) v rdečem območju (vrednost f<sub>oci</sub> pod 0,7, vključno s toleranco): v merilnem območju je verjetno prisoten toplotni most.

## **Način za rosišče**

Merilna naprava vam lahko pomaga pri iskanju mest, kjer lahko nastane plesen.

Iz temperature okolice in relativne zračne vlažnosti (glejte "Relativna zračna vlažnost", Stran 317), ki se izmerita v tem načinu, se izračuna temperatura rosišča (glejte "Temperatura rosišča", Stran 317). Temperatura rosišča se ob tem primerja z izmerjeno površinsko temperaturo in vrednoti glede na tveganje za nastanek plesni.

Upoštevajte, da so merilni rezultati vedno samo posnetek zaslona na osnovi trenutnih okoljskih pogojev. Napoved za morebitno spreminjajoče se okoljske pogoje ni mogoča. Če so merilni rezultati kritični, je treba meritev ponoviti ob drugem času in pod drugačnimi pogoji.

S pritiskom tipke za meritev **(4)** zaženete merjenje. Prikazane izmerjene vrednosti na zaslonu se nenehno posodabljajo.

Po končani meritvi se na prikazu **(n)** prikaže površinska temperatura zadnjega predmeta merjenja, temperatura okolice se prikaže na prikazu **(h)**, relativna zračna vlažnost pa na prikazu **(g)**. Izračunana temperatura rosišča se prikaže kot **(i)**.

Merilna naprava pomaga samodejno pri interpretaciji rezultatov z oznako **(p)** na skali rezultatov **(k)**:

- Oznaka **(p)** v zelenem območju: pod trenutnimi pogoji ne obstaja tveganje za nastanek plesni.
- Oznaka **(p)** v rumenem območju: vrednosti so v mejnem območju; pazite na sobno temperaturo, toplotne mostove ter vlažnost in po potrebi po nekaj časa ponovite merienie.
- Oznaka **(p)** v rdečem območju: obstaja povečano tveganje za nastanek plesni, saj je vlažnost zraka previsoka ali pa je površinska temperatura blizu temperature rosišča. Na prikazu utripa izstopajoča vrednost.

Na tveganje za nastanek plesni se opozarja takrat, kadar znaša površinska temperatura 80 % temperature rosišča. **Opomba:** z merilno napravo ni mogoče zaznati spor plesni.

Prikazuje samo, da lahko v enakih pogojih pride do nastanka plesni.

#### **Način za kontaktno temperaturo**

Pri merjenju kontaktne temperature lahko s pomočjo običajnega zaščitenega termoelementa tipa K neposredno merite temperaturo objekta.

Merjenje kontaktne temperature je lahko priročno dopolnilo k brezstičnemu merjenju temperature. Uporaba je smiselna še posebej v primerih, kadar ima infrardeče merjenje določene slabosti, npr. pri merjenju temperature v medijih, tekočinah, zračnih tokovih ali površinah z nizko emisivnostjo (neoplaščene kovine).

Za različne namene uporabe v tekočinah, zračnih tokovih ali na površinah obstajajo posebej optimirane geometrije senzorjev, ki omogočajo pravilno merjenje z uporabo primernega senzorja.

Preberite in upoštevajte morebitne opombe proizvajalca termoelementa.

Pri uporabi termoelementa boste morali imeti neposreden stik s predmetom merjenja. Upoštevajte pri tem morebitne nevarnosti in varnostna opozorila.

V tem načinu se meri izključno temperatura temperaturnega senzorja, druge merilne količine so pri tem izključene.

**Opomba:** uporabite izključno zaščitene termoelemente tipa K. Pri priključitvi drugih tipov termoelementov lahko pride do napačnih merilnih rezultatov.

Odprite pokrov **(1)** in priključite termoelement na priključek **(25)**.

Takoj, ko boste priklopili termoelement, se na zaslonu prikaže prikaz **(n)**. Izmerjena vrednost prikaza se nenehno posodablja. Za merjenje v tem načinu ni treba pritisniti tipke za meritev **(4)** in laserji so izključeni. Za zanesljiv merilni rezultat počakajte nekaj trenutkov, tako da se izmerjena vrednost ne bo več posodabljala. Glede na izvedbo termoelementa lahko to traja več minut.

Kontaktno temperaturo lahko merite v vsakem načinu dodatno k površinski temperaturi. Nato se izmerjena vrednost prikaže na drugem mestu **(s)**. Za določitev toplotnih mostov in tveganja za pojav plesni pa se vedno uporablja površinska temperatura **(n)**.

Če boste termoelement odstranili, bo funkcijski prikaz **(s)** na zaslonu ugasnil. Po odstranitvi termoelementa ponovno zaprite pokrov **(1)**.

#### **Uporabniški način**

V uporabniškem načinu se merijo površinska temperatura in okolice ter relativna vlažnost. Iz teh vrednosti se izračunata temperatura rosišča ter povprečna temperatura (srednja vrednost površinske temperature med meritvijo). Po potrebi lahko naslednje vrednosti umaknete s prikaza: povprečna temperatura, relativna vlažnost, temperatura okolice in temperatura rosišča.

Zato prikličite <Glavni meni> na (glejte "Navigacija v **<Glavni meni>**", Stran 315). Izberite podmeni **<Uporabniški način>**. Tukaj lahko vklopite in izklopite prikaze **<Povprečna temp.>**, **<Zračna vlažnost>**, **<Sobna temperatura>** in **<Rosišče>**.

Za meritve površinske temperature lahko izberete, ali naj se minimalna in maksimalna vrednost **(j)** na skali za rezultate **(k)** samodejno prilagodita ali določita ročno. Za to preklopite v meniju **<Uporabniški način>** v podmeni **<Območje skale>**.

- Izberite **<samodejno>**, če želite, da se vrednosti **(j)** določijo, tako kot v načinu merjenja površinske temperature, samodejno. Na prikazu **(j)** se prikažeta minimalna in maksimalna izmerjena vrednost temperature pri meritvi takoj, ko je razlika med izmerjenimi vrednostmi več kot 3 °C.
- Izberite **<prednastavljeno>**, če želite, da se vrednosti določijo ročno. Nastavite želene vrednosti v meniju **<Uporabniški način>** pod **<Spod. vredn. skale>** in **<Zgor. vredn. skale>**. Na prikazu **(j)** se prikažeta samo ročno določena minimalna in maksimalna vrednost. S tem lahko npr. primerjate zaslonske slike iz različnih meritev, in sicer s pomočjo oznake **(p)**.

#### **Alarm za površinsko temperaturo**

Alarm za površinsko temperaturo lahko uporabite v vseh načinih, razen pri merjenju kontaktne temperature. Določite lahko eno minimalno in maksimalno vrednost temperature.

Če pade vrednost pod **minimalno temperaturo**, bo prikaz alarma za temperaturo **(m)** utripal modro, če je vklopljen zvočni signal, boste slišali opozorilni signal.

Če vrednost prekorači **maksimalno temperaturo**, bo prikaz alarma za temperaturo **(m)** utripal rdeče, če je vklopljen zvočni signal, boste slišali opozorilni signal.

Če želite uporabiti opozorilo za površinsko temperaturo, prikličite **<Glavni meni>** na (glejte "Navigacija v **<Glavni meni>**", Stran 315).

- Izberite podmeni **<Alarm>**.
- Nastavite **<Alarm min/maks>** na **<On>**.
- Pod **<Alarm min>** nastavite minimalno temperaturo.

#### **314** | Slovenščina

– Pod **<Alarm maks>** nastavite maksimalno temperaturo. Minimalna in maksimalna temperatura se shranita tudi takrat, če preklopite alarm na **<Off>**.

## **Prenos podatkov**

#### **Shranjevanje/prikaz/pošiljanje merilnih rezultatov**

Po končani meritvi se na zaslonu prikaže simbol za shranjevanje kot prikaz za to, da lahko merilne rezultate shranite. Za to pritisnite tipko za shranjevanje/pošiljanje **(9)**. Merilni rezultati se shranijo kot datoteka JPG (zaslonska slika prikazovalnika s prikazanimi rezultati).

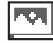

– Za **prikaz** shranjenih zaslonskih slik pritisnite levo funkcijsko tipko **(17)** pod simbolom za galerijo **(q)**. Na zaslonu se prikaže zadnja shranjena slika.

- Pritisnite puščično tipko desno **(11)** ali levo **(15)** za preklapljanje med shranjenimi zaslonskimi slikami.
- Za pošiljanje prikazanega merilnega rezultata prek povezave *Bluetooth*® pritisnite tipko za shranjevanje/ pošiljanje **(9)**. Če povezava *Bluetooth*® še ni vklopljena (glejte "Prenos podatkov prek povezave Bluetooth®", Stran 314), se bo aktivirala s pritiskom tipke za shranjevanje/ pošiljanje.

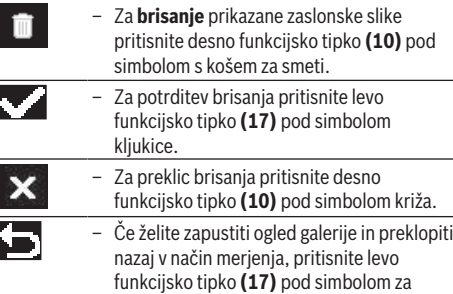

nazaj. Lahko tudi izbrišete vse shranjene podatke naenkrat (glejte "**<Brisanje vseh slik>**", Stran 316).

#### **Prenos podatkov prek USB-vmesnika**

Odprite pokrov priključka mikro USB **(1)**. Povežite vtičnico mikro USB **(26)** merilne naprave s pomočjo priloženega kabla mikro USB **(8)** s svojim računalnikom ali prenosnikom.

Merilno napravo vklopite s tipko za vklop/izklop **(12)**.

Odprite na svojem računalniku raziskovalec datotek in izberite pogon **GIS 1000 C**. Shranjene datoteke JPG lahko kopirate, prenesete na vaš računalnik ali izbrišete iz internega pomnilnika merilne naprave.

Po koncu želenega postopka pogon pravilno odklopite od računalnika in merilno napravo kamero izklopite s tipko za vklop/izklop **(12)**.

**Pozor:** pogon najprej odstranite iz operacijskega sistema (izvrzi pogon), saj bi lahko v nasprotnem primeru poškodovali notranji pomnilnik merilne naprave.

Odstranite kabel mikro USB **med** merjenjem in zaprite pokrov **(1)**.

Pokrov priključka USB naj bo vedno zaprt, da v ohišje ne more prodreti prah ali voda.

**Opomba:** merilno napravo povežite prek vmesnika USB izključno z računalnikom ali prenosnikom. Če boste merilno napravo priključili na druge naprave, se lahko ta poškoduje.

#### **Prenos podatkov prek povezave Bluetooth®**

Merilna naprava je opremljena z modulom za povezavo *Bluetooth®*, ki omogoča brezžičen prenos podatkov z merilne naprave na mobilno končno napravo. Za uporabo so na voljo posebne aplikacije Bosch. Te si lahko prenesete iz ustreznih spletnih trgovin glede na svojo mobilno končno napravo.

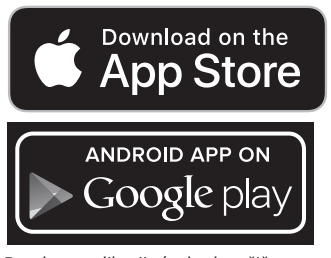

Boscheve aplikacije (poleg brezžičnega prenosa podatkov) omogočajo tudi številne druge funkcije in olajšajo obdelavo ter posredovanje podatkov merjenja (npr. s pošiljanjem prek elektronske pošte). Informacije o potrebnih sistemskih pogojih za povezavo *Bluetooth*® najdete na spletnih straneh podjetja Bosch na naslovu

www.bosch‑professional.com/thermal.

Za vklop povezave *Bluetooth*® na merilni napravi, prikličite <Glavni meni> na (glejte "Navigacija v <Glavni **meni>**", Stran 315) in preklopite **<Bluetooth>** na **<On>**. Na zaslonu se vklopi prikaz **(e)**. Prepričajte se, da je vmesnik *Bluetooth*® na vaši mobilni končni napravi vklopljen.

Po zagonu Boscheve aplikacije se (če so moduli *Bluetooth*® aktivirani) vzpostavi povezava med končno mobilno napravo in merilno napravo. Če je najdenih več aktivnih merilnih naprav, izberite ustrezno merilno napravo. Če je najdena le ena aktivna merilna naprava, se povezava samodejno vzpostavi.

**Opomba:** pri prvi vzpostavitvi povezave (ang. "pairing") med merilno napravo in končno mobilno napravo (npr. pametni telefon, tablični računalnik) lahko pride do zahteve po vnosu PIN-kode za merilno napravo. V tem primeru vnesite kodo "0000".

Pri prenosu podatkov prek povezave *Bluetooth*® lahko pride zaradi slabih pogojev sprejemanja do časovnih zakasnitev med prenosno napravo in merilno napravo.

## **<Glavni meni>**

## **Navigacija v <Glavni meni>**

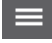

– Za dostop do **<Glavni meni>**, pritisnite na standardnem zaslonskem prikazu na desno funkcijsko tipko **(10)** pod simbolom za meni **(l)**.

– Za navigacijo znotraj menijske ravni pritisnite puščično tipko gor **(16)** oz. puščično tipko dol **(13)** toliko krat, dokler ne bo želena menijska točka barvno poudarjena.

 $\blacktriangleright$ 

– Če obstaja za poudarjeno menijsko točko podmeni, potem je to prikazano s puščico v desno smer poleg napisa **<nastavitev>**. Za priklic podmenija pritisnite puščično tipko desno **(11)**. – Če imate pri poudarjeni menijski točki več možnosti izbire, potem je trenutna nastavitev prikazana med 2 puščicama. Za spremembo nastavitev pritisnite puščično tipko levo **(15)** ali puščično tipko desno **(11)**. Številske vrednosti spreminjajo hitreje, če boste ustrezno tipko pritisnili za dlje časa. – Pri nekaterih menijskih točkah lahko neko funkcijo vključite oz. izključite. Za izklop pritisnite puščično tipko levo **(15)**, tako da bo poudarjen napis **<Off>**. Za vklop

pritisnite puščično tipko desno **(11)**, tako da bo poudarjen napis **<On>**. Funkcijo v meniju lahko vklopite in izklopite tudi tako, da pritisnete tipko za shranjevanje/ pošiljanje **(9)**.

– Za preklop v nadrejeni meni pritisnite levo funkcijsko tipko **(17)** pod simbolom za nazaj. Izbrane nastavitve se shranijo.

– Za izhod iz **<Glavni meni>** in takojšnjo vrnitev na standardni zaslonski prikaz pritisnite desno funkcijsko tipko **(10)** pod simbolom hiše. Izbrane nastavitve se shranijo.

– Za izhod iz poljubnega menija in preklop na standardni zaslonski prikaz lahko pritisnete tudi tipko za merjenje **(4)**. Z enkratnim pritiskom tipke se bodo izbrane nastavitve shranile, meritev pa se še ne bo sprožila.

## **Podmeni meritev**

G

#### **<Emisivnost> (t)**

Vrednosti emisivnosti nekaterih najpogostejših materialov so že predhodno shranjene in vam na izbiro. Za lažje iskanje so vrednosti združene po skupinah v katalogu emisivnosti. V menijski točki **<Material>** izberite najprej primerno kategorijo in nato primeren material. V vrstici pod menijem se prikaže pripadajoča emisivnost. Če poznate natančno vrednost emisivnosti predmeta merjenja, jo lahko nastavite

tudi z vnosom vrednosti v podmeniju **<Emisivnost>**. Če pogosto merite iste materiale, lahko 5 vrednosti za emisivnost dodate med priljubljene in jih hitro prikličete prek zgornje vrstice (pod številkami 1 do 5).

## **<Odsevana temp.> (t)**

Nastavitev parametra lahko izboljša merilni rezultat, kar še posebej velja za materiale z nizko stopnjo emisivnosti (= velika odsevnost). V nekaterih pogojih (še posebej pri notranjih prostorih) ustreza odsevana temperatura temperaturi okolice. Če bi lahko objekti z zelo odstopajočimi temperaturami v bližini odsevnih objektov vplivali na meritev, je treba to vrednost spremeniti.

## **Podmeni <Naprava>**

Prikličite **<Glavni meni>** in izberite podmeni **<Naprava>**. Ta vsebuje naslednje menijske točke.

# **<Jezik>**

V meniju **<Jezik>** lahko spremenite jezik vseh prikazov.

#### **<Čas in datum>**

Za spremembo datuma in časa na prikazu **(a)** prikličite podmeni **<Čas in datum>**. V tem podmeniju lahko poleg tega spremenite tudi format datuma in časa.

Za izhod iz podmenija **<Čas in datum>** pritisnite levo funkcijsko tipko **(17)**, če želite nastavitve shraniti, ali pa desno funkcijsko tipko **(10)**, če želite spremembe zavreči.

## **<Enota>**

V meniju **<Enota>** lahko izberete, ali naj se temperatura prikazuje v **<°C>** ali **<°F>**.

#### **<Laser>**

V meniju **<Laser>** lahko vključite in izključite laser merilne naprave. Laser se uporablja za omejitev merilne površine in zato bi ga morali izklopiti le izjemoma.

# **<Merilni okvir>**

V meniju **<Merilni okvir>** lahko vključite in izključite merilni okvir **(b)** na zaslonu.

## **<Barvna shema>**

V meniju **<Barvna shema>** lahko izberete, v kateri barvi se prikazuje temperatura in drugi prikazi na zaslonu. Nastavitev se prevzame tudi za shranjene zaslonske slike.

# **<Čas izklopa>**

V meniju **<Čas izklopa>** lahko izberete časovni interval, po katerem se bo merilna naprava samodejno izklopila, če ne boste pritisnili nobene tipke. Samodejni izklop lahko deaktivirate tako, da izberete nastavitev **<Nikoli>**. Čim krajši kot bo čas izklopa, toliko več energije lahko prihranite.

#### **<Trajanje osvetlitve>**

V meniju **<Trajanje osvetlitve>** lahko izberete časovni interval, po katerem se osvetlitev zaslona zniža, ko ne boste pritisnili nobene tipke na merilni napravi. Zaslon lahko tudi trajno osvetlite tako, da izberete nastavitev **<Vedno>**. Čim krajše kot bo trajanje osvetlitve, toliko več energije lahko prihranite.

#### **<Zvočni signali>**

V meniju **<Zvočni signali>** lahko vključite ali izključite zvočni signal, ki se zasliši pri alarmu za površinsko temperaturo.

## **316** | Slovenščina

#### **<Brisanje vseh slik>**

V meniju **<Brisanje vseh slik>** lahko sočasno izbrišete vse datoteke, shranjene v internem pomnilniku. Pritisnite puščično tipko desno **(11)** za **<več>** in priklic menija. Nato pritisnite desno funkcijsko tipko **(10)** za brisanje vseh datotek ali levo funkcijsko tipko **(17)** za preklic postopka.

## **<Info o napravi>**

Za informacije o merilni napravi prikličite podmeni **<Info o napravi>**. Tu sta vam na voljo

## **Napake – vzroki in pomoč**

serijska številka merilne naprave in različica nameščene programske opreme.

## **<Ponastavi vse>**

Pod to menijsko točko lahko merilno napravo ponastavite na tovarniške nastavitve in vse podatke dokončno izbrišete. To lahko traja nekaj minut. Pritisnite puščično tipko desno **(11)** za **<več>** in priklic menija. Nato pritisnite desno funkcijsko tipko **(10)** za brisanje vseh datotek ali levo funkcijsko tipko **(17)** za preklic postopka.

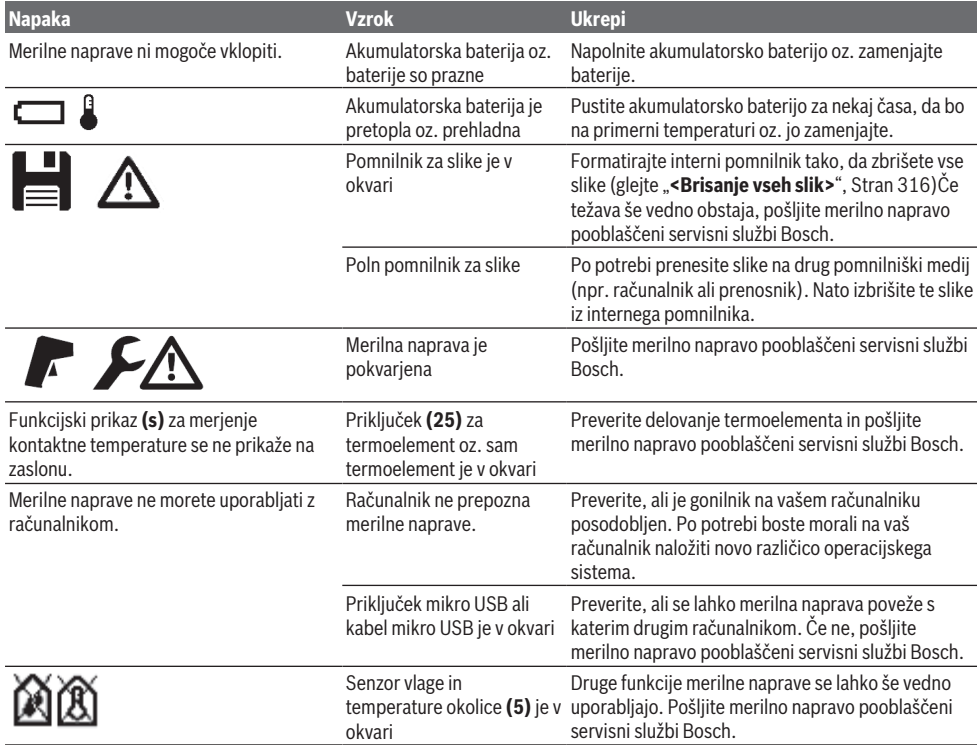

#### **Razlage pojmov**

#### **Infrardeče toplotno sevanje**

Infrardeče toplotno sevanje je elektromagnetno sevanje, ki ga oddaja vsako telo nad 0 kelvina (−273 °C). Količina sevanja je odvisna od temperature in emisivnosti telesa.

#### **Emisivnost**

Emisivnost telesa je odvisna od materiala in strukture njegove površine. Emisivnost daje informacijo, koliko infrardečega toplotnega sevanja oddaja telo v primerjavi z idealnim telesom za toplotno sevanje (črno telo, emisivnost  $\epsilon$  = 1) in predstavlja temu primerno vrednost med 0 in 1.

#### **Odsevajoča temperatura/odsevnost objekta**

Odsevajoča temperatura predstavlja toplotno sevanje, ki ne izvira iz samega objekta. Glede na strukturo in vrsto

materiala se okoljska sevanja odbijajo od objekta, ki ga želite meriti, in tako popačijo dejanski rezultat.

## **Toplotni most**

Kot toplotni most se označuje mesto na zunanjem zidu zgradbe, kjer lahko zaradi konstrukcije pride do povečane izgube toplote.

Za ocenjevanje toplotnih mostov si lahko preberite minimalne pogoje za toplotno zaščito v skladu s standardom DIN 4108-2.

V skladu s standardom DIN 4108-2 se minimalni pogoj za toplotno zaščito izpolni, če je temperaturni faktor  $f_{\text{Rei}}$  večji od **0,7**.

Temperaturni faktor f<sub>Rsi</sub> se izračuna tako:

### Slovenščina | **317**

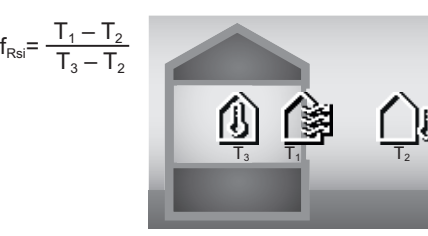

T<sub>1</sub>: površinska temperatura v notranjosti

- $T_2$ : zunanja temperatura
- $T_3$ : temperatura okolice v notraniosti

Minimalna toplotna zaščita služi preprečevanju plesni pod standardnimi pogoji. S tem se prepreči, da bi bila gradbena snov ogrožena.

Pod standardnimi pogoji (zunanja temperatura –5 °C, temperatura okolice v notranjosti 20 °C) površinska temperatura ne bi smela pasti pod 12,6 °C. To ustreza mejni vrednosti f<sub>rsi</sub> 0,7. Za čim boljši rezultat (nizka negotovost) bi morala biti zunanja temperatura pod 10 °C.

#### **Relativna zračna vlažnost**

Relativna zračna vlažnost navaja, kako močno je zrak zasičen z vodno paro. Navede se v obliki odstotne vrednost največje količine vodne pare, ki jo zrak lahko sprejme. Največja količina vodne pare je odvisna od temperature: tem višja kot je temperatura, toliko več vodne pare lahko zrak sprejme. Če je relativna zračna vlažnost previsoka, naraste tveganje za nastanek plesni. Prenizka zračna vlažnost lahko vpliva na vaše zdravje.

## **Temperatura rosišča**

Temperatura rosišča navaja, pri kakšni temperaturi se vodna para v zraku začne kondenzirati. Temperatura rosišča je odvisna od relativne zračne vlažnosti in temperature zraka. Če je temperatura površine nižja od temperature rosišča, potem se začne voda na tej površini kondenzirati. Kondenzirana voda na površinah je glavni razlog za nastanek plesni.

# **Vzdrževanje in servisiranje**

## **Vzdrževanje in čiščenje**

Merilna naprava naj bo vedno čista. Umazana infrardeča sprejemna leča **(23)** lahko vpliva na natančnost merjenja.

Umazanijo odstranite s suho, mehko krpo. Ne uporabljajte čistilnih sredstev ali topil.

Pri čiščenju ne sme priti do vdora tekočin v merilno napravo. Pri čiščenju bodite še posebej previdni pri senzorju vlage in temperature okolice **(5)**, kameri **(22)**, sprejemni leči **(23)**, svetilki **(24)** in izstopni odprtini laserja **(2)**: pazite na to, da na kameri, sprejemni leči ali izstopni odprtini laserja ne bo nobenih muck. Sprejemno lečo, izstopno odprtino laserja in kamero čistite le s sredstvi, ki so primerna tudi za leče fotoaparatov. Za odstranjevanje umazanije s senzorja, kamere ali sprejemne leče ne uporabljajte koničastih predmetov in ne brišite s krpo prek kamere in sprejemne leče (nevarnost nastanka prask).

Merilne naprave ne shranjujte za dlje časa zunaj območja z zračno vlažnostjo od 30 do 50 %. Če se merilna naprava shranjuje v premokrem ali presuhem prostoru, lahko pride pri uporabi do napačnih merilnih rezultatov.

Senzor vlage je zelo občutljiv na topila, lepila ter mehčala. Trajen vpliv zaradi takih snovi lahko vodi do odklona pri izmerjeni zračni vlažnosti.

Merilne naprave ne shranjujte v plastični vrečki, v kateri bi lahko prišlo do pojava izparine, ki bi lahko poškodovala senzor vlage in temperature okolice **(5)**. Na napravo v bližini senzorja ne lepite nalepk.

Če želite merilno napravo ponovno umeriti, se obrnite na servisno službo Bosch.

Merilno orodje lahko hranite in transportirate samo v priloženi zaščitni torbi.

Merilno napravo na popravilo pošljite v zaščitni torbici.

## **Servisna služba in svetovanje uporabnikom**

Servis vam bo dal odgovore na vaša vprašanja glede popravila in vzdrževanja izdelka ter nadomestnih delov. Tehnične skice in informacije glede nadomestnih delov najdete na: **www.bosch-pt.com**

Boscheva skupina za svetovanje pri uporabi vam bo z veseljem odgovorila na vprašanja o naših izdelkih in pripadajočem priboru.

Ob vseh vprašanjih in naročilih rezervnih delov nujno sporočite 10-mestno številko na tipski ploščici izdelka.

## **Slovensko**

Robert Bosch d.o.o. Verovškova 55a 1000 Ljubljana Tel.: +00 803931 Fax: +00 803931 Mail : [servis.pt@si.bosch.com](mailto:servis.pt@si.bosch.com) [www.bosch.si](http://www.bosch.si)

#### **Naslove drugih servisnih mest najdete na povezavi:**

[www.bosch-pt.com/serviceaddresses](http://www.bosch-pt.com/serviceaddresses)

## **Transport**

Za priložene litij-ionske akumulatorske baterije veljajo zahteve zakona o nevarnih snoveh. Uporabnik lahko akumulatorske baterije brez omejitev prevaža po cesti. Pri pošiljkah, ki jih opravijo tretje osebe (npr. zračni transport ali špedicija), je treba upoštevati posebne zahteve glede embalaže in oznak. Pri pripravi odpreme mora obvezno sodelovati strokovnjak za nevarne snovi. Akumulatorske baterije pošiljajte samo, če je njihovo ohišje nepoškodovano. Prelepite odprte kontakte in akumulatorsko baterijo zapakirajte tako, da se v embalaži ne premika.

Upoštevajte tudi morebitne druge nacionalne predpise.

## **Odlaganje**

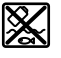

Merilne naprave, akumulatorske/običajne baterije, pribor in embalažo je treba odstraniti na okolju prijazen način.

#### **318** | Hrvatski

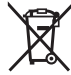

Merilnih naprav in akumulatorskih/običajnih baterij ne smete odvreči med gospodinjske odpadke!

#### **Zgolj za države Evropske unije:**

Odslužene merilne naprave (v skladu z Direktivo 2012/19/ EU) in okvarjene ali izrabljene akumulatorske/navadne baterije (v skladu z Direktivo 2006/66/ES) je treba zbirati ločeno in jih okolju prijazno reciklirati.

## **Akumulatorske baterije/baterije:**

## **Litijevi ioni:**

Upoštevajte navodila v poglavju "Transport" (glejte "Transport", Stran 317).

**Hrvatski**

# **Sigurnosne napomene**

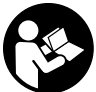

**Sve upute treba pročitati i pridržavati ih se kako biste s mjernim alatom radili sigurno i bez opasnosti. Ukoliko se mjerni alat ne koristi sukladno ovim uputama, to može negativno utjecati na rad integriranih zaštitnih naprava u mjernom alatu. Znakovi opasnosti na mjernom alatu moraju ostati raspoznatljivi. OVE UPUTE DOBRO**

**ČUVAJTE I DRUGOM KORISNIKU IH PREDAJTE ZAJEDNO S MJERNIM ALATOM.**

- ▶ Oprez Ako koristite druge uređaje za upravljanje ili **namještanje od ovdje navedenih ili izvodite druge postupke, to može dovesti do opasne izloženosti zračenju.**
- u **Mjerni alat se isporučuje sa znakom opasnosti za laser (označen na prikazu mjernog alata na stranici sa slikama).**
- u **Ako tekst na znaku opasnosti za laser nije na vašem materinskom jeziku, onda ga prije prve uporabe prelijepite isporučenom naljepnicom na vašem materinskom jeziku.**

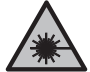

**Ne usmjeravajte lasersku zraku na ljude ili životinje i ne gledajte u izravnu ili reflektiranu lasersku zraku.** Time možete zaslijepiti ljude, izazvati nesreće ili oštetiti oko.

- **▶ Ako laserska zraka pogodi oko, svjesno zatvorite oči i glavu smjesta odmaknite od zrake.**
- u **Na laserskom uređaju ništa ne mijenjajte.**
- **► Naočale za gledanie lasera (pribor) ne upotrebliavaite kao zaštitne naočale.** Naočale za gledanje lasera služe za bolje prepoznavanje laserske zrake, ali ne štite od laserskog zračenja.
- **► Naočale za gledanje lasera (pribor) ne upotrebljavajte kao sunčane naočale ili u cestovnom prometu.** Naočale za gledanje lasera ne pružaju potpunu zaštitu od UV zračenja i smanjuju raspoznavanje boja.
- u **Popravak mjernog alata prepustite samo kvalificiranom stručnom osoblju i samo s originalnim rezervnim dijelovima.** Time će se osigurati da ostane zadržana sigurnost mjernog alata.
- ▶ Ne dopustite djeci korištenje laserskog mjernog alata **bez nadzora.** Mogla bi nehotično zaslijepiti druge osobe ili sebe same.
- u **Ne radite s mjernim alatom u okolini ugroženoj eksplozijom u kojoj se nalaze zapaljive tekućine, plinovi ili prašine.** U mjernom alatu mogu nastati iskre koje mogu zapaliti prašinu ili pare.
- ▶ Ne otvarajte aku-bateriju. Postoji opasnost od kratkog spoja.
- u **U slučaju oštećenja i nestručne uporabe aku-baterije mogu se pojaviti pare. Aku-baterija može izgorjeti ili eksplodirati.** Dovedite svježi zrak i u slučaju potrebe zatražite liječničku pomoć. Pare mogu nadražiti dišne puteve.
- u **Kod pogrešne primjene ili oštećene aku-baterije iz aku-baterije može isteći tekućina. Izbjegavajte kontakt s ovom tekućinom. Kod slučajnog kontakta ugroženo mjesto treba isprati vodom. Ako bi ova tekućina dospjela u oči, zatražite pomoć liječnika.** Istekla tekućina iz aku-baterije može dovesti do nadražaja kože ili opeklina.
- **► Oštrim predmetima kao što su npr. čavli, odvijači ili djelovanjem vanjske sile aku-baterija se može oštetiti.** Može doći do unutrašnjeg kratkog spoja i aku-baterija može izgorjeti, razviti dim, eksplodirati ili se pregrijati.
- u **Nekorištene aku-baterije držite dalje od uredskih spajalica, kovanica, ključeva, čavala, vijaka ili drugih sitnih metalnih predmeta koji bi mogli uzrokovati premošćenje kontakata.** Kratki spoj između kontakata aku-baterije može imati za posljedicu opekline ili požar.
- u **Aku-bateriju koristite samo u proizvodima proizvođača.** Samo na ovaj način je aku-baterija zaštićena od opasnog preopterećenja.
- u **Aku-baterije punite samo u punjačima koje preporučuje proizvođač.** Za punjač prikladan za određenu vrstu aku-baterije postoji opasnost od požara ako se koristi s nekom drugom aku-baterijom.

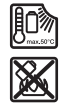

**Zaštitite aku-bateriju od vrućine, npr. također od stalnog sunčevog zračenja, vatre, prljavštine, vode i vlage.** Postoji opasnost od eksplozije i kratkog spoja.

- u **Prije svih radova na mjernom alatu (npr. montaža, održavanje itd.) kao i kod njegovog transporta i spremanja, aku-bateriju odn. baterije treba izvaditi iz mjernog alata.** Kod nehotičnog aktiviranja prekidača za uključivanje/isključivanje postoji opasnost od ozljeda.
- ▶ Oprez! Pri uporabi mjernog alata s funkcijom *Bluetooth®* **može se pojaviti smetnja kod drugih uređaja i sustava, zrakoplova i medicinskih uređaja (npr. elektrostimulator srca, slušni aparati). Također nije moguće posve isključiti ozljede ljudi i životinja koji se nalaze u neposrednoj blizini. Nemojte koristiti**

**mjerni alat s funkcijom** *Bluetooth®* **u blizini medicinskih uređaja, benzinskih postaja, kemijskih postrojenja, područja u kojima postoji opasnost od eksplozije ili eksploziva. Nemojte koristiti mjerni alat s funkcijom** *Bluetooth®* **u zrakoplovima. Izbjegavajte rad tijekom dužeg vremenskog razdoblja u neposrednoj blizini tijela.**

**Slovni znak** *Bluetooth*® **kao i grafički simbol (logotipovi) su registrirane trgovačke marke i vlasništvo Bluetooth SIG, Inc. Tvrtka Robert Bosch Power Tools GmbH ima licenciju za svako korištenje ovog slovnog znaka/ grafičkog simbola.**

- u **Mjerni alat, posebno područja senzora vlažnosti zraka, temperature okoline i infracrvenog senzora, zaštitite od vlage, snijega, prašine i prljavštine. Prijemna leća mogla bi se zamagliti ili onečistiti i utjecati na rezultate mjerenja.** Krive postavke alata kao i drugi faktori atmosferskih utjecaja mogu dovesti do netočnih mjerenja. Predmeti bi mogli biti prikazani s previsokom ili preniskom temperaturom što bi moglo prouzročiti opasnost pri dodiru.
- u **Ispravno mjerenje temperature moguće je samo kada se podudaraju namješteni stupanj emisije i stupanj emisije predmeta te kada je namještena ispravna reflektirana temperatura.** Predmeti bi mogli biti prikazani s previsokom ili preniskom temperaturom što bi moglo prouzročiti opasnost pri dodiru.

## **Sigurnosne napomene pri uporabi termoelemenata**

- u **Termoelementi ne smiju se upotrebljavati u električnim sustavima pod naponom. Postoji opasnost po život!**
- ▶ Uporabom jednog termoelementa postoji kontakt s **mjernim objektom.** Stoga imajte na umu potencijalne opasnosti uslijed temperature, napona ili kemijske reakcije.

# **Opis proizvoda i radova**

Pridržavajte se slika na početku uputa za uporabu.

# **Namjenska uporaba**

Mjerni alat je namijenjen za beskontaktno mjerenje površinske temperature, temperature okoline i relativne vlažnosti zraka. Izračunava temperaturu rosišta i ukazuje na toplinske mostove i opasnost od stvaranja plijesni. Pomoću mjernog alata ne možete detektirati spore plijesni. No može pomoći pri ranom identificiranju uvjeta koji mogu pospješiti rast plijesni.

Mjerni alat ne smijete koristiti za mjerenje temperature ljudi kao i životinja ili u druge medicinske svrhe.

Mjerni alat nije prikladan za mjerenje površinske temperature plinova.

Mjerenje temperature tekućina je moguće isključivo pomoću uobičajenog termoelementa (tip priključka K) koji se može

priključiti preko za to predviđenog sučelja **(25)** na mjerni alat.

Pomoću termoelementa također možete mjeriti površinsku temperaturu dodirom površine.

Svjetlo na mjernom alatu namijenjeno je za izravno osvjetljavanje radnog područja mjernog alata za snimanje slika.

Laserske točke ne smiju se koristiti kao laserski pokazivač. One služe isključivo za označavanje mjerne površine.

Mjerni alat je prikladan za uporabu u zatvorenom prostoru i na otvorenom prostoru.

## **Prikazani dijelovi alata**

Numeriranje prikazanih dijelova odnosi se na prikaz mjernog alata na stranici sa slikama.

- **(1)** Poklopac Micro USB utičnice/priključka termoelementa (tip K)
- **(2)** Izlazni otvor laserskog zračenja
- **(3)** Tipka za deblokadu aku-baterije/adaptera za baterije/poklopca pretinca za baterije
- **(4)** Tipka za mjerenje/tipka za uključivanje
- **(5)** Senzor vlažnosti zraka i temperature okoline
- **(6)** Serijski broj
- **(7)** Znak opasnosti za laser
- **(8)** Micro USB kabel
- **(9)** Tipka memorije/tipka za slanje (*Bluetooth*®)
- **(10)** Desna funkcijska tipka
- **(11)** Tipka sa strelicom desno
- **(12)** Tipka za uključivanje/isključivanje
- **(13)** Tipka sa strelicom dolje/smanjenje stupnja uvećanja
- **(14)** Tipka za uključivanje/isključivanje svjetiljke
- **(15)** Tipka sa strelicom lijevo
- **(16)** Tipka sa strelicom gore/povećanje stupnja uvećanja
- **(17)** Lijeva funkcijska tipka
- **(18)** Zaslon
- **(19)** Zaštitni poklopac senzora vlažnosti zraka i temperature okoline
- **(20)** Prihvat omče za nošenje
- **(21)** Zaštitni poklopac infracrvene prijemne leće
- **(22)** Kamera
- **(23)** Prijemna leća infracrvenog zračenja
- **(24)** Svjetiljka
- **(25)** Priključak termoelementa tipa K
- **(26)** Micro USB utičnica
- **(27)** Futrola za adapter za baterije<sup>a)</sup>
- **(28)** Poklopac za adapter za baterijea)
- **(29)** Otvor za aku-bateriju

## **320** | Hrvatski

#### **(30)** Aku-baterijaa)

a) **Prikazan ili opisan pribor ne pripada standardnom opsegu isporuke. Potpuni pribor možete naći u našem programu pribora.**

## **Prikazni elementi (vidjeti sliku A)**

- (a) Datum/vrijeme (vidi "<Vrijeme & datum>", Stranica 327)
- **(b)** Mjerni okvir (vidi "Mjerna površina pri mjerenjima površinske temperature", Stranica 323)
- **(c)** Prikaz stanja:

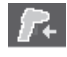

Mjerni alat je spreman za mjerenje, pritisnite tipku za mjerenje **(4)**.

(Trajno) mjerenje je u tijeku, laseri su uključeni.

Mjerenje je završeno, laseri su isključeni, rezultati mjerenja su fiksirani.

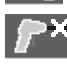

Način rada s temperaturom kontakta, laseri su isključeni, mjerenje samo pomoću termoelementa.

- (d) Prikaz stupnja uvećanja (vidi "Namještanje stupnja uvećanja", Stranica 323)
- **(e)** Pokazivač *Bluetooth*® uključen (vidi "Prijenos podataka putem funkcije Bluetooth®", Stranica 326)
- **(f)** Pokazivač stanja napunjenosti
- **(g)** Prikaz funkcije/izmjerena vrijednost relativne vlažnosti zraka
- **(h)** Prikaz funkcije/izmjerena vrijednost temperature okoline
- **(i)** Prikaz funkcije/rezultat temperature rosišta
- **(j)** Minimalna/maksimalna izmjerena vrijednost površinske temperature tijekom mjerenja
- **(k)** Ljestvica rezultata
- **(l)** Simbol izbornika
- **(m)** Indikator alarma za površinsku temperaturu (vidi "Alarm za površinsku temperaturu", Stranica 325)
- **(n)** Izmjerena vrijednost
- **(o)** Trenutni način rada
- **(p)** Oznaka izmjerene vrijednosti odn. rezultata (ovisno o odabranom načinu rada)
- **(q)** Simbol galerije
- **(r)** Prikaz funkcije/izmjerena vrijednost prosječne temperature
- **(s)** Prikaz funkcije/izmjerena vrijednost temperature kontakta
- **(t)** Prikaz stupnja emisije/reflektirana temperatura
- **(u)** Namještena vanjska temperatura (način rada s toplinskim mostovima)
- **(v)** Prikaz f<sub>Rsi</sub> vrijednosti s tolerancijom (način rada s toplinskim mostovima)

## **Tehnički podaci**

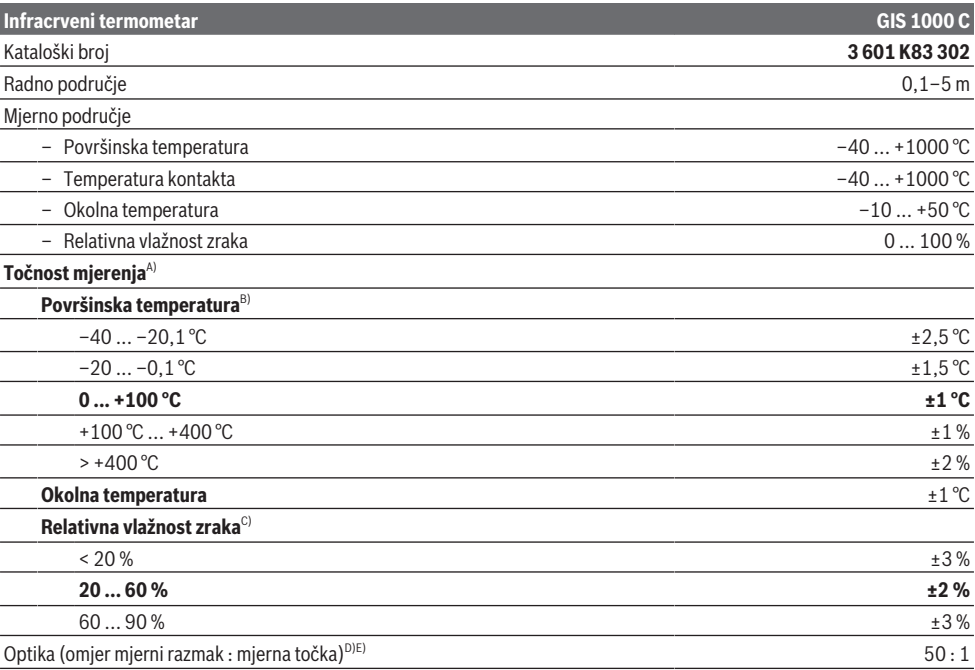

# Hrvatski | **321**

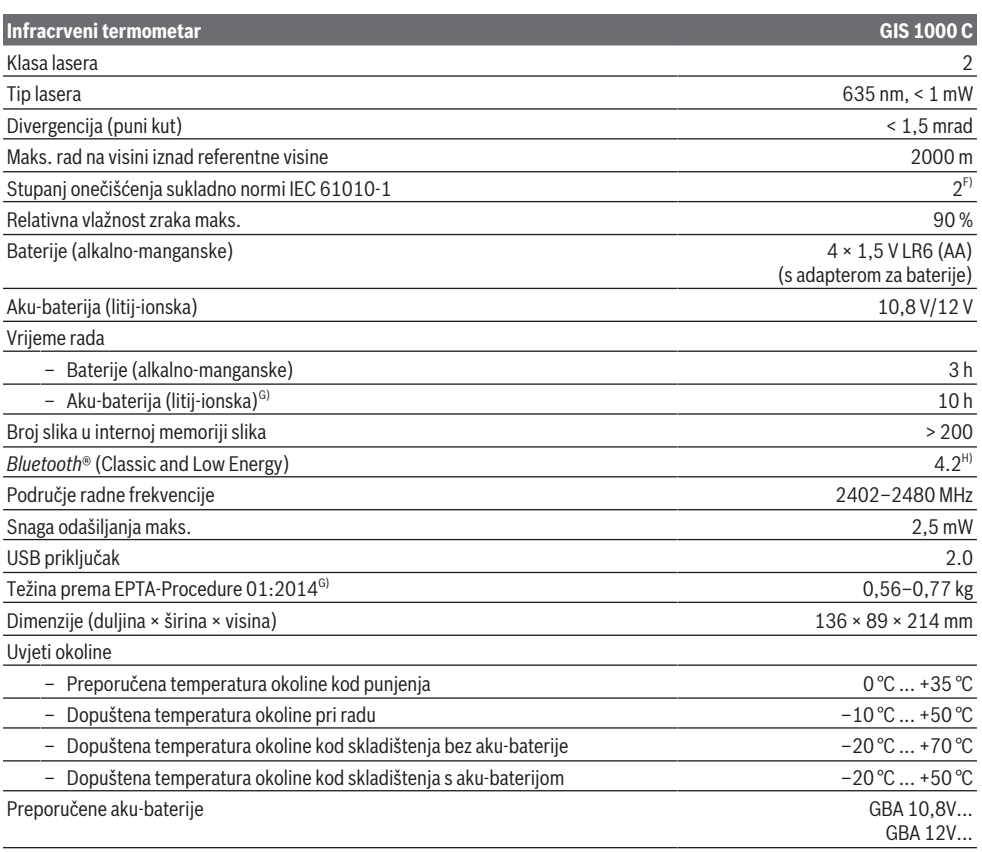

## Preporučeni punjači GAL 12...

A) Uračunavši odstupanje ovisno o primjeni (npr. refleksija, razmak, temperatura okoline)

B) Pri temperaturi okoline od +20 °C ... +23 °C, kod stupnja emisije > 0,999, mjernog razmaka 0,3 m, otvaranja 60 mm

C) Pri temperaturi okoline od +15 °C ... +40 °C

Može doći do odstupanja rezultata mjerenja u svim rasponima izvan prikazanih veličina u tehničkim podacima.

E) Odnosi se na infracrveno mjerenje, vidjeti sliku:

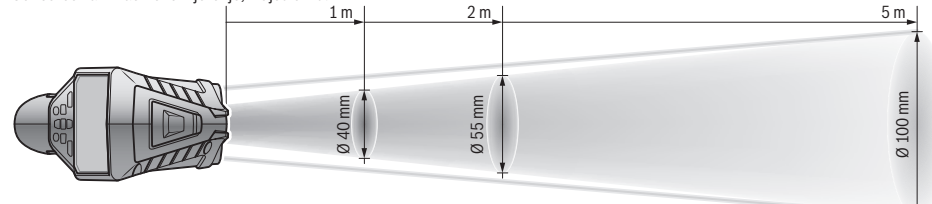

F) Dolazi do samo nevodljivog onečišćenja pri čemu se povremeno očekuje prolazna vodljivost uzrokovana orošenjem.

- G) ovisno o korištenoj aku-bateriji
- H) Kod *Bluetooth*® Low Energy uređaja nije moguće uspostavljanje veze ovisno o modelu i operativnom sustavu. *Bluetooth*® uređaji moraju podržavati SPP profil (profil serijskog priključka).

Za jednoznačno identificiranje vašeg mjernog alata služi serijski broj **(6)** na tipskoj pločici.

D) Podaci prema VDI/VDE 3511 list 4.3 (datum izdanja srpanj 2005): vrijedi za 90 % mjernih signala.

## **322** | Hrvatski

# **Montaža**

## **Napajanje mjernog alata**

Mjerni alat može raditi s uobičajenim baterijama ili s Bosch litij-ionskom aku-baterijom.

## **Rad s baterijama (vidjeti sliku B)**

Baterije se stavljaju u adapter za baterije.

u **Adapter za baterije namijenjen je isključivo za uporabu u za to predviđenim Bosch mjernim alatima i ne smije se koristiti s električnim alatima.**

Uvijek istodobno zamijenite sve baterije. Koristite samo baterije jednog proizvođača i istog kapaciteta.

u **Izvadite baterije iz mjernog alata ako ga nećete koristiti dulje vrijeme.** U slučaju dužeg skladištenja u mjernom alatu baterije bi mogle korodirati te se isprazniti.

**Rad s aku-baterijom (vidjeti sliku C)**

u **Koristite samo punjače navedene u tehničkim podacima.** Samo su ovi punjači prilagođeni litij‑ionskoj aku-bateriji koja se koristi u vašem mjernom alatu.

**Napomena:** Uporaba aku-baterija, koje nisu prikladne za vaš mjerni alat, može dovesti do neispravnog rada ili oštećenja mjernog alata.

**Napomena:** Baterija se isporučuje djelomično napunjena. Kako bi se zajamčio puni učinak aku-baterije, prije prve uporabe aku-bateriju napunite do kraja.

Litij-ionska aku-baterija može se u svakom trenutku puniti bez skraćenja njenog vijeka trajanja. Prekid u procesu punjenja neće oštetiti aku-bateriju.

# **Rad**

## **Puštanje u rad**

- u **Mjerni alat zaštitite od vlage i izravnog sunčevog zračenja.**
- u **Mjerni alat ne izlažite ekstremnim temperaturama ili oscilacijama temperature.** Ne ostavljajte ga npr. duže vrijeme u automobilu. Mjerni alat kod većih oscilacija temperature ostavite da se temperira prije stavljanja u pogon. Kod ekstremnih temperatura ili oscilacija temperature to može se negativno utjecati na preciznost mjernog alata.
- u **Pazite da je mjerni alat pravilno aklimatiziran.** U slučaju velikih oscilacija temperature vrijeme aklimatizacije može iznositi do **60** min. To primjerice može biti slučaj ako čuvate mjerni alat u hladnom automobilu, a zatim mjerite u toploj zgradi.
- u **Izbjegavajte snažne udarce i pazite da Vam mjerni uređaj ne ispadne.** Nakon jakih vanjskih utjecaja i u slučaju funkcionalnih abnormalnosti trebate prepustiti provjeru mjernog alata ovlaštenom **Bosch** servisu.

#### **Uključivanje/isključivanje**

Skinite zaštitni poklopac **(21)** s infracrvene prijemne leće **(23)** i zaštitni poklopac **(19)** sa senzora vlažnosti zraka i temperature okoline **(5)**. **Za vrijeme rada vodite računa da**

### **kamera (22), prijemna leća (23) i senzor(5) ne budu zatvoreni odn. prekriveni jer inače neće biti moguća točna mjerenja.**

Za **uključivanje** mjernog alata pritisnite tipku za uključivanje/isključivanje **(12)** ili tipku za mjerenje **(4)**. Na zaslonu **(18)** se pojavljuje početna sekvenca. Nakon početne sekvence mjerni alat nalazi se u načinu rada pohranjenom pri posljednjem isključivanju. Laseri još uvijek nisu uključeni. Isključivo se pri prvom puštanju u rad nakon početne sekvence dodatno pojavljuje izbornik **<Uređaj>** u kojem možete odrediti postavke mjernog alata npr. jezik svih prikaza(vidi "Podizbornik **<Uređaj>**", Stranica 327). Potvrdite odabrane postavke pritiskom na desnu funkcijsku tipku **(10)**. Sve postavke možete promijeniti naknadno u podizborniku **<Uređaj>**.

- u **Uključeni mjerni alat ne ostavljajte bez nadzora i isključite ga nakon uporabe.** Laserska zraka bi mogla zaslijepiti ostale osobe.
- **▶ Ne usmjeravajte lasersku zraku na ljude ili životinje i ne gledajte izravno u lasersku zraku, niti s veće udaljenosti.**

Svjetlina zaslona se pri tvorničkim postavkama smanjuje 30 s nakon svakog pritiska na tipku zbog uštede energije. Pritiskom bilo koje tipke se osvjetljenje zaslona ponovo uključuje u punoj jačini. U izborniku **<Trajanje svjetline>** možete promijeniti ovo trajanje osvjetljenja(vidi "**<Trajanje svjetline>**", Stranica 327).

Za **isključivanje** mjernog alata pritisnite tipku za uključivanje/isključivanje **(12)**. Mjerni alat pohranjuje trenutni način rada kao i postavke i zatim se isključuje. Ponovno stavite zaštitni poklopac **(21)** na prijemnu leću **(23)** i zaštitni poklopac **(19)** na senzor vlažnosti zraka i temperature okoline **(5)**.

Nemojte isključiti mjerni alat vađenjem aku-baterije odn. adaptera za baterije jer se pritom u nepovoljnim slučajevima može oštetiti interna memorija.

U glavnom izborniku možete namjestiti hoće li se i nakon kojeg vremena bez pritiska na tipku/mjerenja automatski isključiti mjerni alat(vidi "**<Vrijeme isklj.>**", Stranica 327). Također pri automatskom isključivanju se pohranjuju trenutni način rada i postavke.

Ako je aku-baterija ili mjerni alat izvan radne temperature navedene u tehničkim podacima, onda se mjerni alat isključuje automatski nakon kratkog upozorenja(vidi "Smetnje – uzroci i pomoć", Stranica 327). Ostavite mjerni alat da se temperira i zatim ga ponovno uključite.

## **Priprema za mjerenje**

## **Namještanje stupnja emisije za mjerenja površinske temperature**

Za određivanje površinske temperature beskontaktno se mjeri prirodno infracrveno zračenje koje emitira ciljani objekt. Radi ispravnog mjerenja morate provjeriti stupanj emisije namješten na mjernom alatu **prije svakog mjerenja** i po potrebi prilagoditi mjernom objektu.

Prethodno namješteni stupnjevi emisije u mjernom alatu služe za orijentaciju.

Možete odabrati jedan od prethodno namještenih stupnjeva emisije ili unijeti točnu brojčanu vrijednost. Namjestite željeni stupanj emisije putem

izbornika **<Mjerenje>** → **<Stupanj emisije>**(vidi "**<Glavni izbornik>**", Stranica 326).

u **Ispravno mjerenje temperature moguće je samo kada se podudaraju namješteni stupanj emisije i stupanj emisije predmeta te kada je namještena ispravna reflektirana temperatura.** Predmeti bi mogli biti prikazani s previsokom ili preniskom temperaturom što bi moglo prouzročiti opasnost pri dodiru.

Što je niži stupanj emisije, to je veći utjecaj reflektirane temperature na rezultat mjerenja. Stoga pri promjenama stupnja emisije uvijek prilagodite reflektiranu temperaturu. Namjestite reflektiranu temperaturu putem

izbornika **<Mjerenje>** → **<Reflektirana temp.>**(vidi "**<Glavni izbornik>**", Stranica 326).

Ako se više mjernih objekata s različitim stupnjem emisije nalazi u unutar mjerne površine označene laserom, mjerenje temperature može biti pogrešno.

## **Mjerna površina pri mjerenjima površinske temperature**

Laserske točke koje proizvodi mjerni alat izvana ograničavaju mjernu površinu u obliku kruga. Prikazana izmjerena vrijednost temperature prikazuje prosječnu površinsku temperaturu izvan ove površine.

## u **Ne usmjeravajte lasersku zraku na ljude ili životinje i ne gledajte izravno u lasersku zraku, niti s veće udaljenosti.**

Razmak laserskih točaka, a time i veličina mjerne površine povećava se s razmakom između mjernog alata i mjernog objekta.

Ako su laserske točke loše vidljive, možete uključiti **<Mjerni okvir> (b)** na zaslonu(vidi "<Mjerni okvir>", Stranica 327). Mjerni okvir se može koristiti kao indikator za mjernu površinu i služi za bolju orijentaciju. Mjerni okvir može se razlikovati od mjerne površine ovisno o mjernom razmaku. Za mjerenje je presudno područje koje se nalazi između laserskih točaka.

#### **Napomene za uvjete mjerenja**

Jako reflektirajuće, sjajne ili prozirne površine (npr. sjajne pločice, fronte od nehrđajućeg čelika ili posude za kuhanje) mogu utjecati na mjerenje površinske temperature. Po potrebi oblijepite mjernu površinu tamnom, mat ljepljivom trakom koja dobro provodi toplinu. Ostavite traku kratko na površini da se temperira.

Mjerenje kroz prozirne materijale u principu nije moguće. Rezultati mjerenja će biti utoliko točniji i pouzdaniji što su bolji i stabilniji uvjeti mjerenja.

Senzor vlažnosti zraka i temperature okoline **(5)** može se oštetiti kemijskim štetnim tvarima npr. isparavanjem lakova i boja. Na mjerenje temperature infracrvenim zrakama utječe dim, para ili prašina u zraku.

Stoga prije mjerenja provjetrite prostoriju, posebno ako je zrak prljav ili pun pare. Nemojte mjeriti npr. u kupaonici odmah nakon tuširanja.

Prostoriju nakon provjetravanja kratko vrijeme temperirajte sve dok se ponovno ne postigne uobičajena temperatura.

Temperatura okoline i relativna vlažnost zraka mjere se izravno na mjernom alatu sa senzorom vlažnosti zraka i temperature okoline **(5)**. Za dobivanje značajnih rezultata nemojte držati mjerni alat izravno iznad ili pored izvora smetnji kao što su grijanje ili otvorene tekućine. Ni u kom slučaju ne prekrivajte senzor **(5)**.

Kod reflektirajućih površina vodite računa da imate povoljan kut mjerenja kako reflektirajuće zračenje topline drugih objekata ne bi utjecalo na rezultat. Na primjer kod mjerenja okomito sprijeda refleksija vaše tjelesne topline može ometati mjerenje.

## **Namještanje stupnja uvećanja**

Isječak slike na zaslonu se za mjerenja u tijeku kao i pri reprodukciji pohranjenih slika zaslona može prikazati u 3 različita stupnja uvećanja: 0,5 m, 2 m i 5 m.

Stupnjevi uvećanja su optimizirani za odgovarajući razmak između mjernog alata i mjernog objekta: na mjernom razmaku od 2 m, stupanj uvećanja "2 m" reproducira (tipično) najbolji isječak slike.

Trenutni stupanj uvećanja se pojavljuje na prikazu **(d)**. Za povećanje stupnja uvećanja pritisnite tipku sa strelicom za povećanje stupnja uvećanja **(16)**, a za smanjenje pritisnite tipku sa strelicom za smanjenje stupnja uvećanja **(13)**. Uvjetovano paralaksom mjerni okvir **(b)** podudara se s mjernim područjem samo ako odabrani stupanj uvećanja odgovara stvarnom mjernom razmaku.

#### **Osvjetljenje mjerne površine**

Pri mjerenju u tamnim područjima možete uključiti svjetiljku **(24)** da biste poboljšali prikaz sadržaja na zaslonu. To vam može pomoći da postignete bolji rezultat pri pohranjivanju slika na zaslonu.

Za uključivanje ili isključivanje svjetiljke **(24)** pritisnite tipku **(14)**.

Svjetiljka se automatski isključuje zbog uštede energije kada se smanji svjetlina zaslona. U izborniku **<Trajanje svjetline>** možete promijeniti ovo trajanje osvjetljenja (vidi "**<Trajanje svjetline>**", Stranica 327). Pri ponovnom uključivanju osvjetljenja zaslona svjetiljka se ne uključuje automatski. Ako je stanje napunjenosti aku-baterije u kritičnom području, svjetiljka nije dostupna zbog uštede energije.

## **Funkcije mjerenja**

#### **Prebacivanje između pojedinačnih načina rada**

Tipkom sa strelicom desno **(11)** ili lijevo **(15)** odaberite željeni način rada (način rada prikazuje se s kratkim objašnjenjem). Kako biste prijevremeno isključili prikazivanje objašnjenja, pritisnite tipku memorije **(9)**. Za isključivanje prikazivanja objašnjenja i trenutno započinjanje mjerenja pritisnite tipku za mjerenje **(4)**.

## **324** | Hrvatski

### **Način rada s površinskom temperaturom**

U načinu rada s površinskom temperaturom mjeri se površinska temperatura mjernog objekta.

U ovom načinu rada možete provjeriti radijatore ili tražiti pregrijane dijelove alata.

Pritiskom na tipku za mjerenje **(4)** pokrenite mjerenje. Izmjerene vrijednosti prikazane na zaslonu stalno se aktualiziraju. Kada otpustite tipku za mjerenje **(4)**, mjerenje se prekida i laseri se isključuju. Na zaslonu se fiksiraju posljednji rezultati mjerenja na prikazu **(n)**. Posljednje izmjerena površinska temperatura prikazuje se s oznakom **(p)** na ljestvici rezultata **(k)**.

Minimalna i maksimalna vrijednost temperature mjerenja pojavljuju se na prikazu **(j)** kada je razlika izmjerenih vrijednosti veća od 3 °C. Na taj način možete vidjeti koliko je visoka aktualna izmjerena vrijednost u odnosu na već izmjerene temperature.

#### **Način rada s toplinskim mostovima**

Mjerni alat može vam pomoći pri pronalaženju toplinskih mostova(vidi "Toplinski most", Stranica 328).

Prije početka mjerenja najprije trebate namjestiti vanjsku temperaturu. U tu svrhu pozovite **<Glavni izbornik>**(vidi "Kretanje kroz <Glavni izbornik>", Stranica 326). Odaberite podizbornik **<Toplinski most>** i namjestite trenutnu vanjsku temperaturu. Pritiskom na tipku za mjerenje **(4)** pokrenite mjerenje.

Uzimajući u obzir temperaturu okoline unutra i vanjsku temperaturu utvrđuje se zadovoljava li površinska temperatura minimalne zahtjeve za toplinsku zaštitu. Ako ne zadovoljava minimalne zahtjeve, polazi se od strukturnog nedostatka i upozorava se na toplinski most.

Nakon završetka mjerenja fiksira se površinska temperatura posljednjeg ciljanog mjernog objekta na prikazu **(n)** i temperatura okoline na prikazu (h). Izračunata f<sub>Rsi</sub> vrijednost(vidi "Toplinski most", Stranica 328) i njezina procijenjena tolerancija prikazuju se na prikazu **(v)**.

Mjerni alat prikazuje tumačenje vrijednosti s oznakom **(p)** na ljestvici rezultata **(k)**:

- Oznaka (p) u zelenom području (f<sub>Rsi</sub> vrijednost iznad 0,7, uključujući toleranciju): ne postoji toplinski most
- Oznaka (p) u žutom području (f<sub>Rsi</sub> vrijednost u graničnom području od 0,7): u mjernom području možda postoji jedan toplinski most. Mjerenje treba ponoviti u povoljnijim uvjetima okoline (npr. na nižoj vanjskoj temperaturi).
- Oznaka (p) u crvenom području (f<sub>Rsi</sub> vrijednost ispod 0,7, uključujući toleranciju): u mjernom području vjerojatno postoji jedan toplinski most.

#### **Način rada s rosištem**

Mjerni alat može vam pomoći pri pronalaženju mjesta kojima prijeti plijesan.

Iz temperature okoline dodatno izmjerene u ovom načinu rada i relativne vlažnosti zraka(vidi "Relativna vlažnost zraka", Stranica 328) izračunava se temperatura rosišta(vidi "Temperatura rosišta", Stranica 328). Pritom se temperatura rosišta uspoređuje s izmjerenom površinskom

temperaturom i tumači se u pogledu opasnosti od nastajanja plijesni.

Vodite računa da rezultati mjerenja uvijek prikazuju samo trenutnu snimku na temelju trenutnih uvjeta okoline. Nije moguća prognoza za moguće promjene uvjeta okoline. U slučaju kritičnih rezultata mjerenja treba ponoviti mjerenje u različitim vremenima i u različitim uvjetima.

Pritiskom na tipku za mjerenje **(4)** pokrenite mjerenje. Izmjerene vrijednosti prikazane na zaslonu stalno se aktualiziraju.

Nakon završetka mjerenja fiksira se površinska temperatura posljednjeg ciljanog mjernog objekta na prikazu **(n)**, temperatura okoline na prikazu **(h)** i relativna vlažnost zraka na prikazu **(g)**. Izračunata temperatura rosišta se prikazuje na **(i)**.

Mjerni alat automatski pomaže pri tumačenju vrijednosti s oznakom **(p)** na ljestvici rezultata **(k)**:

- Oznaka **(p)** u zelenom području: u trenutnim uvjetima ne postoji opasnost od stvaranja plijesni.
- Oznaka **(p)** u žutom području: vrijednosti su u graničnom području; vodite računa o sobnoj temperaturi, toplinskim mostovima i vlažnosti zraka i po potrebi ponovite mjerenje s vremenskim razmakom.
- Oznaka **(p)** u crvenom području: postoji povećana opasnost od stvaranja plijesni jer je previsoka vlažnost zraka ili je površinska temperatura skoro u području temperature rosišta. Svaka upadljiva vrijednost treperi na prikazu.

Na opasnost od stvaranja plijesni se upozorava kada površinska temperatura iznosi 80 % temperature rosišta.

**Napomena:** Pomoću mjernog alata ne možete detektirati spore plijesni. Samo prikazuje da može doći do nastajanja plijesni ako uvjeti ostanu isti.

## **Način rada s temperaturom kontakta**

Pri mjerenju temperature kontakta se uz pomoć uobičajenog zaštićenog termoelementa tipa K može izravno izmjeriti temperatura nekog objekta.

Mjerenje temperature kontakta može biti korisna dopuna za beskontaktno mjerenje temperature. Posebno u situacijama u kojima infracrveno mjerenje u principu ima nedostatke korisna je primjena npr. pri mjerenju temperature medija, tekućina, protoka zraka ili površina s niskim stupnjem emisije (sjajni metali).

Za različite primjene u tekućinama, protocima zraka ili na površinama postoje posebno optimizirane geometrije osjetnika koje omogućuju ispravno mjerenje pri uporabi prikladnog osjetnika.

Pročitajte i pridržavajte se mogućih napomena proizvođača termoelementa.

Uporaba termoelementa u principu zahtijeva izravan kontakt s mjernim objektom. Pritom imajte na umu potencijalne opasnosti koje se mogu pojaviti i pridržavajte se sigurnosnih napomena.

U ovom načinu rada isključivo se mjeri temperatura osjetnika temperature, druge mjerne veličine ovdje su isključene.
**Napomena:** Koristite isključivo zaštićene termoelemente tipa K. Priključivanjem drugih tipova termoelemenata mogući su pogrešni rezultati mjerenja.

Otklopite poklopac **(1)** i priključite termoelement na priključak **(25)**.

Kada je termoelement priključen, pojavljuje se prikaz **(n)** na zaslonu. Izmjerena vrijednost stalno se ažurira. Za mjerenje ne trebate pritisnuti tipku za mjerenje **(4)** u ovom načinu rada i laseri su isključeni. Pričekajte pouzdan rezultat dok se izmjerena vrijednost više ne mijenja. Ovisno o izvedbi termoelementa to može potrajati nekoliko minuta. Temperatura kontakta može se izmjeriti u svakom načinu rada dodatno uz površinsku temperaturu. Zatim se izmjerena vrijednost prikazuje na drugom mjestu **(s)**. Za određivanje toplinskih mostova i opasnosti od stvaranja plijesni uvijek se uzima u obzir površinska temperatura **(n)**. Ako se ukloni termoelement, nestaje prikaz funkcije **(s)** na zaslonu. Nakon uklanjanja termoelementa ponovno zatvorite poklopac **(1)**.

#### **Korisnički način rada**

U korisničkom načinu rada mjere se površinska temperatura i temperatura okoline kao i relativna vlažnost zraka. Iz tih temperatura se izračunava temperatura rosišta kao i prosječna temperatura (srednja vrijednost površinskih temperatura tijekom trajnog mjerenja).

Po potrebi možete sakriti sljedeće vrijednosti na prikazu: prosječnu temperaturu, relativnu vlažnost zraka, temperaturu okoline i temperaturu rosišta.

U tu svrhu pozovite **<Glavni izbornik>**(vidi "Kretanie kroz **<Glavni izbornik>**", Stranica 326). Odaberite podizbornik **<Korisnički način rada>**. Ovdje možete uključiti i isključiti prikaze **<Prosječna temp.>**, **<Vlažnost zraka>**, **<Temperatura prostorije>** i **<Rosište>**.

Za mjerenja površinske temperature možete odabrati treba li automatski prilagoditi ili ručno odrediti minimalnu i maksimalnu vrijednost **(j)** na ljestvici rezultata **(k)**. U tu svrhu u izborniku **<Korisnički način rada>** idite u podizbornik **<Područje skale>**.

- Odaberite **<Auto>** ako treba automatski odrediti vrijednosti **(j)** kao u načinu rada s površinskom temperaturom. Minimalna i maksimalna vrijednost temperature mjerenja pojavljuju se na prikazu **(j)** kada je razlika izmjerenih vrijednosti veća od 3 °C.
- Odaberite **<Podešeno>** kako biste ručno odredili vrijednosti. Namjestite željene vrijednosti u izborniku **<Korisnički način rada>** pod **<Donja granica skale>** i **<Gornja granica skale>**. Na prikazu **(j)** pojavljuju se ručno postavljena minimalna i maksimalna vrijednost. Na taj način možete, primjerice, usporediti slike različitih mjerenja na zaslonu uz pomoć oznake **(p)**.

#### **Alarm za površinsku temperaturu**

Alarm za površinsku temperaturu može se koristiti u svim načinima rada osim za mjerenje temperature kontakta. Možete odrediti minimalnu i maksimalnu temperaturu.

Ako se ne postigne **minimalna temperatura**, indikator alarma za temperaturu **(m)** treperi plavo i kada je uključen signalni ton, oglašava se signal upozorenja.

Ako se prekorači **maksimalna temperatura**, indikator alarma za temperaturu **(m)** treperi crveno i kada je uključen signalni ton, oglašava se signal upozorenja.

Da biste koristili alarm za površinsku temperaturu, pozovite <Glavni izbornik>(vidi "Kretanje kroz <Glavni **izbornik>**", Stranica 326).

- Odaberite podizbornik **<Alarm>**.
- Stavite **<Alarm min/max>** na **<On>**.
- Pod **<Alarm min>** namjestite minimalnu temperaturu.

– Pod **<Alarm max>** namjestite maksimalnu temperaturu. Minimalna i maksimalna temperatura pohranjuju se također kada stavite alarm na **<Off>**.

#### **Prijenos podataka**

#### **Pohranjivanje/prikaz/slanje rezultata mjerenja**

Nakon završetka mjerenja na zaslonu se pojavljuje simbol memorije kao prikaz za to da možete pohraniti rezultate mjerenja. U tu svrhu pritisnite tipku memorije/tipku za slanje **(9)**.

Rezultati mjerenja se pohranjuju kao JPG datoteka (slika fiksiranog zaslona).

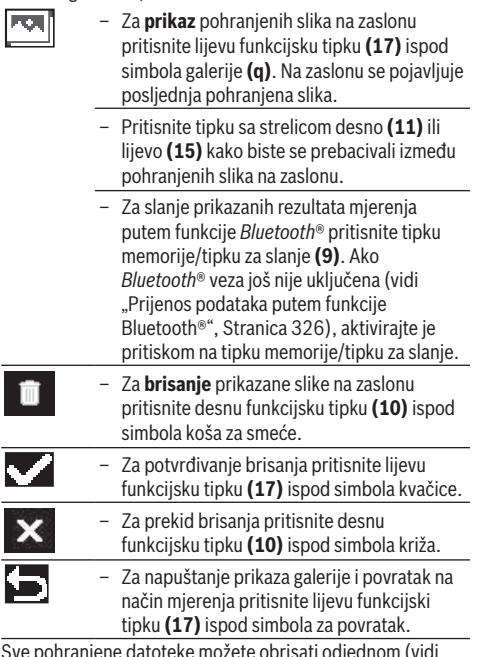

Sve pohranjene datoteke možete obrisati odjednom (vidi "**<Obriši sve slike>**", Stranica 327).

#### **Prijenos podataka putem USB sučelja**

Otvorite poklopac Micro USB utičnice **(1)**. Povežite Micro USB utičnicu **(26)** mjernog alata putem isporučenog Micro USB kabela **(8)** sa svojim računalom.

# **326** | Hrvatski

Sada uključite mjerni alat pritiskom na tipku za uključivanje/ isključivanje **(12)**.

Na svojem računalu otvorite preglednik datoteka i odaberite pogon **GIS 1000 C**. Spremljene datoteke mogu se kopirati, prebaciti na računalo ili izbrisati s interne memorije mjernog alata.

Kada ste završili željeni postupak, standardno odvojite pogon od računala i zatim ponovno isključite mjerni alat pritiskom na tipku za uključivanje/isključivanje **(12)**.

**Pozor:** Uvijek najprije odjavite pogon iz svojeg operativnog sustava (izbacite pogon) jer se u suprotnom može oštetiti interna memorija mjernog alata.

Izvucite Micro USB kabel **za vrijeme** mjerenja i zatvorite poklopac **(1)**.

Poklopac USB sučelja uvijek držite zatvoren kako prašina ili kapljice vode ne bi prodrle u kućište.

**Napomena:** Povežite mjerni alat putem USB kabela samo s računalom. Pri priključivanju na druge uređaje mjerni alat može se oštetiti.

#### **Prijenos podataka putem funkcije Bluetooth®**

Mjerni alat je opremljen *Bluetooth®* modulom koji omogućuje bežični prijenos podataka s mjernog alata na mobilni krajnji uređaj. Za korištenje su dostupne posebne Bosch aplikacije. Ovisno o krajnjem uređaju možete je preuzeti iz odgovarajućih trgovina.

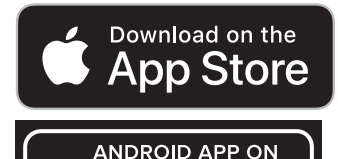

Google play

Bosch aplikacije omogućuju vam (osim bežičnog prijenosa podataka) brojne napredne funkcije i pojednostavljuju završnu obradu te prosljeđivanje mjernih podataka (npr. putem elektroničke pošte). Informacije o potrebnim sistemskim preduvjetima za *Bluetooth*® povezivanje naći ćete na Bosch internetskoj stranici na

www.bosch-professional.com/thermal.

Za uključivanje *Bluetooth*® veze na mjernom alatu pozovite <Glavni izbornik>(vidi "Kretanje kroz <Glavni **izbornik>**", Stranica 326) i stavite **<Bluetooth>** na **<On>**. Na zaslonu se pojavljuje pokazivač **(e)**. Provjerite je li na vašem mobilnom krajnjem uređaju aktivirano *Bluetooth*® sučelje.

Nakon pokretanja Bosch aplikacije (kada su aktivirani *Bluetooth*® moduli) uspostavlja se veza između mobilnog krajnjeg uređaja i mjernog alata. Ako se pronađe više aktivnih mjernih alata, odaberite odgovarajući mjerni alat. Ako se pronađe samo jedan aktivni mjerni alat, veza se automatski uspostavlja.

**Napomena:** Pri prvom uspostavljanju veze (uparivanju) između mjernog alata i mobilnog krajnjeg uređaja (npr.

pametnog telefona, tableta) bit će potreban unos PIN-a za mierni alat. U tom slučaju unesite "0000".

Pri prijenosu podataka putem *Bluetooth*® zbog loših uvjeta prijema može doći do kašnjenja između mobilnog krajnjeg uređaja i mjernog alata.

# **<Glavni izbornik>**

# **Kretanje kroz <Glavni izbornik>**

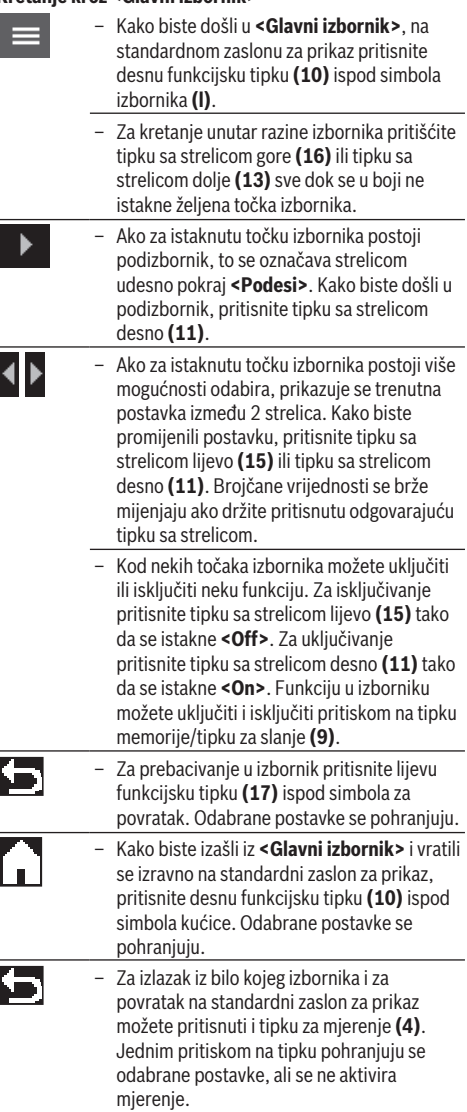

#### **Podizbornik Mjerenje <Stupanj emisije> (t)**

Za neke od najčešćih materijala možete odabrati pohranjene stupnjeve emisije. Kako bi se olakšalo traženje, vrijednosti

su grupirane u tablici stupnjeva emisije. Najprije u točki izbornika **<Materijal>** odaberite odgovarajuću kategoriju i zatim materijal. Pripadajući stupanj emisije prikazuje se u donjem retku. Ako vam je poznat točan stupanj emisije vašeg mjernog objekta, možete ga namjestiti i kao brojčanu vrijednost u točki izbornika **<Stupanj emisije>**. Ako često mjerite iste materijale, možete pohraniti 5 stupnjeva emisije kao favorite i brzo ih pozvati u najgornjoj

traci (numerirani od 1 do 5). **<Reflektirana temp.> (t)**

Postavka ovog parametra može poboljšati rezultat mjerenja posebno kod materijala s niskim stupnjem emisije (= visoka refleksija). U nekim situacijama (posebno u zatvorenim prostorijama) reflektirana temperatura odgovara temperaturi okoline. Ako objekti s jako odstupajućim temperaturama u blizini jako reflektirajućih objekata mogu utjecati na mjerenje, trebate prilagoditi tu vrijednost.

#### **Podizbornik <Uređaj>**

Pozovite **<Glavni izbornik>** i odaberite podizbornik **<Uređaj>**. On sadrži sljedeće točke izbornika. **<Jezik>**

U izborniku **<Jezik>** možete promijeniti jezik svih prikaza. **<Vrijeme & datum>**

Za promjenu datuma i vremena na prikazu **(a)** pozovite podizbornik **<Vrijeme & datum>**. Osim toga, u ovom podizborniku možete promijeniti format vremena i datuma. Za izlazak iz podizbornika **<Vrijeme & datum>** pritisnite lijevu funkcijsku tipku **(17)** kako biste pohranili postavke ili desnu funkcijsku tipku **(10)** kako biste odbacili promjene.

# **<Jedinica>**

U izborniku **<Jedinica>** možete odabrati hoće li se podaci o temperaturi prikazivati u **<°C>** ili **<°F>**.

#### **<Laser>**

U izborniku **<Laser>** možete uključiti ili isključiti laser mjernog alata. Laser služi za ograničenje mjerne površine i stoga bi ga trebalo isključiti samo u iznimnim slučajevima.

# **<Mjerni okvir>**

U izborniku **<Mjerni okvir>** možete uključiti ili isključiti mjerni okvir **(b)** na zaslonu.

# **<Shema boje>**

U izborniku **<Shema boje>** možete odabrati u kojoj će se boji pojaviti vrijednosti temperature i drugi prikazi na zaslonu. Postavka se preuzima i za pohranjene slike na zaslonu.

#### **<Vrijeme isklj.>**

U izborniku **<Vrijeme isklj.>** možete odabrati vremenski interval nakon kojeg se mjerni alat automatski isključuje ako ne pritisnite nijednu tipku. Automatsko isključivanje možete deaktivirati na način da odaberete postavku **<Nikad>**. Što kraće namjestite vrijeme isključivanja, to ćete više energije uštedjeti.

# **<Trajanje svjetline>**

U izborniku **<Trajanje svjetline>** možete odabrati vremenski interval nakon kojeg se smanjuje svjetlina zaslona ako ne pritisnete nijednu tipku na mjernom alatu. Osvjetljenje zaslona može biti stalno uključeno tako da odaberete postavku **<Uvijek>**. Što kraće namjestite osvjetljenje zaslona, to ćete više energije uštedjeti.

# **<Tonski signali>**

U izborniku **<Tonski signali>** možete uključiti ili isključiti signalni ton koji se oglašava s alarmom za površinsku temperaturu.

# **<Obriši sve slike>**

U izborniku **<Obriši sve slike>** možete odjednom izbrisati sve datoteke koje se nalaze u internoj memoriji. Pritisnite tipku sa strelicom desno **(11)** za **<Više>** kako biste došli u podizbornik. Zatim pritisnite desnu funkcijsku tipku **(10)** kako biste izbrisali sve datoteke ili lijevu funkcijsku tipku **(17)** kako biste prekinuli postupak.

## <Info o uređa**ju>**

Za informacije o mjernom alatu pozovite podizbornik **<Info o uređaju>**. Tamo ćete pronaći serijski broj mjernog alata i instaliranu verziju softvera.

# **<Tvorničke postavke>**

Pod ovom točkom izbornika možete vratiti mjerni alat na tvorničke postavke i trajno izbrisati sve podatke. To može potrajati nekoliko minuta ovisno o okolnostima. Pritisnite tipku sa strelicom desno **(11)** za **<Više>** kako biste došli u podizbornik. Zatim pritisnite desnu funkcijsku tipku **(10)** kako biste izbrisali sve datoteke ili lijevu funkcijsku tipku **(17)** kako biste prekinuli postupak.

# **Smetnje – uzroci i pomoć**

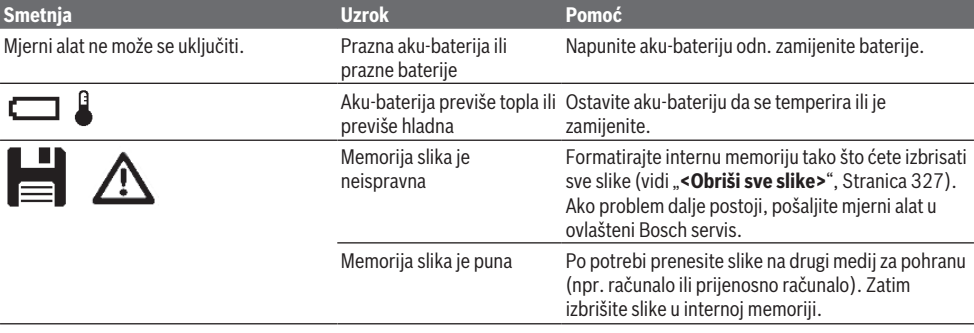

# **328** | Hrvatski

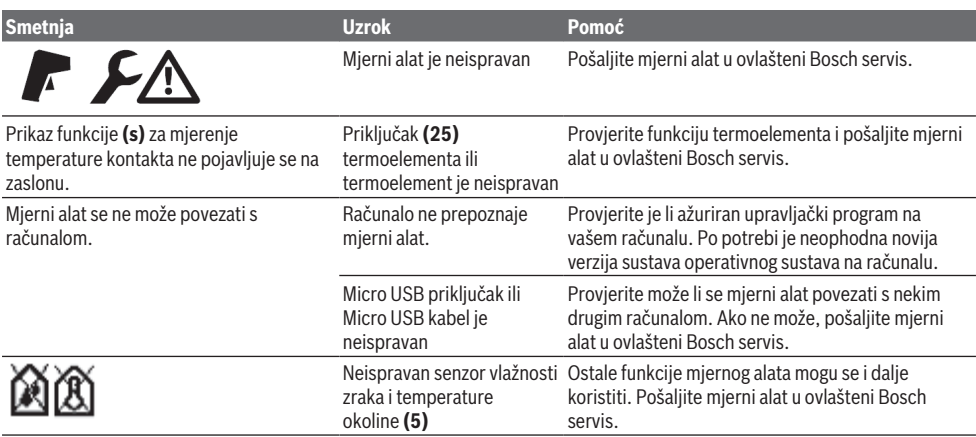

#### **Objašnjenje pojmova**

#### **Infracrveno zračenje**

Infracrveno zračenje je elektromagnetsko zračenje koje emitira svako tijelo iznad 0 kelvina (−273 °C). Količina zračenja ovisi o temperaturi i stupnju emisije tijela.

#### **Stupanj emisije**

Stupanj emisije nekog objekta ovisi o materijalu i strukturi njegove površine. On pokazuje koliko infracrveno zračenje emitira objekt u odnosu na idealno toplinsko zračilo (crno tijelo, stupanj emisije ε = 1) i prema tome iznosi vrijednost između 0 i 1.

#### **Reflektirana temperatura/refleksivnost nekog objekta**

Reflektirana temperatura je zračenje toplinskih zraka koje ne dolaze od samog objekta. Ovisno o strukturi i materijalu, okolna zračenja se reflektiraju u objektu koji treba izmjeriti i na taj način utječu na stvaran rezultat temperature.

#### **Toplinski most**

Toplinski most je mjesto na vanjskom zidu zgrade na kojem kroz konstrukciju dolazi do lokalno povećanog gubitka topline.

Da bi se mogli procijeniti toplinski mostovi, mogu se uzeti u obzir minimalni zahtjevi za toplinsku zaštitu opisani u DIN 4108-2.

Prema DIN 4108-2 minimalni zahtjevi za toplinsku zaštitu se zadovoljavaju kada je temperaturni faktor f<sub>asi</sub> veći od **0,7**. Temperaturni faktor f<sub>asi</sub> izračunava se na sljedeći način:

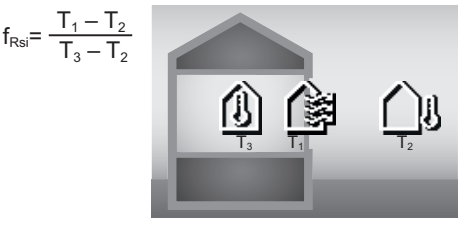

- T<sub>1</sub>: površinska temperatura unutra
- $\mathsf{T}_2$ : vanjska temperatura
- $T_{3}$ : temperatura okoline unutra

Minimalna toplinska zaštita služi za sprječavanje nastajanja plijesni u standardnim graničnim uvjetima. Time se izbjegava ugrožavanje građevinske supstance.

U standardnim uvjetima (vanjska temperatura od –5 °C, temperatura okoline unutra od 20 °C) površinska temperatura ne smije pasti ispod 12,6 °C. To odgovara  $f_{Rsi}$ graničnoj vrijednosti od 0,7. Za što značajniji rezultat (mala nesigurnost) vanjska temperatura treba biti ispod 10 °C.

#### **Relativna vlažnost zraka**

Relativna vlažnost zraka pokazuje koliko je jako zrak zasićen vodenom parom. Podaci se navode u postocima maksimalne količine vodene pare koju zrak može apsorbirati. Maksimalna količina vodene pare ovisi o temperaturi: što je temperatura viša, to zrak može apsorbirati više vodene pare.

Ako je relativna vlažnost zraka previsoka, povećava se opasnost od stvaranja plijesni. Preniska vlažnost zraka može uzrokovati zdravstvene poteškoće.

#### **Temperatura rosišta**

Temperatura rosišta pokazuje pri kojoj temperaturi počinje kondenzacija vodene pare u zraku. Temperatura rosišta ovisi o relativnoj vlažnosti zraka i temperaturi zraka.

Ako je temperatura neke površine niža od temperature rosišta, tada se voda počinje kondenzirati na toj površini. Kondenzat na površinama glavni je uzrok nastajanja plijesni.

# **Održavanje i servisiranje**

### **Održavanje i čišćenje**

Mjerni alat uvijek održavajte čistim. Zaprljana infracrvena prijemna leća **(23)** može utjecati na točnost mjerenja. Obrišite prljavštinu suhom, mekom krpom. Ne upotrebljavajte sredstva za čišćenje ili otapala. Pri čišćenju tekućina ne smije prodrijeti u mjerni alat. Posebno jako pažljivo očistite senzor vlažnosti zraka i temperature **(5)**, kameru **(22)**, prijemnu leću **(23)**, svjetiljku **(24)** i izlazni otvor laserskog zračenja **(2)**: vodite računa da na kameri, prijemnoj leći ili izlazno+im otvorima

laserskog zračenja nema vlakana. Kameru, prijemnu leću i izlazne otvore laserskog zračenja čistite samo sa sredstvima koja su pogodna i za čišćenje fotoaparata. Nemojte pokušavati ukloniti prljavštinu iz senzora, s kamere ili s prijemne leće oštrim predmetima i nemojte brisati kameru i prijemnu leću (opasnost od ogrebotina).

Mjerni alat ne čuvajte dulje vrijeme izvan raspona vlažnosti zraka od 30 do 50 %. Ako se mjerni alat čuva na previše vlažnom ili suhom mjestu, može doći do pogrešnih mjerenja pri puštanju u rad.

Senzor vlažnosti zraka u principu je osjetljiv na otapala, ljepila i omekšivače. Trajni utjecaj takvih tvari može dovesti do odstupanja u izmjerenoj vlažnosti zraka.

Mjerni alat ne čuvajte u plastičnoj vrećici čije isparavanje može oštetiti senzor vlažnosti zraka i temperature **(5)**. Nemojte lijepiti naljepnice u blizini senzora na mjernom alatu.

Ako želite ponovno kalibrirati mjerni alat, obratite se ovlaštenom Bosch servisu.

Mjerni alat spremite i transportirajte samo u za to isporučenoj zaštitnoj torbici.

U slučaju popravka mjerni alat pošaljite u zaštitnoj torbici.

# **Servisna služba i savjeti o uporabi**

Naša servisna služba će odgovoriti na vaša pitanja o popravku i održavanju vašeg proizvoda, kao i o rezervnim dijelovima. Crteže u rastavljenom obliku i informacije o rezervnim dijelovima možete naći i na našoj adresi:

#### **www.bosch-pt.com**

Tim Bosch savjetnika o uporabi rado će odgovoriti na vaša pitanja o našim proizvodima i njihovom priboru.

U slučaju upita ili naručivanja rezervnih dijelova, molimo vas obavezno navedite 10‑znamenkasti kataloški broj s tipske pločice proizvoda.

#### **Hrvatski**

Robert Bosch d.o.o PT/SHR-BSC Kneza Branimira 22 10040 Zagreb Tel.: +385 12 958 051 Fax: +385 12 958 050 E-Mail: [RBKN-bsc@hr.bosch.com](mailto:RBKN-bsc@hr.bosch.com) [www.bosch.hr](http://www.bosch.hr)

#### **Ostale adrese servisa možete pronaći na:**

[www.bosch-pt.com/serviceaddresses](http://www.bosch-pt.com/serviceaddresses)

# **Transport**

Litij-ionske aku-baterije podliježu zakonu o transportu opasnih tvari. Korisnik bez ikakvih preduvjeta može transportirati aku-baterije cestovnim transportom.

Ako transport obavlja treća strana (npr. transport zrakoplovom ili špedicija), treba se pridržavati posebnih zahtjeva za ambalažu i označavanje. Kod pripreme ovakvih pošiljki za transport prethodno se treba savjetovati sa stručnjakom za transport opasnih tvari.

Aku-bateriju šaljite nekim transportnim sredstvom samo ako je njezino kućište neoštećeno. Oblijepite otvorene kontakte i zapakirajte aku-bateriju tako da se ne može pomicati u ambalaži. Pridržavajte se i eventualnih dodatnih nacionalnih propisa.

# **Zbrinjavanje**

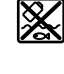

Mjerne alate, aku-baterije/baterije, pribor i ambalažu treba dovesti na ekološki prihvatljivo recikliranje.

Mjerne alate i aku-baterije/baterije ne bacajte u kućni otpad!

# **Samo za zemlje EU:**

Sukladno europskoj Direktivi 2012/19/EU mjerni alati koji više nisu uporabivi i sukladno europskoj Direktivi 2006/66/ EZ neispravne ili istrošene aku-baterije moraju se odvojeno sakupljati i dovesti na ekološki prihvatljivo recikliranje.

#### **Aku-baterije/baterije:**

# **Litij-ionske:**

Pridržavajte se uputa u poglavlju Transport (vidi "Transport", Stranica 329).

# **Eesti**

# **Ohutusnõuded**

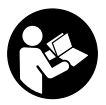

**Mõõtmeseadmega ohutu ja täpse töö tagamiseks lugege kõik juhised hoolikalt läbi ja järgige neid. Kui mõõteseadme kasutamisel eiratakse käesolevaid juhiseid,**

**siis võivad mõõteseadmesse sisseehitatud kaitseseadised kahjustada saada. Ärge katke kinni mõõteseadmel olevaid hoiatusmärgiseid. HOIDKE KÄESOLEVAD JUHISED HOOLIKALT ALLES JA MÕÕTESEADME EDASIANDMISEL PANGE KAASA KA JUHISED.**

- ▶ Ettevaatust käesolevas juhendis nimetatud **käsitsus- või justeerimisseadmetest erinevate seadmete kasutamisel või muul viisil toimides võib laserkiirgus muutuda ohtlikuks.**
- u **Mõõteseade tarnitakse koos laseri hoiatussildiga (tähistatud mõõteriista kujutisel jooniste leheküljel).**
- u **Kui laseri hoiatussildi tekst ei ole teie riigis kõneldavas keeles, kleepige see enne tööriista esmakordset kasutuselevõttu üle kaasasoleva, teie riigikeeles oleva kleebisega.**

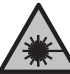

**Ärge juhtige laserkiirt inimeste ega loomade suunas ja ärge viige ka ise pilku otsese või peegelduva laserkiire suunas.** Vastasel korral võite inimesi pimestada, põhjustada õnnetusi või kahjustada silmi.

#### **330** | Eesti

- ▶ Kui laserkiir tabab silma, tuleb silmad teadlikult **sulgeda ja pea laserkiire tasandilt viivitamatult välja viia.**
- $\triangleright$  Ärge tehke laserseadmes mingeid muudatusi.
- u **Ärge kasutage laserikiire nähtavust parandavaid prille (lisavarustus) kaitseprillidena.** Prillid teevad laserikiire paremini nähtavaks, kuid ei kaitse laserikiirguse eest.
- u **Ärge kasutage laserikiire nähtavust parandavaid prille (lisavarustus) päikeseprillidena ega autot juhtides.** Laserikiire nähtavust parandavad prillid ei paku täielikku kaitset UV-kiirguse eest ja vähendavad värvide eristamise võimet.
- u **Laske mõõteseadet parandada ainult kvalifitseeritud tehnikutel, kes kasutavad originaalvaruosi.** Nii tagate mõõteseadme ohutu töö.
- u **Ärge laske lastel kasutada lasermõõteseadet ilma järelevalveta.** Lapsed võivad teisi inimesi või ennast kogemata pimestada.
- u **Ärge töötage mõõteseadmega plahvatusohtlikus keskkonnas, kus leidub tuleohtlikke vedelikke, gaase või tolmu.** Mõõteseadmes võivad tekkida sädemed, mille toimel võib tolm või aur süttida.
- $\triangleright$  **Ärge avage akut.** Esineb lühise oht.
- u **Aku vigastamise ja ebaõige käsitsemise korral võib akust eralduda aure. Aku võib põlema süttida või plahvatada.** Õhutage ruumi, halva enesetunde korral pöörduge arsti poole. Aurud võivad ärritada hingamisteid.
- u **Väärkasutuse või kahjustatud aku korral võib süttiv vedelik välja voolata. Vältige sellega kokkupuudet. Juhusliku kokkupuute korral loputage veega. Kui vedelik satub silma, pöörduge ka arsti poole.** Väljavoolav akuvedelik võib põhjustada nahaärritusi või põletusi.
- u **Teravad esemed, näiteks naelad või kruvikeerajad, samuti löögid, põrutused jmt võivad akut kahjustada.** Akukontaktide vahel võib tekkida lühis ja aku võib süttida, suitsema hakata, plahvatada või üle kuumeneda.
- u **Kasutusvälisel ajal hoidke akud eemal kirjaklambritest, müntidest, võtmetest, naeltest, kruvidest või teistest väikestest metallesemetest, mis võivad kontaktid omavahel ühendada.** Akukontaktide vahel tekkiva lühise tagajärjeks võivad olla põletused või tulekahju.
- u **Kasutage akut ainult valmistaja toodetes.** Ainult sellisel juhul on aku kaitstud ohtliku ülekoormuse eest.
- ▶ Laadige akusid ainult tootia soovitatud **laadimisseadmetega.** Laadimisseade, mis sobib teatud tüüpi akudele, muutub tuleohtlikuks, kui seda kasutatakse teiste akudega.

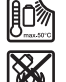

**Kaitske akut kuumuse, sealhulgas pideva päikesekiirguse eest, samuti tule, mustuse, vee ja niiskuse eest.** Plahvatus- ja lühiseoht.

u **Eemaldage enne kõiki mõõteseadme juures tehtavaid töid (nt monteerimine, hooldus), samuti**

**transportimise või hoiustamise ajal mõõteseadmest aku või patareid.** Sisse-/väljalüliti juhusliku käsitsemisega kaasneb vigastuste oht.

u **Ettevaatust! Mõõteseadme** *Bluetooth®* **abil kasutamisel võidakse segada teisi seadmeid ja süsteeme, lennukeid ja meditsiinilisi seadmeid (nt südamestimulaatorid, kuuldeaparaadid). Samuti ei saa täielikult välistada kahjulikku mõju vahetus läheduses viibivatele inimestele ja loomadele. Ärge kasutage mõõteseadet** *Bluetooth®* **abil meditsiiniliste seadmete, tanklate ja keemiliste süsteemide läheduses, plahvatusohtlikes ja lõhketööde tegemise piirkondades. Ärge kasutage mõõteseadet** *Bluetooth®* **abil lennukites. Vältige seadme pikemaajalist kasutamist oma keha vahetus läheduses.**

**Sõnamärk** *Bluetooth*® **ja kujutismärgid (logod) on registreeritud kaubamärgid, mille omanik on Bluetooth SIG, Inc. Robert Bosch Power Tools GmbH kasutab seda sõnamärki/neid kujutismärke litsentsi alusel.**

- u **Kaitske mõõteseadet, eelkõige õhuniiskuse, keskkonna temperatuuri ning infrapuna andurite ümbrust, niiskuse, lume, tolmu ja mustuse eest. Vastuvõtulääts võib udustuda või määrduda ja mõõtetulemusi moonutada.** Seadme valed seaded ning muud atmosfäärilised mõjutegurid võivad põhjustada valemõõtmisi. Objekte võidakse näidata liiga kõrge või liiga madala temperatuuriga, mis võib puudutamisel olla ohtlik.
- u **Korrektsed temperatuuri mõõtmised on võimalikud ainult siis, kui seatud emissioonitase ja objekti emissioonitase on ühesugused ning on seatud õige peegelduv temperatuur.** Objekte võidakse näidata liiga kõrge või liiga madala temperatuuriga, mis võib puudutamisel olla ohtlik.

#### **Ohutusjuhised termoelementide kasutamiseks**

- u **Termoelemente ei tohi kasutada pingestatud elektrisüsteemides. Eluohtlik!**
- u **Termoelemendi kasutamisel tekib kontakt mõõdetava objektiga.** Arvestage seetõttu temperatuurist, pingest või keemilistest reaktsioonidest tulenevate võimalike ohtudega.

# **Toote kirjeldus ja kasutusjuhend**

Pange tähele kasutusjuhendi esiosas olevaid jooniseid.

#### **Nõuetekohane kasutamine**

Mõõteseade on ette nähtud pinnatemperatuuri, keskkonna temperatuuri ja suhtelise õhuniiskuse puutevabaks mõõtmiseks. See arvutab kastepunkti temperatuuri ning näitab kätte külmasillad ja hallitusohu. Mõõteseade ei tuvasta hallitusspoore. Kuid see võib aidata varakult ära tunda tingimusi, mis võivad soodustada hallituse teket. Mõõteseadet ei tohi kasutada inimeste ja loomade kehatemperatuuri mõõtmiseks ega muul meditsiinilisel otstarbel.

#### Eesti | **331**

Mõõteseade ei sobi gaaside pinnatemperatuuri mõõtmiseks. Vedelike temperatuuri mõõtmine on võimalik ainult standardse termoelemendiga (ühendustüüp K), mille saab mõõteseadmega ühendada selleks ette nähtud liidese **(25)** kaudu.

Termoelement võimaldab pinna puudutamisega mõõta ka pinna temperatuuri.

Mõõteseadme tuli on mõeldud seadme otsese tööpiirkonna valgustamiseks piltide tegemiseks.

Laseripunkte ei tohi kasutada millelegi osutamiseks. Need on mõeldud üksnes mõõdetava ala märgistamiseks.

Mõõteriist sobib kasutamiseks sise- ja välistingimustes.

# **Kujutatud komponendid**

Kujutatud komponentide numeratsiooni aluseks on jooniseleheküljel toodud numbrid.

- **(1)** Mikro-USB-pesa kate / termoelemendi ühendus (tüüp K)
- **(2)** Laserikiirguse väljumisava
- **(3)** Aku / patareiadapteri / patareipesa kaane lukustuse vabastamisnupp
- **(4)** Mõõtenupp/sisselülitusnupp
- **(5)** Õhuniiskuse ja keskkonnatemperatuuri andur
- **(6)** Seerianumber
- **(7)** Laseri hoiatussilt
- **(8)** Micro-USB-kaabel
- **(9)** Salvestus-/saatenupp (*Bluetooth*®)
- **(10)** Parempoolne funktsiooninupp
- **(11)** Noolenupp paremale
- **(12)** Sisse-/väljalülitusnupp
- **(13)** Noolenupp alla / suurendusaste väiksemaks
- **(14)** Valgusti sisse-/väljalülitusnupp
- **(15)** Noolenupp vasakule
- **(16)** Noolenupp üles / suurendusaste suuremaks
- **(17)** Vasakpoolne funktsiooninupp
- **(18)** Ekraan
- **(19)** Õhuniiskuse ja keskkonnatemperatuuri anduri kaitsekate
- **(20)** Kanderihma kinnituskoht
- **(21)** Infrapunakiirguse vastuvõtuläätse kaitsekate
- **(22)** Kaamera
- **(23)** Infrapunakiirguse vastuvõtulääts
- **(24)** Valgusti
- **(25)** K-tüüpi ühendus termoelemendi jaoks
- **(26)** Micro-USB-pesa
- (27) Patareiadapteri ümbris<sup>a)</sup>
- **(28)** Patareiadapteri sulgekübara)
- **(29)** Akupesa

#### **(30)** Akua)

a) **Tarnekomplekt ei sisalda kõiki kasutusjuhendis olevatel joonistel kujutatud või kasutusjuhendis nimetatud lisatarvikuid. Lisatarvikute täieliku loetelu leiate meie lisatarvikute kataloogist.**

#### **Näiduelemendid (vt jn A)**

- **(a)** Kuupäev/kellaaeg (vaadake "**<Aeg & kuupäev>**", Lehekülg 338)
- (b) Mõõteraam (vaadake "Mõõdetav ala pinnatemperatuuri mõõtmisel", Lehekülg 334)
- **(c)** Olekunäit
	-

Mõõteseade on mõõtmiseks valmis, vajutage mõõtenuppu **(4)**.

- Toimub (pidev)mõõtmine, laserid on sisse lülitatud.
- Mõõtmine on lõpetatud, laserid on välja lülitatud, mõõtetulemused on fikseeritud.

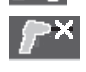

Kontakttemperatuuri režiim, laserid on inaktiveeritud, mõõtmine toimub ainult termoelemendi kaudu.

- **(d)** Suurendusastme näit (vaadake Suurendusastme seadmine", Lehekülg 335)
- **(e)** Näit, et *Bluetooth*® on sisse lülitatud (vaadake "Andmete ülekandmine Bluetooth®-i kaudu", Lehekülg 337)
- **(f)** Laetuse taseme näidik
- **(g)** Suhtelise õhuniiskuse funktsiooni näit/mõõteväärtus
- **(h)** Keskkonnatemperatuuri funktsiooni näit/ mõõteväärtus
- **(i)** Kastepunkti temperatuuri funktsiooni näit/tulemus
- **(j)** Pinnatemperatuuri min/max mõõteväärtus mõõtmistoimingu jooksul
- **(k)** Tulemuste skaala
- **(l)** Menüüsümbol
- **(m)** Pinnatemperatuuri alarmi näit (vaadake "Pinnatemperatuuri alarm", Lehekülg 336)
- **(n)** Mõõteväärtus
- **(o)** Hetkel valitud režiim
- **(p)** Mõõteväärtuse või tulemuse märgistus (olenevalt valitud režiimist)
- **(q)** Galeriisümbol
- **(r)** Keskmise temperatuuri funktsiooni näit/ mõõteväärtus
- **(s)** Kontakttemperatuuri funktsiooni näit/mõõteväärtus
- **(t)** Emissioonitaseme / peegelduva temperatuuri näit **(u)** Seatud välistemperatuur
- (külmasilla-režiim)
- **(v)** f<sub>Rsi</sub>-väärtuse näit koos tolerantsiga (külmasillarežiim)

# **332** | Eesti

# **Tehnilised andmed**

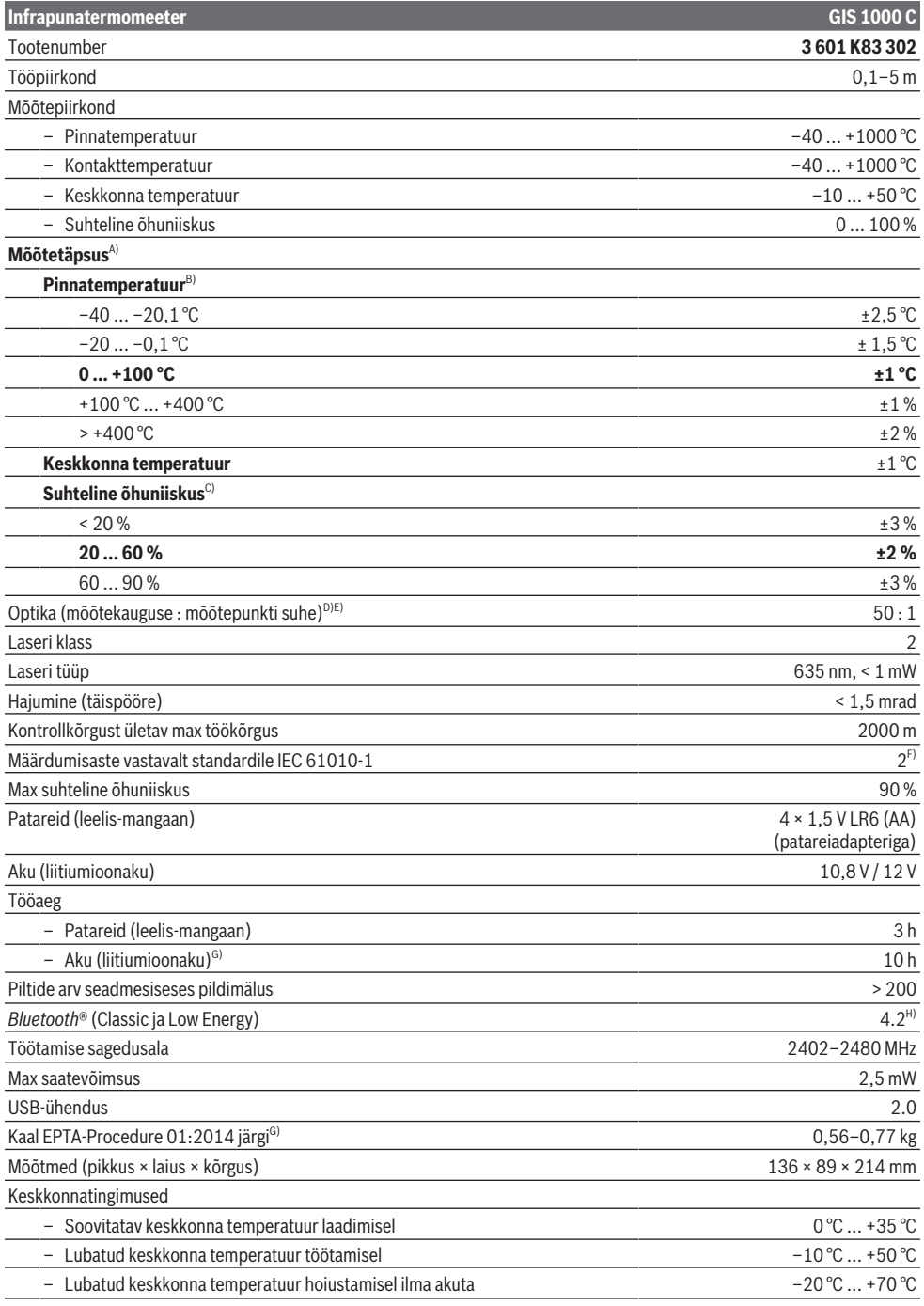

◐

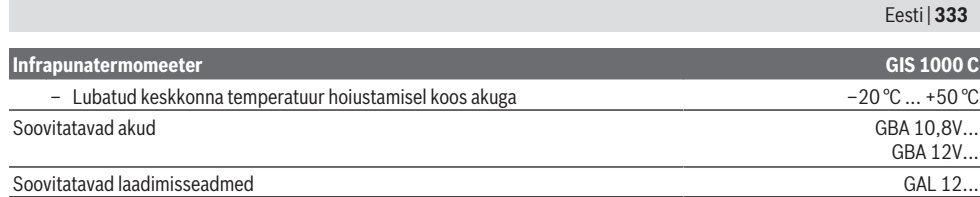

A) Koos kasutusolukorrast tingitud hälbega (nt peegeldumine, kaugus, keskkonnatemperatuur)

B) Tingimused: keskkonna temperatuur +20 °C ... +23 °C, emissioonitase > 0,999, mõõtekaugus 0,3 m, apertuur 60 mm

C) Keskkonna temperatuuril +15 °C ... +40 °C

Kõikides tehnilistes andmetes toodud suurustest väljaspool asuvates piirkondades võivad mõõtmistulemused erinevad olla.

E) Põhineb infrapunamõõtmisel, vt graafikut:

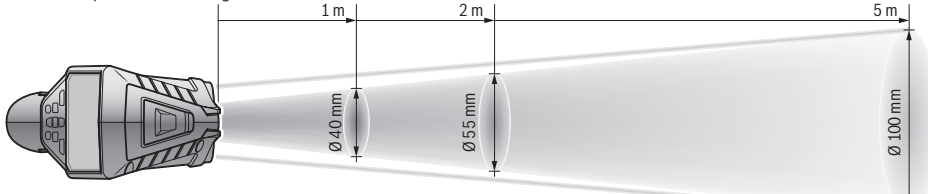

F) Esineb ainult mittejuhtiv määrdumine, mis võib aga ajutiselt kondensatsiooni tõttu juhtivaks muutuda.

G) sõltuvalt kasutatud akust

H) *Bluetooth*® Low Energy seadmete korral ei pruugi ühenduse loomine olenevalt mudelist ja operatsioonisüsteemist olla võimalik. *Bluetooth*® seadmed peavad toetama SPP-profiili.

Teie mõõteseadme üheseks identimiseks kasutatakse tüübisildil olevat seerianumbrit **(6)**.

# **Montaaž**

# **Mõõteseadme energiavarustus**

Mõõteseade saab töötada standardsete patareidega või Boschi Li-ioonakuga.

# **Kasutamine patareidega (vt jn B)**

Patareid asetatakse patareiadapterisse.

u **Patareiadapter on mõeldud kasutamiseks ainult selleks ettenähtud Boschi mõõteseadmetes, seda ei tohi kasutada elektrilistes tööriistades.**

Vahetage alati kõik patareid korraga. Kasutage ainult ühe tootja ja ühesuguse mahtuvusega patareisid.

u **Kui te mõõteseadet pikemat aega ei kasuta, võtke patareid välja.** Patareid võivad pikemal mõõteseadmes hoidmisel korrodeeruda ja iseeneslikult tühjeneda.

# **Kasutamine akuga (vt jn C)**

u **Kasutage ainult tehnilistes andmetes toodud laadimisseadmeid.** Ainult need laadimisseadmed on ette nähtud teie mõõteriistas kasutatud Li-ioonaku laadimiseks.

**Suunis:** Teie mõõteseadme jaoks mittesobivate akude kasutamine võib põhjustada mõõteseadme väärtalitlust või kahjustumist.

**Märkus:** Aku on tarnimisel osaliselt laetud. Et tagada aku täismahtuvust, laadige aku enne seadme esmakordset kasutamist täiesti täis.

Liitiumioonakut võib laadida igal ajal, ilma et see lühendaks aku kasutusiga. Laadimise katkestamine ei kahjusta akut.

# **Kasutamine**

# **Kasutuselevõtt**

- u **Kaitske mõõteseadet niiskuse ja otsese päikesekiirguse eest.**
- u **Ärge jätke mõõteseadet äärmuslike temperatuuride ja temperatuurikõikumiste kätte.** Ärge jätke seda nt pikemaks ajaks autosse. Suurte temperatuurikõikumiste korral laske mõõteseadmel enne kasutuselevõtmist keskkonnatemperatuuriga kohaneda. Äärmuslike temperatuuride või temperatuurikõikumiste korral võib mõõteseadme täpsus väheneda.
- u **Veenduge, et mõõteseade oleks ümbritseva keskkonna temperatuuriga kohanenud.** Kui temperatuur suurel määral kõigub, võib kohanemisaeg ulatuda kuni **60** minutini. See võib juhtuda näiteks siis, kui hoiate mõõteseadet külmas autos ja teete siis mõõtmise soojas ruumis.
- u **Vältige tugevaid lööke mõõteriistale ja kukkumisi.** Pärast tugevaid väliseid mõjutusi ja juhul, kui seade töötab tavapärasest erinevalt, tuleks mõõteseadet lasta kontrollida mõnes volitatud **Bosch**-klienditeeninduskeskuses.

# **Sisse-/väljalülitamine**

Eemaldage infrapunakiirguse vastuvõtuläätse **(23)** kaitsekate **(21)** ning õhuniiskuse ja keskkonna temperatuuri anduri **(5)** kaitsekate **(19)**. **Jälgige töö ajal, et kaamera (22), vastuvõtulääts (23) ja andur(5) ei oleks**

D) Väärtus vastavalt VDI/VDE 3511, leht 4.3 (avaldatud 2005. aasta juulis); kehtib mõõtesignaali 90 % korral.

#### **334** | Eesti

#### **suletud ega kinni kaetud, kuna vastasel juhul ei ole korrektne mõõtmine võimalik.**

Mõõteseadme **sisselülitamiseks** vajutage sisse-/ väljalülitusnuppu **(12)** või mõõtenuppu **(4)**. Ekraan **(18)** näitab käivitustsüklit. Pärast käivitustsüklit on mõõteseade viimase väljalülitamise ajal salvestatud töörežiimil. Laserid ei ole veel sisse lülitatud.

Ainult esmakordsel kasutuselevõtul näitab ekraan pärast käivitustsüklit menüüd **<Seade>**, kus saate teha mõõteseadme seadeid, nt määrata kõigi näitude keele(vaadake "Alammenüü **<Seade>**", Lehekülg 338). Kinnitage valitud seaded, vajutades parempoolset funktsiooninuppu **(10)**. Kõiki seadeid saab alammenüüs **<Seade>** ka hiljem muuta.

- u **Ärge jätke sisselülitatud mõõteseadet järelevalveta ja lülitage mõõteseade pärast kasutamist välja.** Laserkiir võib teisi inimesi pimestada.
- u **Ärge suunake laserkiirt inimestele ja loomadele ning ärge vaadake ise laserkiirt ka suure vahemaa tagant.**

Ekraanivalgustuse heledus väheneb energia säästmiseks 30 s pärast viimast nupuvajutust (tehaseseade). Suvalise nupu vajutamisel lülitub ekraani täisvalgustus uuesti sisse. Menüüs **<Valgustuse kestus>** saate valgustusaega muuta(vaadake "<Valgustuse kestus>", Lehekülg 338). Mõõteseadme **väljalülitamiseks** vajutage sisse-/ väljalülitusnuppu **(12)**. Mõõteseade salvestab hetke töörežiimi ja seaded ning lülitub siis välja. Pange vastuvõtuläätse **(23)** kaitsekate **(21)** ning õhuniiskuse ja keskkonnatemperatuuri anduri **(5)** kaitsekate **(19)** tagasi. Ärge lülitage mõõteseadet välja aku või patareiadapteri väljavõtmisega, kuna see võib kahjustada sisemälu. Peamenüüs saate seada, kas ja millise aja pärast lülitub mõõteseade automaatselt välja, kui ühtegi nuppu ei vajutata ja mõõtmist ei tehta(vaadake "<Väljalülitusaeg>", Lehekülg 338). Ka automaatsel väljalülitumisel salvestatakse hetke töörežiim ja seaded.

Kui aku või mõõteseade ei ole tehnilistes andmetes näidatud töötemperatuuri vahemikus, lülitub mõõteseade pärast lühikest hoiatust(vaadake "Vead – põhjused ja kõrvaldamine", Lehekülg 339) automaatselt välja. Laske mõõteseadmel jõuda ettenähtud temperatuurile ja lülitage see siis uuesti sisse.

#### **Mõõtmise ettevalmistamine**

#### **Emissioonitaseme seadmine pinnatemperatuuri mõõtmiseks**

Pinnatemperatuuri määramiseks mõõdetakse puutevabalt loomulikku infrapuna-soojuskiirgust, mida mõõdetav objekt välja saadab. Korrektsete mõõtetulemuste saamiseks tuleb **enne iga mõõtmist** kontrollida mõõteseadmele seatud emissioonitaset ja seda vajaduse korral mõõdetava objektiga sobitada.

Mõõteseadme eelseatud emissioonitasemed on kõigest orienteerivad.

Saate valida ühe eelseatud emissioonitasemetest või sisestada täpse arvväärtuse. Seadke soovitud

#### emissioonitase menüüs

**<Mõõtmine>** → **<Emissioonitase>**(vaadake "**<Peamenüü>**", Lehekülg 337).

u **Korrektsed temperatuuri mõõtmised on võimalikud ainult siis, kui seatud emissioonitase ja objekti emissioonitase on ühesugused ning on seatud õige peegelduv temperatuur.** Objekte võidakse näidata liiga kõrge või liiga madala temperatuuriga, mis võib puudutamisel olla ohtlik.

Mida madalam on emissioonitase, seda rohkem mõjutab peegelduv temperatuur mõõtetulemust. Seetõttu kohandage emissioonitaseme muutmisel alati ka peegelduvat temperatuuri. Seadke peegelduv temperatuur menüüs **<Mõõtmine>** → **<Reflekteeritud temp.>**(vaadake "**<Peamenüü>**", Lehekülg 337).

Kui laseriga tähistatud mõõdetaval alal on mitu eri emissioonitasemega mõõteobjekti, võib see temperatuuri mõõtmise tulemusi moonutada.

#### **Mõõdetav ala pinnatemperatuuri mõõtmisel**

Mõõteseadme tekitatavad laseripunktid piiravad ringikujulist mõõdetavat ala. Kuvatav temperatuuri mõõteväärtus näitab keskmist pinnatemperatuuri sellel alal.

u **Ärge suunake laserkiirt inimestele ja loomadele ning ärge vaadake ise laserkiirt ka suure vahemaa tagant.**

Laseripunktide vahekaugus ja seega ka mõõdetava ala suurus kasvab koos mõõteseadme ja mõõdetava objekti vahelise kaugusega.

Kui laseripunktid on halvasti näha, võite ekraanil sisse lülitada <Mõõteraam> (b) (vaadake "<Mõõteraam>", Lehekülg 338). Mõõteraami saab kasutada mõõdetava ala indikaatorina, see on mõeldud paremaks orienteerumiseks. Olenevalt mõõtekaugusest võib mõõteraam mõõdetavast alast erineda. Mõõtmisel on määrav laseripunktide vahel asuv ala.

#### **Märkused mõõtetingimuste kohta**

Tugevalt peegeldavad, läikivad või läbipaistvad pinnad (nt läikivad keraamilised plaadid, roostevabast terasest esipinnad, keedupotid) võivad pinnatemperatuuri mõõtmise tulemust mõjutada. Vajaduse korral katke mõõdetav ala tumeda, mati, soojust hästi juhtiva kleeplindiga. Laske kleeplindil veidi aega pinnatemperatuuriga kohaneda.

Mõõtmine läbi läbipaistvate materjalide ei ole tööpõhimõttest tulenevalt võimalik.

Mõõtmistulemused on seda täpsemad ja usaldusväärsemad, mida paremad ja stabiilsemad on mõõtmistingimused.

Keemilised saasteained, nt lakkidest ja värvidest aurustuvad ained, võivad õhuniiskuse ja keskkonna temperatuuri andurit **(5)** kahjustada. Infrapuna-temperatuurimõõtmist häirib suits, aur ja tolmune õhk.

Seetõttu õhutage ruumi enne mõõtmist, eriti siis, kui õhus on tolmu või auru. Ärge mõõtke näiteks vannitoas kohe pärast duši kasutamist.

Oodake, kuni pärast õhutamist taastub ruumis tavapärane temperatuur.

Keskkonna temperatuuri ja suhtelist õhuniiskust mõõdetakse otse mõõteseadme õhuniiskuse ja keskkonna

temperatuuri anduriga **(5)**. Õigete tulemuste saamiseks ei tohi mõõteseadet hoida otse segamisallikate (nt kütteseadmed, kinnikatmata vedelikud) kohal ega kõrval. Ärge katke andurit **(5)** kinni.

Peegeldavate pindade korral valige soodus mõõtenurk, et teistelt objektidelt peegelduv soojuskiirgus ei mõjutaks tulemust. Näiteks vertikaalsel eestpoolt mõõtmisel võib teie kehasoojuse peegeldumine mõõtetulemust moonutada.

#### **Suurendusastme seadmine**

Ekraanil olevat pildiosa saab mõõtmisel ja salvestatud ekraanipiltide näitamisel kuvada kolmes eri suurendusastmes: 0,5 m, 2 m ja 5 m.

Suurendusastmed on optimeeritud vastavalt mõõteseadme ja mõõteobjekti vahekaugusele: kui mõõtekaugus on 2 m, näitab suurendusaste "2 m" (tavaliselt) parimat pildiosa. Hetkel kasutatavat suurendusastet kuvatakse näidikul **(d)**. Suurendusastme suurendamiseks vajutage suurendusastme suurendamise noolenuppu **(16)**, vähendamiseks suurendusastme vähendamise noolenuppu **(13)**. Parallaksist tingituna ühtib mõõteraam **(b)** mõõtepiirkonnaga ainult siis, kui valitud suurendusaste vastab tegelikule mõõtekaugusele.

#### **Mõõdetava ala valgustamine**

Hämaras mõõtmisel võite sisse lülitada valgusti **(24)**, et ekraanisisu oleks paremini näha. Tänu sellele võite ekraanifotode salvestamisel saada parema tulemuse. Valgusti **(24)** sisse- või väljalülitamiseks vajutage

#### nuppu **(14)**.

Valgusti lülitub energia säästmiseks automaatselt välja, kui ekraanivalgustuse heledus väheneb. Menüüs **<Valgustuse kestus>** saate valgustusaega muuta(vaadake "**<Valgustuse kestus>**", Lehekülg 338). Ekraanivalgustuse uuesti sisselülitamisel ei lülitu valgusti automaatselt sisse.

Kui aku laetuse tase on väga madal, ei saa energia säästmise eesmärgil valgustit kasutada.

#### **Mõõtefunktsioonid**

#### **Režiimide vahetamine**

Valige noolenupuga paremale **(11)** või vasakule **(15)** soovitud režiim (režiimi näidatakse koos lühiselgitusega). Selgituse enneaegseks peitmiseks vajutage salvestusnuppu **(9)**. Selgituse peitmiseks ja kohe mõõtmise alustamiseks vajutage mõõtenuppu **(4)**.

#### **Pinnatemperatuuri režiim**

Pinnatemperatuuri režiimil mõõdetakse mõõteobjekti pinna temperatuuri.

See režiim võimaldab näiteks küttekehi kontrollida ja ülekuumenenud masinaosi otsida.

Mõõtmise alustamiseks vajutage mõõtenuppu **(4)**. Ekraanil kuvatavad mõõteväärtused uuenevad pidevalt. Mõõtenupu **(4)** vabastamisel mõõtmine katkeb ja laserid lülituvad välja. Ekraanil fikseeritakse viimased mõõtetulemused näidikul **(n)**. Viimati mõõdetud pinnatemperatuuri näidatakse märgistusega **(p)**t tulemuste skaalal **(k)**.

Mõõtmistoimingu minimaalne ja maksimaalne temperatuuriväärtus ilmuvad näidikule **(j)** siis, kui mõõteväärtuste erinevus ületab 3 °C. Nii näete, kui suur on hetkel mõõdetud väärtus juba mõõdetud temperatuuridega võrreldes.

# **Külmasillarežiim**

Mõõteseade saab teid aidata külmasildade leidmisel(vaadake "Külmasild", Lehekülg 339).

Enne mõõtmise alustamist tuleb seada välistemparatuur. Selleks avage **<Peamenüü>** (vaadake .. **<Peamenüü>** -s liikumine", Lehekülg 337). Valige alammenüü **<Soojasild>** ja seadke hetke välistemperatuur. Mõõtmise alustamiseks vajutage mõõtenuppu **(4)**.

Ruumisisese keskkonna temperatuuri ja välistemperatuuri järgi tehakse kindlaks, kas pinnatemperatuur vastab soojakindluse miinimumnõuetele. Kui miinimumnõuded ei ole täidetud, oletatakse struktuuriviga ja antakse külmasillahoiatus.

Pärast mõõtmise lõpetamist fikseeritakse viimase mõõteobjekti pinnatemperatuur näidikul **(n)** ja keskkonna temperatuur näidikul (h). Arvutatud f<sub>rei</sub>-väärtust(vaadake "Külmasild", Lehekülg 339) ja selle hinnangulist tolerantsi kuvatakse näidikul **(v)**.

Mõõteseade näitab väärtuste tõlgendust märgistusega **(p)** tulemuste skaalal **(k)** järgmiselt.

- Märgistus (p) rohelises piirkonnas (f<sub>Rsi</sub>-väärtus koos tolerantsiga üle 0,7): külmasilda ei ole.
- Märgistus (p) kollases piirkonnas (f<sub>Rsi</sub>-väärtus 0,7 piiril): mõõtepiirkonnas võib olla külmasild. Mõõtmist tuleks korrata soodsamate keskkonnatingimustega (nt madalama välistemperatuuriga).
- Märgistus (p) punases piirkonnas (f<sub>exi</sub>-väärtus koos tolerantsiga alla 0,7): mõõtepiirkonnas on tõenäoliselt külmasild.

#### **Kastepunktirežiim**

Mõõteseade saab teid aidata hallitusriskiga kohtade leidmisel.

Sellel režiimil lisaks mõõdetava keskkonna temperatuuri ja suhtelise õhuniiskuse (vaadake "Suhteline õhuniiskus", Lehekülg 340) põhjal arvutatakse kastepunkti temperatuur (vaadake "Kastepunkti temperatuur", Lehekülg 340). Kastepunkti temperatuuri võrreldakse mõõdetud pinnatemperatuuriga ja hinnatakse hallituse tekke riski.

Pidage meeles, et mõõtetulemused on alati ainult hetke keskkonnatingimustest olenevad momentülesvõtted. Muutuda võivaid keskkonnatingimusi ei saa ette prognoosida. Kriitiliste mõõtetulemuste korral tuleks mõõtmist erinevatel aegadel ja tingimustel korrata. Mõõtmise alustamiseks vajutage mõõtenuppu **(4)**. Ekraanil kuvatavad mõõteväärtused uuenevad pidevalt.

Pärast mõõtmise lõpetamist fikseeritakse viimase mõõteobjekti pinnatemperatuur näidikul **(n)**, keskkonna temperatuur näidikul **(h)** ja suhteline õhuniiskus näidikul **(g)**. Arvutatud kastepunkti temperatuuri kuvatakse näidikul **(i)**.

#### **336** | Eesti

Mõõteseade aitab automaatselt väärtusi tõlgendada märgistusega **(p)** tulemuste skaalal **(k)**.

- Märgistus **(p)** rohelises piirkonnas: hetkel valitsevate tingimuste korral hallitusohtu ei ole.
- Märgistus **(p)** kollases piirkonnas: väärtused on piirialal; arvestage ruumi temperatuuri, külmasildade ja õhuniiskusega ning korrake vajaduse korral mõne aja pärast mõõtmist.
- Märgistus **(p)** punases piirkonnas: hallitusoht on suur, kuna õhuniiskus on liiga suur või pinnatemperatuur on kastepunkti temperatuuri lähedal. Vastav hästi nähtav väärtus vilgub näidikul.

Hallitusohu eest hoiatatakse siis, kui pinnatemperatuur on 80 % kastepunkti temperatuurist.

**Märkus.** Mõõteseade ei tuvasta hallitusspoore. See näitab ainult, et tingimuste püsimisel võib tekkida hallitus.

# **Kontakttemperatuuri režiim**

Kontakttemperatuuri mõõtmisel saab standardse K-tüüpi varjestatud termoelemendiga mõõta objekti temperatuuri otse.

Kontakttemperatuuri mõõtmine võib olla kasulikuks täienduseks temperatuuri puutevabale mõõtmisele. Selle kasutamine on mõttekas eriti olukordades, kus infrapunamõõtmine tööpõhimõttest tulenevalt ei sobi, nt madala emissioonitasemega pindade (läikivad metallid), ainete, vedelike või õhuvoogude temperatuuri mõõtmisel.

Eri rakenduste jaoks (vedelikud, õhuvood, pinnad) on olemas spetsiaalselt optimeeritud sensorigeomeetriad, mis võimaldavad korrektset mõõtmist sobivat sensorit kasutades.

Lugege ja järgige termoelemendi tootja suuniseid. Termoelemendi kasutamine nõuab selle tööpõhimõttest tulenevalt otsest kontakti mõõdetava objektiga. Arvestage seejuures tekkida võivate ohtudega ja järgige ohutusjuhiseid.

Sellel režiimil mõõdetakse ainult temperatuurisensori temperatuuri, teised mõõtesuurused on välistatud.

**Märkus.** Kasutage ainult K-tüüpi varjestatud termoelemente. Teist tüüpi termoelementide ühendamisel võivad mõõtetulemused olla valed.

Pöörake kate **(1)** üles ja ühendage termoelement ühendusega **(25)**.

Kui termoelement on ühendatud, ilmub ekraanile näit **(n)**. Mõõteväärtuse näit uueneb pidevalt. Sellel režiimil ei tule mõõtmiseks mõõtenuppu **(4)** vajutada ja laserid on inaktiveeritud. Oodake usaldusväärset tulemust, kus mõõteväärtus enam ei muutu. Olenevalt termoelemendi mudelist võib see kesta mitu minutit.

Kontakttemperatuuri saab lisaks pinnatemperatuurile mõõta igal režiimil. Sel juhul näidatakse mõõteväärtust teises kohas **(s)**. Külmasildade ja hallitusohu kindlakstegemiseks kasutatakse aga alati pinnatemperatuuri **(n)**.

Kui termoelement eemaldatakse, kustub ekraanil funktsiooni näit **(s)**. Pärast termoelemendi eemaldamist sulgege taas kate **(1)**.

#### **Kasutajarežiim**

Kasutajarežiimil mõõdetakse pinna- ja keskkonna temperatuuri ning suhtelist õhuniiskust. Nende põhjal arvutatakse kastepunkti temperatuur ja keskmine temperatuur (mõõtmise kestel määratud pinnatemperatuuride keskmine väärtus).

Vajaduse korral võite järgmised väärtused näidikul peita: keskmine temperatuur, suhteline õhuniiskus, keskkonna temperatuur ja kastepunkti temperatuur.

Selleks avage **<Peamenüü>**(vaadake "**<Peamenüü>** -s liikumine", Lehekülg 337). Valige alammenüü **<Kasutajarežiim>**. Siin saate näite **<Keskm. temperatuur>**, **<Õhuniiskus>**, **<Ruumitemperatuur>** ja **<Kastepunkt>** sisse või välja lülitada.

Pinnatemperatuuri mõõtmise jaoks saate valida, kas miinimum- ja maksimumväärtust **(j)** tulemuste skaalal **(k)** tuleb kohandada automaatselt või sisestada käsitsi. Selleks avage menüüs **<Kasutajarežiim>** alammenüü **<Skaala ulatus>**.

- Valige **<auto>**, kui väärtused **(j)** tuleb määrata automaatselt, nagu pinnatemperatuuri režiimil. Mõõtmistoimingu minimaalne ja maksimaalne temperatuuriväärtus ilmub näidikule **(j)** siis, kui mõõteväärtuste erinevus ületab 3 °C.
- Väärtuste käsitsi sisestamiseks valige **<eelseatud>**. Seadke soovitud väärtused menüüs **<Kasutajarežiim> <Skaala alampiir>** ja **<Skaala ülempiir>** all. Näidikule **(j)** ilmuvad käsitsi sisestatud miinimum- ja maksimumväärtus. Tänu sellele saab näiteks eri mõõtmiste ekraanifotod märgistuse **(p)** abil muuta võrreldavaks.

#### **Pinnatemperatuuri alarm**

Pinnatemperatuuri alarmi saab kasutada igal režiimil peale kontakttemperatuuri mõõtmise. Saate määrata miinimum- ja maksimumtemperatuuri.

Kui temperatuur on alla **miinimumtemperatuuri**, vilgub temperatuurialarmi näit **(m)** siniselt ja sisselülitatud signaalheli korral kõlab hoiatussignaal.

Kui temperatuur on üle **maksimumtemperatuuri**, vilgub temperatuurialarmi näit **(m)** punaselt ja sisselülitatud signaalheli korral kõlab hoiatussignaal.

Pinnatemperatuuri alarmi kasutamiseks avage **<Peamenüü>**(vaadake "**<Peamenüü>** -s liikumine", Lehekülg 337).

- Valige alammenüü **<Alarm>**.
- Seadke **<Alarm min>** väärtusele **<On>**.
- Seadke **<Alarm min>** all miinimumtemperatuur.
- Seadke **<Alarm max>** all maksimumtemperatuur.

Miinimum- ja maksimumtemperatuur salvestatakse ka siis, kui seate alarmi väärtusele **<Off>**.

# **Andmete ülekandmine**

#### **Mõõtetulemuste salvestamine/kuvamine/saatmine**

Pärast mõõtmise lõpetamist ilmub ekraanile salvestussümbol, mis näitab, et saate nüüd mõõtetulemused salvestada. Selleks vajutage salvestus-/saatenuppu **(9)**. Mõõtetulemused salvestatakse JPG-failina (fikseeritud ekraani foto).

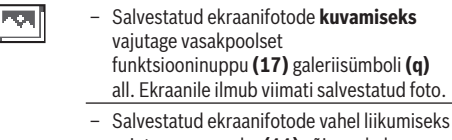

- vajutage paremale- **(11)** või vasakulenoolenuppu **(15)**. – Kuvatava mõõtetulemuse *Bluetooth*®-i kaudu saatmiseks vajutage salvestus-/
- saatenuppu **(9)**. Kui *Bluetooth*®-ühendus ei ole veel sisse lülitatud (vaadake "Andmete ülekandmine Bluetooth®-i kaudu", Lehekülg 337), aktiveerub see salvestus-/ saatenupu vajutamisega.
- Kuvatava ekraanifoto **kustutamiseks** vajutage parempoolset funktsiooninuppu **(10)** paberikorvi sümboli all. – Kustutamise kinnitamiseks vajutage

vasakpoolset funktsiooninuppu **(17)** linnukese sümboli all.

- Kustutamise tühistamiseks vajutage parempoolset funktsiooninuppu **(10)** risti sümboli all.
- 
- Galeriivaatest väljumiseks ja mõõterežiimi naasmiseks vajutage vasakpoolset funktsiooninuppu **(17)** tagasi-sümboli all.

Kõik salvestatud failid saab ka korraga kustutada (vaadake "**<Piltide kustutamine>**", Lehekülg 338).

# **Andmete ülekandmine USB-liidese kaudu**

Avage micro-USB-pesa kate **(1)**. Ühendage mõõteseadme micro-USB-pesa **(26)** kaasapandud mikro-USB-kaabli **(8)** abil oma arvutiga.

Seejärel lülitage mõõteseade sisse-/väljalülitusnupuga **(12)** sisse.

Avage arvutis failihaldur ja valige kettaseade **GIS 1000 C**. Mõõteseadme sisemällu salvestatud faile saab kopeerida, arvutisse teisaldada ja kustutada.

Kui olete soovitud tegevuse lõpetanud, lahutage kettaseade tavalisel viisil arvutist ja lülitage siis mõõteseade sisse-/ väljalülitusnupuga **(12)** välja.

**Tähelepanu!** Logige kettaseade alati kõigepealt oma operatsioonisüsteemist välja (s.t väljastage kettaseade), kuna vastasel juhul võib mõõteseadme sisemälu kahjustuda. Eemaldage micro-USB-kaabel mõõterežiimi **ajal** ja sulgege kate **(1)**.

Hoidke USB-liidese katet alati suletuna, et korpusesse ei saaks tungida tolmu ega veepritsmeid.

**Märkus.** Mõõteseadet tohib USB kaudu ühendada ainult arvutiga. Teiste seadmetega ühendamine võib mõõteseadet kahiustada.

#### **Andmete ülekandmine Bluetooth®-i kaudu**

Mõõteseade on varustatud *Bluetooth®*-i mooduliga, mis võimaldab andmete juhtmevaba ülekandmist mõõteseadmest mobiilsesse lõppseadmesse. Kasutamiseks on olemas spetsiaalsed Boschi rakendused (äpid). Need saab olenevalt lõppseadmest alla laadida asjaomastest rakendustepoodidest.

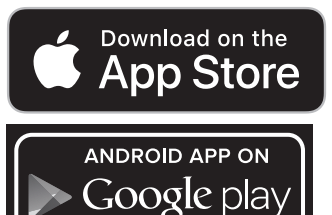

Lisaks andmete juhtmevabale ülekandmisele laiendavad Boschi rakendused funktsioonivalikut ning hõlbustavad mõõteandmete järeltöötlust ja edastamist (nt e-postiga). Teavet *Bluetooth*®-ühenduseks süsteemile esitatavate nõuete kohta leiate Boschi veebilehelt www.bosch-professional.com/thermal.

*Bluetooth*®-ühenduse mõõteseadmes sisselülitamiseks avage **<Peamenüü>** (vaadake "**<Peamenüü>** -s liikumine", Lehekülg 337) ja seadke **<Bluetooth>** väärtusele **<On>**. Ekraanile ilmub näit **(e)**. Veenduge, et *Bluetooth*®-liides oleks teie mobiilses lõppseadmes aktiveeritud.

Pärast Boschi rakenduse käivitamist (aktiveeritud *Bluetooth*®-i moodulite korral) luuakse mobiilse lõppseadme ja mõõteseadme vahel ühendus. Kui leitakse mitu aktiivset mõõteseadet, tuleb valida õige mõõteseade. Kui leitakse ainult üks aktiivne mõõteseade, toimub ühenduse loomine automaatselt.

**Märkus.** Ühenduse esmakordsel loomisel (paaristamine) mõõteseadme ja mobiilse lõppseadme (nt nutitelefon, tahvelarvuti) vahel võidakse küsida mõõteseadme PINkoodi. Sisestage sel juhul "0000".

*Bluetooth*®-i kaudu andmete ülekandmisel võivad halbade vastuvõtutingimuste korral esineda ajalised viivitused mobiilse lõppseadme ja mõõteseadme vahel.

# **<Peamenüü>**

#### **<Peamenüü> -s liikumine**

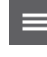

– **<Peamenüü>** avamiseks standardselt näiduekraanilt vajutage parempoolset funktsiooninuppu **(10)** menüüsümboli **(l)** all.

– Ühe menüütasandi piires liikumiseks vajutage üles- **(16)** või alla-noolenuppu **(13)**

#### **338** | Eesti

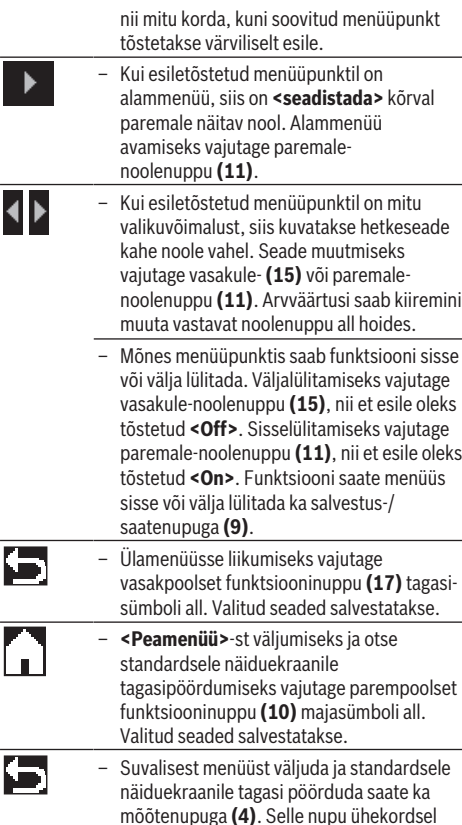

mõõtenupuga **(4)**. Selle nupu ühekordsel vajutamisel salvestatakse valitud seaded, mõõtmist veel ei tehta.

# **Alammenüü Mõõtmine**

#### **<Emissioonitase> (t)**

Sageli kasutatavate materjalide jaoks on olemas salvestatud emissioonitasemed. Otsingu hõlbustamiseks on väärtused emissioonitasemete kataloogis jagatud rühmadesse. Valige menüüpunktis **<Materjal>** kõigepealt sobiv kategooria ja seejärel sobiv materjal. Selle emissioonitaset kuvatakse alumisel real. Kui teate mõõdetava objekti täpset emissioonitaset, saate selle menüüpunktis **<Emissioonitase>** arvväärtusena sisestada.

Kui mõõdate sageli samu materjale, saate 5 emissioonitaset lemmikutena salvestada ja neid kiiresti ülemiselt ribalt avada (need on nummerdatud 1-st 5-ni).

### **<Reflekteeritud temp.> (t)**

Selle parameetri seadmisega saate mõõtetulemust eelkõige madala emissioonitasemega (= kõrge peegeldumisega) materjalide korral parandada. Mõnel juhul (eriti siseruumides) vastab peegelduv temperatuur keskkonnatemperatuurile. Kui väga erinevate temperatuuridega objektid võivad tugevalt peegeldavate objektide läheduses mõõtmist mõjutada, tuleb seda väärtust kohandada.

#### **Alammenüü <Seade>**

Avage **<Peamenüü>** ja valige alammenüü **<Seade>**. See sisaldab järgmisi menüüpunkte.

#### **<Keel>**

Menüüs **<Keel>** saate muuta kõigi näitude keelt.

#### **<Aeg & kuupäev>**

Kuupäeva ja kellaaja muutmiseks näidikul **(a)** avage alammenüü **<Aeg & kuupäev>**. Selles alammenüüs saate muuta ka kellaaja ja kuupäeva vormingut.

Alammenüüst **<Aeg & kuupäev>** väljumiseks vajutage kas vasakpoolset funktsiooninuppu **(17)**, et seaded salvestada, või parempoolset funktsiooninuppu **(10)**, et muudatused tühistada.

# **<Ühik>**

Menüüs **<Ühik>** saate valida, kas temperatuuriväärtusi näidatakse kujul **<°C>** või **<°F>**.

#### **<Laser>**

Menüüs **<Laser>** saate mõõteseadme laserit sisse ja välja lülitada. Laser on mõeldud mõõdetava ala piiramiseks ja tuleks seetõttu ainult erandjuhtudel välja lülitada.

#### **<Mõõteraam>**

Menüüs **<Mõõteraam>** saate mõõteraami **(b)** ekraanil sisse ja välja lülitada.

# **<Värviskeem>**

Menüüs **<Värviskeem>** saate valida, millise värviga temperatuuriväärtusi ja teisi näite ekraanil kuvatakse. See seade kehtib ka salvestatud ekraanifotode jaoks.

# **<Väljalülitusaeg>**

Menüüs **<Väljalülitusaeg>** saate valida ajavahemiku, mille järel mõõteseade automaatselt välja lülitub, kui ühtki nuppu ei vajutata. Automaatse väljalülitumise saate ka inaktiveerida, valides seade **<Mitte kunagi>**. Mida lühemaks väljalülitumisaja seate, seda rohkem energiat saate säästa.

## **<Valgustuse kestus>**

Menüüs **<Valgustuse kestus>** saate valida ajavahemiku, mille järel ekraanivalgustuse heledus väheneb, kui ühtki mõõteseadme nuppu ei vajutata. Saate seada ka ekraani pideva valgustuse, valides seade **<Alati>**. Mida lühemaks valgustamiskestuse seate, seda rohkem energiat saate säästa.

#### **<Helisignaalid>**

Menüüs **<Helisignaalid>** saate signaalheli, mis kõlab pinnatemperatuuri alarmi korral, sisse ja välja lülitada.

# **<Piltide kustutamine>**

Menüüs **<Piltide kustutamine>** saate kõik sisemälus olevad failid korraga kustutada. Alammenüü avamiseks vajutage paremale-noolenuppu **(11)** (**<rohkem>**). Seejärel vajutage kas parempoolset funktsiooninuppu **(10)**, et kõik failid kustutada, või vasakpoolset funktsiooninuppu **(17)**, et toimingut katkestada.

# **<Info seadme kohta>**

Mõõteseadme kohta teabe saamiseks avage alammenüü **<Info seadme kohta>**. Sealt leiate mõõteseadme seerianumbri ja installitud tarkvara versiooni.

paremale-noolenuppu **(11)** (**<rohkem>**). Seejärel vajutage kas parempoolset funktsiooninuppu **(10)**, et kõik failid kustutada, või vasakpoolset funktsiooninuppu **(17)**, et

toimingut katkestada.

# **<Tehaseseaded>**

Selles menüüpunktis saate mõõteseadme tehaseseadetele lähtestada ja kõik andmed lõplikult kustutada. See võib kesta mitu minutit. Alammenüü avamiseks vajutage

# **Vead – põhjused ja kõrvaldamine**

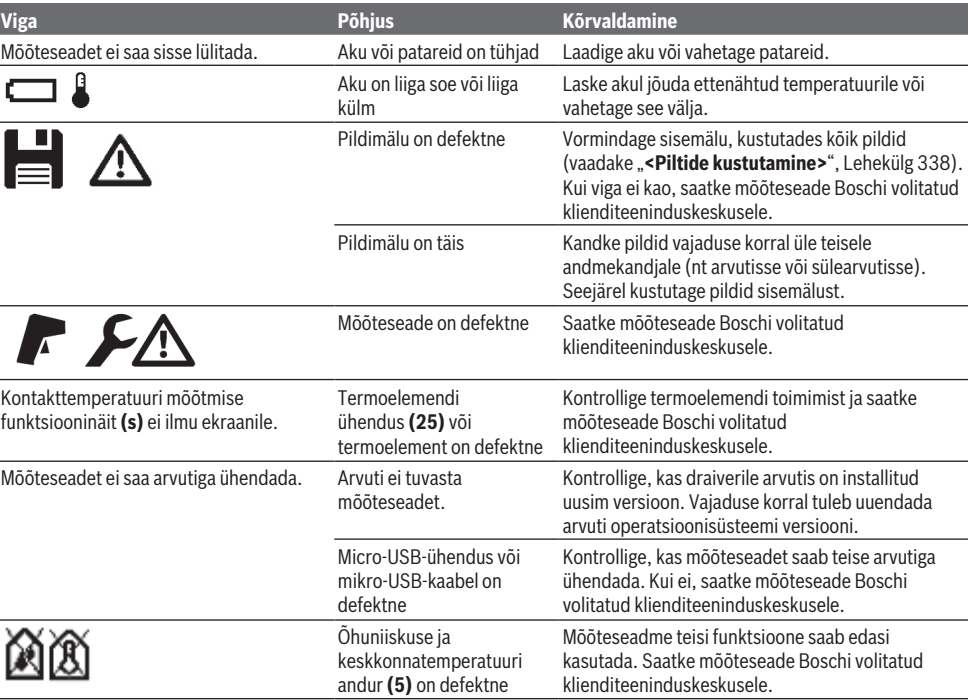

#### **Mõistete selgitused**

# **Infrapuna-soojuskiirgus**

Infrapuna-soojuskiirgus on elektromagnetiline kiirgus, mida saadab välja iga keha, mille temperatuur on üle 0 kelvini (−273 °C). Kiirguse hulk oleneb keha temperatuurist ja emissioonitasemest.

### **Emissioonitase**

Objekti emissioonitase oleneb materjalist ja pinna struktuurist. See näitab, kui palju infrapuna-soojuskiirgust objekt ideaalse soojuskiirguriga (mustkiirgur, emissioonitase ε = 1) võrreldes kiirgab, ning võib olla 0 ja 1 vahel.

#### **Objekti peegelduv temperatuur / peegelduvus**

Peegelduvaks temperatuuriks nimetatakse soojuskiirgust, mida objekt ise välja ei saada. Olenevalt struktuurist ja materjalist peegelduvad ümbrusest tulevad kiirgused mõõdetavalt objektilt, moonutades selle temperatuuri mõõtetulemust.

#### **Külmasild**

Külmasillaks nimetatakse kohta hoone välisseinas, kus soojuskadu on konstruktsioonist tingituna suurem. Külmasildu saab hinnata standardis DIN 4108-2 toodud soojakindluse miinimumnõuete põhjal.

Standardi DIN 4108-2 järgi on soojakindluse miinimumnõuded täidetud, kui temperatuuritegur  $f_{Rsi}$  on suurem kui **0,7**.

Temperatuuritegur  $f_{\text{Rsi}}$  arvutatakse järgmiselt:

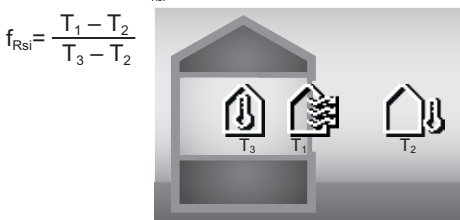

- $T_1$ : pinnatemperatuur sees
- $T_2$ : välistemperatuur
- $T_a$ : keskkonnatemperatuur sees

#### **340** | Eesti

Minimaalne soojakindlus on mõeldud hallituse vältimiseks standardsetes piirtingimustes. See väldib ohtu hoone ehitusmaterialidele.

Standardtingimustel (välistemperatuur –5 °C, keskkonna temperatuur sees 20 °C) ei tohiks pinnatemperatuur langeda alla 12,6 °C. See vastab  $f_{\text{Rsi}}$  piirväärtusele 0,7. Võimalikult mõtteka tulemuse saamiseks (väike mõõtemääramatus) peaks välistemperatuur olema alla 10 °C.

## **Suhteline õhuniiskus**

Suhteline õhuniiskus näitab, millisel määral on õhk veeauruga küllastunud. See väärtus on protsent maksimaalsest veeaurukogusest, mida õhk saab absorbeerida. Maksimaalne veeaurukogus oleneb temperatuurist: mida kõrgem on temperatuur, seda rohkem veeauru saab õhk absorbeerida.

Kui suhteline õhuniiskus on liiga suur, suurendab see hallitusohtu. Liiga väike õhuniiskus võib tervisele halvasti mõjuda.

#### **Kastepunkti temperatuur**

Kastepunkti temperatuur näitab, millisel temperatuuril hakkab õhus sisalduv veeaur kondenseeruma. Kastepunkti temperatuur oleneb suhtelisest õhuniiskusest ja õhutemperatuurist.

Kui pinna temperatuur on kastepunkti temperatuurist madalam, hakkab vesi sellel pinnal kondenseeruma. Kondensatsioonivesi pindadel on üks hallituse tekke peamisi põhjusi.

# **Hooldus ja korrashoid**

# **Hooldus ja puhastamine**

Hoidke mõõteseade alati puhas. Kui infrapunakiirguse vastuvõtulääts **(23)** on määrdunud, võib see vähendada mõõtetäpsust.

Puhastage seadet kuiva pehme lapiga. Ärge kasutage puhastusvahendeid ega lahusteid.

Puhastamisel ei tohi mõõteseadme sisemusse sattuda vedelikku.

Puhastage eriti õhuniiskuse ja temperatuuri andurit **(5)**, kaamerat **(22)**, vastuvõtuläätse **(23)**, valgustit **(24)** ja laserikiire väljumisava **(2)** väga ettevaatlikult: veenduge, et kaamerale, vastuvõtuläätsele ja laserikiire väljumisavadele ei jääks ebemeid. Puhastage kaamerat, vastuvõtuläätse ja laserikiire väljumisavasid ainult vahenditega, mis on sobivad ka fotoaparaadi läätsede puhastamiseks. Ärge eemaldage andurist, kaamerast ega vastuvõtuläätsest mustust teravate esemetega ja ärge tõmmake teravate esemetega üle kaamera ega vastuvõtuläätse (kriimustamise oht).

Ärge hoidke mõõteseadet pikemat aega väljaspool õhuniiskuse vahemikku 30 %–50 %. Mõõteseadme hoidmine liiga niiskes või liiga kuivas kohas võib muuta mõõtetulemused ebatäpseks.

Õhuniiskuse andur on oma tööpõhimõttest tulenevalt tundlik lahustite, liimide ja pehmendite suhtes. Nende ainete pidev mõju võib põhjustada õhuniiskuse mõõtmisel hälbeid.

Ärge hoidke mõõteseadet plastkotis, millest aurustuvad ained võivad õhuniiskuse ja temperatuuri andurit **(5)** kahjustada. Ärge kinnitage mõõteseadmele anduri lähedale kleebiseid.

Kui soovite lasta oma mõõteseadme uuesti kaliibrida, pöörduge Boschi volitatud klienditeeninduskeskuse poole. Hoidke ja transportige mõõteseadet ainult kaasasolevas kaitsekotis.

Remonti saatke mõõteseade kaitsekotis.

#### **Klienditeenindus ja kasutusalane nõustamine**

Klienditeeninduse töötajad vastavad teie küsimustele teie toote remondi ja hoolduse ning varuosade kohta. Joonised ja info varuosade kohta leiate ka veebisaidilt:

# **www.bosch-pt.com**

Boschi nõustajad on meeleldi abiks, kui teil on küsimusi toodete ja lisatarvikute kasutamise kohta. Päringute esitamisel ja varuosade tellimisel teatage meile

kindlasti toote tüübisildil olev 10‑kohaline tootenumber.

# **Eesti Vabariik**

Teeninduskeskus Tel.: (+372) 6549 575 Faks: (+372) 6549 576 E-posti: [service-pt@lv.bosch.com](mailto:service-pt@lv.bosch.com)

#### **Muud teeninduse aadressid leiate jaotisest:**

[www.bosch-pt.com/serviceaddresses](http://www.bosch-pt.com/serviceaddresses)

#### **Transport**

Komplektis sisalduvate liitium-ioonakude suhtes kohaldatakse ohtlike ainete vedu reguleerivaid nõudeid. Akude puhul on lubatud kasutajapoolne piiranguteta maanteevedu.

Kolmandate isikute teostatava veo korral (nt õhuvedu või ekspedeerimine) tuleb järgida pakendi ja tähistuse osas kehtivaid erinõudeid. Sellisel juhul peab veose ettevalmistamisel alati osalema ohtlike ainete veo ekspert.

Aku vedu on lubatud vaid siis, kui aku korpus on vigastusteta. Katke lahtised kontaktid teibiga ja pakkige aku nii, et see pakendis ei liiguks. Järgige ka võimalikke täiendavaid siseriiklikke nõudeid.

# **Jäätmekäitlus**

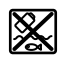

Mõõteseadmed, akud/patareid, lisavarustus ja pakendid tuleb suunata keskkonnasäästlikult taaskasutusse.

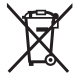

Ärge visake mõõteseadmeid ja akusid/patareisid olmejäätmete hulka!

# **Üksnes ELi liikmesriikidele:**

Vastavalt direktiivile 2012/19/EL elektri- ja elektroonikaseadmete jäätmete kohta ja direktiivile 2006/66/EÜ tuleb defektsed või kasutusressursi ammendanud akud/patareid eraldi kokku koguda ja suunata keskkonnasäästlikult taaskasutusse.

#### Latviešu | **341**

# **Akud/patareid:**

#### **Li-Ion:**

Järgige punktis Transport esitatud juhiseid. (vaadake "Transport", Lehekülg 340).

# **Latviešu**

# **Drošības noteikumi**

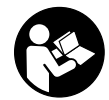

**Lai varētu droši strādāt ar mērinstrumentu, rūpīgi izlasiet un ievērojiet visus šeit sniegtos norādījumus. Ja mērinstruments netiek lietots atbilstīgi šeit sniegtajiem norādījumiem, tas var nelabvēlīgi ietekmēt tā**

**aizsargfunkcijas. Raugieties, lai brīdinošās uzlīmes uz mērinstrumenta vienmēr būtu labi salasāmas. PĒC IZLASĪŠANAS SAGLABĀJIET ŠOS NORĀDĪJUMUS; JA NODODAT MĒRINSTRUMENTU TĀLĀK, NODROŠINIET TOS KOPĀ AR MĒRINSTRUMENTU.**

- u **Uzmanību ja tiek veiktas citas darbības vai lietotas citas regulēšanas ierīces, nekā norādīts šeit vai citos procedūru aprakstos, tas var radīt bīstamu starojuma iedarbību.**
- u **Mērinstruments tiek piegādāts kopā ar lāzera brīdinājuma zīmi (tā ir atzīmēta grafiskajā lappusē parādītajā mērinstrumenta attēlā).**
- u **Ja brīdinājuma uzlīmes teksts nav jūsu valsts valodā, pirms izstrādājuma lietošanas pirmo reizi uzlīmējiet uz tās kopā ar izstrādājumu piegādāto uzlīmi jūsu valsts valodā.**

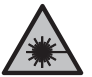

**Nevērsiet lāzera staru citu personu vai mājdzīvnieku virzienā un neskatieties tiešajā vai atstarotajā lāzera starā.** Šāda rīcība var apžilbināt tuvumā esošās personas, izraisīt nelaimes gadījumus vai pat bojāt redzi.

- u **Ja lāzera stars iespīd acīs, nekavējoties aizveriet tās un izkustiniet galvu tā, lai tā neatrastos lāzera starā.**
- ▶ Neveiciet nekādas izmaiņas ar lāzera ierīci.
- u **Nelietojiet lāzera skatbrilles (piederums) kā aizsargbrilles.** Lāzera skatbrilles ir paredzētas lāzera stara redzamības uzlabošanai, taču tās nespēj pasargāt acis no lāzera starojuma.
- u **Nelietojiet lāzera skatbrilles kā saules brilles vai kā brilles, vadot satiksmes līdzekli.** Lāzera skatbrilles nenodrošina pilnvērtīgu aizsardzību no ultravioletā starojuma un pasliktina krāsu izšķiršanas spēju.
- u **Nodrošiniet, lai mērinstrumentu remontētu vienīgi kvalificēti remonta speciālisti, nomaiņai izmantojot oriģinālās rezerves daļas.** Tas ļaus saglabāt vajadzīgo darba drošības līmeni, strādājot ar mērinstrumentu.
- u **Neļaujiet bērniem lietot lāzera mērinstrumentu bez pieaugušo uzraudzības.** Viņi var nejauši apžilbināt tuvumā esošās personas vai sevi.
- u **Nestrādājiet ar mērinstrumentu sprādzienbīstamās vietās, kur atrodas viegli degoši šķidrumi, gāzes vai putekļi.** Mērinstrumentā var rasties dzirksteles, kas var izraisīt putekļu vai tvaiku aizdegšanos.
- **Neatveriet akumulatoru.** Tas var radīt īsslēgumu.
- u **Bojājuma vai nepareizas lietošanas rezultātā akumulators var izdalīt kaitīgus izgarojumus. Akumulators var aizdegties vai sprāgt.** ielaidiet telpā svaigu gaisu un smagākos gadījumos meklējiet ārsta palīdzību. Izgarojumi var izraisīt elpošanas ceļu kairinājumu.
- ▶ Ja akumulators ir bojāts vai tiek nepareizi lietots, no **tā var izplūst šķidrais elektrolīts. Nepieļaujiet elektrolīta nonākšanu saskarē ar ādu. Ja tas tomēr ir nejauši noticis, noskalojiet elektrolītu ar ūdeni. Ja elektrolīts nonāk acīs, nekavējoties griezieties pēc palīdzības pie ārsta.** No akumulatora izplūdušais elektrolīts var izraisīt ādas iekaisumu vai pat apdegumu.
- u **Iedarbojoties uz akumulatoru ar smailu priekšmetu, piemēram, ar naglu vai skrūvgriezi, kā arī ārēja spēka iedarbības rezultātā akumulators var tikt bojāts.** Tas var radīt iekšēju īsslēgumu, kā rezultātā akumulators var aizdegties, dūmot, eksplodēt vai pārkarst.
- u **Laikā, kad akumulators netiek lietots, nepieļaujiet tā kontaktu saskaršanos ar saspraudēm, monētām, atslēgām, naglām, skrūvēm vai citiem nelieliem metāla priekšmetiem, kas varētu izraisīt īsslēgumu.** Īsslēgums starp akumulatora kontaktiem var radīt apdegumus un būt par cēloni ugunsgrēkam.
- u **Lietojiet akumulatoru vienīgi ražotāja izstrādājumos.** Tikai tā akumulators tiek pasargāts no bīstamām pārslodzēm.
- u **Uzlādējiet akumulatorus vienīgi ar uzlādes ierīcēm, ko šim nolūkam ir ieteicis ražotājs.** Katra uzlādes ierīce ir paredzēta tikai noteikta tipa akumulatoram, un mēģinājums to lietot cita tipa akumulatoru uzlādei var novest pie aizdegšanās.

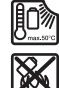

**Sargājiet akumulatoru no karstuma, piemēram, no ilgstošas atrašanās saules staros, kā arī no uguns, netīrumiem, ūdens un mitruma.** Tas var radīt sprādziena un īsslēguma briesmas.

- u **Pirms jebkuras darbības ar mērinstrumentu (piemēram, pirms montāžas vai apkalpošanas), kā arī pirms mērinstrumenta transportēšanas vai novietošanas uzglabāšanai izņemiet no tā akumulatoru vai baterijas.** Ieslēdzēja nejauša nospiešana var izraisīt savainojumu.
- u **Ievērībai! Lietojot mērinstrumentu ar** *Bluetooth®* **funkciju, var rasties traucējumi citu iekārtu un ierīču, lidmašīnu navigācijas ierīču un medicīnisku ierīču (piemēram, sirds stimulatoru un dzirdes aparātu) darbībā. Tāpat nevar pilnīgi izslēgt kaitējumu rašanos cilvēkiem un dzīvniekiem, kas atrodas elektroinstrumenta lietošanas vietas tiešā tuvumā. Nelietojiet mērinstrumentu ar** *Bluetooth®* **funkciju**

## **342** | Latviešu

**medicīnisku ierīču, degvielas uzpildes staciju un ķīmisku iekārtu tuvumā, kā arī vietās ar paaugstinātu sprādzienbīstamību un vietās, kur notiek spridzināšanas darbi. Nelietojiet mērinstrumentu ar** *Bluetooth®* **funkciju lidmašīnās. Nepieļaujiet elektroinstrumenta ilgstošu darbību ķermeņa tiešā tuvumā.**

**Vārdiskā zīme** *Bluetooth*®**, kā arī grafiskais attēlojums (logotips) ir uzņēmuma Bluetooth SIG, Inc. reģistrēta preču zīme un īpašums. Uzņēmums Robert Bosch Power Tools GmbH šo vārdisko zīmi/grafisko attēlojumu lieto licencēti.**

- u **Sargājiet mērinstrumentu no mitruma, sniega, putekļiem un netīrumiem, it īpaši gaisa mitruma, apkārtējās vides temperatūras un infrasarkano staru sensora zonas. Uztvērēja lēca var apsvīst vai kļūt netīra, tādējādi radot kļūdainus mērījumu rezultātus.** Nepareizi instrumenta iestatījumi, kā arī vairāki atmosfēras faktori var būt par cēloni kļūdainiem mērījumu rezultātiem. Objekti var tikt parādīti ar pārāk augstu vai pārāk zemu temperatūru, kas var radīt apdraudējumu pieskaršanās laikā.
- u **Pareizi temperatūras mērījumi ir iespējami vienīgi tad, ja sakrīt iestatītā izstarošanas koeficienta un objekta izstarošanas koeficienta vērtības, kā arī ir iestatīta pareiza atstarotās temperatūras vērtība.** Objekti var tikt parādīti ar pārāk augstu vai pārāk zemu temperatūru, kas var radīt apdraudējumu pieskaršanās laikā.

# **Drošības noteikumi termoelementu izmantošanas laikā**

- u **Termoelementus nedrīkst izmantot zem sprieguma esošās elektriskās iekārtās. Pastāv dzīvības apdraudējums!**
- ▶ Ja tiek izmantots termoelements, pastāv kontakts ar **mērāmo objektu.** Tāpēc ņemiet vērā, kas pastāv iespējams temperatūras, sprieguma vai ķīmiskas reakcijas apdraudējums.

# **Izstrādājuma un tā funkciju apraksts**

Ņemiet vērā attēlus lietošanas pamācības sākuma daļā.

## **Paredzētais pielietojums**

Mērinstruments ir paredzēts virsmu temperatūras, apkārtējas vides temperatūras un relatīvā gaisa mitruma bezkontakta mērīšanai. Tas aprēķina rasas punkta temperatūru un norāda uz termiskajiem tiltiem un pelējuma risku. Izmantojot mērinstrumentu, nevar konstatēt pelējuma sporas. Taču tas var palīdzēt laikus atpazīt apstākļus, kas var veicināt pelējuma veidošanos.

Mērinstrumentu nedrīkst izmantot cilvēku un dzīvnieku ķermeņa temperatūras mērīšanai vai citiem medicīniskiem mērķiem.

Mērinstruments nav paredzēts gāzu virsmas temperatūras mērīšanai.

Temperatūru šķidrumos var mērīt tikai ar tirdzniecības vietās pieejamu termoelementu (savienojuma veids K), ko var pievienot mērinstrumentam, izmantojot tam paredzēto pieslēgvietu **(25)**.

Ar termoelementu pieskaroties virsmai, var veikt arī virsmas temperatūras mērījumus.

Šī mērinstrumenta apgaismojuma elements ir paredzēts, lai izgaismotu tiešo mērinstrumenta darba zonu attēlu uzņemšanai.

Lāzera punktus nedrīkst izmantot kā lāzerrādītāju. Tie tiek izmantoti tikai mērāmās zonas atzīmēšanai.

Mērinstruments ir piemērots lietošanai gan telpās, gan arī ārpus tām.

# **Attēlotās sastāvdaļas**

Attēloto sastāvdaļu numerācija sakrīt ar numuriem mērinstrumenta attēlā, kas sniegts grafiskajā lappusē.

- **(1)** Mikro USB pieslēgvietas pārsegs/termoelementa pieslēgvieta (tips K)
- **(2)** Lāzera stara izvadlūka
- **(3)** Akumulatora/bateriju adaptera/bateriju nodalījuma vāciņa fiksatora taustiņš
- **(4)** Mērīšanas/ieslēgšanas taustiņš
- **(5)** Gaisa mitruma un apkārtējās vides temperatūras sensors
- **(6)** Sērijas numurs
- **(7)** Lāzera brīdinājuma uzlīme
- **(8)** Mikro USB kabelis
- **(9)** Taustiņš saglabāt/sūtīt (*Bluetooth*®)
- **(10)** Labais funkciju taustiņš
- **(11)** Bultiņas taustiņš pa labi
- **(12)** Ieslēgšanas/izslēgšanas taustiņš
- **(13)** Taustiņš ar bultu uz leju/samazināt palielinājuma pakāpi
- **(14)** Apgaismojuma iesl./izsl. taustiņš
- **(15)** Bultiņas taustiņš pa kreisi
- **(16)** Taustiņš ar bultu uz augšu/palielināt palielinājuma pakāpi
- **(17)** Kreisais funkciju taustiņš
- **(18)** Displejs
- **(19)** Gaisa mitruma un apkārtējās vides temperatūras sensora aizsargvāciņš
- **(20)** Pārnēsāšanas siksniņas turētājs
- **(21)** Infrasarkanā starojuma uztvērēja lēcas aizsargvāciņš
- **(22)** Kamera
- **(23)** Infrasarkanā starojuma uztvērēja lēca
- **(24)** Lampiņa
- **(25)** K tipa pieslēgvieta termoelementam
- **(26)** Mikro USB pieslēgvieta
- (27) Bateriju adaptera apvalks<sup>a)</sup>
- **(28)** Bateriju adaptera noslēgvāciņša)

#### Latviešu | **343**

- **(29)** Akumulatora šahta
- **(30)** Akumulatorsa)
- a) **Šeit attēlotie vai aprakstītie piederumi neietilpst standarta piegādes komplektā. Pilns pārskats par izstrādājuma piederumiem ir sniegts mūsu piederumu katalogā.**

## **Indikācijas elementi (skatiet attēlu A)**

- **(a)** Datums/pulksteņa laiks (skatīt "**<Laiks un datums>**", Lappuse 350)
- (b) Mērījumu rāmis (skatīt "Mērāmā zona, mērot virsmas temperatūru", Lappuse 346)
- **(c)** Stāvokļa indikācija:

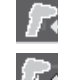

Mērinstruments ir gatavas mērīšanai, nospiediet mērīšanas taustiņu **(4)**.

Tiek veikts (nepārtraukts) mērījums, lāzeri ir ieslēgti.

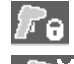

Mērīšana pabeigta, lāzeri ir izslēgti, mērīšanas rezultāti ir nofiksēti.

Kontakttemperatūras režīms, lāzeri ir deaktivizēti, mērīšana tiek veikta tikai ar termoelementu.

- **(d)** Palielinājuma pakāpes indikācija (skatīt "Palielinājuma pakāpes iestatīšana", Lappuse 346)
- **(e)** Ieslēgta *Bluetooth*® indikācija (skatīt "Datu pārsūtīšana caur interfeisu Bluetooth®", Lappuse 349)
- **(f)** Uzlādes pakāpes indikators
- **(g)** Funkcijas indikācija/izmērītā relatīvā gaisa mitruma vērtība
- **(h)** Funkcijas indikācija/izmērītā apkārtējās vides temperatūra
- **(i)** Funkcijas indikācija/rasas punkta temperatūras rezultāts
- **(j)** Minimālā/maksimālā izmērītā virsmas temperatūras vērtība mērīšanas procesa laikā
- **(k)** Rezultātu skala
- **(l)** Izvēlnes simbols
- **(m)** Virsmas temperatūras trauksmes indikācija (skatīt "Virsmas temperatūras trauksme", Lappuse 348)
- **(n)** Izmērītā vērtība
- **(o)** Pašreizējais režīms
- **(p)** Izmērītās vērtības vai rezultāta atzīmēšana (atkarībā no izvēlētā režīma)
- **(q)** Galerijas simbols
- **(r)** Funkcijas indikācija/izmērītā vidējā temperatūra
- **(s)** Funkcijas indikācija/izmērītā kontakttemperatūra
- **(t)** Izstarošanas koeficienta/atstarotās temperatūras indikācija
- **(u)** Iestatītā āra temperatūra (termisko tiltu režīms)
- **(v)** Indikācija f<sub>rsi</sub> vērtībai ar pielaidi (termisko tiltu režīms)

# **Tehniskie dati**

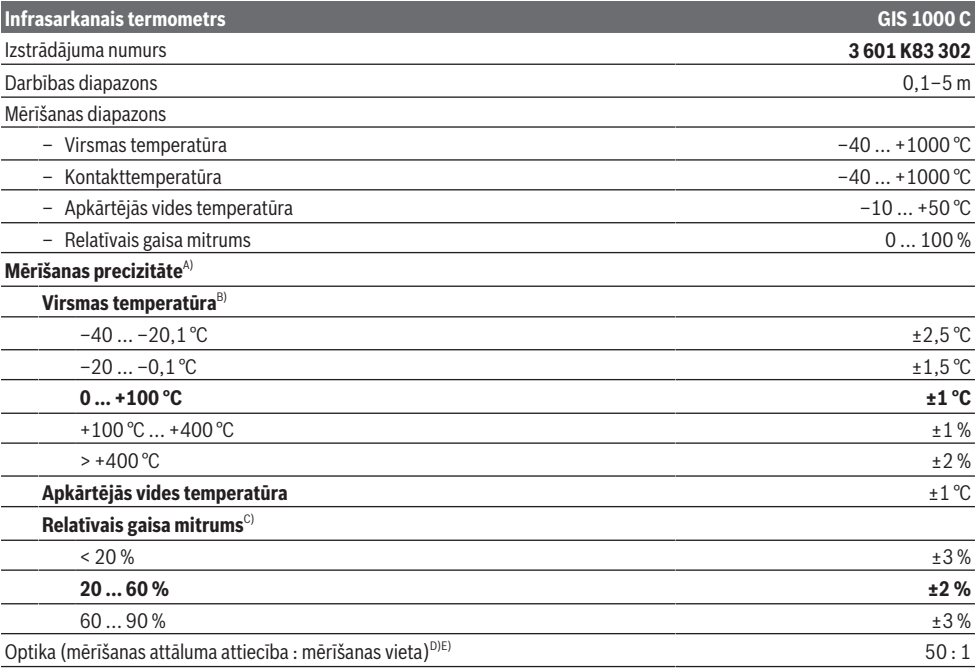

Bosch Power Tools 1 609 92A 4X3 | (21.12.2020)

#### **344** | Latviešu

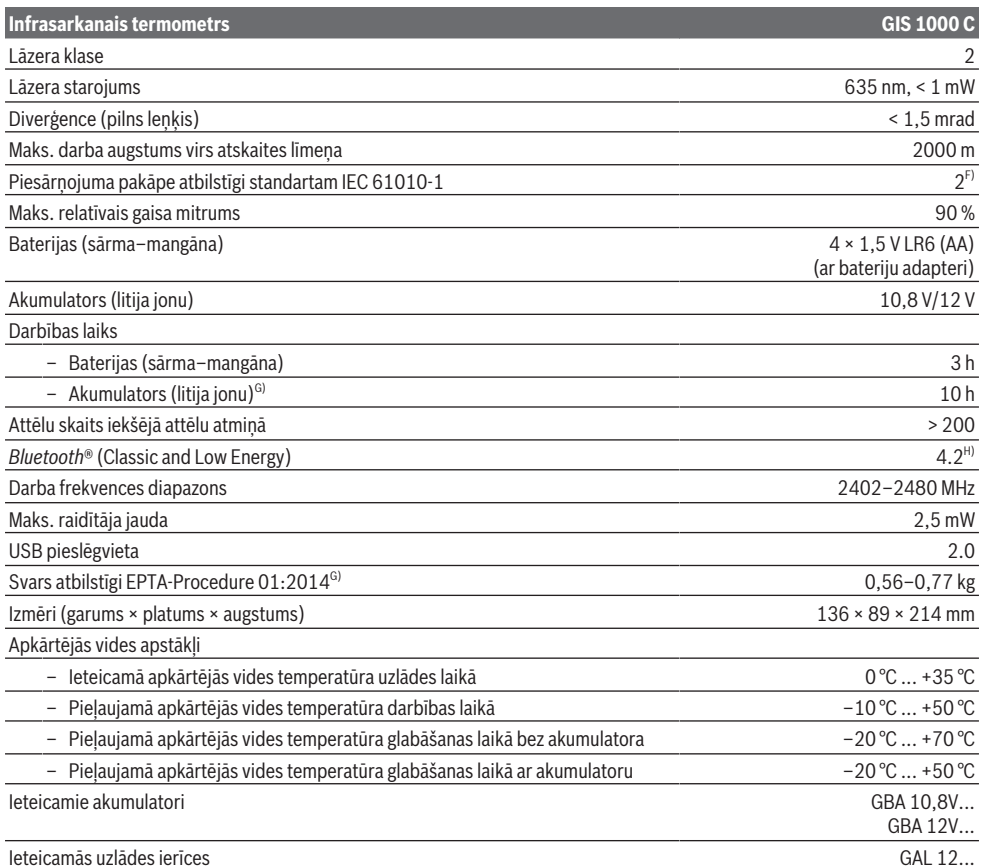

A) Tostarp atšķirība atkarībā no izmantošanas (piem., atstarošana, attālums, apkārtējās vides temperatūra)

B) Ja apkārtējās vides temperatūra ir +20 °C ... +23 °C, izstarošanas koeficients ir > 0,999, mērīšanas attālums ir 0,3 m, apertūra ir 60 mm

C) Ja apkārtējās vides temperatūra ir +15 °C ... +40 °C

D) Dati atbilstoši standartam VDI/VDE 3511, lapa 4.3 (publicēts 2005. gada jūlijā) ir derīgi mērsignāliem 90 % gadījumos.

Mērījumu rezultātu novirzes var rasties visos diapazonos, kas nav norādīti tehniskajos datos.

E) Tas attiecas uz mērījumiem, kuros tiek izmantots infrasarkanais starojums (skatīt diagrammu).<br>  $1 \text{ m}$  |  $2 \text{ m}$  |

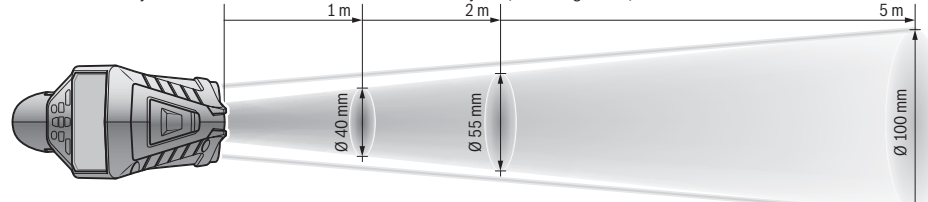

F) Parasti ir vērojams tikai elektronenevadošs piesārņojums, taču dažkārt ir sagaidāma kondensācijas izraisītas pagaidu elektrovadāmības parādīšanās.

G) atkarībā no izmantojamā akumulatora

H) Lietojot *Bluetooth*® Low-Energy (zemas enerģijas) ierīces, atkarībā no modeļa un operētājsistēmas var nebūt iespējams izveidot savienojumu. *Bluetooth*® ierīcēm jāspēj atbalstīt SPP profilu.

Lai mērinstrumentu varētu skaidri identificēt, tā datu plāksnītē ir norādīts sērijas numurs **(6)**.

# **Montāža**

# **Mērinstrumenta elektrobarošana**

Mērinstruments var darboties no baterijām, ko var iegādāties tirdzniecības vietās, kā arī no Bosch litija-jonu akumulatora.

# **Darbināšana ar baterijām (skatiet attēlu B)** Baterijas tiek ievietotas bateriju adapterī.

u **Bateriju adapteris ir paredzēts izmantošanai vienīgi šim nolūkam paredzētos Bosch mērinstrumentos, un to nedrīkst lietot kopā ar elektroinstrumentiem.**

Vienlaicīgi nomainiet visas nolietotās baterijas. Nomaiņai izmantojiet vienā firmā ražotas baterijas ar vienādu ietilpību.

u **Ja mērinstruments ilgāku laiku netiek lietots, izņemiet no tā baterijas.** Ilgstošanas uzglabāšanas laikā baterijas var korodēt vai izlādēties mērīšanas instrumentā.

#### **Darbināšana ar akumulatoru (skatiet attēlu C)**

u **Izmantojiet vienīgi tehniskajos datos norādītās uzlādes ierīces.** Vienīgi šī uzlādes ierīce ir piemērota jūsu mērinstrumentā izmantojamā litija-jonu akumulatora uzlādei.

**Piezīme.** Nepiemērotu akumulatoru lietošana var būt par cēloni mērinstrumenta nepareizai funkcionēšanai vai pat izraisīt tā sabojāšanos.

**Piezīme:** akumulators tiek piegādāts daļēji uzlādētā stāvoklī. Lai akumulators spētu nodrošināt pilnu jaudu, pirms pirmās lietošanas to pilnīgi uzlādējiet.

Litija-jonu akumulatoru var uzlādēt jebkurā laikā, nebaidoties samazināt tā kalpošanas laiku. Akumulatoram nekaitē arī pārtraukums uzlādes procesā.

# **Darbība**

#### **Uzsākot lietošanu**

- u **Sargājiet mērinstrumentu no mitruma un saules staru tiešas iedarbības.**
- u **Nepakļaujiet mērinstrumentu ļoti augstas vai ļoti zemas temperatūras iedarbībai un straujām temperatūras izmaiņām.** Piemēram, neatstājiet mērinstrumentu uz ilgāku laiku automašīnā. Lielu temperatūras svārstību gadījumā pirms mērinstrumenta lietošanas nogaidiet, līdz tā temperatūra izlīdzinās ar apkārtējās vides temperatūru. Ekstremālu temperatūras vērtību vai strauju temperatūras izmaiņu iedarbība uz mērinstrumentu var nelabvēlīgi ietekmēt tā precizitāti.
- **► Sekojiet, lai mērinstruments tiktu pareizi aklimatizēts.** Ja ir izteiktas temperatūras svārstības, aklimatizācija var ilgt pat **60** minūtes. Tas, piemēram, var notikt gadījumā, ja mērinstruments tiek glabāts aukstā automašīnā un tad tiek veikts mērījums siltā ēkā.
- u **Nepakļaujiet mērinstrumentu stipriem triecieniem, neļaujiet tam krist.** Ja mērinstruments ir ticis pakļauts stiprai ārējo faktoru iedarbībai vai tam ir novērojami

funkciju traucējumi, mērinstruments jānogādā pārbaudei **Bosch** pilnvarotā klientu apkalpošanas servisa centrā.

# **Ieslēgšana/izslēgšana**

Noņemiet infrasarkanā starojuma uztvērēja lēcas **(21)** aizsargvāciņu **(23)** un gaisa mitruma un apkārtējās vides temperatūras sensora **(5)** aizsargvāciņu **(19)**. **Darba laikā raugieties, lai kamera (22), uztvērēja lēca (23) un sensors (5) netiek noslēgti vai apsegti, pretējā gadījumā nevar veikt precīzus mērījumus.**

Lai **ieslēgtu** mērinstrumentu, nospiediet ieslēgšanas/ izslēgšanas taustiņu **(12)** vai mērīšanas taustiņu **(4)**. Displejā **(18)** tiek parādīta sākuma procedūra. Pēc sākuma procedūras mērinstruments ir ieslēgts pēdējās izslēgšanas laikā saglabātajā darba režīmā. Lāzeri vēl nav ieslēgti. Pirmo reizi palaižot ierīci ekspluatācijā, pēc sākuma procedūras papildus tiek rādīta izvēlne **<Mērinstruments>**, kurā var iestatīt mērinstrumenta iestatījumus, piemēram, visu indikāciju valodu (skatīt "Apakšizvēlne **<Mērinstruments>**", Lappuse 350). Apstipriniet atlasītos iestatījumus, nospiežot labo funkciju taustiņu **(10)**. Visus iestatījumus var mainīt arī vēlāk apakšizvēlnē **<Mērinstruments>**.

- u **Neatstājiet ieslēgtu mērinstrumentu bez uzraudzības un pēc lietošanas to izslēdziet.** Lāzera stars var apžilbināt tuvumā esošās personas.
- u **Nevērsiet lāzera staru citu personu vai mājdzīvnieku virzienā un neskatieties lāzera starā pat no liela attāluma.**

Ja tiek izmantoti rūpnīcas iestatījumi, tad 30 sekundes pēc katras taustiņa nospiešanas enerģijas taupīšanas nolūkā displeja apgaismojuma spilgtums tiek samazināts. Displeja apgaismojuma spilgtums tiek atkal ieslēgts pilnā apmērā, ja tiek nospiests jebkurš taustiņš. Apgaismojuma ilgumu (skatīt "<**Apgaism. laiks>**", Lappuse 350) var mainīt izvēlnē **<Apgaism. laiks>**.

Lai **izslēgtu** mērinstrumentu, nospiediet ieslēgšanas/ izslēgšanas taustiņu **(12)**. Mērinstruments saglabā pašreizējo darba režīmu un iestatījumus un tad izslēdzas. Uzlieciet atpakaļ infrasarkanā starojuma uztvērēja lēcas **(21)** aizsargvāciņu **(23)** un gaisa mitruma un apkārtējās vides temperatūras sensora **(5)** aizsargvāciņu **(19)**.

Neizslēdziet mērinstrumentu, izņemot akumulatoru vai bateriju adapteri, jo sliktākajā gadījumā var tikt bojāta iekšējā atmiņa.

Galvenajā izvēlnē varat iestatīt, vai un pēc cik ilga laika mērinstrumentam automātiski jāizslēdzas (skatīt "**<Izslēgšanās laiks>**", Lappuse 350), ja netiek nospiests neviens taustiņš/netiek veikta mērīšana. Arī automātiskās izslēgšanas laikā tiek saglabāts pašreizējais darba režīms un iestatījumi.

Ja akumulators vai mērinstruments ir ārpus tehniskajos datos norādītā darba temperatūras diapazona, tad pēc īsa brīdinājuma (skatīt "Kļūmes - cēloņi un novēršana", Lappuse 350) mērinstruments izslēdzas automātiski. Ļaujiet mērinstrumenta temperatūrai izlīdzināties un tad ieslēdziet atkārtoti.

# **346** | Latviešu

#### **Sagatavošanās mērīšanai**

#### **Virsmas temperatūras mērījumu izstarošanas koeficienta iestatīšana**

Lai noteiktu virsmas temperatūru, bezkontakta veidā, tiek mērīts dabiskais infrasarkanais siltuma starojums, ko izstaro mērķa objekts. Lai iegūtu precīzus mērījumu rezultātus, **pirms katra mērījuma** ir jāpārbauda mērinstrumentā iestatītais izstarošanas koeficients, un vajadzības gadījumā jāpielāgo mērāmajam objektam.

Mērinstrumentā iepriekš iestatītie izstarošanas koeficienti ir orientējošas vērtības.

Varat izvēlēties kādu no iepriekš iestatītiem izstarošanas koeficientiem vai ievadīt precīzāku skaitlisku vērtību. Iestatiet vēlamo izstarošanas koeficientu izvēlnē

**<Mērīšana>** → **<Starojuma koeficients>** (skatīt "**<Galvenā izvēlne>**", Lappuse 349).

u **Pareizi temperatūras mērījumi ir iespējami vienīgi tad, ja sakrīt iestatītā izstarošanas koeficienta un objekta izstarošanas koeficienta vērtības, kā arī ir iestatīta pareiza atstarotās temperatūras vērtība.** Objekti var tikt parādīti ar pārāk augstu vai pārāk zemu temperatūru, kas var radīt apdraudējumu pieskaršanās laikā.

Jo zemāks izstarošanas koeficients, jo vairāk atstarotā temperatūra ietekmē mērīšanas rezultātu. Tāpēc izstarošanas koeficienta izmaiņu gadījumā vienmēr pielāgojiet atstaroto temperatūru. Iestatiet atstaroto temperatūru izvēlnē **<Mērīšana>** → **<Atstarotā temp.>** (skatīt "< Galvenā izvēlne>", Lappuse 349).

Ja ar lāzeru iezīmētajā mērāmajā zonā atrodas vairāki mērāmie objekti ar atšķirīgu izstarošanas koeficientu, temperatūras mērījumi var būt sagrozīti.

#### **Mērāmā zona, mērot virsmas temperatūru**

Mērinstrumenta radītie lāzera punkti ierobežo apļveida mērāmās zonas ārpusi. Rādītā izmērītā temperatūras vērtība norāda vidējo virsmas temperatūru šajā platībā.

#### u **Nevērsiet lāzera staru citu personu vai mājdzīvnieku virzienā un neskatieties lāzera starā pat no liela attāluma.**

Lāzera punktu attālums un mērāmā zona palielinās līdz ar attālumu starp mērinstrumentu un mērāmo objektu.

Ja lāzera punkti ir slikti atpazīstami, displejā var ieslēgt **<Mērīšanas rāmis> (b)** (skatīt "**<Mērīšanas rāmis>**", Lappuse 350). Mērījumu rāmi var izmantot kā indikatoru mērāmajai zonai, un tas palīdz labāk orientēties. Atkarībā no mērīšanas attāluma mērījumu rāmis var atšķirties no mērāmās zonas. Mērījumiem noteicošais ir apgabals, kas atrodas starp lāzera punktiem.

# **Norādījumi par mērīšanas apstākļiem**

Stipri atstarojošas, spoguļgludas vai caurspīdīgas virsmas (piemēram, glancētas flīzes, nerūsējošā tērauda fasādes vai virtuves trauki) var ietekmēt virsmu temperatūras mērījumu rezultātus. Vajadzības gadījumā pārlīmējiet mērījamo virsmu ar tumšu, matētu līmlenti, kas labi vada siltumu. Nedaudz nogaidiet, līdz lentes temperatūra izlīdzinās ar mērāmā objekta virsmas temperatūru.

Būtībā mērīšana cauri caurspīdīgiem materiāliem nav iespējama.

Mērījumu rezultāti ir jo precīzāki un ticamāki, jo piemērotāki un stabilāki ir mērīšanas apstākļi.

Ķīmiski piesārņotāji, piemēram, laku vai krāsu izgarojumi, var bojāt gaisa mitruma un apkārtējās vides sensoru **(5)**. Veicot bezkontakta virsmas temperatūras mērījumus caur dūmiem, tvaikiem vai putekļainu gaisu, mērījumu rezultāti var būt nepareizi.

Tāpēc pirms mērīšanas izvēdiniet telpu, īpaši tad, ja gaisā ir putekļi vai tvaiki. Neveiciet virsmas temperatūras mērījumus, piemēram, mazgājamā telpā tieši pēc dušas. Pēc telpas vēdināšanas brīdi nogaidiet, līdz tajā atjaunojas parastā temperatūra.

Apkārtējās vides temperatūra un relatīvais gaisa mitrums tiek mērīti tieši, izmantojot mērinstrumenta gaisa mitruma un apkārtējās vides temperatūras sensoru **(5)**. Lai iegūtu nozīmīgus rezultātus, neturiet mērinstrumentu tieši virs vai blakus traucējumu avotiem, piemēram, apsildes ierīcēm vai atvērtiem šķidrumiem. Nekādā gadījumā nenosedziet sensoru **(5)**.

Atstarojošu virsmu gadījumā ievērojiet piemērotu mērīšanas leņķis, lai no citiem objektiem atstarotais termiskais starojums nesagroza rezultātus. Piemēram, mērot vertikāli no priekšpuses, jūsu ķermeņa siltuma atstarojums var traucēt mērīšanu.

#### **Palielinājuma pakāpes iestatīšana**

Attēla detaļas gan aktīvas mērīšanas laikā, gan saglabātu ekrānuzņēmumu apskatīšanas laikā displejā var parādīt trīs dažādās palielināšanas pakāpēs: 0,5 m, 2 m un 5 m. Palielinājuma pakāpes ir optimizētas atbilstošajam attālumam starp mērinstrumentu un mērāmo objektu: ja mērīšanas attālums ir 2 m, tad (parasti) palielinājuma pakāpe **"2 m"** attēla detaļas parāda vislabāk.

Aktuālā palielinājuma pakāpe tiek parādīta indikācijā **(d)**. Lai palielinātu palielinājuma pakāpi, nospiediet bultiņas taustiņu pakāpes palielināšanai **(16)**, lai samazinātu palielinājuma pakāpi, nospiediet bultiņas taustiņu pakāpes samazināšanai **(13)**.

Paralakse nosaka, ka mērījumu rāmis **(b)** sakrīt ar mērīšanas zonu tikai tad, ja izvēlētā palielinājuma pakāpe atbilst patiesajam mērīšanas attālumam.

#### **Mērāmās zonas izgaismošana**

Veicot mērīšanu tumšās vietās, varat ieslēgt apgaismojumu **(24)**, lai uzlabotu ekrāna satura attēlošanu. Tas var palīdzēt sasniegt labākus rezultātus, saglabājot ekrānuzņēmumus.

Lai ieslēgtu vai izslēgtu apgaismojumu **(24)**, nospiediet taustiņu **(14)**.

Ja displeja apgaismojuma spilgtums tiek samazināts, ierīces apgaismojums tiek izslēgts automātiski enerģijas taupīšanas nolūkā. Apgaismojuma ilgumu (skatīt "<**Apgaism. laiks>**", Lappuse 350) var mainīt izvēlnē **<Apgaism. laiks>**. Atkal ieslēdzot displeja apgaismojumu, ierīces apgaismojums netiek automātiski ieslēgts.

Ja akumulatora uzlādes līmenis ir kritiski zems, apgaismojums nav pieejams enerģijas taupīšanas nolūkā.

## **Mērīšanas funkcijas**

# **Pārslēgšana starp atsevišķiem režīmiem**

Ar labo bultiņas taustiņu **(11)** vai kreiso bultiņas taustiņu **(15)** izvēlieties vēlamo režīmu (režīms tiek rādīts kopā arī īsu skaidrojumu). Lai skaidrojumu laikus paslēptu, nospiediet taustiņu **(9)**. Lai skaidrojumu paslēptu un uzreiz sāktu mērīšanu, nospiediet mērīšanas taustiņu **(4)**.

#### **Virsmas temperatūras režīms**

Virsmas temperatūras režīmā tiek mērīta mērāmā objekta virsmas temperatūra.

Šajā režīmā var, piemēram, pārbaudīt radiatorus vai meklēt pārkarsušas mašīnas daļas.

Mērīšana tiek sākta, nospiežot mērīšanas taustiņu **(4)**. Displejā parādītās izmērītās vērtības tiek nepārtraukti aktualizētas. Tiklīdz mērīšanas taustiņš **(4)** tiek atlaists, mērīšana tiek pārtraukta un lāzeri tiek izslēgti. Displeja indikācijā **(n)** tiek parādīti pēdējie fiksētie mērīšanas rezultāti. Pēdējā izmērītā virsmas temperatūra tiek rādīta ar atzīmi **(p)** rezultātu skalā **(k)**.

Mērīšanas procesa minimālā un maksimālā temperatūras vērtība tiek parādīta indikācijā **(j)**, ja izmērīto vērtību atšķirība ir lielāka nekā 3 °C. Tā iespējams atpazīt, cik augsta ir aktuālā izmērītā vērtībā, salīdzinot ar jau izmērītajām temperatūrām.

#### **Termisko tiltu režīms**

Mērinstruments var palīdzēt atrast termisko tiltus (skatīt "Termiskie tilti", Lappuse 351).

Taču pirms var sākt mērīt, vispirms ir jāiestata āra temperatūra. Atveriet **<Galvenā izvēlne>**, tad (skatīt "Navigācija **<Galvenā izvēlne>**", Lappuse 349). Izvēlieties apakšizvēlni **<Termiskais tilts>** un iestatiet pašreizējo āra temperatūru. Mērīšana tiek sākta, nospiežot mērīšanas taustiņu **(4)**.

Ņemot vērā apkārtējās vides temperatūru iekšā un āra temperatūru tiek noteikts, vai virsmas temperatūra atbilst minimālajām siltumizolācijas prasībām. Ja netiek sasniegtas minimālās prasības, tad tiek uzskatīts, ka pastāv trūkums konstrukcijā, un tiek brīdināts par termisku tiltu.

Pēc mērīšanas pabeigšanas indikācijā **(n)** tiek rādīta pēdējā mērītā objekta virsmas temperatūra un indikācijā **(h)** tiek rādīta apkārtējās vides temperatūra. Aprēķinātā f<sub>rei</sub> vērtība (skatīt "Termiskie tilti", Lappuse 351) un tās novērtētā pielaide tiek rādītas indikācijā **(v)**.

Mērinstruments interpretē vērtības, izmantojot atzīmi **(p)** rezultātu skalā **(k)**:

- Atzīme **(p)** zaļajā zonā (f<sub>Rsi</sub> vērtība lielāka par 0,7, tostarp pielaide): nav termisko tiltu.
- Atzīme (p) dzeltenajā zonā (f<sub>Rsi</sub> vērtība robežā ap 0,7): mērījumu zonā, iespējams, ir termiskais tilts. Mērīšanu ieteicams veikt atkārtoti labākos apkārtējas vides apstākļos (piem., kad zemāka āra temperatūra).

Atzīme (p) sarkanajā zonā (f<sub>rsi</sub> vērtība mazāka nekā 0,7, tostarp pielaide): mērījumu zonā, visticamāk, ir termiskais tilts.

#### **Rasas punkta režīms**

Mērinstruments var palīdzēt atrast vietas, kur iespējams pelējuma risks.

No šajā režīmā papildus izmērītās apkārtējās vides temperatūras un relatīvā gaisa mitruma (skatīt "Relatīvais gaisa mitrums", Lappuse 351) tiek aprēķināta rasas punkta temperatūra (skatīt "Rasas punkta temperatūra", Lappuse 352). Rasas punkta temperatūra tad tiek salīdzināta ar izmērīto virsmas temperatūru, un no tā attiecīgi tiek interpretēts pelējuma veidošanās risks.

Ņemiet vērā, ka mērīšanas rezultāti vienmēr attēlo tikai dotā brīža ieskatu, balstoties uz aktuālajiem apkārtējas vides apstākļiem. Nevar veikt prognozi par iespējamām izmaiņām apkārtējās vides apstākļos. Kritisku mērīšanas rezultātu gadījumā mērījumi jāatkārto dažādos laika posmos un dažādos apstākļos.

Mērīšana tiek sākta, nospiežot mērīšanas taustiņu **(4)**. Displejā parādītās izmērītās vērtības tiek nepārtraukti aktualizētas.

Pēc mērīšanas pabeigšanas indikācijā **(n)** tiek rādīta pēdējā mērītā objekta virsmas temperatūra, indikācijā **(h)** tiek rādīta apkārtējās vides temperatūra un indikācijā **(g)** tiek rādīta relatīvā gaisa mitruma vērtība. Aprēķinātā rasas punkta temperatūra tiek rādīta indikācijā **(i)**.

Mērinstruments automātiski palīdz interpretēt vērtības, izmantojot atzīmi **(p)** vērtību skalā **(k)**:

- Atzīme **(p)** zaļajā zonā: pašreizējos apstākļos nepastāv pelējuma apdraudējums.
- Atzīme **(p)** dzeltenajā zonā: vērtības atrodas robežvērtību diapazonā; ņemiet vērā telpas temperatūru, termiskos tiltus, kā arī gaisa mitrumu un periodiski atkārtojiet mērīšanas procesu.
- Atzīme **(p)** sarkanajā zonā: pastāv paaugstināts pelējuma risks, jo ir pārāk liels gaisa mitrums vai virsmas temperatūra ir pārāk tuvu rasas punkta temperatūrai. Atbilstoši uzkrītošākā vērtība indikācijā mirgo.

Par pelējuma apdraudējumi tiek brīdināts, kad virsmas temperatūra ir 80 % no rasas punkta temperatūras.

**Norāde:** izmantojot mērinstrumentu, nevar konstatēt pelējuma sporas. Tas norāda tikai to, ka apstākļiem nemainoties pastāv pelējuma veidošanās risks.

#### **Kontakttemperatūras režīms**

Kontakttemperatūras mērīšanas laikā, izmantojot tirdzniecībā pieejamu ekranētu K tipa termoelementu, var tieši izmērīt kāda objekta temperatūru.

Kontakttemperatūras mērījums var būt lielisks papildinājums, veicot bezkontakta temperatūras mērījumu. To ieteicams izmantot it īpaši situācijās, kad infrasarkanai mērīšanai var būt trūkumi, piemēram, mērot temperatūru vielās, šķidrumos, gaisa plūsmās vai uz virsmām ar zemu izstarošanas koeficientu (spīdīgi metāli).

Dažādiem lietojumiem šķidrumos, gaisa plūsmās vai uz virsmām pastāv īpaši optimizētas zondes formas, kas

## **348** | Latviešu

nodrošina pareizus mērījumus, ja tiek izmantotas piemērotas zondes.

Izlasiet un ievērojiet termoelementa ražotāja norādījumus.

Izmantojot termoelementu, darbības principa dēļ nepieciešama tieša saskare ar mērāmo objektu. Tāpēc ņemiet vērā drošības noteikumus un iespējamo apdraudējumu riskus.

Šajā režīmā tiek mērīta tikai temperatūras zondes temperatūra, citi mērījumi netiek veikti.

**Piezīme.** Izmantojiet tikai ekranētus K tipa termoelementus. Ja tiek pieslēgti cita tipa termoelementi, iespējami kļūdaini mērīšanas rezultāti.

Atveriet pārsegu **(1)** un pievienojiet termoelementu pie pieslēgvietas **(25)**.

Tiklīdz termoelements ir pievienots, displejā tiek parādīts rādījums **(n)**. Rādījumā norādītā izmērītā vērtība tiek nepārtraukti atjaunināta. Lai veiktu mērījumu, šajā režīmā nav jānospiež mērīšanas taustiņš **(4)**, un lāzeri ir deaktivizēti. Gaidiet, līdz redzams uzticams rezultāts un izmērītā vērtība vairs nemainās. Atkarībā no termoelementa modeļa tas var ilgt vairākas minūtes.

Taču kontakttemperatūru var mērīt arī jebkurā režīmā papildus virsmas temperatūras mērīšanai. Tad izmērītā vērtība tiek rādīta citā rādījumā **(s)**. Lai noteiktu termiskos tiltus un pelējuma risku, vienmēr tiek nemta vērā virsmas temperatūra **(n)**.

Ja termoelements tiek noņemts, displejā nodziest funkcijas rādījums **(s)**. Pēc termoelementa atvienošanas aizveriet pārsegu **(1)**.

# **Lietotāja režīms**

Lietotāja režīmā tiek mērītas virsmas un apkārtējās vides temperatūras, kā arī relatīvais gaisa mitrums. Izmantojot šīs vērtības, tiek aprēķināta rasas punkta temperatūra un vidējā temperatūra (vidējā virsmas temperatūru vērtība mērīšanas procesa laikā).

Ja nepieciešams, tālāk norādītās vērtības indikācijā var paslēpt: vidējā temperatūra, relatīvais gaisa mitrums, apkārtējās vides temperatūra un rasas punkta temperatūra.

Atveriet <Galvenā izvēlne>, tad (skatīt "Navigācija **<Galvenā izvēlne>**", Lappuse 349). Izvēlieties apakšizvēlni **<Lietotāja režīms>**. Tajā varat ieslēgt un izslēgt indikācijas **<Vidējā temp.>**, **<Gaisa mitrums>**, **<Telpas temperatūra>** un **<Rasas punkts>**.

Virsmas temperatūras mērījumiem varat izvēlēties, vai minimālā un maksimālā vērtība **(j)** rezultātu skalā **(k)** jāpielāgo automātiski vai jānosaka manuāli. Lai to izdarītu, atveriet izvēlni **<Lietotāja režīms>**, tad apakšizvēlni **<Skalas diapazons>**.

- Izvēlieties **<Auto>**, ja **(j)** vērtības, piemēram, virsmas temperatūras režīmā, jānosaka automātiski. Mērīšanas procesa minimālā un maksimālā temperatūras vērtība tiek parādīta indikācijā **(j)**, ja izmērīto vērtību atšķirība ir lielāka nekā 3 °C.
- Izvēlieties **<Priekšiestādījumi>**, lai vērtības noteiktu manuāli. Vēlamās vērtības iestatīt izvēlnē **<Lietotāja režīms>** sadaļās **<Skalas min. robeža>** un **<Skalas**

**maks. robeža>**. Indikācijā **(j)** tiek parādīta manuāli iestatītā minimālā un maksimālā vērtība. Tādējādi iespējams, piemēram, salīdzināt atšķirīgu mērījumu ekrānuzņēmumus, izmantojot atzīmi **(p)**.

#### **Virsmas temperatūras trauksme**

Virsmas temperatūras trauksmi var izmantot visos režīmos, izņemot kontakttemperatūras mērīšanas režīmā. Varat noteikt minimālo un maksimālo temperatūru.

Ja netiek sasniegta **minimālā temperatūra**, tad zilā krāsā mirgo temperatūras trauksmes indikācija **(m)** un atskan brīdinājuma signāls, ja ir ieslēgts skaņās signāls.

Ja tiek pārsniegta **maksimālā temperatūra**, tad sarkanā krāsā mirgo temperatūras trauksmes indikācija **(m)** un atskan brīdinājuma signāls, ja ir ieslēgts skaņās signāls.

Lai izmantotu virsmas temperatūras trauksmi, atveriet **<Galvenā izvēlne>**, tad (skatīt "Navigācija **<Galvenā izvēlne>**", Lappuse 349).

- Izvēlieties apakšizvēlni **<Trauksme>**.
- Iestatiet **<Signāls min./maks.>** uz **<On>**.
- Sadaļā **<Brīdinājums min.>** iestatiet minimālo temperatūru.
- Sadaļā **<Brīdinājums maks.>** iestatiet maksimālo temperatūru.

Minimālā un maksimālā temperatūra tiek saglabāta arī tad, ja trauksme tiek iestatīta uz **<Off>**.

## **Datu pārsūtīšana**

#### **Mērīšanas rezultātu saglabāšana/rādīšana/sūtīšana**

Pēc mērīšanas procesa pabeigšanas displejā parādās saglabāšanas simbols kā indikācija, ka var saglabāt mērīšanas rezultātus. Lai to izdarītu, nospiediet saglabāšanas/sūtīšanas taustiņu **(9)**.

Mērīšanas rezultāti tiek saglabāti kā JPG fails (nofiksētā displeja ekrānuzņēmums).

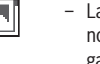

- Lai **parādītu** saglabātos ekrānuzņēmumus, nospiediet kreiso funkciju taustiņu **(17)** zem galerijas simbola **(q)**. Displejā tiek parādīts pēdējais saglabātais attēls.
- Nospiediet labo bultiņas taustiņu **(11)** vai kreiso bultiņas taustiņu **(15)**, lai pārskatītu saglabātos ekrānuzņēmumus.
- Lai nosūtītu parādīto mērīšanas rezultātu, izmantojot *Bluetooth*®, nospiediet saglabāšanas/sūtīšanas taustiņu **(9)**. Ja *Bluetooth*® savienojums vēl nav ieslēgts (skatīt "Datu pārsūtīšana caur interfeisu Bluetooth®", Lappuse 349), tas tiek aktivizēts, nospiežot saglabāšanas/ sūtīšanas taustiņu.

– Lai **dzēstu** parādītos ekrānuzņēmumus, nospiediet labo funkciju taustiņu **(10)** zem atkritnes simbola. – Lai apstiprinātu dzēšanu, nospiediet kreiso

funkciju taustiņu **(17)** zem ķeksīša.

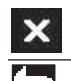

– Lai atceltu dzēšanu, nospiediet labo funkciju taustiņu **(10)** zem krustiņa.

– Lai izietu no galerijas skata un atgrieztos mērīšanas režīmā, nospiediet kreiso funkciju taustiņu **(17)** zem atpakaļ simbola.

Visus saglabātos failus var izdzēst arī vienā reizē (skatīt "**<Izdēst atmiņu>**", Lappuse 350).

#### **Datu pārsūtīšana caur USB interfeisu**

Atveriet mikro USB pieslēgvietas pārsegu **(1)**. Savienojiet mērinstrumenta mikro USB pieslēgvietu **(26)** ar datoru, izmantojot piegādes komplektācijā iekļauto mikro USB kabeli **(8)**.

Tad ieslēdziet mērinstrumentu ar ieslēgšanas/izslēgšanas taustiņu **(12)**.

Datorā atveriet failu pārlūku un atlasiet diskdzini **GIS 1000 C**. Saglabātos failus no mērinstrumenta iekšējās atmiņas var kopēt, pārvietot uz datoru vai izdzēst.

Tiklīdz izvēlētais process ir pabeigts, atvienojiet diskdzini no datora kā ierasts un izslēdziet mērinstrumentu ar ieslēgšanas/izslēgšanas taustiņu **(12)**.

**Uzmanību:** vienmēr vispirms atvienojiet diskdzini no jūsu operētājsistēmas (darbība izstumt), citādi var tikt bojāta mērinstrumenta iekšējā atmiņa.

Atvienojiet mikro USB kabeli mērīšanas režīma **laikā** un aizveriet pārsegu **(1)**.

Turiet USB pieslēgvietas pārsegu vienmēr aizvērtu, lai korpusā neiekļūst putekļi vai ūdens šļakatas.

**Norāde:** izmantojot USB, savienojiet mērinstrumentu tikai ar datoru. Pievienojot citām ierīcēm, mērinstrumentu iespējams bojāt.

#### **Datu pārsūtīšana caur interfeisu Bluetooth®**

Mērinstruments ir aprīkots ar *Bluetooth®* moduli, kas nodrošina bezvadu datu pārraidi no mērinstrumenta uz mobilu gala ierīci. Lai to varētu izmantot, tiek nodrošinātas īpašas Bosch lietotnes. To var lejupielādēt no attiecīgā programmatūras veikala, atbilstoši izmantojamajai gala ierīcei.

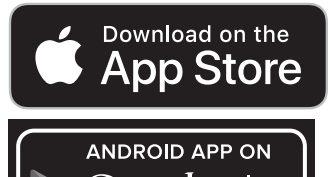

Google play Bosch lietotnes (papildu bezvadu datu pārraidei) nodrošina paplašinātu funkciju klāstu un vienkāršo mērīšanas datu pēcapstrādi, kā arī pārsūtīšanu (piem., izmantojot e-pastu). Informāciju par nepieciešamajām sistēmas prasībām *Bluetooth*® savienojuma izveidošanai var atrast Bosch tīmekļa vietnē www.bosch-professional.com/thermal. Lai mērinstrumentā ieslēgtu *Bluetooth*® savienojumu,

atveriet <Galvenā izvēlne>, tad (skatīt "Navigācija

**<Galvenā izvēlne>**", Lappuse 349) un iestatiet **<Bluetooth>** kā **<On>**. Displejā parādās indikācija **(e)**. Pārliecinieties, ka *Bluetooth*® interfeiss ir aktivizēts jūsu mobilajā gala ierīcē.

Pēc Bosch lietotnes palaišanas (ja ir aktivizēts *Bluetooth*® modulis) tiek izveidots savienojums starp mobilo gala ierīci un mērinstrumentu. Ja vienlaicīgi ir aktīvi vairāki mērinstrumenti, izvēlieties no tiem vajadzīgo mērinstrumentu. Ja ir aktīvs tikai viens mērinstruments, savienojums vienmēr tiek izveidots automātiski.

**Norāde:** pirmo reizi izveidojot savienojumu (pāra savienojumu) starp mērinstrumentu un mobilo gala ierīci (piem., viedtālruni, planšetdatoru), iespējams, var tikt rādīts aicinājums ievadīt mērinstrumenta PIN kodu. Šādā gadījumā ievadiet "0000".

Pārsūtot datus, izmantojot *Bluetooth*®, sliktu uztveršanas apstākļu gadījumā var būt laika aizture starp mobilo gala ierīci un mērinstrumentu.

# **<Galvenā izvēlne>**

# **Navigācija <Galvenā izvēlne>**

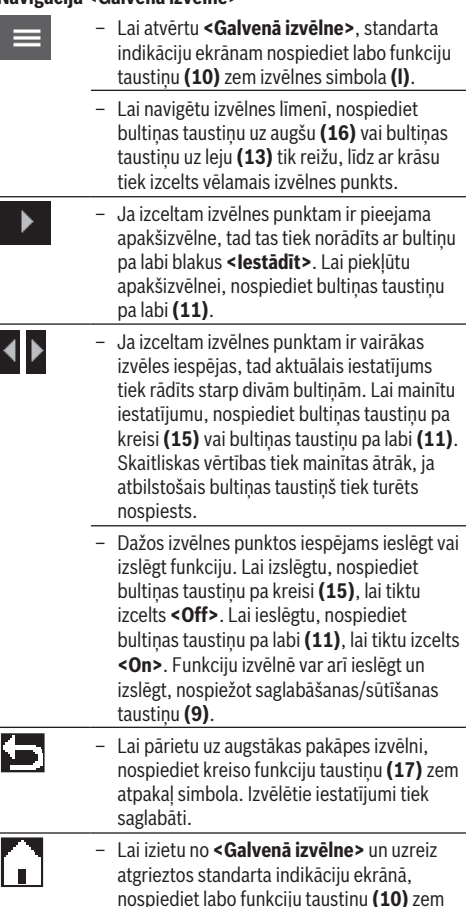

#### **350** | Latviešu

Ь

simbola ar māju. Izvēlētie iestatījumi tiek saglabāti.

– Lai izietu no jebkuras izvēlnes un atgrieztos standarta indikāciju ekrānā, varat nospiest arī mērīšanas taustiņu **(4)**. Vienu reizi nospiežot taustiņu, tiek saglabāti izvēlētie iestatījumi, taču vēl netiek sākta mērīšana.

#### **Apakšizvēlne Mērīšana**

#### **<Starojuma koeficients> (t)**

Dažiem no visbiežāk sastopamiem materiāliem izvēlei ir pieejami saglabāti izstarošanas koeficienti. Lai vienkāršotu meklēšanu, vērtības ir apkopotas grupās izstarošanas vērtību katalogā. Izvēlnes punktā **<Materiāls>** vispirms izvēlieties atbilstošo kategoriju un tad materiālu. Atbilstošais izstarošanas koeficients tiek rādīts rindā zem tā. Ja zināt precīzu mērāmā objekta izstarošanas koeficientu, to varat ievadīt arī kā skaitlisku vērtību izvēlnes punktā **<Starojuma koeficients>**.

Ja bieži tiek mērīti vieni un tie paši materiāli, izlasē varat pievienot piecus izstarošanas koeficientus un tos ātri atvērt, izmantojot augšējo joslu (numurēti no 1 līdz 5).

# **<Atstarotā temp.> (t)**

Šī parametra iestatīšana ļauj uzlabot mērīšanas rezultātus, īpaši materiāliem ar zemu izstarošanas koeficientu (= augstāku atstarojamību). Dažās situācijās (it īpaši iekštelpās) atstarotā temperatūras vērtība atbilst apkārtējas vides temperatūras vērtībai. Ja mērījuma rezultātu var ietekmēt objekti ar ļoti atšķirīgām temperatūras vērtībām, kas atrodas stipri atstarojošu objektu tuvumā, šī vērtība ir jāpielāgo.

#### **Apakšizvēlne <Mērinstruments>**

Atveriet **<Galvenā izvēlne>** un tad izvēlieties apakšizvēlni **<Mērinstruments>**. Tajā pieejami tālāk norādītie izvēlnes punkti.

#### **<Valoda>**

Izmantojot izvēlni **<Valoda>** var mainīt indikācijās izmantoto valodu.

#### **<Laiks un datums>**

Lai mainītu datumu un laiku indikācijā **(a)**, atveriet apakšizvēlni **<Laiks un datums>**. Šajā apakšizvēlnē var mainīt arī datuma un laika formātu.

Lai izietu no apakšizvēlnes **<Laiks un datums>**, nospiediet kreiso funkciju taustiņu **(17)**, lai saglabātu iestatījumus, vai labo funkciju taustiņu **(10)**, lai atceltu izmaiņas.

#### **<Mērvienība>**

Izvēlnē **<Mērvienība>** var iestatīt, vai temperatūras vērtības jānorāda **<°C>** vai **<°F>** mērvienībā.

# **<Lāzers>**

Izvēlnē **<Lāzers>** var ieslēgt vai izslēgt mērinstrumenta lāzeru. Lāzers tiek izmantots, lai ierobežotu mērāmo zonu, un tāpēc to ieteicams izslēgt tikai izņēmuma gadījumos.

#### **<Mērīšanas rāmis>**

Izvēlnē **<Mērīšanas rāmis>** displejā var ieslēgt vai izslēgt mērījumu rāmi **(b)**.

#### **<Krāsu shēma>**

Izvēlnē **<Krāsu shēma>** var izvēlēties, kādā krāsā displejā tiek rādītas temperatūru vērtības un citas indikācijas. Iestatījumi tiek pārņemti arī saglabātajiem ekrānuzņēmumiem.

# **<Izslēgšanās laiks>**

Izvēlnē **<Izslēgšanās laiks>** var izvēlēties laika intervālu, kad mērinstruments automātiski izslēdzas, ja netiek nospiests neviens taustiņš. Automātisko izslēgšanos var arī deaktivizēt, atlasot iestatījumu **<Nekad>**. Jo īsāks ir izslēgšanās laiks, jo vairāk enerģijas var ietaupīt.

#### **<Apgaism. laiks>**

Izvēlnē **<Apgaism. laiks>** var izvēlēties laika intervālu, kad tiek samazināts displeja apgaismojuma spilgtums, ja netiek nospiests neviens mērinstrumenta taustiņš. Displeju var izgaismot arī nepārtraukti, atlasot iestatījumu **<Vienmēr>**. Jo īsāks ir iestatīts apgaismojuma darbības ilgums, jo vairāk enerģijas var ietaupīt.

#### **<Tonālais signāls>**

Izvēlnē **<Tonālais signāls>** var ieslēgt vai izslēgt signāla toni, kas atskan virsmas temperatūras trauksmes gadījumā.

# **<Izdēst atmiņu>**

Izvēlnē **<Izdēst atmiņu>** var uzreiz izdzēst visus failus, kas atrodas iekšējā atmiņā. Lai piekļūtu apakšizvēlnei, nospiediet bultiņas taustiņu pa labi **(11)** opcijai **<Vairāk>**. Tad nospiediet vai nu labo funkciju taustiņu **(10)**, lai dzēstu visus failus, vai arī kreiso funkciju taustiņu **(17)**, lai atceltu darbību.

#### **<Inform. par instrumentu>**

Lai iegūtu informāciju par mērinstrumentu, atveriet apakšizvēlni **<Inform. par instrumentu>**. Tajā var apskatīt mērinstrumenta sērijas numuru un instalētās programmatūras versiju.

# **<Rūp. atiestatīšana>**

Šajā izvēlnes punktā mērinstrumenta iestatījumus var atiestatīt uz rūpnīcas iestatījumiem un neatgriezeniski dzēst visus datus. Dažos gadījumos tas var ilgt vairākas minūtes. Lai piekļūtu apakšizvēlnei, nospiediet bultiņas taustiņu pa labi **(11)** opcijai **<Vairāk>**. Tad nospiediet vai nu labo funkciju taustiņu **(10)**, lai dzēstu visus failus, vai arī kreiso funkciju taustiņu **(17)**, lai atceltu darbību.

#### **Kļūmes – cēloņi un novēršana**

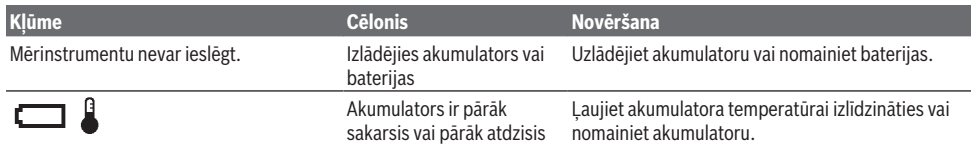

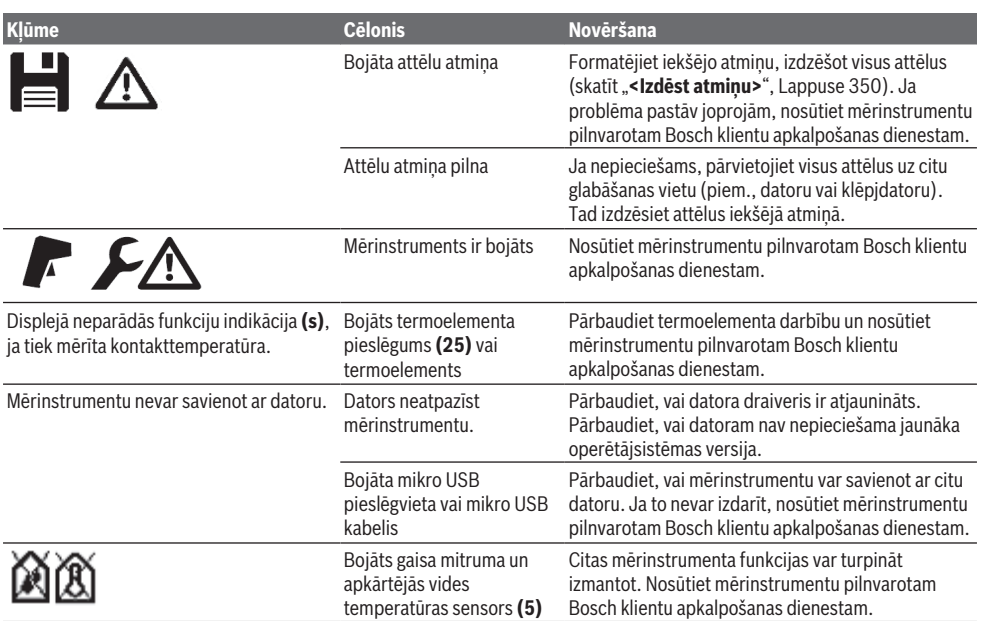

# **Jēdzienu skaidrojums**

#### **Infrasarkanais starojums**

Infrasarkanais siltumstarojums ir elektromagnētiskais starojums, ko izstaro jebkurš ķermenis, kura temperatūra ir lielāka par 0 pēc Kelvina skalas (−273 °C). Starojuma apjoms ir atkarīgs no ķermeņa temperatūras un izstarošanas koeficienta.

#### **Izstarošanas koeficients**

Objekta izstarošanas koeficients ir atkarīgs no objekta materiāla un tā virsmas struktūras. Tas norāda to, cik daudz infrasarkano starojumu izstaro objekts, salīdzinot ar ideālu siltuma starojuma avotu (melns ķermenis, izstarošanas koeficients  $\epsilon = 1$ ), un atbilstoši ir vērtība no 0 līdz 1.

# **Atstarotā temperatūra/objekta refleksivitāte**

Atstarotā temperatūra ir siltuma starojums, ko neizstaro pats objekts. Atkarībā no struktūras un materiāla apkārtējas vides starojums tiek atstarots mērāmajā objektā un tādējādi sagroza patieso temperatūras mērījuma rezultātu.

#### **Termiskie tilti**

Termiskais tilts ir nepilnība vai trūkums ēkas ārsienas konstrukcijā, kur rodas lokāls palielināts siltuma zudums.

Lai novērtētu termisko tiltu, var izmantot prasības par minimālo siltumizolāciju saskaņā ar DIN 4108-2.

Atbilstoši DIN 4108-2 minimālās prasības par siltumizolāciju tiek ievērotas, ja temperatūras koeficients  $f_{Rsi}$  ir lielāks nekā **0,7**.

Temperatūras koeficients  $f_{\text{Rei}}$  tiek aprēķināts, kā norādīts tālāk.

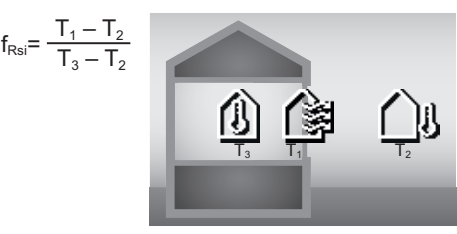

- T<sub>1</sub>: virsmas temperatūra iekšā
- $\overline{T}_2$ : āra temperatūra  $T_a$ : apkārtējās vides temperatūra iekšā

Minimālās siltumizolācijas prasības tiek izmantotas, lai novērstu pelējumu, ievērojot standarta ierobežojošos nosacījumus. Tādējādi tiek novērsts ēkas konstrukcijas apdraudējums.

Ievērojot standarta nosacījumus (āra temperatūra –5 °C, apkārtējās vides temperatūra iekšā 20 °C), virsmas temperatūrai nevajadzētu būt zemākai par 12,6 °C. Tas atbilst  $f_{\text{Roi}}$  robežvērtībai 0,7. Iespējami uzticamam rezultātam (nav nenoteiktības) āra temperatūrai jābūt zemākai par 10 °C.

#### **Relatīvais gaisa mitrums**

Relatīvais gaisa mitrums norāda, cik ļoti gaiss ir piesātināts ar ūdens tvaiku. Vērtība tiek norādīta kā procentuāla vērtība maksimālajam ūdens tvaika apjomam, ko var saturēt gaiss. Maksimālais ūdens tvaika apjoms ir atkarīgs no temperatūras: jo augstāka temperatūra, jo vairāk ūdens tvaiku gaiss var saturēt.

Ja relatīvais gaisa mitrums ir pārāk augsts, palielinās pelējuma risks. Pārāk zems gaisma mitrums var ietekmēt veselību.

#### **352** | Latviešu

#### **Rasas punkta temperatūra**

Rasas punkta temperatūra norāda temperatūru, kādā gaisā esošais ūdens tvaiks sāk kondensēties. Rasas punkta temperatūra ir atkarīgā no relatīvā gaisma mitruma un gaisa temperatūras.

Ja virsmas temperatūra ir zemāka nekā rasas punkta temperatūra, tad ūdens uz šīs virsmas sāk kondensēties. Kondensāts uz virsmas ir galvenais pelējuma veidošanās iemesls.

# **Apkalpošana un apkope**

# **Apkalpošana un tīrīšana**

Uzturiet mērinstrumentu tīru. Netīra infrasarkanā starojuma uztvērēja lēca **(23)** var ietekmēt mērīšanas precizitāti.

Apslaukiet netīrumus ar sausu, mīkstu auduma gabaliņu. Nelietojiet mērinstrumenta apkopei tīrīšanas līdzekļus vai šķīdinātājus.

Tīrīšanas laikā nepieļaujiet šķidruma iekļūšanu mērinstrumentā.

Īpaši uzmanīgi tīriet gaisa mitruma temperatūras sensoru **(5)**, kameru **(22)**, uztvērēja lēcu **(23)**, apgaismojuma elementu **(24)** un lāzera izvadlūku **(2)**: raugieties, lai uz kameras, uztvērēja lēcas vai lāzera izvadlūkas neatrodas plūksnas. Starojuma uztvērēja lēcas, lāzera izvadlūkas un kameras tīrīšanai izmantojiet vienīgi tīrīšanas līdzekļus, kas ir piemēroti fotoaparātu objektīvu tīrīšanai. Nemēģiniet ar smailu priekšmetu attīrīt sensoru, kameru un infrasarkanā starojuma uztvērēja lēcu no netīrumiem, kā arī slaucīt kameru vai uztvērēja lēcu (saskrāpēšanas briesmas).

Neuzglabājiet mērinstrumentu ilgāku laiku ārpus gaisa mitruma diapazona 30–50 %. Ja mērinstruments tiek glabāts pārāk mitrā vai pārāk sausā vidē, atsākot lietošanu var būt iespējami kļūdaini mērījumi.

Gaisa mitruma sensors parasti ir jutīgs pret šķīdinātājiem, līmvielām un mīkstināšanas līdzekļiem. Šādu vielu ilgstoša iedarbība var radīt novirzes izmērītajā gaisa mitruma vērtībā.

Neuzglabājiet mērinstrumentu plastmasas maisiņā, kura izgarojumi var bojāt gaisa mitruma un temperatūras sensoru **(5)**. Nenostipriniet uz mērinstrumenta uzlīmes tā sensoru tuvumā.

Ja vēlaties veikt atkārtotu mērinstrumenta kalibrēšanu, sazinieties ar pilnvarotu Bosch klientu apkalpošanas dienestu.

Uzglabāšanas un transportēšanas laikā ievietojiet mērinstrumentu kopā ar to piegādātajā aizsargsomā. Nosūtot mērinstrumentu remontam, ievietojiet to aizsargsomā.

# **Klientu apkalpošanas dienests un konsultācijas par lietošanu**

Klientu apkalpošanas dienests atbildēs uz Jūsu jautājumiem par izstrādājumu remontu un apkalpošanu, kā arī par to rezerves daļām. Kopsalikuma attēlus un informāciju par rezerves daļām Jūs varat atrast interneta vietnē:

#### **www.bosch-pt.com**

Bosch konsultantu grupa palīdzēs Jums vislabākajā veidā rast atbildes uz jautājumiem par mūsu izstrādājumiem un to piederumiem.

Pieprasot konsultācijas un pasūtot rezerves daļas, noteikti paziņojiet 10 zīmju izstrādājuma numuru, kas norādīts uz izstrādājuma marķējuma plāksnītes.

#### **Latvijas Republika**

Robert Bosch SIA Bosch elektroinstrumentu servisa centrs Mūkusalas ielā 97 LV-1004 Rīga Tālr.: 67146262 Telefakss: 67146263 E-pasts: [service-pt@lv.bosch.com](mailto:service-pt@lv.bosch.com)

#### **Papildu klientu apkalpošanas dienesta adreses skatiet šeit:**

[www.bosch-pt.com/serviceaddresses](http://www.bosch-pt.com/serviceaddresses)

# **Transportēšana**

Uz izstrādājumam pievienotajiem litija-jonu akumulatoriem attiecas noteikumi par bīstamo kravu pārvadāšanu. Lietotājs var transportēt akumulatorus ielu transporta plūsmā bez papildu nosacījumiem.

Pārsūtot tos ar trešo personu starpniecību (piemēram, ar gaisa transporta vai citu transporta aģentūru starpniecību), jāievēro īpaši sūtījuma iesaiņošanas un marķēšanas noteikumi. Tāpēc sūtījumu sagatavošanas laikā jāpieaicina bīstamo kravu pārvadāšanas speciālists.

Pārsūtiet akumulatoru tikai tad, ja tā korpuss nav bojāts. Aizlīmējiet vaļējos akumulatora kontaktus un iesaiņojiet akumulatoru tā, lai tas iesaiņojumā nepārvietotos. Lūdzam ievērot arī ar akumulatoru pārsūtīšanu saistītos nacionālos noteikumus, ja tādi pastāv.

# **Atbrīvošanās no nolietotajiem izstrādājumiem**

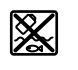

Nolietotie mērinstrumenti, to akumulatori vai baterijas, piederumi un iesaiņojuma materiāli jāpakļauj otrreizējai pārstrādei apkārtējai videi nekaitīgā veidā.

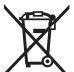

Neizmetiet mērinstrumentu un tā akumulatorus vai baterijas sadzīves atkritumu tvertnē!

# **Tikai EK valstīm.**

Atbilstoši Eiropas Savienības direktīvai 2012/19/ES, lietošanai nederīgie mērinstrumenti, kā arī, atbilstoši Eiropas Savienības direktīvai 2006/66/EK, bojātie vai nolietotie akumulatori un baterijas jāsavāc atsevišķi un jāpakļauj otrreizējai pārstrādei apkārtējai videi nekaitīgā veidā.

# **Akumulatori/baterijas: Litija-jonu:**

Lūdzam ievērot sadaļā "Transportēšana" sniegtos norādījumus (skatīt "Transportēšana", Lappuse 352).

# **Lietuvių k.**

# **Saugos nuorodos**

**Kad su matavimo prietaisu dirbtumėte nepavojingai ir saugiai, perskaitykite visas nuorodas ir jų laikykitės. Jei matavimo prietaisas naudojamas nesilaikant pateiktų nuo-**

**rodų, gali būti pakenkta matavimo prietaise integruotiems apsauginiams įtaisams. Pasirūpinkite, kad įspėjamieji ženklai ant matavimo prietaiso visada būtų įskaitomi. IŠSAUGOKITE ŠIĄ INSTRUKCIJĄ IR ATIDUOKITE JĄ KARTU SU MATAVIMO PRIETAISU, JEI PERDUODATE JĮ KITAM SAVININKUI.**

- **► Atsargiai jei naudojami kitokie nei čia aprašyti valdymo ar justavimo įrenginiai arba taikomi kitokie metodai, spinduliavimas gali būti pavojingas.**
- u **Matavimo prietaisas tiekiamas su įspėjamuoju lazerio spindulio ženklu (pavaizduota matavimo prietaiso schemoje).**
- **▶ Jei įspėjamojo lazerio spindulio ženklo tekstas yra ne jūsų šalies kalba, prieš pradėdami naudoti pirmą kartą, ant įspėjamojo ženklo užklijuokite kartu su prietaisu pateiktą lipduką jūsų šalies kalba.**

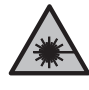

**Nenukreipkite lazerio spindulio į žmones ar gyvūnus ir patys nežiūrėkite į tiesioginį ar atspindėtą lazerio spindulį.** Lazeriniais spinduliais galite apakinti kitus žmones, sukelti nelaimingus atsitikimus arba pakenkti akims.

- ▶ Jei į akis buvo nukreipta lazerio spinduliuotė, akis rei**kia sąmoningai užmerkti ir nedelsiant patraukti galvą iš spindulio kelio.**
- $\blacktriangleright$  Nedarykite jokių lazerinio įtaiso pakeitimų.
- u **Akinių lazeriui matyti (papildoma įranga) nenaudokite kaip apsauginių akinių.** Akiniai lazeriui matyti yra skirti geriau identifikuoti lazerio spindulį; jie neapsaugo nuo lazerio spinduliuotės.
- u **Akinių lazeriui matyti (papildoma įranga) nenaudokite kaip akinių nuo saulės ar vairuodami transporto priemonę.** Akiniai lazeriui matyti neužtikrina visiškos UV apsaugos ir sumažina spalvų atpažinimą.
- u **Matavimo prietaisą turi taisyti tik kvalifikuoti meistrai ir naudoti tik originalias atsargines dalis.** Taip bus garantuota, kad matavimo prietaisas išliks saugus naudoti.
- ▶ Saugokite, kad vaikai be suaugusiųjų priežiūros ne**naudotų lazerinio matavimo prietaiso.** Jie netikėtai gali apakinti kitus asmenis arba patys save.
- u **Nedirbkite su matavimo prietaisu sprogioje aplinkoje, kurioje yra degių skysčių, dujų ar dulkių.** Matavimo prietaisui kibirkščiuojant, nuo kibirkščių gali užsidegti dulkės arba susikaupę garai.
- **Neardykite akumuliatoriaus.** Galimas trumpojo sujungimo pavojus.
- **Pažeidus akumuliatorių ar netinkamai ji naudojant, gali išsiveržti garų. Akumuliatorius gali užsidegti arba**

**sprogti.** Išvėdinkite patalpą ir, jei nukentėjote, kreipkitės į gydytoją. Šie garai gali sudirginti kvėpavimo takus.

- ▶ Netinkamai naudojant akumuliatorių arba jei akumu**liatorius pažeistas, iš jo gali ištekėti degaus skysčio. Venkite kontakto su šiuo skysčiu. Jei skysčio pateko ant odos, nuplaukite jį vandeniu. Jei skysčio pateko į akis kreipkitės į gydytoją.** Akumuliatoriaus skystis gali sudirginti ar nudeginti odą.
- u **Aštrūs daiktai, pvz., vinys ar atsuktuvai, arba išorinė jėga gali pažeisti akumuliatorių.** Dėl to gali įvykti vidinis trumpasis jungimas ir akumuliatorius gali sudegti, pradėti rūkti, sprogti ar perkaisti.
- u **Nelaikykite sąvaržėlių, monetų, raktų, vinių, varžtų ar kitokių metalinių daiktų arti iš prietaiso ištraukto akumuliatoriaus kontaktų.** Užtrumpinus akumuliatoriaus kontaktus galima nusideginti ar sukelti gaisrą.
- u **Akumuliatorių naudokite tik su gamintojo gaminiais.** Tik taip apsaugosite akumuliatorių nuo pavojingos per didelės apkrovos.
- **EXALUMINIMUM** Akumuliatoriui į krauti naudokite tik gamintojo nuro**dytą kroviklį.** Naudojant kitokio tipo akumuliatoriams skirtą įkroviklį, iškyla gaisro pavojus.

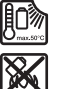

**Saugokite akumuliatorių nuo karščio, pvz., taip pat ir nuo ilgalaikio saulės spindulių poveikio, ugnies, nešvarumų, vandens ir drėgmės.** Iškyla sprogimo ir trumpojo jungimo pavojus.

- **Prieš atliekant bet kokius matavimo prietaiso priežiūros darbus (pvz., montuojant, atliekant techninę priežiūrą ir t. t.), o taip pat prieš transportuojant ir sandėliuojant matavimo prietaisą, būtina iš jo išimti akumuliatorių ar baterijas.** Priešingu atveju galite susižeisti, netyčia nuspaudę įjungimo-išjungimo jungiklį.
- ▶ Atsargiai! Naudojantis matavimo prietaisu *Bluetooth*<sup>®</sup> **gali būti trikdomas kitų prietaisų ir įrenginių, lėktuvų, taip pat medicinos prietaisų (pvz., širdies stimuliatorių, klausos aparatų) veikimas. Be to, išlieka likutinė rizika, kad bus pakenkta labai arti esantiems žmonėms ir gyvūnams. Matavimo prietaiso su** *Bluetooth®* **nenaudokite arti medicinos prietaisų, degalinių, chemijos įrenginių, sričių su sprogia atmosfera ir teritorijų, kuriose atliekami sprogdinimai. Matavimo prietaiso su** *Bluetooth®* **nenaudokite lėktuvuose. Venkite ilgalaikio eksploatavimo prie kūno.**

*Bluetooth*® **žodinis prekės ženklas, o taip pat vaizdinis prekės ženklas (logotipas), yra registruoti prekių ženklai** ir "Bluetooth SIG, Inc." nuosavybė. "Robert Bosch Power **Tools GmbH" šiuos žodinį ir vaizdinį prekės ženklus naudoja pagal licenciją.**

▶ Matavimo prietaisą, ypač oro drėgnio, aplinkos tem**peratūros ir infraraudonųjų spindulių jutiklių sritis, saugokite nuo drėgmės, sniego, dulkių ir nešvarumų. Priėmimo lęšis gali aprasoti arba gali būti užterštas ir iškreipti matavimo rezultatus.** Dėl klaidingų prietaiso nustatymų bei kitų atmosferos įtakos veiksnių gali būti atlikti klaidingi matavimai. Objektai gali būti vaizduojami

### **354** | Lietuvių k.

per aukštos arba per žemos temperatūros, dėl ko prisilietus gali iškilti pavojus.

u **Teisingi temperatūros matavimai galimi tik tada, jei nustatytas emisijos laipsnis sutampa su objekto emisijos laipsniu bei yra nustatyta tinkama atspindėta temperatūra.** Objektai gali būti vaizduojami per aukštos arba per žemos temperatūros, dėl ko prisilietus gali iškilti pavojus.

# **Saugos nuorodos naudojant termoelementus**

- u **Termoelementus draudžiama naudoti elektriniuose įrenginiuose, kuriais teka elektros srovė. Iškyla pavojus gyvybei!**
- u **Naudojant termoelementą, sukuriamas kontaktas su matavimo objektu.** Įvertinkite potencialius pavojus, kuriuos kelia temperatūra, įtampa arba cheminė reakcija.

# **Gaminio ir savybių aprašas**

Prašome atkreipti dėmesį į paveikslėlius priekinėje naudojimo instrukcijos dalyje.

# **Naudojimas pagal paskirtį**

Matavimo prietaisas skirtas paviršiaus ir aplinkos temperatūrai bei santykiniam oro drėgniui nesąlytiniu būdu matuoti. Jis apskaičiuoja rasos taško temperatūrą, aptinka šalčio tiltus ir vietas, kuriose gali susidaryti pelėsiai. Matavimo prietaisas pelėsių sporų neaptinka. Bet jis gali padėti laiku atpažinti sąlygas, palankias pelėsiui susidaryti.

Matavimo prietaisu draudžiama matuoti žmonių ir gyvūnų temperatūrą bei naudoti jį kitais medicininiais tikslais.

Matavimo prietaisas nėra skirtas dujų paviršiaus temperatūrai matuoti.

Skysčių temperatūrą galima matuoti tik naudojant standartinį termoelementą (jungties tipas K), kurį prie matavimo prietaiso galima prijungti naudojantis tam skirta sąsaja **(25)**. Termoelementu palietus paviršių taip pat galima atlikti paviršiaus temperatūros matavimus.

Matavimo prietaiso šviesa yra skirta jo tiesioginei darbo sričiai apšviesti darant nuotraukas.

Lazerio taškus draudžiama naudoti kaip lazerinę rodyklę. Jie skirti tik matavimo plotui žymėti.

Matavimo prietaisas skirtas naudoti viduje ir lauke.

### **Pavaizduoti elementai**

Pavaizduotų sudedamųjų dalių numeriai atitinka matavimo prietaiso schemos numerius.

- **(1)** "Micro-USB" įvorės/termoelemento jungties dangtelis (K tipas)
- **(2)** Lazerio spindulio išėjimo anga
- **(3)** Akumuliatoriaus/baterijos adapterio/baterijų skyriaus dangtelio atblokavimo klavišas
- **(4)** Matavimo mygtukas/įjungimo mygtukas
- **(5)** Oro drėgnio ir aplinkos temperatūros jutiklis
- **(6)** Serijos numeris
- **(7)** Įspėjamasis lazerio spindulio ženklas
- **(8)** "Micro-USB" kabelis
- **(9)** Išsaugojimo/siuntimo mygtukas (*Bluetooth*®)
- **(10)** Funkcinis mygtukas "dešinėn"
- (11) Rodyklinis mygtukas "dešinėn"
- **(12)** liungimo/išiungimo mygtukas
- **(13)** Žemyn/žemesnės didinimo pakopos nustatymo mygtukas
- **(14)** Šviesos įjungimo/išjungimo mygtukas
- **(15)** Rodyklinis mygtukas "kairėn"
- **(16)** Aukštyn/aukštesnės didinimo pakopos nustatymo mygtukas
- (17) Funkcinis mygtukas "kairėn"
- **(18)** Ekranas
- **(19)** Oro drėgnio ir aplinkos temperatūros jutiklio apsauginis gaubtelis
- **(20)** Kilpos prietaisui nešti įtvaras
- **(21)** Infraraudonųjų spindulių priėmimo lęšio apsauginis gaubtelis
- **(22)** Kamera
- **(23)** Infraraudonųjų spindulių priėmimo lęšis
- **(24)** Žibintas
- **(25)** K tipo jungtis termoelementui
- **(26)** "Micro-USB" įvorė
- **(27)** Baterijos adapterio dėklasa)
- **(28)** Baterijos adapterio gaubtelis<sup>a)</sup>
- **(29)** Akumuliatoriaus skyrius
- (30) Akumuliatorius<sup>a)</sup>
- a) **Pavaizduoti ar aprašyti priedai į tiekiamą standartinį komplektą neįeina. Visą papildomą įrangą rasite mūsų papildomos įrangos programoje.**

#### **Indikaciniai elementai (žr. A pav.)**

- **(a)** Data/paros laikas (žr. "**<Laikas & data>**", Puslapis 362)
- **(b)** Matavimo rėmas (žr. "Matavimo plotas atliekant paviršiaus temperatūros matavimus", Puslapis 358)
- **(c)** Būsenos rodmuo:

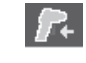

Matavimo prietaisas yra paruoštas matuoti, paspauskite matavimo mygtuką **(4)**.

Atliekamas (nuolatinis) matavimas, lazeriai įjungti. Matavimas baigtas, lazeriai išjungti, ma-

tavimo rezultatai užfiksuoti. Kontaktinės temperatūros režimas, laze-

- riai deaktyvinti, matuojama vyksta tik termoelementu.
- **(d)** Didinimo pakopos rodmuo (žr. "Didinimo pakopos nustatymas", Puslapis 358)
- **(e)** Indikatorius *Bluetooth*® įjungtas (žr. "Duomenų perdavimas Bluetooth® ryšiu", Puslapis 361)
- **(f)** Įkrovos būklės indikatorius
- **(g)** Funkcijos rodmuo/santykinio oro drėgnio matavimo vertė
- **(h)** Funkcijos rodmuo/aplinkos temperatūros matavimo vertė
- **(i)** Funkcijos rodmuo/rasos taško temperatūros rezultatas
- **(j)** Minimali/maksimali paviršiaus temperatūros matavimo vertė matavimo operacijos metu
- **(k)** Rezultatų skalė
- **(l)** Meniu simbolis
- **(m)** Paviršiaus temperatūros pavojaus signalo rodmuo (žr. "Paviršiaus temperatūros pavojaus signalas", Puslapis 360)

# **Techniniai duomenys**

- **(n)** Matavimo vertė
- **(o)** Esamasis režimas
- **(p)** Matavimo vertės ar rezultato žymėjimas (priklausomai nuo pasirinkto režimo)
- **(q)** Galerijos simbolis
- **(r)** Funkcijos rodmuo/vidutinės temperatūros matavimo vertė
- **(s)** Funkcijos rodmuo/kontaktinės temperatūros matavimo vertė
- **(t)** Emisijos laipsnio/atspindėtos temperatūros rodmuo
- **(u)** nustatyta lauko temperatūra (šilumos tiltų režimas)
- **(v)** f<sub>Rsi</sub> vertė su tolerancija (šilumos tiltų režimas)

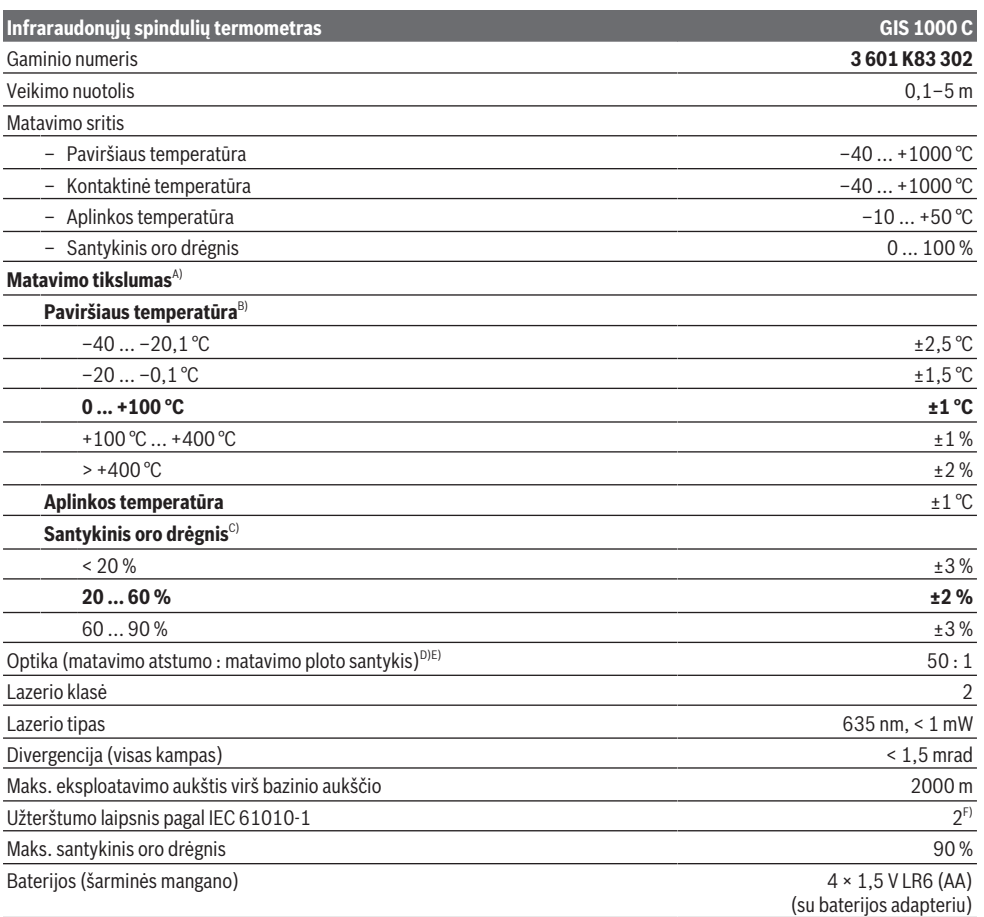

**356** | Lietuvių k.

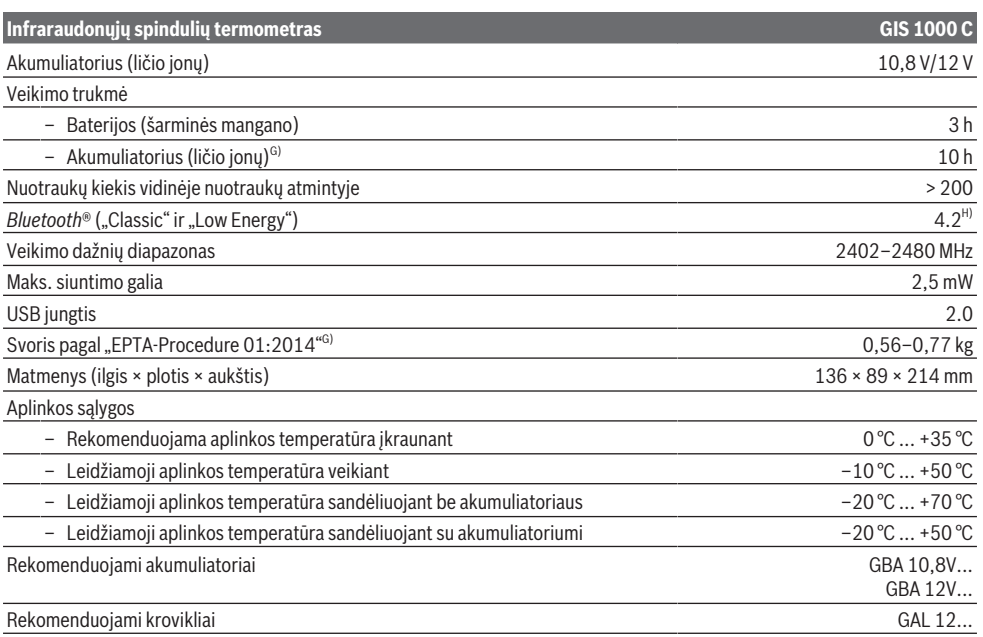

A) įskaitant nuo naudojimo priklausomą nuokrypą (pvz., atspindžio, atstumo, aplinkos temperatūros)

B) Esant aplinkos temperatūrai nuo +20 °C iki +23 °C, emisijos laipsniui > 0,999, matavimo atstumui 0,3 m, apertūrai 60 mm

- C) Esant aplinkos temperatūrai nuo +15 °C iki +40 °C
- D) Duomenys pagal VDI/VDE 3511, 4.3 lapą (leidimo data 2005 m. birželio mėn.); galioja 90 % matavimo signalų. Jei bet kurioje srityje yra peržengiamos nurodytos techninių duomenų ribos, galimi matavimo rezultatų nuokrypiai.
- E) Taikoma, matuojant infraraudonaisiais spinduliais, žr. brėžinį:

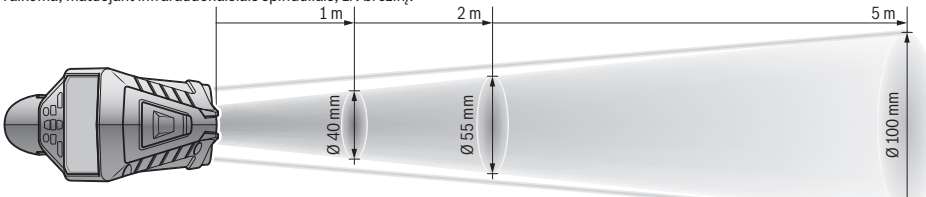

F) Atsiranda tik nelaidžių nešvarumų, tačiau galima tikėtis aprasojimo sukelto laikino laidumo.

- G) priklausomai nuo naudojamo akumuliatoriaus
- H) *Bluetooth*® "Low-Energy" prietaisuose priklausomai nuo modelio ir operacinės sistemos gali nebūti galimybės sukurti ryšio. *Bluetooth*® prietaisai turi palaikyti SPP profilį.

Firminėje lentelėje esantis serijos numeris **(6)** yra skirtas jūsų matavimo prietaisui vienareikšmiškai identifikuoti.

# **Montavimas**

# **Energijos tiekimas į matavimo prietaisą**

Matavimo prietaisas gali būti naudojamas su standartinėmis baterijomis arba su Bosch ličio jonų akumuliatoriais.

#### **Eksploatacija su baterijomis (žr. B pav.)**

Baterijos įdedamos į baterijų adapterį.

▶ Baterijos adapteris yra skirtas naudoti tik tam skirto**se Bosch matavimo prietaisuose, su elektriniais įrankiais jį naudoti draudžiama.**

Visada kartu pakeiskite visas baterijas. Naudokite tik vieno gamintojo ir vienodos talpos baterijas.

▶ Jei matavimo prietaiso ilgesnį laiką nenaudosite, išim**kite iš jo baterijas.** Ilgesnį laiką laikant baterijas matavimo prietaise, dėl korozijos jos gali pradėti irti ir savaime išsikrauti.

#### **Eksploatacija su akumuliatoriumi (žr. C pav.)**

u **Naudokite tik techninių duomenų skyriuje nurodytus kroviklius.** Tik šie krovikliai yra priderinti prie jūsų matavimo prietaisu naudojamo ličio jonų akumuliatoriaus.

**Nuoroda:** Naudojant matavimo prietaisui netinkamus akumuliatorius, elektrinis įrankis gali pradėti netinkamai veikti arba gali būti pažeistas.

**Nuoroda:** akumuliatorius pristatomas iš dalies įkrautas. Kad akumuliatorius veiktų visa galia, prieš pirmąjį naudojimą akumuliatorių visiškai įkraukite.

Ličio jonų akumuliatorių galima įkrauti bet kada, eksploatavimo trukmė dėl to nesutrumpėja. Krovimo proceso nutraukimas akumuliatoriui nekenkia.

# **Naudojimas**

#### **Paruošimas naudoti**

- $\triangleright$  Saugokite matavimo prietaisą nuo drėgmės ir tiesiogi**nio saulės spindulių poveikio.**
- ▶ Matavimo prietaisa saugokite nuo itin aukštos ir že**mos temperatūros bei temperatūros svyravimų.** Pvz., nepalikite jo ilgesniam laikui automobilyje. Esant didesniems temperatūros svyravimams, prieš įjungdami matavimo prietaisą, palaukite, kol stabilizuosis jo temperatūra. Esant ypač aukštai ir žemai temperatūrai arba temperatūros svyravimams, gali būti pakenkiama matavimo prietaiso tikslumui.
- ▶ Užtikrinkite tinkama matavimo prietaiso aklimatizaci**ją.** Esant dideliems temperatūros svyravimams, aklimatizacija gali trukti iki **60** min. Taip gali būti, jei matavimo prietaisą laikėte šaltame automobilyje ir po to ketinate matuoti šiltame pastate.
- u **Saugokite, kad matavimo prietaisas nebūtų smarkiai sutrenktas ir nenukristų.** Po stipraus išorinio poveikio matavimo prietaisui arba pastebėję matavimo prietaiso veikimo pakitimų, dėl jo patikrinimo turite kreiptis į **Bosch** klientų aptarnavimo tarnybą.

#### **Įjungimas ir išjungimas**

Nuimkite apsauginį gaubtelį **(21)** nuo infraraudonųjų spindulių priėmimo lęšio **(23)** ir apsauginį gaubtelį **(19)** nuo oro drėgnio ir aplinkos temperatūros jutiklio **(5)**. **Dirbdami stebėkite, kad kamera (22), priėmimo lęšis (23) ir jutiklis (5) nebūtų uždaryti ar uždengti, priešingu atveju matavimai bus klaidingi.**

Norėdami matavimo prietaisą **įjungti**, paspauskite įjungimo/ išjungimo mygtuką **(12)** arba matavimo mygtuką **(4)**. Ekrane **(18)** rodoma paleidimo seka. Po paleidimo sekos matavimo prietaisas veikia režimu, kuris buvo išsaugotas paskutinio išjungimo metu. Lazeriai dar neįjungti.

Tik paleidžiant eksploatuoti pirmą kartą, po paleidimo sekos papildomai parodomas meniu **<Prietaisas>**, kuriame galite atlikti matavimo prietaiso nustatymus, pvz., visų rodmenų kalbą (žr. "Pomeniu **<Prietaisas>**", Puslapis 362). Patvirtinkite pasirinktus nustatymus dešiniojo funkcinio mygtuko **(10)** paspaudimu. Visus nustatymus vėliau galima keisti pomeniu **<Prietaisas>**.

u **Nepalikite įjungto matavimo prietaiso be priežiūros, o baigę su prietaisu dirbti, jį išjunkite.** Lazerio spindulys gali apakinti kitus žmones.

u **Nenukreipkite lazerio spindulio į kitus asmenis ar gyvūnus ir nežiūrėkite į lazerio spindulį patys, net ir būdami atokiau nuo prietaiso.**

Esant gamykliniams nustatymams, praėjus 30 s po mygtuko paspaudimo, siekiant tausoti energiją, sumažinamas ekrano apšvietimo intensyvumas. Paspaudus bet kurį mygtuką, ekrano apšvietimas vėl įjungiamas visu intensyvumu. Meniu **<Švietimo trukmė>** šį apšvietimo laiką (žr.

"**<Švietimo trukmė>**", Puslapis 362) galite pakeisti. Norėdami matavimo prietaisą **išjungti**, paspauskite įjungimo/išjungimo mygtuką **(12)**. Matavimo prietaisas išsaugo esamąjį veikimo režimą bei nustatymus ir tada išsijungia. Vėl uždėkite apsauginį gaubtelį **(21)** ant priėmimo lęšio **(23)** ir apsauginį gaubtelį **(19)** ant drėgnio ir aplinkos temperatūros jutiklio **(5)**.

Neišjunkite matavimo prietaiso išimdami akumuliatorių ar baterijų adapterį, nes, esant nepalankiai situacijai, gali būti pažeista vidinė atmintis.

Pagrindiniame meniu galite nustatyti, ar nepaspaudus mygtuko/neatlikus matavimo prietaisas turi automatiškai išsijungti ir po kokio laiko intervalo tai turi įvykti (žr.

"<lšjungimo laikas>", Puslapis 362). Esamasis veikimo režimas ir nustatymai išsaugomi net ir prietaisui išsijungus automatiškai.

Jei akumuliatorius ar matavimo prietaisas yra už techniniuose duomenyse nurodytos darbinės temperatūros diapazono ribų, tai po trumpo įspėjimo (žr. "Gedimas – Priežastis ir pašalinimas", Puslapis 362) matavimo prietaisas automatiškai išsijungia. Palaukite, kol nusistovės pastovi matavimo prietaiso temperatūra, ir tada jį vėl įjunkite.

#### **Pasiruošimas matuoti**

#### **Emisijos laipsnio paviršiaus temperatūros matavimams nustatymas**

Nesąlytiniu būdu nustatant paviršiaus temperatūrą yra matuojama natūrali infraraudonųjų spindulių šiluma, kurią spinduliuoja matuojamas objektas. Norint užtikrinti tikslius matavimus, **prieš kiekvieną matavimą** reikia patikrinti matavimo prietaise nustatytą emisijos laipsnį ir, jei būtina, priderinti pagal matuojamą objektą.

Matavimo prietaise iš anksto nustatyti emisijos laipsniai yra orientacinės vertės.

Jūs galite pasirinkti vieną iš nustatytų emisijos laipsnių arba įvesti tikslią skaitinę vertę. Naudodamiesi

meniu **<Matavimas>** → **<Emisijos laipsnis>** nustatykite pageidaujamą emisijos laipsnį (žr. "**<Pagrindinis meniu>**", Puslapis 361).

u **Teisingi temperatūros matavimai galimi tik tada, jei nustatytas emisijos laipsnis sutampa su objekto emisijos laipsniu bei yra nustatyta tinkama atspindėta temperatūra.** Objektai gali būti vaizduojami per aukštos arba per žemos temperatūros, dėl ko prisilietus gali iškilti pavojus.

Kuo mažesnis emisijos laipsnis, tuo didesnė atspindėtos temperatūros įtaka matavimo rezultatui. Todėl pakitus emisijos laipsniui, visada priderinkite atspindėtą temperatūrą. Naudodamiesi meniu **<Matavimas>** → **<Atspindėta temp.>**

# **358** | Lietuvių k.

#### nustatykite atspindėtą temperatūrą (žr. "**<Pagrindinis meniu>**", Puslapis 361).

Jei lazerio pažymėtame matavimo plote yra keli matavimo objektai su skirtingais emisijos laipsniais, temperatūros matavimas gali būti klaidingas.

# **Matavimo plotas atliekant paviršiaus temperatūros matavimus**

Matavimo prietaiso sukurti lazerio taškai iš išorės riboja apskritos formos matavimo plotą. Parodyta temperatūros matavimo vertė rodo vidutinę paviršiaus temperatūrą šio ploto ribose.

#### u **Nenukreipkite lazerio spindulio į kitus asmenis ar gyvūnus ir nežiūrėkite į lazerio spindulį patys, net ir būdami atokiau nuo prietaiso.**

Atstumas tarp lazerio taškų ir tuo pačiu matavimo ploto dydis didėja didėjant atstumui tarp matavimo prietaiso ir matuojamo objekto.

Jei lazerio taškai sunkiai matomi, ekrane galite įjungti **<Matavimo rėmas> (b)** (žr. "**<Matavimo rėmas>**", Puslapis 362). Matavimo rėmą galima naudoti kaip matavimo ploto indikatorių ir jis padeda lengviau susiorientuoti. Priklausomai nuo matavimo atstumo, matavimo rėmas nuo matavimo ploto gali skirtis. Matavimui didžiausios įtakos turi sritis tarp lazerio taškų.

# **Nurodymai apie matavimo sąlygas**

Didelio atspindžio, blizgantys ir permatomi paviršiai (pvz., blizgančios plytelės, nerūdijančio plieno fasadai, puodai) gali pakenkti paviršiaus temperatūros matavimui. Matavimo plotą, jei reikia, apklijuokite tamsia, matine ir šilumai laidžia lipniąja juosta. Šiek tiek palaukite, kol susivienodins juostos ir paviršiaus temperatūros.

Matuoti per permatomas medžiagas iš principo negalima. Matavimo rezultatai bus tuo tikslesni ir tuo labiau patikimi, kuo geresnės ir stabilesnės bus matavimo sąlygos.

Oro drėgnio ir aplinkos temperatūros jutiklį **(5)** gali pažeisti cheminės kenksmingosios medžiagos, pvz., lako ar dažų garai. Temperatūros matavimui infraraudonaisiais spinduliais gali pakenkti dūmai, garai, dulkėtas oras.

Todėl prieš pradėdami matuoti patalpą išvėdinkite, ypač tada jei oras užterštas ar jame yra daug garų. Pvz., vonios kambaryje nematuokite iškart po prausimosi duše.

Išvėdinę palaukite, kol patalpoje nusistovės temperatūra, t. y. vėl bus pasiekta įprastinė temperatūra.

Aplinkos temperatūrą ir santykinį oro drėgnį tiesiogiai išmatuoja matavimo prietaiso oro drėgnio ir aplinkos temperatūros jutiklis **(5)**. Kad gautumėte tikrovę atitinkančius rezultatus, matavimo prietaiso nelaikykite tiesiogiai virš ar šalia triktis sukeliančių šaltinių, pvz., radiatorių, atvirų skysčių. Jokiu būdu neuždenkite jutiklio **(5)**.

Esant didelio atspindžio paviršiams, nustatykite tinkamą matavimo kampą, kad kitų objektų atspindėta šiluma nepakenktų rezultatui. Pvz., matuojant vertikaliai iš priekio atspindėta jūsų kūno šiluma gali pakenkti matavimui.

#### **Didinimo pakopos nustatymas**

Vykstančių matavimų paveikslėlio iškarpa bei išsaugotos nuotraukos ekrane gali būti rodomos 3 didinimo pakopomis: 0,5 m, 2 m ir 5 m.

Didinimo pakopos yra optimaliai pritaikytos atitinkamam atstumui tarp matavimo prietaiso ir matavimo objekto: esant 2 m matavimo atstumui, paveikslėlio iškarpa (tipiniu atveju) geriausiai rodoma pasirinkus **"2 m"** didinimo pakopą.

Esamoji didinimo pakopa rodoma rodmenyje **(d)**. Norėdami nustatyti aukštesnę didinimo pakopą, paspauskite rodyklinį mygtuką "aukštesnė didinimo pakopa" **(16)**, norėdami sumažinti – mygtuką "žemesnė didinimo pakopa" **(13)**.

Dėl paralakso, matavimo rėmas **(b)** su matavimo sritimi sutampa tik tada, jei pasirinkta didinimo pakopa atitinka faktinį matavimo atstumą.

## **Matavimo ploto apšvietimas**

Matuodami tamsiose vietose, kad pagerintumėte ekrano rodmenų vaizdą, galite įjungti prožektorių **(24)**. Tai jums padės gauti geresnį rezultatą išsaugant nuotraukas.

Norėdami įjungti ir išjungti prožektorių **(24)**, paspauskite mygtuką **(14)**.

Kai sumažinamas ekrano apšvietimo intensyvumas, siekiant tausoti energiją, prožektorius automatiškai išjungiamas. Meniu **<Švietimo trukmė>** šį apšvietimo laiką (žr.

"<Švietimo trukmė>", Puslapis 362) galite pakeisti. Vėl įjungus ekrano apšvietimą, prožektorius automatiškai neįjungiamas.

Kai akumuliatoriaus įkrovos būklė yra kritinė, siekiant tausoti energiją, prožektorius neveikia.

# **Matavimo funkciją**

# **Atskirų režimų perjungimas**

Rodykliniais mygtukais "dešinėn" (11) arba "kairėn" (15) pasirinkite pageidaujamą režimą (režimas rodomas su trumpu paaiškinimu). Norėdami paaiškinimą iš anksto deaktyvinti, paspauskite išsaugojimo mygtuką **(9)**. Norėdami paaiškinimą deaktyvinti ir iškart pradėti matavimą, paspauskite matavimo mygtuką **(4)**.

#### **Paviršiaus temperatūros režimas**

Pasirinkus paviršiaus temperatūros režimą yra matuojama objekto paviršiaus temperatūra.

Esant šiam režimui, galite, pvz., patikrinti radiatorius arba ieškoti perkaitusių mašinos dalių.

Paspaudę matavimo mygtuką **(4)**, pradėkite matavimą. Ekrane rodomos matavimo vertės nuolat atnaujinamos. Kai tik atleidžiate matavimo mygtuką **(4)**, matavimas nutraukiamas ir lazeriai išjungiami. Ekrane rodmenyje **(n)** užfiksuojami paskutiniai matavimo rezultatai. Paskiausiai išmatuota paviršiaus temperatūra su žyme **(p)** rodoma rezultatų skalėje **(k)**.

Matavimo operacijos minimali ir maksimali temperatūros vertė pateikiama rodmenyje **(j)**, kol matavimo verčių skirtumas yra didesnis kaip 3 °C. Taip yra todėl, kad galėtumėte matyti, kaip esamoji matavimo vertė skiriasi nuo jau išmatuotų temperatūrų.

#### **Šilumos tiltelių režimas**

Matavimo prietaisas gali padėti rasti šilumos tiltus (žr. "Šilumos tiltas", Puslapis 363).

Kad būtų galima pradėti matuoti, pirmiausia reikia nustatyti lauko temperatūrą. Tuo tikslus iškvieskite pagrindinį meniu **<Pagrindinis meniu>** (žr. "Judėjimas **<Pagrindinis meniu>**", Puslapis 361). Pasirinkite pomeniu **<Šilumos tiltas>** ir nustatykite esamą lauko temperatūrą. Paspaudę matavimo mygtuką **(4)**, pradėkite matavimą.

Įvertinant aplinkos temperatūrą viduje ir lauko temperatūrą nustatoma, ar paviršiaus temperatūra atitinka šilumos izoliacijai keliamus minimalius reikalavimus. Jei minimalūs reikalavimai netenkinami, laikoma, kad yra struktūrinių trūkumų, ir įspėjama apie esantį šilumos tiltą.

Pasibaigus matavimui, rodmenyje **(n)** užfiksuojama matavimo objekto, į kurį prietaisas buvo nukreiptas paskiausiai, paviršiaus temperatūra, o rodmenyje **(h)** – aplinkos temperatūra. Apskaičiuota  $f_{\text{Rsi}}$  vertė (žr. "Šilumos tiltas", Puslapis 363) ir jos įvertinta tolerancija rodoma rodmenyje **(v)**.

Matavimo prietaisas interpretuotas vertes su žyme **(p)** parodo rezultatų skalėje **(k)**:

- Žymė **(p)** žalioje srityje (fRsi vertė virš 0,7, įskaitant tolerancija): šilumos tiltų nėra
- Žymė **(p)** geltonoje srityje (f<sub>Rsi</sub> vertė ribinėje srityje 0,7): matavimo srityje tikriausiai yra vienas šilumos tiltas. Matavimą reiktų pakartoti esant palankesnėms aplinkos sąlygoms (pvz., esant žemesnei lauko temperatūrai).
- Žymė **(p)** raudonoje srityje (f<sub>Rsi</sub> vertė žemiau 0,7, įskaitant toleranciją): matavimo srityje galimai yra šilumos tiltas.

#### **Rasos taško režimas**

Matavimo prietaisas gali padėti surasti pelėsio pažeistas vietas.

Iš papildomai išmatuotos aplinkos temperatūros ir santykinio oro drėgnio (žr. "Santykinis oro drėgnis", Puslapis 363), veikiant šiuo režimu, yra apskaičiuojama rasos taško temperatūra (žr. "Rasos taško temperatūra", Puslapis 363). Rasos taško temperatūra palyginama su išmatuota paviršiaus temperatūra ir interpretuojama atsižvelgiant į pelėsių susidarymo riziką.

Atkreipkite dėmesį į tai, kad matavimo rezultatai visada atspindi momentines vertes, pateikiamas remiantis esamomis aplinkos sąlygomis. Prognozė, susijusi su galimai besikeičiančiomis aplinkos sąlygomis, negali būti pateikta. Gavus kritinius matavimo rezultatus, matavimą reiktų pakartoti kitokiu laiku ir kitokiomis sąlygomis.

Paspaudę matavimo mygtuką **(4)**, pradėkite matavimą. Ekrane rodomos matavimo vertės nuolat atnaujinamos.

Pasibaigus matavimui, rodmenyje **(n)**, užfiksuojama matavimo objekto, į kurį prietaisas buvo nukreiptas paskiausiai, paviršiaus temperatūra, rodmenyje **(h)** – aplinkos temperatūra, o rodmenyje **(g)** – santykinis oro drėgnis. Apskaičiuota rasos taško temperatūra parodoma **(i)**.

Matavimo prietaisas interpretuotas vertes su žyme **(p)** automatiškai pateikia rezultatų skalėje **(k)**:

– Žymė **(p)** žalioje srityje: esant dabartinėms sąlygoms, pelėsių susidarymo pavojaus nėra.

- Žymė **(p)** geltonoje srityje: vertės yra ribinėje srityje; atkreipkite dėmesį į patalpos temperatūrą, šilumos tiltus bei oro drėgnį ir, jei reikia, po kiek laiko pakartokite matavimą.
- Žymė **(p)** raudonoje srityje: padidėjęs pelėsių susidarymo pavojus, nes oro drėgnis per didelis arba paviršiaus temperatūra artima rasos taško temperatūrai. Rodmenyje mirksi atitinkama vertė.

Apie pelėsių susidarymo pavojų įspėjama tada, kai paviršiaus temperatūra yra 80 % rasos taško temperatūros.

**Nuoroda:** matavimo prietaisas pelėsių sporų neaptinka. Jis tik parodo, kad, esant tokioms sąlygoms, gali susidaryti pelėsių.

#### **Kontaktinės temperatūros režimas**

Atliekant kontaktinės temperatūros matavimą, standartiniu ekranuotu K tipo termoelementu galima tiesiogiai išmatuoti objekto temperatūrą.

Kontaktinės temperatūros matavimas gali labai naudingai papildyti nesąlytinį temperatūros matavimą. Tai ypač prasminga taikyti esant situacijoms, kuriose matavimas infraraudonaisiais spinduliais turi trūkumų, pvz., matuojant temperatūrą terpėse, skysčiuose, oro srautuose arba matuojant paviršių su žemu emisijos laipsniu (nedengtų metalų) temperatūrą.

Įvairiems naudojimo atvejams skysčiuose, oro srautuose arba ant tam tikrų paviršių yra specialiai pritaikytos geometrijos jutikliai, todėl naudojant tinkamą jutiklį, matavimas atliekamas tinkamai.

Perskaitykite termoelemento gamintojo pateiktas nuorodas ir jų laikykitės.

Naudojant termoelementą, reikia tiesioginio kontakto su matavimo objektu. Todėl įvertinkite potencialų pavojų ir laikykitės saugos nuorodų.

Veikiant šiuo režimu, matuojama tik temperatūros jutiklio temperatūra, kiti matavimai neatliekami.

**Nuoroda:** naudokite tik ekranuotus K tipo termoelementus. Prijungus kitokio tipo termoelementus, matavimų rezultatai gali būti klaidingi.

Atidenkite dangtelį **(1)** ir prie jungties **(25)** prijunkite termoelementą.

Kai termoelementas prijungiamas, ekrane atsiranda rodmuo **(n)**. Rodoma matavimo vertė nuolat atnaujinama. Veikiant šiuo režimu, norint matuoti, matavimo mygtuko **(4)** paspausti nereikia, o lazeriai yra deaktyvinti. Norėdami gauti patikimą rezultatą, palaukite, kol matavimo vertė nebesikeis. Priklausomai nuo termoelemento modelio, tai gali užtrukti kelias minutes.

Matuojant bet kokiu režimu be paviršiaus temperatūros taip pat galima išmatuoti ir kontaktinę temperatūrą. Tada vietoje **(s)** bus rodoma matavimo vertė. Tačiau siekiant nustatyti šilumos tiltus ir vietas, kuriose yra pelėsių susidarymo pavojus, visada pirmiau rodoma paviršiaus temperatūra **(n)**.

Kai termoelementas išimamas, funkcinis rodmuo **(s)** ekrane dingsta. Išėmę termoelementą, vėl uždenkite dangtelį **(1)**.

# **360** | Lietuvių k.

#### **Naudotojo režimas**

Pasirinkus naudotojo režimą, išmatuojama paviršiaus ir aplinkos temperatūra bei santykinis oro drėgnis. Iš jų apskaičiuojama rasos taško temperatūra bei vidutinė temperatūra (paviršiaus temperatūrų vidutinė vertė matavimo laikotarpiu).

Jei reikia, rodmenyje galite deaktyvinti šias vertes: vidutinę temperatūrą, santykinį oro drėgnį, aplinkos temperatūrą ir rasos taško temperatūrą.

Tuo tikslus iškvieskite pagrindinį meniu **<Pagrindinis meniu>** (žr. "Judėjimas **<Pagrindinis meniu>**", Puslapis 361). Pasirinkite pomeniu **<Naudotojo režimas>**. Čia galite įjungti ir išjungti rodmenis **<Vidutinė temp.>**, **<Oro drėgnis>**, **<Patalpos temperat.>** ir **<Rasos taškas>**.

Paviršiaus temperatūros matavimams galite pasirinkti, ar minimali ir maksimali vertė **(j)** rezultatų skalėje **(k)** turi būti nustatoma automatiškai ar rankiniu būdu. Tuo tikslu meniu **<Naudotojo režimas>** nueikite į pomeniu **<Skalės interval.>**.

- Pasirinkite **<Auto>**, jei vertės **(j)** matuojant paviršiaus temperatūros režimu, turi būti nustatomos automatiškai. Matavimo operacijos minimali ir maksimali temperatūros vertė pateikiama rodmenyje **(j)**, kol matavimo verčių skirtumas yra didesnis kaip 3 °C.
- Norėdami nustatyti vertes rankiniu būdu, pasirinkite **<Nustatyta iš anksto>**. Meniu **<Naudotojo režimas>** punkte **<Skalės apatinė riba>** ir **<Viršutinė riba>** nustatykite pageidaujamas vertes. Rodmenyje **(j)** atsiranda rankiniu būdu nustatytos minimali ir maksimali vertės. Tokiu būdu, naudodamiesi žyme **(p)**, galite palyginti skirtingų matavimų nuotraukas.

#### **Paviršiaus temperatūros pavojaus signalas**

Paviršiaus temperatūros pavojaus signalas gali būti naudojamas visuose režimuose, išskyrus kontaktinės temperatūros matavimą. Galite nustatyti minimalią ir maksimalią temperatūrą.

Jei temperatūra nukrenta žemiau **minimalios temperatūros**, tai temperatūros pavojaus signalo rodmuo **(m)** mirksi mėlynai, o esant įjungtam garsiniam signalui, pasigirsta garsinis signalas.

Jei temperatūra pakyla aukščiau **maksimalios temperatūros**, tai temperatūros pavojaus signalo rodmuo **(m)** mirksi raudonai, o esant įjungtam garsiniam signalui, pasigirsta garsinis signalas.

Norėdami naudotis paviršiaus temperatūros pavojaus signalu, iškvieskite **<Pagrindinis meniu>** (žr. "Judėjimas

- **<Pagrindinis meniu>**", Puslapis 361).
- Pasirinkite pomeniu **<Pavojaus signalas>**.
- **<Signalas min./maks.>** nustatykite ties **<On>**.
- Punkte **<Pav.sign.min.>** nustatykite minimalią temperatūrą.
- Punkte **<Pav.sign.maks.>** nustatykite maksimalią temperatūrą.

Minimali ir maksimali temperatūros išsaugomos ir tada, jei pavojaus signalas nustatytas ties **<Off>**.

#### **Duomenų perdavimas**

Г

## **Matavimo rezultatų išsaugojimas/rodymas/siuntimas**

Pasibaigus matavimui ekrane atsiranda išsaugojimo simbolis, pranešdamas, kad galite išsaugoti matavimo rezultatus. Tuo tikslu paspauskite išsaugojimo/siuntimo mygtuką **(9)**. Matavimo rezultatai išsaugomi kaip JPG rinkmena (fiksuoto ekrano nuotrauka).

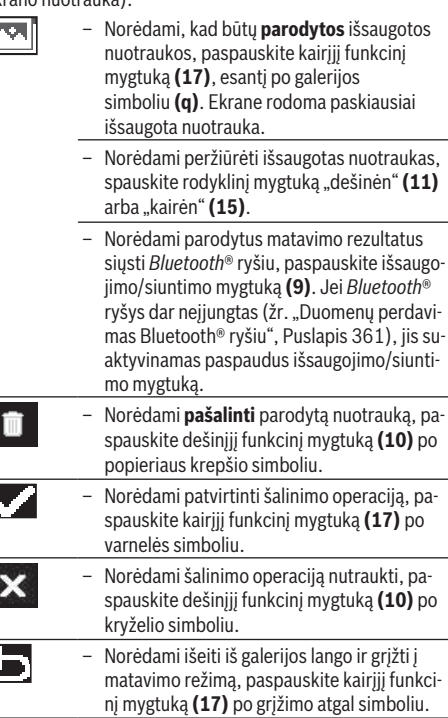

Visas išsaugotas rinkmenas taip pat galite pašalinti vienu metu (žr. "**<Šalinti viską>**", Puslapis 362).

#### **Duomenų perdavimas per USB sąsają**

Atidenkite "Micro-USB" įvorės (1) dangtelį. Matavimo prietaiso "Micro-USB" jvorę (26) kartu pristatytu "Micro-USB" kabeliu **(8)** sujunkite su savo kompiuteriu.

Matavimo prietaisą įjunkite įjungimo/išjungimo mygtuku **(12)**.

Savo kompiuteryje atidarykite rinkmenų naršyklę ir pasirinkite atminties įtaisą **GIS 1000 C**. Išsaugotas rinkmenas iš vidinės matavimo prietaiso atminties galima nukopijuoti, perkelti į Jūsų kompiuterį arba pašalinti.

Jei norite baigti pageidaujamą veiksmą, atminties įtaisą standartiškai atjunkite nuo kompiuterio ir mygtuku **(12)** vėl išjunkite matavimo prietaisą.

**Dėmesio:** pirmiausia savo operacinėje sistemoje visada atjunkite atminties įtaisą (pašalinkite atminties įtaisą), priešingu atveju gali būti pažeista matavimo prietaiso vidinė atmintis.
Matavimo režimo *metu* atjunkite "Micro-USB" kabelį ir uždenkite dangtelį **(1)**.

USB sąsajos dangtelį visada laikykite uždengtą, kad į korpusą nepatektų dulkių ir tyškančio vandens.

**Nuoroda:** matavimo prietaisą USB kabeliu sujunkite tik su kompiuteriu. Prijungus prie kitokių prietaisų, matavimo prietaisas gali būti pažeistas.

#### **Duomenų perdavimas Bluetooth® ryšiu**

Matavimo prietaisas yra su *Bluetooth®* moduliu, kuris leidžia belaidžiu būdu perkelti duomenis iš matavimo prietaiso į mobilųjį prietaisą. Naudojimui yra sukurtos specialios Bosch programėlės ("Apps"). Jas, priklausomai nuo galinio prietaiso, galima parsisiųsti į atminties įtaisus.

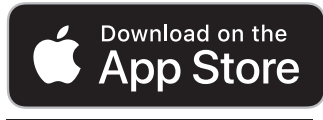

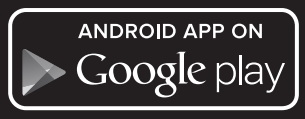

Naudodamiesi Bosch programėlėmis galite ne tik belaidžiu būdu perkelti savo vaizdus, bet ir naudotis didesniu funkcijų kiekiu bei lengviau apdoroti ir persiųsti matavimų duomenis (pvz., el. paštu). Informaciją apie sistemai keliamas sąlygas *Bluetooth*® ryšiui sukurti rasite Bosch internetiniame puslapyje www.bosch-professional.com/thermal.

Norėdami matavimo prietaisu įjungti *Bluetooth*® ryšį, iškvieskite **<Pagrindinis meniu>**, (žr. "Judėjimas **<Pagrindinis meniu>**", Puslapis 361) ir **<Bluetooth>** nustatykite ties **<On>**. Ekrane rodomas indikatorius **(e)**. Įsitikinkite, kad yra suaktyvinta jūsų mobiliojo galinio prietaiso *Bluetooth*® sąsaja.

Įjungus Bosch programėlę, (esant suaktyvintiems *Bluetooth*® moduliams) sukuriamas ryšys tarp mobiliojo galinio prietaiso ir matavimo prietaiso. Jei surandami keli aktyvūs matavimo prietaisai, išsirinkite tinkamą matavimo prietaisą. Jei surandamas tik vienas aktyvus matavimo prietaisas, automatiškai sukuriamas ryšys.

**Nuoroda:** pirmą kartą sukuriant ryšį (suporuojant) tarp matavimo prietaiso ir mobiliojo galinio prietaiso (pvz., išmaniojo telefono, planšetinio kompiuterio), gali būti paprašoma matavimo prietaiso PIN kodo. Tokiu atveju įveskite "0000". Perduodant duomenis *Bluetooth*® ryšiu, esant blogoms priėmimo sąlygoms, tarp galinio prietaiso ir matavimo prietaiso gali būti laiko uždelsa.

#### **<Pagrindinis meniu>**

#### **Judėjimas <Pagrindinis meniu>**

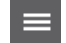

– Norėdami patekti į **<Pagrindinis meniu>** meniu, standartinių rodmenų lange paspauskite dešinįjį funkcinį mygtuką **(10)**, esantį po meniu simboliu **(l)**.

- Norėdami judėti meniu lygmenyje, spauskite rodyklinį mygtuką "aukštyn" (16) arba rodyklinį mygtuką "žemyn" (13) tol, kol bus paryškintas pageidaujamas meniu punktas.
- 

– Jei paryškintas meniu turi pomeniu, tai jis yra pažymėtas šalia esančia rodykle dešinėn šalia **<Nustatyti>**. Norėdami patekti į pomeniu, paspauskite rodyklinį mygtuką "dešinėn" **(11)**.

- Jei paryškintas meniu punktas turi kelias parinkčių galimybes, tai esamasis nustatymas rodomas tarp 2 rodyklių. Norėdami pakeisti nustatymą, spauskite rodyklinį mygtuką "kairėn" (15) arba rodyklinį mygtuką "dešinėn" (11). Skaitinės vertės keičiamos greičiau, kai atitinkamą rodyklinį mygtuką laikote paspaustą.
	- Kai kuriuose meniu punktuose gali įjungti arba išjungti funkciją. Norėdami išjungti, paspauskite rodyklinį mygtuką "kairėn" **(15)**, kad taptų paryškintas **<Off>**. Norėdami įjungti, paspauskite rodyklinį mygtuką "dešinėn" (11), kad taptų paryškintas **<On>**. Būdami meniu, funkciją
- įjungti ir išjungti galite spausdami išsaugojimo/siuntimo mygtuką **(9)**. – Norėdami perjungti į aukštesnio lygmens meniu, paspauskite kairįjį funkcinį mygtuką **(17)** po grįžimo atgal simboliu. Pasirinkti nustatymai išsaugomi. – Norėdami išeiti iš **<Pagrindinis meniu>** ir grižti tiesiai į standartinių rodmenų langą, paspauskite dešinįjį funkcinį mygtuką **(10)** po namo simboliu. Pasirinkti nustatymai išsaugomi. – Norėdami išeiti iš bet kurio meniu ir grįžti į standartinių rodmenų langą, taip pat galite paspausti matavimo mygtuką **(4)**. Vieną kartą paspaudus mygtuką, išsaugomi pasirinkti nustatymai, tačiau matavimas dar neįjungia-

#### **Matavimo pomeniu**

#### **<Emisijos laipsnis> (t)**

mas.

Dažniausiai pasitaikančioms medžiagoms galima rinktis iš išsaugotų emisijos laipsnių. Siekiant palengvinti paiešką, vertės emisijos laipsnių kataloge yra suskirstytos į grupes. Meniu punkte **<Medžiaga>** pirmiausia pasirinkite tinkamą kategoriją, o tada – tinkamą medžiagą. Jai priklausantis emisijos laipsnis rodomas eilutėje po ja. Jei tiksliai žinote savo matuojamo objekto emisijos laipsnį, meniu punkte **<Emisijos laipsnis>** galite įvesti jo skaitinę vertę. Jei dažnai matuojate tas pačias medžiagas, 5 emisijos laipsnius galite įvesti kaip parankinius ir juos greitai iškviesti iš viršutinės juostos (sunumeruota nuo 1 iki 5).

### **362** | Lietuvių k.

#### **<Atspindėta temp.> (t)**

Šio parametro nustatymas gali pagerinti matavimo rezultatą, ypač tada, kai yra žemas medžiagų emisijos laipsnis (= didelis atspindys). Esant kai kurioms situacijoms (ypač patalpose), atspindėta temperatūra atitinka aplinkos temperatūrą. Šią vertę turite priderinti, jei objektai su labai svyruojančiomis temperatūromis, esantys netoli labai atspindinčių objektų, gali padaryti įtaką matavimui.

#### **Pomeniu <Prietaisas>**

Iškvieskite **<Pagrindinis meniu>** ir pasirinkite pomeniu **<Prietaisas>**. Jame yra šie meniu punktai.

#### **<Kalba>**

Meniu **<Kalba>** galite keisti visų rodmenų kalbą.

#### **<Laikas & data>**

Norėdami rodmenyje **(a)** pakeisti datą ir laiką, iškvieskite pomeniu **<Laikas & data>**. Be to, šiame pomeniu galite keisti datos ir laiko formatus.

Norėdami išeiti iš pomeniu **<Laikas & data>**, paspauskite kairįjį funkcinį mygtuką **(17)** – jei nustatymus norite išsaugoti, arba dešinį funkcinį mygtuką **(10)** – jei pakeitimus norite atmesti.

### **<Vienetai>**

Meniu **<Vienetai>** galite pasirinkti, ar temperatūra bus rodoma **<°C>** ar **<°F>**.

#### **<Lazeris>**

Meniu **<Lazeris>** galite įjungti arba išjungti matavimo prietaiso lazerį. Lazeris yra skirtas matavimo plotui apriboti ir todėl jį galima deaktyvinti tik išimtinais atvejais.

## **<Matavimo rėmas>**

Meniu **<Matavimo rėmas>** galite įjungti matavimo rėmą **(b)**, kad būtų rodomas ekrane, arba jį išjungti.

#### **<Spalvų schema>**

Meniu **<Spalvų schema>** galite pasirinkti, kokia spalva ekrane bus rodomos temperatūros vertės ir kiti rodmenys. Nustatymas perimamas ir išsaugotoms nuotraukoms.

#### **<Išjungimo laikas>**

Meniu **<Išjungimo laikas>** galite pasirinkti laiko intervalą, kuriam praėjus, jei nepaspaudžiamas joks mygtukas, matavimo prietaisas išjungiamas. Automatinį išjungimą taip pat galite deaktyvinti, tokiu atveju pasirinkite **<Niekada>**. Kuo trumpesnį nustatysite išjungimo laiką, tuo daugiau sutaupysite energijos.

## **<Švietimo trukmė>**

Meniu **<Švietimo trukmė>** galite pasirinkti laiko intervalą, kuriam praėjus, jei nepaspaudžiamas joks matavimo prietaiso mygtukas, sumažinamas ekrano apšvietimo intensyvumas. Galite nustatyti, kad ekranas būtų apšviestas nuolat, tokiu atveju pasirinkite **<Visada>**. Kuo trumpesnę nustatysite švietimo trukmę, tuo daugiau sutaupysite energijos.

#### **<Garsinis signalas>**

Meniu **<Garsinis signalas>** galite įjungti arba išjungti garsinį signalą, kuris pasigirsta, kai siunčiamas paviršiaus temperatūros pavojaus signalas.

## **<Šalinti viską>**

Meniu **<Šalinti viską>** vienu metu galite pašalinti visas rinkmenas, kurios yra vidinėje atmintyje. Norėdami patekti į pomeniu **<Daugiau>**, paspauskite rodyklinį mygtuką "dešinėn" **(11)**. Tada paspauskite arba dešinį funkcinį mygtuką **(10)** – jei norite šalinti visas rinkmenas, arba kairįjį funkcinį mygtuką **(17)** – jei norite veiksmą nutraukti.

#### **<Įrankio inf.>**

Jei reikia informacijos apie matavimo prietaisą, iškvieskite pomeniu **<Įrankio inf.>**. Ten rasite matavimo prietaiso serijos numerį ir instaliuotos programinės įrangos versiją.

## **<Gamyklin. nustat.>**

Šiame meniu punkte galite atkurti matavimo prietaiso gamyklinius nustatymus ir galutinai pašalinti visus duomenis. Priklausomai nuo aplinkybių, tai gali trukti kelias minutes. Norėdami patekti į pomeniu **<Daugiau>**, paspauskite rodyklinį mygtuką "dešinėn" (11). Tada paspauskite arba dešinį funkcinį mygtuką **(10)** – jei norite šalinti visas rinkmenas, arba kairįjį funkcinį mygtuką **(17)** – jei norite veiksmą nutraukti.

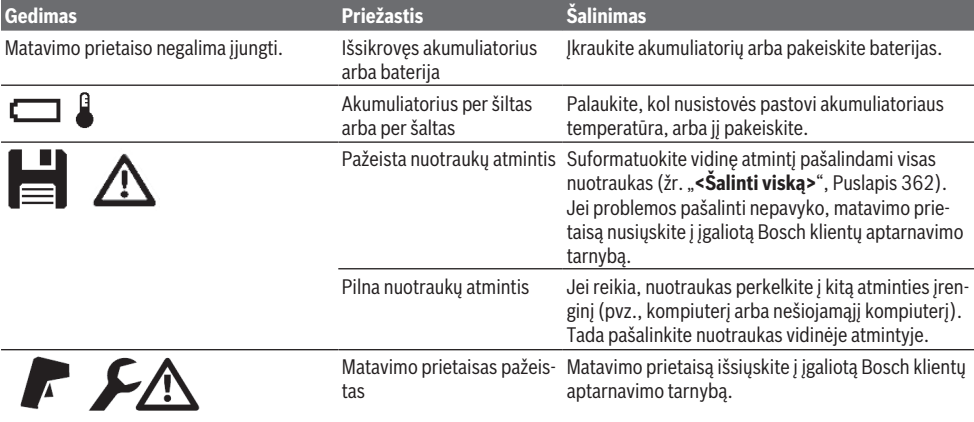

#### **Gedimas – Priežastis ir pašalinimas**

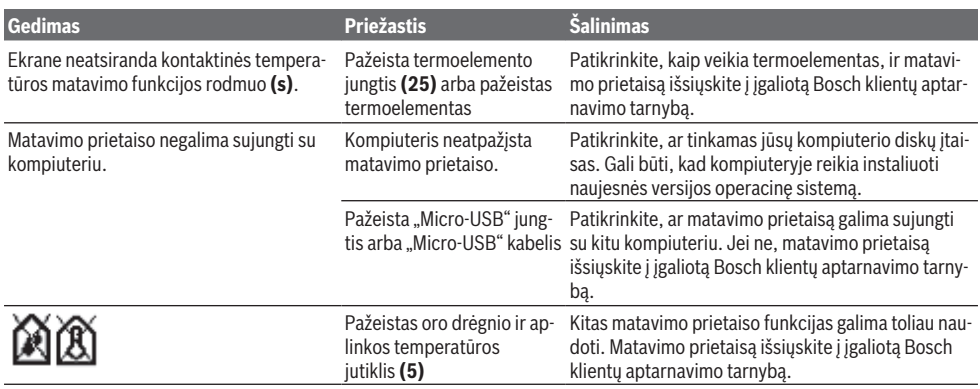

## **Sąvokų paaiškinimai**

#### **Infraraudonieji spinduliai**

Infraraudonieji spinduliai yra elektromagnetinė spinduliuotė, kurią spinduliuoja kiekvienas kūnas virš 0 Kelvinų (−273 °C). Spindulių kiekis priklauso nuo kūno temperatūros ir emisijos laipsnio.

#### **Emisijos laipsnis**

Objekto emisijos laipsnis priklauso nuo medžiagos ir jo paviršiaus struktūros. Jis nurodo, kiek infraraudonųjų spindulių išspinduliuoja objektas palyginti su idealiu šilumą spinduliuojančiu objektu (pvz., juodas kūnas, emisijos laipsnis  $\epsilon = 1$ ) ir todėl jo vertė yra atitinkamai nuo 0 iki 1.

#### **Atspindėta temperatūra / objekto atspindžio geba**

Atspindėta temperatūra yra spinduliuojama šiluma, kuri sklinda ne iš objekto. Priklausomai nuo struktūros ir medžiagos, aplinkos emisijos atsispindi matuojamame objekte ir iškreipia temperatūros rezultatus.

#### **Šilumos tiltas**

Šilumos tiltu vadinama vieta pastato lauko sienoje, kurioje dėl konstrukcijos ypatumų yra didesni vietiniai šilumos nuostoliai.

Siekiant įvertinti šilumos tiltus, reikia remtis DIN 4108-2 aprašytais šilumos izoliacijai keliamais minimaliais reikalavimais.

Remiantis DIN 4108-2, šilumos izoliacijos minimalūs reikalavimai tenkinami, jei temperatūros koeficientas  $f_{\text{Rei}}$  yra didesnis kaip **0,7**.

Temperatūros koeficientas f<sub>Rsi</sub> apskaičiuojamas taip:

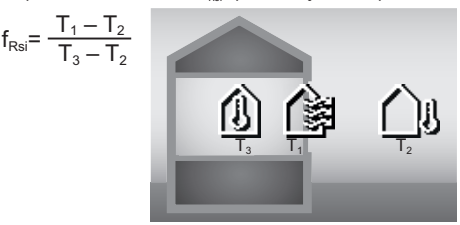

 $T_1$ : paviršiaus temperatūra viduje

T2: lauko temperatūra

 $\overline{T}_3$ : aplinkos temperatūra viduje

Minimali šilumos izoliacija yra skirta pelėsiui išvengti, esant standartinėms ribinėms sąlygoms. Tokiu būdu yra išvengiama kenksmingo poveikio pastatui.

Esant standartinėms sąlygoms (lauko temperatūra –5 °C, aplinkos temperatūra 20 °C), paviršiaus temperatūra turėtų nenukristi žemiau 12,6 °C. Tai atitinka f<sub>Rsi</sub> ribinę vertę 0,7. Norint gauti aiškesnį rezultatą ( maža paklaida), lauko temperatūra turėtų būti žemiau 10 °C.

#### **Santykinis oro drėgnis**

Santykinis oro drėgnis parodo, kaip stipriai oras prisotintas vandens garų. Rodmuo pateikiamas maksimalaus vandens garų kiekio, kurį gali sugerti oras, procentine verte. Maksimalus vandens garų kiekis priklauso nuo temperatūros: kuo aukštesnė temperatūra, tuo daugiau vandens garų gali sugerti oras.

Jei santykinis oro drėgnis per didelis, iškyla pelėsių susidarymo pavojus. Jei oro drėgnis per žemas, tai gali pakenkti sveikatai.

#### **Rasos taško temperatūra**

Rasos taško temperatūra rodo, kokioje temperatūroje pradeda kondensuotis ore esantys vandens garai. Rasos taško temperatūra priklauso nuo santykinio oro drėgnio ir oro temperatūros.

Jei paviršiaus temperatūra yra žemesnė už rasos taško temperatūrą, tai ant to paviršiaus pradeda kondensuotis vanduo.

Ant paviršių susidaręs kondensatas yra pagrindinė pelėsių atsiradimo priežastis.

## **Priežiūra ir servisas**

#### **Priežiūra ir valymas**

Matavimo prietaisas visuomet turi būti švarus. Užterštas infraraudonųjų spindulių priėmimo lęšis **(23)** gali pakenkti matavimo tikslumui.

Nešvarumus nuvalykite sausa, minkšta šluoste. Nenaudokite valymo priemonių ir tirpiklių.

Valant matavimo prietaisą būtina saugoti, kad į jį jokiu būdu nepatektų skysčių.

#### **364** | Lietuvių k.

Ypač atsargiai valykite oro drėgnio ir temperatūros jutiklį **(5)**, kamerą **(22)**, priėmimo lęšį **(23)**,

prožektorių **(24)** ir lazerio spindulio išėjimo angą **(2)**: ant kameros, priėmimo lęšio ir lazerio spindulio išėjimo angos neturi likti jokių pūkelių. Priėmimo lęšį, lazerio spindulio išėjimo angas valykite tik tokiomis priemonėmis, kurios skirtos fotoaparatų lęšiams valyti. Nešvarumų iš jutiklio, kameros ar priėmimo lęšio nevalykite smailiais daiktais ir nebraukite jų per kamerą ir priėmimo lęšį (subraižymo pavojus).

Matavimo prietaiso nelaikykite ilgai tokioje vietoje, kurioje santykinis oro drėgnis už 30–50 % diapazono ribų. Jei matavimo prietaisas laikomas per drėgnai arba per sausai, pradėjus eksploatuoti galimi klaidingi matavimai.

Oro drėgnio jutiklis iš principo yra jautrus tirpikliams, klijams bei minkštikliams. Ilgalaikė tokių medžiagų įtaka gali padaryti neigiamą poveikį išmatuotam oro drėgniui.

Nelaikykite matavimo prietaiso plastikiniame maišelyje, nes jame susidarę garai gali pažeisti oro drėgnio ir temperatūros jutiklį **(5)**. Ant matavimo prietaiso netoli jutiklio neklijuokite jokių lipdukų.

Jei pageidaujate, kad jūsų matavimo prietaisas būtų iš naujo sukalibruotas, prašome kreiptis į įgaliotą Bosch klientų aptarnavimo tarnybą.

Sandėliuokite ir transportuokite matavimo prietaisą tik įdėję jį į komplekte esantį apsauginį krepšį.

Remonto atveju matavimo prietaisą atsiųskite apsauginiame krepšyje .

### **Klientų aptarnavimo skyrius ir konsultavimo tarnyba**

Klientų aptarnavimo skyriuje gausite atsakymus į klausimus, susijusius su jūsų gaminio remontu, technine priežiūra bei atsarginėmis dalimis. Detalius brėžinius ir informacijos apie atsargines dalis rasite interneto puslapyje:

#### **www.bosch-pt.com**

Bosch konsultavimo tarnybos specialistai mielai pakonsultuos Jus apie gaminius ir jų papildomą įrangą.

Ieškant informacijos ir užsakant atsargines dalis prašome būtinai nurodyti dešimtženklį gaminio numerį, esantį firminėje lentelėje.

#### **Lietuva**

Bosch įrankių servisas Informacijos tarnyba: (037) 713350 ļrankių remontas: (037) 713352 Faksas: (037) 713354 El. paštas: [service-pt@lv.bosch.com](mailto:service-pt@lv.bosch.com)

#### **Kitus techninės priežiūros skyriaus adresus rasite čia:**

[www.bosch-pt.com/serviceaddresses](http://www.bosch-pt.com/serviceaddresses)

#### **Transportavimas**

Kartu pateikiamų ličio jonų akumuliatorių gabenimui taikomos pavojingų krovinių gabenimą reglamentuojančių įstatymų nuostatos. Naudotojui akumuliatorius gabenti keliais leidžiama be jokių apribojimų.

Jei siunčiant pasitelkiami tretieji asmenys (pvz., oro transportas, ekspedijavimo įmonė), būtina atsižvelgti į pakuotei ir

ženklinimui taikomus ypatingus reikalavimus. Būtina, kad rengiant siuntą dalyvautų pavojingų krovinių gabenimo specialistas.

Siųskite tik tokius akumuliatorius, kurių nepažeistas korpusas. Apklijuokite kontaktus ir supakuokite akumuliatorių taip, kad jis pakuotėje nejudėtų. Taip pat laikykitės ir esamų papildomų nacionalinių taisyklių.

### **Šalinimas**

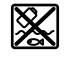

Matavimo prietaisai, akumuliatoriai/baterijos, papildoma įranga ir pakuotės turi būti ekologiškai utilizuojami.

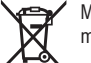

Matavimo prietaisų, akumuliatorių ir baterijų nemeskite į buitinių atliekų konteinerį!

#### **Tik ES šalims:**

Pagal Europos direktyvą 2012/19/ES, naudoti nebetinkami matavimo prietaisai ir, pagal Europos direktyvą 2006/66/ EB, pažeisti ir išeikvoti akumuliatoriai bei baterijos turi būti surenkami atskirai ir perdirbami aplinkai nekenksmingu būdu.

## **Akumuliatoriai/baterijos:**

## **Ličio jonų:**

prašome laikytis transportavimo skyriuje pateiktų nuorodų (žr. "Transportavimas", Puslapis 364).

# **عربي**

## ارشادات الأما<u>ن</u>

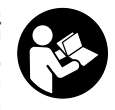

**يجب قراءة جميع التعليمات ومراعاتها للعمل بعدة القياس بأمان وبال مخاطرات. في حالة استخدام عدة القياس بشكل يخالف التعليمات الواردة فقد يؤثر ذلك سلبا على**

**إجراءات الحماية في عدة القياس. ال تقم بطمس الالفتات التحذيرية الموجودة علی عدة القياس أبدا. احتفظ بهذه التعليمات بحالة جيدة، واحرص على إرفاقها بعدة القياس في حالة إعطائها لشخص آخر.**

- t **احترس في حالة االستخدام بطريقة تختلف مع التجهيزات أو وسائل الضبط المذكورين أو تطبيق طريقة عمل أخرى، فقد يؤدي ذلك إلى التعرض ألشعة الشمس بشكل خطير.**
- t **يتم تسليم عدة القياس مع الفتة تحذيرية لليزر (يتم تمييزها في صورة عدة القياس في صفحة الرسوم التخطيطية).**
	- t **إذا لم يكن الكالم المكتوب في الالفتة التحذيرية لليزر بلغة بلدك، قم بلصق الالفتة المرفقة بلغة بلدك عليه قبل التشغيل للمرة األولى.**

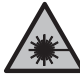

**ال توجه شعاع الليزر علی األشخاص أو الحيوانات وال توجه نظرك إلی شعاع الليزر المباشر أو المنعكس.** حيث يتسبب ذلك في إبهار الأشِخاص أو في وقوع حوادث أو حدوث أضرار بالعينين.

- t **في حالة سقوط أشعة الليزر على العين، فقم بغلقها على الفور، وأبعد رأسك عن شعاع الليزر.**
	- t **ال تقم بإجراء تغييرات على جهاز الليزر.**
- t **ال استخدم نظارة رؤية الليزر (الملحقات) كنظارة حماية.** فنظارة رؤية الليزر تستخدم الستقبال شعاع الليزر بشكل أفضل، إال أنها ال تحمي من إشعاع الليزر.
- t **ال تستخدم نظارة رؤية الليزر (توابع) كنظارة شمس أو كنظارة لالرتداء أثناء الحركة المرورية.** ال تقوم نظارة رؤية الليزر بالحماية التامة من الأشعة فوق البنفسجية، كما أنها تقلل القدرة على تمييز الألوان.
- t **ال تقم بإصالح عدة القياس إال لدى فنيين متخصصين مؤهلين مع االقتصار على استخدام قطع الغيار األصلية.** يضمن ذلك المحافظة علی أمان عدة القياس.
	- t **ال تدع األطفال يستخدمون عدة القياس بالليزر دون مراقبة.** قد تسبب عمى لنفسك أو لأشخاص آخرين دون قصد.
- t **ال تعمل بعدة القياس في نطاق معرض لخطر االنفجار، الذي تتوفر به السوائل أو الغازات أو الأغبرة القابلة للاحتراق.** قد يُنتج الشرر في عدة القياس، فيشعل هذه الأغبرة أو الأبخرة.
	- t **ال تفتح المركم.** يتشكل خطر تقصير الدائرة الكهربائية.
- t **قد تنطلق أبخرة عند تلف المركم واستخدامه بطريقة غير مالئمة. يمكن أن يحترق المركم أو يتعرض لالنفجار.** أمن توفر الهواء النقي وراجع الطبيب إن شعرت بشكوى. قد تهيج هذه الأبخرة المجاري التنفسية.
- t **في حالة سوء االستعمال أو تلف المركم فقد يتسرب السائل القابل لالشتعال من المركم. تجنب مالمسته. اشطفه بالماء في حال مالمسته بشكل غير مقصود. في حالة وصول السائل إلی العينين، فراجع الطبيب إضافة إلی ذلك.** قد يؤدي سائل المركم المتسرب إلی تهيج البشرة أو إلی الاحتراق.
- **◄** يمكن أن يتعرض المركم لأضرار من خلال **األشياء المدببة مثل المسامير والمفكات أو من خالل تأثير القوى الخارجية.** وقد يؤدي هذا إلى تقصير الدائرة الكهربائية الداخلية واحتراق المركم أوخروج الأدخنة منه أو انفجاره وتعرضه لسخونة مفرطة.
- t **ّ حافظ علی إبعاد المركم الذي ال يتم استعماله عن مشابك الورق وقطع النقود المعدنية والمفاتيح والمسامير واللوالب و غيرها من األغراض المعدنية الصغيرة التي قد تقوم بتوصيل المالمسين ببعضهما البعض.** قد يؤدي تقصير الدارة الكهربائية بين مالمسي المركم إلی الاحتراق أو إلی اندلاع النار.
- t **اقتصر على استخدام المركم في منتجات الجهة الصانعة.** يتم حماية المركم من فرط التحميل الخطير بهذه الطريقة فقط دون غيرها.
	- t **اشحن المراكم فقط عبر أجهزة الشحن التي يُنصح باستخدامها من طرف المنتج.** ينشأ خطر اندالع حريق عند استخدام الشواحن المخصصة لنوع معيّن من المراكم مع نوع آخر من المراكم.

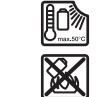

**احرص على حماية المركم من الحرارة، بما ذلك التعرض ألشعة الشمس باستمرار ومن النار واالتساخ والماء والرطوبة.** حيث ينشأ خطر االنفجار وخطر حدوث دائرة قصر.

- t **قم بفك المركم أو البطاريات من عدة القياس قبل إجراء أي عمل علی عدة القياس (مثال: التركيب، الصيانة وإلخ.) وأيضا عند نقلها أو تخزينها.** هناك خطر إصابة بجروح عند الضغط علی مفتاح التشغيل واإلطفاء بشكل غير مقصود.
- t **احترس! عند استخدام عدة القياس المزودة بتقنية** RBluetooth **قد يتسبب هذا في حدوث** تشويش على الأجهزة والأنظمة والطائرات **واألجهزة الطبية األخرى (على سبيل المثال منظم ضربات القلب، السماعات الطبية). كما ال يمكن أيضا استبعاد حدوث أضرار لألشخاص أو الحيوانات المتواجدين في النطاق القريب. ال تستخدم عدة القياس المزودة بتقنية** RBluetooth **بالقرب من األجهزة الطبية ومحطات التزود بالوقود ومصانع الكيماويات والمناطق التي قد يحدث فيها خطر االنفجار. ال تستخدم عدة القياس المزودة بتقنية**  RBluetooth **في الطائرات. تجنب التشغيل لمدد طويلة على مسافة قريبة من الجسم. اسم ماركة** RBluetooth **وشعاراتها هي عالمات تجارية مسجلة، وهي ملك لشركة ,SIG Bluetooth**

**.Inc أي استخدام السم الماركة/شعارها من Robert Bosch Power Tools GmbH شركة قبل يتم من خالل ترخيص.**

- t **قم بحماية عدة القياس، خاصة نطاق مستشعر رطوبة الهواء ومستشعر درجة الحرارة الخارجية ومستشعر األشعة تحت الحمراء، من الرطوبة والثلج واألتربة واالتساخات. فقد يتكثف بخار الماء على عدسة االستقبال أو تتعرض لالتساخ مما يعطي نتائج قياس خاطئة.** كما أن أوضاع ضبط الجهاز الخاطئة وكذلك عوامل التأثيرات الجوية الأخرى يمكن أن تؤدي إلى قياسات خاطئة. وقد يتم عرض الاجسام بدرجة حرارة أكثر سخونة أو أكثر برودة، وهو ما قد يؤدي إلى خطر عند مالمستها.
- t **ال يمكن الحصول على قياسات صحيحة لدرجة الحرارة إال في حالة تطابق درجة االنبعاث المضبوطة، ودرجة االنبعاث الخاصة بالجسم المعني، باإلضافة إلى ضبط درجة الحرارة المنعكسة الصحيحة.** وقد يتم عرض الأجسام بدرجة حرارة أكثر سخونة أو أكثر برودة، وهو ما قد يؤدي إلى خطر في حالات ملامستها.

## **إرشادات األمان عند استخدام العناصر الحرارية**

- t **ال يمكن استخدام العناصر الحرارية مع األجهزة الكهربائية التي يسري بها جهد كهربائي. هناك خطر على الحياة!**
	- t **من خالل استخدام العناصر الحرارية ينشأ تالمس مع الجسم المراد قياسه.** لذلك يرجى مراعاة المخاطر المحتملة بسبب درجة الحرارة والجهد والتفاعالت الكيميائية.

## **وصف المنتج واألداء**

يرجى الرجوع إلى الصور الموجودة في الجزء الأول من دليل التشغيل.

## **االستعمال المخصص**

عدة القياس مصممة لقياس درجة حرارة الأسطح دون تالمس ودرجة الحرارة المحيطة والرطوبة النسبية للهواء. تقوم العدة باحتساب نقطة الندى واإلشارة إلى الجسور الحرارية وخطر التعفن. ال يمكن اكتشاف بذور العفن بواسطة عدة القياس. إال أنها يمكن أن تفيد في التعرف المبكر على الظروف التي تساعد على تكون العفن.

ال يجوز استخدام جهاز القياس في قياس درجة حرارة الأشخاص والحيوانات أو الاستخدام في الأغراض الطبية الأخرى.

عدة القياس غير مناسبة لقياس درجة حرارة أسطح الغازات.

قياس درجة حرارة السوائل يمكن فقط باالستعانة بعنصر حراري من المتوافر بالأسواق (نوع التوصيل K) ويمكن توصيله بعدة القياس عن طريق الوصلة البينية المخصصة لذلك **(25)**.

يمكن إجراء قياسات لدرجة حرارة الأسطم الخارجية عن طريق عنصر حراري من خلال ملامسة تلك الأسطح.

مصباح عدة القياس هذه مخصص لإلضاءة المباشرة لنطاق عمل عدة القياس من أجل التقاط الصور. ال يجوز استخدام نقاط الليزر كمؤشر ليزر. حيث يقتصر استخدامها على تمييز سطح القياس. تصلح عدة القياس لالستعمال في الداخل والخارج.

## **األجزاء المصورة**

يستند ترقيم الأجزاء المصورة إلى رسوم عدة القياس الموجودة علی صفحة الرسوم التخطيطية.

- **(1)** غطاء مقبس USB مايكرو/وصلة عنصر حراري (النوع K(
	- **(2)** فتحة خروج أشعة الليزر
- **(3)** زر تحرير المركم/مهايئ البطاريات/غطاء حجرة البطاريات
	- **(4)** زر القياس/زر التشغيل
- **(5)** مستشعر رطوبة الهواء ودرجة الحرارة المحيطة
	- **(6)** الرقم المتسلسل
	- **(7)** الفتة تحذير الليزر
	- **(8)** كابل USB مايكرو
	- (9) زر الذاكرة/زر الإرسال (Bluetooth®)
		- **(10)** الزر الوظيفي الأيمن
			- **(11)** زر السهم األيمن
			- **(12)** زر التشغيل واإلطفاء
	- **(13)** زر السهم السفلي/خفض درجة التكبير
		- **(14)** مصباح زر التشغيل واإلطفاء
			- **(15)** زر السهم األيسر
	- **(16)** زر السهم العلوي/زيادة درجة التكبير
		- **(17)** الزر الوظيفي األيسر
			- **(18)** وحدة العرض
	- **(19)** غطاء حماية مستشعر رطوبة الهواء ودرجة الحرارة المحيطة
		- **(20)** حاضن مقبض الحمل
	- **(21)** غطاء حماية عدسة استقبال األشعة تحت الحمراء
		- **(22)** الكاميرا
		- **(23)** عدسة استقبال األشعة تحت الحمراء
			- **(24)** مصباح
			- **(25)** وصلة من النوع K للعنصر الحراري
				- **(26)** مقبس USB مايكرو
				- **(27)** جراب مهايئ البطاريات (a
				- **(28)** غطاء حماية مهايئ البطاريات (a
					- **(29)** حجيرة المركم
						- **(30)** المركم (a
	- a (**ال يتضمن إطار التوريد االعتيادي التوابع المصورة أو المشروحة. تجد التوابع الكاملة في برنامجنا للتوابع.**

## **عناصر الشاشة (انظر الصورة A(**

**(a (**التاريخ/الوقت (انظر "**<Date & Time< (الوقت والتاريخ)**", الصفحة374 )

- **(b (**إطار القياس (انظر "نطاق القياس عند قياس درجة حرارة الاسطح", الصفحة 370)
	- **(c (**مبين الحالة:

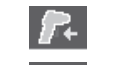

القياس، اضغط على زر القياس **(4)**. القياس (المستمر) جارٍ، اشعة الليزر مشغلة.

عدة القياس جاهزة إلجراء عملية

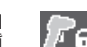

انتهاء عملية القياس، يتم إطفاء أشعة الليزر، وتثبيت نتائج القياس.

تم إيقاف تفعيل نمط درجة حرارة التالمس، والليزر، يتم القياس عن طريق العنصر الحراري.

- **(d (**مؤشر درجة التكبير (انظر "ضبط درجة التكبير", الصفحة 370)
- **(e (**مبين تشغيل RBluetooth) انظر "نقل البيانات عن طريق وظيفة RBluetooth", الصفحة373 )
	- **(f (**مؤشر حالة الشحن
- **(g (**مبين وظيفي/قيمة قياس رطوبة الهواء النسبية
	- **(h (**مبين وظيفي/قيمة قياس درجة الحرارة المحيطة
- **(i (**مبين وظيفي/نتيجة درجة حرارة نقطة التكثف
- **(j (**الحد األدنى/األقصى لقيمة قياس درجة حرارة السطح أثناء إجراء عملية قياس
	- **(k (**تدريج النتائج
	- **(l (**رمز القائمة
	- **(m (**بيان إنذار درجة حرارة السطح (انظر "إنذار درجة حرارة السطح", الصفحة372 )
		- **(n (**قيمة القياس
		- **(o (**الطريقة الحالية
- **(p (**عالمة قيمة القياس أو النتيجة (تبعا للطريقة المختارة)
	- **(q (**رمز معرض الصور
- **(r (**مبين وظيفي/قيمة قياس متوسط درجة الحرارة
- **(s (**مبين وظيفي/قيمة قياس درجة حرارة التالمس
	- **(t (**بيان درجة االنبعاثات/درجة الحرارة المنعكسة
		- **(u (**درجة الحرارة الخارجية المضبوطة (نمط الجسور الحرارية)
			- **(v (**بيان قيمة fRsi مع تفاوت (نمط الجسور الحرارية)

#### **البيانات الفنية**

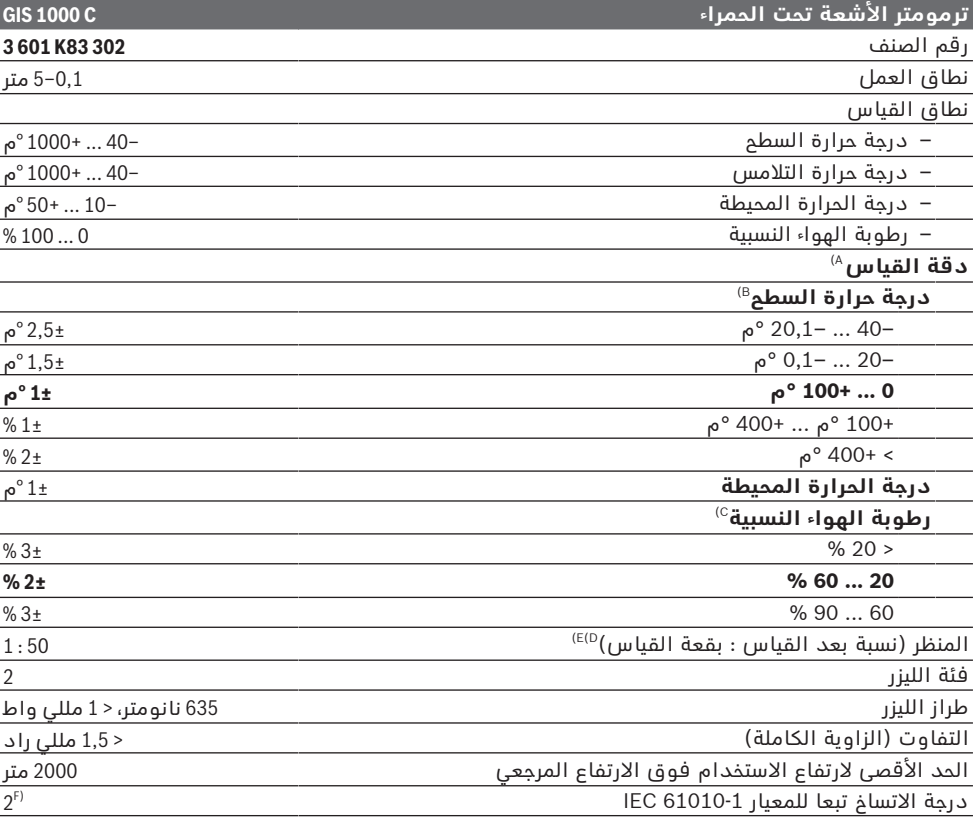

Bosch Power Tools 1 609 92A 4X3 | (21.12.2020)

عربي | **368**

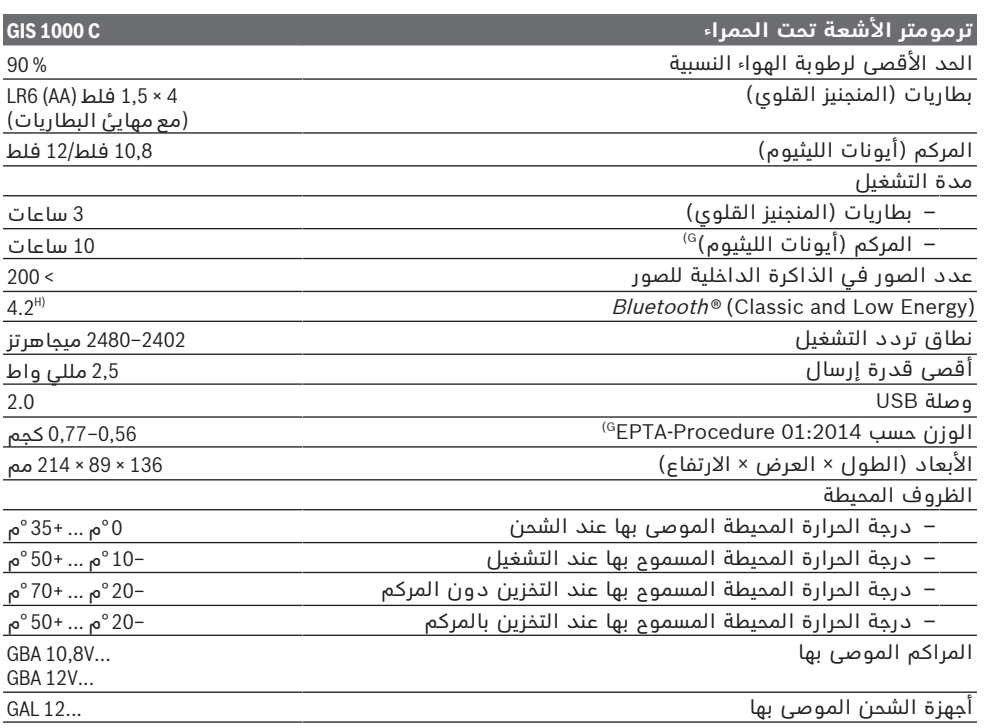

A (باإلضافة إلى تفاوت مرتبط باالستخدام (على سبيل المثال االنعكاس، المسافة، درجة الحرارة المحيطة)

B (في درجة حرارة محيطة تبلغ° 20+ م° 23+ ... م، ودرجة انبعاثات >،0,999 ومسافة قياس تبلغ 0,3متر، وفتحة 60مم

C (مع درجة حرارة محيطة تبلغ ° 15+م° 40+ ... م

D) المعلومات وفقا لنشرة 4.3 VDI/VDE 3511 (تاريخ الإصدار يوليو 2005)، يسري لإشارة القياس % 90.<br>قد تحدث اختلافات في نتائج القياس في أي نطاقات خارج المقاسات الموضحة في البيانات الفنية.

E (استنادا إلی قياس األشعة تحت الحمراء، راجع الرسم التخطيطي:

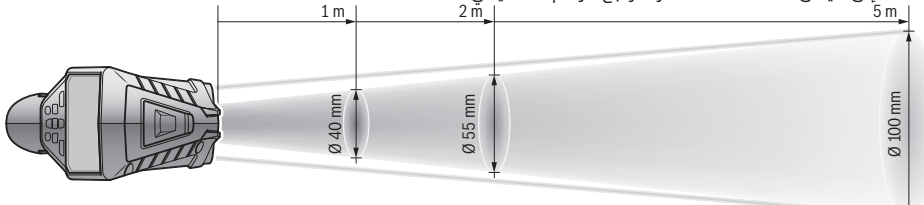

F (ال يحدث اتساخ موصل للكهرباء، ولكن في بعض األحيان قد يتسبب التكثيف في وجود اتساخ موصل للكهرباء بصورة مؤقتة. G) حسب المركم المُستخدَم

H) بالنسبة للأجهزة المزود بتقنية ®Low Energy *Bluetooth* قد يتعذر إنشاء اتصال، وذلك تبعا للموديل ونظام التشغيل. يجب<br>أن تدعم أجهزة ®*Bluetooth* مجموعة خصائص SPP.

لتمييز عدة القياسبوضوح، ارجع إلی الرقم المتسلسل **(6)** علی لوحة الصنع.

## **التركيب**

## **مصدر إمداد عدة القياس بالتيار الكهربائي**

يمكن تشغيل عدة القياس إما بواسطة البطاريات المتداولة أو بمركم بوش بإيونات الليثيوم.

**التشغيل باستخدام البطاريات (انظر الصورة B(** يتم إدخال البطاريات في مهايئ البطاريات.

t **مهايئ البطارية مخصص لالستخدام في عدد القياس من بوش وال يجوز استخدامه مع العدد الكهربائية.**

قم بتغيير كل البطاريات في نفس الوقت. اقتصر على استخدام البطاريات من نفس النوع والقدرة.

t **انزع البطاريات من عدة القياس عند عدم استعمالها لفترة طويلة.** البطاريات يمكن أن تصدأ وتفرغ شحنتها ذاتيا في حالة تخزينها لفترة طويلة نسبيا داخل عدة القياس.

### **التشغيل باستخدام المركم (انظر الصورة C(**

t **استخدام فقط أجهزة الشحن المذكورة في المواصفات الفنية.** فأجهزة الشحن هذه دون غيرها هي المتوائمة مع مركم أيونات الليثيوم القابل لالستخدام في عدة القياس الخاصة بك. **إرشاد:** استخدام المراكم غير المناسبة لعدة القياس،

يمكن أن يؤدي إلى حدوث اختالالت وظيفية أو إلى إلحاق الضرر بعدة القياس.

**ملحوظة:** يتم تسليم المركم وهو بحالة شحن جزئي. لضمان قدرة أداء المركم الكاملة، يتوجب شحن المركم بشكل كامل قبل الاستعمال الأول. يمكن أن يتم شحن مركم أيونات اللويثيوم في أي وقت، دون أن يقلل ذلك من فترة صالحيته. ال يتسبب قطع عملية الشحن في اإلضرار بالمركم.

## **التشغيل**

#### **بدء التشغيل**

- t **قم بحماية عدة القياس من الرطوبة وأشعة الشمس المباشرة.**
- t **ّ ال تعرض عدة القياس لدرجات الحرارة أو التقلبات الحرارية الشديدة.** ال تتركها لفترة طويلة في السيارة مثال. في حالة التغيرات الكبيرة في درجات الحرارة، دع عدة القياس تعتاد على درجة الحرارة لبعض الوقت قبل تشغيلها. قد تخل درجات الحرارة القصوی أو التقلبات الشديدة في درجات الحرارة بدقة عدة القياس.
- t **احرص على عمل تأقلم صحيح لعدة القياس.** في حالة التقلبات الكبيرة في درجة الحرارة قد يصل زمن التأقلم إلى **60**دقيقة. ويمكن أن يكون هذا هو الحال، إذا قمت مثال بتخزين عدة القياس في سيارة باردة ثم قمت بإجراء عملية قياس في مبنى دافئ.
- t **تجنب تعريض عدة القياس لصدمات شديدة أو سقوط.** في حالة تعرض العدة لتأثيرات خارجية قوية أو في حالة تغير الأداء بشكل لافت، ينبغي فحص عدة القياس لدى أحد مراكز خدمة العمالء المعتمدة التابعة لشركة **Bosch**.

#### **التشغيل واإلطفاء**

اخلع غطاء الحماية **(21)** من عدسة استقبال الاشعة تحت الحمراء **(23)** وغطاء الحماية **(19)** من مستشعر رطوبة الهواء ودرجة الحرارة المحيطة **(5)**. **احرص أثناء العمل على أال يتم غلق أو تغطية الكاميرا (22) أو عدسة االستقبال (23) أو المستشعر (5)، وإال فسيتعذر الوصول إلى قياسات صحيحة.**

لغرض **تشغيل** عدة القياس اضغط لوهلة قصيرة على زر التشغيل واإلطفاء **(12)** أو زر القياس **(4)**. يظهر في وحدة العرض **(18)** تسلسل للتشغيل. وبعد تسلسل التشغيل تتواجد عدة القياس في آخر طريقة تشغيل تم تخزينها عند الإيقاف. ولا تكون أشعة الليزر قد تم تشغيلها بعد.

عند التشغيل لأول مرة فقط يظهر بعد تسلسل التشغيل بشكل إضافي القائمة **<Tool) <الجهاز)**، والتي يمكنك فيها تحديد أوضاع ضبط عدة القياس، على سبيل المثال اللغة التي تظهر بها جميع البيانات(انظر "القائمة الفرعية **<Tool) <الجهاز)**", الصفحة374 ). قم بتأكيد أوضاع الضبط المختارة من خالل الضغط على الزر الوظيفي األيمن **(10)**. ويمكن أيضًاً تغيير جميع أوضاع الضبط لاحقا في القائمة الفرعية **<Tool) <الجهاز)**.

- t **ال تترك عدة القياس قيد التشغيل دون مراقبة، وأطفئ عدة القياس بعد استعمالها.** قد يتم إبهار أشخاص آخرين بشعاع الليزر.
	- **◄ لا توجه شعاع الليزر على الأشخاص أو الحيوانات وال توجه أنت نظرك إلی شعاع الليزر، وال حتی عن بعد كبير.**

يتم تقليل درجة سطوع إضاءة وحدة العرض في أوضاع ضبط المصنع بعد 30ثانية من كل ضغطة زر لدواعي توفير الطاقة. وعند الضغط مجددا على أي زر يتم تشغيل إضاءة وحدة العرض بشدتها الكاملة. يمكنك في قائمة **<Duration Light) <مدة اإلضاءة)** تغيير مدة اإلضاءة هذه(انظر "**<Duration Light< (مدة اإلضاءة)**", الصفحة374 ).

لغرض **إطفاء** عدة القياس، اضغط على زر التشغيل واإلطفاء **(12)**. تقوم عدة القياس بتخزين طريقة التشغيل الحالية وكذلك أوضاع الضبط ثم تتوقف عن العمل. أعد تركيب غطاء الحماية **(21)** على عدسة االستقبال **(23)** وغطاء الحماية **(19)** على مستشعر رطوبة الهواء ودرجة الحرارة المحيطة **(5)**. ال تقم بإطفاء عدة القياس من خالل إخراج المركم أو

مهايئ البطاريات، نظرا لأن ذلك قد يتسبب في إلحاق الضرر بالذاكرة الداخلية في ظل الظروف غير المالئمة.

يمكنك في القائمة الرئيسية ضبط ما إذا كنت ترغب في الإطفاء الأوتوماتيكي لعدة القياس دون الضغط على الزر/القياس والفترة الزمنية التي سيتم بعدها اإلطفاء(انظر "**<Time Shutdown) <وقت**

**اإليقاف)**", الصفحة374 ). ويتم أيضا عند اإلطفاء األوتوماتيكي تخزين طريقة التشغيل الحالية وكذلك أوضاع الضبط.

إذا تواجد المركم أو عدة القياس خارج نطاق درجة حرارة التشغيل المذكورة في المواصفات الفنية، فسوف تنطفئ عدة القياس أوتوماتيكيًا بعد تحذير قصير(انظر "الأخطاء – الأسباب والعلاج", الصفحة375 ). دع عدة القياس تتكيف مع درجة الحرارة لبعض الوقت ثم قم بتشغيلها مرة أخرى.

#### **التحضير للقياس**

#### **ضبط درجة االنبعاثات لقياسات درجة حرارة األسطح**

لتحديد درجة حرارة السطح يتم قياس الأشعة الحرارية الطبيعية تحت الحمراء، التي يرسلها الجسم المستهدف، بدون أي مالمسة. وللحصول على قياسات صحيحة يجب مراجعة درجة االبتعاث المضبوطة بعدة القياس **قبل كل عملية قياس** ومواءمتها مع جسم القياس عند اللزوم.

ً درجة االنبعاثات المضبوطة مسبقا في عدة القياس قيم استرشادية.

يمكنك اختيار إحدى درجات االبتعاث المضبوطة مسبقا أو إدخال قيمة عددية دقيقة. اضبط درجة االنبعاثات المرغوبة عن طريق القائمة **<Measurement< (القياس)** ← **<value Emissivity) <درجة االنبعاثات)** (انظر "**<Menu Main) <القائمة الرئيسية)**", الصفحة373 ).

t **ال يمكن الحصول على قياسات صحيحة لدرجة الحرارة إال في حالة تطابق درجة االنبعاث المضبوطة، ودرجة االنبعاث الخاصة بالجسم المعني، باإلضافة إلى ضبط درجة الحرارة المنعكسة الصحيحة.** وقد يتم عرض الأجسام بدرجة حرارة أكثر سخونة أو أكثر برودة، وهو ما قد يؤدي إلى خطر في حالات ملامستها.

كلما انخفضت درجة االنبعاثات زاد تأثير درجة الحرارة ً المنعكسة على جسم القياس. لذلك قم دائما بمواءمة درجة الحرارة المنعكسة في حالة التغييرات في درجة الانبعاثات. اذبط درجة المرارة المنعكسة عن طريق القائمة **<Measurement) <القياس)** ← **<.Temp Reflected) <درجة الحرارة المنعكسة)** (انظر "**<Menu Main) <القائمة الرئيسية)**", الصفحة373 ).

في حالة وجود عدة أجسام قياس بدرجات انبتعاثات مختلفة داخل نطاق القياس المحدد بشعاع الليزر فقد يؤدي هذا إلى قياس درجة الحرارة بشكل خاطئ.

#### **نطاق القياس عند قياس درجة حرارة األسطح**

تحد نقاط الليزر التي ترسلها عدة القياس نطاق القياس الدائري من الخارج. تشير درجة الحرارة المعروضة إلى متوسط درجة حرارة الأسطح داخل هذا النطاق.

## t **ال توجه شعاع الليزر علی األشخاص أو الحيوانات وال توجه أنت نظرك إلی شعاع الليزر، وال حتی عن بعد كبير.**

تزداد مسافة نقاط الليزر ويزداد مقاس سطح القياس مع زيادة المسافة بين عدة القياس وجسم القياس.

في حالة صعوبة التعرف على نقاط الليزر، يمكنك تشغيل **<Frame Measuring) <إطار القياس) (b(** في وحدة العرض(انظر "**<Frame Measuring< (إطار القياس)**", الصفحة374 ). ويمكن استخدام إطار القياس كمؤشر لسطح القياس ويُستخدم لالسترشاد بشكل أفضل. وتبعا لمسافة القياس

يمكن أن يختلف إطار القياس عن سطح القياس. النطاق الموجود بين نقاط الليزر له أهمية كبيرة في عملية القياس.

#### **مالحظات بصدد شروط القياس**

الأسطح قوية الانعكاس أو اللامعة أو الشفافة (مثلا البالط الالمع واجهات اإلستانلس ستيل أو أواني الطهي) يمكن أن تؤثر سلبًا على قياس درجة حرارة الأسطَم. عند الحاجة قم بتغطية سطح القياس بشريط الصق داكن اللون ومطفأ، على أن يكون ناقال للحرارة بشكل جيد. انتظر لحظة لتتوافق درجة حرارة الشريط مع السطح.

القياس خلال المواد الشفافة غير ممكن بصفة مبدئية.

كلما تحسنت وثبتت شروط القياس، كلما كانت نتيجة القياس دقيقة وموثوقة أكثر.

يمكن أن تلحق أضرار بمستشعر رطوبة الهواء ودرجة الحرارة المحيطة **(5)** من جراء المواد الضارة الكيميائية، على سبيل المثال أبخرة الطالءات أو الألوان. كما أنّ قياس درجة الحرارة بالأشعة تُحت الحمراء يمكن أن يتأثر سلبًا بالدخان أو البخار أو الهواء المترب.

لذلك ينبغي أن يتم تهوية الغرفة قبل إجراء عملية القياس، وال سيما إن كان الهواء متسخا أو ممتلئا ببخار الماء. لا تقوم مثلاً بعملية القياس في الحمام بعد الاستحمام مباشرة.

دع الغرفة تعود لدرجة حرارتها الطبيعية المعتدلة بعد التهوية.

يتم قياس درجة الحرارة المحيطة ورطوبة الهواء النسبية مباشرة على أداة القياس من خالل مستشعر رطوبة الهواء ودرجة الحرارة المحيطة **(5)**. للحصول على نتائج مجدية، ال تمسك أداة القياس مباشرة فوق أو بجانب مصادر التشويش مثل وحدات التدفئة أو السوائل المفتوحة. ال تقم بتغطية المستشعر **(5)** بأي حال من الأحوال.

احرص في حالة الأسطح العاكسة على مراعاة زاوية القياس المناسبة، كي ال يتسبب اإلشعاع الحراري المنعكس من الأجسام الأخرى في إعطاء نتيجة خاطئة. فعلى سبيل المثال يمكن في عمليات القياس الرأسية من الأمام أن يتسبب انعكاس حرارة جسمك في التشويش على عملية القياس.

## **ضبط درجة التكبير**

يمكن إظهار مقطع الصورة المعروض في وحدة العرض لعمليات القياس المستمرة، وكذلك في حالة نقل صور الشاشة المخزنة بثالث درجات تكبير مختلفة: 0,5متر و 2متر و 5أمتار.

يتم تحسين درجات التكبير للمسافة المعنية بين عدة القياس والجسم المراد قياسه: إذا كانت مسافة القياس 2م، فسوف تتيح درجة التكبير **« 2متر»** أفضل مقطع صورة (نموذجي).

تظهر درجة التكبير الحالية في المبين **(d(**. لزيادة مستوى التكبير، اضغط على زر سهم زيادة مستوى التكبير **(16)**، ولخفض مستوى التكبير، اضغط على زر سهم خفض مستوى التكبير **(13)**.

نظرا الختالف المنظر يتوافق إطار القياس **(b (**فقط مع نطاق القياس إذا كان مستوى التكبير المختار يتوافق مع مسافة القياس الفعلية.

## **إضاءة سطح القياس**

عند القياس في النطاقات المظلمة يمكنك تشغيل المصباح **(24)** لتحسين عرض محتوى الشاشة. ويمكن أن يساعدك ذلك في الحصول على نتيجة أفضل عند تخزين صور الشاشة.

لغرض تشغيل أو إطفاء المصباح **(24)** اضغط على الزر **(14)**.

يتم أوتوماتيكيا إطفاء المصباح لدواعي توفير الطاقة، عندما يتم تقليل درجة سطوع إضاءة وحدة العرض. يمكنك في قائمة **<Duration Light) <مدة اإلضاءة)** تغيير مدة اإلضاءة هذه(انظر "**<Duration Light< (مدة اإلضاءة)**", الصفحة374 ). عند إعادة تشغيل

إضاءة وحدة العرض، ال يتم تشغيل المصباح أوتوماتيكيا.

إذا كان مستوى شحن البطارية في النطاق الحرج، فلن يكون المصباح متاحا ألسباب تتعلق بتوفير الطاقة.

## **وظائف القياس**

## **التنقل بين األنماط المختلفة**

اختر باستخدام أزرار األسهم يمينا **(11)** أو يسارا **(15)** النمط المرغوب (يتم عرض النمط مع توضيح موجز). إلخفاء التوضيح بشكل مبكر، اضغط على زر التخزين **(9)**. إلخفاء التوضيح وبدء عملية قياس على الفور، اضغط على زر القياس **(4)**.

## **نمط درجة حرارة السطح**

في نمط درجة حرارة السطح يتم قياس درجة حرارة سطح الجسم المراد قياسه.

وفي هذا النمط يمكنك مثال فحص وحدات التدفئة أو البحث عن أجزاء الماكينة مفرطة السخونة. من خالل الضغط على زر القياس **(4)** قم ببدء عملية القياس. يتم باستمرار تحديث قيم القياس المعروضة في وحدة العرض. بمجرد تركك لزر القياس **(4)**، يتم قطع عملية القياس وإطفاء الليزر. يتم في وحدة العرض تثبيت نتائج القياس األخيرة في البيان **(n(**. يتم إظهار آخر قيمة تم قياسها لدرجة حرارة السطح باستخدام العالمة **(p (**على تدريج النتائج **(k(**. تظهر أدنى وأقصى قيمة لدرجة الحرارة لعملية القياس في البيان **(j(**، بمجرد أن يصبح الفرق بين قيم القياس أكبر من ° 3م. وبذلك يمكنك معرفة مدى ارتفاع قيمة القياس الحالية بالنسبة إلى درجات الحرارة التي تم قياسها بالفعل.

#### **نمط الجسور الحرارية**

يمكن أن تدعمك أداة القياس في العثور على الجسور الحرارية (انظر "جسر حراري", الصفحة 376). قبل البدء في عملية القياس، يجب أولا ضبط درجة الحرارة الخارجية. ولهذا الغرض قم باستدعاء **<Main Menu) <القائمة الرئيسية)** (انظر "التنقل في **<Menu Main) <القائمة الرئيسية)**", الصفحة373 ). اختر القائمة الفرعية **<Bridge Thermal) <جسر حراري)** واضبط درجة الحرارة الخارجية الحالية. من خالل الضغط على زر القياس **(4)** ابدأ عملية القياس. في ظل مراعاة درجة الحرارة المحيطة الداخلية ودرجة الحرارة الخارجية يتم تحديد ما إذا كانت درجة حرارة السطح تفى بالحد الأدنى من متطلبات الحماية الحرارية. وفي حالة النزول عن الحد الأدنى من المتطلبات، فهذا يعني فرضية وجود عيب هيكلي وسيتم التحذير من الجسر الحراري. بعد الانتهاء من القياس يتم تثبيت درجة حرارة سطح الجسم المراد قياسه الذي تم عرضه مؤخرا في البيان **(n (**ودرجة الحرارة المحيطة في البيان **(h(**. وتظهر القيمة  $\mathsf{f}_\mathsf{Rsi}$  المحتسبة (انظر "جسر حراري", الصفحة376 ) ونسبة التفاوت المسموح المقدرة الخاصة بها في البيان **(v(**.

ت **(p (**على ُظهر أداة القياس تفسير القيم بالعالمة تدريج النتائج **(k(**:

– العالمة **(p (**في النطاق األخضر (القيمة fRsi أعلى من 0,7، شاملة نسبة التفاوت المسموح): لا يوجد جسر حراري

- العالمة **(p (**في النطاق األصفر (القيمة fRsi في النطاق الحدي 0,7): قد يوجد جسر حراري في نطاق القياس. يتعين تكرار عملية القياس في ظل ظروف محيطة أكثر مالءمة (على سبيل المثال في ظل درجة حرارة خارجية أقل نسبيًا).
- العالمة **(p (**في النطاق األحمر (القيمة fRsi أقل من 0,7، شاملة نسبة التفاوت المسموح): على الأرجح يوجد جسر حراري في نطاق القياس.

#### **طريقة نقطة التكثف**

يمكن أن يدعمك جهاز القياس في العثور على المناطق المعرضة لخطر التعفن.

من واقع درجة الحرارة المحيطة المقاسة بشكل إضافي في هذا النمط وكذلك رطوبة الهواء النسبية(انظر "رطوبة الهواء النسبية", الصفحة376 ) يتم احتساب درجة حرارة نقطة التكثف(انظر "درجة حرارة نقطة التكثف", الصفحة376 ). يتم عندئذ مقارنة درجة حرارة نقطة التكثف مع درجة حرارة السطح المقاسة ويتم تحليلها فيما يتعلق بخطر تكون العفن.

ً يراعى دائما أن نتائج القياس ال تمثل سوى لقطة لحظية على أساس الظروف المحيطة الحالية. وال يمكن التنبؤ باحتمالية تغير الظروف المحيطة. في حالة نتائج القياس الحرجة يتعين عليك تكرار القياس في أوقات مختلفة وفي ظل ظروف مختلفة. من خالل الضغط على زر القياس **(4)** ابدأ عملية

القياس. يتم باستمرار تحديث قيم القياس المعروضة في وحدة العرض.

بعد الانتهاء من القياس يتم تثبيت درجة حرارة سطح الجسم المراد قياسه الذي تم عرضه مؤخرا في البيان **(n (**ودرجة الحرارة المحيطة في البيان **(h(** ورطوبة الهواء النسبية في البيان **(g(**. يتم عرض درجة حرارة نقطة التكثف المحتسبة في **(i(**.

تساعد أداة القياس أوتوماتيكيا في تحليل القيم مع العالمة **(p (**على تدريج النتائج **(k(**:

- العالمة **(p (**في النطاق األخضر: في ظل الظروف الحالية لا يوجد خطر تعفن.
- العالمة **(p (**في النطاق األصفر: تقع القيم في النطاق الحدي، انتبه إلى درجة الحرارة المحيطة والجسور الحرارية وكذلك رطوبة الهواء وكرر عملية القياس عند اللزوم بعد فاصل زمني.
	- العالمة **(p (**في النطاق األحمر: هناك خطر تعفن متزايد لأن رطوبة الهواء مرتفعة للغاية أو لأن درجة حرارة السطح قريبة من نطاق درجة حرارة نقطة التكثف. تومض القيمة الملحوظة المعنية في البيان.

يتم التحذير من خطر التعفن عندما تكون درجة حرارة السطح % 80 من درجة حرارة نقطة التكثف. **ملحوظة:** ال يمكن اكتشاف بذور العفن بواسطة عدة القياس. وهي تشير فقط إلى أن تكون العفن يمكن أن يحدث إذا ظلت الظروف كما هي.

#### **نمط درجة حرارة التالمس**

عند قياس درجة حرارة التالمس يمكن قياس درجة حرارة الجسم مباشرة باستخدام عنصر حراري محمي من النوع K من المتداول في الأسواق. يمكن أن يمثل قياس درجة حرارة التالمس إضافة مفيدة لقياس درجة الحرارة غير التالمسي. ويكون

ً االستخدام مفيدا على وجه الخصوص في المواقف التي ينطوي فيها القياس بالأشعة تحت الحمراء بصفة مبدئية على عيوب، على سبيل المثال عند قياس درجة الحرارة في الوسائط أو السوائل أو التيارات الهوائية أو الأسطح ذات درجة الانبعاث المنخفضة (المعادن المكشوفة).

توجد تصميمات هندسية للمستشعرات مطورة خصيصا لتلائم الاستخدامات المختلفة في السوائل أو التيارات الهوائية أو على الأسطح، وهي تتيح إمكانية القياس الصحيح عند استخدام الحساس المناسب. احرص على قراءة ومراعاة أية إرشادات، إن وجدت،

صادرة عن الجهة الصانعة للعنصر الحراري. يتطلب استخدام العنصر الحراري بصفة مبدئية وجود تالمس مباشر مع الجسم المراد قياسه. انتبه في تلك الأثناء إلى الأخطار التي قد تطرأ وكذلك إرشادات السالمة.

في هذا النمط يتم فقط قياس درجة حرارة مستشعر درجة الحرارة، ويتم هنا استبعاد قيم القياس الأخرى. **ملحوظة:** اقتصر على استخدام العناصر الحرارية المحمية من النوع K. إذا تم توصيل أنواع أخرى من العناصر الحرارية، فمن الممكن أن تحصل على نتائج قياس خاطئة.

> افتح الغطاء **(1)** وقم بتوصيل العنصر الحراري بالوصلة **(25)**.

بمجرد توصيل عنصر حراري، يظهر البيان **(n (**في وحدة العرض. يتم باستمرار تحديث قيمة القياس في البيان. لغرض القياس ال يجب الضغط على زر القياس **(4)** في هذا النمط ويتم إيقاف فعالية مخارج أشعة الليزر. للحصول على نتيجة موثوقة انتظر إلى أن تثبت قيمة القياس. تبعا لتصميم العنصر الحراري يمكن أن يستغرق ذلك عدة دقائق.

ً إال أنه يمكن أيضا قياس درجة حرارة التالمس في كل نمط بالإضافة إلى درجة حرارة السطح. وعندئذ يتم عرض قيمة القياس في موضع آخر **(s(**. غير أنه لتحديد الجسور الحرارية وخطر التعفن يتم دائما االستعانة بدرجة حرارة السطح **(n(**.

إذا تم إزالة العنصر الحراري، فسوف يختفي البيان الوظيفي **(s (**من وحدة العرض. أعد غلق الغطاء **(1)** بعد إزالة العنصر الحراري.

## **وضع المستخدم**

يتم في طريقة المستخدم قياس درجة حرارة السطح ودرجة الحرارة المحيطة وكذلك رطوبة الهواء النسبية. ومن واقع هذه القيم، يتم احتساب درجة حرارة نقطة التكثف وكذلك متوسط درجة الحرارة (القيمة المتوسطة لدرجات حرارة الأسطح خلال مدة القياس). يمكنك عند الحاجة إخفاء القيم التالية من البيان: متوسط درجة الحرارة ورطوبة الهواء النسبية ودرجة الحرارة المحيطة ودرجة حرارة نقطة التكثف. ولهذا الغرض قم باستدعاء **<Menu Main) <القائمة الرئيسية)**(انظر "التنقل في **<Menu Main< (القائمة الرئيسية)**", الصفحة373 ). اختر القائمة الفرعية **<Mode User) <طريقة المستخدم)**. يمكنك هنا تشغيل وإيقاف البيانات **<.Temp Average< (متوسط درجة الحرارة)**، **<Humidity) <رطوبة الهواء)**، **<.Temp Room) <درجة حرارة المكان)** و **<Point Dew) <نقطة التكثف)**.

إلجراء قياسات درجة حرارة السطح يمكنك اختيار ما إذا كان يتعين مواءمة أدنى وأقصى قيمة **(j (**لتدريج النتائج **(k (**أوتوماتيكيًا أو تحديدها يدويًا. انتقل لهذا الغرض في القائمة **<Mode User) <طريقة المستخدم)** إلى القائمة الفرعية **<Range Scale< (نطاق التدريج)**.

- اختر **<Auto) <أوتوماتيكيا)**، عند الرغبة في احتساب القيم **(j (**أوتوماتيكيا كما في نمط درجة حرارة السطح. تظهر أدنى وأقصى قيمة لدرجة الحرارة لعملية القياس في البيان **(j(**، بمجرد أن يصبح الفرق بين قيم القياس أكبر من ° 3م.
- اختر **<Preset) <ضبط مسبق)**، لتحديد القيم يدويا. اضبط القيم المرغوبة في القائمة **<User Mode) <طريقة المستخدم)** تحت **<Scale Limit Lower) <الحد األدنى للتدريج)** و **<Scale Limit Upper) <الحد األقصى للتدريج)**. يظهر في البيان **(j (**أدنى وأقصى قيمة تم تحديدها يدويا. وبذلك يمكنك مثال إتاحة إمكانية المقارنة مثال بين صور الشاشة الخاصة بالقياسات المختلفة باالستعانة بالعالمة **(p(**.

## **إنذار درجة حرارة السطح**

يمكن استخدام إنذار درجة حرارة السطح في جميع الأنماط باستثناء قياس درجة حرارة التلامس. ويمكنك تحديد حد أدنى وأقصى لدرجة الحرارة.

إذا تم النزول عن **الحد األدنى لدرجة الحرارة،** يومض بيان إنذار درجة الحرارة **(m (**باللون األزرق وعندما تكون اإلشارة الصوتية مشغلة تصدر إشارة تحذيرية.

إذا تم تجاوز **الحد األقصى لدرجة الحرارة،** يومض بيان إنذار درجة الحرارة **(m (**باللون األحمر وعندما تكون اإلشارة الصوتية مشغلة تصدر إشارة تحذيرية.

الستخدام إنذار درجة حرارة السطح، قم باستدعاء **<Menu Main) <القائمة الرئيسية)** على (انظر "التنقل في **<Menu Main) <القائمة الرئيسية)**", الصفحة373 ).

- اختر القائمة الفرعية **<Alarm) <إنذار)**.
- اضبط **<max/min Alarm) <الحد األدنى واألقصى لإلنذار)** على **<On) <تشغيل)**.
- اضبط تحت **<min Alarm) <الحد األدنى لإلنذار)** أدنى درجة حرارة.
- اضبط تحت **<max Alarm) <الحد األقصى لإلنذار)** أقصى درجة حرارة.

يتم أيضا تخزين أدنى وأقصى درجة حرارة، إذا قمت بضبط اإلنذار على **<Off) <إيقاف)**.

## **نقل البيانات**

## **تخزين/إظهار/إرسال نتائج القياس**

بعد إتمام القياس، يظهر في وحدة العرض رمز الذاكرة كإشارة إلى أنه يمكنك تخزين نتائج القياس. اضغط لهذا الغرض على زر الذاكرة/اإلرسال **(9)**. يتم تخزين نتائج القياس كملف JPG) صورة الشاشة بوحدة العرض المثبتة).

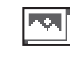

– لغرض **إظهار** صور الشاشة المخزنة اضغط على الزر الوظيفي الأيسر **(17)** تحت رمز معرض الصور **(q(**. تظهر في وحدة العرض آخر صورة تم تخزينها.

 $\blacksquare$ 

- اضغط على أزرار األسهم يمينا **(11)** أو يسارا **(15)**، للتنقل لألمام والخلف بين صور الشاشة المخزنة.
- لغرض إرسال نتائج القياس المعروضة عبر RBluetooth اضغط على زر الذاكرة/ اإلرسال **(9)**. إذا لم يتم بعد تشغيل اتصال Bluetooth® (انظر "نقل البيانات عن طريق وظيفة RBluetooth", الصفحة373 )، فسيتم تفعيله من خالل الضغط على زر الذاكرة/زر الإرسال.
	- لغرض **حذف** صور لشاشة المعروضة اضغط على الزر الوظيفي األيمن **(10)** تحت رمز سلة المهمالت.
	- لتأكيد عملية الحذف، اضغط على الزر الوظيفي األيسر **(17)** تحت رمز عالمة صح.
	- إللغاء عملية الحذف، اضغط على الزر × الوظيفي األيمن **(10)** تحت رمز عالمة خطأ.
	- لمغادرة منظر معرض الصور والرجوع js إلى نمط القياس، اضغط على الزر الوظيفي األيسر **(17)** تحت رمز عالمة الرجوع.

يمكنك أيضا حذف جميع الملفات المخزنة مرة واحدة(انظر "**<Images All Delete) <محو جميع الصور)**", الصفحة375 ).

## **نقل البيانات عن طريق الوصلة البينية USB**

افتح غطاء مقبس USB ميكرو **(1)**. قم بتوصيل مقبس USB ميكرو **(26)** لعدة القياس عن طريق كابل USB ميكرو المرفق **(8)** مع الكمبيوتر الخاص بك.

قم الآن بتشغيل عدة القياس باستخدام زر التشغيل واإلطفاء **(12)**.

افتح على الكمبيوتر الخاص بك متصفح الملفات واختر وحدة التشغيل **C 1000 GIS**. يمكن نسخ الملفات المخزنة من الذاكرة الداخلية لعدة القياس أو نقلها إلى الكمبيوتر الخاص بك أو حذفها.

بمجرد الانتهاء من العملية المرغوبة، افصل وحدة التشغيل بشكل قياسي عن الكمبيوتر ثم قم بإيقاف عدة القياس مرة أخرى باستخدام زر التشغيل واإلطفاء **(12)**.

**تنبيه:** قم دائما بتسجيل الخروج لوحدة التشغيل من نظام التشغيل الخاص بك أوال (أخرج وحدة التشغيل)، وإال فقد تتعرض الذاكرة الداخلية لعدة القياس للضرر.

قم بإزالة كابل USB ميكرو **أثناء** عملية القياس وأغلق الغطاء **(1)**.

احتفظ دائما بغطاء مقبس USB مغلقا، لمنع توغل أي غبار أو رذاذ ماء إلى داخل علبة الجهاز.

**ملحوظة:** ال تقم بتوصيل عدة القياس عن طريق مقبس USB إال مع جهاز كمبيوتر. وفي حالة التوصيل

بأجهزة أخرى قد تتعرض عدة القياس للضرر.

### **نقل البيانات عن طريق وظيفة RBluetooth**

عدة القياس مجهزة بموديول *Bluetooth*® يتيح إمكانية نقل البيانات السلكيًا من عدة القياس إلى جهاز جوال. ولغرض الاستخدام تُتاح تطبيقات (Apps) بوش الخاصة. يمكنك تنزيل هذه التطبيقات حسب الجهاز في المتاجر المعنية.

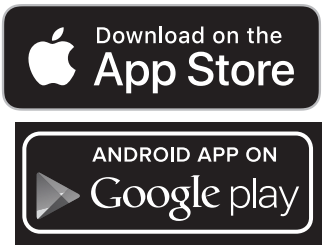

تتيح لك تطبيقات بوش (إلى جانب نقل البيانات السلكيًا) مجموعة واسعة من الوظائف وتسهل عملية المعالجة الالحقة وكذلك تحويل بيانات القياس (على سبيل المثال عن طريق البريد اإللكتروني). تجد المعلومات المتعلقة باشتراطات النظام الالزمة التصال RBluetooth على موقع بوش على اإلنترنت .www.bosch-professional.com/thermal لتشغيل اتصال RBluetooth بعدة القياس، قم باستدعاء **<Menu Main) <القائمة الرئيسية)** على (انظر "التنقل في **<Menu Main) <القائمة الرئيسية)**", الصفحة373 ) واضبط **<Bluetooth <**على **<On) <تشغيل)**. يظهر في وحدة العرض البيان **(e(**. تأكد أن الوصلة البينية ®Bluetooth مفعلة في جهازك الجوال.

بعد تشغيل تطبيق بوش (بينما موديوالت RBluetooth مفعلة) يتم إنشاء االتصال بين الجهاز الجوال وعدة القياس. في حالة العثور على العديد من عدد القياس الفعالة، ينبغي اختيار عدة القياس المناسبة. في حالة العثور على عدة قياس واحدة يتم إنشاء الاتصالّ تلقائيا.

**ملحوظة:** عند إنشاء اتصال ألول مرة (إجراء اقتران) بين عدة القياس وجهاز جوال (مثال الهاتف الذكي، الجهاز اللوحي)، قد يُطلب كود PIN الخاص بعدة القياس. أدخل في هذه الحالة "0000".

عند نقل البيانات بواسطة تقنية RBluetooth يمكن أن تتسبب ظروف االستقبال السيئة في حدوث تأخير زمني بين الجهاز الجوال وعدة القياس.

#### **<Menu Main) <القائمة الرئيسية)**

## **التنقل في <Menu Main) <القائمة الرئيسية)**

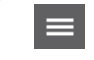

– للوصول إلى **<Menu Main) <القائمة الرئيسية)** اضغط في شاشة البيان القياسية على الزر الوظيفي األيمن **(10)** تحت رمز القائمة **(l(**.

– للتنقل داخل أحد مستويات القائمة، كرر الضغط على زر السهم العلوي **(16)** أو زر السهم السفلي **(13)**، إلى أن يتم تمييز بند القائمة المرغوب بشكل ملون.

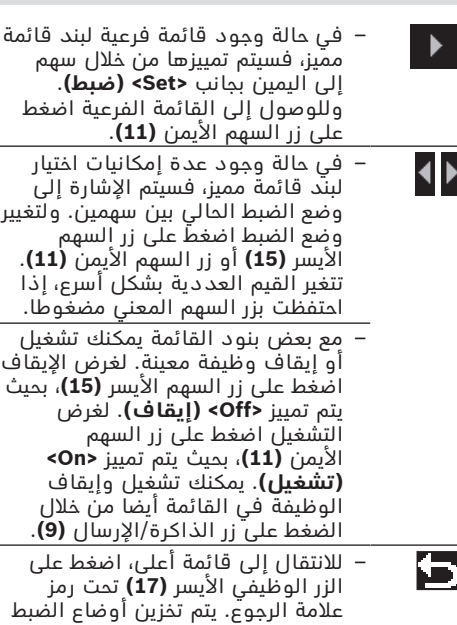

المختارة. – لمغادرة **<Menu Main) <القائمة الرئيسية)** والرجوع مباشرة إلى شاشة البيان القياسية، اضغط على الزر الوظيفي األيمن **(10)** تحت رمز البيت. يتم تخزين أوضاع الضبط المختارة. – لمغادرة أي قائمة والرجوع إلى شاشة

Ĺ٣ البيان القياسية، يمكنك أيضا الضغط على زر القياس **(4)**. عند الضغط على الزر مرة واحدة، يتم تخزين أوضاع الضبط المختارة، ولكن لن يتم إجراء أي قياس.

## **القائمة الفرعية للقياس**

**(t) (االنبعاثات درجة> (Emissivity value>** هناك درجات ابتعاث مخزنة متاحة لالختيار مع بعض الخامات الأكثر استخداما. لتسهيل البحث، تم تجميع القيم في مجموعات في كتالوج درجات الانبعاث. اختر في بند القائمة **<Material) <الخامة)** في البداية الفئة المناسبة ثم الخامة المناسبة. وتظهر درجة االنبعاث الخاصة بها في السطر الموجود تحتها. إذا كانت درجة االنبعاث الدقيقة للجسم المراد قياسه معروفة بالنسبة لك، فيمكنك أيضا ضبطها كقيمة عددية في بند القائمة **<value Emissivity) <درجة االنبعاثات)**.

إذا كنت تقوم بقياس نفس الخامات كثيرا، فيمكنك تخزين 5 درجات انبعاث كمفضالت واستدعاء هذه الدرجات بسرعة عن طريق الشريط العلوي (مرقمة من 1 إلى 5).

## **<.Temp Reflected) <درجة الحرارة المنعكسة) (t)**

ضبط هذا البارامتر يمكن أن يُحسن من نتيجة القياس، خصوصا مع الخامات ذات درجة االنبعاث المنخفضة (= درجة انعكاس عالية). وفي بعض المواقف

(خصوصا في الأماكن المغلقة) تتطابق غالبا درجة الحرارة المنعكسة مع درجة الحرارة المحيطة. إذا كانت هناك أجسام ذات درجات حرارة شديدة التباين موجودة بالقرب من أجسام شديدة االنعكاس وبمقدورها التأثير على عملية القياس، فينبغي عليك مواءمة هذه القيمة.

### **القائمة الفرعية <Tool) <الجهاز)**

قم باستدعاء **<Menu Main) <القائمة الرئيسية)** واختر القائمة الفرعية **<Tool) <الجهاز)**. وهي تحتوي على بنود القائمة التالية.

### **<Language) <اللغة)**

في القائمة **<Language) <اللغة)** يمكنك تغيير اللغة التي تظهر بها جميع البيانات.

#### **<Date & Time) <الوقت والتاريخ)**

لتغيير التاريخ والوقت في البيان **(a (**قم باستدعاء القائمة الفرعية **<Date & Time) <الوقت والتاريخ)**. عالوة على ذلك يمكنك في هذه القائمة الفرعية تغيير طريقة عرض الوقت والتاريخ.

لمغادرة القائمة الفرعية **<Date & Time) <الوقت والتاريخ)** اضغط إما على الزر الوظيفي األيسر **(17)** لتخزين أوضاع الضبط، أو على الزر الوظيفي

األيمن **(10)** لرفض التغييرات.

## **<Unit) <وحدة القياس)**

في القائمة **<Unit) <وحدة القياس)** يمكنك اختيار إما عرض بيانات درجة الحرارة بوحدة **<°C) <°م)** أو بوحدة **<°F) <°ف)**.

#### **<Laser) <ليزر)**

في القائمة **<Laser) <ليزر)** يمكنك تشغيل أو إيقاف ليزر جهاز القياس. يُستخدم الليزر لتحديد سطح القياس ولذلك ينبغي عدم إيقاف فعاليته إال في حاالت استثنائية.

### **<Frame Measuring) <إطار القياس)**

في القائمة **<Frame Measuring) <إطار القياس)** يمكنك تشغيل أو إيقاف إطار القياس **(b (**في وحدة العرض.

## **<Scheme Colour) <مخطط األلوان)**

في القائمة **<Scheme Colour) <مخطط األلوان)** يمكنك اختيار اللون الذي تريد أن تظهر به قيم درجات الحرارة والبيانات األخرى في وحدة العرض. يتم اعتماد وضع الضبط أيضا لصور الشاشة المخزنة. **<Time Shutdown) <وقت اإليقاف)**

## في القائمة **<Time Shutdown) <وقت اإليقاف)** يمكنك اختيار الفترة الزمنية التي يتم بعدها إيقاف عدة القياس أوتوماتيكا، إذا لم يتم الضغط على أي

زر. ويمكنك أيضا إيقاف فعالية عملية اإليقاف األوتوماتيكية من خالل اختيار وضع الضبط **<Never< (أبدا)**. كلما اخترت فترة إيقاف أقصر، كلما ازداد مقدار الطاقة الذي يمكنك توفيره.

#### **<Duration Light) <مدة اإلضاءة)** في القائمة **<Duration Light) <مدة اإلضاءة)**

يمكنك اختيار الفترة الزمنية التي تنخفض بعدها درجة سطوع إضاءة وحدة العرض، إذا لم يتم الضغط على أي زر بعدة القياس. ويمكنك أيضا إضاءة وحدة العرض من خالل اختيار وضع الضبط **<Always< (دائما)**. كلما اخترت مدة إضاءة أقصر، كلما ازداد مقدار الطاقة الذي يمكنك توفيره.

**<Signals Audio) <إشارات صوتية)** في القائمة **<Signals Audio) <إشارات صوتية)** يمكنك تشغيل أو إيقاف اإلشارة الصوتية التي تصدر في حالة إنذار درجة حرارة السطح. **<Images All Delete) <محو جميع الصور)** في القائمة **<Images All Delete) <محو جميع الصور)** يمكنك حذف جميع الملفات، الموجودة في الذاكرة الداخلية، مرة واحدة. اضغط على زر السهم األيمن **(11)** لـ **<More) <أكثر)**، للوصول إلى القائمة الفرعية. اضغط بعد ذلك إما على الزر الوظيفي األيمن **(10)** لحذف جميع الملفات، أو على الزر الوظيفي الأيسر **(17)** لإلغاء العملية.

**<Information Tool) <معلومات الجهاز)** للحصول على معلومات حول عدة القياس قم باستدعاء القائمة الفرعية **<Information Tool< (معلومات الجهاز)**. وستجد هناك الرقم المسلسل لعدة القياس وإصدار البرنامج المثبت.

**<settings Factory) <أوضاع ضبط المصنع)** تحت بند القائمة هذا يمكنك إرجاع عدة القياس إلى أوضاع ضبط المصنع وحذف جميع البيانات نهائيا. وقد يستغرق ذلك في بعض الأحيان عدة دقائق. اضغط على زر السهم األيمن **(11)** ألجل **<More) <أكثر)**، للوصول إلى القائمة الفرعية. اضغط بعد ذلك إما على الزر الوظيفي األيمن **(10)** لحذف جميع الملفات، أو على الزر الوظيفي األيسر **(17)** إللغاء العملية.

## **األخطاء – األسباب والعالج**

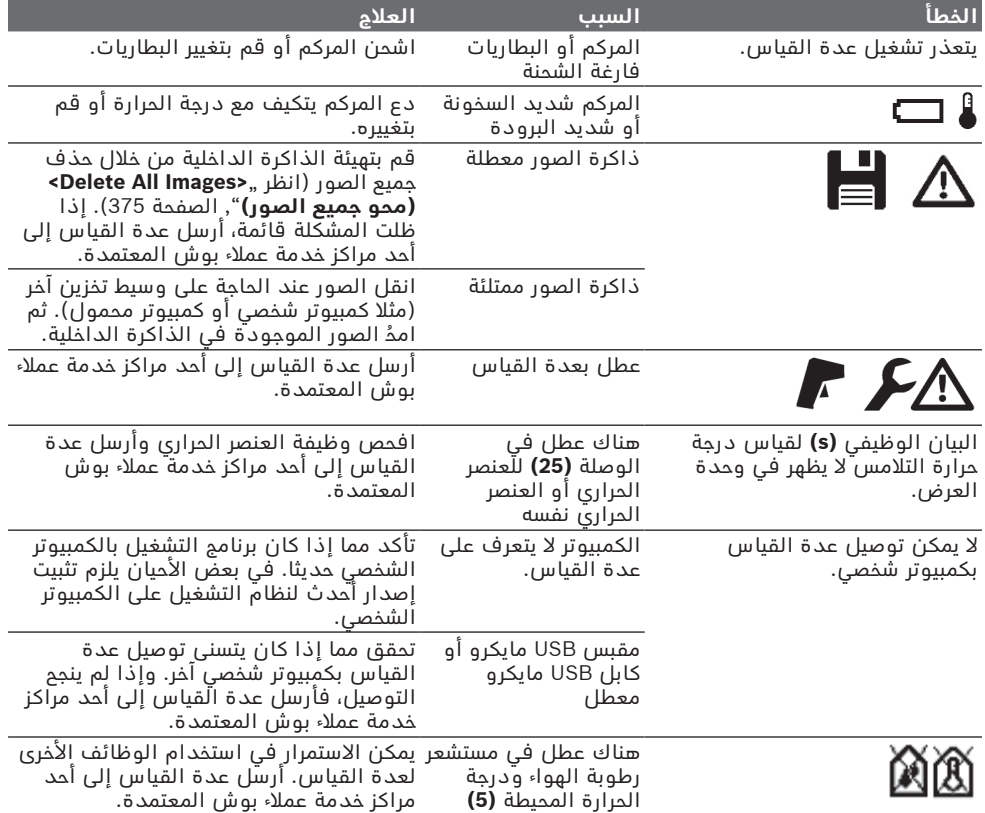

## **تفسير المصطلحات**

### **األشعة الحرارية تحت الحمراء**

األشعة الحرارية تحت الحمراء هي إشعاع كهرومغناطيسي يتم إرساله من كل جسم تزيد درجة حرارته عن 0كلفين (° 273−م). وتتوقف كمية اإلشعاع على درجة حرارة ودرجة انبعاث الجسم المعني.

## **درجة االنبعاثات**

ترتبط درجة االنبعاثات الخاصة بجسم ما بخامة وبنية سطح هذا الجسم. وهي تبين مقدار اإلشعاع الحراري للأشعة تحت الحمراء التي يصدرها الجسم المعني .<br>ا مقارنة بمشع حراري مثالي (جسم أسود، درجة الانبعاثات ε = 1) وتبعا لذلك تتراوم قيمتها بين 0 و .1

#### **درجة الحرارة المنعكسة/انعكاس الجسم المعني**

درجات الحرارة المنعكسة هي اإلشعاعات الحرارية التي لا تنبعث من الجسم المعني ذاته. تبعا للبنية التركيبية والخامة المعنية تنعكس الأشعة المحيطة على الجسم المراد قياسه وبالتالي تزيف نتيجة درجة الحرارة الفعلية.

## **جسر حراري**

يُطلق مصطلح الجسر الحراري على موضع على الجدار الخارجي للمبنى ويحدث من خلاله فقدان للحرارة بشكل متزايد موضعيا بفعل البنية التصميمية.

ولكي يتسنى تقييم الجسور الحرارية، يمكن استخدام الحد الأدنى من متطلبات العزل الحراري المشروحة طبقا للمواصفة 4108-2DIN.

طبقا للمواصفة 4108-2 DIN يتم االلتزام بالحد األدنى من متطلبات العزل الحراري إذا كان عامل درجة f أكبر من .**0,7** Rsi الحرارة

يتم احتساب عامل درجة الحرارة f<sub>asi</sub> على النحو التالي:

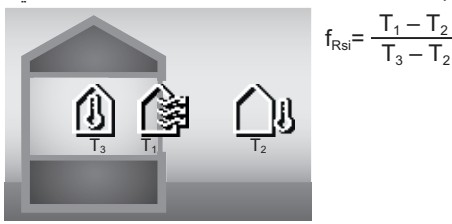

: درجة حرارة السطح الداخلي T $_1$ 

.T: درجة الحرارة الخارجية<br><sub>ئ</sub>T: درجة الحرارة المحيطة الداخلية

يُستخدم الحد الأدنى من العزل الحراري لتجنب تكون العفن في حدود الظروف القياسية. ومن خالل ذلك يتم الحيلولة دون تعرض هيكل المبنى للخطر. في ظل الظروف القياسية (درجة الحرارة الخارجية ° 5−م، درجة الحرارة المحيطة الداخلية ° 20م) ينبغي أال تقل درجة حرارة السطح عن ° 12,6م. ويماثل ذلك قيمة حدية  $f_{\rm Rsi}$  مقدارها 0,7. وللحصول على نتيجة مجدية قدر الإمكان (نسبة تفاوت قليلة) ينبغي أن تكون درجة الحرارة الخارجية أقل من 10 °م.

## **رطوبة الهواء النسبية**

تشير رطوبة الهواء النسبية إلى مدى تشبع الهواء ببخار الماء. يصدر البيان كقيمة بالنسبة المئوية من الحد الأقصى لكمية بخار الماء التي يمكن للهواء امتصاصها. تعتمد كمية بخار الماء القصوى على درجة الحرارة: فكلما ارتفعت درجة الحرارة، ازداد بخار الماء الذي يمكن للهواء امتصاصه.

إذا كانت رطوبة الهواء النسبية مرتفعة للغاية، فسوف يزداد خطر التعفن. كما أن رطوبة الهواء النسبية المنخفضة للغاية يمكن أن تؤدي إلى أضرار صحية.

#### **درجة حرارة نقطة التكثف**

تشير درجة حرارة نقطة التكثف إلى درجة الحرارة التي يبدأ عندها بخار الماء الموجود في الهواء في التكثف. ترتبط درجة حرارة نقطة التكثف برطوبة الهواء النسبية ودرجة حرارة الهواء.

إذا كانت درجة حرارة السطح المعني أقل من درجة حرارة نقطة التكثف، فسوف يبدأ الماء في التكثف على هذا السطح.

يعتبر الماء المتكثف على الأسطح سببا رئيسيا لتكون العفن.

## **الصيانة والخدمة**

### **الصيانة والتنظيف**

حافظ دائما علی نظافة عدة القياس. اتساخ عدسة استقبال األشعة تحت الحمراء **(23)** يمكن أن يؤثر سلبا على دقة القياس.

امسح الاتساخ بواسطة قطعة قماش جافة وطرية. لا تستخدم مواد تنظيف أو مواد مذيبة.

ال يجوز أن تتسرب السوائل إلی داخل عدة القياس أثناء التنظيف.

قم بصفة خاصة بتنظيف مستشعر رطوبة الهواء ودرجة الحرارة **(5)** والكاميرا **(22)** وعدسة االستقبال **(23)** والمصباح **(24)** وفتحة خروج أشعة الليزر **(2)** بحرص بالغ: تأكد من عدم وجود وبر على الكاميرا أو عدسة الاستقبال أو فتحات خروج أشعة الليزر. قم بتنظيف الكاميرا وعدسة االستقبال وفتحات خروج أشعة الليزر فقط باستخدام الوسائل المناسبة أيضا لعدسات آلات التصوير. لا تحاول إزالة االتساخات عن المستشعر أو الكاميرا أو عدسة االستقبال باستخدام أشياء حادة، وال تمسح بها على الكاميرا أو عدسة االستقبال (خطر حدوث خدوش). ال تقم بتخزين عدة القياس لفترات زمنية طويلة نسبيا خارج نطاق رطوبة الهواء من 30 إلى 50 %. إذا تم تخزين عدة القياس في مكان رطب للغاية أو جاف للغاية، فقد تحصل على قياسات خاطئة عند التشغيل. بصفة مبدئية يتسم مستشعر رطوبة الهواء بحساسية ُ تجاه المذيبات والمواد الالصقة وكذلك الملدنات.

يمكن أن يؤدي التأثير الدائم لمثل هذه المواد إلى حدوث اختالفات في رطوبة الهواء المقاسة. ال تحفظ جهاز القياس في كيس بالستيكي، حيث إن األبخرة المنبعثة منه قد تلحق الضرر بمستشعر رطوبة

الهواء ودرجة الحرارة **(5)**. ال تضع أية ملصقات على عدة القياس بالقرب من المستشعر.

إذا كنت ترغب في إعادة معايرة عدة القياس الخاصة بك، فيرجى التوجه إلى أحد مراكز خدمة عمالء بوش المعتمدة.

خزن وانقل عدة القياس بحقيبة الوقاية المرفقة فقط.

عند الإصلام، أرسل عدة القياس في حقيبة الوقاية.

#### **خدمة العمالء واستشارات االستخدام**

يجيب مركز خدمة العملاء علی الأسئلة المتعلقة بإصلاح المنتَج وصيانته، بالإضافة لقطع الغيار. تجد الرسوم التفصيلية والمعلومات الخاصة بقطع الغيار في **www.bosch-pt.com** :الموقع

يسر فريق Bosch الستشارات االستخدام مساعدتك إذا كان لديك أي استفسارات بخصوص منتجاتنا وملحقاتها.

يلزم ذكر رقم الصنف ذو الخانات العشر وفقا للوحة صنع المنتج عند إرسال أية استفسارات أو طلبيات قطع غيار.

## **المغرب**

Robert Bosch Morocco SARL ،53 شارع المالزم محمد محرود 20300 الدار البيضاء الهاتف: +212 5 29 31 43 27 [sav.outillage@ma.bosch.com](mailto:sav.outillage@ma.bosch.com) : اإللكتروني البريد

## **تجد المزيد من عناوين الخدمة تحت:**

[www.bosch-pt.com/serviceaddresses](http://www.bosch-pt.com/serviceaddresses)

## **النقل**

تخضع مراكم إيونات الليثيوم المركبة لأحكام قانون المواد الخطيرة. يسمح للمستخدم أن يقوم بنقل المراكم علی الطرقات دون التقيد بأية شروط إضافية.

عندما يتم إرسالها عن طريق طرف آخر (مثال: الشحن الجوي أو شركة شحن)، يتوجب التقيد بشروط خاصة بصدد التغليف ووضع العالمات. ينبغي استشارة خبير متخصص بنقل المواد الخطيرة عندما يرغب بتحضير المركم المراد شحنه في هذه الحالة.

لا تقوم بشحن المراكم إلا إذا كان هيكلها الخارجي سليم. قم بتغطية المالمسات المكشوفةن بالصقات، وقم بتغليف المركم بحيث ال يتحرك في الطرد. يرجی أيضا مراعاة التشريعات المحلية المتعلقة إن وجدت.

## **التخلص من العدة الكهربائية**

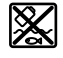

ينبغي التخلص من عدد القياس والمركم/ البطاريات والملحقات التكميلية ومواد التغليف بطريقة محافظة على البيئة عن طريق تسليمها لمراكز النفايات القابلة إلعادة التصنيع.

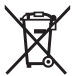

ال تلق عدد القياس والمراكم/البطاريات ضمن النفايات المنزلية.

## **فقط لدول االتحاد األوربي:**

حسب التوجيه الأوروبي 2012/19/EU، يجب أن يتم جمع أجهزة القياس غير الصالحة لالستعمال، وحسب التوجيه الأوروبي 2006/66/EC يجب أن يتم جمع المراكم/البطاريات التالفة أو المستهلكة كل على حدة ليتم التخلص منها بطريقة محافظة على البيئة عن طريق تسليمها لمراكز النفايات القابلة لإعادة التصنيع.

## **المراكم/البطاريات: أيونات الليثيوم:**

يرجى مراعاة الإرشادات الواردة في جزء النقل (انظر<br>"النقل", الصفحة 377).

## **فارسی**

## **دستورات ایمنی**

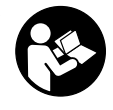

**جهت کار کردن بی خطر و ایمن با ابزار اندازه گیری به تمام راهنماییها توجه کنید. در صورتی که ابزار اندازه گیری طبق دستورات زیر بکار برده نشود، ممکن است تجهیزات حفاظتی موجود**

**در ابزار آسیب ببینند. برچسب های هشدار بر روی ابزار برقی را هرگز نپوشانید. این راهنماییها را خوب نگهدارید و آن را هنگام دادن ابزار اندازه گیری فراموش نکنید.**

- t **احتیاط چنانچه سایر موارد کاربری یا تنظیمی یا روشهای دیگر غیر از مواد ذکر شده در این دفترچه به اجرا درآیند، می تواند منجر به قرار گرفتن خطرناک در معرض تابش پرتو گردد.**
	- t **ابزار اندازه گیری به همراه یک برچسب هشدار لیزر ارسال میگردد (در نمایش ابزار اندازه گیری در صفحه تصاویر مشخص شده است).**
- t **چنانچه متن برچسب هشدار لیزر به زبان شما نیست، برچسب هشدار ارسال شده به همراه دستگاه به زبان کشور خود را قبل از اولین راه اندازی روی برچسب هشدار بچسبانید.**

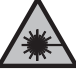

**جهت پرتو لیزر نباید به طرف افراد و یا حیوانات باشد و خودتان هم ً به پرتو لیزر یا بازتاب آن نگاه مستقیما نکنید.** این کار ممکن است منجر به خیره شدگی افراد، بروز سانحه یا آسیب دیدگی چشم گردد.

- t **در صورت برخورد پرتوی لیزر به چشم، چشمها را فورا ببندید و سر را از محدوده ی پرتوی لیزر خارج کنید.**
	- t **هیچ گونه تغییری در تنظیمات لیزر انجام ندهید.**
- t **از عینک دید لیزر (متعلقات) به عنوان عینک ایمنی استفاده نکنید.** عینک دید لیزر برای تشخیص بهتر پرتو لیزر در نظر گرفته شده است؛ ولی محافظتی در برابر پرتو لیزر نمی کند.
- t **از عینک دید لیزر (متعلقات) به عنوان عینک آفتابی یا هنگام رانندگی استفاده نکنید.** عینک دید لیزر دارای حفاظت کامل در برابر اشعه ماوراء بنفش نیست و تشخیص رنگ را کاهش می دهد.
- t **برای تعمیر ابزار اندازهگیری فقط به متخصصین حرفه ای رجوع کرده و از وسائل یدکی اصل استفاده کنید.** به این ترتیب ایمنی ابزار اندازه گیری تضمین می شود.
- t **اجازه ندهید کودکان بدون نظارت از ابزار اندازه گیری لیزری استفاده کنند.** ممکن است ناخواسته چشم دیگران یا خودتان دچار خیرگی شود.
- t **با ابزار اندازهگیری در محیط دارای قابلیت انفجار، دارای مایعات، گازها یا گرد و غبارهای قابل اشتعال کار نکنید.** امکان تولید

جرقه هایی توسط ابزار اندازه گیری وجود دارد که می تواند منجر به اشتعال گرد و غبار و یا بخارهای موجود در هوا بشود.

- t **باتری را باز نكنید.** خطر اتصال كوتاه وجود دارد.
- t **در صورتیکه باتری آسیب دیده باشد و یا از آن بطور بی رویه استفاده شود، ممکن است از باتری بخارهایی بلند شود. باتری ممکن است آتش بگیرد یا منفجر شود.** در این حالت هوای محیط را تازه کنید؛ اگر احساس ناراحتی کردید، به پزشک مراجعه نمائید. استنشاق این بخارها ممکن است به مجاری تنفسی شما آسیب برساند.
- t **کاربری اشتباه باتری میتواند باعث خروج مایعات از آن شود. از هرگونه تماس با این مایعات خودداری کنید. در صورت تماس اتفاقی با آن، دست خود و یا محل تماس را با آب بشوئید. در صورت آلوده شدن چشم با این مایع، باید به پزشک مراجعه کنید.** مایع خارج شده از باتری میتواند باعث التهاب پوست و سوختگی شود.
- t **بوسیله ی اشیاء تیز مانند میخ یا پیچگوشتی یا تأثیر نیروی خارجی ممکن است باتری آسیب ببیند.** ممکن است اتصالی داخلی رخ دهد و باتری آتش گیرد، دود کند، منفجر شود یا بیش از حد داغ گردد.
- t **در صورت عدم استفاده از باتری باید آنرا از گیره های فلزی، سکه، کلید، میخ، پیچ و دیگر وسائل کوچک فلزی دور نگه دارید، زیرا این وسائل ممکن است باعث ایجاد اتصالی شوند.** ایجاد اتصالی بین دو قطب باتری (ترمینالهای باتری) میتواند باعث سوختگی و ایجاد حریق شود.
	- t **تنها از باتری برای محصوالت تولیدی شرکت استفاده کنید.** فقط در اینصورت باتری در برابر خطر اِعمال فشار بیش از حد محافظت میشود.
- t **باتری را تنها توسط دستگاههای شارژ توصیه شده از طرف تولید کننده استفاده کنید.** چنانچه از شارژری که برای نوع خاصی از باتری ها در نظر گرفته شده است، جهت شارژ باتریهای دیگر استفاده شود، خطر آتشسوزی وجود دارد.

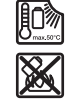

**باتری را در برابر حرارت، از جمله در برابر تابش مداوم خورشید و همچنین در برابر آتش، آلودگی، آب و رطوبت محفوظ بدارید.** خطر اتصالی و انفجار وجود دارد.

- t **قبل از انجام هر گونه کاری با ابزار اندازه گیری (از جمله سرویس، نصب و غیره) و همچنین به هنگام حمل و نقل و یا انبار کردن، باتری را از داخل ابزار اندازه گیری خارج کنید.** در صورت تماس اتفاقی با کلید قطع و وصل، خطر آسیب دیدگی وجود دارد.
- t **احتیاط! هنگام استفاده از ابزار اندازه گیری با** RBluetooth **ممکن است دستگاهها، سیستمها، هواپیماها و ابزارهای پزشکی (باتری قلب، سمعک) دچار اختالل شوند. همچنین ممکن است افراد یا حیوانات کامال نزدیک به ابزار آسیب ببینند. ابزار برقی با** RBluetooth **را در نزدیکی دستگاههای پزشکی، پمپ بنزین، سیستمهای شیمیایی و مناطق دارای خطر**

**انفجار بکار نبرید. ابزار برقی با** RBluetooth **را در هواپیما بکار نبرید. از کاربرد دستگاه به مدت طوالنی در نزدیکی مستقیم بدن خودداری کنید.**

**عالمت نامی** RBluetooth**همانند عالمت های تصویری (لوگوها)، نشانههای ثبت شده و متعلق به Inc ,SIG Bluetooth می باشند. هر گونه استفاده از این عالئم نامی/نشانهها، Robert Bosch Power Tools شرکت توسط GmbH تحت لیسانس انجام میشوند.**

- t **ابزار اندازه گیری را بخصوص در محدوده حسگر رطوبت هوا، دمای محیط و اشعه مادون قرمز در برابر رطوبت، برف، گرد و غبار و آلودگی محافظت کنید. عدسی دریافت ممکن است بخار بگیرد و منجر به ایجاد خطا در نتایج اندازه گیری شود.** تنظیمات اشتباه در دستگاه و نیز سایر موارد تأثیرگذار محیطی ممکن است منجر به ایجاد خطا در اندازه گیری شوند. ممکن است اشیاء دارای درجه دمای بسیار باال یا پایین نشان داده شوند که تماس با آنها خطرآفرین است.
- t **اندازه گیری های صحیح دما تنها وقتی امکان پذیر است که ضریب انتشار تنظیم شده با ضریب انتشار شئ مطابقت داشته باشد، همچنین دمای بازتابیده به درستی تنظیم شده باشد.** ممکن است اشیاء دارای درجه دمای بسیار بالا یا پایین نشان داده شوند که تماس با آنها خطرآفرین است.

## **نکات ایمنی هنگام استفاده از المنت حرارتی**

- t **المنت حرارتی نباید در سیستم های الکتریکی ولتاژدار استفاده شود. خطر جانی وجود دارد!**
- t **هنگام استفاده از المنت حرارتی، تماس با شئ مورد اندازه گیری وجود دارد.** از این رو به خطرات احتمالی توسط دما، ولتاژ یا واکنش شیمیایی توجه کنید.

## **توضیحات محصول و کارکرد**

به تصویرهای واقع در بخشهای اول دفترچه راهنما توجه کنید.

## **موارد استفاده از دستگاه**

ابزار اندازه گیری جهت اندازه گیری بدون تماس دمای سطح، دمای محیط و رطوبت نسبی هوا در نظر گرفته شده است. دستگاه، دمای نقطه شبنم را محاسبه می کند و نسبت به خطر قارچ زدگی و پل های حرارتی متوجه می سازد. با ابزار اندازه گیری نمی توان رد قارچ زدگی را پیدا کرد. با این حال می تواند به شناسایی زود هنگام شرایط رشد قارچ کمک کند.

دستگاه اندازه گیری نباید جهت گرفتن دمای اشخاص و حیوانات یا سایر موارد پزشکی بکار گرفته شود.

ابزار اندازه گیری جهت اندازه گیری دمای سطح گازها مناسب نیست.

اندازه گیری دمای مایعات تنها به کمک المنت حرارتی رایج در بازار (نوع اتصال K (امکان پذیر است که از طریق رابط کاربری در نظر گرفته شده برای آن **(25)** به ابزار اندازه گیری متصل می شود.

با المنت حرارتی به وسیله تماس با یک سطح، امکان اندازه گیری دمای سطح نیز وجود دارد.

چراغ این ابزار اندازه گیری جهت روشنایی مستقیم محیط کار ابزار اندازه گیری برای عکاسی در نظر گرفته شده است.

نقطه های لیزر نباید به عنوان نشانه گر لیزری بکار برده شوند. اینها صرفا جهت عالمت گذاری سطح اندازه گیری بکار می روند.

این ابزار برقی برای استفاده در فضای بیرونی و فضای داخلی ساختمان در نظر گرفته شده است.

## **تصاویر اجزاء دستگاه**

شماره های اجزاء دستگاه که در تصویر مشاهده میشود، مربوط به شرح ابزار اندازه گیری می باشد که تصویر آن در این دفترچه راهنما آمده است.

- **(1)** در پوش اتصال USB-Micro/اتصال المنت حرارتی (نوع K(
	- **(2)** منفذ خروجی پرتو لیزر
- **(3)** دکمه آزاد کننده باتری قابل شارژ/آداپتور باتری قلمی/درپوش محفظه باتری
	- **(4)** دکمه اندازه گیری/دکمه روشن
	- **(5)** حسگر دمای محیط و رطوبت هوا
		- **(6)** شماره سری
		- **(7)** برچسب هشدار لیزر
			- Micro-USB کابل**) 8(**
- **(9)** دکمه ذخیره سازی/ارسال (RBluetooth(
	- **(10)** دکمه عملکرد راست
		- **(11)** دکمه فلش راست
	- **(12)** دکمه روشن/خاموش
- **(13)** دکمه فلش پایین/کاهش درجه بزرگنمایی
	- **(14)** چراغ دکمه روشن/خاموش
		- **(15)** دکمه فلش چپ
- **(16)** دکمه فلش باال/افزایش درجه بزرگنمایی
	- **(17)** دکمه عملکرد چپ
		- **(18)** صفحه نمایشگر
- **(19)** درپوش محافظ حسگر دمای محیط و رطوبت هوا
	- **(20)** نگهدارنده بند رکابی برای حمل و نقل دستگاه
- **(21)** درپوش محافظ عدسی دریافت مادون قرمز
	- **(22)** دوربین
	- **(23)** عدسی دریافت پرتوی مادون قرمز
		- **(24)** چراغ
		- **(25)** اتصال نوع K برای المنت حرارتی
			- Micro-USB سوکت**) 26(**
			- **(27)** روکش آداپتور باتری (a
			- **(28)** درپوش بست آداپتور باتری (a

فارسی | **380**

- **(29)** محفظه باتری قابل شارژ
	- **(30)** باتری قابل شارژ<sup>ة)</sup>
- a (**کلیه متعلقاتی که در تصویر و یا در متن آمده است، بطور معمول همراه دستگاه ارائه نمی ً لیست کامل متعلقات را از فهرست شود. لطفا برنامه متعلقات اقتباس نمائید.**

### **نمایش المنت ها (رجوع کنید به تصویر A(**

- **(a (**تاریخ/ساعت (رجوع کنید به "**<Date & Time< (زمان و تاریخ)**", صفحه388 )
	- **(b (**چارچوب اندازه گیری (رجوع کنید به "سطح اندازه گیری هنگام اندازه گیری های دمای سطم", صفحه 383)
		- **(c (**نشانگر وضعیت:

ابزار اندازه گیری آماده کار است، دکمه اندازه گیری **(4)** را فشار دهید.

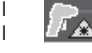

اندازه گیری (ممتد) در حال اجرا است، لیزرها روشن هستند.

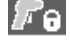

اندازه گیری تمام شده، لیزر روشن است، نتایج اندازه گیری ثبت می شوند.

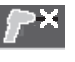

حالت دمای تماس، لیزر غیر فعال است، اندازه گیری فقط از طریق المنت حرارتی کار می کند.

- **(d (**نشانگر درجه بزرگنمایی (رجوع کنید به "تنظیم درجه بزرگنمایی", صفحه384 )
- **(e (**نشانگر RBluetooth روشن است (رجوع کنید به "انتقال اطالعات از طریق RBluetooth", صفحه 387)
- **(f (**نشانگر وضعیت شارژ باتری
- **(g (**نشانگر عملکرد/مقدار اندازه گیری رطوبت نسبی هوا
- **(h (**نشانگر عملکرد/مقدار اندازه گیری دمای محیط
	- **(i (**نشانگر عملکرد/نتیجه دمای نقطه شبنم
- **(j (**حداقل/حداکثر مقدار اندازه گیری دمای سطح در مرحله اندازه گیری
	- **(k (**درجه بندی نتایج
		- **(l (**عالمت منو
	- **(m (**نشانگر هشدار دمای سطح (رجوع کنید به "هشدار دمای سطح", صفحه386 )
		- **(n (**مقدار اندازه گیری
			- **(o (**حالت کنونی
	- **(p (**عالمت گذاری مقدار اندازه گیری یا نتیجه (بسته به حالت انتخاب شده)
		- **(q (**عالمت گالری
	- **(r (**نشانگر عملکرد/مقدار اندازه گیری دمای میانگین
	- **(s (**نشانگر عملکرد/مقدار اندازه گیری دمای تماس
		- **(t (**نشانگر ضریب انتشار/دمای بازتابیده
			- **(u (**دمای بیرونی تنظیم شده (حالت پل حرارتی)
			- **(v (**مقدار نشانگر fRsi با تلرانس (حالت پل حرارتی)

#### **مشخصات فنی**

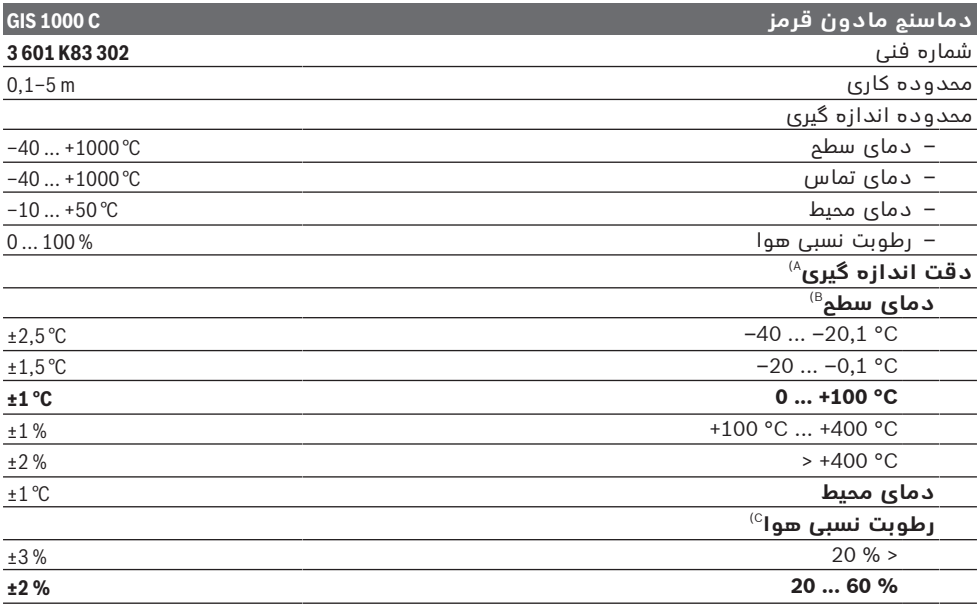

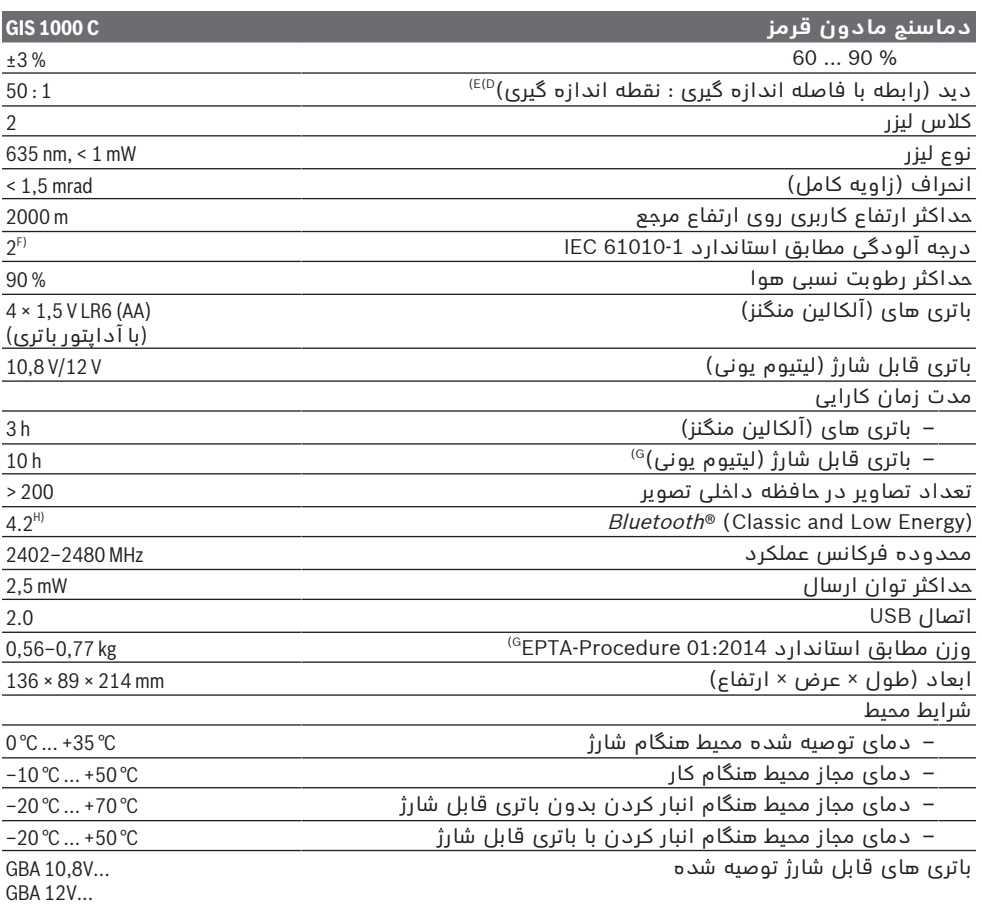

⊕

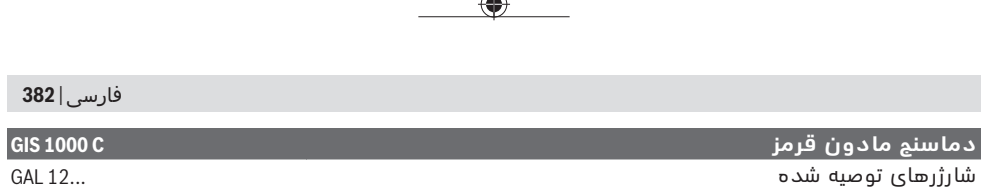

- A (به اضافه انحراف وابسته به برنامه (برای مثال انعکاس، فاصله، دمای محیط)
- B) در دمای ممیط 20+ درجه سانتیگراد ... 23+ درجه سانتیگراد، ضریب انتشار > 0,999، فاصله اندازه گیری 0,3 متر، دیافراگم<br>60 میلیمتر
	- C (در دمای محیط +15درجه سانتیگراد +40 ... درجه سانتیگراد
	- D) مقدار بر اساس VDI/VDE 3511 صفحه ی 4.3 (تاریخ انتشار جولای 2005)؛ برای % 90 سیگنال اندازه گیری معتبر است.<br>مِمکن است در تمام زمینه های خارج از اندازه های واقع در مشخصات فنی ناهماهنگی هایی در نتایج اندازه گیری پیش آید.
		- E (مربوط به اندازه گیری مادون قرمز، رجوع کنید به تصاویر:

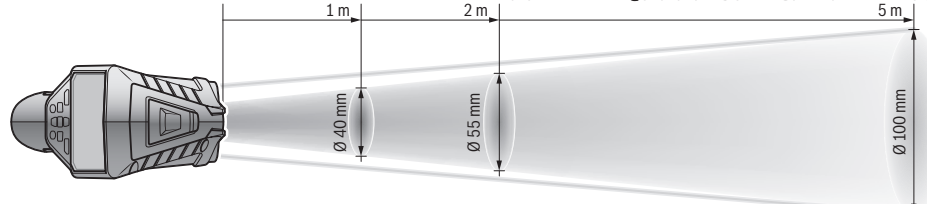

- F (زیرنویس: تنها آلودگی بدون قابلیت هادی شدن دیده می شود که با پیشبینی وجود شبنم به طور موقت، قابلیت هادی شدن انتظار میرود.
	- G (بسته به نوع باتری کاربردی
- H برای دستگاههای Low Energy *Bluetooth*® ممکن است بر حسب مدل و سیستم عملکرد ارتباط برقرار نشود. ®Bluetooth<br>دستگاهها بایستی با سیستم SPP سازگار باشند.

برای شناسایی واضح ابزار اندازه گیری خود از شماره سری **(6)** روی برچسب دستگاه استفاده نمایید.

## **نصب**

## **تأمین انرژی ابزار اندازه گیری**

ابزار اندازه گیری را می توان یا با باتریهای موجود در بازار یا بوسیله باتری شارژی لیتیوم-یونی بکار انداخت.

**عملکرد با باتری ها (رجوع کنید به تصویر B(** این باتریها در آداپتور باتریهای قلمی قرار داده می شود.

t **آداپتور باتری تنها برای استفاده جهت ابزارهای اندازه گیری Bosch در نظر گرفته شده اند و نبایستی آنها را برای ابزار آالت برقی بکار برد.**

همواره همه ی باتری ها را همزمان عوض کنید. تنها از باتری های یک شرکت و با ظرفیت یکسان استفاده نمایید.

t **در صورت عدم استفاده طوالنی مدت از ابزار اندازهگیری، باتریها را بیرون آورید.** در صورت نگهداری طوالنی مدت باتریها در ابزار اندازه گیری ممکن است باتریها فرسوده و خود به خود خالی شوند.

## **عملکرد با باتری های قابل شارژ (رجوع کنید به تصویر C(**

t **تنها شارژرهای ذکر شده در مشخصات فنی را بکار برید.** تنها این دستگاه های شارژ با باتری های لیتیوم-یونی (Ion-Li (ابزار اندازه گیری شما منطبق میباشند.

**نکته:** استفاده از از باتریهای نامتناسب با ابزار اندازهگیری ممکن است منجر به بروز خطا در عملکرد یا آسیبدیدگی ابزار اندازهگیری شود.

**نکته:** باتری با شارژ نسبی ارسال می شود. جهت تضمین کارایی کامل باتریها، آن را قبل از اولین استفاده بطور کامل شارژ کنید.

باتری های لیتیوم-یونی (Ion-Li (را میتوان همه وقت شارژ نمود، بدون اینکه از طول عمر آن کاسته شود. قطع کردن جریان شارژ آسیبی به باتری نمیرساند.

## **عملکرد**

## **راه اندازی و نحوه کاربرد دستگاه**

- t **ابزار اندازه گیری را در برابر رطوبت و تابش مستقیم نور خورشید محفوظ بدارید.**
- t **ابزار اندازه گیری را در معرض دمای بسیار باال یا نوسانات دما قرار ندهید.** به عنوان مثال ابزار اندازه گیری را برای مدت طوالنی در ماشین قرار ندهید. در صورت وجود نوسانات دمایی زیاد، بگذارید ابزار اندازه گیری قبل از راه اندازی به دمای عادی برگردد. دمای حاد (گرما و سرمای شدید) و یا نوسان شدید دما می تواند در دقت اندازه گیری تأثیر منفی بگذارد.
- t **به سازگاری (همدمایی) صحیح ابزار اندازه گیری توجه کنید.** در صورت نوسانات دمایی شدید ممکن است زمان همدمایی تا **60**دقیقه شود. یک نمونه می تواند این باشد که وقتی ابزار اندازه گیری را در ماشین سرد نگه دارید و سپس اندازه گیری را در یک ساختمان گرم انجام دهید.
- t **از تکان دادن شدید و افتادن ابزار اندازه گیری جلوگیری کنید.** در صورت تأثیرات بیرونی روی ابزار و موارد مشکوک در رابطه با عملکرد دستگاه بایستی ابزار نزد یکی از نمایندگیهای مجاز **Bosch** کنترل شود.

### **روشن/خاموش کردن**

درپوش محافظ **(21)** عدسی دریافت مادون قرمز **(23)** و درپوش محافظ **(19)** حسگر دمای محیط و رطوبت هوا **(5)** را بردارید. **هنگام کار دقت کنید که دوربین (22)، عدسی دریافت (23) و حسگر (5) بسته یا پوشانده نشوند، چون در اینصورت اندازه گیری صحیح امکان پذیر نیست.** جهت **روشن کردن** ابزار اندازه گیری، دکمه خاموش/روشن **(12)** یا دکمه اندازه گیری **(4)** را فشار دهید. در صفحه نمایشگر **(18)** مرحله استارت نمایش داده می شود. پس از مرحله استارت، ابزار اندازه گیری پس از خاموش شدن در آخرین نوع عملکرد ذخیره شده باقی می ماند. لیزرها هنوز روشن نیستند.

ً در اولین راه اندازی، پس از مرحله استارت، منحصرا منو **<Tool) <دستگاه)** هم ظاهر می شود، طوری که در تنظیمات ابزار اندازه گیری برای مثال زبان همه نشانگرها را می توان تعیین کرد(رجوع کنید به "منوی فرعی **<Tool) <دستگاه)**", صفحه388 ). تنظیمات انتخاب شده را با فشردن دکمه عملکرد راست **(10)** تأیید کنید. همه تنظیمات را می توان در منوی فرعی **<Tool) <دستگاه)** تغییر داد.

- t **ابزار اندازهگیری روشن شده را بدون نظارت رها نکنید و آن را پس از کاربری خاموش نمایید.** امکان آسیب دیدن چشم اشخاص دیگر وجود دارد.
	- t **جهت پرتو لیزر را به طرف اشخاص و یا ً به حیوانات نگیرید و خودتان هم مستقیما پرتو لیزر نگاه نکنید، حتی از فاصله دور.**

در تنظیمات کارخانه روشنایی صفحه نمایش به لحاظ صرفه جویی در مصرف انرژی، 30 ثانیه پس از هر بار فشردن دکمه کاهش می یابد. در صورت فشردن دکمه دلخواه، روشنایی صفحه نمایش کامل می شود. در منو **<Duration Light) <مدت روشنایی)** می توانید عملکرد زمان روشنایی(رجوع کنید به "**<Duration Light) <مدت روشنایی)**", صفحه388 ) را تغییر دهید.

جهت **خاموش کردن** ابزار اندازه گیری، دکمه روشن/خاموش **(12)** را فشار دهید. ابزار اندازه گیری نوع عملکرد کنونی و نیز تنظیمات را ذخیره می کند و بعد خاموش می شود. درپوش محافظ **(21)** را دوباره روی عدسی دریافت **(23)** و درپوش محافظ **(19)** را روی حسگر دمای محیط و رطوبت هوا **(5)** قرار دهید.

ابزار اندازه گیری را با در آوردن باتری شارژی یا آداپتور باتری خاموش نکنید، چون در این حالت در شرایط نامناسب، حافظه داخلی ممکن است آسیب ببیند.

در منوی اصلی می توانید تنظیم کنید که ابزار اندازه گیری در چه زمانی بدون فشردن دکمه/اندازه گیری بطور خودکار خاموش شود(رجوع کنید به "**<Time Shutdown) <زمان خاموش شدن)**", صفحه388 ). حتی هنگام خاموش شدن خودکار، عملکرد کنونی و نیز تنظیمات ذخیره می شوند. چنانچه باتری شارژی ابزار اندازه گیری خارج از دمای کاری ذکر شده در مشخصات فنی باشد، ابزار اندازه گیری پس از هشداری کوتاه(رجوع کنید به "خطا –

دلایل و راه حل", صفحه 389) بطور خودکار خاموش

می شود. بگذارید ابزار اندازه گیری به دمای محیط برسد و دوباره آن را روشن کنید.

## **آماده سازی اندازه گیری**

### **تنظیم ضریب انتشار برای اندازه گیری دمای سطح**

جهت تعیین دمای سطح بدون تماس، پرتوی گرمای مادون قرمز طبیعی که شئ هدف ارسال می کند، اندازه گرفته می شود. برای اندازه گیری صحیح، باید ضریب انتشار تنظیم شده در ابزار اندازه گیری **قبل از هر اندازه گیری** بررسی و در صورت لزوم با شئ مورد اندازه گیری تطبیق یابد.

ضریب انتشار از پیش تنظیم شده در ابزار اندازه گیری، مقدار مرجع است.

شما می توانید یکی از ضریب های انتشار از پیش تنظیم شده را انتخاب کنید یا یک مقدار عددی دقیق وارد کنید. ضریب انتشار مورد نظر را از طریق منوی **<Measurement) <اندازه گیری)** ← **<Emissivity value) <درجه سطح)** تنظیم کنید (رجوع کنید به **<Main Menu (فهرست اصلی)** ", صفحه 387).

t **اندازه گیری های صحیح دما تنها وقتی امکان پذیر است که ضریب انتشار تنظیم شده با ضریب انتشار شئ مطابقت داشته باشد، همچنین دمای بازتابیده به درستی تنظیم شده باشد.** ممکن است اشیاء دارای درجه دمای بسیار بالا یا پایین نشان داده شوند که تماس با آنها خطرآفرین است.

هرچه ضریب انتشار کمتر باشد، تأثیر دمای بازتابیده در نتیجه اندازه گیری بیشتر خواهد شد. از این رو هنگام تغییرات در ضریب انتشار، همیشه به دمای بازتابیده توجه کنید. دمای بازتابیده مورد نظر را از طریق منوی **<Measurement) <اندازه گیری)** ← **<.Temp Reflected) <دمای بازتابیده)** تنظیم کنید (رجوع کنید به "**<Menu Main) <فهرست اصلی)**", صفحه 387).

اگر در محدوده اندازه گیری که توسط لیزر مشخص شده است، چندین شئ مورد اندازه گیری با ضریب انتشار متفاوت وجود دارد، ممکن است در اندازه گیری دما خطا ایجاد شود.

#### **سطح اندازه گیری هنگام اندازه گیری های دمای سطح**

نقطه های لیزر تولید شده توسط ابزار اندازه گیری، محدوده اندازه گیری دایره ای شکلی در بیرون ایجاد می کند. مقدار دمای نمایش داده شده، میانگین دمای سطح را در این محدوده نشان می دهد.

#### t **جهت پرتو لیزر را به طرف اشخاص و یا ً به حیوانات نگیرید و خودتان هم مستقیما پرتو لیزر نگاه نکنید، حتی از فاصله دور.**

فاصله نقاط لیزر و اندازه سطح اندازه گیری با فاصله بین ابزار اندازه گیری و شئ اندازه گیری افزایش می یابد.

چنانچه نقاط لیزر به سختی قابل تشخیص باشند، می توان چارچوب اندازه گیری **<Frame Measuring< (چهارچوب اندازه گیری) (b (**را در صفحه نمایشگر روشن نمود(رجوع کنید به "**<Frame Measuring< (چهارچوب اندازه گیری)**", صفحه388 ). چارچوب

اندازه گیری را می توان به عنوان شاخص برای سطح اندازه گیری و نیز برای جهت یابی بهتر بکار برد. برحسب فاصله اندازه گیری، ممکن است چارچوب اندازه گیری نسبت به سطح اندازه گیری متفاوت باشد. برای اندازه گیری، محدوده ای که بین نقاط لیزر قرار دارد، مهم می باشد.

## **نکاتی جهت شرایط اندازه گیری**

سطوح دارای بازتاب شدید، براق یا شفاف (مانند کاشی های براق یا سطوح استیل یا قابلمه ها) ممکن است اندازه گیری دمای سطح را تحت تأثیر قرار دهند. در صورت لزوم، سطح اندازه گیری را با یک نوار چسب مات، تیره و با ضریب هدایت گرمای خوب، بچسبانید. بگذارید نوار مدت کمی روی سطح همدما شود.

در اصل اندازه گیری مواد شفاف امکان پذیر نیست. هرچه شرایط اندازه گیری ثابت تر و بهتر گردند، نتایج دقیق تر و قابل اعتمادتر می شوند.

حسگر دمای محیط و رطوبت هوا **(5)** ممکن است با مواد شیمیایی مضری مانند بخارهای الک یا رنگ صدمه ببیند. دود، بخار یا هوای دارای گرد وغبار اندازه گیری دمای مادون قرمز را تحت تأثیر قرار می دهند.

به همین دلیل قبل از اندازه گیری در محیط داخل، اتاق را قبل از اندازه گیری تهویه کنید، بخصوص وقتی که هوا آلوده یا مه آلود است. مثال در حمام پس از دوش گرفتن اندازه گیری نکنید.

بگذارید فضا پس از تهویه همدما شود تا دمای معمول خود را دوباره بدست آورد.

دمای محیط و رطوبت نسبی هوا مسقیماً در ابزار اندازه گیری با حسگر دمای محیط و رطوبت هوا **(5)** اندازه گیری می شوند. جهت نتایج درست، ابزار اندازه گیری را مستقیماً بالا یا کنار منابع مزاحم مانند شوفاژ یا مایعات باز نگذارید. حسگر **(5)** را هرگز نپوشانید.

در مورد سطح بازتابیده نسبت به یک زاویه اندازه گیری مناسب، دقت کنید تا پرتو گرمای بازتاب شده از سایر اشیاء، نتیجه کار را خراب نکند. به عنوان مثال، در مورد اندازه گیری های عمودی از جلو، بازتاب گرمای جسمشان، اندازه گیری را مختل می کنند.

## **تنظیم درجه بزرگنمایی**

اندازه تصویر در صفحه نمایش را می توان برای اندازه گیری های زیر با ذکر عکس های صفحه تصویر ذخیره شده در 3 درجه بزرگنمایی متفاوت نمایش داد: 0,5متر، 2متر و 5متر.

درجات بزرگنمایی برای فاصله متناسب بین ابزار اندازه گیری و شئ مورد اندازه گیری بهینه شده اند: در فاصله اندازه گیری 2متر، درجه بزرگنمایی **"2 متر"** بهترین (بطور معمول) اندازه تصویر را ارائه می دهد.

درجه بزرگنمایی کنونی در نشانگر **(d (**ظاهر می شود. جهت افزایش درجه بزرگنمایی، دکمه فلش افزایش درجه بزرگنمایی **(16)**، جهت کاهش، دکمه فلش کاهش درجه بزرگنمایی **(13)** را فشار دهید.

وقتی درجه بزرگنمایی انتخاب شده مطابق فاصله اندازه گیری واقعی باشد، به دلیل اختالف منظر، چارچوب اندازه گیری **(b (**تنها با محدوده اندازه گیری مطابقت دارد.

## **روشنایی سطح مورد اندازه گیری**

هنگام اندازه گیری در محدوده های تاریک می توان چراغ **(24)** را جهت بهبود نمایش محتوای صفحه تصویر روشن کرد. این امر به شما کمک می کند که هنگام ذخیره عکس های صفحه تصویر بهترین نتیجه را بدست آورید.

جهت روشن/خاموش کردن چراغ **(24)** دکمه **(14)** را فشار دهید.

وقتی نور صفحه تصویر کم می شود، چراغ به دلیل صرفه جویی در مصرف انرژی بطور خودکار خاموش می شود. در منو **<Duration Light) <مدت روشنایی)** می توانید زمان روشنایی(رجوع کنید به "**<Duration Light) <مدت روشنایی)**", صفحه388 ) را تغییر دهید. هنگام دوباره روشن کردن روشنایی صفحه تصویر، چراغ بطور خودکار روشن نمی شود. در صورت قرار داشتن شارژ باتری در محدوده هشدار، چراغ به دلیل صرفه جویی در مصرف انرژی خاموش می شود.

## **عملکردهای اندازه گیری**

## **تعویض بین حالت ها بصورت تکی**

با دکمه فلش راست **(11)** یا چپ **(15)** حالت مورد نظر را انتخاب کنید (این حالت با یک توضیح کوتاه نمایش داده می شود). جهت پنهان کردن به موقع توضیحات، دکمه ذخیره سازی **(9)** را فشار دهید. جهت پنهان کردن توضیحات و شروع سریع اندازه گیری، دکمه اندازه گیری **(4)** را فشار دهید.

## **حالت دمای سطح**

در حالت دمای سطح، دمای سطح یک شئ اندازه گیری می شود.

در این حالت می توانید برای مثال دمای رادیاتور را کنترل کنید یا قطعات بیش از حد گرم شده را بیابید. با فشردن دکمه اندازه گیری **(4)** اندازه گیری را شروع کنید. مقادیر اندازه گیری نمایش داده شده در صفحه نمایشگر بطور مداوم به روزرسانی می شوند. به محض رها کردن دکمه اندازه گیری **(4)**، اندازه گیری متوقف و لیزر خاموش می شود. در صفحه نمایشگر آخرین نتایج اندازه گیری در نشانگر **(n (**ثبت می شوند. آخرین دمای سطح اندازه گیری شده با عالمت گذاری **(p (**در درجه بندی نتیجه **(k (**نشان داده می شود.

به محض اینکه اختالف مقادیر اندازه گیری شده بیشتر از 3درجه سانتیگراد شود، حداقل و حداکثر میزان دما در فرآیند اندازه گیری در نشانگر **(j (**ظاهر می شوند. اینگونه می توانید تشخیص دهید چقدر مقدار اندازه گیری کنونی نسبت به دماهای اندازه گیری شده بیشتر است.

## **حالت پل های حرارتی**

ابزار اندازه گیری می تواند به شما در یافتن پل های حرارتی (رجوع کنید به "پل حرارتی", صفحه 389) کمک کند.

قبل از شروع اندازه گیری، ابتدا باید دمای بیرون را تنظیم کنید. برای این منظور **<Menu Main< (فهرست اصلی)** را در (رجوع کنید به "گشت در **<Main Menu> (فهرست اصلی)**", صفحه 387) فراخوانی کنید. منوی فرعی **<Bridge Thermal) <پل**

**حرارتی)** را انتخاب کرده و دمای بیرونی فعلی را تنظیم کنید. با فشردن دکمه اندازه گیری **(4)** اندازه گیری را شروع کنید.

با در نظر گرفتن دمای محیط داخل وخارج مشخص می شود که آیا دمای سطح، مطابق حداقل الزامات عایق حرارتی می باشد یا خیر. اگر حداقل الزامات برآورده نشود پس نقص سازه ای وجود دارد و هشدار وجود یک پل حرارتی اعالم می شود. پس از اتمام اندازه گیری، دمای سطح آخرین شئ

هدف گیری شده در نشانگر **(n (**و دمای محیط در f محاسبه شده Rsi نشانگر **(h (**ثبت می شود. مقدار (رجوع کنید به "پل حرارتی", صفحه 389) و تلرانس تخمینی آن در نشانگر **(v (**نشان داده می شود. ابزار اندازه گیری، تفسیر مقادیر را با عالمت

- گذاری **(p (**در درجه بندی نتیجه **(k (**نشان می دهد: – عالمت گذاری **(p (**در محدوده سبز (مقدار fRsi بیش از 0,7، به انضمام تلرانس): هیچ پل حرارتی وجود ندارد
- عالمت گذاری **(p (**در محدوده زرد (مقدار fRsi در محدوده مجاز 0,7): در محدوده اندازه گیری احتمالاً یک پل حرارتی وجود دارد. اندازه گیری باید تحت شرایط مناسب محیط (برای مثال در دمای بیرونی کمتر) دوباره تکرار گردد.
- عالمت گذاری **(p (**در محدوده قرمز (مقدار fRsi زیر ،0,7 به انضمام تلرانس): شاید در محدوده اندازه گیری یک پل حرارتی وجود دارد.

#### **حالت نقطه شبنم**

دستگاه اندازه گیری می تواند به شما در یافتن مکان های قارچ زده کمک کند.

عالوه بر این در این حالت از دمای محیط و رطوبت نسبی اندازه گیری شده(رجوع کنید به "رطوبت نسبی هوا", صفحه390 ) دمای نقطه شبنم(رجوع کنید به "دمای نقطه شبنم", صفحه 390) محاسبه می شود. دمای نقطه شبنم در این حین با دمای اندازه گیری شده سطح مقایسه شده و با توجه به خطر تشکیل قارچ تفسیر می شود.

توجه داشته باشید که نتایج اندازه گیری فقط بر اساس شرایط کنونی محیط، عکس فعلی را نشان می دهند. پیش بینی احتمالی تغییر شرایط محیطی قابل پیش بینی نیست. در مورد نتایج اندازه گیری غیر قابل اعتماد باید اندازه گیری را در زمان های مختلف و در شرایط متفاوت تکرار کنید.

با فشردن دکمه اندازه گیری **(4)** اندازه گیری را شروع کنید. مقادیر اندازه گیری نمایش داده شده در صفحه نمایشگر بطور مداوم به روزرسانی می شوند.

پس از اتمام اندازه گیری دمای سطح آخرین شئ هدف گیری شده در نشانگر **(n(**، دمای محیط در نشانگر **(h (**و رطوبت نسبی هوا در نشانگر **(g (**ثبت می شود. دمای نقطه شبنم محاسبه شده در **(i(** نشان داده می شود.

ابزار اندازه گیری هنگام تفسیر مقادیر، بطور خودکار با عالمت گذاری **(p (**در درجه بندی نتیجه **(k (**کمک می کند:

– عالمت گذاری **(p (**در محدوده سبز: با توجه به شرایط کنونی هیچ خطر قارچ زدگی وجود ندارد.

- عالمت گذاری **(p (**در محدوده زرد: مقادیر در محدوده مجاز قرار دارند؛ به دمای اتاق، پل های حرارتی و نیز رطوبت هوا توجه کنید و اندازه گیری را در صورت لزوم با فاصله زمانی تکرار کنید.
- عالمت گذاری **(p (**در محدوده قرمز: خطر باالی قارچ زدگی وجود دارد، چون رطوبت خیلی باالست یا دمای سطح نزدیک به محدوده دمای نقطه شبنم قرار دارد. مقدار مربوطه در نشانگر چشمک می زند.

وقتی دمای سطح % 80 دمای نقطه شبنم باشد، نسبت به خطر قارچ زدگی هشدار داده می شود. **نکته:** با ابزار اندازه گیری نمی توان رد قارچ زدگی را پیدا کرد. این نشان می دهد که در صورت پایدار ماندن شرایط، امکان قارچ زدگی وجود دارد.

## **حالت دمای تماس**

هنگام اندازه گیری دمای تماسی می توان به کمک یک المنت حرارتی عایق شده نوع K رایج در بازار، دمای یک جسم را به طور مستقیم اندازه گیری کرد. اندازه گیری تماسی دما می تواند در تکمیل اندازه گیری های غیرتماسی دما کمک کند. به خصوص در موقعیت هایی که در آن اندازه گیری مادون قرمز عوارض دارد، این کاربرد مفید است، برای مثال هنگام اندازه گیری دما در رسانه ها، مایعات، جریانات هوا یا سطوح دارای ضریب انتشار پایین (فلزات بدون روکش).

حسگرهای بهینه شده از نظر هندسی برای کاربردهای مختلف در مایعات، جریان هوا یا روی سطح وجود دارد که اندازه گیری صحیح را هنگام استفاده از یک حسگر مناسب امکان پذیر می کند. نکات المنت های حرارتی شرکت تولید کننده را بخوانید و به آن توجه فرمایید.

استفاده از المنت حرارتی اصولاً نیاز به تماس مستقیم با شئ مورد اندازه گیری دارد. به خطرات احتمالی و نکات ایمنی توجه کنید.

در این حالت، فقط دمای حسگر دما اندازه گیری می شود، سایر متغیرهای اندازه گیری شده در اینجا مستثنی هستند.

**نکته:** فقط از المنت حرارتی عایق شده نوع K استفاده کنید. در صورت اتصال سایر انواع المنت های حرارتی، امکان بروز خطا در اندازه گیری وجود دارد.

درپوش **(1)** را بردارید و المنت حرارتی را به محل اتصال **(25)** متصل کنید.

به محض اتصال یک المنت حرارتی، نشانگر **(n (**در صفحه نمایشگر ظاهر می شود. مقدار اندازه گیری نشانگر بطور مداوم به روزرسانی می شود. برای اندازه گیری نباید دکمه اندازه گیری **(4)** را در این حالت فشار داد و لیزر غیرفعال است. منتظر یک نتیجه مطمئن بمانید تا مقدار اندازه گیری دیگر تغییر نکند. برحسب مدل المنت حرارتی ممکن است چند دقیقه طول بکشد.

دمای تماسی را می توان در هر حالت عالوه بر دمای سطح اندازه گیری نمود. سپس مقدار اندازه گیری در جای دیگر نمایش داده می شود **(s(**. جهت تعیین پل های حرارتی و خطر قارچ زدگی، همواره دمای سطح **(n (**نیز مد نظر قرار می گیرد.

اگر المنت حرارتی جدا شود، نشانگر عملکرد **(s (**در صفحه نمایشگر خاموش می شود. پس از برداشتن المنت حرارتی، درپوش **(1)** را دوباره ببندید.

## **حالت کاربری**

در حالت کاربری، دمای سطح و محیط و همچنین رطوبت نسبی هوا اندازه گیری می شود. به همین دلیل دمای نقطه شبنم و همچنین دمای میانگین (مقدار متوسط دماهای سطح در حین زمان های اندازه گیری) محاسبه می شود.

در صورت نیاز می توان این مقادیر را در نشانگر مخفی کرد: دمای میانگین، رطوبت نسبی هوا، دمای محیط و دمای نقطه شبنم.

برای این منظور **<Menu Main) <فهرست اصلی)** را در (رجوع کنید به "گشت در **<Menu Main< (فهرست اصلی)**", صفحه 387) فراخوانی کنید. منوی فرعی **<Mode User) <حالت کاربری)** را انتخاب کنید. در اینجا می توانید نشانگرهای **<Humidity>** ،**(میانگین دمای> (Average Temp.> (رطوبت هوا)**، **<.Temp Room) <دمای اتاق)** و **<Point Dew) <دمای نقطه شبنم)** را روشن و خاموش کنید.

برای اندازه گیری های دمای سطح می توانید انتخاب کنید که کمترین و بیشترین مقدار **(j (**در درجه بندی نتیجه **(k (**بطور خودکار یا بصورت دستی تنظیم شود. برای این منظور به منوی **<Mode User) <حالت کاربری)** در منوی فرعی **<Range Scale) <محدوده درجه بندی)** بروید.

- گزینه **<Auto) <خودکار)** را وقتی انتخاب کنید که مقادیر **(j (**باید مثل زمانی که در حالت دمای سطح است، بطور خودکار تعیین شود. به محض اینکه اختالف مقادیر اندازه گیری شده بیشتر از 3درجه سانتیگراد شود، حداقل و حداکثر میزان دما در فرآیند اندازه گیری در نشانگر **(j (**ظاهر می شوند.
- گزینه **<Preset) <از پیش تنظیم شده)** را انتخاب کنید تا بتوانید مقادیر را بصورت دستی تعیین کنید. مقادیر مورد نظر را در منوی **<Mode User< (حالت کاربری)** در **<Limit Lower Scale) <درجه بندی مرز پایین)** و **<Limit Upper Scale) <درجه بندی مرز باال)** تنظیم کنید. در نشانگر **(j (**بیشترین و کمترین مقداری که بصورت دستی تنظیم شده، ظاهر می شوند. اینگونه می توان به عنوان مثال عکس های صفحه تصویر اندازه گیری های مختلف را بوسیله عالمت گذاری **(p (**مقایسه کرد.

#### **هشدار دمای سطح**

هشدار دمای سطح را می توان در همه حاالت به جز اندازه گیری دمای تماسی استفاده کرد. شما می توانید دمای حداقل یا حداکثر را تعیین کنید. چنانچه از **دمای حداقل** پایین آمد، نشانگر هشدار دما **(m (**به رنگ آبی چشمک می زند و در صورت روشن بودن سیگنال صوتی، هشدار صوتی به گوش می رسد.

چنانچه از **دمای حداکثر** باال رفت، نشانگر هشدار دما **(m (**به رنگ قرمز چشمک می زند و در صورت روشن بودن سیگنال صوتی، هشدار صوتی به گوش می رسد.

جهت استفاده از هشدار دمای سطح، گزینه **<Main Menu) <فهرست اصلی)** را در(رجوع کنید به "گشت در **<Menu Main) <فهرست اصلی)**", صفحه387 ) فراخوانی کنید.

- منوی فرعی **<Alarm) <هشدار)** را انتخاب کنید.
- **<max/min Alarm) <کمینه /بیشینه هشدار)** را روی **<On) <روشن)** قرار دهید.
- در **<min Alarm) <کمینه هشدار)** دمای حداقل را تنظیم کنید.
- در **<max Alarm) <بیشینه هشدار)** دمای حداکثر را تنظیم کنید.

دمای حداقل و حداکثر، وقتی هشدار را روی **<Off< (خاموش)** قرار دهید، ذخیره خواهند شد.

## **انتقال اطالعات**

#### **ذخیره کردن/نمایش دادن/ارسال نتایج اندازه گیری**

وقتی اندازه گیری به پایان رسید، عالمت ذخیره سازی به عنوان نشانگر روی صفحه نمایش نشان می دهد که می توانید نتایج اندازه گیری را ذخیره کنید. برای این منظور دکمه ذخیره سازی/ارسال **(9)** را فشار دهید.

نتایج اندازه گیری به عنوان فایل JPG) عکس صفحه تصویر تثبیت شده در صفحه نمایشگر) ذخیره می شوند.

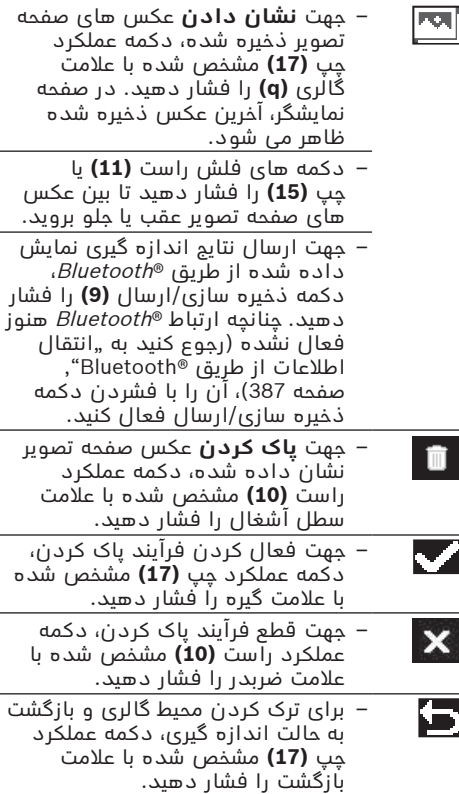

شما می توانید فایل های ذخیره شده(رجوع کنید به ,"**(تصاویر حذف> (Delete All Images>**" صفحه388 ) را یکباره پاک کنید.

#### **انتقال اطالعات بوسیله رابط کاربری USB**

درپوش سوکت USB-Micro**) 1 (**را باز کنید. سوکت USB-Micro**) 26 (**در ابزار اندازه گیری را از طریق کابل ارسالی USB-Micro**) 8 (**به کامپیوتر خود وصل کنید.

ابزار اندازه گیری را با دکمه روشن/خاموش **(12)** روشن کنید.

مرورگر فایل را در کامپیوتر خود باز کرده و درایو **C 1000 GIS** را انتخاب کنید. فایل های ذخیره شده را می توان از حافظه داخلی ابزار اندازه گیری، کپی کنید و به کامپیوتر خود منتقل یا پاک کنید.

به محض اینکه فرآیند مورد نظر به پایان رسید، درایو را بطور استاندارد از کامپیوتر جدا کرده و سپس ابزار اندازه گیری را با دکمه روشن/خاموش **(12)** دوباره خاموش کنید.

**توجه:** درایو را همیشه ابتدا از سیستم عملکرد خارج کنید (خارج کردن درایو)، چون در غیر اینصورت ممکن است حافظه داخلی ابزار اندازه گیری آسیب ببیند.

کابل USB-Micro را **در حین** حالت اندازه گیری جدا کرده و درپوش **(1)** را ببندید.

درپوش رابط کاربری USB را همیشه بسته نگه دارید تا بدین ترتیب گرد و غبار یا ذرات آب وارد محفظه نشود.

**نکته:** ابزار اندازه گیری را با USB به کامپیوتر متصل کنید. در صورت اتصال به سایر دستگاه ها ممکن است ابزار اندازه گیری آسیب ببیند.

#### **انتقال اطالعات از طریق RBluetooth**

ابزار اندازه گیری مجهز به ماژول RBluetooth است که انتقال بی سیم اطالعات را از ابزار اندازه گیری به دستگاه نهایی همراه امکان پذیر می کند. جهت استفاده، اپلیکیشن های (Apps (Bosch در اختیار شما است. این برنامه ها را می توان برحسب نوع دستگاه نهایی از اپ استورهای مربوطه بارگیری کنید.

> Download on the pp Store **ANDROID APP ON** Google play

اپلیکیشن های Bosch) کنار انتقال بی سیم اطالعات) طیف گسترده ای از دامنه عملکرد و ساده سازی پردازش و همچنین ارسال اطالعات اندازه گیری را امکان پذیر می کنند (برای مثال از طریق ایمیل). اطالعت مربوط به نیازهای ضروری سیستم برای ارتباط RBluetooth را در سایت داخلی بوش .یابید می www.bosch-professional.com/thermal

برای فعال کردن ارتباط RBluetooth به ابزار اندازه گیری، گزینه **<Menu Main) <فهرست اصلی)** را در (رجوع کنید به "گشت در **<Menu Main) <فهرست اصلی)**", صفحه387 ) فراخوانی کنید و

**<Bluetooth <**را روی **<On) <روشن)** قرار دهید. در صفحه نمایشگر، نشانگر **(e (**ظاهر می شود. مطمئن شوید که رابط کاربری Bluetooth® در دستگاه همراه نهایی شما فعال شده باشد.

پس از شروع اپلیکیشن Bosch) در صورت فعال بودن ماژول های Bluetooth®، ارتباط بین دستگاه همراه نهایی و ابزار اندازه گیری برقرار می شود. در صورت وجود ابزارهای اندازه گیری فعال مختلف، ابزار مورد نظرتان را انتخاب کنید. در صورت وجود تنها یک ابزار اندازه گیری فعال، ارتباط بطور خودکار برقرار می شود.

**نکته:** هنگام ایجاد اولین ارتباط (جفت شدن) بین ابزار اندازه گیری و دستگاه همراه نهایی (مانند تلفن هوشمند، تبلت) ممکن است پین کد ابزار اندازه گیری درخواست شود. در این صورت "0000" را وارد کنید.

 $Bluetooth^{\circ}$  در صورت انتقال اطلاعات به وسیله ممکن است به دلیل شرایط دریافت نامساعد، تأخیرات زمانی بین ابزار اندازه گیری و دستگاه نهایی همراه پیش آید.

## **<Menu Main) <فهرست اصلی)**

#### **گشت در <Menu Main) <فهرست اصلی)**

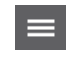

◂▶

– جهت رفتن به **<Menu Main< (فهرست اصلی)** در صفحه تصویر استاندارد، دکمه عملکرد راست **(10)** مشخص شده با عالمت منو **(l (**را فشار دهید.

– جهت گشت در سطح منو، دکمه فلش باال **(16)** یا دکمه فلش پایین **(13)** را آنقدر فشار دهید تا خط منوی دلخواه به صورت رنگی برجسته شود.

– در صورت وجود یک خط منوی برجسته در منوی فرعی، این منو با یک فلش در سمت راست کنار **<Set) <تنظیم)** مشخص می شود. برای دستیابی به منوی فرعی، دکمه فلش راست **(11)** را فشار دهید.

– در صورت وجود چندین انتخاب در کنار خط منوی برجسته شده، تنظیم کنونی بین 2 فلش نمایش داده می شود. جهت تغییر تنظیم، دکمه فلش چپ **(15)** یا دکمه فلش راست **(11)** را فشار دهید. مقادیر عددی در صورت فشرده نگه داشتن دکمه فلش، سریعتر تغییر می کنند.

– در برخی از خط های منو می توان یک عملکرد را خاموش یا روشن کرد. جهت خاموش کردن، دکمه فلش چپ **(15)** را فشار دهید طوری که **<Off< (خاموش)** برجسته شود. جهت روشن کردن، دکمه فلش راست **(11)** را فشار دهید طوری که **<On) <روشن)**

برجسته شود. شما می توانید عملکرد در منو را با فشردن دکمه ذخیره سازی/ارسال **(9)** روشن یا خاموش کنید. – برای تغییر در منوی باال، دکمه عملکرد Ŀ چپ **(17)** مشخص شده با عالمت بازگشت را فشار دهید. تنظیمات انتخاب شده ذخیره می شوند. – جهت ترک **<Menu Main) <فهرست اصلی)** و بازگشت به صفحه تصویر استاندارد، دکمه عملکرد راست **(10)** مشخص شده با عالمت خانه را فشار دهید. تنظیمات انتخاب شده ذخیره می شوند. – جهت ترک منوی دلخواه و بازگشت به 5 صفحه تصویر استاندارد، می توان دکمه اندازه گیری **(4)** را فشار داد. با یکبار فشردن دکمه، تنظیمات انتخاب شده ذخیره می شوند اما هنوز هیچ اندازه گیری فعال نمی شود.

## **اندازه گیری منوی فرعی**

**(t) (سطح درجه> (Emissivity value>**

برای برخی از متداول ترین مواد، ضریب انتشار ذخیره شده جهت انتخاب موجود است. جهت تسهیل در جستجو، مقادیر برای دسته بندی در کاتالوگ ضریب انتشار گردآوری شده اند. در خط منو **<Material< (جنس)** ابتدا گروه و جنس متناسب را انتخاب کنید. ضریب انتشار مربوط به آن در خط پایینی نشان داده می شود. در صورتی که ضریب انتشار دقیق شئ مورد اندازه گیری خود را می دانید، می توانید آن را هم به عنوان مقدار عددی در خط منو **<Emissivity value) <درجه سطح)** تنظیم کنید.

در صورتی که اکثراً همان مواد را اندازه گیری می کنید، می توانید 5 ضریب انتشار را به عنوان موارد دلخواه قرار دهید و آنها را سریع از باالی لیست (شماره گذاری شده از 1 تا 5) فراخوانی کنید.

**(t) (بازتابیده دمای> (Reflected Temp.>** تنظیمات این بخش، نتیجه اندازه گیری را به ویژه برای مواد دارای ضریب انتشار پایین (= بازتاب باال) بهتر می کند. در برخی مواقع (به خصوص در فضاهای داخلی) دمای بازتابیده بر دمای محیط منطبق است. چنانچه اشیاء دارای تفاوت دمای بسیار زیاد در نزدیکی اشیاء با قابلیت بازتابی باال قرار گیرند، ممکن است اندازه گیری را تحت تأثیر قرار دهند، این مقدار را باید تنظیم کنید.

## **منوی فرعی <Tool) <دستگاه)**

گزینه **<Menu Main) <فهرست اصلی)** را فراخوانی کنید و منوی فرعی **<Tool) <دستگاه)** را انتخاب کنید. این شامل خط منو به شرح زیر است. **<Language) <زبان)**

در منوی **<Language) <زبان)** می توان زبان همه نشانگرها را تغییر داد.

#### **<Date & Time) <زمان و تاریخ)**

جهت تغییر زمان و تاریخ در نشانگر **(a (**به منوی فرعی **<Date & Time) <زمان و تاریخ)** بروید. در این

منوی فرعی می توان عالوه بر این فرمت زمان و تاریخ را عوض کرد.

جهت ترک منوی فرعی **<Date & Time) <زمان و تاریخ)** یا دکمه عملکرد چپ **(17)** را فشار دهید تا تنظیمات ذخیره شوند، یا دکمه عملکرد راست **(10)** را فشار دهید تا تغییرات لغو شوند.

#### **<Unit) <واحد)**

در منوی **<Unit) <واحد)** می توانید انتخاب کنید که مقادیر دما برحسب **<°C) <سانتیگراد)** یا **<°F< (فارنهایت)** نشان داده شوند.

## **<Laser) <لیزر)**

در منوی **<Laser) <لیزر)** می توانید لیزر دستگاه اندازه گیری را روشن یا خاموش کنید. لیزر جهت محدود کردن سطح اندازه گیری است و از این رو فقط باید در موارد استثنایی غیر فعال شود.

**<Frame Measuring) <چهارچوب اندازه گیری)** در منوی **<Frame Measuring) <چهارچوب اندازه گیری)** می توانید چارچوب **(b (**را در صفحه نمایشگر روشن یا خاموش کنید.

## **<Scheme Colour) <جدول رنگ)**

در منوی **<Scheme Colour) <جدول رنگ)** می توانید انتخاب کنید که مقادیر دما به چه رنگی باشند و سایر نشانگرها در صفحه نمایشگر ظاهر شوند. تنظیم برای عکس های صفحه نمایش ذخیره شده نیز اِعمال می شود.

**<Time Shutdown) <زمان خاموش شدن)** در منوی **<Time Shutdown) <زمان خاموش شدن)** می توانید بازه زمانی را انتخاب کنید، بعد از آن در صورتی که هیچ دکمه ای فشرده نشود، ابزار اندازه گیری بطور خودکار خاموش می شود. شما می توانید قطع خودکار را غیر فعال کنید، برای این منظور تنظیمات **<Never) <هرگز)** را انتخاب کنید. با انتخاب هر چه کوتاهتر زمان خاموش شدن، انرژی بیشتری صرفه جویی می شود.

## **<Duration Light) <مدت روشنایی)**

در منوی **<Duration Light) <مدت روشنایی)** می توانید بازه زمانی را انتخاب کنید، بعد از آن در صورتی که هیچ دکمه ای در ابزار اندازه گیری فشرده نشود، روشنایی در صفحه نمایشگر کاهش می یابد. در صفحه نمایشگر می توانید روشنایی را ممتد کنید، برای این منظور تنظیم **<Always< (همیشه)** را انتخاب کنید. با انتخاب هر چه کوتاهتر زمان روشنایی، انرژی بیشتری صرفه جویی می شود.

**<Signals Audio) <سیگنالهای صوتی)** در منوی **<Signals Audio) <سیگنالهای صوتی)** می توانید سیگنال صوتی را که هنگامی که هشدار دمای سطح به گوش می رسد، روشن یا خاموش کرد.

**(تصاویر حذف> (Delete All Images>** در منوی **<Images All Delete) <حذف تصاویر)** می توانید همه فایل هایی که در حافظه داخلی وجود دارند را یکباره پاک کنید. برای دستیابی به منوی فرعی، دکمه فلش راست **(11)** را برای **<More< (بیشتر)** فشار دهید. سپس یا دکمه عملکرد راست **(10)** را فشار دهید تا فایل ها پاک شوند، یا دکمه عملکرد چپ **(17)** را فشار دهید تا فرآیند قطع شود.

## **<Information Tool) <اطالعات دستگاه)**

جهت دستیابی به اطالعات ابزار اندازه گیری، منوی فرعی **<Information Tool) <اطالعات دستگاه)** را فراخوانی کنید. آنجا به شماره سری ابزار اندازه گیری و نرم افزار نصب شده پی می برید.

## **<settings Factory) <تنظیمات کارخانه)**

در این خط منو می توانید ابزار اندازه گیری را به تنظیمات کارخانه برگردانید و همه اطالعات را کامال

حذف کنید. این امر می تواند در شرایط خاص چند دقیقه طول بکشد. برای دستیابی به منوی فرعی، دکمه فلش راست **(11)** را برای **<More) <بیشتر)** فشار دهید. سپس یا دکمه عملکرد راست **(10)** را فشار دهید تا فایل ها پاک شوند، یا دکمه عملکرد چپ **(17)** را فشار دهید تا فرآیند قطع شود.

## **خطا – دالیل و راه حل**

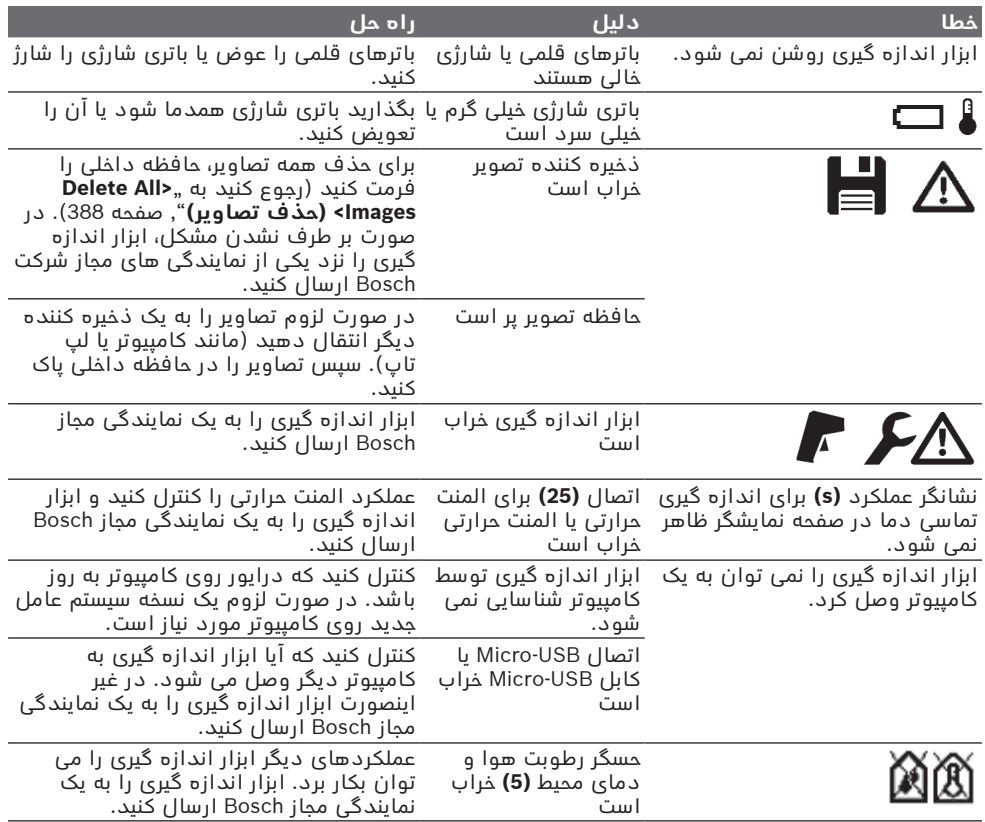

## **توضیحات مفاهیم**

## **پرتوی گرمای مادون قرمز**

پرتوی گرمای مادون قرمز یک پرتوی الکترومغناطیسی است که از هر جسم بالای 0 کلوین (C−273 ° (ساطع می شود. مقدار پرتو به دما و ضریب انتشار جسم بستگی دارد.

## **درجه ی سطح**

ضریب انتشار یک شئ به جنس و ساختار سطح آن بستگی دارد. این نشان می دهد که چقدر پرتوی گرمای مادون قرمز، شئ را در مقایسه با پرتو گرمازای ایده آل (جسم مشکی، ضریب انتشار ε = 1)

نمایان می کند و بر این اساس مقداری بین 0 و 1 است.

## **دمای بازتابیده/بازتاب یک جسم**

دمای بازتابیده پرتوهای گرمایی هستند که از خود شئ ساطع نمی شود. پرتوهای محیطی بسته به ساختار و مواد، در جسمی که باید اندازه گیری شود منعکس می شوند و در نتیجه واقعی دما خطا ایجاد می کند.

## **پل حرارتی**

پل حرارتی به محلی در دیواره بیرونی یک ساختمان گفته می شود که در آن سازه منجر به افزایش اتالف گرما در یک محل می شود.

جهت ارزیابی پل حرارتی، می توان از حداقل نیازهای عایق حرارتی توصیف شده بر اساس 4108-2DIN استفاده کرد.

وقتی فاکتور دما fRsi بیشتر از **0,7** باشد، حداقل نیازهای عایق حرارتی بر اساس 4108-2 DIN رعایت می شود.

فاکتور دما  $f_{\text{Rsi}}$  به شرح زیر محاسبه می شود:

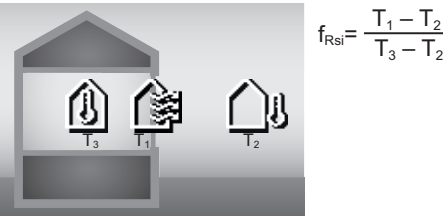

 $T_1$ : دمای سطح داخل T: دمای بیرون<br>T<sub>:</sub> دمای محیط داخل

 $T_3 - T_2$ 

محافظ گرمای حداقل، جهت جلوگیری از قارچ زدگی در شرایط مجاز استاندارد است. با این کار از به خطر افتادن ساختار ساختمان جلوگیری می شود. در شرایط استاندارد (دمای بیرون −5درجه سانتیگراد، دمای محیط داخل 20درجه سانتیگراد)، دمای سطح نباید کمتر از 12,6درجه سانتیگراد شود. 0,7  $f_{\rm Rsi}$  این شرایط استاندارد متناسب با حد مجاز است. برای نتیجه ای که تا حدی معتبر باشد (عدم اطمینان کم) دمای بیرون باید زیر 10درجه سانتیگراد قرار گیرد.

#### **رطوبت نسبی هوا**

رطوبت نسبی هوا نشان می دهد که چقدر هوا با بخار آب متراکم است. اطالعات به صورت درصدی از حداکثر مقدار بخار آبی که هوا می تواند جذب کند ، داده می شود. بیشترین مقدار بخار آب به دما بستگی دارد: هر چه دما بیشتر باشد، هوا بخار آب بیشتری جذب می کند.

چنانچه رطوبت نسبی هوا زیاد باشد، خطر قارچ زدگی افزایش می یابد. پایین بودن بیش از حد رطوبت هوا، سالمتی را تحت تأثیر قرار می دهد.

## **دمای نقطه شبنم**

دمای نقطه شبنم نشان می دهد در چه دمایی بخار آب موجود در هوا شروع به میعان می کند. دمای نقطه شبنم به رطوبت نسبی هوا و دمای هوا بستگی دارد.

چنانچه دمای سطح کمتر از دمای نقطه شبنم باشد، آب روی سطح تبخیر می شود.

آب تشکیل شده روی سطح دلیل اصلی ایجاد قارچ می باشد.

## **مراقبت و سرویس**

## **مراقبت، تعمیر و تمیز کردن دستگاه**

ابزار اندازه گیری را همواره تمیز نگاه دارید. وجود آلودگی در عدسی دریافت مادون قرمز **(23)** می تواند دقت اندازه گیری را تحت تأثیر قرار دهد.

برای تمیز کردن آلودگی، از یک پارچه نرم و خشک استفاده کنید. از بکار بردن مواد شوینده و حالل خودداری کنید.

هنگام تمیز کاری نباید مایعات در ابزار اندازه گیری نفوذ کند.

به خصوص حسگر رطوبت هوا و دما **(5)**، دوربین **(22)**، عدسی دریافت **(23)**، چراغ **(24)** و منفذ خروجی لیزر **(2)** را با احتیاط تمیز کنید: توجه کنید که هیچ پرزی روی دوربین، عدسی دریافت یا منفذهای خروجی لیزر قرار نگیرد. دوربین، عدسی دریافت و منفذهای خروجی لیزر را فقط توسط مواد متناسب با لنزهای دوربین عکاسی تمیز کنید. سعی نکنید با اشیاء تیز، آلودگی را از حسگر، دوربین یا عدسی دریافت بزدایید و روی دوربین و عدسی دریافت (خطر خش افتادن) را پاک نکنید. ابزار اندازه گیری را طوالنی مدت خارج از محدوده رطوبت هوای بین 30 تا 50 % نگهداری نکنید. در صورت نگهداری ابزار اندازه گیری در جای بسیار مرطوب یا بسیار خشک، ممکن است هنگام راه اندازی منجر به ایجاد خطا در اندازه گیری شود. حسگر رطوبت هوا در برابر حالل ها، چسب ها و نرم کننده ها حساس می باشد. تأثیر مداوم چنین موادی ممکن است منجر به ایجاد اختالف در اندازه گیری رطوبت هوا گردد.

دستگاه اندازه گیری را در یک کیسه پالستیکی نگهداری نکنید، ممکن است حسگر رطوبت هوا و دما **(5)** به دلیل تبخیر، آسیب ببیند. هیچ برچسبی در نزدیکی حسگر روی ابزار اندازه گیری نچسبانید. اگر مایل به کالیبراسیون جدید در ابزار اندازه گیری خود هستید، لطفاً به نمایندگی مجاز Bosch مراجعه نماسد.

نگهداری و حمل و نقل ابزار اندازه گیری باید فقط بوسیله کیف محافظ ضمیمه شده انجام بگیرد. در صورت نیاز به تعمیر، ابزار اندازهگیری را در کیف محافظ ارسال کنید.

## **خدمات و مشاوره با مشتریان**

خدمات مشتری، به سئواالت شما درباره تعمیرات، سرویس و همچنین قطعات یدکی پاسخ خواهد داد. نقشههای سه بعدی و اطالعات مربوط به قطعات یدکی را در تارنمای زیر مییابید:

#### **www.bosch-pt.com**

گروه مشاوره به مشتریان Bosch با کمال میل به سؤاالت شما درباره محصوالت و متعلقات پاسخ می دهند.

برای هرگونه سؤال و یا سفارش قطعات یدکی، حتمًا شماره فنی 10 رقمی کاال را مطابق برچسب روی ابزار برقی اطالع دهید.

#### **ایران**

روبرت بوش ایران - شرکت بوش تجارت پارس میدان ونک، خیابان شهید خدامی، خیابان آفتاب ساختمان مادیران، شماره 3، طبقه سوم. تهران 1994834571 تلفن: 42039000 9821+

**آدرس سایر دفاتر خدماتی را در ادامه بیابید:** [www.bosch-pt.com/serviceaddresses](http://www.bosch-pt.com/serviceaddresses)

## **حمل دستگاه**

باتریهای لیتیوم-یونی تابع مقررات حمل کاالهای پر خطر می باشند. کاربر می تواند باتریها را بدون استفاده از روکش در خیابان حمل کند. در صورت ارسال توسط شخص ثالث (مانند: حمل و نقل هوایی یا زمینی) باید تمهیدات مربوط به بسته بندی و عالمتگذاری مورد توجه قرار گیرد. در اینصورت باید حتما جهت آماده سازی قطعه ارسالی به کارشناس حمل کاالهای پر خطر مراجعه کرد. باتریها را فقط در صورتی ارسال کنید که بدنه آنها آسیب ندیده باشد. اتصاالت (کنتاکتهای) باز را بپوشانید و باتری را طوری بسته بندی کنید که در بسته بندی تکان نخورد. در این باره لطفا به مقررات و آیین نامه های ملی توجه کنید.

## **از رده خارج کردن دستگاه**

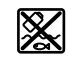

ابزارهای اندازه گیری، باتری ها، متعلقات و بسته بندی ها، باید طبق مقررات حفظ محیط زیست از رده خارج و بازیافت شوند.

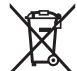

ابزارهای اندازهگیری و باتریهای شارژی/ قلمی را داخل زباله دان خانگی نیاندازید!

## **فقط برای كشورهای عضو اتحادیه اروپا:**

ابزارهای اندازهگیری كهنه و غیر قابل استفاده الكتریكی طبق آئین نامه و دستورالعمل اروپائی EU2012/19/ و باتریهای خراب یا فرسوده براساس آیین نامه ی اروپایی EC2006/66/ بایستی جداگانه و متناسب با محیط زیست جمع آوری شوند.

## **باتریهای شارژی/ باتریهای قلمی: لیتیوم-یونی:**

لطفاً به تذکرات بخش (رجوع کنید به "حمل دستگاه", صفحه 391) توجه کنید. فارسی | **392**

⊕

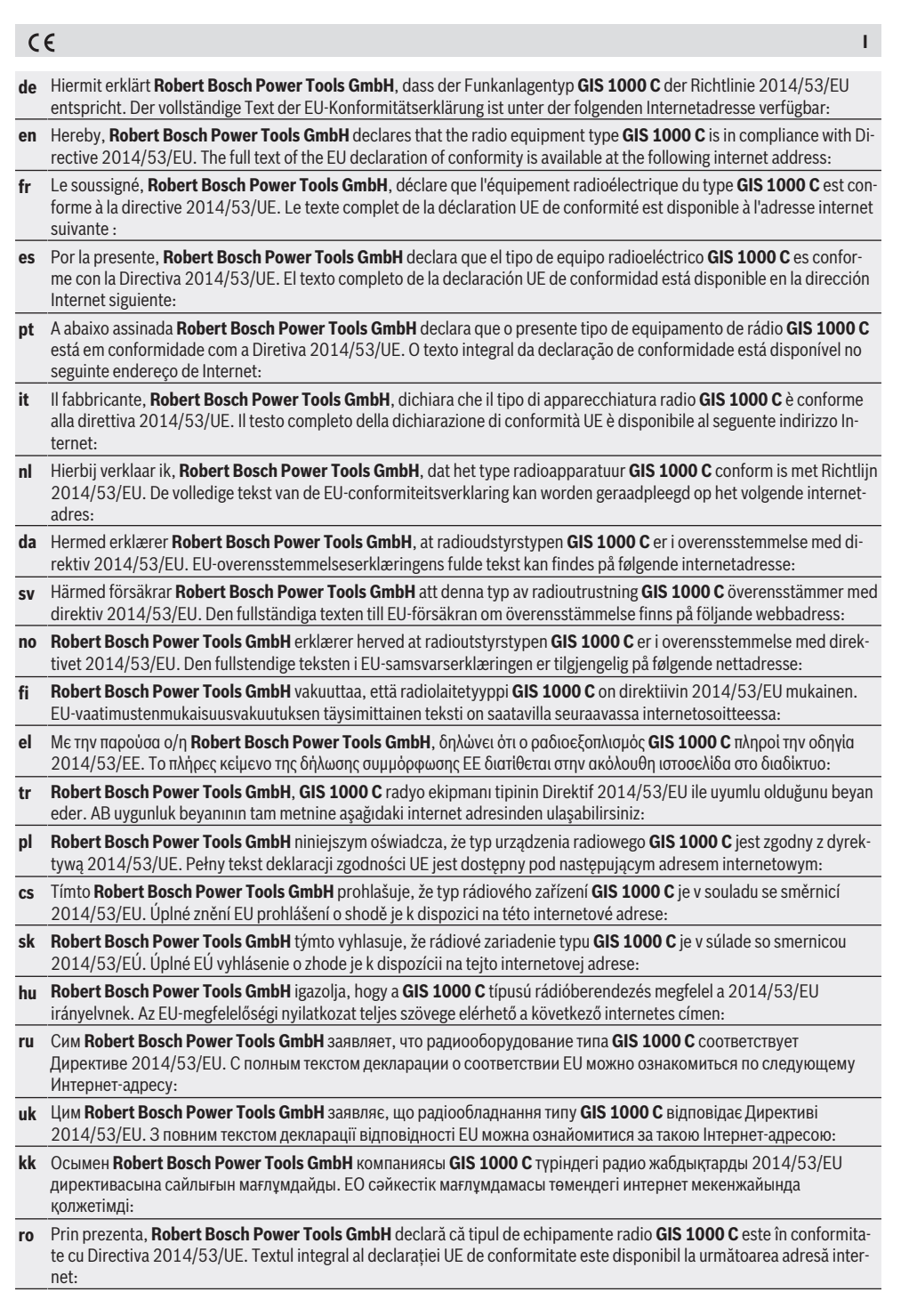

⊕

Bosch Power Tools 1609 92A 4X3 | (21.12.2020)

♦

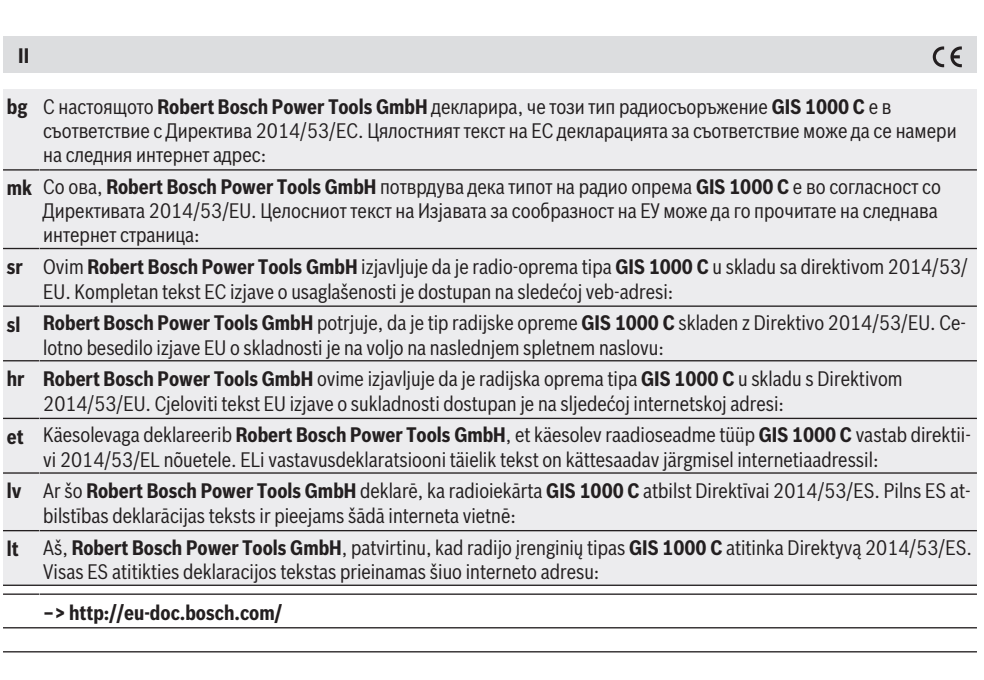

⊕

۰